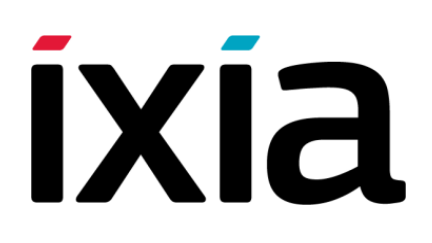

# Ixia Platform Reference Guide

### **Release 6.50 EA SP1**

Part No. 913-1826 Rev B Version 1.1 September 2013

Copyright © 2013 Ixia. All rights reserved.

This publication may not be copied, in whole or in part, without Ixia's consent.

RESTRICTED RIGHTS LEGEND: Use, duplication, or disclosure by the U.S. Government is subject to the restrictions set forth in subparagraph (c)(1)(ii) of the Rights in Technical Data and Computer Software clause at DFARS 252.227-7013 and FAR 52.227-19.

Ixia, the Ixia logo, and all Ixia brand names and product names in this document are either trademarks or registered trademarks of Ixia in the United States and/or other countries. All other trademarks belong to their respective owners.

The information herein is furnished for informational use only, is subject to change by Ixia without notice, and should not be construed as a commitment by Ixia. Ixia assumes no responsibility or liability for any errors or inaccuracies contained in this publication.

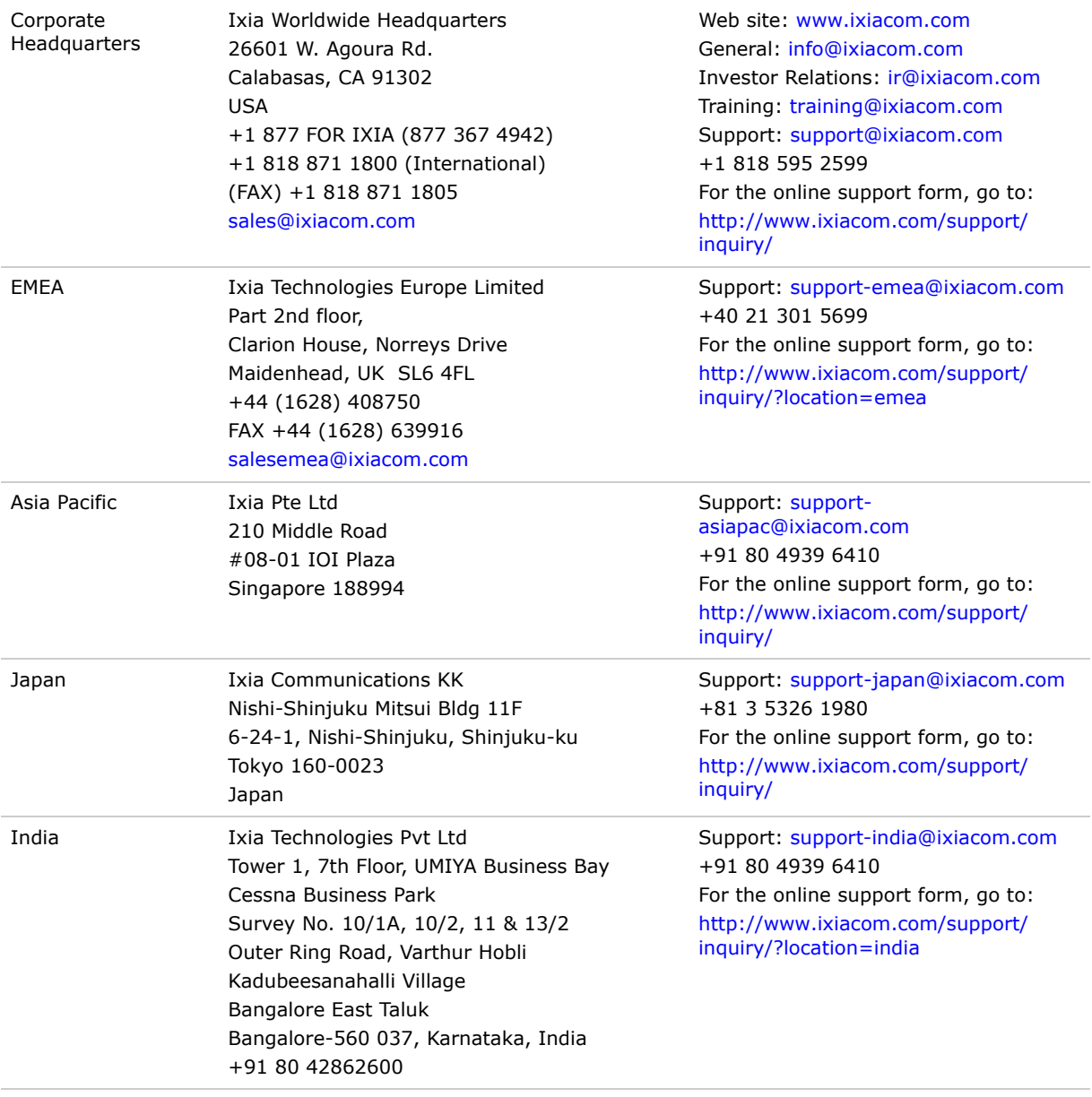

*Change:* 4150211, *Date:* September 24, 2013

For viewing the FAQs related to the product, go to Ixia Technical Support Online: https://ebsoprod.ixiacom.com/OA\_HTML/jtflogin.jsp

## *Table of Contents*

### [About This Guide](#page-32-0)

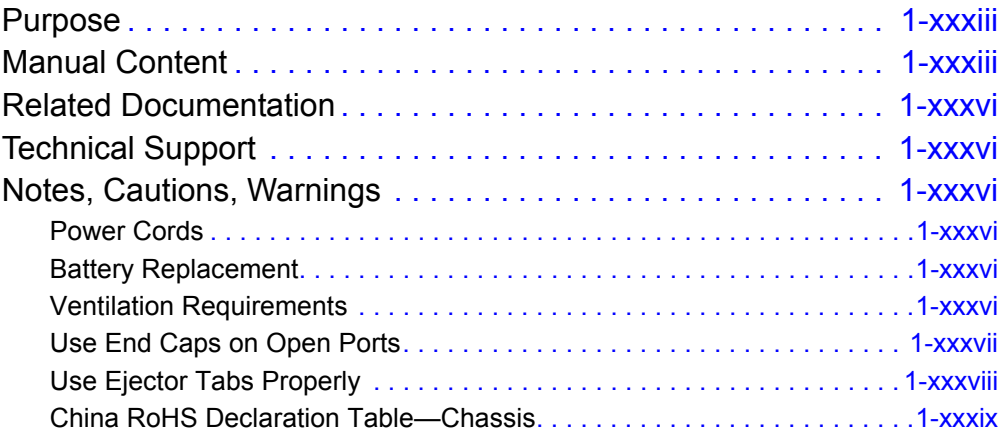

### [Chapter 1 Platform and Reference Overview](#page-40-0)

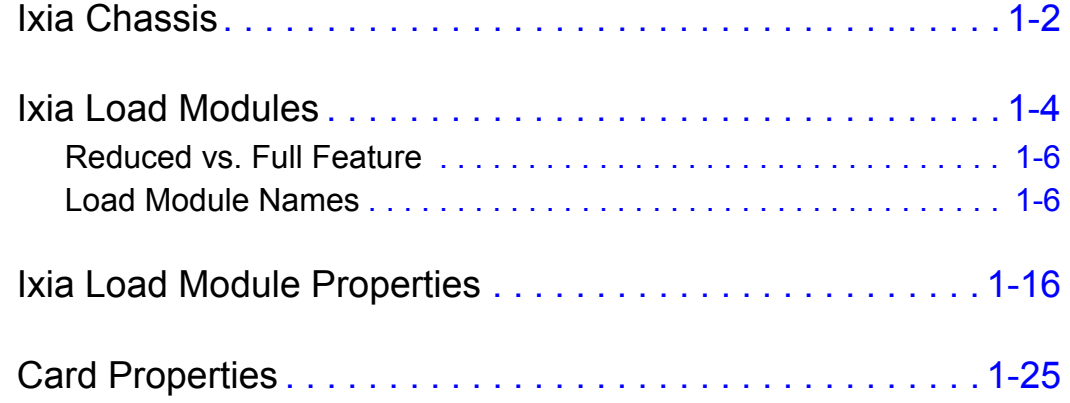

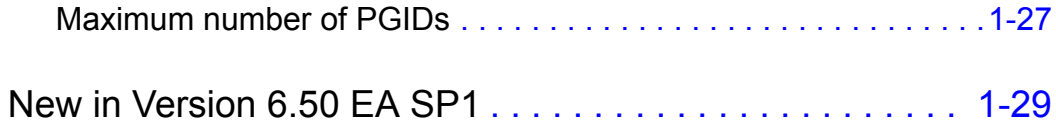

### [Chapter 2 Theory of Operation: General](#page-70-0)

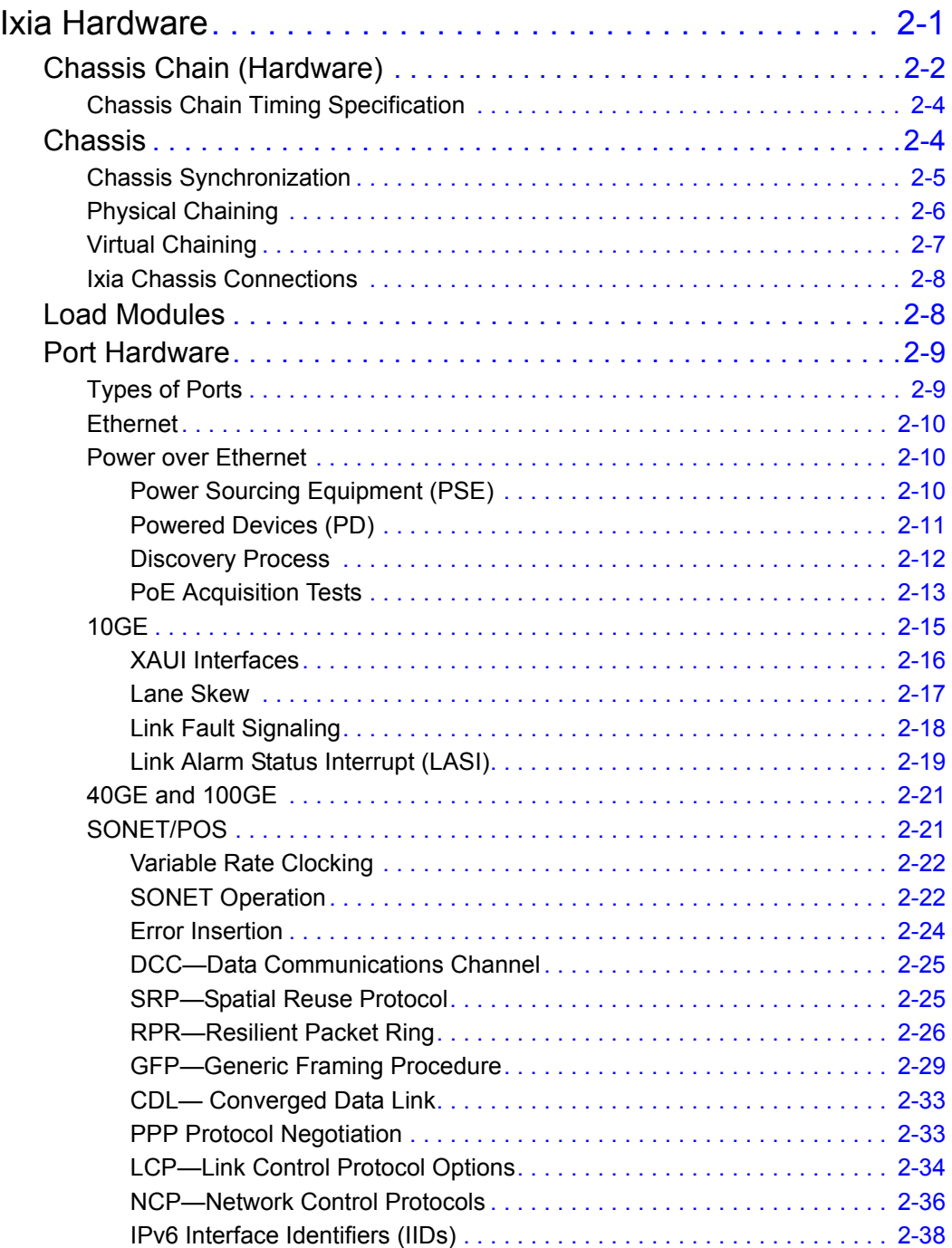

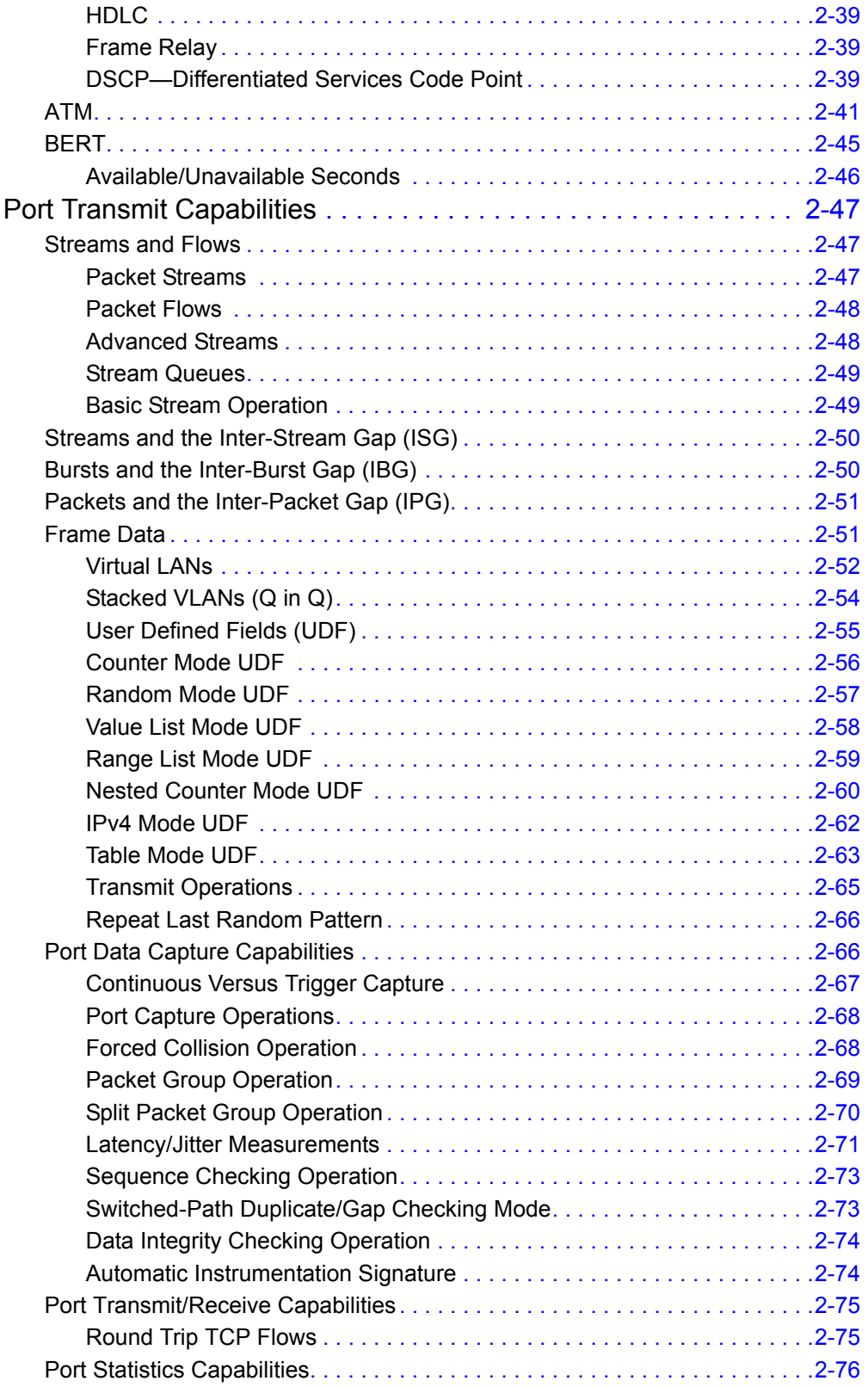

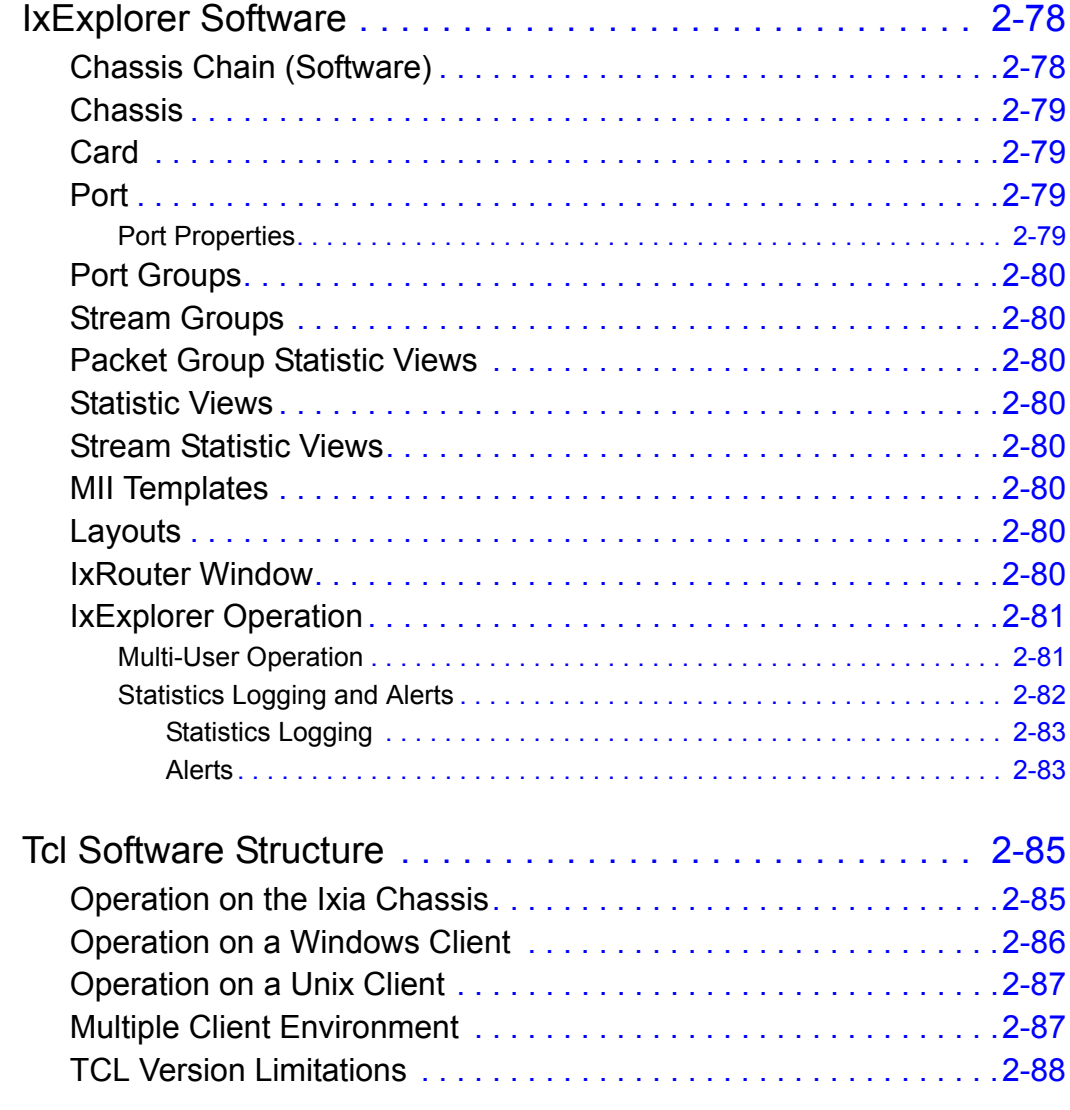

### [Chapter 3 Theory of Operation: Protocols](#page-158-0)

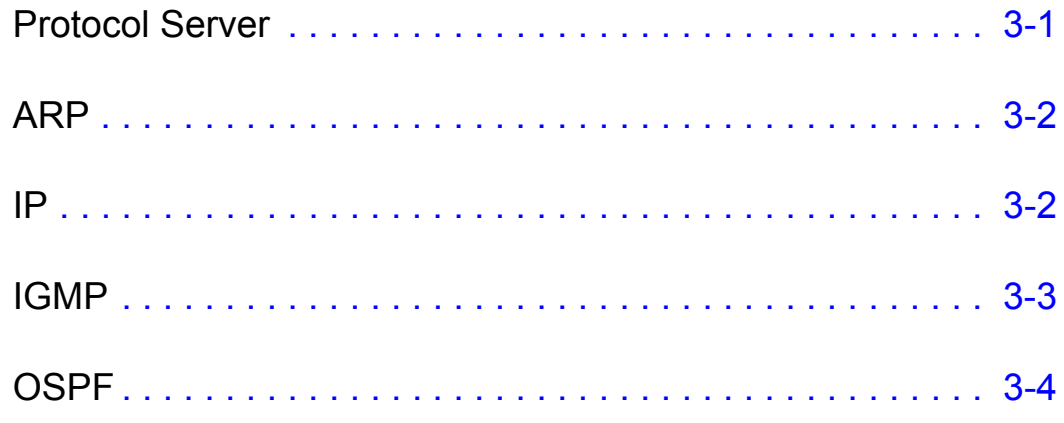

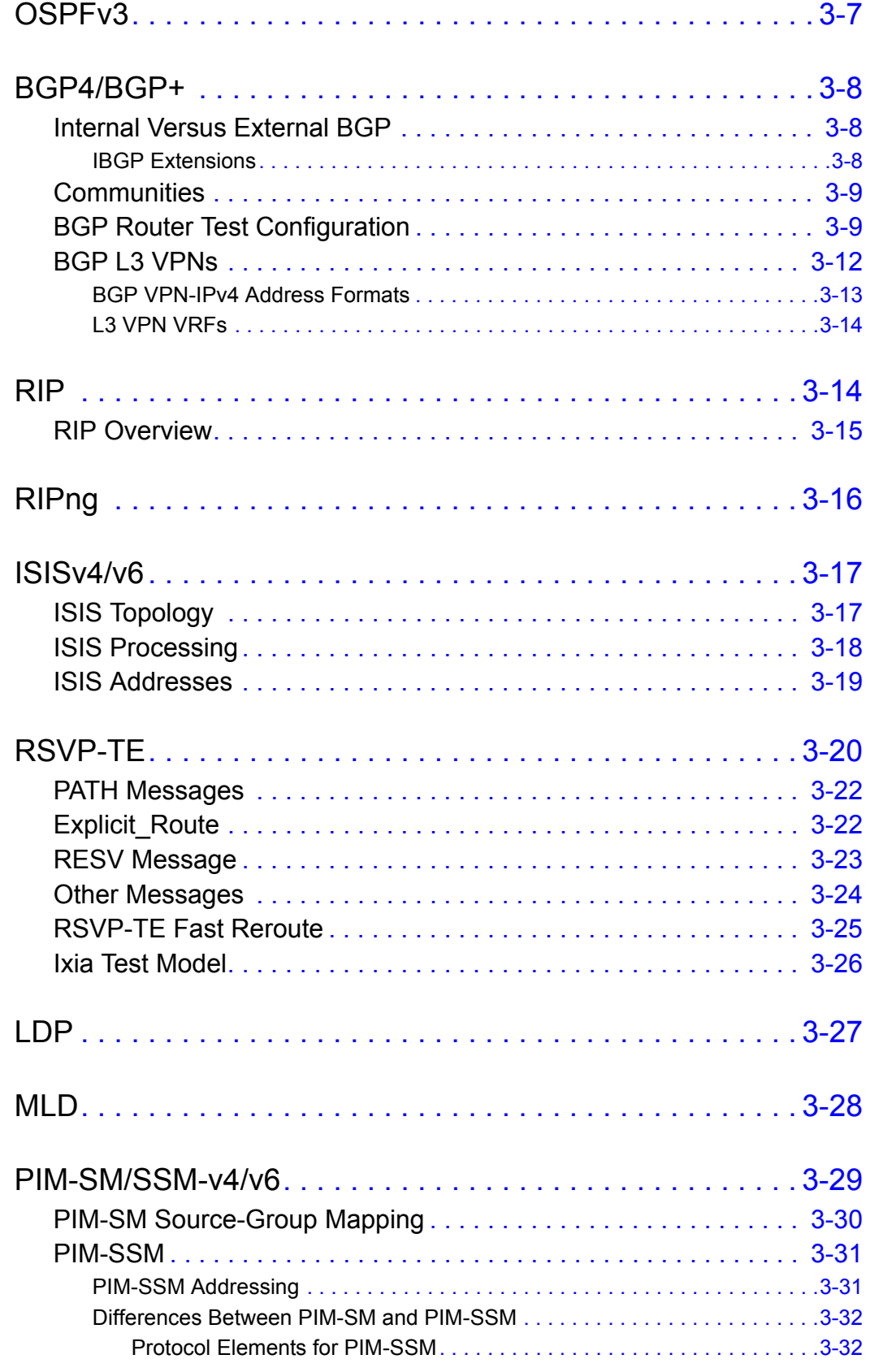

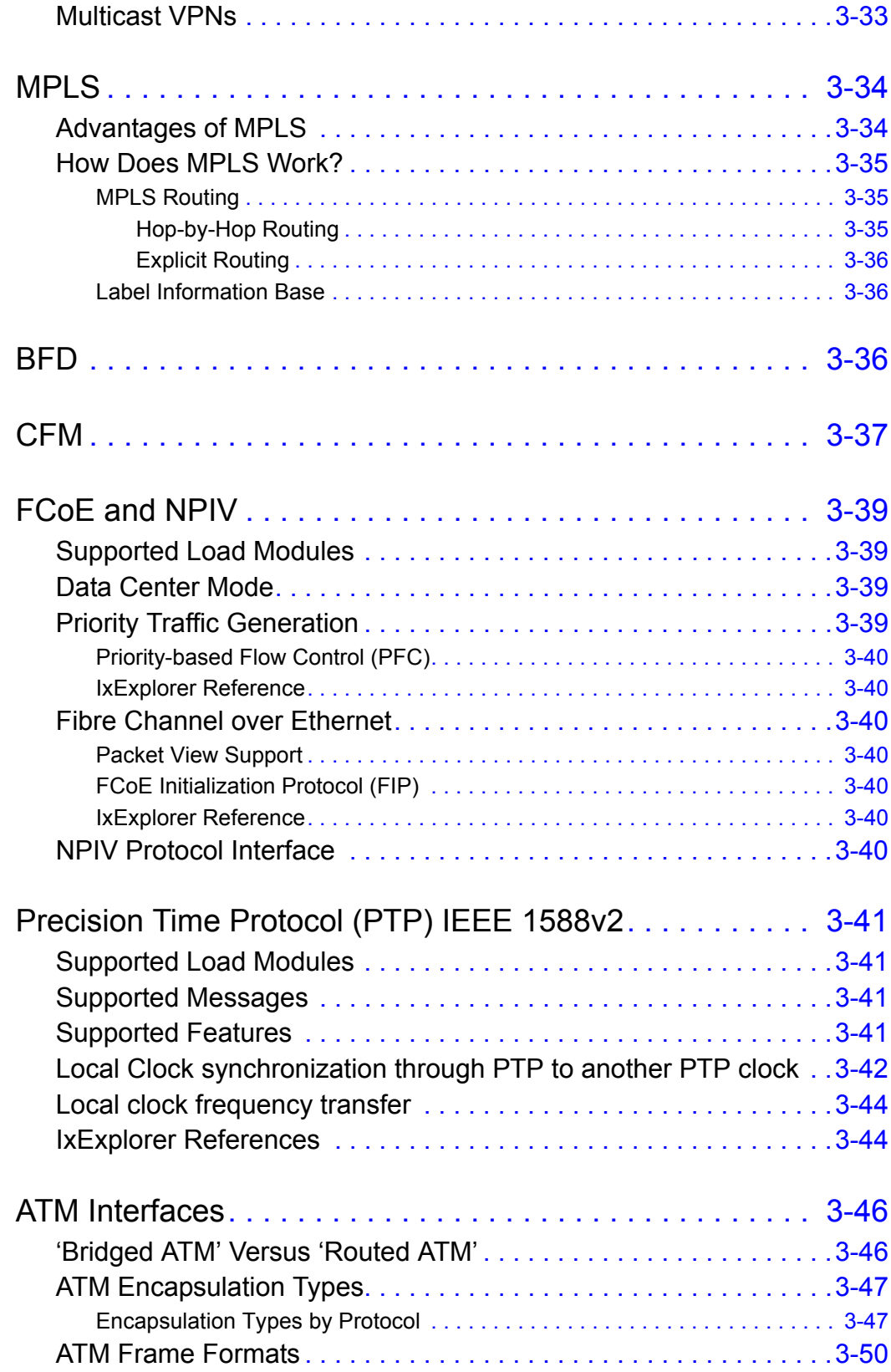

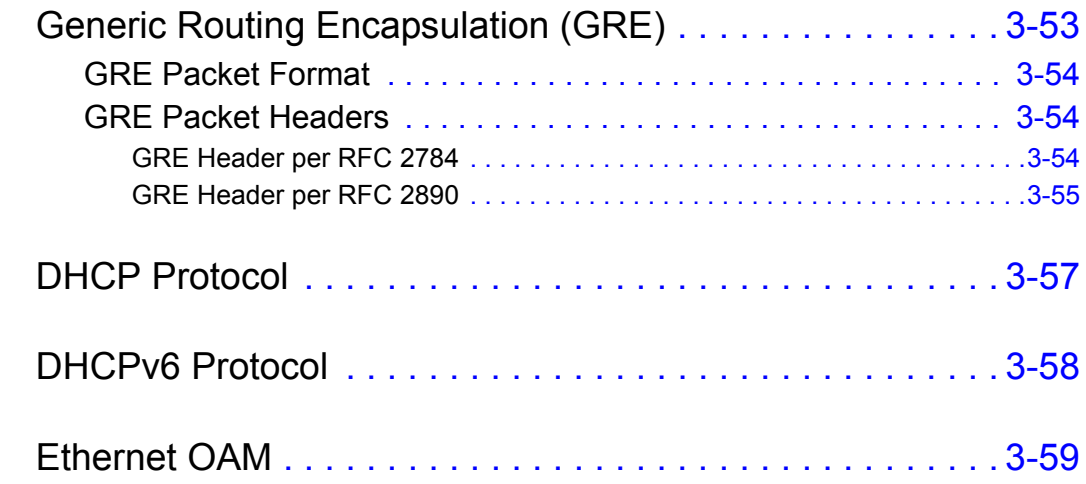

### [Chapter 4 Optixia XM12 Chassis](#page-218-0)

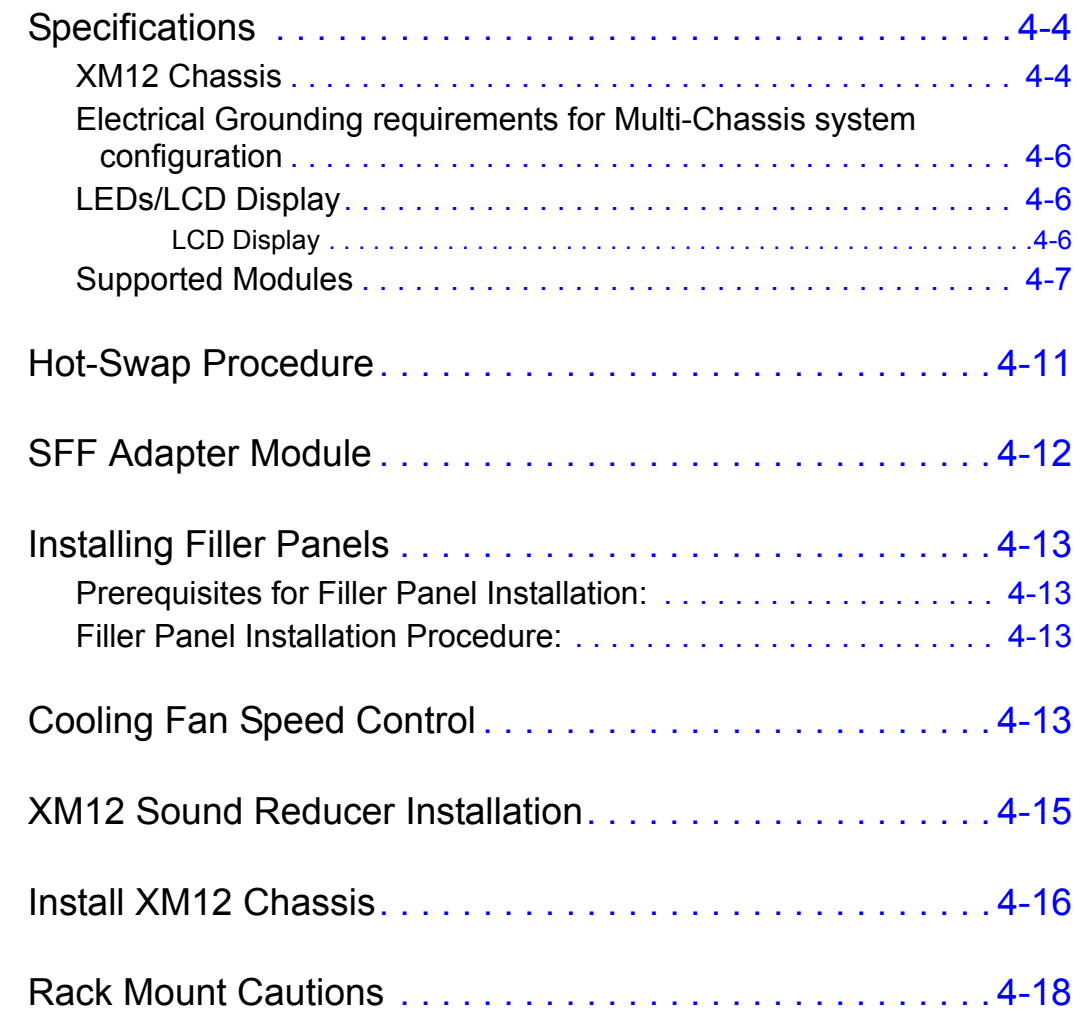

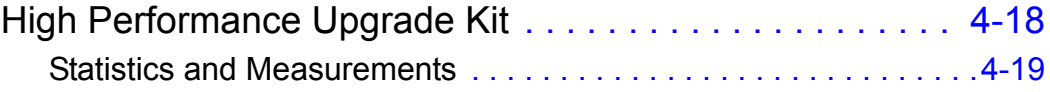

### [Chapter 5 Optixia XM2 Chassis](#page-238-0)

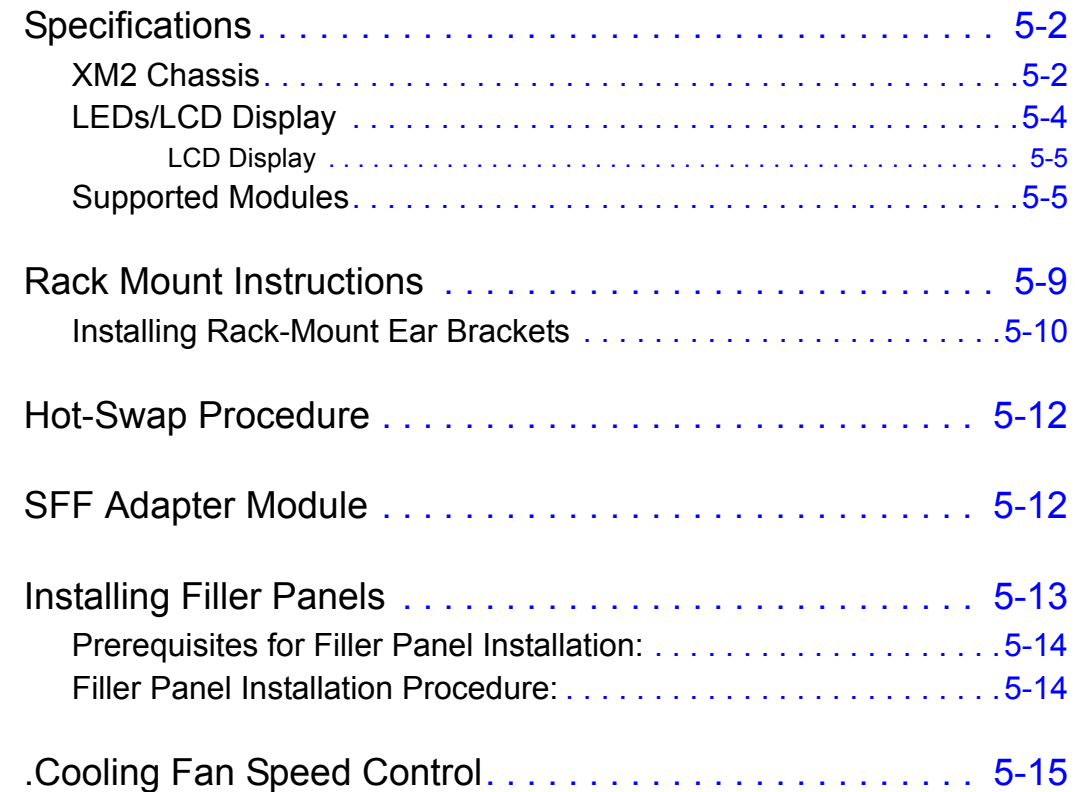

### [Chapter 6 XG12 Chassis](#page-254-0)

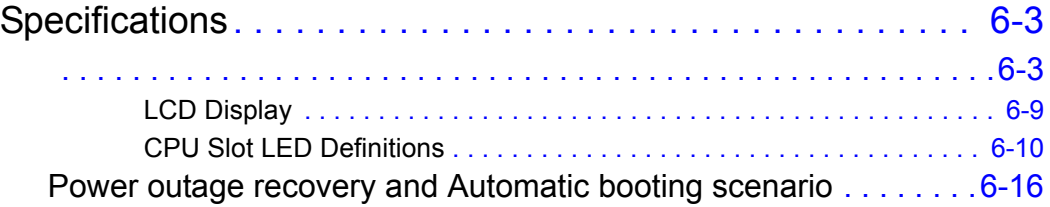

### [Chapter 7 Optixia X16 Chassis](#page-270-0)

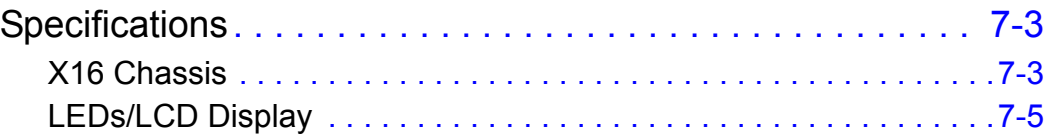

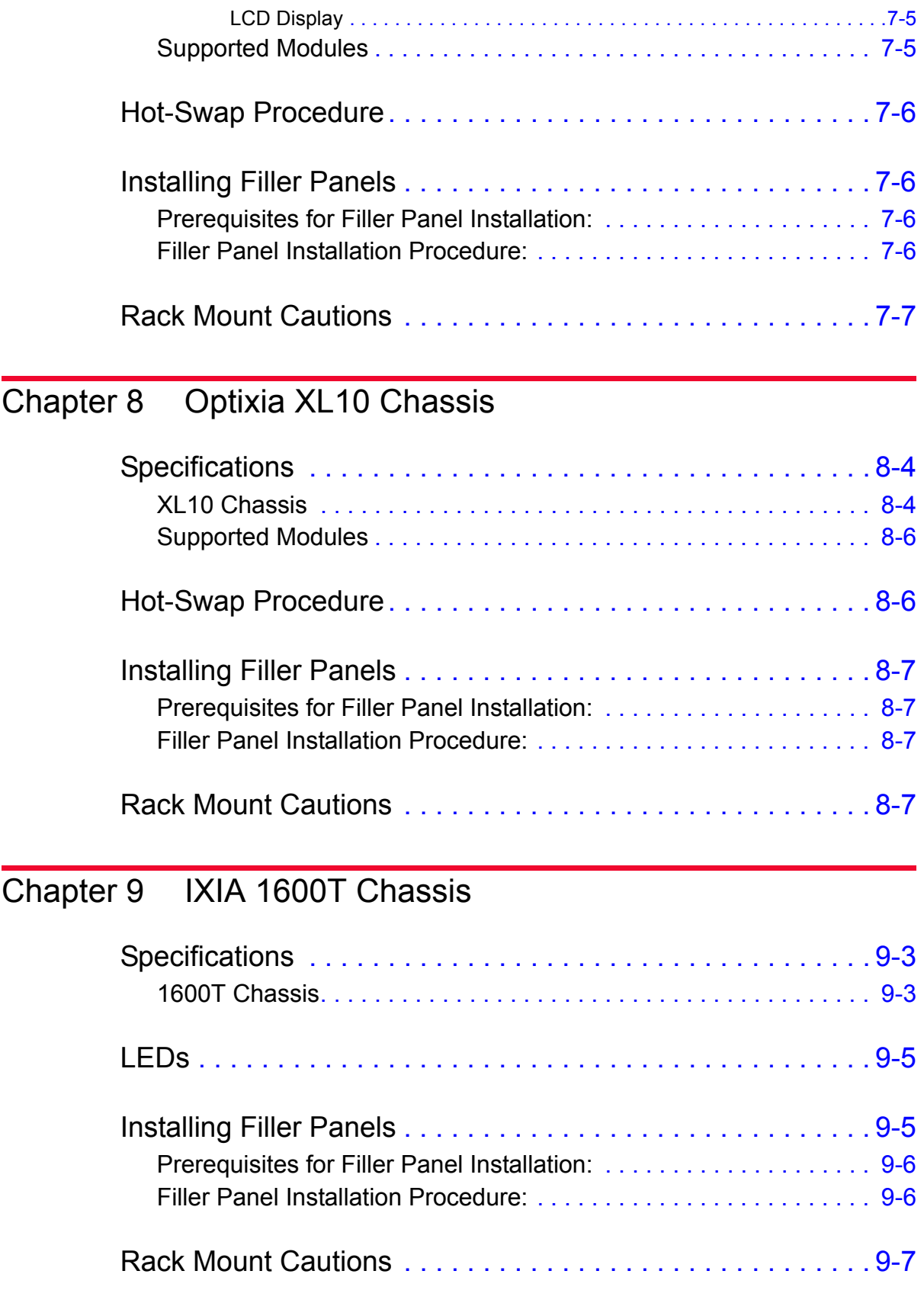

### [Chapter 10 IXIA 400T Chassis](#page-294-0)

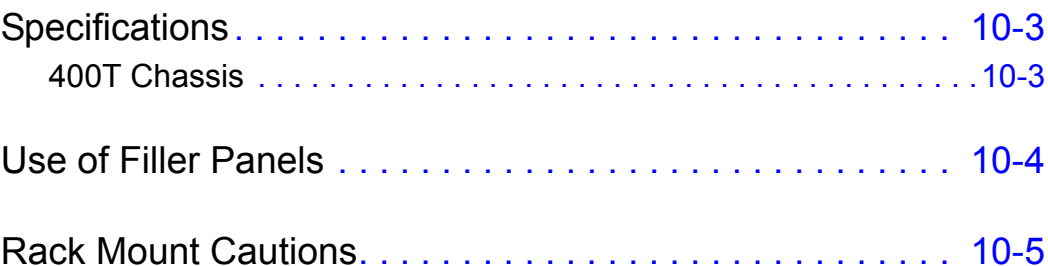

### [Chapter 11 IXIA 400T v2 Chassis](#page-300-0)

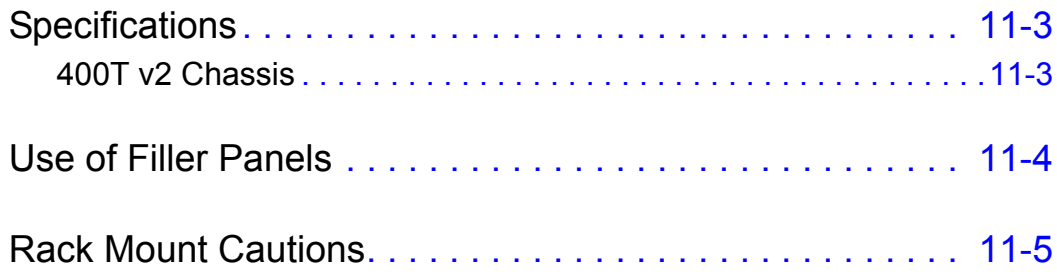

### [Chapter 12 IXIA 250 Chassis](#page-306-0)

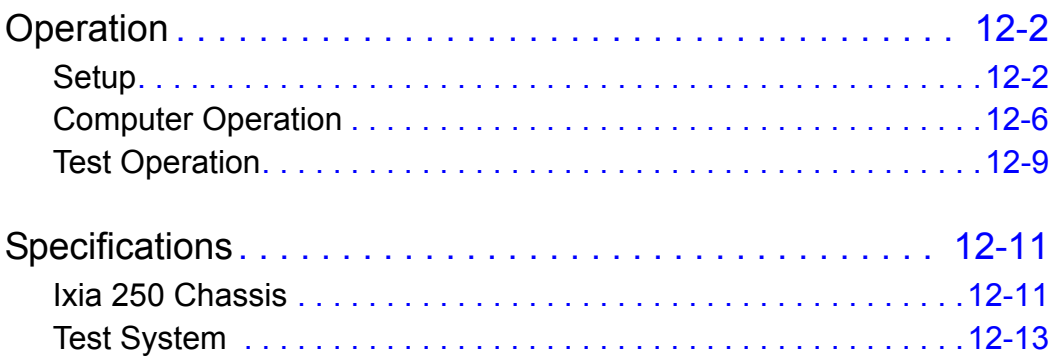

### [Chapter 13 Ixia 100 Chassis](#page-320-0)

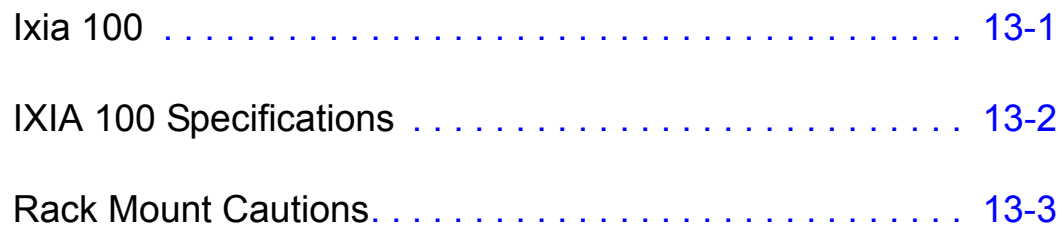

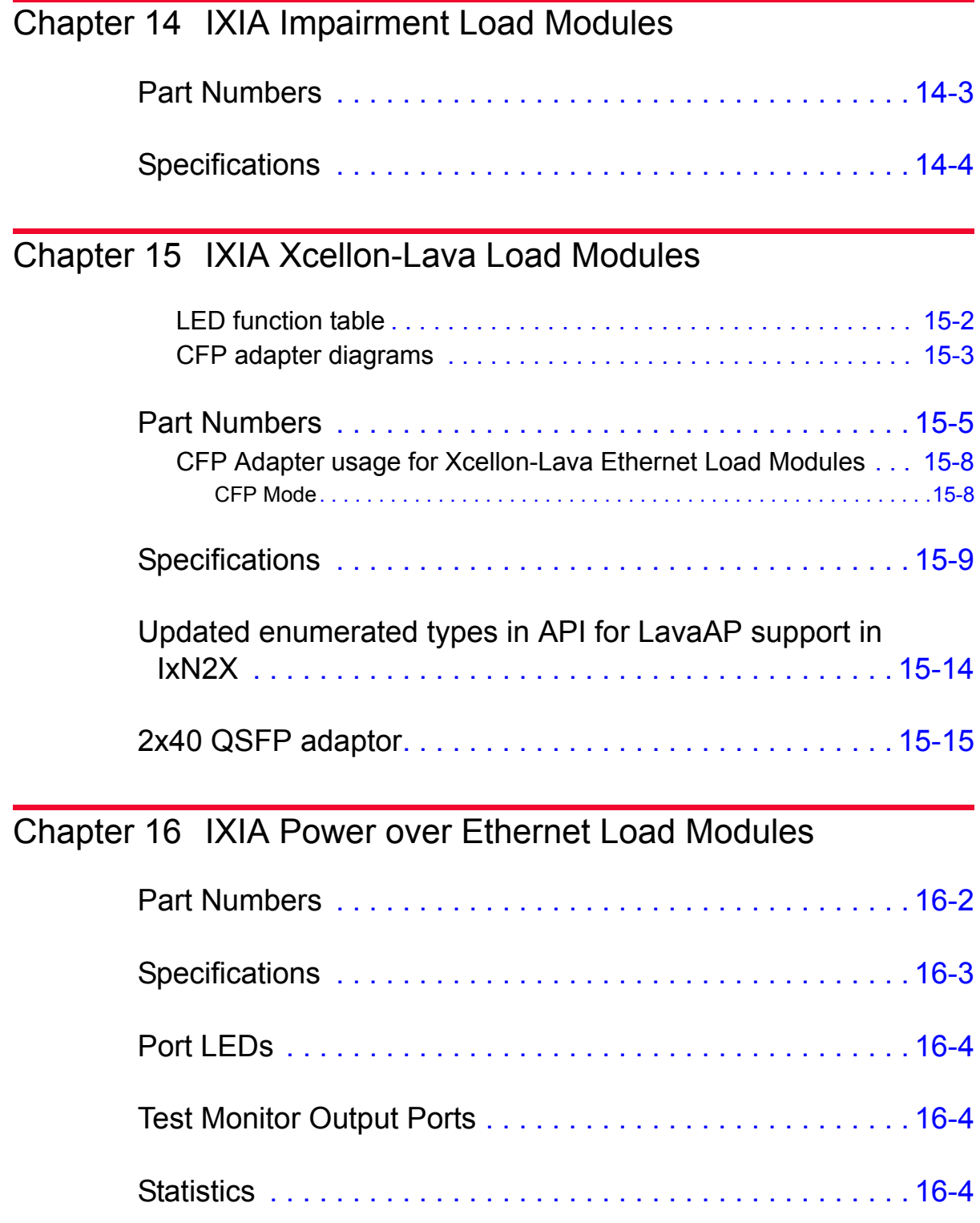

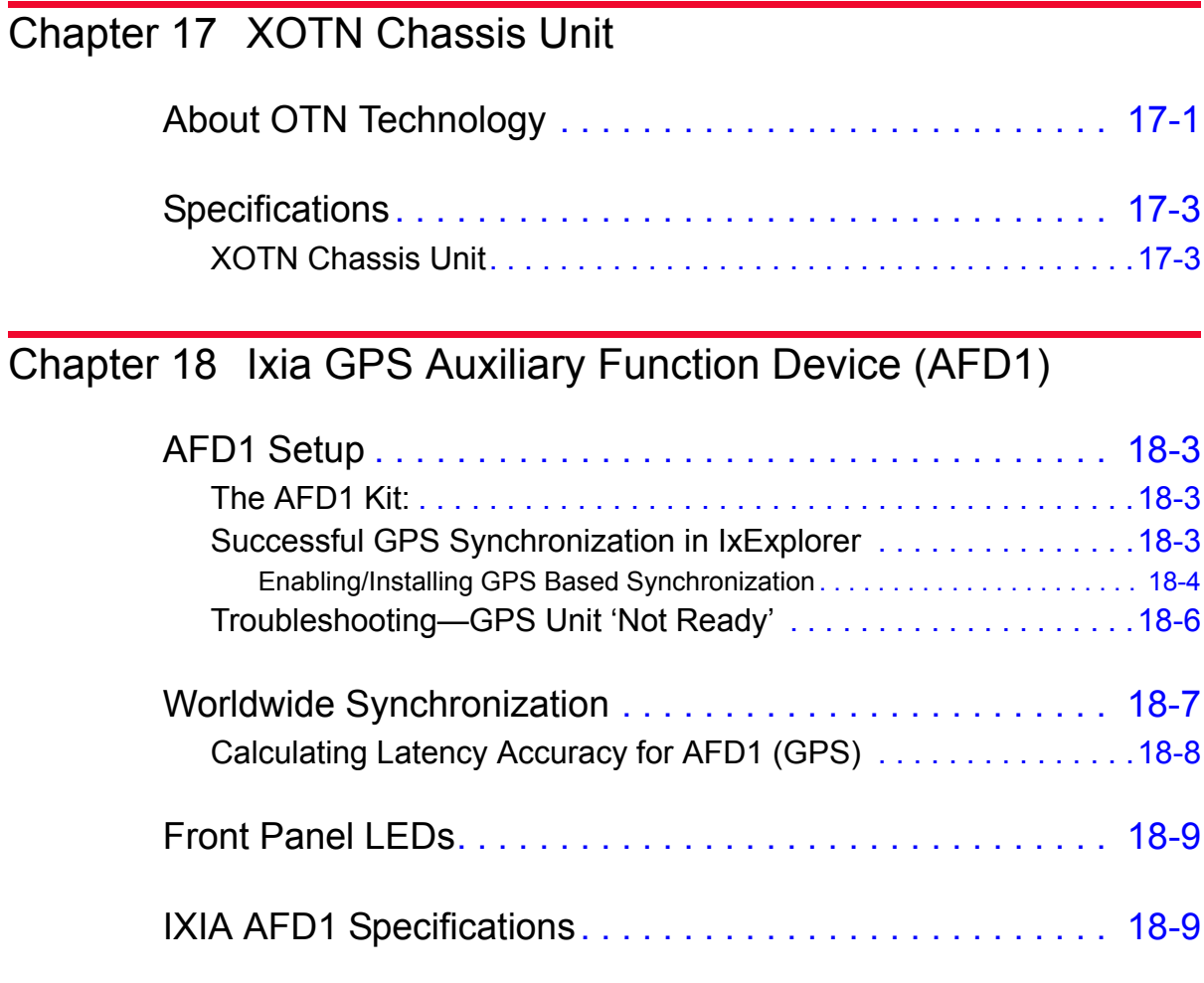

### [Chapter 19 Ixia IRIG-B Auxiliary Function Device \(AFD2\)](#page-366-0)

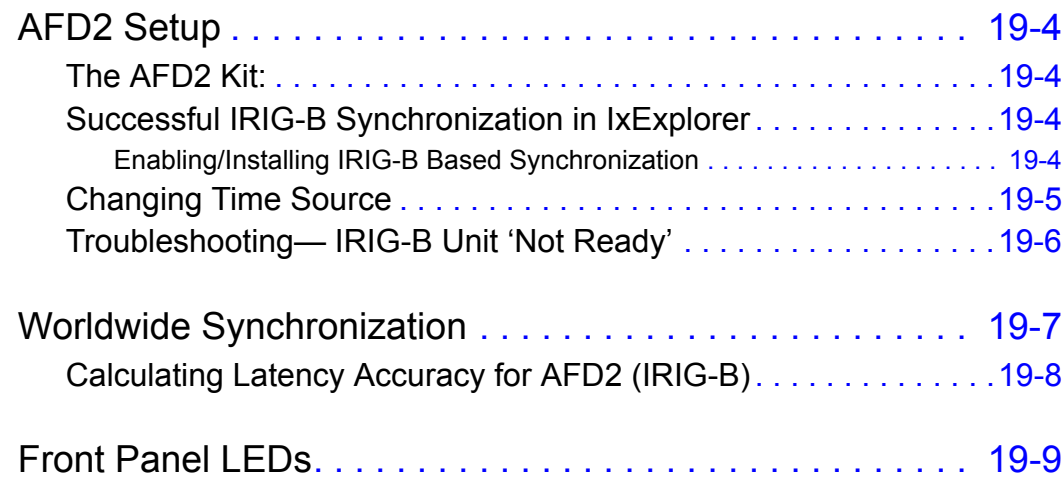

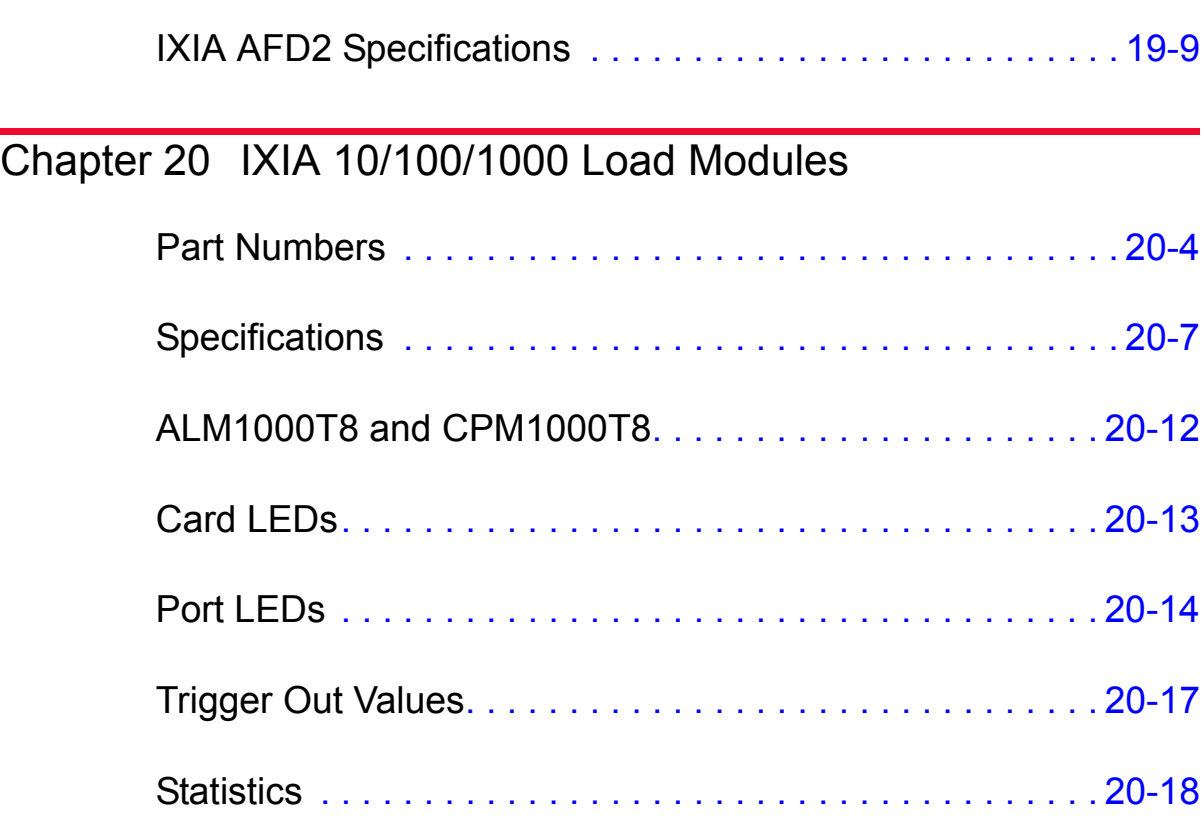

### [Chapter 21 IXIA 1GbE and 10GbE Aggregation Load Modules](#page-394-0)

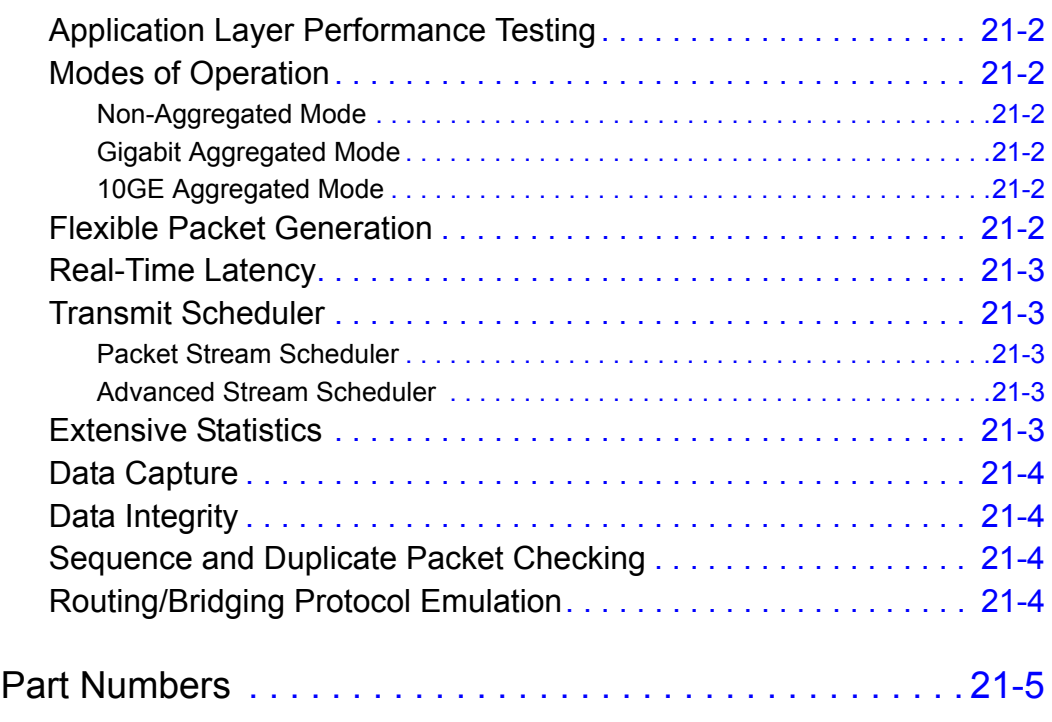

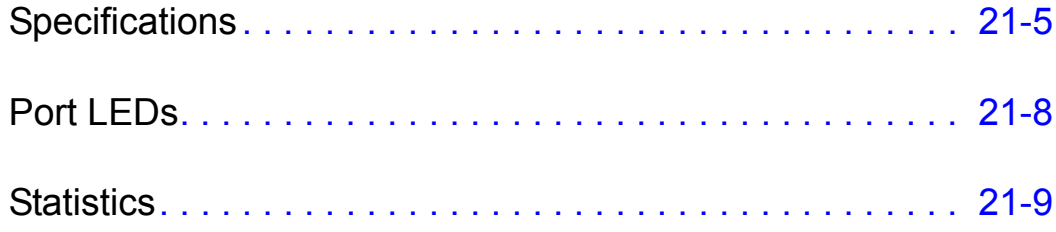

### [Chapter 22 IXIA Network Processor Load Modules](#page-404-0)

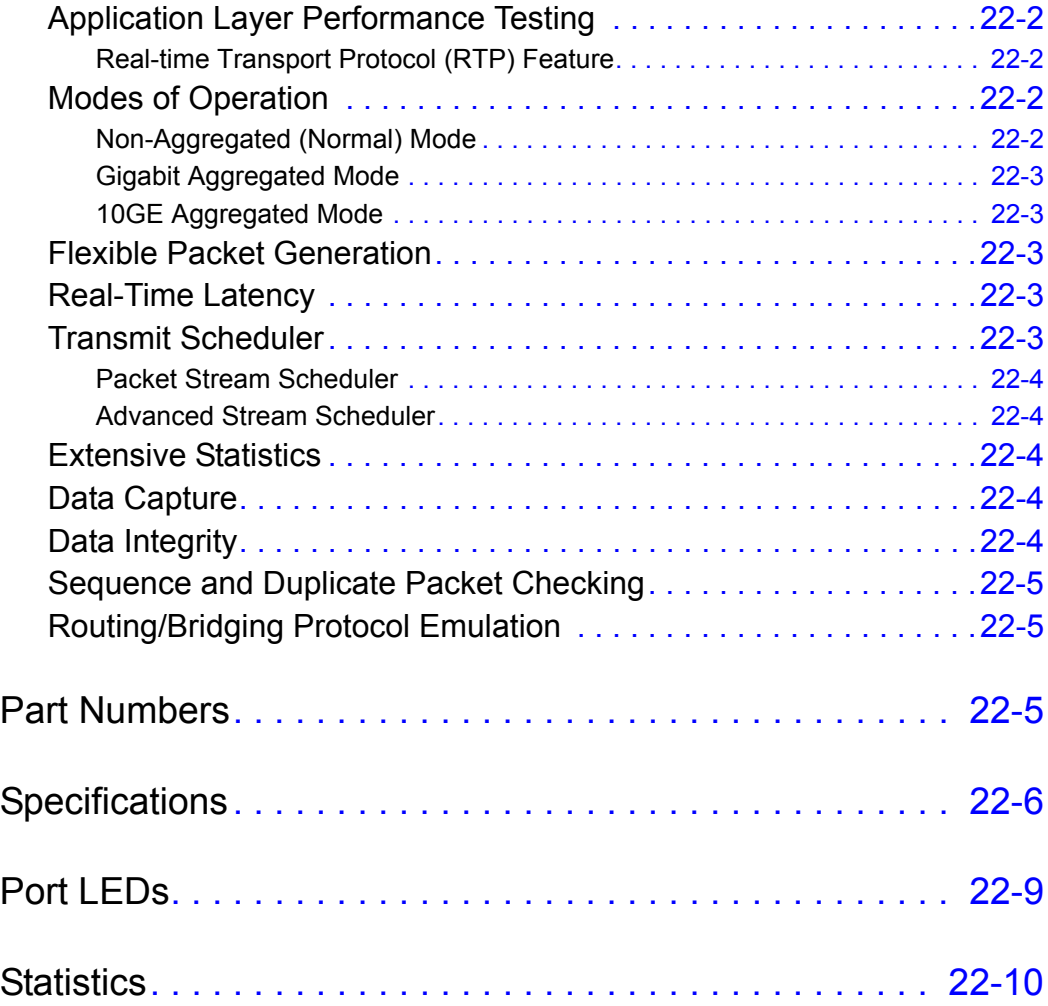

### [Chapter 23 IXIA 40/100 Gigabit Ethernet Load Modules](#page-414-0)

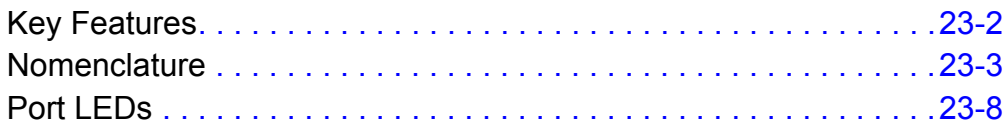

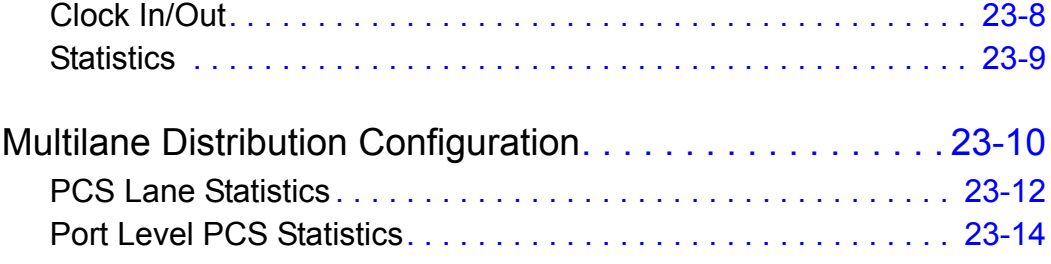

### [Chapter 24 IXIA 10 Gigabit Ethernet Load Modules](#page-430-0)

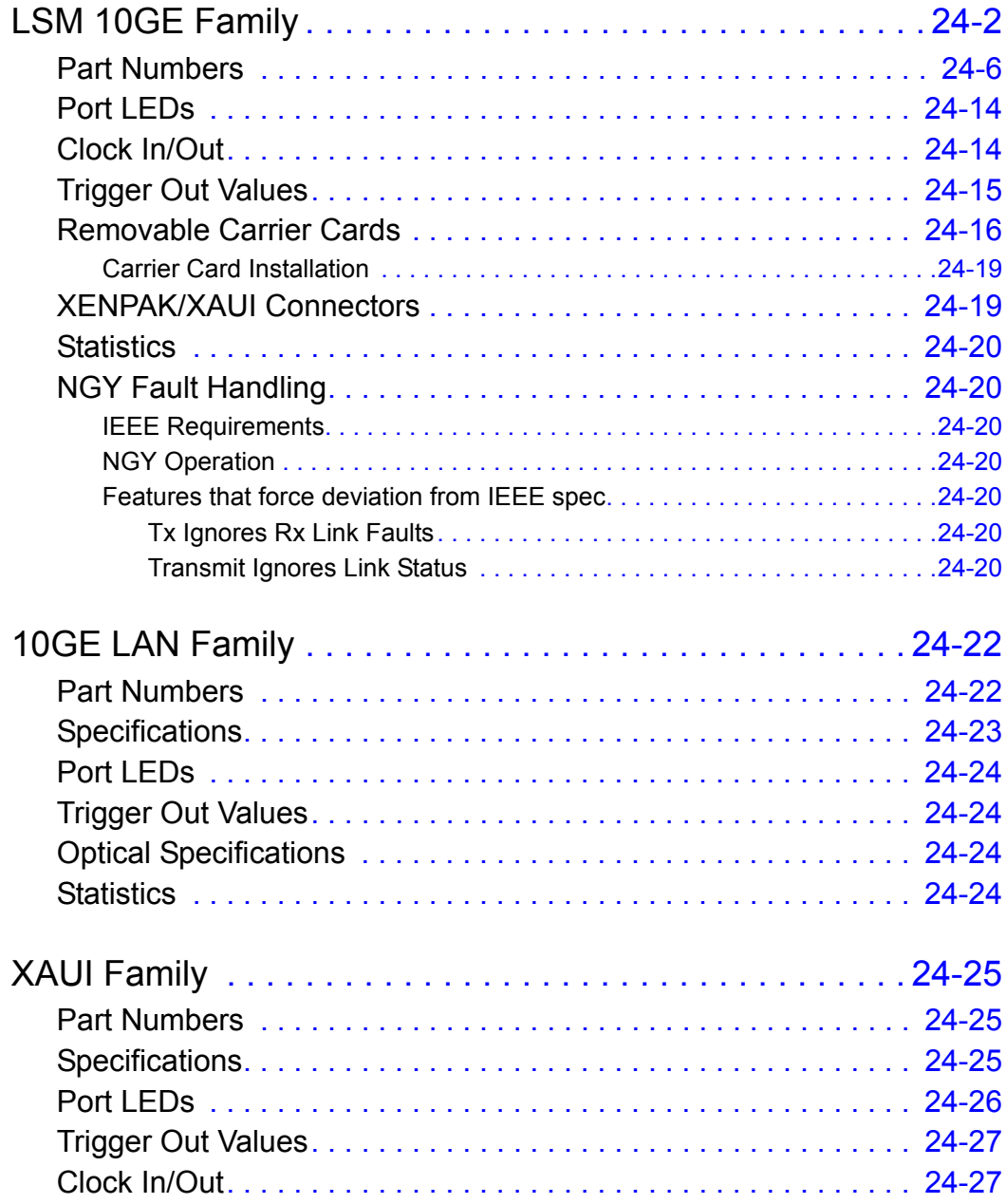

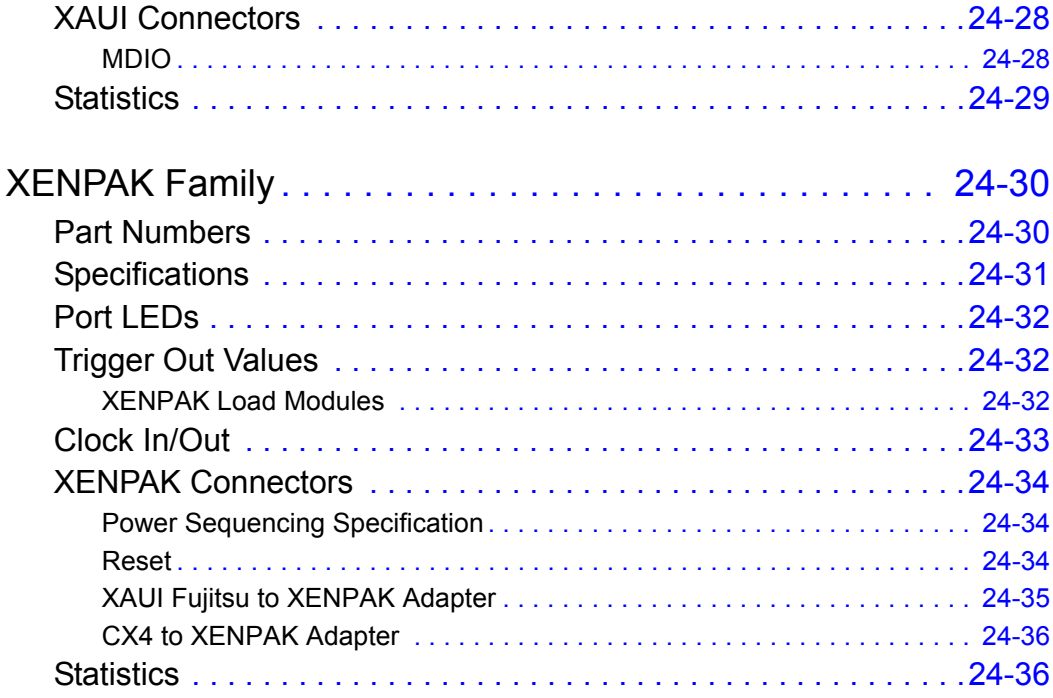

#### [Chapter 25 IXIA 10GE LAN/WAN and OC 192 POS](#page-466-0) Load Modules

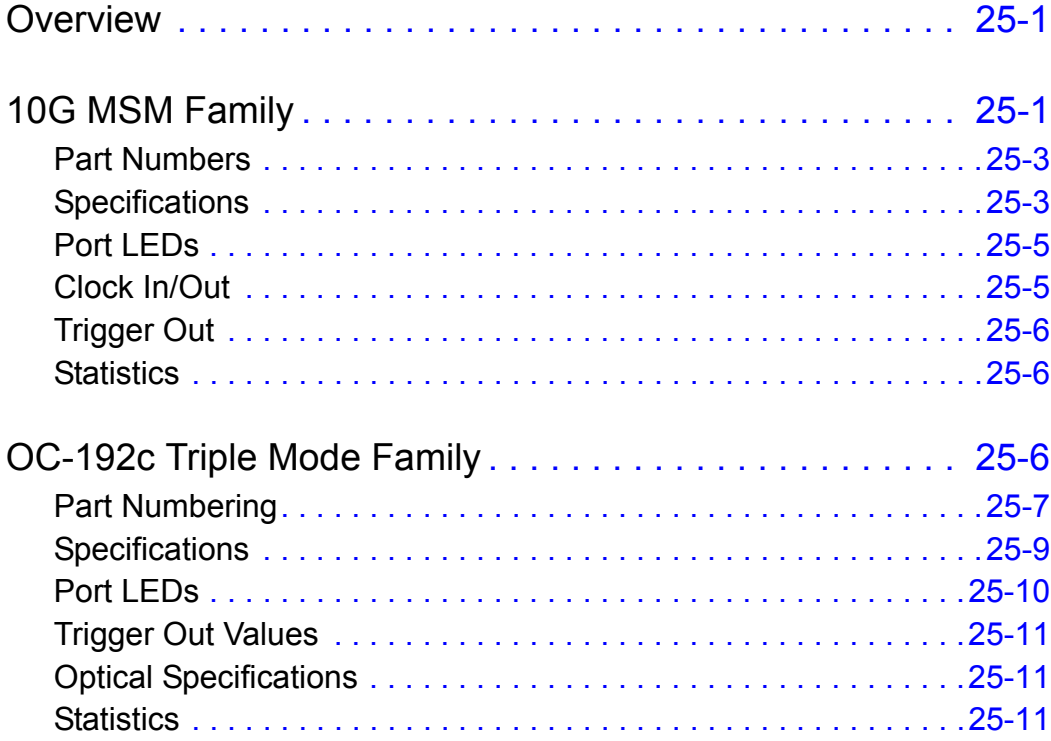

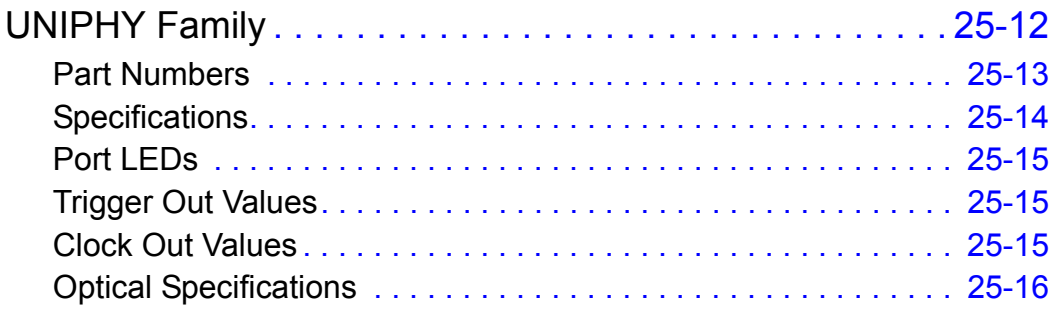

### [Chapter 26 IXIA OC12 ATM/POS Load Modules](#page-482-0)

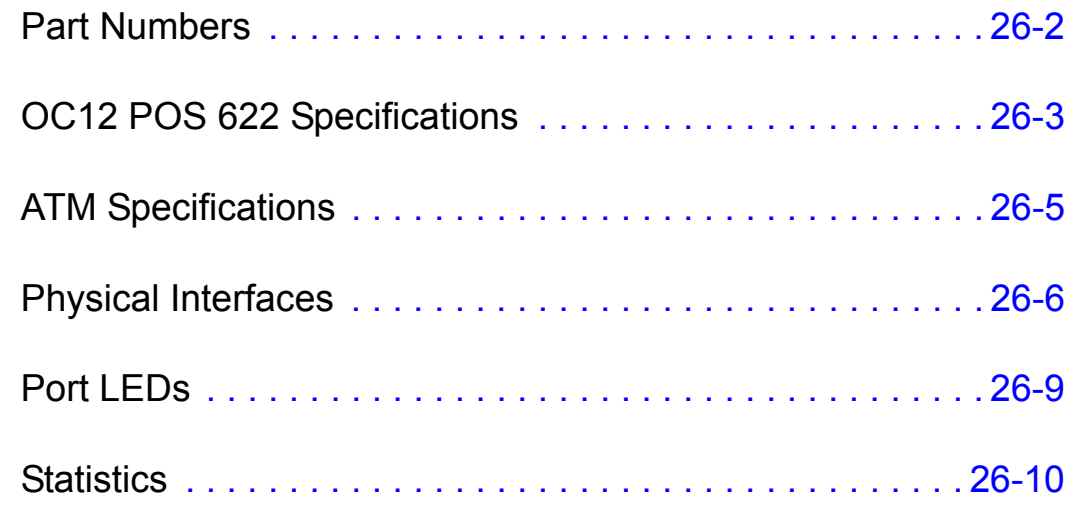

### [Chapter 27 IXIA 10/100 Load Modules](#page-492-0)

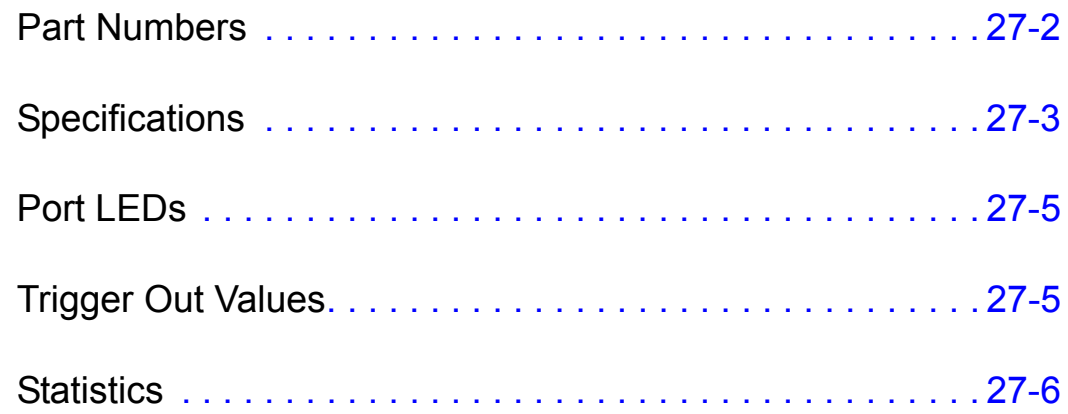

### [Chapter 28 IXIA 100 Load Modules](#page-498-0)

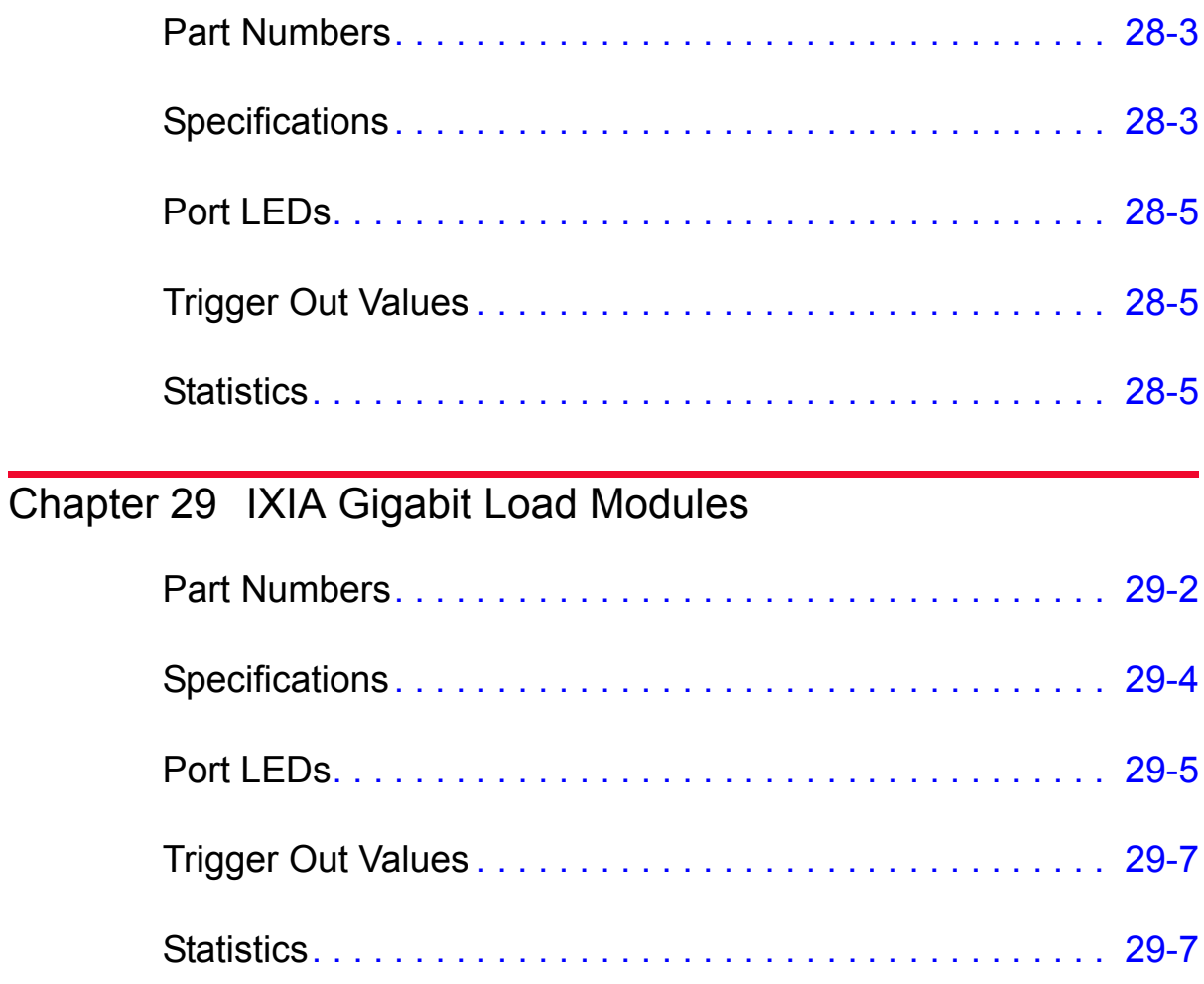

### [Chapter 30 IXIA OC12c/OC3c Load Modules](#page-512-0)

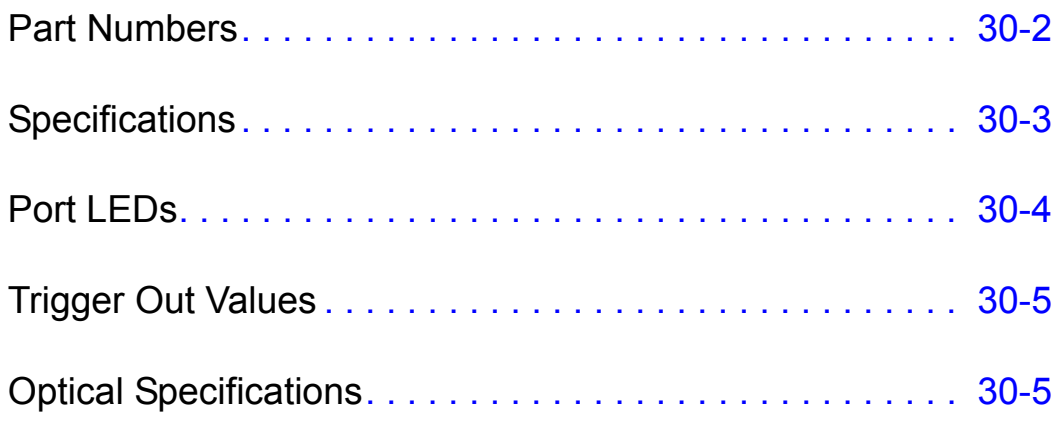

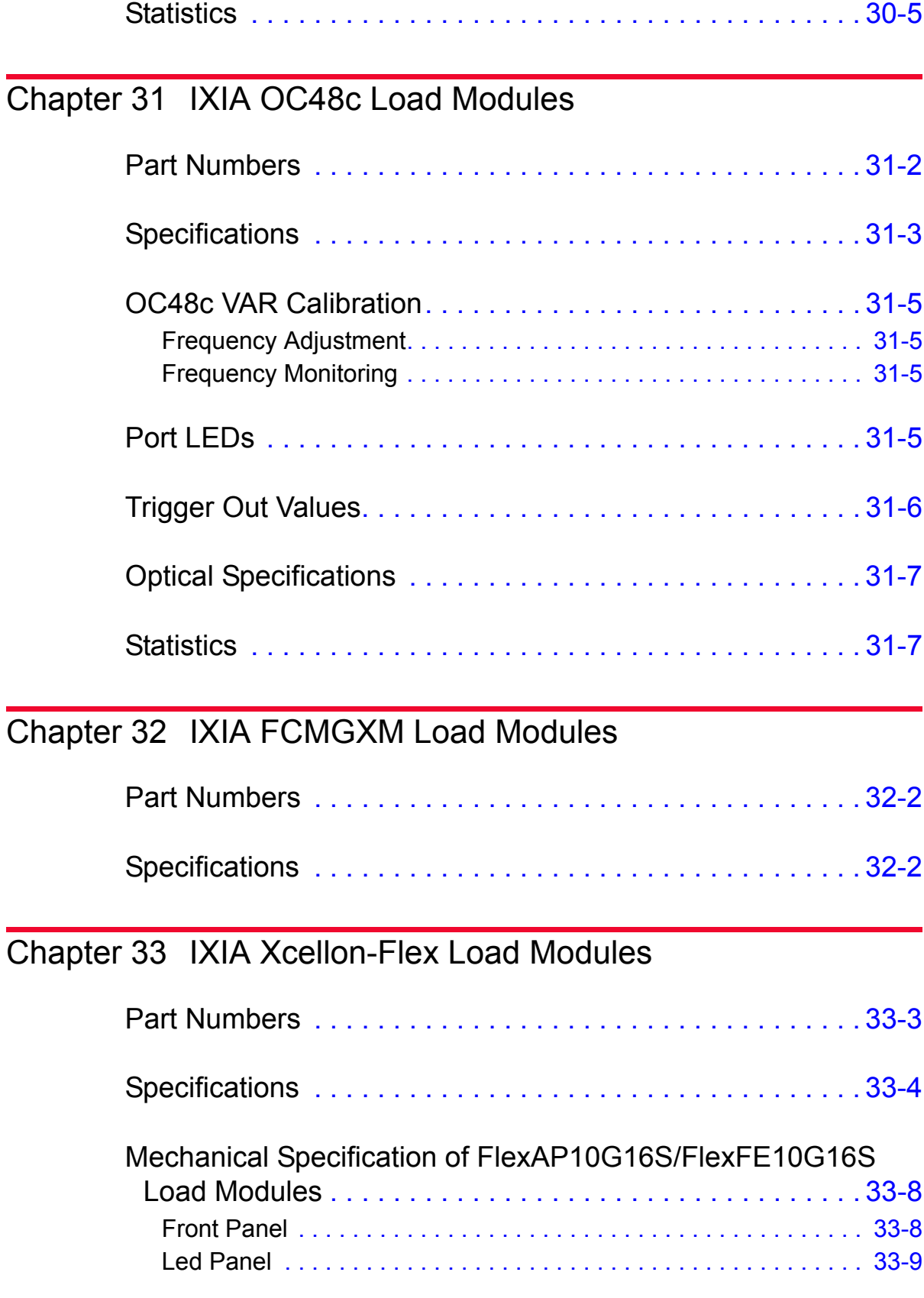

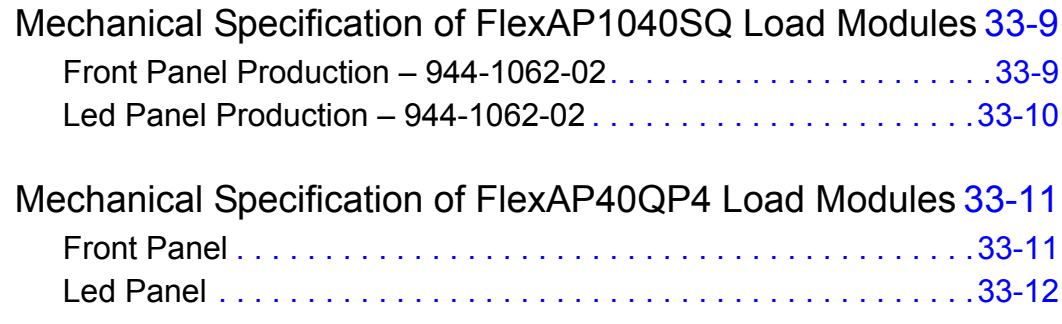

### [Chapter 34 IXIA Xcellon-Multis Load Modules](#page-542-0)

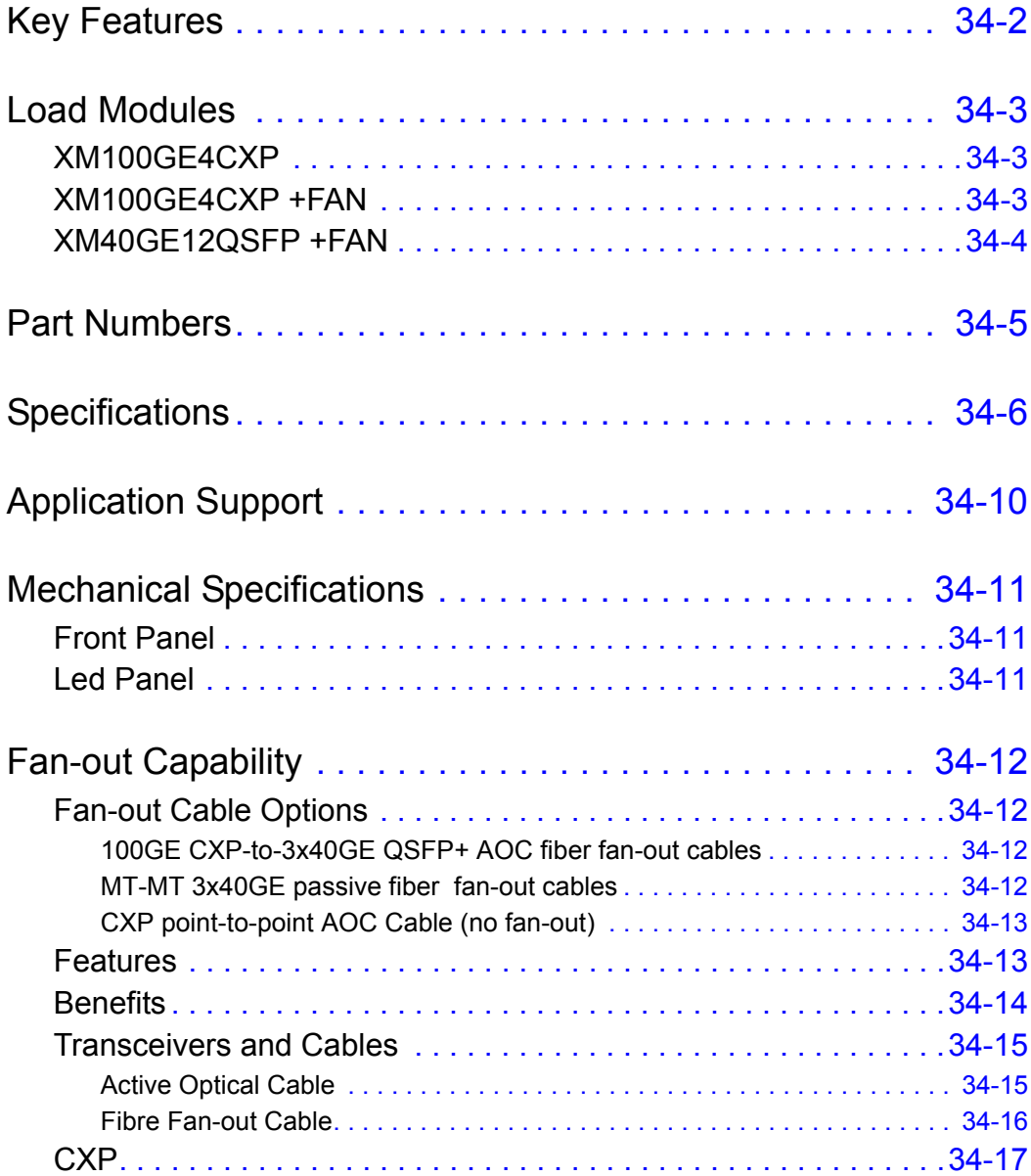

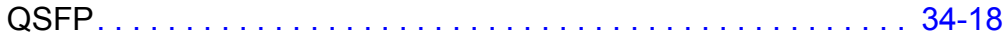

### [Chapter 35 IXIA Xdensity XDM10G32S/8S Load Modules](#page-560-0)

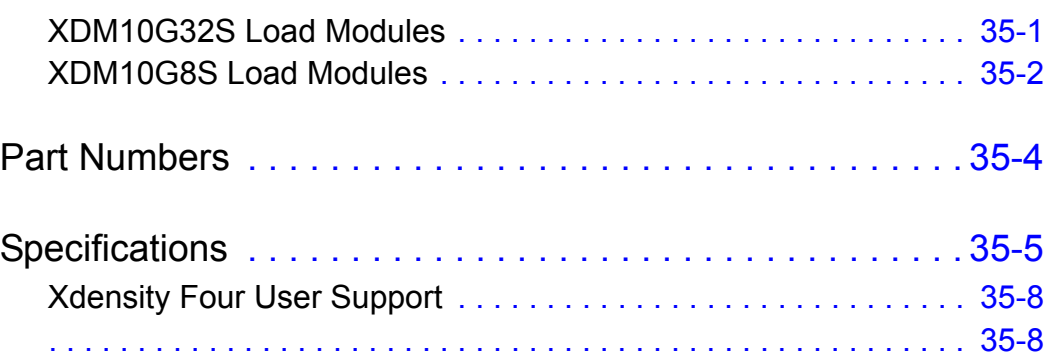

### [Chapter 36 IXIA Stream Extraction Modules](#page-568-0)

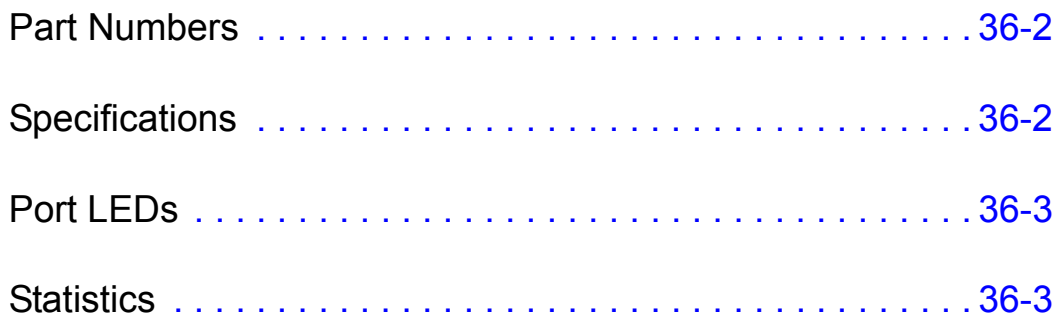

### [Chapter 37 IxVM](#page-572-0)

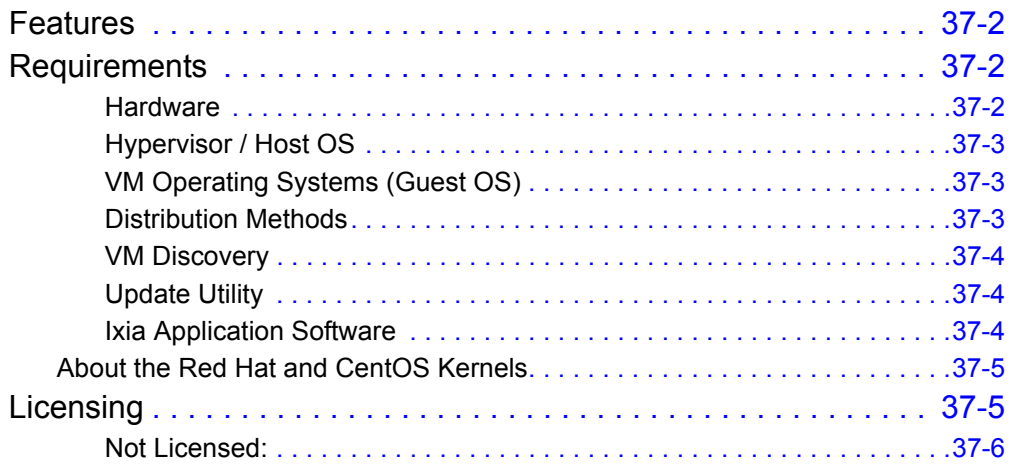

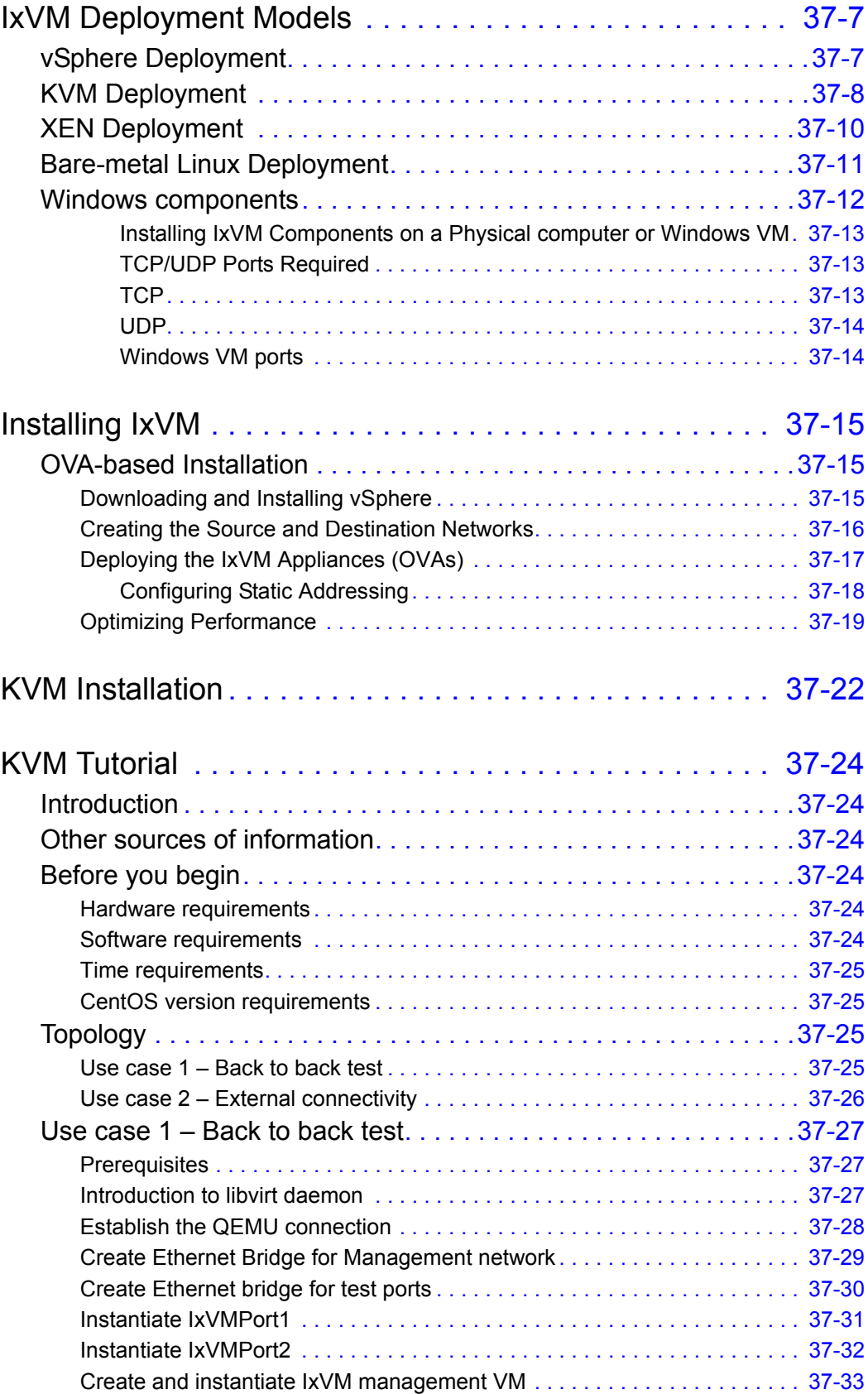

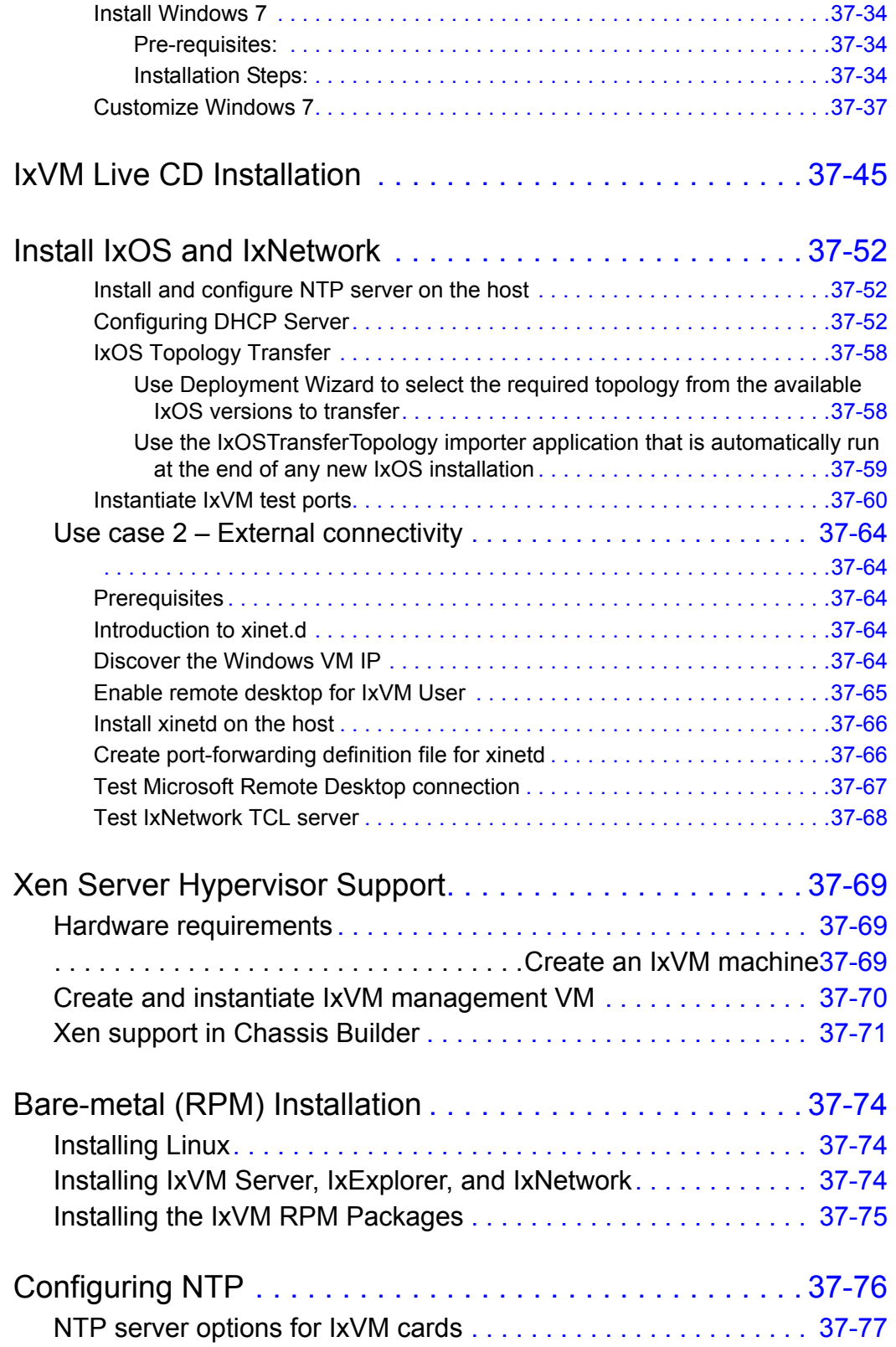

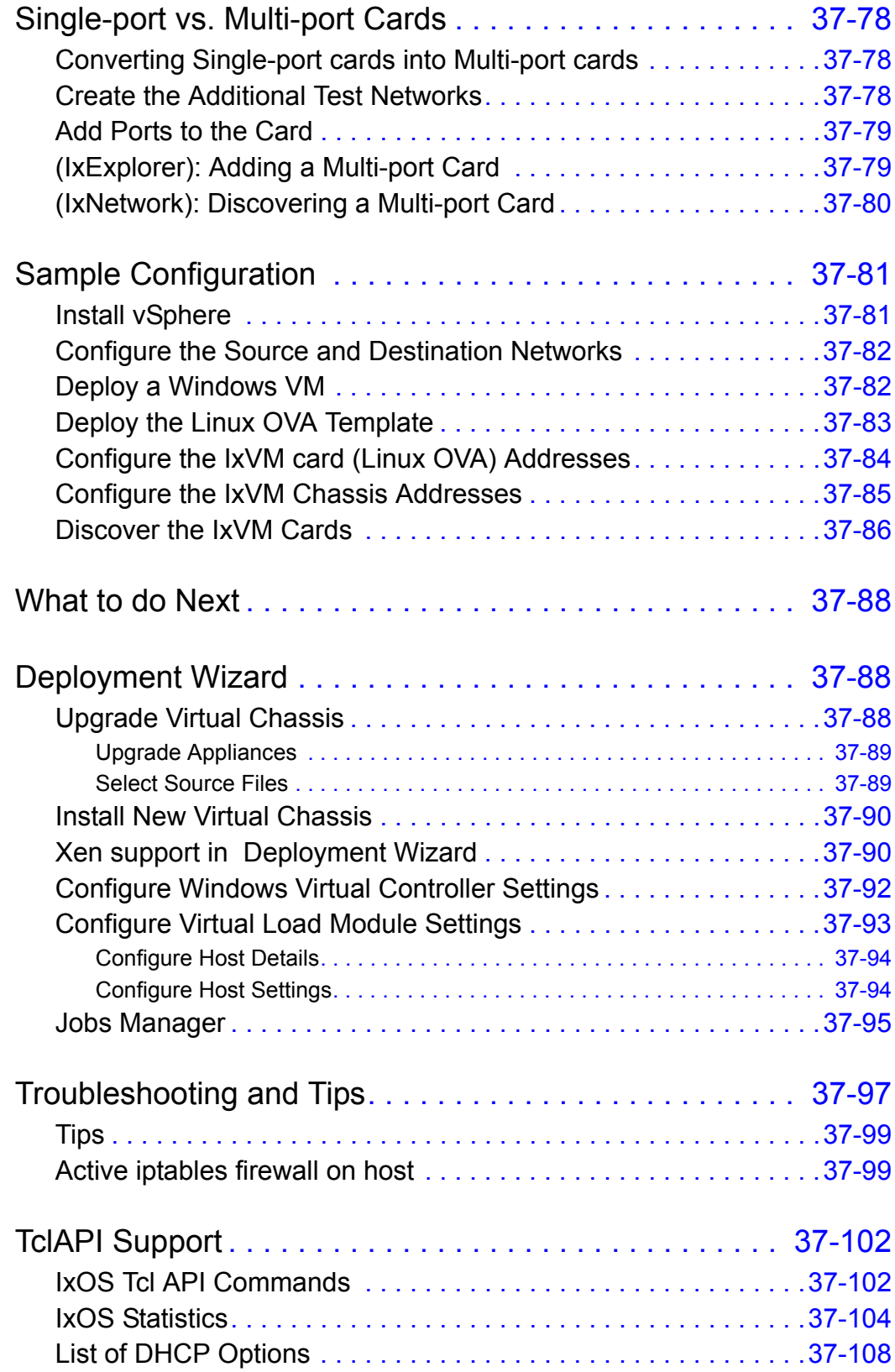

### [Chapter 38 XAir™ XM Module](#page-684-0)

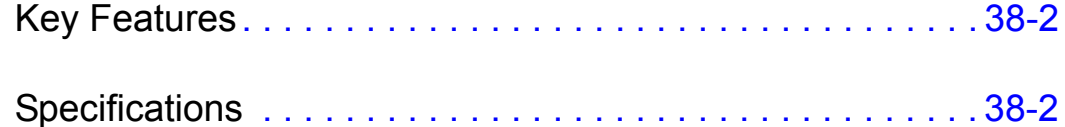

### [Appendix A XAUI Connector Specifications](#page-686-0)

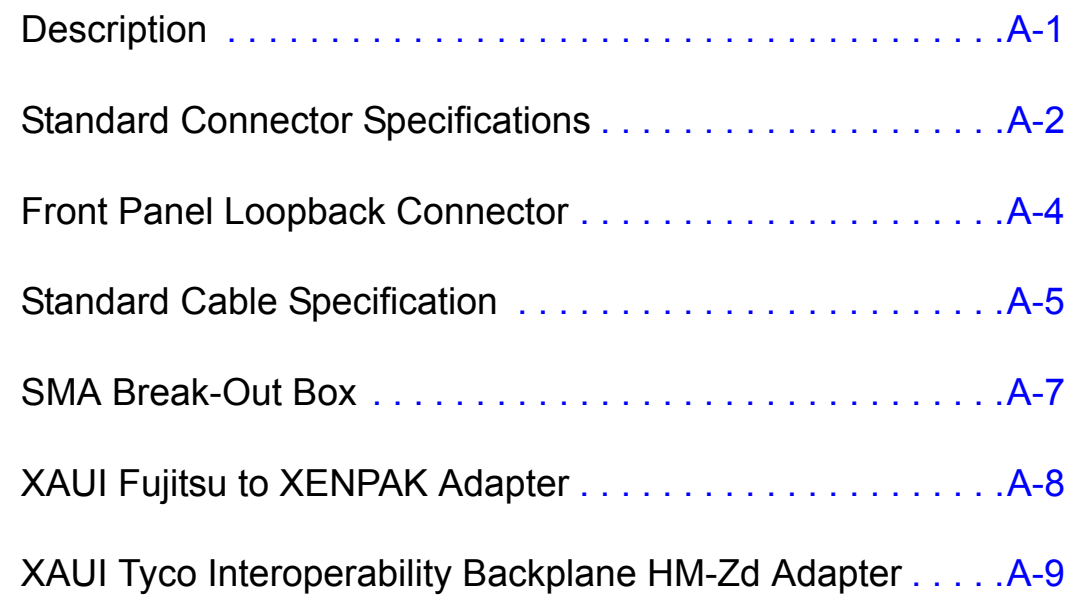

### [Appendix B Available Statistics](#page-696-0)

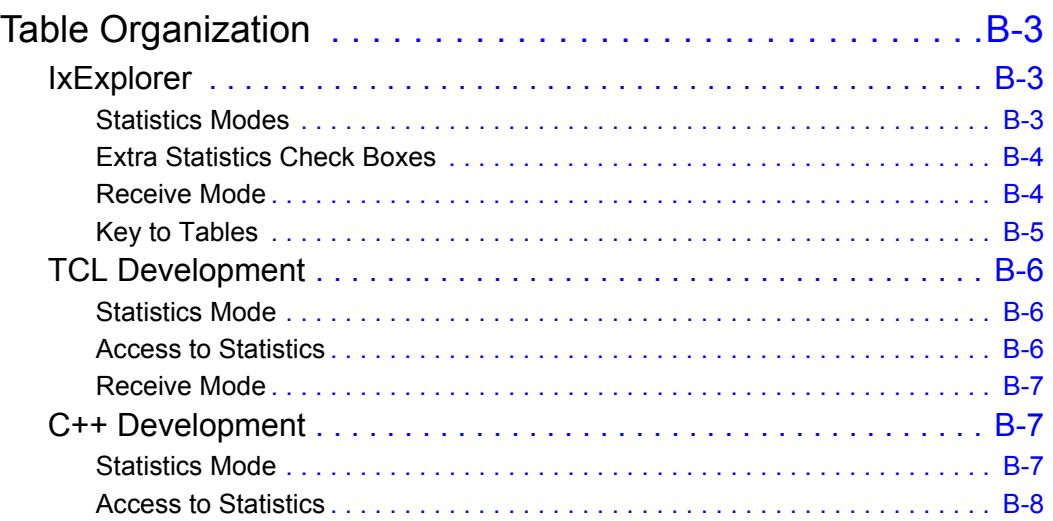

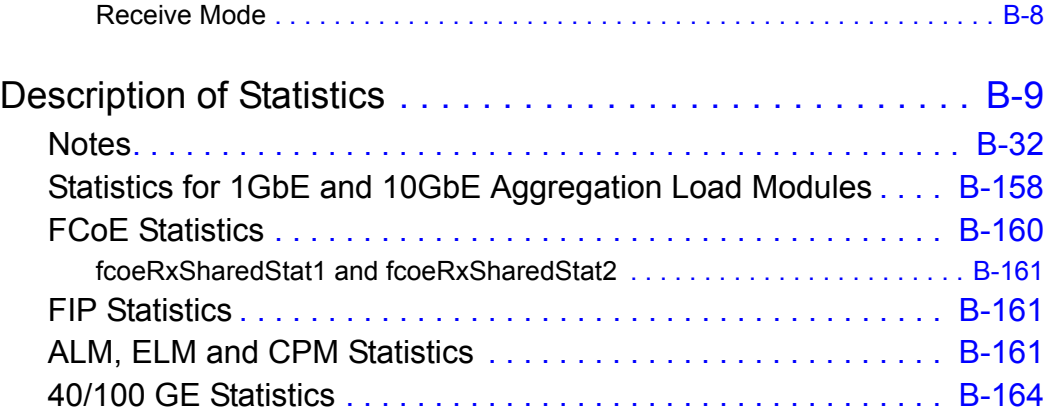

#### [Appendix C GPS Antenna Installation Requirements](#page-864-0)

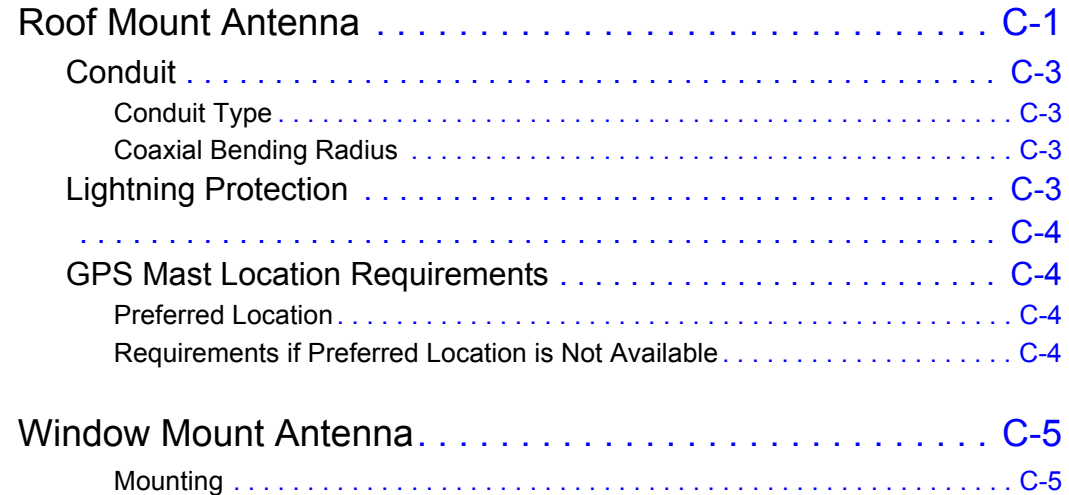

#### [Appendix D Hot-Swap Procedure](#page-870-0)

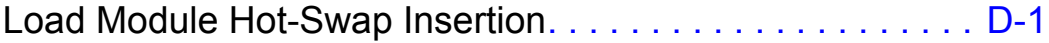

Load Module Hot-Swap Removal . . . . . . . . . . . . . . . . . . D-2

#### [Appendix E IP Port Assignments on Ixia Chassis and Linux port](#page-872-0)  CPUs

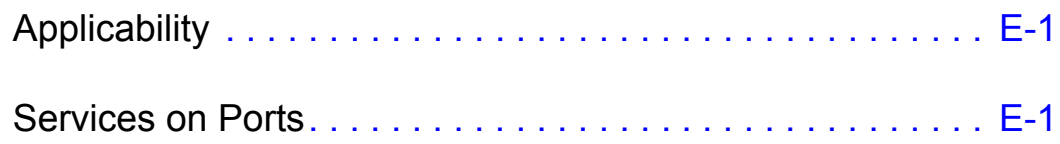

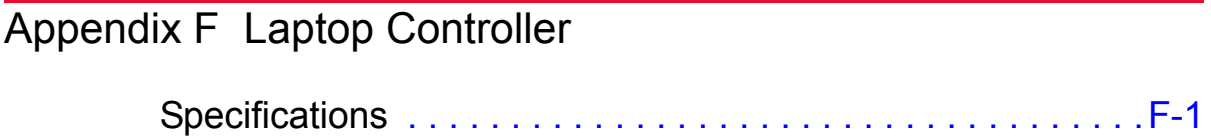

*Table of Contents*

## <span id="page-32-0"></span>*About This Guide*

The information in this section is provided to help you navigate this guide and

<span id="page-32-1"></span>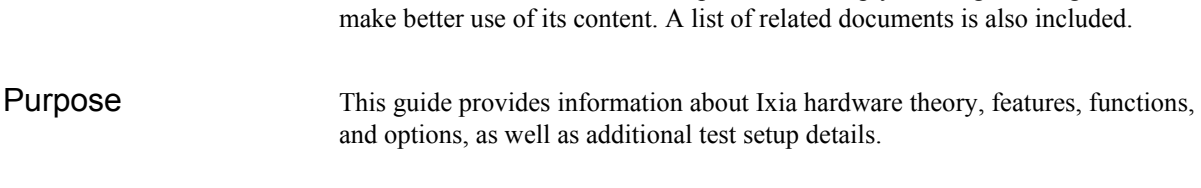

<span id="page-32-2"></span>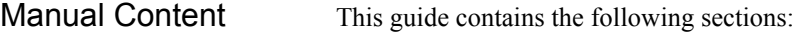

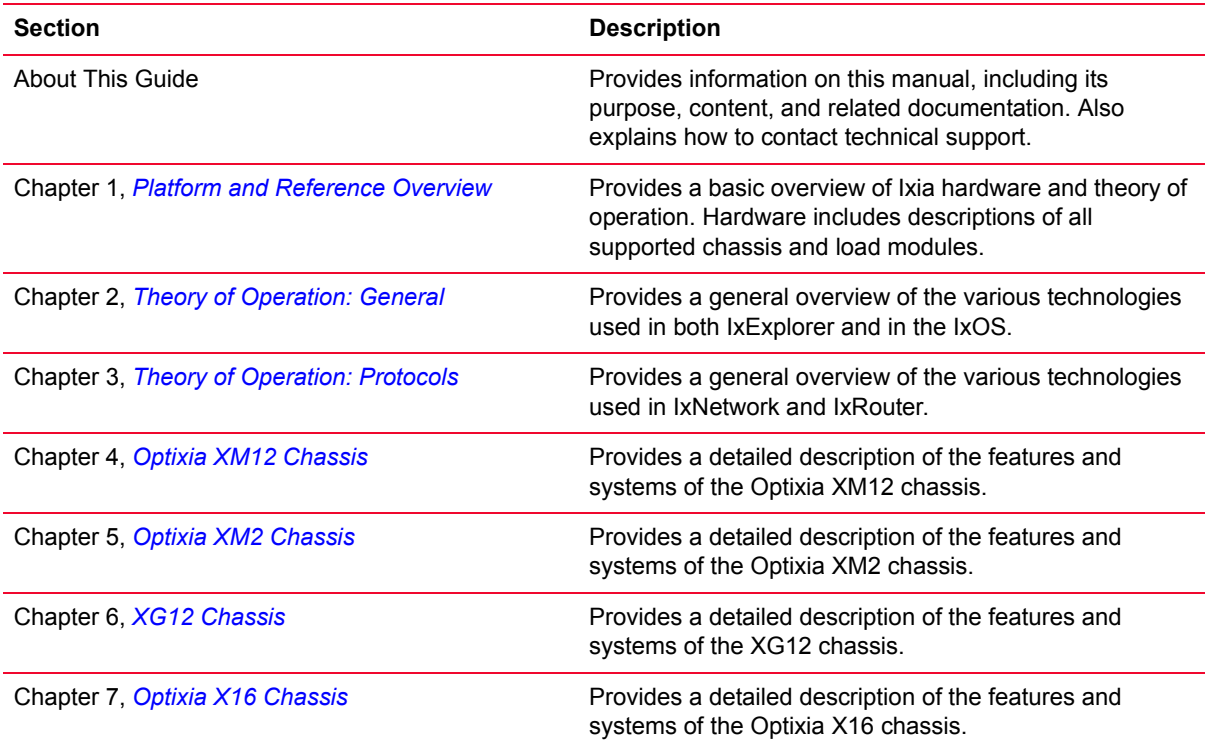

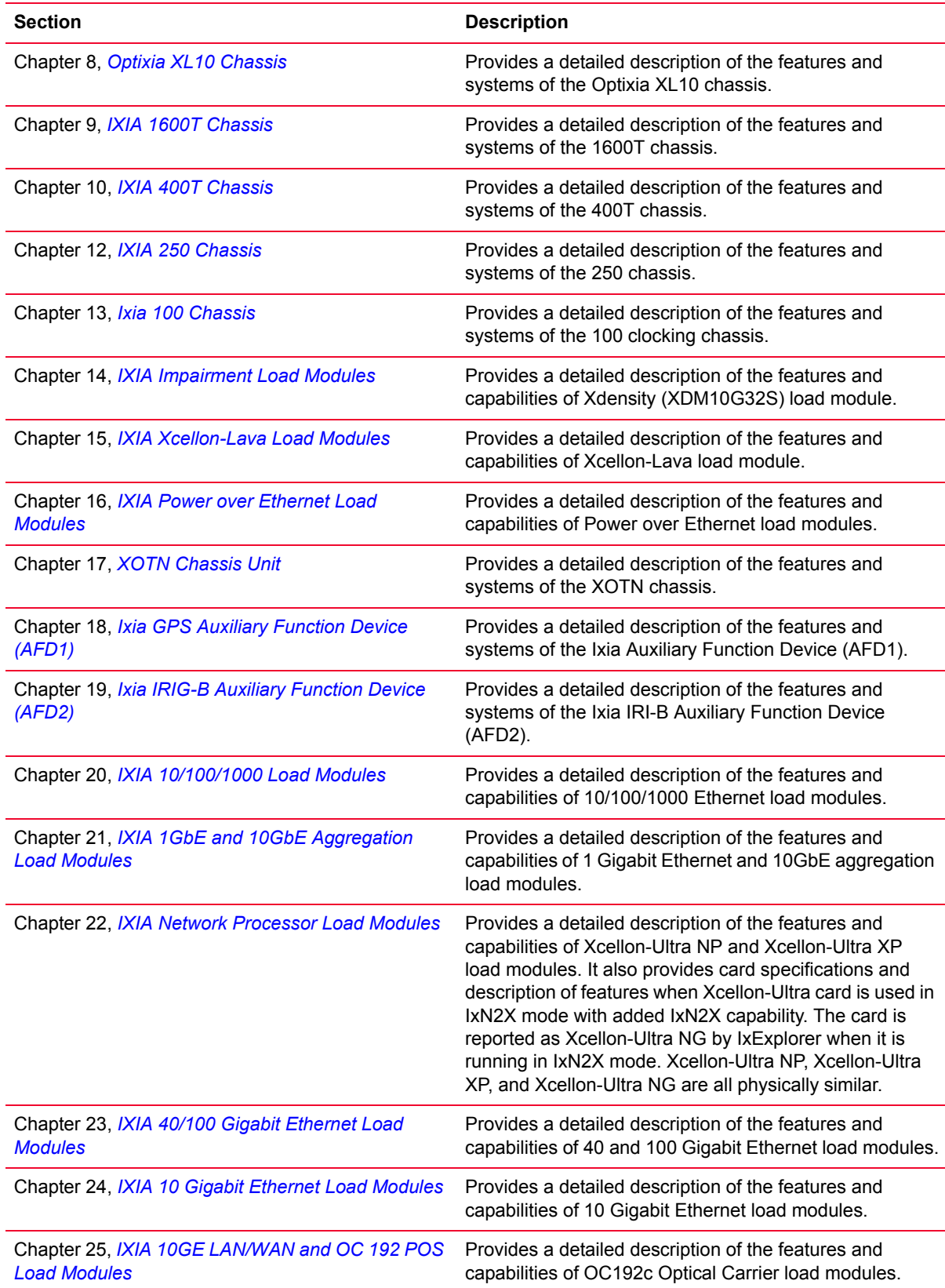

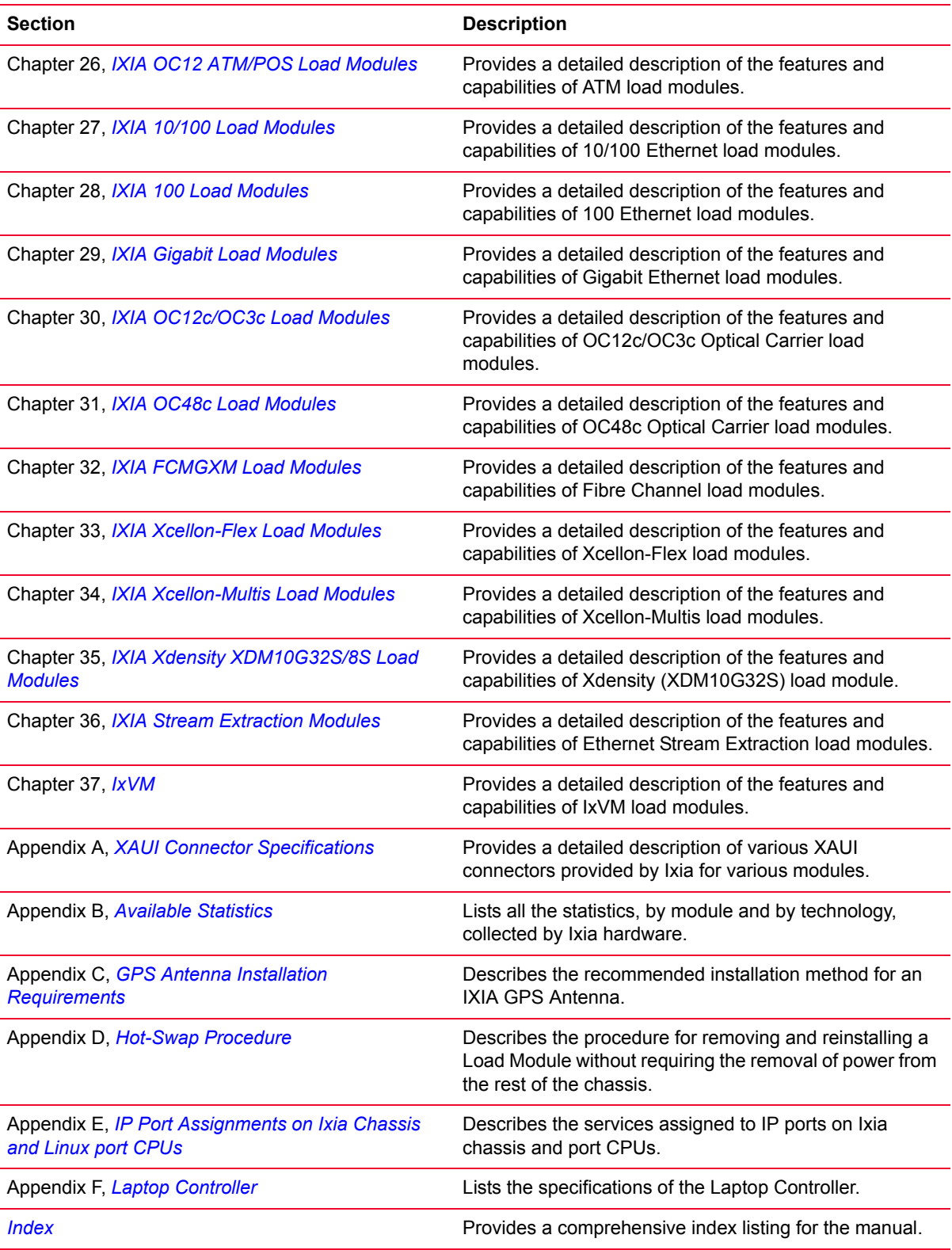

<span id="page-35-0"></span>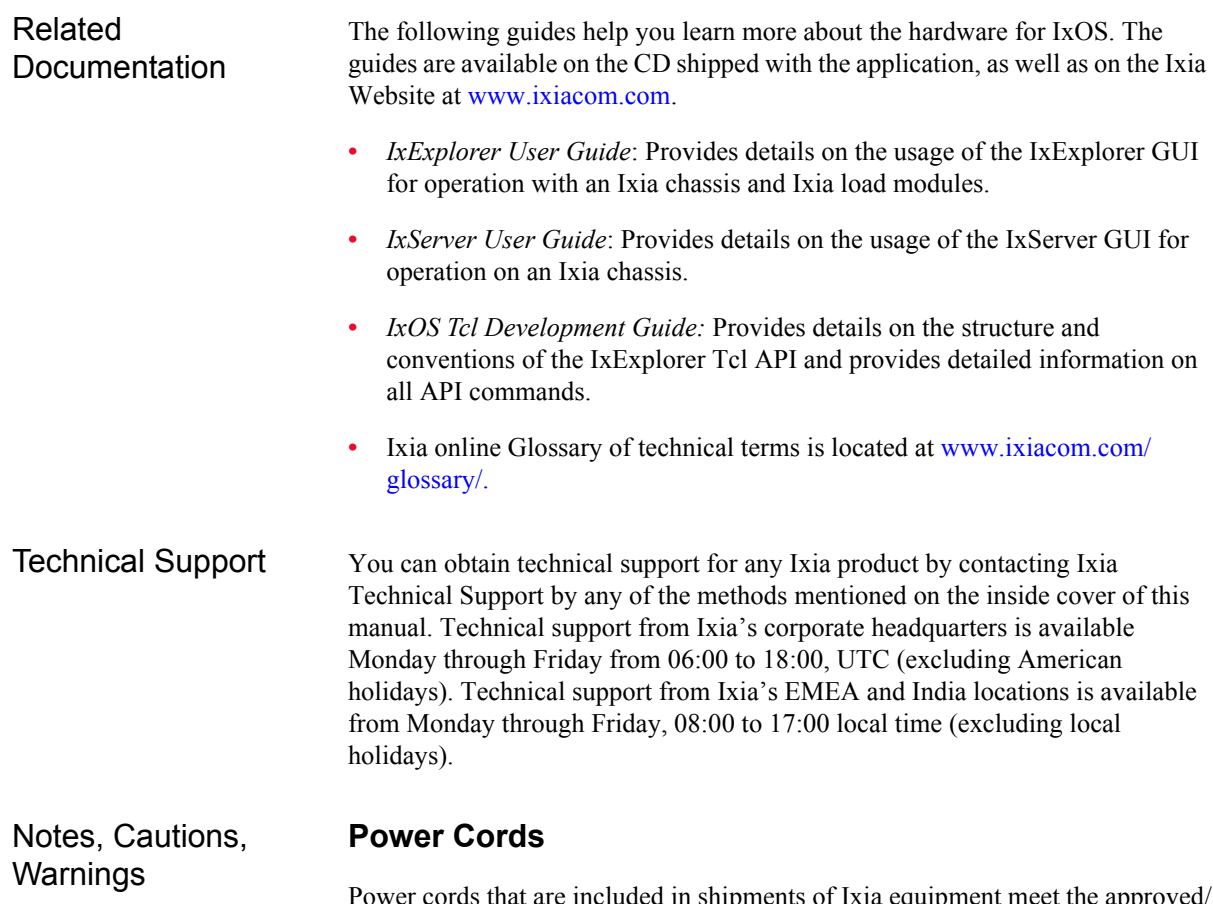

<span id="page-35-3"></span><span id="page-35-1"></span>Power cords that are included in shipments of Ixia equipment meet the approved/ recognized standards of the national safety organization(s) of the destination country.

#### <span id="page-35-4"></span>**Battery Replacement**

<span id="page-35-2"></span>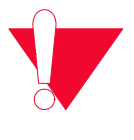

**Caution:** Danger of explosion if battery is incorrectly replaced. You should not attempt to replace the battery.

Return to Ixia Customer Service for replacement with the same or equivalent type of battery. Ixia disposes of used batteries according to the battery manufacturer's instructions.

#### <span id="page-35-5"></span>**Ventilation Requirements**

The following caution applies to equipment installed into equipment racks.

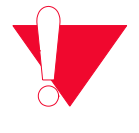

**Caution:** Reduced Air Flow: Install the equipment in a rack so that the amount of air flow required for safe operation of the equipment is not reduced. Do not block the back or sides of the chassis, and leave approximately two inches of space around the unit for proper ventilation.
#### **Use End Caps on Open Ports**

The metal edges of the SFP port are sharp. To avoid injury, always keep unused SFP ports covered with end caps. When installing a load module into a chassis or removing from a chassis, ensure that end caps are in place on unused ports.

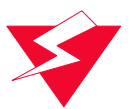

**Warning:** To prevent accidental injury to personnel, do not leave unused SFP (or SFP+) ports uncovered. When transceivers are not installed, end caps must be used.

[Figure 1-1](#page-36-0) shows the precautionary measure to be taken while handling unused SFP/SFP+ Ports in the laboratory.

<span id="page-36-0"></span>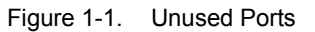

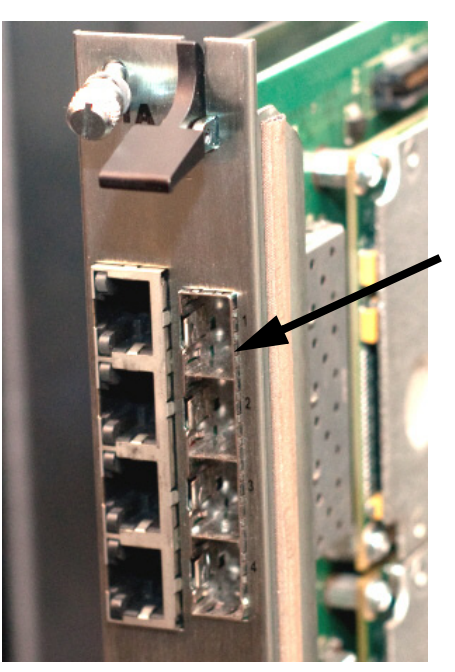

**Unused SFP/SFP+ ports need end caps**

Affected load modules include the following:

- NGY with SFP+ interface, 2/4/8-port, all models
- **•** Dual PHY SFF cards with RJ45 and SFP Gigabit (TXS and STXS)
- **•** Xcellon-Ultra NP, XP, and NG
- **•** LSM1000XMV 4/8/12/16-port
- **•** LSM1000XMS
- **•** ASM1000XMV
- **•** AFM1000SP
- **•** ELM1000ST

#### **Use Ejector Tabs Properly**

Ejector tabs on load modules are to be used only to eject a load module from the chassis backplane connector. They are not designed to support the weight of the load module. Ejector tabs can bend or break if used improperly as handles to push, pull, or carry a load module.

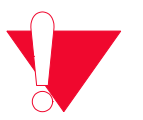

**Caution:** Do not use ejector tabs as handles to support a load module while installing and seating into the chassis. The ejector tabs are to be used only to eject the module from the chassis backplane connector.

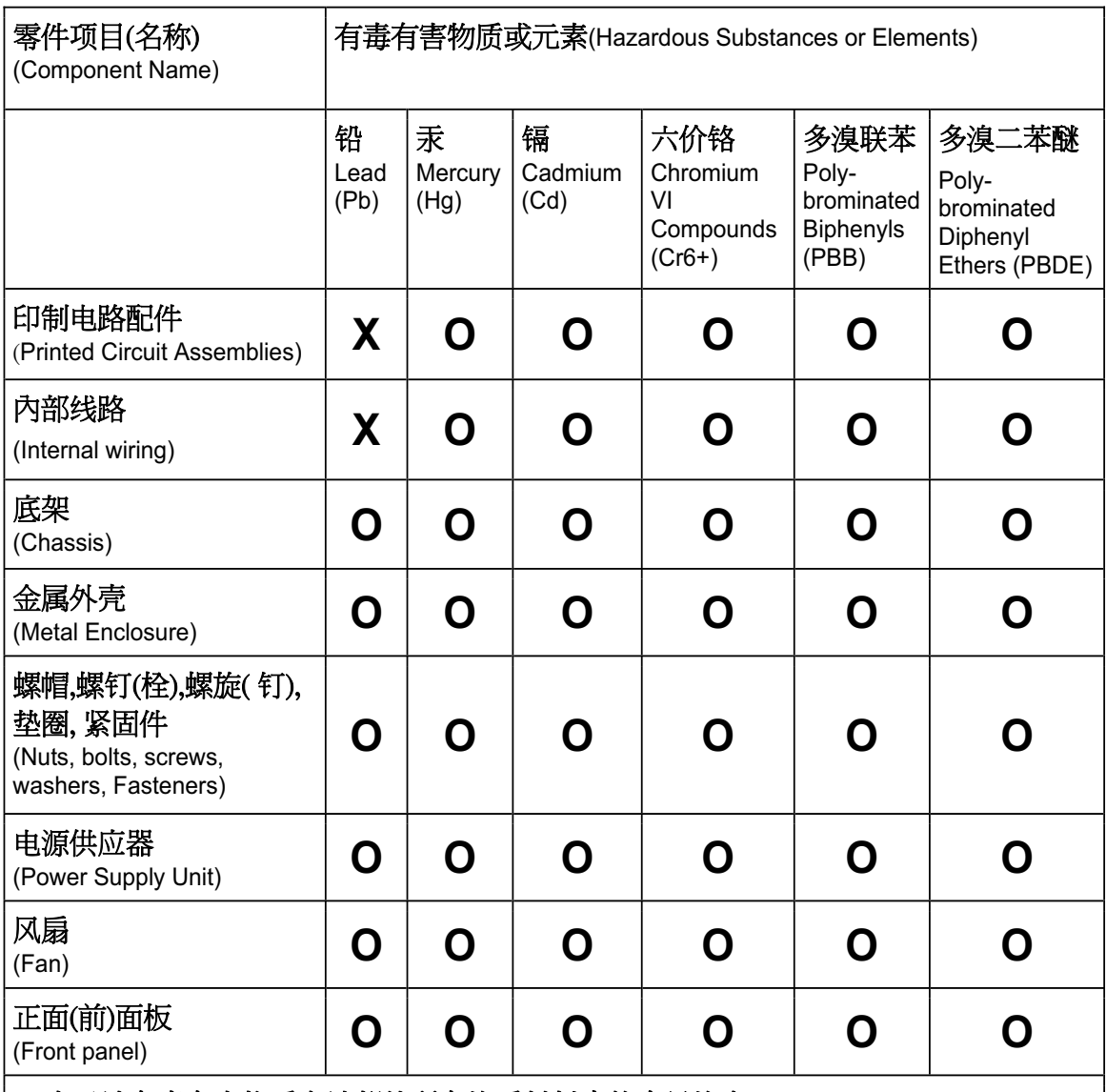

#### **China RoHS Declaration Table—Chassis**

#### O: 表示该有毒有害物质在该部件所有均质材料中的含量均在 SJ/T 11363-2006标准规定的限量要求以下.

O: Indicates that this toxic or hazardous substance contained in all of the homogeneous materials for this part is below the limit requirement in SJ/T11363-2006.

#### X: 表示该有毒有害物质至少在该部件的某一均质材料中的含量超出 SJ/T 11363-2006标准规定的限量要求.

X: Indicates that this toxic or hazardous substance contained in at least one of the homogeneous materials used for this part is above the limit requirement in SJ/T11363-2006.

*xl Ixia Platform Reference Guide, Release 6.50 EA SP1*

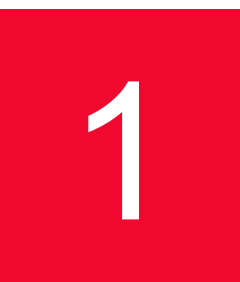

# <span id="page-40-0"></span>1 *Chapter 1: Platform and Reference Overview*

The Ixia system is the most comprehensive tool available for testing multilayer 10/100 Mbps Ethernet, Ethernet Gigabit, 10 Gigabit Ethernet, ATM, and Packet over SONET switches, routers, and networks.

The Ixia product family includes chassis, load modules, the Ixia IxExplorer software program, and optional Tcl scripts and related software. A chassis can be configured with any mix of load modules, and multiple chassis can be daisychained and synchronized to support very large and complex test environments. The Ixia IxExplorer software provides complete configuration, control, and monitoring of all Ixia resources in the test network, and the Tcl scripts allow to rapidly conduct the most popular industry benchmark tests.

The Optixia XM12 provides high port density and hot swappable capability. The Optixia XM2 provides hot-swappable capability in a more portable format. The Optixia X16 chassis also provides hot-swappable capability for up to 16 load modules.

The Optixia XL10 offers the highest port density with support for up to 240 Gigabit Ethernet ports and 54 10-GbE ports in a single chassis. Other chassis models are the IXIA 400T (supports up to four load modules), the IXIA 250 (supports one built-in module and two extra modules), and IXIA 100 (supports one card). Depending on network technology, one to 48 ports can be packaged on a card. A card is also referred to as a load module. For most media, any combination of load modules may be included in a single chassis. The highly scalable architecture supports daisy-chaining of up to 256 chassis that may be locally synchronized. Thus, even the most complex systems can be tested thoroughly and cost-effectively.

You can configure and control the unit directly through connections to a keyboard, mouse, monitor, and printer. Also, the unit can be connected to an Ethernet network, and an administrator can remotely monitor and control it using the IxExplorer software program. Multiple users can access the unit simultaneously, splitting the ports within a chassis and controlling the activity and configuration of all ports and functions.

Front panel displays give immediate indication of link state, transmission or reception of packets, and error conditions.

Ixia produces a number of load modules which provide data transmission and reception capabilities for a variety of Ethernet, ATM, and Packet Over Sonet (POS) speed and technologies. These load modules reside in an Ixia chassis, which provide different numbers of load module slots and power. This chapter introduces the Ixia hardware components. The Ixia chassis and load modules are compared and contrasted.

## **Ixia Chassis**

The following Ixia chassis are currently available for sale:

- **•** *[XG12 Chassis](#page-254-0)*: The XG12 Chassis is the next generation high performance chassis platform capable of supporting next generation load modules. It is a 12 slot chassis with increased power and airflow delivery along with reservations for increased performance to the card. The 12-slot platform allows for higher port density load modules.
- **•** *[Optixia XM12 Chassis](#page-218-0)*: Capable of holding up to 12 Ixia load modules and equipped with extra power and fans required for high-powered load modules. Supports higher port density. Modules can be inserted and removed from the chassis without shutting the chassis down, and a load module can be removed without impacting the processes of other load modules. An optional Sound Reducer (PN 943-0021) can be installed on the rear of the XM12 chassis, to reduce the fan noise by approximately 10 dB. The XM12 High Performance version (PN OPTIXIAXM12-02) has two 2.0 kW power supply; the standard XM12 version has two 1.6 kW power supply.
- **•** *[Optixia XM2 Chassis](#page-238-0)*: Capable of holding two Ixia load modules and equipped with extra power and fans required for some high-powered load modules. Supports higher port density. Modules can be inserted and removed from the chassis without shutting the chassis down, and a load module can be removed without impacting the processes of other load modules.
- **•** *[Optixia X16 Chassis](#page-270-0)*: Capable of holding up to 16 Ixia load modules and equipped with extra power and fans required for some high-powered load modules. Modules can be inserted and removed from the chassis without shutting the chassis down, and a load module can be removed without impacting the processes of other load modules.
- **•** *[Optixia XL10 Chassis](#page-278-0)*: Capable of holding a combination of high-density Ixia load modules with 24 ports. It supports up to 240 10/100/1000 Mbps ports. It is equipped with redundant power supplies. Modules can be inserted and removed from the chassis without shutting the chassis down, and a load module can be removed without impacting the processes of other load modules. The Optixia XL10 chassis includes sufficient power and airflow to support high-powered load modules.
- **•** *[IXIA 400T Chassis](#page-294-0)*: Capable of holding up to four Ixia load modules and equipped with extra power and fans required for some high-powered load modules.

**•** *[IXIA 250 Chassis](#page-306-0)*: A portable Field Service Unit (FSU) which includes a single port (either copper 10/100/1000 or fiber 1000) and capable of holding up to two additional Ixia load modules. May optionally be equipped with a built-in CDMA receiver.

The following Ixia chassis are no longer available for sale:

- **•** *[IXIA 1600T Chassis](#page-286-0)*: Capable of holding up to 16 Ixia load modules and equipped with extra power and fans required for some high-powered load modules.
- **•** *[Ixia 100 Chassis](#page-320-0)*: The IXIA 100 is capable of holding one Ixia load module and includes a built-in GPS or CDMA receiver.

All Ixia chassis have the ability to hold one or more standard load modules. Ixia load modules provide media dependent and independent ports to Devices Under Test (DUTs). Any of the chassis may be daisy-chained and provide synchronized operations. The IXIA 100 chassis includes timing provisions based on GPS which allows accurate worldwide synchronization without local inter-chassis connections.

Each chassis contains a self-contained computer running Windows XP Professional™ and includes a 10/100/1000MB network interface and local disk. They may include a floppy drive, a CD-ROM drive, or DVD-ROM drive. A chain of chassis may be controlled through a monitor, keyboard, and mouse directly connected to any of the chassis or remotely through the network interface card. Multiple users may safely share ports in a chassis chain. Several of the high-end load modules consume more power and generate additional heat. Only a limited number of such modules may be used in selected chassis. The basic characteristics of these chassis are compared in *Table 1-1* [on page 1-3](#page-42-0). The process of initial chassis configuration is explained in *[Chapter 1, Platform and](#page-40-0)  [Reference Overview](#page-40-0)*. Each chassis is further described in its own chapter.

<span id="page-42-0"></span>Table 1-1. Ixia Chassis Comparison

| Chassis         | # of<br>slots | <b>Special Feature</b>                                                                                                    | <b>Mounting</b> |
|-----------------|---------------|----------------------------------------------------------------------------------------------------|-----------------|
| <b>XG12</b>     | 12            | The XG12 Chassis is the next generation<br>high performance chassis platform capable<br>of supporting next generation load<br>modules. It is a 12 slot chassis with<br>increased power and airflow delivery along<br>with reservations for increased<br>performance to the card. The 12-slot<br>platform allows for higher port density<br>load modules. | Rack            |
| Optixia<br>XM12 | 12            | 12 slots for load modules. Modular<br>subcomponents for higher serviceability.<br>Higher port density. Hot-swappable load<br>modules. DVD-ROM drive. The XM12 High<br>Performance verstion (OPTIXIAXM12-02)<br>has two 2.0 kW power suplies.                                                                                                    | Rack            |

| <b>Chassis</b>             | # of<br>slots | <b>Special Feature</b>                                                                                                    | <b>Mounting</b>           |
|----------------------------|---------------|----------------------------------------------------------------------------------------------------|---------------------------|
| Optixia<br>XM <sub>2</sub> | 2             | Two slots for load modules. Modular<br>subcomponents for higher serviceability.<br>Higher port density. Hot-swappable load<br>modules. DVD-ROM drive. | Desktop/<br>Rack          |
|                            |               | DVD Drive is not present in newer versions<br>of XM2 chassis (starting with 941-0003-07<br>and 941-0023-02).                                          |                           |
| Optixia<br>X16             | 16            | 16 slots for load modules. Modular<br>subcomponents for higher serviceability.<br>Hot-swappable load modules. DVD-ROM<br>drive.                       | Rack                      |
| Optixia<br><b>XL10</b>     | 10            | 10 slots for large high-density load<br>modules. Redundant power supplies. Hot-<br>swappable load modules. CD-ROM drive.                              | Free<br>standing/<br>Rack |
| 1600T                      | 16            | 16 slots for load modules.<br>Floppy drive.                                                                                                    | Rack                      |
| 400T                       | 4             | Four slots for load modules.<br>Floppy drive.                                                                                                    | Desktop/<br>Rack          |
| 250                        | 2             | Built-in 10/100/1000 TXS4 or 1000 SFPS4<br>port. Floppy drive.                                                                                        | Desktop/<br>Portable      |
| 100                        | 1             | Built-in GPS for worldwide synchronization                                                                                                    | Rack                      |

Table 1-1. Ixia Chassis Comparison

**Note**: Based on power requirements, Ixia chassis do not support all possible mixes of load modules. The Ixia chassis notifies you of conflicts on chassis power-up. Contact Ixia support for configuration verification.

## **Ixia Load Modules**

Ixia offers a number of load modules that provide one to 24 ports of technology and media dependent interfaces to DUTs. The load modules are divided into logical families. Each family of load modules is discussed in details in its own chapter in this manual.

- *• [IXIA Impairment Load Modules:](#page-324-0) Offer 4x1GE, 4x10GE, or 2x40GE Ethernet interfaces that can emulate 64, 32, or 8 unidirectional network clouds respectively*
- *• [IXIA Xcellon-Lava Load Modules](#page-332-0): Provide testing of high-density data center 40 Gigabit Ethernet (40GbE) and 100 Gigabit Ethernet (100GbE) network equipments.*
- **•** *[IXIA 40/100 Gigabit Ethernet Load Modules](#page-414-0)*: Provide 40 and 100 Gbps Ethernet with a variety of interfaces.
- **•** *[IXIA 10 Gigabit Ethernet Load Modules](#page-430-0)*: Provide 10 Gbps Ethernet with a variety of interfaces.
- **•** *[IXIA 1GbE and 10GbE Aggregation Load Modules](#page-394-0)*: Provide 10 Gbps and 1 Gbps Ethernet on the same module with a variety of interfaces.
- **•** *[IXIA 10GE LAN/WAN and OC 192 POS Load Modules](#page-466-0)*: Provide Optical Carrier interfaces that operate in concatenated mode at OC192 or 10 Gigabit Ethernet rates. One of the following modes can be used:
	- **•** 10 Gigabit Ethernet LAN
	- **•** 10 Gigabit Ethernet WAN
	- **•** Packet over Sonet (POS)
	- **•** Bit Error Rate Testing (BERT)
- **•** *[IXIA 10/100/1000 Load Modules](#page-376-0)*: Provide either 10 Mbps, 100 Mbps, or 1000 Mbps Ethernet speeds with auto-negotiation (except for Gigabit).
- **•** *[IXIA Gigabit Load Modules](#page-504-0)*: Provide 1000 Mbps Ethernet speeds.
- **•** *[IXIA OC12 ATM/POS Load Modules](#page-482-0)*: Provide Asynchronous Transfer Mode (ATM) functions.
- **•** *[IXIA 10/100 Load Modules](#page-492-0)*: Utilize a copper interface and provide either 10 Mbps or 100 Mbps Ethernet speeds with auto-negotiation with or without a per-port CPU.
- **•** *[IXIA 100 Load Modules](#page-498-0)*: Utilize a fiber interface and provide 100 Mbps Ethernet with auto-negotiation.
- **•** *[IXIA OC12 ATM/POS Load Modules](#page-482-0)*: Enables high performance testing of routers and broadband aggregation devices such as DSLAMs and PPP termination systems.
- **•** *[IXIA OC12c/OC3c Load Modules](#page-512-0)*: Provide selectable Optical Carrier interfaces that operate in concatenated mode at OC3 or OC12 rates. Packet over Sonet (POS) is implemented on the interfaces.
- **•** *[IXIA OC48c Load Modules](#page-518-0)*: Provide Optical Carrier interfaces that operate in concatenated mode at OC48 rates. Either Packet over Sonet (POS) or Bit Error Rate Testing (BERT) may be performed.
- **•** *[IXIA Power over Ethernet Load Modules](#page-348-0)*: Provide 10/100/1000 port emulation of network Powered Devices.
- **•** *[IXIA Stream Extraction Modules](#page-568-0)*: Provide 10/100/1000 stream capture and analysis of network devices.
- **•** *[IXIA FCMGXM Load Modules](#page-526-0)*: Deliver high-density converged data center infrastructure for testing end-to-end Fibre Channel and Fibre Channel over Ethernet (FCoE) testing.
- **•** *[IXIA Xcellon-Flex Load Modules](#page-530-0)*: Deliver high-density, high performance test solutions.
- **•** *[IXIA Xcellon-Multis Load Modules](#page-542-0)*: Deliver highest density 40G and 100G higher speed Ethernet (HSE) test equipment, providing more flexible test coverage and 4x100GE, 12x40GE, or dual-rate 40GE/100GE, all in a singleslot load module.
- **•** *[IXIA Xdensity XDM10G32S/8S Load Modules](#page-560-0)*: Provide test solutions for high density 10GE converged data center switches and routers.

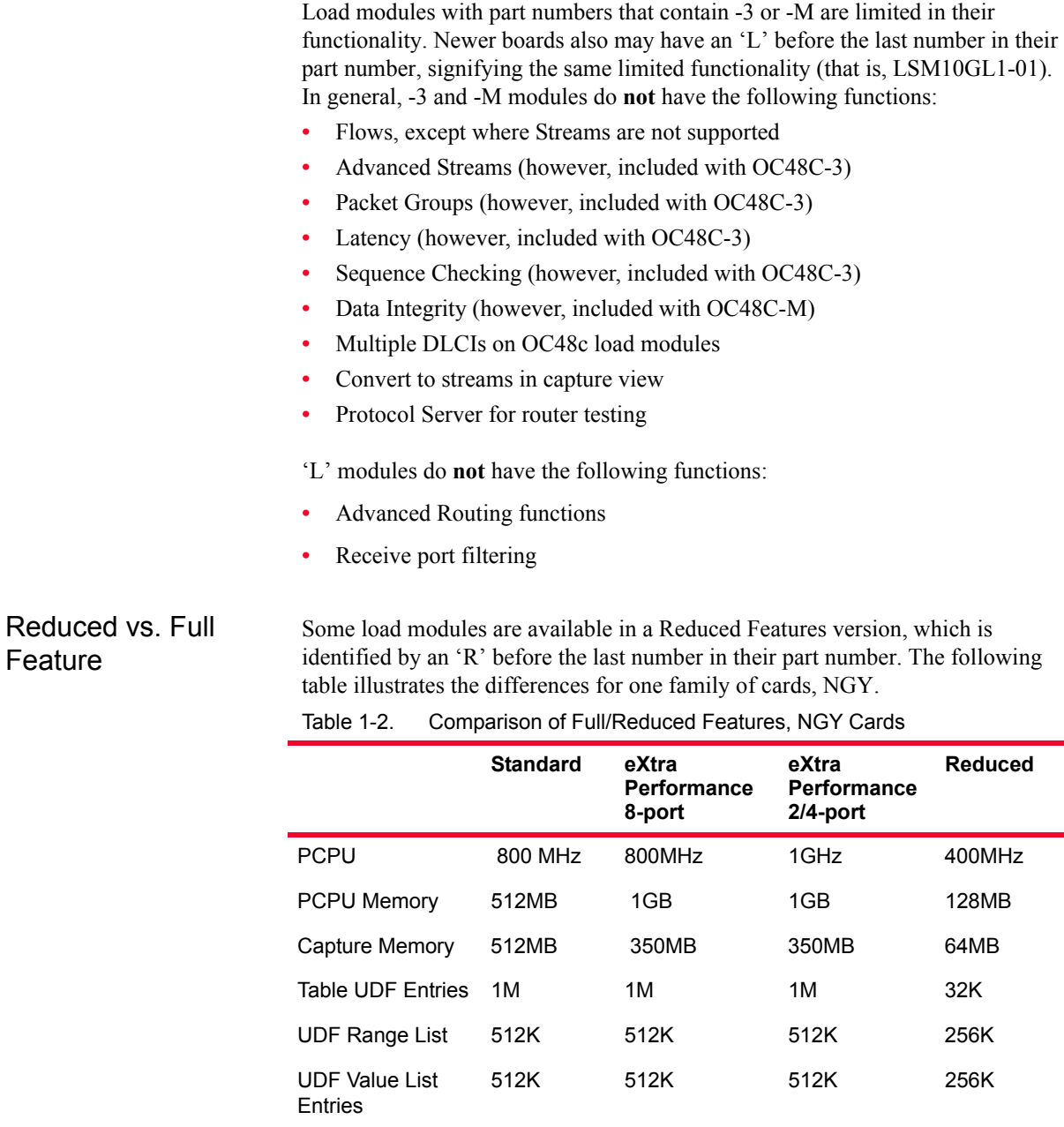

#### Load Module Names

The load module names used within the IxExplorer software differ slightly from the load module names used in Ixia marketing literature. *Table 1-3* [on page 1-7](#page-46-0) describes the mapping from load module names to the names in the Ixia price list and those used in IxExplorer. The reverse mapping, alphabetized, is shown in *Table 1-4* [on page 1-12](#page-51-0).

PGID 1M 1M 1M 64K

**Note**: Load modules without a price list column entry are no longer available for purchase.

<span id="page-46-0"></span>

| Family                  | Load Module                         | <b>Price List Names</b>             | IxExplorer Card Name                            |
|-------------------------|-------------------------------------|-------------------------------------|-------------------------------------------------|
| 10/100<br>Ethernet      | <b>LM100TX</b>                      | LM100TX                             | 10/100                                          |
|                         | LM100TX3                            | n/a                                 | 10/100-3                                        |
|                         | LM100TX8                            | LM100TX8                            | 10/100 TX8                                      |
|                         | LM100TXS8                           | LM100TXS8                           | 10/100 TXS8                                     |
|                         | LM100MII                            | n/a                                 | 10/100 MII                                      |
| 10/100/1000<br>Ethernet | ALM1000T8                           | ALM1000T8                           | 10/100/1000 ALM T8                              |
|                         | ASM1000XMV12X-01                    | ASM1000XMV12X-01                    | 10/100/1000 ASM XMV12X                          |
|                         | Xcellon-Ultra XP-01                 | Xcellon-Ultra XP                    | Xcellon-Ultra XP                                |
|                         | Xcellon-Ultra NP-01                 | Xcellon-Ultra NP                    | Xcellon-Ultra NP                                |
|                         | Xcellon-Ultra NG-01                 | Xcellon-Ultra NG                    | Xcellon-Ultra NG                                |
|                         | CPM1000T8                           | CPM1000T8                           | 10/100/1000 CPM T8                              |
|                         | ELM1000ST2                          | <b>ELM1000ST2</b>                   | 10/100/1000 ELM ST2                             |
|                         | LM1000T-5                           | LM1000T-5                           | Copper 10/100/1000                              |
|                         | LM1000TX4                           | LM1000TX4                           | 10/100/1000 TX4                                 |
|                         | LM1000TXS4                          | LM1000TXS4,<br>LM1000TXS4-256       | 10/100/1000 TXS4<br>10/100/1000 TXS4-256        |
|                         | LM1000STX2                          | LM1000STX2                          | 10/100/1000 STX2                                |
|                         | LM1000STX4                          | LM1000STX4                          | 10/100/1000 STX4                                |
|                         | LM1000STXS2                         | LM1000STXS2                         | 10/100/1000 STXS2                               |
|                         | LM1000STXS4                         | LM1000STXS4,<br>LM1000STXS4-256     | 10/100/1000 STXS4<br>10/100/1000 STXS4-256      |
|                         | LM1000SFP4                          | LM1000SFP4                          | 1000 SFP4                                       |
|                         | LM1000SFPS4                         | LM1000SFPS4<br>LM1000SFPS4-256      | 1000 SFPS4<br>1000 SFPS4-256                    |
|                         | LSM1000XMS12-01<br>LSM1000XMSR12-01 | LSM1000XMS12-01<br>LSM1000XMSR12-01 | 10/100/1000 XMS12<br>10/100/1000 XMSR12         |
|                         | LSM1000XMV16-01<br>LSM1000XMVR16-01 | LSM1000XMV16-01<br>LSM1000XMVR16-01 | 10/100/1000 LSM XMV16<br>10/100/1000 LSM XMVR16 |
|                         | LSM1000XMV12-01<br>LSM1000XMVR12-01 | LSM1000XMV12-01<br>LSM1000XMVR12-01 | 10/100/1000 LSM XMV12<br>10/100/1000 LSM XMVR12 |
|                         | LSM1000XMV8-01<br>LSM1000XMVR8-01   | LSM1000XMV8-01<br>LSM1000XMVR8-01   | 10/100/1000 LSM XMV8<br>10/100/1000 LSM XMVR8   |
|                         | LSM1000XMV4-01<br>LSM1000XMVR4-01   | LSM1000XMV4-01<br>LSM1000XMVR4-01   | 10/100/1000 LSM XMV4<br>10/100/1000 LSM XMVR4   |

Table 1-3. Load Module to IxExplorer Card Name Map

| Family            | Load Module                 | <b>Price List Names</b>                          | IxExplorer Card Name     |
|-------------------|-----------------------------|--------------------------------------------------|--------------------------|
|                   | LSM1000XMSP12-01            | LSM1000XMSP12-01                                 | 10/100/1000 LSM XMSP12   |
|                   | LSM1000XMVDC4-01            | LSM1000XMVDC4-01                                 | 10/100/1000 LSM XMVDC4   |
|                   | LSM1000XMVDC4-NG            | LSM1000XMVDC4-NG                                 | 10/100/1000 LSM XMVDC4NG |
|                   | LSM1000XMVDC8-01            | LSM1000XMVDC8-01                                 | 10/100/1000 LSM XMVDC8   |
|                   | LSM1000XMVDC12-01           | LSM1000XMVDC12-01                                | 10/100/1000 LSM XMVDC12  |
|                   | LSM1000XMVDC16-01           | LSM1000XMVDC16-01                                | 10/100/1000 LSM XMVDC16  |
|                   | LSM10/100/<br>1000XMVDC16NG | LSM10/100/<br>1000XMVDC16NG                      | LSM10/100/1000XMVDC16NG  |
|                   | OLM1000STX24                | OLM1000STX24                                     | 10/100/1000 STX24        |
|                   | OLM1000STXS24               | OLM1000STXS24                                    | 10/100/1000 STXS24       |
| 100MB<br>Ethernet | LM100FX                     | n/a                                              | 100 Base FX MultiMode    |
|                   | LM100FXSM                   | n/a                                              | 100 Base FX SingleMode   |
| Gigabit           | LM1000SX                    | n/a                                              | Gigabit                  |
|                   | LM1000SX3                   | n/a                                              | Gigabit-3                |
|                   | LM1000GBIC                  | n/a                                              | <b>GBIC</b>              |
|                   | LM1000GBIC-P1               | n/a                                              | GBIC-P1                  |
| <b>ATM</b>        | LM622MR,<br>LM622MR-512     | LM622MR w/<br>OPTATMMR,<br>LM622MR-512 w/        | ATM 622 Multi-Rate       |
|                   |                             | <b>OPTATMMR</b><br>LM622MR w/<br><b>OPTPOSMR</b> | ATM/POS 622 Multi-Rate   |
|                   |                             | LM622MR w/<br>OPTATMMR+<br><b>OPTPOSMR</b>       | ATM/POS 622 Multi-Rate   |
|                   | OC12c/OC3c LMOC12c/LMOC3c   | LMOC12c, LMOC12cSM                               | OC12c/OC3c POS           |
| OC48              | LMOC48cPOS                  |                                                  | OC48c POS                |
|                   | LMOC48cPOS-M                |                                                  | OC48c POS-M              |
|                   | LMOC48cBERT                 |                                                  | OC48c BERT               |
|                   | LMOC48POS/BERT              |                                                  | OC48c POS/BERT           |
|                   | LMOC48VAR                   |                                                  | OC48c POS VAR            |
|                   | MSM2.5G1-01                 | MSM2.5G1-01                                      | 2.5G MSM                 |
| OC192             | LMOC192cPOS                 |                                                  | OC192c POS               |
|                   | LMOC192cVSR-POS             |                                                  | OC192c VSR POS           |
|                   | LMOC192cBERT                |                                                  | OC192c BERT              |

Table 1-3. Load Module to IxExplorer Card Name Map

| Family | Load Module                                                                                                    | <b>Price List Names</b>                                                                                                    | IxExplorer Card Name                                                                                                    |
|--------|----------------------------------------------------------------------------------------------------|----------------------------------------------------------------------------------------------------|----------------------------------------------------------------------------------------------------|
|        | LMOC192cVSR-BERT                                                                                                    |                                                                                                    | OC192c VSR BERT                                                                                                    |
|        | LMOC192cPOS+BERT                                                                                                    |                                                                                                    | OC192c POS/BERT                                                                                                    |
|        | LMOC192cVSR-<br>POS+BERT                                                                                                    |                                                                                                    | OC192c VSR POS/BERT                                                                                                    |
|        | LMOC192cPOS+WAN                                                                                                    |                                                                                                    | OC192c POS/10GE WAN                                                                                                    |
|        | LMOC192cPOS+BERT+<br><b>WAN</b>                                                                                                    |                                                                                                    | OC192c POS/BERT/10GE WAN                                                                                                    |
| 10GE   | LM10GELAN                                                                                                    |                                                                                                    | 10GE LAN                                                                                                    |
|        | LM10GELAN-M                                                                                                    |                                                                                                    | 10GE LAN-M                                                                                                    |
|        | LM10GEWAN                                                                                                    |                                                                                                    | 10GE WAN                                                                                                    |
|        | LSM10G1-01                                                                                                    | LSM10G1-01                                                                                                    | 10GE LSM                                                                                                    |
|        | LSM10GL1-01                                                                                                    | LSM10GL1-01                                                                                                    | 10GE LSM LAN XFP                                                                                                    |
|        | LSM10GMS-01                                                                                                    | LSM10GMS-01                                                                                                    | 10GE LSM MACSec                                                                                                    |
|        | LSM10GXL6-01                                                                                                    | LSM10GXL6-01                                                                                                    | 10GE LSM XL6                                                                                                    |
|        | LM10GEXAUI                                                                                                    |                                                                                                    | 10GE XAUI                                                                                                    |
|        | LM10GEXAUI+<br><b>BERT</b>                                                                                                    |                                                                                                    | <b>10GE XAUI/BERT</b>                                                                                                    |
|        | LM10GEXAUI BERT only                                                                                                    |                                                                                                    | <b>10GE XAUI BERT</b>                                                                                                    |
|        | LM10GEXENPAK                                                                                                    |                                                                                                    | 10GE XENPAK                                                                                                    |
|        | LM10GEXENPAK-M                                                                                                    |                                                                                                    | 10GE XENPAK-M                                                                                                    |
|        | LM10GEXENPAK+BERT                                                                                                    |                                                                                                    | <b>10GE XENPAK/BERT</b>                                                                                                    |
|        | LM10GEXENPAK-<br>MA+BERT                                                                                                    |                                                                                                    | 10GE XENPAK-M/BERT                                                                                                    |
|        | LM10GEXENPAK BERT<br>only                                                                                                    |                                                                                                    | <b>10GE XENPAK BERT</b>                                                                                                    |
|        | LM10G                                                                                                    | LM10GUEF, LM10GUEF- 10G UNIPHY,<br>FEC, LM10GUEF-P,<br>LM10GULF, LM10GUVF<br>w/OPT10GELWAN                                                     | 10G UNIPHY-P<br>10G UNIPHY-XFP<br>10G UNIPHY-FEC                                                                                                    |
|        | LSM10GXM3-01<br>LSM10GXMR3-01                                                                                                    | LSM10GXM3-01<br>LSM10GXMR3-01                                                                                                    | 10GE LSM XM3<br>10GE LSM XMR3                                                                                                    |
|        | LSM10GXM8-01<br>LSM10GXMR8-01<br>LSM10GXM8XP-01<br>LSM10GXM8S-01<br>LSM10GXMR8S-01<br>LSM10GXM8GBT-01<br>LSM10GXMR8GBT-01<br><b>NGY-NP8-01</b> | LSM10GXM8-01<br>LSM10GXMR8-01<br>LSM10GXM8XP-01<br>LSM10GXM8S-01<br>LSM10GXMR8S-01<br>LSM10GXM8GBT-01<br>LSM10GXMR8GBT-01<br><b>NGY-NP8-01</b> | 10GE LSM XM8<br>10GE LSM XMR8<br>10GE LSM XM8XP<br>10GE LSM XM8S<br>10GE LSM XMR8S<br>10GE LSM XM8 10GBASE-T<br>10GE LSM XMR8 10GBASE-T<br>NGY-NP8 (10GE LSM XM8-NP) |

Table 1-3. Load Module to IxExplorer Card Name Map

| Family                         | Load Module                                                                                                    | <b>Price List Names</b>                                                                                                    | IxExplorer Card Name                                                                                                    |
|--------------------------------|----------------------------------------------------------------------------------------------------|----------------------------------------------------------------------------------------------------|----------------------------------------------------------------------------------------------------|
|                                | LSM10GXM4-01<br>LSM10GXMR4-01<br>LSM10GXM4XP-01<br>LSM10GXM4S-01<br>LSM10GXMR4S-01<br>LSM10GXM4GBT-01<br>LSM10GXMR4GBT-01<br><b>NGY-NP4-01</b> | LSM10GXM4-01<br>LSM10GXMR4-01<br>LSM10GXM4XP-01<br>LSM10GXM4S-01<br>LSM10GXMR4S-01<br>LSM10GXM4GBT-01<br>LSM10GXMR4GBT-01<br><b>NGY-NP4-01</b> | 10GE LSM XM4<br>10GE LSM XMR4<br>10GE LSM XM4XP<br>10GE LSM XM4S<br>10GE LSM XMR4S<br>10GE LSM XM4 10GBASE-T<br>10GE LSM XMR4 10GBASE-T<br>NGY-NP4 (10GE LSM XM4-NP) |
|                                | LSM10GXM2XP-01<br>LSM10GXMR2-01<br>LSM10GXM2S-01<br>LSM10GXMR2S-01<br>LSM10GXM2GBT-01<br>LSM10GXMR2GBT-01<br><b>NGY-NP2-01</b>                 | LSM10GXM2XP-01<br>LSM10GXMR2-01<br>LSM10GXM2S-01<br>LSM10GXMR2S-01<br>LSM10GXM2GBT-01<br>LSM10GXMR2GBT-01<br><b>NGY-NP2-01</b>                 | 10GE LSM XM2XP<br>10GE LSM XMR2<br>10GE LSM XM2S<br>10GE LSM XMR2S<br>10GE LSM XM2 10GBASE-T<br>10GE LSM XMR2 10GBASE-T<br>NGY-NP2 (10GE LSM XM2-NP)                 |
|                                | MSM10G1-02                                                                                                    | MSM10G1-02                                                                                                    | 10G MSM                                                                                                    |
|                                | ASM1000XMV12X-01                                                                                                    | ASM1000XMV12X-01                                                                                                    | 10/100/1000 ASM XMV12X                                                                                                    |
|                                | Xcellon-Ultra XP-01                                                                                                    | Xcellon-Ultra XP                                                                                                    | Xcellon-Ultra XP                                                                                                    |
|                                | Xcellon-Ultra NP-01                                                                                                    | Xcellon-Ultra NP                                                                                                    | Xcellon-Ultra NP                                                                                                    |
|                                | Xcellon-Ultra NG-01                                                                                                    | Xcellon-Ultra NG                                                                                                    | <b>Xcellon-Ultra NG</b>                                                                                                    |
| 40GE                           | HSE40GETSP1-01                                                                                                    | HSE40GETSP1-01                                                                                                    | 40GE LSM XMV                                                                                                    |
| 100GE                          | HSE100GETSP1-01                                                                                                    | HSE100GETSP1-01                                                                                                    | 100GE LSM XMV                                                                                                    |
| 40/100GE                       | HSE40GETSP1-01                                                                                                    | HSE40GETSP1-01                                                                                                    | 40GE LSM XMV                                                                                                    |
|                                | HSE100GETSP1-01                                                                                                    | HSE100GETSP1-01                                                                                                    | 100GE LSM XMV                                                                                                    |
|                                | HSE40/100GETSP1-01                                                                                                    | HSE40/100GETSP1-01                                                                                                    | 40/100GE LSM XMV                                                                                                    |
|                                | HSE40GEQSFP1-01                                                                                                    | HSE40GEQSFP1-01                                                                                                    | 40GE LSM XMV QSFP                                                                                                    |
| Power over<br>Ethernet         | PLM1000T4-PD                                                                                                    | PLM1000T4-PD                                                                                                    | Power over Ethernet PLM 20W                                                                                                    |
|                                | LSM1000POE4-02                                                                                                    | LSM1000POE4-02                                                                                                    | Power over Ethernet PLM 30W                                                                                                    |
| Stream<br>Extraction<br>Module | AFM1000SP-01                                                                                                    | AFM1000SP-01                                                                                                    | <b>AFM - Stream Extraction Module</b>                                                                                                    |
| <b>Voice Quality</b>           | VQM01XM                                                                                                    | VQM01XM                                                                                                    | Voice Quality Resource Module                                                                                                    |
| Excellon-Flex                  | FlexAP10G16S                                                                                                    |                                                                                                    | FlexAP10G16S                                                                                                    |
|                                | FlexFE10G16S                                                                                                    |                                                                                                    | FlexFE10G16S                                                                                                    |
| 10GE<br>Ethernet               | Xdensity                                                                                                    |                                                                                                    | XDM10G32S                                                                                                    |
| <b>ImpairNet</b>               | EIM10G4S                                                                                                    |                                                                                                    | EIM10G4S                                                                                                    |
|                                | EIM1G4S                                                                                                    |                                                                                                    | EIM1G4S                                                                                                    |

Table 1-3. Load Module to IxExplorer Card Name Map

| Family | Load Module                     | <b>Price List Names</b> | IxExplorer Card Name |
|--------|---------------------------------|-------------------------|----------------------|
|        | Xcellon-Lava Lava AP40/100GE 2P |                         | Lava AP40/100GE 2P   |
|        | Lava AP40/100GE 2P              |                         | Lava AP40/100GE 2P   |

Table 1-3. Load Module to IxExplorer Card Name Map

| <b>IxExplorer Card Name</b>                     | <b>Load Module</b>                  | <b>Price List Names</b>             |
|-------------------------------------------------|-------------------------------------|-------------------------------------|
| 10/100                                          | LM100TX                             | LM100TX                             |
| 10/100-3                                        | LM100TX3                            | LM100TX3                            |
| 10/100 MII                                      | LM100MII                            |                                     |
| 10/100 TX8                                      | LM100TX8                            | LM100TX8                            |
| 10/100 TXS8                                     | LM100TXS8                           | LM100TXS8                           |
| 10/100/1000 ALM T8                              | ALM1000T8                           | ALM1000T8                           |
| 10/100/1000 ASM XMV12X                          | ASM1000XMV12X-01                    | ASM1000XMV12X-01                    |
| 10/100/1000 CPM T8                              | CPM1000T8                           | CPM1000T8                           |
| 10/100/1000 ELM ST2                             | ELM1000ST2                          | ELM1000ST2                          |
| 10/100/1000 LSM XMSP12                          | LSM1000XMSP12-01                    | LSM1000XMSP12-01                    |
| 10/100/1000 LSM XMVDC4                          | LSM1000XMVDC4-01                    | LSM1000XMVDC4-01                    |
| 10/100/1000 LSM XMVDC4NG                        | LSM1000XMVDC4-NG                    | LSM1000XMVDC4-NG                    |
| 10/100/1000 LSM XMVDC8                          | LSM1000XMVDC8-01                    | LSM1000XMVDC8-01                    |
| 10/100/1000 LSM XMVDC12                         | LSM1000XMVDC12-01                   | LSM1000XMVDC12-01                   |
| 10/100/1000 LSM XMVDC16                         | LSM1000XMVDC16-01                   | LSM1000XMVDC16-01                   |
| 10/100/1000 LSM XMVDC16NG                       | 10/100/1000 LSM<br>XMVDC16NG        | 10/100/1000 LSM<br>XMVDC16NG        |
| 10/100/1000 LSM XMV16<br>10/100/1000 LSM XMVR16 | LSM1000XMV16-01<br>LSM1000XMVR16-01 | LSM1000XMV16-01<br>LSM1000XMVR16-01 |
| 10/100/1000 LSM XMV12<br>10/100/1000 LSM XMVR12 | LSM1000XMV12-01<br>LSM1000XMVR12-01 | LSM1000XMV12-01<br>LSM1000XMVR12-01 |
| 10/100/1000 LSM XMV8<br>10/100/1000 LSM XMVR8   | LSM1000XMV8-01<br>LSM1000XMVR8-01   | LSM1000XMV8-01<br>LSM1000XMVR8-01   |
| 10/100/1000 LSM XMV4<br>10/100/1000 LSM XMVR4   | LSM1000XMV4-01<br>LSM1000XMVR4-01   | LSM1000XMV4-01<br>LSM1000XMVR4-01   |
| 10/100/1000 STX2                                | <b>LM1000STX2</b>                   | LM1000STX2                          |
| 10/100/1000 STX24                               | OLM1000STX24                        | OLM1000STX24                        |
| 10/100/1000 STX4                                | LM1000STX4                          | LM1000STX4                          |
| 10/100/1000 STXS2                               | LM1000STXS2                         | LM1000STXS2                         |
| 10/100/1000 STXS24                              | OLM1000STXS24                       | OLM1000STXS24                       |
| 10/100/1000 STXS4<br>10/100/1000 STXS4-256      | LM1000STXS4                         | LM1000STXS4,<br>LM1000STXS4-256     |
| 10/100/1000 TX4                                 | LM1000TX4                           | LM1000TX4                           |
| 10/100/1000 TXS4<br>10/100/1000 TXS4-256        | LM1000TXS4                          | LM1000TXS4,<br>LM1000TXS4-256       |

<span id="page-51-0"></span>Table 1-4. IxExplorer Card Name to Load Module Name Map (Alphabetical)

| <b>IxExplorer Card Name</b>                                                                                                    | <b>Load Module</b>                                                                                                    | <b>Price List Names</b>                                                                                                    |
|----------------------------------------------------------------------------------------------------|----------------------------------------------------------------------------------------------------|----------------------------------------------------------------------------------------------------|
| 10/100/1000 XMS12<br>10/100/1000 XMSR12                                                                                                    | LSM1000XMS12-01<br>LSM1000XMSR12-01                                                                                                    | LSM1000XMS12-01<br>LSM1000XMSR12-01                                                                                                    |
| 100 Base FX MultiMode                                                                                                    | LM100FX                                                                                                    |                                                                                                    |
| 100 Base FX SingleMode                                                                                                    | LM100FXSM                                                                                                    |                                                                                                    |
| 1000 SFP4                                                                                                    | LM1000SFP4                                                                                                    | LM1000SFP4                                                                                                    |
| 1000 SFPS4<br>1000 SFPS4-256                                                                                                    | LM1000SFPS4                                                                                                    | LM1000SFPS4,<br>LM1000SFPS4-256                                                                                                    |
| 2.5G MSM                                                                                                    | MSM2.5G1-01                                                                                                    | MSM2.5G1-01                                                                                                    |
| 10G MSM                                                                                                    | MSM10G1-02                                                                                                    | MSM10G1-02                                                                                                    |
| 10G UNIPHY,<br>10G UNIPHY-P<br>10G UNIPHY-XFP<br>10G UNIPHY-FEC                                                                                    | LM10G                                                                                                    | LM10GUEF,<br>LM10GUEF-FEC,<br>LM10GUEF-P.<br>LM10GULF,<br>LM10GUVF<br>w/OPT10GELWAN                                                            |
| 10GE LAN                                                                                                    | LM10GELAN                                                                                                    |                                                                                                    |
| 10GE LAN-M                                                                                                    | LM10GELAN-M                                                                                                    |                                                                                                    |
| 10GE LSM                                                                                                    | LSM10G1-01                                                                                                    | LSM10G1-01                                                                                                    |
| 10GE LSM LAN XFP                                                                                                    | LSM10GL1-01                                                                                                    | LSM10GL1-01                                                                                                    |
| 10GE LSM MACSec                                                                                                    | LSM10GMS-01                                                                                                    | LSM10GMS-01                                                                                                    |
| 10GE LSM XL6                                                                                                    | LSM10GXL6-01                                                                                                    | LSM10GXL6-01                                                                                                    |
| 10GE LSM XM3<br>10GE LSM XMR3                                                                                                    | LSM10GXM3-01<br>LSM10GXMR3-01                                                                                                    | LSM10GXM3-01<br>LSM10GXMR3-01                                                                                                    |
| 10GE LSM XM8<br>10GE LSM XMR8<br>10GE LSM XM8XP<br>10GE LSM XM8S<br>10GE LSM XMR8S<br>10GE LSM XM8 10GBASE-T<br>10GE LSM XMR8 10GBASE-T<br>NGY-NP8 | LSM10GXM8-01<br>LSM10GXMR8-01<br>LSM10GXM8XP-01<br>LSM10GXM8S-01<br>LSM10GXMR8S-01<br>LSM10GXM8GBT-01<br>LSM10GXMR8GBT-01<br><b>NGY-NP8-01</b> | LSM10GXM8-01<br>LSM10GXMR8-01<br>LSM10GXM8XP-01<br>LSM10GXM8S-01<br>LSM10GXMR8S-01<br>LSM10GXM8GBT-01<br>LSM10GXMR8GBT-01<br><b>NGY-NP8-01</b> |
| 10GE LSM XM4<br>10GE LSM XMR4<br>10GE LSM XM4XP<br>10GE LSM XM4S<br>10GE LSM XMR4S<br>10GE LSM XM4 10GBASE-T<br>10GE LSM XMR4 10GBASE-T<br>NGY-NP4 | LSM10GXM4-01<br>LSM10GXMR4-01<br>LSM10GXM4XP-01<br>LSM10GXM4S-01<br>LSM10GXMR4S-01<br>LSM10GXM4GBT-01<br>LSM10GXMR4GBT-01<br><b>NGY-NP4-01</b> | LSM10GXM4-01<br>LSM10GXMR4-01<br>LSM10GXM4XP-01<br>LSM10GXM4S-01<br>LSM10GXMR4S-01<br>LSM10GXM4GBT-01<br>LSM10GXMR4GBT-01<br><b>NGY-NP4-01</b> |

Table 1-4. IxExplorer Card Name to Load Module Name Map (Alphabetical)

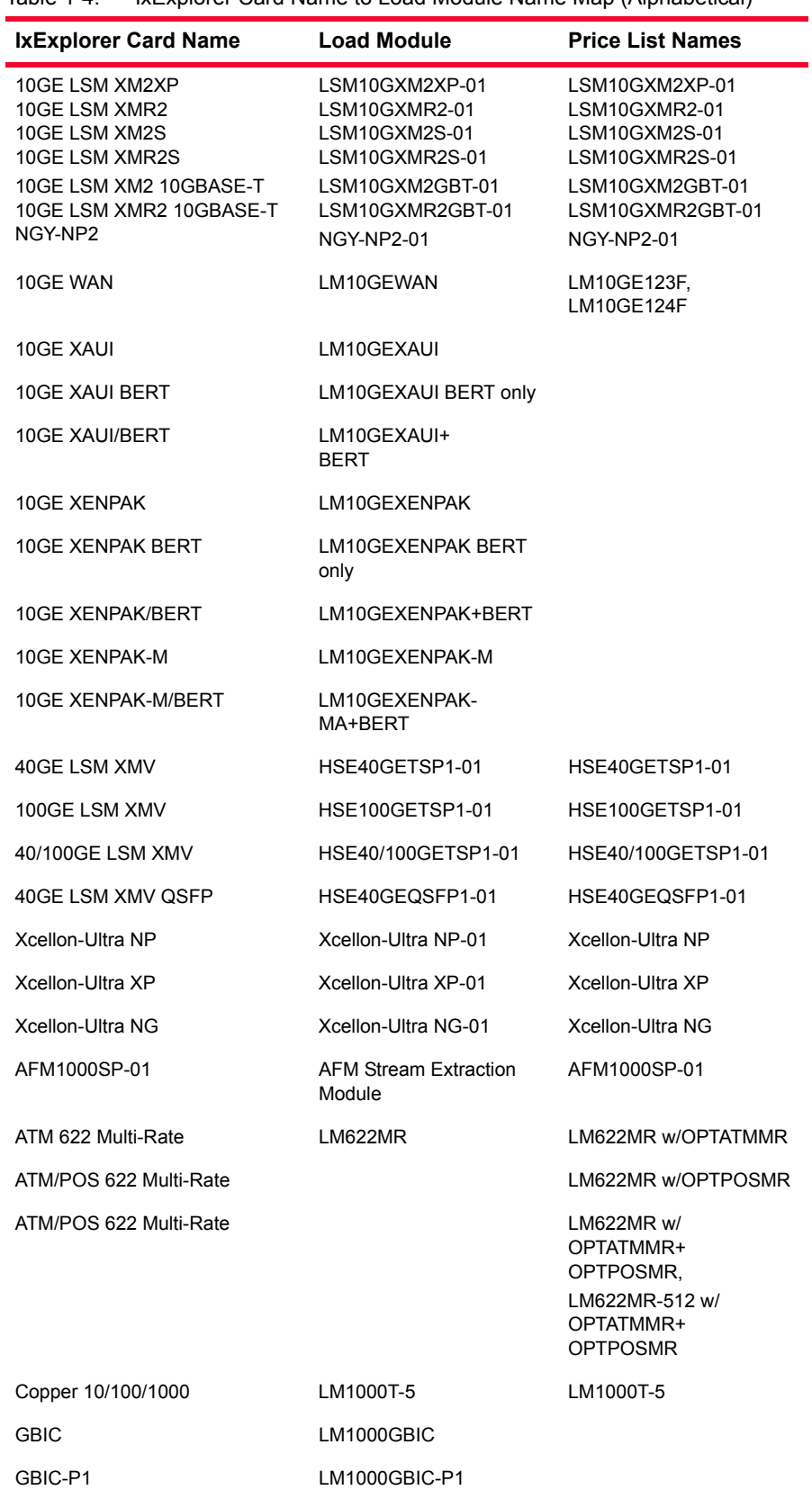

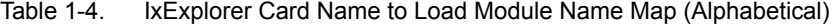

| <b>IxExplorer Card Name</b>   | <b>Load Module</b>       | <b>Price List Names</b> |
|-------------------------------|--------------------------|-------------------------|
| Gigabit                       | <b>LM1000SX</b>          |                         |
| Gigabit-3                     | LM1000SX3                |                         |
| OC12c/OC3c POS                | LMOC12c/LMOC3c           | LMOC12c, LMOC12cSM      |
| OC192c BERT                   | LMOC192cBERT             |                         |
| OC192c POS                    | LMOC192cPOS              |                         |
| OC192c POS/10GE WAN           | LMOC192cPOS+WAN          |                         |
| OC192c POS/BERT               | LMOC192cPOS+BERT         |                         |
| OC192c POS/BERT/10GE WAN      | LMOC192cPOS+BERT+W<br>AN |                         |
| OC192c VSR BERT               | LMOC192cVSR-BERT         |                         |
| OC192c VSR POS                | LMOC192cVSR-POS          |                         |
| OC192c VSR POS/BERT           | LMOC192cVSR-<br>POS+BERT |                         |
| OC48c BERT                    | LMOC48cBERT              |                         |
| OC48c POS                     | LMOC48cPOS               |                         |
| OC48c POS VAR                 | LMOC48VAR                |                         |
| OC48c POS/BERT                | LMOC48POS/BERT           |                         |
| OC48c POS-M                   | LMOC48cPOS-M             |                         |
| Power over Ethernet           | LM1000T4-PD              | LM1000T4-PD             |
| Voice Quality Resource Module | VQM01XM                  | VQM01XM                 |
| Lava AP40/100GE 2P            | Lava AP40/100GE 2P       |                         |
| Lava AP40/100GE 2P            | Lava AP40/100GE 2P       |                         |

Table 1-4. IxExplorer Card Name to Load Module Name Map (Alphabetical)

## **Ixia Load Module Properties**

The Ixia load modules, or load modules, support a wide range of features, which are described in [Table 1-5](#page-55-0).

The full set of supported features per card is described in the spreadsheet *Port Features by Port Type* on the *Ixiacom.com* website, under *Support/User Guides/ Spreadsheets*.

<span id="page-55-0"></span>Table 1-5. Ixia Load Module Feature Descriptions

| <b>Feature</b><br>Category            | <b>Feature</b>                    | <b>Usage</b>                                                                                                    |
|---------------------------------------|-----------------------------------|----------------------------------------------------------------------------------------------------|
| <b>Basic</b>                          | Local CPU                         | Each port on the card is supported by an<br>individual CPU for use in protocol server and<br>other sophisticated operations.                                      |
|                                       | Layer 2/3 Only                    | The card only supports Layer 2 and 3 control<br>and operation. No protocols except ARP and<br>PING are supported.                                                 |
|                                       | Layer 7 Only                      | The card only supports Layer 7 usage<br>through the local CPU. This type of card is<br>generally only useful for application testing<br>as in IxLoad and Chariot. |
| <b>Statistics</b><br><b>Selection</b> | Checksum errors<br>(IPv4/TCP/UDP) | Support generation and checking of special<br>checksums for IPv4, TCP, and UDP packets.                                                                           |
|                                       | Data integrity                    | Supports data integrity generation and<br>checking.                                                                                                    |
|                                       | <b>Tx Duration</b>                | Supports the generation of a transmit<br>duration statistic.                                                                                                    |
|                                       | Per stream stats                  | Statistics are available for each stream.                                                                                                    |
| <b>Receive</b><br><b>Modes</b>        | Capture                           | Received data may be captured to a capture<br>buffer.                                                                                                    |
|                                       | Packet groups                     | Supports generation of packet group IDs in<br>packets.                                                                                                    |
|                                       | Latency S&Fwd<br>LB to FB         | Latency measurement offers the option of<br>measuring the time from last data bit out to<br>first data bit in                                                     |
|                                       | Latency S&Fwd<br>LB to FP         | Latency measurement offers the option of<br>measuring the time from last data bit out to<br>first preamble bit in                                                 |

| Feature<br>Category | <b>Feature</b>                        | <b>Usage</b>                                                                                                    |
|---------------------|---------------------------------------|----------------------------------------------------------------------------------------------------|
|                     | Inter-arrival Jitter                  | Inter-Arrival Time (IAT) compares the time<br>between PGID packet arrivals. In this case,<br>when a packet with a PGID is received, the<br>PGID is examined. If a packet has already<br>been received with the same PGID, then the<br>timestamp of the previous packet is<br>subtracted from the current timestamp.<br>The interval between the timestamps is the<br>jitter, and it is recorded for statistical<br>purposes. |
|                     | Delay Variation                       | Offers the option of measuring variation<br>between latency of consecutive frames.                                                                                                    |
|                     | <b>MEF Frame Delay</b>                | Measurement method: First data bit in to<br>DUT; last data bit out of DUT.                                                                                                    |
|                     | <b>Forwarding Delay</b>               | Measurement method: Last data bit in to<br>DUT; last data bit out of DUT.                                                                                                    |
|                     | Advanced PG<br>Filter                 | A set of features which allow packet group<br>matching to ignore or mask:<br>Group ID<br>٠<br>Signature<br>٠<br>Filter data<br>٠                                                                                                    |
|                     | Round-trip flows                      | Supports calculation of round-trip flows.                                                                                                    |
|                     | Data integrity                        | Supports data integrity generation and<br>checking.                                                                                                    |
|                     | First time stamp                      | Supports first time stamp operation.                                                                                                    |
|                     | Tx/Rx Time Stamp<br>Mode              | Allows the system to use the time stamp of<br>the last bit of the packet; this is useful when<br>multiple rates are present in the network<br>topology.                                                                                                    |
|                     | Sequence<br>checking                  | Supports packet sequence generation and<br>verification.                                                                                                    |
|                     | Sequence<br>checking per<br>packet ID | When packet groups are used, allows<br>sequence checking generation and<br>verification.                                                                                                    |
|                     | ISL encapsulation                     | Receive side of port can accommodate ISL<br>encapsulation on receive side.                                                                                                    |
|                     | Small packets                         | Supports the ability to capture packets<br>smaller than a legal packet; captured data<br>may be corrupted when this feature is used.                                                                                                    |
|                     | Wide packet<br>groups                 | This feature allows ports, which utilize packet<br>groups, to extend the number of bits in the<br>PGID to 17 bits (or more).                                                                                                    |

Table 1-5. Ixia Load Module Feature Descriptions

| <b>Feature</b><br><b>Category</b> | <b>Feature</b>                    | <b>Usage</b>                                                                                                    |
|-----------------------------------|-----------------------------------|----------------------------------------------------------------------------------------------------|
|                                   | <b>PRBS Mode</b>                  | When the Receive Mode is set to PRBS<br>mode, both Wide Packet Groups and<br>Sequence Checking are automatically<br>enabled. In PRBS mode, all latency-related<br>statistics are removed and the following per<br>PGID statistics are added:<br><b>PRBS Bits Received</b><br><b>PRBS Errored Bits</b><br><b>PRBS BER</b><br>٠ |
|                                   | Split PGIDs                       | Allows for the creation of split PGID data.                                                                                                    |
|                                   | Latency bins                      | Latency data may be categorized by latency<br>values for each packet group.                                                                                                    |
|                                   | Time bins                         | Latency may be measured over time.                                                                                                    |
|                                   | Echo                              | Ports with this feature may echo all received<br>traffic as transmitted packets.                                                                                                    |
|                                   | Preamble capture                  | Frame's preamble may be included in the<br>capture buffer.                                                                                                    |
|                                   | Simulate cable<br>disconnect      | A cable disconnect state may be simulated.                                                                                                    |
|                                   | <b>Flexible Pattern</b><br>Offset | Allows to set the Filter/Trigger pattern to a<br>specific offset.                                                                                                    |
|                                   | Multi Switched-<br>Path           | Allows for the detection of loss/duplicate<br>packets.                                                                                                    |
|                                   | Intrinsic Latency<br>Adjustment   | Reduces the measured latency by the<br>amount of latency that is induced by the test<br>equipment itself (not the DUT). Retrieves<br>pre-determined latency value for a 'known'<br>transceiver, or calculates and stores that<br>value for a 'new' transceiver.                                                               |
|                                   | Misdirected Mask                  | Sets the signature mask used for identifying<br>misdirected packets.                                                                                                    |
|                                   | Rate Monitoring<br>(convergence)  | Enables testing convergence times and<br>service interruptions.                                                                                                    |
|                                   | Auto-Detect<br>Instrumentation    | On the receive side, automatically detects a<br>specified signature and Instrumentation<br>parameters for Data Integrity, Sequence<br>Checking, or Latency for streams generated<br>with Automatic Instrumentation Offsets using<br>Ixia software applications.                                                               |
|                                   | <b>TSO/LRO</b>                    | Transmit Segmentation Offload/Large<br>Receive Offload (TSO/LRO) operation mode.                                                                                                    |

Table 1-5. Ixia Load Module Feature Descriptions

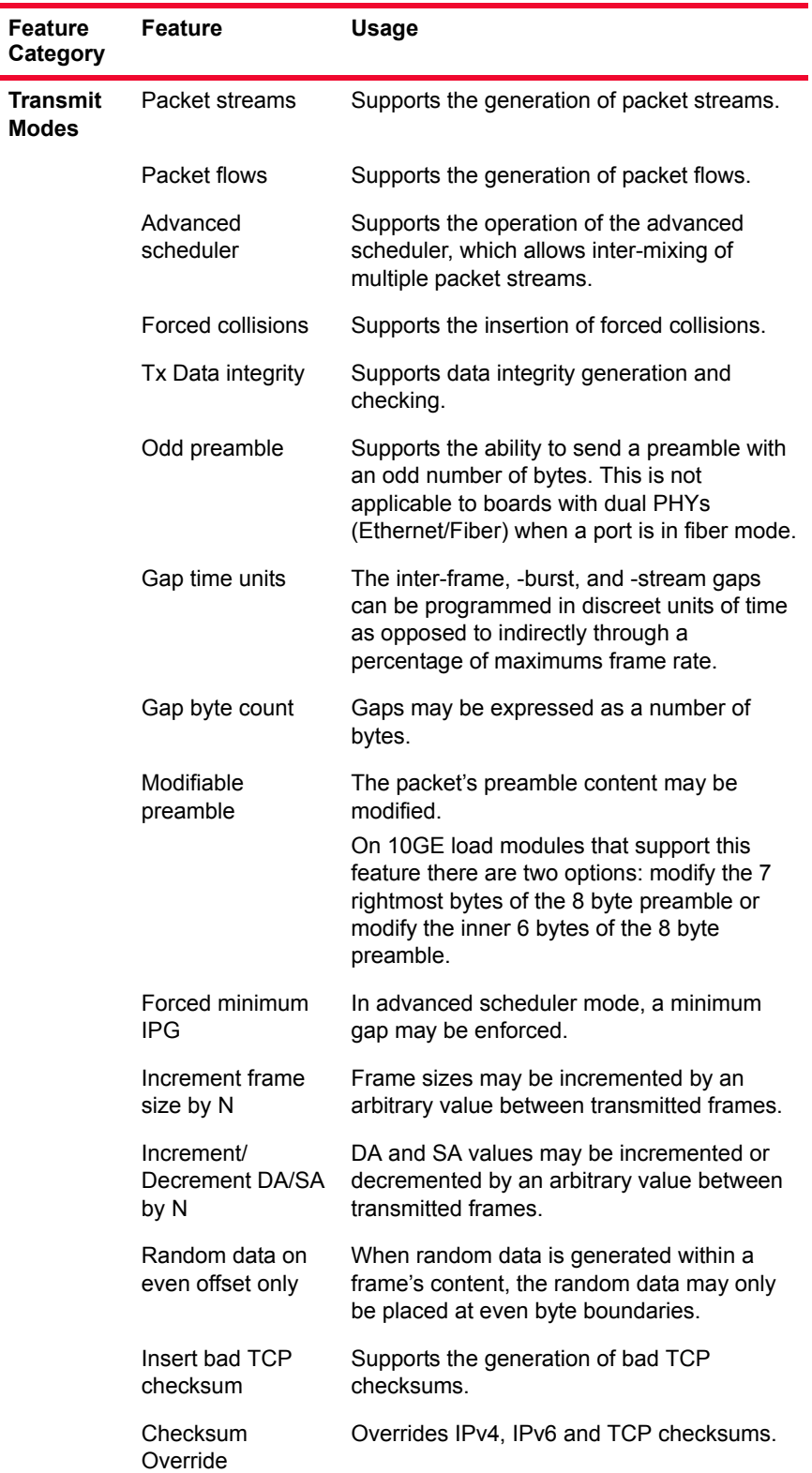

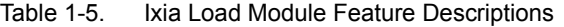

| Feature<br>Category | <b>Feature</b>                       | Usage                                                                                                    |
|---------------------|--------------------------------------|----------------------------------------------------------------------------------------------------|
|                     | Frequency offset                     | The frequency for the card as a whole may<br>be modified a few percent from nominal.                                                                       |
|                     | Echo                                 | The port echoes all received packets.                                                                                                    |
|                     | Flexible Time<br>Stamp               | The position of the time stamp in transmitted<br>packets may be repositioned.                                                                              |
|                     | <b>Protocol Offset</b>               | The beginning of the IP (or other) protocol<br>header may be repositioned so as to<br>accommodate leading headers, as in PPP.                              |
|                     | Random IPG                           | The IPG between packets may be set to a<br>random value.                                                                                                   |
|                     | Copper RJ45/Fiber<br><b>SFP</b>      | The port has the ability to transmit and<br>receive from either its copper RJ-45 Ethernet<br>or Fiber SFP optic interface.                                 |
|                     | <b>Weighted Random</b><br>Frame Size | The port has the ability to generate packets<br>with random frame sizes. The frame sizes<br>are programmed through a set of frame sizes<br>and weightings. |
|                     | Scheduled<br>duration                | The duration of the transmit operation may<br>be scheduled for a number of seconds.                                                                        |
|                     | Simulate cable<br>disconnect         | A cable disconnect state may be simulated.                                                                                                    |
|                     | Repeatable<br><b>Random Streams</b>  | Allows for repeating randomly generated<br>stream data.                                                                                                    |
|                     | GRE                                  | An IP transport protocol available for<br>insertion into transmitted streams.                                                                              |
|                     | <b>Stacked VLANs</b>                 | Allows for sending multiple VLAN IDs in a<br>single packet.                                                                                                |
|                     | Tx Ignore Link                       | Allows for transmission of packets with the<br>link down.                                                                                                  |
|                     | Protocol Pad                         | Allows for a data pad to be added before the<br>protocol head field in a frame.                                                                            |
|                     | Dynamic Rate<br>Change               | Allow rate change without stopping transmit.                                                                                                    |
|                     | Dynamic Frame<br>Size Change         | Allow frame size change without stopping<br>transmit.                                                                                                    |
|                     | New Incrementing<br>Frame Size       | Allow packets/burst setting in incrementing<br>frame size mode                                                                                             |

Table 1-5. Ixia Load Module Feature Descriptions

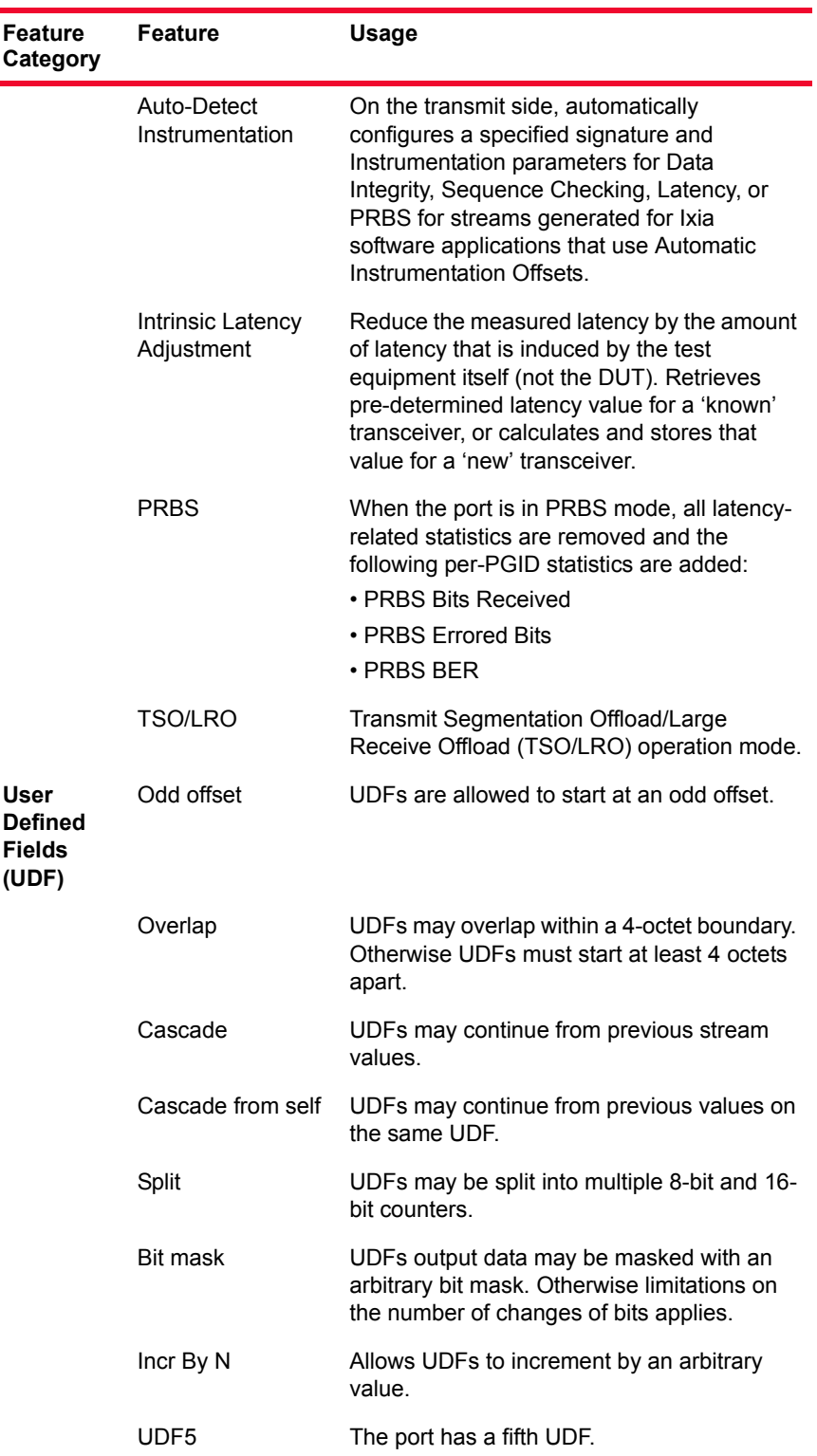

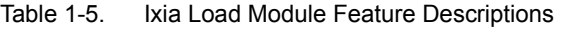

| Feature<br>Category | <b>Feature</b>                 | Usage                                                                                                    |
|---------------------|--------------------------------|----------------------------------------------------------------------------------------------------|
|                     | Advanced                       | The port supports additional UDF features,<br>including:<br>Nested counters<br><b>Linked lists</b><br>Step size<br>Value list<br>Range list |
|                     | IP <sub>v</sub> 4              | The port supports UDF - IPv4 type counting.                                                                                                 |
|                     | Range List                     | The port supports UDF generated values<br>over a list of value ranges.                                                                      |
|                     | Value List                     | The port supports UDF generated values<br>from a list of values.                                                                            |
| POS/<br>BERT        | <b>Nested Counter</b>          | The port supports UDF generated values<br>from two nested counters.                                                                         |
|                     | Table                          | The port supports a UDF that derives values<br>from a table of offsets and values, by packet.                                               |
|                     | <b>Chained UDFs</b>            | The port supports the ability to chain from a<br>specified UDF.                                                                             |
|                     | <b>Protocol Pad</b>            | Allows for a data pad to be added before the<br>protocol head field in a frame.                                                             |
|                     | POS                            | Supports Packet over SONET operation.                                                                                                    |
|                     | BERT                           | Supports Bit Error Rate Testing through the<br>generation and verifications of patterns.                                                    |
|                     | Channelized<br>BERT            | Support channelized BERT testing.                                                                                                    |
|                     | <b>BERT</b> error<br>insertion | Supports BERT error insertion.                                                                                                    |
|                     | <b>DCC</b>                     | Supports additional DCC channel streams.                                                                                                    |
|                     | <b>SRP</b>                     | Supports Serial Reuse Protocol-passive<br>receive.                                                                                          |
|                     | <b>SRP Full</b>                | Supports Serial Reuse Protocol-active<br>send/receive.                                                                                      |
|                     | <b>RPR</b>                     | Supports Resilient Packet Ring operation.                                                                                                   |
|                     | FEC                            | Support Forwarding Error Correction.                                                                                                    |
|                     | GFP                            | Supports the Generic Framing Protocol.                                                                                                    |
|                     | SONET error<br>insertion list  | Support the insertion of Sonet errors.                                                                                                    |

Table 1-5. Ixia Load Module Feature Descriptions

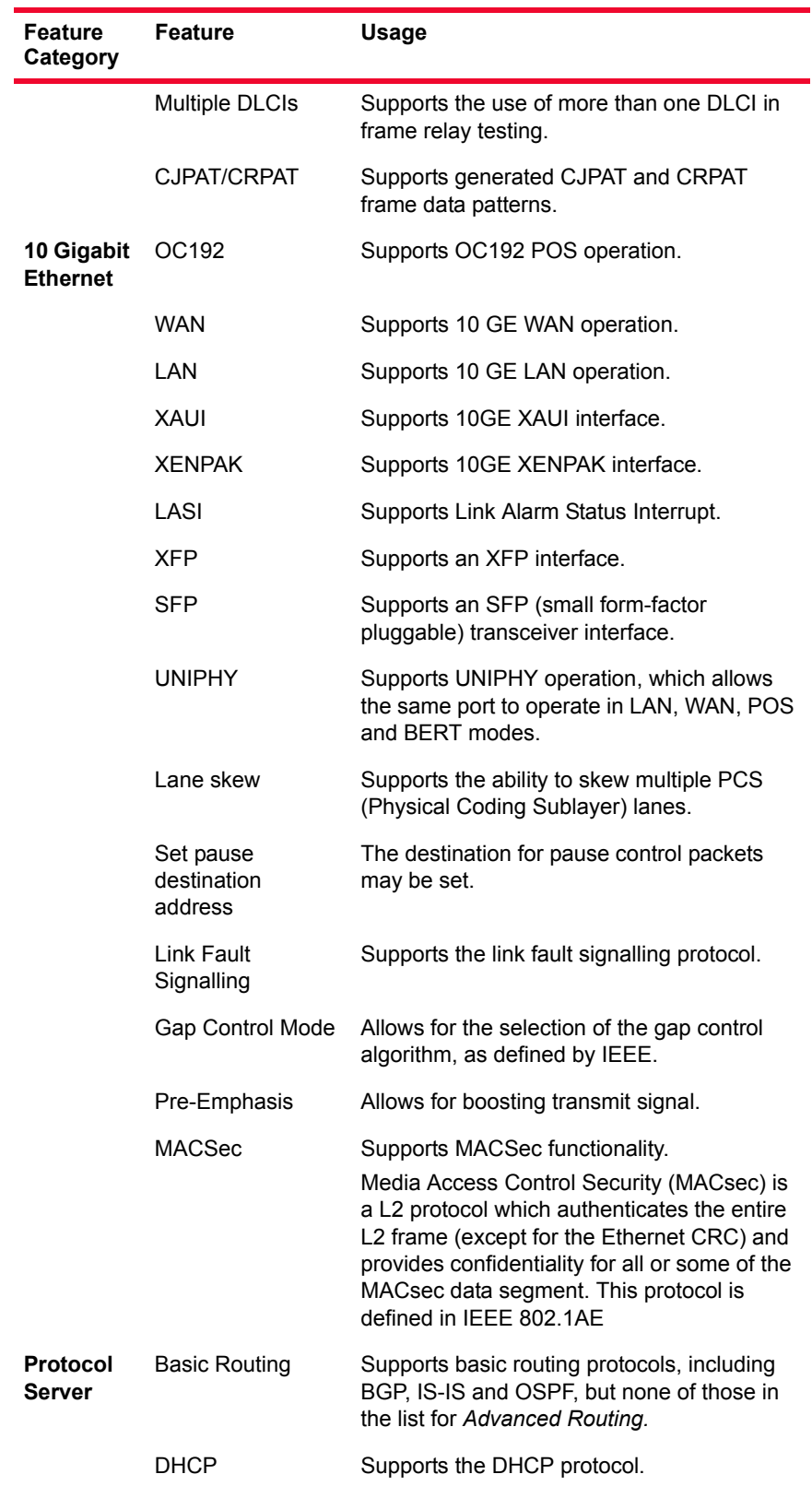

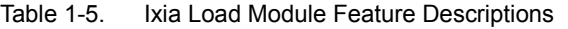

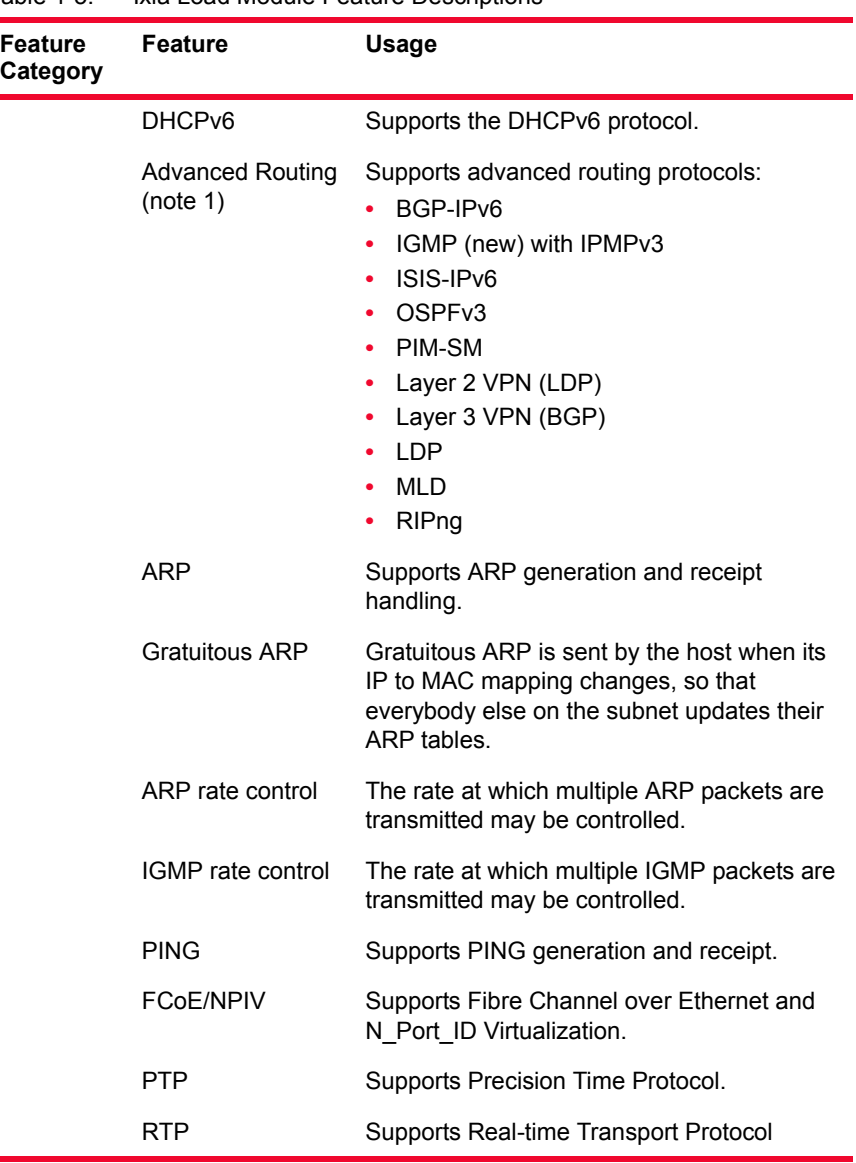

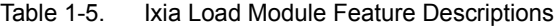

**Notes**:

**1.** On older OC48c, OC192c and 10GE modules, these protocols require that the ports have been upgraded to 128MB of CPU memory.

# **Card Properties**

Details about the card characteristics described in *[Table 1-6](#page-64-0)* are presented in the chapters about specific load modules.

<span id="page-64-0"></span>Table 1-6. Card Specifications

| <b>Specification</b>      | <b>Usage</b>                                                                                                    |  |
|---------------------------|----------------------------------------------------------------------------------------------------|--|
| # ports                   | The number of ports supported by the card(s).                                                                                                    |  |
| -3/-M/L Card Available    | Whether a limited feature card is available.                                                                                                    |  |
| L2/L3 Card Available      | Whether a Layer 2/3 only card is available.                                                                                                    |  |
| Layer 7 Card Available    | Whether a Layer 7 only card is available.                                                                                                    |  |
| Data Rate                 | The choice of data rates offered by the card.                                                                                                    |  |
| Connector/Frequency-Mode  | The connector type used on the card. For optical<br>connections, the light frequency used and<br>whether the fiber is used for singlemode or<br>multimode. |  |
| Capture buffer size       | The size of each port's capture buffer.                                                                                                    |  |
| Captured packet size      | The range of packet sizes that may be captured<br>on the card.                                                                                             |  |
| Streams per port          | The number of streams available on each port.                                                                                                    |  |
| Flows per port            | The number of stream flows available on each<br>port. If available, this is always 15,872.                                                                 |  |
| Advanced streams          | The number of advanced streams available on<br>each port.                                                                                                  |  |
| Preamble size: min-max    | The range of sizes, in bytes, for generated<br>preambles.                                                                                                  |  |
| Frame size: min-max       | The range of sizes, in bytes, for generated<br>frames.                                                                                                    |  |
| Inter-frame gap: min-max  | The gap between frames, expressed as a range<br>of time.                                                                                                   |  |
| Inter-burst gap: min-max  | The gap between bursts of frames, expressed as<br>a range of time.                                                                                         |  |
| Inter-stream gap: min-max | The gap between streams, expressed as a range<br>of time. Sometimes expressed as a percentage<br>of the maximum rate.                                      |  |

| <b>Specification</b>         | Usage                                                                                                    |
|------------------------------|----------------------------------------------------------------------------------------------------|
| Latency                      | The accuracy of latency operations.                                                                                                    |
| Intrinsic Latency Adjustment | Reduce the measured latency by the amount of<br>latency that is induced by the test equipment<br>itself (not the DUT). Retrieves pre-determined<br>latency value for a 'known' transceiver, or<br>calculates and stores that value for a 'new'<br>transceiver. |

Table 1-6. Card Specifications

Number of captured packets, an important characteristic, cannot be expressed as a simple number. It is dependent on a number of factors as mentioned in the following list:

- **•** Size of the capture buffer
- **•** Size of the captured packet
- **•** Size of the capture slice, set by you
- **•** Memory used by other functions
- **•** Memory overhead per captured packet

The general equation is:

```
# of captured packets = <u>(size of capture buffer) -</u>
(memory used by other functions)
(min (captured packet, capture slice) + (per packet 
overhead)
```
To get an idea of the memory available for packet capture, a set of simple experiments can be run. For example, [Table 1-7](#page-65-0) indicates the measured number of packets captured for different packet sizes. The type of card used is an LM100TX, which has a 2MB capture buffer. The buffer slice is set to 8191.

| <b>Packet Size</b> | Number of<br><b>Packets Captured</b> | <b>Memory Used by</b><br><b>Captured Packets</b> |
|--------------------|--------------------------------------|--------------------------------------------------|
| 64 bytes           | 18,668                               | 1,194,752                                        |
| 1K bytes           | 1.698                                | 1.738.752                                        |
| 4K bytes           | 436                                  | 1.785.856                                        |
| 8K bytes           | 219                                  | 1,794,048                                        |

<span id="page-65-0"></span>Table 1-7. Measured Number of Packets for an LM100TX Card

The experiment indicates that there is approximately 1.8 MB available for data capture.

<span id="page-66-0"></span>Maximum number of PGIDs The maximum number of PGIDs for designated load module families is provided in [Table 1-8.](#page-66-0)

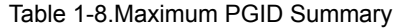

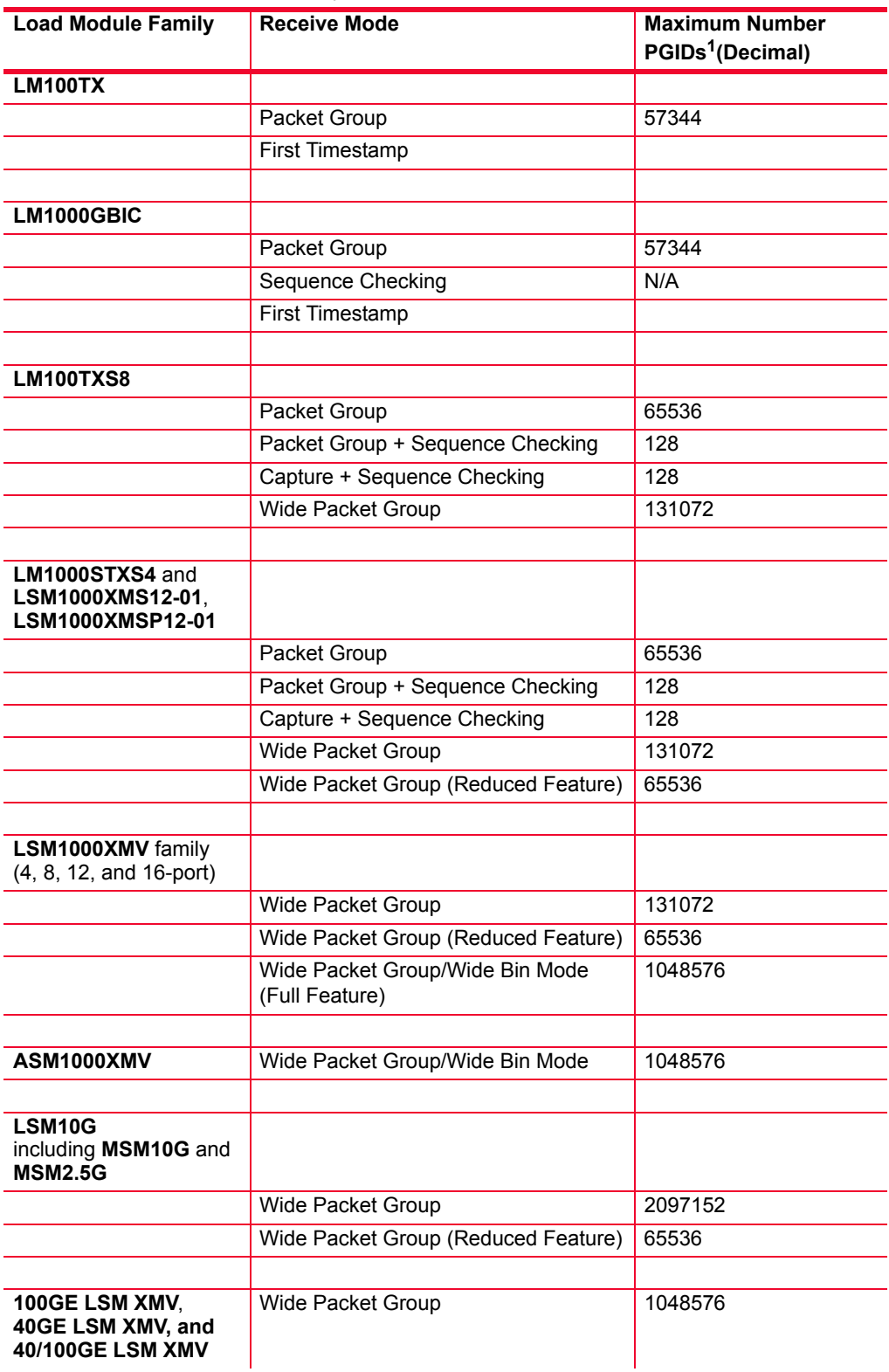

#### Table 1-8.Maximum PGID Summary

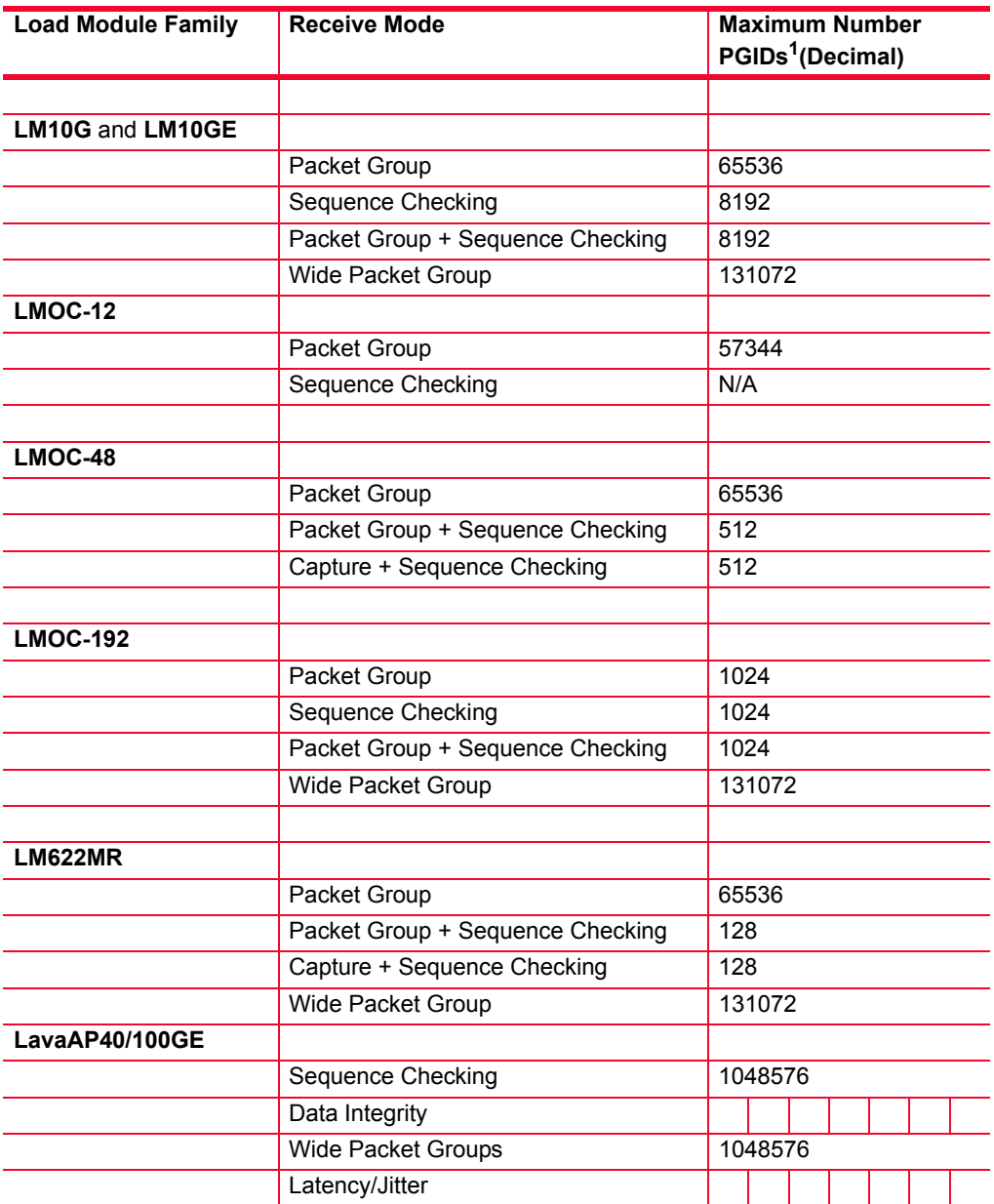

1. The maximum number of PGIDs is the maximum hardware PGID that can be supported by a particular load module in a particular mode. If time bin, latency, or other parameters are enabled, the maximum PGID that can be supported is reduced.

All modules have a maximum 2048 time bins. All modules that support latency bins have quantity 16 latency bins.

**1**

## **New in Version 6.50 EA SP1**

The following feature is new for this release:

**•** Xcellon-Multis load module support. For more information, see [Chapter](#page-542-0)  34, *[IXIA Xcellon-Multis Load Modules](#page-542-0)*.

*Platform and Reference Overview New in Version 6.50 EA SP1*

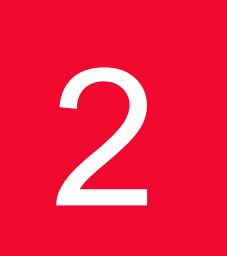

# **Theory of Operation:** *General*

This chapter discusses the unifying concepts behind the Ixia system. Both the software and hardware structures, and their usage, are discussed. The chapter is divided into the following major sections:

- **•** *[Ixia Hardware](#page-70-0)* on page 2-1
- **•** *[IxExplorer Software](#page-147-0)* on page 2-78

### <span id="page-70-0"></span>**Ixia Hardware**

This section discusses the range and capabilities of the Ixia hardware, including general discussions of several technologies used by Ixia hardware. This section is divided into the following general areas:

- **•** *[Chassis Chain \(Hardware\)](#page-71-0)* on page 2-2
- **•** *Chassis* [on page 2-4](#page-73-0)
- **•** *[Load Modules](#page-77-0)* on page 2-8
- **•** *[Port Hardware](#page-78-0)* on page 2-9
	- **•** *[Types of Ports](#page-78-1)* on page 2-9
	- **•** *[Port Transmit Capabilities](#page-116-0)* on page 2-47
	- **•** *[Port Data Capture Capabilities](#page-135-0)* on page 2-66
	- **•** *[Port Transmit/Receive Capabilities](#page-144-0)* on page 2-75
	- **•** *[Port Statistics Capabilities](#page-145-0)* on page 2-76

#### <span id="page-71-0"></span>Chassis Chain (Hardware)

At the highest level, the Ixia hardware is structured as a chain of different types of chassis, up to 256 units. The chassis list is mentioned in the following table:

Table 2-1. Currently Available Ixia Chassis

| Chassis      | Number of Load<br><b>Modules Supported</b>                                            |
|--------------|---------------------------------------------------------------------------------------|
| <b>XG12</b>  | 12 high density modules                                                               |
| Optixia XM12 | 12 high density modules                                                               |
| Optixia XM2  | Two high density modules                                                              |
| Optixia XL10 | 10 large modules                                                                      |
| Optixia X16  | 16 standard load modules                                                              |
| Ixia 100     | One standard load<br>modules                                                          |
| Ixia 250     | Two standard load<br>modules, plus a single<br>built-in 10/100/1000<br>Ethernet port. |
| Ixia 400T    | Four standard load<br>modules                                                         |
| Ixia 1600T   | 16 standard load modules                                                              |

All non-Optixia chassis support load modules that each may contain one to 8 ports. Up to 16 ports per load module are supported on Optixia XM2 and XM12 chassis, and up to 24 ports are supported on Optixia XL10 load modules, which can result in a very large number of ports for the overall system.

Multiple Ixia chassis are chained together through special Sync-out/Sync-in cables that allow for port-to-port synchronization across locally connected chassis in accordance with the specification mentioned in the *[Chassis Chain](#page-73-1)  [Timing Specification](#page-73-1)* section.
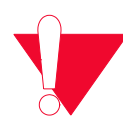

**Note:** There are several rules that must be observed when constructing chassis chains. If a rule is violated, chassis timing may not meet the specification.

- **•** Sync cable length between two chassis in a chain should be less than or equal to 6 feet.
- **•** In a physical chassis chain, the Optixia chassis must be grouped together, and the non-Optixia chassis must be grouped together; that is, the two types can be on the same chassis chain, but cannot be intermingled. In a virtual chain that consists of several physical chains, each physical chain must obey this rule.
- **•** Sequence numbers must be unique in a chain. Within a chain, there cannot be duplicate sequence numbers.The master chassis must have the smallest sequence value in the physical chain. The order of sequence numbers must match the order of chassis (up to 99999). The numbers do not have to be sequentially contiguous (1, 2, 3, and so on.) but they must be sequentially increasing in value (1, 5, 8, and so on.)
- **•** Certain load modules must be used in only the first 3 chassis in a chain. These include LM100TXS8, LM100TXS2, LM100TX8, LM100TX2, LM100TX, LM100TX1, LM100TX2, and LM100TX3. If these boards are used in the fourth or later chassis in a chain, the network ports may not operate reliably.

The following figure is a representation of an independent Ixia chassis chain and control network. Chassis are chained together through their sync cables. The first chassis in a chain has a Sync-out connection (but no Sync-in unless it is the AFD1 GPS receiver), and is called the *master* chassis. All other chassis in the chain are termed *subordinates*.

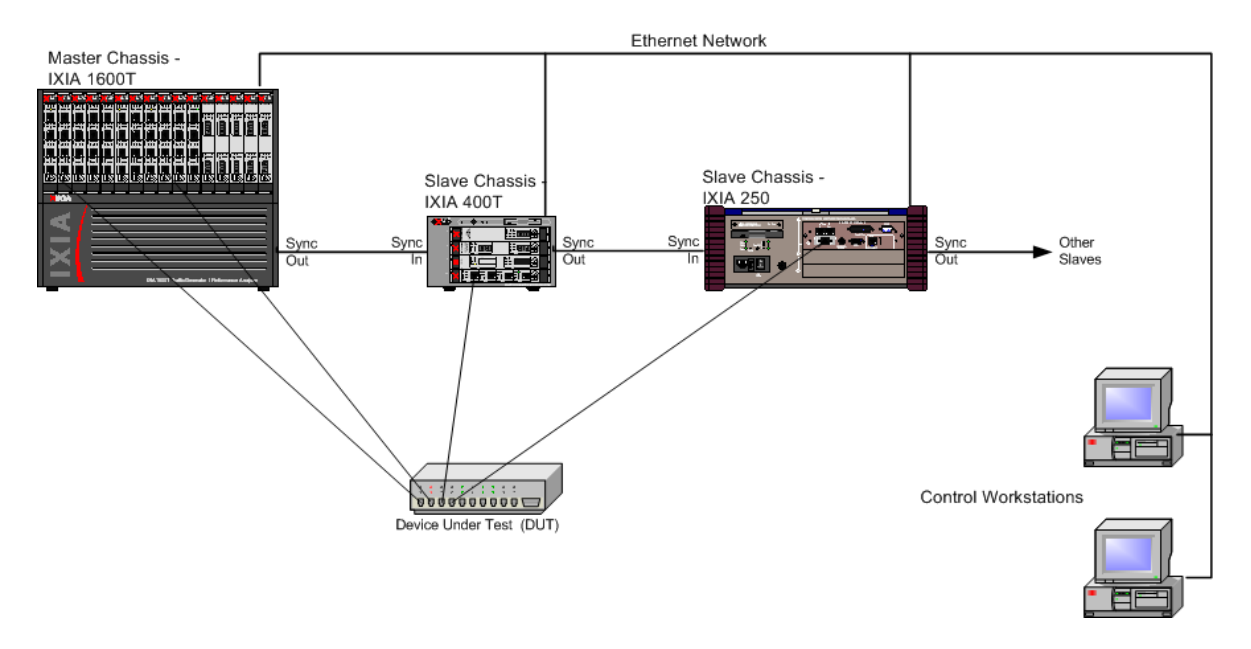

Figure 2-1. Ixia Chassis Chain and Control Workstation

Multiple, geographically-separated, independent chassis may be synchronized with a high degree of accuracy by using an Ixia chassis. Specific chassis include an integral GPS or CDMA receiver which is used for worldwide chassis

synchronization. See *[Chassis Synchronization](#page-74-0)* on page 2-5 for a complete discussion of chassis timing.

**Note**: Plugging-in or removing the sync cable while IxServer is starting or running can cause the IxServer to detect the change in the sync-in connection and shut down. If this occurs, restart IxServer, then restart all Ixia applications.

Ports from the chassis are connected to the Device Under Test (DUT) using cables appropriate for the media. Ports from any chassis may be connected to the similar ports on the DUT. It is even possible to connect multiple independent DUTs to different ports on different chassis.

Each chassis is driven by an Intel Pentium-based computer running Windows XP Professional and Ixia-supplied software. Each chassis may be directly connected to a monitor, keyboard, and mouse to create a standalone system, but it is typical to connect all chassis through an Ethernet network and run the IxExplorer client software or Tcl client software on one or more external control PC workstations. IxExplorer client software runs on any Windows 2000/XP based system or Windows Server 2003 (console usage or simultaneous remote terminal access for multiple users). Tcl client software runs on Windows 2000/XP based systems and several Unix-based systems.

# **Chassis Chain Timing Specification**

- Chassis timing skew between like chassis  $\le$  +/- 40ns.
- Chassis timing skew between unlike chassis  $\leq$  +/- 80ns.

Based on the above numbers:

- Maximum latency error between like chassis due to the chassis  $\leq$  +/- 40ns.
- Maximum latency error between unlike chassis due to the chassis  $\leq +$ /-80ns.

Chassis Each Ixia chassis can operate as a complete standalone system when connected to a local monitor, keyboard, and mouse. The interior of an Ixia 1600T chassis is shown in the following figure.

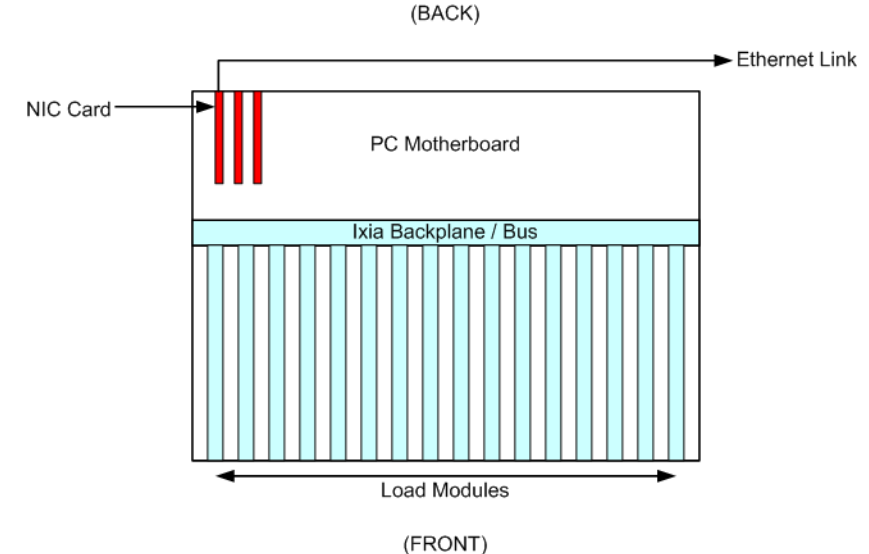

Figure 2-2. Ixia 1600T Interior View (Top View)

The PC embedded in the chassis system is an Intel-compatible computer system which includes the following components:

- **•** A Pentium processor
- **•** Main memory
- **•** Keyboard interface
- **•** Mouse interface
- **•** Internal connection to the Ixia Backplane
- **•** Video interface capable of 1024 x 768 or greater resolution
- **•** 10/100/1000 Mbps Ethernet Network Interface Card (NIC)

The Ixia Backplane is connected to the PC Motherboard, through an Ixia custom PCI interface card, and to the card slots where the Ixia load modules are installed.

# <span id="page-74-0"></span>**Chassis Synchronization**

Measurement of unidirectional latency and jitter in the transmission of data from a transmit port to a receive port requires that the relationship between time signatures at each of the ports is known. This can be accomplished by providing the following signals between chassis:

- **•** Clock (frequency standard): This allows chassis to phase-lock their frequency standards so that a cycle counter on any chassis counts the same number of cycles during the same time interval. Each Ixia port maintains such a counter from a common chassis-wide frequency standard.
- **•** Reset: A means must exist to either discover the fixed offset between their counters, or to simultaneously set the counters to a known value. You may think of this as the *zero reset*.

The use of both **Reset** and **Phase Lock** allow the establishment and maintenance of a fixed time reference between two or more chassis and the ports supported by the chassis.

In test setups where chassis and ports are physically close together, a sync cable is used to connect chassis in a 'chassis chain' for synchronization operation.

In widely distributed applications, such as monitoring traffic characteristics over a WAN, clock reference and/or reset signals cannot be transmitted between chassis over a physical connection because of unknown delay characteristics. An alternative means is required to satisfy these requirements.

Ixia has facilities that allow for the synchronization of independent Ixia chassis located anywhere in the world by replacing the existing inter-chassis sync cables with a widely available frequency and time standard supplied from an external source. This source provides a reference time used to obtain accurate latency and other measurements in a live global network. When geographically dispersed chassis are connected in this way, the combination is called a *virtual chassis chain*.

# **Physical Chaining**

Independent Ixia 400T, 1600T, Optixia XL10, Optixia XM12, Optixia XM2, or Optixia X16 chassis may synchronize themselves with other chassis as shown in the following figure. The timing choices are explained in [Table 2-2.](#page-75-0)

#### Figure 2-3. Physical Chaining

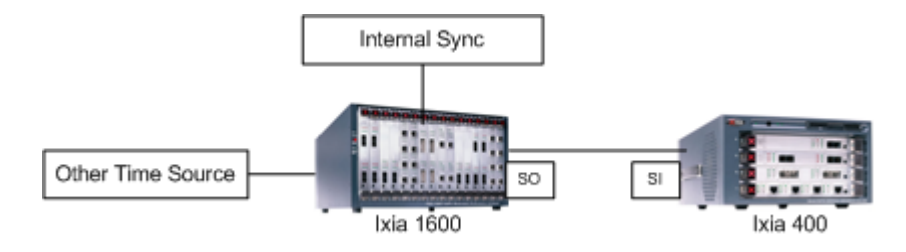

<span id="page-75-0"></span>Table 2-2. Physical Chaining Timing Choices

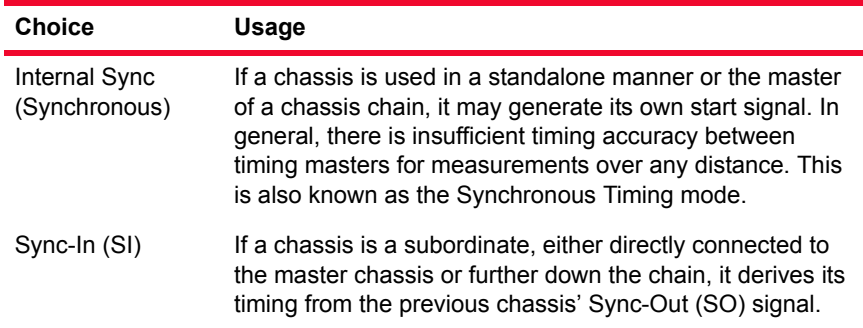

# **Virtual Chaining**

If two chassis are separated by any significant distance, a sync-out/sync-in cable cannot be used to connect them. In this case, either an Ixia Auxiliary Function Device (AFD1) or an Ixia 100 chassis with built-in Global Positioning Satellite (GPS), or an Ixia 100 or Ixia 250 with Code Division Multiple Access (CDMA) is used, one attached to each chassis through sync-out/sync-in cables, as shown in the following figure. The Ixia 100 maintains an accuracy of less than 150 nanoseconds when attached to a GPS antenna, or 100 microseconds when attached to a CDMA receiver, and provides chassis to chassis synchronization.

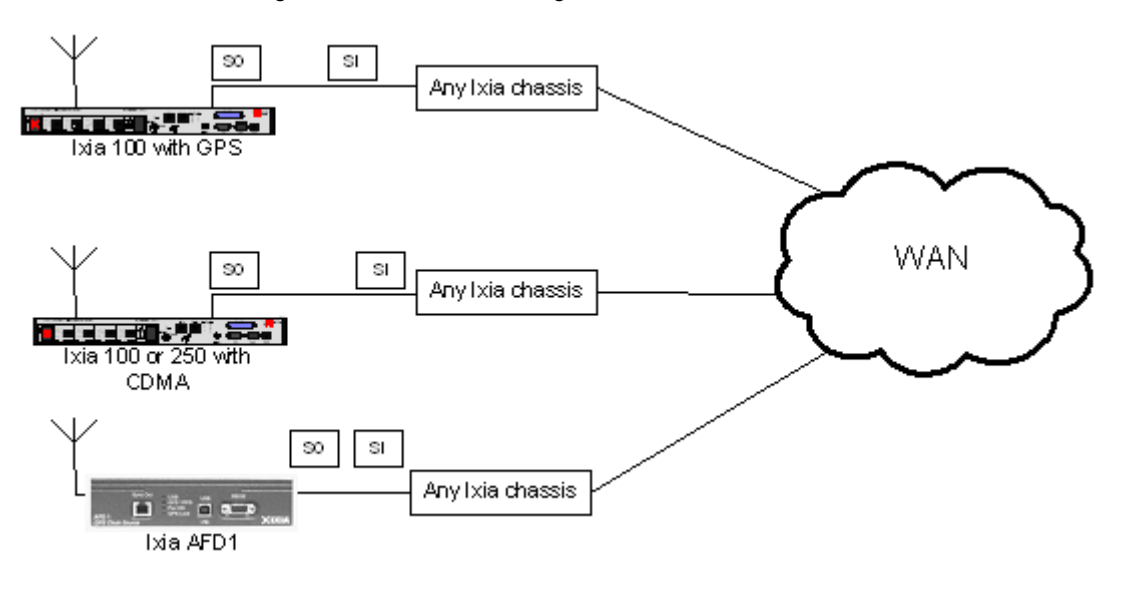

Figure 2-4. Virtual Chaining

To generate traffic for system latency testing, the Ixia 100 or Ixia 250 chassis can be used alone or in conjunction with another Ixia chassis, or the Ixia AFD1 (GPS receiver) can be used with any other Ixia chassis. The timing features available with these chassis are shown in [Table 2-3 on page 2-7.](#page-76-0) A GPS antenna requires external mounting. Refer to Appendix C, *[GPS Antenna Installation](#page-864-0)  [Requirements](#page-864-0)* for more information.

<span id="page-76-0"></span>Table 2-3. Virtual Chaining Timing Choices

| <b>Choice</b> | Usage                                                                                                    |
|---------------|----------------------------------------------------------------------------------------------------|
| <b>GPS</b>    | The Ixia 100 or ixia AFD1 requires connection to an external<br>antenna to 'capture' multiple GPS satellites. It maintains an accuracy<br>of less than 150 nano-seconds.                                                                                                    |
| CDMA          | The CDMA cellular network transmits an accurate time signal.<br>CDMA (Code Division Multiple Access) cellular base-stations<br>effectively act as GPS repeaters. The Ixia 100-CDMA or Ixia 250<br>receives the CDMA signals passively from an external antenna (you<br>do not need to subscribe to any service) and decodes the embedded<br>GMT time signal. Using this approach, the CDMA chassis can be<br>time-synched to GMT. A CDMA antenna does not require external<br>mounting. |

The Sync-Out from a GPS or CDMA chassis is used to master a chassis chain at a specific geographic location. Since the Ixia 100 or Ixia 250 chassis has all other functions provided by the other Ixia chassis, it may also use independent timing when not used to synchronize with other chassis at other locations.

**Note**: CDMA reception depends on signal availability and may be impacted by cell location and chassis installation within the selected site. Consult your Ixia representative to determine the best solution for your installation.

For more information, including a formula for *[Calculating Latency Accuracy for](#page-363-0)  [AFD1 \(GPS\)](#page-363-0)*, see Chapter 18, *[Ixia GPS Auxiliary Function Device \(AFD1\)](#page-356-0)*.

# **Ixia Chassis Connections**

A number of LEDs are available on the front panel of the Ixia 100 or Ixia 250, as described in [Table 2-4 on page 2-8](#page-77-0).

<span id="page-77-0"></span>Table 2-4. IXIA 100 Front Panel LEDs

| I FD       | Usage                                                                                                    |
|------------|----------------------------------------------------------------------------------------------------|
| Set Lock   | Three LEDs indicate three separate status events:<br>1: Indicates that the chassis is armed for a GPS sync event.<br>$\bullet$<br>2: Indicates that the antenna is correctly connected.<br>3: Indicates that the GPS is tracking satellites.<br>٠                                                                                                    |
| Time Stamp | Three LEDs indicate the Stratum connection level. The Stratum<br>indicates the accuracy the time stamp. The following list<br>explains the significance of the number of LEDs lit:<br>0: Indicates Stratum 4, within 100 us of absolute GMT.<br>1: Indicates Stratum 3, within 10 us of absolute GMT.<br>۰<br>2: Indicates Stratum 2, within 1 us of absolute GMT.<br>3: Indicates Stratum 1, within 100 ns of absolute GMT.<br>$\bullet$ |
| Shutdown   | The chassis is in the process of being shut down.                                                                                                    |
| Power      | Power is applied to the chassis.                                                                                                    |

Similar information is available for the AFD1 GPS receiver in the Time Source tab of the Chassis Properties form (viewable through IxExplorer user interface).

Load Modules Although each Ixia load module differs in particular capabilities, all modules share a common set of functions. Ixia load modules are generally categorized by network technology. The network technologies supported, along with names used to reference these technologies and more detailed information on load module differences, are available in the subsequent chapters of this manual.

> **Note**: A load module can also be referred to as a *card*. The terms *load module* and *card* are used interchangeably in this manual.

The Load Module name prefix is used as the prefix to all load modules for that technology; for example, LM 100 in LM 100 TX. The IxExplorer name is used to label card and port types.

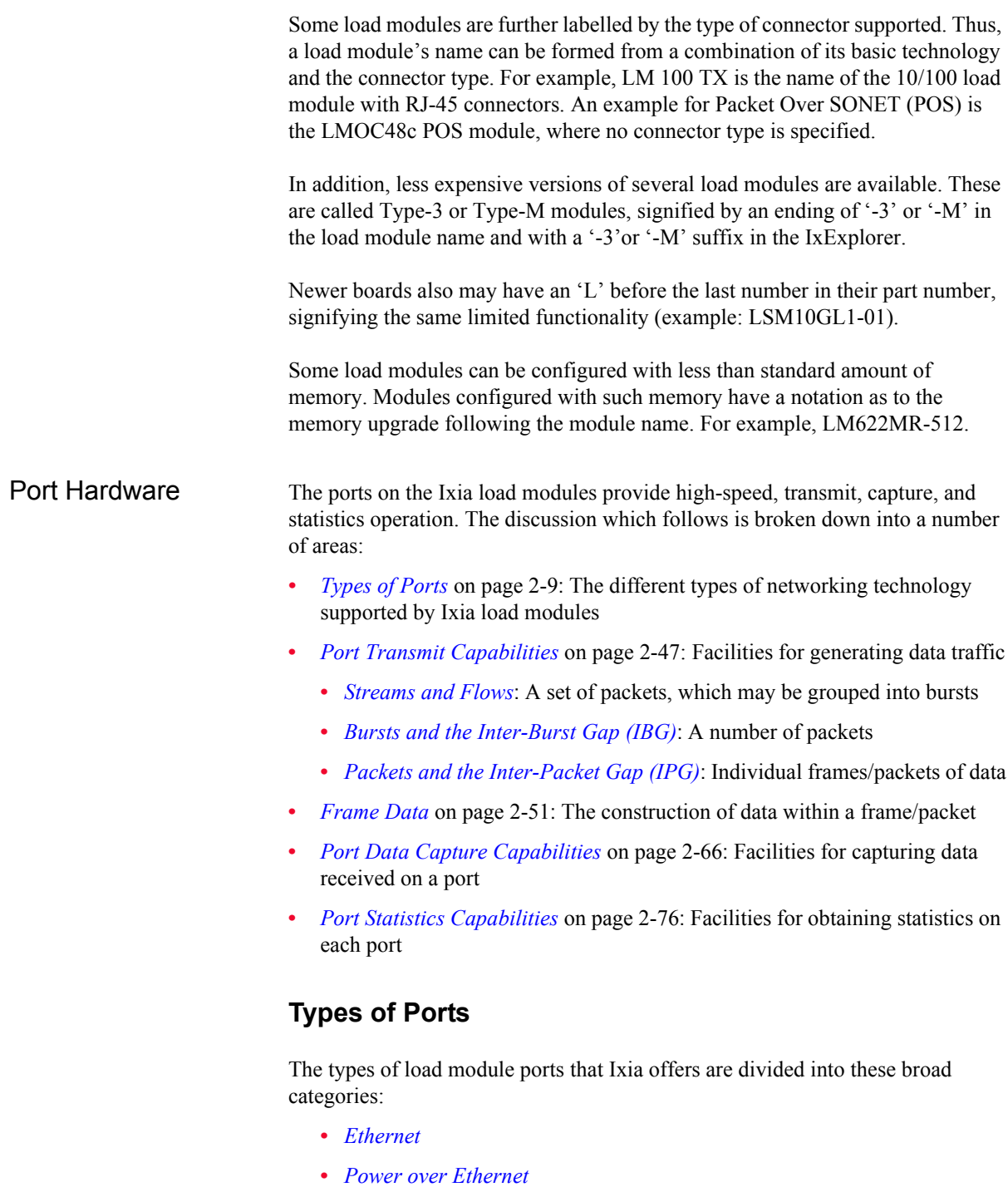

- <span id="page-78-0"></span>**•** *[10GE](#page-84-0)*
- **•** *[40GE and 100GE](#page-90-0)*
- **•** *[SONET/POS](#page-90-1)*
- **•** *[ATM](#page-110-0)*
- **•** *[BERT](#page-114-0)*

**2**

Only the currently available Ixia load modules are discussed in this chapter. Subsequent chapters in this manual discuss all supported load modules and their optional features.

# <span id="page-79-0"></span>**Ethernet**

Ethernet modules are provided with various feature combinations, as mentioned in the following list:

- **•** Speed combinations: 10 Mbps, 100 Mbps, and 1000 Mbps
- **•** Auto negotiation
- **•** Pause control
- **•** With and without on-board processors, also called Port CPUs (PCPUs). Load modules without processors only allow for very limited routing protocol emulation
- **•** Power over Ethernet (Described in *[Power over Ethernet](#page-79-1)* on page 2-10)
- **•** External connections including the following:
	- **•** RJ-45
	- **•** MII
	- **•** RMII a custom Ixia connector
	- **•** MT-RJ Fibre singlemode and multimode
	- **•** SC multimode
	- **•** GBIC singlemode and multimode

# <span id="page-79-1"></span>**Power over Ethernet**

The Power over Ethernet (PoE) load modules (PLM1000T4-PD and LSM1000POE4-02) are special purpose, 4-channel electronic loads. They are intended to be used in conjunction with Ixia ethernet traffic generator/analyzer load modules to test devices that conform to IEEE std 802.3af.

A PoE load module provides the hardware interface required to test the Power Sourcing Equipment (PSE) of a 802.3af compliant device by simulating a Powered Device (PD).

### **Power Sourcing Equipment (PSE)**

A PSE is any equipment that provides the power to a single link Ethernet Network section. The PSE's main functions are to search the link section for a powered device (PD), optionally classify the PD, supply power to the link section (only if a PD is detected), monitor the power on the link section, and remove power when it is no longer requested or required.

There are two power sourcing methods for PoE—Alternative A and Alternative B.

PSEs may be placed in two locations with respect to the link segment, either coincident with the DTE/Repeater, or midspan. A PSE that is coincident with the DTE/Repeater is an 'Endpoint PSE.' A PSE that is located within a link segment that is distinctly separate from and between the Media Dependent Interfaces (MDIs) is a 'Midspan PSE.'

Endpoint PSEs may support either Alternative A, B, or both. Endpoint PSEs can be compatible with 10BASE-T, 100BASE-X, and/or 1000BASE-T.

Midspan PSEs must use Alternative B. Midspan PSEs are limited to operation with 10BASE-T and 100BASE-TX systems. Operation of Midspan PSEs on 1000BASE-T systems is beyond the scope of PoE.

## **Powered Devices (PD)**

A powered device either draws power or requests power by participating in the PD detection algorithm. A device that is capable of becoming a PD may or may not have the ability to draw power from an alternate power source and, if doing so, may or may not require power from the PSE.

One PoE Load Module emulates up to four PDs. The PoE Load Module (PLM) has eight RJ-45 interfaces—four of them used as PD-emulated ports, with each having its own corresponding interface that connects to a port on any Ixia 10/ 100/1000 copper-based Ethernet load module (includes LM100TX, all copperbased TXS, and Optixia load modules).

The following figure demonstrates how the PoE modules use an Ethernet card to transmit and receive data streams.

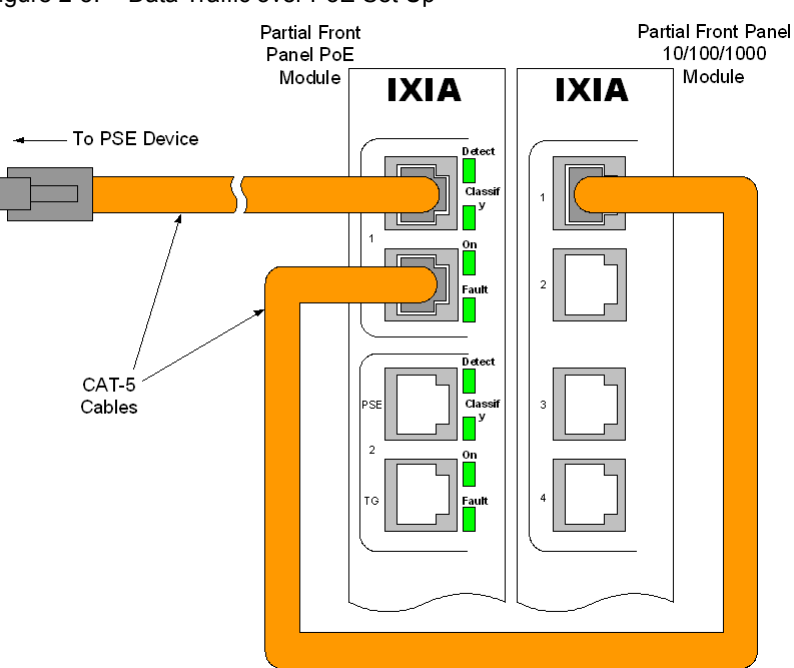

Figure 2-5. Data Traffic over PoE Set Up

The emulated PD device can 'piggy-back' a signal from a different load module along the cable connected to the PSE from which it draws power. In this manner, the emulated PD can mimic a device that generates traffic, such as an IP phone.

#### **Discovery Process**

The main purpose for discovery is to prevent damage to existing Ethernet equipment. The Power Sourcing Equipment (PSE) examines the Ethernet cables by applying a small current-limited voltage to the cable and checking for the presence of a 25K ohm resistor in the remote Powered Device (PD). Only if the resistor is present, the full 48V is applied (and this is still current-limited to prevent damage to cables and equipment in fault conditions). The Powered Device must continue to draw a minimum current or the PSE removes the power and the discovery process begins again.

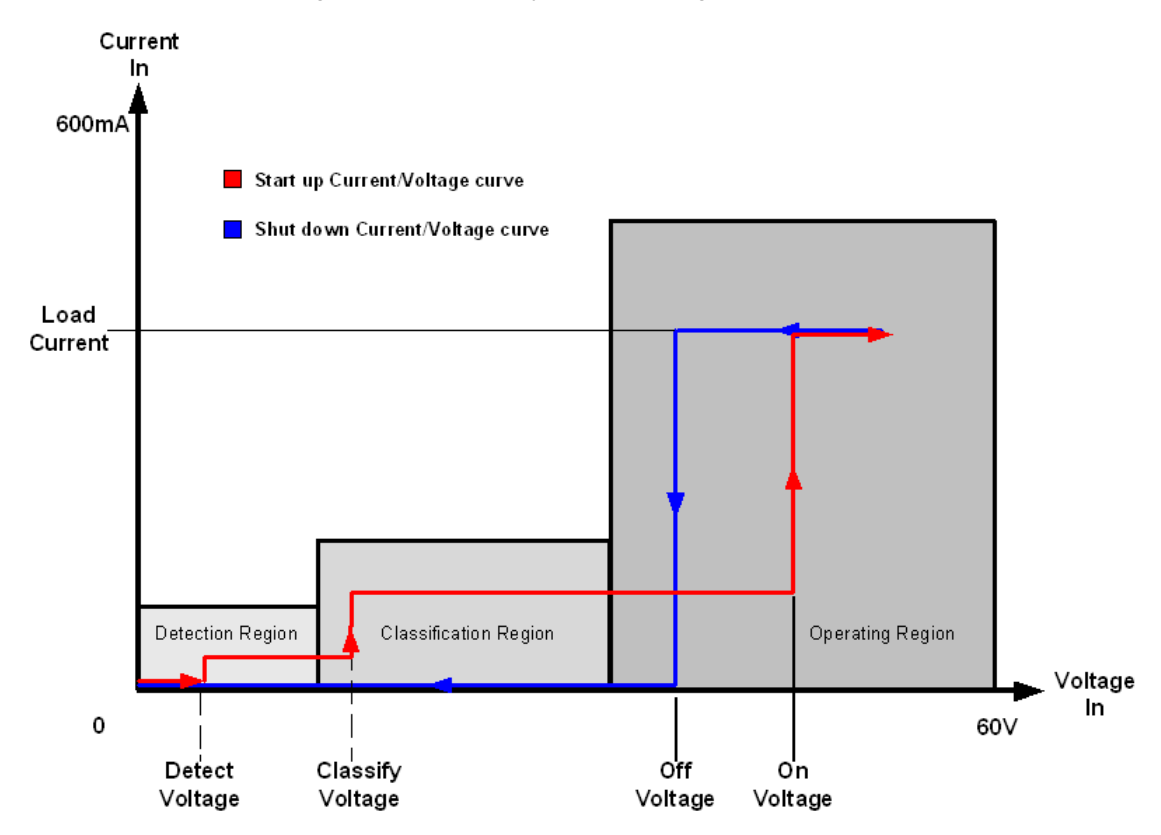

Figure 2-6. Discovery Process Voltage

There is also an optional extension to the discovery process where a PD may indicate to the PSE its maximum power requirements, called classification. Once there is power applied to the PD, normal transactions/data transfer occurs. During this period, the PD sends back a *maintain power signature* (MPS) to signal the PSE to continue to provide power.

# **PoE Acquisition Tests**

During the course of testing with the PoE module, it may be necessary to measure the amplitude of the incoming current. The PoE module has the ability to measure amplitude versus time in following two ways:

- **•** Time test: The amount of time that elapses between a *Start* and *Stop* incoming current measurement.
- **•** Amplitude test: The amplitude of the current after a set amount of time from a *Start* incoming current setting.

In both scenarios, a Start trigger is set, indicating when the test should commence based on an incoming current value (in either DC Volts or DC Amps).

In a Time test, a Stop trigger is also set (in either DC Volts or DC Amps) indicating when the test is over. Once the Stop trigger is reached, the amount of time between the Start and Stop trigger is measured (in microseconds) and the result is reported.

In an amplitude test, an Amplitude Delay time is set (in microseconds), which is the amount of time to wait after the Start trigger is reached before ending the test. The amplitude at the end of the Amplitude Delay time is measured and is reported.

Both Start and Stop triggers must also have a defined Slope type, either positive or negative. A positive slope is equivalent to rising current, while a negative slope is equivalent to decreasing current. A current condition must agree with both the amplitude setting and the Slope type to satisfy the trigger condition.

An example of a Time test is shown in the following figure, and an example of an Amplitude test is shown in [Figure 2-8.](#page-83-0)

<span id="page-83-0"></span>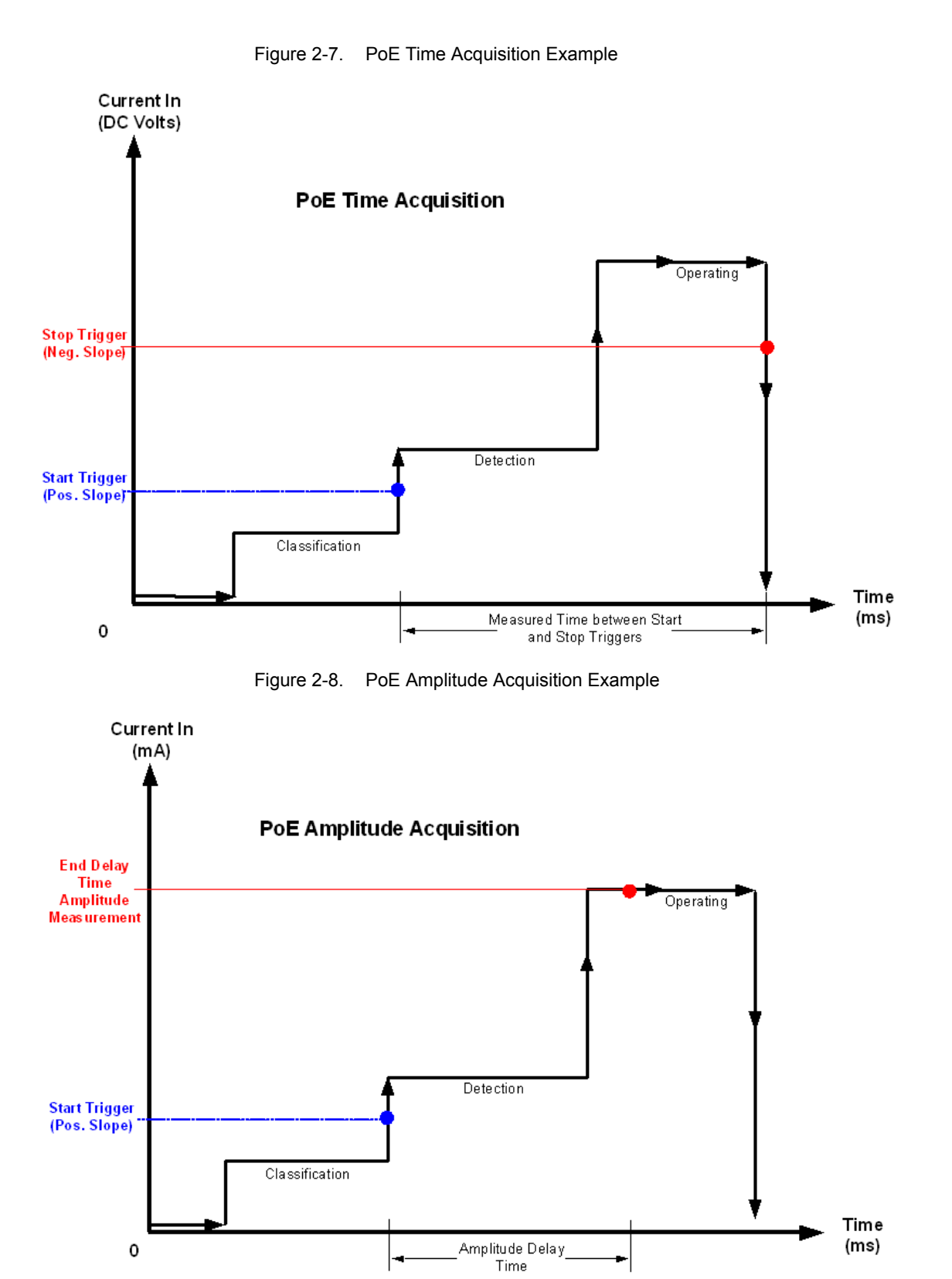

# <span id="page-84-0"></span>**10GE**

The 10 Gigabit Ethernet (10GE) family of load modules implements five of the seven IEEE 8.2.3ae compliant interfaces that run at 10 Gbit/second. Several of the load modules may also be software switched to OC192 operation.

The 10 GE load modules are provided with various feature combinations, as mentioned in the following list:

- **•** Interfaces types: LAN, WAN, XAUI, and XENPAK
- **•** Interface connectors: SC singlemode (LAN and WAN), SC multimode (LAN), LC singlemode/multimode, XFP, XAUI, and XENPAK
- **•** Reach: Short, long, and extended
- **•** Wavelengths: 850 nm, 1310 nm, 1550 nm

The relationship of the logical structures for the different 10 Gigabit types is shown in the diagram (adapted from the 802.3ae standard) in the following figure.

Figure 2-9. IEEE 802.3ae Draft—10 Gigabit Architecture

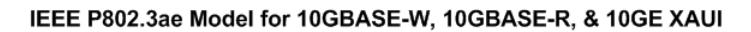

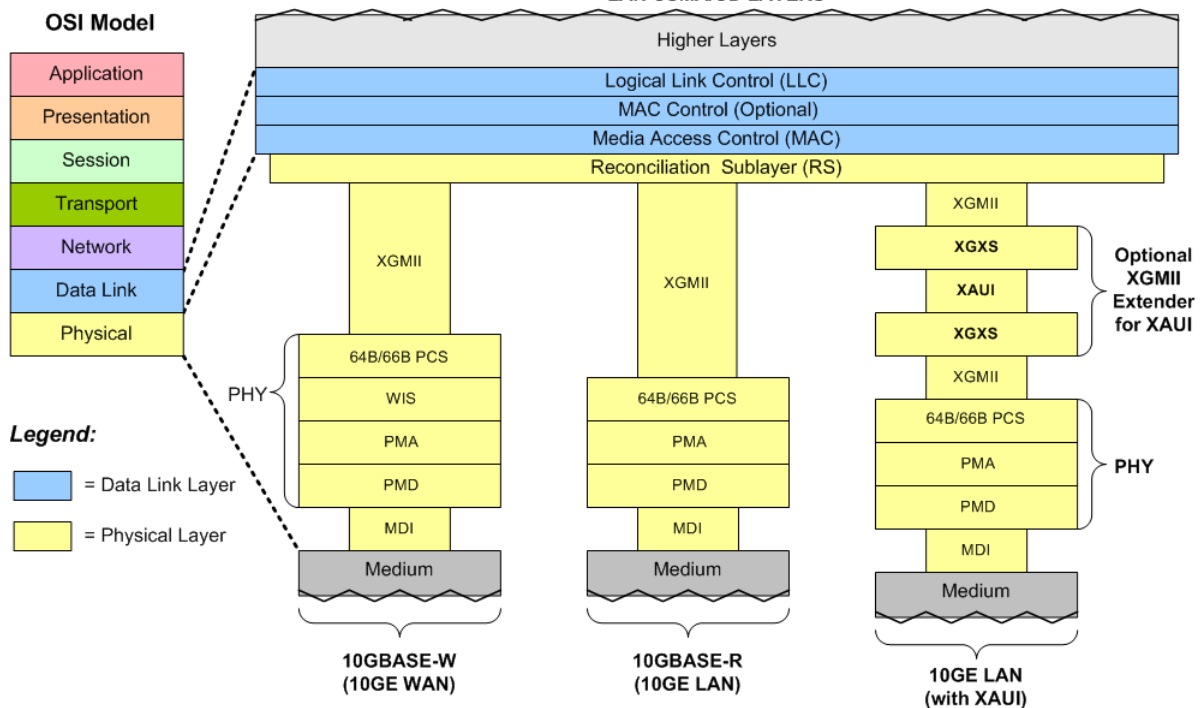

For 10GE XAUI and 10GE XENPAK modules, a Status message contains a 4 byte ordered set with a Sequence control character plus three data characters (in hex), distributed across the four lanes, as shown in the following figure. Four Sequence ordered sets are defined in IEEE 802.3ae, but only two of these—Local

**LAN CSMA/CD LAYERS** 

Fault and Remote Fault—are currently in use; the other two are reserved for future use.

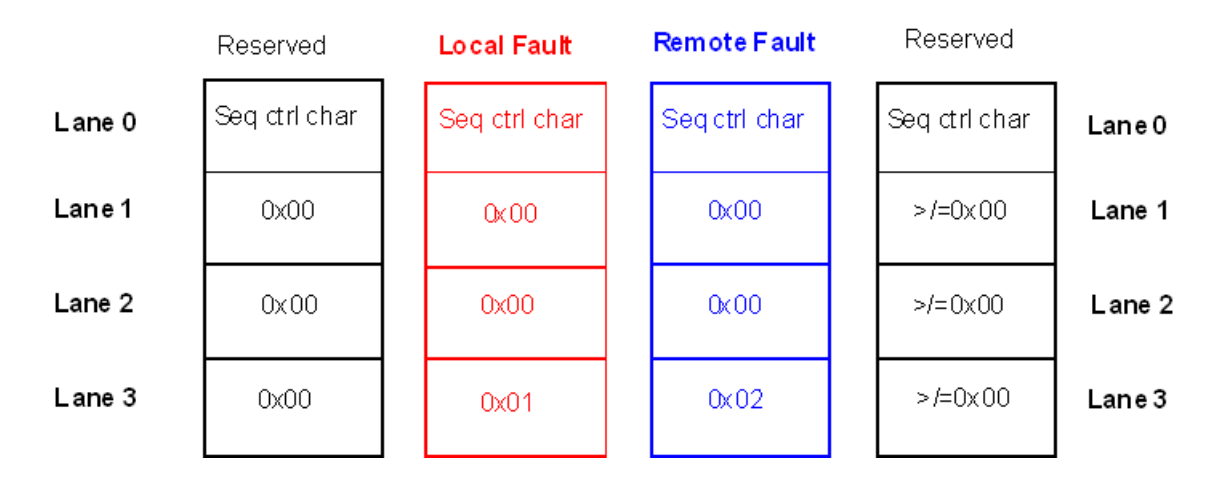

#### Figure 2-10. 10GE XAUI/XENPAK Sequence Ordered Sets

#### **XAUI Interfaces**

The 10 Gigabit XAUI interface has been defined in the IEEE draft specification P802.3ae by the 10 Gigabit Ethernet Task Force (10GEA). XAUI stands for 'X' (the Roman Numeral for 10, as in '10 Gigabit'), plus 'AUI' or Attachment Unit Interface originally defined for Ethernet.

The original Ethernet standard was defined in IEEE 802.3, and included MAC layer, frame size, and other 'standard' Ethernet characteristics. IEEE 802.3z defined the Gigabit standard. IEEE 802.3ae has been created to create a simplified version of SONET framing to carry native Ethernet-framed traffic over high-speed fiber networks. This new standard allows a smooth transition from 10 Gbps native Ethernet traffic to work with 9.6 Gbps for SONET at OC-192c rate over WAN and MAN links. The 10GE XAUI has a XAUI interface for connecting to another XAUI interface, such as on a DUT. A comparison of the IEEE P802.3ae model for XAUI and the OSI model is shown in the following figure.

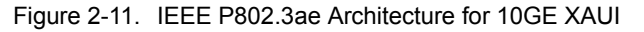

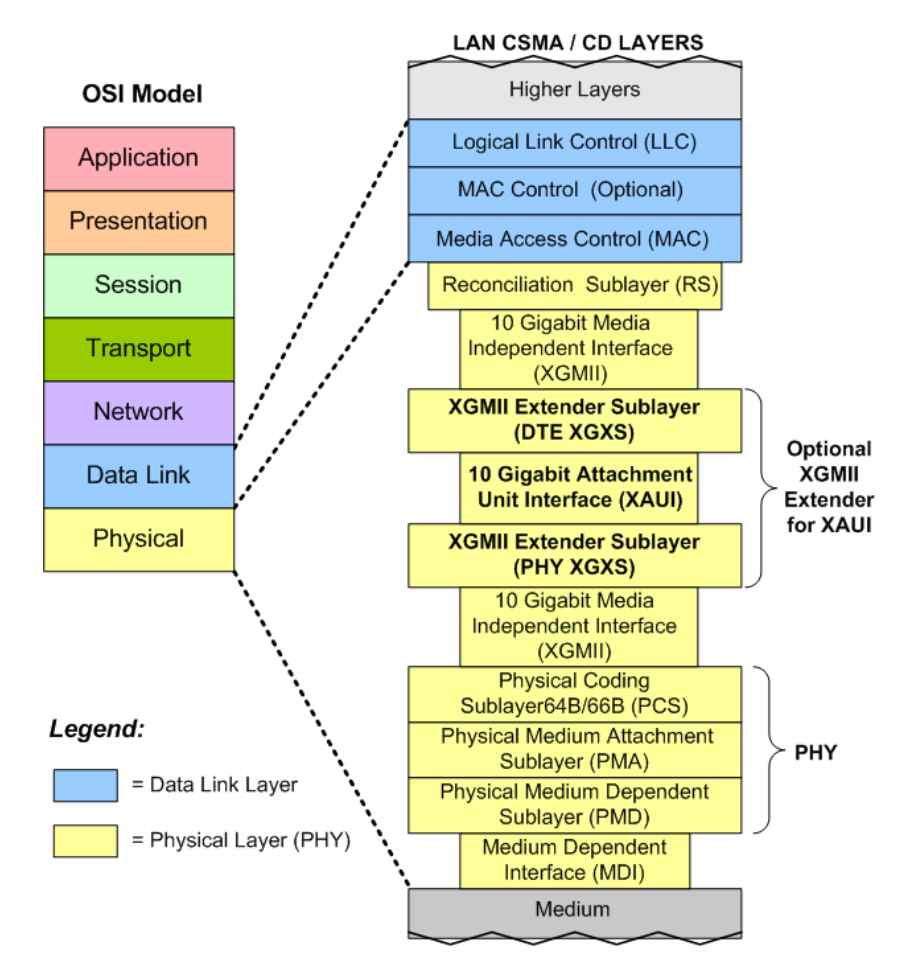

IEEE P802.3ae Model for 10GE XAUI

#### **Lane Skew**

The Lane Skew feature provides the ability to independently delay one or more of the four XAUI lanes. The resolution of the skew is 3.2 nanoseconds (ns), which consists of 10 Unit Intervals (UIs), each of which is 320 picoseconds (ps). Each UI is equivalent to the amount of time required to transmit one XAUI bit at 3.125 Gbps.

Lane Skew allows a XAUI lane to be skewed by as much as 310 UI (99.2ns) with respect to the other three lanes. To effectively use this feature, the four lanes should be set to different skew values. Setting all four lanes to zero is equivalent to setting all four lanes to +80 UI. In both cases, the lanes are synchronous and there is no lane skew. When lane skewing is enabled, /A/, /K/, and /R/ codes are inserted into the data stream BEFORE the lanes are skewed. The principle behind lane skewing is shown in the diagrams in [Figure 2-12](#page-87-0) and [Figure 2-13](#page-87-1).

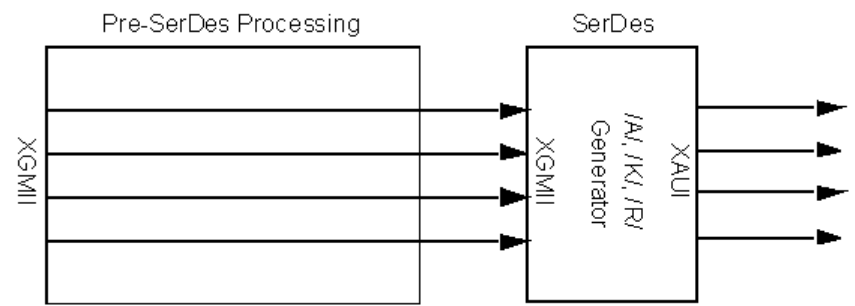

<span id="page-87-0"></span>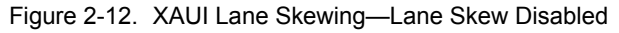

<span id="page-87-1"></span>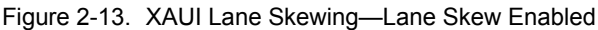

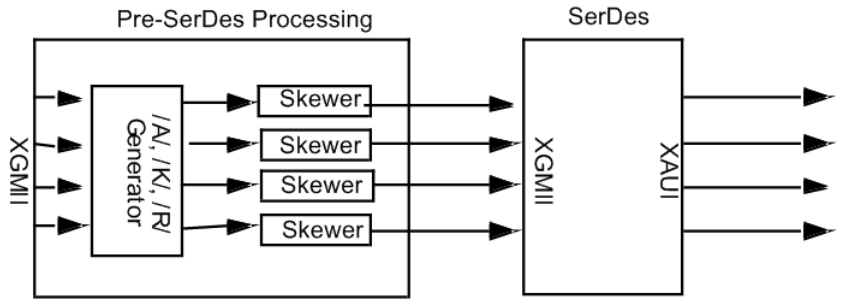

### **Link Fault Signaling**

Link Fault Signaling is defined in Section 46 of the IEEE 802.3ae specification for 10 Gigabit Ethernet. When the feature is enabled, four statistics are added to the list in Statistic View for the port. One is for monitoring the Link Fault State; two for providing a count of the Local Faults and Remote Faults; and the last one is for indicating the state of error insertion, whether or not it is ongoing.

Link Fault Signaling originates with the PHY sending an indication of a local fault condition in the link being used as a path for MAC data. In the typical scenario, the Reconciliation Sublayer (RS) which had been receiving the data receives this Local Fault status, and then send a Remote Fault status to the RS which was sending the data. Upon receipt of this Remote Fault status message, the sending RS terminates transmission of MAC Data, sending only 'Idle' control characters until the link fault is resolved.

For the 10GE LAN and LAN-M serial modules, the Physical Coding Sublayer (PCS) of the PHY handles the transition from 64 bits to 66 bit 'Blocks.' The 64 bits of data are scrambled, and then a 2-bit synchronization (sync) header is attached before transmission. This process is reversed by the PHY at the receiving end.

Link Fault Signaling for the 10GE XAUI/XENPAK is handled differently across the four-lane XAUI optional XGMII extender layer, which uses 8B/10B encoding.

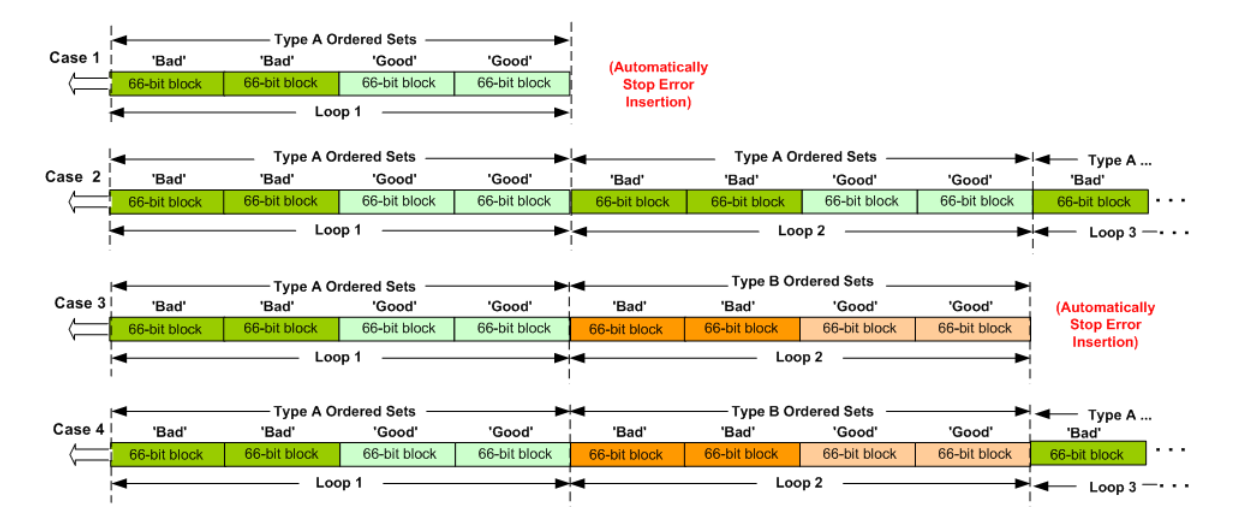

#### Figure 2-14. Examples of Link Fault Signaling Error Insertion

The examples in this figure are described in the following table:. Table 2-5. Cases for Example

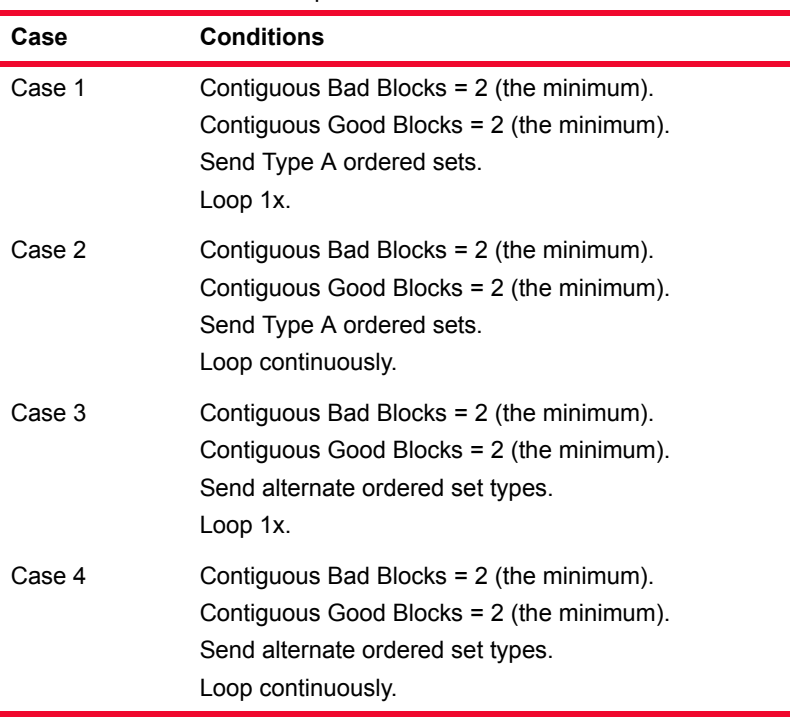

#### **Link Alarm Status Interrupt (LASI)**

The link alarm status is an active low output from the XENPAK module that is used to indicate a possible link problem as seen by the transceiver. Control registers are provided so that LASI may be programmed to assert only for specific fault conditions.

Efficient use of XENPAK and its specific registers requires an end-user system to recognize a connected transceiver as being of the XENPAK type. An Organizationally Unique Identifier (OUI) is used as the means of identifying a port as XENPAK, and also to communicate the device in which the XENPAK specific registers are located.

Ixia's XENPAK module allows for setting whether or not LASI monitoring is enabled, what register configurations to use, and the OUI. The XENPAK module can use the following registers:

- **•** Rx Alarm Control (Register 0x9003): It can be programmed to assert only when specific receive path fault condition(s) are present.
- **•** Tx Alarm Control (Register 0x9001): It can be programmed to assert only when specific transmit path fault condition(s) are present.
- **•** LASI Control (Register 0x9002): A LASI control register that allows global masking of the Rx Alarm and Tx Alarm.

You can control the registers by setting a series of sixteen bits for each register. The register bits and their usage are described in the following tables.

| <b>Bits</b> | <b>Description</b>                            | <b>Default</b>       |
|-------------|-----------------------------------------------|----------------------|
| $15 - 11$   | Reserved                                      | 0                    |
| 10          | Vendor Specific                               | N/A (vendor Setting) |
| 9           | WIS Local Fault<br>Enable                     | 1 (when implemented) |
| 8 - 6       | Vendor Specific                               | N/A (vendor Setting) |
| 5           | Receive Optical<br><b>Power Fault Enable</b>  | 1 (when implemented) |
| 4           | <b>PMA/PMD Receiver</b><br>Local Fault Enable | 1 (when implemented) |
| 3           | PCS Receive Local<br><b>Fault Enable</b>      | 1                    |
| $2 - 1$     | Vendor Specific                               | N/A (vendor Setting) |
| 0           | <b>PHY XS Receive</b><br>Local Fault Enable   | 1                    |

Table 2-6. Rx Alarm Control

#### Table 2-7. Tx Alarm Control

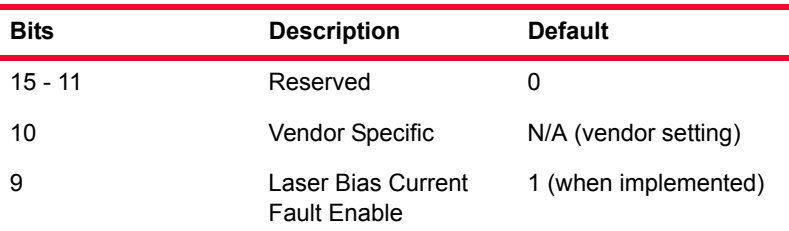

| <b>Bits</b> | <b>Description</b>                                         | <b>Default</b>       |
|-------------|------------------------------------------------------------|----------------------|
| 8           | Laser Temperature<br><b>Fault Enable</b>                   | 1 (when implemented) |
| 7           | Laser Output Power<br><b>Fault Enable</b>                  | 1 (when implemented) |
| 6           | <b>Transmitter Fault</b><br>Enable                         | 1                    |
| 5           | Vendor Specific                                            | N/A (vendor setting) |
| 4           | PMA/PMD<br><b>Transmitter Local</b><br><b>Fault Enable</b> | 1 (when implemented) |
| 3           | <b>PCS Transmit Local</b><br><b>Fault Enable</b>           | 1                    |
| $2 - 1$     | Vendor Specific                                            | N/A (vendor setting) |
| 0           | <b>PHY XS Transmit</b><br>Local Fault Enable               | 1                    |

Table 2-7. Tx Alarm Control

## Table 2-8. LASI Control

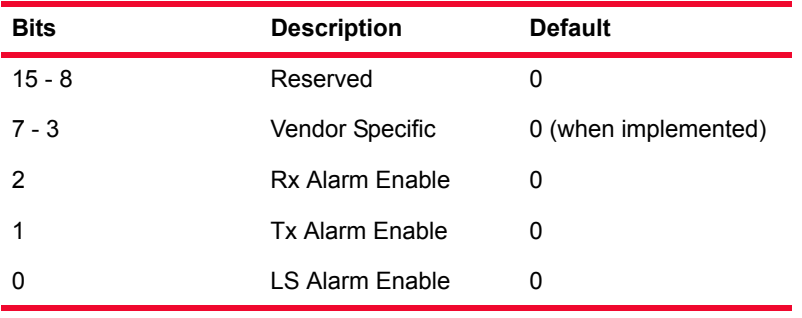

For more detailed information on LASI, see the online document *XENPAK MSA Rev. 3*.

# <span id="page-90-0"></span>**40GE and 100GE**

For theoretical information, refer to *40 Gigabit Ethernet and 100 Gigabit Ethernet Technology Overview White Paper*, published by Ethernet Allliance, November, 2008. This white paper may be obtained through the Internet.

http://www.ethernetalliance.org/images/40G\_100G\_Tech\_overview.pdf

# <span id="page-90-1"></span>**SONET/POS**

SONET/POS modules are provided with various feature combinations:

**•** Different speeds: OC3, OC12, OC48, OC192, Fibre Channel, 2x Fibre Channel, and Gigabit Ethernet.

- **•** Interfaces: SC singlemode and multimode (OC3, OC12, OC192), SC singlemode (OC48), no optical transceiver, SFP LC singlemode (Unframed BERT) and custom interface.
- **•** Reach: long, intermediate and long.
- **•** Wavelengths: 850nm, 1310nm and 1550nm.
- **•** Local processor support. All SONET/POS load modules include a local processor, but the power of the processor and amount of memory varies.
- **•** Variable clocking—OC48 only, see *[Variable Rate Clocking](#page-91-0)* on page 2-22.
- **•** Concatenated or channelized SONET operation, see *[SONET Operation](#page-91-1)* on [page 2-22.](#page-91-1)
- **•** Error insertion, see *[Error Insertion](#page-93-0)* on page 2-24.
- **•** BERT: Bit Error Rate Testing both framed and unframed, see *[BERT](#page-114-0)* on [page 2-45.](#page-114-0)
- **•** DCC: Data Communication Channel, see *[DCC—Data Communications](#page-94-0)  Channel* [on page 2-25.](#page-94-0)
- **•** RPR: Resilient Packet Ring, see *[RPR—Resilient Packet Ring](#page-95-0)* on page 2- [26](#page-95-0).
- **•** GFP: Generic Framing Procedure, see *[GFP—Generic Framing Procedure](#page-98-0)* [on page 2-29](#page-98-0).
- **•** PPP: Point to Point protocol, see *[PPP Protocol Negotiation](#page-102-0)* on page 2-33.
- **•** HDLC: High-Level Data Link Control, see *HDLC* [on page 2-39](#page-108-0).
- **•** Frame Relay: see *Frame Relay* [on page 2-39.](#page-108-1)
- **•** DSCP: see *[DSCP—Differentiated Services Code Point](#page-108-2)* on page 2-39.

#### <span id="page-91-0"></span>**Variable Rate Clocking**

The OC48 VAR allows a variation of  $+/$ -100 parts per million (ppm) from the clock source's nominal frequency, through a DC voltage input into the BNC jack marked 'DC IN' on the front panel. The frequency may be monitored through the BNC marked 'Freq Monitor.'

#### <span id="page-91-1"></span>**SONET Operation**

A Synchronous Optical NETwork/Synchronous Digital Hierarchy (SONET/ SDH) frame is based on the Synchronous Transport Signal-1 (STS-1) frame, whose structure is shown in [Figure 2-15 on page 2-23](#page-92-0). Transmission of SONET Frames of this size correspond to the Optical Carrier level 1 (OC-1).

An OC-3c, consists of three OC-1/STS-1 frames multiplexed together at the octet level. OC-12c, OC-48c, and OC-192c, are formed from higher multiples of the basic OC-1 format. The suffix 'c' indicates that the basic frames are concatenated to form the larger frame.

Ixia supports both concatenated (with the 'c') and channelized (without the 'c') interfaces. Concatenated interfaces send and receive data in a single streams of

data. Channelized interfaces send and receive data in multiple independent streams.

<span id="page-92-0"></span>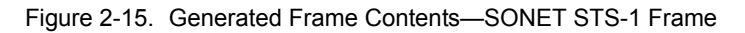

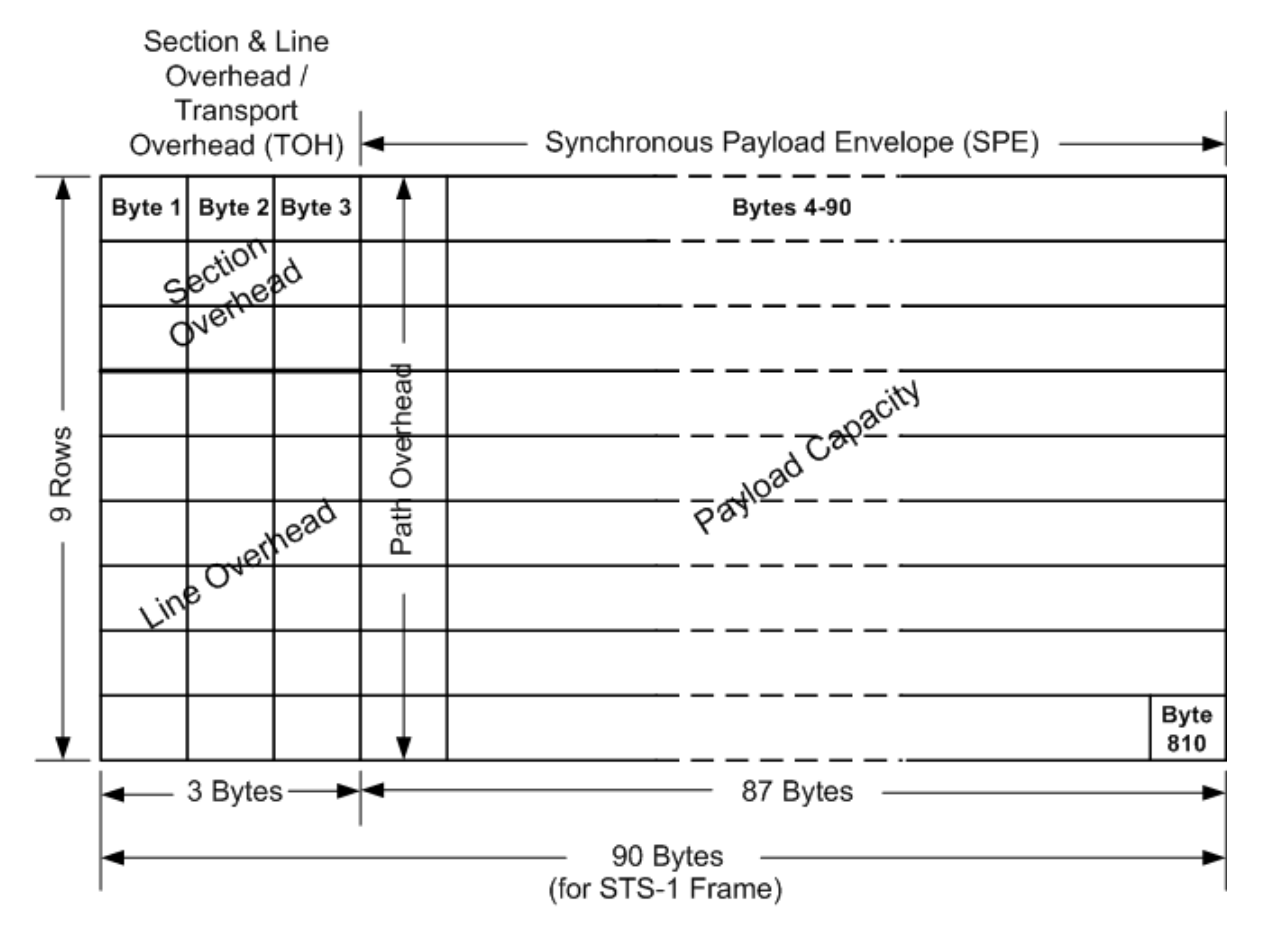

SONET Frame Transmit time =  $125 \mu$ sec

The contents of the SONET STS-1 frame are described in [Table 2-9 on page 2-](#page-92-1) [23.](#page-92-1)

<span id="page-92-1"></span>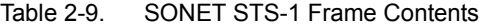

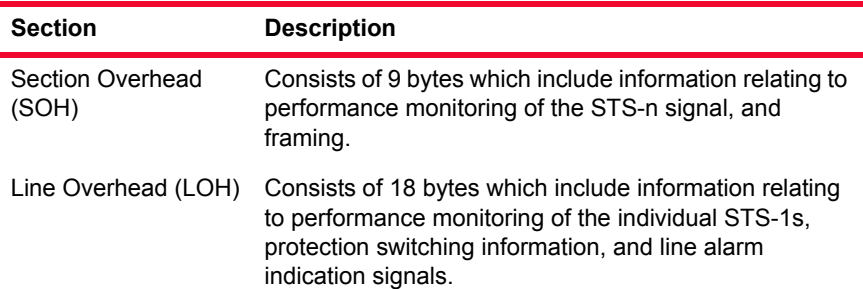

| <b>Section</b>                        | <b>Description</b>                                                                                                    |
|---------------------------------------|----------------------------------------------------------------------------------------------------|
| <b>Transport Overhead</b><br>(TOH)    | Consists of a combination of the Section Overhead and<br>Line Overhead sections of the STS-1 frame.                                    |
| Path Overhead<br>(POH)                | Part of the Synchronous Payload Envelope (SPE).<br>contains information on the contents of the SPE, and<br>handles quality monitoring. |
| Synchronous Payload<br>Envelope (SPE) | Contains the payload information, the packets which<br>are being transmitted, and includes the Path Overhead<br>bytes.                 |
| Payload Capacity                      | Part of the SPE, and contains the packets being<br>transmitted.                                                                        |

Table 2-9. SONET STS-1 Frame Contents

The SONET STS-1 frame is transmitted at a rate of 51.84 Mbps, with 49.5 Mbps reserved for the frame payload. A SONET frame is transmitted in 125 microseconds, with the order of transmission of the starting with Row 1, Byte 1 at the upper left of the frame, and proceeding by row from top to bottom, and from left to right.

The section, line, and path overhead elements are related to the manner in which SONET frames are transmitted, as shown in [Figure 2-16 on page 2-24](#page-93-1).

<span id="page-93-1"></span>Figure 2-16. Example Diagram of SONET Levels and Network Elements

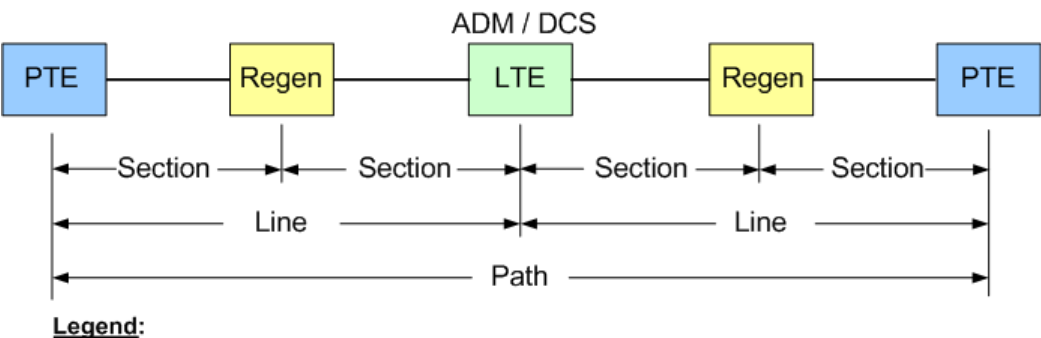

# **SONET Levels**

PTE = Path Terminating Entity, SONET Terminal or Switch LTE = Line Terminating Entity, SONET Hub (ADM or DCS) **Regen = Regenerator ADM = Add/Drop Multiplexer DCS = Digital Cross-connect System** 

### <span id="page-93-0"></span>**Error Insertion**

A variety of deliberate errors may be inserted in SONET frames in the section, line or path areas of a frame. The errors which may be inserted vary by particular load module. Errors may be inserted continuously or periodically as shown in [Figure 2-17 on page 2-25.](#page-94-1)

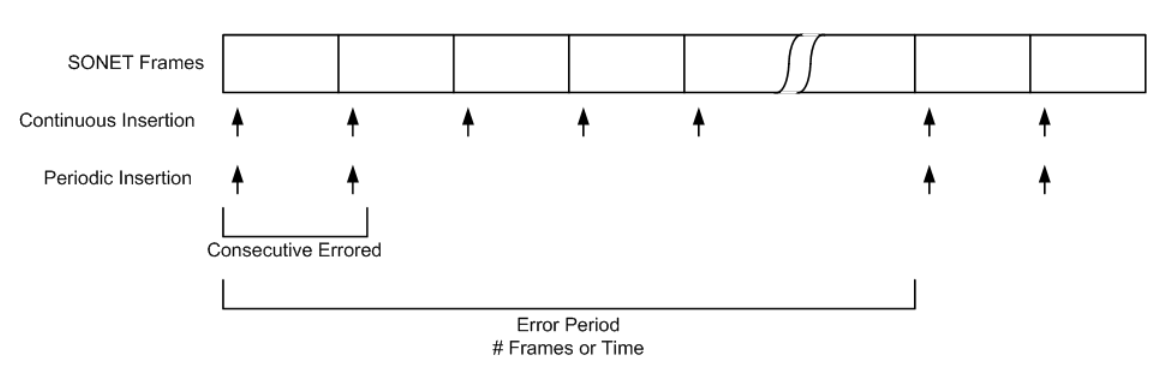

<span id="page-94-1"></span>Figure 2-17. SONET Error Insertion

An error may be inserted in one of two manners:

- **•** Continuous: Each SONET frame receives the error.
- **•** Periodic: A number of errors are inserted in consecutive frames and the pattern is repeated based on a number of frames or a period of time. Predefined periods are available, or you may create your own predefined periods.

Each error may be individually inserted continuously or periodically. Errors may be inserted on a one time basis over a number of frames as well.

### <span id="page-94-0"></span>**DCC—Data Communications Channel**

The data communication channel is a feature of SONET networks which uses the DCC bytes in the transport overhead of each frame. This is used for control, monitoring and provisioning of SONET connections. Ixia ports treat the DCC as a data stream which 'piggy-backs' on the normal SONET stream. The DCC and normal (referred to as the SPE - Synchronous Payload Envelope) streams can be transmitted independently or at the same time.

A number of different techniques are available for transmitting DCC and SPE data, utilizing Ixia streams and flows (see *[Streams and Flows](#page-116-1)* on page 2-47) and advanced stream scheduler (see *[Advanced Streams](#page-117-0)* on page 2-48).

### **SRP—Spatial Reuse Protocol**

The Spatial Reuse Protocol (SRP) was developed by Cisco for use with ringbased media. It derives its name from the spatial reuse properties of the packet handling procedure. This optical transport technology combines the bandwidthefficient and service-rich capabilities of IP routing with the bandwidth-rich, selfhealing capabilities of fiber rings to deliver fundamental cost and functionality advantages over existing solutions. In SRP mode, the usual POS header (PPP, and so forth) is replaced by the SRP header.

SRP networks use two counter-rotating rings. One Ixia port may be used to participate in one of the rings; two may be used to simultaneously participate in both rings. Ixia supports SRP on both OC48 and OC192 interfaces.

In SRP-mode, SRP packets can be captured and analyzed. The IxExplorer capture view displays packet analysis which understands SRP packets. The Ixia hardware also collects specific SRP related statistics and performs filtering based on SRP header contents.

Any of the following SRP packet types may be generated in a data stream, along with normal IPv4 traffic:

- **•** SRP Discovery
- **•** SRP ARP
- **•** SRP IPS (Intelligent Protection Switching)

#### <span id="page-95-0"></span>**RPR—Resilient Packet Ring**

Ixia's optional Resilient Packet Ring (RPR) implementation is available on the OC-48c and OC-192c POS load modules. RPR is a proposed industry standard for MAC Control on Metropolitan Area Networks (MANs), defined by IEEE P802.17. This feature provides a cost-effective method to optimize the transport of bursty traffic, such as IP, over existing ring topologies.

A diagram showing a simplified model of an RPR network is shown in [Figure 2-](#page-95-1) [18 on page 2-26.](#page-95-1) It is made up of two, counter-rotating 'ringlets,' with nodes called 'stations' supporting MAC Clients that exchange data and control information with remote peers on the ring. Up to 255 nodes can be supported on the ring structure.

<span id="page-95-1"></span>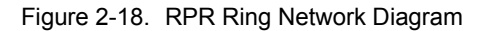

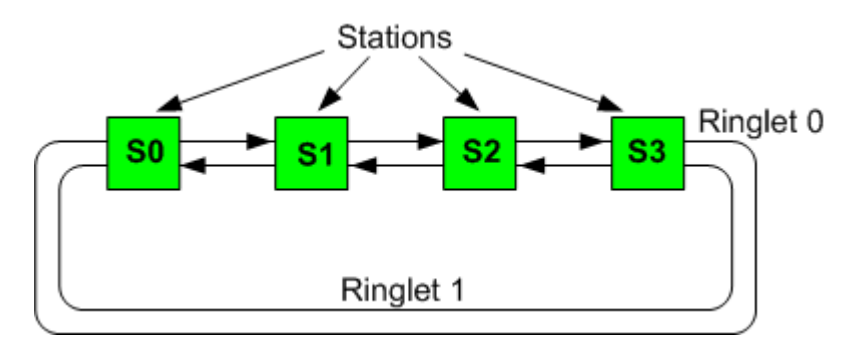

The RPR topology discovery is handled by a MAC sublayer, and a protection function maintains network connectivity in the event of a station or span failure. The structure of the RPR layers, compared to the OSI model, is illustrated in a diagram based on IEEE 802.17, shown in [Figure 2-19 on page 2-27](#page-96-0).

<span id="page-96-0"></span>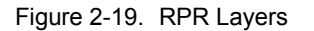

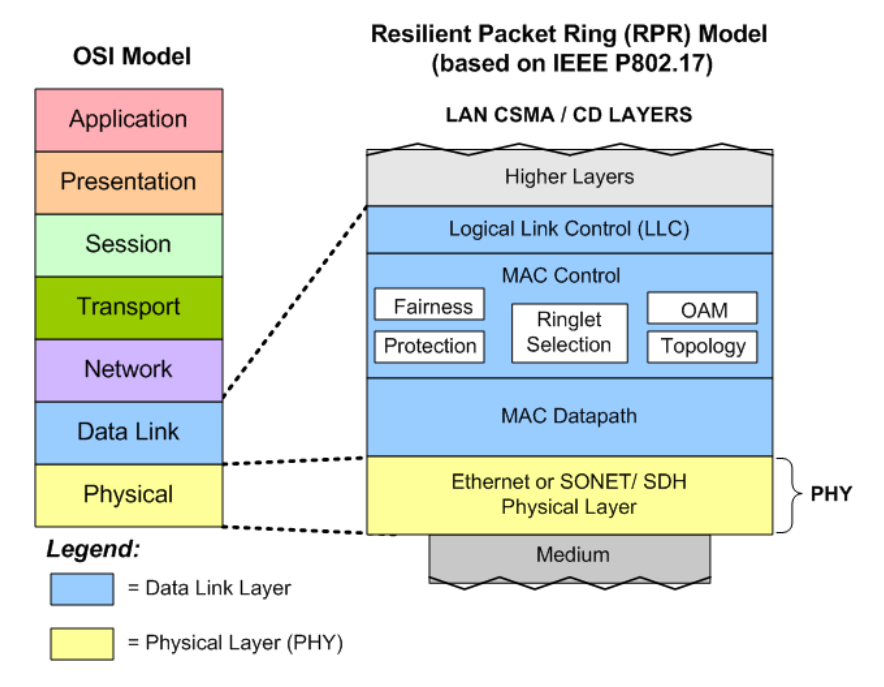

A diagram of the layers associated with an RPR Station is shown in [Figure 2-20](#page-96-1) [on page 2-27](#page-96-1).

<span id="page-96-1"></span>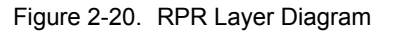

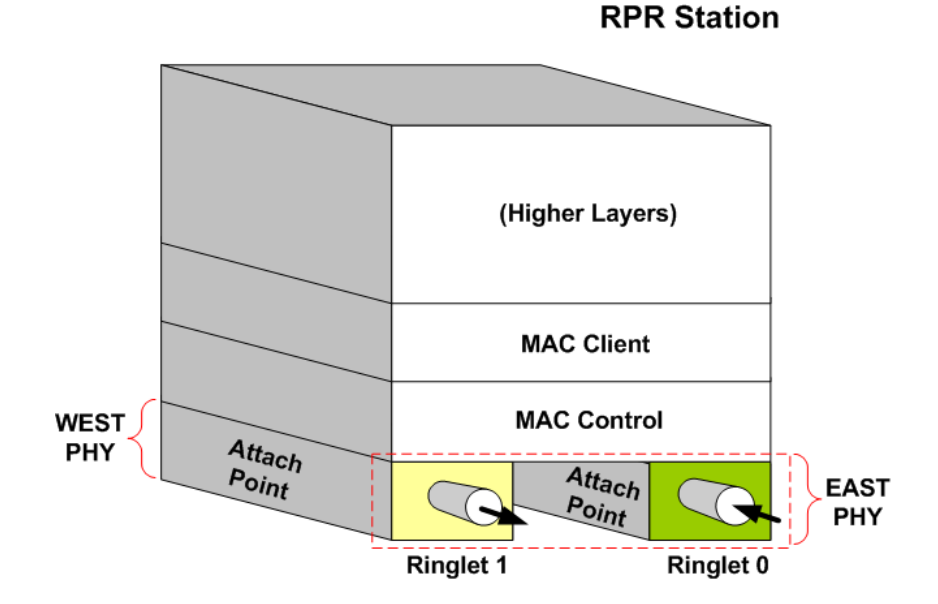

The Ixia implementation allows for the configuration and transmission of the following types of RPR frames:

**•** RPR Fairness Frames: The RPR Fairness Algorithm (FA) is used to manage congestion on the ringlets in an RPR network. Fairness frames are sent periodically to advertise bandwidth usage parameters to other nodes in the network to maintain weighted fair share distributions of bandwidth. The

messages are sent in the direction opposite to the data flow, and therefore, on the other ringlet. A diagram of the RPR Fairness Frame, per IEEE 802.17/ D2.1, is shown in [Figure 2-21 on page 2-28.](#page-97-0)

<span id="page-97-0"></span>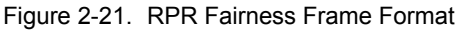

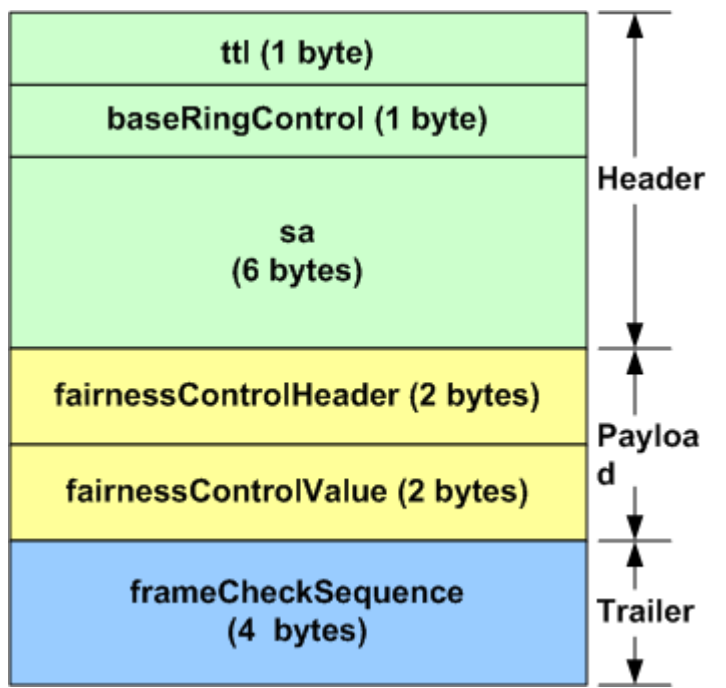

A diagram of the baseRingControl byte, part of the Ring Control header for all types of RPR frames, is shown in [Figure 2-22 on page 2-28.](#page-97-1)

<span id="page-97-1"></span>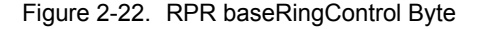

# baseRingControl Field

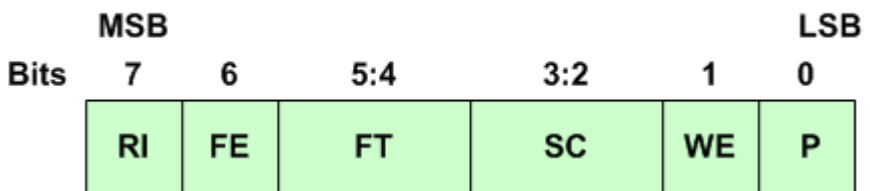

- **•** RPR Topology Discovery. Two types of messages are used:
	- **•** RPR Topology Discovery Message: for the discovery of the physical topology.
	- **•** RPR Topology Extended Status Message: for the transmission of additional information from a node concerning bandwidth and other configuration options. This format uses TLV (Type-Length-Value) options, including:
		- **•** Weight
		- **•** Total reserved bandwidth
		- **•** Neighbor address

- **•** Individual reserved bandwidth
- **•** Station name
- **•** Vendor specific data
- **•** RPR Protection Switching Message: used to support automatic, rapid switching of traffic in the presence of a ring failure.
- **•** RPR Operations, Administration and Management (OAM). Three messages are supported:
	- **•** Echo Request and Response messages
	- **•** Flush Frames
	- **•** Vendor specific message

## <span id="page-98-0"></span>**GFP—Generic Framing Procedure**

GFP provides a generic mechanism to adapt traffic from higher-layer client signals over a transport network. Currently, two modes of client signal adaptation are defined for GFP.

- **•** A PDU-oriented adaptation mode, referred to as Frame-Mapped GFP (GFP-F, for traffic such as IP/PPP or Ethernet MAC).
- **•** A block-code oriented adaptation mode, referred to as Transparent GFP (GFP-T, for traffic such as Fibre Channel or ESCON/SBCON).

In the Frame-Mapped adaptation mode, the Client/GFP adaptation function operates at the data link (or higher) layer of the client signal. Client PDU visibility is required, which is obtained when the client PDUs are received from either the data layer network or a bridge, switch, or router function in a transport network element.

For the Transparent adaptation mode, the Client/GFP adaptation function operates on the coded character stream, rather than on the incoming client PDUs. Processing of the incoming code word space for the client signal is required.

Two kinds of GFP frames are defined: GFP client frames and GFP control frames. GFP also supports a flexible (payload) header extension mechanism to facilitate the adaptation of GFP for use with diverse transport mechanisms.

GFP uses a modified version of the Header Error Check (HEC) algorithm to provide GFP frame delineation. The frame delineation algorithm used in GFP differs from HEC in two basic ways:

- **•** The algorithm uses the PDU Length Indicator field of the GFP Core Header to find the end of the GFP frame.
- **•** HEC field calculation uses a 16-bit polynomial and, consequently, generates a two-octet cHEC field.

A diagram of the format for a GFP frame is shown in [Figure 2-23 on page 2-30](#page-99-0).

**2**

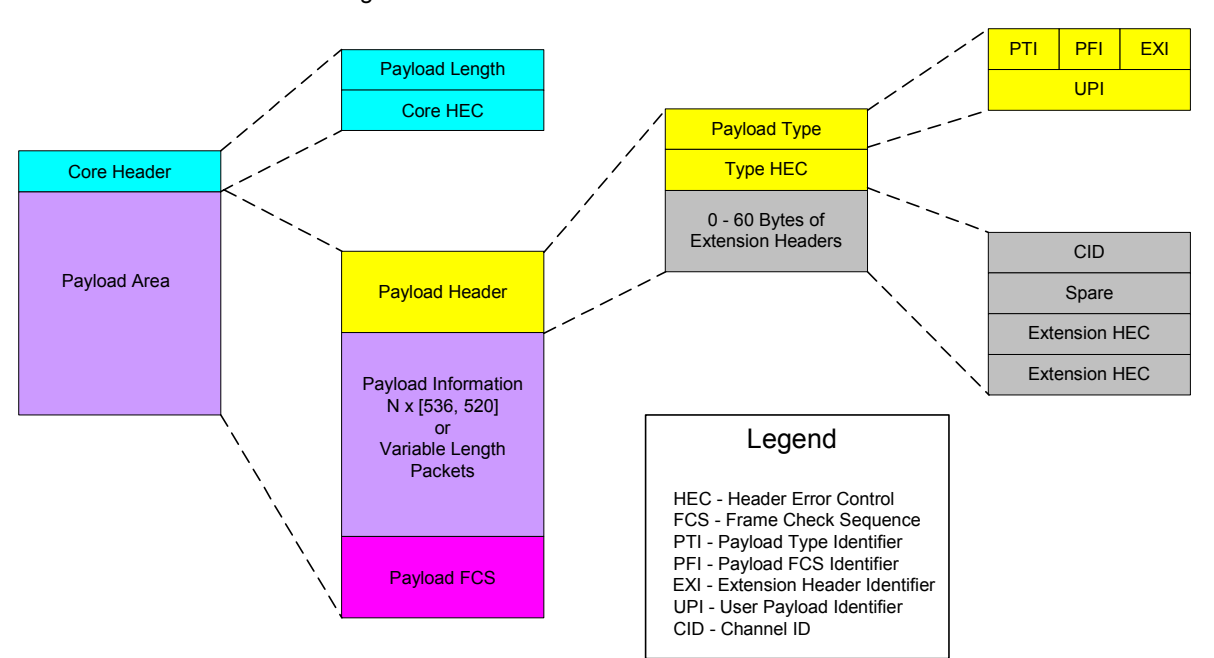

<span id="page-99-0"></span>Figure 2-23. GFP Frame Elements

The sections of the GFP frame are described in the following list:

- **•** Payload Length Indicator (PLI): The two-octet PLI field contains a binary number representing the number of octets in the GFP Payload Area. The absolute minimum value of the PLI field in a GFP client frame is 4 octets. PLI values 0-3 are reserved for GFP control frame usage.
- **•** Core Header Error Control (cHEC): The two-octet Core Header Error Control field contains a CRC-16 error control code that protects the integrity of the contents of the Core Header by enabling both single-bit error correction and multi-bit error detection.
- **•** Type Header Error Control (tHEC): The two-octet Type Header Error Control field contains a CRC-16 error control code that protects the integrity of the contents of the Type field by enabling both single-bit error correction and multi-bit error detection.
- **•** Extension Header Error Control (eHEC): The two-octet Extension Header Error Control field contains a CRC-16 error control code that protects the integrity of the contents of the extension headers by enabling both single-bit error correction (optional) and multi-bit error detection.
- **•** Connection Identification (CID): The CID is an 8-bit binary number used to indicate one of 256 communications channels at a GFP termination point.
- **•** Payload: The GFP Payload Area, which consists of all octets in the GFP frame after the GFP Core Header, is used to convey higher layer specific protocol information. This variable length area may include from 4 to 65,535 octets. The GFP Payload Area consists of two common components:
	- **•** A Payload Header and a Payload Information field
	- **•** An optional Payload FCS (pFCS) field

Practical GFP MTU sizes for the GFP Payload Area are application specific.

**•** Frame Check Sequence (FCS): The GFP Payload FCS is an optional, fouroctet long, frame check sequence. It contains a CRC-32 sequence that protects the contents of the GFP Payload Information field. A value of 1 in the PFI bit within the Type field identifies the presence of the payload FCS field.

GFP frame delineation is performed based on the correlation between the first two octets of the GFP frame and the embedded two-octet cHEC field. [Figure 2-](#page-100-0) [24 on page 2-31](#page-100-0) shows the state diagram for the GFP frame delineation method.

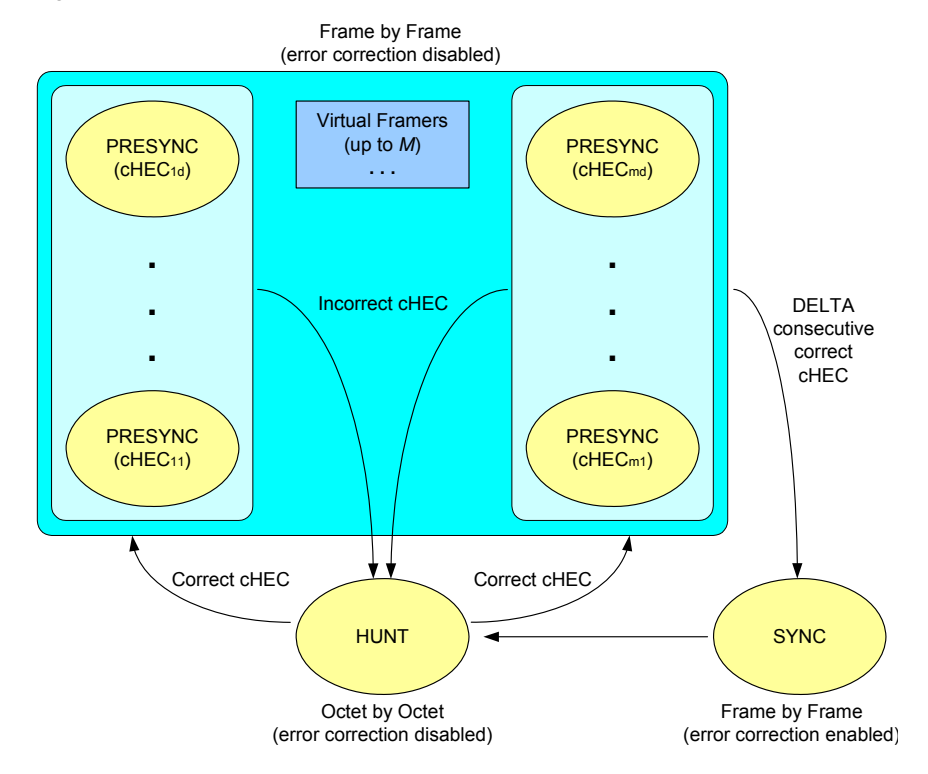

<span id="page-100-0"></span>Figure 2-24. GFP State Transitions

The state diagram works as follows:

- **1.** In the HUNT state, the GFP process performs frame delineation by searching octets for a correctly formatted Core Header over the last received sequence of four octets. Once a correct cHEC match is detected in the candidate Payload Length Indicator (PLI) and cHEC fields, a candidate GFP frame is identified and the receive process enters the PRESYNC state.
- **2.** In the PRESYNC state, the GFP process performs frame delineation by checking frames for a correct cHEC match in the presumed Core Header of the next candidate GFP frame. The PLI field in the Core Header of the preceding GFP frame is used to find the beginning of the next candidate GFP frame. The process repeats until a set number of consecutive correct cHECs are confirmed, at which point the process enters the SYNC state. If an incorrect cHEC is detected, the process returns to the HUNT state.
- **3.** In the SYNC state, the GFP process performs frame delineation by checking for a correct cHEC match on the next candidate GFP frame. The PLI field in the Core Header of the preceding GFP frame is used to find the beginning of the next candidate GFP frame. Frame delineation is lost whenever multiple bit errors are detected in the Core Header by the cHEC. In this case, a GFP Loss of Frame Delineation event is declared, the framing process returns to the HUNT state, and a client Server Signal Failure (SSF) is indicated to the client adaptation process.
- **4.** Idle GFP frames participate in the delineation process and are then discarded.

Robustness against false delineation in the resynchronization process depends on the value of DELTA. A value of DELTA  $= 1$  is suggested. Frame delineation acquisition speed can be improved by the implementation of multiple 'virtual framers,' whereby the GFP process remains in the HUNT state and a separate PRESYNC substate is spawned for each candidate GFP frame detected in the incoming octet stream.

Scrambling of the GFP Payload Area is required to provide security against payload information replicating scrambling word (or its inverse) from a frame synchronous scrambler (such as those used in the SDH RS layer or in an OTN OPUk channel). [Figure 2-25 on page 2-32](#page-101-0) illustrates the scrambler and descrambler processes.

<span id="page-101-0"></span>Figure 2-25. GFP Scrambling

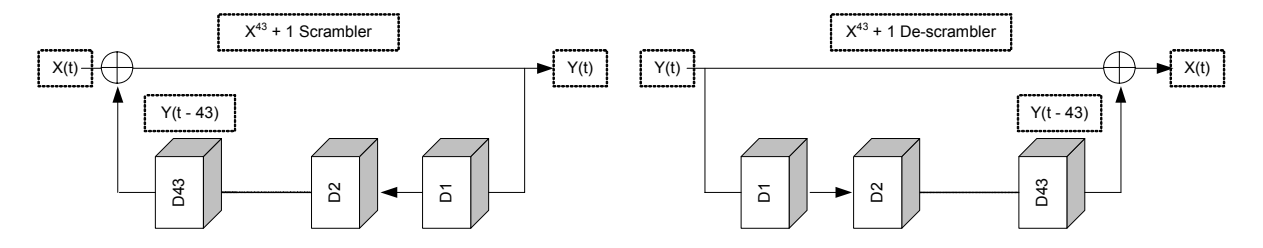

All octets in the GFP Payload Area are scrambled using a  $x^{43} + 1$  selfsynchronous scrambler. Scrambling is done in network bit order.

At the source adaptation process, scrambling is enabled starting at the first transmitted octet after the cHEC field, and is disabled after the last transmitted octet of the GFP frame. When the scrambler or descrambler is disabled, its state is retained. Hence, the scrambler or descrambler state at the beginning of a GFP frame Payload Area is, thus, the last 43 Payload Area bits of the GFP frame transmitted in that channel immediately before the current GFP frame.

The activation of the sink adaptation process descrambler also depends on the present state of the cHEC check algorithm:

- **•** In the HUNT and PRESYNC states, the descrambler is disabled.
- In the SYNC state, the descrambler is enabled only for the octets between the cHEC field and the end of the candidate GFP frame.

# **CDL— Converged Data Link**

10GE LAN, 10GE XAUI, 10GE XENPAK, 10GE WAN, and 10GE WAN UNIPHY modules all support the Cisco CDL preamble format.

The Converged Data Link (CDL) specification was developed to provide a standard method of implementing operation, administration, maintenance, and provisioning (OAM&P) in Ethernet packet-based optical networks without using a SONET/SDH layer.

## <span id="page-102-0"></span>**PPP Protocol Negotiation**

The Point-to-Point Protocol (PPP) is widely used to establish, configure and monitor peer-to-peer communication links. A PPP session is established in a number of steps, with each step completing before the next one starts. The steps, or layers, are:

- **1.** Physical: a physical layer link is established.
- **2.** Link Control Protocol (LCP): establishes the basic communications parameters for the line, including the Maximum Receive Unit (MRU), type of authentication to be used and type of compression to be used.
- **3.** Link quality determination and authentication. These are optional processes. Quality determination is the responsibility of PPP Link Quality Monitoring (LQM) Protocol. Once initiated, this process may continue throughout the life of the link. Authentication is performed at this stage only. There are multiple protocols which may be employed in this process; the most common of these are PAP and CHAP.
- **4.** Network Control Protocol (NCP): establishes which network protocols (such as IP, OSI, MPLS) are to be carried over the link and the parameters associated with the protocols. The protocols which support this NCP negotiation are called IPCP, OSINLCP, and MPLSCP, respectively.
- **5.** Network traffic and sustaining PPP control. The link has been established and traffic corresponding to previously negotiated network protocols may now flow. Also, PPP control traffic may continue to flow, as may be required by LQM, PPP keepalive operations, and so forth.

All implementations of PPP must support the Link Control Protocol (LCP), which negotiates the fundamental characteristics of the data link and constitutes the first exchange of information over an opening link. Physical link characteristics (media type, transfer rate, and so forth) are not controlled by PPP.

The Ixia PPP implementation supports LCP, IPCP, MPLSCP, and OSINLCP. When PPP is enabled on a given port, LCP and at least one of the NCPs must complete successfully over that port before it is administratively 'up' and therefore be ready for general traffic to flow.

Each Ixia POS port implements a subset of the LCP, LQM, and NCP protocols. Each of the protocols is of the same basic format. For any connection, separate negotiations are performed for each direction. Each party sends a *Configure-* *Request* message to the other, with options and parameters proposing some form of configuration. The receiving party may respond with one of three messages:

- **•** *Configure-Reject*: The receiving party does not recognize or prohibits one or more of the suggested options. It returns the problematic options to the sender.
- **•** *Configure-NAK*: The receiving party understands all of the options, but finds one or more of the associated parameters unacceptable. It returns the problematic options, with alternative parameters, to the sender.
- **•** *Configure-ACK*: The receiving party finds the options and parameters acceptable.

For the *Configure-Reject* and *Configure-NAK* requests, the sending party is expected to reply with an alternative *Configure-Request.*

The Ixia port may be configured to immediately start negotiating after the physical link comes up, or passively wait for the peer to start the negotiation. Ixia ports both sends and responds to PPP keepalive messages called echo requests.

## **LCP—Link Control Protocol Options**

The following sections outline the parameters associated with the Link Control Protocol. LCP includes a number of possible command types, which are assigned option numbers in the pertinent RFCs. Note that PPP parameters are typically independently negotiated for each direction on the link.

Numerous RFCs are associated with LCP, but the most important RFCs are RFC 1661 and RFC 1662. The HDLC/PPP header sequence for LCP is FF 03 C0 21.

During the LCP phase of negotiation, the Ixia port makes available the following options:

**•** Maximum Receive Unit: This LCP parameter (actually the set of Maximum Receive Unit (MRU) and Maximum Transmit Unit (MTU)) determines the maximum allowed size of any frame sent across the link subsequent to LCP completion. To be fully standards-compliant, an implementation must not send a frame of length greater than its  $MTU + 4$ bytes + CRC length. For instance, if the negotiated MTU for a port is 2000 and 32 bit CRC is in use, no frame larger than 2008 bytes should ever be sent out that port. Packets that are larger are expected to be fragmented before transmitting or to be dropped. The Ixia port's MTU is the peer's MRU following LCP negotiation. Strictly speaking, the receiving side can assume that frames received is not greater than the MRU. In practice, however, an implementation should be capable of accepting larger frames. If a peer rejects this option altogether, the negotiated setting defaults to 1,500. Regardless of the negotiated MRU, all implementations must be capable of accepting frames with an information field of at least 1,500 bytes.

For the transmit direction portion of the negotiation, the peer sends the Ixia port its configuration request. The Ixia port accepts and acknowledges the peer's requested MRU as long as it is less than or equal to the specified user's desired transmit value (but greater than 26). For the receive direction portion of the negotiation, the Ixia port sends a configuration request based on the user's desired value. Generally, the Ixia port accepts what the peer desires (if it acknowledges the request, then the user value is used, or if the peer sends a *Configure-Nak* with another value the Ixia port uses that value as long as it is valid). This approach is used to maximize the probability of successful negotiation.

**•** Asynchronous Control Character Map: ACCM is only really pertinent to *asynchronous* links. On asynchronous lines, certain characters sent over the wire can have special meaning to one or more receiving entities. For instance, common implementations of the widely used XON/XOFF flow control protocol assign the ASCII DC3 character (0x13) to XOFF. On such a link, an embedded data byte that happens to have the value 0x13 would be misinterpreted by a receiver as an XOFF command, and cause suspension of reception. To avoid this problem, the 0x13 character embedded in the data could be sent through an 'escape sequence' which consists of preceding the data character with a dedicated tag character and modifying the data character itself.

The Asynchronous Control Character Map (ACCM) LCP parameter allows independent designation of each character in the range 0x00 thru 0x1F as a control character. A control character is sent/received with a preceding 'control-escape' character (0x7D). When the 0x7D is seen in the received data stream, the 0x7D is dropped and the next character is exclusive-or'd with 0x20 to get the original transmitted character. ACCM negotiation consists of exchanging masks between peers to reach an agreement as to which characters are treated as special control characters on transmission and reception. For example, sending a mask of  $0x$ FFFFFFFFFF means all characters in the range  $0x00$  thru  $0x1F$  are sent with escape sequences; a mask of 0 means no special handling, so all characters are arbitrary data.

Packet over SONET is an octet-synchronous medium. If the link is direct between POS peers, neither side should be generating control-escapes. (Exceptions to this are bytes 0x7D and 0x7E: the former is the special control escape character itself; the latter is the start/end frame marker. Escaping of these two characters is generally handled directly by physical layer hardware). On links in which there is some kind of intermediate asynchronous media, it is required that whatever device performs the asynchronous to synchronous conversion must also take care of any special character handling, isolating this from any POS port. See RFC 1662, sections 4.1 and 6.

If ACCM negotiation is enabled, the Ixia port advertises an ACCM mask of 0 to its peer in its LCP configuration request. The Ixia port accept whatever the peer puts forth, but does not act on the results. Regardless of the final negotiated settings for receive and transmit ACCM, the Ixia port does not send escape control sequences nor does it expect to receive them. This is the nature of a synchronous PPP medium, such as POS.

**•** Magic Number: A magic number is a 32-bit value, ideally numerically random, which is placed in certain PPP control packets. Magic numbers aid in detection of looped links. If a received PPP packet that includes a magic number matches a previously transmitted packet, including magic number, the link is probably looped.

IxExplorer and the Tcl APIs allow global enable/disable of magic number negotiation. If the 'Use Magic Number' feature is enabled, the Ixia port does not request magic number of its peer and rejects the option if the peer requests it. If the check box is selected, the port attempts to negotiate magic number. The result of the bi-directional negotiation process is displayed in the fields for transmit and receive: an indication of whether magic number is enabled is written in the field for the corresponding direction.

### **NCP—Network Control Protocols**

**•** IPCP: Internet Protocol Control Protocol Options for IPV4. IPCP includes three command types, which are assigned option numbers in the pertinent RFCs. Note that PPP parameters are typically independently negotiated for each direction on the link.

The sender of this *Configure-Request* may either include its own IP address, to provide this information to its remote peer, or may send all 0.0.0.0 as an IP address, which requests that the remote peer assign an IP address for the local node. The receiver may refuse the requested IP address and attempt to specify one for the peer to use by using a *Configure-NAK* response to the request with a specification of a different address.

The Ixia implementation provides minimal configuration of this parameter. You must specify the local IP address of the unit and the peer must provide its own IP address. The Ixia port accepts any IP address the peer wishes to use as long as it is a valid address (for example, not all 0's). The Ixia port expects the peer to accept its address. If, however, the peer specifies a different address for use, the port acknowledges that address but not actually notify you that this has happened. The Ixia port accepts a situation in which local and peer addresses are the same following negotiation.

**•** IPv6CP: Internet Protocol Control Protocol Options for IPv6. IPv6CP includes three command types, which are assigned option numbers in the pertinent RFCs. Note that PPP parameters are typically independently negotiated for each direction on the link.

A PPP peer may determine its IPv6 interface address by one or three methods:

- **•** Generate its own address.
- **•** Suggest its own address to its peer, but allow the peer to override that value.
- **•** Require that the peer designate an address.
	-

In any of these cases, the *Configure-Request* must contain a tentative interface-identifier to send to the peer that is both unique to the link and if possible consistently reproducible.

The Ixia PPP implementation of IPv6CP is such that the negotiation mode of the local endpoint may be configured in one of three modes:

- **•** Local may: the local peer may suggest an Interface Identifier (IID), but most allow a *Configure-NAK* with an alternate address to override its setting.
- **•** Local must: the local peer must set the IID, which the peer must accept.
- Peer must: the peer must supply the IID. This is accomplished by sending an all zero tentative IID.

The peer endpoint may be configured in one of three modes:

- Peer may: the remote peer may suggest an IID, but most allow a *Configure-NAK* with an alternate address to override its setting.
- Peer must: the remote peer must set the IID, which the local peer accepts.
- **•** Local must: the local peer must supply the IID.

One IID can be sent in each Configuration-Request. A zero value may be sent, in which case, the peer may send an IID in its response. Either node on the link can provide the valid, non-zero IID values for itself and its peer.

The tentative, or assigned IID in the *Peer - Local Must* case, may be assigned from one of four sources:

- **•** Last Negotiated: the last negotiated interface-identifier.
- **•** MAC Based: an address derived from the port's MAC address.
- **•** IPv6: an IPv6 format address.
- **•** Random: a randomly generated value.

See IPv6 Interface Identifiers as follows for more information.

- **•** OSI Network Layer Control Protocol (OSINLCP): A single option is provided for this NCP protocol. If a non-zero value for alignment has been negotiated, subsequent ISO traffic (for example, IS-IS) arrives with or be sent with 1 to 3 zero pads inserted after the protocol header as per RFC 1377.
- **•** MPLS Network Control Protocol (MPLSCP): No options are currently available for this protocol setup.

## **IPv6 Interface Identifiers (IIDs)**

IIDs comprise part of an IPv6 address, as shown in [Figure 2-26 on page 2-38](#page-107-0) for a link-local IPv6 address.

**Note**: The IPv6 Interface Identifier is equivalent to EUI-64 Id in the Protocol Interfaces window.

<span id="page-107-0"></span>Figure 2-26. IPv6 Address Format—Link-Local Address

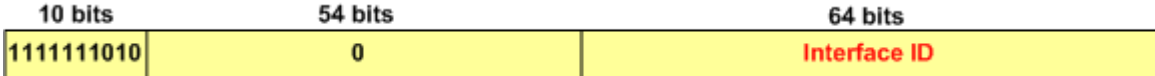

The IPv6 Interface Identifier is derived from the 48-bit IEEE 802 MAC address or the 64-bit IEEE EUI-64 identifier. The EUI-64 is the extended unique identifier formed from the 24-bit company ID assigned by the IEEE Registration Authority, plus a 40-bit company-assigned extension identifier, as shown in [Figure 2-27 on page 2-38](#page-107-1)

<span id="page-107-1"></span>Figure 2-27. IEEE EUI-64 Format

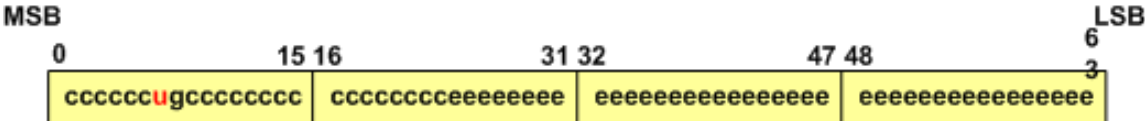

# Legend:

 $c$  = assigned company ID bits

 $\mathbf{u}$  = universal/local bit

- $q = q$ roup/individual bit
- $e =$  company-assigned extension identifier bit

To create the Modified EUI-64 Interface Identifier, the value of the universal/ local bit is inverted from '0' (which indicates global scope in the company ID) to '1' (which indicates global scope in the IPv6 Identifier). For Ethernet, the 48-bit MAC address may be encapsulated to form the IPv6 Identifier. In this case, two bytes 'FF FE' are inserted between the company ID and the vendor-supplied ID, and the universal/local bit is set to '1' to indicate global scope. An example of an Interface Identifier based on a MAC address is shown in [Figure 2-28 on page 2-](#page-108-3) [39.](#page-108-3)
Figure 2-28. Example—Encapsulated MAC in IPv6 Interface Identifier

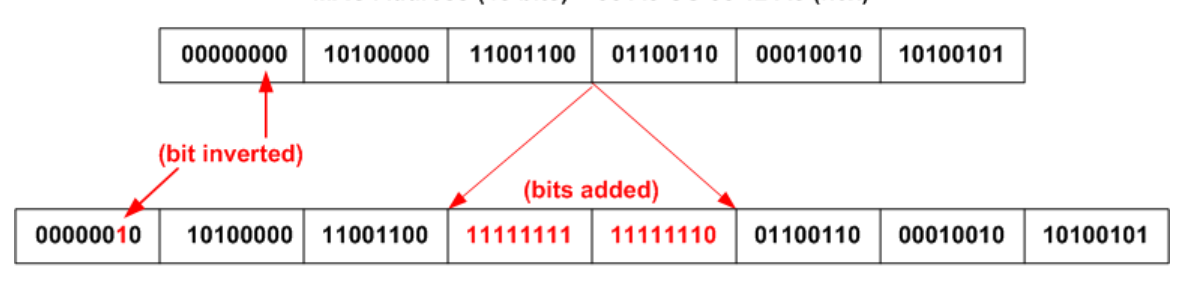

MAC Address (48 bits) = 00 A0 CC 66 12 A5 (hex)

## Interface Identifier (64 bits) = 02 A0 CC FF FE 66 12 A5 (hex)

## Retry Parameters

During the process of negotiation, the port uses three Retry parameters. RFC 1661 specifies the interpretation for all of the parameters.

# **HDLC**

Both standard and Cisco proprietary forms of HDLC (High-level Data Link Control) are supported.

# **Frame Relay**

Packets may be wrapped in frame relay headers. The DLCI (Data Link Connection Identifier) may be set to a fixed value or varied algorithmically.

## **DSCP—Differentiated Services Code Point**

Differentiated Services (DiffServ) is a model in which traffic is treated by intermediate systems with relative priorities based on the type of services (ToS) field. Defined in RFC 2474 and RFC 2475, the DiffServ standard supersedes the original specification for defining packet priority described in RFC 791. DiffServ increases the number of definable priority levels by reallocating bits of an IP packet for priority marking.

The DiffServ architecture defines the DiffServ (DS) field, which supersedes the ToS field in IPv4 to make Per-Hop Behavior (PHB) decisions about packet classification and traffic conditioning functions, such as metering, marking, shaping, and policing.

Based on DSCP or IP precedence, traffic can be put into a particular service class. Packets within a service class are treated the same way.

The six most significant bits of the DiffServ field are called the Differential Services Code Point (DSCP).

The DiffServ fields in the packet are organized as shown in [Figure 2-29 on page](#page-109-0)  [2-40](#page-109-0). These fields replace the TOS fields in the IP packet header.

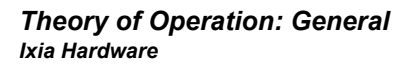

<span id="page-109-0"></span>Figure 2-29. DiffServ Fields

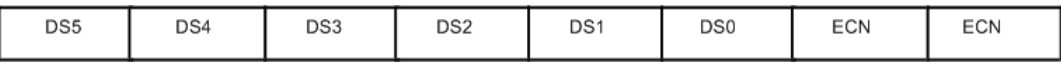

The DiffServ standard utilizes the same precedence bits (the most significant bits are DS5, DS4, and DS3) as TOS for priority setting, but further clarifies the definitions, offering finer granularity through the use of the next three bits in the DSCP. DiffServ reorganizes and renames the precedence levels (still defined by the three most significant bits of the DSCP) into these categories (the levels are explained in greater detail in this document). [Figure 2-10 on page 2-40](#page-109-1) shows the eight categories.

<span id="page-109-1"></span>Table 2-10. DSCP Categories

| <b>Precedence Level</b> | <b>Description</b>                                             |
|-------------------------|----------------------------------------------------------------|
| 7                       | Stays the same (link layer and routing protocol keep<br>alive) |
| 6                       | Stays the same (used for IP routing protocols)                 |
| 5                       | Express Forwarding (EF)                                        |
| 4                       | Class 4                                                        |
| 3                       | Class 3                                                        |
| 2                       | Class 2                                                        |
| 1                       | Class 1                                                        |
| 0                       | <b>Best Effort</b>                                             |

With this system, a device prioritizes traffic by class first. Then it differentiates and prioritizes same-class traffic, taking the drop probability into account.

The DiffServ standard does not specify a precise definition of 'low,' 'medium,' and 'high' drop probability. Not all devices recognize the DiffServ (DS2 and DS1) settings; and even when these settings are recognized, they do not necessarily trigger the same PHB forwarding action at each network node. Each node implements its own response based on how it is configured.

Assured Forwarding (AF) PHB group is a means for a provider DS domain to offer different levels of forwarding assurances for IP packets received from a customer DS domain. Four AF classes are defined, where each AF class is in each DS node allocated a certain amount of forwarding resources (buffer space and bandwidth).

Classes 1 to 4 are referred to as AF classes. The following table illustrates the DSCP coding for specifying the AF class with the probability. Bits DS5, DS4,

**2**

and DS3 define the class, while bits DS2 and DS1 specify the drop probability. Bit DS0 is always zero.

| <b>Drop</b> | Class 1            | Class 2            | Class 3            | Class 4            |
|-------------|--------------------|--------------------|--------------------|--------------------|
| Low         | 001010             | 010010             | 011010             | 100010             |
|             | AF11               | AF21               | AF31               | AF41               |
|             | DSCP <sub>10</sub> | DSCP <sub>18</sub> | DSCP <sub>26</sub> | DSCP <sub>34</sub> |
| Medium      | 001100             | 010100             | 011100             | 100100             |
|             | AF12               | AF 22              | AF32               | AF42               |
|             | DSCP <sub>12</sub> | DSCP <sub>20</sub> | DSCP <sub>28</sub> | DSCP <sub>36</sub> |
| High        | 001110             | 010110             | 011110             | 100110             |
|             | AF13               | AF23               | AF33               | AF43               |
|             | DSCP <sub>14</sub> | DSCP <sub>22</sub> | DSCP <sub>30</sub> | DSCP <sub>38</sub> |

Table 2-11. Drop Precedence for Classes

# **ATM**

The ATM load module enables high performance testing of routers and broadband aggregation devices such as DSLAMs and PPPoE termination systems.

The ATM module is provided with various feature combinations:

- **•** Interfaces: pluggable PHYs:
	- **•** 1310nm multimode optics with dual -SC connectors
	- **•** SFP socket
- **•** Speeds: OC3 and OC12
- **•** Encapsulations:
	- **•** LLC/SNAP
	- **•** LLC/NLPID
	- **•** LLC Bridged Ethernet
	- **•** LLC Bridged Ethernet without FCS
	- **•** VC Mux Routed
	- **•** VC Mux Bridged Ethernet
	- **•** VC Mux Bridged Ethernet without FCS
- **•** Multiple independent data streams

ATM is a point-to-point, connection-oriented protocol that carries traffic over 'virtual connections/circuits' (VCs), in contrast to Ethernet connectionless LAN traffic. ATM traffic is segmented into 53-byte cells (with a 48-byte payload), and allows traffic from different Virtual Circuits to be interleaved (multiplexed). Ixia's ATM module allows up to 4096 transmit streams per port, shared across up to 15 interleaved VCs.

To allow the use of a larger, more convenient payload size, such as that for Ethernet frames, ATM Adaptation Layer 5 (AAL5) was developed. It is defined in ITU-T Recommendation I.363.5, and applies to the Broadband Integrated Services Digital Network (B-ISDN). It maps the ATM layer to higher layers. The Common Part Convergence Sublayer-Service Data Unit (CPSU-SDU) described in this document can be considered an IP or Ethernet packet. The entire CPSU-PDU (CPCS-SDU plus PAD and trailer) is segmented into sections which are sent as the payload of ATM cells, as shown in [Figure 2-30 on page 2-42](#page-111-0), based on ITU-T I.363.5.

<span id="page-111-0"></span>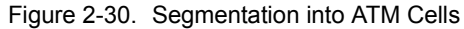

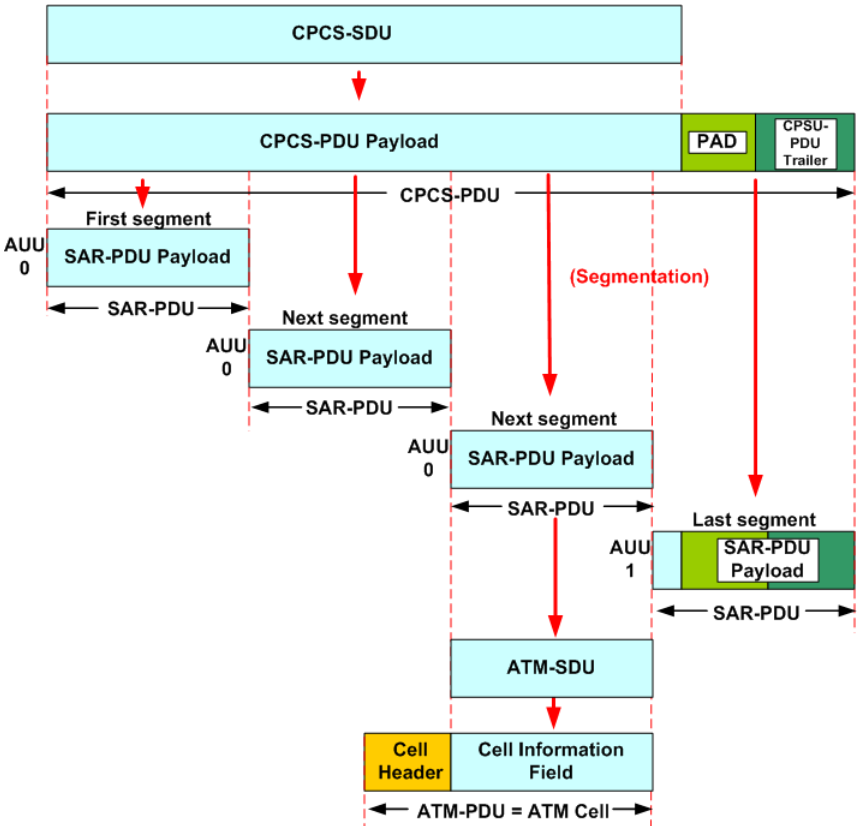

The Interface Type can be set to UNI (User-to-Network Interface) format or NNI (Network-to-Node Interface aka Network-to-Network Interface) format. The 5byte ATM cell header is different for each of the two interfaces, as shown in [Figure 2-31 on page 2-43.](#page-112-0)

<span id="page-112-0"></span>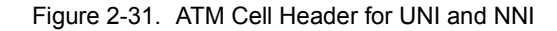

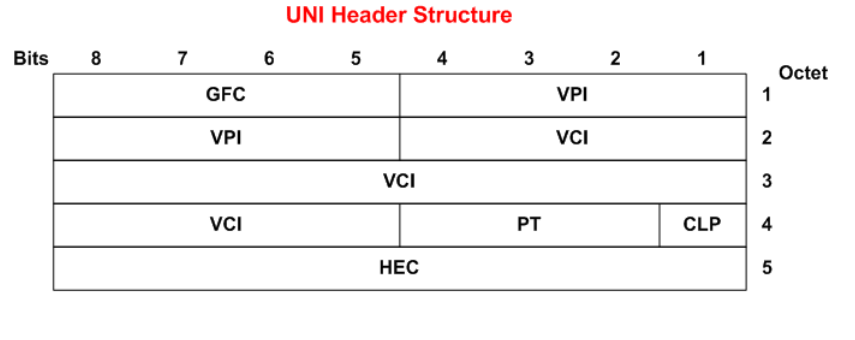

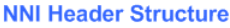

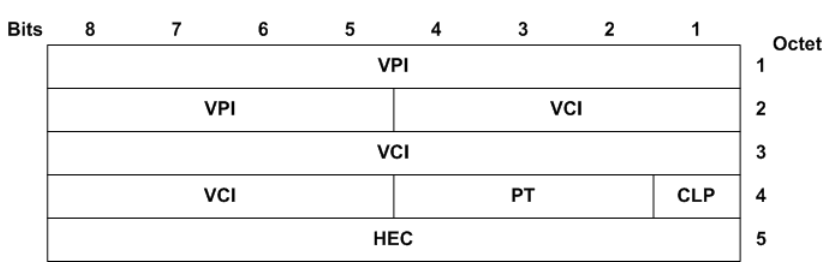

# ATM OAM Cells

OAM cells are used for operation, administration, and maintenance of ATM networks. They operate on ATM's physical layer and are not recognized by higher layers. Operation, Administration, and Maintenance (OAM) performs standard loopback (end-to-end or segment) and fault detection and notification Alarm Indication Signal (AIS) and Remote Defect Identification (RDI) for each connection. It also maintains a group of timers for the OAM functions. When there is an OAM state change such as loopback failure, OAM software notifies the connection management software.

The ITU-T considers an ATM network to consist of five flow levels. These levels are illustrated in [Figure 2-32 on page 2-44](#page-113-0).

<span id="page-113-0"></span>Figure 2-32. Maintenance Levels

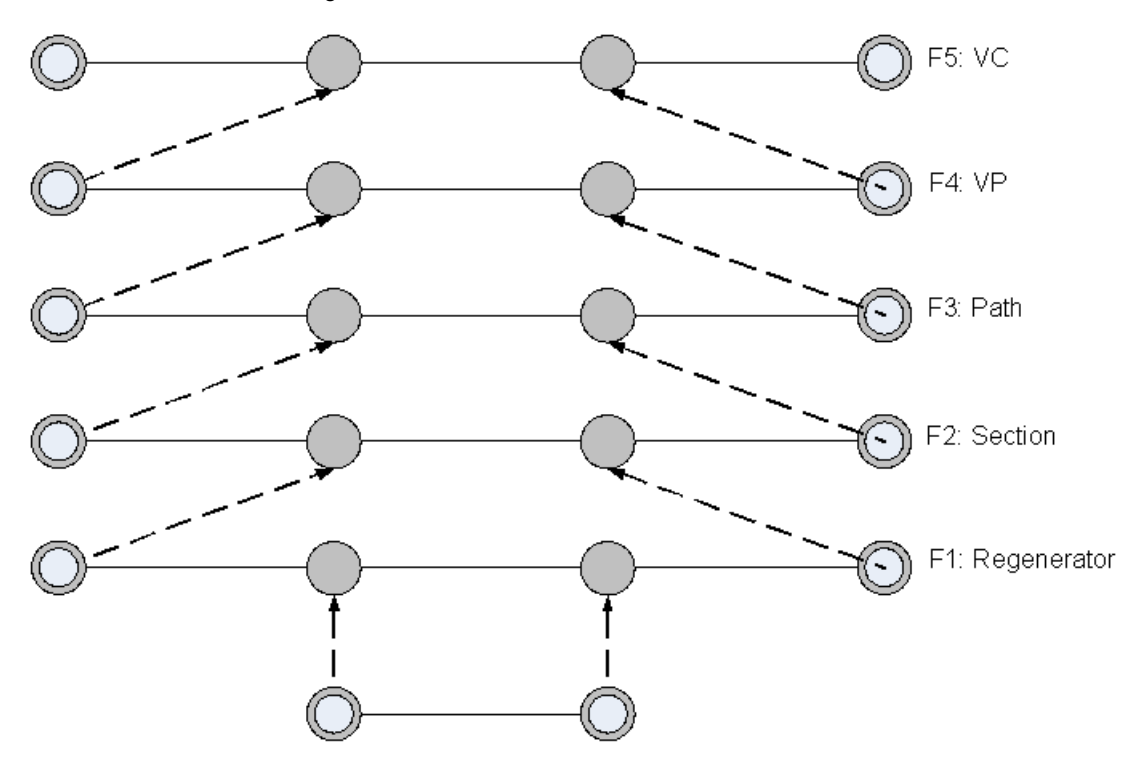

Connecting Point of the Corresponding Level

End Point of the Corresponding Level

The lower three flow levels are specific to the nature of the physical connection. The ITU-T recommendation briefly describes the relationship between the physical layer OAM capabilities and the ATM layer OAM.

From an ATM viewpoint, the most important flows are known as the F4 and F5 flows. The F4 flow is at the virtual path (VP) level. The F5 flow is at the virtual channel (VC) level. When OAM is enabled on an F4 or F5 flow, special OAM cells are inserted into the user traffic.

Four types of OAM cells are defined to support the management of VP/VC connections:

- **•** Fault Management OAM cells. These OAM cells are used to indicate failure conditions. They can be used to indicate a discontinuity in VP/VC connection or may be used to perform checks on connections to isolate problems.
- **•** Performance Management OAM cells. These cells are used to monitor performance (QoS) parameters such as cell block ratio, cell loss ratio and incorrectly inserted cells on VP/VC connections.

- **•** Activation-deactivation OAM cells. These OAM cells are used to activate and deactivate the generation and processing of OAM cells, specifically continuity check (CC) and performance management (PM) cells.
- **•** System management OAM cells. These OAM cells can be used to maintain and control various functions between end-user equipment.Their content is not specified by I.610, and they are limited to end-to-end flows.

The general format of an OAM cell is shown in [Figure 2-33 on page 2-45](#page-114-0).

<span id="page-114-0"></span>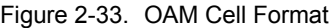

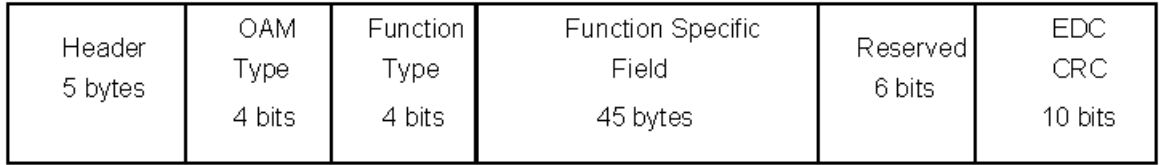

The header indicates which VCC or VPC an OAM cell belongs to. The cell payload is divided into five fields. The OAM-type and Function-type fields are used to distinguish the type of OAM cell. The Function Specific field contains information pertinent to that cell type. A 10 bit Cyclic Redundancy Check (CRC) is at the end of all OAM cells. This error detection code is used to ensure that management systems do not make erroneous decisions based on corrupted OAM cell information.

Ixia ATM modules allows to configure Fault Management and Activation/Deactivation OAM Cells.

# **BERT**

Bit Error Rate Test (BERT) load modules are packaged as both an option to OC48, POS, and 10GE load modules and as BERT-only load modules. As opposed to all other types of testing performed by Ixia hardware and software, BERT tests operate at the physical layer, also referred to as OSI Layer 1. POS frames are constructed using specific pseudo-random patterns, with or without inserted errors. The receive circuitry locks on to the received pattern and checks for errors in those patterns.

Both unframed and framed BERT testing is available. Framed testing can be performed in both concatenated and channelized modes with some load modules.

The patterns inserted within the POS frames are based on the ITU-T O.151 specification. They consist of repeatable, pseudo-random data patterns of different bit-lengths which are designed to test error and jitter conditions. Other constant and user-defined patterns may also be applied. Furthermore, you may control the addition of deliberate errors to the data pattern. The inserted errors are limited to 32-bits in length and may be interspersed with non-errored patterns and repeated for a count. This is illustrated in [Figure 2-34 on page 2-46](#page-115-0). In the figure, an error pattern of  $n$  bits occurs every  $m$  bits for a count of 4. This error is inserted at the beginning of each POS data block within a frame.

<span id="page-115-0"></span>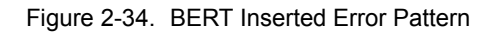

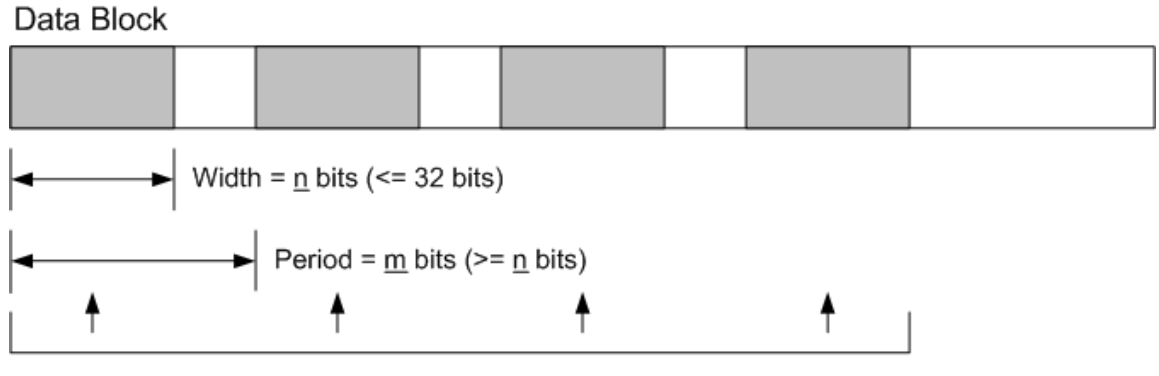

Count =  $4$ 

Errors in received BERT traffic are visible through the measured statistics, which are based on readings at one-second intervals. The statistics related to BERT are described in the *Available Statistics* appendix associated with the *Ixia Hardware Guide* and some other manuals.

# **Available/Unavailable Seconds**

Reception of POS signals can be divided into two types of periods, depending on the current state—'Available' or 'Unavailable,'—as shown in [Figure 2-35 on](#page-115-1)  [page 2-46.](#page-115-1) The seconds occurring during an unavailable period are termed Unavailable Seconds (UAS); those occurring during an available period are termed Available Seconds (AS).

<span id="page-115-1"></span>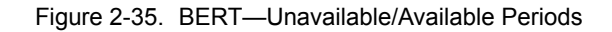

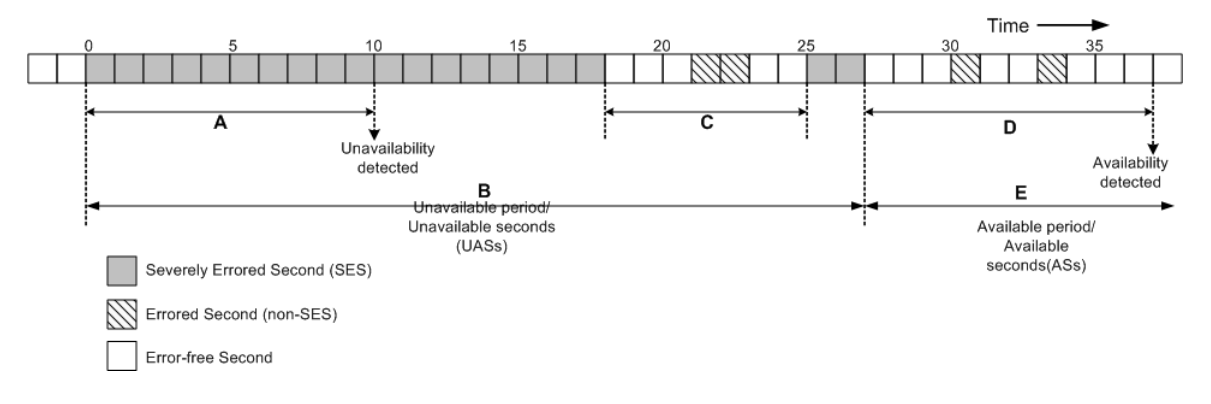

These periods are defined by the error condition of the data stream. When 10 consecutive SESs (A in the figure) are received, the receiving interface triggers an Unavailable Period. The period remains in the Unavailable state (B in the figure), until a string of 10 consecutive non-SESs is received (D in the figure), and the beginning of the Available state is triggered. The string of consecutive non-SESs in C in the figure was less than 10 seconds, which was insufficient to trigger a change to the Available state.

**2**

# Port Transmit **Capabilities**

The Ixia module ports format data to be transmitted in a hierarchy of structures:

- **•** *[Streams and Flows](#page-116-0)—*A set of related packet bursts
	- **•** *[Bursts and the Inter-Burst Gap \(IBG\)](#page-119-0)—*A repetition of packets
		- **•** *[Packets and the Inter-Packet Gap \(IPG\)](#page-120-0)*—Individual packets/ frames

Timing of transmitted data is performed by the use of inter-stream, -burst, and packet gaps. Ethernet modules use all three types of gaps, programmed to the resolution of their internal clocks. POS modules gaps are implemented by use of empty frames and the resolution of the gap is limited to a multiple of such frames. ATM modules do not use inter-stream or inter-packet gaps, and instead control the transmission rate through empty frames. The three types of gaps are discussed in:

- *• [Streams and the Inter-Stream Gap \(ISG\) on page 2-50](#page-119-1)*
- *• [Bursts and the Inter-Burst Gap \(IBG\) on page 2-50](#page-119-0)*
- *• [Packets and the Inter-Packet Gap \(IPG\) on page 2-51](#page-120-0)*

The percentage of line rate usage for ports is determined using the following formula:

```
(packet size + 12 byte IPG + requested preamble)/
(packet size + requested IPG + requested preamble) * 100
```
# <span id="page-116-0"></span>**Streams and Flows**

The Ixia system uses sophisticated models for the programming of data to be transmitted. There are two general modes of scheduling data packets for transmission:

- **•** Sequential: The first configured stream in a set of streams is transmitted completely before the next one is sent, and so on, until all of the configured streams have been transmitted. Two types are available:
	- **•** *[Packet Streams](#page-116-1)*
	- *[Packet Flows](#page-117-0)* (available on certain modules)
- **•** Interleaved: The individual packets in the streams are multiplexed into a single stream, such that the total packet rate is the sum of the packet rates for each of the streams. One type is available:
	- **•** *[Advanced Streams](#page-117-1)* (Advanced Stream Scheduler feature)

ATM modules support up to 15 independent stream queues, each of which may contain multiple streams. Up to 4096 total streams may be defined. See *[Stream](#page-118-0)  Queues* [on page 2-49.](#page-118-0)

## <span id="page-116-1"></span>**Packet Streams**

This sequential transmission model is supported by the Ixia load modules, where dedicated hardware can be used to generate up to 255 *Packet Streams* 'on-thefly,' with each stream consisting of up to 16 million bursts of up to 16 million packets each. Transmission of the entire set of packet streams may be repeated continuously for an indefinite period, or repeated only for a user-specified count. The variability of the data within the packets is necessarily generated algorithmically by the hardware transmit engine.

**Note**: Streams consisting of only one packet are not transmited at wire speed. Also, streams set to random frame size generation does not have accurate IP checksum information. See the *IxExplorer Users Guide*, Chapter 4, *Stream and Flow Control*, for more information on creating streams.

### <span id="page-117-0"></span>**Packet Flows**

A second sequential data transmission model is supported by software for any Ixia port which supports *Packet Flows*. An individual packet flow can consist of from 1 to 15,872 packets. For packet flows consisting of only one unique packet each, a maximum of 15,872 individual flows can be transmitted. Because the packets in each of the packet flows is created by the software, including *[User](#page-124-0)  [Defined Fields \(UDF\)](#page-124-0)* and checksums, and then stored in memory in advance of data transmission, there can be more unique types of packets than is possible with streams. Continuous transmission cannot be selected for flows, but by using a return loop, the flows can be retransmitted for a user-defined count.

Packet streams, which can contain larger amounts of data, are based on only one packet configuration per stream. In contrast, many packet flows can be configured for a single data transmission, where each flow consists of packets with a configuration unique to that flow. Some load modules permit saving/ loading of packet flows.

## <span id="page-117-1"></span>**Advanced Streams**

A third type of stream configuration is called *Advanced Streams,* which involves interleaving of all defined streams for a port into a single, multiplexed stream. Each stream is assigned a percentage of the maximum rate. The frames of the streams are multiplexed so that each stream's long-term percentage of the total transmitted data rate is as assigned. When the sum of all of the streams is less than 100% of the data rate, idle bytes are automatically inserted into the multiplexed stream, as appropriate.

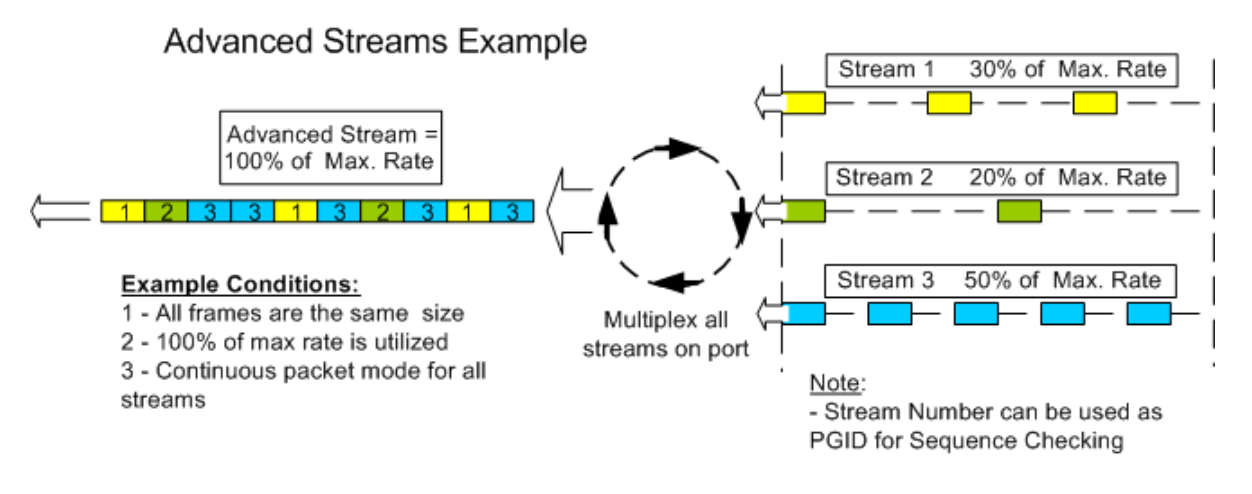

Figure 2-36. Example of Advanced Stream Generation

## <span id="page-118-0"></span>**Stream Queues**

Stream queues allow standard packet streams to be grouped together. Up to 15 stream queues may be defined, each containing any number of streams so long as the total number of streams in all queues for a port does not exceed 4,096. Each queue is assigned a percentage of the total and traffic is mixed as in advanced streams. Each queue may represent any number of VPI/VCI pairs; the VPI/VCI pairs may also be generated algorithmically.

# **Basic Stream Operation**

When multiple transmit modes are available, the *transmit mode* for each port must be set by you to indicate whether it uses streams, flows, or advanced stream scheduling. The programming of sequential streams or flows is according to the same programming model, with a few exceptions related to continuous bursts of packets. Since the model is identical in both cases, we refer to both streams and flows as 'streams' while discussing programming.

There are three basic types of sequential streams:

- **•** Continuous Packet: A continuous stream of packets. The packets are not necessarily identical; their contents may vary significantly. (Not available for packet flows.)
- **•** Continuous Burst: A set of counted packets within a burst; the burst is repeated continuously. (Not available for packet flows.)
- **•** Counted Burst (non-continuous): A user-specified number of bursts per stream, where each burst contains a counted number of packets.

Each non-continuous stream is related to the next stream by one of four modes:

**•** Stop after this stream: Data transmission stops after the completion of the current stream. (For example, after transmission of a stream consisting of 10 bursts of 100 packets each.)

- **•** Advance to Next: Data transmission continues on to the next stream after the completion of the current stream.
- **•** Return to ID: After the completion of the current stream, a previous stream (designated by its Stream ID) is retransmitted once, and then transmission stops.
- **•** Return to ID for Count: After the completion of the current stream, a previous stream (designated by its Stream ID) is retransmitted for the userspecified number of times (count), and then transmission stops.

If a Continuous Packet or Continuous Burst stream is used, it becomes the last stream to be applied and data transmission continues until a Stop Transmit operation is performed.

# <span id="page-119-1"></span>**Streams and the Inter-Stream Gap (ISG)**

A programmable Inter-Stream Gap (ISG) can be applied after each stream, as pictured in [Figure 2-37 on page 2-50](#page-119-2).

<span id="page-119-2"></span>Figure 2-37. Inter-Stream Gap (ISG)

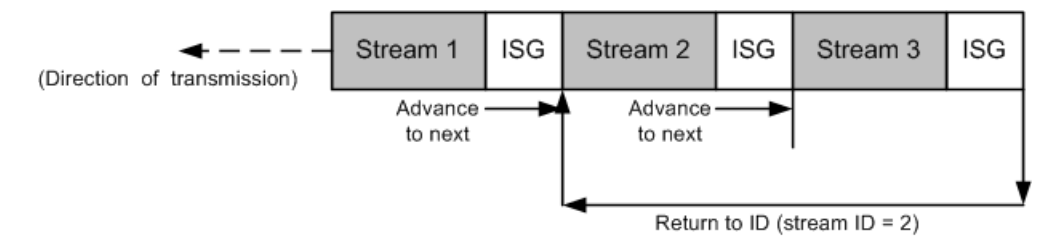

The size and resolution of the Inter-Stream Gaps depends on the particular Ixia module in use. For all modules except 10 Gigabit Ethernet modules, the stream uses the parameters set in the following stream. In 10 Gigabit Ethernet modules, it uses the parameters set in the preceding stream. There are no ISGs before Advanced Scheduler Streams. For non-Ethernet modules, the ISG is implemented by use of empty frames and the resolution of the ISG is limited to a multiple of such frames.

# <span id="page-119-0"></span>**Bursts and the Inter-Burst Gap (IBG)**

Bursts are sets of a specified number of packets, separated by programmed gaps between the sets. For Ethernet modules, Inter-Burst Gaps (IBG) are inserted between the sets. For POS modules, bursts of packets are separated by Burst Gaps. ATM modules do not insert IBGs. The size and resolution of these gaps depends on the type of Ixia load module in use. The placement of Inter-Burst Gaps is shown in [Figure 2-38 on page 2-51.](#page-120-1)

### <span id="page-120-1"></span>Figure 2-38. Inter-Burst Gap (IBG)/Burst Gap

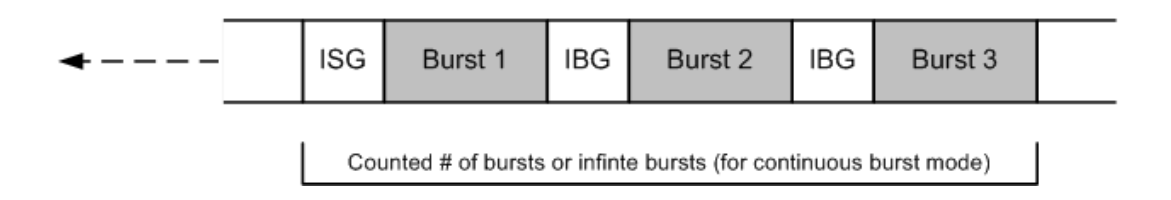

# <span id="page-120-0"></span>**Packets and the Inter-Packet Gap (IPG)**

Streams may contain a counted number of frames, or a continuous set of frames when Continuous Packet mode is used. Frames are separated by programmable Inter-Packet Gaps (IPGs), sometimes referred to as Inter-Frame Gaps (IFGs). The size and resolution of the Inter-Packet Gaps depends on the particular Ixia module in use. For non-Ethernet modules, the ISG is implemented by use of empty frames and the resolution of the IPG is limited to a multiple of such frames. ATM modules do not insert IBGs.The placement of Inter-Packet Gaps is shown in [Figure 2-39 on page 2-51](#page-120-2).

<span id="page-120-2"></span>Figure 2-39. Inter-Packet Gap (IPG)

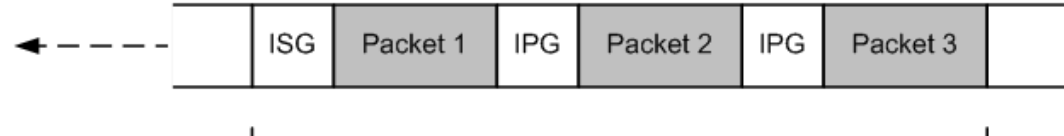

Counted # of packets or infinte packets (for continuous packet mode)

# **Frame Data**

The contents of every frame and packet are programmable in terms of structure and data content. The programmable fields are:

- **•** Preamble or Header contents
	- **•** Ethernet modules: Preamble Size: The size and resolution depends on the particular Ixia load module used.
	- **•** POS modules: Minimum Flag and Header contents: The minimum number of flag fields to precede the packet within the POS frame and the type of encapsulation/signalling.
	- **•** ATM modules: Header contents.
- **•** Frame size: The size and resolution depends on the particular Ixia load module used.
- **•** Destination and Source MAC Addresses (Ethernet only): Allows the MAC addresses to be set to constants, vary randomly, or increment/decrement using a mask.
- **•** Data generators: Five different data generators are available. These generators are listed as follows, in order of increasing priority (from top to bottom). The values from generators located lower in this list override data from those higher in the list.
	- **•** Protocol-related data: Formatted to correspond to particular data link, transport, and protocol conventions.
		- **•** Data link layer controls for Ethernet allow for Ethernet II/SNAP, 802.3 Raw and 802.3 IPX formatting, with support for VLANs, MPLS, and Cisco-proprietary ISL. VLANs are described in *[Virtual](#page-121-0)  LANs* [on page 2-52](#page-121-0)
		- **•** Protocol-specific data for formatting IPv4, IPv6, and IPX packets (such as Source and Destination IP addresses), as well as Layer 4 transport protocol headers (TCP/IP, IGMP, and so on) are also supported. IPv4/IPv6 and IPv6/IPv4 tunneling is also supported.
		- **•** IP Source and Destination addresses may be incremented or decremented using a network mask.
	- **•** Data Patterns: Can be one of three types: predefined patterns up to 8K bytes in length, randomly generated data, algorithmically generated data, industry standard (such as CJPAT and CRPAT) or user-specified.
	- **•** User Defined Fields (UDFs): A number of 32-bit counters. For some modules the counters can each be flexibly configured as multiple 8, 16, 24, and 32-bit counters. Each counter may independently increment or decrement using a mask. These are further described in *[User Defined](#page-124-0)  Fields (UDF)* [on page 2-55.](#page-124-0)
	- **•** Frame Identity Record (FIR): An identity record stored at the end of the packet. The information is very useful for determining the source of transmitted data found in capture buffers.
	- **•** Frame Check Sequence (FCS): The checksum for a packet may be omitted, formatted correctly, or have deliberate errors inserted. Deliberate errors include incorrect checksum, dribble errors, and alignment errors.

## <span id="page-121-0"></span>**Virtual LANs**

Virtual LANs (VLANs) are defined in IEEE 802.1Q, and can be used to create subdomains without the use of IP subnets. The IEEE 802.1Q specification uses the explicit VLAN tagging method and port-based VLAN membership. Explicit tagging involves the insertion of a tag header in the frame by the first switch that the frame encounters. This tag header indicates which VLAN the packet belongs to. A frame can belong to only one VLAN.

VLAN tag headers are inserted into the frames, following the source MAC address. A maximum of 4094 VLANs can be supported, based on the length of the 12-bit VLAN ID. The VID value is used to map the frame into a specific VLAN. VLAN IDs 0 and FFF are reserved. VID = 0 indicates the null VLAN ID, which means that the tag header contains only user priority information.

An example of Layer 2 broadcast domain without VLANs is shown in [Figure 2-](#page-122-0) [40 on page 2-53.](#page-122-0)

**2**

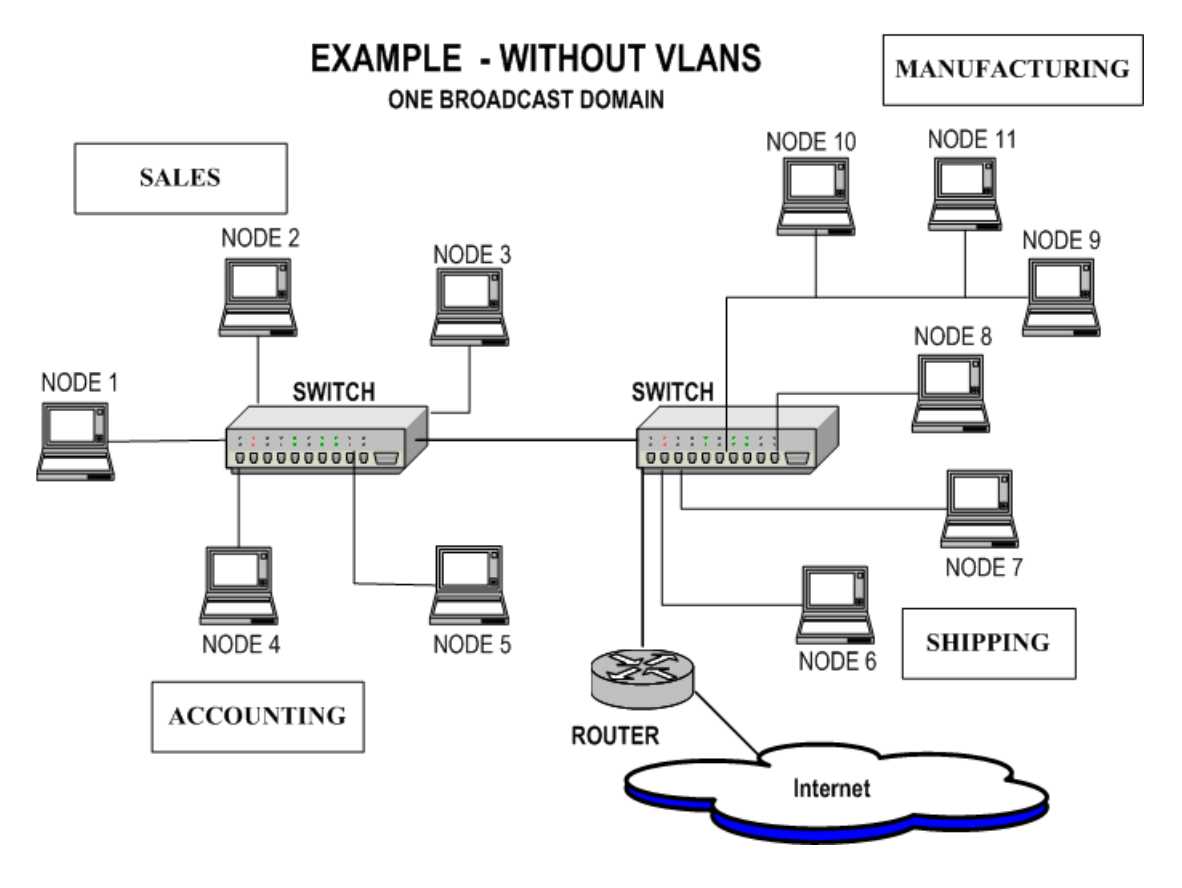

<span id="page-122-0"></span>Figure 2-40. Example of Broadcast Domain Without VLANs

In the example above, a company has four departments (Sales, and so forth) which are in one switched broadcast domain. Broadcasts are flooded to all of the devices in the domain. A router sends/receives Internet traffic. In [Figure 2-41 on](#page-123-0)  [page 2-54](#page-123-0), the departments have been grouped into two separate VLANs, cutting down on the amount of broadcast traffic. For example, VLAN 20 contains Ports 1, 2, 3, and 6 on Switch 1, and Ports 1, 2, 3, and 6 on Switch 2. VLAN 21 contains Ports 4, 5, and 6 on Switch 1, and Ports 1, 4, 5, and 6 on Switch 2.

<span id="page-123-0"></span>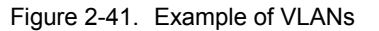

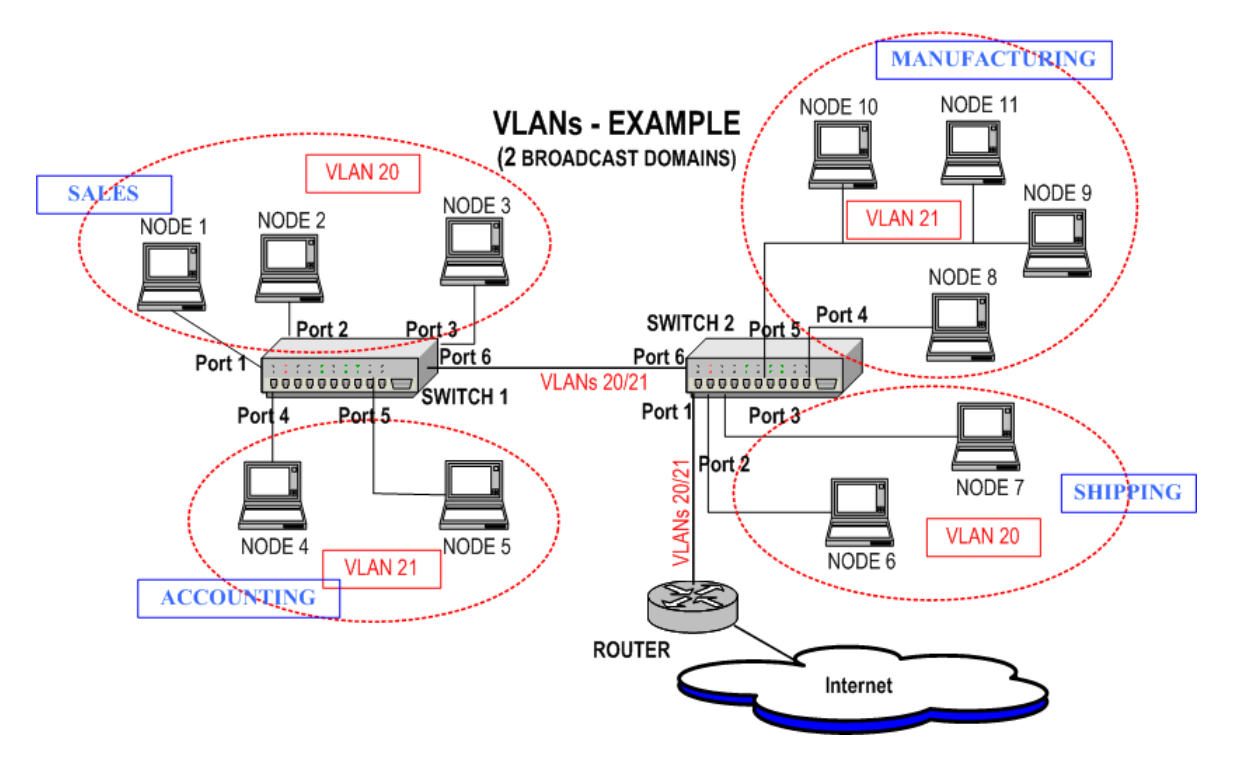

With the new network design, switch ports and attached nodes are assigned to VLANs. Frames are tagged with their VLAN ID as they leave the switch, en route to the second switch. The VLAN ID indicates to the second switch which ports to send the frame to. The VLAN tag is removed as the frame exits a port belonging to that VLAN, on its way to the attached node. With VLANs, bandwidth is conserved, and security is improved. Communication between the VLANs is handled by the existing Layer 3 router.

# **Stacked VLANs (Q in Q)**

VLAN Stacking refers to a mechanism where one VLAN (Virtual Local Area Network) may be encapsulated within another VLAN. This allows a carrier to partition the network among several networks, while allowing each network to still utilize VLANs to their full extent. Without VLAN stacking, if one network provisioned an end user into 'VLAN 1,' and another network provisioned one of their end users into 'VLAN 1,' the two end users would be able to see each other on the network.

VLAN stacking solves this problem by embedding each instance of the 802.1Q VLAN protocol into a second tier of VLANs. The first network is assigned a 'Backbone VLAN,' and within that Backbone VLAN a unique instance of 802.1Q VLAN tags may be used to provide that network with up to 4096 VLAN identifiers. The second network is assigned a different Backbone VLAN, within which another unique instance of 802.1Q VLAN tags is available.

[Figure 2-42 on page 2-55](#page-124-1) demonstrates an example packet of a stacked VLAN.

**2**

| DA | SA |                                 | Stacked VLAN<br>tag            | VLAN tag                 | Length/Type                           | Data |
|----|----|---------------------------------|--------------------------------|--------------------------|---------------------------------------|------|
|    |    |                                 |                                |                          |                                       |      |
|    |    | Tag Type<br>$(16 \text{ bits})$ | Priority<br>$(3 \text{ bits})$ | CFI<br>$(1 \text{ bit})$ | <b>VLAN ID</b><br>$(12 \text{ bits})$ |      |

<span id="page-124-1"></span>Figure 2-42. Stacked VLAN Header Information

# <span id="page-124-0"></span>**User Defined Fields (UDF)**

Seven different types of UDFs are available, depending on the load module type. The types of UDFs that are supported by particular port types is detailed in Chapter 1, *[Platform and Reference Overview](#page-40-0)*. Not all features supported by a port type are available on all UDFs; whether a particular UDF type is supported on a particular UDF can be ascertained by looking at the UDF with IxExplorer or programatically using the Tcl API. These types are:

- **•** *[Counter Mode UDF](#page-125-0)*
- **•** *[Random Mode UDF](#page-126-0)*
- **•** *[Value List Mode UDF](#page-127-0)*
- **•** *[Range List Mode UDF](#page-128-0)*
- **•** *[Nested Counter Mode UDF](#page-129-0)*
- **•** *[IPv4 Mode UDF](#page-131-0)*
- **•** *[Table Mode UDF](#page-132-0)*

Some features are common across all UDFs:

- **•** Counter Type: The size of the counter is available in two modes:
	- **•** A single counter with a length of 8, 16, 24 or 32 bits, or
	- **•** A 32-bit value that may be divided into one to four 8 to 32 bit counters in any order. For example, 8x8x8x8 (four 8-bit counters), 8x16 (an 8-bit counter followed by a 16 bit counter), or 24x8 (a 24 bit counter followed by an 8-bit counter). In this case, each of the up to four counters may be independently controlled as described in *[Counter Mode UDF](#page-125-0)*.
- **•** Offset: The offset from the beginning of the packet to the start of the counter.
- **•** Init val: The initial value given to the counter.
- **•** Cascade: Sets the initial value for the counter, in one of two ways:
	- **•** From the last value for this stream: The counter continues from the last value generated by this UDF for this stream. The first value for

the counter is set from the *Init val* setting. This type of cascade is sometimes referred to as *Cascade From Self.*

- **•** From the last value on the previous cascade stream: The counter continues from the last value generated by the last executed stream using this UDF that is also in this cascade mode. The first value for the first UDF is set from the *Init val* setting. This type of cascade is sometimes referred to as *Cascade From Previous Stream.*
- **•** Masking: The bit masking operation allows certain bits to maintain constant values, while varying other values. In the IxExplorer GUI, a bit mask is represented as a string of characters, one character per counter bit. For example, a possible *Bit Mask* setting for an 8-bit counter might be:

#### 0110XXXX

The '0's and '1's represent fixed values after the mask value, while the 'X's are bits which vary as a result of the increment, decrement or random value option.

In the TCL/C++ APIs, the *Bit Mask* value is split into two variables:

- **•** *maskSelect*: Indicates which bits of the counter are fixed in value, and
- **•** *maskval*: Indicates the fixed value for any of the bits set in *maskSelect*.

In all of the UDF figures, the generated counter value is shaded. The parameters are shown in ovals (blue in the online version).

#### <span id="page-125-0"></span>**Counter Mode UDF**

The counter mode UDF features the ability of a counter (up to four on some load modules) to count up or down or to use random values. Certain bits of the counter may be held at fixed values using a mask. The parameters that affect the counter's operation are shown in [Table 2-12 on page 2-56.](#page-125-1)

<span id="page-125-1"></span>Table 2-12. Counter Mode UDF Parameters

| IxExplorer Label                                                                    | <b>Tcl API Variables</b>     |
|-------------------------------------------------------------------------------------|------------------------------|
| Counter Type                                                                        | countertype                  |
| Offset                                                                              | offset                       |
| Init Value                                                                          | initval                      |
| Set from Init Value<br>Continue from last value for this stream<br>Cascade continue | cascadeType<br>enableCascade |
| Random*                                                                             | random                       |
| <b>Continuously Counting</b>                                                        | continuousCount              |
| Step                                                                                | step                         |
| <b>Repeat Count</b>                                                                 | repeat                       |

**2**

| <b>IxExplorer Label</b> | <b>Tcl API Variables</b> |
|-------------------------|--------------------------|
| Mode                    | updown                   |
| <b>Bit Mask</b>         | maskval<br>maskselect    |

Table 2-12. Counter Mode UDF Parameters

\* some card types include random mode as part of the counter mode and others use them as a separate mode.

In the TCL APIs the value of the *counterMode* variable in the *udf* command should be set to *udfCounterMode (0)*. The operation of counter mode is described in the flowchart shown in [Figure 2-43 on page 2-57](#page-126-1).

<span id="page-126-1"></span>Figure 2-43. UDF Counter Mode Operation

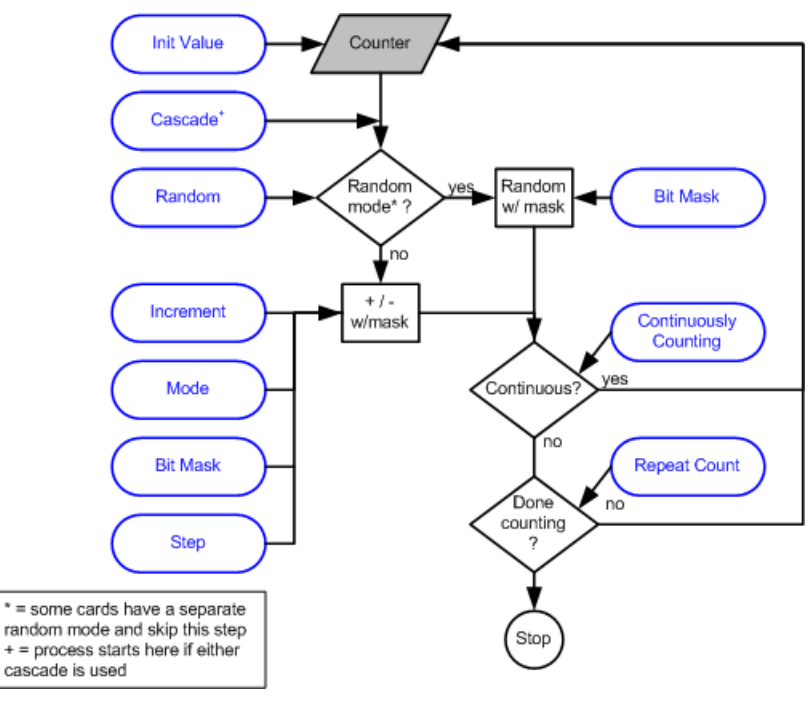

## <span id="page-126-0"></span>**Random Mode UDF**

The random mode UDF features a counter whose values are randomly generated, but may be masked. Cascading modes do not apply to random mode UDFs. The parameters that affect the counter's operation are shown in [Table 2-13 on page 2-](#page-126-2) [57.](#page-126-2)

<span id="page-126-2"></span>Table 2-13. Random Mode UDF Parameters

| IxExplorer Label | <b>Tcl API Variables</b> |
|------------------|--------------------------|
| Offset           | offset                   |
| <b>Bit Mask</b>  | maskval<br>maskselect    |

In the TCL APIs the value of the *counterMode* variable in the *udf* command should be set to *udfRandomMode (1)*. The operation of random mode is described in the flowchart shown in [Figure 2-44 on page 2-58](#page-127-1).

<span id="page-127-1"></span>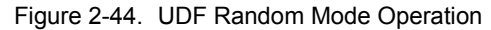

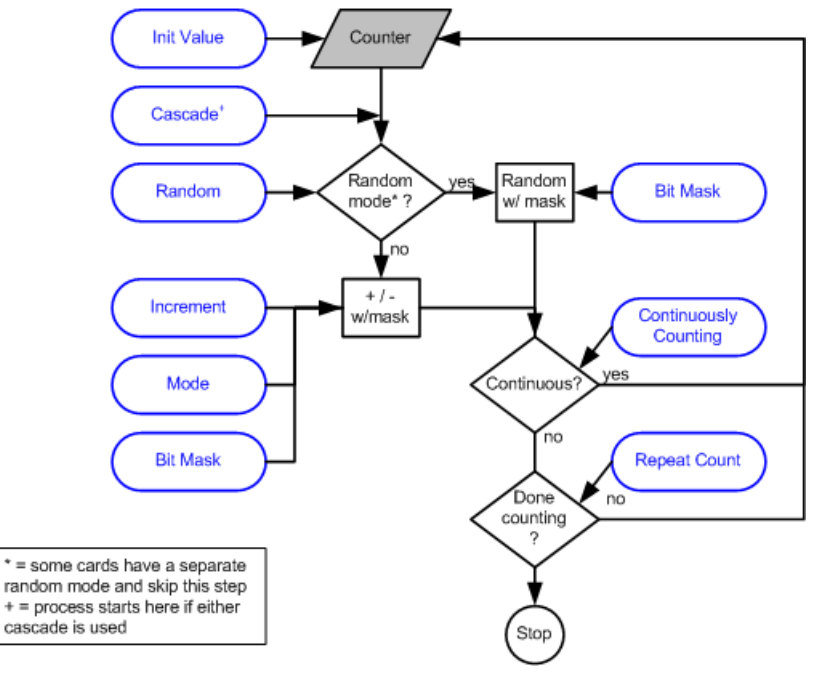

## <span id="page-127-0"></span>**Value List Mode UDF**

The value list mode UDF features a counter whose values successively retrieved from a table of values. Cascading modes do not apply to value list mode UDFs. The parameters that affect the counter's operation are shown in [Table 2-14 on](#page-127-2)  [page 2-58.](#page-127-2)

<span id="page-127-2"></span>Table 2-14. Value List Mode UDF Parameters

| <b>IxExplorer Label</b>                                         | <b>Tcl API Variables</b>     |
|-----------------------------------------------------------------|------------------------------|
| Offset                                                          | offset                       |
| Counter Type                                                    | countertype                  |
| Data                                                            | valueList                    |
| Set from Init Value<br>Continue from last value for this stream | cascadeType<br>enableCascade |

In the TCL APIs the value of the *counterMode* variable in the *udf* command should be set to *udfValueListMode (2)*. The operation of value list mode is described in the flowchart shown in [Figure 2-45 on page 2-59](#page-128-1).

<span id="page-128-1"></span>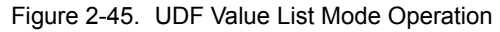

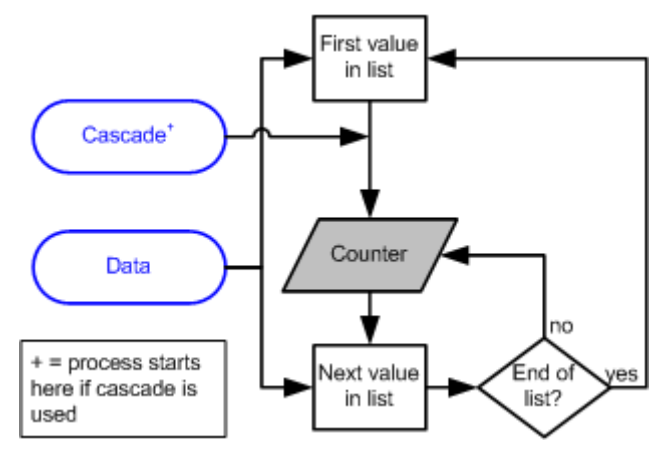

# <span id="page-128-0"></span>**Range List Mode UDF**

The range list mode UDF features a counter whose values are generated from a list of value ranges. Each range has an initial value, repeat count, and step value. Cascading modes do not apply to range list mode UDFs. The parameters that affect the counter's operation are shown in [Table 2-15 on page 2-59.](#page-128-2)

<span id="page-128-2"></span>Table 2-15. Range List Mode UDF Parameters

| IxExplorer Label                                                | <b>Tcl API Variables</b>     |
|-----------------------------------------------------------------|------------------------------|
| Offset                                                          | offset                       |
| Counter Type                                                    | countertype                  |
| Init Value                                                      | initval                      |
| <b>Repeat Count</b>                                             | repeat                       |
| Step                                                            | step                         |
| Set from Init Value<br>Continue from last value for this stream | cascadeType<br>enableCascade |

In the TCL APIs the value of the *counterMode* variable in the *udf* command should be set to *udfRangeListMode (4).* The *initval*, *repeat,* and *step* values are added into the *udf* command by the *addRange* sub-command. The operation of range list mode is described in the flowchart shown in [Figure 2-46 on page 2-60](#page-129-1).

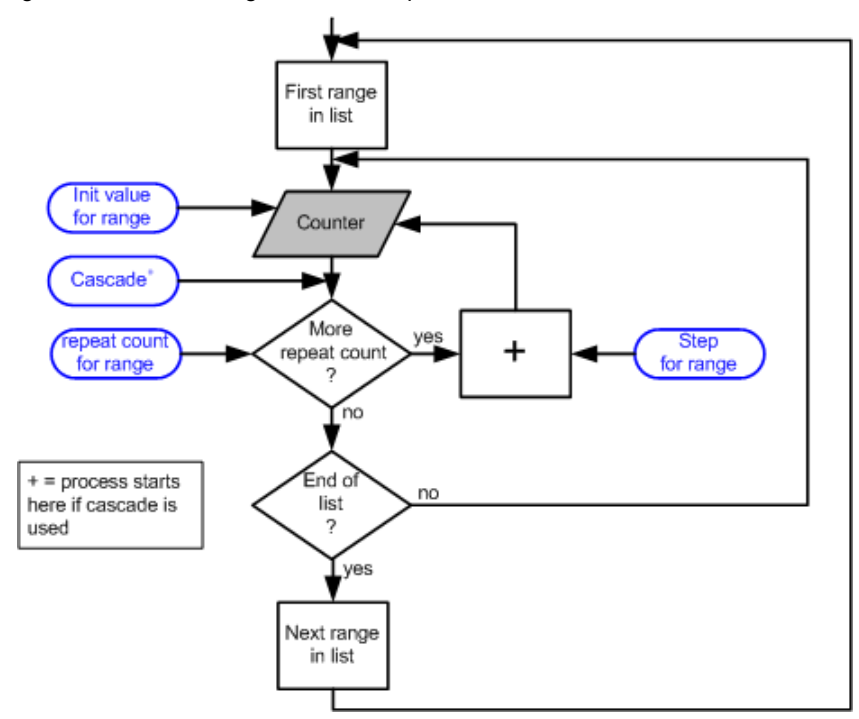

#### <span id="page-129-1"></span>Figure 2-46. UDF Range List Mode Operation

### <span id="page-129-0"></span>**Nested Counter Mode UDF**

The nested counter mode UDF features a counter whose values are generated from three nested loops:

- **1.** A given value may be repeated a number of times.
- **2.** That value is incremented and step 1 is repeated for a count. This is called the *inner loop*.
- **3.** That value is incremented and steps 1 and 2 repeated continuously for a count. This is called the *outer loop*.

The parameters that affect the nested counter's operation are shown in [Table 2-16](#page-129-2) [on page 2-60](#page-129-2).

| IxExplorer Label            | <b>Tcl API Variables</b> |
|-----------------------------|--------------------------|
| Offset                      | offset                   |
| Counter Type                | countertype              |
| Init Value                  | initval                  |
| Inner Loop: Repeat value    | innerRepeat              |
| Inner Loop: increment value | innerStep                |
| Inner Loop: loop            | innerLoop                |
| Outer Loop:increment value  | step                     |

<span id="page-129-2"></span>Table 2-16. Nested Counter Mode UDF Parameters

*2-60 Ixia Platform Reference Guide, Release 6.50 EA SP1*

**2**

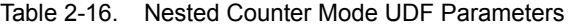

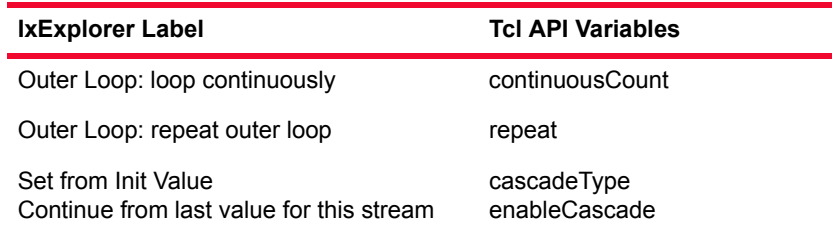

In the TCL APIs the value of the *counterMode* variable in the *udf* command should be set to *udfNestedCouterMode (3).* The operation of range list mode is described in the flowchart shown in [Figure 2-46 on page 2-60](#page-129-1).

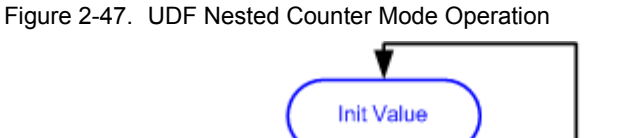

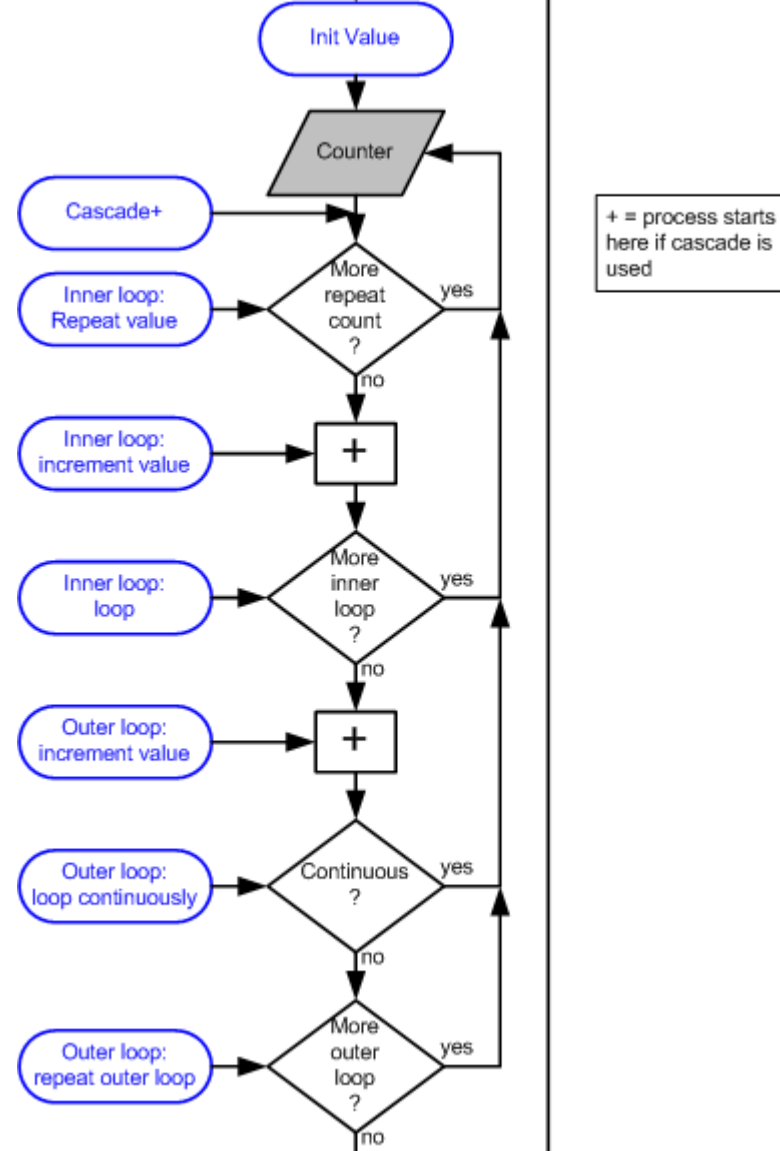

*Ixia Platform Reference Guide, Release 6.50 EA SP1 2-61*

# <span id="page-131-0"></span>**IPv4 Mode UDF**

The IPv4 counter mode UDF features a counter designed to be used with IPv4 addresses. The process is:

- **1.** A given value may be repeated a number of times. Values with all '1's and '0's in a particular part of the value may be skipped so as to avoid broadcast addresses. The number of low order bits to check for '0's and '1's can be set.
- **2.** That value is incremented and step 1 is repeated continuously or for a count.

The parameters that affect the counter's operation are shown in [Table 2-17 on](#page-131-1)  [page 2-62.](#page-131-1)

<span id="page-131-1"></span>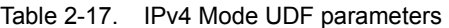

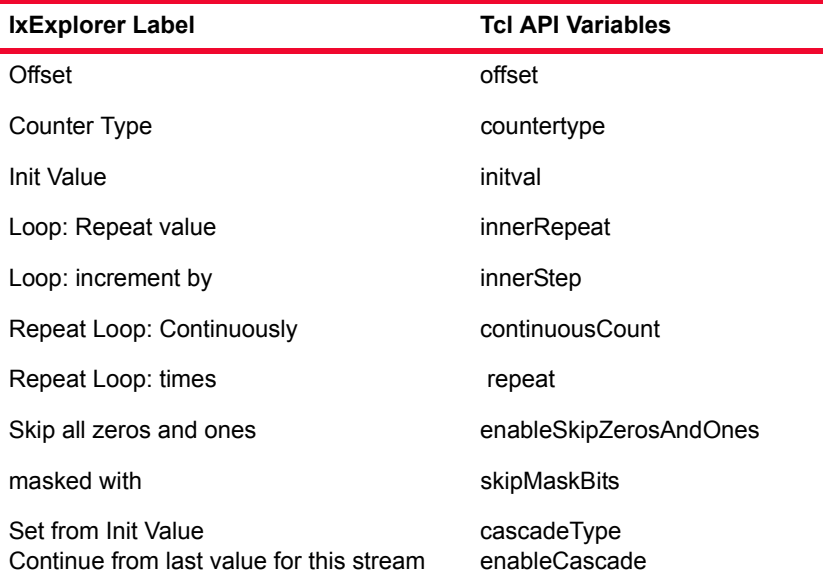

The operation of IPv4 mode is described in the flowchart shown in [Figure 2-46](#page-129-1) [on page 2-60](#page-129-1).

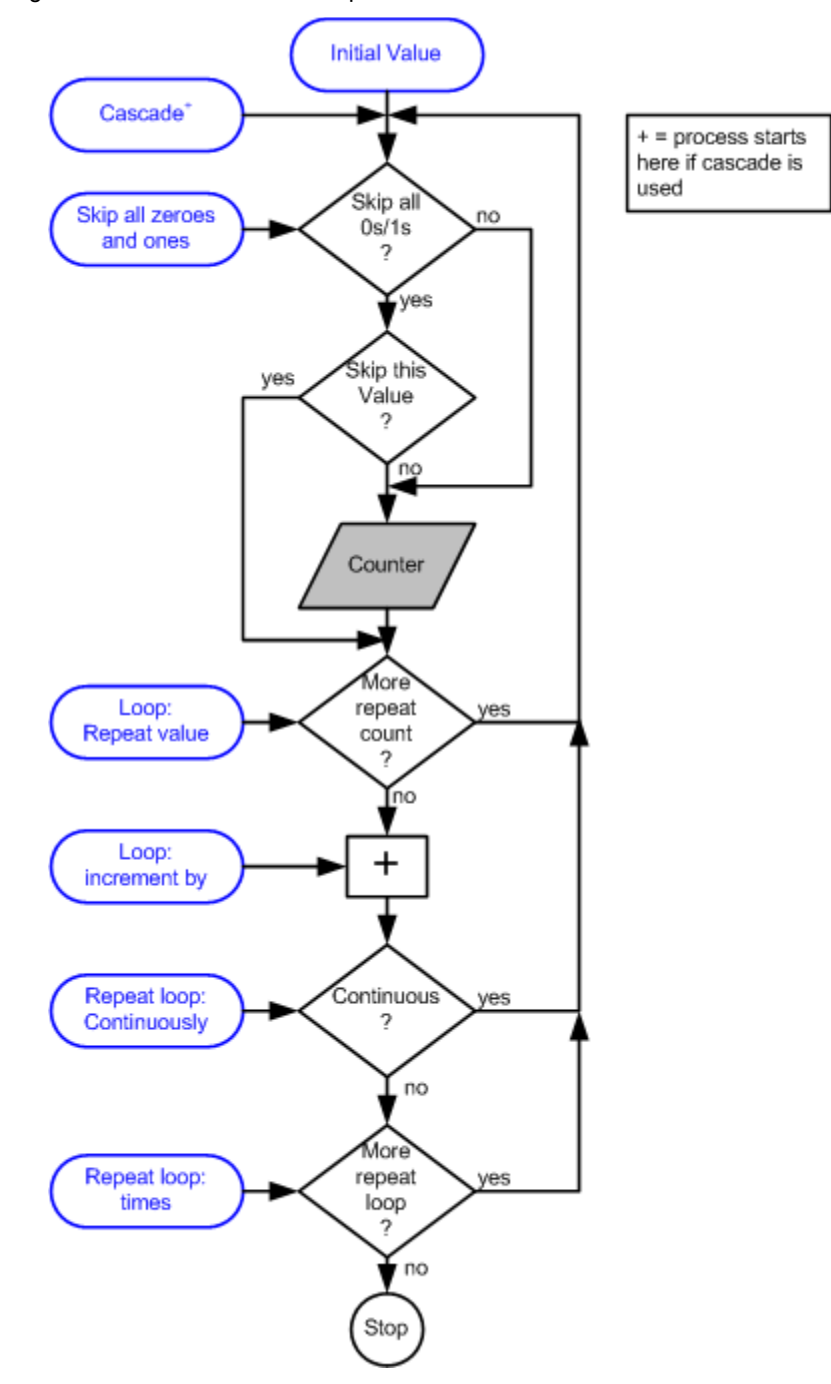

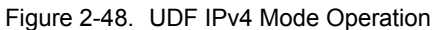

## <span id="page-132-0"></span>**Table Mode UDF**

Table UDFs allows to specify a number of lists of values to be placed at designated offsets within a stream. Each list consists of an Offset, a Size, and a list of values.

[Figure 2-49 on page 2-64](#page-133-0) illustrates the basic operation of the Table UDFs using a GRE encapsulated packet as an example. Four of the fields in the packets need to be modified on a packet by packet basis—the key and sequence GRE fields and the source and destination IP addresses in the IP header. The Table UDF provides a means by which lists are developed for each of these fields and the list is associated with an offset and size within the packet. During stream generation, all lists are applied at the same time in lock step.

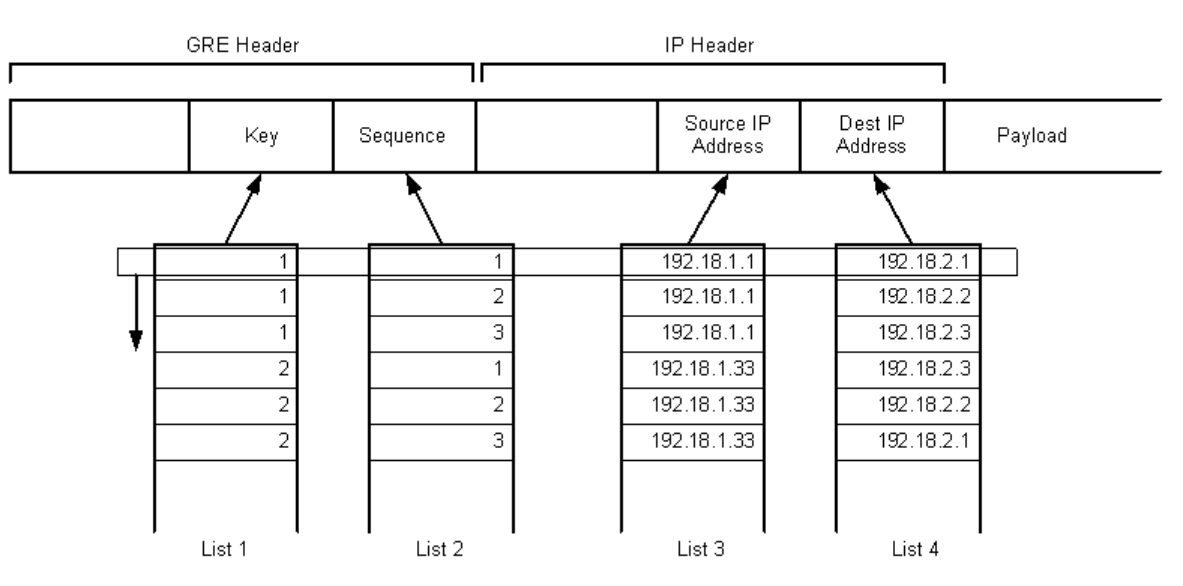

<span id="page-133-0"></span>Figure 2-49. Table UDF Mode

A Table UDF is applied before, and can be combined with, the standard UDF fields already available on ports. By combining these two features you can model multiple flows using the powerful combination of a value list group for flow identity fields and UDFs for protocol related timestamp/sequence fields.

Table Mode UDF has a limitation compared to the other UDFs. Specifically, Table Mode behaves differently when Random Data payload is enabled for the frame.

Most UDFs are attached to the frame after the Random Data is placed in the frame; the UDFs 'overlay'on top of the random data. The Table Mode UDF data, however, is put in the frame *before* the random data. As a result, the payload is random only after the Table UDF.

For example, if a frame has a Table UDF that is 1 byte wide starting at offset 100, random data cannot appear in the payload until byte 101. Thus, the first 100 of these frames would have the same 'random' data appear within the first 99 bytes of the payload—for all 100 frames. The data would truly appear random starting at byte 101, after the Table UDF insertion.

This is the same limitation currently for random data packets that have PGID or Data Integrity enabled.

The parameters that affect the counter's operation are shown in [Table 2-18 on](#page-134-0)  [page 2-65.](#page-134-0)

| IxExplorer Label        | <b>Tcl API Variables</b> |
|-------------------------|--------------------------|
| Offset                  | offset                   |
| Counter Type            | countertype              |
| Init Value              | initval                  |
| Add Column              | addColumn                |
| Add Row                 | addRow                   |
| Clear All Columns       | clearColumns             |
| <b>Get First Column</b> | getFirstColumn           |
| <b>Get Next Column</b>  | getNextColumn            |
| Clear All Rows          | clearRows                |
| <b>Get First Row</b>    | getFirstRow              |
| <b>Get Next Row</b>     | getNextRow               |
| Export to File          | export                   |
| Import from File        | import                   |

<span id="page-134-0"></span>Table 2-18. Table Mode UDF Parameters

### **Transmit Operations**

The transmit operations may be performed across any set of chassis, cards, and ports specified by you. These operations are described in [Table 2-19 on page 2-](#page-134-1) [65.](#page-134-1)

<span id="page-134-1"></span>Table 2-19. Transmit Operations

| <b>Operation</b>            | Usage                                                                                                    |
|-----------------------------|----------------------------------------------------------------------------------------------------|
| <b>Start Transmit</b>       | Starts the transmission operation on all ports included in<br>the present set of ports. If no transmit operation has been<br>performed yet, or if the last operation was Stop Transmit,<br>then transmission begins with the first stream configured<br>for each port. If a Pause Transmit operation was last<br>performed, then transmission begins at the next packet in<br>the queue for all ports. |
| Staggered Start<br>Transmit | The same operation is performed as in Start Transmit,<br>except that the start operation is artificially staggered<br>across ports. The time interval between the start of<br>transmission on consecutive ports is in the range of 25-<br>30ms                                                                                                    |
| <b>Stop Transmit</b>        | Stops the transmission operation on all ports included in<br>the present set of ports. A subsequent <i>Start Transmission</i><br>or Step Stream operation commences from the first stream<br>of each port.                                                                                                    |

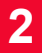

| Table 2-19. Transmit Operations |                                                                                                    |
|---------------------------------|----------------------------------------------------------------------------------------------------|
| <b>Operation</b>                | Usage                                                                                                    |
| Pause Transmit                  | Stops the transmission operation on all ports in the present<br>set of ports at the end of transmission of the current<br>packet. A subsequent Start Transmission or Step Stream<br>commences at the beginning of the next packet in the<br>queue on each port. |
| <b>Step Stream</b>              | Causes one packet to be transmitted from each of the<br>ports in the present set of ports.                                                                                                    |

 $T_{\text{other}}$  2-19.  $T_{\text{measured}}$  Operations

## **Repeat Last Random Pattern**

The 10 GE LSM module transmit engine has the ability to provide repeatable random values in all its random number generators. This feature allows to run tests with random parameters such as frame size, frame data, and UDF values to rerun the tests with the same set of random data if a problem is found. A check box on the Port Properties transmit tab is used to enable/disable, repeating the last seed used on the port. In addition to the check box, there is a read-only window showing the last 32 bit master seed value used in generating seeds for all random number generators on the port.

# **Port Data Capture Capabilities**

Most ports have an extensive buffer which may be used either to capture the packet data 'raw' as it is received, or to categorize it into groups known as Port Groups. Each port must be designated to have a *Receive mode* which is either *Capture* or *Packet Groups.* Packet groups are used in measuring latency.

The start of capture buffering may be triggered by a set of matching conditions applied to the incoming data, or all data may be captured. Packets can be filtered, as well. During capture mode operation, the amount of data saved in the capture buffer can be limited to a user-defined 'capture slice' portion of each incoming packet, rather than the entire packet.

Each port's Capture trigger and filter conditions are based on:

- **•** For Ethernet Modules:
	- **•** Data link encapsulation type
	- **•** Destination and source MAC addresses
	- **•** Protocol layer type: such as IP, IPv6, and ARP
	- **•** IPv4 and IPv6 source and destination addresses
	- **•** TCP and UDP port numbers
	- **•** VLAN IDs
- **•** For POS Modules:
	- **•** Use of PPP
	- Protocol layer type: such as IP, IPv6, and ARP
- IPv4 and IPv6 source and destination addresses
- **•** TCP and UDP port numbers
- **•** For ATM Modules:
	- **•** VPI and VCI combinations
	- **•** Protocol layer type: such as IP, IPv6, and ARP
	- IPv4 and IPv6 source and destination addresses
	- **•** TCP and UDP port numbers
	- **•** ATM OAM cells
- **•** Data pattern match for the packet, and matching errors such as: Bad CRC, Bad Packet, Alignment Error, and Dribble Error
- **•** Packet sizes within a user-specified range

### **Continuous Versus Trigger Capture**

For some load modules, there are more advanced options provided for setting up data capture operations on a port. These options are set in the receive mode dialog for the port. The available options are described in the following list:

- **•** Continuous Capture. Options are as follows:
	- **•** All packets are captured.
	- **•** All packets which match a user-defined Capture Filter condition are captured.
- **•** Trigger Capture:
	- **•** Capture operation starts **before** a packet matching the user-defined Trigger condition is received. Options are:
		- **•** All packets are captured.
		- **•** No packets are captured.
		- **•** All packets which match a user-defined Capture Filter condition are captured.
	- **•** Capture operation starts **after** a packet matching the user-defined Trigger condition is met. Options are:
		- **•** All packets are captured.
		- **•** All packets that match a user-defined Capture Filter condition are captured.
		- **•** All packets that match the user-defined Trigger Capture condition are captured.
	- Trigger Position: The slider bar is used to set the position (% transmitted) in the data stream where the Capture Trigger is first applied to incoming packets.

### **Port Capture Operations**

The data capture operations may be performed across any set of chassis, cards, and ports defined by you. These operations are described in [Table 2-20 on page](#page-137-0)  [2-68](#page-137-0).

<span id="page-137-0"></span>Table 2-20. Capture Operations

| <b>Operation</b>       | Usage                                                                                                    |  |  |
|------------------------|----------------------------------------------------------------------------------------------------|--|--|
| <b>Start Capture</b>   | Enables data capture on all ports in the set of ports whose<br>receive mode is set to Capture. Packets are not actually<br>captured until the user-specified capture trigger condition<br>is satisfied.            |  |  |
| Stop Capture           | Stops data capture on all ports in the set of ports.                                                                                                    |  |  |
| Start Latency          | Initiates latency measurements for all ports in the set of<br>ports whose receive mode is set to Packet Group<br>operation.                                                                                        |  |  |
| Stop Latency           | Stops latency measurements on all ports in the set of<br>ports.                                                                                                    |  |  |
| <b>Start Collision</b> | Enables generation of forced collisions on received data,<br>for all ports in the set of ports—if this option is selected for<br>the port and enabled. Applies to half-duplex 10/100<br>Ethernet connections only. |  |  |
| Stop Collision         | Stops generation of forced collisions for all ports in the set<br>of ports.                                                                                                    |  |  |

## **Forced Collision Operation**

In addition to normal capture operation, forced collisions can be generated on the receive side of some 10/100/1000 load module ports, but only when the port is in half-duplex mode.

Forced collisions operate by generating 'collision' data as information is being received on the incoming port. The 'collision' takes the form of a number of nibbles inserted at a user-specified offset within a packet as it is received. A period with a number of consecutive 'collisions' is followed by a period with no collisions. This combination of collisions and non-colliding periods can be repeated indefinitely, or repeated for a user-specified number of times. These parameters are shown in [Figure 2-50 on page 2-69.](#page-138-0)

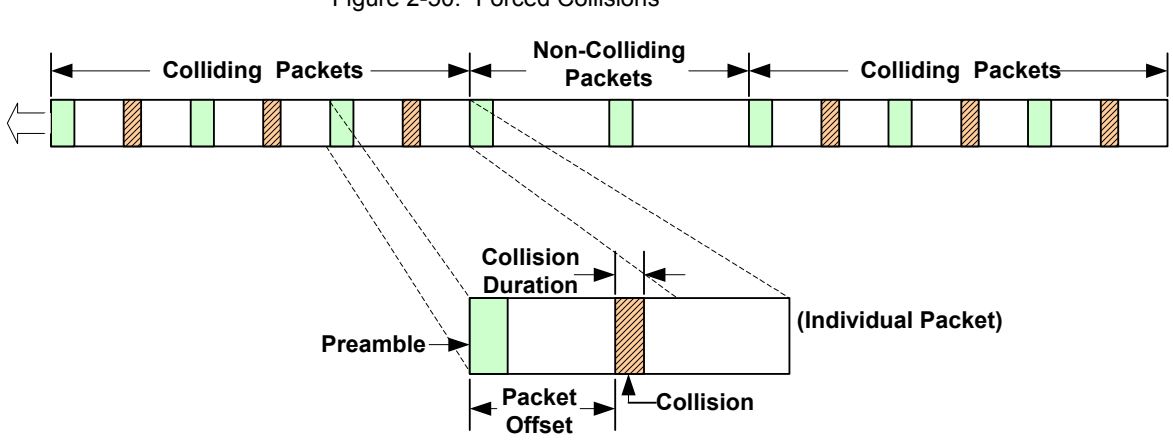

<span id="page-138-0"></span>Figure 2-50. Forced Collisions

## <span id="page-138-2"></span>**Packet Group Operation**

Packet groups are sets of packets which have matching tags, called *Packet Group IDs*. Real-time latency measurements within packet groups depend on coordination between port transmission and port reception. Each transmitted packet must include an inserted 4-byte packet 'group signature' field, which triggers the receiving port to look for the packet group ID. This allows the received data to be recognized and categorized into packet groups for latency analysis.

Packet group IDs should be used to group similar packets. For example, packet groups can be used to tag packets connected to individual router ports. Alternatively, packet groups may be used to tag frame sizes. Such groupings allow to measure the latency with respect to different characteristics (for example, router port number or frame size as in the above scenario).

After packet group operation is triggered on the receiving port, the packet group ID—a 2-byte field which immediately follows the signature—is used as an index by the port's receive buffer to store information related to the latency of the packet. When packet group signatures and packet group IDs are included in transmitted data, an additional time stamp is automatically inserted into the packet. [Figure 2-51 on page 2-69](#page-138-1) shows the fields within packets which are important for packet grouping and latency analysis.

<span id="page-138-1"></span>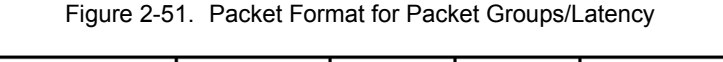

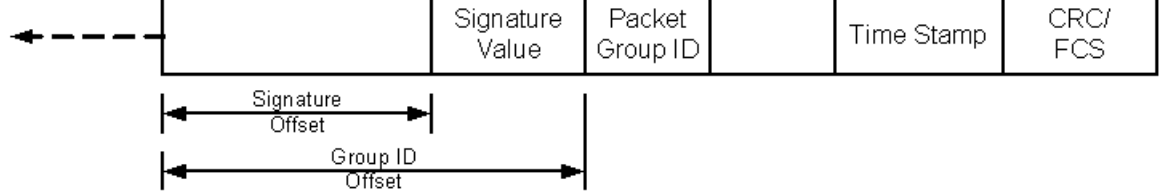

A special version of packet groups, known as wide packet groups, uses a 4-byte packet group ID, of which only the low order 17 bits are active. A mask may be applied to the matching of the packet group ID. Latency, sequence checking, and first/last timestamps are supported at the same time. Latency over time and data integrity checking are not supported in this mode. Frames must be greater than or equal to 64 bytes.

# **Split Packet Group Operation**

Split PGID allows the 32-bit PGID field used to identify and group packets to be generated from a concatenation of three separate PGID fields. Note that the method for detecting and determining if a packet has a valid signature is no different from standard PGID operation. A valid signature is still required before the concatenated PGID is considered to be valid.

Instead of having one PGID offset value with one mask, you are allowed to enter up to three separate PGID offsets and masks. The split PGID method works with both the standard instrumentation method or the floating instrumentation method, and does not interfere with other features such as time bins and bin by latency.

In addition to having three 16 bit offset values and three 32 bit mask values, the following possibilities are available for the PGID offset:

- **•** Offset from Start of Frame (Original starting point for PGIDs)
- **•** Offset from End of Floating Instrumentation Pattern Match
- **•** Offset from Start of IP
- **•** Offset from Start of Protocol

The definition of the mask is also different when in split PGID mode. In the standard PGID mode, the mask is only used to zero out PGID values and not to change the width of the final PGID. In split PGID mode, the mask is used to reduce the overall width of the PGID value for that region. A value of 1 in mask field indicates the bit is discarded (masked out).

The final 32 bit PGID value used is a concatenation of the values extracted based on the offset/mask combinations provided for the three PGID regions. The final 32 bit PGID is generated by concatenating the three regions as follows: PGID3, PGID2, and PGID1. If the concatenation of the three regions is not sufficient to fill the 32 bit value, a padding of 0 is used on the remaining leftmost bits.

[Figure 2-52 on page 2-71](#page-140-0) demonstrates the three options when employing split PGIDs.

<span id="page-140-0"></span>Figure 2-52. Split PGID Scenarios

| 32-bit PGID Signature<br>32-bit Signature Mask                                           | 32-bit PGID1<br>32-bit Mask <sub>1</sub> | 32-bit PGID <sub>2</sub><br>32-bit Mask | 32-bit PGID <sub>3</sub><br>32-bit Mask <sub>3</sub> |  |  |
|------------------------------------------------------------------------------------------|------------------------------------------|-----------------------------------------|------------------------------------------------------|--|--|
| Signature Offset<br>PGID <sub>2</sub> Offset<br>PGID, Offset<br>PGID <sub>3</sub> Offset |                                          |                                         |                                                      |  |  |
| All offsets shown from Start of Frame (SOF)                                              |                                          |                                         |                                                      |  |  |

Split PGID using traditional signature offset method

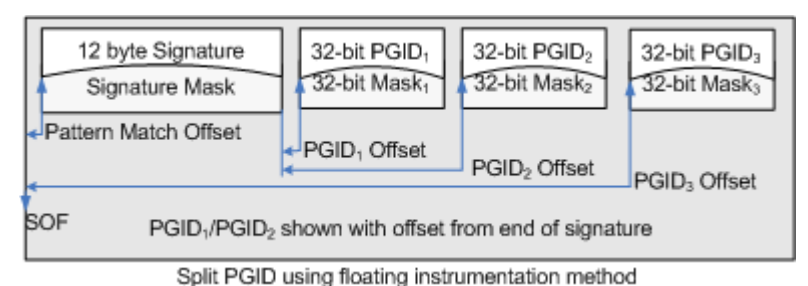

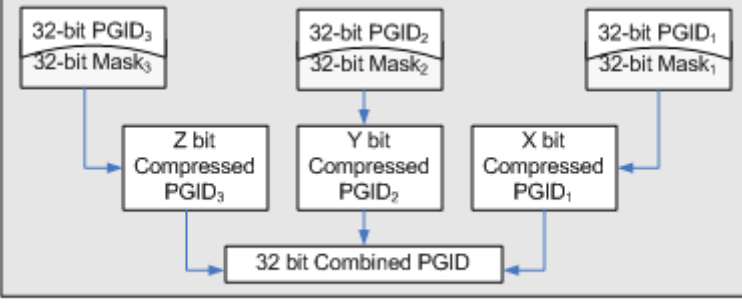

Split PGID concatenation

# **Latency/Jitter Measurements**

Latency and Jitter can be measured when packet groups are enabled on a transmitting port and received on a port enabled to receive packet groups. The difference between the received time and the transmitted time held in the packet's time stamp is the measured latency or jitter. The latency is included in a memory cell indexed by the packet group ID. The count of packets received, minimum, maximum, average, and mean latencies are maintained. There are two modes for latency measurement:

- **•** Instantaneous: Latency measured for all received data (continuous). The number of PGID groups available depends on the features being employed on the receive side. The PGID is used as an index into an area of cells and the count/min/max/avg/mean is maintained for each PGID.
- **•** Latency over time: Latency measured for a number of time intervals of equal length, called 'time buckets.' The range of cells is divided up over a period of time—for example, for one second intervals over a 30 second period. Each time period (one second in this example) is called a *time bucket*. Within each time bucket, the data for all PGIDs must be stored into a limited number of cells. This is accomplished by grouping a number of

PGIDs together. The grouping is called the '# of PGIDs/Time Bucket'*.*  [Figure 2-53 on page 2-72](#page-141-0) demonstrates the relationship between the time buckets and PGIDs in an example. The minimum size time bucket varies by port type, but the size set should be reasonable for the transmission speed of the port—certainly no shorter than 1 microsecond.

<span id="page-141-0"></span>Figure 2-53. Multiple Latency Time Measurements—Example

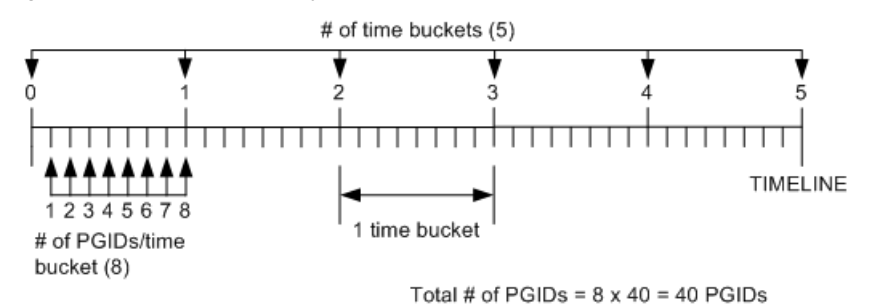

The timeline is equally divided into a *# of Time Buckets,* each of which is **one** *Time Bucket Duration* in length. A time bucket duration can range anywhere from nanoseconds to hours, depending on the user configuration.

The maximum number of time buckets that can be handled is determined by the number of PGIDs in each bucket.

Four types of timing measurements are available, corresponding to the type of device under test:

- **•** Cut-Through: For use with switches and other devices that operate using packet header information. The time interval between the first data bit out of the Ixia transmit port and the first data bit received by the Ixia receive port is measured. The first data bit received on Ethernet links (10/100 and Gigabit modules) is the start of the MAC DA field. For Packet over SONET links, the first bit received is the start of the IP header.
- **•** Store and Forward: For use with routers and other devices that operate on the contents of the entire packet. The time interval between the last data bit out of the Ixia transmit port and the first data bit received by the Ixia receive port is measured. The last data bit out is usually the end of the FCS or CRC, and the first data bit received is as described above for Cut Through. NOTE: Store and Forward latency mode is intended to test Store and Forward switching devices, which receive the entire packet before transmitting it to its destination. If Store and Forward latency is used in loopback, back-to-back or without a Store and Forward switch, then either a zero latency or very high latency is reported.
- **•** Store and Forward Preamble (only available on some load modules): As with store and forward, but measured with respect to the preamble to the Ethernet frame. In this case, the time interval between the last data bit out of the Ixia transmit port and the first preamble data bit received by the Ixia receive port is measured. For this measurement, the size of the preamble (in bytes) is considered.
- **•** Inter-Arrival Time (IAT): Compares the time between PGID packet arrivals. In this case, when a packet with a PGID is received, the PGID is examined. If

*2-72 Ixia Platform Reference Guide, Release 6.50 EA SP1*

**2**

a packet has already been received with the same PGID, then the timestamp of the previous packet is subtracted from the current timestamp. The interval between the timestamps is the jitter, and it is recorded for statistical purposes.

# <span id="page-142-1"></span>**Sequence Checking Operation**

A number of ports have the additional ability to insert a sequence number at a user-specified position in each transmitted packet. This sequence number is different and distinct from any IP sequence number within an IP header. On the receiving port, this special sequence number is retrieved and checked, and any out-of-sequence ordering is counted as a sequence error.

As in packet groups (see *[Packet Group Operation](#page-138-2)* on page 2-69), for sequence checking a signature value is inserted into the packet on the transmit side to signal the receive side to check the packet. In fact, this particular signature value is shared by both the packet group and the sequence checking operations. Both the signature value and sequence number are 4-byte quantities and must start on 4-byte boundaries. These fields are shown in [Figure 2-54 on page 2-73](#page-142-0).

<span id="page-142-0"></span>Figure 2-54. Packet Format for Sequence Checking

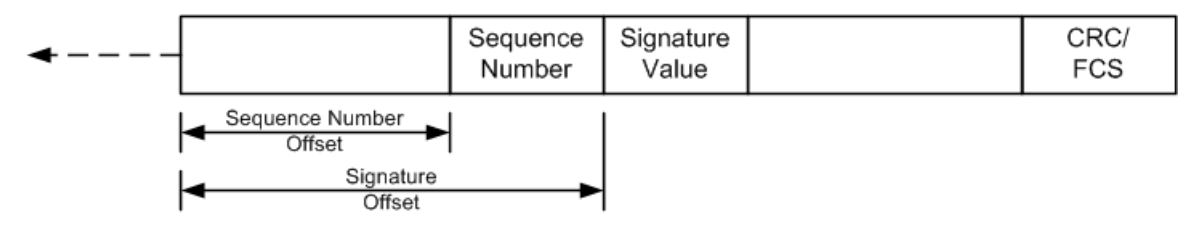

Sequence numbers are integers which start at '0' for each port when transmission is started, and increment by '1' continuously until a Reset Sequence Index operation is performed. Note that multiple sequence errors results when a packet is received out of sequence. For example, if five packets are transmitted in the order 1-2-3-4-5 and received in the order 1-3-2-4-5, three sequence errors are counted:

- **1.** At 1-3, when packet 2 is missed
- **2.** At 1-3-2, when 2 is received after 3
- **3.** At 1-3-2-4, when 4 is received after 2

# **Switched-Path Duplicate/Gap Checking Mode**

This is a mode in sequence checking that allows for detecting duplicate packets, or sequence gaps. IxExplorer stores the largest sequence number received. Any packet that arrives with a lower or equal sequence number is regarded as a duplicated packet. For a flow with no packet reordering, the 'reversal errors' matches the number of duplicates received. For a flow with packet reordering, the 'reversal errors' gives a count that may be higher than the number of duplicates received.

# **Data Integrity Checking Operation**

A number of ports also possess the ability to check the integrity of data contained in a received packet, by computing an additional 16-bit CRC checksum.

As with packet groups (see *[Packet Group Operation](#page-138-2)* on page 2-69) and sequence checking (see *[Sequence Checking Operation](#page-142-1)* on page 2-73), a signature value is inserted into the packet on the transmitting interface, to serve as a trigger for the receiving port to notice and process the additional checksum. The data integrity operation uses a different signature value from the one shared by packet groups and sequence checking.

The data integrity signature value marks the beginning of the range of packet data over which the 16-bit data integrity checksum is calculated, as shown in [Figure 2-55 on page 2-74.](#page-143-0) This packet data ends just before the timestamp and normal CRC/FCS. The CRC-16 checksum value must end on a 4-byte boundary. There may be 1, 2, or 3 bytes of zeroes (padding) inserted after the CRC-16, but before the Time Stamp, to enforce all boundary conditions.

#### <span id="page-143-0"></span>Figure 2-55. Packet Format for Data Integrity Checking

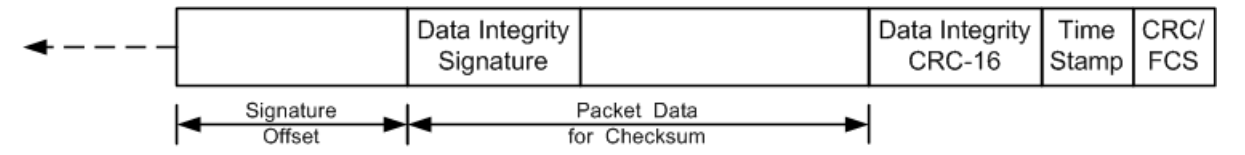

When the Receive Mode for a port is configured to check for data integrity, received packets are matched for the data integrity signature value, and the additional CRC-16 is checked for accuracy. Any mismatches are recorded as data integrity errors.

## **Automatic Instrumentation Signature**

The Automatic Instrumentation Signature feature allows the receive port to look for a signature at a variable offset from the start of frames. The feature supports Sequence Checking, Latency, Data Integrity functionality, with signature and Packet Group ID (when Automatic Instrumentation is enabled, these receive port options are enabled as well).

In normal stream operation, signatures for Data Integrity, Latency, and Sequence Checking are forced to a single, uniform offset location in each frame of the stream. Many of the Ixia software application (that is, IxVPN, IxChariot, and so forth) can generate streams that place a signature at random places within the frames of a single stream. To accurately detect these signatures on the receive side of the chassis, Automatic Instrumentation Signature is used.

Automatic Instrumentation Signature allows the chassis to look for a floating pattern in the frame. Two data blocks are placed in the frame (by some stream generating application). The first is positioned at a variable offset from the start of the frame. The second is positioned at a fixed 12 byte offset from the end of the frame.
[Figure 2-56](#page-144-0) shows the composition of the blocks.

<span id="page-144-0"></span>Figure 2-56. Automatic Instrumentation Signature Block

#### **Automatic Instrumentation Block 1**

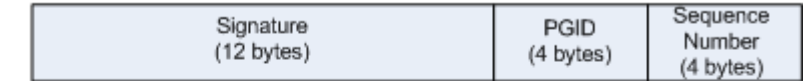

#### **Automatic Instrumentation Block 2**

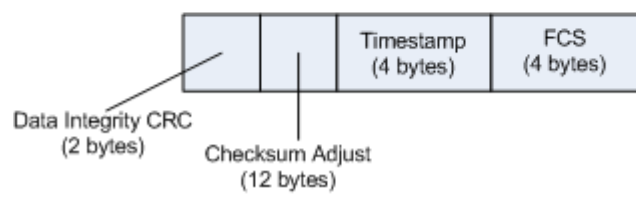

The receive port recognizes an instrumented frame by detecting the Signature in the first block. Once a signature match has occurred, the Packet Group ID (PGID) and Sequence Number are extracted from the frame. Data Integrity also starts immediately following the signature.

The Checksum Adjust field is reserved for load modules that cannot correctly do checksums on large frames.

#### **Port Transmit/Receive Capabilities**

#### **Round Trip TCP Flows**

For most 10/100 load modules, a special capability exists in the Ixia hardware to enable the measurement of round trip times for IP packets sent through a switch or other network device. The normal setup for this measurement is shown in [Figure 2-57 on page 2-75.](#page-144-1)

<span id="page-144-1"></span>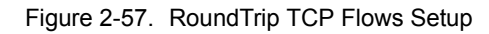

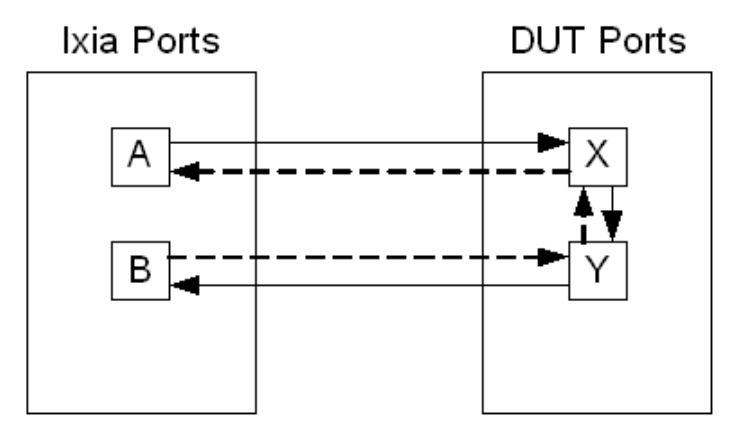

In this scenario, Ports A and X are configured on one IP subnet, and Ports B and Y are configured on a different IP subnet. IP packets sent from A have a source

address of A and destination address of B. The DUT is configured to route or forward to Y any packets that it receives on X for an address on B-Y's subnet. After being received on Port B, the packet is reconstructed in a modified form as described in the following list, and sent back in the opposite direction along the path to Port A.

When enabled on the Ixia receiving port (in this case, Port B), the Round Trip TCP Flows feature performs several operations on the received IP packet:

- **•** The Source and Destination IP addresses are reversed, and a packet destined for Port A is created using the reversed addresses.
- The frame size, source and destination MAC addresses, and background data pattern are set as specified by you.
- **•** The timestamp is copied to the new packet unmodified.
- The new packet is transmitted to Port Y on the DUT, and should be routed back to Port A by the DUT.

This re-assembly/retransmit process makes it possible to measure the round-trip time for the packet's trip from Port A through the DUT to Port B, and back through the DUT to Port A again. Note that the Packet Groups feature may be used, in addition, for latency measurements on this round trip. For latency testing, the background data set by the Round Trip TCP Flows feature overwrites the Packet Group Signature Value contained in the packet. It is important that proper programming of the background data pattern be used to insert the appropriate signature value back into the packet.

# **Port Statistics Capabilities**

Each port automatically collects statistics. A wide range of statistics are preprogrammed and available for many types of load modules. Other statistics may be selected or programmed and include:

- **•** User-Defined Statistics: Four counters which can be programmed to increment based on the same conditions as those involved in defining capture triggers and capture filters.
- **•** Quality of Service Types: Separate counts for each of eight Quality of Service values used in IP headers.
- **•** IP/UDP/TCP Checksum Verification Statistics: For hardware checksum verification.
- **•** Data Integrity Statistics: For errors relating to Data Integrity Operation. Refer to *[Data Integrity Checking Operation](#page-143-0)* on page 2-74.
- **•** Packet Group Statistics: For statistics relating to Latency operations. Refer to *[Latency/Jitter Measurements](#page-140-0)* on page 2-71.
- **•** Protocol Server Statistics: Protocol-based statistics for a wide range of routing protocols.
- **•** SONET Extended Statistics: Statistics associated with SONET Line, Section and Path characteristics.
- **•** VSR Statistics: Statistics associated with OC192 VSR modules.
- **•** ATM Statistics: Statistics associated with ATM modules.
- **•** BERT Statistics: Statistics associated with BERT error generation and detection.
- **•** Temperature Sensors Statistics: For verifying that temperatures on highperformance 10 Gigabit and OC-192c POS cards are within operational limits.

**2**

# **IxExplorer Software**

The IxExplorer software utilizes concepts that match the Ixia hardware hierarchy. The software hierarchy is:

- **•** *[Chassis Chain \(Software\)](#page-147-0)*: A set of Ixia chassis joined through sync-in/syncout cables.
	- **•** *[Chassis](#page-148-0)*: A single Ixia chassis capable of holding different Ixia module cards.
		- **•** *[Card](#page-148-1)*: An Ixia module card, all of whose ports have the same features.
		- **•** *[Port](#page-148-2)*: An individual transmit/capture port on a card.
		- **•** Capture View: A view of the capture buffer for the port.
		- **•** Filters, Statistics and Receive Mode: A means of programming capture triggers, filters, and statistics.
		- **•** Packet Streams: A means of programming sets of streams and flows.
		- **•** Statistics: A view of the statistics gathered by the port.
- *• Global Views:*
	- **•** *[Port Groups](#page-149-0)*: Hold groups of related ports that may be operated on at the same time.
	- **•** *[Stream Groups](#page-149-1)*: Hold groups of related ports that may be operated on at the same time.
	- **•** *[Packet Group Statistic Views](#page-149-2)*: Allows the latency data (including Inter-Arrival Time) to be collected from one or more ports that are configured to receive packet groups.
	- **•** *[Statistic Views](#page-149-3)*: Holds groups of related ports, all of whose statistics can be viewed at one time.
	- **•** *[Stream Statistic Views](#page-149-4)*: Holds groups of related streams, all of whose statistics can be viewed at one time.
- *[MII Templates](#page-149-5)*: A means of creating and editing MII templates.
- **•** *[Layouts](#page-149-6)*: A means of saving open GUI features.
- **•** *IxRouter Window*: A means of designating interface addresses associated with ports and programming routing protocol simulations on each port. Note that IxRouter must be installed for full use of this window. Without IxRouter, only limited use of ARP and PING are allowed. See *IxRouter User Guide* for more information.

<span id="page-147-0"></span>Chassis Chain (Software) The IxExplorer chassis chain corresponds to the hardware chain. The chain starts with a master, whose sync-out line is connected to the sync-in line of the next chassis, and so on. Multiple chassis chains may be defined in the IxExplorer and operated independently or at the same time. Various forms of time

<span id="page-148-2"></span><span id="page-148-1"></span><span id="page-148-0"></span>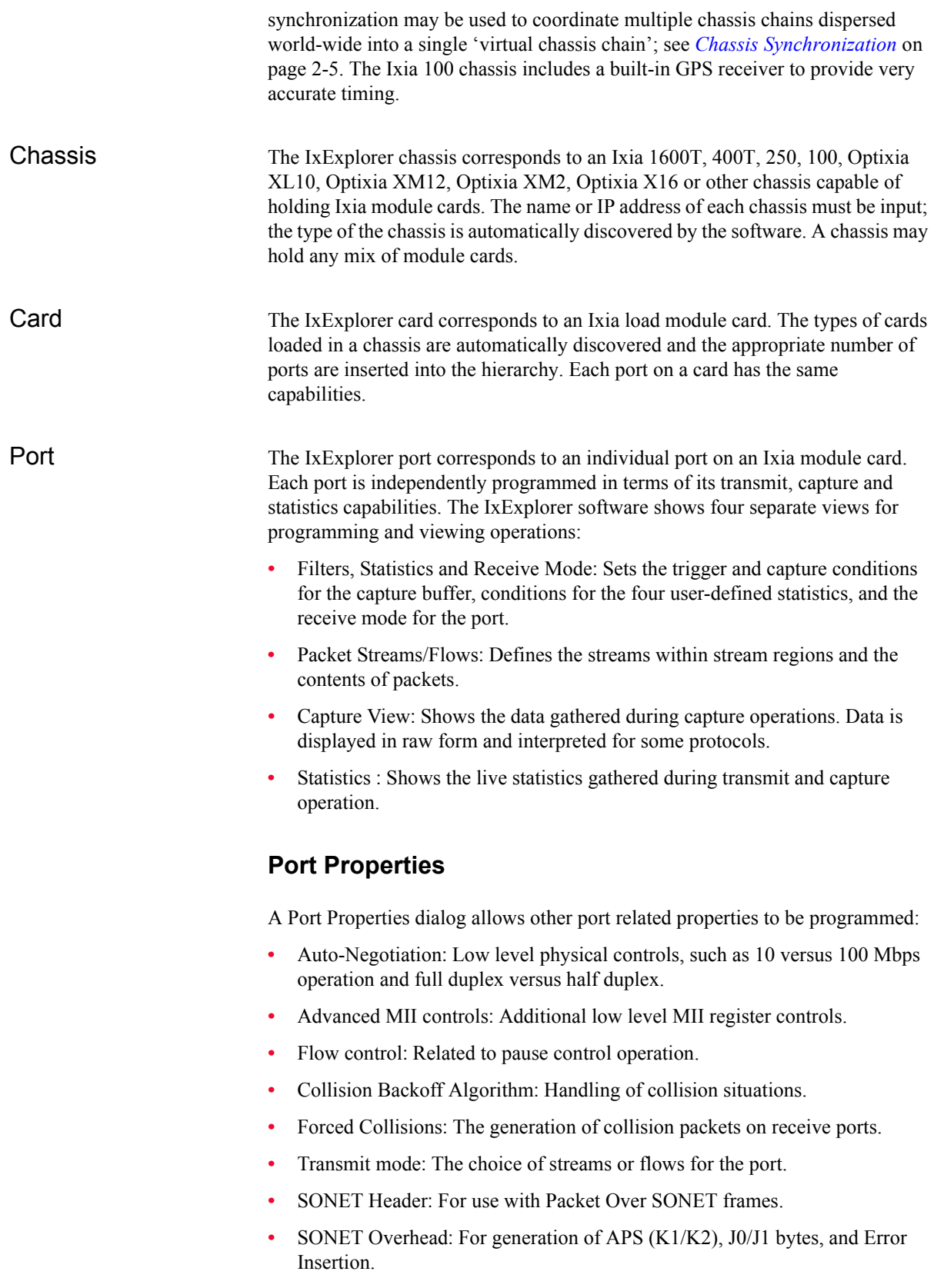

**2**

<span id="page-149-6"></span><span id="page-149-5"></span><span id="page-149-4"></span><span id="page-149-3"></span><span id="page-149-2"></span><span id="page-149-1"></span><span id="page-149-0"></span>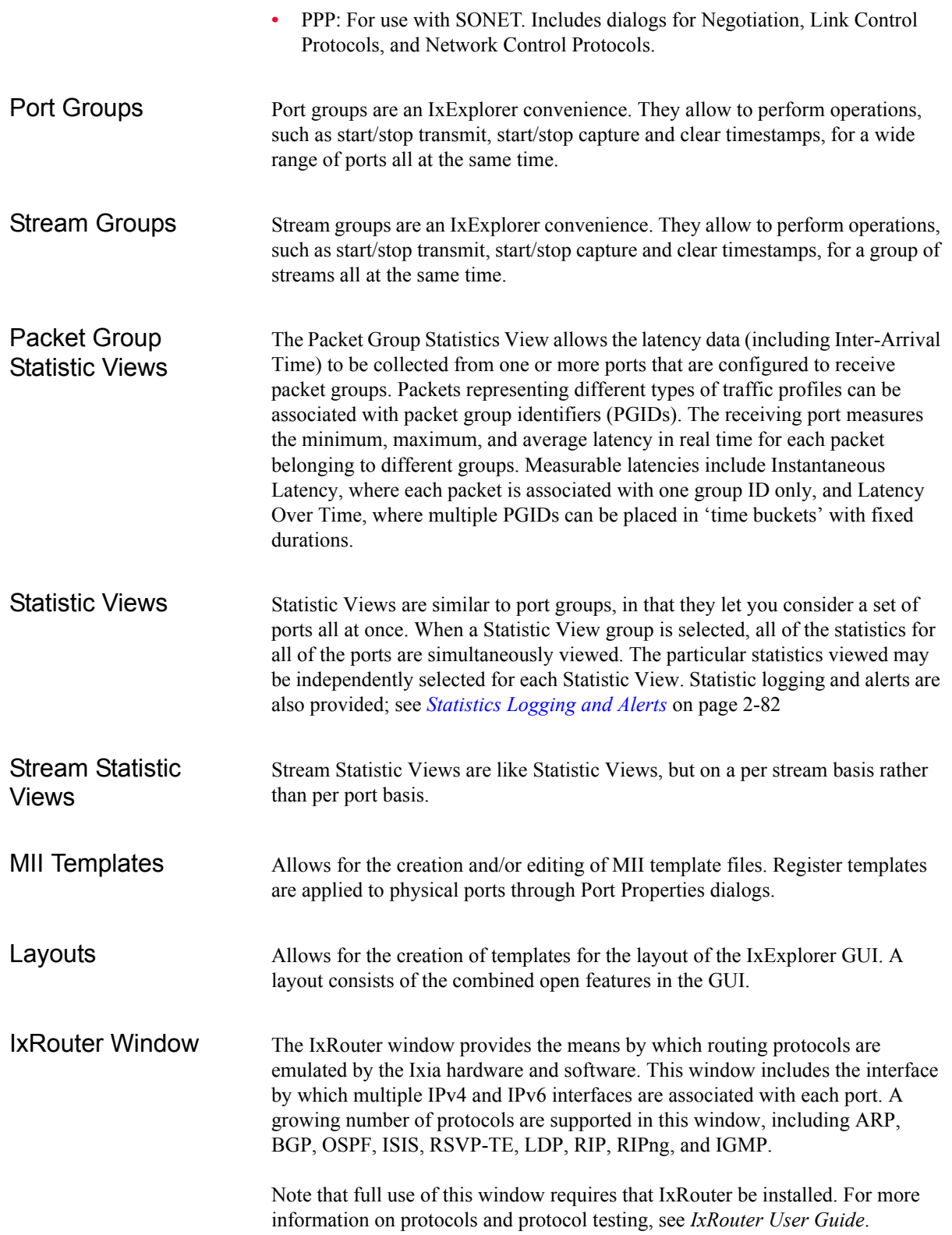

### **IxExplorer Operation**

IxExplorer saves all settings and programming in 'saved' named files, which may be retrieved on each invocation. Captured data is lost when the IxExplorer is exited.

All IxExplorer test operations perform on an arbitrary set of ports, as single port or multiple ports may be selected. Any level of the hierarchy may be selected to include all ports below that level. For example, selecting a card includes all ports on that card, or selecting a chassis chain includes all ports on all cards in all chassis in the chassis chain. In addition, port groups may contain ports from any card; the port group may then be used in any testing operations.

The operations that can be performed on any group of ports:

- **•** Start/Stop Capture: When capture is enabled, data for each port that is configured for capture (versus latency) is collected when the trigger is satisfied and to the extent that the filter is satisfied as well.
- **•** Start/Stop Transmit: When transmit is enabled, data is transmitted as programmed to the extent designated by the synchronous stream region.
- **•** Start/Stop Collision: Forced collisions are enabled/disabled for receive ports.
- **•** Start/stop Latency: When latency measurement is enabled, data for each port configured for latency (versus capture) is collected when the trigger is satisfied and to the extent that the filter is satisfied as well.
- **•** Pause/Single-Step Transmit: Transmittal of information may be paused and then single-stepped on a stream-by-stream basis or continued through a start transmit command.
- **•** Interactive streams: This is a special function that allows for interactive variation of frame size and inter-packet gaps. Interactive streams may not be operated across ports that are configured for flows.

### **Multi-User Operation**

IxExplorer provides an optional means of coordinating the sharing of chassis ports among multiple users. If a single user is operating a chassis, multi-user commands are not required at all. As an user, you may perform any operation on any port. Two or more people may also share ports on a chassis without use of IxExplorer multi-user facilities, through some verbal agreement (for example, 'You take cards 1-8 and I'll take cards 9-16'). IxExplorer provides no assistance in this instance.

Where more accurate control over port sharing is required, multi-user facilities should be used. IxExplorer's multi-user model is a very simple, advisory model. Each user logs in with an arbitrary name. Each and every user may take ownership of any and all ports. A port owner has the ability to read data and program the port; all other users have read-only access to the port. A port owner may clear ownership of ports, making them available for other users. You may take ownership of a port owned by someone else, with an optional warning message. Any user may clear all ownerships.

IxExplorer provides a further distinction of roles between users. Administrators are privileged users who may take ownership of ports, configure their characteristics, and initiate tests using those ports. Operators are unprivileged users who may only look at chassis, card, and port characteristics and measured data.

**Note**: We NEVER support multiple clients simultaneously changing data on one port. The rule is: one port-one owner for each system test.

The ownership model should not be used to have one script take ownership of a port and another script take ownership of that same port with the same username because one client may be working with a copy of the port configuration that has been made invalid by another owner.

The two basic modes of multi-user operation are referred to as:

- **•** Voluntary: All users are considered administrators and voluntarily login and take or clear ownership of ports. All chassis are initially configured in this mode.
- **•** Secure: Users are characterized as Administrators or Operators. All users must login. Administrators operate in the same manner as all Voluntary mode users. Operators are restricted to viewing data.

#### <span id="page-151-0"></span>**Statistics Logging and Alerts**

IxExplorer has the ability to centrally log statistics from any port and to signal alert conditions when a particular statistic goes out of a specified, valid range. [Figure 2-58 on page 2-82](#page-151-1) shows the basic operation of logging and alerts.

<span id="page-151-1"></span>Figure 2-58. Statistics Logging and Alerts

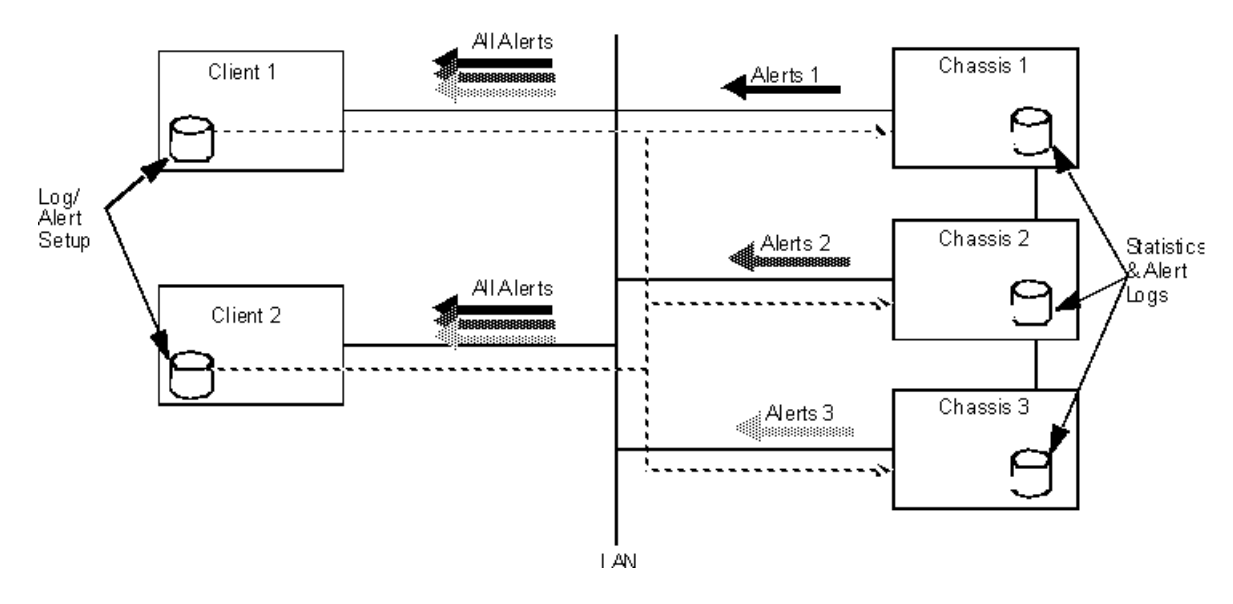

The clients (Client 1 and Client 2) run IxExplorer and are connected to all of the chassis (Chassis 1, Chassis 2 and Chassis 3) in the chassis chain. The clients set up conditions under which statistics data is logged and alerts generated. These

**2**

conditions are transmitted to all of the chassis. Each chassis interprets these conditions and logs statistics data and alert conditions to their local disks.

When a chassis detects an alert condition, it sends signals to **all** of the clients connected to the chassis at the moment. Each client receives alerts from **all** of the chassis, regardless of whether they set up the particular alert condition themselves.

It can take considerable effort to set up one port's statistics logging and alert conditions. It is not necessary to repeat this process for multiple ports that have identical logging and alert behavior. IxExplorer's Port Copy feature may be used to copy these specifications.

It should be noted that logging and alerts continue even after a client has exited IxExplorer.

#### <span id="page-152-0"></span>**Statistics Logging**

Each client selects particular statistics on particular ports to be logged. The data is logged at the chassis hosting the port. All clients connected to a chassis contribute their desired port-statistics to be logged. All statistics from all clients are logged to the same single file on a chassis.

The log file is ASCII in format and contains a line of text for each port on which statistics have been gathered. Each line contains all of the selected statistics for the port, separated by commas. The contents of the file are easiest to understand and interpret if the same statistics are gathered for all ports.

The statistic values that are logged are the 'rolling average' for the value logged. That is, a value at time slot *n* depends on the previous average and the current measured value, as per the following equation:

Average<sub>n</sub> =  $(Average_{n-1} * (n-1)/n) + (Measurement_n * 1/n)$ 

The client specifies several parameters that affect the logging of statistics:

- **•** Enable/Disable: Enable or disable all statistics logging specified from this client.
- **•** Log at interval: Specify an interval between logged entries.
- Log during alerts: Log statistics while alert conditions exist.
- File naming: The format and location of logging files on the chassis.

Multiple clients should agree on the log interval and file naming conventions; the chassis uses the settings received from any client that applies changes.

#### **Alerts**

Each client sets up anticipated valid ranges for particular statistics on specific ports. All clients connected to a chassis distribute their specific valid ranges to all chassis. Each chassis watches for out of range values on the specified portstatistics and generates alerts for the conditions. **All** alert conditions are sent to

**all** connected clients. Alert condition changes may be optionally logged on files at the chassis.

The client indicates how it wants to receive alerts for a particular statistic and port. There are three options:

- **•** Visual: each statistic subject to alerting is displayed as green (in range), red (out of range) or yellow (was previously out of range) in any Statistic View containing the port-statistic.
- **•** Audible: while any out of range condition exists, the client's computer issues a repeating beep-beep. A client may mute all audible alarms at once.
- **•** Both visual and audible.

In addition, the existence of an alert condition for a particular port-statistic may be used to initiate statistics logging for that port, as described in *[Statistics](#page-152-0)  Logging* [on page 2-83](#page-152-0).

The client specifies several parameters that affect the setup of alert conditions:

- **•** Enable/Disable alerts: Enable or disable all visual and/or audible alerts specified from this client.
- **•** Enable/Disable Alert Logging: Enable or disable the logging of alert change conditions on the chassis.
- **•** File Naming: The format and location of alert files on the chassis.

Multiple clients should agree on the valid range of port-statistics values and file naming conventions; the chassis uses the settings received from any client that applies changes.

# **Tcl Software Structure**

The Tcl software is structured as a number of client-server pieces so that it may operate simultaneously in three different environments:

- **•** On the Ixia chassis: The Tcl scripts are executed on the same computer that runs the Ixia hardware.
- **•** On a Windows client: The Tcl scripts are executed on a Windows 2000/XP client.
- **•** On a Unix client: The Tcl scripts are executed on a Unix client.

The following sections describe the components used in each of these scenarios.

When the Tcl client software is installed on the Ixia chassis itself three distinct software components are used, as shown in [Figure 2-59 on page 2-85](#page-154-0).

<span id="page-154-0"></span>Figure 2-59. Software Modules Used on an Ixia Chassis

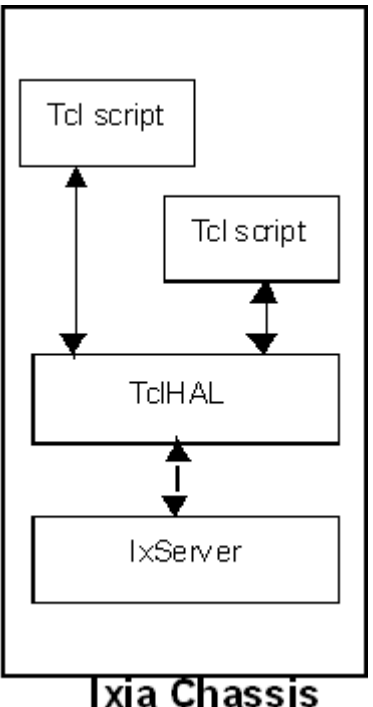

Operation on the Ixia Chassis

In this scenario, three components are used as described in [Table 2-21](#page-155-0).

<span id="page-155-0"></span>Table 2-21. Software Modules Used on an Ixia Chassis

| <b>Module</b>   | Usage                                                                                                    |
|-----------------|----------------------------------------------------------------------------------------------------|
| Tcl scripts     | Ixia supplied and user developed Tcl. The Tcl extensions that<br>program the Ixia hardware use the TclHAL layer.                                                                     |
| TcIHAI          | A layer of software, supplied as a DLL (Dynamic Linked<br>Library), that is responsible for interpreting the Tcl commands<br>into C++ functions to be sent to the IxServer software. |
| <b>IxServer</b> | An independent Windows executable that is responsible for<br>directly controlling the Ixia hardware.                                                                                 |

### Operation on a Windows Client

When the Tcl client software runs on a Windows client, the same three components are used but in a different configuration, as shown in [Figure 2-60 on](#page-155-1)  [page 2-86.](#page-155-1)

<span id="page-155-1"></span>Figure 2-60. Software Modules Used on a Windows Client

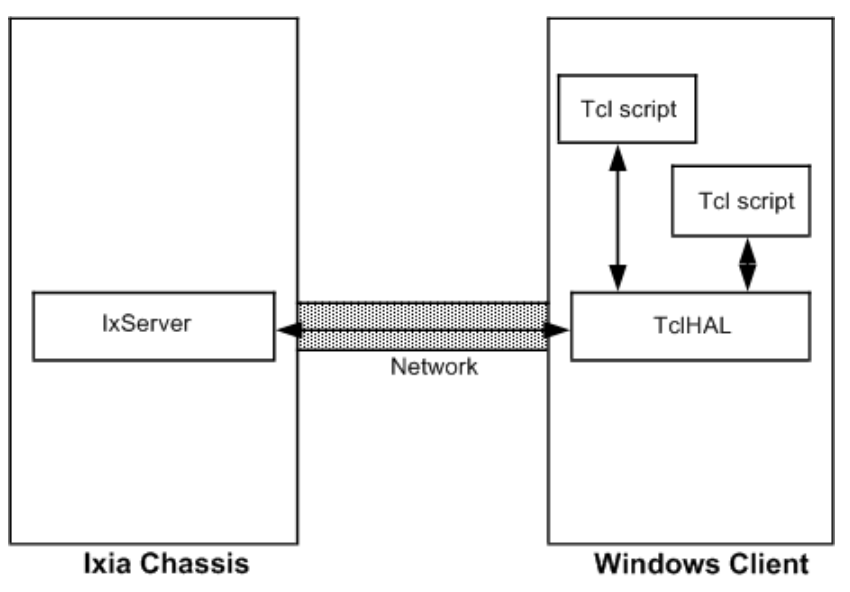

In this scenario, three components are used as described in [Table 2-22](#page-155-2).

<span id="page-155-2"></span>Table 2-22. Software Modules Used on a Windows Client

| <b>Module</b> | Usage                                                                                                    |
|---------------|----------------------------------------------------------------------------------------------------|
| Tcl scripts   | Ixia supplied and user developed tests run on the Windows client<br>using the Tcl software. The Tcl extensions that program the Ixia<br>hardware use the TclHAL layer.                             |
| TcIHAI        | A layer of software, supplied as a DLL (Dynamic Linked Library),<br>that is responsible for interpreting the Tcl commands into C++<br>functions to be sent to the IxServer over the local network. |
| IxServer      | An independent Windows executable running on the Ixia Chassis<br>that is responsible for directly controlling the Ixia hardware. Its<br>commands are received from clients over the LAN.           |

#### Operation on a Unix **Client**

When the Tcl client software runs on a Unix client, five components are used as shown in [Figure 2-61 on page 2-87](#page-156-0).

<span id="page-156-0"></span>Figure 2-61. Software Modules Used on a Unix Client

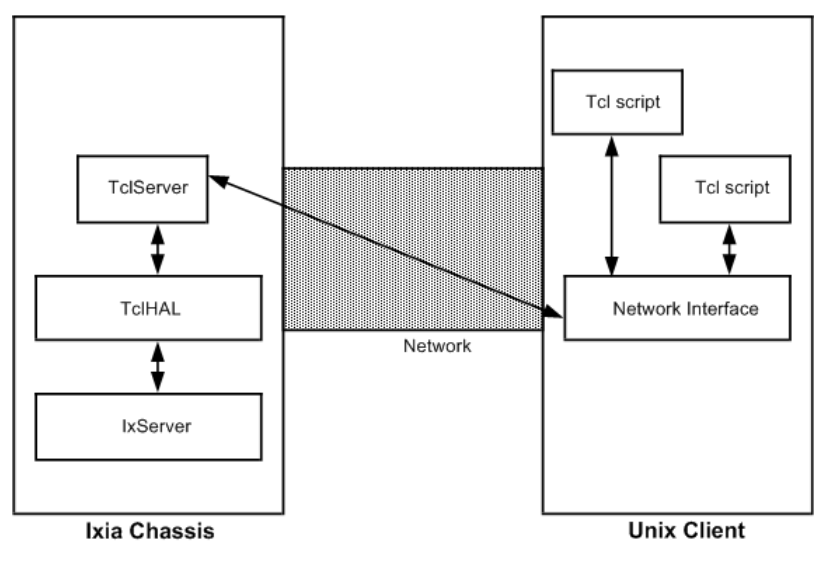

In this scenario, five components are used as described in [Figure 2-23 on page 2-](#page-156-1) [87.](#page-156-1)

<span id="page-156-1"></span>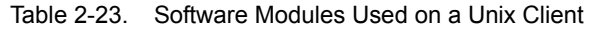

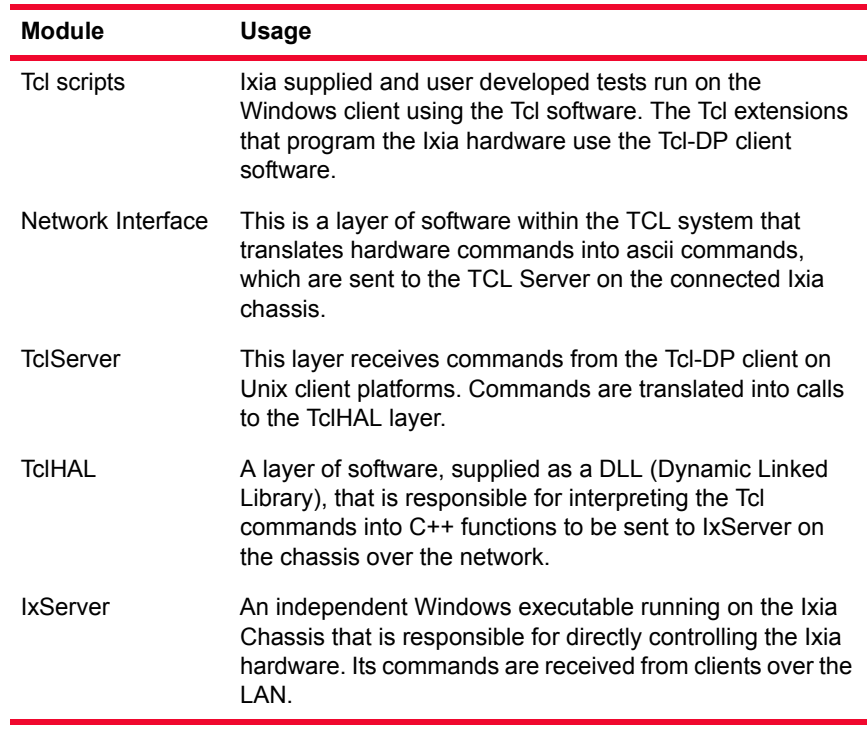

Multiple Client **Environment** 

A single Ixia chassis may be used by multiple clients simultaneously. Clients may run from the Ixia chassis, Windows clients, and Unix clients simultaneously, as shown in [Figure 2-62 on page 2-88](#page-157-0).

<span id="page-157-0"></span>Figure 2-62. Multi-Client Environment

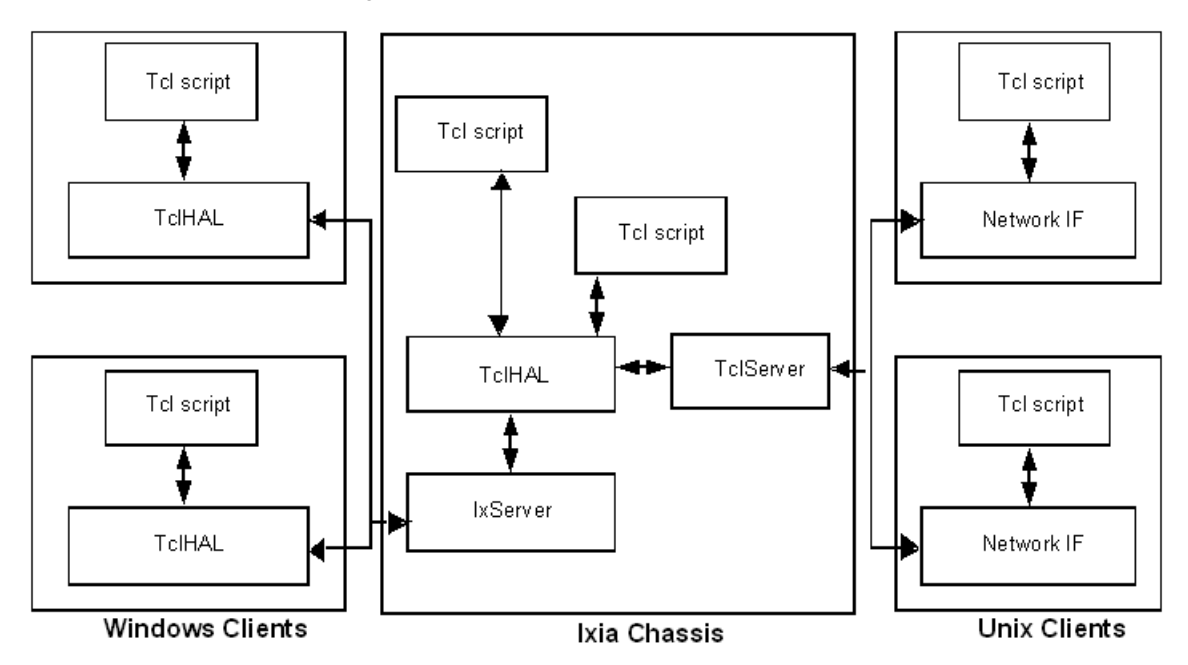

TCL Version Limitations

Note the following limitation with respect to Tcl versions and the use of Wish and Tclsh shells:

- **1.** Tcl 8.0 is no longer supported.
- **2.** Tclsh does not run on any version of Windows, with Ixia software. Under Linux or Solaris, Tclsh runs on any version of Tcl greater than or equal to 8.2.

The use of the Wish shell with Ixia software has been tested for Tcl 8.3 under Windows, Linux, and Solaris. It has not been tested, but should run with any Tcl version greater than or equal to 8.2.

Beginning with the Ixia TCL libraries supplied with IxOS version 3.80, these libraries are compatible with TCL version 8.3 and above. That is, it is not necessary to obtain a new version of the Ixia libraries when TCL 8.4 (or above) is installed on a computer.

# **Theory of Operation:** *Protocols*

# **Protocol Server**

Most ports in an Ixia chassis operate a Protocol Server. The Protocol Server includes a complete TCP/IP stack, allowing different forms of high-level DUT testing. The Protocol Server can be configured to test a set of provided Level 2 and Level 3 protocols, which include MAC and IP addressing and IP routing. The Protocol Server for Packet over SONET cards omits all MAC configuration items, since POS does not use a MAC layer. The information gathered by the Protocol Server is used within generated frame data, as well.

The Protocol Server can be accessed through the IxRouter Window. Each protocol must be individually enabled for a selected port in the IxRouter Window.

The protocols supported by the Ixia Protocol Server are described in the following sections in this chapter:

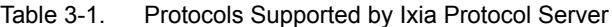

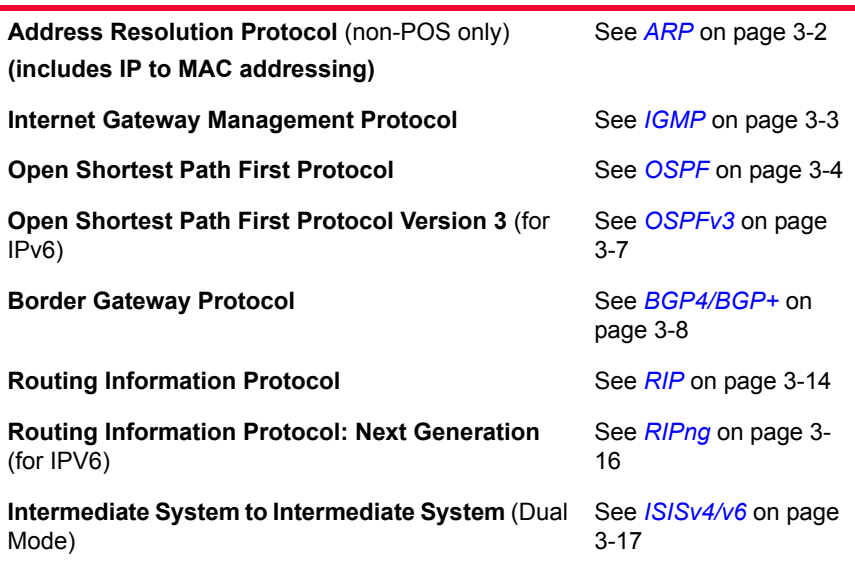

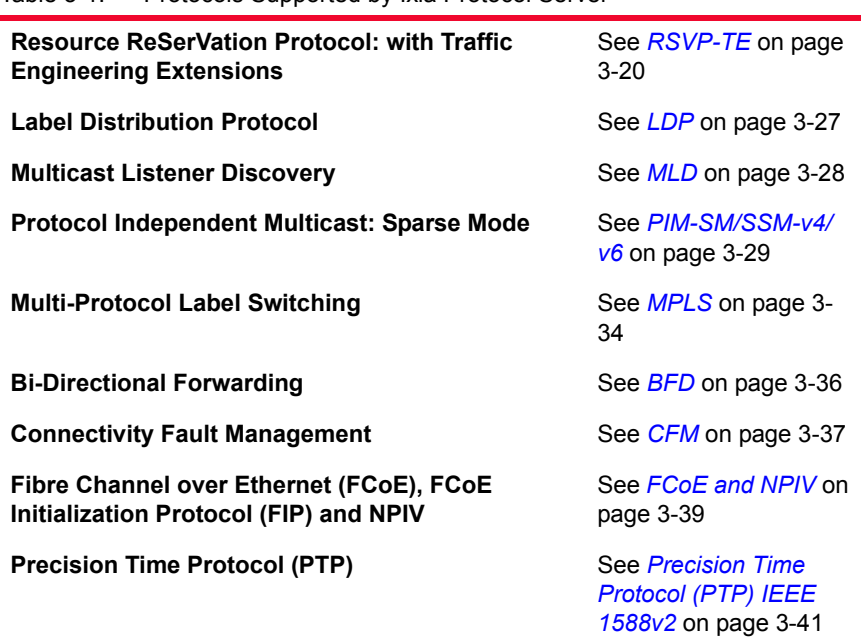

Table 3-1. Protocols Supported by Ixia Protocol Server

There are additional sections on the following topics:

- **•** *[ATM Interfaces](#page-203-0)* on page 3-46
- **•** *[Generic Routing Encapsulation \(GRE\)](#page-210-0)* on page 3-53
- **•** *[DHCP Protocol](#page-214-0)* on page 3-57
- **•** *[Ethernet OAM](#page-216-0)* on page 3-59

# <span id="page-159-0"></span>**ARP**

The Address Resolution Protocol (ARP) facility controls the manner in which ARP requests are sent. This option is only available on Ethernet load modules. The resulting responses from ARP requests are held in the ARP Table, which is used to set MAC addresses for transmitted data. ARP'ing the Device Under Test (DUT) allows tests and generated frames to be configured with a specific IP address, which at run time is associated with the MAC address of that particular DUT.

# **IP**

The IP table within the ARP window specifies a per-port correspondence between IP addresses, MAC addresses (for Ethernet ports only), and the Default

**3**

Gateway. IP addresses may be expressed as individual addresses or as a range of addresses.

All ARP requests (for Ethernet) are sent to the Default Gateway address. In most cases, the Default Gateway Address is the address of the DUT. When a gateway separates the Ixia port from the DUT, use the IP address of that gateway as the Default.

# <span id="page-160-0"></span>**IGMP**

The Internet Group Management Protocol (IGMP) is used with IPv4 to control the handling of group membership in the Internet. Version 3, specified in RFC 3376, is supported and is interoperable with Versions 1 and 2. Version 1 of the protocol is specified in RFC 1112, and Version 2 is specified in RFC 2236.

IGMP normally works in an environment in which there are a number of IGMPcapable hosts connected to one or more IGMP routers. The routers forward membership information and packets to other IGMP routers and receive group membership information and packets from other IGMP routers.

The Ixia hardware simulates one or more hosts, while the DUTs are assumed to be IGMP routers. The simulation calls for groups of simulated hosts to respond to IGMP router-generated queries and to automatically generate reports at regular intervals. A number of IGMP groups are randomly shared across a group of hosts.

Version 3 adds the concept of filtering, based on the IP source address, to cut down on the reception of unwanted multicast traffic. This filtering consists of limiting the receipt of packets to only those from specific sources (INCLUDE) or to those from all but specific sources (EXCLUDE). Refer to *MLD* [on page 3-28](#page-185-0)  for information about similar functions for multicast traffic in IPv6 environments.

Compatibility with earlier versions of IGMP is an important part of IGMPv3. The Group Compatibility Modes for an IGMPv3 router are summarized as follows:

- **•** IGMPv3 Compatibility Mode (default): An IGMPv2 and/or IGMPv1 Host is present, but NOT running.
- **•** IGMPv2 Compatibility Mode: An IGMPv2 Host may be present and running. An IGMPv1 Host is present, but NOT running.
- **•** IGMPv1 Compatibility Mode: An IGMPv1 Host is present and running.

# **OSPF**

**Note**: See also *OSPFv3* [on page 3-7.](#page-164-0)

Open Shortest Path First (OSPF) is a set of messaging protocols that are used by routers located within a single Autonomous System (AS). The Ixia hardware simulates one or more OSPF routers for the purpose of testing one or more DUT routers configured for OSPF. The OSPF version 2 specification (RFC 2328) details the message exchanges by OSPF routers, as well as the meanings and usage.

OSPF has the following three principal stages:

- **•** The HELLO Protocol
- **•** Database transfer
- **•** HELLO Keepalive

When an OSPF router initializes, it sends out HELLO packets and learns of its neighboring routers by receiving their HELLO packets. If the router is on a Point-to-Point link, or on an Ethernet (transit network) link, these packets are addressed to the *AllSPFRouters* multicast address (224.0.0.5). In these types of networks, there is no need to manually configure any neighbor information for the routers.

Each router that is traversed on the path between neighbors is added to a list contained in the HELLO packet. In this way, each router discovers the shared set of neighbors and creates individual state machines corresponding to each of its neighbors.

If the network type is broadcast, then the process for selecting a Designated Router (DR) and Backup Designated Router (BDR) begins. A Designated Router is used to reduce the number of adjacencies required in a broadcast network. That is, if no Designated Router is used, then each router must pair (form an adjacency) with each of the other routers. In this case, the number of required adjacencies is equal to the square of the number of routers  $(N^2)$ . If a DR and BDR are used, the number of required adjacencies drops to 2 times the number of routers (2N). Currently, the Ixia ports are unable to simulate a DR or BDR.

Once the routers have initialized their adjacency databases, they synchronize their databases. This process involves one router becoming the master and the other becoming the subordinate. On Ethernet networks, the DR is always the master; on point-to-point networks, the router with the highest Router ID is the master.

Link State Advertisements (LSAs) are OSPF messages that describe an OSPF router's local environment. The simplest LSA Type is the router-LSA (RouterLinks LSA). Each router is required to generate exactly one of these LSAs to describe its own attached interfaces. If a network that consists of a single OSPF area is being simulated with only point-to-point links and there are no

*3-4 Ixia Platform Reference Guide, Release 6.50 EA SP1*

<span id="page-161-0"></span>**3**

Autonomous System Border Routers (ASBR), then this is the only type of LSA that is sent.

The subordinate asks the master for its LSA (Link State Advertisement) headers, which enables the subordinate to determine the following information:

- **1.** The subset of LSAs that the master holds, but that the subordinate does not have, **and**
- **2.** The subset of LSAs that the master and subordinate both have, but which are more recent on the master.

The subordinate router then proceeds to explicitly query the master to send it each LSA from Steps (1) and (2). The subordinate sends an ACK to the master upon receipt of each LSA. The global Link State Database (LSDB) is constructed by each router, based on LSAs from all the other routers in the network.

Once this exchange process is complete, the routers are considered to have reached Full Adjacency, and each runs the link state algorithm to update its IP forwarding tables. The routers continue to exchange periodic HELLO packets, as keepalive messages, until a change occurs (for example, a link goes down or an LSA expires). OSPF routers continue to periodically exchange their LSAs every 30 minutes to ensure that they all hold identical LSDBs.

This section describes the programming of the Ixia hardware related to OSPF testing, as well as the theory of operation and protocol message formats. The Ixia hardware simulates multiple OSPF routers on multiple networks. For example, in [Figure 3-1 on page 3-5](#page-162-0) there are three networks and three routers.

<span id="page-162-0"></span>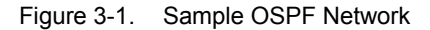

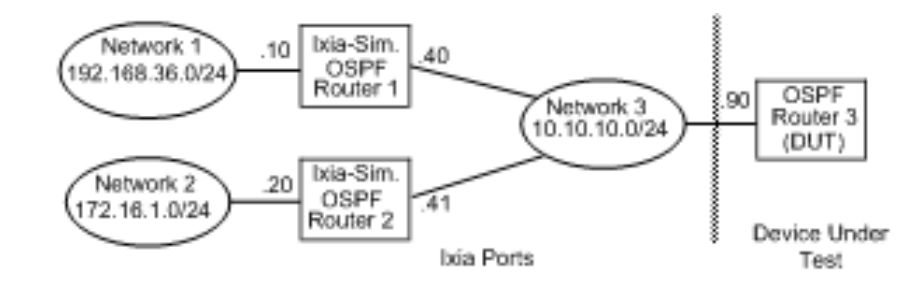

The Protocol Server calls for the specification of router-network connections to be specified in a network-centric fashion. One specifies the network in terms of an Area ID and network mask. One specifies the routers in terms of the interface IP address on that network and Router ID, usually the lowest IP address for the router. For the sample OSPF network, in which Router 3 is the DUT, the three

**3**

networks are specified by their significant characteristics as shown in [Table 3-2](#page-163-0) [on page 3-6](#page-163-0).

| <b>Network</b> | Area ID      | <b>Network Mask</b> | <b>Router ID</b>                    | Router<br><b>Interface</b><br><b>IP Address</b> |
|----------------|--------------|---------------------|-------------------------------------|-------------------------------------------------|
|                | 192.168.36.0 | 255.255.255.0       | 192.168.36.10                       | 10.0.0.40                                       |
| 2              | 172.16.0.0   | 255.255.255.0       | 172.16.0.20                         | 10.0.0.41                                       |
| 3              | 10.0.0.0     | 255.255.0.0         | 10.0.0.40<br>10.0.0.41<br>10.0.0.90 | 10.0.0.40<br>10.0.0.41<br>10.0.0.90             |

<span id="page-163-0"></span>Table 3-2. Sample OSPF Network Assignments

Within this framework, Link State Advertisements (LSAs) may be issued from the perspective of any interface on any router. Any OSPF messages from the DUT Routers may be captured and analyzed in the normal manner.

# <span id="page-164-0"></span>**OSPFv3**

Open Shortest Path First Protocol Version 3 supports Internet Protocol version 6 (IPv6), as defined in RFC 2740. The 128-bit IPv6 addressing scheme has been accommodated in OSPF through the use of new LSA types.

Some of the differences between OSPFv2 (for IPv4) and OSPFv3 (for IPv6) are listed as follows:

- **•** Changes to adapt to the IPv6 128-bit address size. No addresses are carried in OSPF packets or basic LSAs, but addresses are carried in certain LSAs.
- **•** OSPFv3 operation is per Link, with the IPv6 concept of 'link' replacing the 'IP subnet' and 'network' terminology of OSPFv2.
- **•** OSPVv3 supports multiple instances of the protocol per link, through 'Instance IDs.'
- **•** LSA flooding scope is explicitly defined in the LS Type field of each LSA.
- **•** Authentication is handled by the IPv6 protocol itself, rather than by the OSPF protocol. For this reason, Authentication information has been removed from the packet headers in OSPFv3.

**Note**: In OSPFv2, IPv4 addresses were used in many contexts besides IP source and destination addresses. For example, they were assigned as name identifiers for routers (RIDs). This naming convention for RIDs has been retained in OSPFv3.

# **BGP4/BGP+**

Border Gateway Protocol Version 4 (BGP-4) is the principal protocol used in the Internet backbone and in networks for large organizations. The BGP4 specification (RFC 1771) details the messages exchanged by BGP routers, as well as their meaning and usage. *BGP4 - Inter-Domain Routing in the Internet*, by John W. Stewart III is a descriptive reference on this protocol.

The BGP4 protocol is used according to two sets of rules, depending on whether or not the two communicating BGP routers are within the same Autonomous System (AS). An AS is a collection of routers that implement the same routing policy and are typically administered by a single group of administrators. ASs connected to the Internet are assigned Autonomous System Numbers (ASNs) that are key to inter-domain routing. When BGP is used **between** two ASs, the protocol is referred to as EBGP (External BGP); when BGP is used **within** an AS it is referred to as IBGP (Internal BGP). [Figure 3-2 on page 3-8](#page-165-1) depicts the differences in topology between EBGP versus IBGP.

<span id="page-165-1"></span>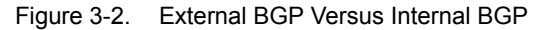

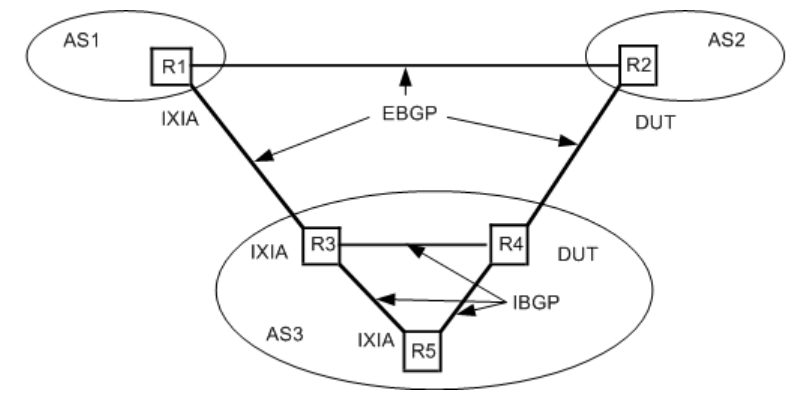

In the figure above, AS1, AS2, and AS3 are distinct Autonomous Systems. The Rns are routers in the various ASs. Routers on the links between ASs 'speak' EBGP, while the routers within AS3 'speak' IBGP.

# **IBGP Extensions**

In the original BGP4 specification (RFC 1771), all IBGP routers within an AS are required to establish a full mesh with each other. This leads to a lack of scalability which is solved by the introduction of two additional concepts: *route Reflection* and *Confederations.*

In route reflection, some routers in an AS are assigned the task of re-distributing internal routes to other internal AS routers. To prevent looping within an AS that uses route reflection, two concepts are important: the *originator-id* and *clusterlist* attributes*.*The originator-id is the identification of the router that originated a particular route. Routers within an AS propagate this information and refuse to send a route back to its originator. Even the use of route reflectors and originator-

*3-8 Ixia Platform Reference Guide, Release 6.50 EA SP1*

Internal Versus External BGP

<span id="page-165-0"></span>**3**

ids can lead to scalability problems in an AS. The cluster-list concept helps this problem. A cluster consists of a reflecting router and its clients. A Cluster ID is the IP address of the reflecting router if there is one, or a configured number otherwise. A cluster-list is a constructed list, consisting of the cluster IDs of all of the clusters that a route has passed through. Each router refuses to send a route back to a cluster that has seen the route already.

In a confederation, an AS is divided into multiple sub-confederation subsets. Each sub-confederation is defined in terms of its own ASN and a list of routers. Routers within a sub-confederation are expected to fully mesh using IGP. Subconfederations within a confederation speak a variant of EGP, called EIGP. Additional path attributes are used with a confederation to indicate paths that should not be propagated outside the confederation.

Communities In deployment of BGP4 into a growing Internet environment, it became necessary to deal with certain routes in different manners not related to the strict routing of packets. The community attribute was invented to allow a route to be 'tagged' with multiple numbers, called communities. This is also referred to sometimes as *route coloring.*

BGP Router Test **Configuration** The Ixia Protocol server implements an environment in which the Ixia hardware simulates multiple routers which speak IBGP and/or EBGP with one or more DUT routers. For example, in [Figure 3-2 on page 3-8](#page-165-1), the Ixia hardware emulates R1, R3, and R5 while the DUTs are R2 and R4. The following figure depicts the same setup based on the location of the simulated or actual router:

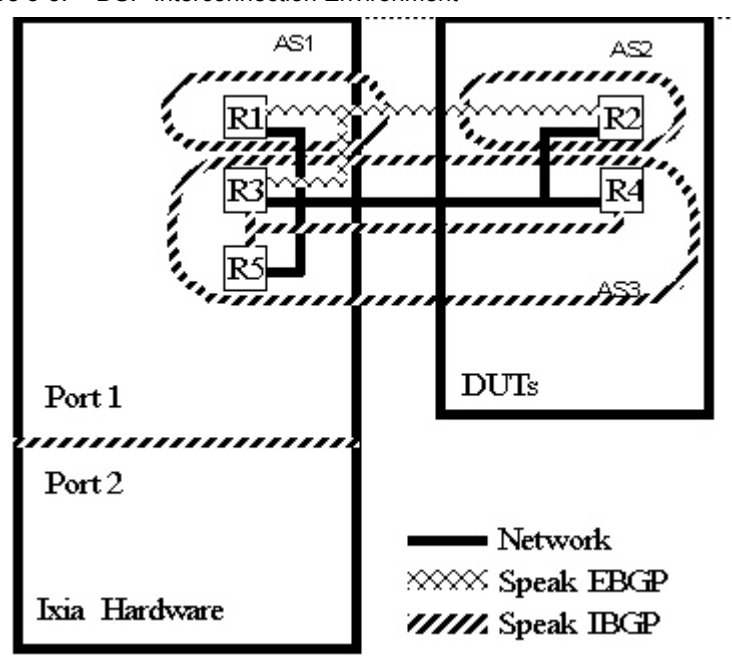

Figure 3-3. BGP Interconnection Environment

All of the routers are logically connected through appropriate networking hardware. The Ixia hardware is used to simulate three of the routers in two different ASs communicating with two routers being tested.

A single router emulated by the Ixia hardware is specified by a single IP address, and a number of emulated routers may be specified by a range of IP addresses. Each DUT router is identified by its IP address.

Messages may be sent between the emulated routers and the DUT routers when a connection is made and one of the two endpoints sends an OPEN message. Where the emulated routers and the DUT routers send their OPEN messages simultaneously, standard collision handling is applied. Thereafter, the emulated routers send a number of UPDATE messages to the DUT routers. The UPDATE messages contain a number of network address ranges (route ranges), also known as ranges of prefixes. The ranges of generated network addresses is illustrated in [Figure 3-4 on page 3-10.](#page-167-0)

<span id="page-167-0"></span>Figure 3-4. Generation of Network Addresses in BGP UPDATE Messages

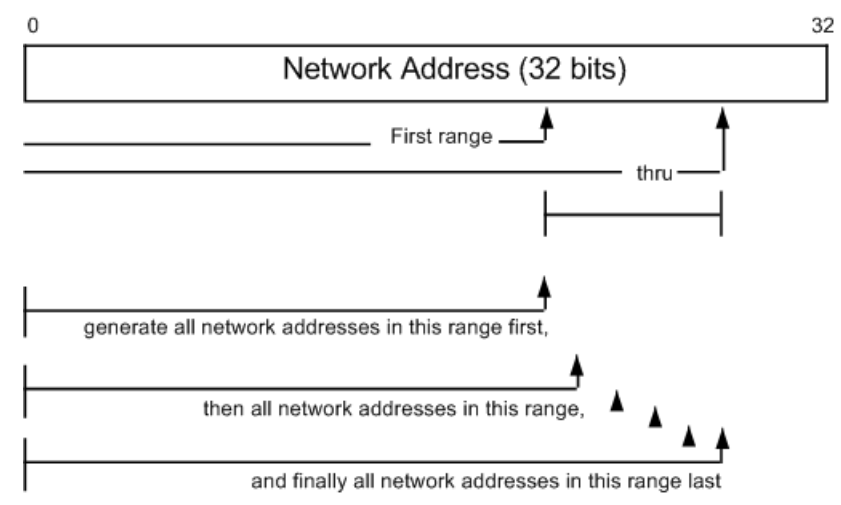

A designated number of network addresses are generated with network Mask Width with the *From* through *To* values. [Table 3-3 on page 3-11](#page-168-0) shows some examples of generated addresses. Network Addresses are generated by starting with the First Route and *From* mask width up to, but not including 224.0.0.0. (127.\*.\*.\* is also skipped). If the requested number of network addresses has not been generated before 224.0.0.0 is reached, then the next mask length is used with the First Route to generate network addresses.

| <b>First Route</b> | Mask<br>Width<br><b>From</b> | Mask<br>Width<br>To | <b>Iterator</b><br><b>Step</b> | Number of<br><b>Routes</b> | <b>Generated BGP</b><br><b>Routes</b><br>(Network<br>Addresses) |
|--------------------|------------------------------|---------------------|--------------------------------|----------------------------|-----------------------------------------------------------------|
| 192.168.36.0       | 24<br>26<br>1<br>Max.)       | (14, 378, 756)      | 192.168.36.0/24                |                            |                                                                 |
|                    |                              |                     |                                |                            | 192.168.37.0/24                                                 |
|                    |                              |                     |                                |                            | 192.168.38.0/24                                                 |
|                    |                              |                     |                                |                            | .                                                               |
|                    |                              |                     |                                |                            | 223.255.255.0/24                                                |
|                    |                              |                     |                                |                            | (224.0.0.0+ skipped)                                            |
|                    |                              |                     |                                |                            | 192.168.36.0/25                                                 |
|                    |                              |                     |                                |                            | 192.168.36.128/25                                               |
|                    |                              |                     |                                |                            | 192.168.37.0/25                                                 |
|                    |                              |                     |                                |                            | .                                                               |
|                    |                              |                     |                                |                            | 223.255.255.128/25                                              |
|                    |                              |                     |                                |                            | (224.0.0.0+ skipped)                                            |
|                    |                              |                     |                                |                            | 192.168.36.0/26                                                 |
|                    |                              |                     |                                |                            | 192.168.36.64/26                                                |
|                    |                              |                     |                                |                            | 192.168.36.128/26                                               |
|                    |                              |                     |                                |                            | $\cdot$                                                         |
|                    |                              |                     |                                |                            | 223.255.255.192/26                                              |
| 204.197.56.0       | 24                           | 24                  | 10                             | 4                          | 204.197.56.0/24                                                 |
|                    |                              |                     |                                |                            | 204.197.66.0/24                                                 |
|                    |                              |                     |                                |                            | 204.197.76.0/24                                                 |
|                    |                              |                     |                                |                            | 204.197.86.0/24                                                 |

<span id="page-168-0"></span>Table 3-3. Examples of Generated BGP Routes (Network Addresses)

All of the generated network addresses are associated with a set of attributes that describes routing to these generated network addresses and associated features.

Only one route can be added per UPDATE message, but a variable number of *withdrawn* routes may be packed into each UPDATE message. The packing is randomly chosen across a range of a number of routes. The time interval between UPDATE messages is configurable, in units of milliseconds.

A BGP4 network condition called 'flapping' can be emulated by the protocol server on an Ixia port. In the Link flapping emulation, a peer BGP router appears to be going offline and online repeatedly, which is accomplished on the Ixia port by alternate disconnects and reconnects of the TCP/IP stack. In the Route flapping emulation, BGP routes are repeatedly withdrawn, and then readvertised, in UPDATE messages.

BGP L3 VPNs L3 Virtual Private Networks (VPNs) over an IP backbone (at Layer 3 of the OSI model), may be provided to the customers of a Service Provider (SP), providing connectivity between two or more sites owned by the customer. L3 VPNs are independent of the Layer 2 protocol. While MPLS handles the packet forwarding in the backbone/core, the BGP protocol provides a means of advertising external routes/network addresses across that backbone between sites. IETF Internet Draft 'draft-ietf-ppvpn-rfc2547bis-01.txt,' the proposed successor to RFC 2547, covers the VPN architecture designed for use by private service providers. A simplified example of a BGP L3 VPN topology is shown in [Figure 3-5 on page 3-12.](#page-169-0)

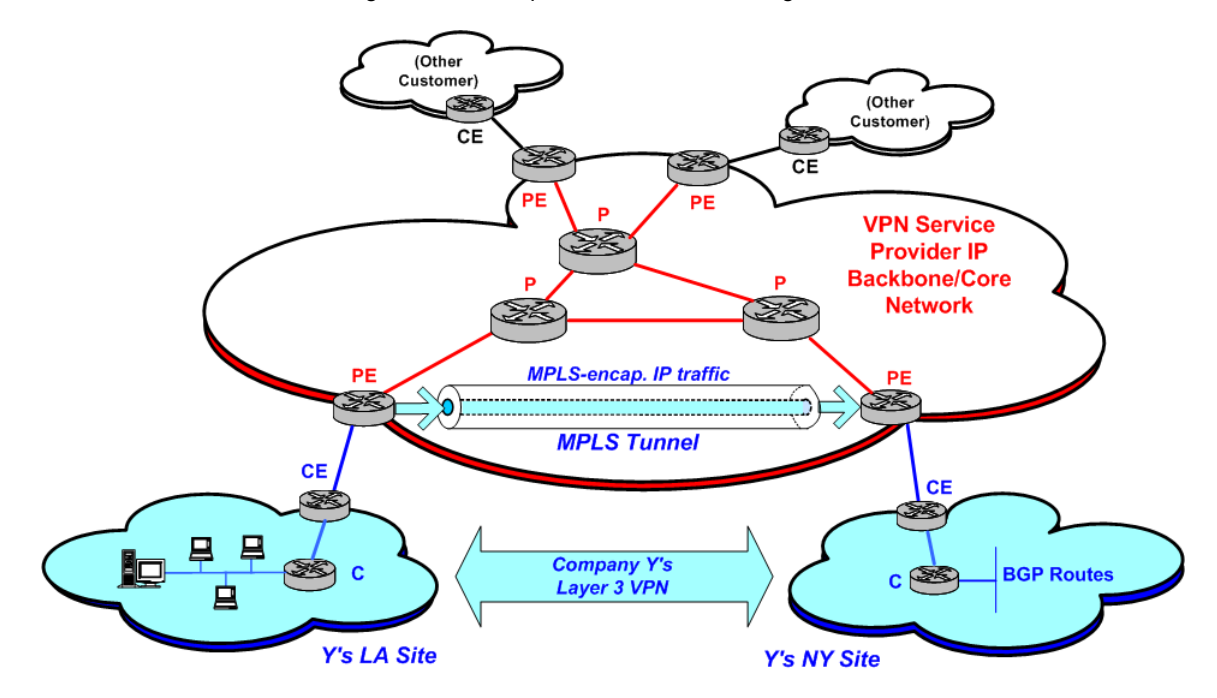

<span id="page-169-0"></span>Figure 3-5. Simplified BGP L3 VPN Diagram

The term *site* refers to a customer/client site, which consists of a group of interconnected IP devices, usually in one geographic location. A Customer Edge (CE) device, typically a router, connects the site, through a data link connection, to a Provider Edge (PE) router—an entry point to the service provider's backbone. The PE-to-CE routing protocols may be static routing, or a dynamic protocol such as eBGP or RIPv2.

Provider (P) network core routers, 'transparently' carry the IP traffic across the internal core between CE routers. CEs and Ps are not 'VPN-aware' devices. CE devices are considered as belonging to a only one site, but that site may belong to multiple VPNs. A VPN Routing and Forwarding table (VRF) on a PE consists of an IP routing table, a forwarding table, and other information on the set of interfaces in the VPN. The VRF generally describes a VPN site's routing information, and a PE may maintain multiple VRFs, one for each connected customer site. See *[L3 VPN VRFs](#page-171-1)* on page 3-14 for additional information on VRFs.

Layer 3 VPN sites are identified by a Route Target (RT). A route target is based on the mechanism proposed in the IETF draft for the 'BGP Extended

Communities Attribute.' An 8-byte route target is common to all route ranges that belong to a single L3 site. Route targets are defined for individual VPN route ranges. The formats for Route Targets (RTs) are shown in [Figure 3-6 on page 3-](#page-170-0) [13.](#page-170-0)

|                |                | $\sim$ 1981 $\sigma$ 0. Though Target Formals (DOITEANCHOCO OUTHINGINY TYPES) |  |                                        |  |
|----------------|----------------|-------------------------------------------------------------------------------|--|----------------------------------------|--|
|                |                | <b>Administrator Values</b>                                                   |  |                                        |  |
|                | Type (2 bytes) | Value (6 bytes)                                                               |  |                                        |  |
| 0x00           | 0x02           | (Admin part)<br><b>AS Number</b>                                              |  | (Admin part)<br><b>Assigned Number</b> |  |
| Type (2 bytes) |                | Global (2 bytes)<br>Local (4 bytes)                                           |  |                                        |  |
| 0x01           | 0x02           | (Admin part)<br><b>IP Address</b>                                             |  | (Admin part)<br><b>Assigned Number</b> |  |
| Type (2 bytes) |                | Global (4 bytes)                                                              |  | Local (2 bytes)                        |  |

<span id="page-170-0"></span>Figure 3-6. Route Target Formats (BGP Extended Community Types)

### **BGP VPN-IPv4 Address Formats**

Globally unique 12-byte VPN-IPv4 prefixes are created by a PE router. This includes configuration of the 8-byte VPN Route Distinguishers (RDs). It should be noted that BGP IPv4 routes and VPN -IPv4 routes are considered noncomparable; VPN-IPV4 addresses can be used only within the VPN service provider network.The route distinguishers are used by PE routers to associate routes with the path to a particular CE site router in a VPN. Each route can only have one RD. The formats of the RDs are shown in [Figure 3-7 on page 3-13](#page-170-1).

<span id="page-170-1"></span>Figure 3-7. VPN-IPv4 Address Formats (with Route Distinguishers)

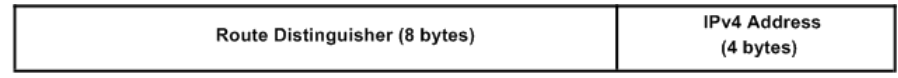

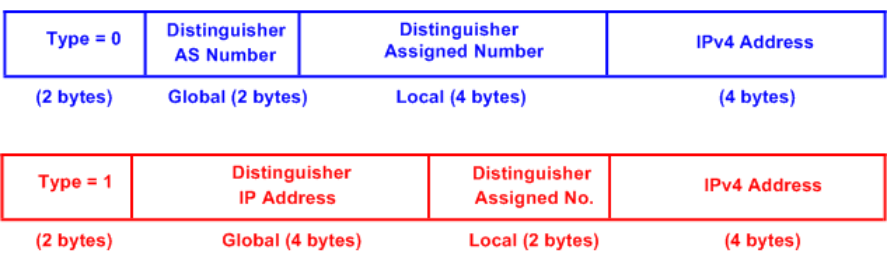

### <span id="page-171-1"></span>**L3 VPN VRFs**

For Layer 3 Virtual Private Network (L3 VPN) configurations, the Provider Edge (PE) routers maintain routing tables for each VPN that they participate in, termed VPN Routing and Forwarding tables (VRFs). The VRFs are populated with routes received from both the directly attached and remote Customer Edge (CE) routers. Each entry in the VRF is called a VPN Forwarding Instance (VPI). VRFs and CEs are not required to be configured on a one-to-one basis, although this is the typical situation. An example of the possible relationships between VRFs and CEs is shown in [Figure 3-8 on page 3-14.](#page-171-2)

<span id="page-171-2"></span>Figure 3-8. L3 VPN VRF Example

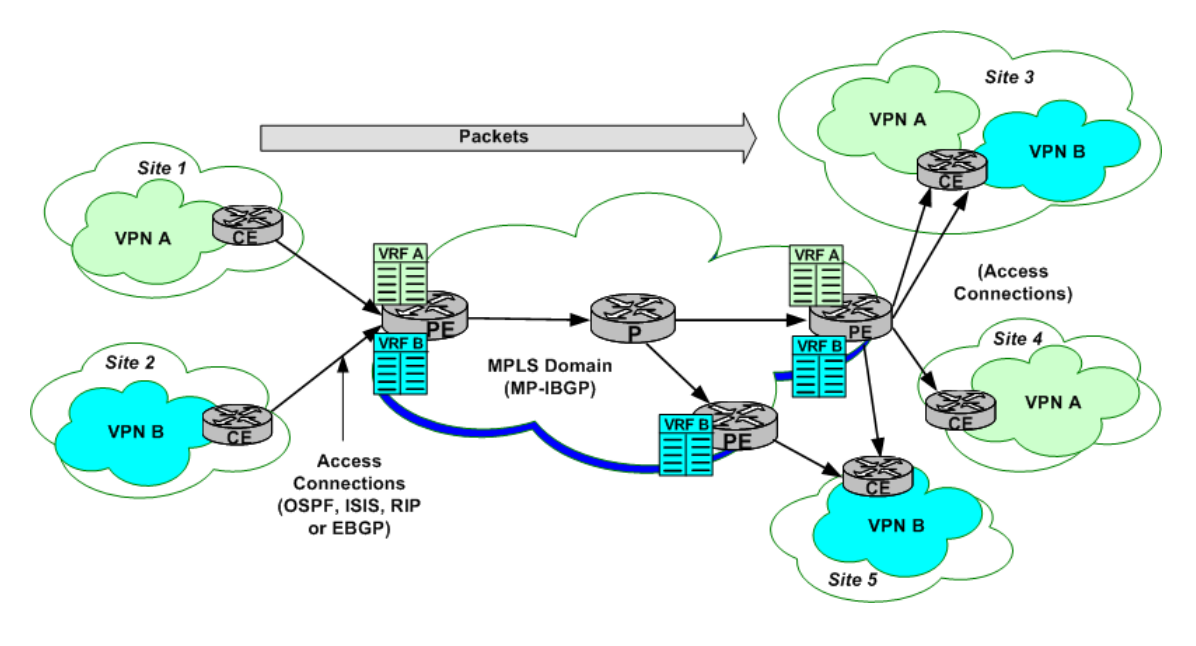

# <span id="page-171-0"></span>**RIP**

The Routing Information Protocol (RIP) is an interior routing protocol. It is the oldest and most frequently used of the LAN routing protocol. RIP routers broadcast or multicast to each other on a regular basis and in response to REQUEST packets. RIP routers incorporate routing information received from their neighbors into their own routing table and forward them on to other neighbors. Two distinct versions of RIP exist: version 1 and version 2. Both IPv4 and IPv6 are supported.

As implemented by the Protocol Server, each Ixia port is capable of simulating one or more routers at distinct addresses. Routing tables for the simulated routers are configured by you and sent out at regular intervals, with a configurable randomizing factor. Either version 1 or version 2 packet formats may be sent through multicast or broadcast (for compatibility with version 1 routers). Received packets may be filtered for version 1 and/or 2 compatibility.

**3**

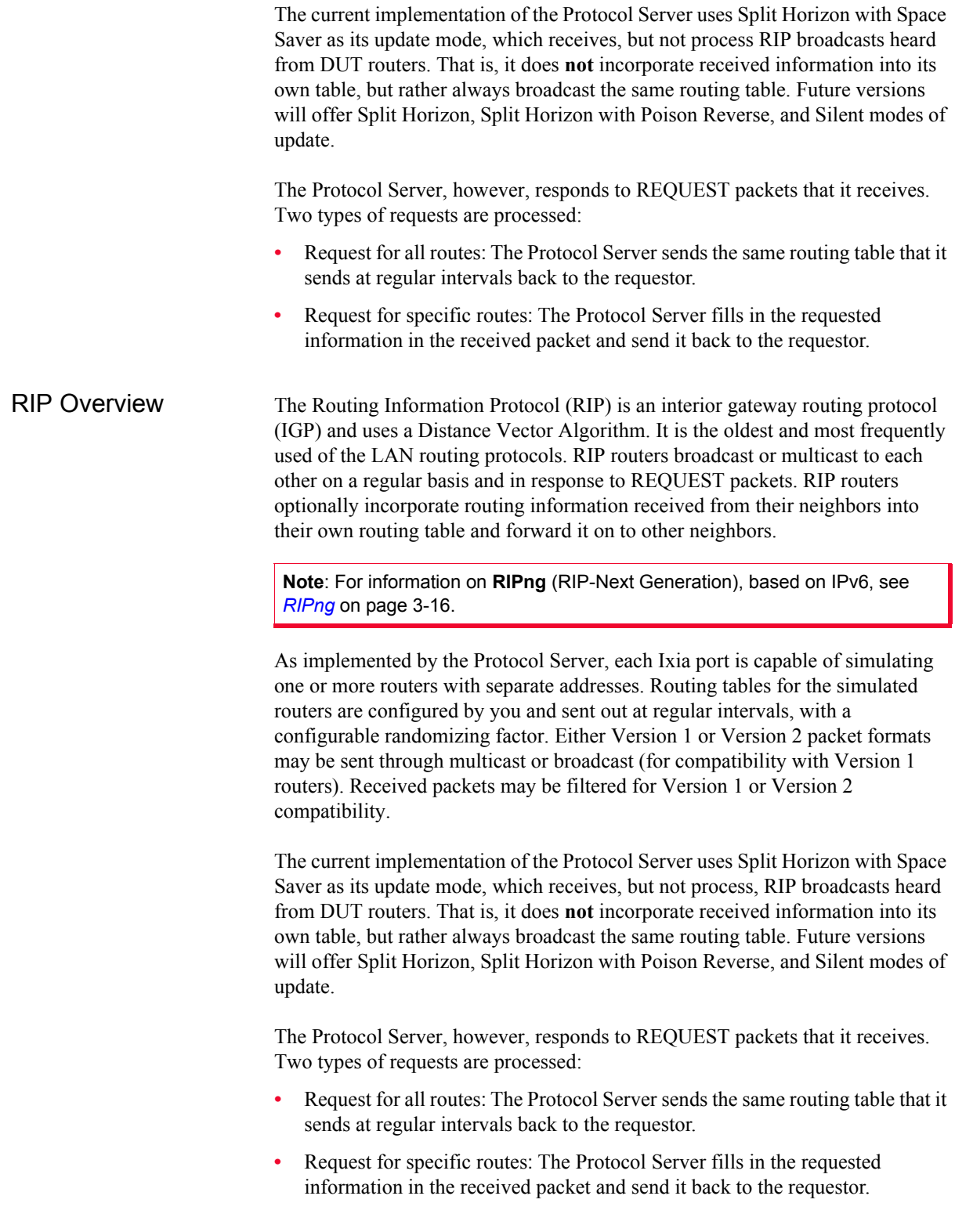

# <span id="page-173-0"></span>**RIPng**

Routing Information Protocol - Next Generation (RIPng) is specified for use with IPv6 in RFC 2080. Like the IPv4 version of RIP, this routing protocol is based on a Distance Vector algorithm. RIPng routers compare information for various routes through an IPv6 network, especially the information related to the RIPng metric. Due to the limited number of allowed hops, this protocol is used in smallto moderate-sized networks. The valid metric range is from 1 to 15 (hops). The metric values of 16 and above are defined as 'infinity' and are considered unreachable.

An RIPng router is assumed to have interfaces to one or more directly-connected networks. Each router maintains a routing table, with one entry for every reachable destination in the RIPng network. Each routing table entry contains a minimum of:

- **•** IPv6 destination prefix(es)
- total metric cost for the path to the destination(s)
- **•** IPv6 address of the next hop router
- **•** a 'route change flag'
- **•** timers

As a UDP-based protocol, the RIPng routing process functions on UDP wellknown port number 521 (the 'RIPng port'), on which datagrams are sent and received. The RIPng port supports the following:

- **•** Receives all communications received from another router's RIPng process.
- **•** Sends all RIPng routing update messages.
- **•** Unsolicited routing update messages specify this port as the source and destination.
- **•** Responses to request messages are sent to the originating UDP port.
- **•** Specific requests need not come from the RIPng port, but the destination on the targeted device must be the RIPng port.

# <span id="page-174-0"></span>**ISISv4/v6**

The Intermediate System to Intermediate System (ISIS) routing protocol was originally designed for use with the OSI Connectionless Network Protocol (CLNP) and was defined in ISO DP 10589. It was later extended to include IP routing in IETF RFC 1195. When routing for OSI and IP packets (defined in ISO/IEC 10589:1992(E)) is combined in this way, the protocol is referred to as Integrated ISIS or Dual ISIS. In addition, RFC 2966 extends the distribution of routing prefixes among ISIS routers, and IETF DRAFT draft-ietf-isis-ipv6-05 adds IPv6 routing capability to the protocol.

ISIS Topology ISIS areas are administrative domains which contain ISIS routers, have one or more private networks, and may share networks with other areas. The example shown in [Figure 3-9 on page 3-17](#page-174-1) consists of a theoretical ISIS topology. Note that, as shown in this diagram, all ISIS routers are considered to reside entirely **within** an area, unlike some other protocols such as OSPF, where routers can reside at the edges of areas and domains.

<span id="page-174-1"></span>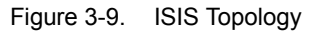

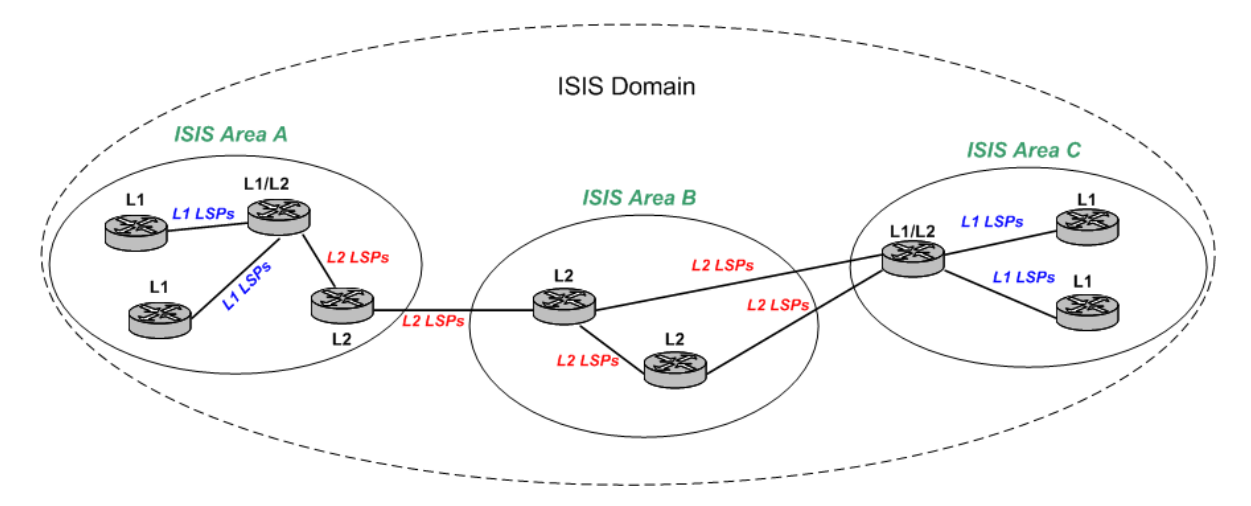

One or more Area IDs are associated with an area. Most areas only require one ID during steady state operation, but up to three IDs may be needed during the process of migrating a router from one area to another. In most cases, the maximum number of area IDs is set to three.

ISIS routers can be divided into three categories, as follows:

- **Level 1 (L1):** These routers can connect only to L1 or L1/L2 routers within their own area (intra-area). They have no direct connection to any other ISIS area.
- **Level 2 (L2)**: These routers can connect only to other L2 routers outside their area, or to L1/L2 routers within their own area. They are used as backbone routers in the routing domain, to connect ISIS areas.
- **• Level 1/2 (L1/L2)**: These routers have separate interfaces which can connect to both L1 routers within their own area and L2 routers in other areas. Entirely separate routing tables are maintained for Level 1 and Level 2 ISIS information, even within L1/L2 routers. All L1s within an area maintain identical databases. All L2s within a domain maintain identical databases. ISIS Processing Many OSI concepts are necessary for describing ISIS. The following terms are important to the following discussion: **•** IS - Intermediate System. An ISIS router is an IS. **•** ES - End System. A host is an ES. (Note: The Ixia hardware does not currently simulate End Systems.) **•** PDU - Protocol Data Unit. PDUs contain messages used for the ISIS protocol. The following PDUs are used in IS-IS communications: **•** IIH - IS-to-IS Hello PDU. This message is multicast over broadcast networks, or unicast on point-to-point links, between ISs to discover neighbors and maintain ISIS state. **•** LSP - Link State PDU. This message holds the significant part of the routing table sent between ISIS routers. **•** SNP - Sequence Number PDU. This message is used to request LSPs and acknowledge receipt of LSPs. Two types are used depending on the network type: **•** CSNP - Complete SNP. In broadcast networks, these are sent by the Designated Router in an area. On point-to-point connections, CSNPs are used for initialization. A CSNP contains a complete description of the LSPs in the sender's database.
	- **•** PSNP Partial SNP. On broadcast networks, PSNPs are used to request LSPs. On point-to-point connections, PSNPs are used to acknowledge receipt of LSPs. On both types of networks, PSNPs are used to advertise newly learned LSPs or purge LSPs. A PSNP contains a subset of the received records.

ISIS routers maintain knowledge of each other by exchanging Hello PDUs at regular, configured *Hello intervals*. A router is considered down if it does not respond within a separately configured *Dead interval.*

ISIS routers update each other using Link State PDUs (LSPs) at a regular interval of 30 minutes. The LSP header contains the Remaining Lifetime for the LSP, a Sequence Number, and a checksum. Each LSP contains information about a router's connection to local networks, plus a metric related to each network. ISO DP 10589 defines four types of metrics: default, delay, expense, and error.

In a Broadcast/LAN network, the Designated Router sends a Complete Sequence Number PDU (CSNP). In a Point-to-Point network, the receiving router sends a Partial Sequence Number PDU (PSNP).

In the ISIS protocol, for each of the levels (L1 or L2), one of the routers is elected as the Designated IS, based on priority values assigned to each interface as part

*3-18 Ixia Platform Reference Guide, Release 6.50 EA SP1*

of Hello PDU processing. The Ixia Protocol Server does not support the role of DR, so to ensure that it is not elected by its ISIS peers each Ixia-simulated ISIS router has a default priority of '0,' indicating its unwillingness to be the Designated IS.

ISIS Addresses Due to the OSI derivation of the ISIS protocol, each ISIS router has an OSI NET address of 8 to 20 octets in length. The NET address consists of two parts: an Area ID and a System ID. The Area ID has a number of different formats defined in OSI specifications. The System ID may be from 1 to 8 octets in length. The default System ID length defaults to 6 octets and must be the same length for every router in the domain. The System ID is unique within its ISIS **area** for Level 1, or unique within the ISIS routing **domain** for Level 2 or Level 1/2. Two types of network connections are supported: broadcast and point-to-point. In a broadcast network, each interface on an ISIS dual-mode router must have an IP address and mask.

# <span id="page-177-0"></span>**RSVP-TE**

The Ixia protocol server implements a part of the Resource Reservation Protocol (RSVP) used for Traffic Engineering (TE). This subset of the RSVP protocol, referred to as RSVP-TE, is used in the process of constructing a path through a sequence of MPLS-enabled label switched routers (LSRs), while reserving necessary bandwidth resources. The use of an internal gateway routing protocol (IGP), such as OSPF, is also required to automatically determine the 'next hop' router.

Multi-Protocol Label Switching (MPLS) allows rapid forwarding of packets across a sequence of routers, without time-consuming examination of the packet contents at each hop. Label switching has been used extensively for ATM traffic, where overhead bytes for each 'cell,' or packet, of data constitute a large percentage of the overall data transmitted. The addition of a 'label' value to the header information in each cell or packet supplies the only forwarding information required to transit the MPLS domain. Based on information in its forwarding table, each LSR replaces (swaps) the incoming label with a new one which directs the packet to the next hop.

The most important output from an RSVP-TE setup session is the set of *MPLS labels*, which are used by the MPLS-enabled routers along the path to efficiently forward network traffic. The operation of RSVP-TE is shown in [Figure 3-10 on](#page-177-1)  [page 3-20.](#page-177-1)

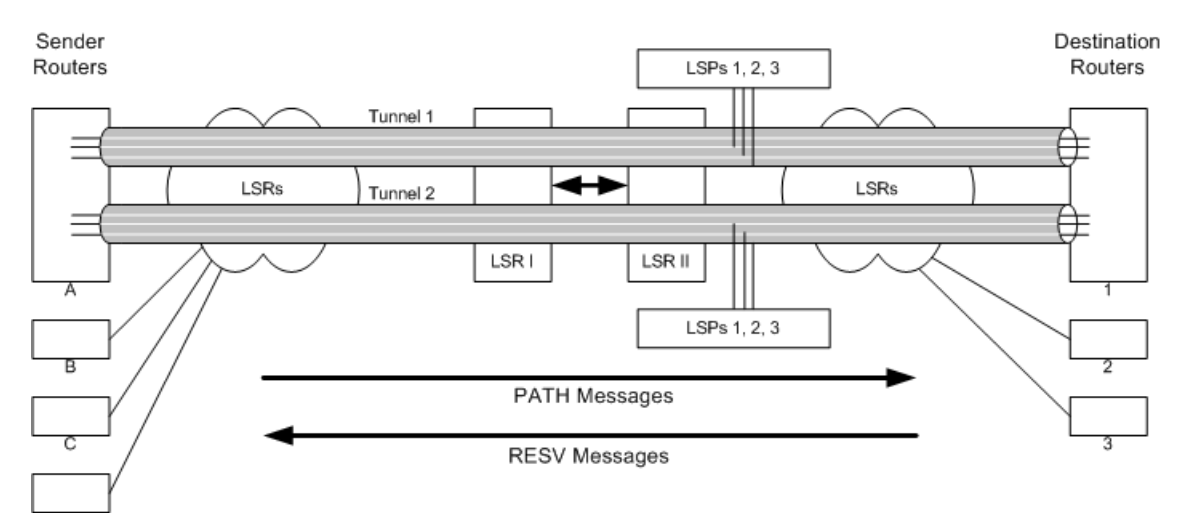

<span id="page-177-1"></span>Figure 3-10. RSVP-TE Overview

Through the use of RSVP-TE message exchanges, the router at the entry to the MPLS domain, also known as an Ingress LSR, initiates the creation of a dynamic 'tunneled' pathway to the Egress LSR, the router at the exit side of the MPLS domain. Packets which pass through this 'tunnel' are essentially 'protected' from the extensive packet processing normally imposed by each router it traverses. Once this special pathway or Label Switched Path (LSP) is established, the router can **forward,** rather than route, packets across the domain, saving considerable

processing time at each intermediate LSR (Transit LSR). The resulting tunneled pathway is known as an LSP Tunnel. The traffic flows through an LSP Tunnel are unidirectional. To establish bidirectional traffic through the MPLS domain, a second LSP Tunnel must be created in the opposite direction.

An LSP Tunnel is defined by a Destination Address (the IP address of the Egress LSR), and a Tunnel ID. At a finer level of granularity are LSP IDs. Essentially, these LSP IDs can serve to provide a set of aliases for alternate hop-by-hop paths between a single pair of Ingress and Egress LSRs, and therefore exist within the same LSP Tunnel.

Note: Ingress LSRs and Egress LSRs are also known as Label Edge Routers (LERs).

Two principal RSVP-TE message types are used to establish LSP Tunnels:

- **•** PATH message. A PATH message is generated by the ingress router and sent toward the egress router. This is termed the *downstream* direction. This PATH message is a request by the sending LSR for the establishment of an LSP to the egress router. Each LSR in the path to the destination router digests the PATH message and does one of three things:
	- **•** If the LSR cannot accommodate the request, it rejects the request by sending a PATH\_ERR message back to the source indicating the nature of the rejection.
	- **•** If the LSR is not the egress router, it sends a PATH message to the next LSR toward the destination router.
	- **•** If the LSR is the egress router, it should respond with a RESV message back to its most recent neighbor.
- **•** RESV message. A RESV message is generated by the egress router and sent over the reverse path that the PATH messages took. This is termed the *upstream* direction.

An additional *HELLO* message is used between neighbor LSRs to ensure that LSRs are alive. This allows for quick tunnel replacement in the case of link or router failure.

A set of labels is passed in the RESV messages sent upstream from the egress to the ingress router. A label is sent from one LSR to its upstream neighbor telling the upstream router which label to use when later sending downstream traffic.

Three scenarios are currently supported to test MPLS/RSVP-TE on a DUT using Ixia equipment:

- **1.** The DUT acts as the Ingress LSR, and the Egress LSR is simulated by an Ixia port.
- **2.** The DUT acts as the Egress LSR, and the Ingress LSR is simulated by an Ixia port.
- **3.** The DUT acts as a Transit/Intermediate LSR, and the Ingress and Egress LSRs are simulated by Ixia ports.

PATH Messages PATH messages contain a number of objects which define the tunnel to be established. These are shown in [Table 3-4 on page 3-22.](#page-179-1)

<span id="page-179-1"></span>Table 3-4. RSVP-TE PATH Message Objects

| Object                            | <b>Contents</b>          | <b>Usage</b>                                                                                                    |
|-----------------------------------|--------------------------|----------------------------------------------------------------------------------------------------|
| <b>SESSION</b>                    |                          | Describes the destination router<br>and associates a tunnel ID with<br>the session.                                                                                  |
|                                   | tunnel endpoint          | The destination router's IP<br>address.                                                                                                    |
|                                   | tunnel ID                | A unique LSP tunnel ID.                                                                                                    |
| SENDER_TEMPLATE                   |                          | The description of the sender.                                                                                                    |
|                                   | tunnel sender<br>address | The sender router's IP address.                                                                                                    |
|                                   | LSP ID                   | A unique LSP ID.                                                                                                    |
| LABEL_REQUEST                     |                          | Asks all the LSRs to send back<br>label values through RESV<br>messages.                                                                                             |
| SENDER TSPEC and<br><b>ADSPEC</b> |                          | Both of these objects deal with<br>bandwidth and other QoS<br>requirements for the path.                                                                             |
| TIME VALUES                       |                          | Timing values related to the<br>refresh of tunnel information.                                                                                                    |
|                                   | refresh interval         | The interval between messages.                                                                                                    |
| <b>EXPLICIT ROUTE</b>             |                          | Allows the sender to request that<br>the LSP tunnel follow a specific<br>path from ingress to egress router.<br>See Explicit_Route on page 3-22<br>for more details. |
| <b>SESSION ATTRIBUTE</b>          |                          | Other attributes associated with<br>the session: tunnel establishment<br>priorities, session name, and<br>optionally resource affinity.                              |
| RSVP HOP                          |                          | Describes the immediate<br>upstream router's address to the<br>downstream router.                                                                                    |

<span id="page-179-0"></span>Explicit Route An explicit route is a particular path in the network topology. Typically, the explicit route is determined by a node with the intent of directing traffic along that path. An explicit route is described as a list of groups of nodes along the explicit route. In addition to the ability to identify specific nodes along the path, an explicit route can identify a group of nodes that must be traversed along the path. Each group of nodes is called an *abstract node*. Thus, an explicit route is a specification of a set of abstract nodes to be traversed.

**3**
There are three types of objects in an explicit route:

- **•** IPv4 prefix
- **•** IPv6 prefix
- **•** Autonomous system number

Each node has a *loose* bit associated with it. If the bit is not set, the node is considered *strict*. The path between a strict node and its preceding node may only include network nodes from the strict node and its preceding abstract node. The path between a loose node and its preceding node may include other network nodes that are not part of the strict node or its preceding abstract node.

RESV Message The RESV message contains object that indicate the success of the PATH request and the details of the assigned tunnel. These are shown in [Table 3-5 on page 3-](#page-180-0) [23.](#page-180-0)

<span id="page-180-0"></span>Table 3-5. RSVP-TE RESV Message Objects

| Object           | Usage                                                                                                    |
|------------------|----------------------------------------------------------------------------------------------------|
| <b>SESSION</b>   | Indicates which session is being responded to.                                                                                                    |
| TIME VALUES      | As in the PATH message but from the downstream LSR to<br>the upstream LSR.                                                                                                    |
| <b>STYLE</b>     | The type of reservation assigned by the egress router.<br>This relates to whether individual tunnels are requested for<br>each sender-destination connection or whether some<br>connections may use the same tunnel.                                                                                                    |
| FILTER SPEC      | The sender router's IP address and the LSP ID.                                                                                                    |
| LABEL            | The label value assigned by the downstream router for use<br>by the upstream router.                                                                                                    |
| RECORD ROUTE     | If requested, the complete route from the destination back<br>to the source. The contents of this object include the IP<br>addresses in either v4 or v6 format of all the LSRs<br>encountered in the formation of the LSP, and optionally the<br>labels used at each step. Each LSR on the upstream path<br>perpends its own address information. |
| <b>RESV CONF</b> | If present, it indicates that the ingress router should send a<br>RESV CONF message in response to the destination to<br>indicate that the tunnel has been completely established.                                                                                                    |

Other Messages Several additional messages are used in RSVP-TE, as explained in Table 3-6 on [page 3-24.](#page-181-0)

<span id="page-181-0"></span>Table 3-6. Additional RSVP-TE Messages

| Message          | Usage                                                                                                    |
|------------------|----------------------------------------------------------------------------------------------------|
| PATH ERR         | Any LSR may determine that it cannot accommodate the<br>tunnel requested in a PATH message. In this case it sends a<br>PATH ERR message back to the sender.             |
| PATH TEAR        | When a sender router determines that it wants to tear down a<br>tunnel, it sends a PATH TEAR message to the destination<br>router.                                      |
| RESV ERR         | If a router cannot handle a reservation, it sends a RESV ERR<br>back to the destination router.                                                                         |
| <b>RESV TEAR</b> | When a destination router determines that it wants to tear down<br>a tunnel, it sends a RESV TEAR message upstream to the<br>source router.                             |
| RESV CONF        | When requested, a sender router responds to the destination<br>router with a RESV CONF message to indicate that a<br>complete tunnel has been successfully established. |

**3**

### RSVP-TE Fast **Reroute**

RSVP-TE Fast Reroute allows to configure backup LSP tunnels to provide local repair/protection ONLY for **explicitly-routed** LSPs/LSP tunnels, termed *protected LSPs* as described in IETF DRAFT draft-ietf-mpls-rsvp-lspfastreroute-03.

An example diagram of a backup scenario for rerouting around a downed link, using an LSP Detour, is shown in [Figure 3-11 on page 3-25.](#page-182-0) [Figure 3-12 on page](#page-182-1)  [3-25](#page-182-1) shows an example diagram for a backup scenario to reroute around a downed node, using an LSP Detour.

<span id="page-182-0"></span>Figure 3-11. RSVP-TE Fast Reroute Backup Link (Detour) Example

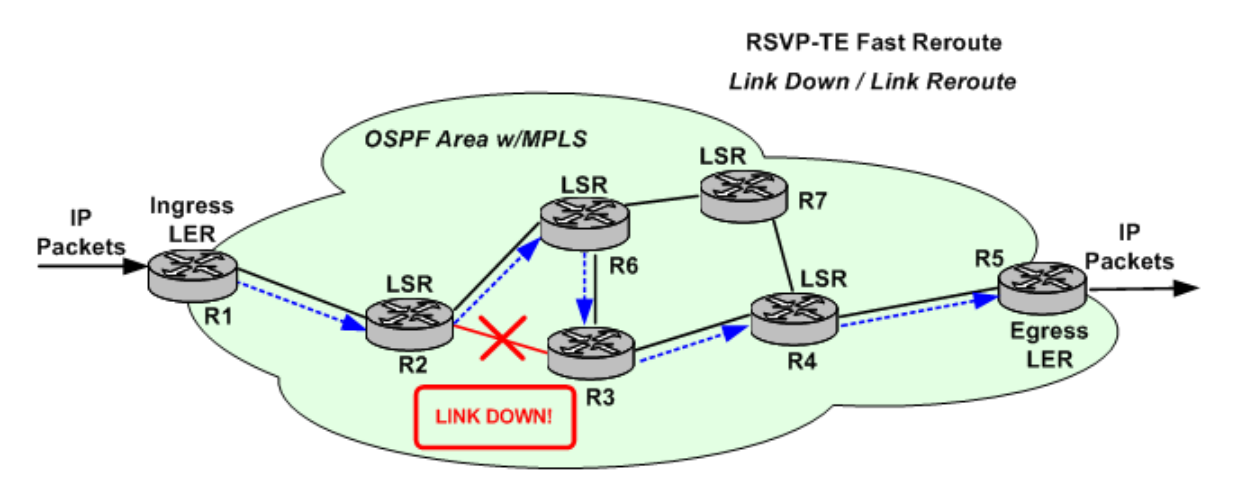

--------- = Backup Path for Link Down

 $R1 \rightarrow R2 \rightarrow R6 \rightarrow R3 \rightarrow R4 \rightarrow R5$ 

<span id="page-182-1"></span>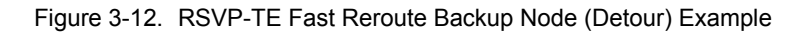

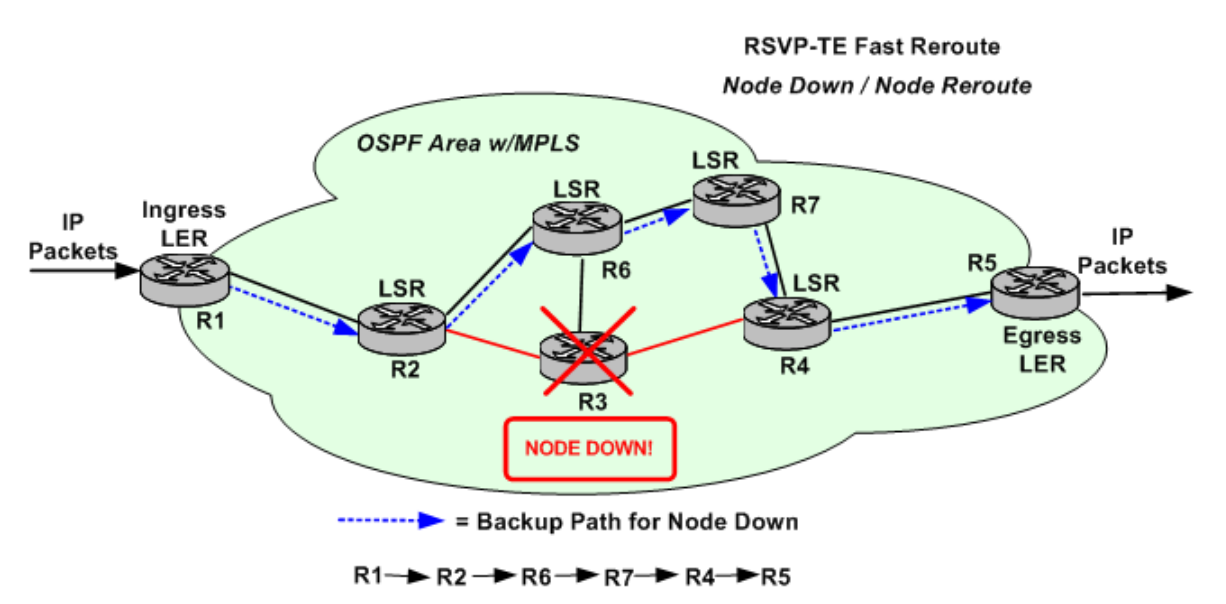

The one-to-one backup method is based on including a DETOUR object in the Path message. The head-end router, the Point of Local Repair (PLR), sets up a separate detour LSP for each LSP it protects. For the Facility backup method, the PLR sets up a tunnel to protect multiple LSPs simultaneously, by using the MPLS label stack.

### Ixia Test Model The Ixia test process is designed so as to fully exercise RSVP functionality in MPLS routers. An Ixia port can simulate any number of LSR routers at the same time. Each router operates in an ingress or egress mode. In the following discussion, LSRs I and II refer to [Figure 3-10 on page 3-20:](#page-177-0)

- **•** Ingress mode: LSRs I and II are termed a neighbor pair, where LSR I is the upstream router being simulated and LSR II is its immediate downstream neighbor. The Ixia port generates the PATH and HELLO messages that LSR I would send. LSR II is the Device Under Test (DUT) and may be an egress router or be connected to other LSRs, as shown in the figure.
- **•** Egress mode: the Ixia port simulates LSR II while LSR I is the DUT. The Ixia port interprets PATH messages that it receives to determine if they are directed for any of the defined destination routers. If that is the case, it responds with appropriate RESV messages.

If requested, HELLO messages are generated and responded to in either mode.

When the Ixia port operates in Ingress mode, it attempts to set up LSP tunnels for each combination of sender router and destination router, using any number of LSP tunnels and any number of LSP IDs for each LSP tunnel. Thus the number of PATH messages that the Ixia port attempts to generate for each refresh interval is:

# of sender routers  $x \#$  of destination routers x # of LSPs  $x \#$  of LSP tunnels

The protocol server records all labels and other information that it receives on behalf of its simulated routers and displays those in a convenient format.

**3**

# **LDP**

The Label Distribution Protocol (LDP) version 1, defined in RFC 3036, works in conjunction with Multi-Protocol Label Switching (MPLS), to efficiently 'tunnel' IP traffic across backbone topologies between Label Switching Routers (LSRs).

MPLS forwards packets based on added labels, so IP routing table lookups are not required along the length of the tunnel. RFC 3031 defines Forwarding Equivalence Classes (FECs) for use with MPLS, for purposes such as Quality of Service (QoS). LDP utilizes this option, assigning an FEC to every Label Switched Path (LSP) it sets up.

The LDP protocol creates peer sessions through a bidirectional exchange of messages, which include label requests and labels. While the initial Hello messages are based on UDP and sent to well-known port '646,' all other messages are based on TCP.

The following global timers can be configured: Hello Hold timer, Hello Interval timer, KeepAlive Hold timer, and KeepAlive Interval timer. The values for these timers can be entered by you, but the final values are negotiated during the Discovery and Session setup processes. When the LDP remote peer has a timeout value which is lower than the one configured for the local LDP router, the lower value is used by both peers.

Virtual Circuit (VC) Ranges of MAC Addresses can be created to simulate Virtual Private LAN Services (VPLS), where L2 PDUs can be carried over VC LSPs, which, in turn, are carried over MPLS. This creates a 'bridged,' Ethernet Layer Two Virtual Private Network (Ethernet L2VPN). Refer to IETF DRAFT draft-lasserre-vkompella-ppvpn-vpls-03, which defines the VC Type - Ethernet VPLS, and also discusses the use of MPLS transport tunnels by pseudowires (PWs).

A pseudowire is a logical link through the tunnel, made up of two parallel VC LSPs using the same VC Identifier (VCID), as shown in [Figure 3-13 on page 3-](#page-184-0) [27,](#page-184-0) and in more detail in [Figure 3-14 on page 3-28.](#page-185-0)

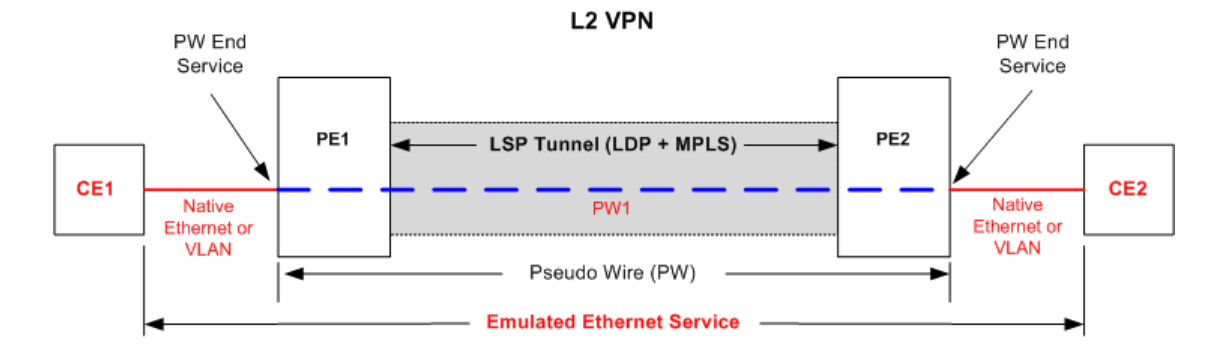

<span id="page-184-0"></span>Figure 3-13. LDP VPLS Example

<span id="page-185-0"></span>Figure 3-14. LDP VPLS Pseudowire Diagram

### One Pseudo Wire (PW) = 2 VC Labels (1 in each direction)

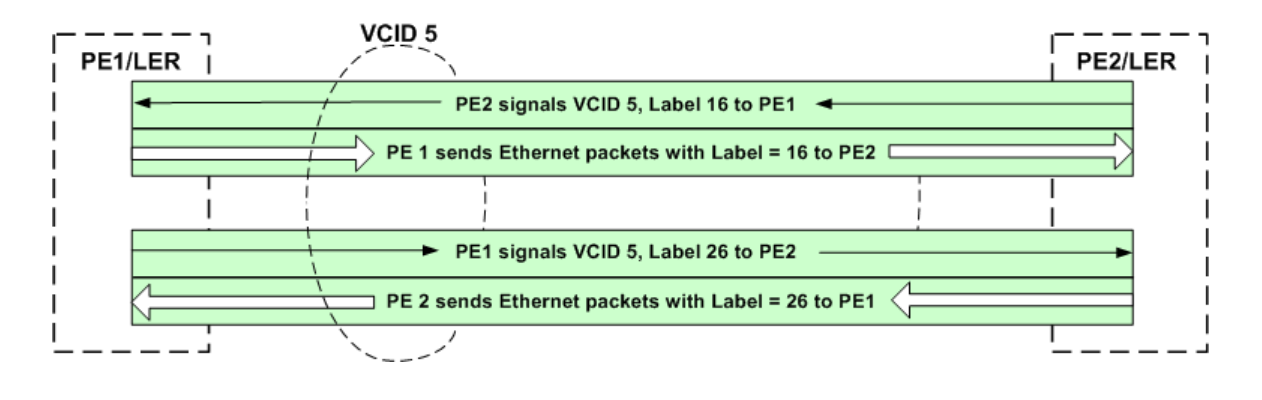

### **MLD**

The Multicast Listener Discovery (MLD) protocol is integral to the operation of Internet Protocol Version 6 (IPv6). MLDv1 is defined by RFC 2710, while MLDv2 is defined by RFC 3810. The MLD operations are based on operations similar to the Internet Group Management Protocol (IGMP) that supports IPv4. MLDv2 corresponds to IGMPv3. Both versions are supported by the protocol server.

An IPv6 router uses MLD to: (1) discover multicast listeners (nodes) on the directly attached links, and (2) find out which multicast addresses those nodes have interest in. In MLDv2, nodes can indicate interest in listening to packets that are sent to a specific multicast address from a filtered group of source IP addresses. This filtering can be based on 'all but' (Excluding) or 'only' (Including) certain source addresses. Host nodes can only be multicast 'listeners,' while the multicast routers can act as routers or listeners.

# **PIM-SM/SSM-v4/v6**

Protocol Independent Multicast - Sparse Mode (PIM-SM) Version 2 protocol is designed for multicast routing, and is defined in RFC 2362. IETF DRAFT draftietf-pim-sm-v2-new-06.txt is being designed to obsolete RFC 2362.

There is one Rendezvous Point (RP) per multicast group, and this router serves as the root of a unidirectional *shared* distribution tree whose 'leaves' consist of multicast receivers. In addition, PIM-SM can create an optional shortest-path tree for an *individual* source (where the source is the root). The term *upstream* is used to indicate the direction toward the root of the tree; *downstream* indicates the direction away from the root of the tree. The address of the RP can be configured statically by an administrator, or configured through a Bootstrap router (BSR) mechanism.

PIM-SM can use two sources of topology information to populate its routing table, the Multicast Routing Information Base (MRIB): unicast or multicastcapable. In a LAN where there are multiple PIM-SM routers and directlyconnected hosts, one of the routers is elected as Designated Router (DR) to act on the behalf of the hosts.

The diagram in [Figure 3-15 on page 3-29](#page-186-0) shows a simplified PIM-SM test setup using Ixia ports.

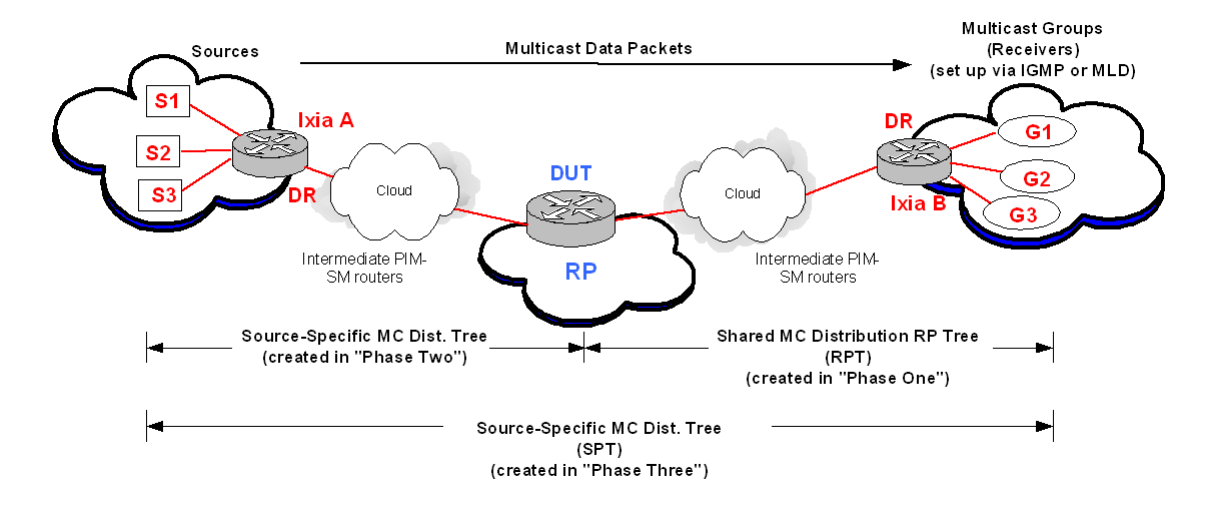

<span id="page-186-0"></span>Figure 3-15. PIM-SM Diagram

### PIM-SM Source-Group Mapping

PIM-SM Source-Group mapping involves the pairing of Sources and Groups. The default method is a fully-meshed mapping of sources to groups, where every source is paired with every group. For a situation where there are 'X' number of sources and 'Y' number of groups, there will be 'X x Y' number of mappings, resulting in a great deal of memory usage for processing. When full-mesh mapping is not desired, the optional 'One-To-One' Source-Group Mapping can be used to save memory. In comparison, if a one-to-one type mapping behavior was preferred and only a full-mesh setup was available, you would have to create 'N' fully-meshed source-group mapping ranges of size '1' to emulate the one-toone behavior. An example showing the differences between the two types of mapping is shown in [Figure 3-16 on page 3-30](#page-187-0).

### <span id="page-187-0"></span>Figure 3-16. PIM-SM Source-Group Mapping Example

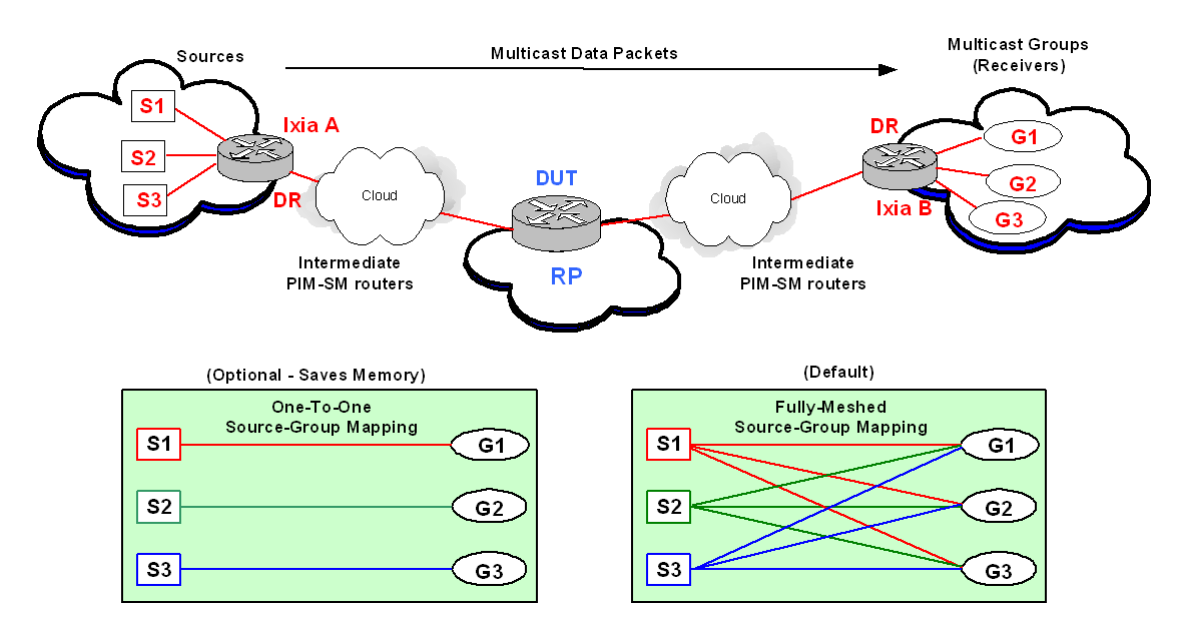

PIM-SSM Protocol Independent Multicast - Source-Specific Multicast (PIM-SSM) uses a subset of the PIM-SM protocol, described in draft-ietf-ssm-arch-06, Source-Specific Multicast for IP, and in Section 4.8 of draft-ietf-pim-sm-v2-new-11, Protocol Independent Multicast - Sparse Mode (PIM-SM): Protocol Specification (Revised).

> PIM-SSM is useful for broadcast-type applications, where one source sends packets to many host groups. There is no shared distribution tree topology, but there is a shortest-path tree (SPT) established, where the source is the root of the tree. In the case of SSM, the usual PIM-SM multicast terminology is modified, and the term *Channel* is used instead of *Group* and *Subscription* replaces *Join*. A multicast group (G) router that wants to receive packets from a specific Source (S) for its hosts/listeners, will 'Subscribe' to 'Channel (S,G).' An example of an PIM-SSM topology is shown in [Figure 3-17 on page 3-31](#page-188-0).

<span id="page-188-0"></span>Figure 3-17. PIM-SSM Topology Example

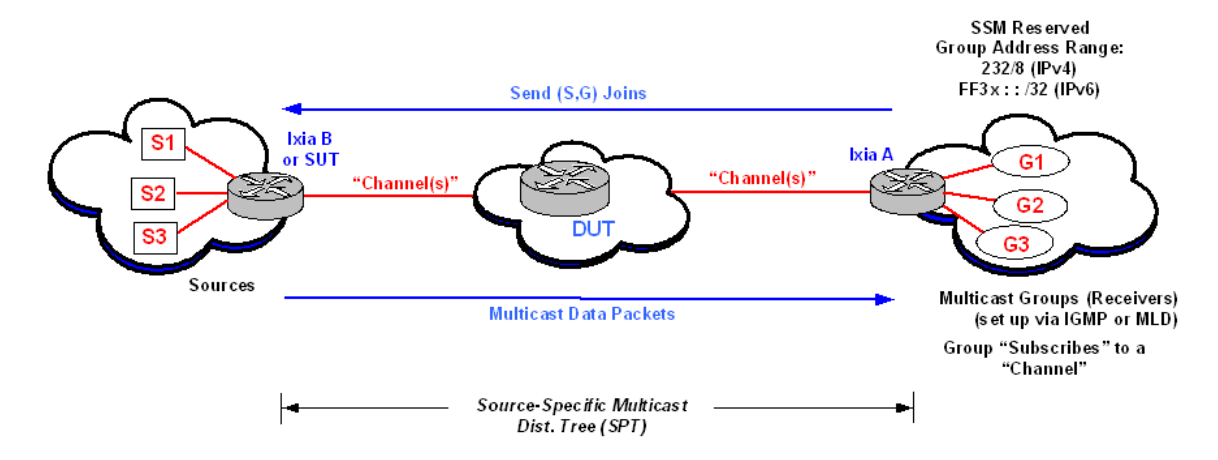

An existing PIM-SM network can be modified to run SSM by enabling PIM-SSM on the source and destination/group routers. The typical PIM-SM signaling is not used for PIM-SSM, since the role of Rendezvous Point (RP) router is eliminated. The Subscribe (Join) message travels directly from the Destination router to the Source router, and data packets are transmitted in the opposite direction.

### **PIM-SSM Addressing**

The PIM-SSM protocol uses a restricted addressing scheme, with reserved values for IPv4 SSM addresses defined by the IANA as 232.0.0.0 through 232.255.255.255 (232/8). IPv6 SSM addresses are defined in IETF DRAFT draft-ietf-ssm-arch- 06 and draft-ietf-pim-sm-v2-new-11 as FF3x: : /32. The range of FF3x: : /96 is proposed by RFC 3307, 'Allocation Guidelines for IPv6 Multicast Addresses.'

### **Differences Between PIM-SM and PIM-SSM**

Some of the principal differences between PIM-SM and PIM-SSM routers, per draft-ietf-ssm-arch-06, are mentioned in the following list:

- PIM-SSM-only routers must not send (\*,G) Join/Prune messages.
- **•** PIM-SSM-only routers must not send (S,G,rpt) Join/Prune messages.
- **•** PIM-SSM-only routers must not send Register messages for packets with SSM destination addresses.
- PIM-SSM-only routers must act in accordance with  $(*,G)$  or  $(S,G,rpt)$  state by forwarding packets with SSM destination addresses.
- **•** PIM-SSM-only routers acting as RPs must not forward Register messages for packets with SSM destination addresses.

### **Protocol Elements for PIM-SSM**

Protocol elements *required* for PIM-SSM-only routers are mentioned in the following list:

- **•** (S,G) Downstream and Upstream state machines.
- **•** Hello messages, neighbor discovery, and DR election.
- **•** Packet forwarding rules.
- [(S,G) Assert state machine]

Some of the Protocol elements *not required* for PIM-SSM-only routers are mentioned in the following list:

- **•** Register state machine
- **•** (\*,G), (S,G,rpt), and (\*,\*,RP) Downstream and Upstream state machines.
- **•** Keepalive Timer (treated as always running)
- **•** SptBit (treated as always set for an SSM address)

**3**

Multicast VPNs Multicast VPNs (MVPNs) can be created through the use of MP-BGP combined with PIM-SM. Multicast VPNs can be set up by a Service Provider to support scalable, IPv4 multicast traffic solutions, based on IETF draft-rosen-vpn-mcast-07, 'Multicast in MPLS/BGP IP VPNs.'

> Multicast VRFs (MVRFs) on each PE router contain multicast routing tables. Within a Service Provider's domain, each MVRF is assigned to a Multicast Domain (MD), which is a set of MVRFs that can send multicast traffic to one another. Multicast packets from CE routers are sent over a (GRE) multicast tunnel to other PE routers in the multicast domain. A simplified example of a Multicast VPN topology, with one MVPN, is shown in [Figure 3-18 on page 3-33.](#page-190-0)

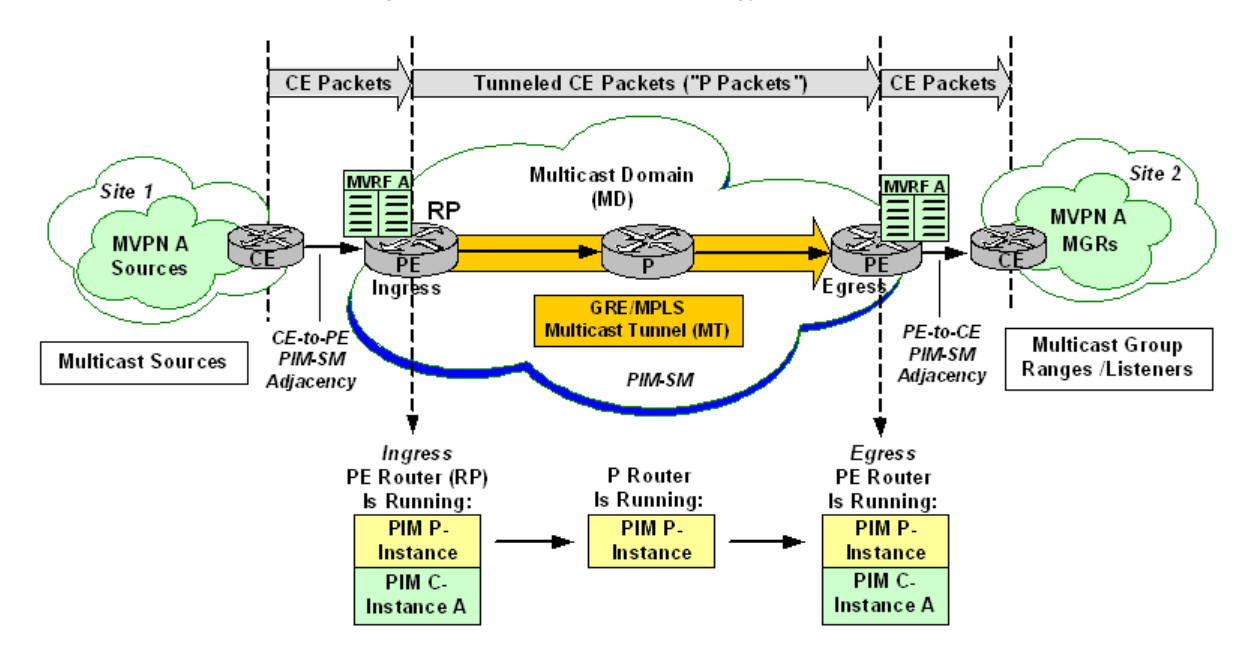

<span id="page-190-0"></span>Figure 3-18. Multicast VPN Topology Example

Each CE and its connected PE set up a PIM-SM adjacency. However, CEs do not set up PIM-SM adjacencies with each other. Separate CE-associated instances of PIM are run by each PE router, and these are called 'PIM C-instances.' Each Cinstance is MVRF-specific. As each PE can be affiliated with many MVPNs/ MVRFs, the router can run many PIM C-instances simultaneously, up to a maximum of one C-instance per MVRF.

PIM Provider-wide instances ('PIM P-instances') are run by each PE router, creating a global PIM adjacency with all of its IGP PIM-SM-enabled neighbors (P routers). P routers cannot set up PIM-SM C-instances.

At startup for the multicast domain's Provider Edge (PE) routers, the default Multicast Distribution Tree (MDT) is set up automatically. Each Multicast Domain is identified by a globally unique Service Provider (P) Group address and a Route Distinguisher. The MD group address is created by using BGP (L3 Site window). It is a valid 4-byte IPv4 multicast address prefix (for example, 239.1.1.1/32). The 12-byte Route Distinguisher is also created through BGP (L3 Site window). This Ixia implementation uses an RD value = 2. One C-Multicast Group Range (MGR) can be configured for each MVRF.

**3**

# **MPLS**

Multi-Protocol Label Switching (MPLS) is based on the concept of label switching: and independent and unique 'label' is added to each data packet and this label is used to switch and route the packet through the network. The label is simple, essentially a shorthand version of the packet's header information, so network equipment can be optimized around processing the label and forwarding traffic. This concept has been around the data communications industry for years. X.25, Frame Relay, and ATM are examples of label switching technologies. It is important to understand the differences in the way MPLS and IP routing forward data across a network. Traditional IP packet forwarding uses the IP destination address in the packet's header to make an independent forwarding decision at each router in the network. These hop-by-hop decisions are based on network layer routing protocols, such as Open Shortest Path First (OPSF) or Border Gateway Protocol (BGP). These routing protocols are designed to find the shortest path through the network, and do not consider other factors, such as latency or traffic congestion. MPLS creates a connection-based model overlaid onto the traditionally connectionless framework of IP routed networks. This connection-oriented architecture opens the door to a wealth of new possibilities for managing traffic on an IP network. MPLS builds on IP, combining the intelligence of routing, which is fundamental to the operation of the Internet and today's IP networks, with the high performance of switching. Beyond its applicability to IP networking, MPLS is being expanded for more general applications in the form of Generalized MPLS (GMPLS), with applications in optical and Time-Division Multiplexing (TDM) networks. One of the primary original goals of MPLS, boosting the performance of software-based IP routers, has been superseded as advances in silicon technology have enabled line-rate routing performance implemented in router hardware. In the meantime, additional benefits of MPLS have been realized, notably Virtual Private Network (VPN) services and traffic engineering (TE). Advantages of MPLS Some of the advantages of using MPLS are: **•** MPLS enables traffic engineering. Explicit traffic routing and engineering help squeeze more data into available bandwidth. • MPLS supports the delivery of services with Quality of Service (QoS) guarantees. Packets can be marked for high quality, enabling providers to maintain a specified low end-to-end latency for voice and video. **•** MPLS reduces router processing requirements, since routers simply forward packets based on fixed labels.

### How Does MPLS Work?

MPLS is a technology used for optimizing forwarding through a network. Though MPLS can be applied in many different network environments, this discussion focuses primarily on MPLS in IP packet networks, by far the most common application of MPLS today.

MPLS assigns labels to packets for transport across a network. The labels are contained in an MPLS header inserted into the data packet.

These short, fixed-length labels carry the information that tells each switching node (router) how to process and forward the packets, from source to destination. They have significance only on a local node-to-node connection. As each node forwards the packet, it swaps the current label for the appropriate label to route the packet to the next node. This mechanism enables very-high-speed switching of the packets through the core MPLS network.

MPLS combines the best of both Layer 3 IP routing and Layer 2 switching. In fact, it is sometimes called a 'Layer 2-1/2' protocol. While routers require network-level intelligence to determine where to send traffic, switches only send data to the next hop, and so are inherently simpler, faster, and less costly. MPLS relies on traditional IP routing protocols to advertise and establish the network topology. MPLS is then overlaid on top of this topology. MPLS predetermines the path data takes across a network and encodes that information into a label that the network's routers can understand. This is the connection-oriented approach previously discussed. Since route planning occurs ahead of time and at the edge of the network (where the customer and service provider network meet), MPLSlabeled data requires less router horsepower to traverse the core of the service provider's network.

### **MPLS Routing**

MPLS networks establish Label-Switched Paths (LSPs) for data crossing the network. An LSP is defined by a sequence of labels assigned to nodes on the packet's path from source to destination. LSPs direct packets in one of two ways: hop-by-hop routing or explicit routing.

### **Hop-by-Hop Routing**

In hop-by-hop routing, each MPLS router independently selects the next hop for a given Forwarding Equivalency Class (FEC). A FEC describes a group of packets of the same type; all packets assigned to a FEC receive the same routing treatment. FECs can be based on an IP address route or the service requirements for a packet, such as low latency.

In the case of hop-by-hop routing, MPLS uses the network topology information distributed by traditional Interior Gateway Protocols (IGPs) routing protocols such as OPSF or IS-IS. This process is similar to traditional routing in IP networks, and the LSPs follow the routes the IGPs dictate.

**3**

### **Explicit Routing**

In explicit routing, the entire list of nodes traversed by the LSP is specified in advance. The path specified could be optimal or not, but is based on the overall view of the network topology and, potentially, on additional constraints. This is called Constraint-Based Routing. Along the path, resources may be reserved to ensure QoS. This permits traffic engineering to be deployed in the network to optimize use of bandwidth.

### **Label Information Base**

As the network is established and signaled, each MPLS router builds a Label Information Base (LIB), a table that specifies how to forward a packet. This table associates each label with its corresponding FEC and the outbound port to forward the packet to. This LIB is typically established in addition to the routing table and Forwarding Information Base (FIC) that traditional routers maintain.

Connections are signaled and labels are distributed among nodes in an MPLS network using one of several signaling protocols, including Label Distribution Protocol (LDP) and Resource reSerVation Protocol with Tunneling Extensions (RSVPTE). Alternatively, label assignment can be piggybacked onto existing IP routing protocols such as BGP.

The most commonly used MPLS signaling protocol is LDP. LDP defines a set of procedures used by MPLS routers to exchange label and stream mapping information. It is used to establish LSPs, mapping routing information directly to Layer 2 switched paths. It is also commonly used to signal at the edge of the MPLS network, the critical point where non-MPLS traffic enters. Such signaling is required when establishing MPLS VPNs.

RSVP-TE is also used for label distribution, most commonly in the core of networks that require traffic engineering and QoS. A set of extensions to the original RSVP protocol, RSVP-TE provides additional functionality beyond label distribution, such as explicit LSP routing, dynamic rerouting around network failures, preemption of LSPs, and loop detection. RSVP-TE can distribute traffic engineering parameters such as bandwidth reservations and QoS requirements.

Multi-protocol extensions have been defined for BGP, enabling the protocol to also be used to distribute MPLS labels. MPLS labels are piggybacked onto the same BGP messages used to distribute the associated routes. MPLS allows multiple labels (called a label stack) to be carried on a packet. Label stacking enables MPLS nodes to differentiate between types of data flows, and to set up and distribute LSPs accordingly. A common use of label stacking is for establishing tunnels through MPLS networks for VPN applications.

## **BFD**

Bidirectional Forwarding Detection (BFD) is a network protocol used to detect faults between two forwarding engines. It provides low-overhead detection of

faults even on physical media that don't support failure detection of any kind, such as ethernet, virtual circuits, tunnels and MPLS LSPs.

BFD establishes a session between two endpoints over a particular link. If more than one link exists between two systems, multiple BFD sessions may be established to monitor each one of them. The session is established with a threeway handshake, and is torn down the same way. Authentication may be enabled on the session. A choice of simple password, MD5 or SHA1 authentication is available.

BFD does not have a discovery mechanism; sessions must be explicitly configured between endpoints. BFD may be used on many different underlying transport mechanisms and layers, and operates independently of all of these. Therefore, it needs to be encapsulated by whatever transport it uses. For example, monitoring MPLS LSPs involves piggybacking session establishment on LSP-Ping packets. Protocols that support some form of adjacency setup, such as OSPF or IS-IS, may also be used to bootstrap a BFD session. These protocols may then use BFD to receive faster notification of failing links than would normally be possible using the protocol's own keepalive mechanism.

A session may operate in one of two modes: asynchronous mode and demand mode. In asynchronous mode, both endpoints periodically send Hello packets to each other. If a number of those packets are not received, the session is considered down.

In demand mode, no Hello packets are exchanged after the session is established; it is assumed that the endpoints have another way to verify connectivity to each other, perhaps on the underlying physical layer. However, either host may still send Hello packets if needed.

Regardless of which mode is in use, either endpoint may also initiate an Echo function. When this function is active, a stream of Echo packets is sent, and the other endpoint then sends these back to the sender through its forwarding plane. This is used to test the forwarding path on the remote system.

# **CFM**

Ethernet CFM is an end-to-end per-service-instance Ethernet layer OAM protocol that includes proactive connectivity monitoring, fault verification, and fault isolation. End to end can be PE to PE or customer edge (CE) to CE. Per service instance means per VLAN.

Being an end-to-end technology is the distinction between CFM and other metro-Ethernet OAM protocols. For example, MPLS, ATM, and SONET OAM help in debugging Ethernet wires but are not always end-to-end. 802.3ah OAM is a single-hop and per-physical-wire protocol. It is not end to end or service aware. Ethernet Local Management Interface (E-LMI) is confined between the uPE and CE and relies on CFM for reporting status of the metro-Ethernet network to the CE.

**3**

Troubleshooting carrier networks offering Ethernet Layer 2 services can be difficult. Customers contract with service providers for end-to-end Ethernet service and service providers may subcontract with operators to provide equipment and networks. Compared to enterprise networks, where Ethernet traditionally has been implemented, these constituent networks belong to distinct organizations or departments, are substantially larger and more complex, and have a wider user base. Ethernet CFM provides a competitive advantage to service providers for which the operational management of link uptime and timeliness in isolating and responding to failures is crucial to daily operations.

# **FCoE and NPIV**

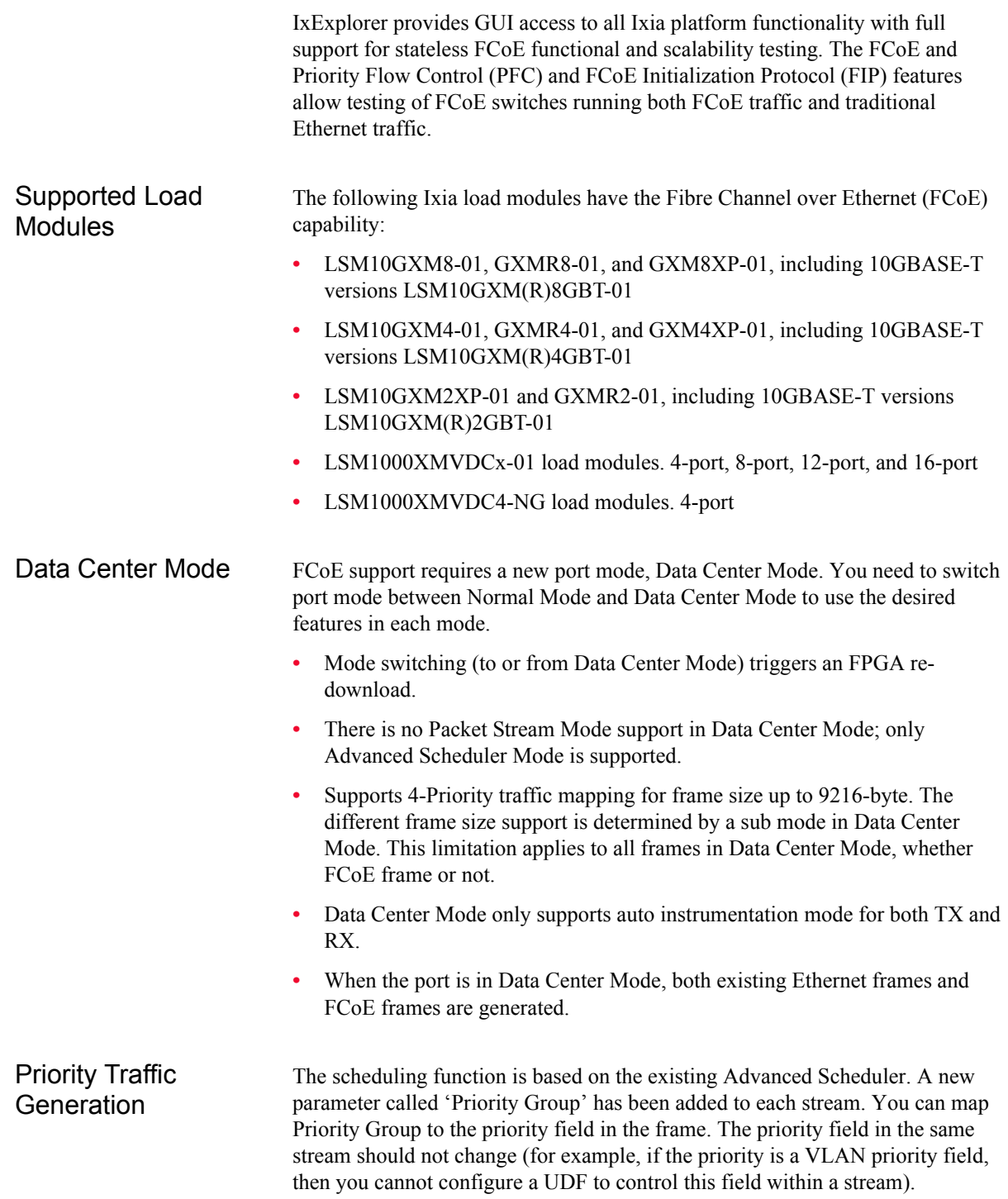

### **Priority-based Flow Control (PFC)**

The Ixia port responds to either IEEE 802.3x pause frame or to IEEE 802.1Qbb Priority-based Flow Control (PFC) frame. The flow control type is determined by the selection made on the Flow Control tab of the Port Properties dialog, in IxExplorer.

### **IxExplorer Reference**

See IxExplorer User Guide, Chapter 6 topic *Frame Data for FCoE Support*, subtopic *Priority-based Flow Control*.

Fibre Channel over **Ethernet** When the port is in Data Center Mode, both existing Ethernet frames and FCoE frames are generated.

> The Fibre Channel CRC is generated on the fly. This CRC is inserted at offset of Ethernet frame size minus 12 bytes. For example:

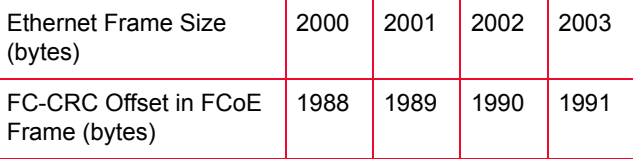

The FC-CRC can be set to No Error or to Bad CRC.

### **Packet View Support**

For Fibre Channel frame, there is no Extended Header and Optional Header support. It decodes only FC-2 Frame Header field.

### **FCoE Initialization Protocol (FIP)**

FIP (FCoE Initialization Protocol) has been implemented (in addition to FCoE). It is used to discover and initialize FCoE capable entities connected to an Ethernet cloud.

### **IxExplorer Reference**

See the IxExplorer User Guide, Chapter 6 topic *Frame Data for FCoE Support*.

NPIV Protocol Interface

NPIV stands for N\_Port ID Virtualization. These can be used to virtually share a single physical N\_Port. This allows multiple Fibre Channel initiators to occupy a single physical port, easing hardware requirements in SAN design. Up to 256 N\_Port\_IDs can be assigned to a single N\_Port. NPIV interfaces can be configured using the Protocol Interface Wizard.

See the IxExplorer User Guide, Chapter 10, topic *NPIV Protocol Interface*.

**3**

# **Precision Time Protocol (PTP) IEEE 1588v2**

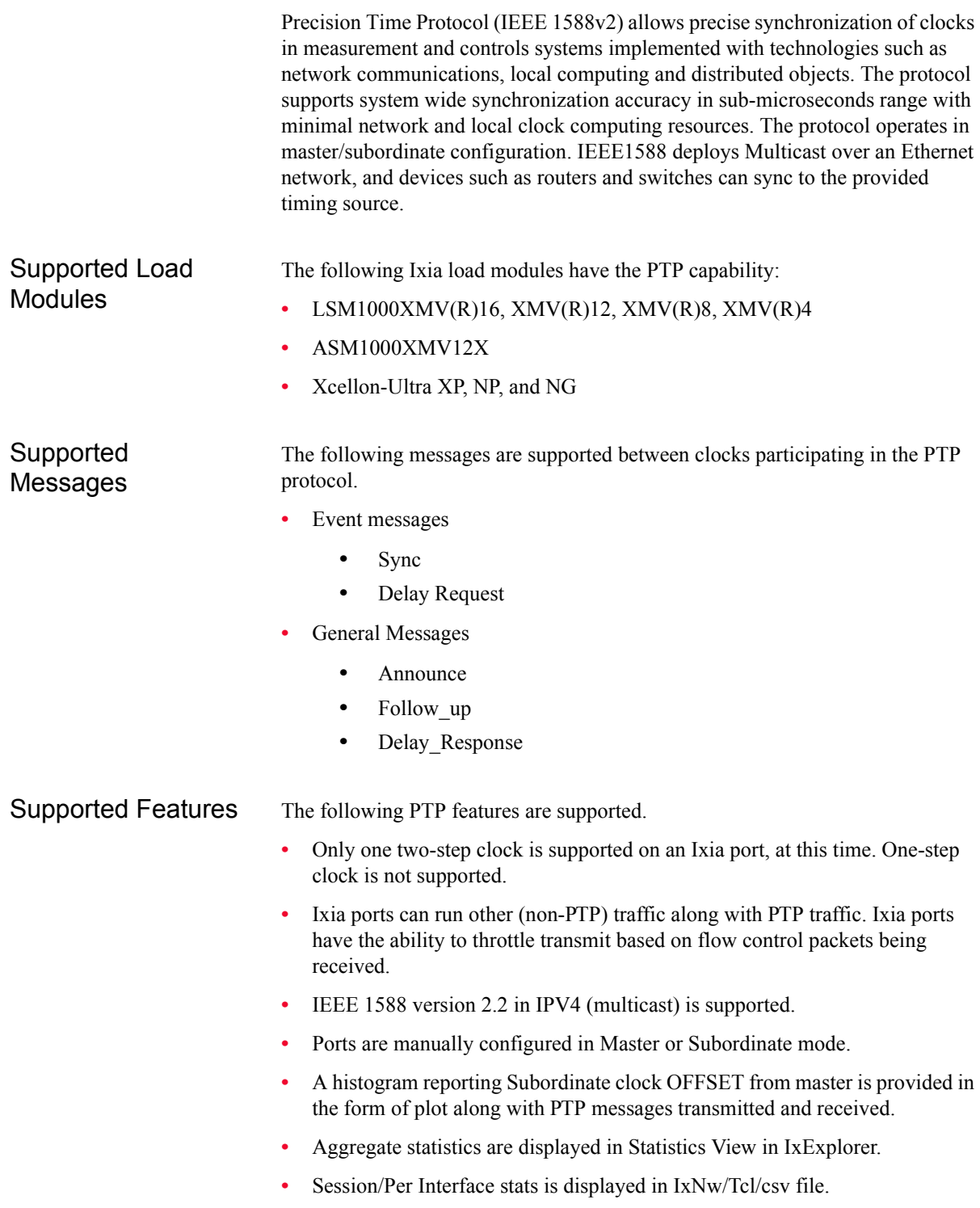

- **•** Per Interface configuration is done in protocol interfaces.
- **•** Ability to compose or decode PTP messages from the IxExplorer user interface.
- Negative testing is supported.
	- **•** Programmable follow-up messages as a percentage of sync messages. See how dropping 10-90% of follow-up messages (while sending 100% of sync messages) affects the DUT.
	- **•** Send follow-up messages with a bad packet.
	- **•** Purposely send data with timestamps that include jitter (to try forcing a sync to fail).
	- **•** Negative testing is done with packet streams/linux.

Local Clock synchronization through PTP to another PTP clock

The local clock of the is synchronized to the 's master clock by minimizing the Offset from master value of the current data set. The time and the rate characteristics of the local clock are modified upon receipt of either a sync message or follow-up message. [Figure 3-19](#page-200-0) illustrates the PTP communication path.

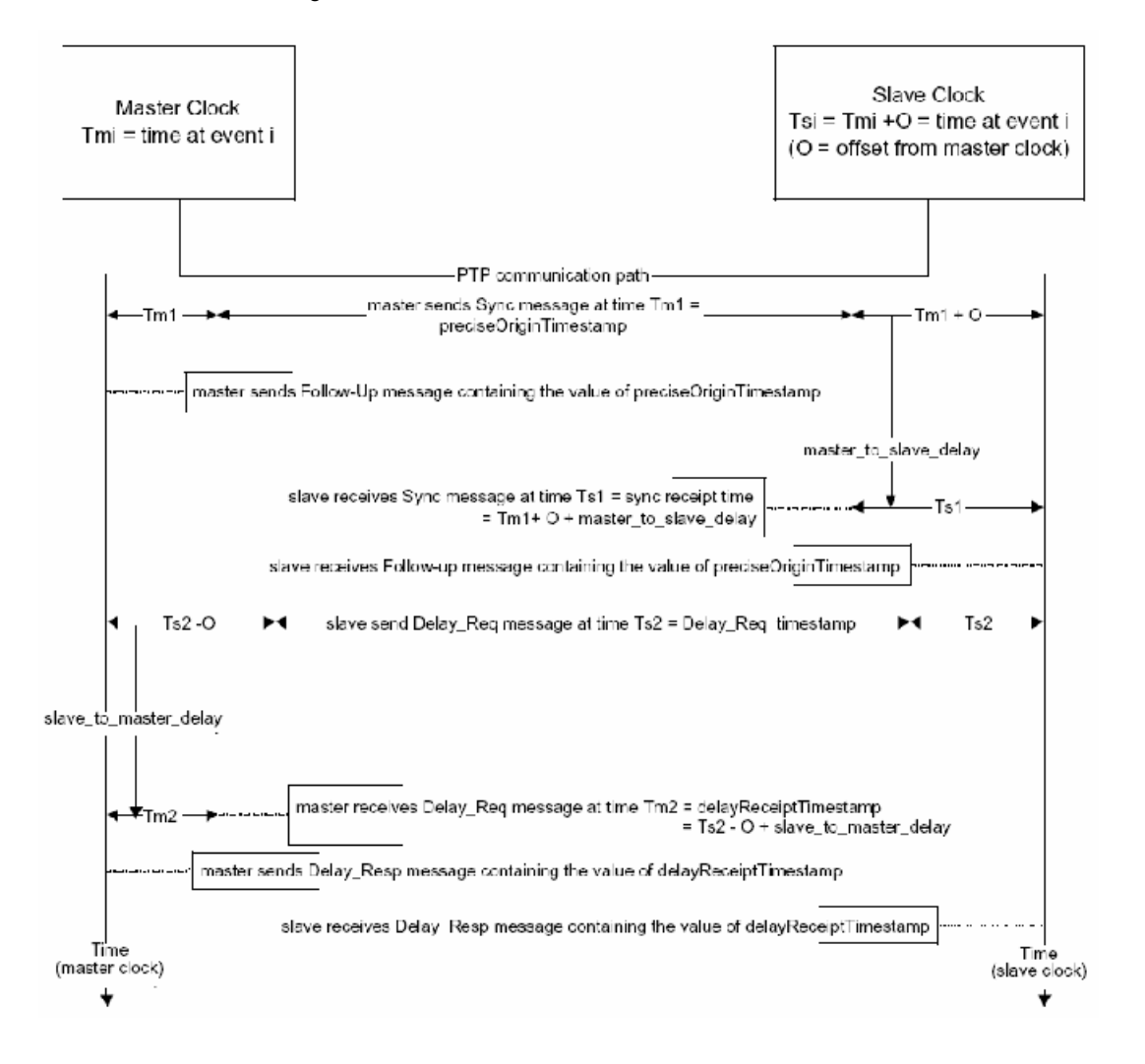

<span id="page-200-0"></span>Figure 3-19. PTP Communication Path

Table 3-7. PTP Communication Path

| Term                                  | Value                                                   |
|---------------------------------------|---------------------------------------------------------|
|                                       | sync receipt time = $Ts1$ Ts1 = Tm1+O+master to delay   |
| preciseOriginTimestamp Tm1<br>$= Tm1$ |                                                         |
| master to delay<br>(computed)         | $Ts1 - Tm1$                                             |
| delay reg sending tim<br>$e = Ts2$    | Ts2                                                     |
| $= Tm2$                               | delayReceiptTimestamp $Tm2 = Ts2 - O + to master delay$ |
| to master delay<br>(computed)         | $Tm2 - Ts2$                                             |

|                                   | <b>Term</b>                                                                                                    | <b>Value</b>                                                                                                    |
|-----------------------------------|----------------------------------------------------------------------------------------------------|----------------------------------------------------------------------------------------------------|
|                                   | one_way_delay                                                                                                    | {(master_to_delay as computed) +<br>(to_master_delay as computed)}/2                                                                                                    |
|                                   |                                                                                                    | ${(Ts1-Tm1) + (Tm2-Ts2)}/2$                                                                                                    |
|                                   |                                                                                                    | $\{ (O + master to delay) +$                                                                                                    |
|                                   |                                                                                                    | $-O + to$ master_delay)}/2                                                                                                    |
|                                   |                                                                                                    | ${(master_to_delay) + (to_master_delay)}$ /2                                                                                                    |
|                                   |                                                                                                    | master to delay if path is symmetrical                                                                                                    |
|                                   | Notes:<br>shall be stored.                                                                                                    | 1. Offset shall be computed as O= Ts1-Tm1 - one way Delay. Offset and One way delay<br>2. Offset correction shall be applied to the local clock.                                                                                                    |
| Local clock<br>frequency transfer |                                                                                                    | In Slave mode of operation, the Ixia port implements a local clock in software<br>(Linux). The frequency of the oscillator is not adjusted but allowed to free-run.<br>The local clock shall be implemented based on time information synchronized<br>from sync/follow up messages and hardware timestamps associated with these<br>messages. The local clock is associated with a constant and a slope. The rate of a<br>local clock relative to a master clock is illustrated in Figure 3-20. |
| <b>IxExplorer</b><br>References   | See the IxExplorer User Guide, Chapter 10, Protocol Interfaces, especially topics<br>Protocol Interfaces Tab, PTP Discovered Information, and PTP Clock<br>Configuration. |                                                                                                    |
|                                   |                                                                                                    | Figure 3-20. Rate of Local Clock Relative to Master                                                                                                    |
|                                   |                                                                                                    | Estimation of rate of local<br>clock relative to master                                                                                                    |

Table 3-7. PTP Communication Path

<span id="page-201-0"></span>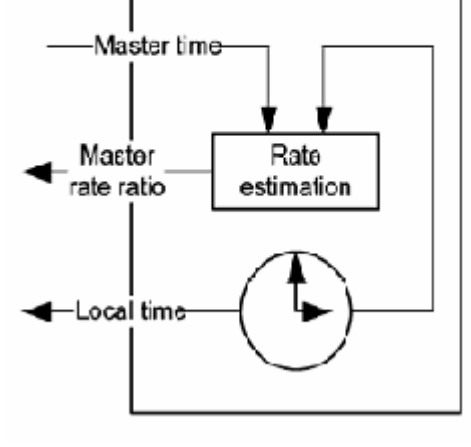

•  $Clock = K + Slope*(TS-TS1),$ 

- Slope =  $(T2-T1)/(TS2-TS1)$ .
- $K = T1$

Where T1 is the time synchronized from the master and TS1 is the hardware timestamp associated with sync message 1. T2 and TS2 are corresponding parameters associated with sync message 2. T is the time at any point of time.

With a sync message, the parameters K and the slope are updated. The Clock Offset from master is calculated as discussed above and applied to K for correction.

Timestamps are cleared once when PTP is enabled.

In master mode of operation, server provides timestamp to the ports at the instant timestamps are cleared and slope is 1. OFFSET from master is 0.

If a GPS source is interfaced to the chassis, ports emulating the master are configured as Grand Master.

Local clock time format is seconds (32 bits) and nanoseconds (32 bits). The Ixia port supports a 2-step clock.

# **ATM Interfaces**

On Asynchronous Transport Mode (ATM) is a Layer 2, connection-oriented, switching protocol, based on L2 Virtual Circuits (VCs). For operation in a connectionless IP routing or bridging environment, the IP PDUs must be encapsulated within the **payload field** of an ATM AAL5 CPCS-PDU (ATM Adaptation Layer 5—Common Part Convergence Sublayer—Protocol Data Unit). The ATM CPCS-PDUs are divided into 48-byte segments which receive 5-byte headers to form 53-byte ATM cells.

The ATM cells are then switched across the ATM network, based on the Virtual Port Identifiers (VPIs) and the Virtual Connection Identifiers (VCIs). The relationship between VPIs (identifying one hop between adjacent nodes) and VCIs (identifying the end-to-end virtual connection) is illustrated in [Figure 3-21](#page-203-0) [on page 3-46](#page-203-0).

<span id="page-203-0"></span>Figure 3-21. ATM VPI/VCI Pairs (PVCs)

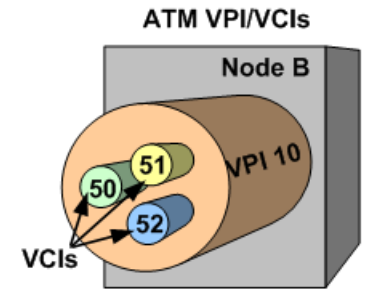

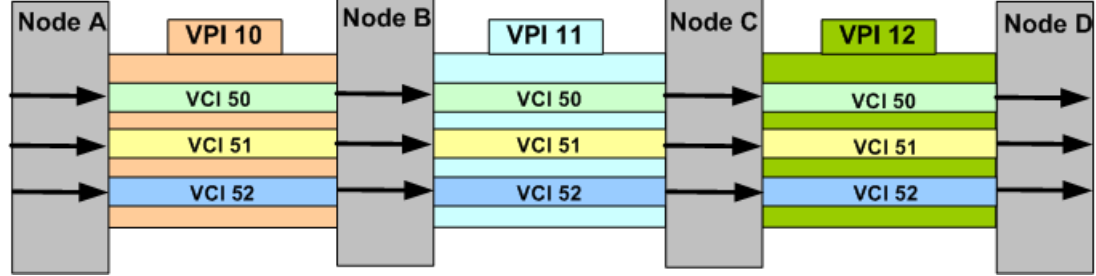

### 'Bridged ATM' Versus 'Routed ATM'

The ATM AAL5 frames allow for the overlay of the connectionless IP bridging or routing environment over the network of ATM nodes (that have frame handling capability). Each ATM node examines the payload of the AAL5 frame, and forwards the frame to the next node, based on the payload's MAC destination address (for IP bridging) or IP destination address (for IP routing). In effect, the ATM environment functions as a simulated Ethernet or IP network, respectively.

In the case of Label Distribution Protocol (LDP) routing over ATM, the process becomes more complex since MPLS tunnels are created over ATM core networks. For more information on the signaling, session setup, and label

**3**

distribution for LDP routing over ATM, see the *IxNetwork Users Guide: Network Protocols - LDP chapter*.

ATM Encapsulation Types There are two main types of ATM Multiplexing encapsulations defined by RFC 2684, 'Multiprotocol Encapsulation over ATM Adaptation Layer 5.' The ATM AAL5 Frame is described in *[ATM Frame Formats](#page-207-0)* on page 3-50. The various encapsulation types and references to diagrams of the encapsulated frame payloads are listed as follows:

- **• VC Multiplexing (VC Mux)**: used when only one protocol is to be carried on a single ATM VC. Separate VCs are used if multiple protocols are being transported.
	- **•** VC Mux IPv4 Routed: see [Figure 3-27 on page 3-52](#page-209-0)
	- **•** VC Mux IPv6 Routed: see [Figure 3-28 on page 3-52](#page-209-1)
	- **•** VC Mux Bridged Ethernet/802.3 (FCS): see [Figure 3-23 on page 3-51](#page-208-0)
	- **•** VC Mux Bridged Ethernet/802.3 (no FCS): see [Figure 3-24 on page 3-51](#page-208-1)
- **• Logical Link Control (LLC)**: used for multiplexing multiple protocols over a single ATM virtual connection (VC).
	- LLC Routed AAL 5 Snap: see [Figure 3-29 on page 3-53](#page-210-0)
	- **•** LLC Bridged Ethernet (FCS): see [Figure 3-25 on page 3-51](#page-208-2)
	- **•** LLC Bridged Ethernet (no FCS): see [Figure 3-26 on page 3-52](#page-209-2)

**Note**: The Protocol Configuration Wizards for BGP, OSPFv2, and ISIS allow configuration on ATM ports, but *ONLY* for the VC Mux Bridged Ethernet/802.3 (FCS) encapsulation type.

### **Encapsulation Types by Protocol**

The types of RFC 2684 ATM encapsulations available for each Ixia routing protocol emulation are listed in [Table 3-8 on page 3-47.](#page-204-0)

<span id="page-204-0"></span>Table 3-8. ATM Encapsulations for Protocols

| <b>Routing Protocol</b> | <b>ATM Encapsulation Type</b>                                                                                                    |
|-------------------------|----------------------------------------------------------------------------------------------------|
| <b>BGP</b>              | 'Bridged ATM':<br>• VC Mux Bridged Ethernet/802.3 (FCS) - (the default)<br>• VC Mux Bridged Ethernet/802.3 (no FCS)<br>• LLC Bridged Ethernet (FCS)<br>• LLC Bridged Ethernet (no FCS) |
|                         | 'Routed ATM':                                                                                                    |
|                         | • VC Mux IPv4 Routed                                                                                                    |
|                         | VC Mux IPv6 Routed<br>LLC Routed AAL5 Snap                                                                                                    |

| rapie p-o.<br>ATIVE CHCAPSUIATIONS TOP PTOTOCOIS                                                                                                  |                                                                                                    |  |  |
|----------------------------------------------------------------------------------------------------|----------------------------------------------------------------------------------------------------|--|--|
| <b>Routing Protocol</b>                                                                                                    | <b>ATM Encapsulation Type</b>                                                                                                    |  |  |
| OSPF (v2 only)<br><b>Note:</b> Supported for<br>both Point-to-Point<br>and Point-to-<br>MultiPoint links.                                         | 'Bridged ATM':<br>VC Mux Bridged Ethernet/802.3 (FCS) - (the default)<br>٠<br>• VC Mux Bridged Ethernet/802.3 (no FCS)<br>• LLC Bridged Ethernet (FCS)<br>LLC Bridged Ethernet (no FCS)<br>٠<br>'Routed ATM':<br>VC Mux IPv4 Routed<br>LLC Routed AAL5 Snap<br>٠ |  |  |
| LDP<br><b>Note: Discovery</b><br>Mode must be set to<br>Basic, and<br><b>Advertising Mode</b><br>must be set to<br>Downstream on<br>Demand (DoD). | 'Bridged ATM':<br>VC Mux Bridged Ethernet/802.3 (FCS) - (the default)<br>VC Mux Bridged Ethernet/802.3 (no FCS)<br>٠<br>• LLC Bridged Ethernet (FCS)<br>LLC Bridged Ethernet (no FCS)<br>٠<br>'Routed ATM':<br>VC Mux IPv4 Routed<br>٠<br>• LLC Routed AAL5 Snap |  |  |
| <b>RSVP-TE</b>                                                                                                    | 'Bridged ATM':<br>VC Mux Bridged Ethernet/802.3 (FCS) - (the default)<br>VC Mux Bridged Ethernet/802.3 (no FCS)<br>٠<br>LLC Bridged Ethernet (FCS)<br>٠<br>LLC Bridged Ethernet (no FCS)<br>٠                                                                    |  |  |
| <b>ISIS</b>                                                                                                    | 'Bridged ATM':<br>VC Mux Bridged Ethernet/802.3 (FCS) - (the default)<br>٠<br>• VC Mux Bridged Ethernet/802.3 (no FCS)<br>• LLC Bridged Ethernet (FCS)<br>LLC Bridged Ethernet (no FCS)<br>٠                                                                     |  |  |
| <b>RIP</b>                                                                                                    | 'Bridged ATM':<br>VC Mux Bridged Ethernet/802.3 (FCS) - (the default)<br>٠<br>VC Mux Bridged Ethernet/802.3 (no FCS)<br>٠<br>LLC Bridged Ethernet (FCS)<br>٠<br>LLC Bridged Ethernet (no FCS)                                                                    |  |  |
| RIPng                                                                                                    | 'Bridged ATM':<br>VC Mux Bridged Ethernet/802.3 (FCS) - (the default)<br>VC Mux Bridged Ethernet/802.3 (no FCS)<br>٠<br>LLC Bridged Ethernet (FCS)<br>٠<br>LLC Bridged Ethernet (no FCS)<br>٠                                                                    |  |  |
| <b>IGMP</b>                                                                                                    | 'Bridged ATM':<br>VC Mux Bridged Ethernet/802.3 (FCS) - (the default)<br>VC Mux Bridged Ethernet/802.3 (no FCS)<br>LLC Bridged Ethernet (FCS)<br>٠<br>LLC Bridged Ethernet (no FCS)<br>$\bullet$                                                                 |  |  |

Table 3-8. ATM Encapsulations for Protocols

| <b>Routing Protocol</b> | <b>ATM Encapsulation Type</b>                                                                                                    |
|-------------------------|----------------------------------------------------------------------------------------------------|
| MI D                    | 'Bridged ATM':<br>• VC Mux Bridged Ethernet/802.3 (FCS)-(the default)<br>• VC Mux Bridged Ethernet/802.3 (no FCS)<br>• LLC Bridged Ethernet (FCS)<br>LLC Bridged Ethernet (no FCS)<br>$\bullet$ |
| PIM-SM                  | 'Bridged ATM':<br>• VC Mux Bridged Ethernet/802.3 (FCS)-(the default)<br>• VC Mux Bridged Ethernet/802.3 (no FCS)<br>LLC Bridged Ethernet (FCS)<br>LLC Bridged Ethernet (no FCS)                |

Table 3-8. ATM Encapsulations for Protocols

<span id="page-207-0"></span>ATM Frame **Formats** 

The format of the ATM AAL5 CPCS-PDU (ATM AAL5 Frame) is shown in [Figure 3-22 on page 3-50](#page-207-1). The formats of the various types of AAL5 CPCS-PDU payloads for these frames are shown in the following diagrams:

### **• BRIDGED:**

- **•** VC Mux Bridged Ethernet/802.3 (FCS): see [Figure 3-23 on page 3-51](#page-208-0)
- **•** VC Mux Bridged Ethernet/802.3 (no FCS): see [Figure 3-24 on page 3-51](#page-208-1)
- **•** LLC Mux Bridged Ethernet (FCS): see [Figure 3-25 on page 3-51](#page-208-2)
- **•** LLC Mux Bridged Ethernet (no FCS): see [Figure 3-26 on page 3-52](#page-209-2)

### **• ROUTED:**

- **•** VC Mux IPv4 Routed: see [Figure 3-27 on page 3-52](#page-209-0)
- **•** VC Mux IPv6 Routed: see [Figure 3-28 on page 3-52](#page-209-1)
- **•** LLC Routed AAL5 Snap: see [Figure 3-29 on page 3-53](#page-210-0)

<span id="page-207-1"></span>Figure 3-22. ATM AAL5 CPCS-PDU (ATM AAL5 Frame)

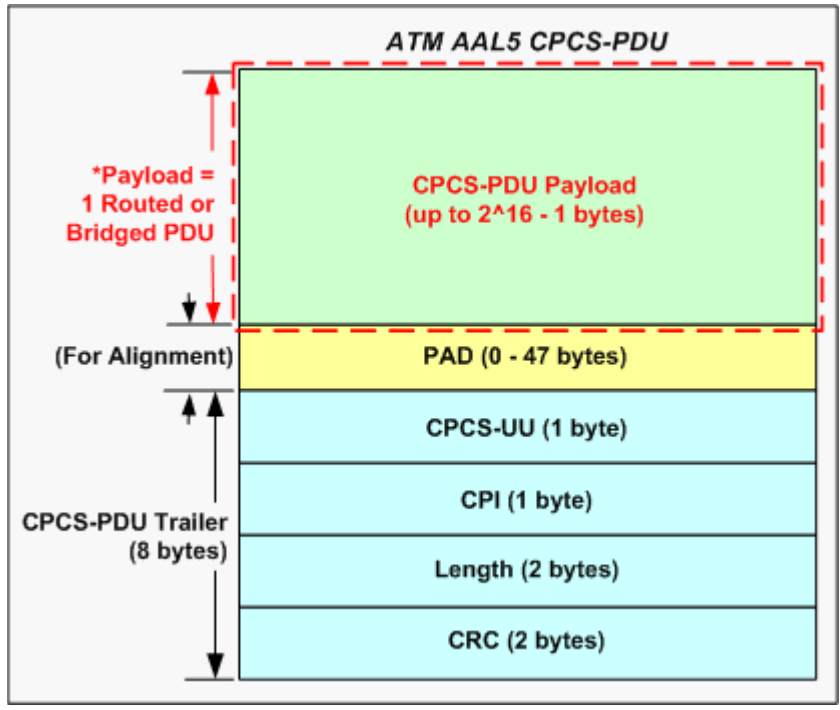

**3**

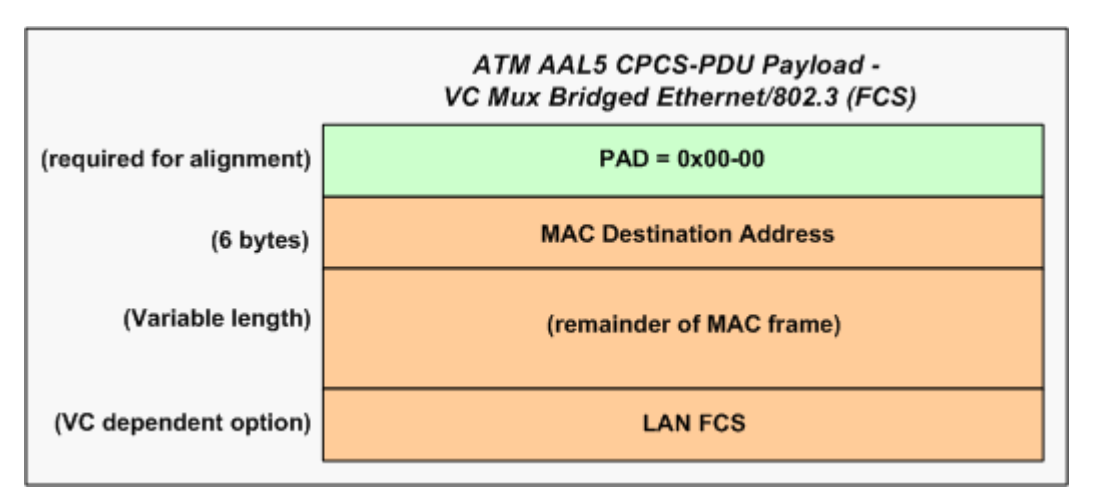

<span id="page-208-0"></span>Figure 3-23. VC Mux Bridged Ethernet/802.3 (FCS)

<span id="page-208-1"></span>Figure 3-24. VC Mux Bridged Ethernet/802.3 (no FCS)

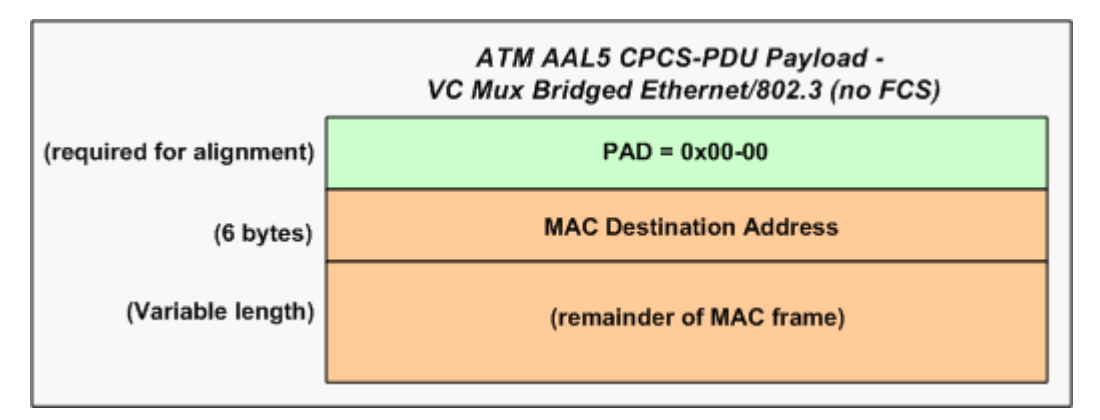

<span id="page-208-2"></span>Figure 3-25. LLC Bridged Ethernet (FCS)

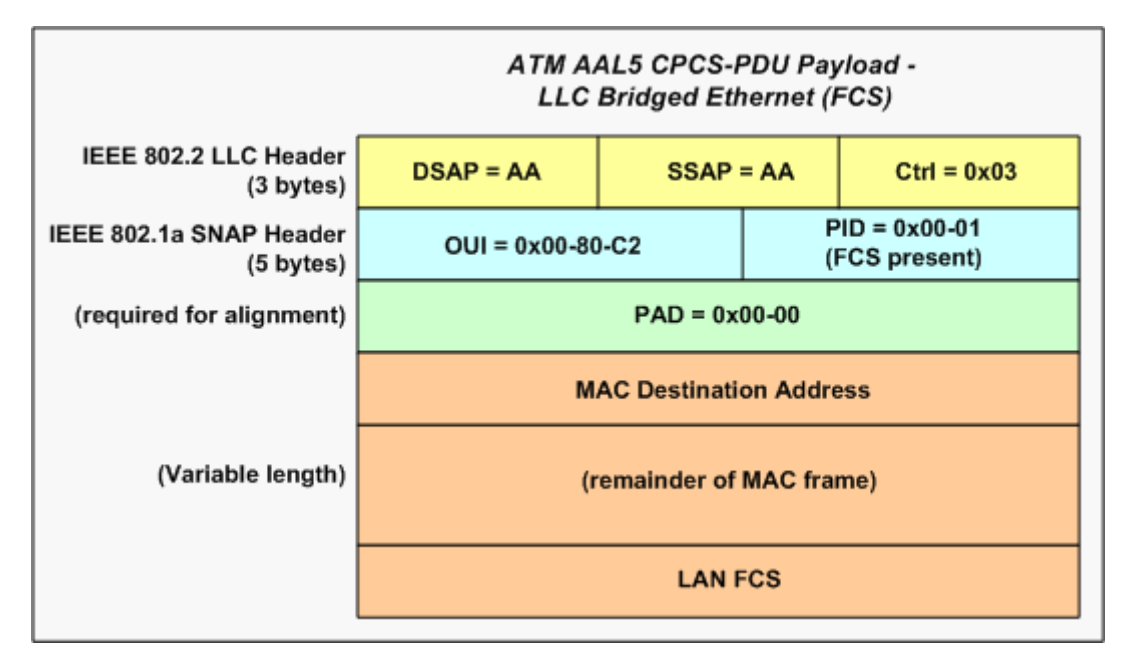

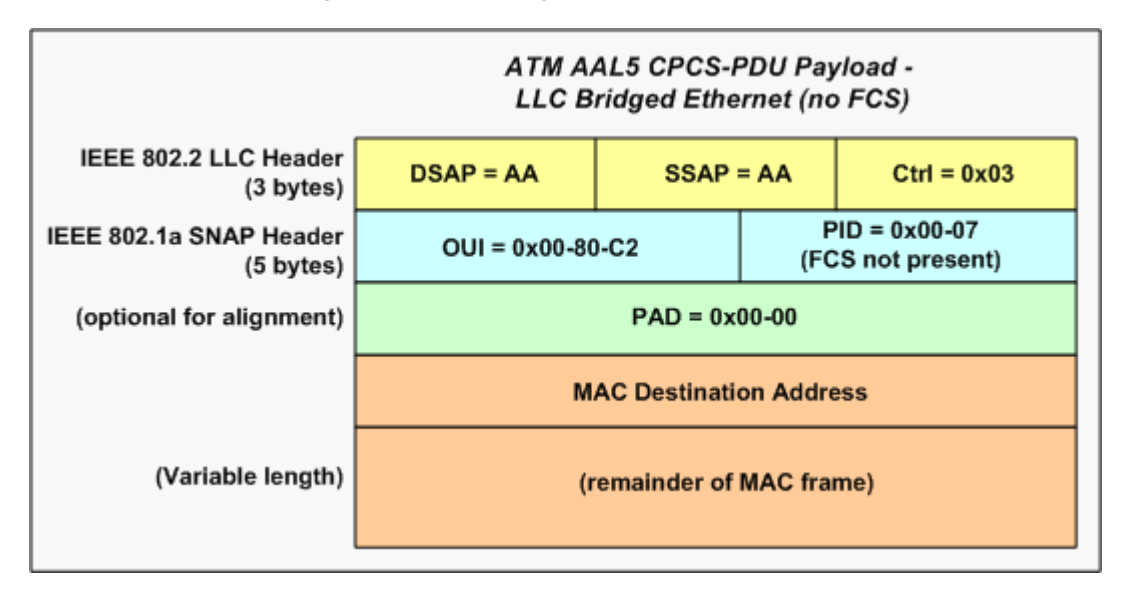

<span id="page-209-2"></span>Figure 3-26. LLC Bridged Ethernet (no FCS)

<span id="page-209-0"></span>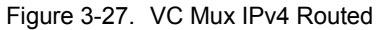

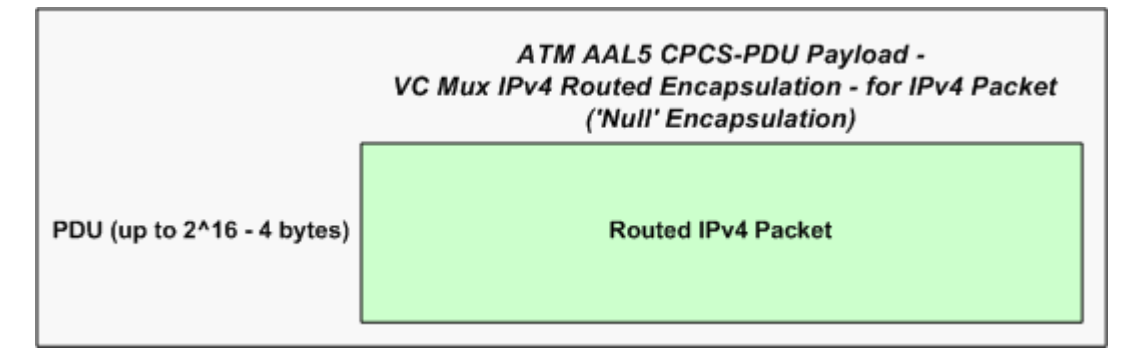

<span id="page-209-1"></span>Figure 3-28. VC Mux IPv6 Routed

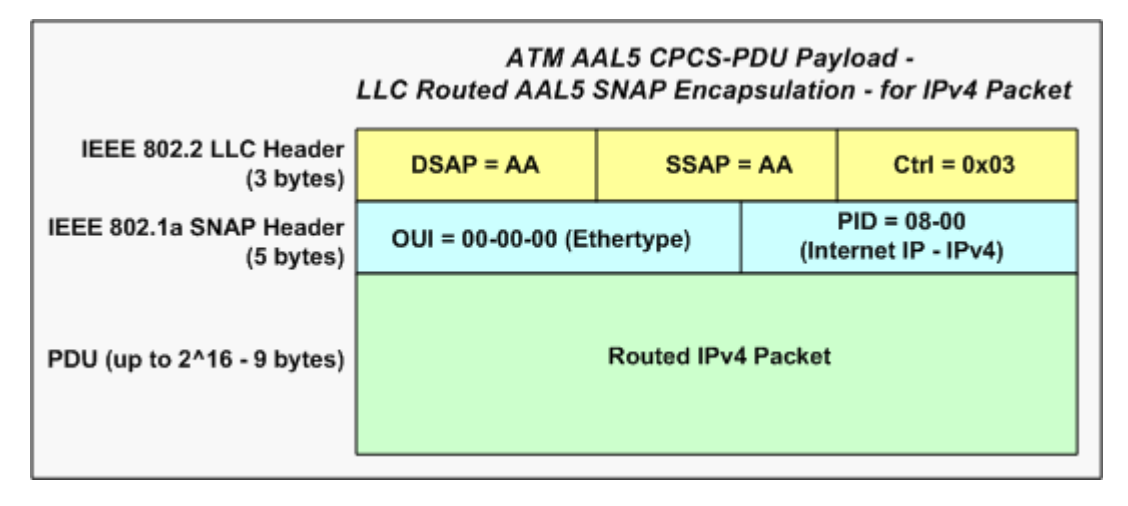

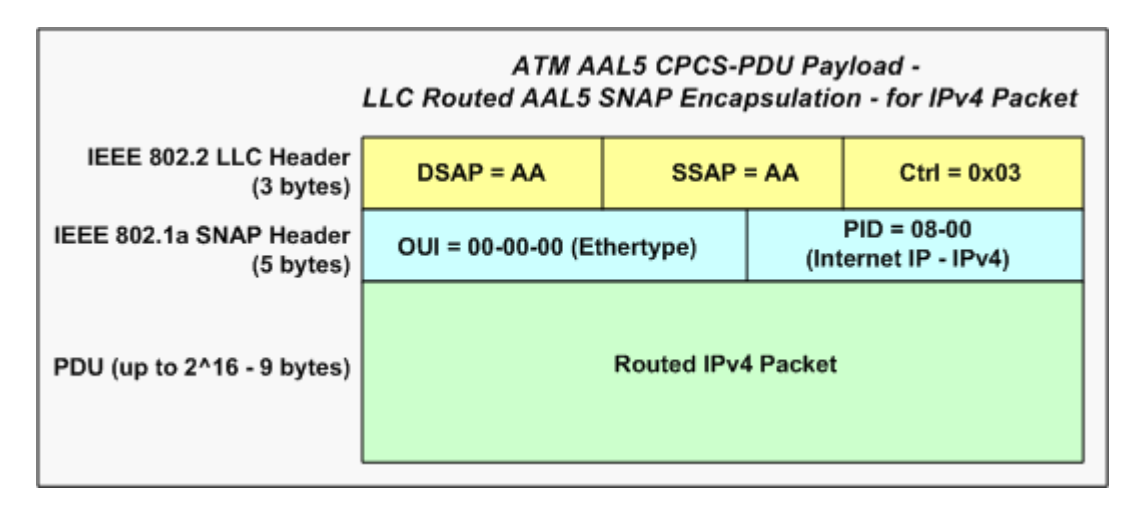

<span id="page-210-0"></span>Figure 3-29. LLC Routed AAL5 Snap

# **Generic Routing Encapsulation (GRE)**

RFC 2784, 'Generic Routing Encapsulation' (GRE), provides a mechanism for encapsulating a payload packet to send that packet over a network of a different type. First, a GRE header is prepended to the payload packet, and the Ethertype for the protocol used in that packet is included in the GRE header. Then, a Delivery header is prepended to the GRE header, which adds a Layer 2 Data Link Layer address plus a Layer 3 Network address (for a network protocol in this implementation, either IPv4 or IPv6). After a GRE-encapsulated payload packet has reached the last router of the GRE 'tunnel,' this router removes the GRE header and forwards the payload as a 'normal' packet for the native protocol in the network.

This is a relatively simple type of encapsulation and can be used to transparently carry packets for many different protocols, since it is based on Ethertypes. The original specifications for this encapsulation were RFC 1701, 'Generic Routing Encapsulation (GRE),' published in 1994, and RFC 1702, 'Generic Routing Encapsulation over IPv4 Networks,' also published in 1994.

RFC 2890, 'Key and Sequence Number Extensions to GRE,' provides optional fields for identifying individual traffic flows within a GRE tunnel through an authentication key value, and for monitoring the sequence of packets within each GRE tunnel.

**3**

GRE Packet Format Both control and data packets can be GRE-encapsulated. The overall format of a GRE-encapsulated packet is shown in [Figure 3-30 on page 3-54.](#page-211-0)

<span id="page-211-0"></span>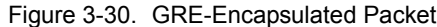

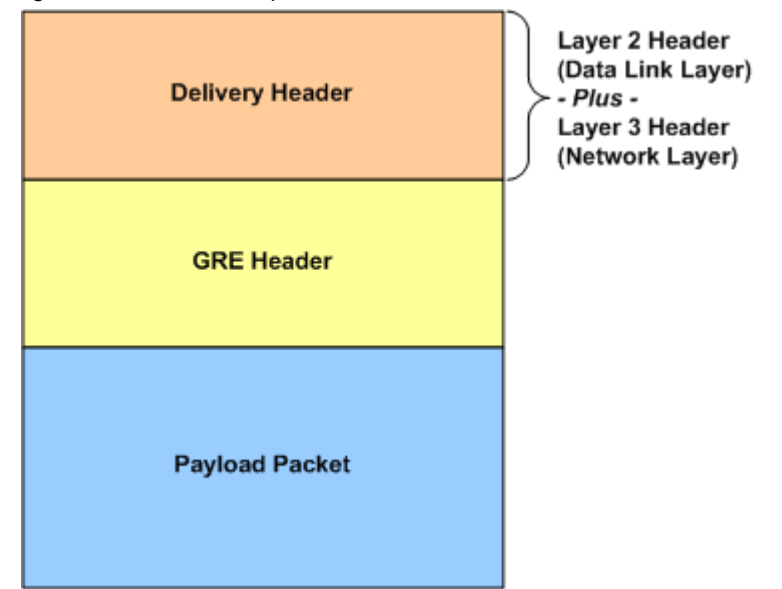

GRE Packet **Headers** 

There are two formats for the GRE Packet Headers:

- **•** *[GRE Header per RFC 2784](#page-211-1)* on page 3-54
- **•** *[GRE Header per RFC 2890](#page-212-0)* on page 3-55

### <span id="page-211-1"></span>**GRE Header per RFC 2784**

The format of a GRE packet header per RFC 2784 is shown in [Figure 3-31 on](#page-211-2)  [page 3-54.](#page-211-2)

<span id="page-211-2"></span>Figure 3-31. GRE Packet Header (per RFC 2784)

|                            |                  |     | 15 16                       | 31 |
|----------------------------|------------------|-----|-----------------------------|----|
|                            | <b>Reserved0</b> | Ver | <b>Protocol Type</b>        |    |
| <b>Checksum (optional)</b> |                  |     | <b>Reserved1 (optional)</b> |    |

The fields in the GRE header, per RFC 2784, are described in [Table 3-9 on page](#page-211-3)  [3-54](#page-211-3).

<span id="page-211-3"></span>Table 3-9. GRE Header Fields (per RFC 2784)

| Field | <b>Description</b>                                                                                                    |
|-------|----------------------------------------------------------------------------------------------------|
|       | The Checksum Present flag bit.<br>If set $(= 1)$ , the Checksum and Reserved 1 fields are present,<br>and the information in the Checksum field is valid. |

| <b>Field</b>          | <b>Description</b>                                                                                                    |
|-----------------------|----------------------------------------------------------------------------------------------------|
| Reserved <sub>0</sub> | (Bits 1 - 12)<br>Bits 1 - 5 unless the receiver is implementing RFC 1701.<br>the receiver must discard the packet if any of these bits<br>are non-zero.<br>Bits 6 - 12 reserved for future use.                                                                                                    |
| Ver                   | The Version Number field.<br>The value must be zero.                                                                                                    |
| Protocol Type         | Protocol Type field.<br>The protocol type of the payload packet. These values are<br>defined in RFC 1700, 'Assigned Numbers' and by the IANA<br>'FTHER TYPES' document.<br>When the payload is an IPv4 packet, the protocol type must<br>be set to 0x800 (Ethertype for IPv4).                     |
| Checksum              | (Optional)<br>The IP (one's complement) checksum of all of the 16-bit<br>words in the GRE header and the payload packet. The value<br>of the checksum field = zero for the purpose of computing<br>the checksum.<br>The checksum field is present only if Checksum Present bit<br>is set $(= 1)$ . |
| Reserved1             | (Optional)<br>These bits are reserved for future use.<br>This field is present only if the Checksum field is present<br>(that is, the Checksum Present bit = $0$ ).<br>If present, this field must be transmitted as zero.                                                                         |

Table 3-9. GRE Header Fields (per RFC 2784)

### <span id="page-212-0"></span>**GRE Header per RFC 2890**

The format of a GRE header, with added information per RFC 2890, is shown in [Figure 3-32 on page 3-55.](#page-212-1)

<span id="page-212-1"></span>Figure 3-32. GRE Header (per RFC 2890)

| 0 |                                   |  |    |                  |     | 15 16                       |  |
|---|-----------------------------------|--|----|------------------|-----|-----------------------------|--|
|   |                                   |  | κs | <b>Reserved0</b> | Ver | <b>Protocol Type</b>        |  |
|   | <b>Checksum (optional)</b>        |  |    |                  |     | <b>Reserved1 (optional)</b> |  |
|   | Key (optional)                    |  |    |                  |     |                             |  |
|   | <b>Sequence Number (optional)</b> |  |    |                  |     |                             |  |

The fields in the GRE header, per RFC 2890, are described in [Table 3-10 on page](#page-213-0)  [3-56](#page-213-0).

| <b>Field</b>  | <b>Description</b>                                                                                                    |
|---------------|----------------------------------------------------------------------------------------------------|
| C             | The Checksum Present flag bit.                                                                                                    |
|               | If set $(= 1)$ , the Checksum field and the Reserved1 is<br>present, and the information in the Checksum field is<br>valid.                                                                               |
| Reserved0     | Bits 1 - 12.                                                                                                    |
|               | For bits 1 - 5, unless the receiver is implementing RFC<br>1701 the receiver must discard the packet if any of<br>these bits are non-zero.                                                                |
|               | For bits 6 - 12, these bits are reserved for future use.                                                                                                    |
| Κ             | The Key Present flag bit.                                                                                                    |
|               | If set $(= 1)$ , the Key field is present. If not set $(= 0)$ , this<br>field is not present.                                                                                                    |
|               | (Compatible with RFC 1701)                                                                                                    |
| S             | The Sequence Number Present flag bit.                                                                                                    |
|               | If set $(= 1)$ , the Sequence Number Present field is<br>present. If not set $(= 0)$ , this field is not present.                                                                                         |
|               | (Compatible with RFC 1701)                                                                                                    |
| Ver           | The Version Number field.                                                                                                    |
|               | The value must be zero.                                                                                                    |
| Protocol Type | Protocol Type field.                                                                                                    |
|               | The protocol type of the payload packet. These values<br>are defined in RFC 1700, 'Assigned Numbers' and by<br>the IANA 'ETHER TYPES' document (located at<br>www.iana.org/assignments/ethernet-numbers). |
|               | When the payload is an IPv4 packet, the protocol type<br>must be set to 0x800 (Ethertype for IPv4).                                                                                                    |
| Checksum      | (Optional)                                                                                                    |
|               | The IP (one's complement) checksum of all of the 16-<br>bit words in the GRE header and the payload packet.<br>The value of the checksum field $=$ zero for the purpose<br>of computing the checksum.     |
|               | The checksum field is present only if Checksum<br>Present bit is set $(= 1)$ .                                                                                                    |
| Reserved1     | (Optional)                                                                                                    |
|               | These bits are reserved for future use.                                                                                                    |
|               | This field is only present if the Checksum field is<br>present (that is, the Checksum Present bit = 0).                                                                                                   |
|               | If present, this field must be transmitted as zero.                                                                                                    |

<span id="page-213-0"></span>Table 3-10. GRE Header Fields (per RFC 2890)

| <b>Field</b>               | <b>Description</b>                                                                                                    |
|----------------------------|----------------------------------------------------------------------------------------------------|
| Key Present                | (Optional)<br>This field is present only if the Key Present bit is set (=<br>1).<br>A 4-octet number that can be used to identify an<br>individual, logical traffic flow within the GRE tunnel.<br>The encapsulator/sender uses the same key value for<br>all packets within a single flow, for identification by the<br>decapsulator/receiver. |
| Sequence Number<br>Present | (Optional)<br>This field is present only if the Sequence Number<br>Present bit is set $(= 1)$ .                                                                                                    |
|                            | A 4-octet number that can be used to identify the order<br>of transmission of the packets, with the goal of<br>providing unreliable, but in-order delivery of packets.                                                                                                    |
|                            | The decapsulator/receiver uses the sequence number<br>to monitor the order of the packets as they are<br>received. Out-of-sequence packets should be silently<br>discarded.                                                                                                    |
|                            | The sequence number of the first packet $= 0$ . The<br>value range is from 0 to $(2 ** 32) -1$ .                                                                                                    |

Table 3-10. GRE Header Fields (per RFC 2890)

# **DHCP Protocol**

Dynamic Host Configuration Protocol (DHCP) is defined in RFC 2131, and it is based on earlier work with the protocol for BOOTP relay agents, which was specified in RFC 951. A DHCP Server provides permanent storage and dynamic allocation of IPv4 network addresses and other network configuration information. A DHCP Server is a host, and a DHCP Client is also a host. This protocol is designed for allocating IPv4 addresses to hosts, but not to routers.

A Client Identifier (Client ID) is required so that the DHCP Server can match a DHCP client with its 'lease.' If the Client does not supply a Client Identifier option, the Client Hardware MAC Address (chaddr) is used by the Server to identify the Client. A lease is the period of time that a DHCP Client may use an IPv4 address that has been allocated by the DHCP Server. This lease period may be extended, and may even be set to 'infinity' (0xffffffff hex), to indicate a 'permanent' IPv4 address allocation.

DHCP messages are exchanged between client and server using UDP as the transport protocol. The DHCP Server port is UDP Port 67, and the DHCP Client port is UDP Port 68.

DHCPDISCOVER messages are broadcast by the Client on the local subnet, to reach the DHCP Server. Suggested values for a network address and lease period may be included in the Discover message. The Server(s) may respond with a DHCPOFFER message. The Offer message includes available IPv4 network

address, plus configuration parameters contained in the DHCP options (TLVs/ objects).

**Note**: You will not be able to select DHCP-enabled protocol interfaces for use with Ixia protocol emulations, with the exception of IGMP.

# **DHCPv6 Protocol**

The Dynamic Host Control Protocol for Version 6 (DHCPv6) is defined in RFC 3315. DHCPv6 uses UDP packets to exchange messages between servers and clients. The servers provide IPv6 addresses and additional configuration information to clients. A DHCPv6 server listens on a reserved, link-scope multicast address. A client identifies itself to the server by a link-local source address.

The groups of IPv6 addresses managed by the servers and clients are called Identity Associations (IAs), where each IA has a unique identifier. IA\_NAs are identity associations of non-temporary (permanent) IPv6 addresses. IA\_TAs are identity associations of temporary addresses.

RFC 3633, 'IPv6 Prefix Options for Dynamic Host Configuration Protocol (DHCP) Version 6,' adds capability for *automated* allocation of IPv6 prefixes from a delegating router to a requesting router. IA\_PDs are identity associations used for delegated IPv6 address prefixes.

The setup for DHCPv6 involves a four-message exchange 'handshake.' Maintaining the DHCPv6 client-server relationship, and managing the return or deletion of IPv6 addresses involves three additional messages. These messages are described in the following list:

Message exchange (handshake):

- **•** SOLICIT: Client sends a DHCPv6 SOLICIT message to the all DHCPv6 Agents multicast address to locate suitable servers.
- **•** ADVERTISE: Multiple servers respond to the client's SOLICIT message by sending an ADVERTISE message to the client. The Client receives and stores ADVERTISE messages until the first retransmit timeout for SOLICIT messages, then accepts the message with the highest preference value. Or, the client immediately accepts an ADVERTISE message that has the preference value set to 255.
- **•** REQUEST: Client sends a REQUEST message to the DHCPv6 server that has the highest preference value.
- **•** REPLY: Server responds to the client's REQUEST message with a REPLY message containing the IPv6 address and configuration parameters required by the client.

Additional messages for Maintenance/Return/Deletion of Addresses:
- **•** RENEW: Client sends a RENEW message to the assigned server after the Renew time specified for the IA. The server may respond with a REPLY message.
- **•** REBIND: If the client does not receive a response (REPLY) from the primary (assigned) server, it multicasts a REBIND packet according to the Rebind time specified for the IA. The server(s) may each respond with a REPLY message.
- **•** RELEASE: Client sends a RELEASE message to return one or more IPv6 addresses to the server when it has completed using the IPv6 address(es).
- **• Note**: If the client does not receive any REPLY messages from the server in response to its RENEW or REBIND messages, the client deletes the assigned addresses according to the valid lifetimes of the addresses.

#### **Ethernet OAM**

The IEEE Std 802.3ah Operations, Administration, and Maintenance (OAM) sublayer provides mechanisms useful for monitoring link operation such as remote fault indication and remote loopback control. In general, OAM provides network operators the ability to monitor the health of the network and quickly determine the location of failing links or fault conditions.

OAM information is conveyed in Slow Protocol frames called OAM Protocol Data Units (OAM PDUs). OAM PDUs contain the appropriate control and status information used to monitor, test and troubleshoot OAM-enabled links.

The addition of Ethernet OAM support in IxOS involves the following :

- **•** support in stream configuration dialogs to send OAM packets.
- **•** support for a PCPU based state machine that is configured to act as a *passive* mode endpoint and reply to OAM packets.

A list of load modules and the Ethernet OAM statistics they can generate are provided in [Table B-31 on page B-159.](#page-854-0) Ethernet OAM statistics counters are defined in [Table B-6 on page B-9](#page-704-0).

*Theory of Operation: Protocols Ethernet OAM*

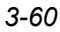

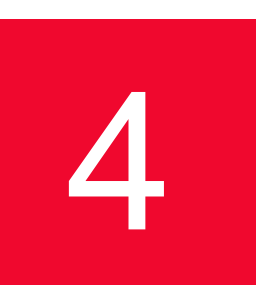

# 4 *Chapter 4: Optixia XM12 Chassis*

This chapter provides details about the Optixia XM12 chassis—its specifications and features.

The Optixia XM12 is a next generation chassis that is a combination of the Optixia backplane architecture and a XM form factor. The 12-slot platform allows for higher port density load modules. The XM12 High Performance version has two 2.0 kW powersupplies, while the Standard version has two 1.6 kW power supplies. An upgrade kit is available to convert the Standard XM12 to the High Performance version. See *[High Performance Upgrade Kit](#page-235-0)* on page 18.

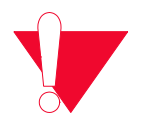

**Caution:** This equipment is intended to be installed and maintained by Service Personnel.

The Optixia XM12 Chassis has 12 slots for support of up to 12 single wide load modules. The Optixia XM12 supports all load modules with improved system power and cooling. The Optixia XM12, shown in *[Figure 4-1,](#page-219-0)* was specifically designed to allow the hot-swapping of modules, without requiring the chassis to be powered down.

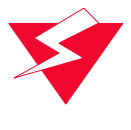

**Warning:** To prevent accidental injury to personnel, do not leave unused SFP (or SFP+) ports on load modules uncovered. When transceivers are not installed, end caps must be used. For details, see *[Use End Caps on Open Ports](#page-36-0)* [on page xxxvii.](#page-36-0)

<span id="page-219-0"></span>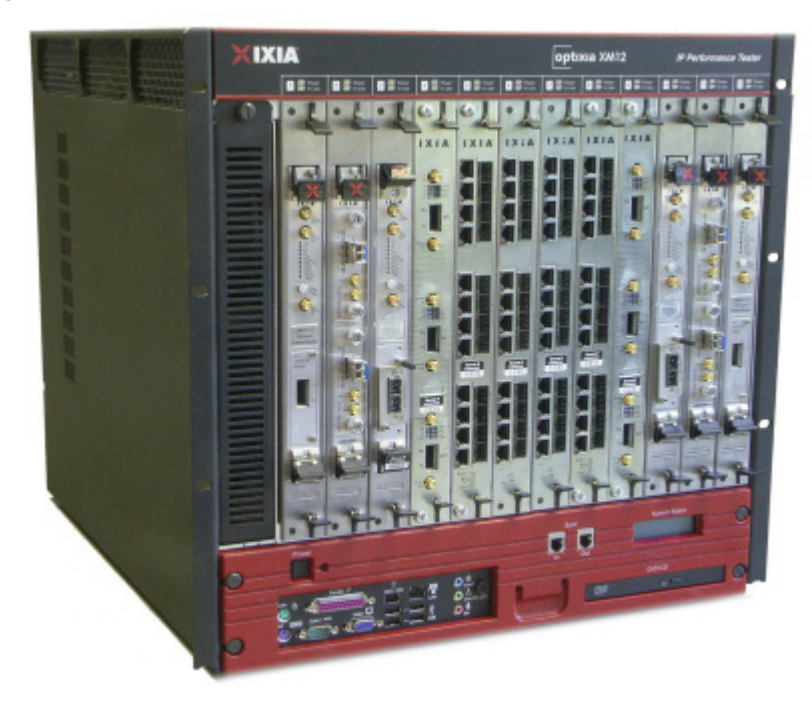

Figure 4-1. Optixia XM12 Chassis

The Optixia family of chassis has improved data throughput between Load Modules and the chassis, with improved backplane performance.

The Optixia chassis provides improved modularity of major components to reduce downtime of a failed chassis and reduce the probability of needing to remove a failed chassis from the test environment. Among the modular features provided are:

- **•** Power supplies
- **•** Motherboard and support components (RAM, Hard Drive)
- **•** Fans

The motherboard and power supplies are accessible from the front of the chassis. Each of the modular components is capable of being removed in the field and replaced with minimum downtime for the customer.

**Note**: In the event of indications of inadequate power, remove load modules starting from the low-number slots (slot 1, 2, 3), then working upward toward slot 12 until the problem is solved.

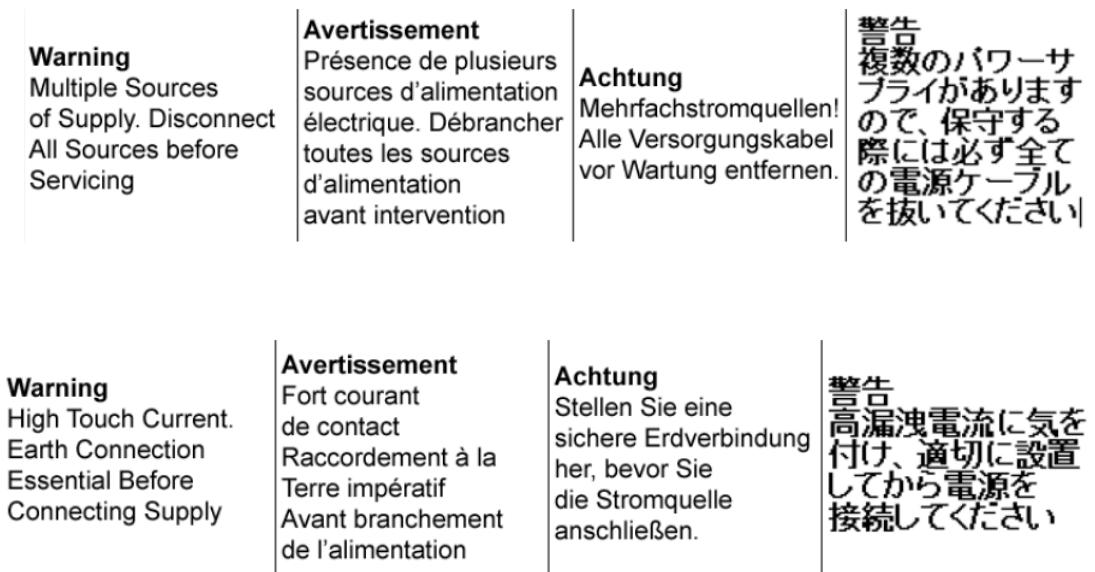

# <span id="page-221-0"></span>**Specifications**

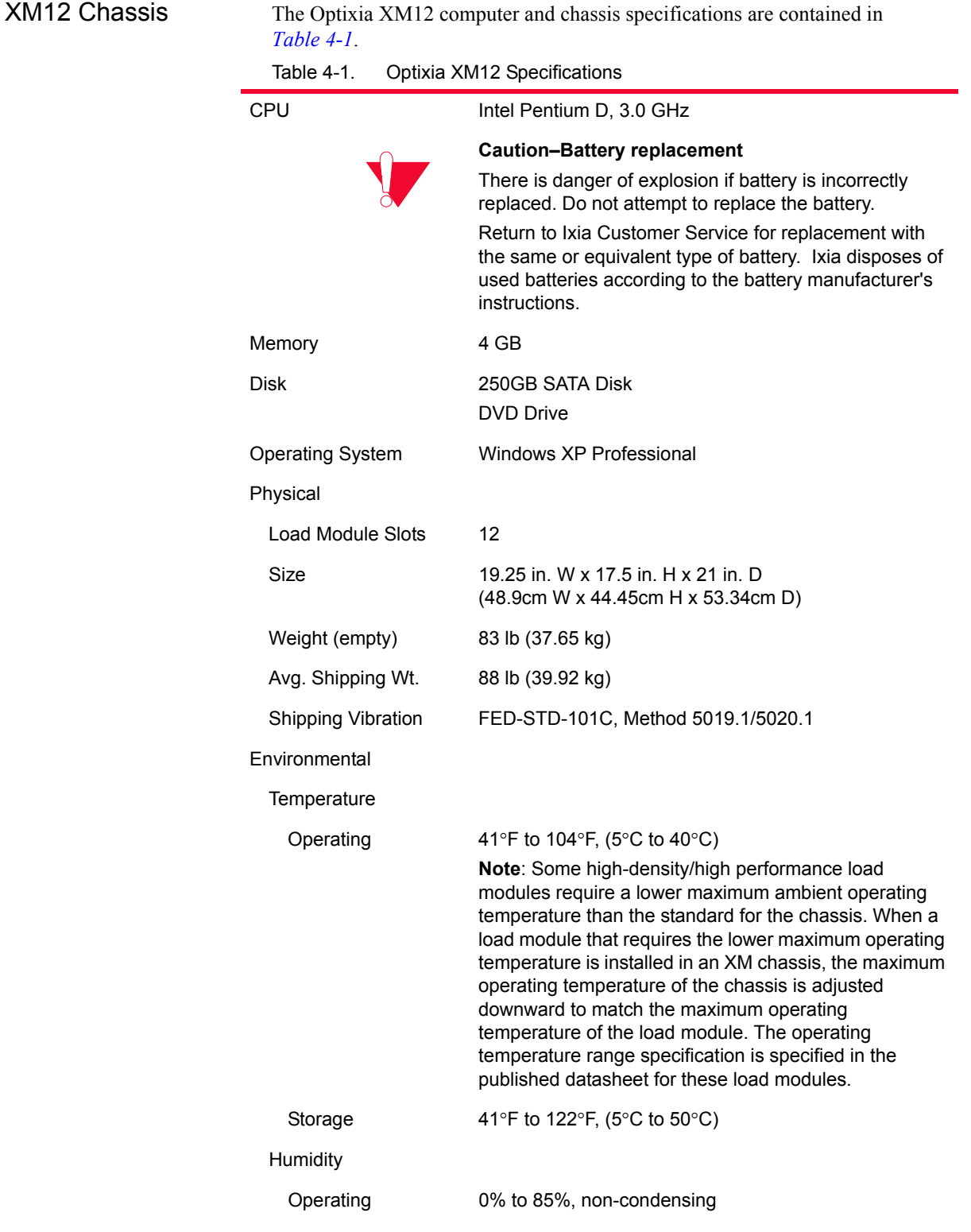

| Storage                       | 0% to 85%, non-condensing                                                                                                    |
|-------------------------------|----------------------------------------------------------------------------------------------------|
| Clearance                     | Rear: 4 in (10 cm); fan openings should be clear of all<br>cables or other obstructions. Sides: 2 in (5 cm) unless<br>rack mounted.                                                                                                    |
| Power                         | Upper line cord 1: 200-240V 60/50Hz<br>Standard: 10A, High Performance: 15A                                                                                                    |
|                               | Lower line cord 2: 200-240V 60/50Hz<br>Standard: 8A, High Performance: 11A                                                                                                    |
|                               | Note: Both power cords must be connected to the AC<br>power source to provide sufficient power to the chassis.                                                                                                    |
|                               | The upper line cord power supply provides power to the<br>motherboard, fans, and some load modules. and the<br>lower line cord power supply provides power to the<br>remainder of the load modules. The chassis does not<br>power up unless the upper power cord is installed. |
|                               | For North American customers, the power cords have<br>NEMA L6-20P plugs for attachment to the power source<br>and IEC-60320-C19 connectors that attach to the XM12<br>chassis.                                                                                                 |
|                               | Caution: The chassis' safety approvals (UL and CE) are<br>only valid when the unit is operating from 200-240VAC<br>mains.                                                                                                    |
|                               | Caution: The socket/outlets used to power the unit<br>must be installed near the equipment and be easily<br>accessible because the power plug may be used to<br>disconnect the unit from the power source.                                                                     |
|                               | Caution: Replacement of the power supply cord must<br>be conducted by a Service Person. The same type cord<br>and plug configuration shall be utilized.                                                                                                    |
| <b>Power Supplies</b>         | Standard: two 1.6 kW; High Performance: two 2.0 kW                                                                                                    |
| <b>Front Panel Switches</b>   | On/Off momentary power push button                                                                                                    |
| <b>Front Panel Connectors</b> |                                                                                                    |
| Mouse                         | PS/2 6-pin DIN                                                                                                    |
| Keyboard                      | PS/2 6-pin DIN                                                                                                    |
| Monitor                       | HD-DB15 Super VGA                                                                                                    |
| Printer                       | Female DB25 parallel port                                                                                                    |
| Ethernet                      | RJ-45 10/100/1000Mbps Gigabit Ethernet Management<br>Port                                                                                                    |
| Firewire                      | <b>IEEE 1394</b>                                                                                                    |
| Serial                        | 1 male DB9 port                                                                                                    |
| <b>USB</b>                    | 4 USB dual type A, 4-pin jack connectors                                                                                                    |

Table 4-1. Optixia XM12 Specifications

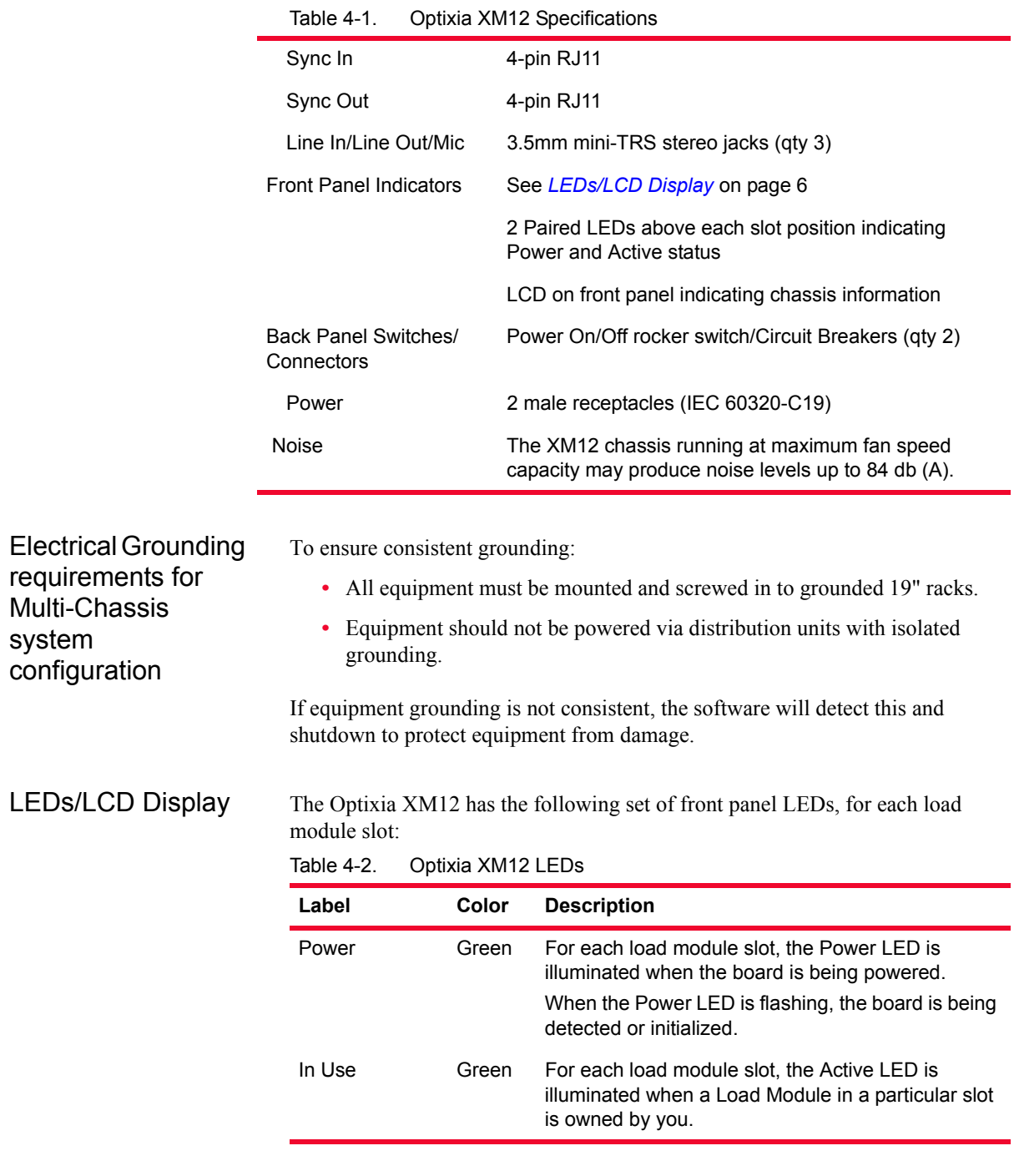

#### <span id="page-223-0"></span>**LCD Display**

An LCD display is provided on the chassis to indicate the status of the chassis without an external display device (monitor). The LCD operates in two modes:

**•** Startup: The LCD displays messages from IxServer to indicate the operation of IxServer as it initializes.

**•** Run: The LCD display provides chassis information. Information displayed includes chassis name, IxOS version, IP address, master/ subordinate, and chassis status.

Supported Modules The modules that are supported on the Optixia XM12 are listed in [Table 4-3](#page-224-0)..

<span id="page-224-0"></span>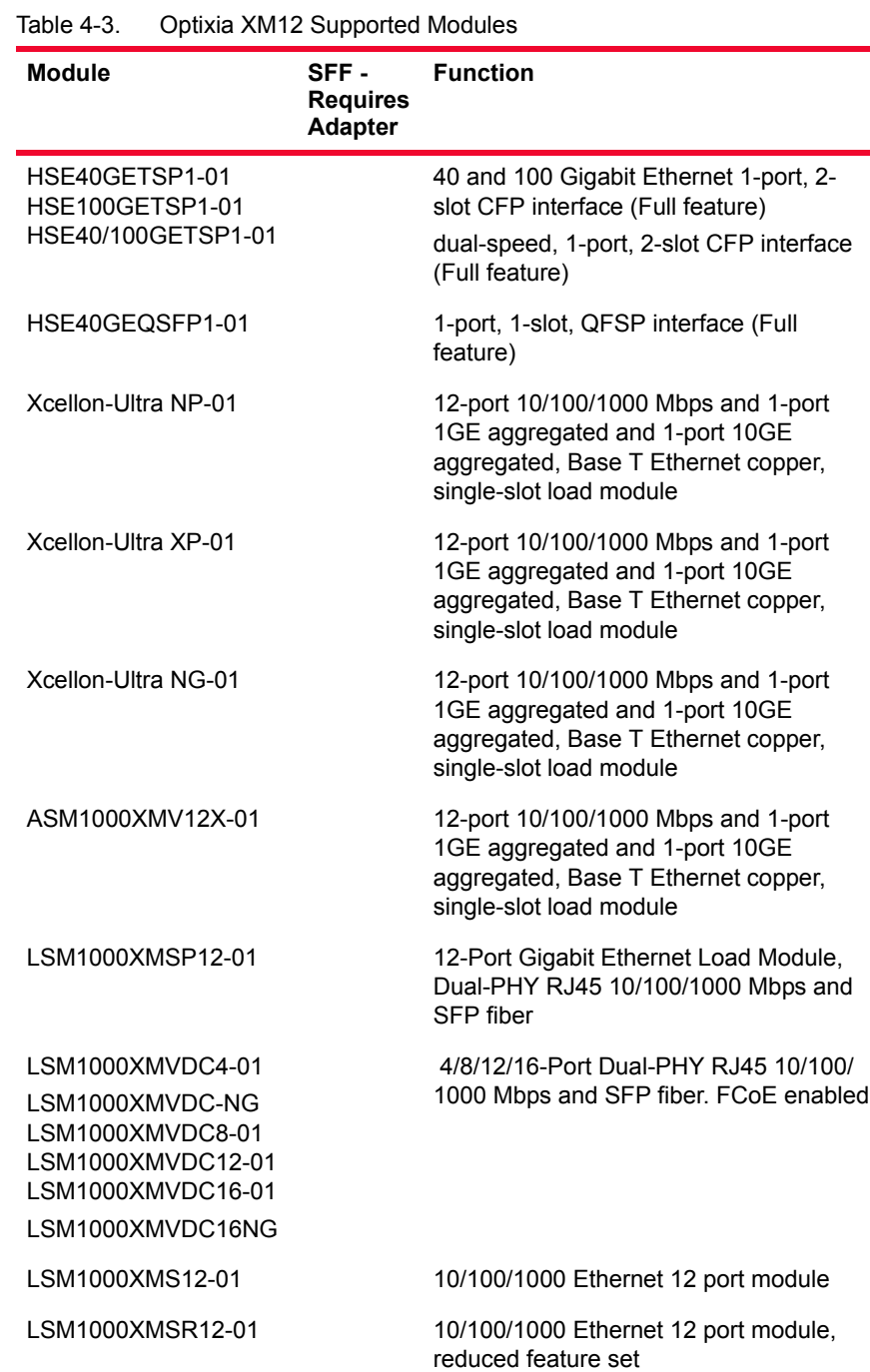

| <b>Module</b>                                        | SFF -<br><b>Requires</b><br><b>Adapter</b> | <b>Function</b>                                                                                                    |
|------------------------------------------------------|--------------------------------------------|----------------------------------------------------------------------------------------------------|
| LSM10GXM2XP-01<br>LSM10GXM2GBT-01<br>LSM10GXM2S-01   |                                            | 10 Gigabit Ethernet 2 port module,<br>1GHz, 1GB, Extra Performance.<br>Includes 10GBASE-T version and SFP+<br>version.                                                                                      |
| LSM10GXMR2-01<br>LSM10GXMR2GBT-01<br>LSM10GXMR2S-01  |                                            | 10 Gigabit Ethernet 2 port module,<br>400MHz, 128MB, single slot, reduced L2/<br>3 support with limited L3 routing, Linux<br>SDK, and L4-7 applications.<br>Includes 10GBASE-T version and SFP+<br>version. |
| LSM10GXM3-01                                         |                                            | 10 Gigabit Ethernet 3 port module                                                                                                    |
| LSM10GXMR3-01                                        |                                            | 10 Gigabit Ethernet 3 port module,<br>reduced feature set                                                                                                    |
| LSM10GXM4-01                                         |                                            | 10 Gigabit Ethernet 4 port single slot, full-<br>featured load module, 800MHz, 512MB.<br>Full L2/7 support. Linux SDK, and L4-7<br>applications.                                                            |
| LSM10GXM4XP-01<br>LSM10GXM4GBT-01<br>LSM10GXM4S-01   |                                            | 10 Gigabit Ethernet 4 port module,<br>1GHz, 1GB, Extra Performance.<br>Includes 10GBASE-T version and SFP+<br>version.                                                                                      |
| LSM10GXMR4-01<br>LSM10GXMR4GBT-01<br>LSM10GXMR4S-01  |                                            | 10 Gigabit Ethernet 4 port module,<br>400MHz, 128MB, single slot, reduced L2/<br>3 support with limited L3 routing, Linux<br>SDK, and L4-7 applications.<br>Includes 10GBASE-T version and SFP+<br>version. |
| LSM10GXM8-01                                         |                                            | 10 Gigabit Ethernet 8 port single slot, full-<br>featured module, 800MHz, 512MB. Full<br>L2/7 support. Linux SDK, and L4-7<br>applications.                                                                 |
| LSM10GXM8XP-01<br>LSM10GXM8GBT-01<br>LSM10GXM8S-01   |                                            | 10 Gigabit Ethernet 8 port module,<br>800MHz, 1GB, Extra Performance<br>Includes 10GBASE-T version and SFP+<br>version.                                                                                     |
| LSM10GXMR8-01<br>LSM10GXMR8GBT-01<br>LSM10GXMR8S-01  |                                            | 10 Gigabit Ethernet 8 port module,<br>400MHz, 128MB, single slot, reduced L2/<br>3 support with limited L3 routing, Linux<br>SDK, and L4-7 applications.<br>Includes 10GBASE-T version and SFP+<br>version. |
| <b>NGY-NP8-01</b><br>NGY-NP4-01<br><b>NGY-NP2-01</b> |                                            | 10 Gigabit Application Network<br>Processor Load Module, 2/4/8-Port LAN/<br>WAN, SFP+ interface                                                                                                    |

Table 4-3. Optixia XM12 Supported Modules

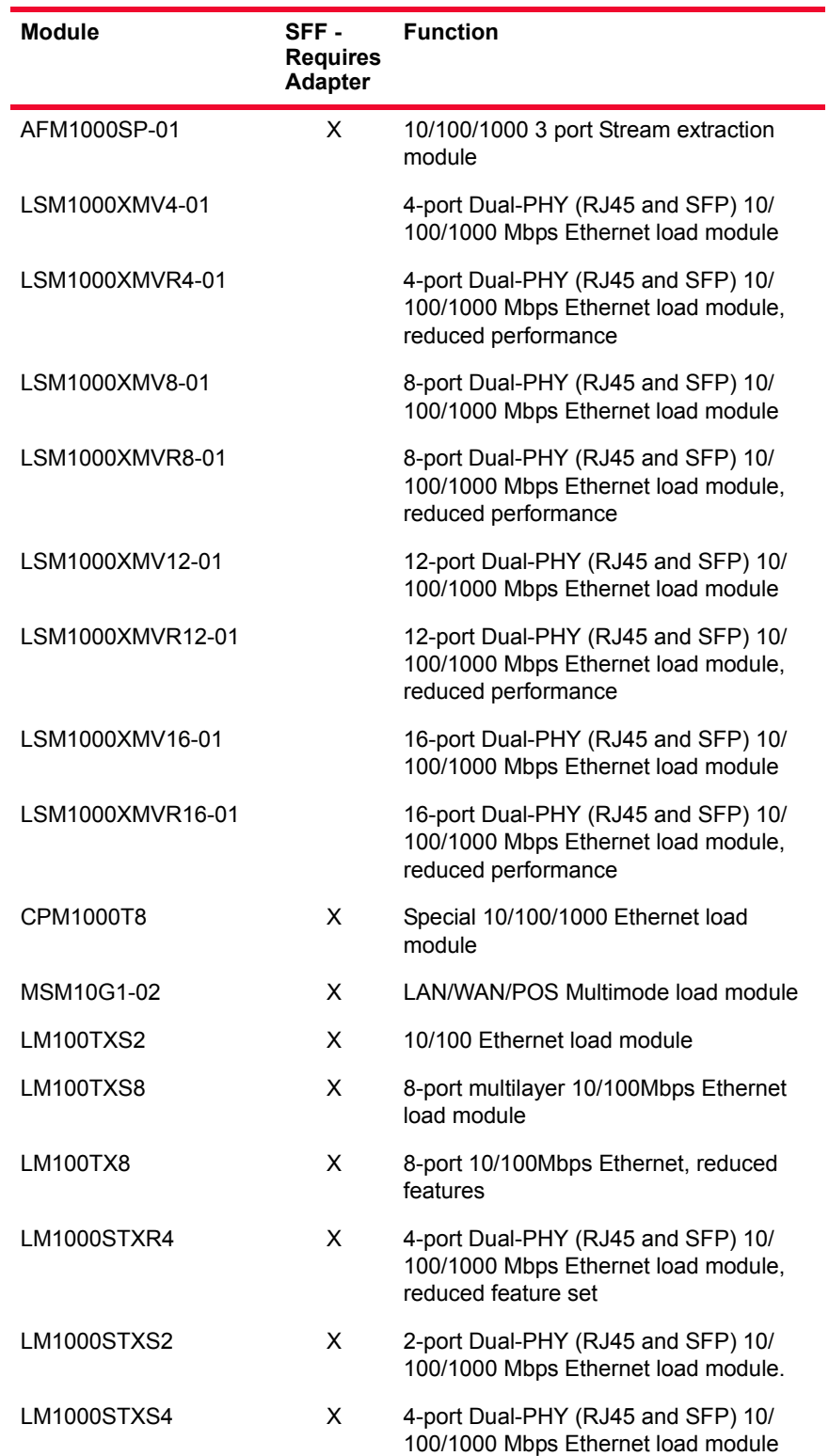

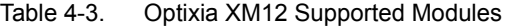

| <b>Module</b>     | SFF -<br><b>Requires</b><br><b>Adapter</b> | <b>Function</b>                                                                                                    |
|-------------------|--------------------------------------------|----------------------------------------------------------------------------------------------------|
| LM1000STXS4-256   | X                                          | 4-port Dual-PHY (RJ45 and SFP) 10/<br>100/1000 Mbps Ethernet load module; -<br>256 version has 256MB of processor<br>memory per port |
| <b>LM1000STX2</b> | X                                          | 2-port Dual-PHY (RJ45 and SFP) 10/<br>100/1000 Mbps Ethernet load module                                                             |
| LM1000STX4        | х                                          | 4-port Dual-PHY (RJ45 and SFP) 10/<br>100/1000 Mbps Ethernet load module                                                             |
| LM1000TXS4        | X                                          | 4-port 10/100/1000 Mbps Base-T<br>Ethernet copper                                                                                    |
| LM1000TXS4-256    | x                                          | 4-port 10/100/1000 Mbps Base-T<br>Ethernet copper;<br>-256 version has 256MB of processor<br>memory per port                         |
| LM1000TX4         | X                                          | 4-port 10/100/1000 Mbps Base-T<br>Ethernet copper, reduced features                                                                  |
| LM1000SFPS4       | х                                          | 4-port Gigabit Ethernet fiber                                                                                                    |
| ALM1000T8         | х                                          | Special 10/100/1000 Ethernet load<br>module                                                                                          |
| <b>ELM1000ST2</b> | X                                          | Special 10/100/1000 Ethernet load<br>module                                                                                          |
| LSM10G1-01        | x                                          | 10 Gigabit Ethernet load module                                                                                                    |
| LSM10G1-01M       | х                                          | 10 Gigabit Ethernet load module                                                                                                    |
| LSM10GL1-01       | х                                          | 10 Gigabit Ethernet load module                                                                                                    |
| LSM1000POE4-02    | х                                          | 4-port PoE load module                                                                                                    |
| PLM1000T4-PD      | х                                          | Power over Ethernet load module                                                                                                    |
| LM622MR           | x                                          | ATM/POS load module                                                                                                    |
| LM622MR-512       | x                                          | ATM/POS load module                                                                                                    |
| MSM2.5G1-01       | x                                          | OC-48c load module                                                                                                    |

Table 4-3. Optixia XM12 Supported Modules

| <b>Module</b>      | SFF-<br><b>Requires</b><br>Adapter | <b>Function</b>                                                                                                    |
|--------------------|------------------------------------|----------------------------------------------------------------------------------------------------|
| VOM01XM            |                                    | Voice Quality Resource Module performs<br>real-time processing of speech quality<br>analysis using PESQ algorithm, on<br>streams received on ports of the<br>following load modules:<br><b>Xcellon-Ultra NP-01</b><br>$\bullet$<br>Xcellon-Ultra XP-01<br>$\bullet$<br><b>Xcellon-Ultra NG-01</b><br>$\bullet$<br>ASM1000XMV12X-01<br>$\bullet$<br>LSM1000XMV4-01<br>LSM1000XMV16-01<br><b>ALM1000TS</b><br>۰<br>CPM1000TS<br>$\bullet$<br>See Voice Quality Resource Module on<br>page 19. |
| EIM10G4S           | <b>SFP</b><br>adapter              | 10 Gigabit Ethernet LAN Impairment<br>module, 1-slot with 4-ports of SFP+<br>interfaces                                                                                                    |
| EIM1G4S            | <b>SFP</b><br>adapter              | 1Gigabit Ethernet LAN Impairment<br>module, 1-slot with 4-ports of SFP<br>interfaces                                                                                                    |
| LavaAP40/100GE 2P  | CFP to<br><b>OSFP</b>              | This is the dual speed 40GE/100GE<br>Ethernet Lava load module with<br>Accelerated Performance, Each load<br>module consists of 2-ports and 1-slot with<br>CFP MSA interfaces. This load module<br>supports full feature for layer 1 to layer 7<br>testing                                                                                                    |
| LavaAP40/100GE 2RP | CFP to<br>QSFP                     | This is the dual speed 40GE/100GE<br>Ethernet Lava load module with data<br>plane support only. It is an economic<br>alternative to the Accelerated<br>Performance load module, perfectly<br>suitable for testing layer 1 to layer 3<br>applications that does not require routing<br>protocol emulation. Each load module<br>consists of 2-ports and 1-slot with CFP<br><b>MSA</b> interfaces                                                                                              |

Table 4-3. Optixia XM12 Supported Modules

### **Hot-Swap Procedure**

Each Optixia XM12 chassis provides the ability of removing and reinstalling a Load Module without requiring the removal of power from the rest of the chassis. The process of removing/installing a Load Module does not impact either the operation of the OS or load modules installed in the chassis.

**4**

The hot-swap procedure is detailed in Appendix D, *[Hot-Swap Procedure](#page-870-0)*.

#### **SFF Adapter Module**

The Optixia XM12 adapter module allows legacy modules to be fit into the XM12 chassis. [Figure 4-2 on page 4-12](#page-229-0) shows an SFF adapter module.

#### <span id="page-229-0"></span>Figure 4-2. SFF Adapter

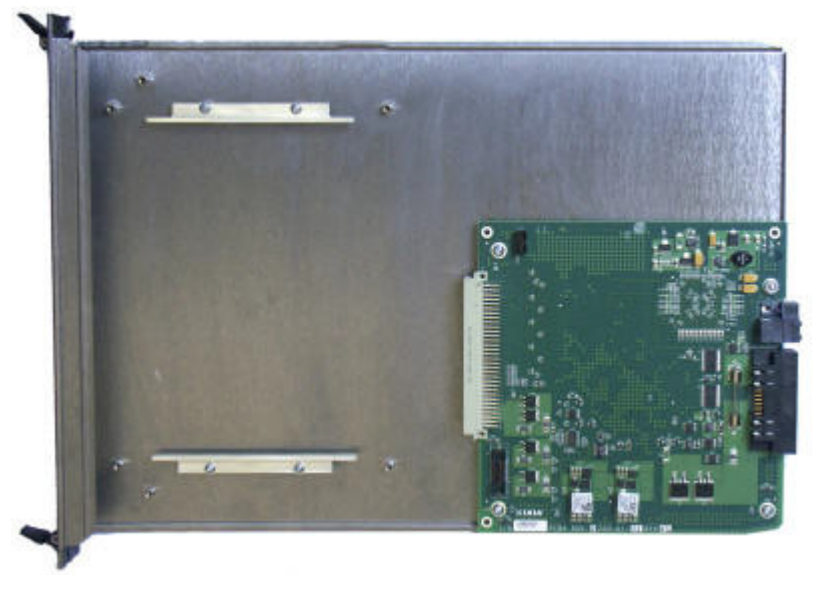

A legacy module is inserted into the front of the adapter module and connects to the pins in the rear of the adapter. The entire assembly can then be inserted into any Optixia XM12 slot.

Once an adapter module is installed in a chassis, legacy load modules can be hotswapped without removing the adapter module from the chassis.

[Figure 4-3 on page 4-12](#page-229-1) shows an SFF Adapter module with a legacy ATM card.

<span id="page-229-1"></span>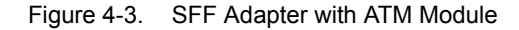

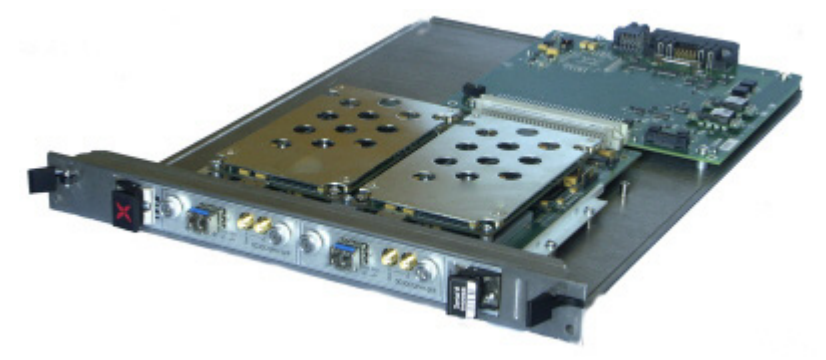

[Table 4-3 on page 4-7](#page-224-0) identifies the modules that can be used with the SFF Adapter.

#### **Installing Filler Panels**

The airflow in an Optixia XM12 chassis is inefficient if load modules are installed in a few slots and the rest of the chassis is left open. For best cooling results, filler panels are required. It is required that filler panels are used in situations where the slots in the chassis are not all in use.

An empty Optixia XM12 chassis includes:

- **•** 5 ea. 1-slot wide XM12 Filler Panel/Air Baffle units (p/n 652-0648-04)
- **•** 1 ea. 6-slot wide XM12 Filler Panel/Air Baffle unit (p/n 652-0353)

Prerequisites for Filler Panel Installation:

Filler Panel Installation Procedure:

**•** The technician should use industry-standard grounding techniques, such as wrist and ankle grounding straps, to prevent damage to electronic components on any Ixia Load Modules.

**ESD Caution:** Use industry-standard grounding techniques to prevent Electrostatic Damage to the delicate electronic components on the Ixia Load Modules.

**Example**: Slide the one-slot filler panel, with the Ixia logo at the top, into the correct slot. The panel slides in on the slot rails in the chassis. Secure the faceplate of the filler panel to the chassis with two of the supplied screws.

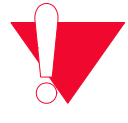

**Caution:** Use extreme care to prevent damage to delicate electronic components on an adjacent load module.

Not using filler panels could cause random failures in port operations or damage installed modules.

# **Cooling Fan Speed Control**

The XM12 chassis automatically senses the temperature of specified modules and adjusts the cooling fan speed. If the system and board heat load is low enough, the cooling fan operates at a lower (quieter) speed.

The following modules have thermal sensors that report temperature readings:

- **•** LSM1000XMS(R)12
- **•** LSM1000XMV(R)16/12/8/4
- **•** LSM10GXM(R)3
- **•** NGY LSM10GXM2/4/8(R), LSM10GXM2/4/8XP, LSM10GXM(R)2/4/8S, and 10GBASE-T versions LSM10GXM(R)2/4/8GBT-01, NGY-NP2/4/8, and NGY SFP+ 2/4/8.
- **•** LavaAP40/100GE 2P and LavaAP40/100GE 2RP

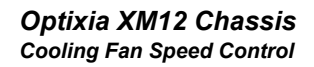

Other modules control the fan speed by means of a fixed speed setting. For a list of supported modules, see [Table 4-3 on page 4-7](#page-224-0).

#### **XM12 Sound Reducer Installation**

The XM12 Sound Reducer (PN 942-0021) is an optional accessory that installs on the rear of the XM12 chassis to reduce the sound of the cooling fans. It reduces the sound by approximately 10 dB.

Refer to the following figure when performing the installation.

Figure 4-4. XM12 Sound Reducer Installation

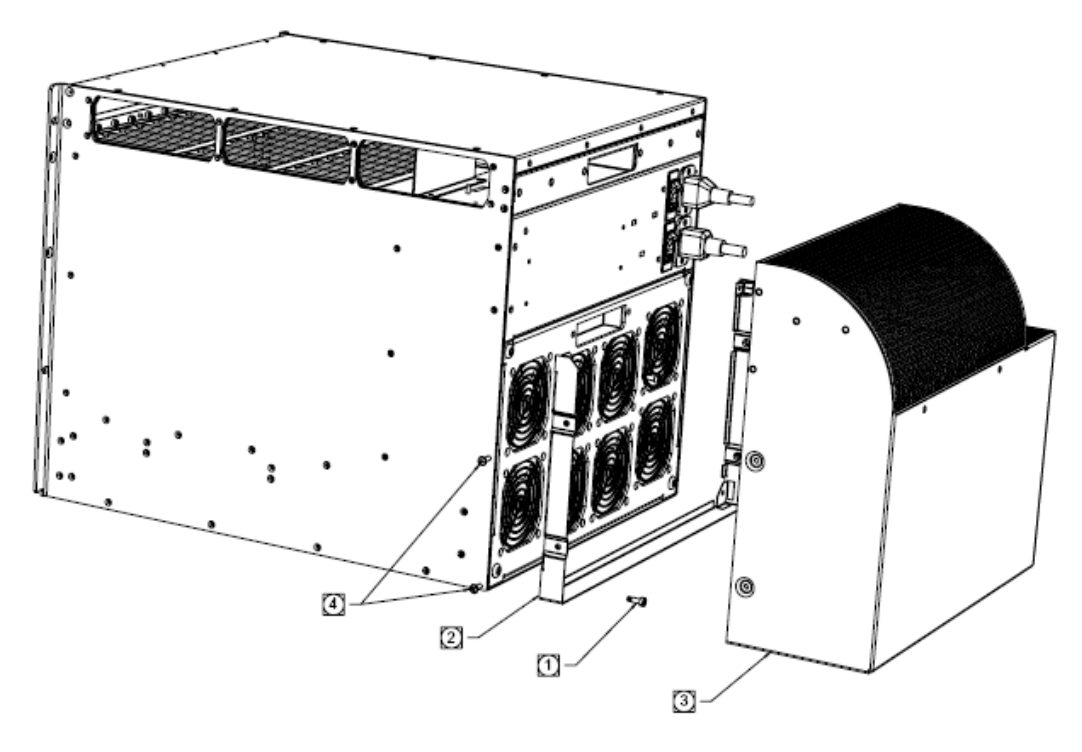

**Note**: The chassis should be placed in a horizontal position, in a well-lighted work area.

- **1.** On the XM12 chassis rear, remove the four shoulder screws that hold the fan panel in place. Do not remove the fan panel.
- **2.** Attach the sound reducer mounting bracket to the fan panel using the same four shoulder screws removed in Step 1.
- **3.** Slide the sound reducer onto the mounting bracket.
- **4.** Secure the sound reducer onto the mounting bracket using the four pan-head screws included in the XM12 Sound Reducer kit.

## **Install XM12 Chassis**

The following steps describe the procedure of installing an XM12 chassis:

**1.** On the XM12 chassis rear, remove the four shoulder screws (marked in red circles) that hold the fan panel in place. Do not remove the fan panel.

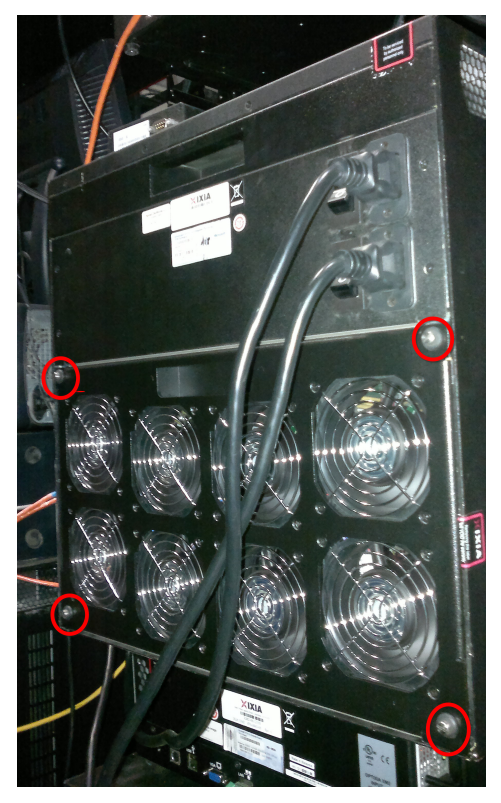

- **2.** Put two screws in the rack. Screw them in half way.
- **3.** Put the empty chassis into the rack.
- **4.** Reset the bottom of the empty XM12 chassis on top of the two screws. (refer to the area marked using red circles in the image below). The entire weight of the empty XM12 will be supported by these two screws.

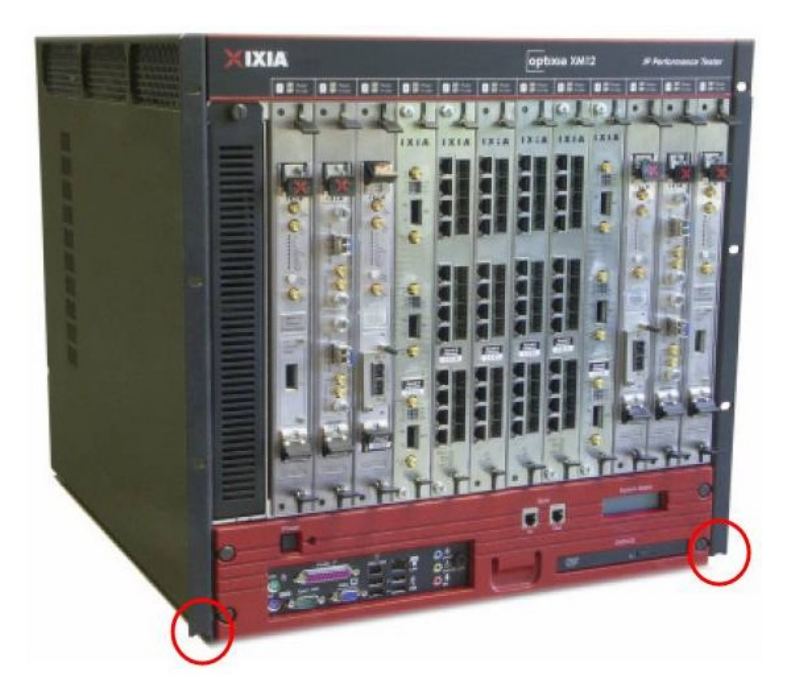

- **5.** Locate the two holes above that line up with the rack and screw in the other two screws (preferably the upper hole or one right below that)
- **6.** Screw-in the bottom two screws all the way.
- **7.** Find two or four more screws and screw them in. Do this optionally, and only if the holes line up.
- **8.** Insert modules (ensure that any empty slots have the blank metal covers in them as marked in red in the image below).

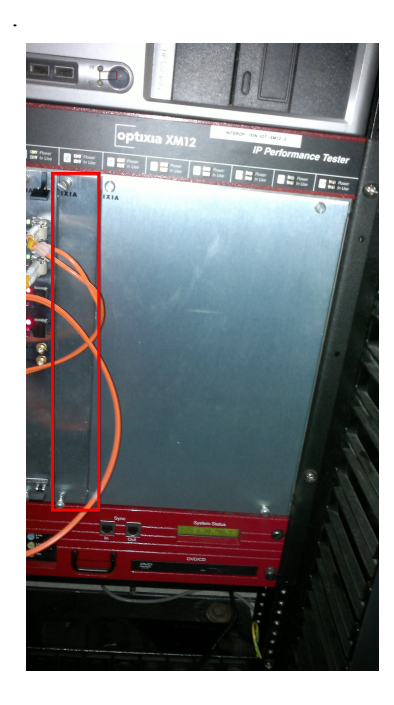

#### **Rack Mount Cautions**

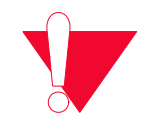

**Caution:** If this unit is installed in a Rack Mount, observe the following precautions.

- **a:** Elevated Operating Ambient Temperature: If installed in a closed or multiunit rack assembly, the operating ambient temperature of the rack environment may be greater than room ambient temperature. Therefore, consider installing the equipment in an environment that is compatible with the maximum allowable ambient temperature specified for the chassis  $(40^{\circ}$  C).
- **b:** Reduced Air Flow: Install the equipment in a rack so that the amount of air flow required for safe operation of the equipment is not reduced. Do not block the back or sides of the chassis, and leave approximately two inches of space around the unit for proper ventilation.
- **c:** Mechanical Loading: Mount the equipment in the rack so that a hazardous condition is not caused due to uneven mechanical loading.
- **d:** Circuit Overloading: Consider the connection of the equipment to the supply circuit and the effect that overloading of the circuits might have on overcurrent protection and supply wiring. Pay attention to equipment nameplate ratings when addressing this concern.
- **e:** Reliable Earthing: Maintain reliable earthing (grounding) of rack-mounted equipment. Chassis frame should be screwed down to racks to ensure proper grounding path. In Addition, Pay special attention to supply connections other than direct connections to the branch circuit (such as use of power strips).
- **f:** Replacement of the power supply cord must be conducted by a Service Person. The same type cord and plug configuration shall be utilized.

### <span id="page-235-0"></span>**High Performance Upgrade Kit**

A standard XM12 chassis (with two 1.6 kW power supplies) can be converted to a high performance XM12 (with two 2.0 kW power supplies) using an upgrade kit that is available from Ixia. Request 'Field Replaceable Unit, Power Supply Upgrade Kit' (FRU-OPTIXIAXM12-01) PN 943-0005.

**Note**: Standard XM12 chassis that are running more than ten NGY load modules must have a power supply upgrade kit installed.

We recommend the upgrade kit for existing XM12s with a fully loaded chassis combined with one or more NGY modules.

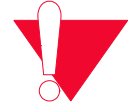

**Caution:** This equipment is intended to be installed and maintained by Service Personnel.

#### <span id="page-236-1"></span><span id="page-236-0"></span>**Voice Quality Resource Module**

Voice Quality Resource Module (VQM01XM) performs real-time processing of speech quality analysis using PESQ algorithm, on streams received on ports of the following load modules:

- **•** Xcellon-Ultra NP-01
- **•** Xcellon-Ultra XP-01
- **•** Xcellon-Ultra NG-01
- **•** ASM1000XMV12X-01
- **•** LSM1000XMV4-01
- **•** LSM1000XMV16-01
- **•** ALM1000TS
- **•** CPM1000TS

The VQM01XM communicates with load modules through the chassis backplane. A single VQM01XM module can perform PESQ analyses, including necessary decoding, on up to 300 narrowband streams concurrently in real time. The PESQ stats are published in Stats View just after the last RTP packet of the analyzed sequence is received on port.

#### Statistics and **Measurements**

The following real time metrics (Min, Max, and Average values) are provided by the Voice Quality Resource Module, depending on the application being run:

- **•** Active level
- **•** Activity factor
- **•** Noise level
- **•** Peak level
- **•** Listening effort (effort required to understand the meaning of spoken material)
- **•** Listening quality (quality of speech)

These statistics are available in aggregated mode and individual per stream, as part of 'VoIP RTP Per Channel' statistics.

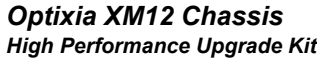

*4-20 Ixia Platform Reference Guide, Release 6.50 EA SP1*

# 5 *Chapter 5: Optixia XM2 Chassis*

This chapter provides details about the Optixia XM2 chassis—its specifications and features.

The Optixia XM2 is the next generation portable chassis that is a combination of the Optixia architecture with the XM form factor. The 2-slot platform allows for higher port density load modules in a portable chassis.

The Optixia XM2 Chassis has 2 slots for support of up to 2 single wide load modules. The Optixia XM2 supports all XM form factor load modules and many standard form factor load modules with improved system power and cooling. The Optixia XM2 was specifically designed to allow the hot-swapping of load modules, without requiring the chassis to be powered down. The Optixia XM2 is shown in *[Figure 5-1](#page-239-0)*.

**Note**: The Optixia XM2 must only be operated in the horizontal position as shown in [Figure 5-1.](#page-239-0)

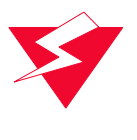

**Warning:** To prevent accidental injury to personnel, do not leave unused SFP (or SFP+) ports on load modules uncovered. When transceivers are not installed, end caps must be used. For details, see *[Use End Caps on Open Ports](#page-36-0)* [on page xxxvii.](#page-36-0)

<span id="page-239-0"></span>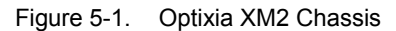

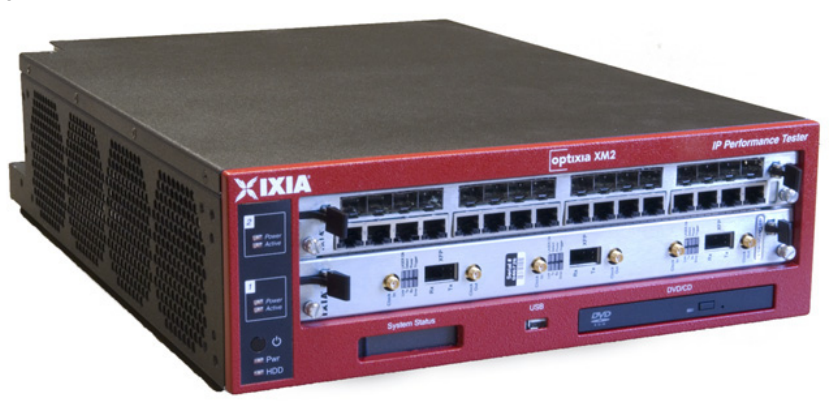

The Optixia family of chassis has improved data throughput between Load Modules and the chassis, with improved backplane performance.

The Optixia chassis provides improved modularity of major components to reduce downtime of a failed chassis and reduce the probability of needing to remove a failed chassis from the test environment. Among the modular features provided are:

- **•** Power supplies
- **•** Hard drive

The power supply is accessible from the back of the chassis. The hard drive is accessible from the bottom of the chassis.

# <span id="page-239-1"></span>**Specifications**

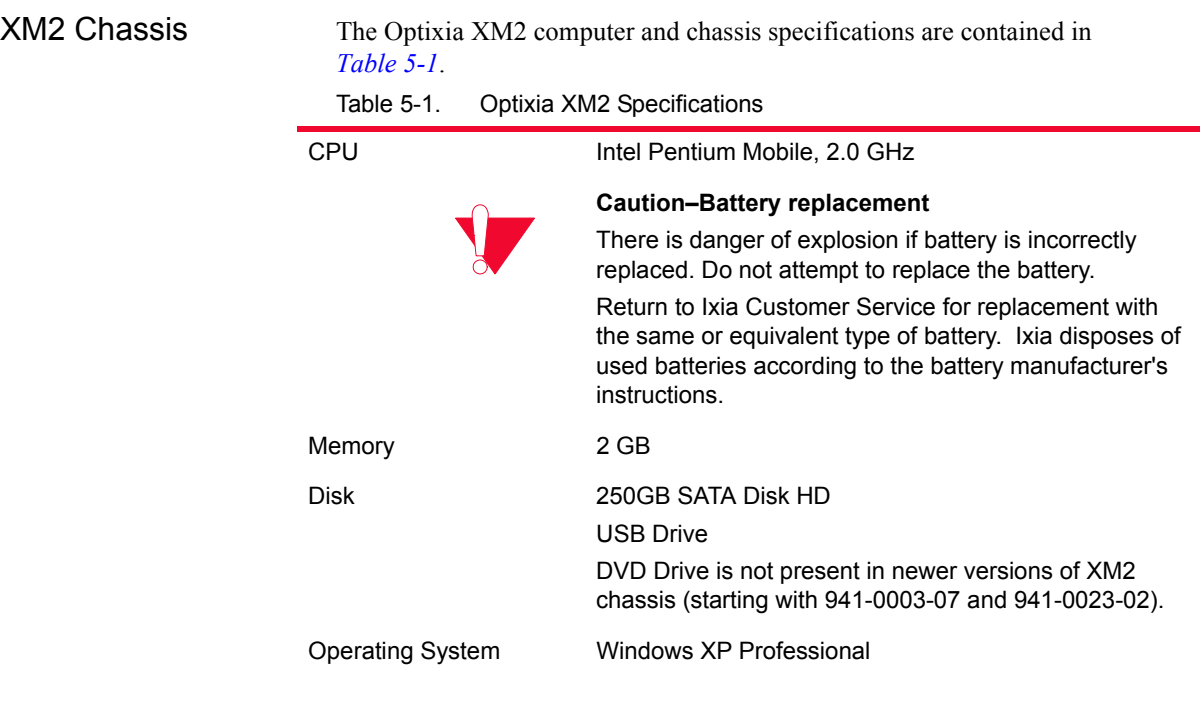

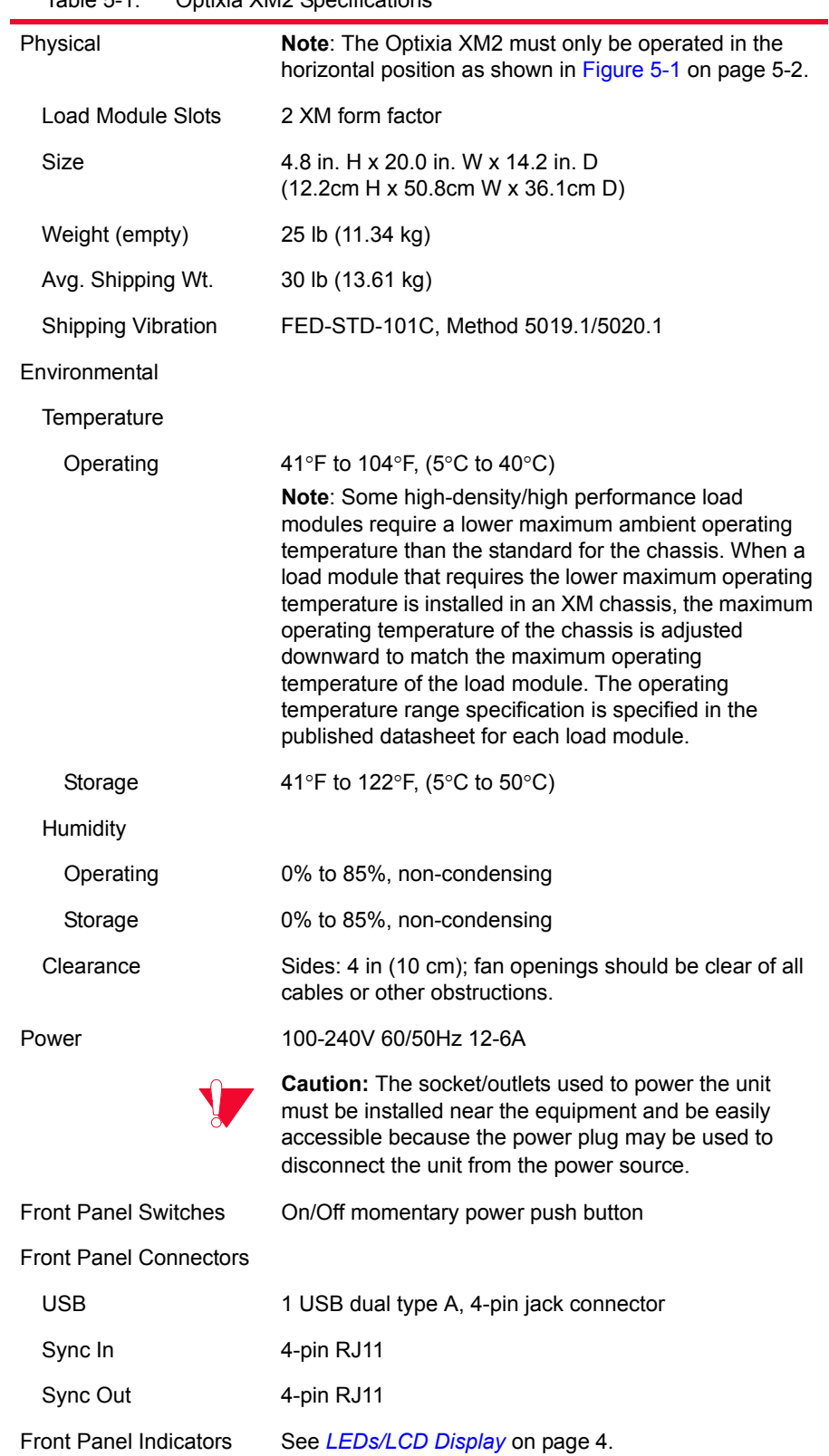

Table 5-1. Optixia XM2 Specifications

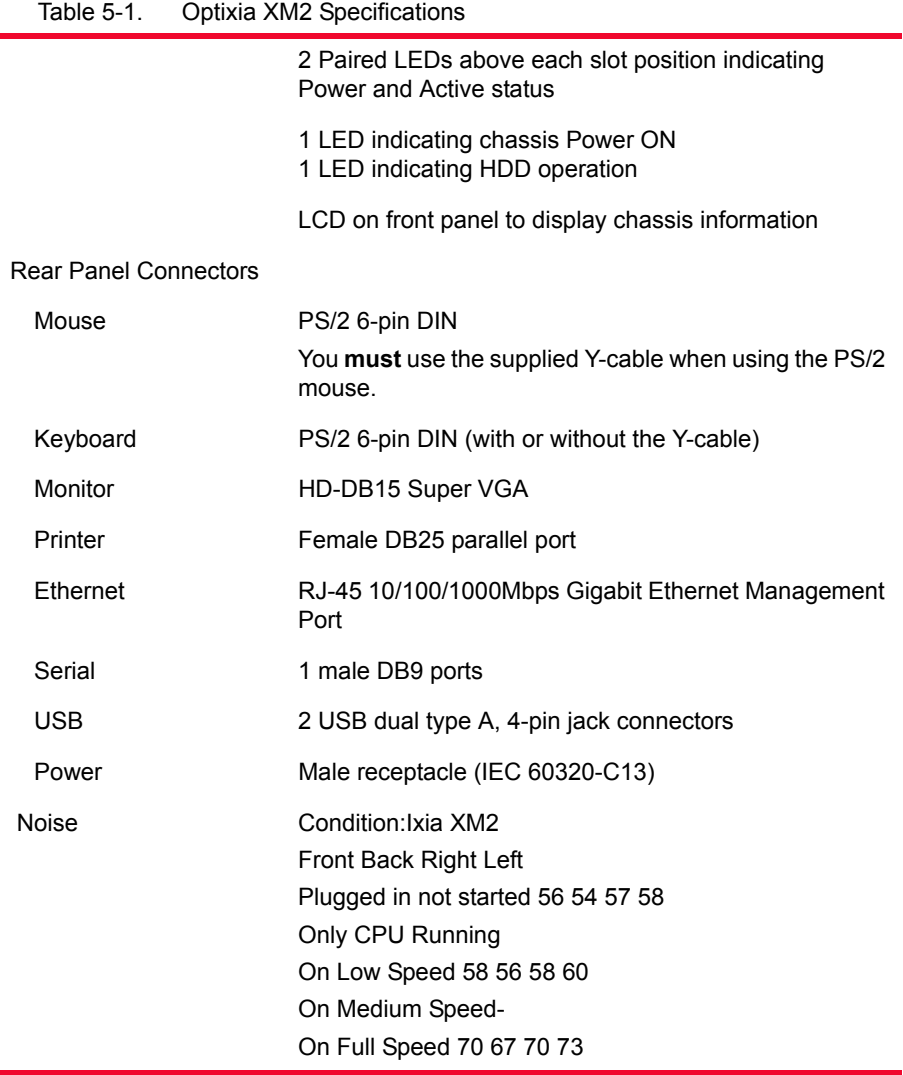

<span id="page-241-0"></span>LEDs/LCD Display The Optixia XM2 has the following set of front panel LEDs:

Table 5-2. Optixia XM2 LEDs

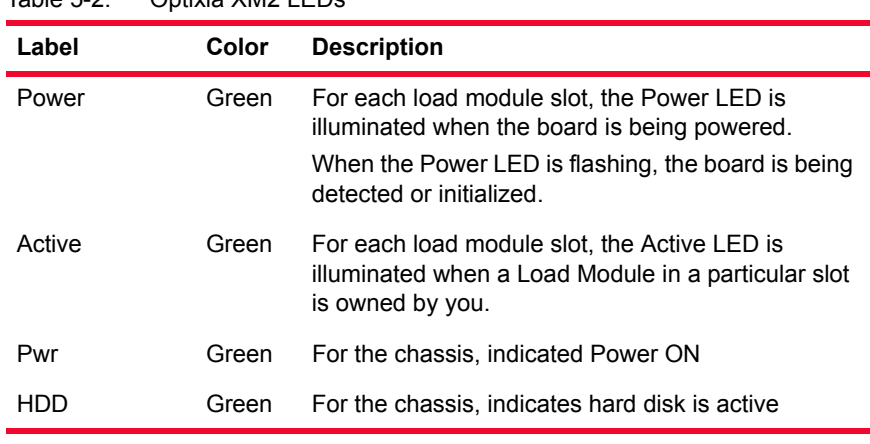

#### **LCD Display**

An LCD display is provided on the chassis to indicate the status of the chassis without an external display device (monitor). The LCD operates in two modes:

- **•** Startup: The LCD displays messages from IxServer to indicate the operation of IxServer as it initializes.
- **•** Run: The LCD display provides chassis information. Information displayed includes chassis name, IxOS version, IP address, master/ subordinate, and chassis status.

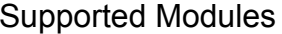

The modules that are supported on the Optixia XM2 are listed in *[Table 5-3](#page-242-0)*..

<span id="page-242-0"></span>Table 5-3. Optixia XM2 Supported Modules

| <b>Module</b>                                                                                                    | SFF -                             | <b>Function</b>                                                                                                    |
|----------------------------------------------------------------------------------------------------|-----------------------------------|----------------------------------------------------------------------------------------------------|
|                                                                                                    | <b>Requires</b><br><b>Adapter</b> |                                                                                                    |
| HSE40GETSP1-01<br>HSE100GETSP1-01                                                                                      |                                   | 40 and 100 Gigabit Ethernet 1-port, 2-<br>slot CFP interface (Full feature)                                                             |
| HSE40/100GETSP1-01                                                                                                    |                                   | dual-speed, 1-port, 2-slot CFP interface<br>(Full feature)                                                                              |
| HSE40GEQSFP1-01                                                                                                    |                                   | 1-port, 1-slot, QFSP interface (Full<br>feature)                                                                                        |
| Xcellon-Ultra NP-01                                                                                                    |                                   | 12-port 10/100/1000 Mbps and 1-port<br>1GE aggregated and 1-port 10GE<br>aggregated, Base T Ethernet copper,<br>single-slot load module |
| Xcellon-Ultra XP-01                                                                                                    |                                   | 12-port 10/100/1000 Mbps and 1-port<br>1GE aggregated and 1-port 10GE<br>aggregated, Base T Ethernet copper,<br>single-slot load module |
| Xcellon-Ultra NG-01                                                                                                    |                                   | 12-port 10/100/1000 Mbps and 1-port<br>1GE aggregated and 1-port 10GE<br>aggregated, Base T Ethernet copper,<br>single-slot load module |
| ASM1000XMV12X-01                                                                                                    |                                   | 12-port 10/100/1000 Mbps and 1-port<br>1GE aggregated and 1-port 10GE<br>aggregated, Base T Ethernet copper,<br>single-slot load module |
| LSM1000XMSP12-01                                                                                                    |                                   | 12-Port Gigabit Ethernet Load Module,<br>Dual-PHY RJ45 10/100/1000 Mbps and<br>SFP fiber                                                |
| LSM1000XMVDC4-01<br>LSM1000XMVDC4-NG<br>LSM1000XMVDC8-01<br>LSM1000XMVDC12-01<br>LSM1000XMVDC16-01<br>LSM1000XMVDC16NG |                                   | 4/8/12/16-Port Dual-PHY RJ45 10/100/<br>1000 Mbps and SFP fiber. FCoE enabled                                                           |

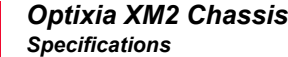

| <b>Module</b>                                       | SFF -<br><b>Requires</b><br><b>Adapter</b> | <b>Function</b>                                                                                                    |
|-----------------------------------------------------|--------------------------------------------|----------------------------------------------------------------------------------------------------|
| LSM1000XMS12-01                                     |                                            | 10/100/1000 Ethernet 12 port module                                                                                                    |
| LSM1000XMSR12-01                                    |                                            | 10/100/1000 Ethernet 12 port module,<br>reduced feature set                                                                                                    |
| LSM10GXM2XP-01<br>LSM10GXM2GBT-01<br>LSM10GXM2S-01  |                                            | 10 Gigabit Ethernet 2 port module,<br>1GHz, 1GB, Extra Performance.<br>Includes 10GBASE-T version and SFP+<br>version.                                                                                      |
| LSM10GXMR2-01<br>LSM10GXMR2GBT-01<br>LSM10GXMR2S-01 |                                            | 10 Gigabit Ethernet 2 port module,<br>400MHz, 128MB, single slot, reduced L2/<br>3 support with limited L3 routing, Linux<br>SDK, and L4-7 applications.<br>Includes 10GBASE-T version and SFP+<br>version. |
| LSM10GXM3-01                                        |                                            | 10 Gigabit Ethernet 3 port module                                                                                                    |
| LSM10GXMR3-01                                       |                                            | 10 Gigabit Ethernet 3 port module,<br>reduced feature set                                                                                                    |
| LSM10GXM4-01                                        |                                            | 10 Gigabit Ethernet 4 port single slot, full-<br>featured load module, 800MHz, 512MB.<br>Full L2/7 support. Linux SDK, and L4-7<br>applications.                                                            |
| LSM10GXM4XP-01<br>LSM10GXM4GBT-01<br>LSM10GXM4S-01  |                                            | 10 Gigabit Ethernet 4 port module,<br>1GHz, 1GB, Extra Performance.<br>Includes 10GBASE-T version and SFP+<br>version.                                                                                      |
| LSM10GXMR4-01<br>LSM10GXMR4GBT-01<br>LSM10GXMR4S-01 |                                            | 10 Gigabit Ethernet 4 port module,<br>400MHz, 128MB, single slot, reduced L2/<br>3 support with limited L3 routing, Linux<br>SDK, and L4-7 applications.<br>Includes 10GBASE-T version and SFP+<br>version. |
| LSM10GXM8-01                                        |                                            | 10 Gigabit Ethernet 8 port single slot, full-<br>featured module, 800MHz, 512MB. Full<br>L2/7 support. Linux SDK, and L4-7<br>applications.                                                                 |
| LSM10GXM8XP-01<br>LSM10GXM8GBT-01<br>LSM10GXM8S-01  |                                            | 10 Gigabit Ethernet 8 port module,<br>800MHz, 1GB, Extra Performance.<br>Includes 10GBASE-T version and SFP+<br>version.                                                                                    |

Table 5-3. Optixia XM2 Supported Modules

**<sup>5</sup>**

| <b>Module</b>                                        | SFF -<br><b>Requires</b><br><b>Adapter</b> | <b>Function</b>                                                                                                    |
|------------------------------------------------------|--------------------------------------------|----------------------------------------------------------------------------------------------------|
| LSM10GXMR8-01<br>LSM10GXMR8GBT-01<br>LSM10GXMR8S-01  |                                            | 10 Gigabit Ethernet 8 port module,<br>400MHz, 128MB, single slot, reduced L2/<br>3 support with limited L3 routing, Linux<br>SDK, and L4-7 applications.<br>Includes 10GBASE-T version and SFP+<br>version. |
| <b>NGY-NP8-01</b><br>NGY-NP4-01<br><b>NGY-NP2-01</b> |                                            | 10 Gigabit Application Network<br>Processor Load Module, 2/4/8-Port LAN/<br>WAN, SFP+ interface                                                                                                    |
| AFM1000SP-01                                         | X                                          | 10/100/1000 3 port Stream extraction<br>module                                                                                                    |
| LSM1000XMV4-01                                       |                                            | 4-port Dual-PHY (RJ45 and SFP) 10/<br>100/1000 Mbps Ethernet load module                                                                                                    |
| LSM1000XMVR4-01                                      |                                            | 4-port Dual-PHY (RJ45 and SFP) 10/<br>100/1000 Mbps Ethernet load module,<br>reduced performance                                                                                                    |
| LSM1000XMV8-01                                       |                                            | 8-port Dual-PHY (RJ45 and SFP) 10/<br>100/1000 Mbps Ethernet load module                                                                                                    |
| LSM1000XMVR8-01                                      |                                            | 8-port Dual-PHY (RJ45 and SFP) 10/<br>100/1000 Mbps Ethernet load module,<br>reduced performance                                                                                                    |
| LSM1000XMV12-01                                      |                                            | 12-port Dual-PHY (RJ45 and SFP) 10/<br>100/1000 Mbps Ethernet load module                                                                                                    |
| LSM1000XMVR12-01                                     |                                            | 12-port Dual-PHY (RJ45 and SFP) 10/<br>100/1000 Mbps Ethernet load module,<br>reduced performance                                                                                                    |
| LSM1000XMV16-01                                      |                                            | 16-port Dual-PHY (RJ45 and SFP) 10/<br>100/1000 Mbps Ethernet load module                                                                                                    |
| LSM1000XMVR16-01                                     |                                            | 16-port Dual-PHY (RJ45 and SFP) 10/<br>100/1000 Mbps Ethernet load module,<br>reduced performance                                                                                                    |
| CPM1000T8                                            | X                                          | Special 10/100/1000 Ethernet load<br>module                                                                                                    |
| MSM10G1-02                                           | X                                          | LAN/WAN/POS Multimode load module                                                                                                    |
| LM100TXS2                                            | X                                          | 10/100 Ethernet load module                                                                                                    |
| LM100TXS8                                            | X                                          | 8-port multilayer 10/100Mbps Ethernet<br>load module                                                                                                    |
| <b>LM100TX8</b>                                      | X                                          | 8-port 10/100Mbps Ethernet, reduced<br>features                                                                                                    |

Table 5-3. Optixia XM2 Supported Modules

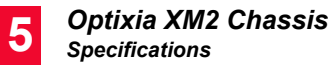

| iaui∈ ט-ט.<br>Optixia Alviz Supported Modules |                                           |                                                                                                    |  |
|-----------------------------------------------|-------------------------------------------|----------------------------------------------------------------------------------------------------|--|
| <b>Module</b>                                 | SFF-<br><b>Requires</b><br><b>Adapter</b> | <b>Function</b>                                                                                                    |  |
| LM1000STXR4                                   | X                                         | 4-port Dual-PHY (RJ45 and SFP) 10/<br>100/1000 Mbps Ethernet load module,<br>reduced feature set                                     |  |
| <b>LM1000STXS2</b>                            | X                                         | 2-port Dual-PHY (RJ45 and SFP) 10/<br>100/1000 Mbps Ethernet load module.                                                            |  |
| LM1000STXS4                                   | X                                         | 4-port Dual-PHY (RJ45 and SFP) 10/<br>100/1000 Mbps Ethernet load module                                                             |  |
| LM1000STXS4-256                               | X                                         | 4-port Dual-PHY (RJ45 and SFP) 10/<br>100/1000 Mbps Ethernet load module; -<br>256 version has 256MB of processor<br>memory per port |  |
| <b>LM1000STX2</b>                             | X                                         | 2-port Dual-PHY (RJ45 and SFP) 10/<br>100/1000 Mbps Ethernet load module                                                             |  |
| LM1000STX4                                    | X                                         | 4-port Dual-PHY (RJ45 and SFP) 10/<br>100/1000 Mbps Ethernet load module                                                             |  |
| <b>LM1000TXS4</b>                             | X                                         | 4-port 10/100/1000 Mbps Base-T<br>Ethernet copper                                                                                    |  |
| LM1000TXS4-256                                | X                                         | 4-port 10/100/1000 Mbps Base-T<br>Ethernet copper;<br>-256 version has 256MB of processor<br>memory per port                         |  |
| LM1000TX4                                     | X                                         | 4-port 10/100/1000 Mbps Base-T<br>Ethernet copper, reduced features                                                                  |  |
| LM1000SFPS4                                   | x                                         | 4-port Gigabit Ethernet fiber                                                                                                    |  |
| ALM1000T8                                     | X                                         | Special 10/100/1000 Ethernet load<br>module                                                                                          |  |
| <b>ELM1000ST2</b>                             | X                                         | Special 10/100/1000 Ethernet load<br>module                                                                                          |  |
| LSM10G1-01                                    | X                                         | 10 Gigabit Ethernet load module                                                                                                    |  |
| LSM10G1-01M                                   | X                                         | 10 Gigabit Ethernet load module                                                                                                    |  |
| LSM10GL1-01                                   | X                                         | 10 Gigabit Ethernet load module                                                                                                    |  |
| LSM1000POE4-02                                | X                                         | 4-port PoE load module                                                                                                    |  |
| PLM1000T4-PD                                  | X                                         | Power over Ethernet load module                                                                                                    |  |
| LM622MR                                       | X                                         | ATM/POS load module                                                                                                    |  |
| LM622MR-512                                   | X                                         | ATM/POS load module                                                                                                    |  |
| MSM2.5G1-01                                   | х                                         | OC-48c load module                                                                                                    |  |

Table 5-3. Optixia XM2 Supported Modules

| <b>Module</b>      | SFF-<br><b>Requires</b><br>Adapter | <b>Function</b>                                                                                                    |
|--------------------|------------------------------------|----------------------------------------------------------------------------------------------------|
| VOM01XM            |                                    | Voice Quality Resource Module performs<br>real-time processing of speech quality<br>analysis using PESQ algorithm, on<br>streams received on ports of the<br>following load modules:<br>Xcellon-Ultra NP-01<br>۰<br>Xcellon-Ultra XP-01<br>$\bullet$<br>Xcellon-Ultra NG-01<br>$\bullet$<br>ASM1000XMV12X-01<br>$\bullet$<br>LSM1000XMV4-01<br>$\bullet$<br>LSM1000XMV16-01<br>٠<br><b>ALM1000TS</b><br>$\bullet$<br>CPM1000TS<br>See Voice Quality Resource Module on<br>page 19. |
| EIM10G4S           | <b>SFP</b><br>adapter              | 10 Gigabit Ethernet LAN Impairment<br>module, 1-slot with 4-ports of SFP+<br>interfaces                                                                                                    |
| EIM1G4S            | <b>SFP</b><br>adapter              | 1Gigabit Ethernet LAN Impairment<br>module, 1-slot with 4-ports of SFP<br>interfaces                                                                                                    |
| LavaAP40/100GE 2P  | CFP to<br>QSFP                     | This is the dual speed 40GE/100GE<br>Ethernet Lava load module with<br>Accelerated Performance, Each load<br>module consists of 2-ports and 1-slot with<br>CFP MSA interfaces. This load module<br>supports full feature for layer 1 to layer 7<br>testing                                                                                                    |
| LavaAP40/100GE 2RP | CFP to<br>QSFP                     | This is the dual speed 40GE/100GE<br>Ethernet Lava load module with data<br>plane support only. It is an economic<br>alternative to the Accelerated<br>Performance load module, perfectly<br>suitable for testing layer 1 to layer 3<br>applications that does not require routing<br>protocol emulation. Each load module<br>consists of 2-ports and 1-slot with CFP<br><b>MSA</b> interfaces                                                                                     |

Table 5-3. Optixia XM2 Supported Modules

# **Rack Mount Instructions**

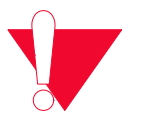

**Caution:** If this unit is installed in a rack mount, observe the following precautions:

**5**

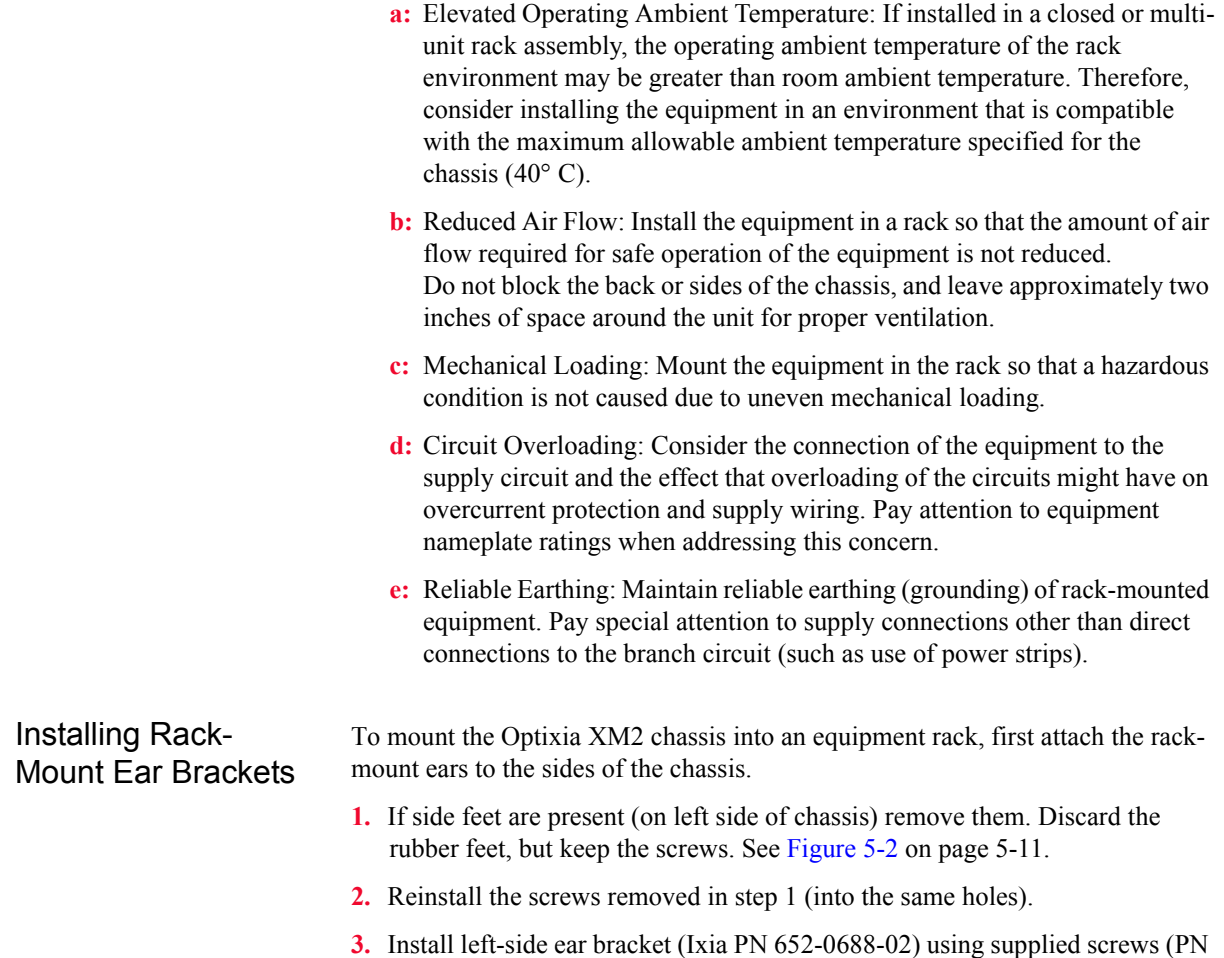

600-0105). See [Figure 5-3 on page 5-11](#page-248-1).

**4.** Install right-side ear bracket (Ixia PN 652-0688-01) using supplied screws (PN 600-0105). See [Figure 5-4 on page 5-12](#page-249-0).

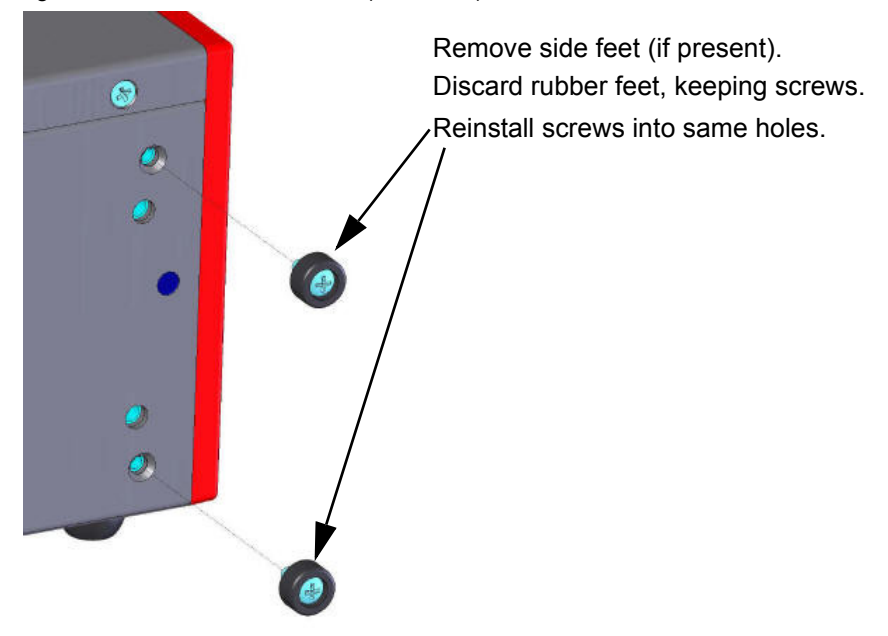

<span id="page-248-0"></span>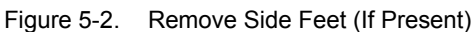

<span id="page-248-1"></span>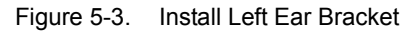

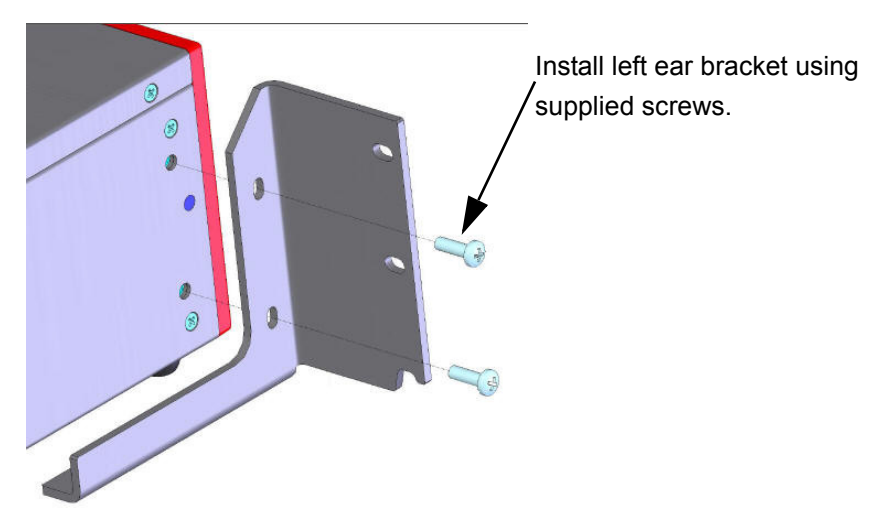

<span id="page-249-0"></span>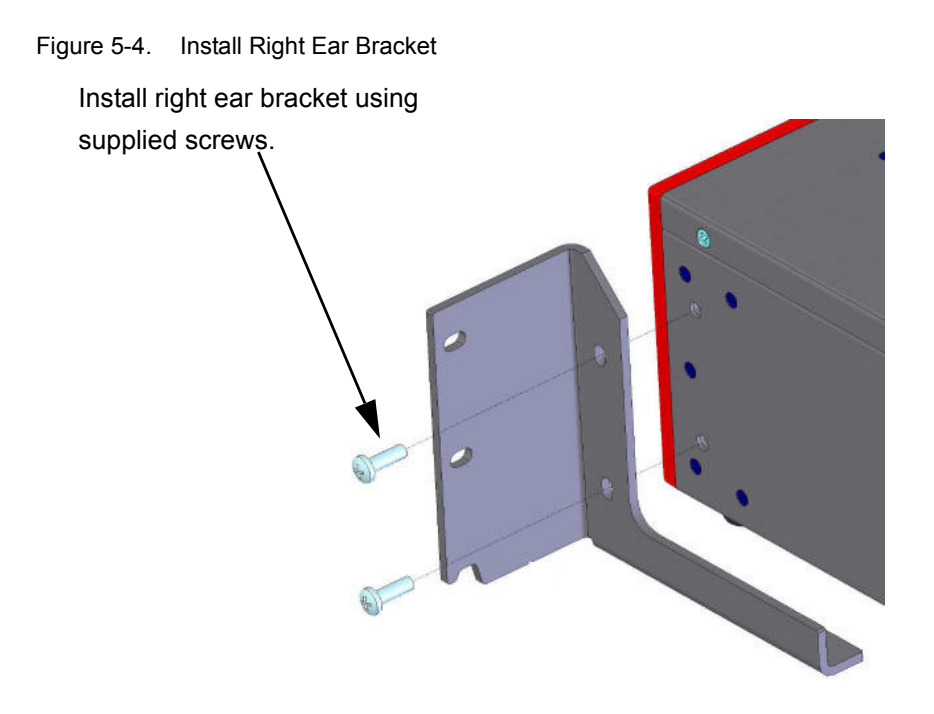

#### **Hot-Swap Procedure**

Each Optixia XM2 chassis provides the ability of removing and reinstalling a Load Module without requiring the removal of power from the rest of the chassis. The process of removing/installing a Load Module does not impact either the operation of the OS or load modules installed in the chassis.

The hot-swap procedure is detailed in Appendix D, *[Hot-Swap Procedure](#page-870-0)*.

### **SFF Adapter Module**

The Optixia XM adapter module allows legacy modules to be fit into the XM2 chassis. [Figure 5-5 on page 5-13](#page-250-0) shows an SFF adapter module.

<span id="page-250-0"></span>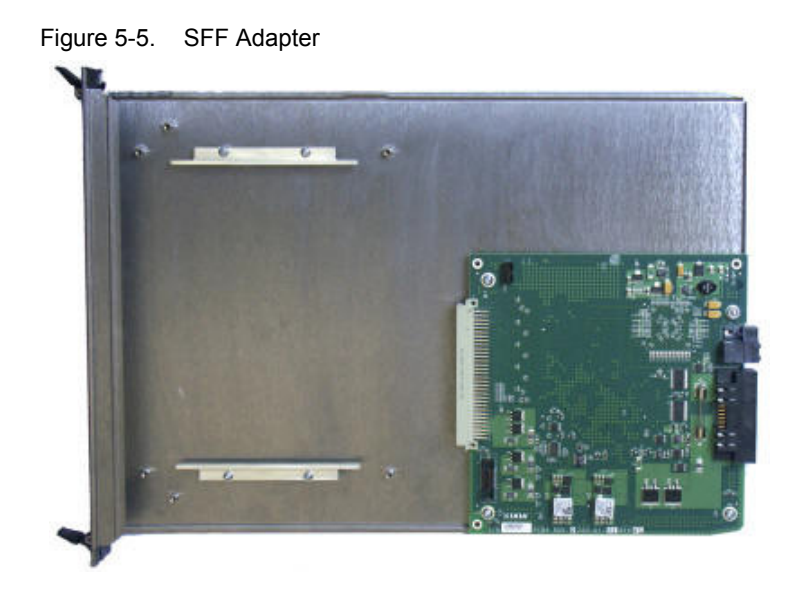

A legacy module is inserted into the front of the adapter module and connects to the pins in the rear of the adapter. The entire assembly can then be inserted into either Optixia XM2 slot.

Once an adapter module is installed in a chassis, legacy load modules can be hotswapped without removing the adapter module from the chassis.

[Figure 5-6 on page 5-13](#page-250-1) shows an SFF Adapter module with a legacy ATM card.

<span id="page-250-1"></span>Figure 5-6. SFF Adapter with ATM Module

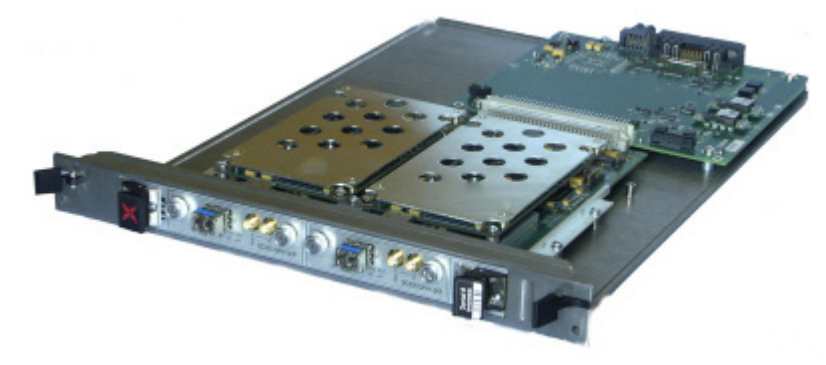

[Table 5-3 on page 5-5](#page-242-0) identifies the modules that can be used with the SFF Adapter.

#### **Installing Filler Panels**

The airflow in an Optixia XM2 chassis can be inefficient if a load module is installed in one slot and the other is left open. For best cooling results, filler panels are required. Filler panels must be used in situations where the slots in the chassis are not all in use.

An empty Optixia XM2 chassis includes:

Prerequisites for Filler Panel Installation:

Filler Panel **Installation** Procedure:

**•** 1 ea. 1 slot wide XM2 Filler Panel/Air Baffle units (p/n 652-0648-04)

The technician should use industry-standard grounding techniques, such as wrist and ankle grounding straps, to prevent damage to electronic components on any Ixia Load Modules.

**ESD Caution:** Use industry-standard grounding techniques to prevent Electrostatic Damage to the delicate electronic components on the Ixia Load Modules.

**Example**: Slide the one-slot filler panel, with the Ixia logo at the top, into the correct slot. The panel slides in on the slot rails in the chassis. Secure the faceplate of the filler panel to the chassis with two of the supplied screws.

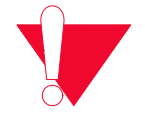

**Caution:** Use extreme care to prevent damage to delicate electronic components on an adjacent load module.

Not using filler panels could cause random failures in port operations or damage installed modules.
### .**Cooling Fan Speed Control**

The XM2 chassis automatically senses the temperature of specified modules and adjusts the cooling fan speed. If the system and board heat load is low enough, the cooling fan operates at a lower (quieter) speed.

The following modules have thermal sensors that report temperature readings:

- **•** LSM1000XMS(R)12
- **•** LSM1000XMV(R)16/12/8/4
- **•** LSM10GXM(R)3
- **•** NGY LSM10GXM2/4/8(R), LSM10GXM2/4/8XP, LSM10GXM(R)2/4/8S, 10GBASE-T versions LSM10GXM(R)2/4/8GBT-01, NGY-NP2/4/8, and NGY SFP+ 2/4/8.
- **•** LavaAP40/100GE 2P and LavaAP40/100GE 2RP

Other modules control the fan speed by means of a fixed speed setting. For a list of supported modules, see [Table 5-3 on page 5-5](#page-242-0).

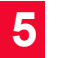

## 6 *Chapter 6: XG12 Chassis*

This chapter provides details about the XG12 chassis—its specifications and features.

The XG12 Chassis is the next generation high performance platform capable of supporting all XM form factor load modules, including full chassis configurations of the Xcellon load modules. It is a 12-slot chassis with increased total power capacity available for all load modules and front-to-back airflow delivery along with increased bandwidth from the CPU to the load modules.

The chassis provides improved modularity and access to the major components to reduce downtime of a failed chassis and to reduce the probability of needing to remove a failed chassis from the test environment. The four separate modules that make up the chassis are shown in Table 6-1.

| <b>Part Number</b> | <b>Description</b>                        |
|--------------------|-------------------------------------------|
| 941-0017           | XG12, 12-Slot Chassis Frame Module        |
| 942-0031           | XG12, 12-Slot Chassis Fan Module          |
| 942-0032           | XG12, 12-Slot Chassis Power Supply Module |
| 942-0033           | XG12, 12-Slot Chassis Processor Module    |

Table 6-1. XG12 Part Numbers and Modules

The XG12, shown in [Figure 6-1](#page-255-0), allows the hot-swapping of load modules, without requiring the chassis to be powered down. The Processor module for the XG12 chassis is not hot swappable.

The Processor Module is plugged into the front of the chassis. The power supplies and fans are accessible from the rear of the chassis. Each of the modular components is capable of being removed in the field and replaced with minimum downtime.

<span id="page-255-0"></span>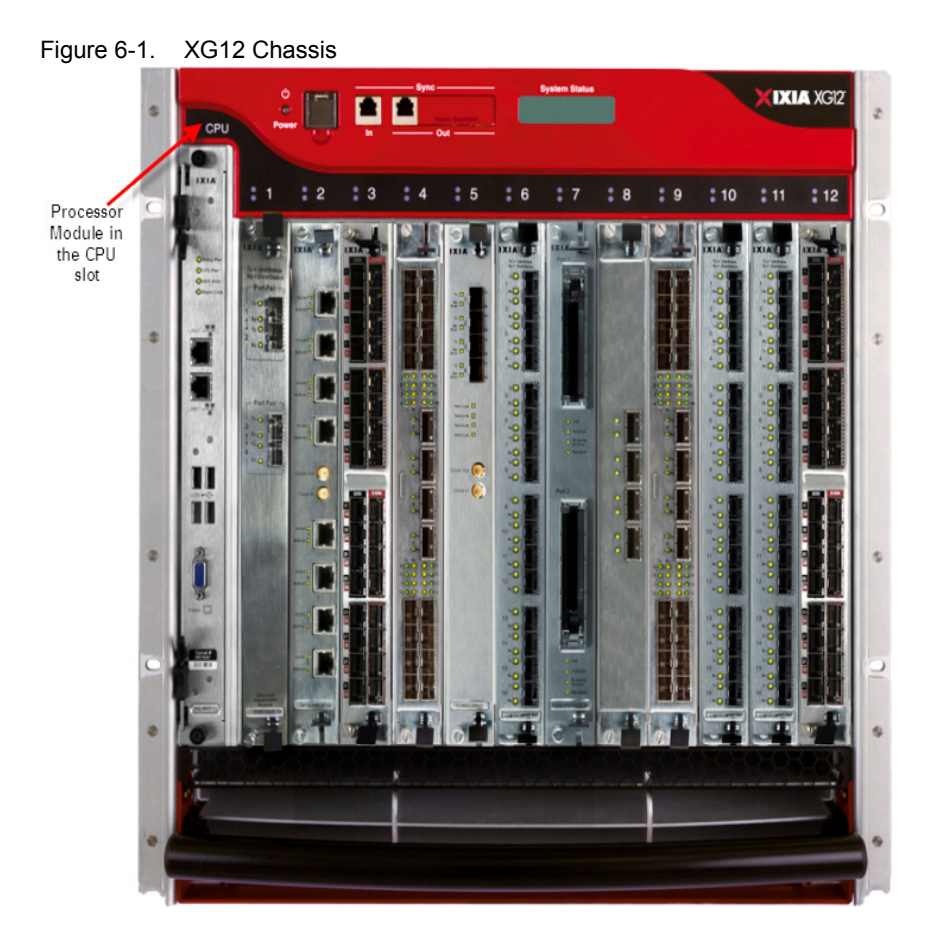

The component modules of the XG12 chassis are shown in the following figure:

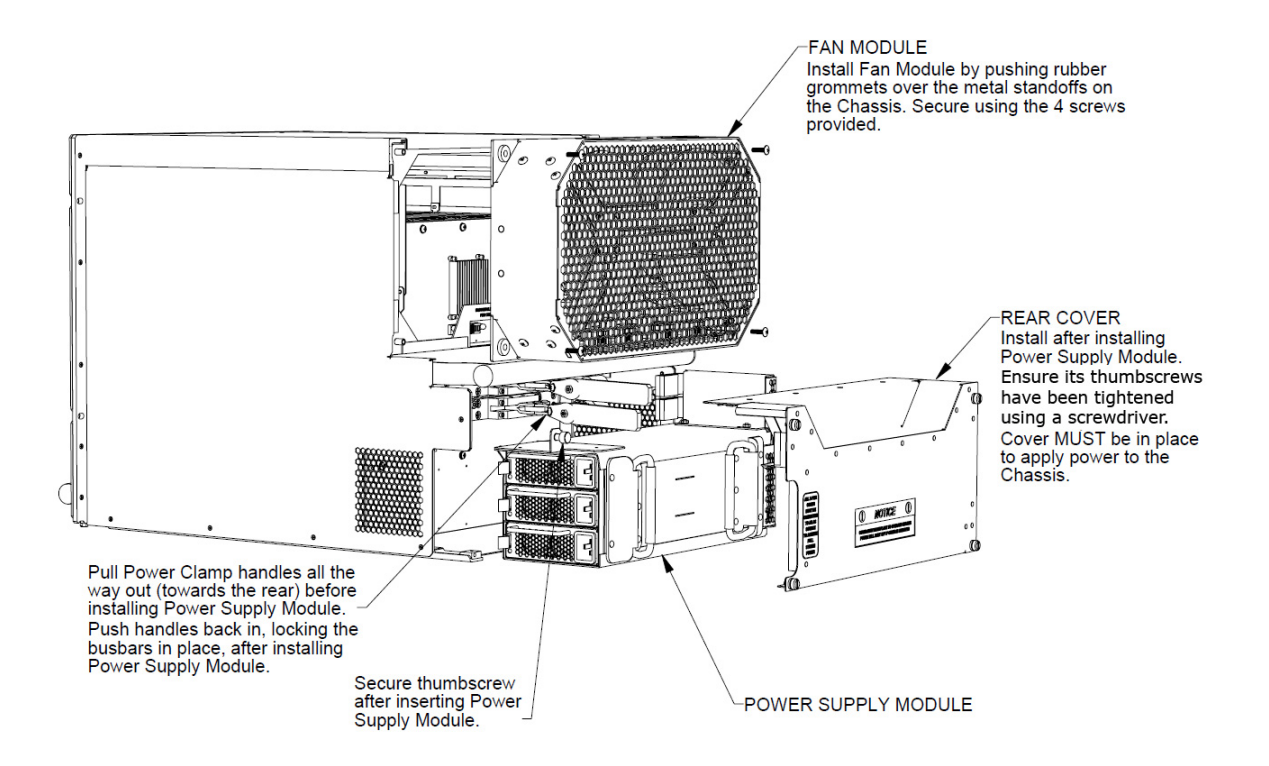

### **Specifications**

The XG12 chassis specifications are contained in the following tables:.

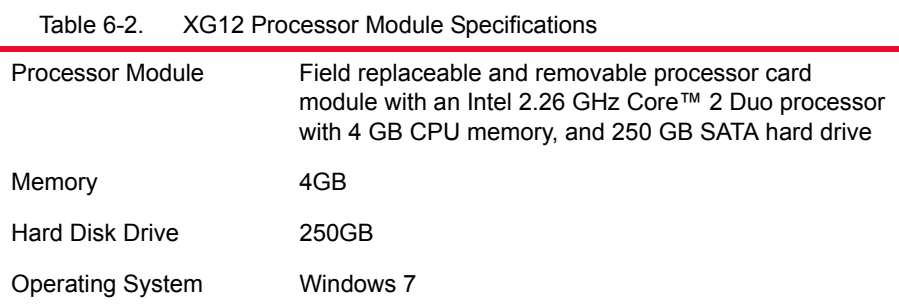

#### Table 6-2. XG12 Processor Module Specifications

#### Caution–Battery replacement

There is danger of explosion if battery is incorrectly replaced. Do not attempt to replace the battery.

Return to Ixia Customer Service for replacement with the same or equivalent type of battery. Ixia disposes of used batteries according to the battery manufacturer's instructions.

**Note**: The serial number for the Processor Module is located on module itself. This is used as the overall chassis serial number.

| Size                     | 19.0 in. W x 19.21 in. H x 27.2 in. D<br>٠<br>48.26cm W x 48.79cm H x 69.09cm D<br>٠<br>11 rackmount units (11RU)<br>٠                                                                                                    |
|--------------------------|----------------------------------------------------------------------------------------------------|
| <b>Load Module Slots</b> | 12 (compatible with Ixia XM form factor load modules)                                                                                                    |
| <b>Chassis Power</b>     | The chassis requires three single phase, 200-240VAC,<br>50/60Hz circuits, each capable of providing 3680 watts.<br>These circuits must provide protection against over-<br>currents, short circuits and earth faults for the XG12<br>chassis. A 20A circuit breaker for each circuit is also<br>required. |
|                          | All three power cords must be plugged into their single<br>phase 200-240VAC, 50Hz/60Hz power sources at the<br>same time for correct operation of the chassis.                                                                                                    |
|                          | Note: The chassis power supplies are interlocked with<br>the rear cover which must be installed for them to be<br>enabled. After removing or installing the rear panel,<br>ensure thumbscrews have been tightened down with a<br>'Flat Blade' screwdriver.                                                |
|                          | Note: The load module power is enabled by the Ixia<br>server program. If it is not running, the load modules will<br>not be powered on.                                                                                                    |
| Power Cords              | All three power cords are required to operate the XG12<br>chassis power supplies.                                                                                                    |
|                          | Power Cord shipments:                                                                                                    |
|                          | Ixia provides three power cords that are configured<br>and rated to meet the specifications of the target<br>country where the chassis is being installed                                                                                                    |
|                          | For North American customers, the power cords<br>have NEMA L6-20P plugs for attachment to the<br>power source and IEC-60320-C19 connectors that<br>attach to the XG12 chassis                                                                                                    |
|                          | For International shipments, the power cords sup-<br>plied has plugs suitable for each destination country's<br>power source and IEC-60320-C19 connectors that<br>attach to the XG12 chassis                                                                                                    |
|                          | The XG12 chassis is CE marked and UL™ certified<br>when using the 200-240VAC power cords supplied<br>with the chassis. However, these certifications for<br>the chassis safety approvals are only valid when the<br>unit is operating from all three 200-240VAC main<br>power sources                     |
|                          |                                                                                                    |

Table 6-3. XG12 Chassis Specifications

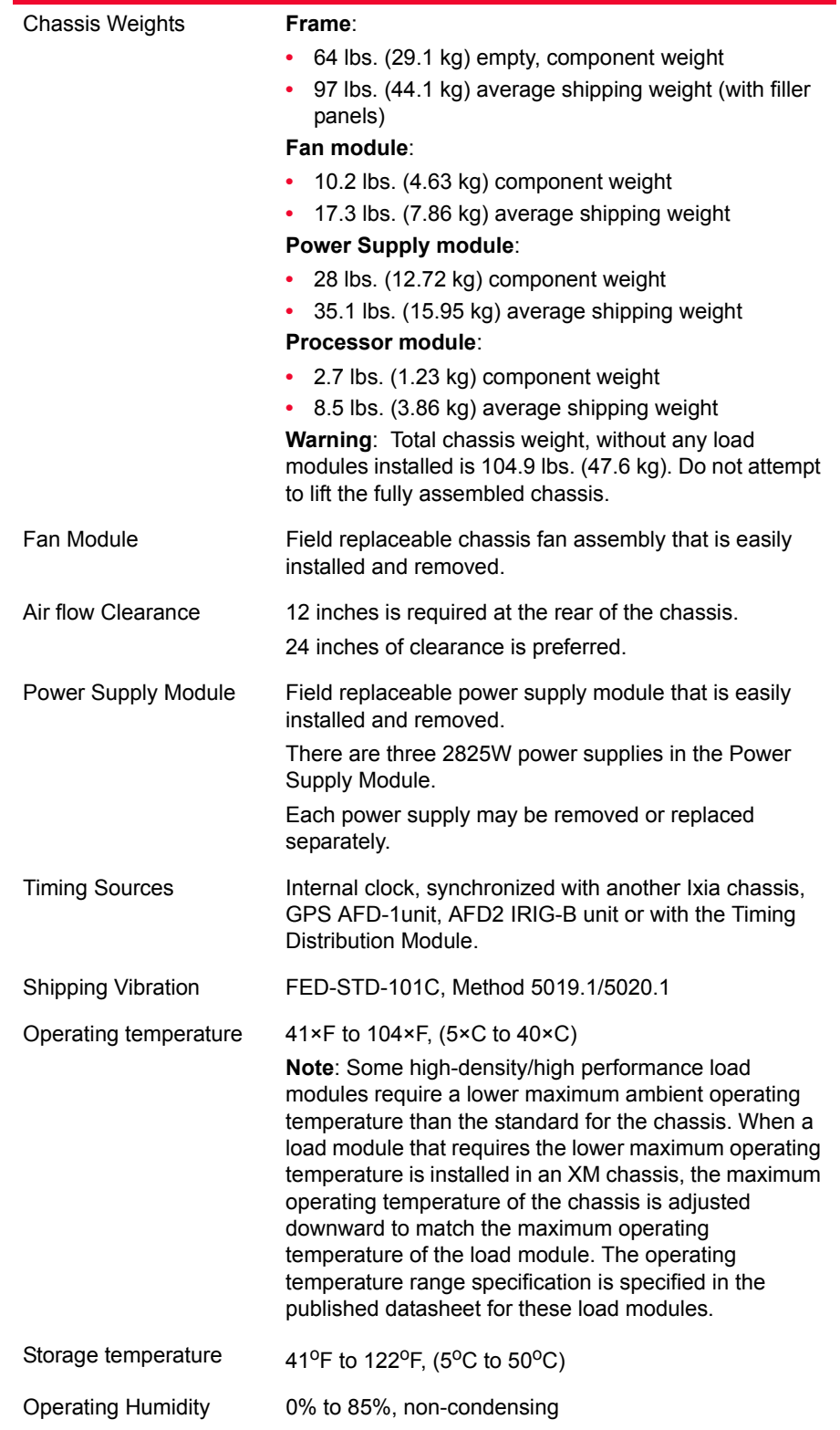

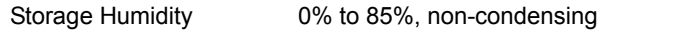

Noise The XG12 chassis running at maximum fan speed capacity may produce noise levels up to 87 dB(A). This is measured per the GR-63-CORE, Issue 1, paragraph 5.6.3 specification. The use of appropriate ear protection is recommended to protect against hearing impairment. Consult local health and safety regulations for recommended maximum exposure levels for noise and ear protection devices.

> Shown below are the maximum XG12 chassis sound levels measured according to GR-63-CORE, Issue 1, Paragraph 5.6.3.

- **•** Front: 83.5 dB(A)
- **•** Left Side: 84.2 dB(A)
- **•** Rear: 86.5 dB(A)
- **•** Right Side: 84.4 dB(A)

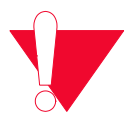

**Hearing Protection**: The XG12 chassis generates noise levels above 80 dB(A). Ear protection must be worn. The use of appropriate ear protection is recommended to protect against hearing impairment. Consult local health and safety regulations for recommended maximum exposure levels for noise and ear protection devices.

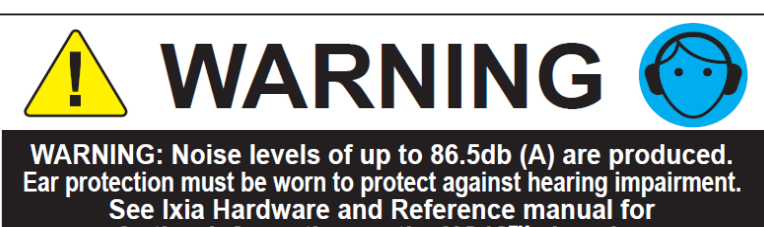

further information on the XG12™ chassis.

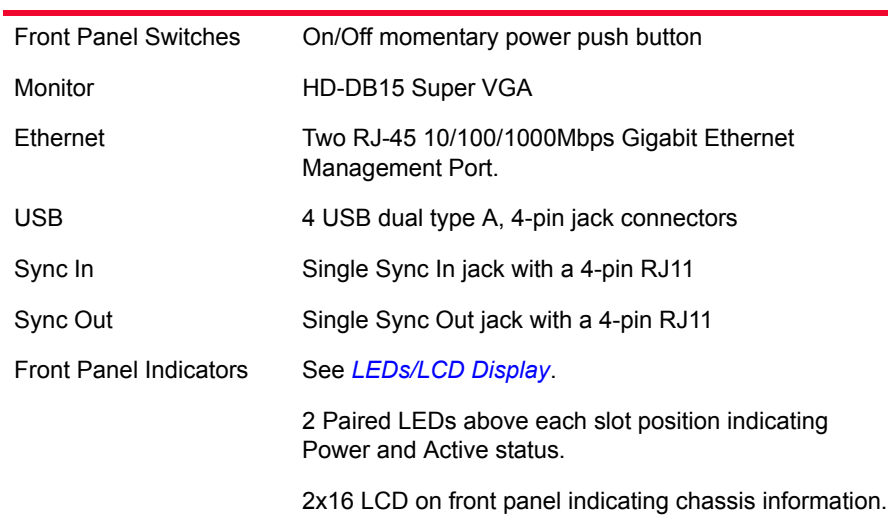

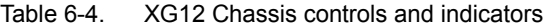

Figure 6-2. Safety Features

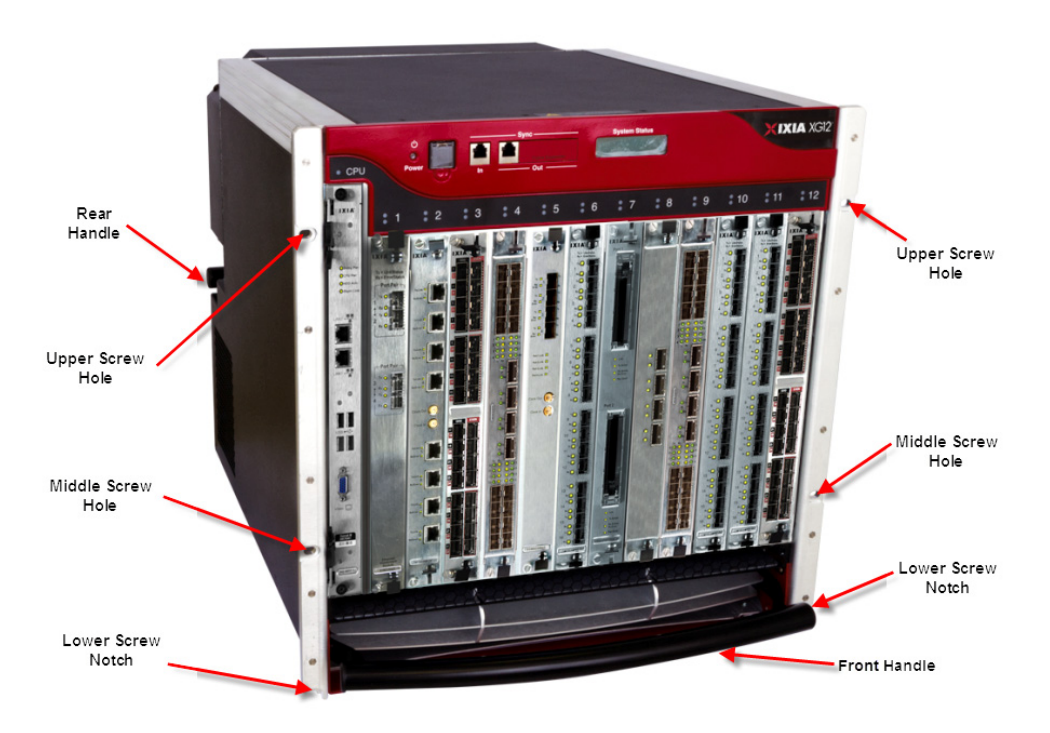

XG12 chassis installation precautions:

**•** The chassis should be installed in the rack before installing the power supply module, fan module and load modules, thereby reducing the weight of the chassis.

- **•** The two lower bolts used to secure the chassis to a rack can be used to hold the chassis frame in place while securing all of the other bolts (See Figure 6- 2).
- **•** Secure the chassis to rack face with all six bolts. Fully depress power supply clamps when installing power supply module.
- Secure the power supply module thumb bolt when installing power supply module.
- **•** Install the rear power supply cover before applying AC power.

**Note**: After removing or installing this cover, ensure that the thumbscrews are tightened down with a screwdriver.

- Do not use the chassis without installing the Fan module.
- **•** Do not use the chassis without installing the Processor module.
- **•** Do not leave unused slots open. Use the filler panels to cover the un-used slots. See Installing Filler Panels for more information.
- Do not block the front air intake.
- **•** A minimum air flow clearance of 12 inches is required. 24 inches of air flow clearance is preferred at the rear of the chassis.
- **•** Operator intervention may be required to power cycle the XG12 chassis or restart a software program in the event the XG12 chassis operation is upset or stopped by electrostatic discharge.

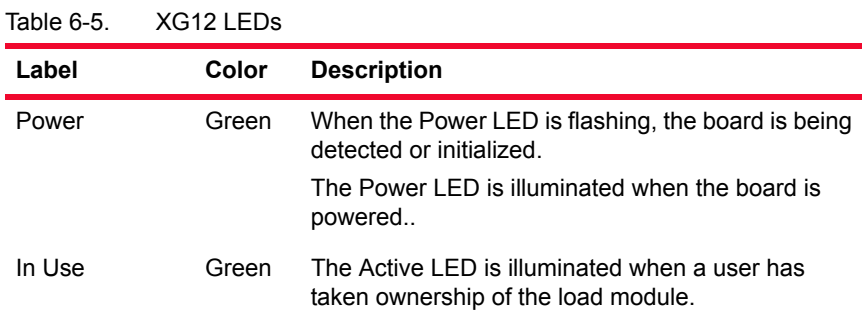

<span id="page-262-0"></span>LEDS/LCD Display The XG12 chassis has front panel LEDs for each load module slot.

#### **LCD Display**

An LCD display is provided on the chassis to indicate the status of the chassis without an external display device (monitor). The LCD operates in two modes:

- **•** Startup: The LCD displays messages from IxServer to indicate the operation of IxServer as it initializes.
- **•** Run: The LCD display provides chassis information. Information displayed includes chassis name, IxOS version, IP address, master/ subordinate, and chassis status.

#### **CPU Slot LED Definitions**

The specifications of LEDs for the Processor module and the LEDs above the Processor module slot are shown in the following table:

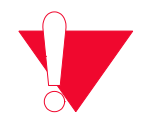

**ESD Discharge Warning**: Operator intervention may be required to power cycle the unit or restart a software program in the event the unit is upset by electrostatic discharge.

#### Table 6-6. LED Specifications

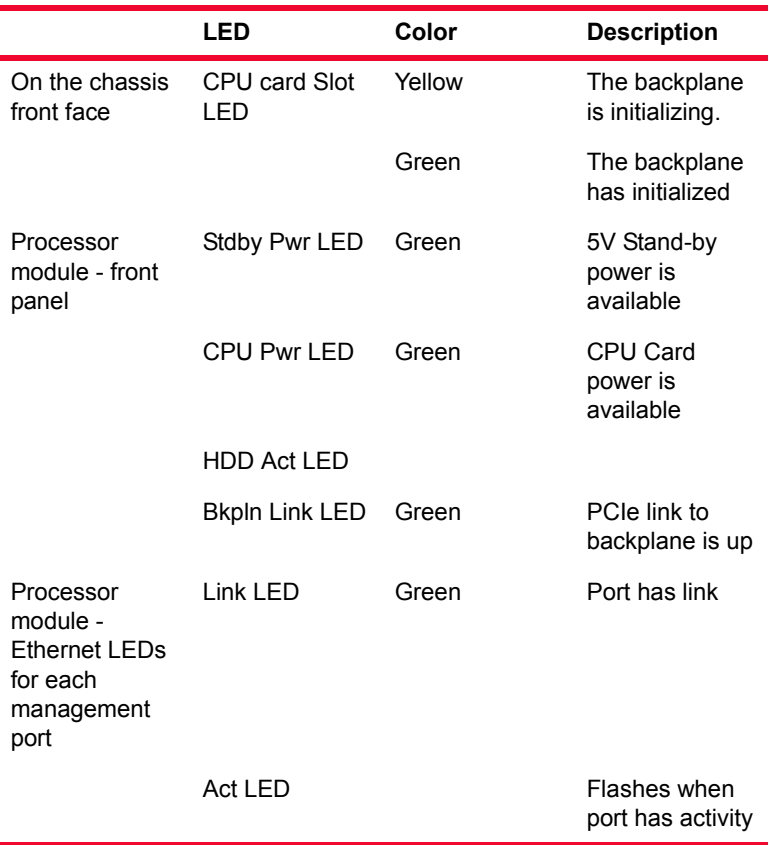

Supported Modules The modules that are supported on the XG12 are listed in the following table. Table 6-7. Supported Modules

<span id="page-264-0"></span>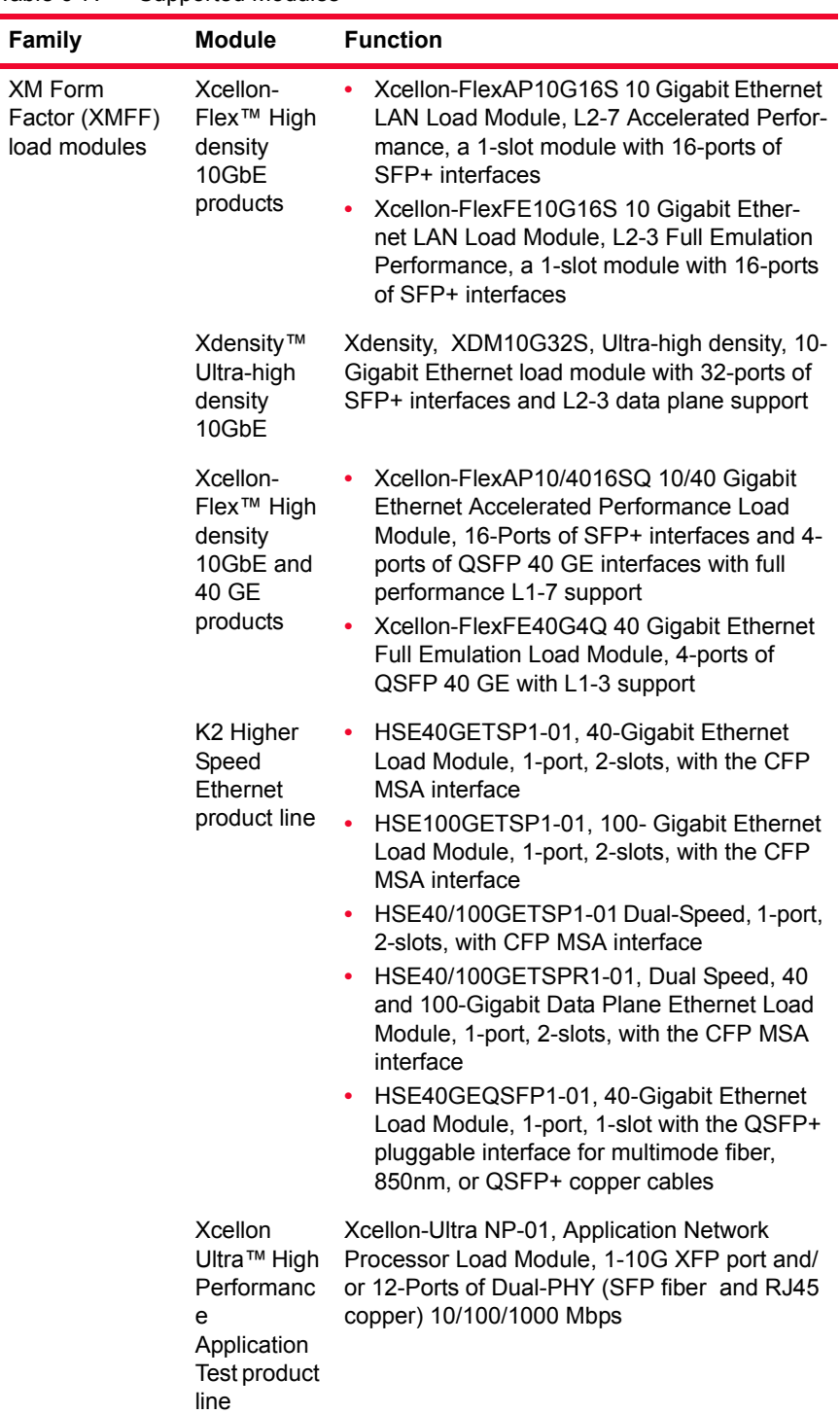

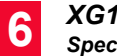

| oupportou mouuro                                                                 |                                                                                                    |  |
|----------------------------------------------------------------------------------|----------------------------------------------------------------------------------------------------|--|
| <b>Module</b>                                                                    | <b>Function</b>                                                                                                    |  |
| NGY High<br>Density 10<br>Gigabit<br>Ethernet<br>product line                    | LSM10GXMR2/4/8-port, reduced perfor-<br>٠<br>mance, load modules with the XFP interface<br>LSM10GXM2/4/8XP-port, Extra perfor-<br>mance, load modules with the XFP interface<br>LSM10GXM2S/4S/8S-port, Extra perfor-<br>$\bullet$<br>mance, load modules with the SFP+ inter-<br>face<br>LSM10GXM2S/4S/8S-port, reduced perfor-<br>۰<br>mance, load modules with the SFP+ inter-<br>face<br>LSM10GXM2GBT/4GBT/8GBT-port, Extra<br>۰<br>performance, load modules with the<br>10GBASE-T interface<br>LSM10GXM2GBT/4GBT/8GBT-port,<br>۰<br>reduced performance, load modules with<br>the 10GBASE-T interface |  |
| Fibre<br>Channel<br>load module<br>products                                      | FCMGXM4S-01, 4-Port Fibre Channel Load<br>٠<br>Module, with 2Gbps, 4Gbps, and 8Gbps<br>support, SFP+ interface<br>FCMGXM8S-01, 8-Port Fibre Channel Load<br>Module, with 2Gbps, 4Gbps, and 8Gbps<br>support, SFP+ interface                                                                                                    |  |
| <b>ImpairNet</b><br>Load<br>module<br>products                                   | ImpairNet EIM1G4S Gigabit Ethernet LAN<br>Impairment module, 1-slot with 4-ports of<br><b>SFP</b> interfaces<br>ImpairNet EIM10G4S 10 Gigabit Ethernet<br>LAN Impairment module, 1-slot with 4-ports<br>of SFP+ interfaces                                                                                                    |  |
| Voice<br>Quality<br>module                                                       | VQM0001, Resource module, for real time<br>quality of voice measurement. Must purchased<br>with VQM0001-B1, Solution Bundle, Resource<br>module with IXLOAD-PESQ and IXLOAD-<br>AUDIO-CODECS software license                                                                                                    |  |
| <b>NGY NP</b><br>High<br>Density<br>10GbE<br>Application<br>Test product<br>line | NGY-NP8-01, 10 Gigabit Application Net-<br>work Processor Load Module, 8-Port LAN/<br>WAN, SFP+ interface<br>NGY-NP4-01, 10 Gigabit Application Net-<br>work Processor Load Module, 4-Port LAN/<br>WAN, SFP+ interface<br>NGY-NP2-01, 10 Gigabit Application Net-<br>٠<br>work Processor Load Module, 2-Port LAN/<br>WAN, SFP+ interface                                                                                                    |  |

Table 6-7. Supported Modules

**Family** 

| Family                                                                                                    | <b>Module</b>                                                         | <b>Function</b>                                                                                                    |
|----------------------------------------------------------------------------------------------------|-----------------------------------------------------------------------|----------------------------------------------------------------------------------------------------|
|                                                                                                    | High<br>Density<br>Gigabit<br>Ethernet<br>product line                | LSM1000XMVDC 4/8/12/16-port, full perfor-<br>٠<br>mance, load modules with dual-phy SFP<br>fiber and 10/100/1000Mbps RJ45 copper<br>LSM1000XMVR4/8/12/16-port, reduced<br>performance, load modules with dual-phy<br>SFP fiber and 10/100/1000Mbps RJ45 cop-<br>per<br>LSM1000XMSP12-01, Gigabit Ethernet,<br>Load Module, 12-Ports Dual-PHY (SFP<br>fiber and RJ45 copper) 10/100/1000 Mbps                                                                                                    |
| <b>Standard Form</b><br>Factor (SFF)<br>load modules<br>for XG12<br>chassis<br>Note: Requires<br>944-0007<br><b>Adapter Card</b><br>for XM Chassis<br>installations | Gigabit<br>Ethernet<br>TX, TXS,<br>STX and<br><b>STXS</b><br>products | LM100TX8, 100MB Ethernet Load Module,<br>8-Port 10/100Mbps, L2-3 data plane support<br>only<br>LM100TXS8, 10/100Mbps Ethernet Load<br>Module, 8-Port RJ45, 64MB Port CPU<br>memory<br>LM100TXS2, 10/100Mbps Ethernet Load<br>Module, 2-Port RJ45, 64MB Port CPU<br>memory<br>LM1000STX4, Gigabit Ethernet Load Mod-<br>ule, 4-Port Dual-PHY (RJ45 and SFP) 10/<br>100/1000 Mbps, L2-3 data plane support<br>only<br>LM1000STX2, Gigabit Ethernet Load Mod-<br>ule, 2-Port Dual-PHY (RJ45 and SFP) 10/<br>100/1000 Mbps, L2-3 data plane support<br>only<br>LM1000STXS2, Gigabit Ethernet Load<br>Module, 2-Port Dual-PHY (RJ45 and SFP)<br>10/100/1000 MbpsLM1000STXS4-256,<br>Gigabit Ethernet Load Module, 4-Port Dual-<br>PHY (RJ45 and SFP) 10/100/1000 Mbps |
|                                                                                                    | 10 Gigabit<br>Ethernet<br>LSM<br>products                             | LSM10G1-01, 10 Gigabit Ethernet Load<br>Module, 1-Port, Full L2-7 support, requires<br>interface adapter module<br>Interchangeable interface adapter modules<br>for SFP+, 10GBASE-T, XENPAK, X2, and<br>CX4 interfaces for the LSM10G1-01                                                                                                    |
|                                                                                                    | Application<br>and<br>Encryption<br>Test product<br>line              | AFM (Auxiliary Function Module):<br>AFM1000SP-0<br>ALM (Application Load Module):<br>ALM1000T8<br>ELM (Encryption Load Module):<br><b>ELM1000ST2</b><br>Gigabit Ethernet Content Processing Mod-<br>ule (CPM), 8-port RJ-45 10/100/1000 Ether-<br>net                                                                                                    |

Table 6-7. Supported Modules

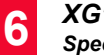

| uwiw v , . | oapportoa moduloa                                        |                                                                                                    |
|------------|----------------------------------------------------------|----------------------------------------------------------------------------------------------------|
| Family     | <b>Module</b>                                            | <b>Function</b>                                                                                                    |
|            | 10-Gigabit<br><b>UNIPHY</b><br>and<br>MacSec<br>products | MSM10G1-10 Gigabit Ethernet OC192<br>۰<br>Load Module, 1-port Multi Services Module<br>with an XFP interface, supports 10GE LAN/<br>WAN and optional OC-192c POS<br>LSM10GMS1-01, 10 Gigabit Ethernet Load<br>$\bullet$<br>Module, 1-Port, LAN/WAN, Full perfor-<br>mance and supports 802.1ae Media Access<br>Control Security (MacSec) L2 security,<br>including GCM/AES128                                                                                                    |
|            | Packet over<br>SONET and<br><b>ATM</b><br>products       | MSM2.5G1-01, OC48 Load Module, 1-Port<br>٠<br>2.5G Multi Service Module supporting<br>OC48c, Supports POS, Full L2-7 support<br>LM622MR, OC3/OC12 ATM/POS, Load<br>$\bullet$<br>Module, 2-port ATM/Packet over SONET<br>(POS); Full L2-7 Support. Supports 622 and<br>155 Mbps data rates<br>LM622MR-512, OC3/OC12 ATM/POS,<br>۰<br>Load Module, 2-port ATM/Packet over<br>SONET (POS), Full L2-7 Support. Supports<br>622 and 155 Mbps data rates, 512MB Port<br>CPU memory<br>OC3OC12PHY, OC3/OC12 ATM/POS<br>Adapter, Dual-SC optical connector, Single-<br>port OC-3/OC-12 PHY 1310nm Multimode;<br>For the LM622MR or LM622MR-512) load<br>modules |
|            | Power over<br>Ethernet<br>(IEEE802.3<br>af)              | PLM1000T4-PD (20W), Gigabit Ethernet<br>Load Module, 4-Port PoE, supports 10/100/<br>1000 Mbps Ethernet, and emulates up to 4<br>powered devices<br>LSM1000POE4-02 (30W), Gigabit Ethernet<br>٠<br>Load Module, 4-Port PoE, supports 10/100/<br>1000 Mbps Ethernet, and emulates up to 4<br>powered devices                                                                                                    |

Table 6-7. Supported Modules

### **Hot-Swap Procedure**

Each XG12 chassis provides the ability of removing and reinstalling a load module without requiring the removal of power from the rest of the chassis. The process of removing/installing a Load Module does not impact either the operation of the OS or remaining load modules installed in the chassis.

The hot-swap procedure is detailed in Appendix D Hot-Swap Procedure.

## **SFF Adapter Module**

The XG12 adapter module allows Ixia Standard Form Factor (SFF) load modules to be adapted into the XG12 chassis. [Figure 6-3](#page-268-0) shows an SFF adapter module.

<span id="page-268-0"></span>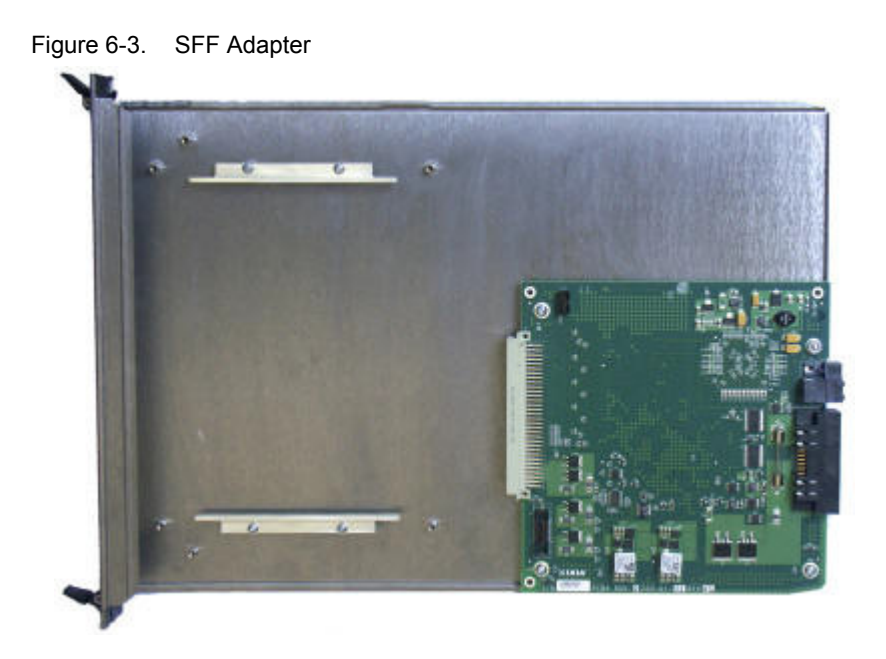

A SFF load module is inserted into the front of the adapter and connects to the pins in the rear of the adapter. The entire assembly can then be inserted into any XG12 chassis slot.

Once an adapter module is installed in a chassis, SFF load modules can be hotswapped without removing the SFF load module from the chassis.

[Figure 6-4](#page-268-1) shows an SFF Adapter module with a legacy ATM card.

<span id="page-268-1"></span>Figure 6-4. SFF Adapter with ATM Module

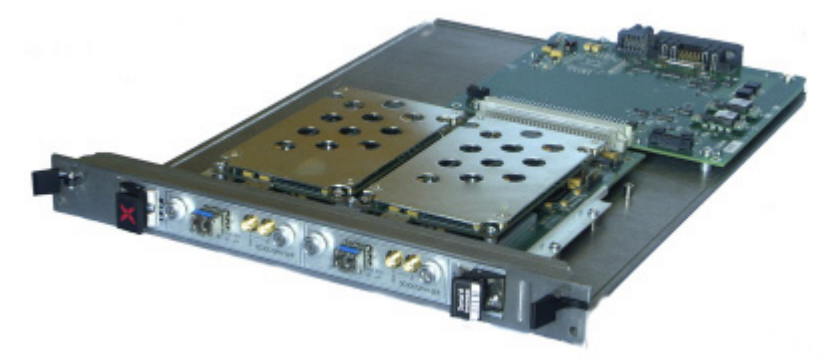

[Table 6-7](#page-264-0) identifies the modules that can be used with the SFF Adapter.

### **Cooling Fan Speed Control**

The XG12 chassis automatically monitors and measures the temperature of installed load modules. The XG12 automatically adjusts the fan speed to maintain proper cooling.

Power outage recovery and Automatic booting scenario

The BIOS on the XG12 is set to Power On after a power failure.

The XG12 chassis will start up, boot Windows 7 and automatically login to the Ixia user account. Anything that is in the Startup folder will also launch..

### **Rack Mount Cautions**

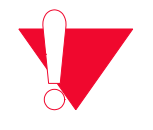

**Caution:** If this unit is installed in a network equipment rack, please observe the following precautions.

- **a:** Elevated Operating Ambient Temperature: If installed in a closed or multiunit rack assembly, the operating ambient temperature of the rack environment may be greater than room ambient temperature. Therefore, consider installing the equipment in an environment that is compatible with the maximum allowable ambient temperature specified for the chassis (40 $\degree$  C).
- **b:** Reduced Air Flow: Install the equipment in a rack so that the amount of air flow required for safe operation of the equipment is not reduced. Do not block the back or the front of the chassis, and leave approximately 12 inches of space, 24 inches preferred, for the back of the unit for proper ventilation. The air flow clearance should be 12 inches on the front.
- **c:** Mechanical Loading: Mount the chassis so that is it level in the rack and that a hazardous condition is not caused. Please install all six mounting bolts.
- **d:** Circuit Overloading: Consider the connection of the equipment to the supply circuit and the effect that overloading of the circuits might have on overcurrent protection and supply wiring. Pay attention to equipment nameplate ratings when addressing this concern.
- **e:** Reliable Earthing: Maintain reliable earthing (grounding) of rack-mounted equipment. Chassis frame should be screwed down to racks to ensure proper grounding path. In Addition, Pay special attention to supply connections other than direct connections to the branch circuit (such as use of power strips).
- **f:** Replacement of the power supply cord must of the same type cord and plug configuration that was shipped with the unit.

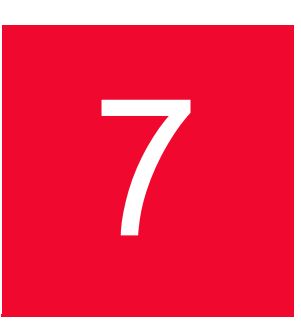

# 7 *Chapter 7: Optixia X16 Chassis*

This chapter provides details about Optixia X16 chassis—its specifications and features.

The Optixia X16 Chassis has 16 slots for support of up to 16 single wide load modules. The Optixia X16 supports all high power load modules with enhanced power supplies and cooling. The Optixia X16 was specifically designed to allow the hot-swapping of modules, without requiring a restart of the chassis. The Optixia X16 is shown in *[Figure 7-1](#page-270-0)*.

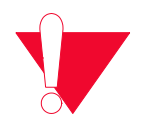

**Caution:** This equipment is intended to be installed and maintained by Service Personnel.

<span id="page-270-0"></span>Figure 7-1. Optixia X16 Chassis

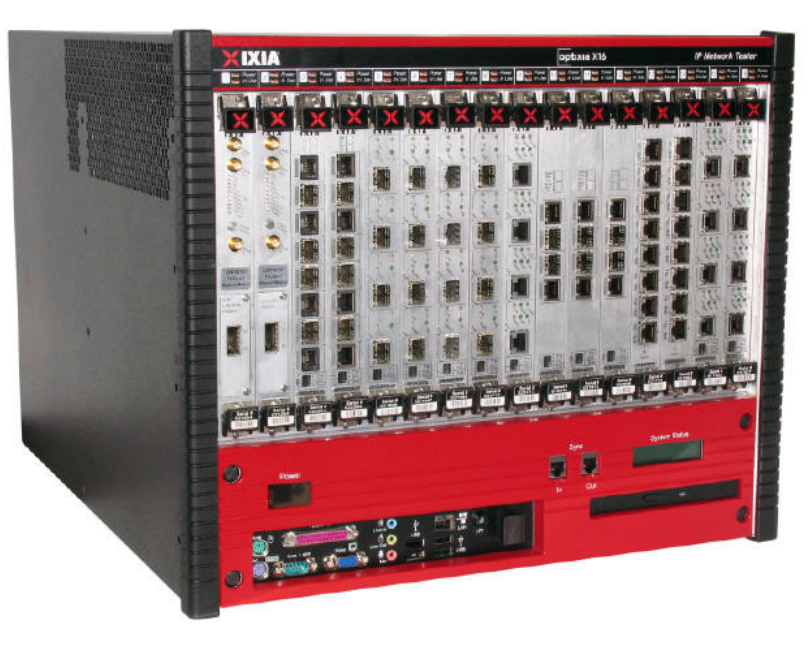

The Optixia family of chassis has improved data throughput between Load Modules and the chassis. Two methods of data throughput improvements is used: High Speed IxBus and Module to Module data transfer.

The Optixia chassis provides improved modularity of major components to reduce downtime of a failed chassis and reduce the probability of needing to remove a failed chassis from the test environment. Among the modular features provided are:

- Power supplies
- **•** Motherboard and support components (RAM, Hard Drive)
- **•** Backplane power control and interface

Each of the modular components is capable of being removed in the field and replaced with minimum downtime for the customer.

**Note**: In the event of indications of inadequate power, remove load modules starting from the low-number slots (slot 1, 2, 3), then working upward toward slot 16 until the problem is solved.

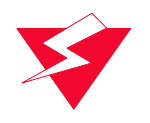

**Warning:** To prevent accidental injury to personnel, do not leave unused SFP (or SFP+) ports on load modules uncovered. When transceivers are not installed, end caps must be used. For details, see *[Use End Caps on Open Ports](#page-36-0)* [on page xxxvii.](#page-36-0)

## <span id="page-272-0"></span>**Specifications**

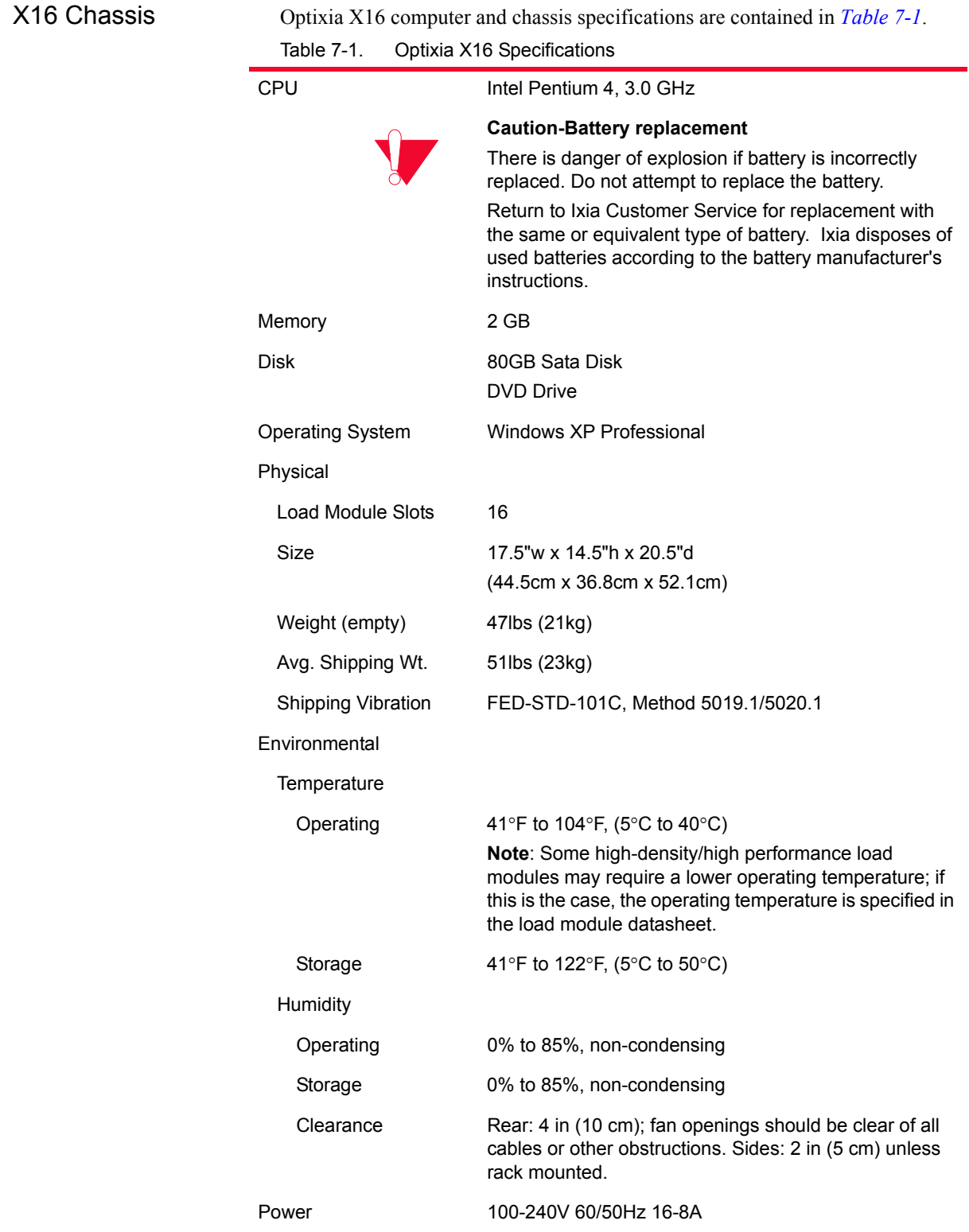

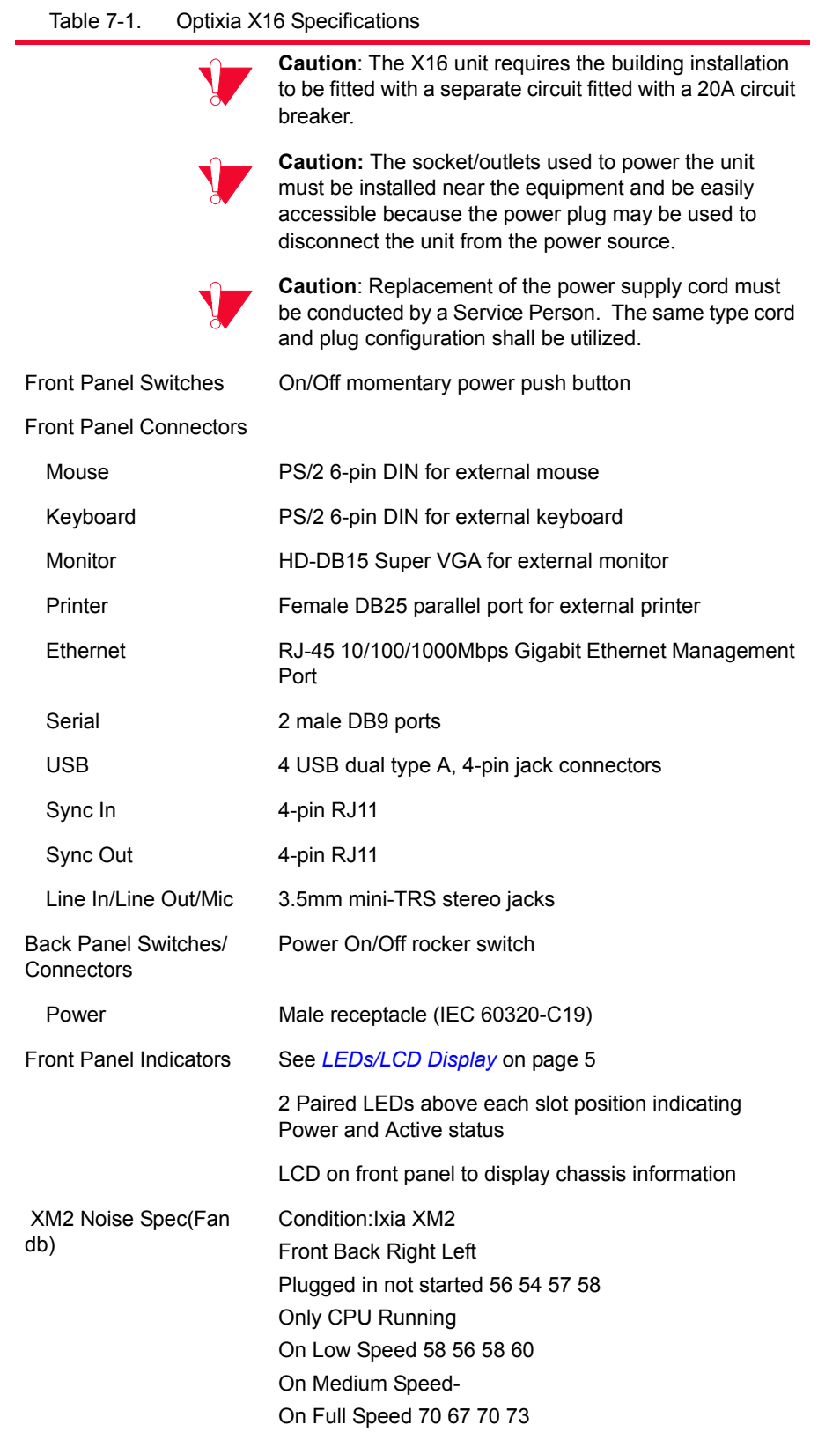

<span id="page-274-0"></span>LEDS/LCD Display The Optixia X16 has the following set of front panel LEDs, for each load module slot:

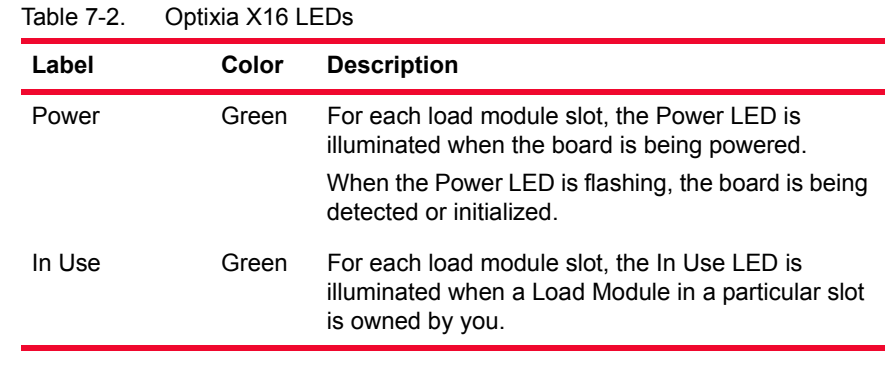

#### **LCD Display**

An LCD display is provided on the chassis to indicate the status of the chassis without an external display device (monitor). The LCD operates in two modes:

- **•** Startup: The LCD displays messages from IxServer to indicate the operation of IxServer as it initializes.
- <span id="page-274-1"></span>**•** Run: The LCD display provides chassis information. Information displayed includes chassis name, IxOS version, IP address, and chassis status.

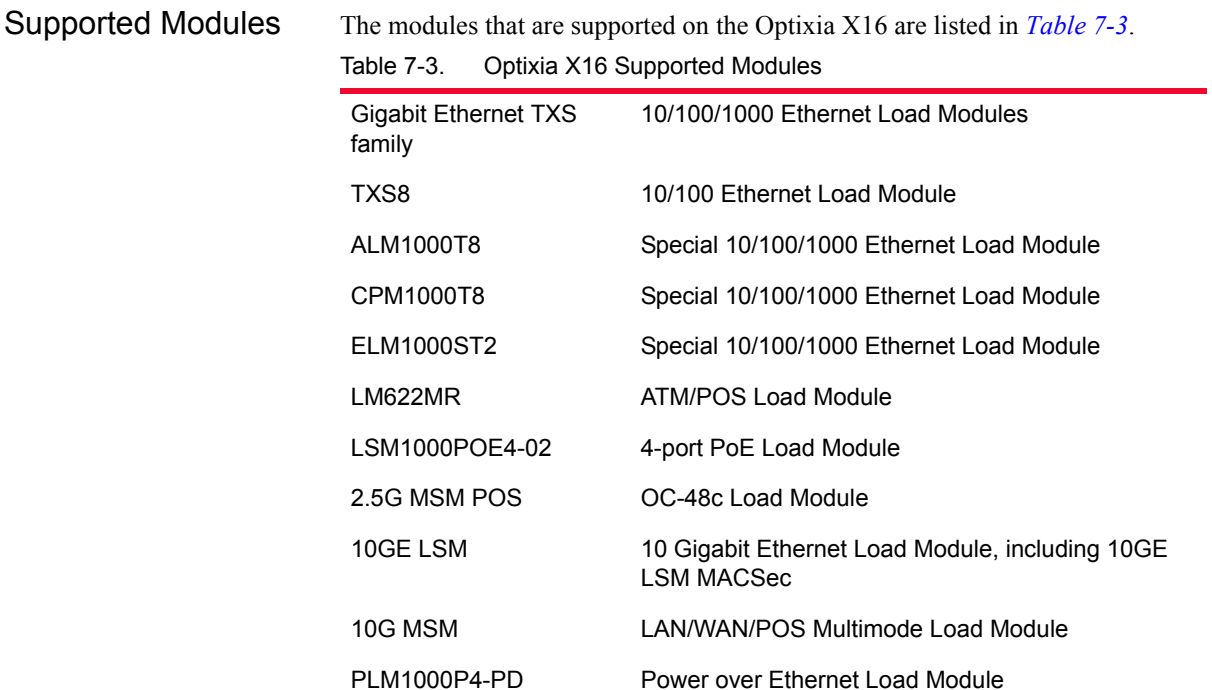

### **Hot-Swap Procedure**

Each Optixia X16 chassis provides the ability of removing and reinstalling a Load Module without requiring the removal of power from the rest of the chassis. The process of removing/installing a Load Module does not impact either the operation of the OS or load modules installed in the chassis.

The hot-swap procedure is detailed in Appendix D, *[Hot-Swap Procedure](#page-870-0)*.

### **Installing Filler Panels**

The airflow in an Optixia X16 chassis can be inefficient if high density load modules are installed in a few slots and the rest of the chassis is left open. For best cooling results, filler panels are required. It is required that filler panels are used in situations where the slots in the chassis are not all in use.

An empty Optixia X16 chassis includes:

- **•** Three 4-slot wide X16 Filler Panel units (p/n 652-0118-01)
- **•** Two 1-slot wide X16 Filler Panel units (p/n 652-0117-01)
- **•** Screws for attaching the panel faceplates to the chassis

Prerequisites for Filler Panel Installation:

- **•** The technician should use industry-standard grounding techniques, such as wrist and ankle grounding straps, to prevent damage to electronic components on any Ixia Load Modules.
- **•** The chassis should be placed in a horizontal position, in a well-lighted work area.

Filler Panel **Installation** Procedure:

**ESD Caution:** Use industry-standard grounding techniques to prevent Electrostatic Damage to the delicate electronic components on the Ixia Load Modules.

**1.** To install a 4-slot filler panel:

**Example**: Slide the 4-slot filler panel, with the Ixia logo at the top, into Slots 1 through 4. The panel slides in on the slot rails in the chassis. Secure the faceplate of the filler panel to the chassis with 4 of the supplied screws.

**2. .**To install a 1-slot filler panel:

**Example**: Slide the 1-slot filler panel, with the Ixia logo at the top, into the correct slot. The panel slides in on the slot rails in the chassis. Secure the faceplate of the filler panel to the chassis with 2 of the supplied screws.

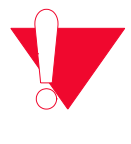

**Caution:** Use extreme care to prevent damage to delicate electronic components on an adjacent load module.

Not using filler panels could cause random failures in port operations or damage installed modules..

### **Rack Mount Cautions**

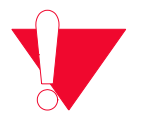

**Caution:** If this unit is installed in a Rack Mount, observe the following precautions:

- **a:** Elevated Operating Ambient Temperature: If installed in a closed or multiunit rack assembly, the operating ambient temperature of the rack environment may be greater than room ambient temperature. Therefore, consider installing the equipment in an environment that is compatible with the maximum allowable ambient temperature specified for the chassis  $(40^{\circ} \text{ C})$ .
- **b:** Reduced Air Flow: Install the equipment in a rack so that the amount of air flow required for safe operation of the equipment is not reduced. Do not block the back or sides of the chassis, and leave approximately two inches of space around the unit for proper ventilation.
- **c:** Mechanical Loading: Mount the equipment in the rack so that a hazardous condition is not caused due to uneven mechanical loading.
- **d:** Circuit Overloading: Consider the connection of the equipment to the supply circuit and the effect that overloading of the circuits might have on overcurrent protection and supply wiring. Pay attention to equipment nameplate ratings when addressing this concern.
- **e:** Reliable Earthing: Maintain reliable earthing (grounding) of rack-mounted equipment. Chassis frame should be screwed down to racks to ensure proper grounding path. In Addition, Pay special attention to supply connections other than direct connections to the branch circuit (such as use of power strips).
- **f:** Replacement of the power supply cord must be conducted by a Service Person. The same type cord and plug configuration shall be utilized.

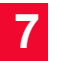

*Optixia X16 Chassis Rack Mount Cautions*

# 8 *Chapter 8: Optixia XL10 Chassis*

This chapter provides details about Optixia XL10 chassis—its specifications and features.

Optixia XL10 is a highly modular design intended for long-term continuous use and ease of maintenance. The modular design allows for the replacement of load modules and power supplies without the need to take the chassis offline. The number and position of load modules may similarly be changed without taking the chassis offline. All of the critical components of an Optixia XL10 chassis may be removed without removing the chassis from its rack mount. Upgrades to the power supply and processing components are also possible through simple module interchange while the Optixia XL10 remains rack mounted.

The chassis supports 240 ports of 10/100/1000Mbps modes.

The Optixia XL10 chassis has 10 slots for Optixia XL10 Load Modules. The Optixia XL10 power is organized with two separate AC inputs which in turn feed 1-4 1200W power supplies. To use Optixia XL10 in a minimal power configuration, power supplies number 1 and 2 are installed for use with up to 5 blades. Power supplies number 3 and 4 are installed for use with all 10 blades.

**Note**: In the event of indications of inadequate power, remove load modules starting from the low-number slots (slot 1, 2, 3), then working upward toward slot 10 until the problem is solved.

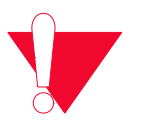

**Caution:** This equipment is intended to be installed and maintained by Service Personnel.

**Warning:** To prevent accidental injury to personnel, do not leave unused SFP (or SFP+) ports on load modules uncovered. When transceivers are not installed, end caps must be used. For details, see *[Use End Caps on Open Ports](#page-36-0)*

The Optixia XL10 is shown in *Figure 8-1* [on page 8-2](#page-279-0).

<span id="page-279-0"></span>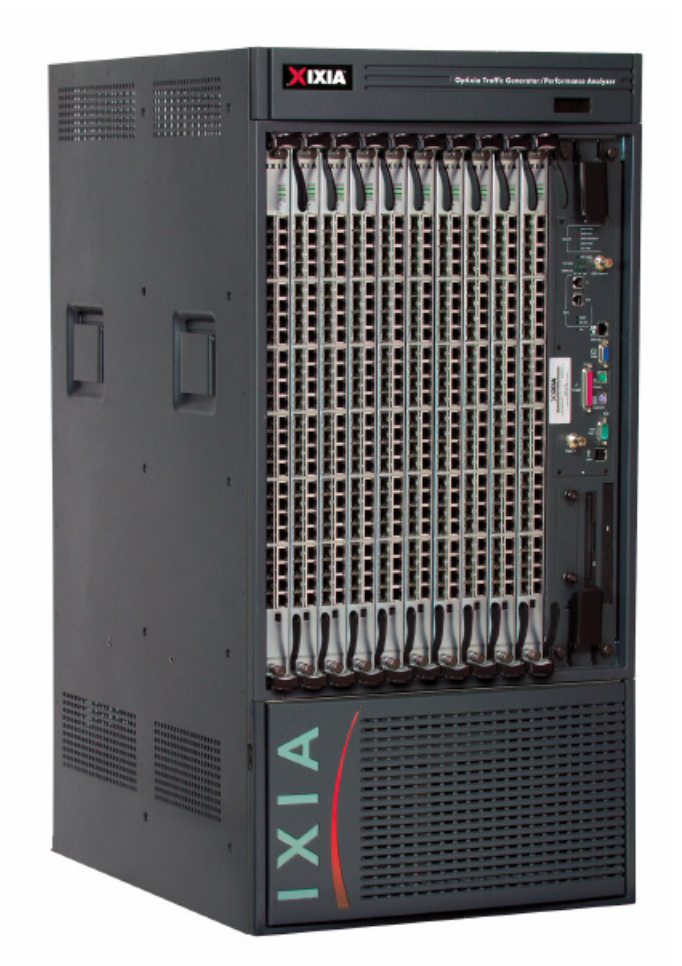

Figure 8-1. Optixia XL10 Chassis

#### Warning

**Multiple Sources** of Supply. Disconnect All Sources before Servicing

#### Avertissement

Présence de plusieurs sources d'alimentation électrique. Débrancher toutes les sources d'alimentation avant intervention

#### Achtung

Mehrfachstromquellen! Alle Versorgungskabel vor Wartung entfernen.

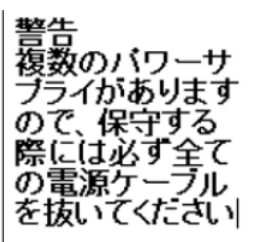

#### Warning

High Touch Current. Earth Connection **Essential Before Connecting Supply** 

Avertissement Fort courant de contact Raccordement à la Terre impératif

Avant branchement

de l'alimentation

#### Achtung

Stellen Sie eine sichere Erdverbindung her, bevor Sie die Stromquelle anschließen.

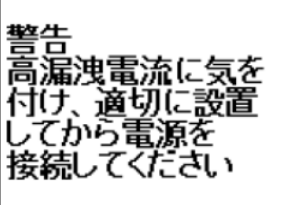

## <span id="page-281-0"></span>**Specifications**

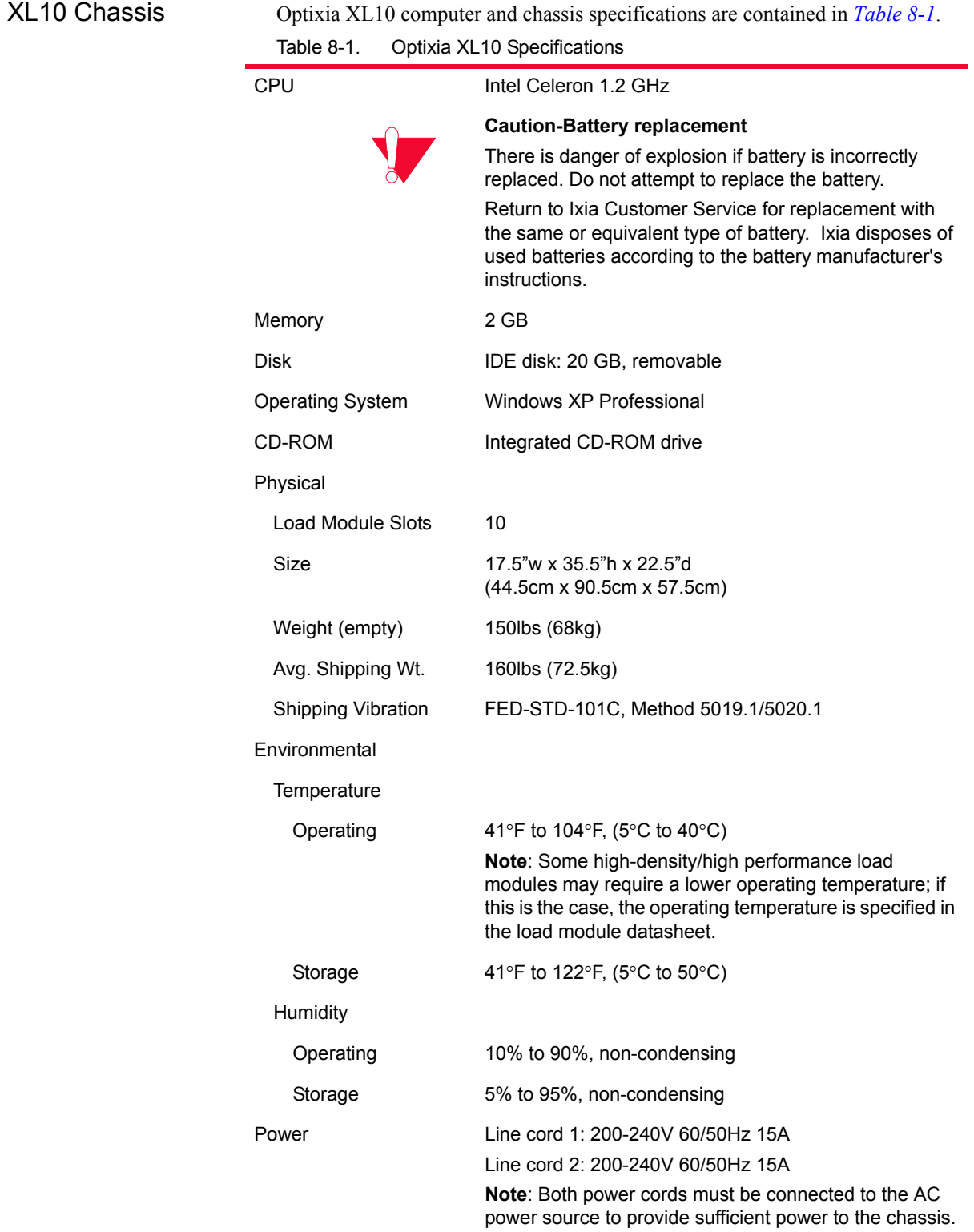

*8-4 Ixia Platform Reference Guide, Release 6.50 EA SP1*

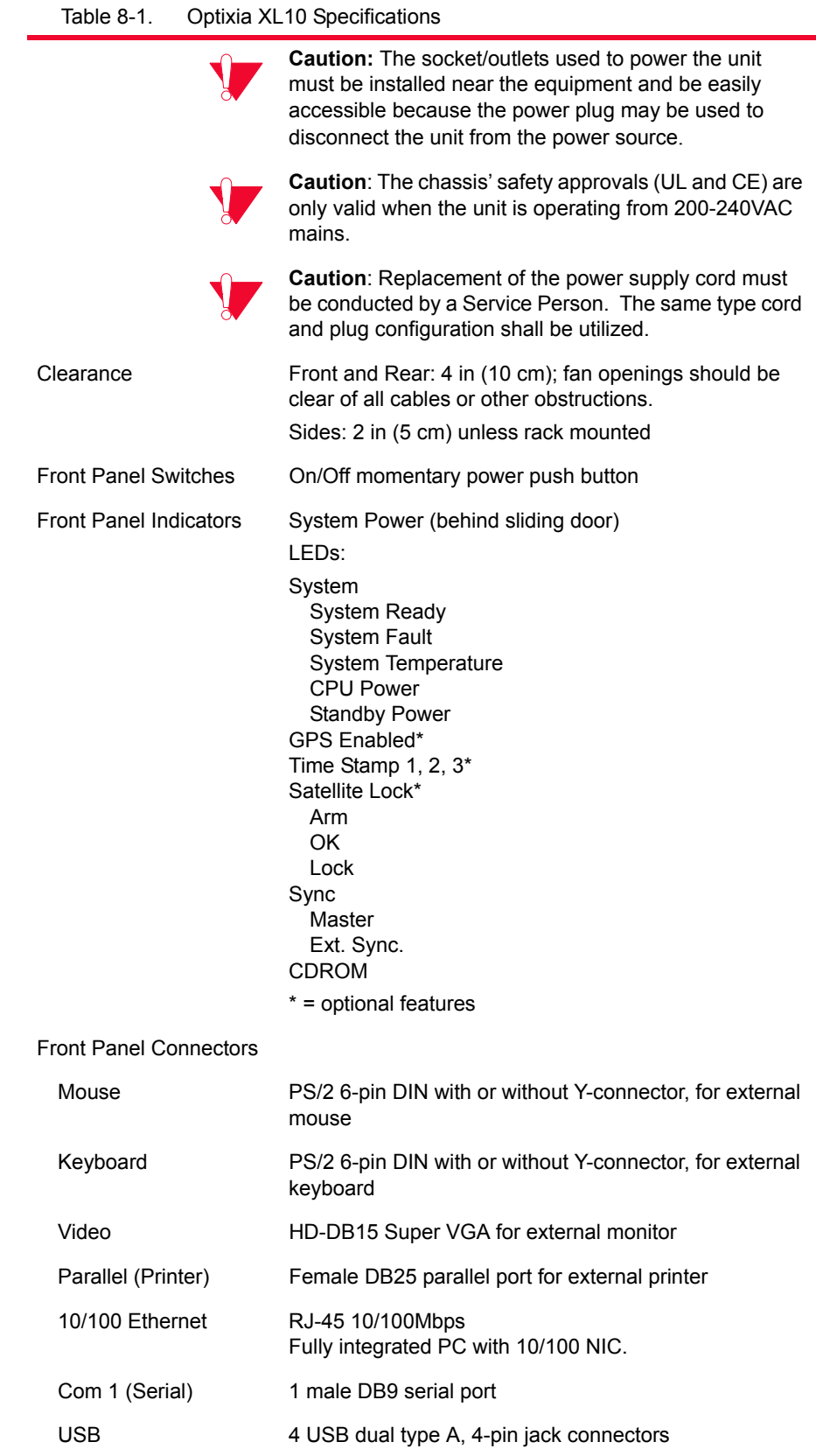

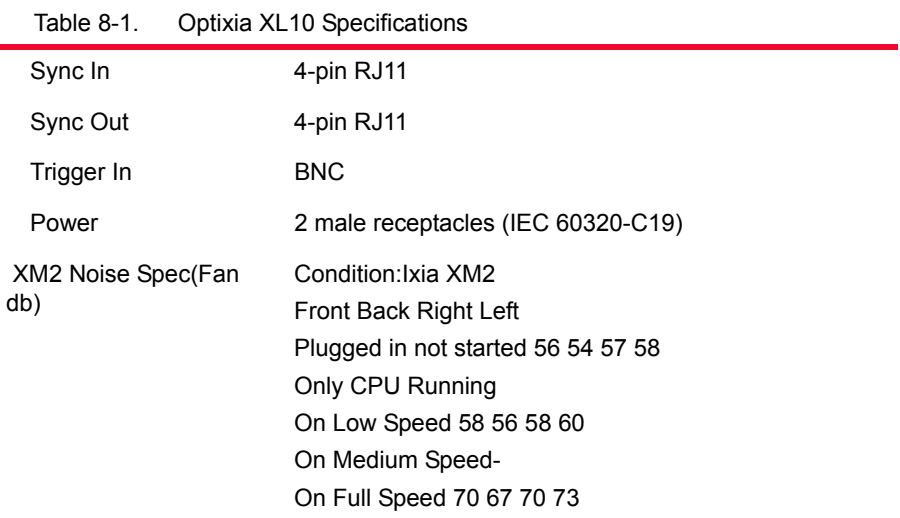

Supported Modules The modules that are supported on the Optixia XL10 are listed in [Table 8-2.](#page-283-0).

۰

<span id="page-283-0"></span>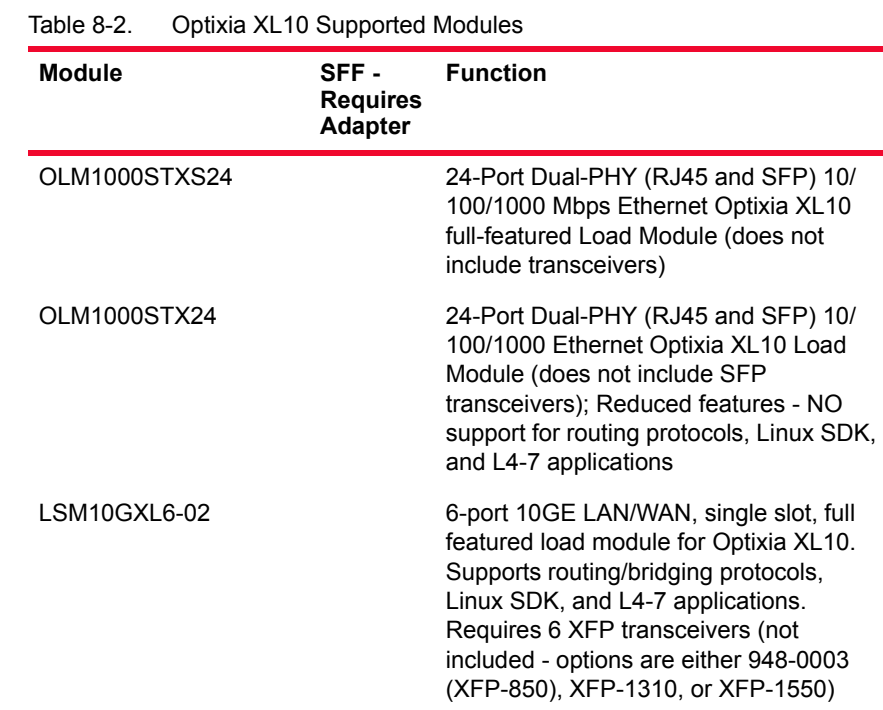

### **Hot-Swap Procedure**

Each Optixia XL10 chassis provides the ability of removing and reinstalling a Load Module without requiring the removal of power from the rest of the chassis. The process of removing/installing a Load Module does not impact either the operation of the OS or load modules installed in the chassis.

The hot-swap procedure is detailed in Appendix D, *[Hot-Swap Procedure](#page-870-0)*.

### **Installing Filler Panels**

The airflow in an Optixia XL10 chassis can be inefficient if a load module is installed in one slot and the other is left open. For best cooling results, filler panels are required. Filler panels must be used in situations where the slots in the chassis are not all in use.

An empty Optixia XL10 chassis includes:

**•** 7 ea. 1 slot wide XL10 Filler Panel/Air Baffle units (p/n 652-0517)

Prerequisites for Filler Panel Installation:

Filler Panel Installation Procedure: The technician should use industry-standard grounding techniques, such as wrist and ankle grounding straps, to prevent damage to electronic components on any Ixia Load Modules.

**ESD Caution:** Use industry-standard grounding techniques to prevent Electrostatic Damage to the delicate electronic components on the Ixia Load Modules.

**Example**: Slide the one-slot filler panel, with the Ixia logo at the top, into the correct slot. The panel slides in on the slot rails in the chassis. Secure the faceplate of the filler panel to the chassis with two of the supplied screws.

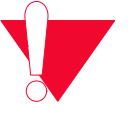

**Caution:** Use extreme care to prevent damage to delicate electronic components on an adjacent load module.

Not using baffles could cause random failures in port operations or damage installed modules.

### **Rack Mount Cautions**

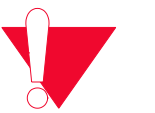

**Caution:** If this unit is installed in a Rack Mount, observe the following precautions:

- **a:** Elevated Operating Ambient Temperature: If installed in a closed or multiunit rack assembly, the operating ambient temperature of the rack environment may be greater than room ambient temperature. Therefore, consider installing the equipment in an environment that is compatible with the maximum allowable ambient temperature specified for the chassis  $(40^{\circ} \text{ C})$ .
- **b:** Reduced Air Flow: Install the equipment in a rack so that the amount of air flow required for safe operation of the equipment is not reduced.

Do not block the back or sides of the chassis, and leave approximately two inches of space around the unit for proper ventilation.

- **c:** Mechanical Loading: Mount the equipment in the rack so that a hazardous condition is not caused due to uneven mechanical loading.
- **d:** Circuit Overloading: Consider the connection of the equipment to the supply circuit and the effect that overloading of the circuits might have on overcurrent protection and supply wiring. Pay attention to equipment nameplate ratings when addressing this concern.
- **e:** Reliable Earthing: Maintain reliable earthing (grounding) of rack-mounted equipment. Pay special attention to supply connections other than direct connections to the branch circuit (such as use of power strips).
- **f:** Replacement of the power supply cord must be conducted by a Service Person. The same type cord and plug configuration shall be utilized.

# 9 *Chapter 9: IXIA 1600T Chassis*

This chapter provides details about Ixia 1600T chassis—its specifications and features.

The Ixia 1600T Chassis has 16 slots for support of up to 16 single wide load modules, or eight double-wide load modules. The Ixia 1600T supports all high power load modules with enhanced power supplies and cooling. The Ixia 1600T was specifically designed to support OC-192c and 10 Gigabit Ethernet load modules. The Ixia 1600T is shown in the following figure.

Figure 9-1. Ixia 1600T Chassis

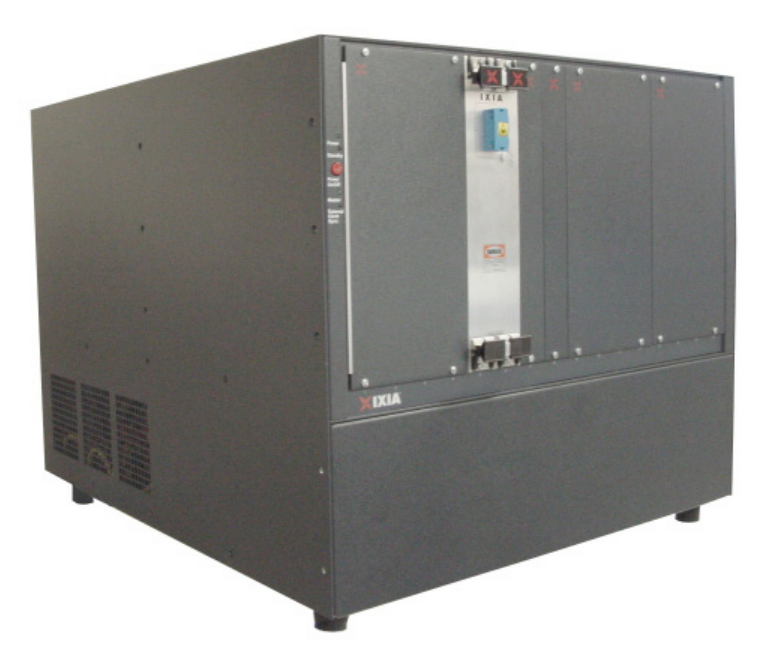

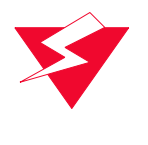

**Warning:** To prevent accidental injury to personnel, do not leave unused SFP (or SFP+) ports on load modules uncovered. When transceivers are not installed, end caps must be used. For details, see *[Use End Caps on Open Ports](#page-36-0)* [on page xxxvii.](#page-36-0)
## **Specifications**

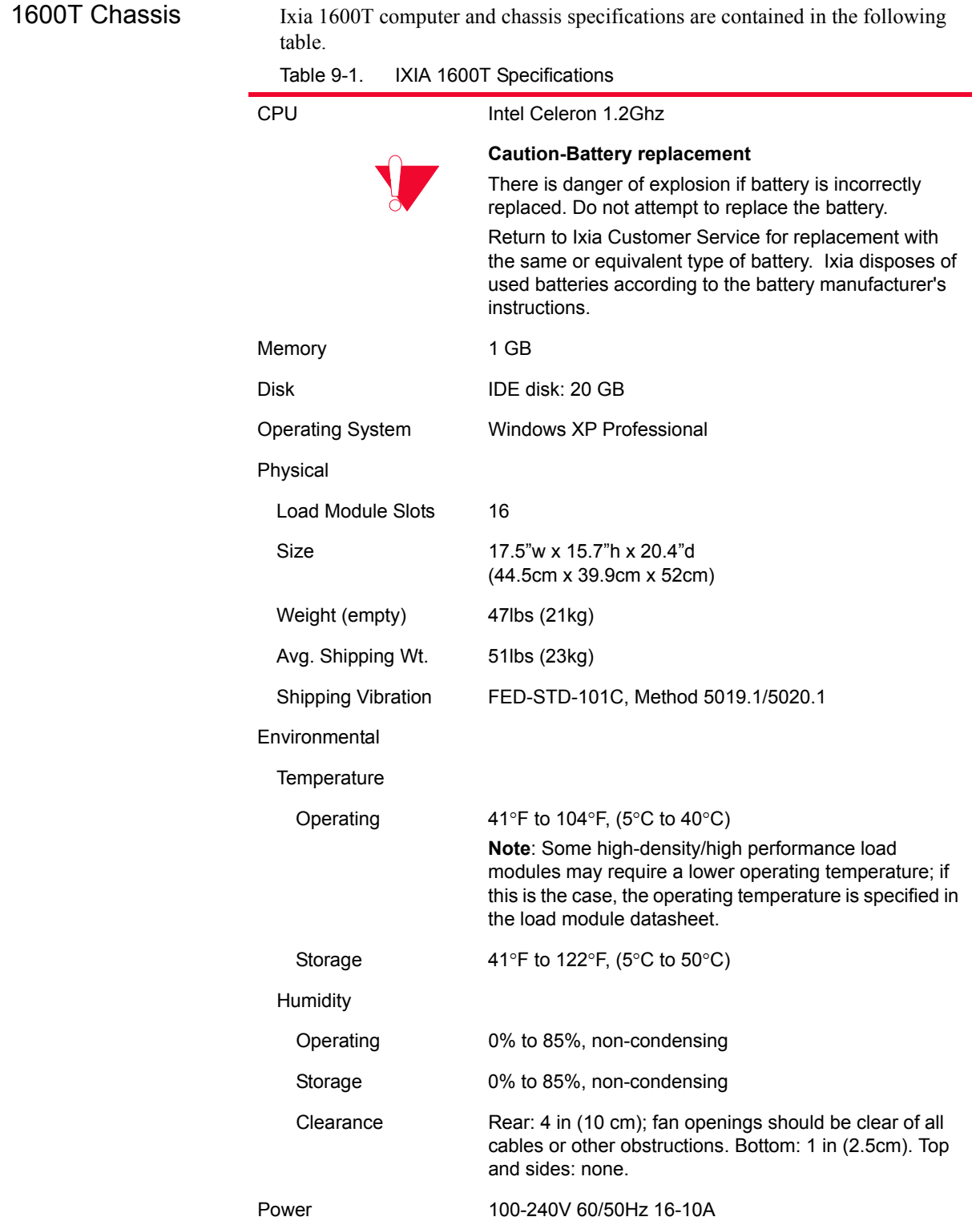

|                                     | inin 10001 opecifications                                                                                                    |
|-------------------------------------|----------------------------------------------------------------------------------------------------|
| Fuse                                | 250V 20A Fast Acting                                                                                                    |
| <b>Front Panel Switches</b>         | On/Off momentary power push button                                                                                                    |
| <b>Back Panel Switches</b>          | On/Off rocker switch                                                                                                    |
| <b>Front Panel Indicators</b>       | Power, Standby, Master, External Clock<br>See LEDs on page 5.                                                                                                    |
| <b>Back Panel Connectors</b>        |                                                                                                    |
| Power                               | Male receptacle (IEC 60320-C19).                                                                                                    |
| Mouse                               | PS/2 6-pin DIN with or without Y-connector, for external<br>mouse.                                                                                                    |
| Keyboard                            | PS/2 6-pin DIN with or without Y-connector, for external<br>keyboard.                                                                                                    |
| Monitor                             | HD-DB15 Super VGA for external monitor.                                                                                                    |
| Printer                             | Female DB25 parallel port for external printer.                                                                                                    |
| Ethernet                            | RJ-45 10/100Mbps                                                                                                    |
| Serial                              | 2 male DB9 ports                                                                                                    |
| USB                                 | 2 USB dual type A, 4-pin jack connectors.                                                                                                    |
| Sync In                             | 4-pin RJ11                                                                                                    |
| Sync Out                            | 4-pin RJ11                                                                                                    |
| Audio Line In<br>Line Out<br>Mic In | 3 3.5mm mini-TRS                                                                                                    |
| Trigger In                          | <b>BNC</b>                                                                                                    |
| XM2 Noise Spec(Fan<br>db)           | Condition: Ixia XM2<br>Front Back Right Left<br>Plugged in not started 56 54 57 58<br>Only CPU Running<br>On Low Speed 58 56 58 60<br>On Medium Speed-<br>On Full Speed 70 67 70 73 |

Table 9-1. IXIA 1600T Specifications

## <span id="page-290-0"></span>**LEDs**

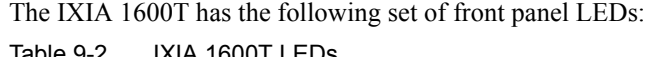

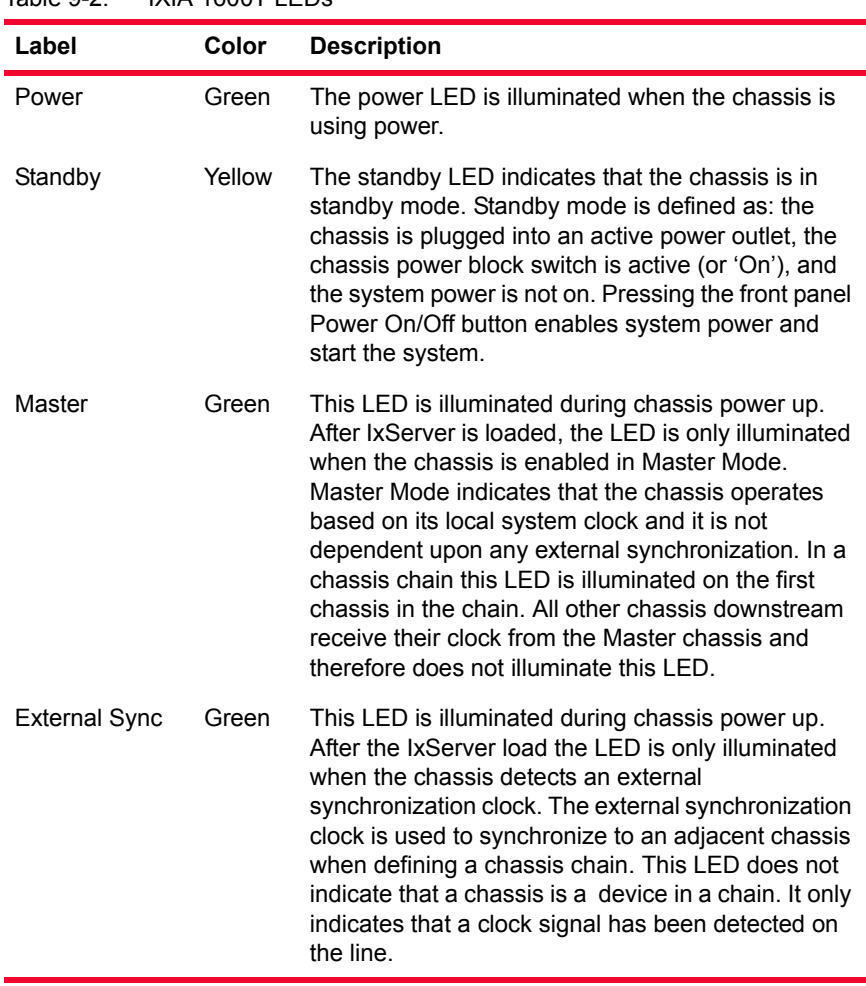

## <span id="page-290-1"></span>**Installing Filler Panels**

When using the IXIA 1600T for fewer than eight OC192 modules, it is best to redirect the airflow to the installed load modules to optimize operating conditions. Consequently, 1-slot and 4-slot 1600T cover plates have been designed to redirect the airflow to the installed load modules from empty slots.

The following components are included with each IXIA 1600T:

- Three 4-slot wide 1600T Filler Panel units (p/n 652-0118)
- **•** Two 1-slot wide 1600T Filler Panel units (p/n 652-0117)
- **•** Screws for attaching the panel faceplates to the chassis

## Prerequisites for Filler Panel

**Warning:** Power to the chassis must be OFF.

- Installation:<br>
The technician should use industry-standard grounding techniques, such as wrist and ankle grounding straps, to prevent damage to electronic components on any Ixia Load Modules.
	- **•** The chassis should be placed in a horizontal position, in a well-lighted work area.
	- **•** The Load Module(s) must have been previously installed, per the instructions before application of power.

Insert one or more OC192 or 10GE modules into the chassis. Other load modules may be installed at any location

| <b>Module</b>   | <b>Slots</b> | <b>Filler Panels Required</b>                       |
|-----------------|--------------|-----------------------------------------------------|
| 1 <sub>st</sub> | 11 & 12      | $(3)$ 4-slot and $(2)$ 1-slot                       |
| 2 <sub>nd</sub> | 5 & 6        | $(3)$ 4-slot                                        |
| 3 <sup>rd</sup> | 8 & 9        | $(2)$ 4-slot and $(2)$ 1-slot                       |
| 4 <sup>th</sup> | 14 & 15      | $(1)$ 4-slot and $(4)$ 1-slot                       |
| 5 <sup>th</sup> | 2 & 3        | $(6)$ 1-slot                                        |
| 6 <sup>th</sup> | 1 & 2        | $(4)$ 1-slot (shift the 5th module to slots 3 & 4)  |
| 7 <sup>th</sup> | 7&8          | $(2)$ 1-slot (shift the 3rd module to slots 9 & 10) |
| 8 <sup>th</sup> | 13 & 14      | None (shift the 4th module to slots 15 & 16)        |

Table 9-3. Slot Preferences for Installing Multiple OC192 Load Modules

The filler panels are required when there are empty slots in the chassis. However, any other Ixia load modules, such as 10/100, Gigabit, OC12/3c, and OC48c, can be installed in the chassis, alongside the OC192c load modules. First, insert the OC192c load modules into the respective slots, as described in the second column of the table above. Second, install any other load modules in any empty slots. Last, fill the remaining slots with the filler panels.

Filler Panel Installation Procedure:

**ESD Caution:** Use industry-standard grounding techniques to prevent Electrostatic Damage to the delicate electronic components on the Ixia Load Modules.

To install a filler panel, do the following:

- **1.** Verify that the chassis is powered **OFF** and the power cable is unplugged.
- **2.** To install a 4-slot filler panel, slide the 4-slot filler panel, with the Ixia logo at the top, into Slots 1 through 4, or as indicated in the Slot Preference table above.

The panel slides in on the slot rails in the chassis.

- **3.** Secure the faceplate of the filler panel to the chassis with 4 of the supplied screws.
- **4.** To install a 1-slot filler panel, slide the 1-slot filler panel, with the Ixia logo at the top, into the correct slot, per the Slot Preference table above.

The panel slides in on the slot rails in the chassis.

**5.** Secure the faceplate of the filler panel to the chassis with 2 of the supplied screws.

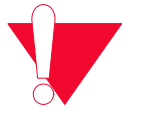

**Caution:** Use extreme care to prevent damage to delicate electronic components on an adjacent load module.

Not using filler panels could cause random failures in port operations or damage installed modules..

## **Rack Mount Cautions**

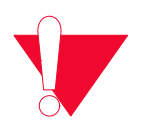

**Caution:** If this unit is installed in a Rack Mount, observe the following precautions:

- **a:** Elevated Operating Ambient Temperature: If installed in a closed or multiunit rack assembly, the operating ambient temperature of the rack environment may be greater than room ambient temperature. Therefore, consider installing the equipment in an environment that is compatible with the maximum allowable ambient temperature specified for the chassis  $(40^{\circ} \text{ C})$ .
- **b:** Reduced Air Flow: Install the equipment in a rack so that the amount of air flow required for safe operation of the equipment is not reduced. Do not block the back or sides of the chassis, and leave approximately two inches of space around the unit for proper ventilation.
- **c:** Mechanical Loading: Mount the equipment in the rack so that a hazardous condition is not caused due to uneven mechanical loading.
- **d:** Circuit Overloading: Consider the connection of the equipment to the supply circuit and the effect that overloading of the circuits might have on overcurrent protection and supply wiring. Pay attention to equipment nameplate ratings when addressing this concern.
- **e:** Reliable Earthing: Maintain reliable earthing (grounding) of rack-mounted equipment. Pay special attention to supply connections other than direct connections to the branch circuit (such as use of power strips).

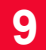

*IXIA 1600T Chassis Rack Mount Cautions*

## 10 *Chapter 10: IXIA 400T Chassis*

This chapter provides details about Ixia 400T chassis—its specifications and features.

The IXIA 400T is shown in [Figure 10-1](#page-294-0). The IXIA 400T chassis has 4 slots for Ixia Load Modules, but may also be used to support the high-powered load modules, including all OC192 and 10GE modules. The IXIA 400T Chassis is specifically designed to accommodate up to 2 OC192/10GE Load Modules and up to 3 TXS8, TXS4 or SFPS4 Load Modules. It has an enhanced power supply, providing more than twice the power of the original IXIA 400T. Additional cooling fans have been added to the 400T to meet the requirements of the highpowered modules.

**Note**: The Ixia 400T must only be operated in the horizontal position as shown in [Figure 10-1](#page-294-0).

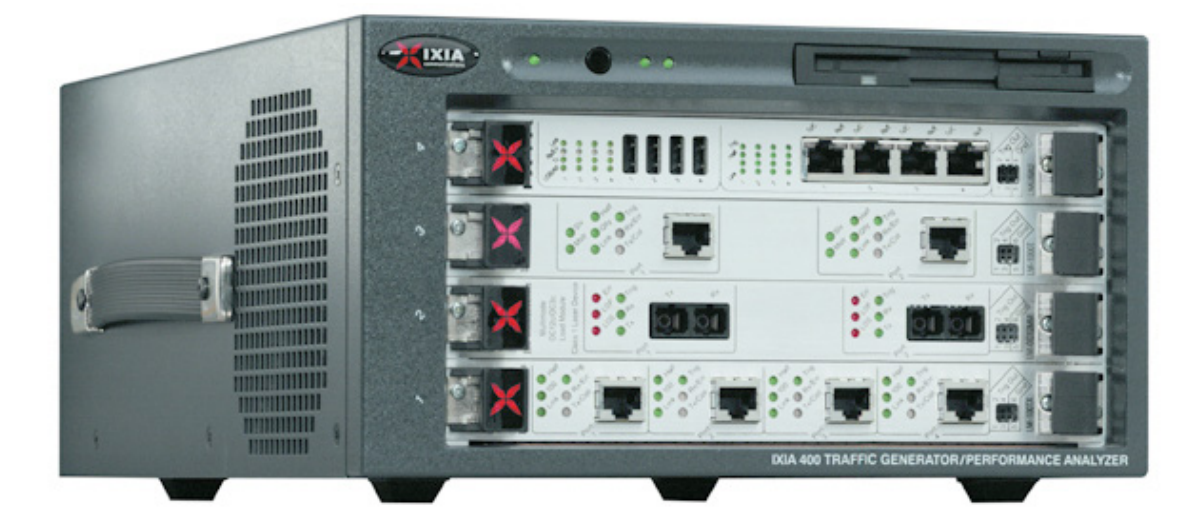

<span id="page-294-0"></span>Figure 10-1. Ixia 400T Chassis

**10**

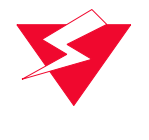

**Warning:** In order to prevent accidental injury to personnel, do not leave unused SFP (or SFP+) ports on load modules uncovered. When transceivers are not installed, end caps must be used. For details, see *[Use End Caps on](#page-36-0)  Open Ports* [on page xxxvii.](#page-36-0)

## **Specifications**

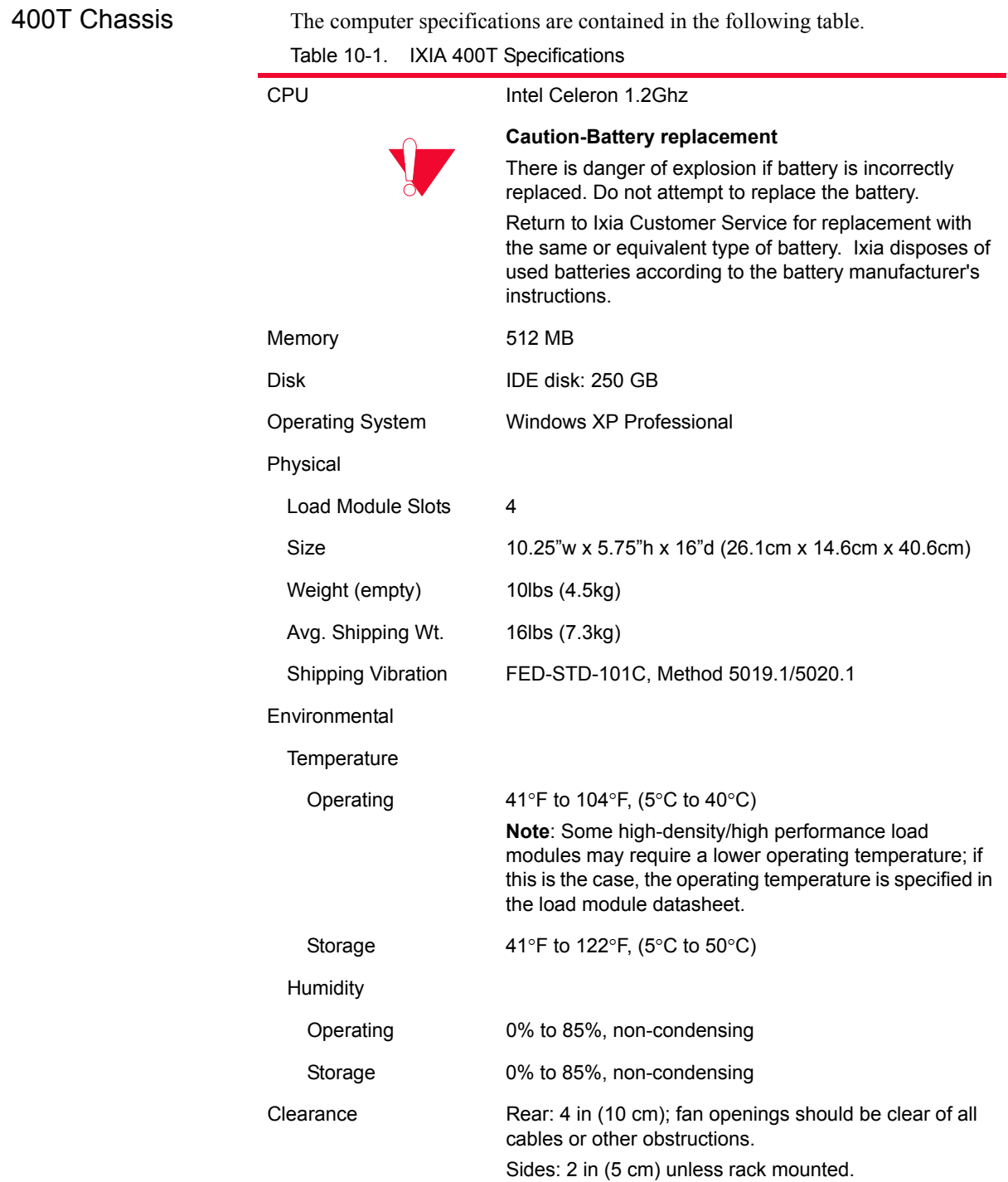

| $I$ able $10-1$ .             | IXIA 4001 Specifications                                                                                                    |
|-------------------------------|----------------------------------------------------------------------------------------------------|
| Power                         | 100-240 V 60/50 Hz 4-2 A                                                                                                    |
|                               | <b>Note:</b> The CPU monitors each card's power<br>requirements and refrains from applying power to the<br>backplane if the card's required load would cause the<br>total power to exceed 350W. |
| Fuse                          | 4.0A 250V Time Lag                                                                                                    |
| <b>Front Panel Switches</b>   | Momentary Standby Power push button                                                                                                    |
| <b>Back Panel Switches</b>    | Power On/Off rocker switch                                                                                                    |
| <b>Front Panel Indicators</b> | Power, Master, External Clock                                                                                                    |
| <b>Rear Panel Connectors</b>  |                                                                                                    |
| Power                         | Male receptacle (IEC 320-C13)                                                                                                    |
| Keyboard/Mouse                | PS/2 6-pin DIN with Y-connector, for external mouse<br>and/or keyboard<br>You <b>must</b> use the supplied Y-cable when using the PS/2                                                          |
|                               | mouse.                                                                                                    |
| Monitor                       | HD-DB15 Super VGA for external monitor                                                                                                    |
| Printer                       | Female DB25 parallel port for external printer                                                                                                    |
| Ethernet                      | 2 each RJ-45 10/100Mbps Fully integrated PC with 10/<br>100 NIC                                                                                                    |
| Com 2                         | 1 male DB9 serial port                                                                                                    |
| USB                           | 2 USB dual type A, 4-pin jack connectors                                                                                                    |
| Sync In                       | 4-pin RJ11                                                                                                    |
| Sync Out                      | 4-pin RJ11                                                                                                    |
| Trigger In                    | <b>BNC</b> connector                                                                                                    |
| XM2 Noise Spec(Fan<br>db)     | Condition: Ixia XM2<br>Front Back Right Left<br>Plugged in not started 56 54 57 58<br>Only CPU Running<br>On Low Speed 58 56 58 60<br>On Medium Speed-<br>On Full Speed 70 67 70 73             |

 $T_{\text{other}}$  10-1. IVIA 400T  $\Omega_{\text{best}}$ 

## **Use of Filler Panels**

Proper cooling of the cards in the Ixia 400T requires that the Ixia 400T chassis is always mounted in a horizontal position and that the filler panels are installed in the unused slots. High powered cards available for use in the Ixia 400T chassis

include all variants of the OC192 load modules, all variants of the 10GE load modules, and all variants of the ALM1000T8. Refer to *[Installing Filler Panels](#page-290-1)* [on page 5](#page-290-1) for instructions on the installation of filler panels.

## **Rack Mount Cautions**

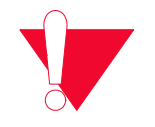

**Caution:** If this unit is installed in a Rack Mount, observe the following precautions:

- **a:** Elevated Operating Ambient Temperature: If installed in a closed or multiunit rack assembly, the operating ambient temperature of the rack environment may be greater than room ambient temperature. Therefore, consider installing the equipment in an environment that is compatible with the maximum allowable ambient temperature specified for the chassis  $(40^{\circ} \text{ C})$ .
- **b:** Reduced Air Flow: Install the equipment in a rack so that the amount of air flow required for safe operation of the equipment is not reduced. Do not block the back or sides of the chassis, and leave approximately two inches of space around the unit for proper ventilation.
- **c:** Mechanical Loading: Mount the equipment in the rack so that a hazardous condition is not caused due to uneven mechanical loading.
- **d:** Circuit Overloading: Consider the connection of the equipment to the supply circuit and the effect that overloading of the circuits might have on overcurrent protection and supply wiring. Pay attention to equipment nameplate ratings when addressing this concern.
- **e:** Reliable Earthing: Maintain reliable earthing (grounding) of rack-mounted equipment. Pay special attention to supply connections other than direct connections to the branch circuit (such as use of power strips).

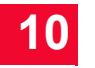

*IXIA 400T Chassis Rack Mount Cautions*

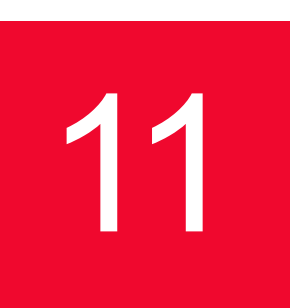

## **IXIA 400T v2 Chassis**

This chapter provides details about Ixia 400 chassis—its specifications and features.

The IXIA 400 is shown in the following figure. The IXIA 400 chassis has 4 slots for Ixia Load Modules, but may also be used to support the high-powered load modules, including all OC192 and 10GE modules. The IXIA 400 Chassis is specifically designed to accommodate up to 2 OC192/10GE Load Modules and up to 3 TXS8, TXS4 or SFPS4 Load Modules.

**Note**: The Ixia 400T v2 must only be operated in the horizontal position as shown in the following figure.

Figure 11-1. Ixia 400T v2 Chassis - Front View

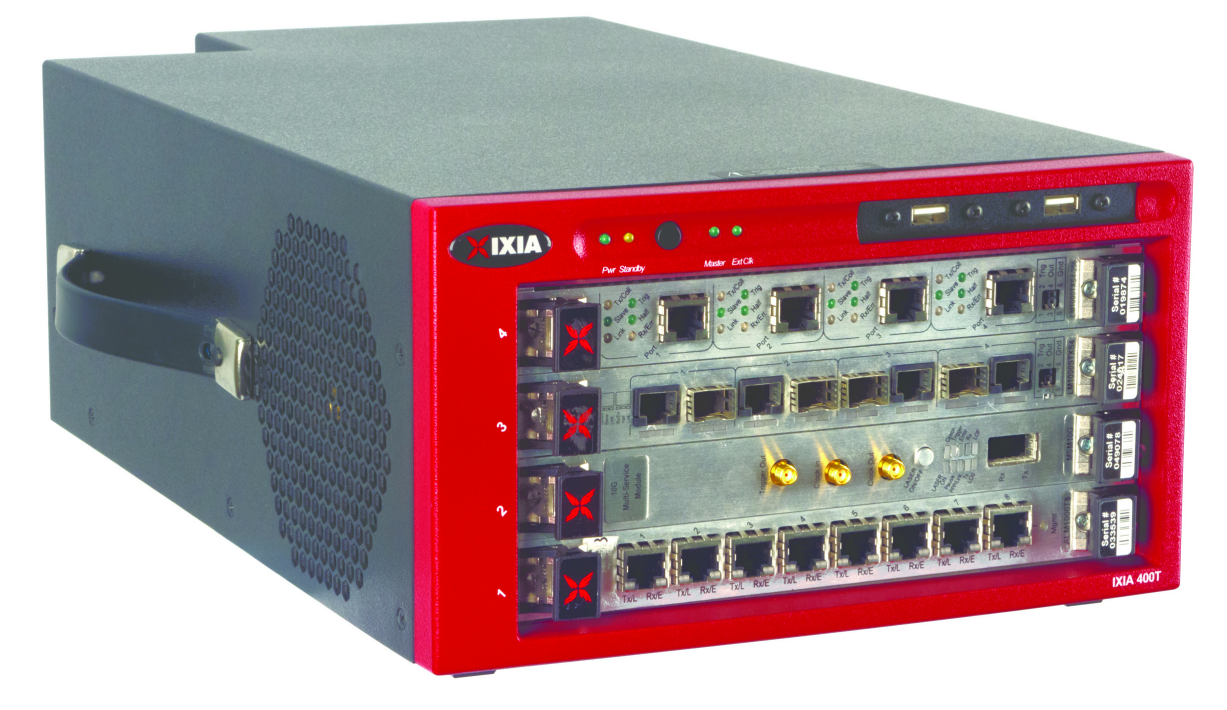

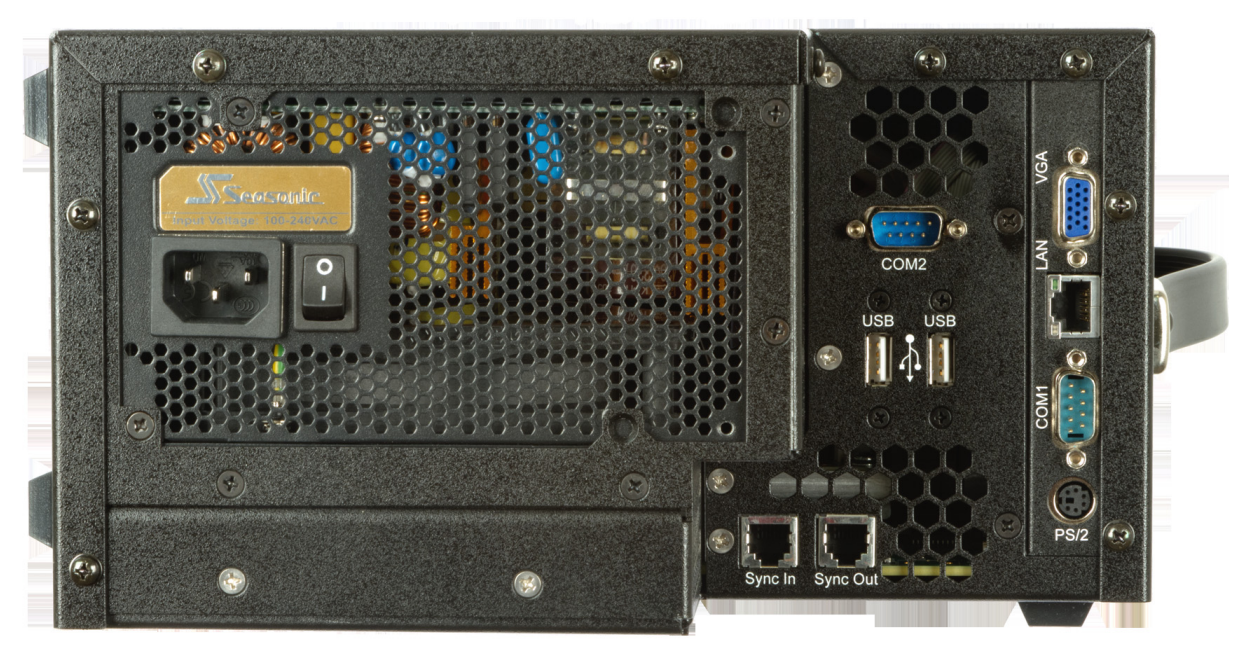

Figure 11-2. Ixia 400T v2 Chassis - Rear View

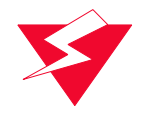

**Warning:** In order to prevent accidental injury to personnel, do not leave unused SFP (or SFP+) ports on load modules uncovered. When transceivers are not installed, end caps must be used. For details, see *[Use End Caps on](#page-36-0)  Open Ports* [on page xxxvii.](#page-36-0)

## **Specifications**

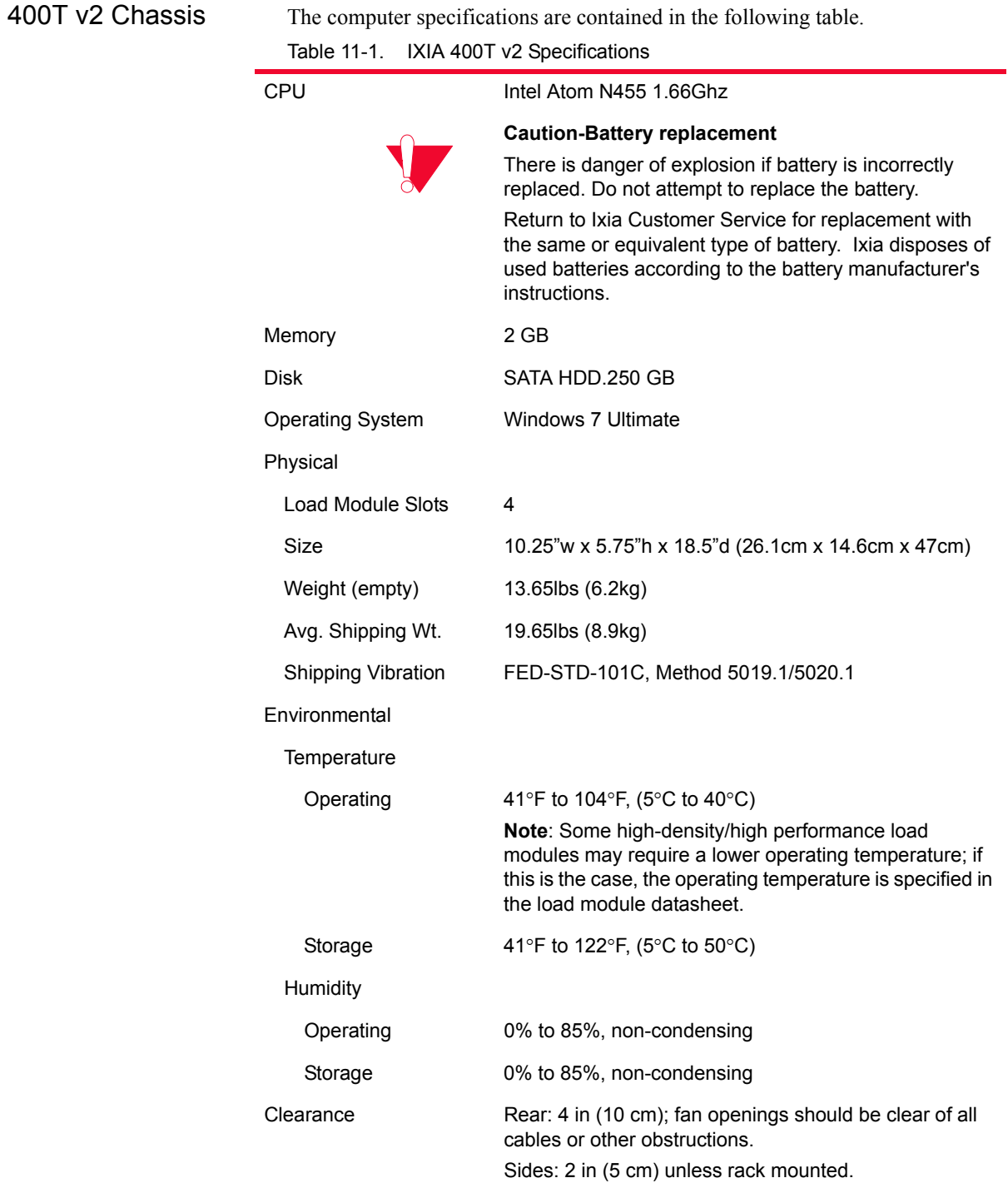

| rable 11-1.                   | <b>IXIA 4001 VZ Specifications</b>                                                                                                    |
|-------------------------------|----------------------------------------------------------------------------------------------------|
| Power                         | 100-240 V 60/50 Hz 4-2 A                                                                                                    |
|                               | Note: The CPU monitors each card's power<br>requirements and refrains from applying power to the<br>backplane if the card's required load would cause the<br>total power to exceed 350W. |
| <b>Front Panel Switches</b>   | Momentary Standby Power push button                                                                                                    |
| <b>Back Panel Switches</b>    | Power On/Off rocker switch                                                                                                    |
| <b>Front Panel Indicators</b> | Power, Master, External Clock                                                                                                    |
| <b>Rear Panel Connectors</b>  |                                                                                                    |
| Power                         | Male receptacle (IEC 320-C13)                                                                                                    |
| Keyboard/Mouse                | PS/2 6-pin DIN with Y-connector, for external mouse<br>and/or keyboard<br>You must use the supplied Y-cable when using the PS/2<br>mouse.                                                |
| Monitor                       | HD-DB15 Super VGA for external monitor                                                                                                    |
| Ethernet                      | 1 RJ-45 10/100/1000Base-T Interface                                                                                                    |
| Com                           | 2 male DB9 Serial Port                                                                                                    |
| <b>USB</b>                    | 4 USB dual type A (2 Front Mounted and 2 Rear<br>Mounted), 4-pin jack connectors                                                                                                    |
| Sync In                       | 4-pin RJ11                                                                                                    |
| Sync Out                      | 4-pin RJ11                                                                                                    |
| XM2 Noise Spec(Fan<br>db)     | Condition:Ixia XM2<br>Front Back Right Left<br>Plugged in not started 56 54 57 58<br>Only CPU Running<br>On Low Speed 58 56 58 60<br>On Medium Speed-<br>On Full Speed 70 67 70 73       |

Table 11-1. IXIA 400T v2 Specifications

## **Use of Filler Panels**

Proper cooling of the cards in the Ixia 400T v2 requires that the Ixia 400T v2 chassis is always mounted in a horizontal position and that the filler panels are installed in the unused slots. High powered cards available for use in the Ixia 400T v2 chassis include all variants of the OC192 load modules, all variants of the 10GE load modules, and all variants of the ALM1000T8. Refer to *[Installing](#page-290-1)  [Filler Panels](#page-290-1)* on page 5 for instructions on the installation of filler panels.

## **Rack Mount Cautions**

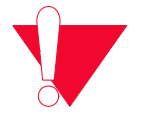

**Caution:** If this unit is installed in a Rack Mount, observe the following precautions:

- **a:** Elevated Operating Ambient Temperature: If installed in a closed or multiunit rack assembly, the operating ambient temperature of the rack environment may be greater than room ambient temperature. Therefore, consider installing the equipment in an environment that is compatible with the maximum allowable ambient temperature specified for the chassis  $(40^{\circ} \text{ C})$ .
- **b:** Reduced Air Flow: Install the equipment in a rack so that the amount of air flow required for safe operation of the equipment is not reduced. Do not block the back or sides of the chassis, and leave approximately two inches of space around the unit for proper ventilation.
- **c:** Mechanical Loading: Mount the equipment in the rack so that a hazardous condition is not caused due to uneven mechanical loading.
- **d:** Circuit Overloading: Consider the connection of the equipment to the supply circuit and the effect that overloading of the circuits might have on overcurrent protection and supply wiring. Pay attention to equipment nameplate ratings when addressing this concern.
- **e:** Reliable Earthing: Maintain reliable earthing (grounding) of rack-mounted equipment. Pay special attention to supply connections other than direct connections to the branch circuit (such as use of power strips).

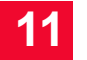

# 12 *Chapter 12: IXIA 250 Chassis*

This chapter provides details about Ixia 250 chassis—its specifications and features.

The IXIA 250 is a Field Service Unit (FSU) chassis with a built-in 10/100/1000 port and an additional two slots for Ixia Load Modules, which may be highpowered modules. The IXIA 250 is shown in the following figure.

**Note**: The Ixia 250 must only be operated in the horizontal position as shown in [Figure 12-1.](#page-306-0)

<span id="page-306-0"></span>Figure 12-1. IXIA 250 Chassis

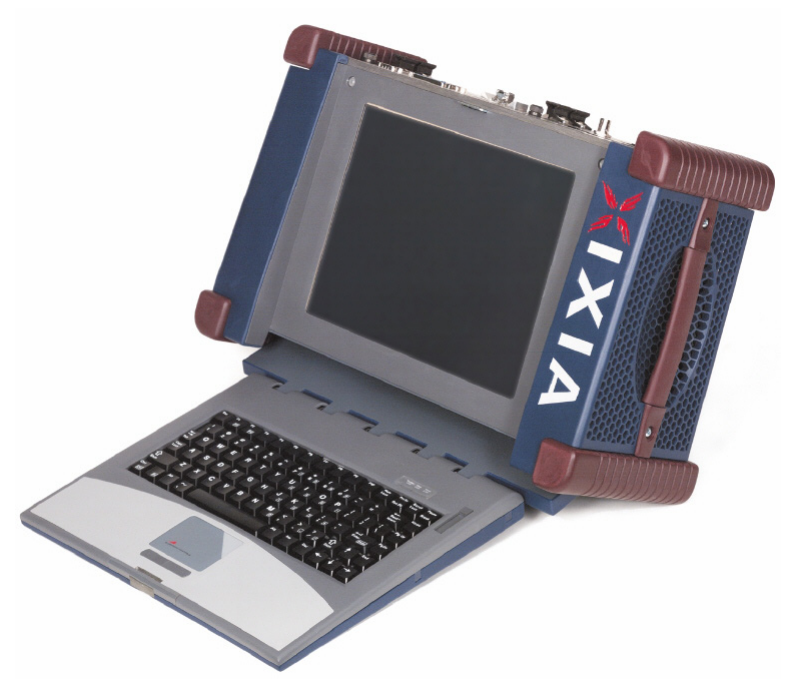

## **Operation**

Setup The IXIA 250 incorporates an adjustable support, shown collapsed in [Figure 12-](#page-307-0) [2](#page-307-0) and extended in [Figure 12-3](#page-307-1).

<span id="page-307-0"></span>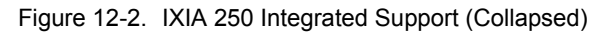

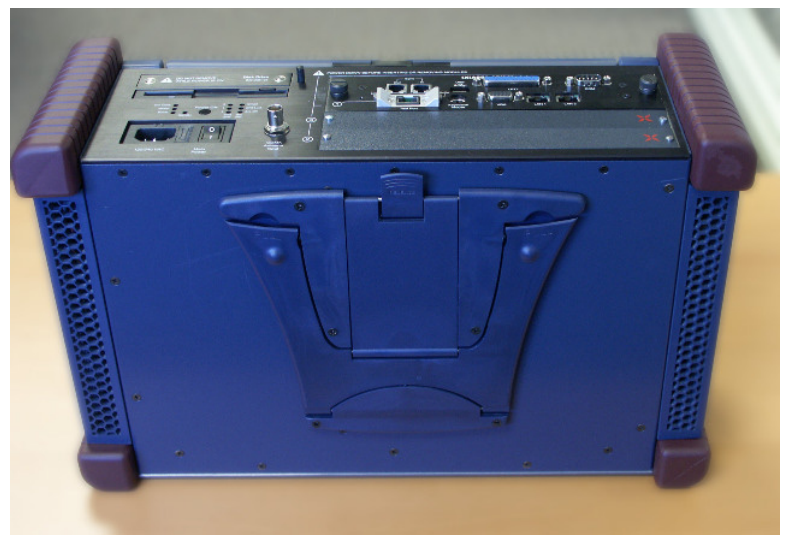

Figure 12-3. IXIA 250 Integrated Support (Extended)

<span id="page-307-1"></span>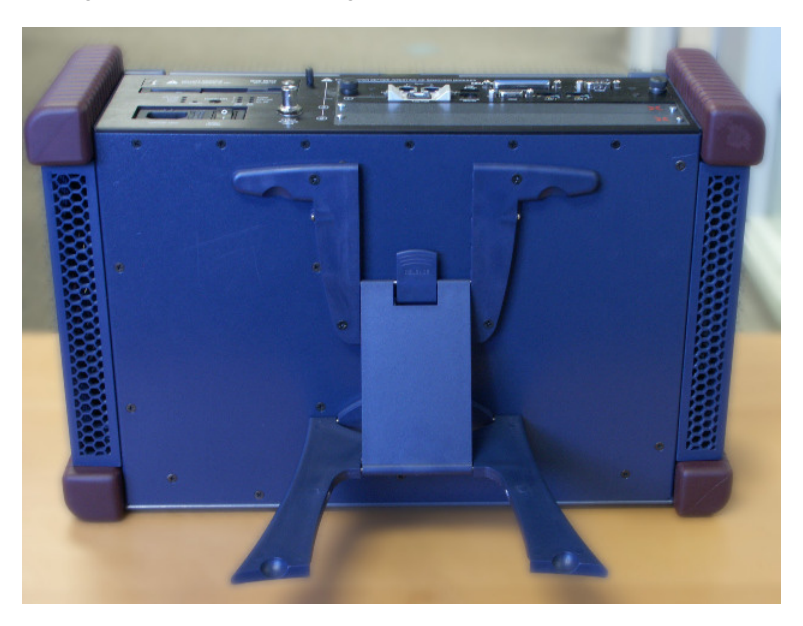

The support is extended by placing your thumbs at the upper left and right corners of the cutouts and pushing down as shown in [Figure 12-4.](#page-308-0) Ensure that the stand is stable in one of its available locking positions.

<span id="page-308-0"></span>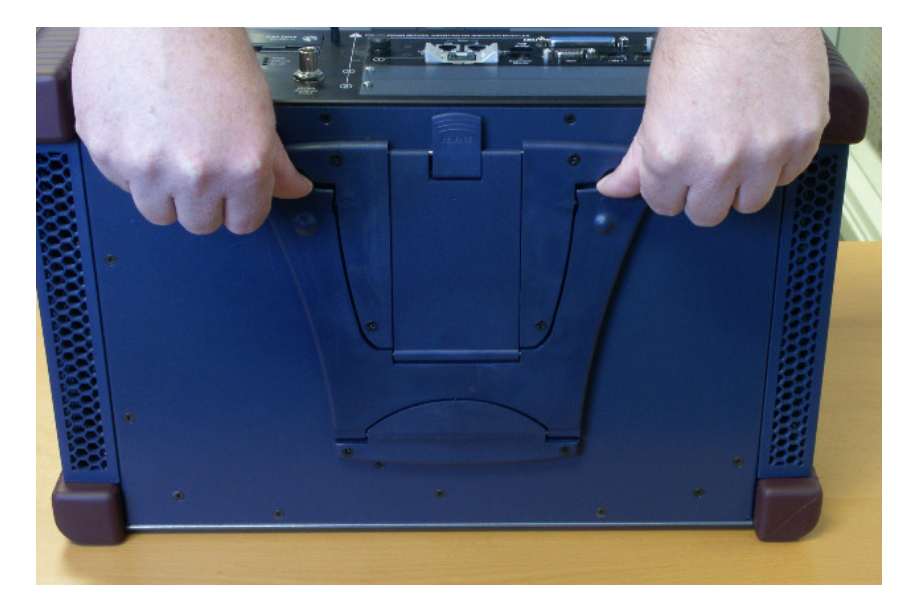

Figure 12-4. IXIA 250 Integrated Support Operation

<span id="page-308-1"></span>The keyboard is released by pressing on the button at the top of the chassis, as shown in [Figure 12-5.](#page-308-1)

Figure 12-5. IXIA 250 Keyboard Release

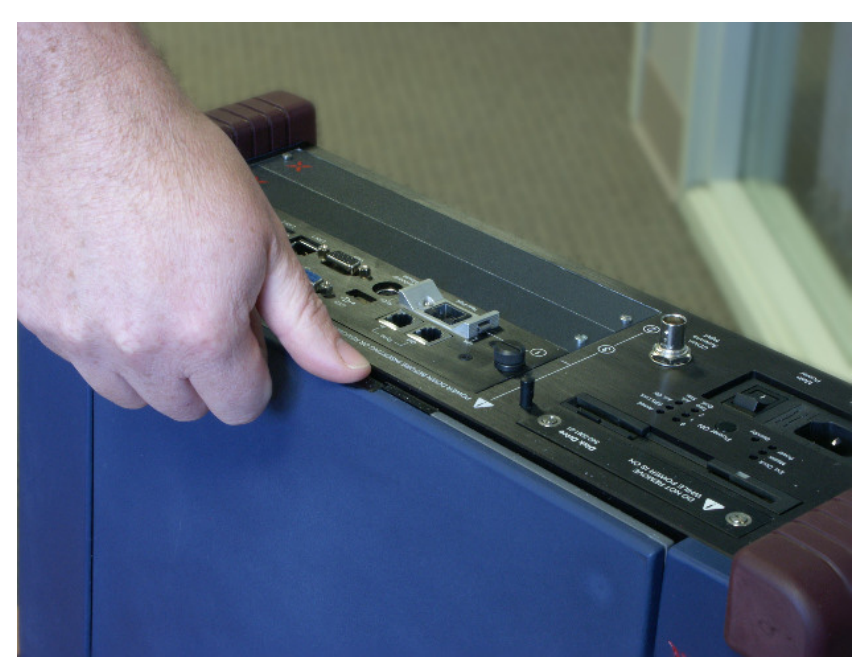

Unfold the keyboard and press down on the hinge until it lies flat.

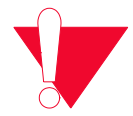

**Caution:** The Ixia 250 can only be operated in the horizontal position shown in [Figure 12-6 on page 12-4](#page-309-0).

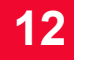

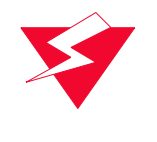

**Warning:** In order to prevent accidental injury to personnel, do not leave unused SFP (or SFP+) ports on load modules uncovered. When transceivers are not installed, end caps must be used. For details, see *[Use End Caps on](#page-36-0)  Open Ports* [on page xxxvii.](#page-36-0)

<span id="page-309-0"></span>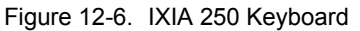

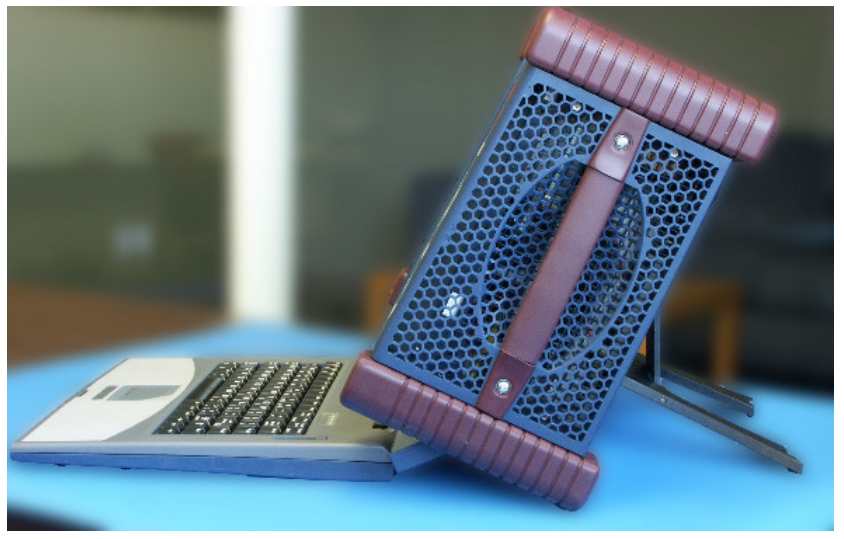

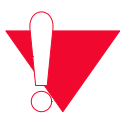

**Caution:** Do not block the back or sides of the chassis, and leave approximately two inches of space around the unit for proper ventilation.

Power is applied to the unit by plugging it in and toggling the '1/0' switch as shown in the following figure.

Figure 12-7. IXIA 250 Power

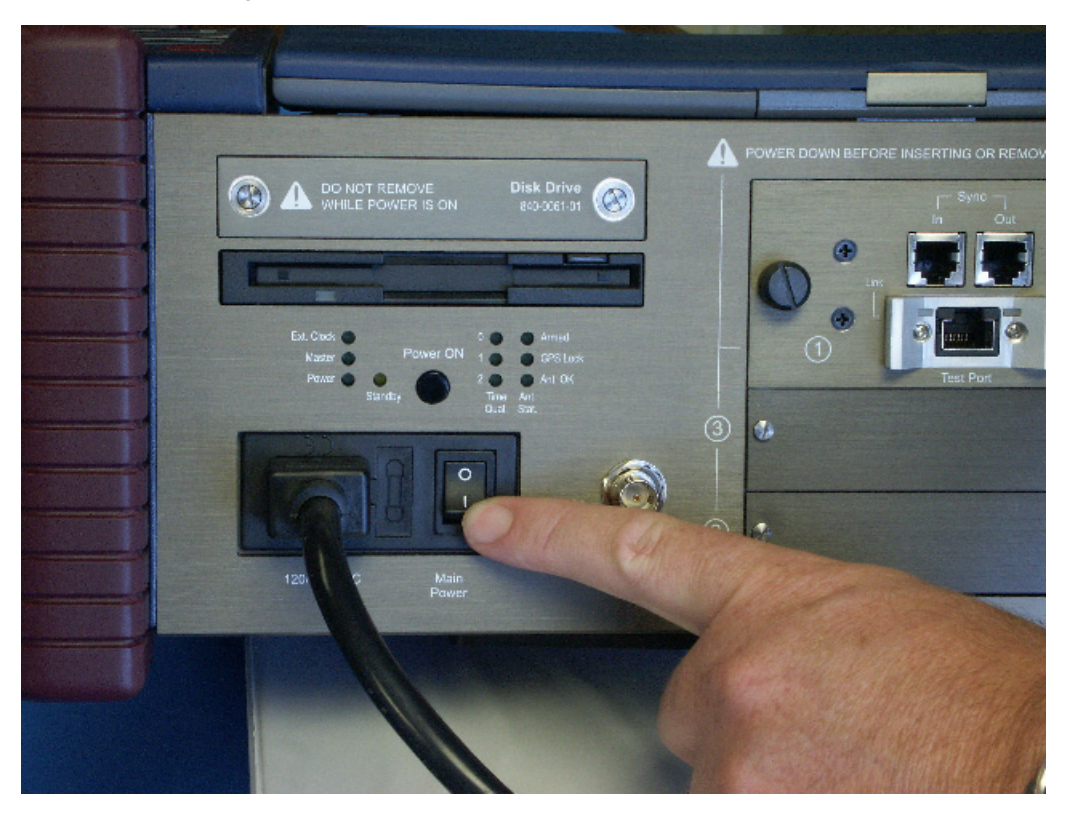

This applies power to the chassis, but does not turn on the computer within. The separate *Standby* switch must be pressed, as shown in *[Figure 12-8](#page-311-0)*. This may also be used to put the computer into standby mode at a later time. Should the IXIA 250 experience a power failure, it does not automatically start the operating system.

<span id="page-311-0"></span>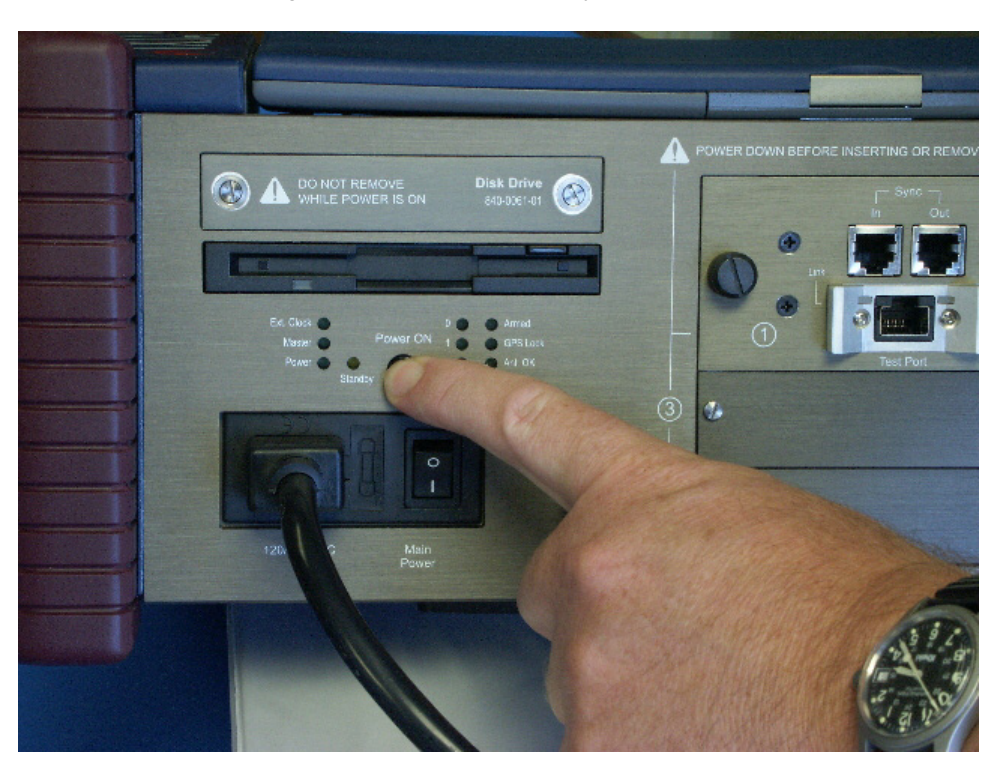

Figure 12-8. IXIA 250 Standby Switch

### **Computer** Operation

The computer on the IXIA 250 is operated as any other computer system running Windows 2000 Server. The keyboard is used for all typed input. The touchpad at the bottom of the keyboard, as shown in the following figure, is used to position the cursor and click the left and right mouse buttons.

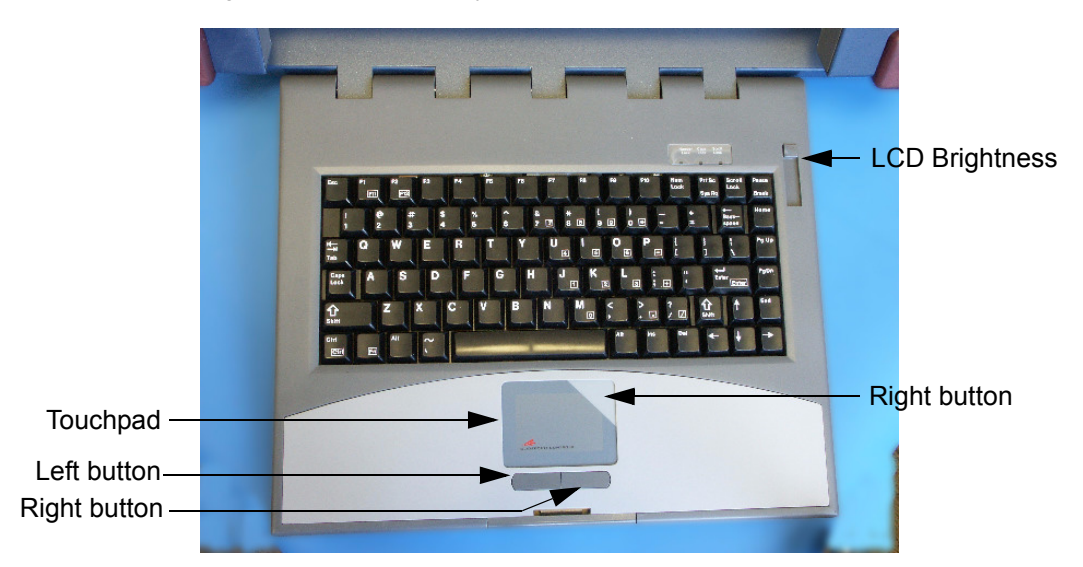

Figure 12-9. IXIA 250 Keyboard and Touchpad

Move around the touchpad, following the cursor on the screen. Use the buttons under the touchpad as you would use the left and right mouse buttons on a

mouse. Double tapping on the touchpad is equivalent to a double-mouse click. Pressing in the shaded area at the top-right of the touchpad is equivalent to a right mouse button click.

The intensity of the LCD screen is controlled by the slide switch at the upper right corner of the keyboard.

In addition to the use of the touchpad, an external mouse may be connected to the *Keyboard/Mouse* port at the back of the chassis. Furthermore, the LCD screen is touch sensitive and may be used as an alternative to the touchpad or mouse. Touching the screen is equivalent to pressing and holding the left mouse button at that point and taking your finger off the screen is equivalent to releasing the mouse button.

An external keyboard may be attached to the *Keyboard/Mouse* port at the back of the chassis. When both an external mouse and keyboard are required, they may be attached with the use of the supplied 'Y' adapter, as shown in [Figure 12-10.](#page-312-0) Attach the keyboard and mouse to either connector.

<span id="page-312-0"></span>Figure 12-10.IXIA 250 Keyboard/Mouse 'Y' Adapter

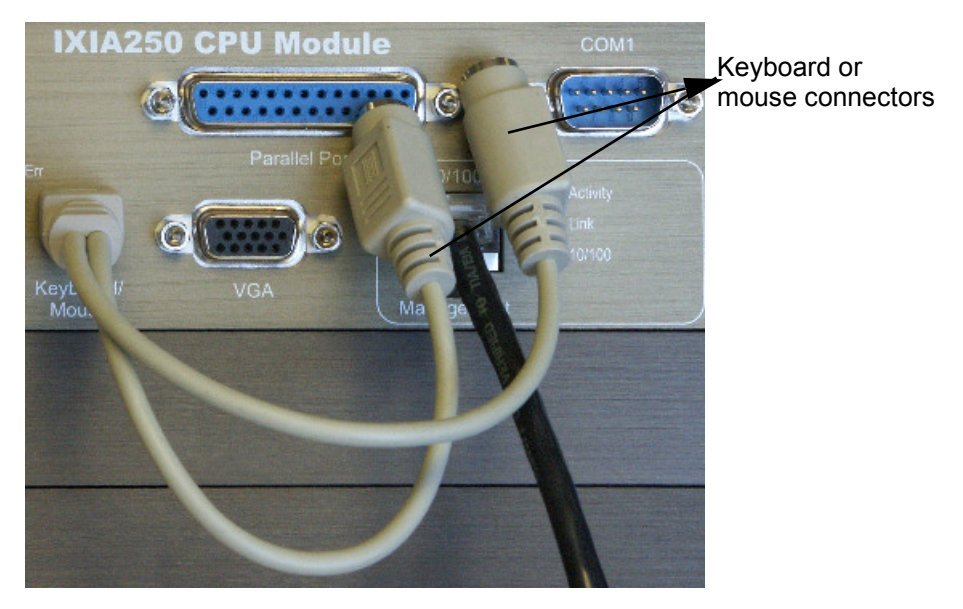

The rear panel of the IXIA 250 contains additional connectors for external devices. This is shown in *[Figure 12-12](#page-314-0)* and further explained in *[Table 12-1](#page-312-1)*.

<span id="page-312-1"></span>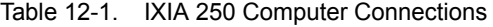

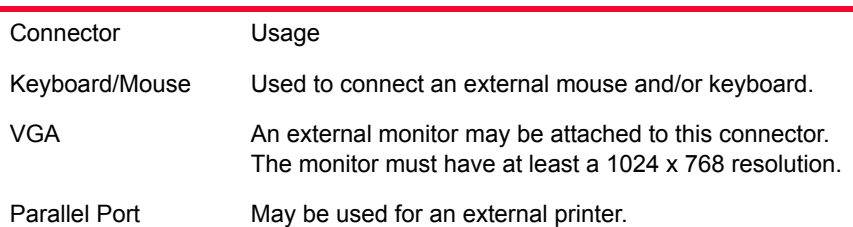

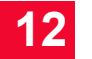

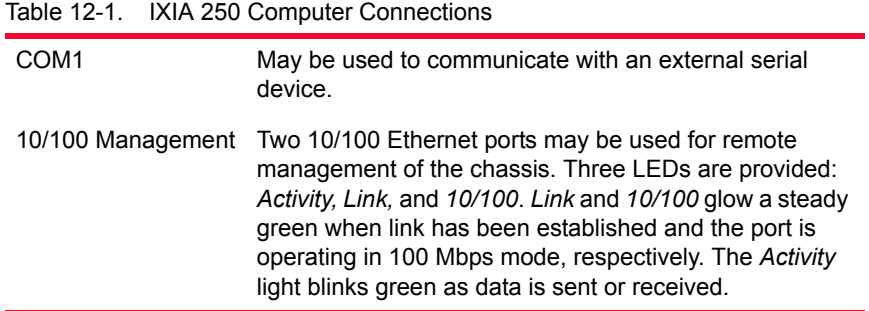

A floppy drive and access to the hard disk is provided on the left rear of the chassis, as shown in the following figure.

<span id="page-314-1"></span>Figure 12-11.IXIA 250 Floppy and Hard Drive Access

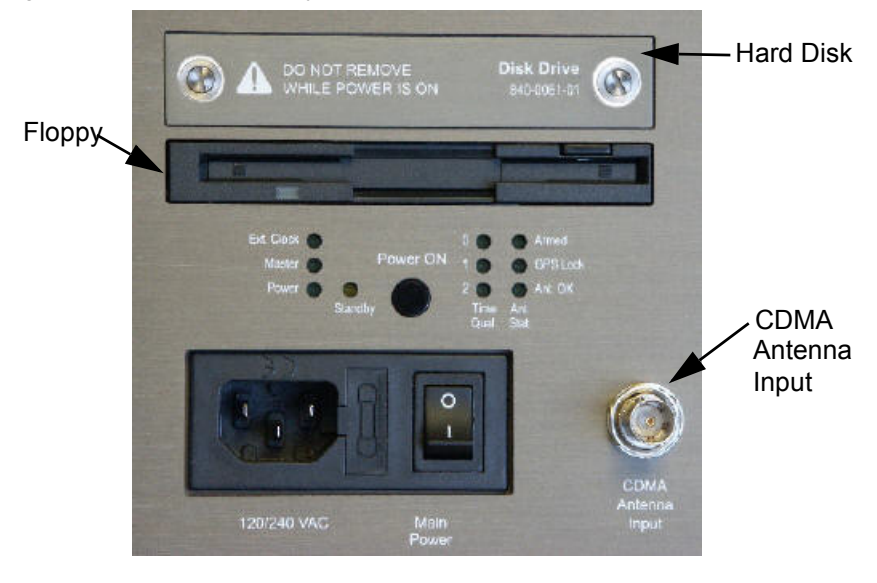

## Test Operation Device testing may be accomplished using the built-in port or by plugging in

additional Ixia load modules. The following figure shows two additional boards in an IXIA 250 chassis.

<span id="page-314-0"></span>Figure 12-12.IXIA 250 with Additional Load Modules

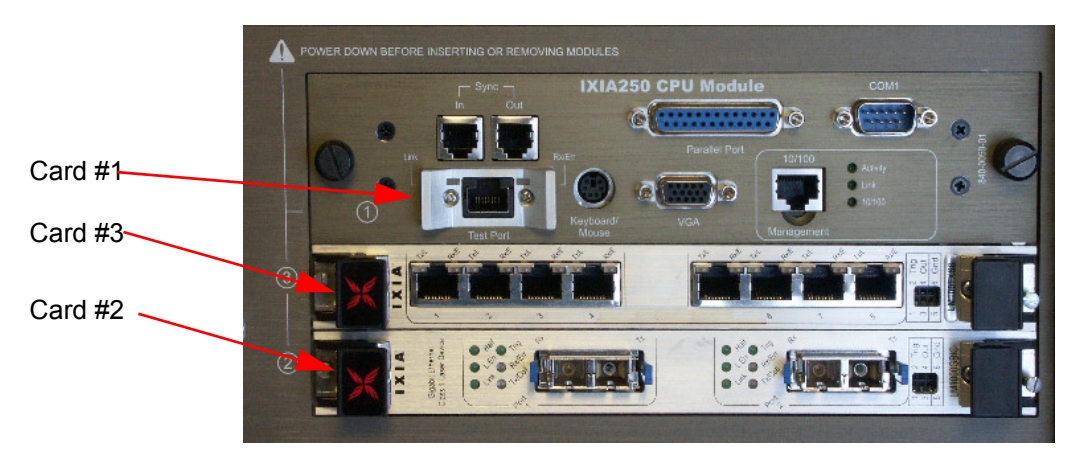

The IXIA 250 accepts any two single-wide or one double-wide load modules. See the remaining chapters of this manual for a discussion of available load modules. When using Ixia software to access the load modules, the cards are numbered as shown in [Figure 12-12](#page-314-0). That is, the built-in port is card number 1, the lower card in the chassis is card number 2, and the card above that is card number 3.

When the IXIA 250 is ordered with the Gigabit-only option, then one of two optional connectors may be attached to the *Test Port.* The connectors are either copper (RJ-45) or fibre optic SFP module. The module to which the connector is attached is hot-swappable. Merely press the release tabs on either side of the connector and pull out the connector.

Sync-in/Sync-out connectors are provided to daisy chain the IXIA 250 with other chassis.

When the CDMA option is installed, an appropriate antenna should be attached to the rear panel, as shown in [Figure 12-11](#page-314-1)*.* Refer to *[Ixia 100 Chassis](#page-320-0)* for a full discussion of the use of the CDMA feature. LEDs are provided to indicate the status of the CDMA time lock; the aforementioned chapter has a discussion of their interpretation.

## <span id="page-316-0"></span>**Specifications**

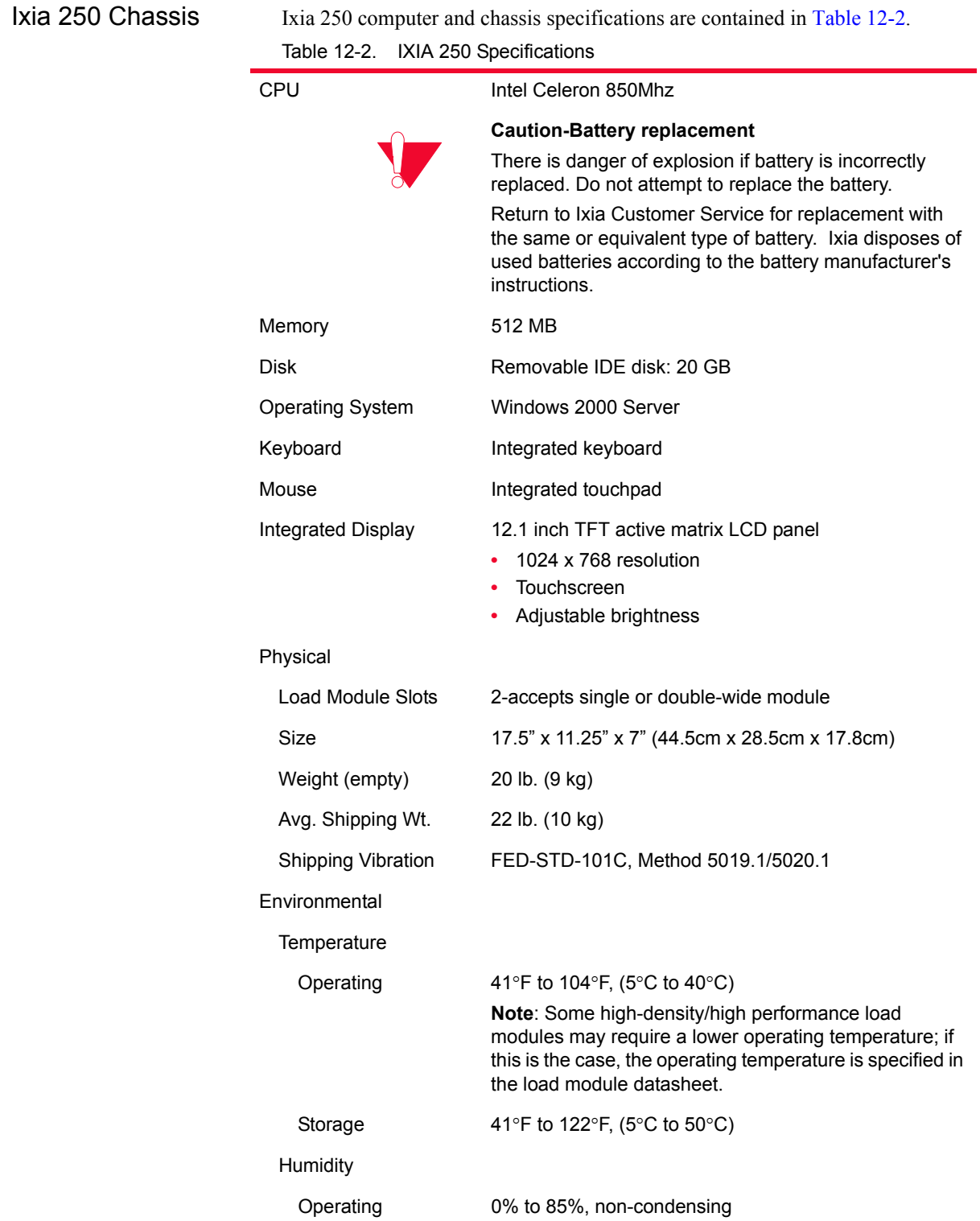

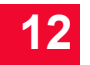

| Table 12-2.<br>IXIA 250 Specifications |                                                                                                    |  |
|----------------------------------------|----------------------------------------------------------------------------------------------------|--|
| Storage                                | 0% to 85%, non-condensing                                                                                                    |  |
| Clearance                              | Rear: 4 in (10 cm); fan openings should be clear of all<br>cables or other obstructions.<br>Sides: 2 in (5 cm) unless rack mounted.                                                 |  |
| Power                                  | 100-240V 60/50Hz 3.0-1.5A                                                                                                    |  |
| Fuse                                   | 3.15A 250V Fast Acting                                                                                                    |  |
| <b>Front Panel Switches</b>            | LCD brightness slide switch (on built-in keyboard)                                                                                                    |  |
| <b>Back Panel Switches</b>             | Power On/Off rocker switch                                                                                                    |  |
|                                        | Momentary Power-On switch                                                                                                    |  |
| <b>Back Panel Indicators</b>           | Power, Master, External Clock, CDMA status                                                                                                    |  |
| <b>Back Panel Connectors</b>           |                                                                                                    |  |
| Power                                  | Male receptacle (IEC 320-C19)                                                                                                    |  |
| Keyboard/Mouse                         | 1 PS/2 6-pin DIN connector with Y-connector cable, for<br>external mouse and/or keyboard                                                                                            |  |
| Monitor                                | HD-DB15 Super VGA for external monitor                                                                                                    |  |
| Printer                                | Female DB25 parallel port for external printer                                                                                                    |  |
| Ethernet                               | RJ-45 10/100Mbps dual port                                                                                                    |  |
| Com 1                                  | Male DB9 serial port                                                                                                    |  |
| Test port                              | RJ-45 or SFP                                                                                                    |  |
| Sync In/Out                            | two 4-pin RJ11 (provided by Ixia)                                                                                                    |  |
| <b>CDMA Antenna</b>                    | BNC connector (only on 250-CDMA)                                                                                                    |  |
| XM2 Noise Spec(Fan<br>db)              | Condition: Ixia XM2<br>Front Back Right Left<br>Plugged in not started 56 54 57 58<br>Only CPU Running<br>On Low Speed 58 56 58 60<br>On Medium Speed-<br>On Full Speed 70 67 70 73 |  |

<span id="page-318-0"></span>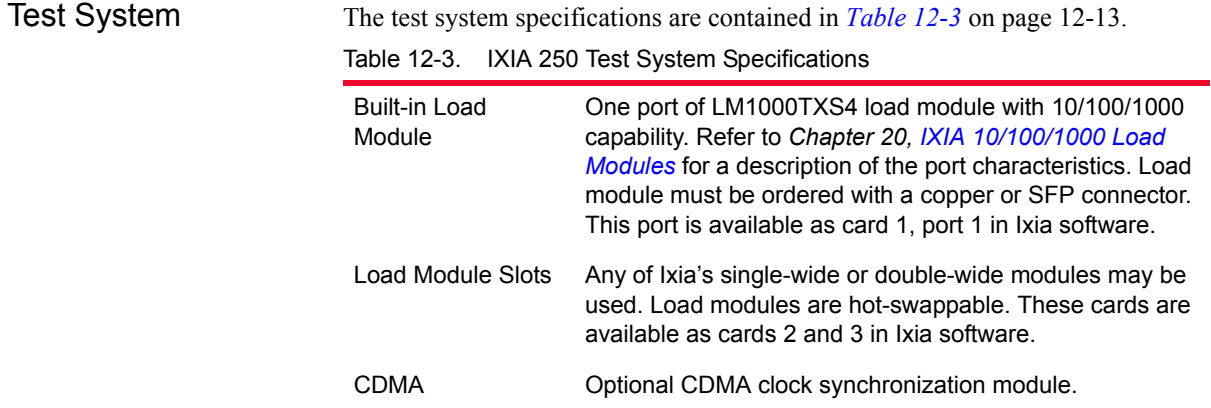

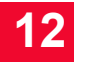

*IXIA 250 Chassis Specifications*

# <span id="page-320-0"></span>13 *Chapter 13: Ixia 100 Chassis*

## **Ixia 100**

The IXIA 100 provides the means for accurate worldwide timing using GPS or CDMA antenna inputs. The IXIA 100 chassis has 1 slot for an Ixia Load Module and includes either an integral GPS unit (IXIA 100 GPS) or CDMA unit (IXIA 100 CDMA). The IXIA 100 is shown in the following figure.

Figure 13-1. Ixia 100 Chassis

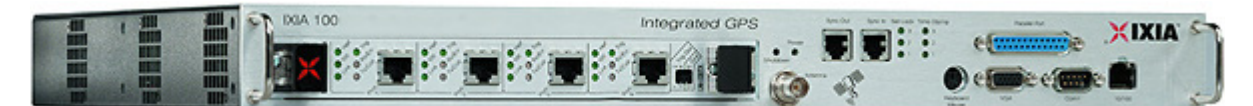

The IXIA 100 with integrated Global Positioning System (GPS) or Code-Division Multiple Access (CDMA) technology is designed for distributed end-toend measurements of key metrics, including point-to-point latency and jitter.

## **IXIA 100 Specifications**

The IXIA 100 chassis specifications are contained in the following table. Table 13-1. Ixia 100 Chassis Specifications

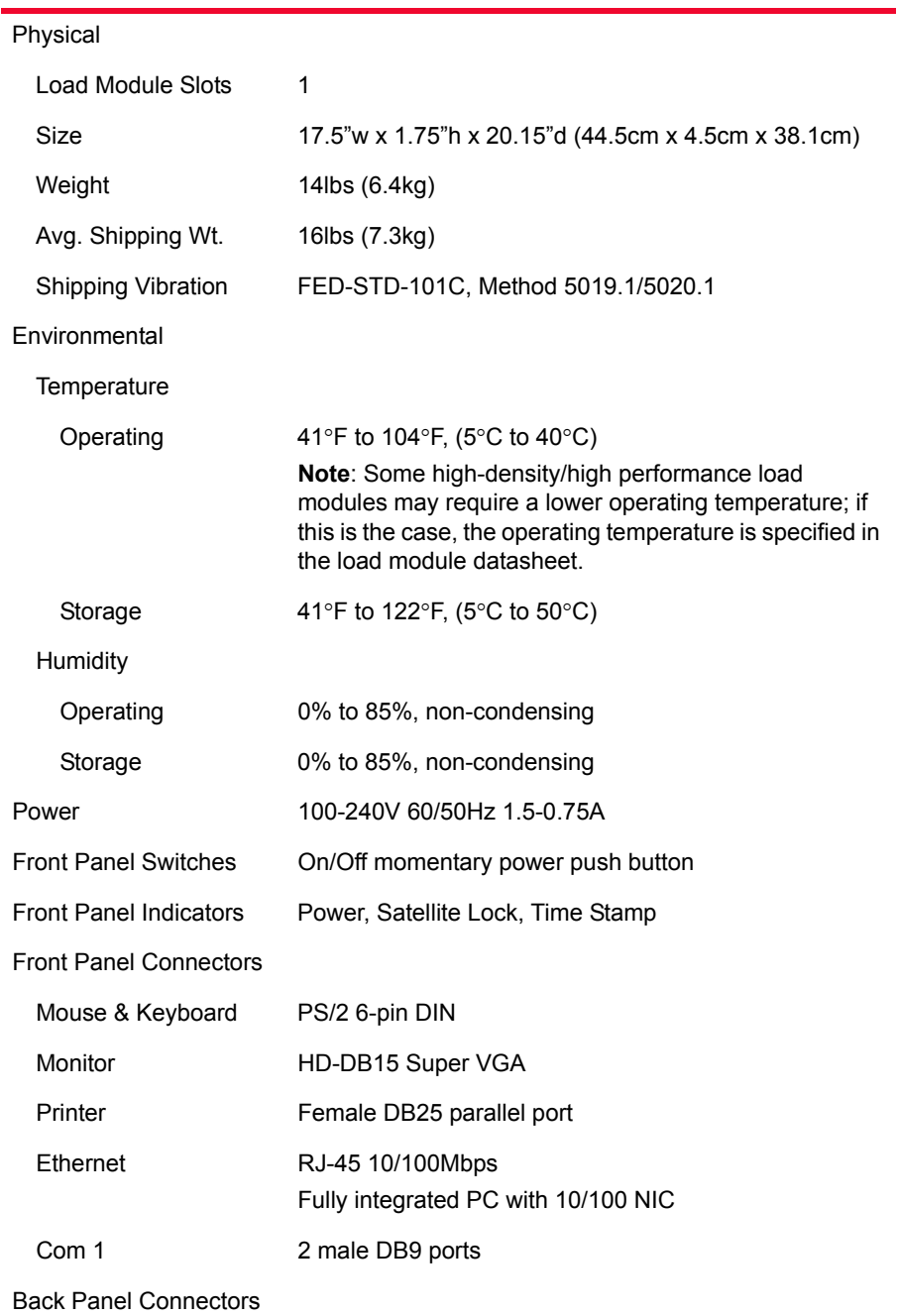

| Power                     | Male receptacle (IEC 320-C19)                                                                                                    |
|---------------------------|----------------------------------------------------------------------------------------------------|
| XM2 Noise Spec(Fan<br>db) | Condition: Ixia XM2<br>Front Back Right Left<br>Plugged in not started 56 54 57 58<br>Only CPU Running<br>On Low Speed 58 56 58 60<br>On Medium Speed-<br>On Full Speed 70 67 70 73 |

Table 13-1. Ixia 100 Chassis Specifications

## **Rack Mount Cautions**

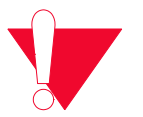

**Caution:** If this unit is installed in a Rack Mount, observe the following precautions:

- **a:** Elevated Operating Ambient Temperature: If installed in a closed or multiunit rack assembly, the operating ambient temperature of the rack environment may be greater than room ambient temperature. Therefore, consider installing the equipment in an environment that is compatible with the maximum allowable ambient temperature specified for the chassis  $(40^{\circ} \text{ C})$ .
- **b:** Reduced Air Flow: Install the equipment in a rack so that the amount of air flow required for safe operation of the equipment is not reduced. Do not block the back or sides of the chassis, and leave approximately two inches of space around the unit for proper ventilation.
- **c:** Mechanical Loading: Mount the equipment in the rack so that a hazardous condition is not caused due to uneven mechanical loading.
- **d:** Circuit Overloading: Consider the connection of the equipment to the supply circuit and the effect that overloading of the circuits might have on overcurrent protection and supply wiring. Pay attention to equipment nameplate ratings when addressing this concern.
- **e:** Reliable Earthing: Maintain reliable earthing (grounding) of rack-mounted equipment. Pay special attention to supply connections other than direct connections to the branch circuit (such as use of power strips).

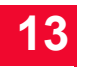

*Ixia 100 Chassis Rack Mount Cautions*
# **IXIA Impairment Load** *Modules*

This chapter provides specification and details of Ethernet Impairment Modules (EIM). This family of load modules consist of the following cards:

- **•** EIM1G4S—1G Ethernet LAN Impairment Module
- **•** EIM10G4S—10G Ethernet LAN Impairment Module
- **•** EIM40G2Q—40G Ethernet LAN Impairment Module

The Impairment load modules have a single-slot form factor and are inserted into a high-density XM2 or XM12 chassis to provide 2 to 12 modules per chassis configuration. The load modules offer 4x1GE, 4x10GE, or 2x40GE Ethernet interfaces that can emulate 64, 32, or 8 unidirectional network clouds respectively.

The high density 1GE, 10GE, and 40GE Impairment test modules are ideal for emulating real-life network impairments. The modules can emulate a WAN environment and simulate network characteristics, such as delay, delay variation, and impairments, such as packet loss, duplication, and re-ordering.

EIMs support the Impairment feature in IxNetwork and IxLoad applications that provides a quick and easy way to set up impairments, across multiple emulated WAN links. Using EIM ports, IxNetwork and IxLoad is capable of generating a number of impairments, for example packet drops, latency, or packet re-ordering, which replicates real-life WAN traversal conditions, whereby packet flows are impaired in different modes when traversing a network.

The EIM40G2Q load module is not supported in IxLoad.

For more information on the Impairment feature, refer to chapter on 'Network Impairment' in the *IxNetwork Help* and *IxLoad Help*.

The key features of EIM are as follows:

- **•** High density 1GE, 10GE, and 40GE load modules
- **•** Realistic, high-scale WAN emulation
- **•** Hardware-based impairment generation
- **•** Integration with traffic generation, protocol emulation and analysis
- **•** Scale port counts with high port density
- **•** Simulate ultra-high latency: 500ms on each 40GE link, 600ms on each 10GE link and 6 sec. on each 1GE link at line rate traffic
- **•** Leverage a single hardware chassis for traffic load modules
- **•** Use IxNetwork for integrated traffic generation and impairment
- **•** Quickly configure traffic flows and apply impairment
- **•** Automate tests
- **•** Analyze measurements with StatViewer interface
- **•** Achieve 1GE, 10GE and 40GE line-rate impairment on all frame sizes (64 to 9180 byte frames) with no packet loss

The 1/10GE EIM load module is shown in the following figure:

Figure 14-1. ImpairNet<sup>TM</sup> 1/10GE Load Module

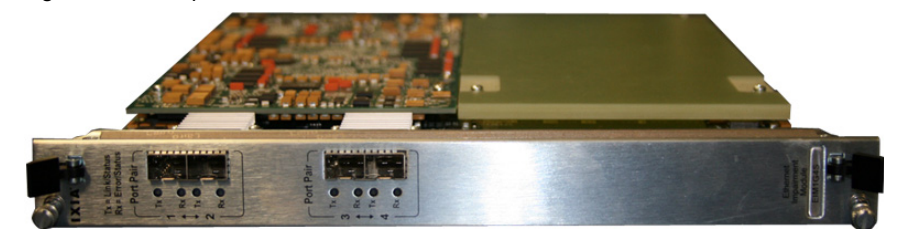

The 40GE EIM load module is shown in the following figure:

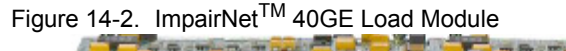

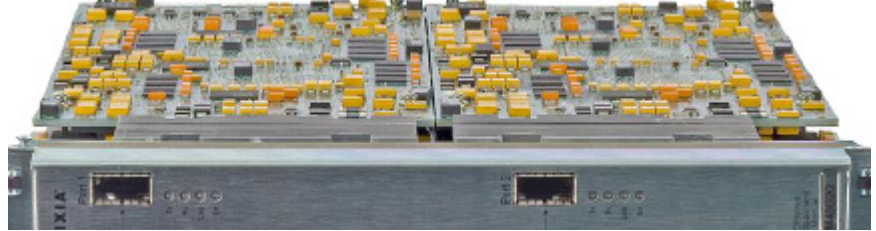

## **Part Numbers**

The part numbers are shown in *[Table 14-1](#page-326-0)*.

<span id="page-326-0"></span>Table 14-1. Part Numbers for Ethernet Impairment Load Module

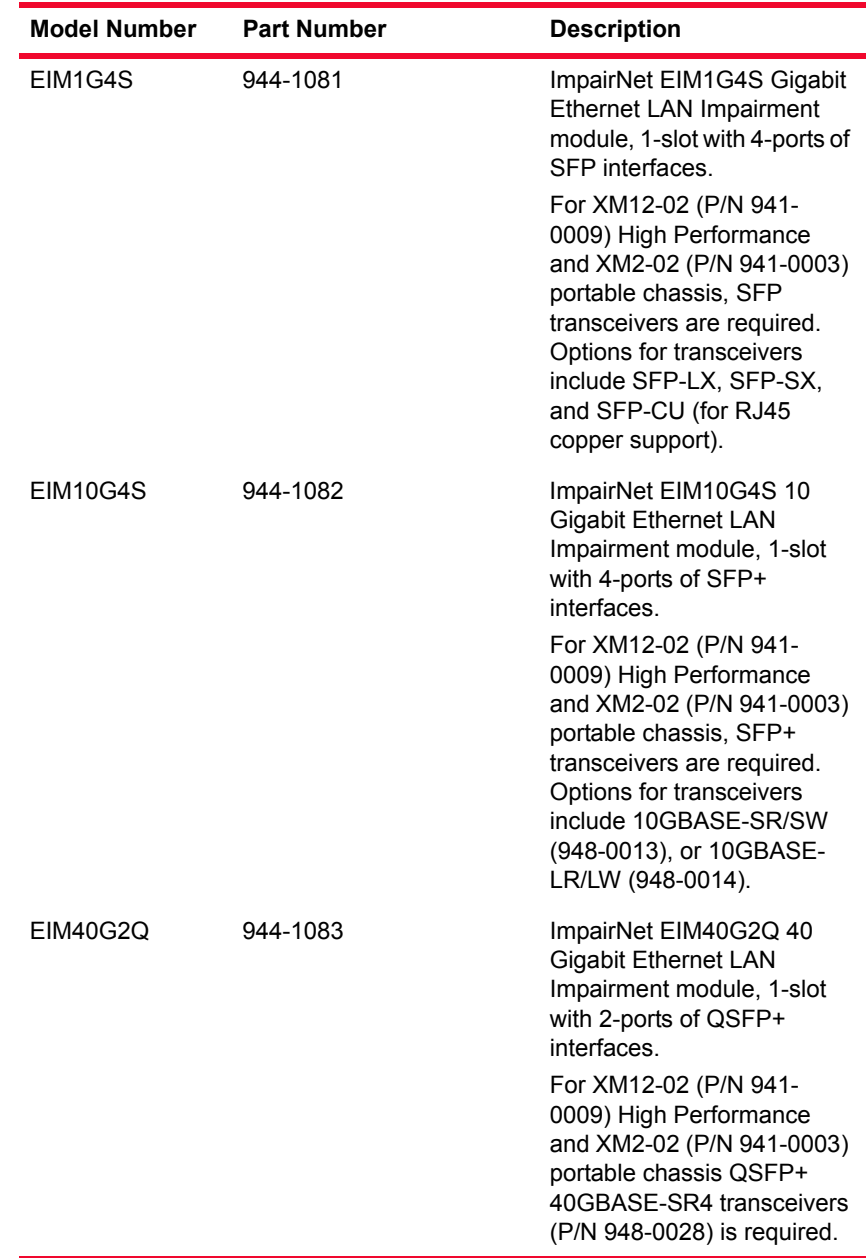

**14**

# **Specifications**

The load module specifications are described in the following table:

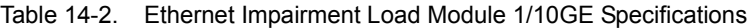

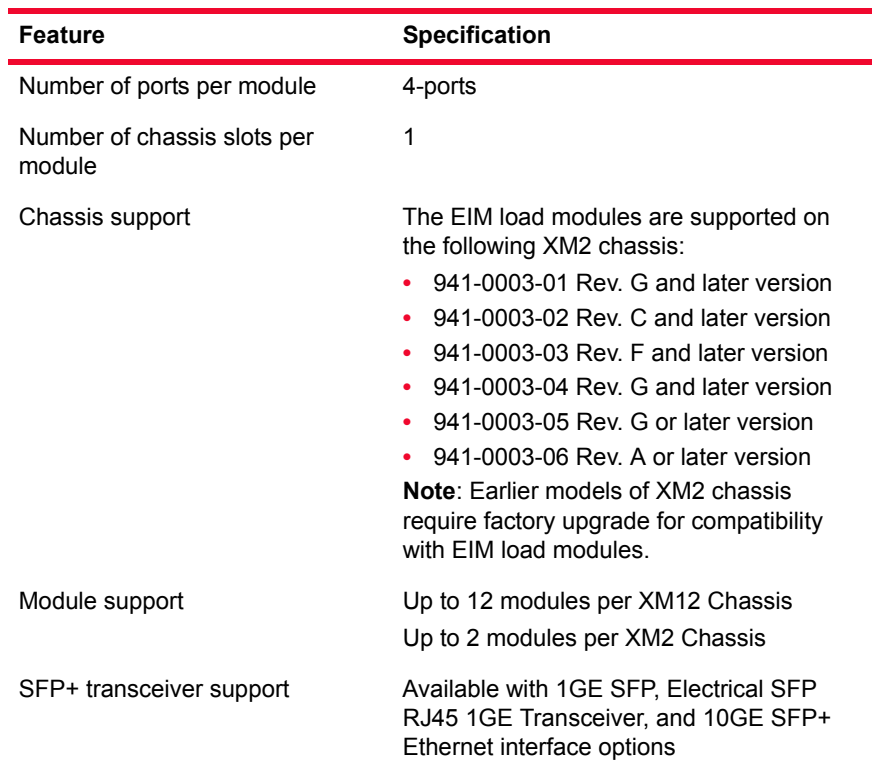

| Feature                                           | <b>Specification</b>                                                                                                    |
|---------------------------------------------------|----------------------------------------------------------------------------------------------------|
| Traffic Selection and Impairment<br>Configuration | 16 traffic classifiers per link, total of 64<br>٠<br>unidirectional classifiers per module for<br>granular traffic classification                                                                    |
|                                                   | 16 impairment profiles per link, total of<br>٠<br>64 profiles per module for granular ser-<br>vice class emulation                                                                                   |
|                                                   | Emulate 32 unidirectional or 16 bidirec-<br>٠<br>tional network clouds per port pair                                                                                                    |
|                                                   | Emulate 64 unidirectional or 32 bidirec-<br>٠<br>tional network clouds per module                                                                                                    |
|                                                   | Easy-to-use, packet-analyzer-based<br>٠<br>selection interface                                                                                                    |
|                                                   | Traffic classifier support for numerous<br>٠<br>protocols and applications like bridging,<br>routing, carrier Ethernet, broadband,<br>MPLS, IPv6, and miscellaneous applica-<br>tion-layer protocols |
|                                                   | Multiple service/traffic class emulation<br>through independent and unique impair-<br>ments per profile                                                                                              |
|                                                   | Emulate network cloud aggregation<br>$\bullet$<br>using mask and match support for<br>packet classifiers                                                                                             |
|                                                   | Support for 8x16 bit frame matchers for<br>each traffic classifier                                                                                                    |

Table 14-2. Ethernet Impairment Load Module 1/10GE Specifications

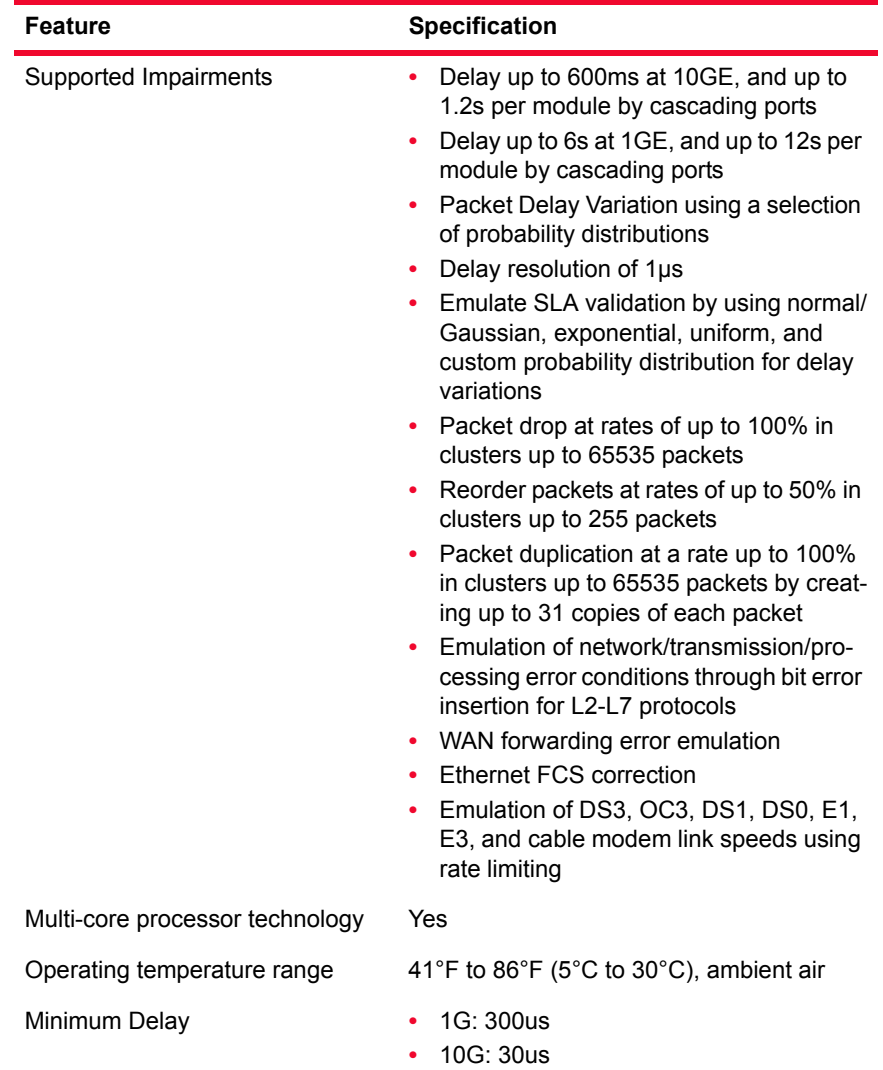

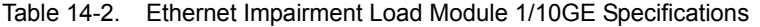

Table 14-3. EIM Load Module 40GE Specification

| <b>Feature</b>    | <b>Specification</b>                                             |
|-------------------|------------------------------------------------------------------|
| Interface Options | QSFP+                                                            |
| Ports/Module      | 1 port pair per module                                           |
| Module/Chassis    | • 1 module per XM2 chassis<br>• Up to 6 modules per XM12 chassis |

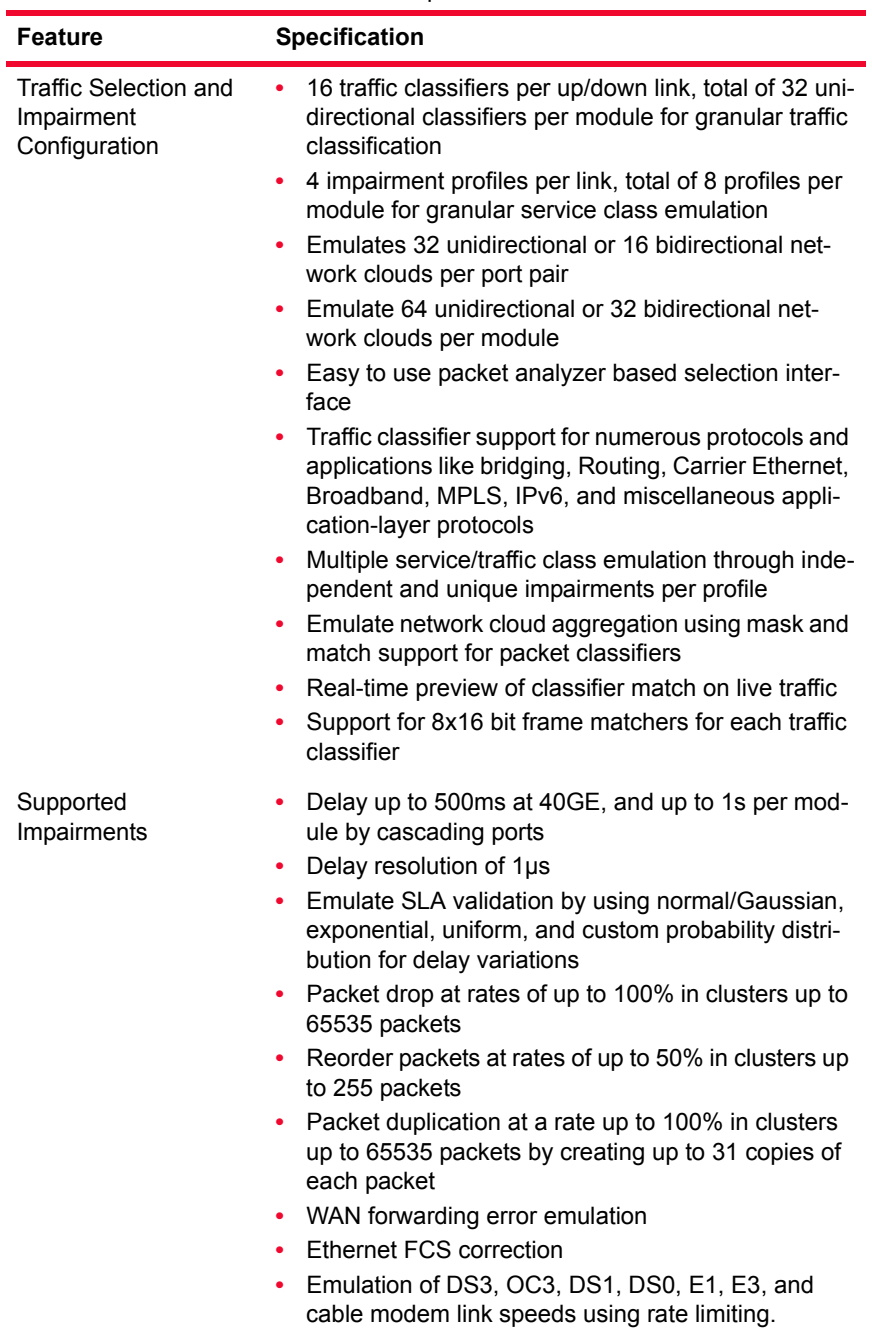

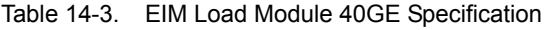

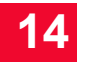

*IXIA Impairment Load Modules Specifications*

# 15 *Chapter 15: IXIA Xcellon-Lava Load Modules*

This chapter provides specification and feature details of the Xcellon-Lava 40/ 100 Gigabit Ethernet load modules. This family of load modules consist of the following 3-port cards:

- **•** LavaAP40/100GE 2P
- **•** LavaAP40/100GE 2RP
- **•** LavaAP40/100GE 2P-NG

The Xcellon-Lava 40/100-Gigabit Ethernet load modules belong to the family of Ixia's High Speed Ethernet (HSE) products. These load modules combine the advantages of the Xcellon architecture and provide the highest 40GE and 100GE port densities. Lava load modules can be used for testing layer 1 to layer 7 applications. They are supported by Ixia's test applications, including IxNetwork and IxLoad.

Xcellon-Lava load modules are used for testing high-density data center 40 Gigabit Ethernet (40GbE) and 100 Gigabit Ethernet (100GbE) network equipments. 40GbE and 100GbE are high-speed computer network standards developed by the IEEE 802.3ba. Lava load modules extends the 802.3 protocol to operating speeds of 40 Gbps and 100 Gbps in order to provide greater bandwidth while maintaining maximum compatibility with the installed base of 802.3 interfaces.

Xcellon-Lava load modules are compatible with Ixia's XG12™, XM12, and XM2 chassis, and a broad range of Ethernet interfaces, allowing real-world, layer 1 to layer 7 test and measurement in a single chassis.

LavaAP40/100GE 2P-NG load module has capabilities similar to LavaAP40/ 100GE 2P and includes N2X support.

The Xcellon-Lava load module is shown in the following figure:

Figure 15-1. Xcellon-Lava Load Module

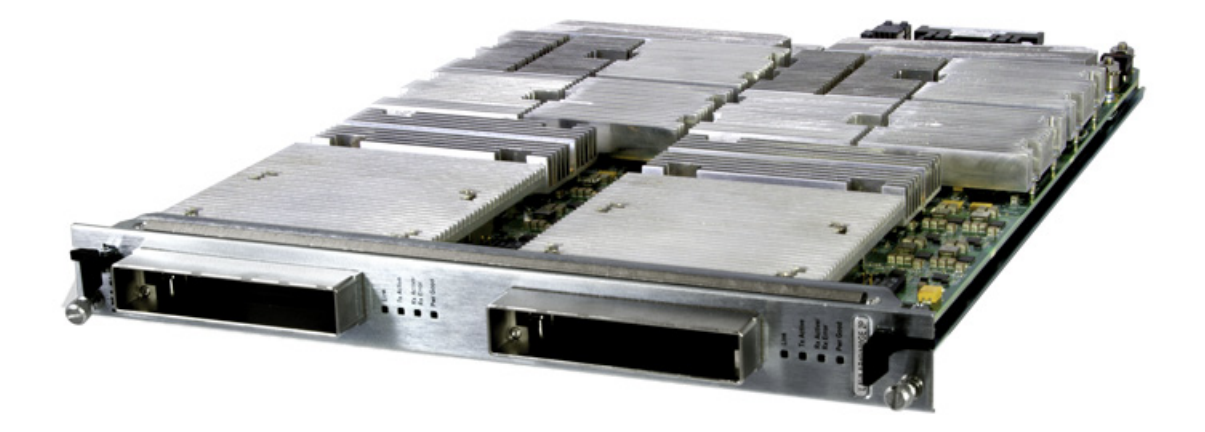

LED function table The LED functions are described in the following tables. Table 15-1. Xcellon-Lava LED Ports

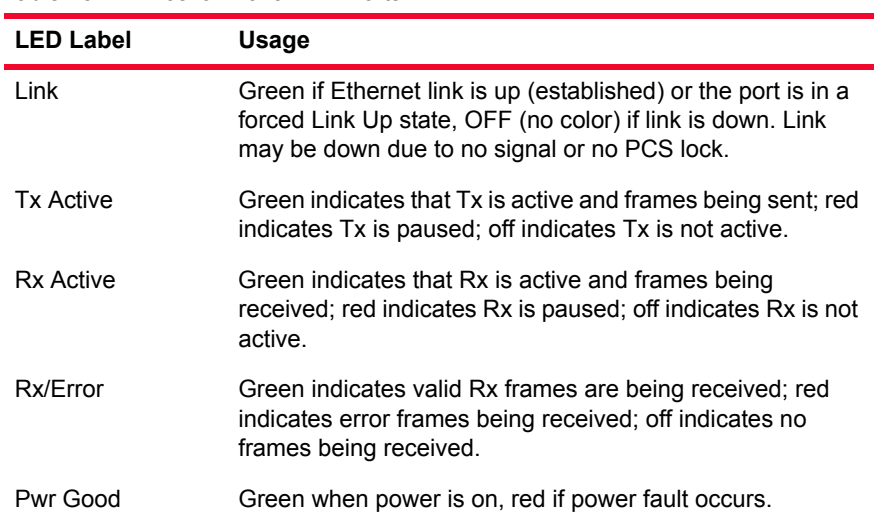

#### CFP adapter diagrams

CFP adapter diagrams are as follows:.

The CFP-to-QSFP+ Interface adapter module is shown in the following figure:

Figure 15-2. CFP-to-QSFP+ Interface adapter

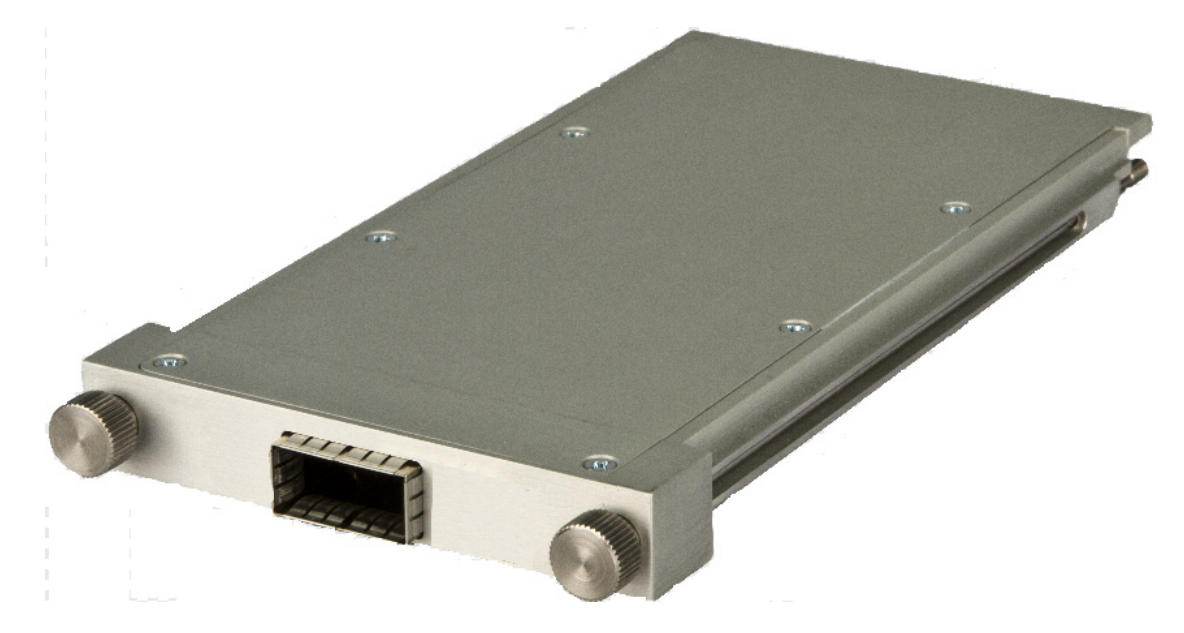

The CFP-to-QSFP+ Dual-Port Interface adapter module is shown in the following figure:

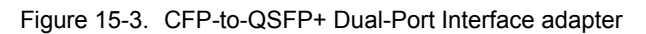

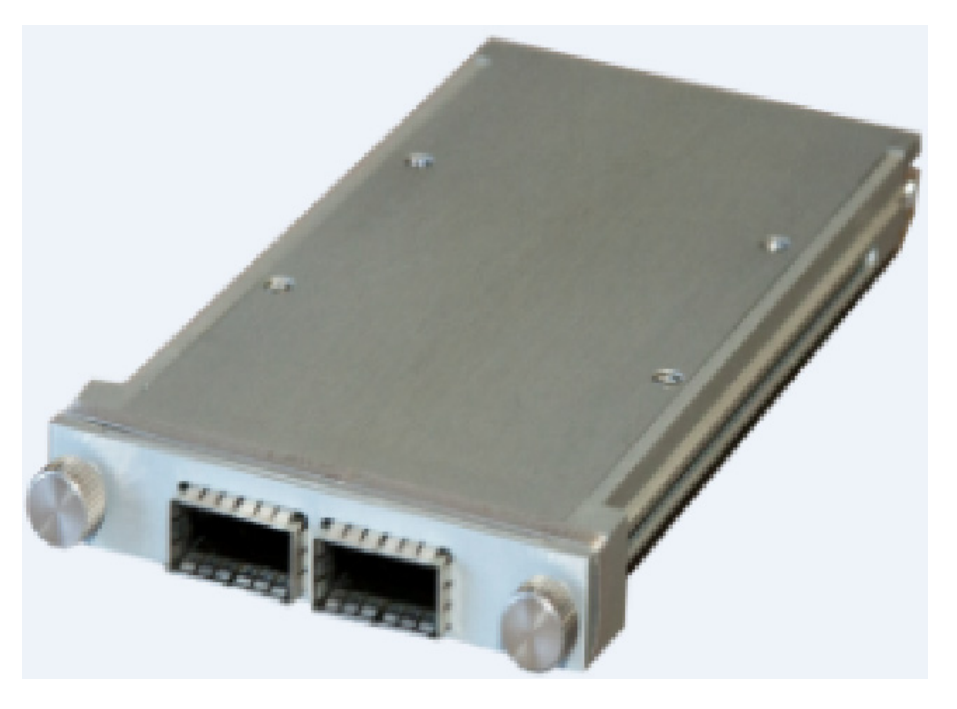

The CFP to CXP-Adapter is shown in the following figure:

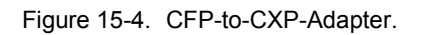

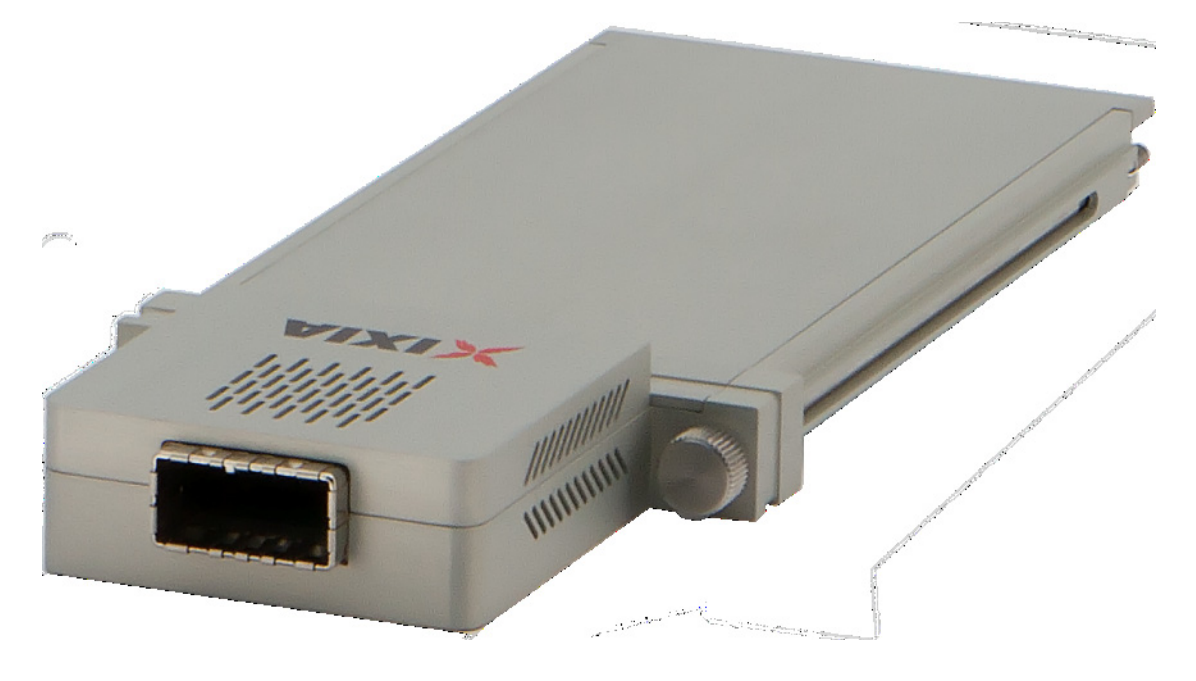

## **Part Numbers**

The part numbers are shown in *[Table 15-2](#page-336-0)*.

<span id="page-336-0"></span>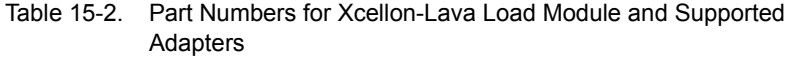

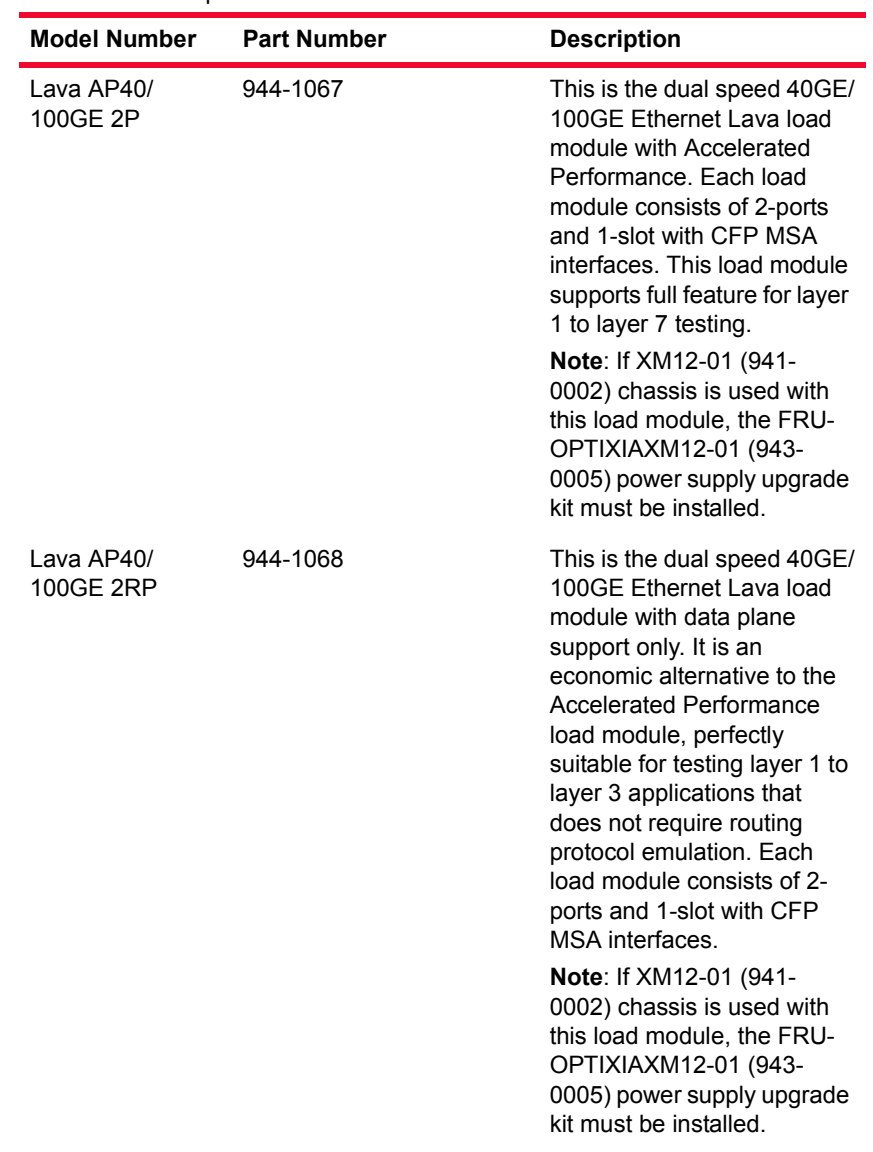

| <b>Model Number</b>                         | <b>Part Number</b> | <b>Description</b>                                                                                                    |
|---------------------------------------------|--------------------|----------------------------------------------------------------------------------------------------|
| CFP-to-QSFP+<br>Interface Adapter<br>Module | 948-0022           | A pluggable unit that<br>converts an Ixia CFP MSA<br>port interface to 1-port of the<br>pluggable 40 GE QSFP+ for<br>multimode fiber or copper<br>cable assemblies or<br>standalone transceivers.<br>The adapter is compatible<br>with the HSE40GETSP1-01,<br>40-Gigabit Ethernet load<br>module (944-0069), HSE40/<br>100GETSP1-01, 40/100-<br>Gigabit Ethernet, dual-<br>speed, load module (944-<br>0091), HSE40/<br>100GETSPR1-01, 40/100-<br>Gigabit Ethernet, dual-<br>speed, Data Plane Ethernet<br>load module (944-0099),<br>Xcellon-Lava 40/100-Gigabit<br>Ethernet, Accelerated<br>Performance, load module<br>(944-1067) and Xcellon-<br>Lava 40/100-Gigabit<br>Ethernet, Reduced<br>Performance load module<br>$(944 - 1068)$ . |

Table 15-2. Part Numbers for Xcellon-Lava Load Module and Supported Adapters Ē.

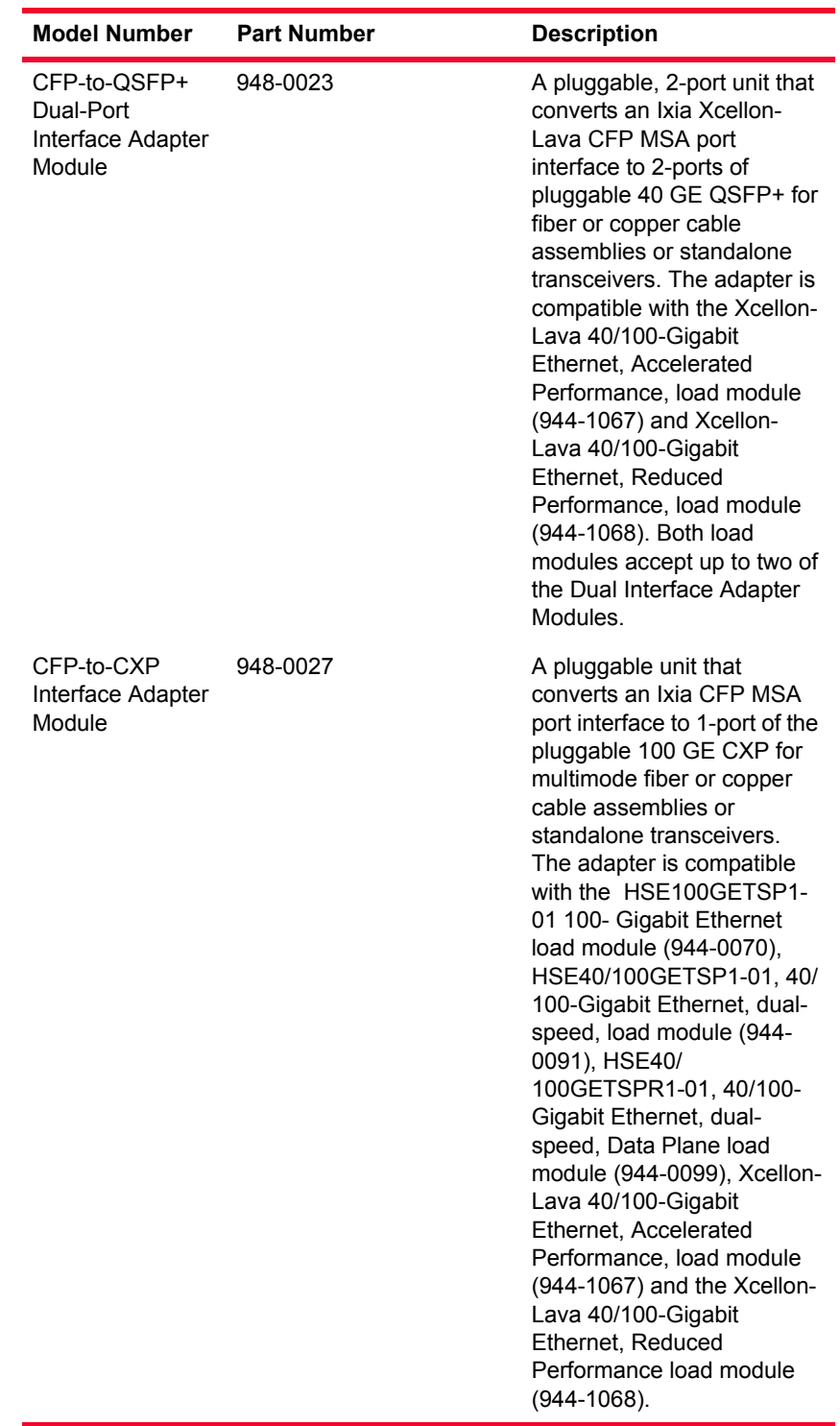

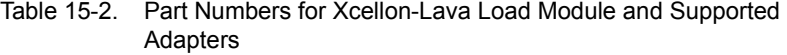

#### CFP Adapter usage for Xcellon-Lava Ethernet Load Modules

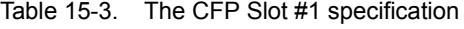

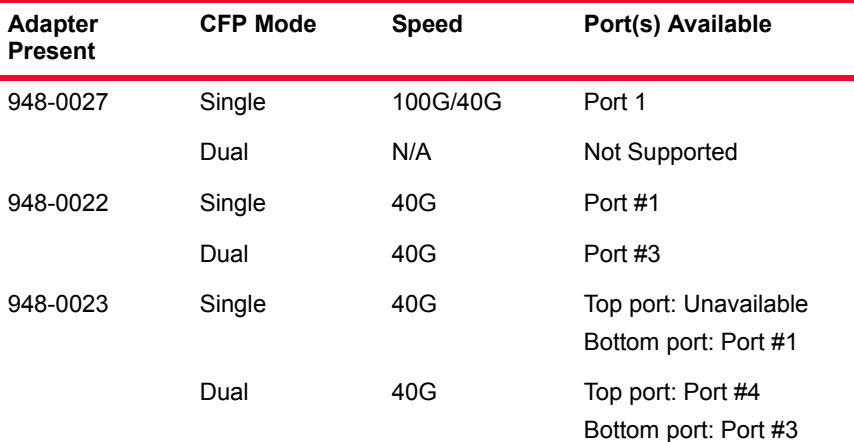

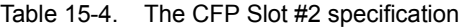

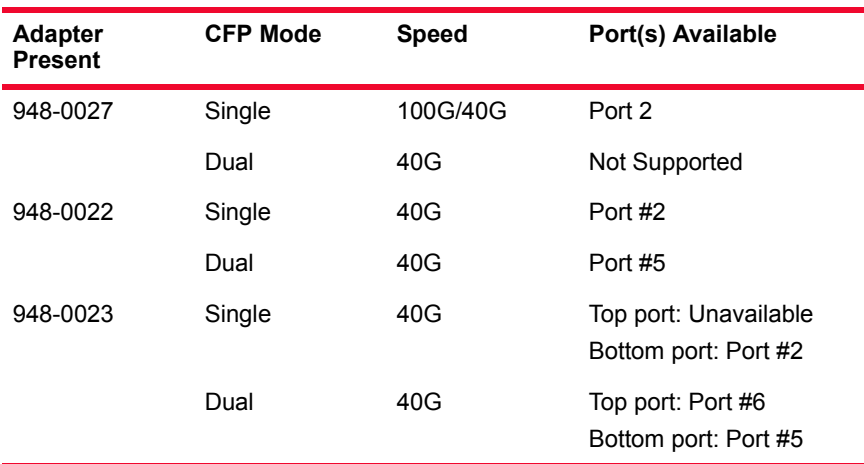

#### **CFP Mode**

The CFP mode can be of two types:

- **• Single Port Operation**: CFP provides one port of 40G or 100G. Speed is selected in a Port Property.
- **• Dual Port Operation**: CFP provides two ports of 40G, when using CFP-to-QSFP+ Dual-Port Interface Adapter.

Dual Port Operations has following limitations:

- **•** BERT functionality not available
- **•** Capture buffer is half the capacity of Single Port Operation.
- Max Streams supported = 256
- **•** "No CRC" option not supported
- **•** Value List memory is half that of Single Port Operation
- **•** TX Flow sequence memory is half that of Single Port Operation
- **•** Sequence Checking memory is half that of Single Port Operation
- **•** PPM adjustment is per CFP (pair of QSFP+ ports)
- **•** DCE support not available at this time
- **•** Front panel LEDs not functional

### **Specifications**

The load module specifications are described in the following table:

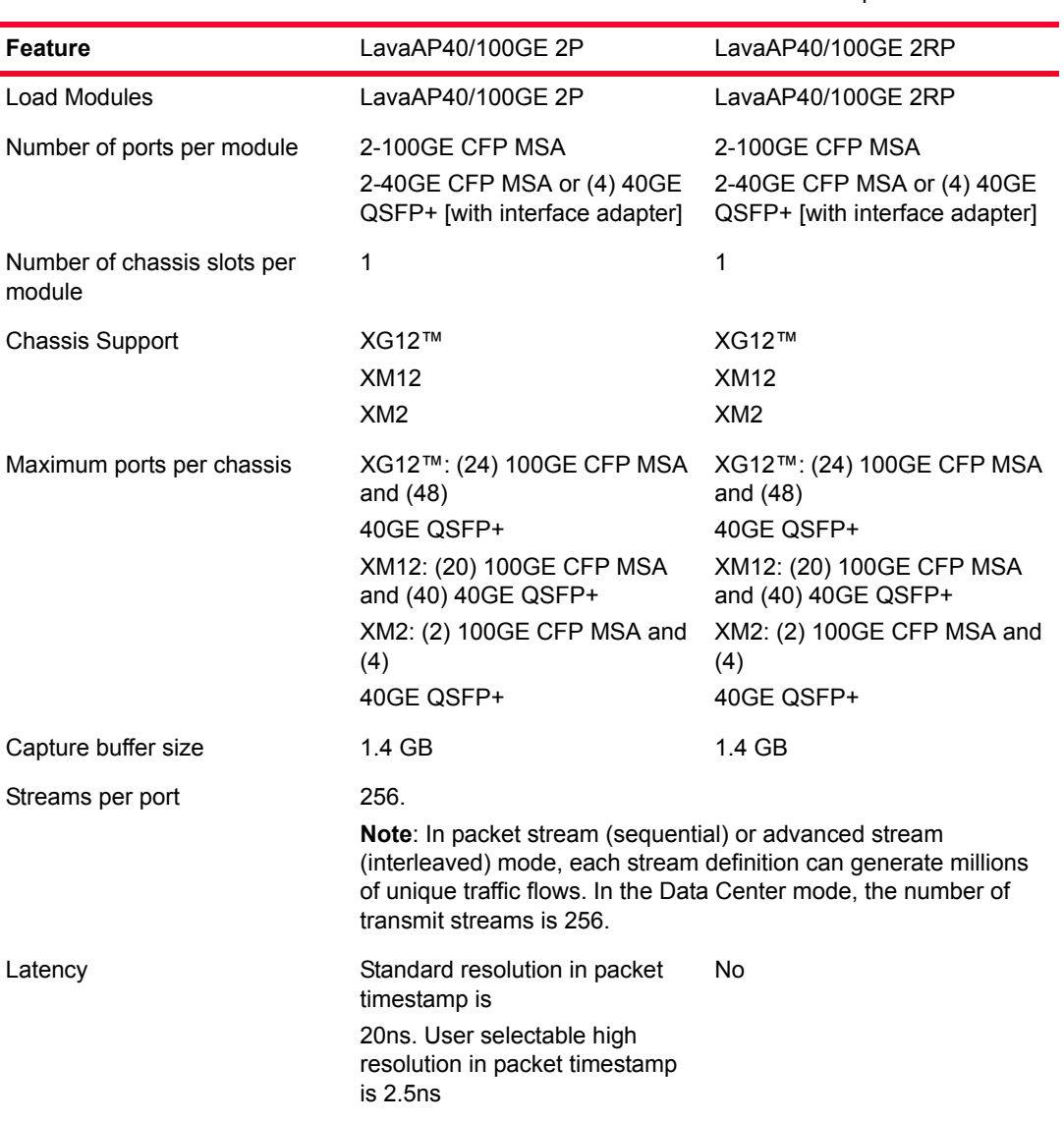

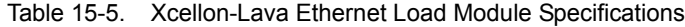

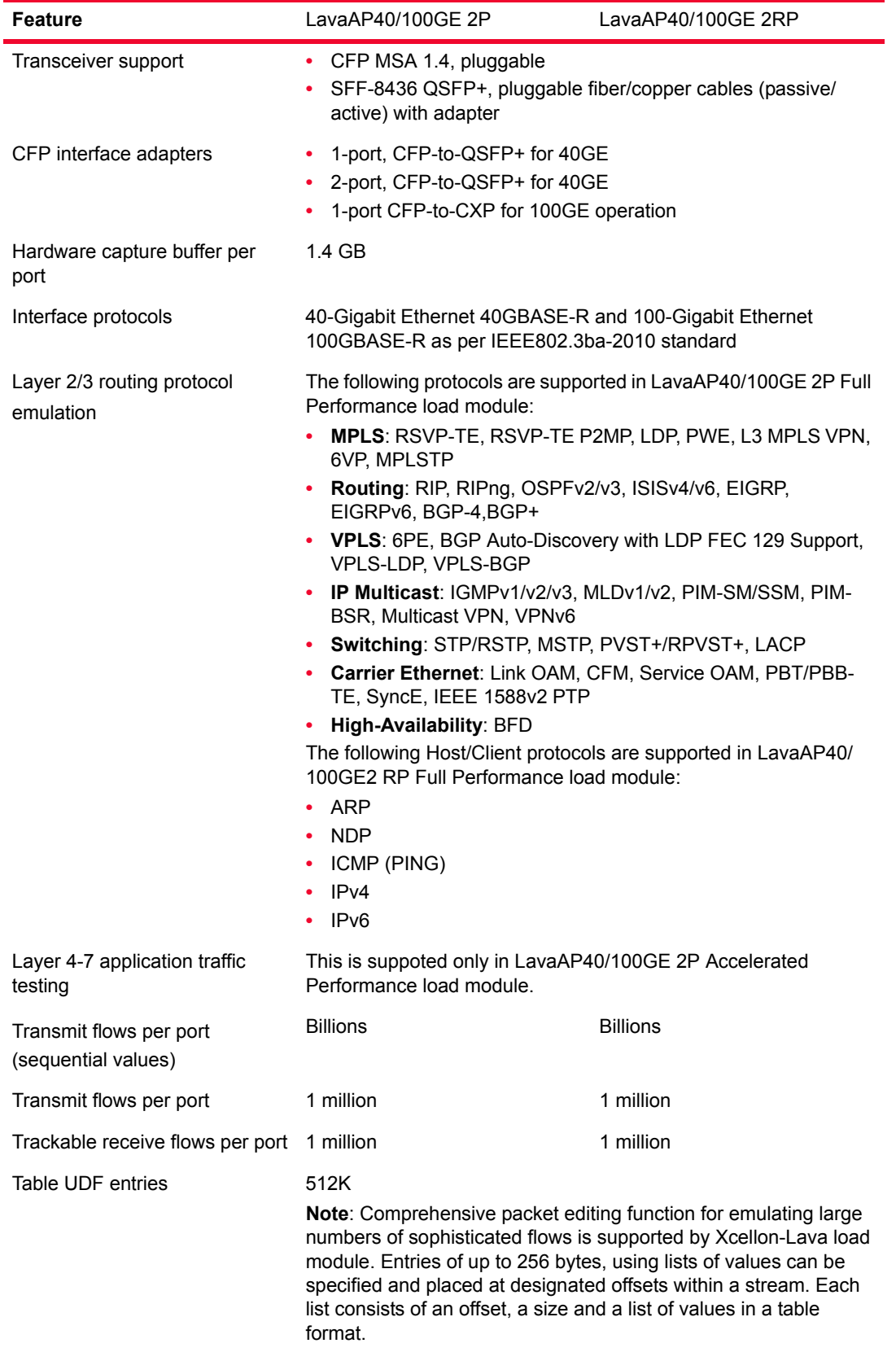

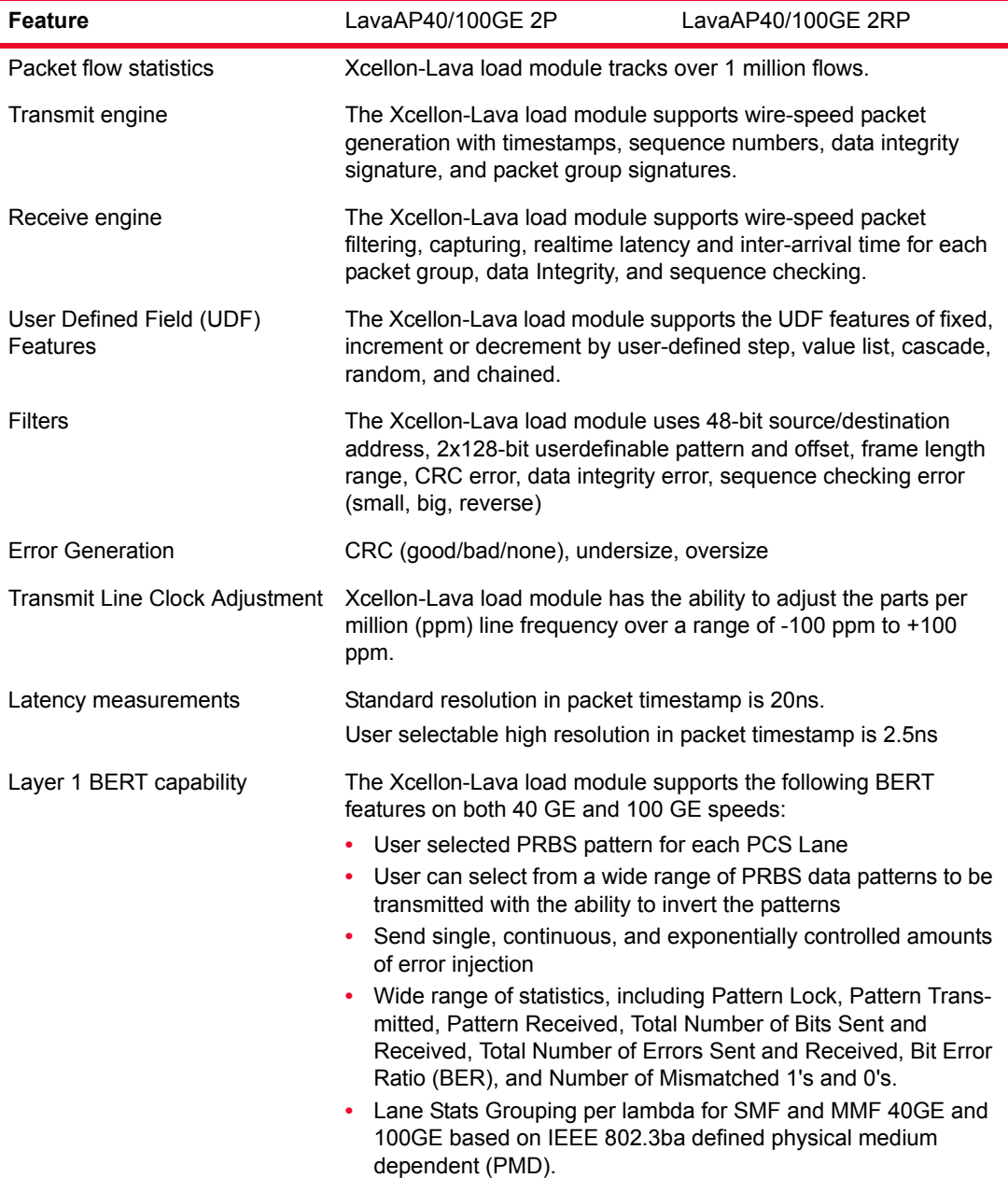

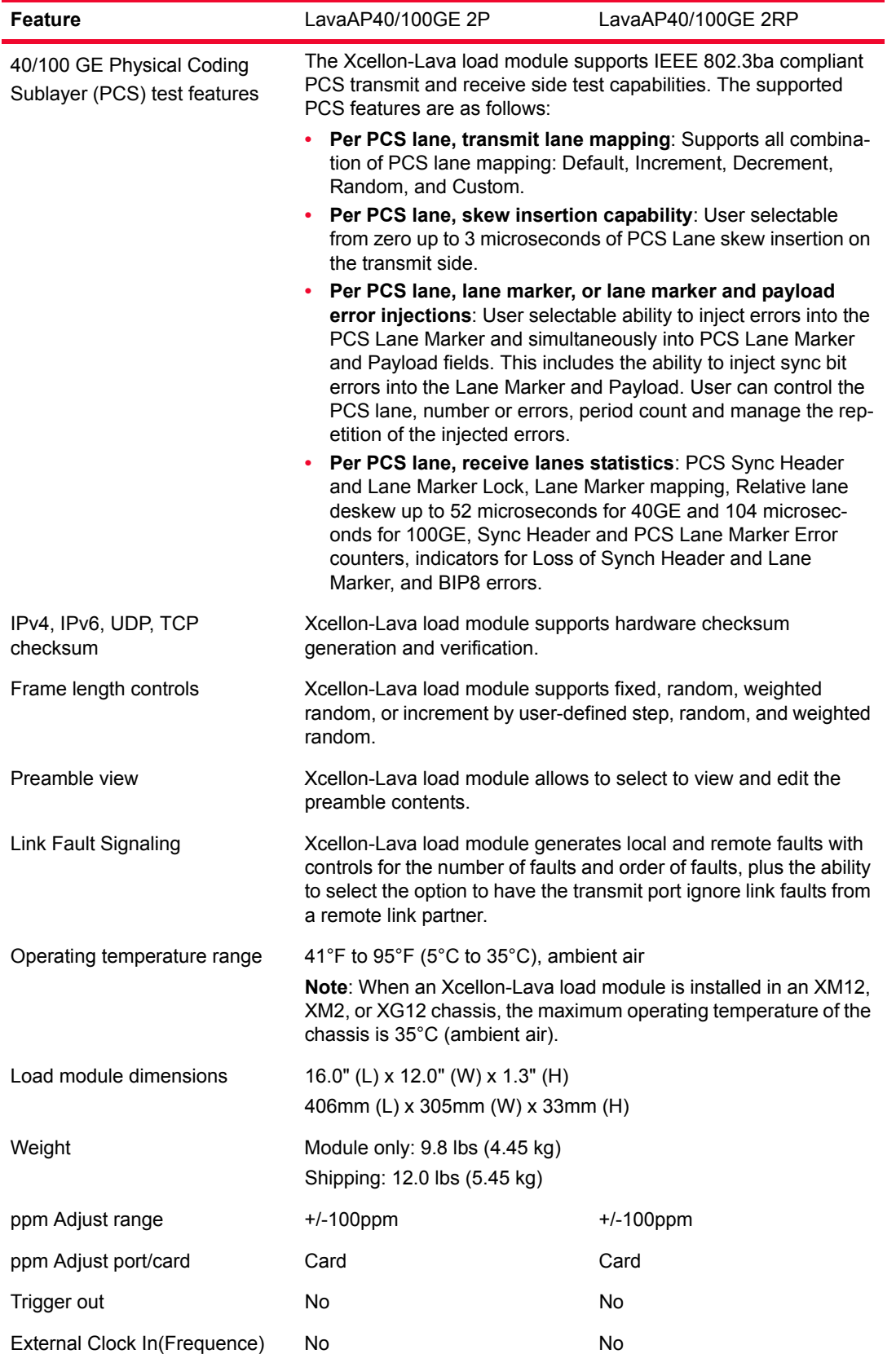

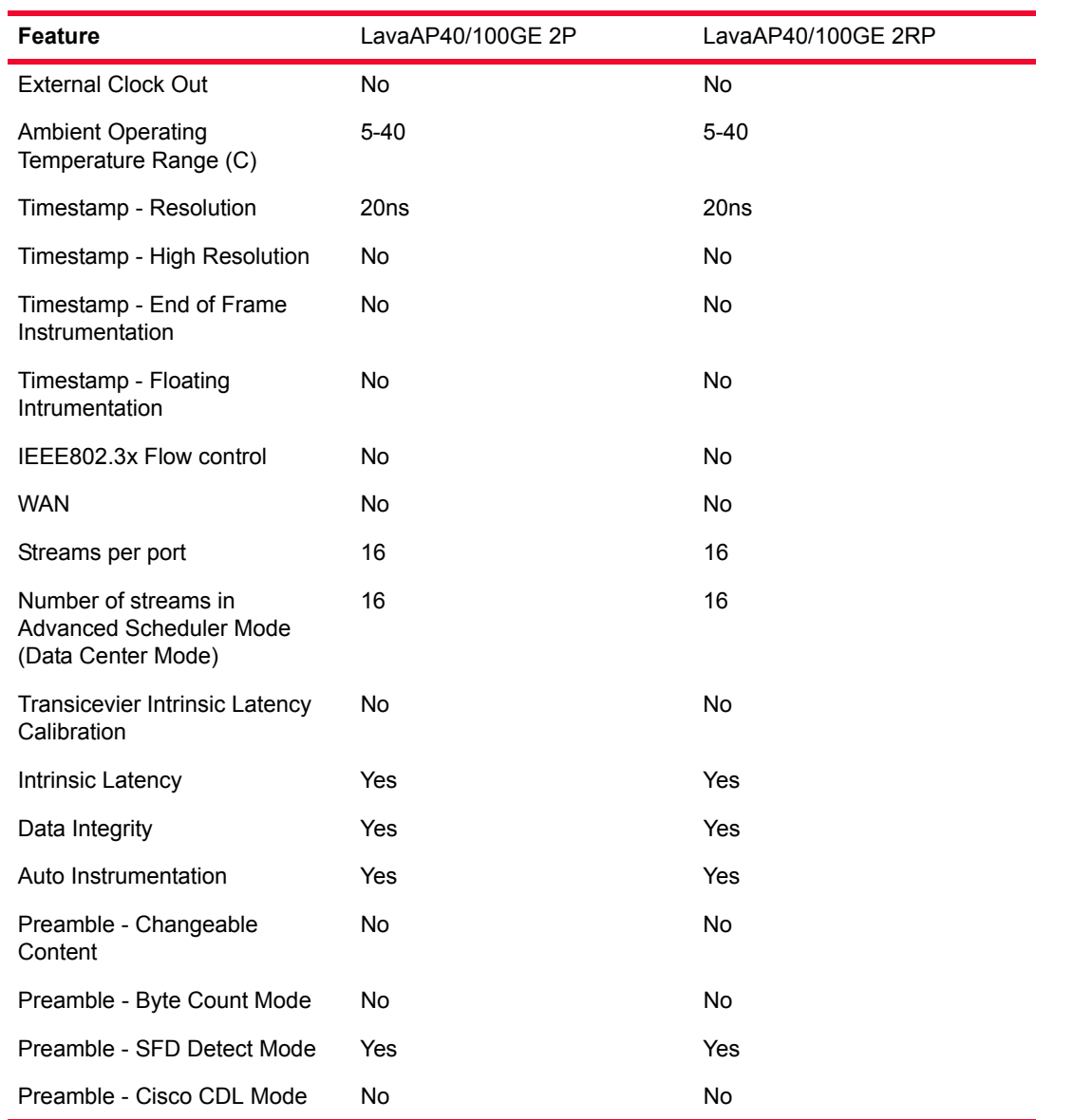

The Ixia application support for Lava AP40/100GE 2P and Lava AP40/100GE 2RP is provided in the following table:

Table 15-6. Xcellon-Lava Application Support

| Lava AP40/100GE 2P | Lava AP40/100GE 2RP |
|--------------------|---------------------|
| <b>IxExplorer</b>  | IxExplorer          |
| <b>IxNetwork</b>   | <b>IxNetwork</b>    |
| <b>IxAutomate</b>  | IxAutomate          |
| <b>TCL API</b>     | <b>TCL API</b>      |

**15**

### **Updated enumerated types in API for LavaAP support in IxN2X**

#### **AgtPortSelector ModuleType**

- **•** AGT\_CARD\_TWOPORT\_100GBASE\_R
- **•** AGT\_CARD\_TWOPORT\_40GBASE\_R

#### **AgtPortSelector Personality**

Please note that the port speed is selected by the personality

- **•** AGT\_PERSONALITY\_100GBASE\_R
- **•** AGT\_PERSONALITY\_40GBASE\_R

#### **AgtEthernetLinkMode**

- **•** AGT\_ETHERNET\_LINK\_40G\_FULLDUPLEX,
- **•** AGT\_ETHERNET\_LINK\_100G\_FULLDUPLEX

#### **EAgtPluginMediaType**

- **•** AGT\_PLUGIN\_CXP
- **•** AGT\_PLUGIN\_QSFP
- **•** AGT\_PLUGIN\_CFP

#### **EAgtPcsStatus**

- **•** AGT\_PCS\_STATUS\_SYNC\_ERROR
- **•** AGT\_PCS\_STATUS\_ILLEGAL\_CODE
- **•** AGT\_PCS\_STATUS\_ILLEGAL\_IDLE
- **•** AGT\_PCS\_STATUS\_EXTENDED\_ERROR\_MASK
- **•** AGT\_PCS\_STATUS\_ALL\_ERROR\_MASK

**Note**: The Xcellon-Lava AP is a CFP module. CFP-to-CXP and CFP-to-QSFP adaptors are available separately.

## **2x40 QSFP adaptor**

N2X only supports single port mode, even with the dual-port adaptors. In a vertical orientation, it is the bottom port in each adaptor that is supported by N2X and the upper port is inactive.

Single Port Mode: Single and Dual CFP-to-QSFP+ adapter module configurations

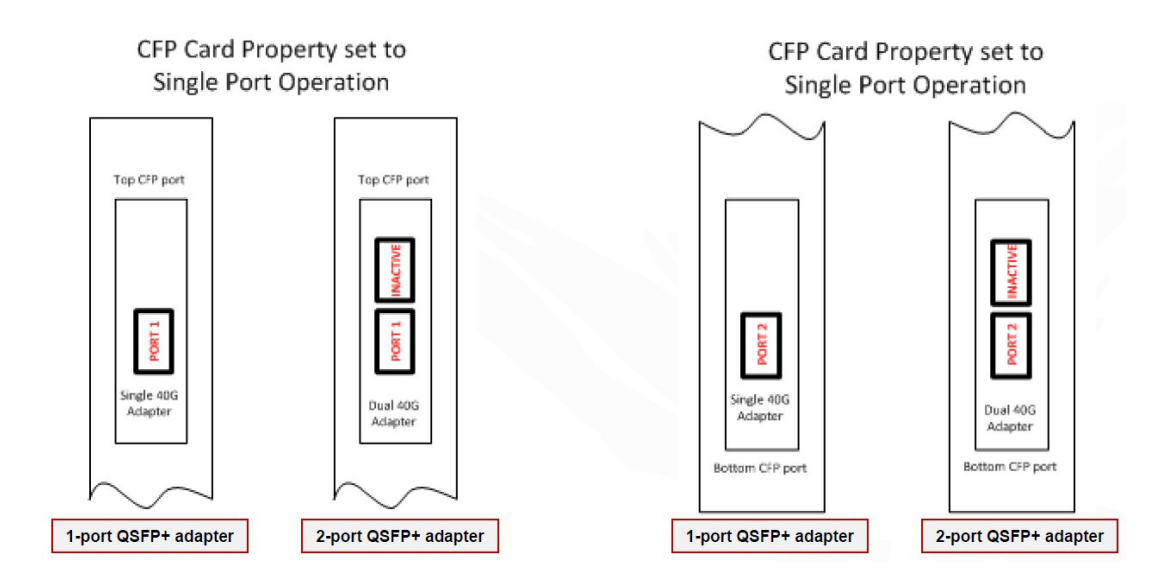

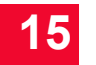

*IXIA Xcellon-Lava Load Modules 2x40 QSFP adaptor*

# 16 *Ethernet Load M Ethernet Load Modules*

This chapter provides details about Power over Ethernet (PoE) Load Modules specifications and features.

Ixia's Power over Ethernet (PoE) Load Modules are used to test Power Sourcing Equipment (PSE) in accordance with IEEE Std 802.3af. The PoE Load Modules emulate Powered Devices (PDs) with programmable characteristics, and include data acquisition circuits for measuring voltage, current, and time.

The PoE Load Modules are intended to be used in conjunction with Ixia's line of Ethernet traffic generator/analyzer load modules. The PoE Load Modules handle the detection, classification, and power loading aspects of 802.3af, while passively conveying Ethernet data between the PSE and the traffic generator/ analyzer load modules.

Ixia offers two models of PoE Load Modules. The basic model (PLM1000T4- PD) is rated for 20 Watts continuous power dissipation per port. The advanced module (LSM1000POE4-02) is rated for 30 Watts per port, and has several additional advanced features, including configurable ZAC2 settings. Both models include 4 independent and isolated PD emulators on a single-slot load module.

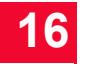

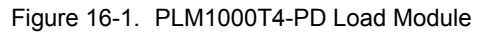

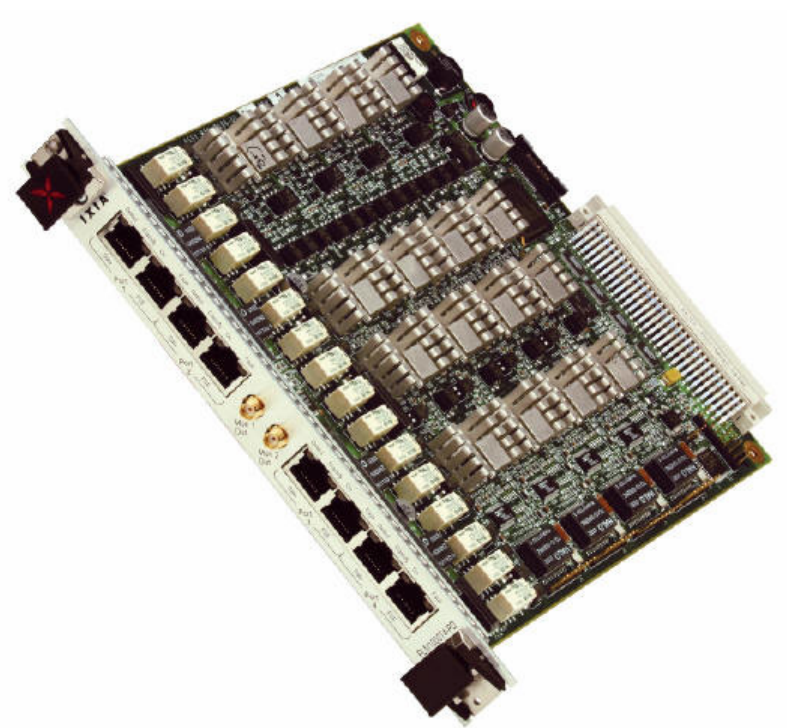

Figure 16-2. PLM1000T4-PD Load Module Face Plate

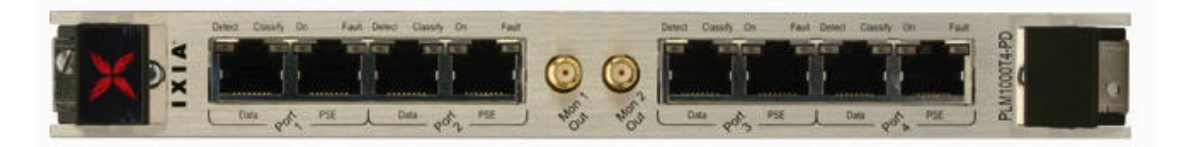

## **Part Numbers**

The part numbers are shown in *[Table 16-1](#page-349-0)*. Items without a *Price List Name* entry are no longer available.

<span id="page-349-0"></span>Table 16-1. Part Numbers for Gigabit Modules

| <b>Load Module</b> | <b>Price List Name</b>        | <b>Description</b>                                              |
|--------------------|-------------------------------|-----------------------------------------------------------------|
| PLM1000T4-PD       | PLM1000T4-PD                  | 4-port PoE Load Module, 20W/Port,<br>emulating Powered Devices. |
|                    | LSM1000POE4-02 LSM1000POE4-02 | 4-port PoE Load Module, 30W/Port,<br>emulating Powered Devices. |

# **Specifications**

The load module specifications are contained in the following table. The limitations of -3, Layer 2/3, and Layer 7 cards are discussed in *[Ixia Load](#page-43-0)  Modules* [on page 1-4](#page-43-0).

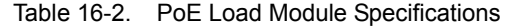

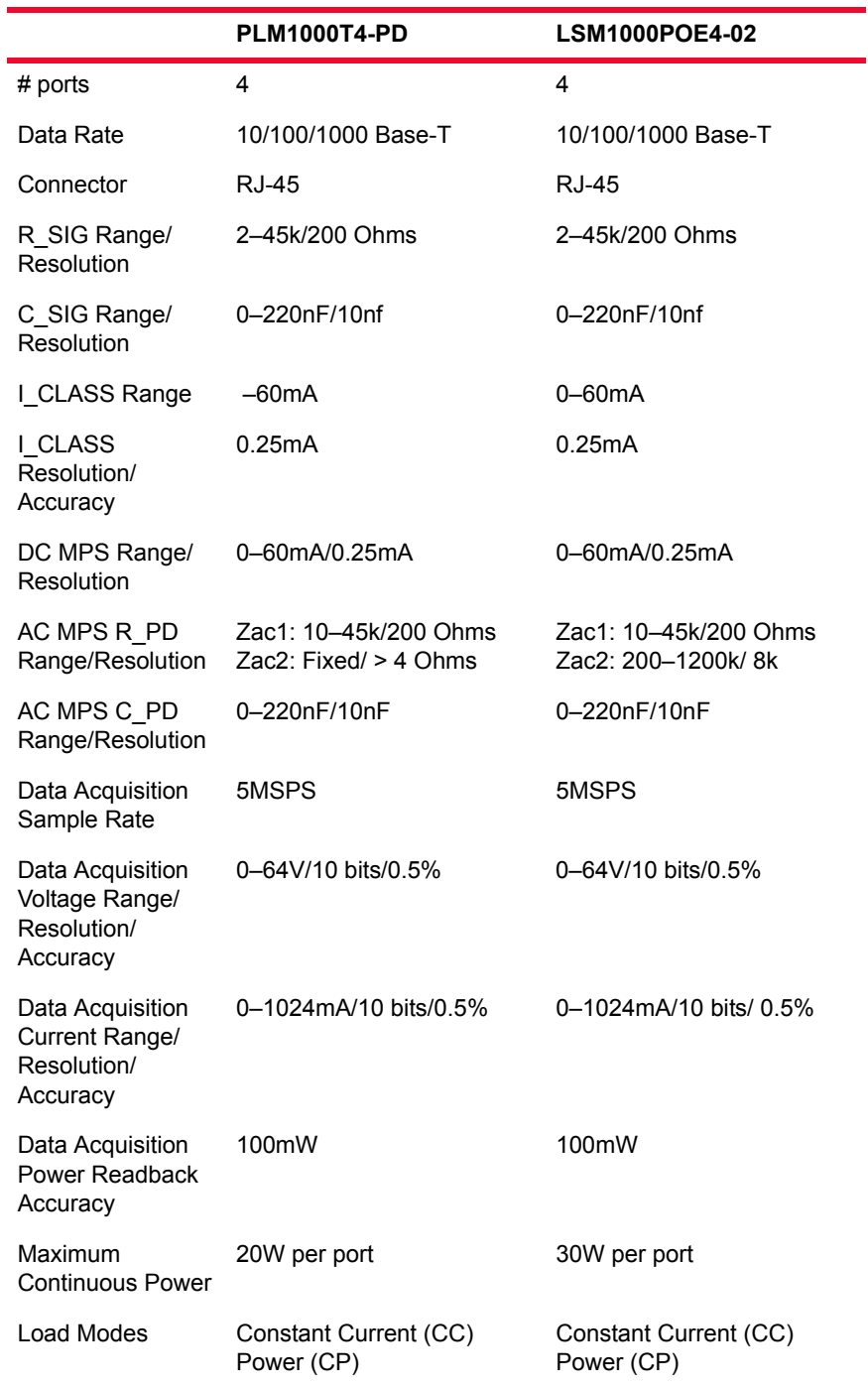

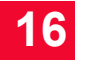

|                                         | PLM1000T4-PD                         | <b>LSM1000POE4-02</b>                |
|-----------------------------------------|--------------------------------------|--------------------------------------|
| Pulse Modes<br>(CC only)                | Single, Continuous, Inrush           | Single, Continuous, Inrush           |
| Programmable<br><b>Pulse Parameters</b> | Amplitude, Width, Duty,<br>Slew Rate | Amplitude, Width, Duty,<br>Slew Rate |

Table 16-2. PoE Load Module Specifications

### **Port LEDs**

<span id="page-351-0"></span>Each port incorporates a set of LEDs, as described in *Table 16-3* [on page 16-4.](#page-351-0) Table 16-3. PoE Load Module Port LEDs

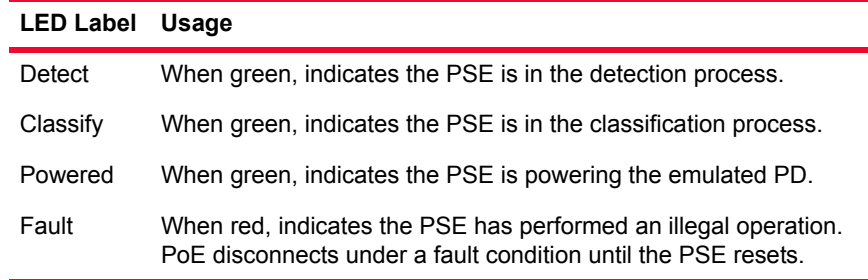

# **Test Monitor Output Ports**

There are two test monitor output ports on each PoE module, used to measure the power/current into a selected port. These ports can be used in conjunction with an oscilloscope to view input characteristics. The ports have the following scale:  $T(t)$  16-4. Test Monitor Ports

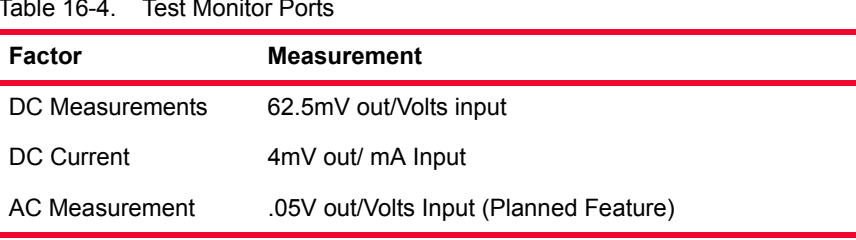

### **Statistics**

Statistics counters for PoE cards may be found in *Table B-6* [on page B-9](#page-704-0)*.*

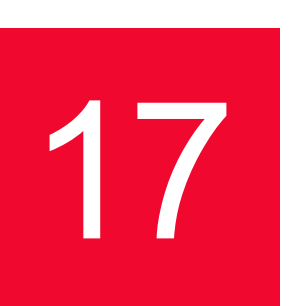

# 17 *Chapter 17: XOTN Chassis Unit*

This chapter provides details about the XOTN chassis—its specifications and features.

The XOTN chassis unit is a part of the XOTN system. This system allows you to use IxNetwork protocols and scalable data plane test capabilities to test Optical Transport Network (OTN) devices. It provides flexible mapping of Ethernet frames to different OTN rates and structures according to ITU-T G.709.

Each system comprises an XOTN chassis unit, a USB cable, power cord, CFPs, and software. The XOTN ports are configured and managed by the IxNetwork application and can be used with any XM K2 load module (40Gb/s or 100Gb/s).

To test OTN devices, you must connect the XOTN chassis unit to a load module on the Client side, a DUT on the OTN side, and an XM chassis to centrally manage the XOTN chassis units using IxNetwork. Refer to *XOTN Installation Guide* for installation information and the online help for configuration information.

An XOTN system allows you to convert a 40Gb/s or 100Gb/s Ethernet signal to an Optical Channel Transport Unit (OTU3 or OTU4) signal and vice versa. On the Transmit side, XOTN can generate a PRBS pattern or transmit an Ethernet client signal from IxNetwork. The XOTN chassis unit converts the Ethernet traffic into an OTU3 (43.01Gb/s) or OTU4 (112Gb/s) signal; then transmits it to your OTN DUT. On the Receive side, XOTN receives OTU3 or OTU4 signals from your OTN DUT, converts the signal to 40Gb/s or 100Gb/s Ethernet, then transmits the received traffic to IxNetwork for further analysis. This means you can perform all IxNetwork Ethernet tests on your OTN enabled DUT. You also get detailed OTN statistics on the traffic passing through the XOTN unit.

### **About OTN Technology**

The Optical Transport Network (OTN) emerged in the late 1990's as a "digital wrapper" around client signals before they are transported over a WDM (Wavelength-division multiplexing) network. Since then, the amount of traffic, particularly data and video, has increased significantly, placing higher demands on the edge and core networks. This has been a major driver for the IP-optical integration. There is now an increasing need for a technology to replace the performance monitoring and fault-handling characteristics of SONET/SDH.

The OTN with G.709 framing has emerged as a way to add management capabilities directly to wavelengths. Using this technology, a client signal can be mapped directly into an optical network rather than requiring costly protocols, such as SONET/SDH, to provide the administrative functions.

The XOTN chassis unit is shown in the following figure:

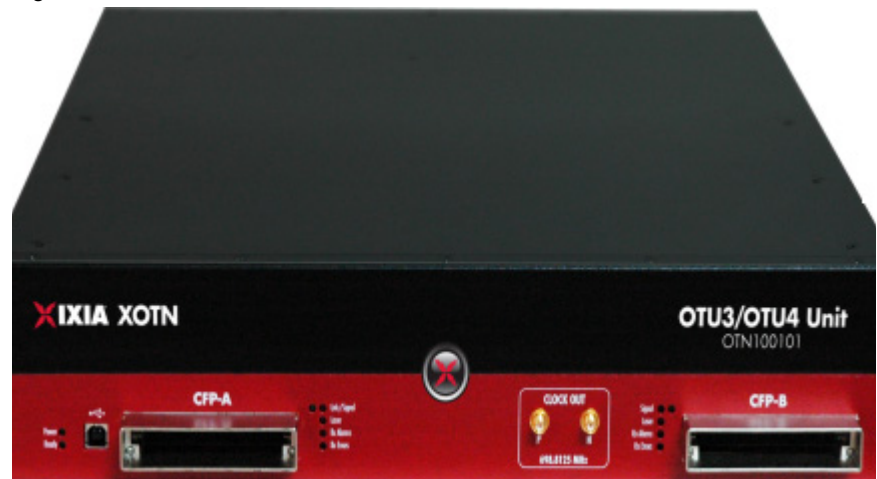

Figure 17-1. XOTN Chassis

The Part Number of XOTN chassis is 941-0030.

# <span id="page-354-0"></span>**Specifications**

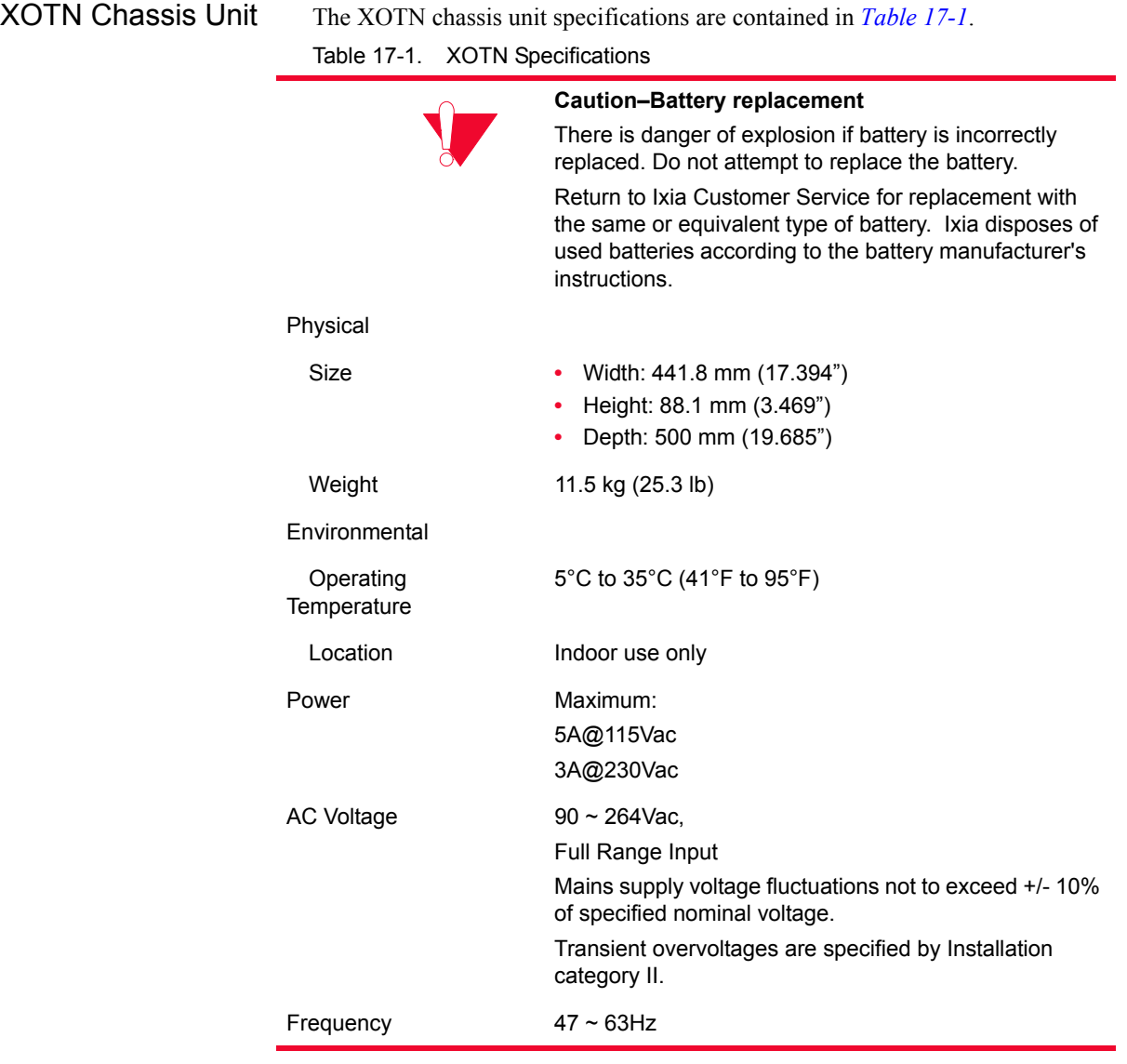

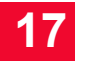

*XOTN Chassis Unit Specifications*

# *Ixia GPS Auxiliary Function Device (AFD1)*

This chapter provides details about Ixia GPS Auxiliary Function Device—its specifications and features.

The IXIA Auxiliary Function Device 1 (AFD1) provides the means for accurate worldwide timing using GPS technology. The IXIA AFD1 is shown in *[Figure](#page-356-0)  [18-1](#page-356-0)*.

<span id="page-356-0"></span>Figure 18-1. Ixia AFD1

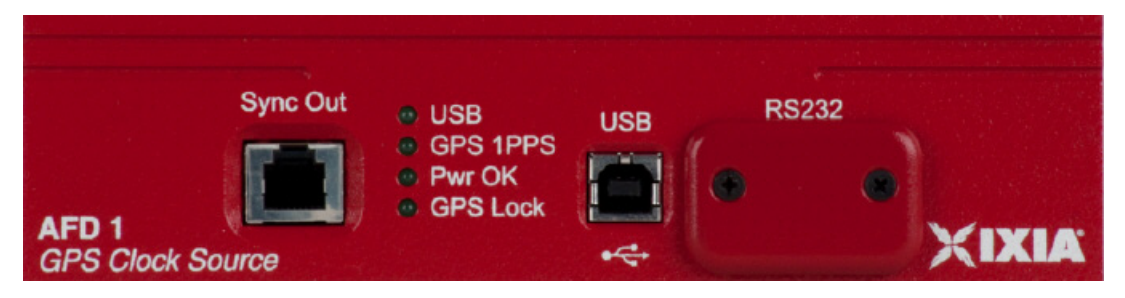

The IXIA AFD1 with integrated Global Positioning System (GPS) is designed for distributed end-to-end measurements of key metrics, including point-to-point latency and jitter.

The Ixia AFD1 GPS receiver is controlled by an Ixia chassis through a USB port. Chassis timing is provided by connecting the Sync Out of the AFD1 to the Sync In of the chassis. This configuration then enables the chassis to operate as a subordinate in a virtual chassis chain, with the Ixia AFD1 as the master.

[Figure 18-2 on page 18-2](#page-357-0) shows the AFD1 in operation with other chassis in a local chassis chain. Multiple local chassis chains can be collected through GPS into a virtual chassis chain.

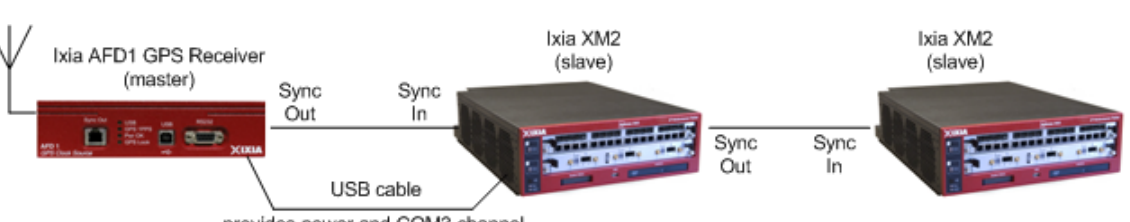

<span id="page-357-0"></span>Figure 18-2. AFD1 in a Chassis Chain

provides power and COM3 channel

The IxExplorer GUI displays the status of the GPS interface to you. [Figure 18-3](#page-358-0) shows the Chassis Properties dialog with status information. The connection is determined to be either *locked* or *unlocked*. In the Locked state, the chassis is locked to GPS time ( GMT ) within 150nS. In the unlocked state, the AFD1 GPS hardware operates to acquire the minimum number of satellites required to achieve accurate GPS timing.

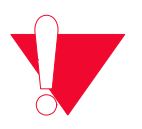

**Caution:** A chassis connected to an AFD1 chassis does not operate properly if set to Synchronous time source, unless the sync cable is disconnected.

The process of generating the Lock status for the AFD1 consists of getting GPS time lock and then synchronizing the internal clock to the GPS clock. The AFD1 does not enter the 'Lock' state until both of these conditions are met. In the unlocked state, the chassis in the unlocked chain are not accurately time synchronized to the rest of the chain.

In operation, once a chassis chain is constructed and the chassis are synchronized, you can clear the timestamps to provide a baseline time for all chassis in the chain. The chain operations are then locked until such time that the GPS lock is lost by a member of the chain. Data sent from one port in the chain to another provides one-way latency measurements by subtraction of the transmit time stamp from the receive time stamp.

For large or very remote chassis chains, the chassis chain properties provide an offset delay. This delay is defaulted to five seconds. For chassis chains where the communication delays are significant, as in worldwide or large chains, a longer delay should be selected to allow for setup communication delays. The delay is the time of a particular chassis operation (for example, start transmit, stop transmit) plus the configured delay for any synchronous operation. When an operation for the entire chain is executed, this delay is added to the operation. A dialog opens indicating that the operation is in process when the delays are significant.

The chassis time is taken from any chassis with a GPS interface attached. The setup for the chassis chain requires that all chassis in the chain be locked. This is indicated in the IxExplorer GUI. The IxExplorer GUI also provides antenna information such as satellite strength, to enable installation of the antenna in a location with a good 'view' of the satellites.

The critical operation for a virtual chain is the reset of the System Time Stamps. All other actions are dependent on the synchronous execution of this operation.

To reset time stamps for a GPS-connected system, the reset operation needs to be executed for the chassis chain, and not for the individual chassis.

<span id="page-358-0"></span>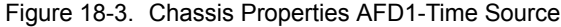

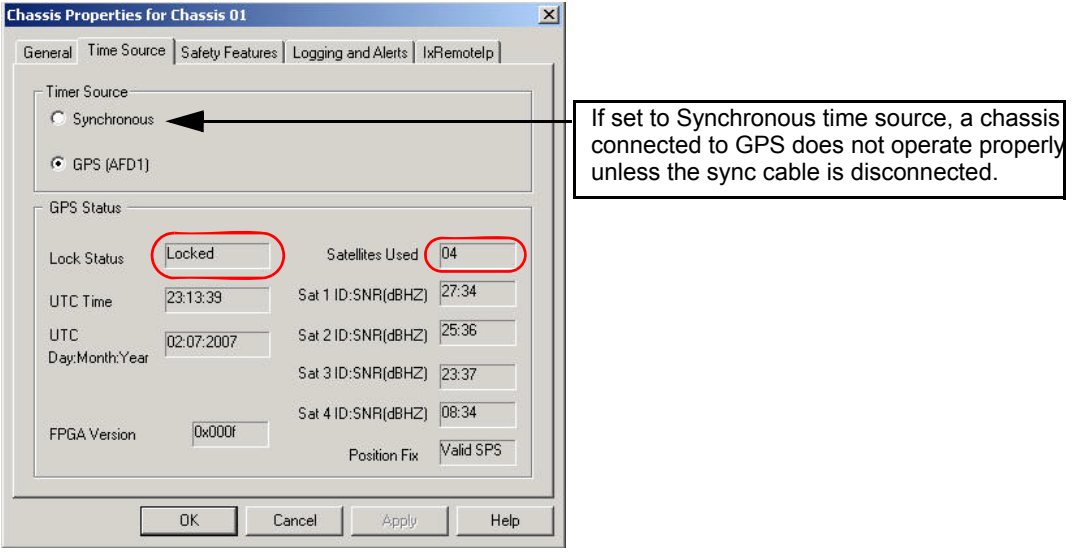

# **AFD1 Setup**

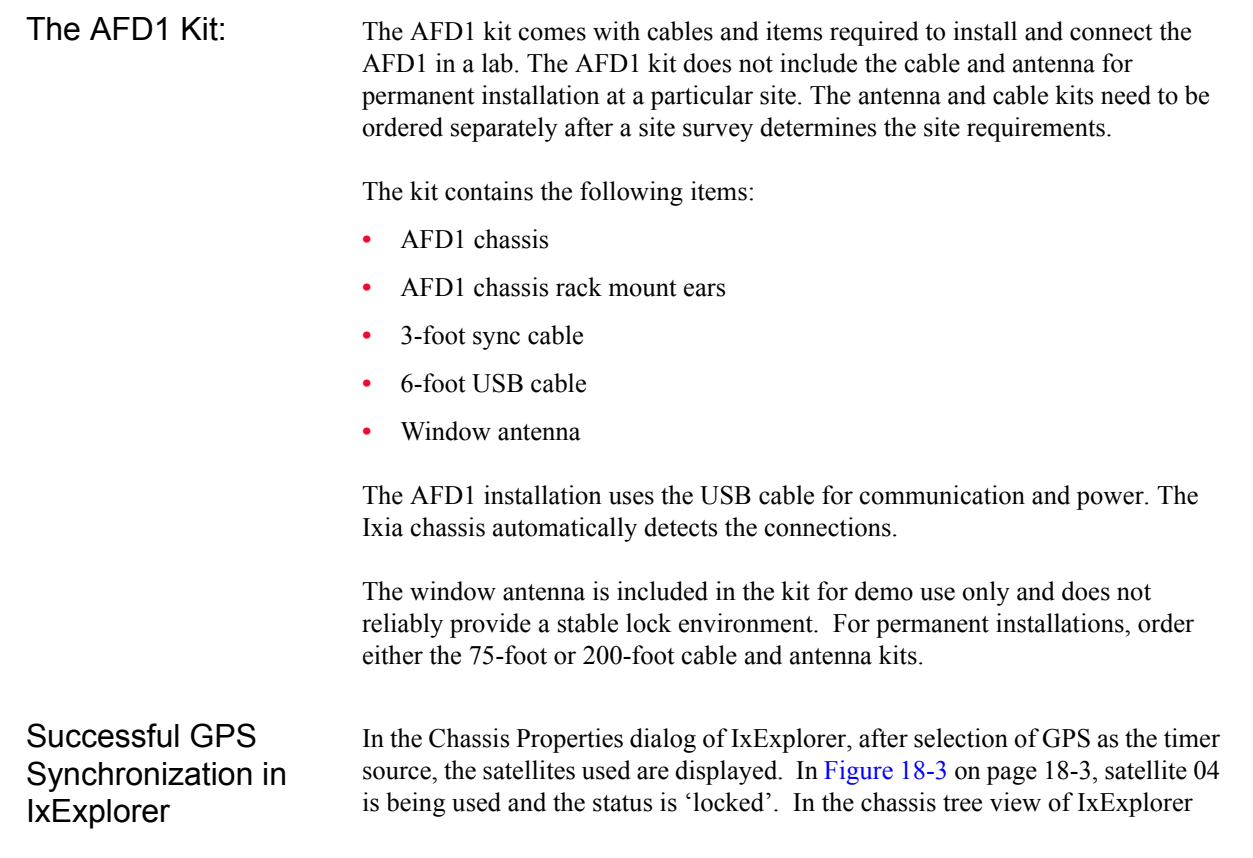

**18**

[\(Figure 18-4](#page-359-0)), the chassis status is shown as 'GPS Ready' if it has successfully locked onto satellite signal. The highlighted chassis is GPS enabled and ready.

<span id="page-359-0"></span>Figure 18-4. Chassis Tree View in IxExplorer

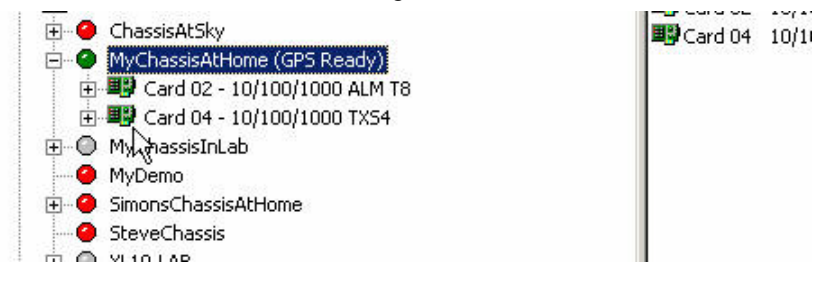

#### **Enabling/Installing GPS Based Synchronization**

This procedure to set the time source needs to be followed only for the initial installation of the AFD1 GPS unit. Thereafter, upon subsequent restarts, the chassis and AFD1 unit starts fully operational.

**1.** Start the chassis without attaching the AFD1 GPS unit. Note the message regarding timing source, as shown in the following figure.

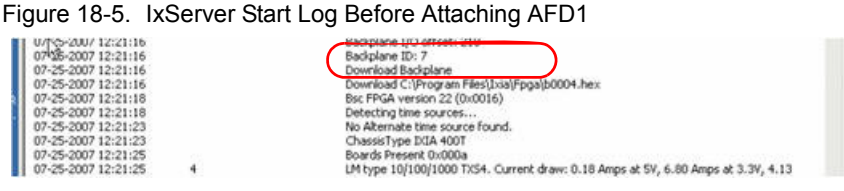

**2.** Attach the AFD1 GPS unit by plugging in the USB and the Sync cables.

When the chassis detects the GPS (AFD1) unit, it prompts to restart the IxServer, as shown in the following figure.

Figure 18-6. Sync-In Detection Prompt

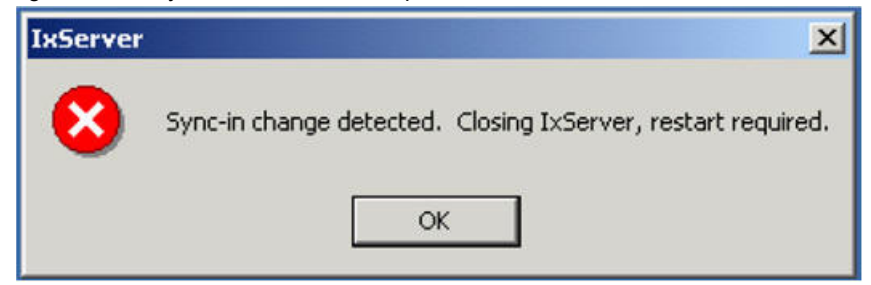

**3.** Click **OK** to restart IxServer.

IxServer restarts, then detects GPS as the timing source and configures the chassis as a subordinate, since the chassis is receiving its timing through sync cable from the ADF1 GPS source. The expected log messages are shown in [Figure 18-7](#page-360-0) and [Figure 18-8.](#page-360-1)
Figure 18-7. IxServer Log - GPS AFD1 Detected

Bsc FPGA version 22 (0x0016) Detecting time sources... Succeeded opening COM3. Available alternate time source unit is GPS AFD1 ChassisType IXIA 400T Boards Present 0x000a

GPS AFD1 is detected and COM3 port is indicated as the communication channel between chassis and AFD1.

Figure 18-8. IxServer Log - Chassis Configured as Slave to AFD1

Feedback connection to IxDodServer established. PowerUp

#### (Chassis is slave)

Download Criprogram Files I vial Engals013801 a hey

The chassis is configured as a subordinate to AFD1.

**4.** Open IxExplorer. In the **Chassis Properties** dialog box select GPS (AFD1) timer source, as shown in [Figure 18-3 on page 18-3](#page-358-0).

Upon selection of GPS option, IxServer must be closed and restarted for the changes to take effect, as the prompt in [Figure 18-9](#page-360-0) shows.

<span id="page-360-0"></span>Figure 18-9. Time Source Change Detection Prompt

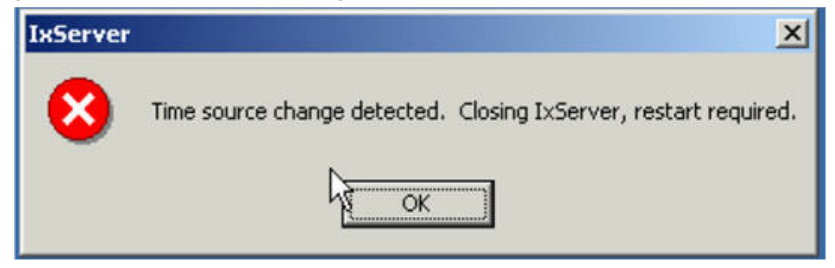

**5.** Click OK to restart IxServer.

Once IxServer is restarted, the IxServer Log shows the AFD1 GPS unit is detected as the time source and the chassis is designated as 'Virtual Master' rather than subordinate [\(Figure 18-10](#page-360-1)).

<span id="page-360-1"></span>Figure 18-10.IxServer Log - Chassis is Virtual Master

Focuouck connection to IADoubor vor obtualment. PowerUp

Chassis is virtual master. Alternate time source selected.) Download C:\Program Files\Ixia\Fpga\c013801a.hex

**6.** Check IxExplorer for GPS status, as shown in [Figure 18-3 on page 18-3.](#page-358-0) Satellite details changes periodically showing satellite number and signal strength. A good signal strength has SNR reading of more than 35.

Now the chassis is ready for operation based on GPS time source.

Troubleshooting— GPS Unit 'Not Ready'

If, after completing installation by following the steps above, there is no GPS information and the status is 'Unlocked' in the Time Sources tab of Chassis Properties in IxExplorer [\(Figure 18-11 on page 18-6](#page-361-0)), then follow the steps mentioned here to ensure that the ADF1 unit comes up fully functional.

<span id="page-361-0"></span>Figure 18-11.Chassis Properties AFD1 - Unsuccessful GPS Status

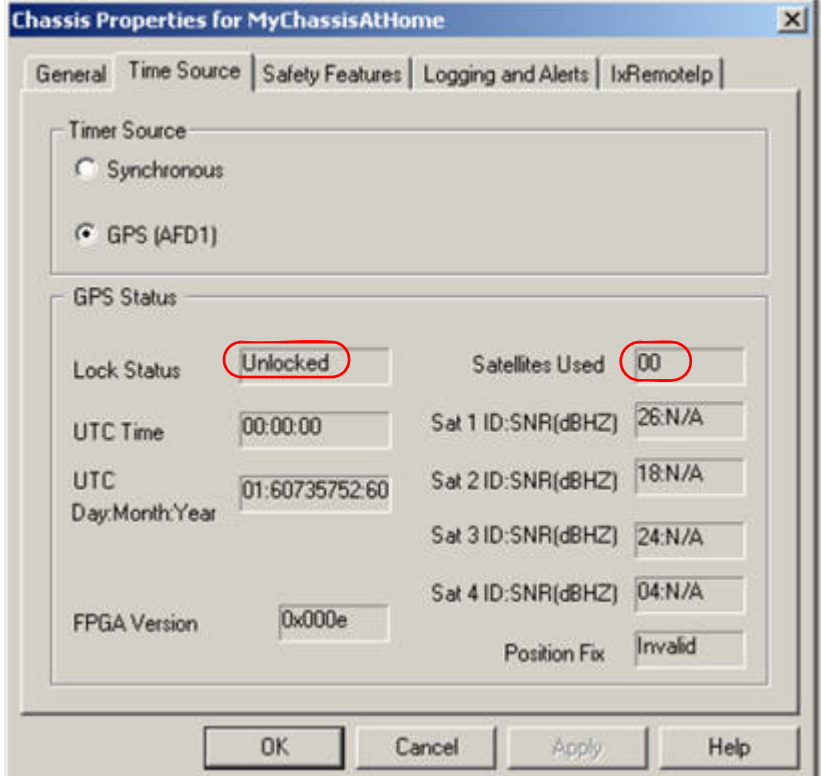

- **1.** Ensure that the GPS Antenna has good positioning. Position the antenna outdoors with a clear view of the sky. Refer to Appendix C, *[GPS Antenna](#page-864-0)  [Installation Requirements](#page-864-0)*.
- **2.** Ensure that the antenna cabling is correctly fitted. Reseat the coaxial cable into the AFD1 unit.

Allow five to 10 minutes to see GPS reception become established. A full lock requires three stable satellites.

### **Worldwide Synchronization**

Two or more Ixia chassis connected to a time reference may be distributed worldwide forming a virtual chassis chain based on GPS and/or CDMA timing. One possible configuration is shown in *Figure 18-12* [on page 18-7.](#page-362-0)

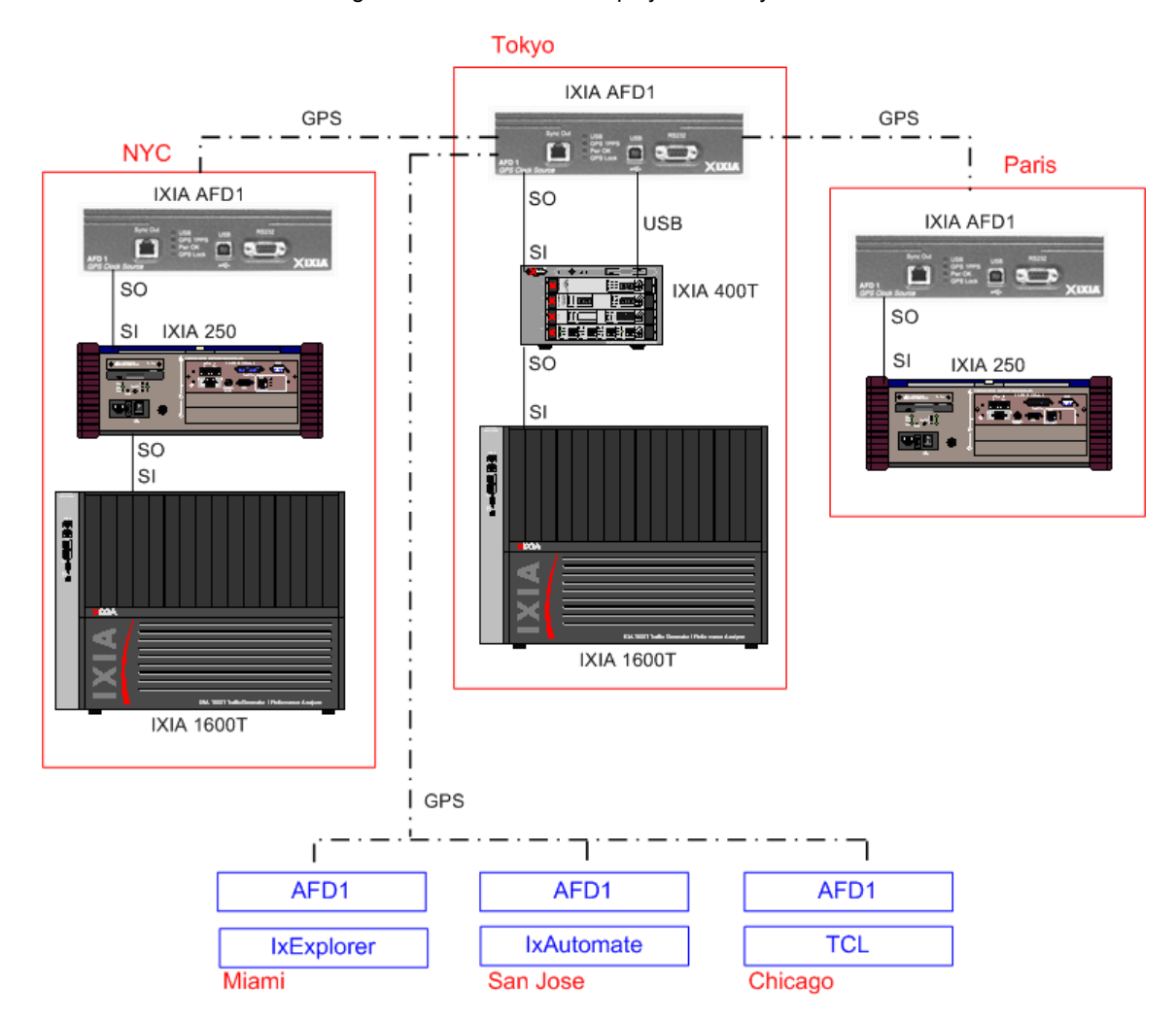

<span id="page-362-0"></span>Figure 18-12.Worldwide Deployment of Synchronized Chassis

The ports on all of the chassis may be shared by one or more Ixia software users located likewise anywhere in the world. Where GPS and CDMA sources are used, all of the sources must have good quality time values in order for the trigger to be transmitted.

Once the timing features of the chassis is configured, operating a worldwide set of Ixia chassis is the same as local operation. The Ixia hardware and software program the clocks such that they all send a master trigger pulse to all Ixia chassis, within a tolerance of  $\pm 150$  ns with GPS and  $\pm 100$  us for CDMA.

Ixia chassis timing operates by resetting at a fixed time-of-day on all chassis from one source, and then maintaining the time accuracy through various different means. *Table 18-1* [on page 18-8](#page-363-0) describes the full set of options available and their approximate relative accuracies.

#### <span id="page-363-0"></span>Table 18-1. Summary of Timing Options

**18**

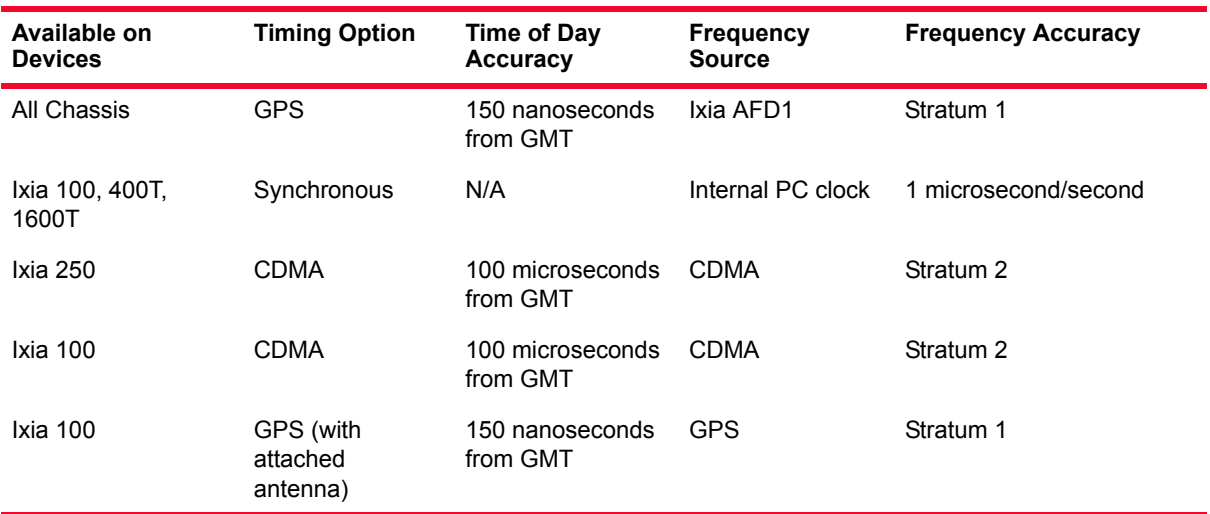

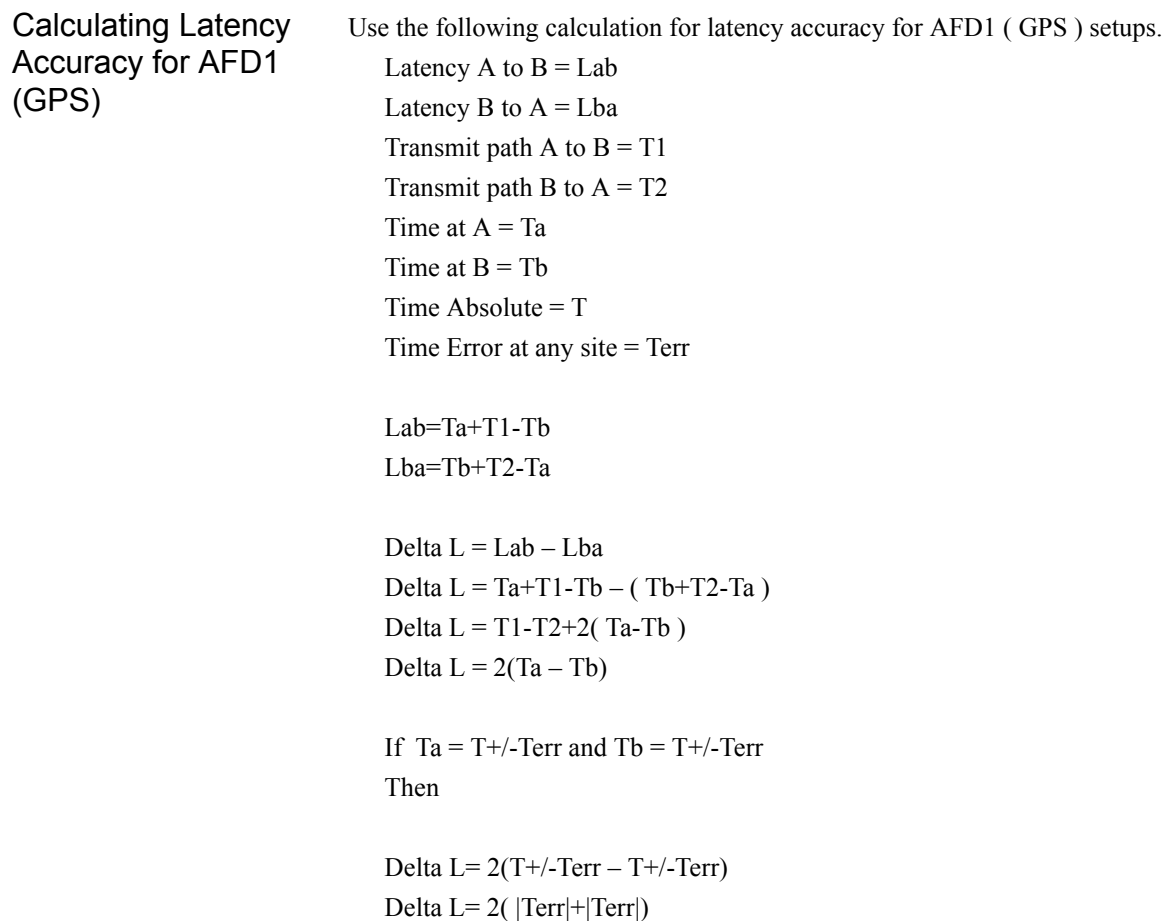

Delta  $L = 4Terr$ 

### **Front Panel LEDs**

The AFD1 has the following front panel LEDs:

Table 18-2. AFD1 LEDs

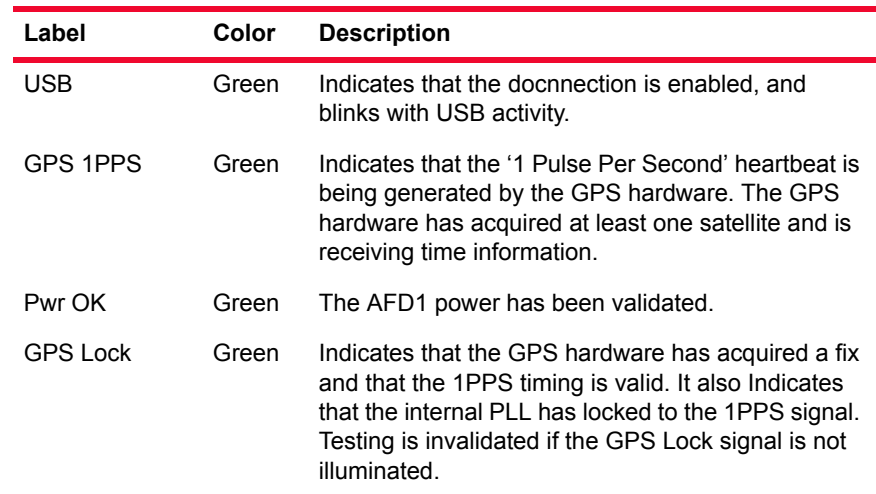

## **IXIA AFD1 Specifications**

<span id="page-364-0"></span>The IXIA AFD1 specifications are contained in *Table 18-3* [on page 18-9](#page-364-0). Table 18-3. Ixia AFD1 Specifications

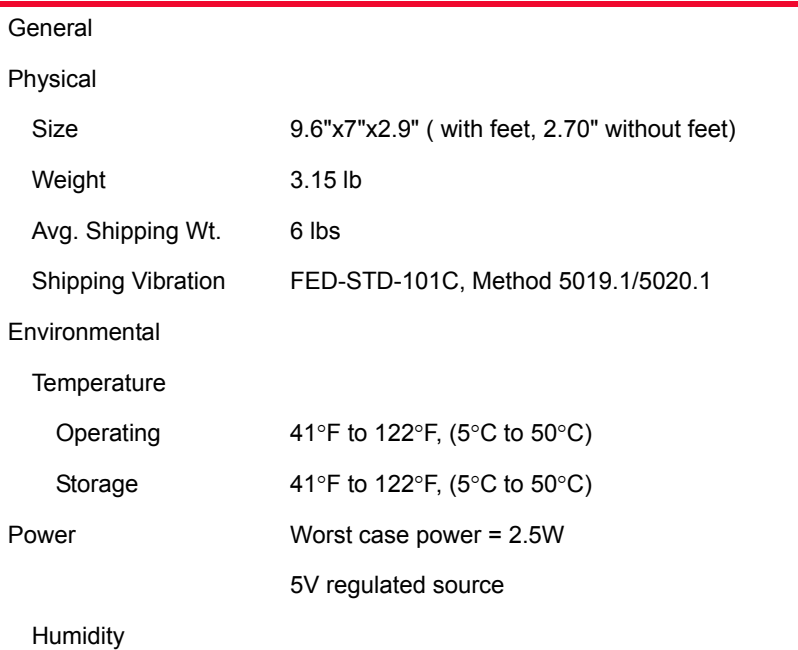

| Operating                     | 0% to 85%, non-condensing      |
|-------------------------------|--------------------------------|
| Storage                       | 0% to 85%, non-condensing      |
| <b>GPS Functionality</b>      |                                |
| <b>Clock</b>                  | 12.5Mhz System clock           |
| Pulse Width                   | 80 ns                          |
| <b>Rear Panel Switches</b>    | Reset switch                   |
| <b>Front Panel Indicators</b> | USB, GPS PPS, Pwr OK, GPS Lock |
| <b>Front Panel Connectors</b> |                                |
| <b>USB Port</b>               | Type B                         |
| Sync Out                      | <b>RJ14</b>                    |
| <b>Back Panel Connectors</b>  |                                |
| Antenna                       | <b>SMA</b>                     |
| Power                         | (not used) 2.0mm Power jack    |

Table 18-3. Ixia AFD1 Specifications

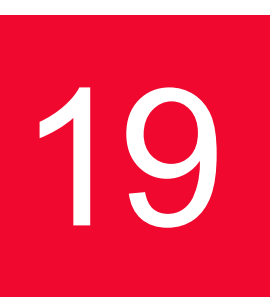

# 19 *Chapter 19: Ixia IRIG-B Auxiliary Function Device (AFD2)*

The IXIA Auxiliary Function Device 2 (AFD2) provides the means for accurate worldwide timing using Inter-Range Instrumentation Group (IRIG-B) technology. The ADF2 decodes the GPS **satellite**s and time information and sends out a pulse to the Optixia chassis. The IXIA /AFD2 is shown in *[Figure 19-](#page-366-0) [1](#page-366-0)*.

<span id="page-366-0"></span>Figure 19-1. Ixia AFD2

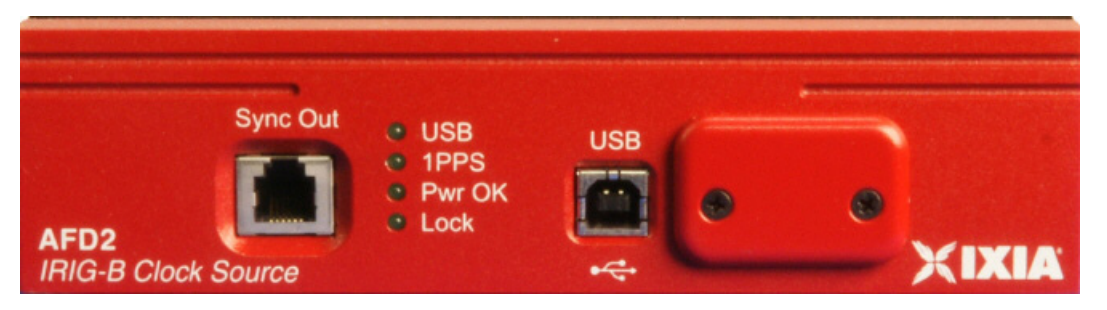

The IXIA AFD2 with integrated IRIG-B is designed to provide 12.5 MHz GPS clock with a programmable 80 ns sync pulse to the Optixia chassis.

The Ixia AFD2 IRIG-B receiver is controlled by an Ixia chassis through a USB port. Chassis timing is provided by connecting the Sync Out of the AFD2 to the Sync In of the chassis. This configuration then enables the chassis to operate as a subordinate in a virtual chassis chain, with the Ixia AFD2 as the master.

[Figure 19-2 on page 19-2](#page-367-0) shows the AFD2 in operation with other chassis in a local chassis chain. Multiple local chassis chains can be collected through IRIG-B into a virtual chassis chain.

#### <span id="page-367-0"></span>Figure 19-2. AFD2 in a Chassis Chain

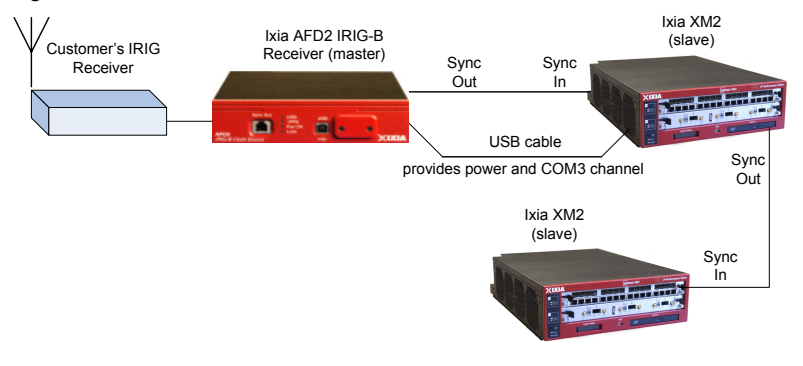

The IxExplorer GUI displays the status of the IRIG-B interface to the user. [Figure 19-3](#page-368-0) shows the Chassis Properties dialog with status information. The connection is determined to be either *locked* or *unlocked*. In the Locked state, the chassis is locked to IRIG-B time within 150nS. In the unlocked state, the AFD2 IRIG-B hardware operates to lock its VCXO to 1PPS pulse.

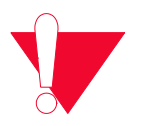

**Caution:** A chassis connected to an AFD2 chassis does not operate properly if set to Synchronous time source, unless the sync cable is disconnected.

The process of generating the Lock status for the AFD2 consists of getting IRIG-B time lock and then synchronizing the internal clock to the IRIG-B 1PPS pulse. The AFD2 does not enter the 'Lock' state until the VCXO lock condition is met. In the unlocked state, the chassis in the unlocked chain are not accurately timesynchronized to the rest of the chain.

In operation, once a chassis chain is constructed and the chassis are synchronized, you can clear the timestamps to provide a baseline time for all chassis in the chain. The chain operations are then locked until such time that the IRIG-B lock is lost by a member of the chain. Data sent from one port in the chain to another provides one-way latency measurements by subtraction of the transmit time stamp from the receive time stamp.

For large or very remote chassis chains, the chassis chain properties provide an offset delay. This delay is defaulted to 5 seconds. For chassis chains where the communication delays are significant, as in worldwide or large chains, a longer delay should be selected to allow for setup communication delays. The delay is the time of a particular chassis operation (for example, start transmit, stop transmit) plus the configured delay for any synchronous operation. When an operation for the entire chain is executed, this delay is added to the operation. A dialog opens indicating that the operation is in process when the delays are significant.

The chassis time is taken from any chassis with a IRIG-B interface attached. The setup for the chassis chain requires that all chassis in the chain be locked. This is indicated in the IxExplorer GUI.

The critical operation for a virtual chain is the reset of the System Time Stamps. All other actions are dependent on the synchronous execution of this operation.

To reset time stamps for a IRIG-B-connected system, the reset operation needs to be executed for the chassis chain, and not for the individual chassis.

<span id="page-368-0"></span>Figure 19-3. Chassis Properties AFD2 - Time Source

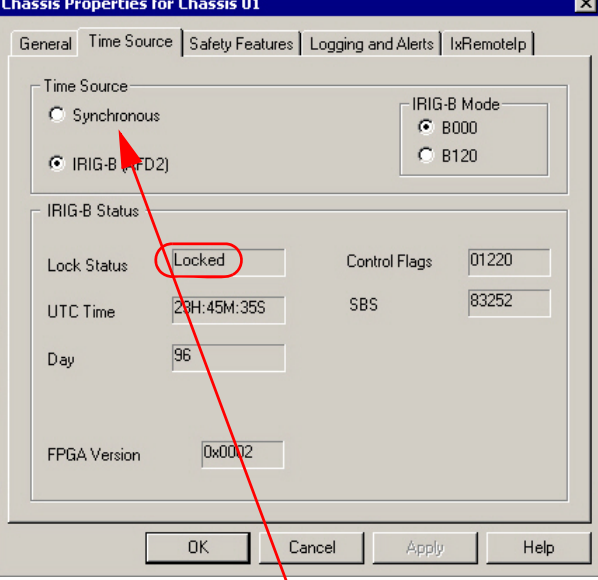

unless the sync cable is disconnected. If set to Synchronous time source, a chassis connected to IRIG-B does not operate properly

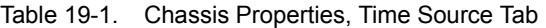

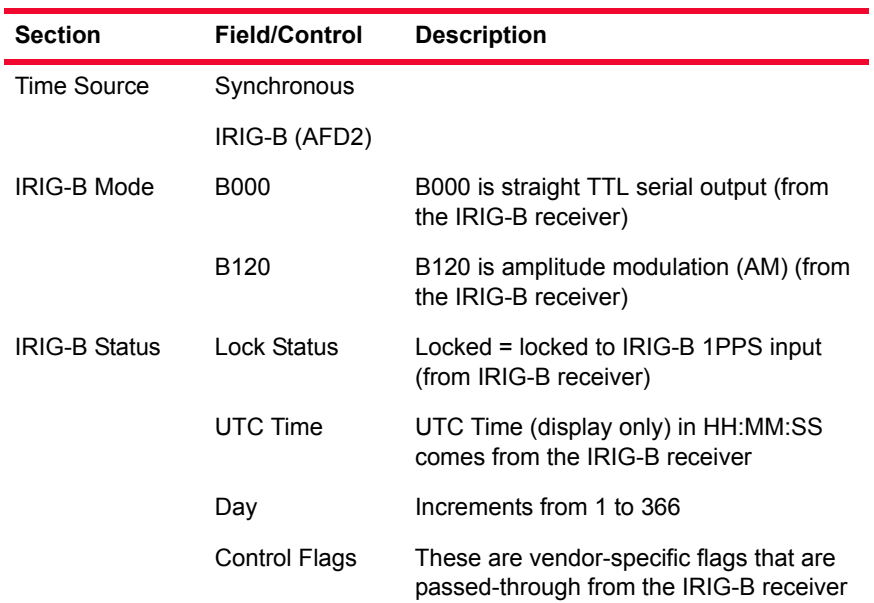

.

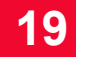

| <b>Section</b> | <b>Field/Control</b> | <b>Description</b>                                                                                     |
|----------------|----------------------|----------------------------------------------------------------------------------------------------|
|                | <b>SBS</b>           | Straight Binary Seconds from 1 to xxx<br>each day, starting at midnight. Resets to 0<br>each midnight. |
|                | <b>FPGA Version</b>  | <b>FPGA</b> version                                                                                    |
|                |                      |                                                                                                    |

Table 19-1. Chassis Properties, Time Source Tab

### **AFD2 Setup**

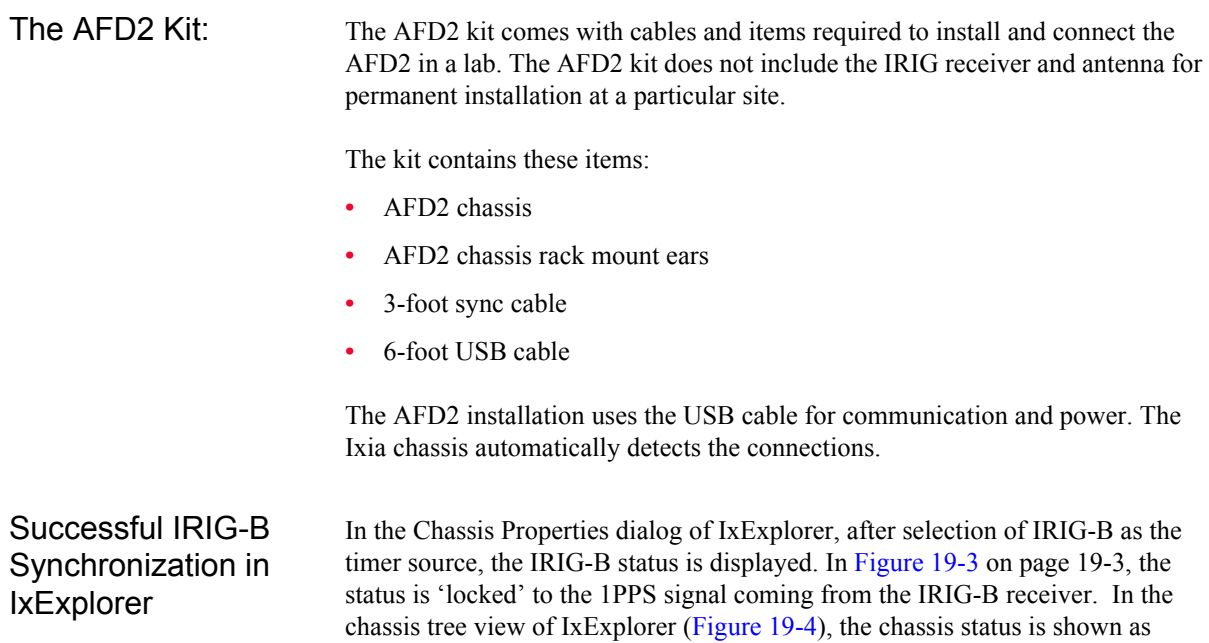

<span id="page-369-0"></span>Figure 19-4. Chassis Tree View in IxExplorer

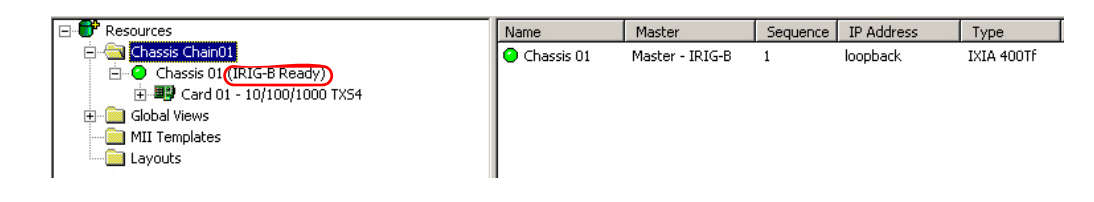

### **Enabling/Installing IRIG-B Based Synchronization**

'IRIG-B Ready' if it has successfully locked onto the 1PPS signal.

This procedure to set the time source needs to be followed only for the initial installation of the AFD2 IRIG-B unit. Thereafter, upon subsequent restarts, the chassis and AFD2 unit starts up fully operational.

**1.** Set up the antenna and IRIG-B receiver (not supplied by Ixia).

- **2.** Connect the 1PPS and IRIG-B outputs from the IRIG-B receiver to the AFD2.
- **3.** Connect the sync and USB cables between AFD2 and the Ixia chassis. On the front panel of the AFD2,
	- the Pwr OK indicator lights solid,
	- the 1PPS indicator blinks to indicate the signal from the IRIG-B receiveris good, and
	- the Lock indicator lights solid.
- **4.** Start the chassis. After starting completely, the IxExplorer resource tree is displayed as shown in [Figure 19-4 on page 19-4.](#page-369-0)
- **5.** Note the message regarding timing source, as shown in [Figure 19-5](#page-370-0).

<span id="page-370-0"></span>Figure 19-5. IxServer Start Log Before Attaching AFD2

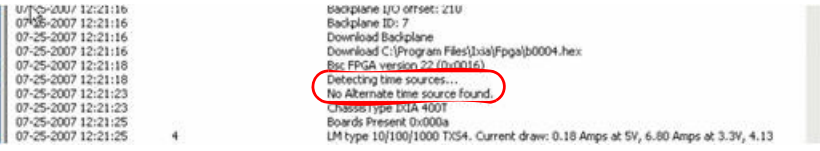

#### Changing Time Source

Any time the clock source is switched, IxServer must be restarted. When the chassis is switched from Synchronous time source to IRIG-B, or vice-versa, the following message is displayed as shown in [Figure 19-6](#page-370-1).

<span id="page-370-1"></span>Figure 19-6. Time Source Change Detection Prompt

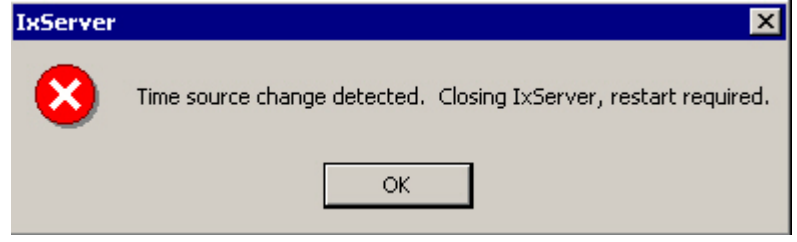

You are prompted to restart the IxServer. In this example, the time source was changed from synchronous to IRIG-B.

**1.** Click **OK** and then manually restart IxServer.

IxServer restarts, then detects IRIG-B as the timing source and configure the chassis as a subordinate, since the chassis is receiving its timing through sync cable from the AFD2 IRIG-B source. The expected IxServer log messages are shown in [Figure 19-7](#page-370-2) and [Figure 19-8](#page-371-0).

#### <span id="page-370-2"></span>Figure 19-7. IxServer Log - IRIG-B AFD2 Detected

Bsc FPGA version 4 (0x0004) Detecting time sources... Succeeded opening COM6. Available alternate time source unit is IRIG-B AFD2

IRIG-B AFD2 is detected and COM6 port is indicated as the communication channel between chassis and AFD2.

<span id="page-371-0"></span>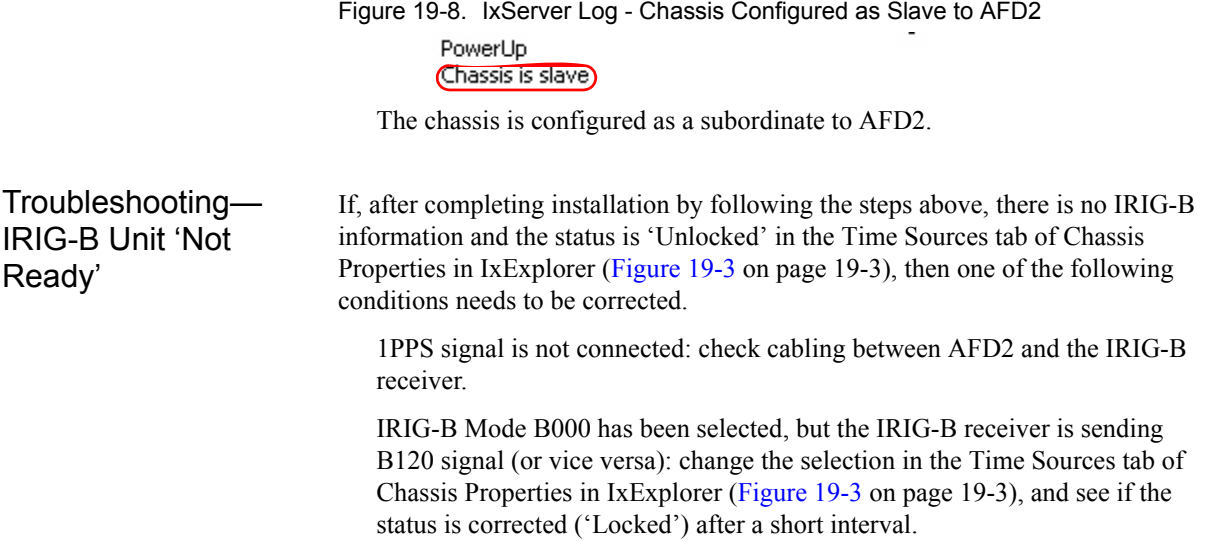

### **Worldwide Synchronization**

Two or more Ixia chassis connected to a time reference may be distributed worldwide forming a virtual chassis chain based on IRIG-B and/or CDMA timing. One possible configuration is shown in *Figure 19-9* [on page 19-7.](#page-372-0)

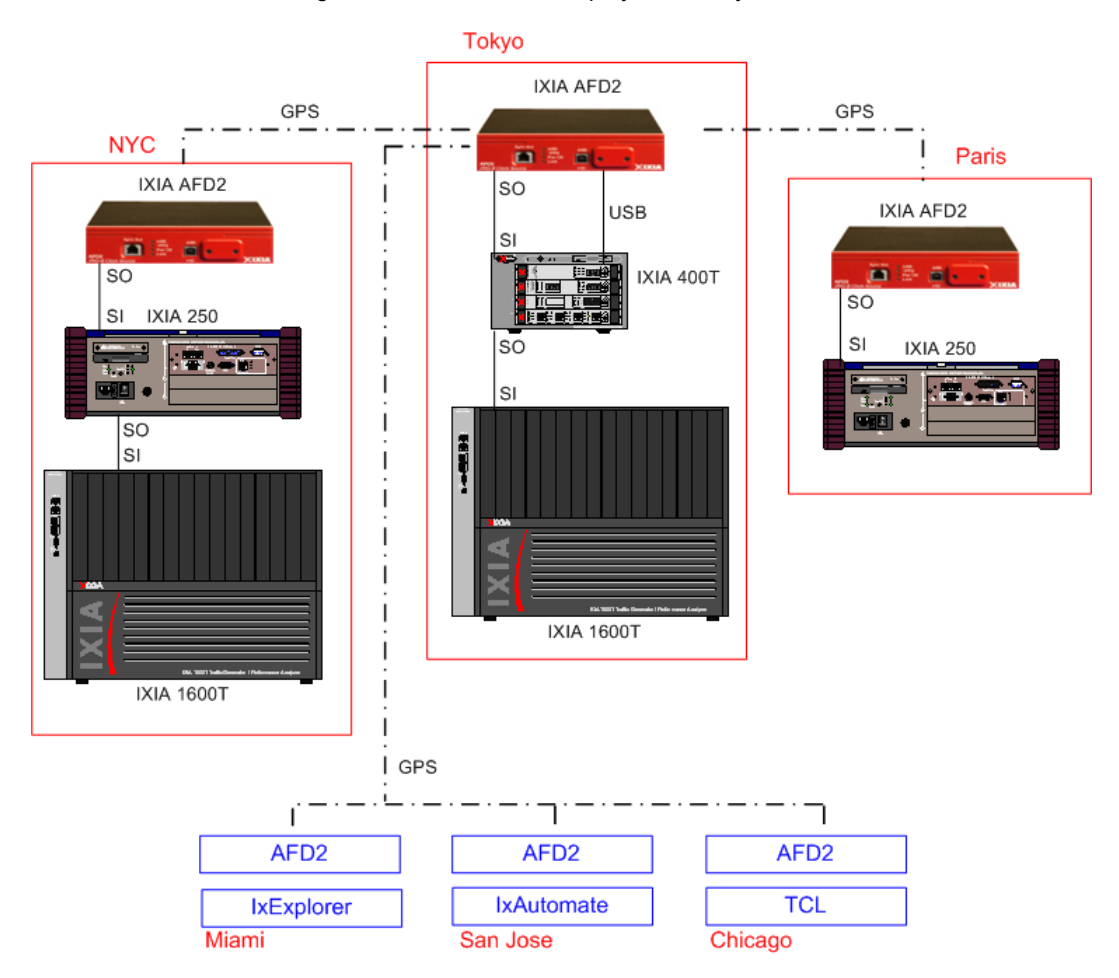

<span id="page-372-0"></span>Figure 19-9. Worldwide Deployment of Synchronized Chassis

The ports on all of the chassis may be shared by one or more Ixia software users located likewise anywhere in the world. Where IRIG-B and CDMA sources are used, all of the sources must have good quality time values in order for the trigger to be transmitted.

Once the timing features of the chassis is configured, operating a worldwide set of Ixia chassis is the same as local operation. The Ixia hardware and software program the clocks such that they all send a master trigger pulse to all Ixia chassis, within a tolerance of  $\pm 150$  ns with IRIG-B and  $\pm 100$  us for CDMA.

Ixia chassis timing operates by resetting at a fixed time-of-day on all chassis from one source, and then maintaining the time accuracy through various

different means. *Table 19-2* [on page 19-8](#page-373-0) describes the full set of options available and their approximate relative accuracies.

#### <span id="page-373-0"></span>Table 19-2. Summary of Timing Options

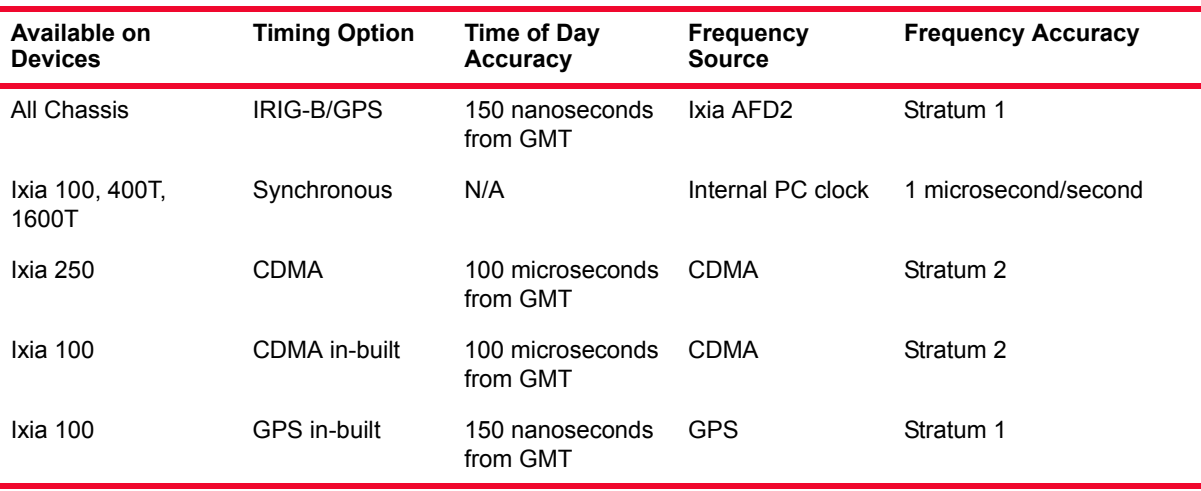

Calculating Latency Accuracy for AFD2 (IRIG-B)

Use the following calculation for latency accuracy for AFD2 ( IRIG-B ) setups. Latency A to  $B = Lab$ Latency B to  $A = Lba$ Transmit path A to  $B = T1$ Transmit path B to  $A = T2$ Time at  $A = Ta$ Time at  $B = Tb$ Time Absolute = T Time Error at any site = Terr Lab=Ta+T1-Tb Lba=Tb+T2-Ta Delta  $L = Lab - Lba$ Delta  $L = Ta + T1 - Tb - (Tb + T2 - Ta)$ Delta  $L = T1 - T2 + 2(Ta - Tb)$ Delta  $L = 2(Ta - Tb)$ If  $Ta = T+/Terr$  and  $Tb = T+/Terr$ 

Then

Delta  $L=2(T+/-Terr-T+/-Terr)$ Delta L= 2( |Terr|+|Terr|) Delta  $L = 4Terr$ 

### **Front Panel LEDs**

The AFD2 has the following front panel LEDs:

Table 19-3. AFD2 LEDs

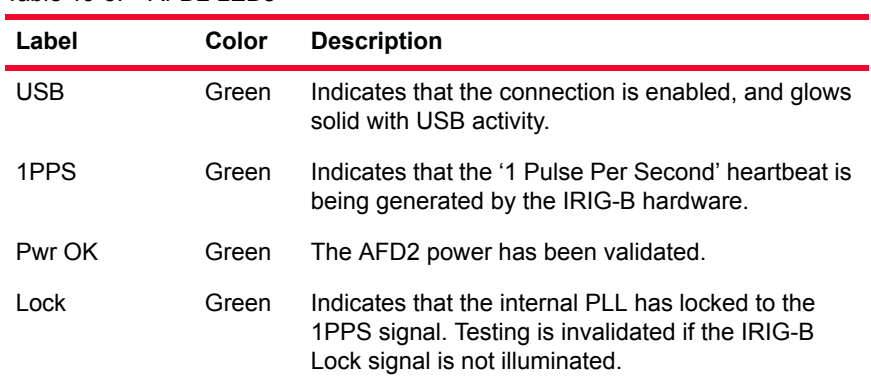

### **IXIA AFD2 Specifications**

The IXIA AFD2 specifications are contained in *Table 19-4* [on page 19-9](#page-374-0). Table 19-4. Ixia AFD2 Specifications

<span id="page-374-0"></span>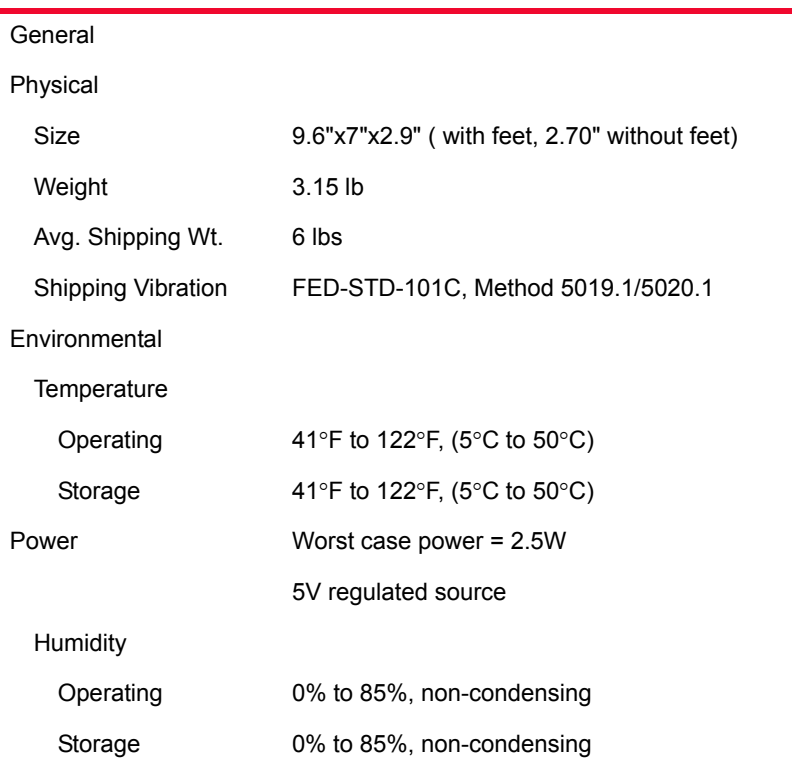

| Table 19-4.<br>Ixia AFD2 Specifications |                                                                                                    |
|-----------------------------------------|----------------------------------------------------------------------------------------------------|
| <b>IRIG-B Functionality</b>             | Bit rate is 100 pps and frame rate is 1 fps for both<br>code formats. 1pps pulse provides the precise time<br>refrence. |
| IRIGB000                                | DC level shift, pulse width coded with BCD,<br>CF(control functions), SBS                                               |
| IRIGB120                                | 1kHz carrier sine wave amplitude modulated with<br>BCD, CF (control functions), SBS                                     |
| Clock                                   | 12.5 Mhz GPS System clock                                                                                               |
| Pulse Width                             | 80 ns                                                                                                    |
| <b>Rear Panel Switches</b>              | Reset switch                                                                                                    |
| <b>Front Panel Indicators</b>           | USB, 1PPS, Pwr OK, Lock                                                                                                 |
| <b>Front Panel Connectors</b>           |                                                                                                    |
| <b>USB Port</b>                         | Type B                                                                                                    |
| Sync Out                                | <b>RJ14</b>                                                                                                    |
| <b>Back Panel Connectors</b>            |                                                                                                    |
| IRIG-in                                 | BNC, IRIG-B code in                                                                                                    |
| 1PPS-in                                 | BNC, 1PPS pulse in                                                                                                    |
| Power                                   | (not used) 2.0mm Power jack                                                                                             |

Table 10-4. Ivia AFD2 Specification

# 20 *IXIA 10/100/1000 Load*<br>20 *Modules Modules*

This chapter provides details about Ixia 10/100/1000 family of load modules the specifications and features.

The 10/100/1000 family of load modules implements Ethernet interfaces that run at 10 Mbps, 100 Mbps, or Gigabit (1000 Mbps) speeds. Different numbers of ports and interfaces are available for the different board types. The specifications for these load modules are listed in *Table 20-2* [on page 20-7](#page-382-0)*.* A representative selection of these load modules are pictured on the pages that follow.

A member of the 10/100/1000 family used on the Optixia XM12 and XM2 chassis, the LSM1000XMV16-01, is shown in *Figure 20-1* [on page 20-1.](#page-376-0)

<span id="page-376-0"></span>Figure 20-1. LSM1000XMV16-01 Load Module

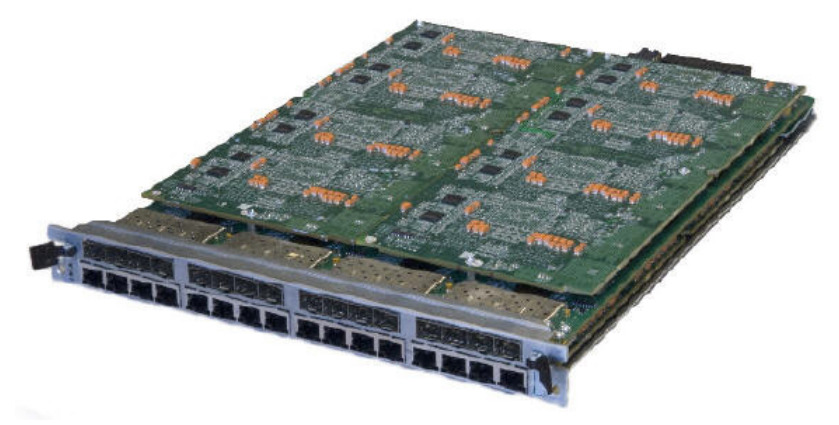

Another member of the 10/100/1000 family used on the Optixia XM12 and XM2 chassis, the LSM1000XMS12-01, is shown in *Figure 20-2* [on page 20-2](#page-377-0).

#### <span id="page-377-0"></span>Figure 20-2. LSM1000XMS12-01 Load Module

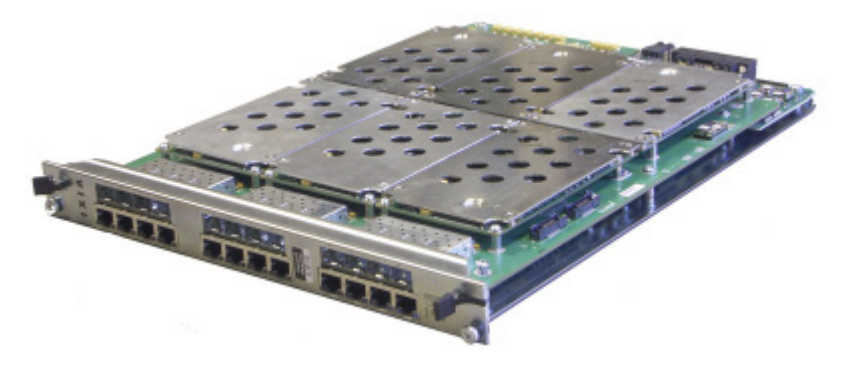

Another of the modules in the 10/100/1000 family, the LM1000STXS4, is shown in *[Figure 20-3](#page-377-1)*.

<span id="page-377-1"></span>Figure 20-3. LM1000STXS4 Load Module

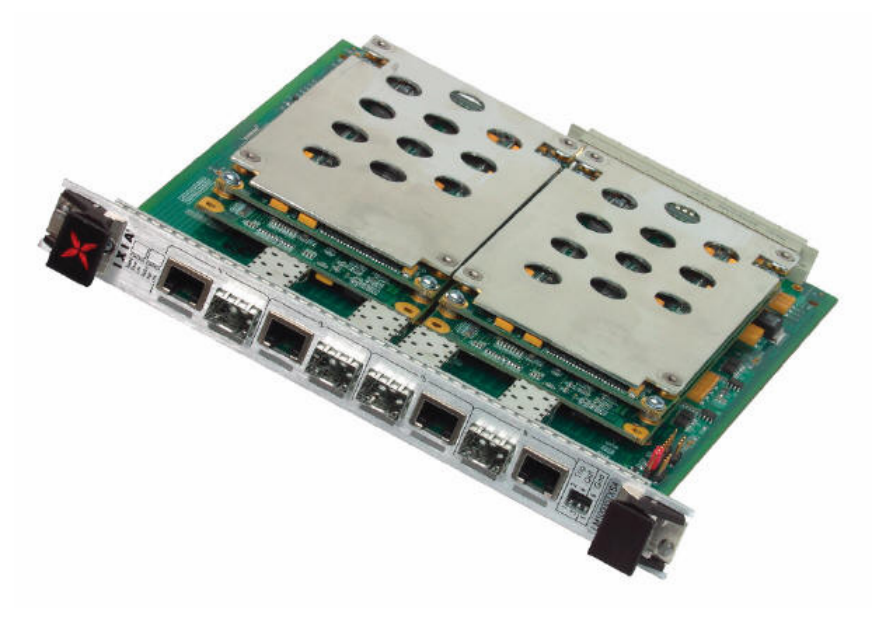

The application load module ALM1000T8 is an 8-port 10/100/1000 Mbps Base T Ethernet copper module which supports the Real World Traffic Suite (includes IxVPN, IxChariot, and IxLoad). This module also supports ARP, PING, and independent Linux SDK applications. The ALM1000T8 load module is shown in [Figure 20-4.](#page-378-0)

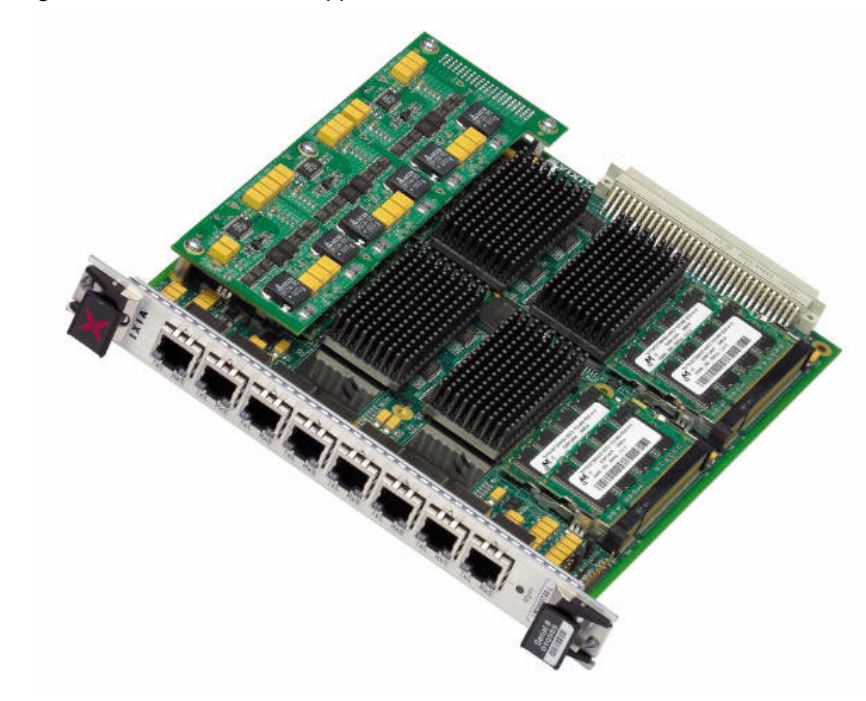

<span id="page-378-0"></span>Figure 20-4. ALM1000T8 Application Load Module

A member of the 10/100/1000 family used on the Optixia XL10 chassis, the OLM1000STX24, is shown in *Figure 20-5* [on page 20-3.](#page-378-1)

<span id="page-378-1"></span>Figure 20-5. OLM1000STX24 Load Module

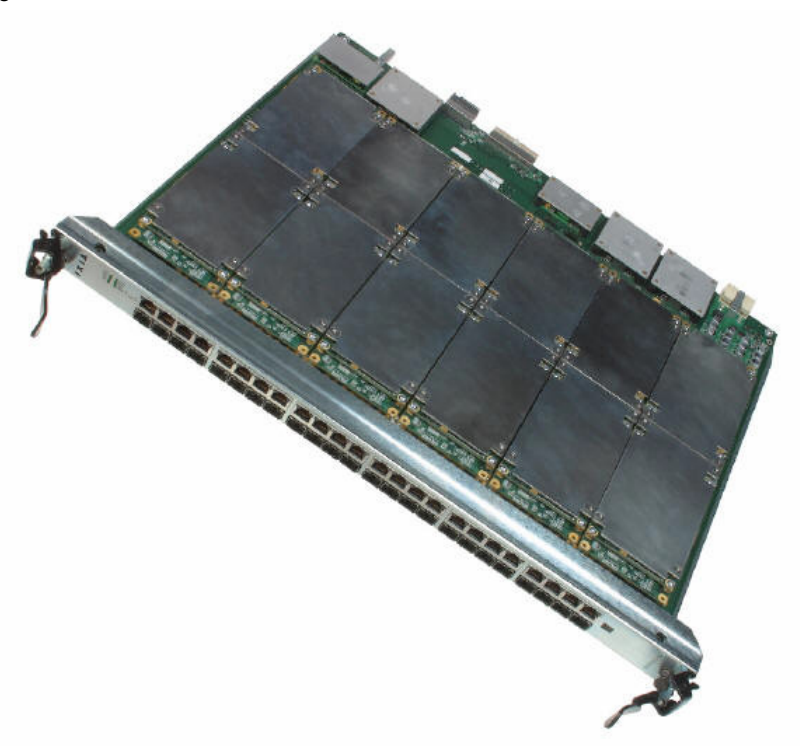

**20**

### **Part Numbers**

The part numbers are shown in *[Table 20-1](#page-379-0)*. Items without a *Price List Names* entry are no longer available.

<span id="page-379-0"></span>Table 20-1. Part Numbers for 10/100/1000 Modules

| <b>Load Module</b> | <b>Price List Names</b> | <b>Description</b>                                                                                                    |
|--------------------|-------------------------|----------------------------------------------------------------------------------------------------|
| LSM1000XMV16-01    | LSM1000XMV16-01         | 16-port Dual-PHY (RJ45 and SFP) 10/100/1000 Mbps<br>Ethernet load module, 800MHz PowerPC Processor. 1 GB of<br>processor memory per port. Does not include SFP<br>transceivers.                                                                                                    |
|                    |                         | Note: In order to meet the emissions requirements of FCC<br>part 15 Class A the RJ45 cables attached to this module's<br>Ethernet ports must have ferrite beads (Fair-Rite 0431164281<br>or equivalent) present at both ends of the cable.                                                                                                    |
| LSM1000XMVR16-01   | LSM1000XMVR16-01        | 16-port Dual-PHY (RJ45 and SFP) 10/100/1000 Mbps<br>Ethernet load module, reduced performance, 400MHz<br>PowerPC Processor. 256MB of processor memory per port.<br>Note: In order to meet the emissions requirements of FCC<br>part 15 Class A the RJ45 cables attached to this module's<br>Ethernet ports must have ferrite beads (Fair-Rite 0431164281<br>or equivalent) present at both ends of the cable. |
| LSM1000XMV12-01    | LSM1000XMV12-01         | 12-port Dual-PHY (RJ45 and SFP) 10/100/1000 Mbps<br>Ethernet load module, 800MHz PowerPC Processor. 1 GB of<br>processor memory per port. Does not include SFP<br>transceivers.                                                                                                    |
| LSM1000XMVR12-01   | LSM1000XMVR12-01        | 12-port Dual-PHY (RJ45 and SFP) 10/100/1000 Mbps<br>Ethernet load module, reduced performance, 400MHz<br>PowerPC Processor. 256MB of processor memory per port.                                                                                                    |
| LSM1000XMV8-01     | LSM1000XMV8-01          | 8-port Dual-PHY (RJ45 and SFP) 10/100/1000 Mbps Ethernet<br>load module, 800MHz PowerPC Processor. 1 GB of processor<br>memory per port. Does not include SFP transceivers.                                                                                                    |
| LSM1000XMVR8-01    | LSM1000XMVR8-01         | 8-port Dual-PHY (RJ45 and SFP) 10/100/1000 Mbps Ethernet<br>load module, reduced performance, 400MHz PowerPC<br>Processor. 256MB of processor memory per port.                                                                                                    |
| LSM1000XMV4-01     | LSM1000XMV4-01          | 4-port Dual-PHY (RJ45 and SFP) 10/100/1000 Mbps Ethernet<br>load module, 800MHz PowerPC Processor. 1 GB of processor<br>memory per port. Does not include SFP transceivers.                                                                                                    |
| LSM1000XMVR4-01    | LSM1000XMVR4-01         | 4-port Dual-PHY (RJ45 and SFP) 10/100/1000 Mbps Ethernet<br>load module, reduced performance, 400MHz PowerPC<br>Processor. 256MB of processor memory per port.                                                                                                    |

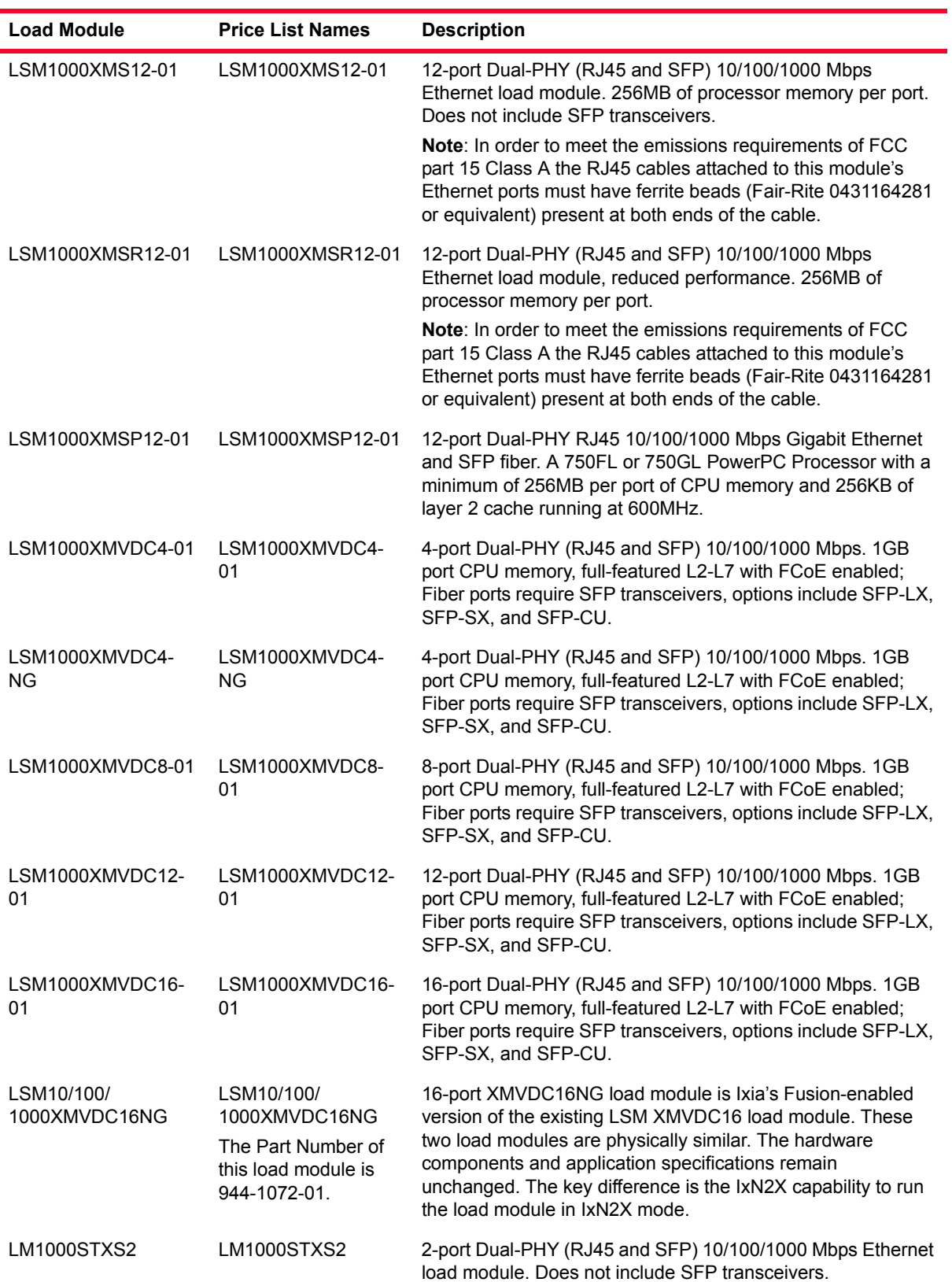

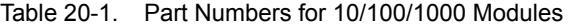

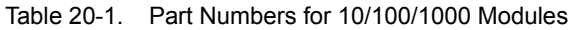

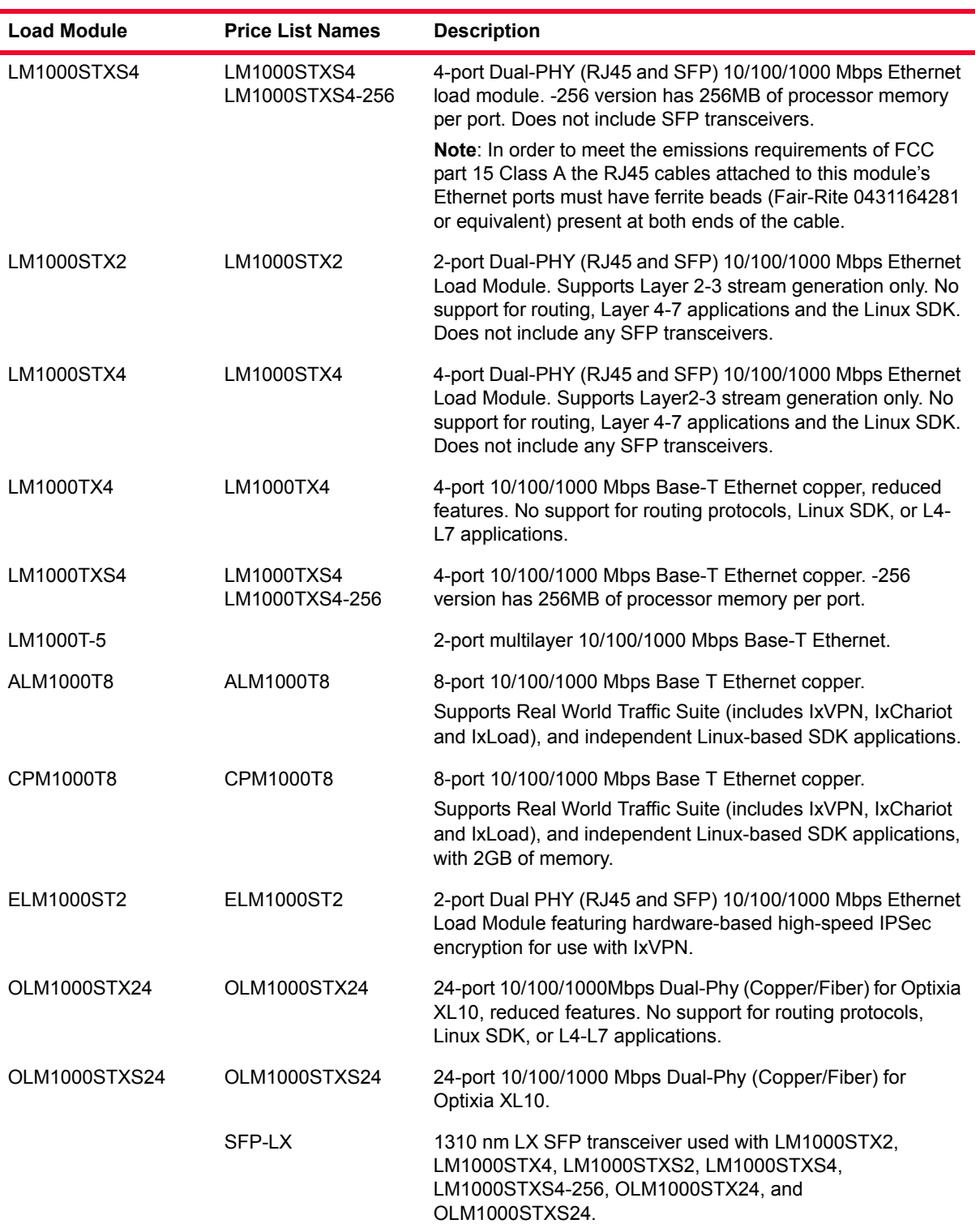

| <b>Load Module</b>          | <b>Price List Names</b> | <b>Description</b>                                                                                                    |
|-----------------------------|-------------------------|----------------------------------------------------------------------------------------------------|
|                             | SFP-SX                  | 850 nm SX SFP transceiver used with LM1000STX2.<br>LM1000STX4, LM1000STXS2, LM1000STXS4,<br>LM1000STXS4-256, OLM1000STX24, OLM1000STXS24,<br>LSM1000XMV(R)4-01, LSM1000XMV(R)8-01,<br>LSM1000XMV(R)12-01, and LSM1000XMV(R)16-01. |
| LSM1000XMVDC4-<br><b>NG</b> |                         | 4-port LSM1000XMVDC4NG-01, GIGABIT ETHERNET LOAD<br><b>MODULE</b>                                                                                                    |

Table 20-1. Part Numbers for 10/100/1000 Modules

## **Specifications**

The load module specifications are contained in *Table 20-2* [on page 20-7](#page-382-0) and [Table 20-3 on page 20-8](#page-383-0). The limitations of -3, Layer 2/3, and Layer 7 cards are discussed in the *[Ixia Load Modules](#page-43-0)* on page 1-4.

<span id="page-382-0"></span>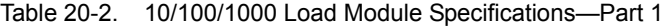

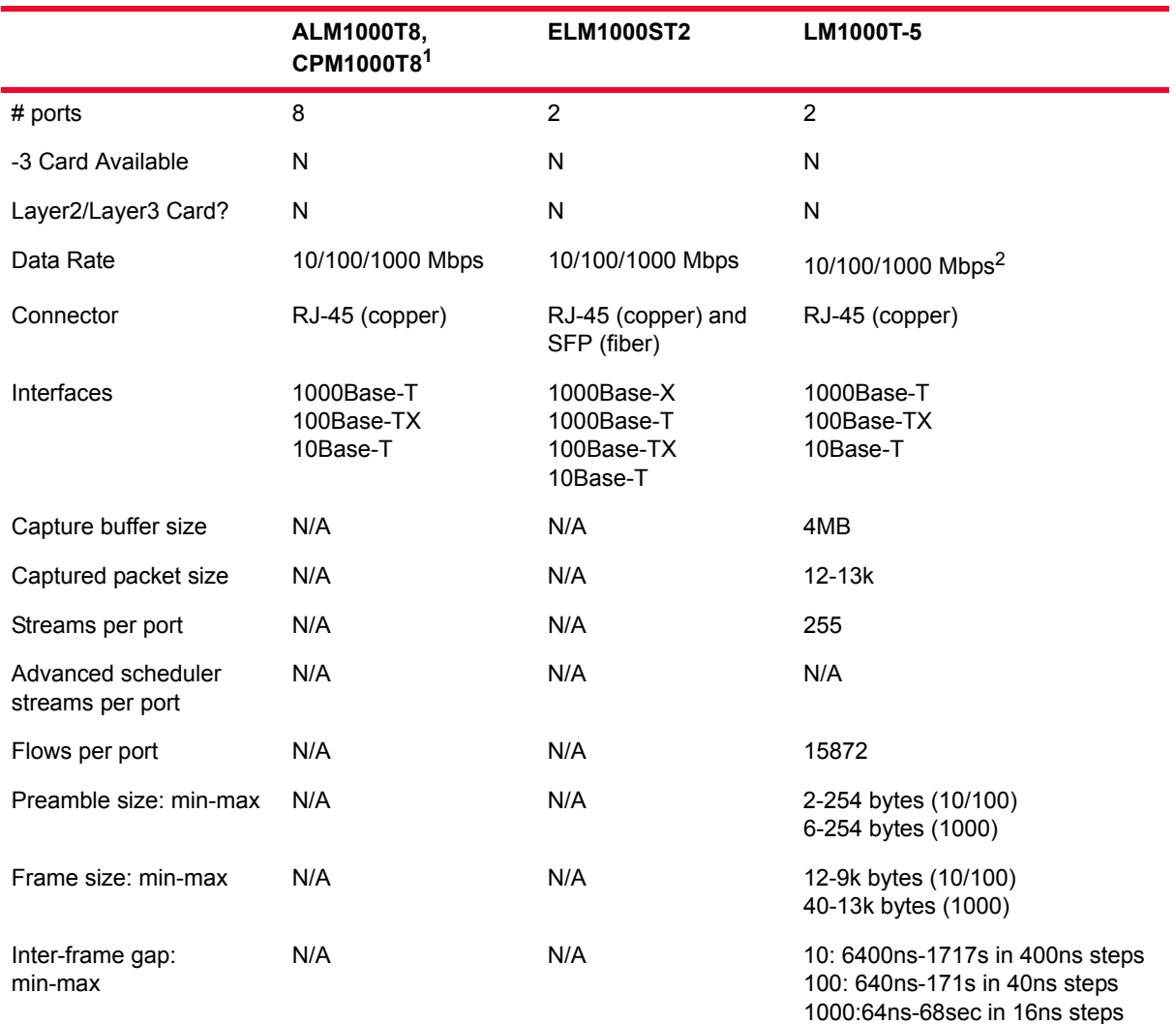

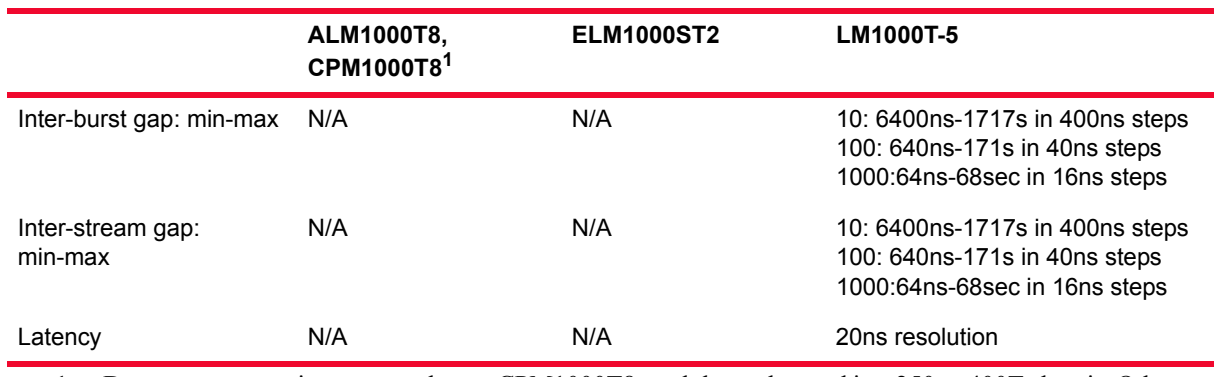

Table 20-2. 10/100/1000 Load Module Specifications—Part 1

1. Due to power requirements, only one CPM1000T8 module can be used in a 250 or 400T chassis. Other modules can be used with the CPM1000T8 in the same chassis, but only one CPM1000T8 at a time (except MSM family of modules, which has the same limitation).

2. Odd frame sizes can cause diminishment in the actual data rate on this modules.

|                     | <b>LM1000STX2</b><br><b>LM1000STX4</b><br>OLM1000STX24 | LM1000STXS2<br><b>LM1000STXS4</b><br><b>LM1000STXS4-256</b><br>LSM1000XMS12-01<br>LSM1000XMSR12-01<br>LSM1000XMSP12-01<br>LSM1000XMV4/8/12/<br>16-01<br><b>LSM1000XMVR4/8/</b><br>12/16-01<br>LSM1000XMVDC4/8/<br>12/16-01<br>OLM1000STXS24 | <b>LM1000TX4</b> | <b>LM1000TXS4</b><br>LM1000TXS4-256 |
|---------------------|--------------------------------------------------------|----------------------------------------------------------------------------------------------------|------------------|-------------------------------------|
| # ports             | 2 (STX2)<br>4 (STX4)<br>24 (STX24)                     | 2 (STXS2)<br>4 (STXS4)<br>$4$ (XMV(R)4)<br>4 (XMVDC4)<br>8 (XMV(R)8)<br>8 (XMVDC8)<br>12 (XMV(R)12)<br>12 (XMS12/XMSR12)<br>12 (XMSP12)<br>12 (XMVDC12)<br>16 (XMV16/XMVR16)<br>16 (XMVDC16)<br>16 (XMVDC16NG)<br>24 (STXS24)               | 4                | 4                                   |
| -3 Card Available   | N                                                      | N                                                                                                    | $\mathsf{N}$     | N                                   |
| Layer2/Layer3 Card? | Υ                                                      | Y                                                                                                    | Y                | Y                                   |
| Data Rate           | 10/100/1000 Mbps                                       | 10/100/1000 Mbps                                                                                                    | 10/100/1000 Mbps | 10/100/1000 Mbps                    |

<span id="page-383-0"></span>Table 20-3. 10/100/1000 Load Module Specifications—Part 2

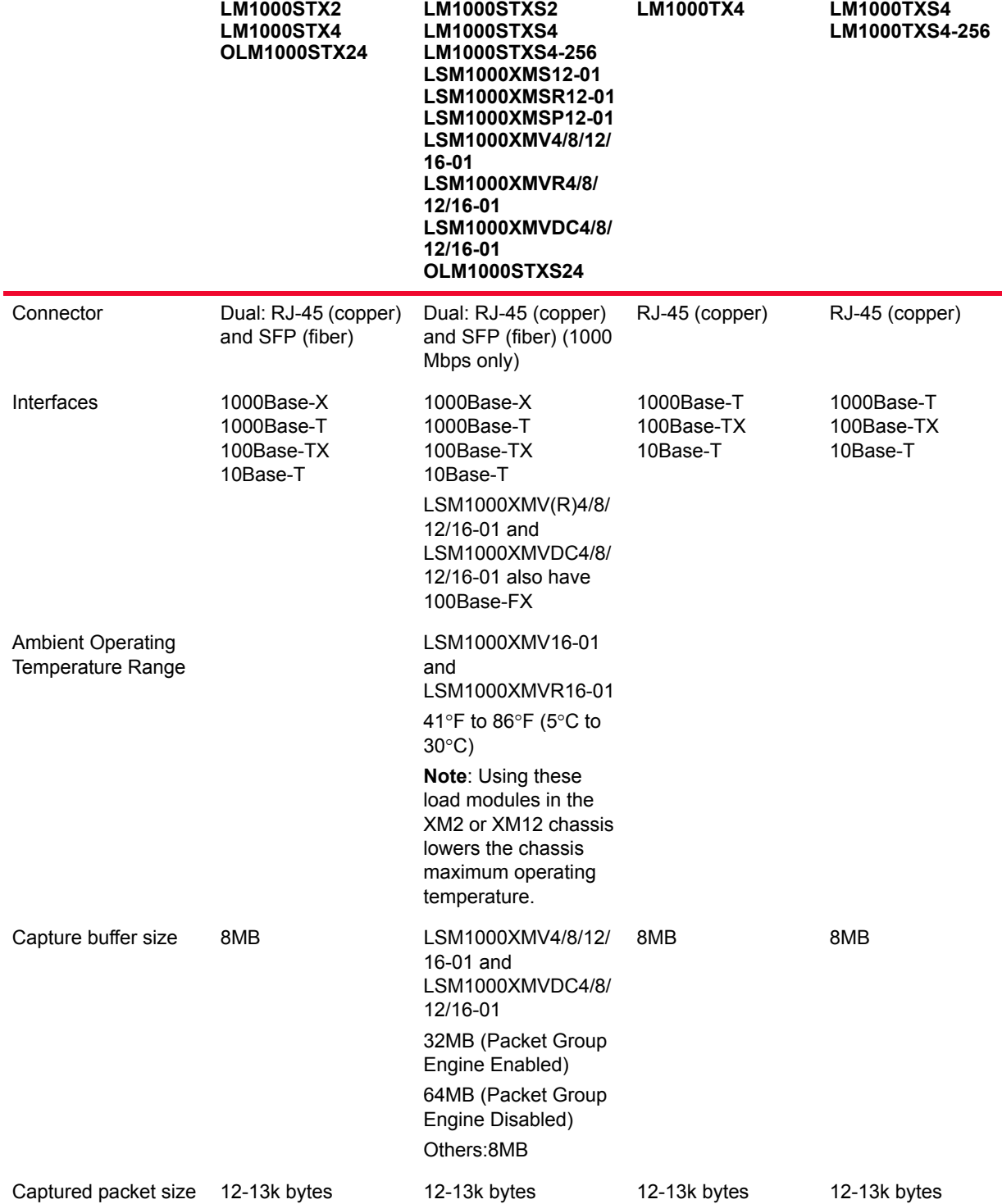

Table 20-3. 10/100/1000 Load Module Specifications—Part 2

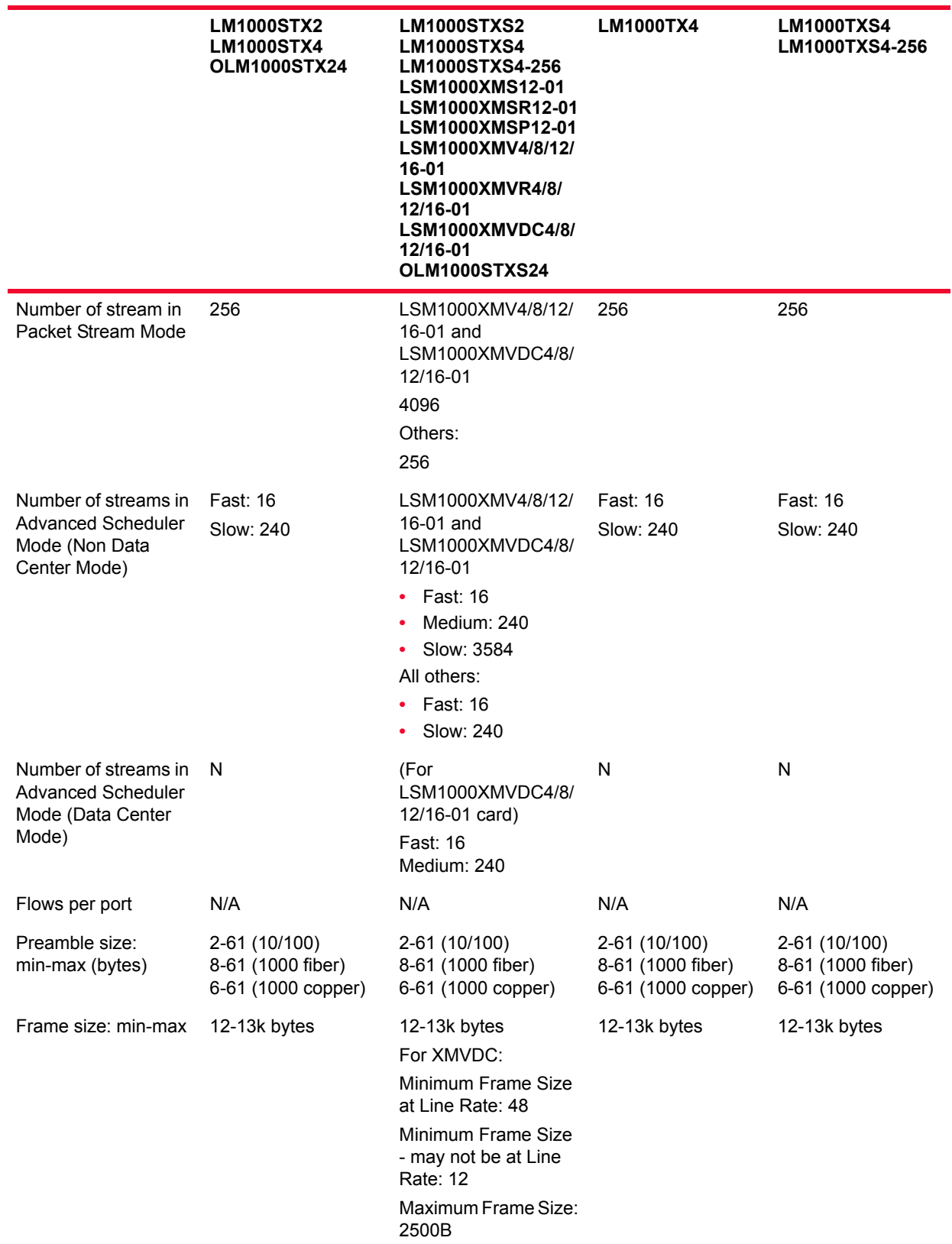

#### Table 20-3. 10/100/1000 Load Module Specifications—Part 2

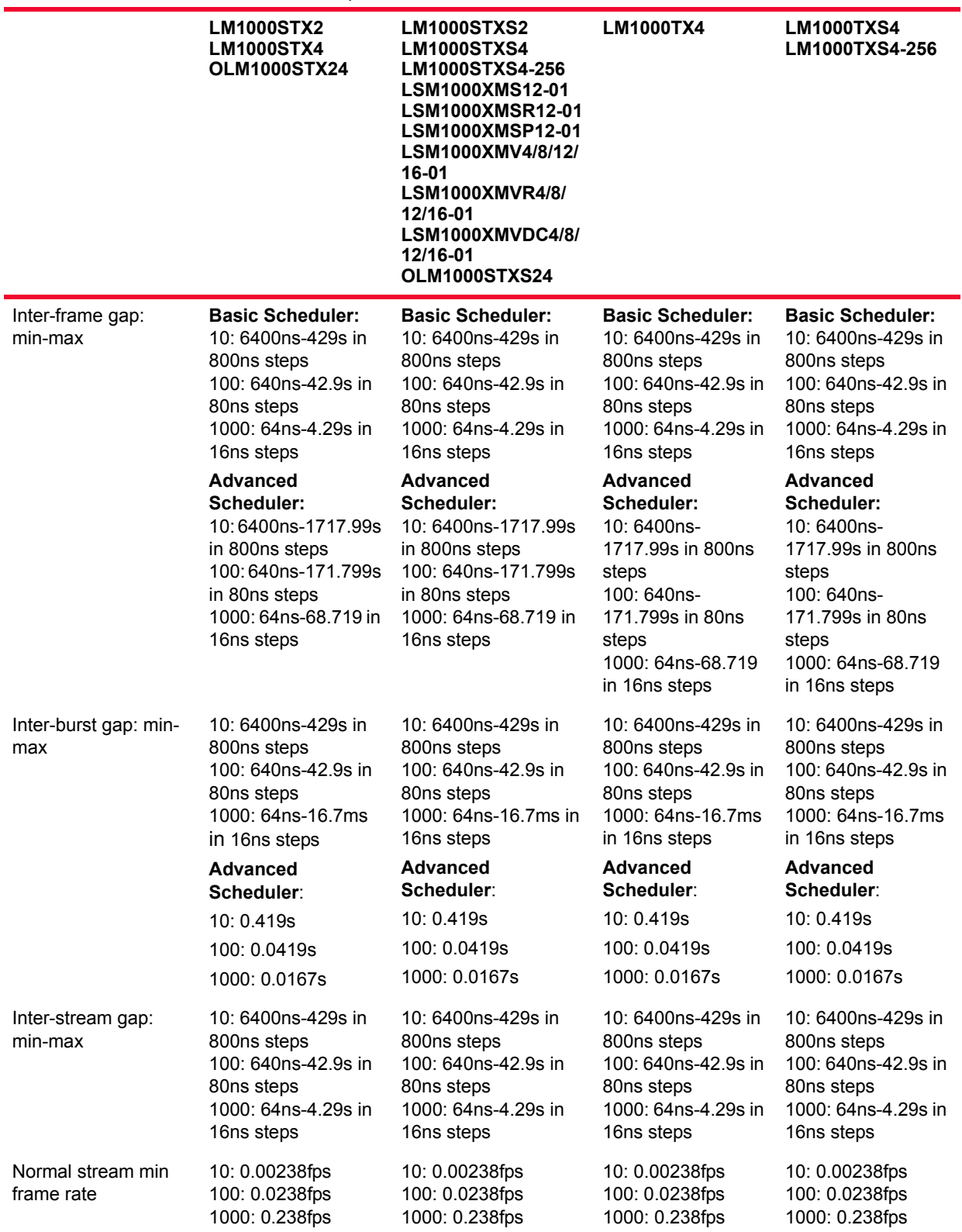

Table 20-3. 10/100/1000 Load Module Specifications—Part 2

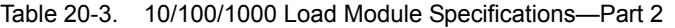

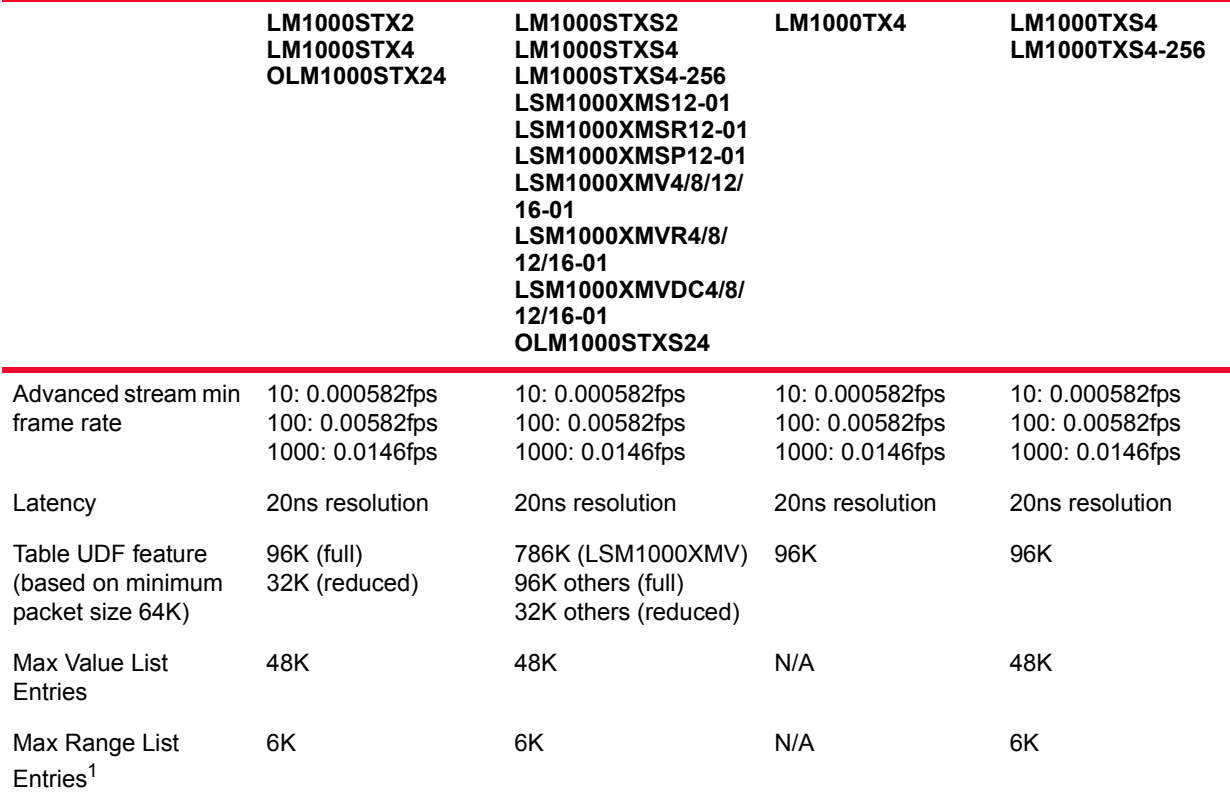

1. 192k memory is shared between value list entries (at 4 bytes per entry) and range list entries (at 32 bytes per entry).

### **ALM1000T8 and CPM1000T8**

The ALM100T8 and CPM1000T8 has a feature that is non-conformant with the IEEE 802.3 specification. According to the specification, all 4 pairs of signals must be connected in gigabit copper mode for auto-negotiation to function. On the ALM100T8 and CPM1000T8, if auto-negotiation fails using all 4 pairs, autonegotiation is attempted using only the two pairs used in 10/100 modes. This allows auto-negotiation to succeed even if gigabit mode is enabled for autonegotiation and a 10/100 only cable is used.

### **Card LEDs**

Each OLM1000STXS24 card incorporates a set of 8 LEDs, as described in [Table](#page-388-0)  [20-4](#page-388-0).

<span id="page-388-0"></span>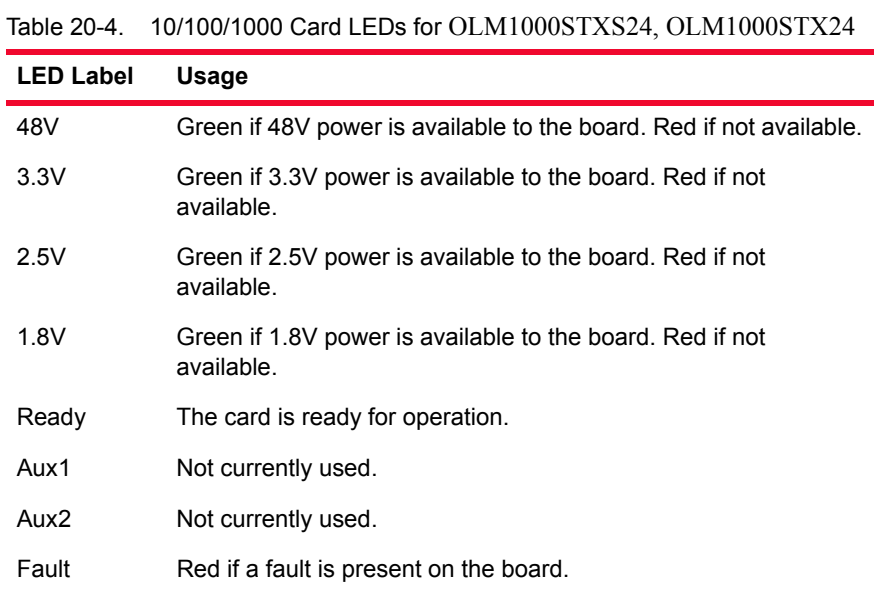

Each ELM1000ST2, LM1000STX2/4 and LM1000STXS2/4 card incorporates a single LED, as described in [Table 20-5](#page-388-1).

<span id="page-388-1"></span>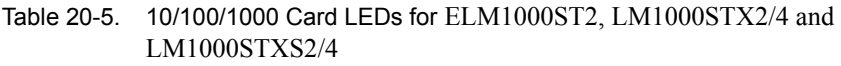

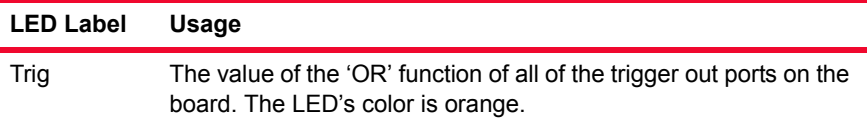

The ALM1000T8 has a card-level 'mgmt' LED next to Port 8. This LED is not currently used.

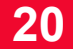

### **Port LEDs**

Each port on the ALM1000T8 module incorporates a set of 2 LEDs, as described in [Table 20-6.](#page-389-0) The ALM1000T8 also has a card-level 'mgmt' LED next to Port 8; this LED is not currently used.

<span id="page-389-0"></span>Table 20-6. ALM100T8 and CPM1000T8 Port LEDs

| <b>LED Label</b>        | <b>Usage</b>                                                                                                    |
|-------------------------|----------------------------------------------------------------------------------------------------|
| Link/Tx (Upper<br>LED)  | Color is used to indicate the link speed:<br>1000Mbps-Green<br>٠<br>100Mbps-Orange<br>٠<br>10Mbps-Yellow<br>٠<br>Flashing indicates transmit activity.<br>Off if link is down.                                                                                                    |
| Rx/Error (Lower<br>LED) | Three conditions apply:<br>Full duplex or master (in 1000 Mbps case): Green with<br>extended pulses off to indicate receive activity.<br>Half duplex or subordinate (in 1000 Mbps case): Off<br>٠<br>with extended green pulses to indicate receive activity.<br>Error: Overrides the other two modes, with extended<br>٠<br>orange pulses.<br>No link: Off.<br>۰ |

Each LM1000T-5 port incorporates a set of 8 LEDs, as described in [Table 20-7](#page-389-1) [on page 20-14](#page-389-1).

<span id="page-389-1"></span>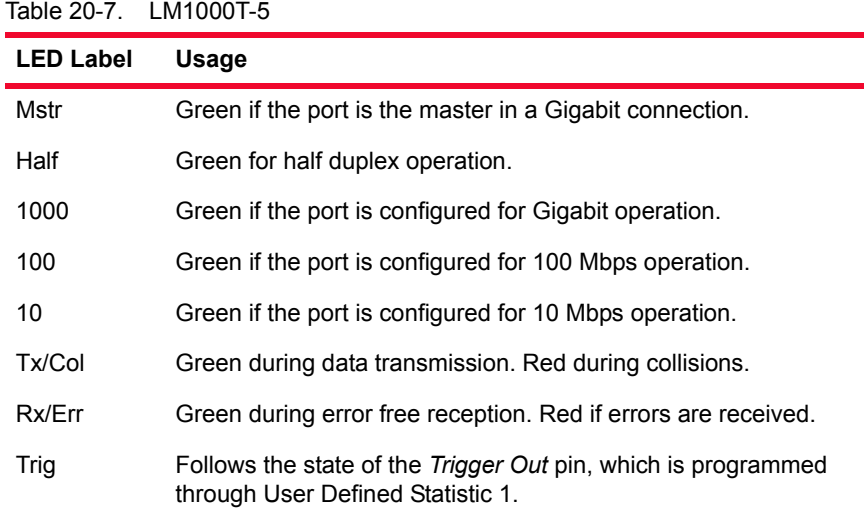

Each LM1000TXS4 port incorporates a set of 6 LEDs, as described in [Table 20-](#page-390-0) [8.](#page-390-0)

<span id="page-390-0"></span>Table 20-8. Port LEDS for LM1000TXS4 and LM1000TX4

| <b>LED Label</b> | Usage                                                                                                |
|------------------|----------------------------------------------------------------------------------------------------|
| Slave            | On for subordinate mode in a Gigabit connection.                                                     |
| Half             | Green for half duplex operation.                                                                     |
| Link             | Green for 1000 Mbps link, orange for 100 Mbps link, yellow for 10<br>Mbps link, and off for no link. |
| Tx/Col           | Green during data transmission. Red during collisions.                                               |
| Rx/Err           | Green during error free reception. Red if errors are received.                                       |
| Trigger          | Follows the state of the Trigger Out pin, which is programmed<br>through User Defined Statistic 1.   |

Each OLM1000STXS24 port incorporates a set of 2 LEDs, as described in [Table](#page-390-1)  [20-9](#page-390-1).

<span id="page-390-1"></span>Table 20-9. Port LEDs for OLM1000STXS24, OLM1000STX24, LSM1000XMV4/8/12/16-01, and LSM1000XMS12-01

| <b>LED Label</b>        | Copper                                                                                                    | <b>Fiber</b>                                                                                                    |
|-------------------------|----------------------------------------------------------------------------------------------------|----------------------------------------------------------------------------------------------------|
| Link/Tx<br>(Upper LED)  | Color is used to indicate the link speed:<br>1000Mbps-Green<br>100Mbps-Orange<br>10Mbps-Yellow<br>Flashing indicates transmit activity.<br>Off if link is down.                                                                                                    | Green indicates<br>link has been<br>established and<br>flashes during<br>transmit activity.                                                   |
| Rx/Error<br>(Lower LED) | Three conditions apply:<br>Full duplex or master (in 1000 Mbps<br>case): Green with extended pulses off<br>to indicate receive activity.<br>Half duplex or subordinate (in 1000<br>Mbps case): Off with extended pulses to<br>indicate receive activity.<br>Frror: Overrides the other two modes<br>and pulses red.<br>No link: Off. | Green indicates<br>link has been<br>established and<br>flashes during<br>receive activity.<br>Continuous red<br>indicates a receive<br>error. |

Each ELM1000ST2, LM1000STX2, LM1000STX4, LM1000STXS2, LM1000STXS4, and LM1000STXS4-256 port incorporates a set of 6 LEDs, as described in [Table 20-10 on page 20-16](#page-391-0). The LEDs are arranged next to the two connectors associated with each port: Speed, Slave, and RJ45 Link/Tx/Coll are next to the RJ45 connector and Rx/Err, Half, and SFP Link/Tx/Coll are next to the SFP connector.

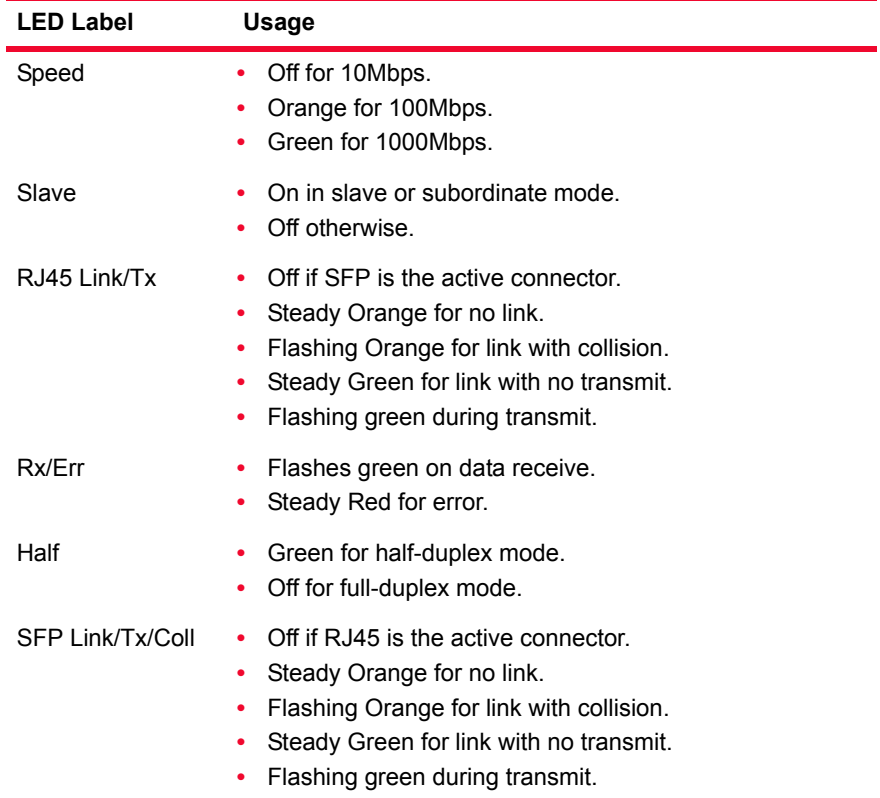

<span id="page-391-0"></span>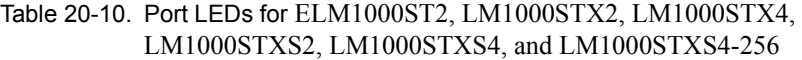

## **Trigger Out Values**

The signals available on the trigger out pins for the LM1000T5 card is described in *[Table 20-11](#page-392-0)*.

<span id="page-392-0"></span>Table 20-11. LM1000T-5 Trigger Out Signals

| <b>Pin</b> | Signal                                                                     |
|------------|----------------------------------------------------------------------------|
| 1          | Port 1: 10 ns high pulse for each packet matching User Defined Statistic 1 |
| 2          | Port 2: 10 ns high pulse for each packet matching User Defined Statistic 1 |
| 3          | Port 1: Low during transmit of frame, otherwise high                       |
| 4          | Port 2: Low during transmit of frame, otherwise high                       |
| 5          | Ground                                                                     |
| 6          | Reserved                                                                   |

There is no trigger connector on the ALM100T8 and CPM1000T8.

The ELM1000ST2's triggers are not currently used.

The signals available on the trigger out pins for the LM1000TXS4, LM1000TX4, LM1000STXS4, LM1000STX4, LM1000STXS4-256, LM1000STXS2, and LM1000STX2 cards is described in *[Table 20-12](#page-392-1)*.

<span id="page-392-1"></span>Table 20-12. LM1000TXS4, LM1000TX4, LM1000STXS4, LM1000STX4, LM1000STXS4-256, LM1000STXS2, and LM1000STX2 Trigger Out **Signals** 

| Pin | Signal                                                      |
|-----|-------------------------------------------------------------|
| 1   | 660ns negative pulse when User Defined Statistic 1 is true. |
| 2   | 660ns negative pulse when User Defined Statistic 1 is true. |
| 3   | 660ns negative pulse when User Defined Statistic 1 is true. |
| 4   | 660ns negative pulse when User Defined Statistic 1 is true. |
| 5.  | Ground                                                      |
| 6   | Ground                                                      |

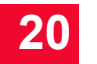

### **Statistics**

Statistics for 10/100/1000 cards, under various modes of operation may be found in the Appendix B, *[Available Statistics](#page-696-0)*.

## **21 • IXIA 1GbE and 10GbE**<br>**21 • Aggregation Load** *Aggregation Load Modules*

Ixia's Gigabit and 10 Gigabit Ethernet application and streams modules ASM1000XMV12X is an Ethernet module with additional aggregation capability. It features 12 ports of 10/100/1000Mbps Ethernet configurable in either aggregation mode, stream mode, or as 1 port of 10GE aggregation. It can provide 144 GigE ports in the Optixia XM12 or 24 GigE ports in the Optixia XM2. The ASM1000XMV12X-01 module is shown in [Figure 21-1.](#page-394-0)

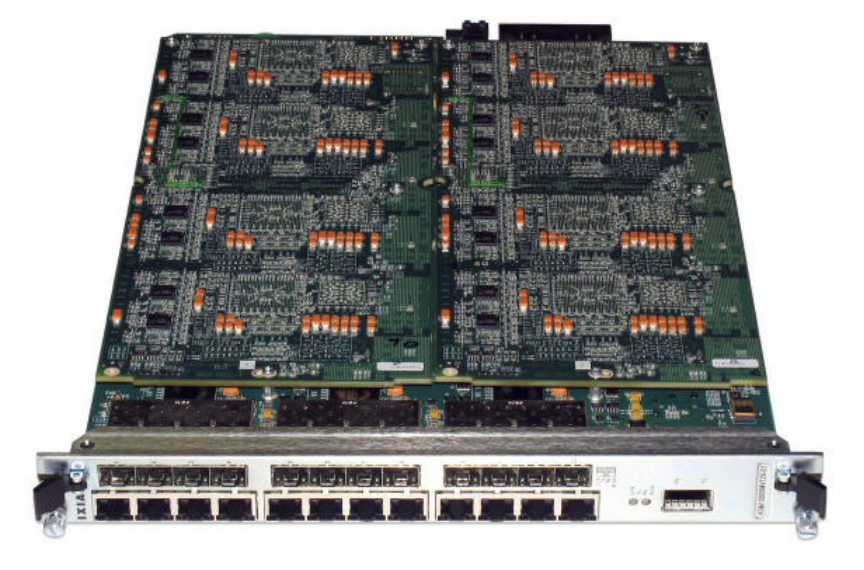

<span id="page-394-0"></span>Figure 21-1. ASM1000XMV12X-01 Application Load Module

The ASM1000XMV12X module offers complete Layer 2-7 network and application testing functionality in a single Optixia XM load module. The twelve Gig Ethernet ports may either be used individually or aggregated through a 10 Gigabit Ethernet port. This architecture allows the processing power and resources of up to twelve per-port CPUs to be combined into one physical port, providing the highest Layer 4-7 line-rate performance, unmatched in any other Layer 4-7 test solution. Each test port supports wire-speed Layer 2-3 traffic generation and analysis, high-performance routing/bridging protocol emulation, and true Layer 4-7 application traffic generation and subscriber emulation. Using 12 GbE ports per module, ultra-high density test environments can be created for

auto-negotiable 10/100/1000 Mbps Ethernet over copper as well as fiber. With 12 slots per Optixia XM12 chassis, up to 144 Gigabit Ethernet and 12 10GbE test ports are available in a single test system.

Application Layer **Performance Testing** The Gigabit Ethernet ASM1000XMV12X module supports high performance testing of content-aware devices and networks through the Aptixia IxLoad application. IxLoad creates real-world traffic scenarios at the TCP/UDP (Layer 4) and Application (Layer 7) layers, emulating clients and servers for Web (HTTP, SSL), FTP, Email (SMTP, POP3, IMAP), Streaming (RTP, RTSP), Video (MPEG2, MPEG4, IGMP), Voice (SIP, MGCP), and services such as DNS, DHCP, LDAP and Telnet. Each GE XMV port can be independently configured to run different protocols and client/server scenarios.

Modes of Operation The ASM1000XMV12X module can operate in three different modes providing a flexible, scalable and powerful layer 4-7 performance.

#### **Non-Aggregated Mode**

In this mode, the twelve 10/100/1000Mbps ports provide L2-L7 XMV functionality. Each port is capable of providing high performance packet generation and application layer testing by employing its own port CPU resources as well as the dedicated hardware stream engine. In this mode the 10GE Aggregation Port is disabled.

### **Gigabit Aggregated Mode**

Gigabit Aggregated Mode allows the twelve PCPUs to be assigned to any of 12 GbE test ports through the switch fabric. Aggregation of the processing power allows application layer testing at line rate regardless of the test objective. A cluster of PCPU's can be assigned to any of the physical ports. Multiple clusters and their assigned physical ports can exist on the same module. Aptixia applications transparently configure the available PCPU resources and make the assignment to the physical port(s) to achieve the test objectives. This mode is exclusive to L4-7 testing and there is no support for hardware stream engine. In this mode the 10GE Aggregation Port is disabled.

#### **10GE Aggregated Mode**

In 10GE Aggregated Mode, all of the twelve PCPUs are assigned to the 10GE Aggregation Port through the switch fabric. Aggregation of the processing power allows application layer testing at line rate (10 Gbps). Aptixia applications transparently configure the PCPU resources to achieve the test objectives. This mode is exclusive to L4-7 testing and there is no support for hardware stream engine. In this mode the twelve Gigabit ports are disabled.

Flexible Packet **Generation** Each ASM1000XMV12X test port is capable of generating precisely controlled network traffic at up to wire speed of the network interface using Ixia's IxExplorer test application. Up to millions of packet flows can be configured on
each port with fully customizable packet header fields. Flexible header control is available for Ethernet, IPv4/v6, IPX, ARP, TCP, UDP, VLANs, QinQ, MPLS, GRE, and many others. Payload contents can also be customized with incrementing/decrementing, fixed, random, or user-defined information. Frame sizes can be fixed, varied according to a pattern, or randomly assigned across a weighted range. Rate control can be flexibly defined in frames per second, bits per second, percentage of line rate, or inter-packet gap time.

- Real-Time Latency Packets representing different traffic profiles can be associated with Packet Group Identifiers (PGIDs). The receiving port measures the minimum, maximum, and average latency in real time for each packet belonging to different groups. Measurable latencies include:
	- **•** Instantaneous latency and inter-arrival time where each packet is associated with one group ID
	- **•** Latency bins, where PGIDs can be associated with a latency range
	- **•** Latency over time, where multiple PGIDs can be placed in 'time buckets' with fixed durations
	- **•** First and last time stamps, where each PGID can store the timestamps of first and last received packets
- Transmit Scheduler There are two modes of transmission are available Packet Stream and Advanced Stream Scheduler:

#### **Packet Stream Scheduler**

In Packet Stream Scheduler mode, the transmit engine allows configuration of up to 4096 unique sequential stream groupings on each port. Multiple streams can be defined in sequence, each containing multiple packet flows defined by unique characteristics. After transmission of all packets in the first stream, control is passed to the next defined stream in the sequence. After reaching the last stream in the sequence, transmission may either cease, or control may be passed on to any other stream in the sequence. Therefore, multiple streams are cycled through, representing different traffic profiles to simulate real network traffic.

#### **Advanced Stream Scheduler**

In Advanced Stream Scheduler mode, the transmission of stream groupings is interleaved per port. For example, assume a port is configured with three streams. If Stream 1 is defined with IP packets at 20% of line rate, Stream 2 is defined with TCP packets at 50% of line rate, and Stream 3 is defined with MPLS packets at 30% of line rate, data on the port is transmitted at an aggregate utilization of 100% with interleaved IP, TCP, and MPLS packets.

- **Extensive Statistics •** Real-time 64-bit frame counts and rates
	- **•** Spreadsheet presentation format for convenient manipulation of statistics counters

**21**

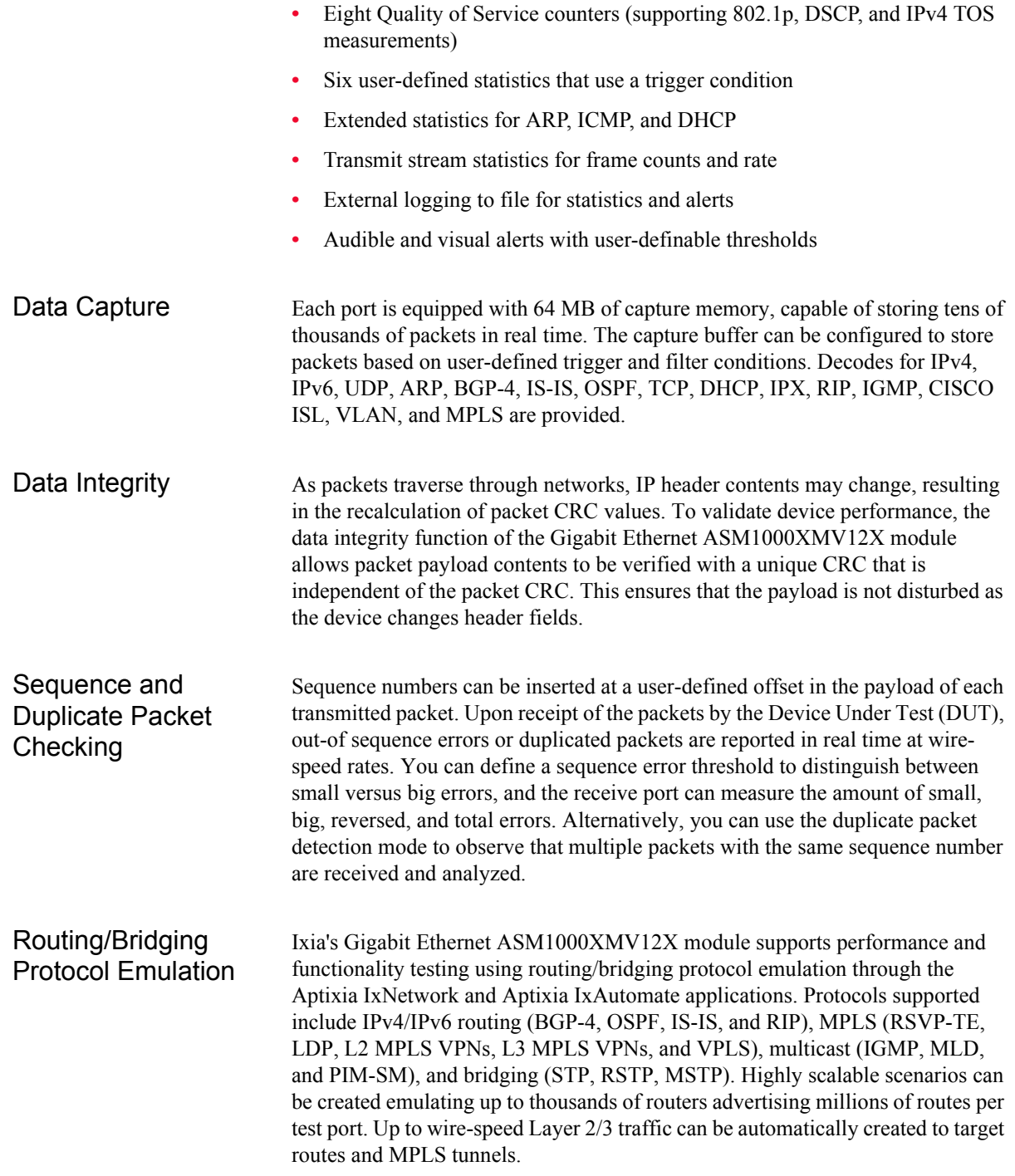

## **Part Numbers**

The part numbers are shown in *[Table 21-1](#page-398-0)*.

<span id="page-398-0"></span>Table 21-1. Part Numbers for Gigabit Modules

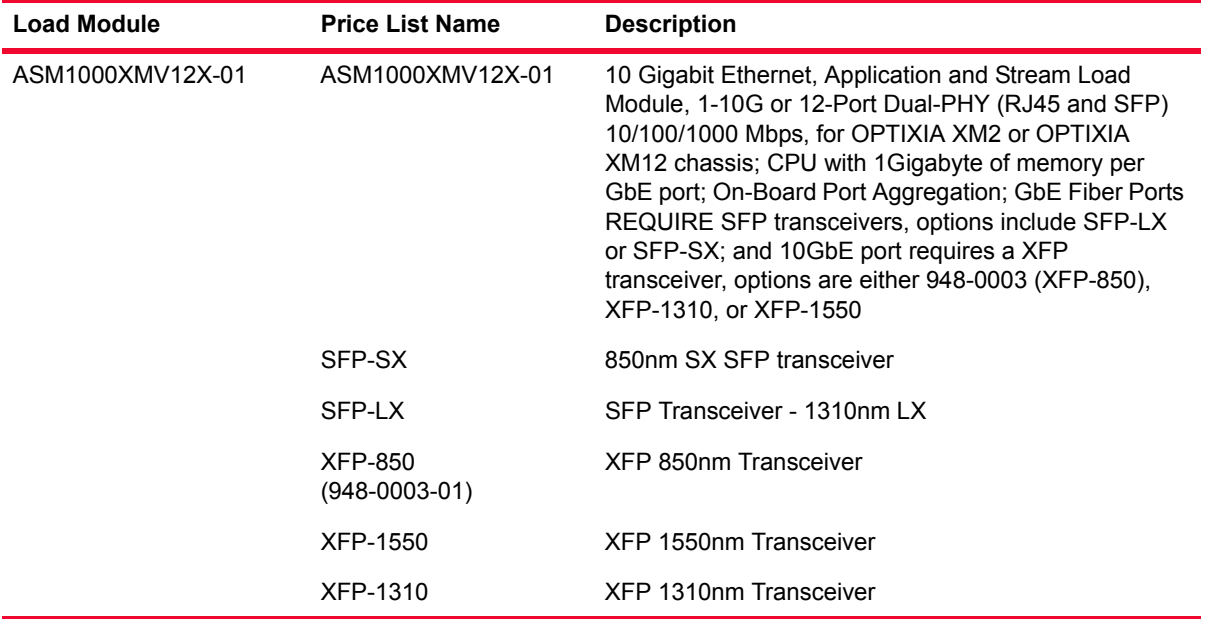

## **Specifications**

The load module specifications are contained in *Table 21-2* [on page 21-5](#page-398-1). The limitations of -3, Layer 2/3, and Layer 7 cards are discussed in *[Ixia Load](#page-43-0)  Modules* [on page 1-4](#page-43-0).

<span id="page-398-1"></span>Table 21-2. Load Module Specifications

|                           | ASM1000XMV12X-01                                                                                             |
|---------------------------|----------------------------------------------------------------------------------------------------|
| Number of ports           | 12 GbE (10/100/1000) + 10GbE                                                                                 |
| Maximum Ports per Chassis | 144 GbE + 12 10GbE                                                                                           |
| Connector                 | RJ-45 and SFP for GbE ports; XFP for<br>10GbE port                                                           |
| Interfaces                | Port 1 to port 12:<br>1000Base-X<br>100Base-FX<br>1000Base-T<br>100Base-TX<br>10Base-T<br>Port 13: 10GBase-X |
| Port CPU                  | PowerPC 750GL x12<br>Port CPU Speed: 800 MHz<br>Port CPU Memory: 1GB                                         |

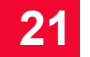

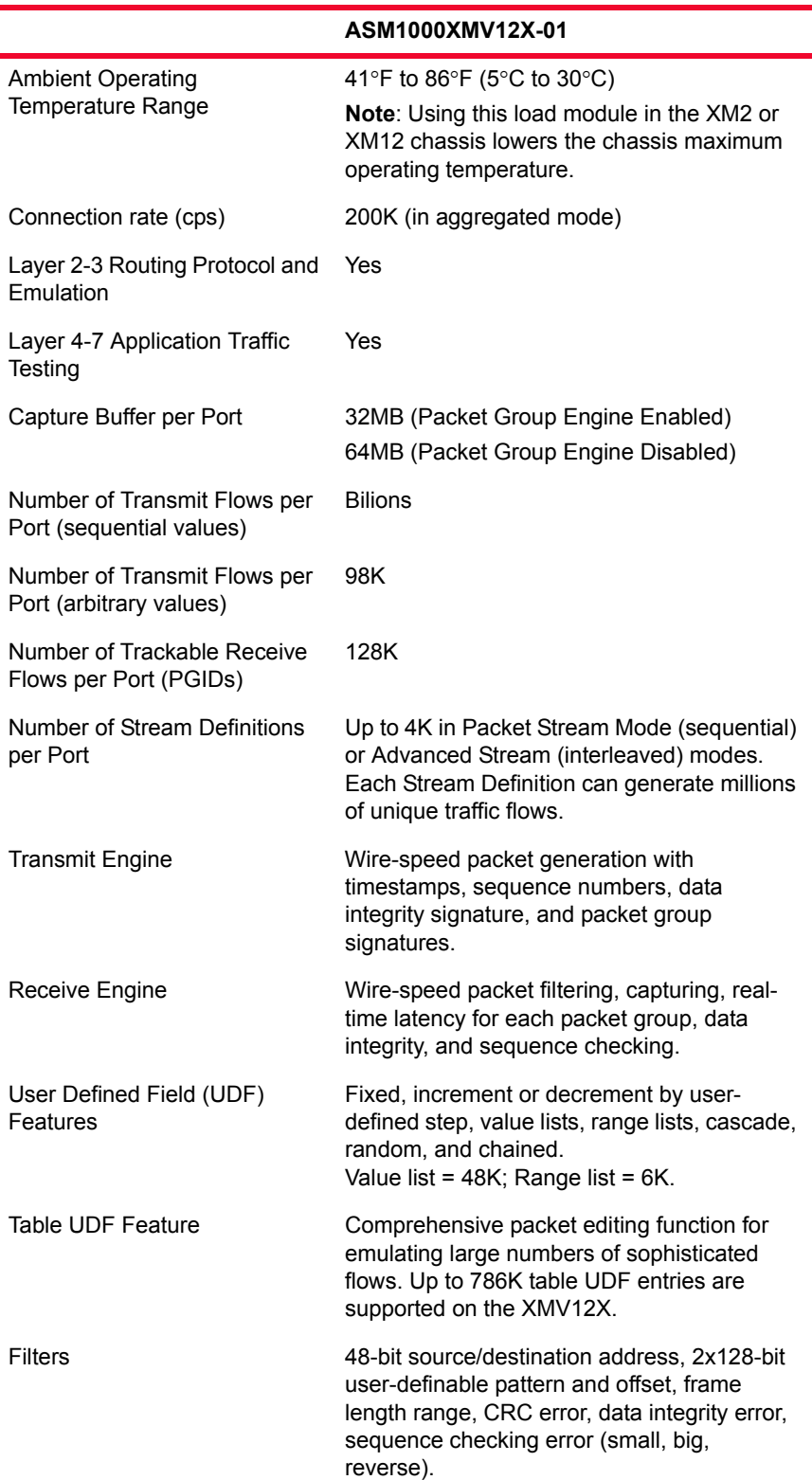

### Table 21-2. Load Module Specifications

|                                                      | ASM1000XMV12X-01                                                                                                    |
|------------------------------------------------------|----------------------------------------------------------------------------------------------------|
| Data Field (per stream)                              | Fixed, increment (Byte/Word), decrement<br>(Byte/Word), random, repeating, user-<br>specified up to 13K bytes.                                                                                                    |
| <b>Statistics and Rates: Counter</b><br>Size: 64-Bit | Link State, Line Speed, Frames Sent, Valid<br>Frames Received, Bytes Sent/Received,<br>Fragments, Undersize, Oversize, CRC<br>Errors, VLAN Tagged Frames, User-Defined<br>Stat 1, User- Defined Stat 2, Capture Trigger<br>(UDS 3), Capture filter (UDS 4), User-Defined<br>Stat 5, User-Defined Stat 6, 8 QoS counters,<br>Data Integrity Frames, Data Integrity Errors,<br>Sequence Checking Frames, Sequence<br>Checking Errors, ARP, and Ping requests and<br>replies. |
| <b>Error Generation</b>                              | CRC (Good/Bad/None), Undersize, Oversize.                                                                                                    |
| <b>Packet Flow Statistics</b>                        | Real-time statistics to track up to 128K packet<br>flows on the XMV12X with throughput and<br>latency measurements.                                                                                                    |
| Latency Measurements                                 | 20 ns resolution.                                                                                                    |
| IPv4, IPV6, UDP, TCP                                 | Hardware checksum generation.                                                                                                    |
| Frame Length Controls                                | Fixed, random, weighted random, or<br>increment by user-defined step, random,<br>weighted random.                                                                                                    |
| Applications                                         | Aptixia IxLoad: Layer 4-7 performance testing<br>of content-aware devices and networks.                                                                                                    |
|                                                      | Aptixia IxNetwork: Integrated Layer 2-3 data/<br>control plane performance and functional<br>testing, supporting routing, bridging, MPLS,<br>and multicast protocols.                                                                                                    |
|                                                      | Aptixia IxAutomate: Automation environment<br>providing pre-built tests for Layer 2-7 data<br>and control plane testing.                                                                                                    |
|                                                      | IxExplorer: Layer 2-3 wire-speed traffic<br>generation and analysis.                                                                                                    |
|                                                      | IxChariot®: Emulated application<br>performance testing over Layer 4.                                                                                                    |
|                                                      | IxAccess: Broadband access performance<br>testing, including PPPoX and L2TPv2/v3.                                                                                                    |
|                                                      | IxVPN: Performance verification of IPSec<br>devices and networks.                                                                                                    |
|                                                      | Tcl API: Custom user script development for<br>Layer 2-7 testing.                                                                                                    |
|                                                      | Linux Software Development Kit (SDK):<br>Custom user application development. Full<br>TCP/IP connectivity through management<br>interface (Telnet, FTP, and so on.)                                                                                                    |

Table 21-2. Load Module Specifications

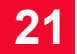

## **Port LEDs**

Each ASM1000XMV12X port incorporates a set of two LEDs, as described in [Table 21-3.](#page-401-0) The 1GbE LEDs are used in Normal and 1GbE Aggregate modes. They behave identically in both modes, except that due to switch limitations, the 'CRC Error' LED is non-operational in 1GE Aggregate mode (that is, it never indicates error). The 1GE LEDs are disabled (always off) in 10GE Aggregate mode.

<span id="page-401-0"></span>Table 21-3. 1GE Port LEDs for ASM1000XMV12X

| <b>LED Label</b>                | Copper                                                                                                    | Fiber                                                                                                    |
|---------------------------------|----------------------------------------------------------------------------------------------------|----------------------------------------------------------------------------------------------------|
| 1GF I ink/Tx<br>(Upper LED)     | Color is used to indicate the link speed:<br>1000Mbps-Green<br>$\bullet$<br>100Mbps-Orange<br>10Mbps-Yellow<br>Flashing indicates transmit activity.<br>Off if link is down.                                                                                                    | Green indicates<br>link has been<br>established and<br>flashes during<br>transmit activity.<br>No link $=$ off.                                                                     |
| 1GE Rx/<br>Error (Lower<br>LED) | Three conditions apply:<br>Full duplex or master (in 1000 Mbps<br>case): Green with extended pulses off<br>to indicate receive activity.<br>Half duplex or subordinate (in 1000<br>$\bullet$<br>Mbps case): Off with extended pulses to<br>indicate receive activity.<br>Error: Overrides the other two modes<br>and pulses red (supported only in Nor-<br>mal mode).<br>No link: Off. | Green indicates<br>link has been<br>established and<br>flashes during<br>receive activity.<br>Continuous red<br>indicates a receive<br>error (supported<br>only in Normal<br>mode). |

10GE LEDs are disabled (always off) in Normal and 1GE Aggregate modes. In 10GE Aggregate mode, the two LEDs behave as described in [Table 21-4](#page-401-1).

<span id="page-401-1"></span>Table 21-4. 10GE Port LEDS for ASM1000XMV12X

| <b>LED Label</b> | Usage                                                     |
|------------------|-----------------------------------------------------------|
| 10GE Link/       | Green indicates link has been established. Flashes during |
| Tx (Upper        | transmit activity.                                        |
| LED)             | No link $=$ off.                                          |
| 10GE $Rx/$       | Green indicates link has been established. Flashes during |
| Error (Lower     | receive activity.                                         |
| LED)             | No link $=$ off.                                          |

## **Statistics**

Statistics for 10/100/1000 cards, under various modes of operation may be found in the Appendix B, *[Available Statistics](#page-696-0)*.

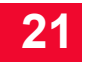

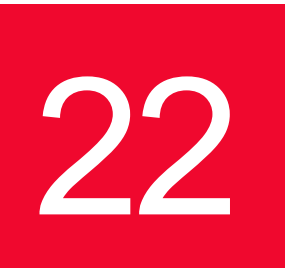

# 22 *Erocessor Local Metwork*<br>Modules *Processor Load Modules*

This chapter provides details about Ixia's Xcellon-Ultra XP and Xcellon-Ultra NP load modules—the specificatons, features, and functionality. It also provides details on Xcellon-Ultra load module when it operates in IxN2X mode.

Ixia's Gigabit and 10 Gigabit Ethernet Network Processor load modules Xcellon-Ultra XP and Xcellon-Ultra NP. These are Ethernet modules with additional aggregation capability. Each features 12 ports of 10/100/1000Mbps Ethernet configurable in either aggregation mode, stream mode, or as 1 port of 10GE aggregation. The Xcellon-Ultra module can provide 144 GigE ports in the Optixia XM12 or 24 GigE ports in the Optixia XM2. The Xcellon-Ultra XP-01 module is shown in [Figure 22-1](#page-404-0).

IxN2X capability is added to the regular Xcellon-Ultra load module to use it in IxN2X mode. Xcellon-Ultra XP and NP and Xcellon-Ultra NG load modules share similar physical properties. In addition to the physical properties, Xcellon-Ultra NG supports IxN2X mode.

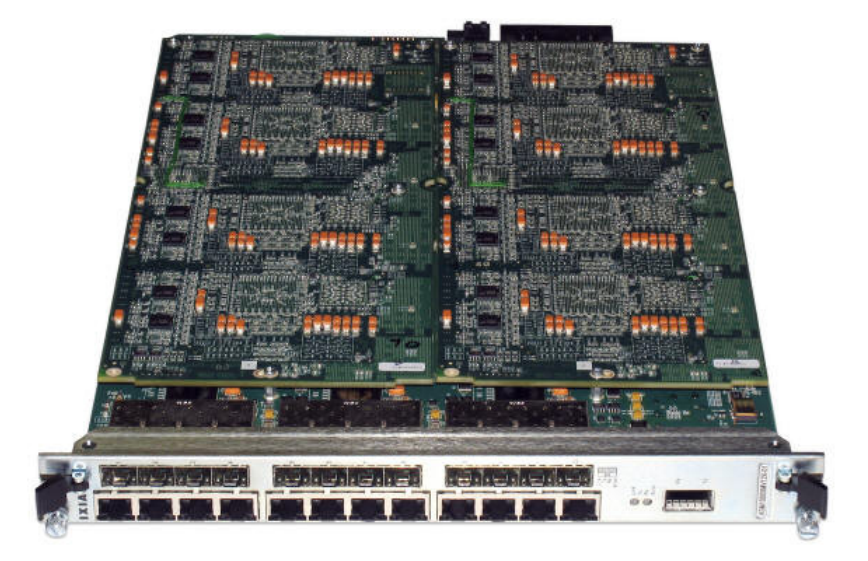

<span id="page-404-0"></span>Figure 22-1. Xcellon-Ultra XP-01 Application Load Module

**22**

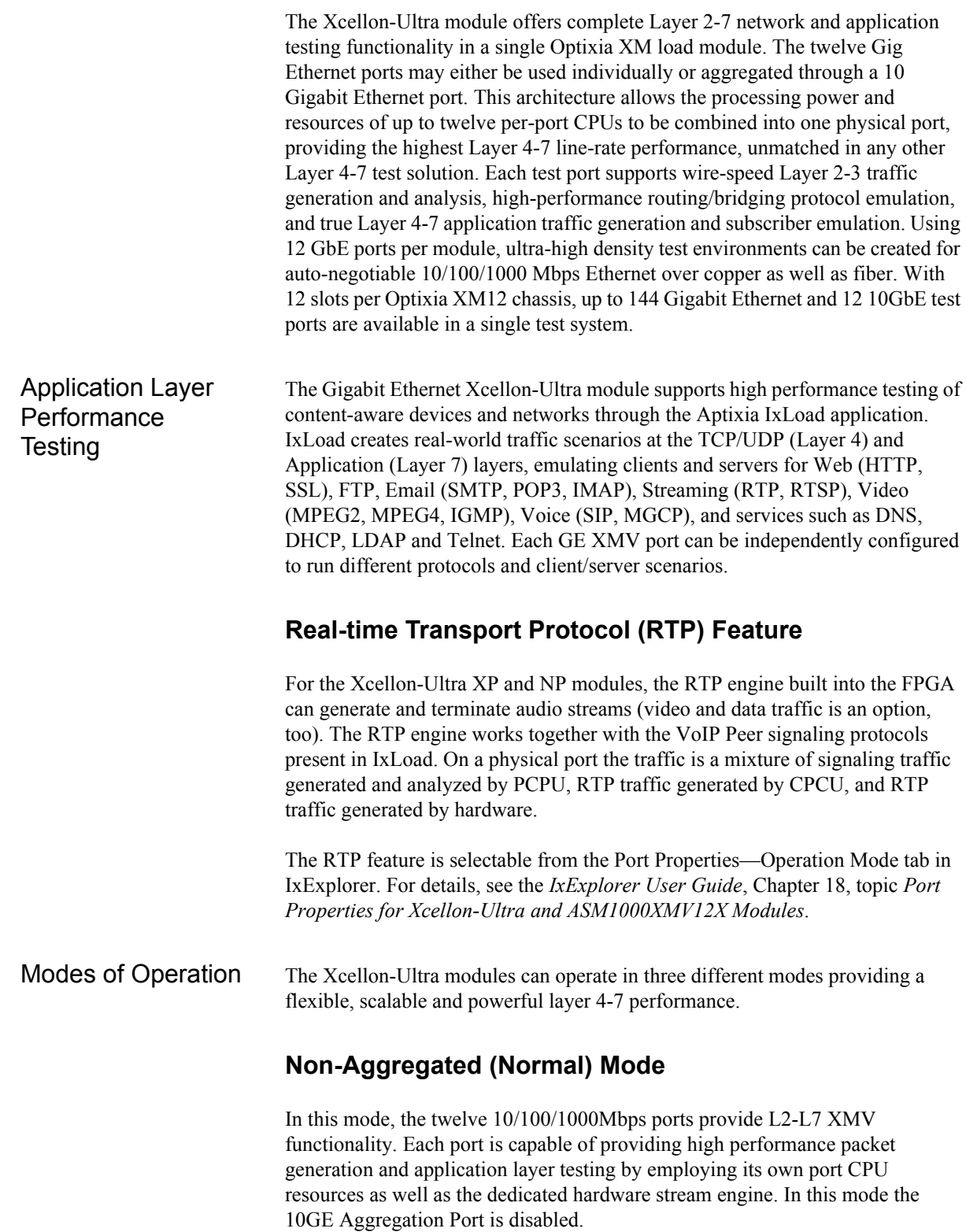

### **Gigabit Aggregated Mode**

Gigabit Aggregated Mode allows the twelve PCPUs to be assigned to any of 12 GbE test ports through the switch fabric. Aggregation of the processing power allows application layer testing at line rate regardless of the test objective. A cluster of PCPU's can be assigned to any of the physical ports. Multiple clusters and their assigned physical ports can exist on the same module. Aptixia applications transparently configures the available PCPU resources and make the assignment to the physical port(s) to achieve the test objectives. This mode is exclusive to L4-7 testing and there is no support for hardware stream engine. In this mode the 10GE Aggregation Port is disabled.

### **10GE Aggregated Mode**

In 10GE Aggregated Mode, all of the twelve PCPUs are assigned to the 10GE Aggregation Port through the switch fabric. Aggregation of the processing power allows application layer testing at line rate (10 Gbps). Aptixia applications transparently configure the PCPU resources to achieve the test objectives. This mode is exclusive to L4-7 testing and there is no support for hardware stream engine. In this mode the twelve Gigabit ports are disabled.

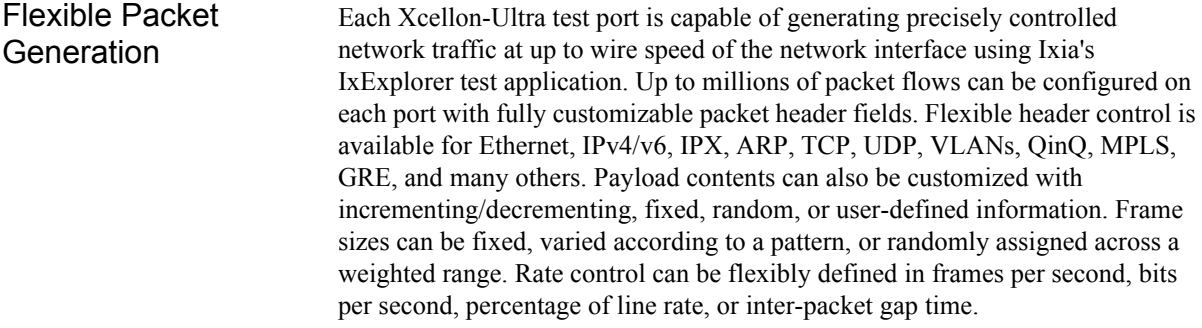

- Real-Time Latency Packets representing different traffic profiles can be associated with Packet Group Identifiers (PGIDs). The receiving port measures the minimum, maximum, and average latency in real time for each packet belonging to different groups. Measurable latencies include:
	- **•** Instantaneous latency and inter-arrival time where each packet is associated with one group ID
	- **•** Latency bins, where PGIDs can be associated with a latency range
	- Latency over time, where multiple PGIDs can be placed in 'time buckets' with fixed durations
	- **•** First and last time stamps, where each PGID can store the timestamps of first and last received packets

Transmit Scheduler There are two modes of transmission are available - Packet Stream and Advanced Stream Scheduler:

### **Packet Stream Scheduler**

In Packet Stream Scheduler mode, the transmit engine allows configuration of up to 4096 unique sequential stream groupings on each port. Multiple streams can be defined in sequence, each containing multiple packet flows defined by unique characteristics. After transmission of all packets in the first stream, control is passed to the next defined stream in the sequence. After reaching the last stream in the sequence, transmission may either cease, or control may be passed on to any other stream in the sequence. Therefore, multiple streams are cycled through, representing different traffic profiles to simulate real network traffic.

### **Advanced Stream Scheduler**

In Advanced Stream Scheduler mode, the transmission of stream groupings is interleaved per port. For example, assume a port is configured with three streams. If Stream 1 is defined with IP packets at 20% of line rate, Stream 2 is defined with TCP packets at 50% of line rate, and Stream 3 is defined with MPLS packets at 30% of line rate, data on the port is transmitted at an aggregate utilization of 100% with interleaved IP, TCP, and MPLS packets.

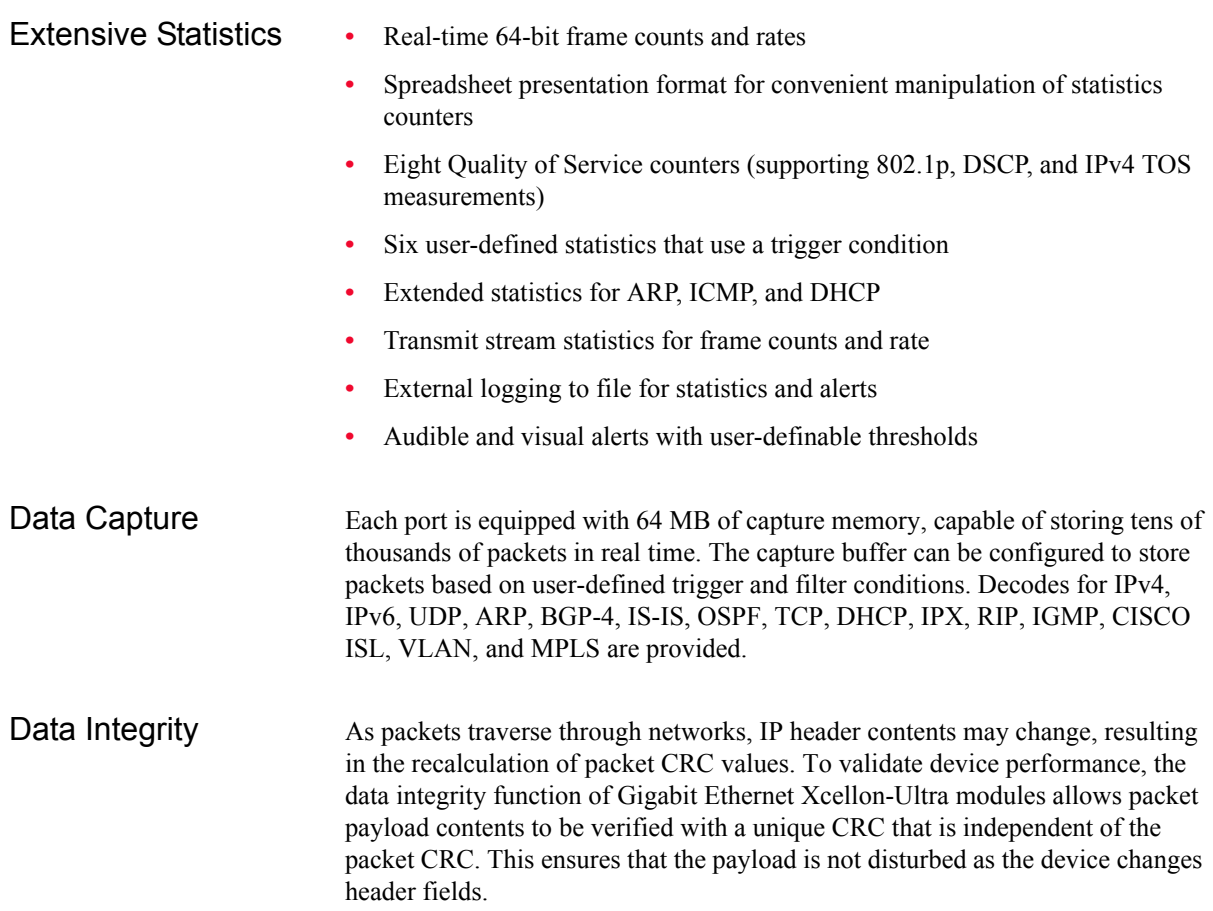

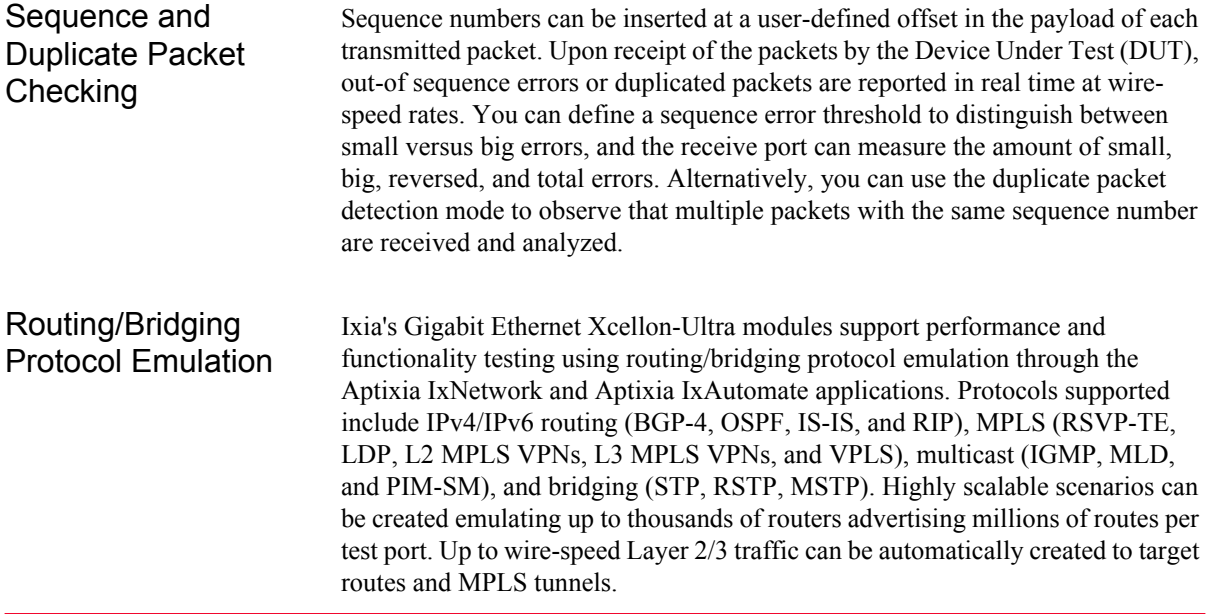

## **Part Numbers**

The part numbers are shown in *[Table 22-1](#page-408-0)*.

<span id="page-408-0"></span>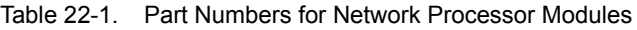

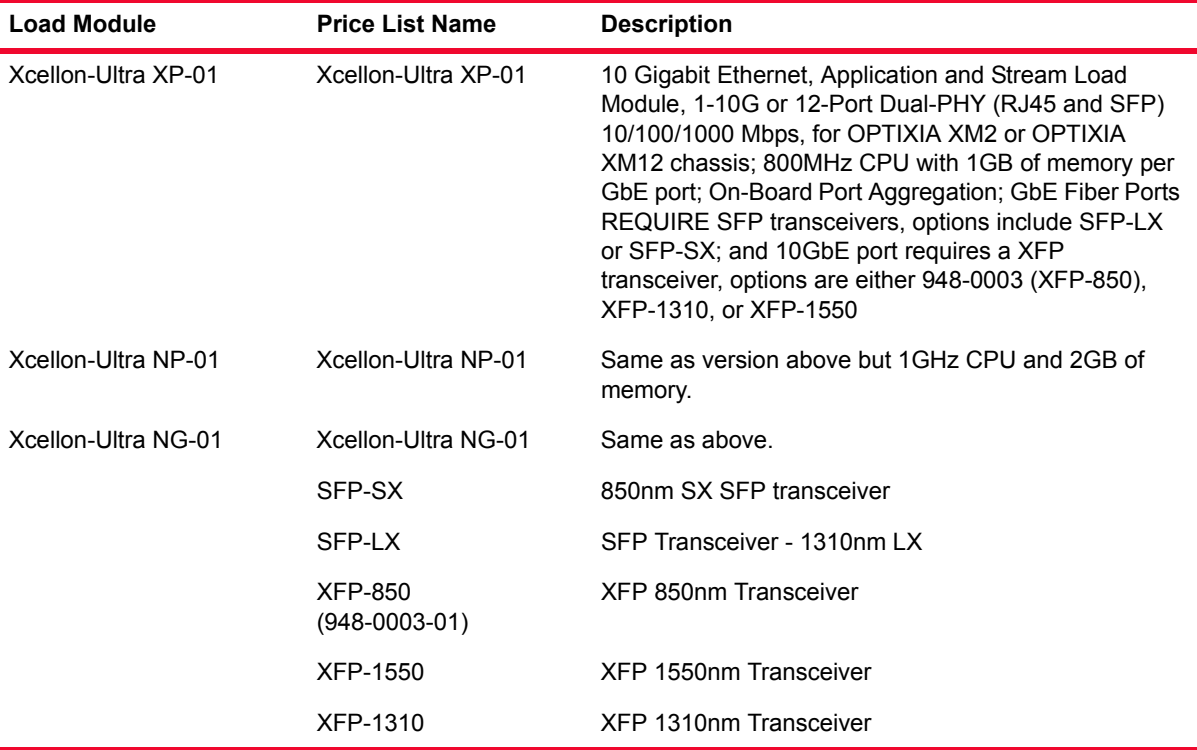

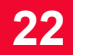

## **Specifications**

The load module specifications are contained in *Table 22-2* [on page 22-6](#page-409-0). The limitations of -3, Layer 2/3, and Layer 7 cards are discussed in *[Ixia Load](#page-43-0)  Modules* [on page 1-4](#page-43-0).

<span id="page-409-0"></span>Table 22-2. Load Module Specifications

|                                               | <b>Xcellon-Ultra XP-01</b><br><b>Xcellon-Ultra NP-01</b><br><b>Xcellon-Ultra NG-01</b>                                                                                                    |
|-----------------------------------------------|----------------------------------------------------------------------------------------------------|
| Number of ports                               | 12 GbE (10/100/1000) + 10GbE                                                                                                    |
| Maximum Ports per<br>Chassis                  | 144 GbE + 12 10GbE                                                                                                    |
| Connector                                     | RJ-45 and SFP for GbE ports; XFP for 10GbE port                                                                                                    |
| Interfaces                                    | Port 1 to port 12:<br>1000Base-X<br>100Base-FX<br>1000Base-T (Aggregate, Copper mode)<br>10/100/1000Base-T (Aggregate, Copper mode)<br>100Base-TX<br>10Base-T<br>Port 13:<br>10GBase-X<br><b>10G LAN XFP</b> |
| Port CPU                                      | <b>Xcellon-Ultra XP</b><br>PowerPC 750GL x12<br>Port CPU Speed: 800 MHz<br>Port CPU Memory: 1GB<br>Xcellon-Ultra NP                                                                                          |
|                                               | PowerPC 750GX x12                                                                                                    |
|                                               | Port CPU Speed: 1 GHz                                                                                                    |
|                                               | Port CPU Memory: 2GB                                                                                                    |
|                                               | Xcellon-Ultra NG<br>PowerPC 750GX x12<br>Port CPU Speed: 1 GHz<br>Port CPU Memory: 2GB                                                                                                    |
| <b>Ambient Operating</b><br>Temperature Range | 41°F to 86°F (5°C to 30°C)<br>Note: Using this load module in the XM2 or XM12<br>chassis lowers the chassis maximum operating<br>temperature.                                                                |
| Connection rate<br>(cps)                      | 200K (in aggregated mode)                                                                                                    |

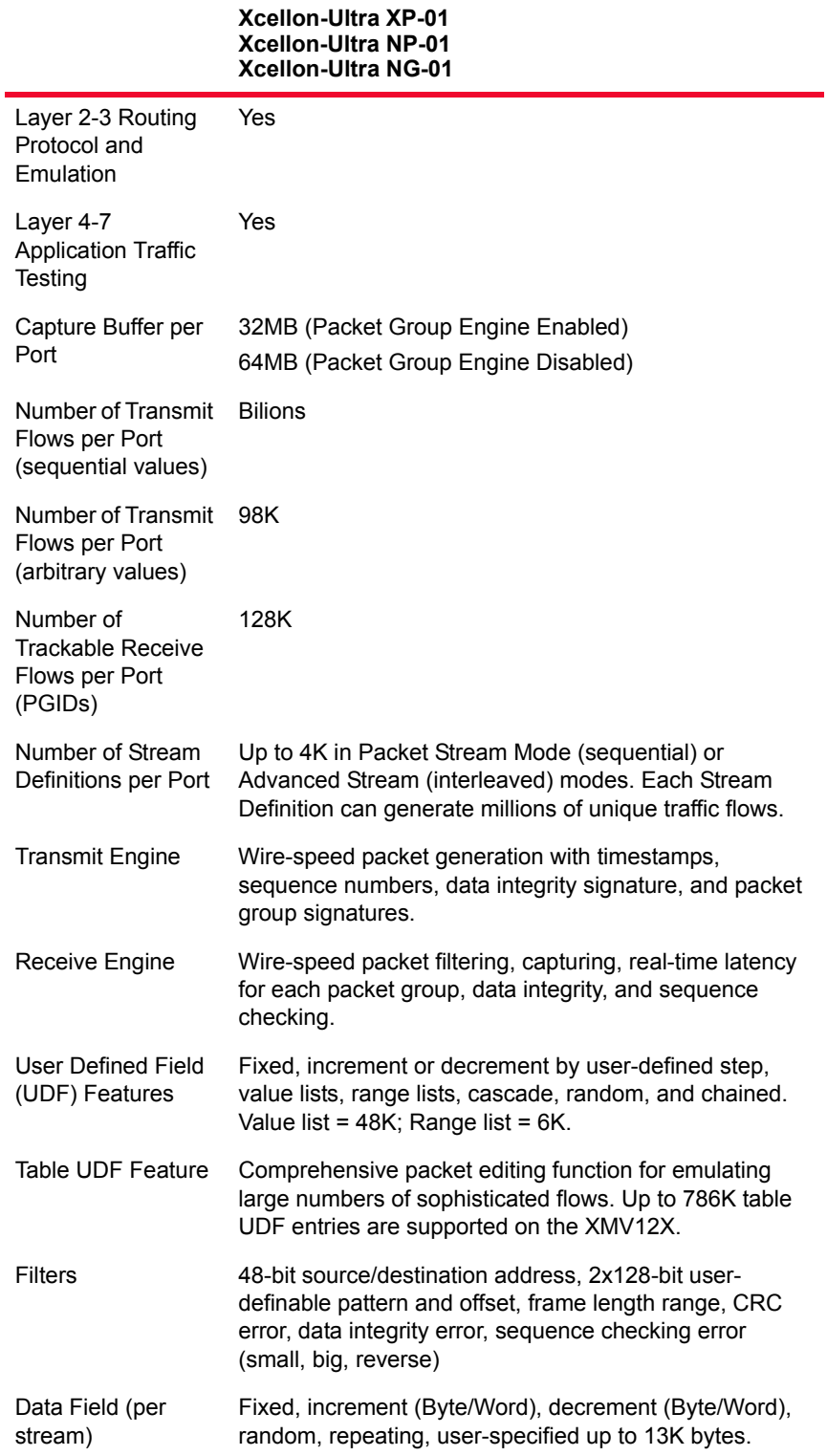

Table 22-2. Load Module Specifications

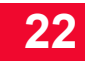

|                                                  | <b>Xcellon-Ultra XP-01</b><br><b>Xcellon-Ultra NP-01</b><br>Xcellon-Ultra NG-01                                                                                                    |
|--------------------------------------------------|----------------------------------------------------------------------------------------------------|
| Statistics and<br>Rates: Counter<br>Size: 64-Bit | Link State, Line Speed, Frames Sent, Valid Frames<br>Received, Bytes Sent/Received, Fragments, Undersize,<br>Oversize, CRC Errors, VLAN Tagged Frames, User-<br>Defined Stat 1, User- Defined Stat 2, Capture Trigger<br>(UDS 3), Capture filter (UDS 4), User-Defined Stat 5,<br>User-Defined Stat 6, 8 QoS counters, Data Integrity<br>Frames, Data Integrity Errors, Sequence Checking<br>Frames, Sequence Checking Errors, ARP, and Ping<br>requests and replies.                                                                                                    |
| <b>Error Generation</b>                          | CRC (Good/Bad/None), Undersize, Oversize                                                                                                    |
| <b>Packet Flow</b><br>Statistics                 | Real-time statistics to track up to 128K packet flows on<br>the XMV12X with throughput and latency<br>measurements.                                                                                                    |
| Latency<br>Measurements                          | 20 ns resolution.                                                                                                    |
| IPv4, IPV6, UDP,<br>TCP                          | Hardware checksum generation.                                                                                                    |
| Frame Length<br>Controls                         | Fixed, random, weighted random, or increment by user-<br>defined step, random, weighted random.                                                                                                    |
| Applications                                     | Aptixia IxLoad: Layer 4-7 performance testing of content-<br>aware devices and networks.<br>Aptixia IxNetwork: Integrated Layer 2-3 data/control<br>plane performance and functional testing, supporting<br>routing, bridging, MPLS, and multicast protocols.<br>Aptixia IxAutomate: Automation environment providing<br>pre-built tests for Layer 2-7 data and control plane<br>testing.<br>IxExplorer: Layer 2-3 wire-speed traffic generation and<br>analysis.<br>IxChariot®: Emulated application performance testing<br>over Layer 4.<br>IxAccess: Broadband access performance testing,<br>including PPPoX and L2TPv2/v3.<br>IxVPN: Performance verification of IPSec devices and<br>networks.<br>Tcl API: Custom user script development for Layer 2-7<br>testing.<br>Linux Software Development Kit (SDK): Custom user<br>application development. Full TCP/IP connectivity<br>through management interface (Telnet, FTP, and so on.) |

Table 22-2. Load Module Specifications

## **Port LEDs**

Each Xcellon-Ultra port incorporates a set of two LEDs, as described in [Table](#page-412-0)  [22-3](#page-412-0). The 1GbE LEDs are used in Normal and 1GbE Aggregate modes. They behave identically in both modes, except that due to switch limitations, the 'CRC Error' LED is non-operational in 1GE Aggregate mode (that is, it never indicates error). The 1GE LEDs are disabled (always off) in 10GE Aggregate mode.

<span id="page-412-0"></span>Table 22-3. 1GE Port LEDs for Xcellon-Ultra Modules

| <b>LED Label</b>                     | Copper                                                                                                    | <b>Fiber</b>                                                                                                    |
|--------------------------------------|----------------------------------------------------------------------------------------------------|----------------------------------------------------------------------------------------------------|
| 1GE Link/Tx<br>(Upper LED)           | Color is used to indicate the link speed:<br>1000Mbps-Green<br>100Mbps-Orange<br>10Mbps-Yellow<br>Flashing indicates transmit activity.<br>Off if link is down.                                                                                                    | Green indicates<br>link has been<br>established and<br>flashes during<br>transmit activity.<br>No link $=$ off.                                                                     |
| $1GE$ Rx $/$<br>Error (Lower<br>LED) | Three conditions apply:<br>Full duplex or master (in 1000 Mbps<br>case)—green with extended pulses off<br>to indicate receive activity.<br>Half duplex or subordinate (in 1000<br>Mbps case)—off with extended pulses<br>to indicate receive activity.<br>Error-overrides the other two modes<br>and pulses red (supported only in Nor-<br>mal mode).<br>No link-off. | Green indicates<br>link has been<br>established and<br>flashes during<br>receive activity.<br>Continuous red<br>indicates a receive<br>error (supported<br>only in Normal<br>mode). |

10GE LEDs are disabled (always off) in Normal and 1GE Aggregate modes. In 10GE Aggregate mode, the two LEDs behave as described in [Table 22-4](#page-412-1).

<span id="page-412-1"></span>Table 22-4. 10GE Port LEDS for Xcellon-Ultra Modules

| <b>LED Label</b> | Usage                                                     |
|------------------|-----------------------------------------------------------|
| 10GE Link/       | Green indicates link has been established. Flashes during |
| Tx (Upper        | transmit activity.                                        |
| LED)             | No link = $off$                                           |
| 10GE $Rx/$       | Green indicates link has been established. Flashes during |
| Error (Lower     | receive activity.                                         |
| LED)             | No link $=$ off.                                          |

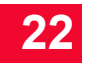

## **Statistics**

Statistics for Xcellon-Ultra cards, under various modes of operation may be found in the Appendix B, *[Available Statistics](#page-696-0)*.

# 23 *Chapter 23: IXIA 40/100 Gigabit Ethernet Load Modules*

This chapter provides details about Ixia's K2 40-Gigabit and 100-Gigabit Ethernet test modules—the specifications and features.

Ixia's K2 40-Gigabit and 100-Gigabit Ethernet test modules are the world's first IP network traffic generation and layer 2-7 measurement and analysis test solution. K2 load modules are engineered to meet the needs of product teams developing 40 Gb/s and 100 Gb/s network devices such as routers, switches, and communications devices. K2 modules can measure and analyze the performance of Higher Speed Ethernet (HSE) standard-compliant devices at line rate, and are compatible with Ixia's chassis and broad range of 10 Mbps, 100 Mbps, 1 Gbps, and 10 Gbps interfaces, allowing real-world, full product testing in a single box.

Ixia's 40 Gb/s and 100 Gb/s load modules provide network device developers the ability to test 40 GE and 100 GE hardware electronics at full line-rate operation. Early adopters of the HSE technology can use the Ixia test system to validate their compliance with the new PCS lane operation of the IEEE P802.3ba draft standard.

Ixia's K2 load modules are valuable to developers who are integrating firmware and software into new electronics hardware, or integrating optical transceivers into their network devices and systems. Ixia's HSE modules can be used to validate and benchmark the performance limits of these network devices by employing layer 2 and 3 stress testing, virtual scalability testing, and negative testing. Ixia's HSE load modules ensure that a network device is ready to interoperate with other manufacturers' devices that claim compliance to the IEEE P802.3ba draft standard, and facilitate interoperability testing between different vendors of network devices and equipment.

**23**

#### Figure 23-1. 100GE and 40GE LSM XMV Load Modules

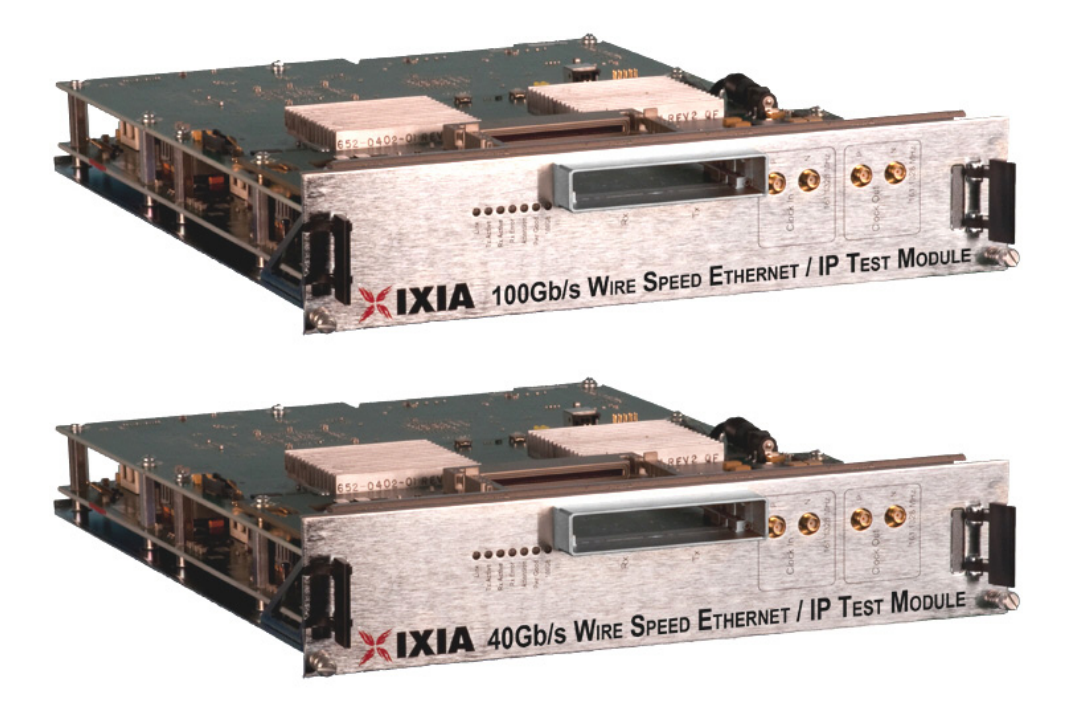

Figure 23-2. 40GE LSM XMV QSFP Load Module

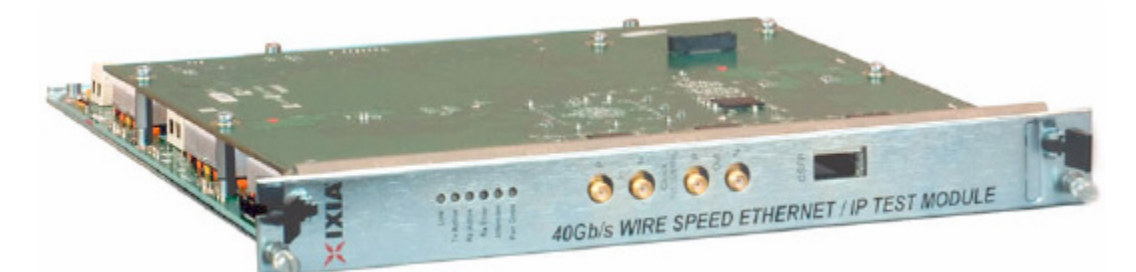

## Key Features Industry's first 40 Gb/s and 100 Gb/s Layer 2 through 7 IP test solutions: **•** 6 ports per XM12 chassis (10 rack mount units) Compatible with XM12 (941-0002) and XM12 High Performance chassis (941-0009) **•** 1 port per XM2 (941-0003) desktop chassis Industry's first commercially available 100 Gb/s Physical Coding Sublayer (PCS) test system: Provides the ability to check compliance to the IEEE P802.3ba draft standard for both Transmit and Receive sides

Generates and analyzes full 40 Gb/s and 100 Gb/s line rate traffic:

**•** Tracks and analyzes up to 1 million flows per port for;

- **•** Real-time latency
- **•** Inter-arrival time
- **•** Packet loss
- **•** Data integrity
- **•** Sequence checking
- **•** Packet capture

Ixia's 40 Gb/s and 100 Gb/s load modules are designed for comprehensive layer 2-7 testing with integrated data plane and control plane traffic generation and analysis.

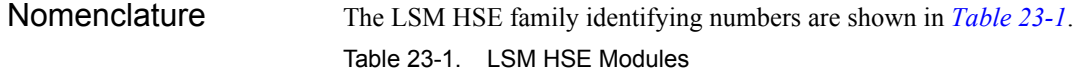

<span id="page-416-0"></span>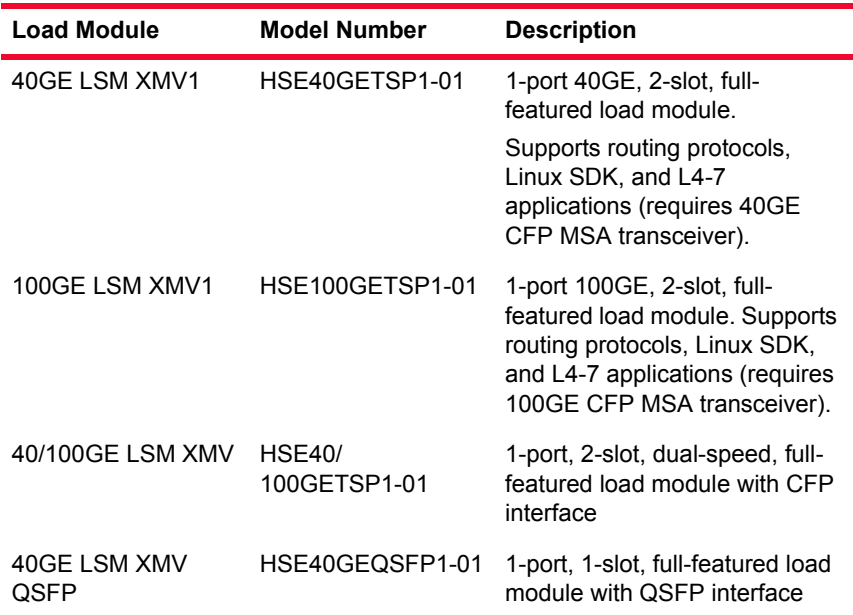

Specification are given in [Table 23-2](#page-416-1)..

<span id="page-416-1"></span>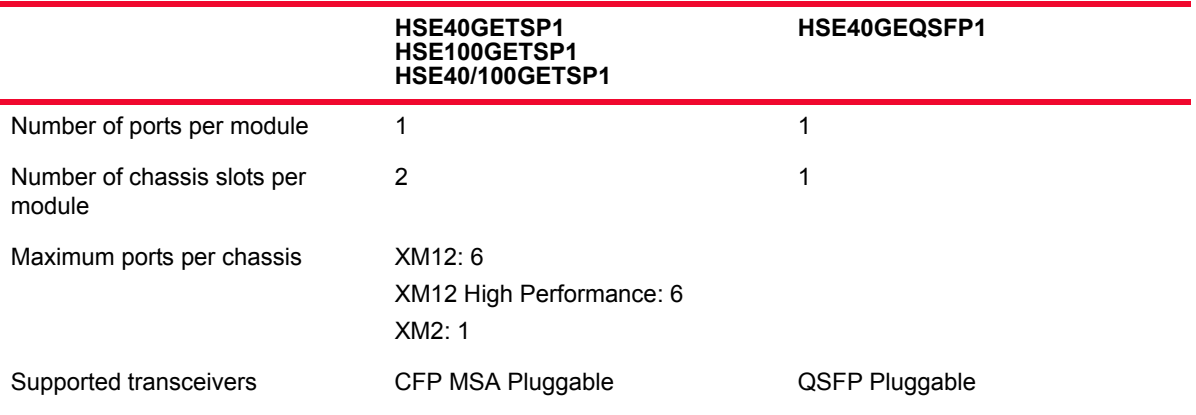

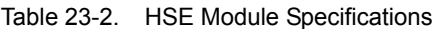

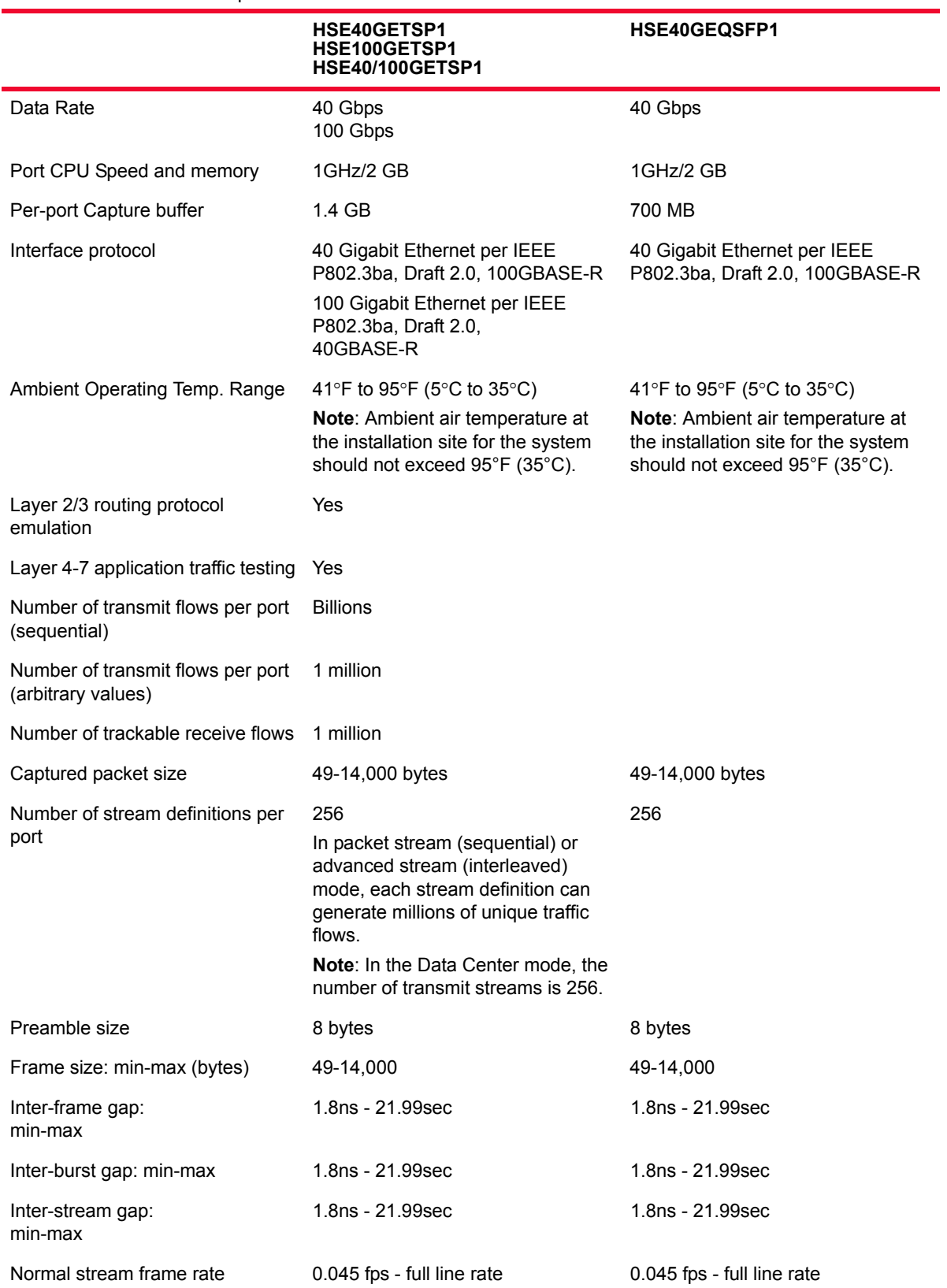

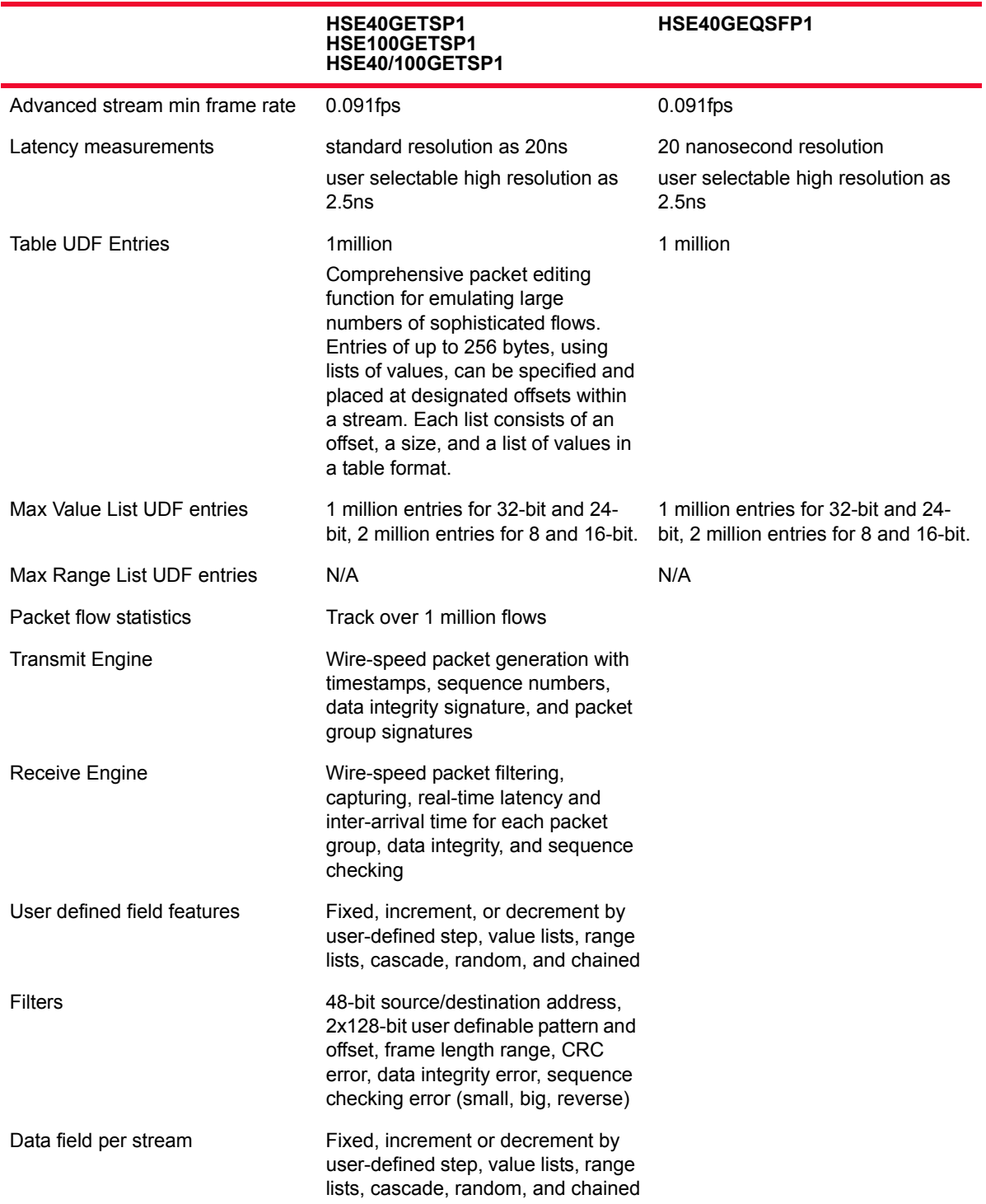

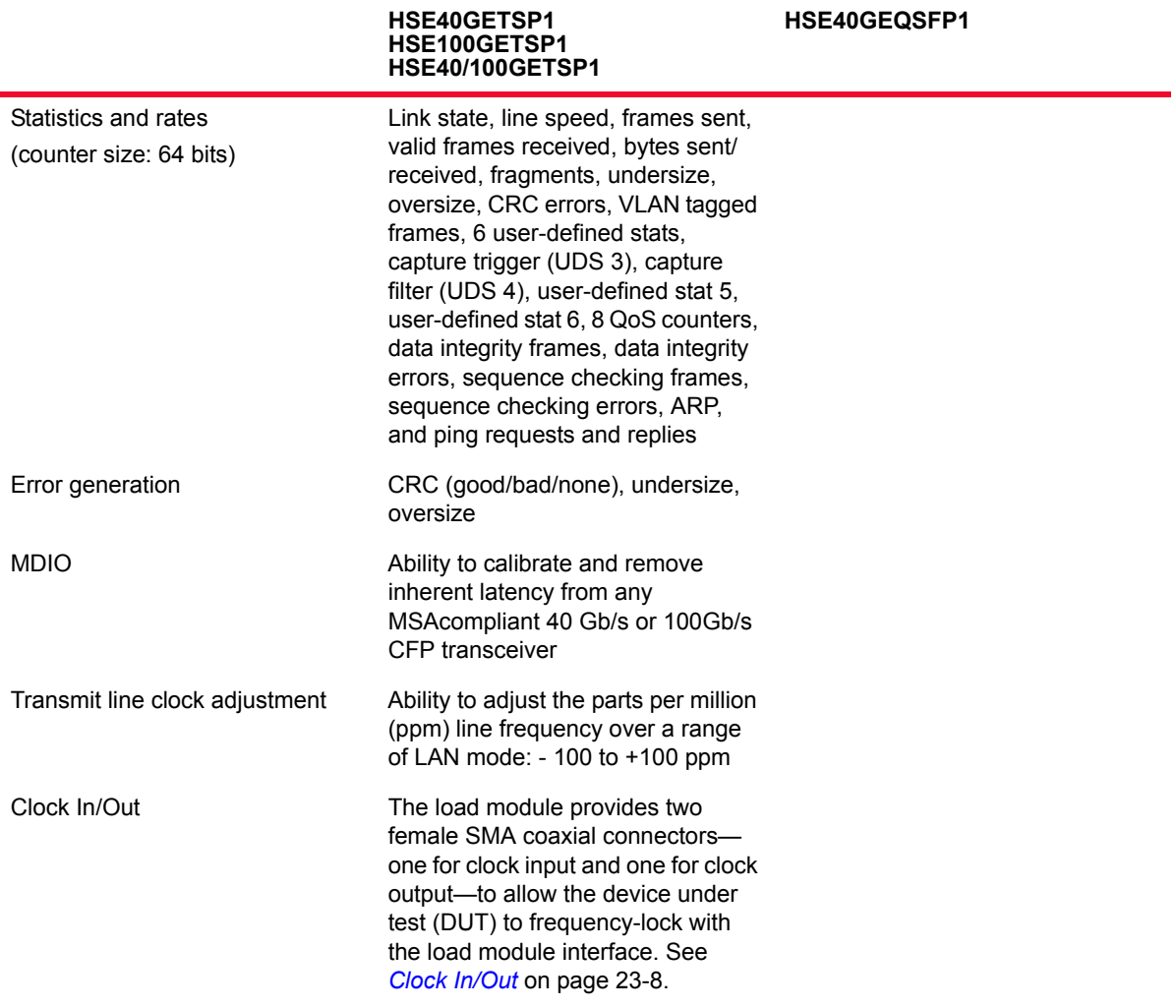

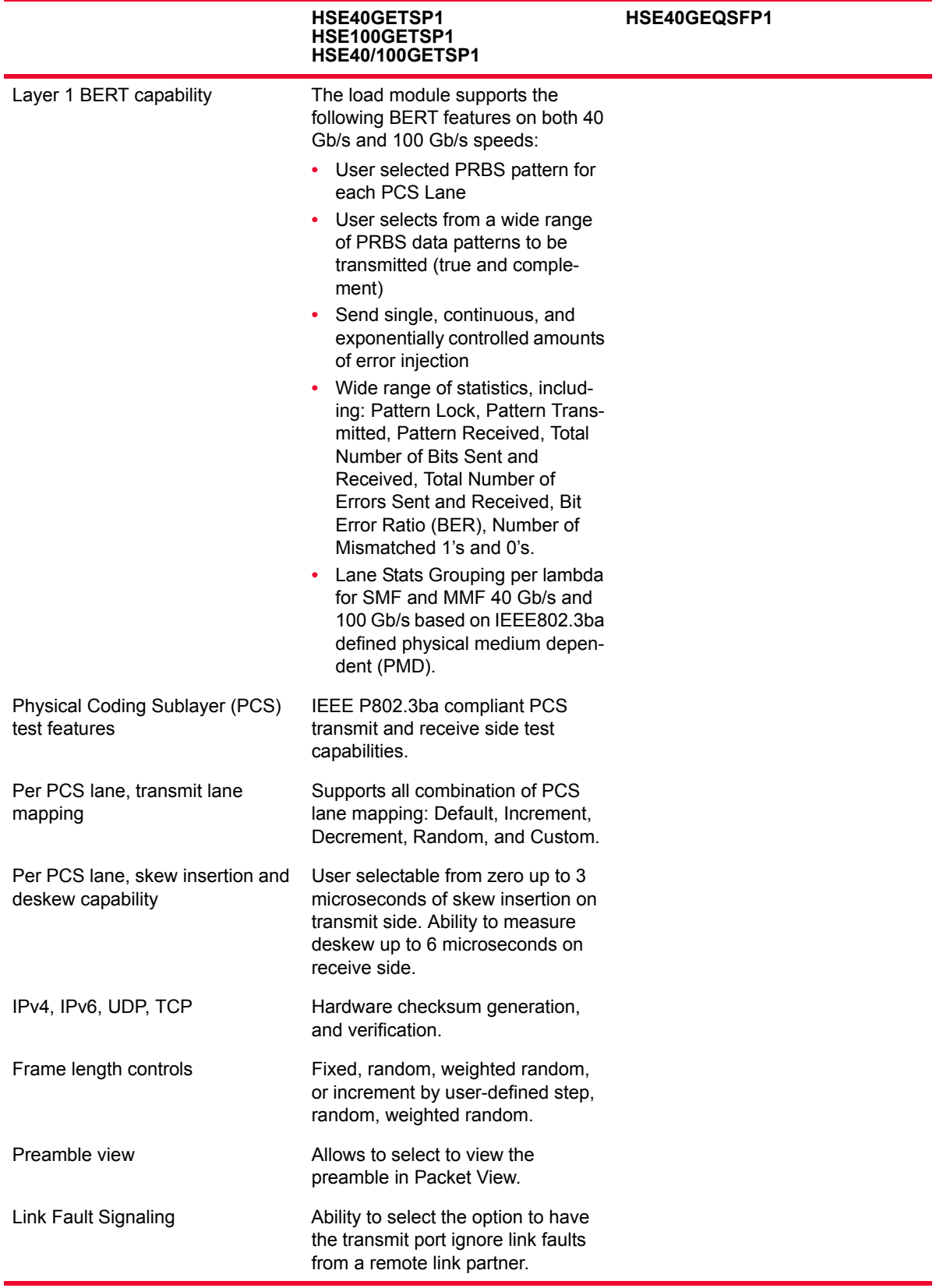

Port LEDs Each 40/100GE port incorporates a set of LEDs, as described in the following tables.

Table 23-3. 40/100GE LSM Port LEDs

| <b>LED Label</b> | Usage                                                                                                    |
|------------------|----------------------------------------------------------------------------------------------------|
| I ink            | Green if Ethernet link is up (established) or the port is in a<br>forced Link Up state, red if link is down. Link may be down<br>due to no signal or no PCS lock. |
| <b>Tx Active</b> | Green indicates that Tx is active and frames being sent; red<br>indicates Tx is paused; off indicates Tx is not active.                                           |
| Rx Active        | Green indicates that Rx is active and frames being<br>received; red indicates Rx is paused; off indicates Rx is not<br>active.                                    |
| Rx/Frror         | Green indicates valid Rx frames are being received; red<br>indicates error frames being received; off indicates no<br>frames being received.                      |
| Attention        | (Reserved for future use)                                                                                                    |
| Pwr Good         | Green when power is on, red if power fault occurs.                                                                                                    |

#### <span id="page-421-0"></span>Clock In/Out The load module provides coaxial connectors for clock input and clock output to allow the DUT to frequency-lock with the interface. When running off an external clock, the clock input signal must meet the requirements listed in [Table](#page-421-1)  [23-4](#page-421-1) to ensure proper performance of the load module.

The clock in/out electrical interface parameters are also defined in [Table 23-4.](#page-421-1)

**Parameter Characteristic** Clock Input Frequency 161.13 MHz ±100ppm Duty cycle 50% Jitter  $±150ps$  max. cycle to cycle, >1kHz Amplitude Vpp = 4.0 Impedance 50 ohm ± 5%, DC coupled Connector Female SMA **Clock Output** Frequency 161.13 MHz +/-100ppm (Programmable ppm in Internal Clock Mode) Duty cycle 40 to 60% Jitter 20ps max cycle to cycle, >1kHz Amplitude 0.7Vpp min into 50 ohms, AC coupled output Edge rates 200ps to 340ps (20% to 80%) into 50 ohms

<span id="page-421-1"></span>Table 23-4. Clock In/Out Electrical Interface Parameters

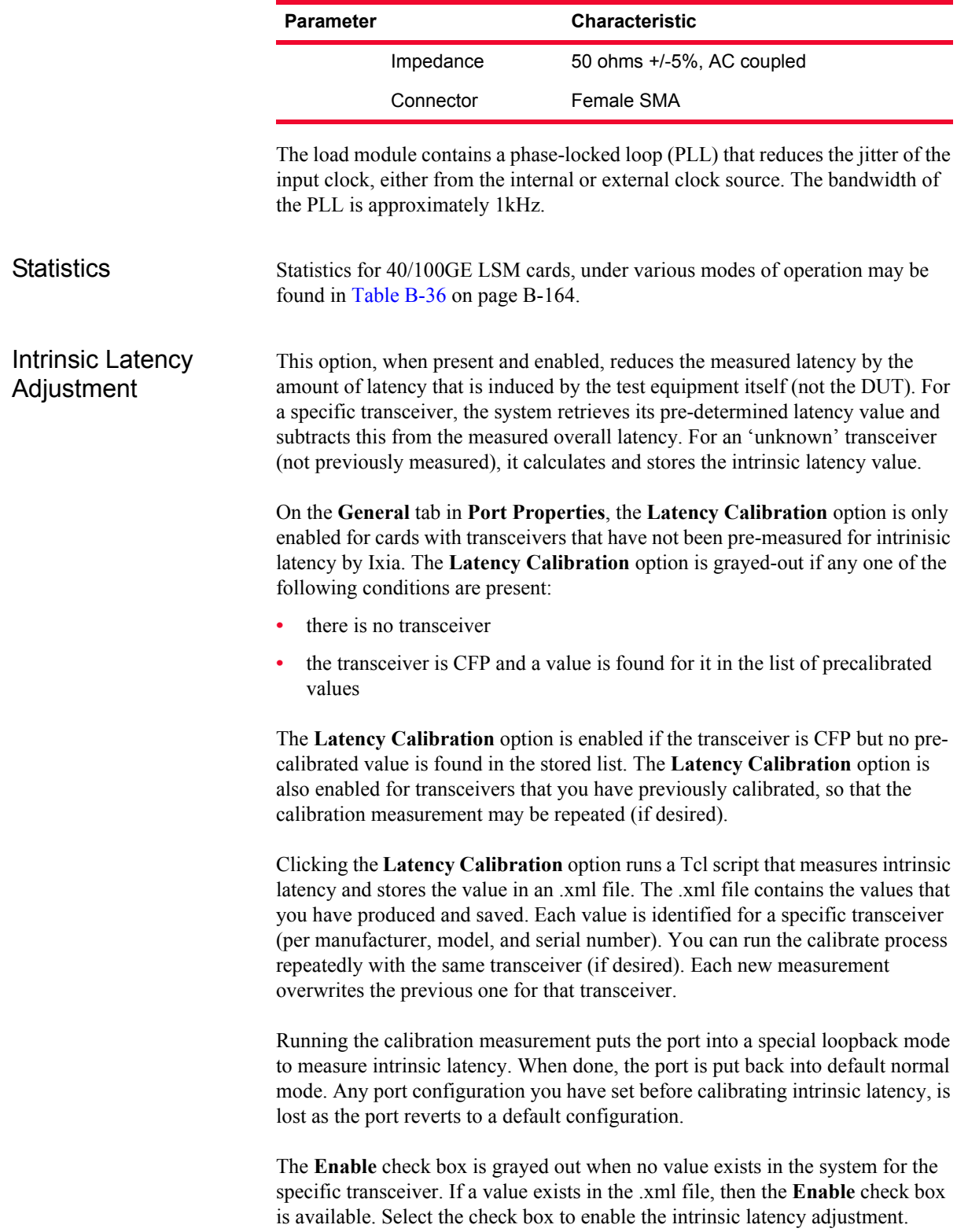

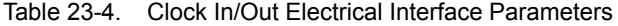

**23**

After the intrinsic latency adjustment has been done, you may want to refresh the chassis or close and reopen the Port Properties dialog.

## **Multilane Distribution Configuration**

The Tx Lane tab allows to control the PCS (Physical Coding Sublayer) lane configuration and skew. It is part of the Port Properties for the module.

**Note**: The other tabs in the Port Properties page are described in the *IxExplorer User Guide*, as are the rest of the controls for the module.

To open the Tx Lane tab:

**1.** Select the 40 or 100GE LSM XMV1 module in the left pane of the IxExplorer window as shown in [Figure 23-3.](#page-423-0)

<span id="page-423-0"></span>Figure 23-3. Select Module

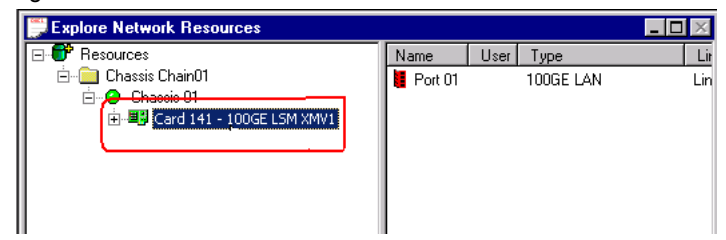

**2.** Expand the node, and select the Port object. In the right window pane, double-click the Port Properties object as shown in [Figure 23-4](#page-423-1).

<span id="page-423-1"></span>Figure 23-4. Port and Port Properties

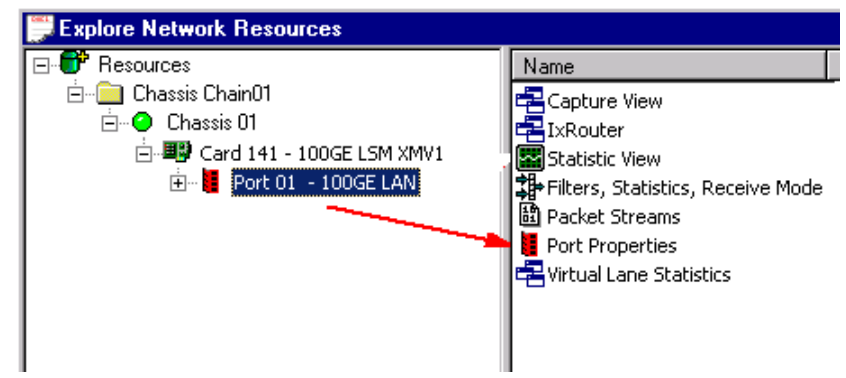

**3.** In the Port Properties dialog, select the Tx Lane tab. Use this tab to control the PCS lane order and the skew for each lane.

The Tx Lane tab is shown in [Figure 23-5](#page-424-0).

<span id="page-424-0"></span>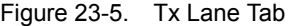

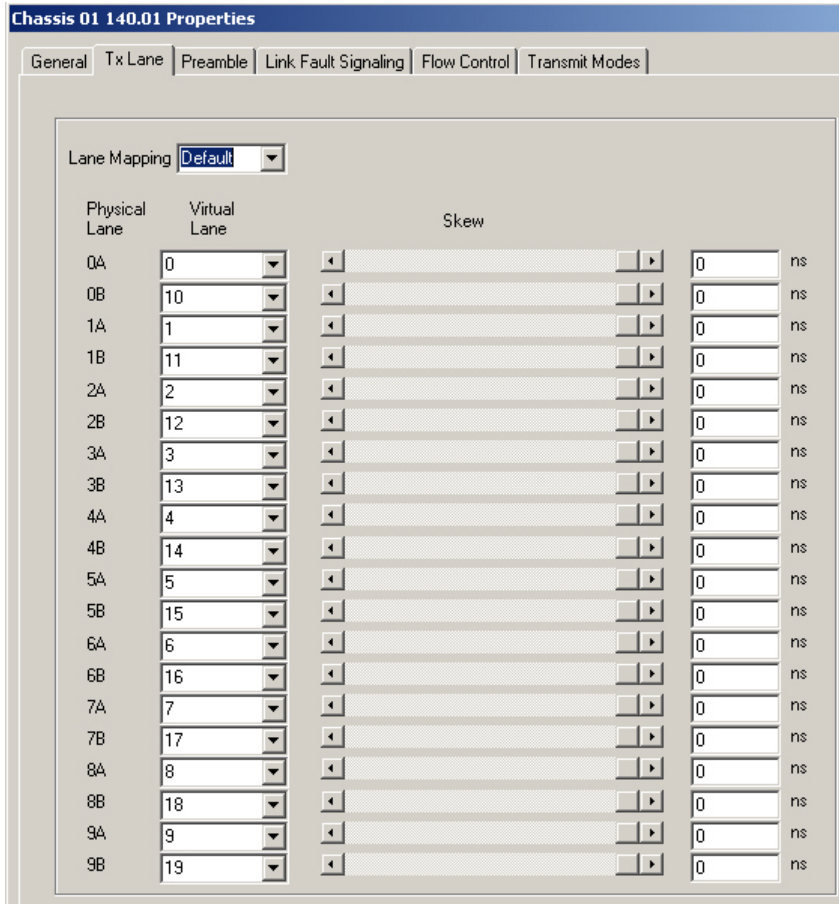

[Table 23-5](#page-424-1) explains the options in the Tx Lane tab page.

<span id="page-424-1"></span>Table 23-5. Tx Lane Tab Configuration

| Field                | <b>Description</b>                                                                                                    |
|----------------------|----------------------------------------------------------------------------------------------------|
| Lane Mapping         | Allows you to select a PCS lane ordering method. There<br>are four options:<br>Default: The default ordering method. The default order<br>is each physical port corresponds to 2 PCS lanes that<br>are $n$ and $n+10$ , where $n =$ physical lane number.<br>Increment: Orders the lanes from 0 to 19, straight down<br>the list.<br>Decrement: Orders the lanes from 19 to 0, straight down<br>the list.<br>Custom: Allows to put the lanes in any order by manually<br>$\bullet$<br>entering the numbers in the fields. The starting order is<br>the last selected mapping. |
| <b>Physical Lane</b> | The physical lane identifier. The physical lane is paired with<br>a corresponding PCS lane.                                                                                                    |

| Field           | <b>Description</b>                                                                                                    |
|-----------------|----------------------------------------------------------------------------------------------------|
| <b>PCS Lane</b> | A number identifier for the PCS lane. The PCS lane is<br>paired with a corresponding physical lane.                                                                                                    |
| Skew            | The skew slider is used to set a skew value for the PCS<br>lane, in nanoseconds, on the transmit side. Lane Skew is<br>the ability to independently delay one or more of the 20<br>PCS lanes.                                      |
|                 | When the slider is moved, the nanoseconds field is<br>correspondingly adjusted. You can also enter a nano<br>second value directly into this field.                                                                                |
|                 | When the slider is fully pushed to the right, the skew<br>injected into the transmit stream is 0 (minimum). When the<br>slider is pushed all the way to the left. the skew injected into<br>the transmit stream is 3 uS (maximum). |

Table 23-5. Tx Lane Tab Configuration

PCS Lane Statistics The PCS lane statistics table allows to view the statistics for the configured PCS lanes.

To open the PCS lane statistics table:

- **1.** Select the 40 or 100GE LSM XMV1 module in the left pane of the IxExplorer window as shown in [Figure 23-3.](#page-423-0)
- **2.** Expand the node, and select the Port object. In the right window pane, double-click the PCS lane statistics object as shown in [Figure 23-6](#page-425-0).

<span id="page-425-0"></span>Figure 23-6. Port and PCS Lane Statistics

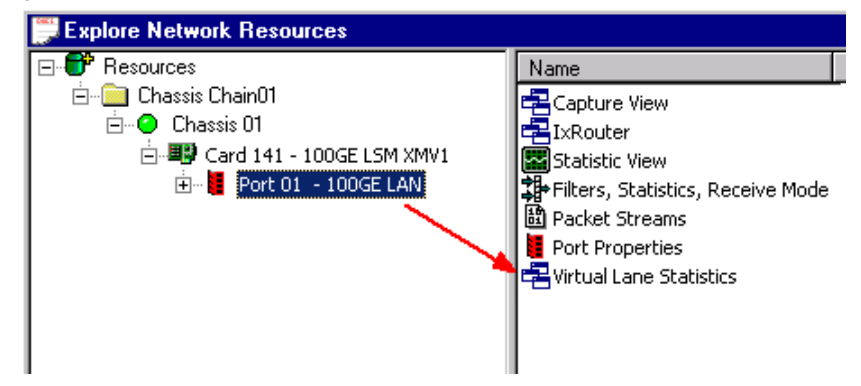

**3.** The PCS lane statistics table opens. Use this table to view the PCS lane statistics for each lane. The statistics are for the **receive** side.

The PCS lane statistics table is shown in [Figure 23-7.](#page-426-0)

<span id="page-426-0"></span>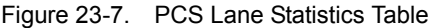

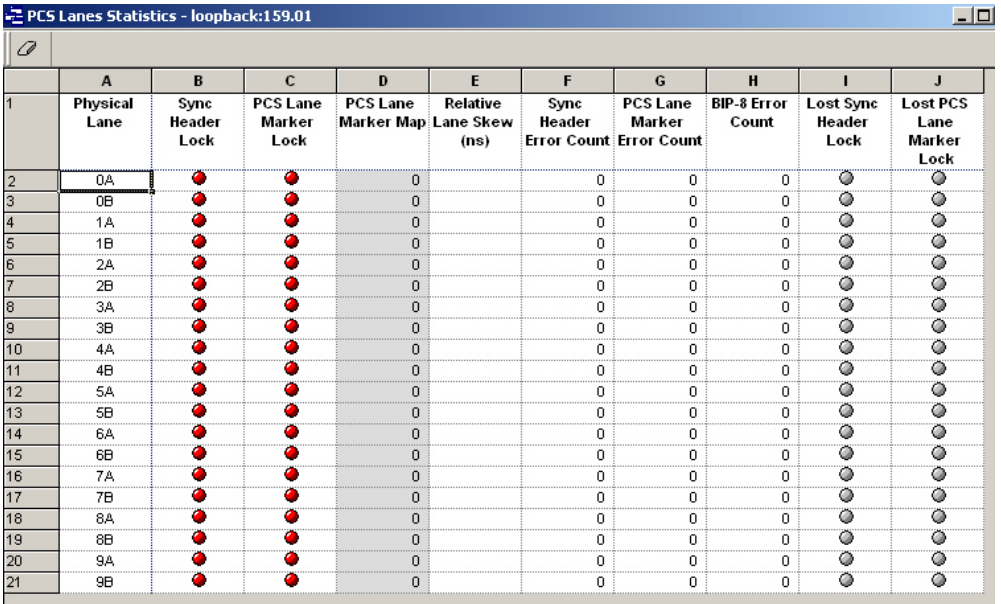

[Table 23-6](#page-426-1) explains the entries in the PCS lane statistics table.

<span id="page-426-1"></span>Table 23-6. PCS Lane Statistics Data

| Field                                        | <b>Description</b>                                                                                                    |
|----------------------------------------------|----------------------------------------------------------------------------------------------------|
| <b>Physical Lane</b>                         | The identifier for the Receive physical lane. This is a tag/<br>fixed label to ID each lane.                                                                                                    |
| Sync Header<br>Lock                          | Indicates if the received PCS lane achieved sync-bit lock.<br>Green indicates success, red failure.                                                                                                    |
| <b>PCS</b> Lane Marker<br>Lock               | Indicates if the received PCS lane has achieved alignment<br>marker lock.                                                                                                    |
|                                              | Green indicates success, red failure.                                                                                                    |
| <b>PCS</b> Lane Marker<br>Map                | The PCS lane number identified by the alignment marker.<br>This is only valid when PCS Lane Marker Lock is green.                                                                                                    |
| Relative Lane<br>Skew (ns)                   | Shows the actual skew in nanoseconds.<br>Skew measurements are valid only when all lanes are<br>locked with 20 unique lane markers.<br>The first PCS Lane markers to arrive have skew of 0. All<br>other lane skews are relative to them. |
| Sync Header<br><b>Frror Count</b>            | The number of synchronization bit errors received.                                                                                                    |
| <b>PCS Lane Marker</b><br><b>Error Count</b> | The number of incorrect PCS lane markers received while<br>in PCS lane lock state.                                                                                                    |
| <b>BIP-8 Frror Count</b>                     | Bit interleaved parity error count. It detects the number of<br>BIP-8 errors for a PCS lane.                                                                                                    |

|                                     | <b>Field</b>                          | <b>Description</b>                                                                                                    |
|-------------------------------------|---------------------------------------|----------------------------------------------------------------------------------------------------|
|                                     | Lost Sync Header<br>Lock              | When lit, indicates the loss of sync header lock since the<br>last statistic was read. If colored gray, there is no error. If<br>colored red, an error has occurred.                                                                                                    |
|                                     | Lost PCS Lane<br>Marker Lock          | When lit, indicates the loss of PCS lane marker lock since<br>the last statistic was read. If colored gray, there is no error.<br>If colored red, an error has occurred.                                                                                                    |
| Port Level PCS<br><b>Statistics</b> | Table 23-7. Port Level PCS Statistics | The following table explains the port level PCS statistics.                                                                                                    |
|                                     | <b>Errors</b>                         | <b>Description</b>                                                                                                    |
|                                     | <b>PCS Sync Errors</b>                | Number of 64B/66B blocks received with a sync header<br>that does not have a valid value of either '01' (data) or '10'<br>(control).                                                                                                    |
|                                     | PCS Illegal Codes                     | Number of 64B/66B control blocks received with a block<br>type field that is not among one of the following valid types<br>from IEEE Std 802.3ba, Figure 82-5 - 64B/66B Block<br>Formats: 0x1E, 0x78, 0x4B, 0x87, 0x99, 0xAA, 0xB4,<br>0xCC, 0xD2, 0xE1, 0xFF.                                                                                                    |
|                                     | PCS Illegal<br>Ordered Set            | Number of 64B/66B control blocks received with a block<br>type field of 0x4B for Ordered Sets, and the remainder of<br>the block does not match that of valid ordered set codes<br>(for local fault or remote fault).                                                                                                    |
|                                     | PCS Illegal IDLE                      | Number of 64B/66B control blocks received with a block<br>type field of 0x1E, and the remainder of the block does not<br>contain all valid idle control codes.                                                                                                    |
|                                     | PCS Illegal SOF                       | Number of 64B/66B control blocks received with a block<br>type field of 0x78 for a Start code, and the remainder of the<br>block does not match that of a valid preamble<br>(0x55_55_55_55_55_55_D5). If the port has<br>"programmable preamble" mode enabled, the remainder of<br>the block is allowed to have any value, and so no blocks will<br>be counted as Illegal SOF. |
|                                     | <b>Illegal EOF</b>                    | This statistic does not exist.                                                                                                    |
|                                     | PCS Out-of-Order<br><b>SOF</b>        | Number of SOF control blocks received while in the middle<br>of a frame. In other words, a 64B/66B SOF control block<br>was received (block type field = $0x78$ ) to start a frame,<br>possibly followed by additional Data blocks, followed by<br>another SOF block prior to having received an EOF control<br>block to terminate the frame.                                  |
|                                     | PCS Out-of-Order<br><b>EOF</b>        | Number of EOF control blocks received while not in the<br>middle of a frame. In other words, an EOF control block<br>was received without having received an SOF control block<br>to start the frame.                                                                                                    |

Table 23-6. PCS Lane Statistics Data

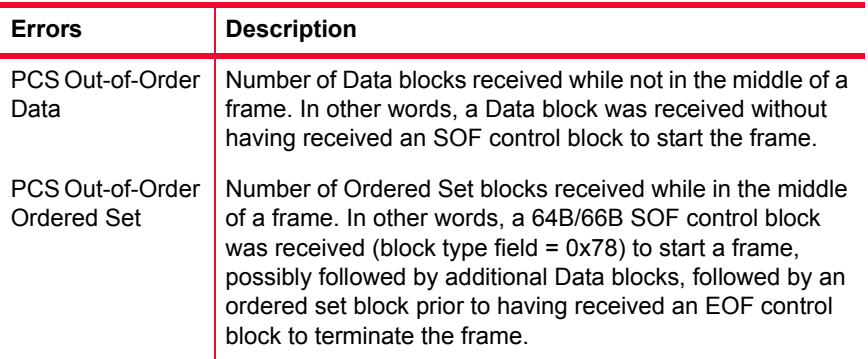

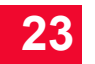

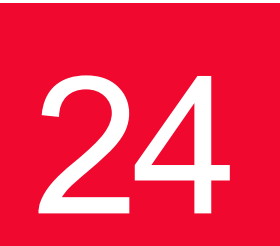

# **IXIA 10 Gigabit** *Ethernet Load Modules*

This chapter provides details about 10 Gigabit Ethernet (10GE) family of load modules—the specifications and features.

The 10 Gigabit Ethernet (10GE) family of load modules implements five of the seven IEEE 8.2.3ae compliant interfaces that run at 10Gbit/second. Cards are available which offer the following interfaces:

- **•** 10GE LAN
- **•** 10GE WAN
- **•** XAUI
- **•** XENPAK with options for XPAK or X2 transceiver use.

[Figure 24-1 on page 24-2](#page-431-0) shows an LM10GEXENPAK module.

**24**

<span id="page-431-0"></span>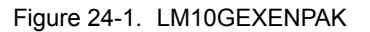

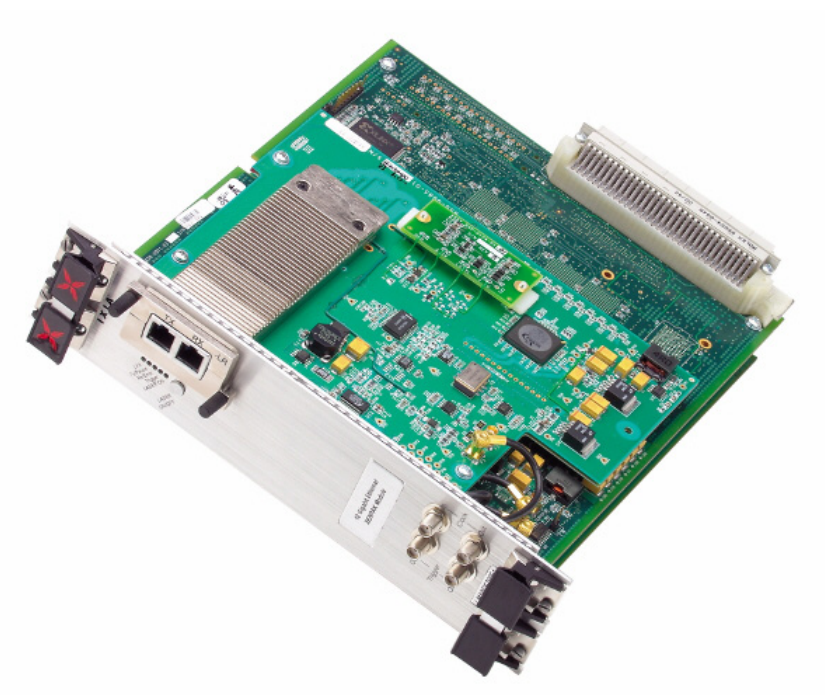

In addition, two families of multimode card are available which offers combined 10GE LAN/WAN, OC192 POS, BERT, and FEC functionality. The features available for these load modules are described in Chapter 25, *[IXIA 10GE LAN/](#page-466-0) [WAN and OC 192 POS Load Modules](#page-466-0).*

The full details for these families may be found at:

- **•** *[LSM 10GE Family](#page-431-1)* on page 24-2
- **•** *[10GE LAN Family](#page-451-0)* on page 24-22.
- **•** *XAUI Family* [on page 24-25](#page-454-0)
- **•** *[XENPAK Family](#page-459-0)* on page 24-30

## <span id="page-431-1"></span>**LSM 10GE Family**

The Ixia 10 Gigabit Ethernet LAN Service Module (LSM) offers unprecedented scalability, performance, and service testing flexibility. The Ixia 10GE LSM is Ixia's third-generation 10 Gigabit Ethernet solution. It is the industry's first sixport solution, and it offers a broad portfolio of edge/core testing solutions for the most demanding test environments including performance, scalability, and conformance testing of Layer 2-3, Routing Protocols, and high performance Layer 4-7 testing. It supports IPv4 and IPv6 wire-speed traffic generation, advanced analysis and IPv4 and IPv6 routing protocol emulation.

The Ixia 10GE LSM supports a comprehensive portfolio of service testing solutions for the next-generation service provider networks including Metro

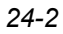
Ethernet E-LAN and E-LINE services; and MPLS VPNs such as Layer 2 VPNs, Layer 3 RFC 2547 VPNs, and VPLS.

Figure 24-2. LSM10GXM8-01 NGY Load Module

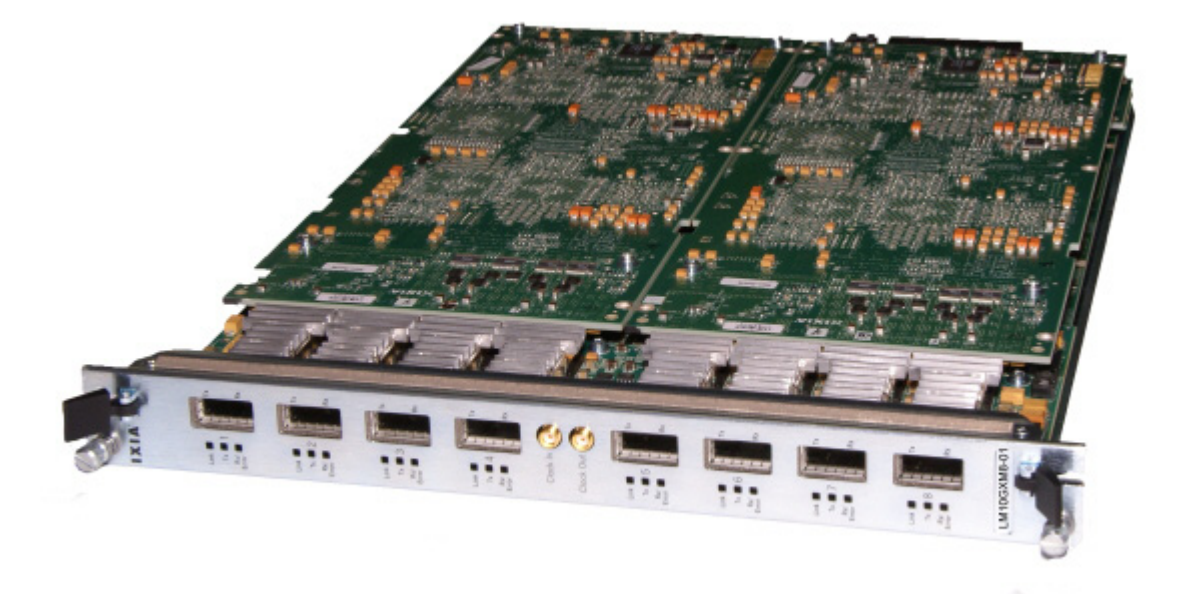

Figure 24-3. LSM10GXL6-01 Load Module

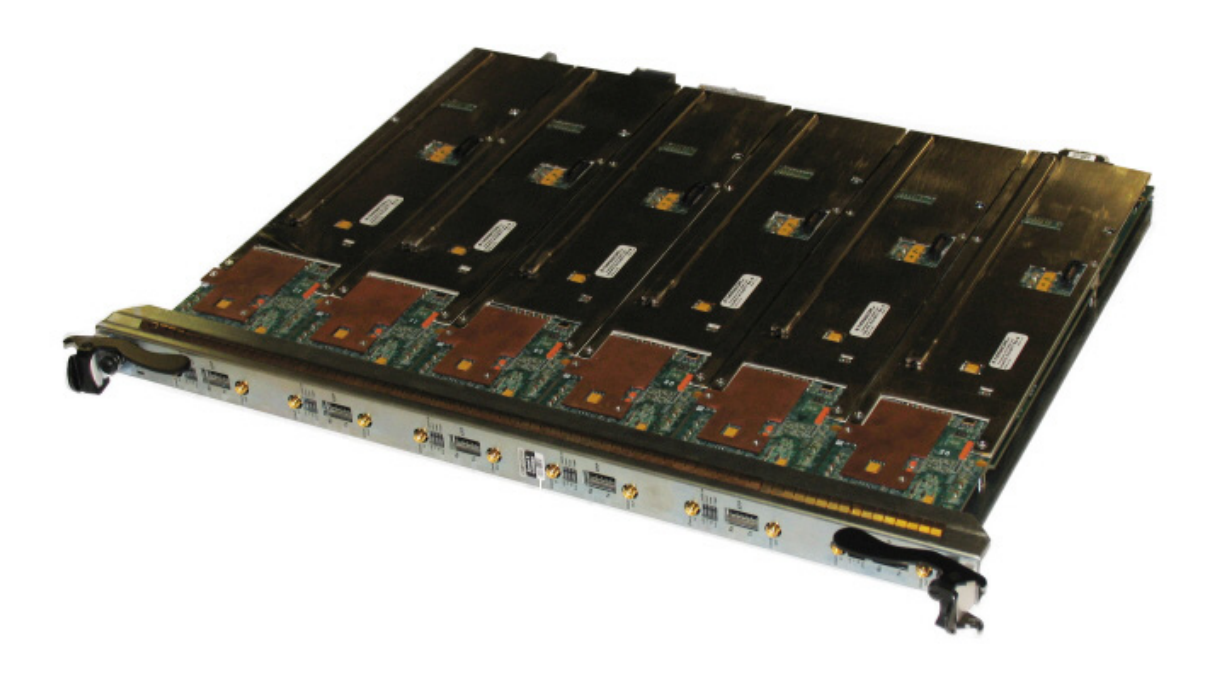

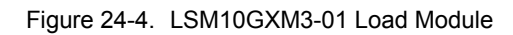

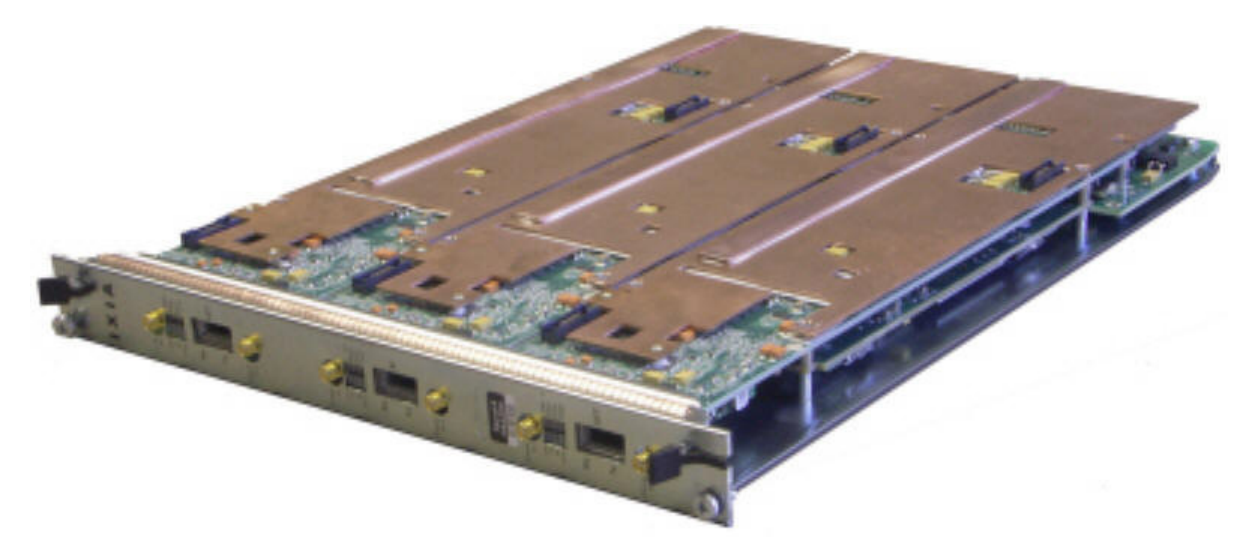

Figure 24-5. LSM10GL1-01(XENPAK Carrier Card)

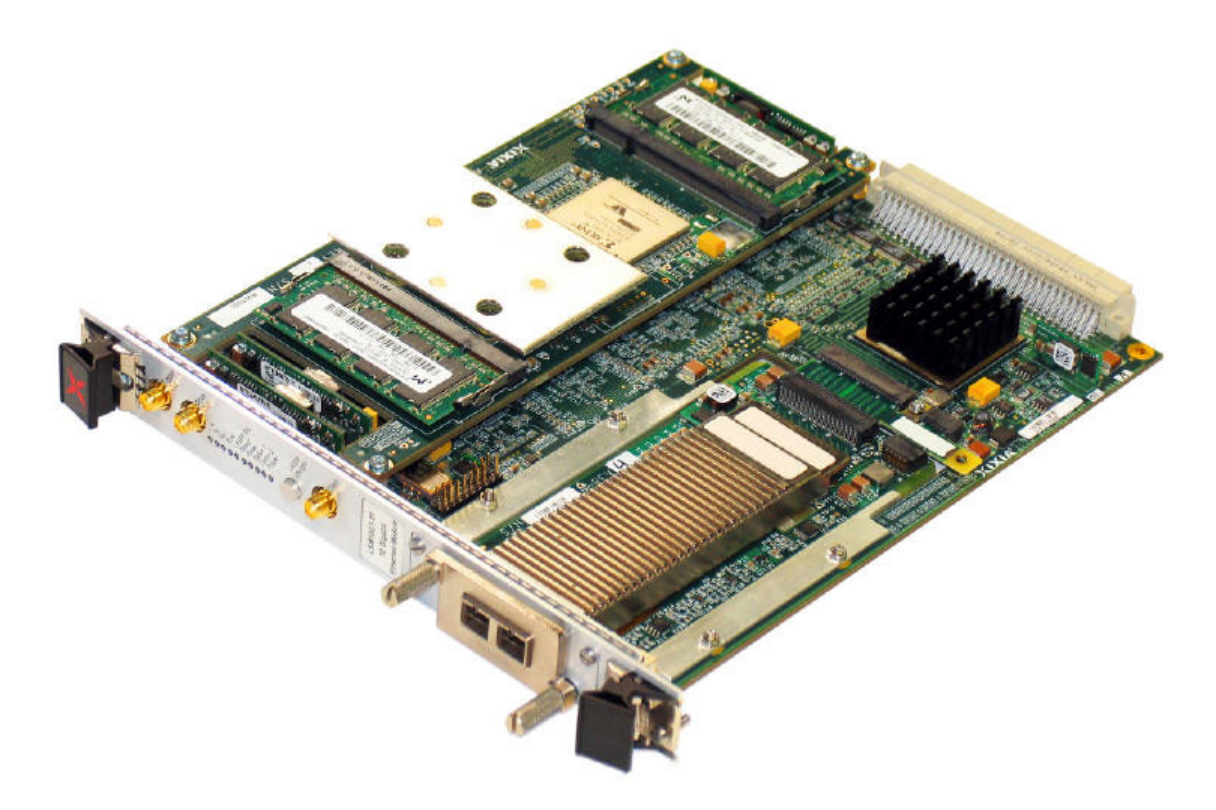

Figure 24-6. LSM10GMS-01(MACsec Carrier Card)

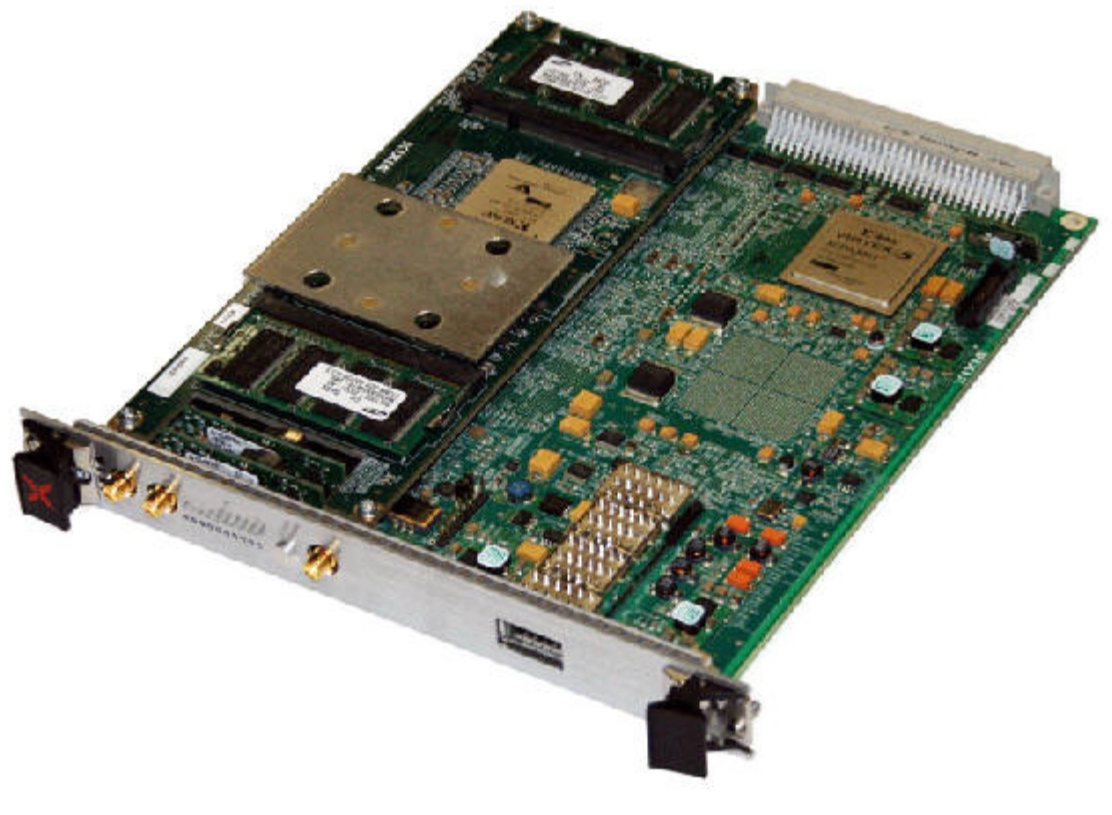

Figure 24-7. LSM10GL1-01 (XFP Carrier Card)

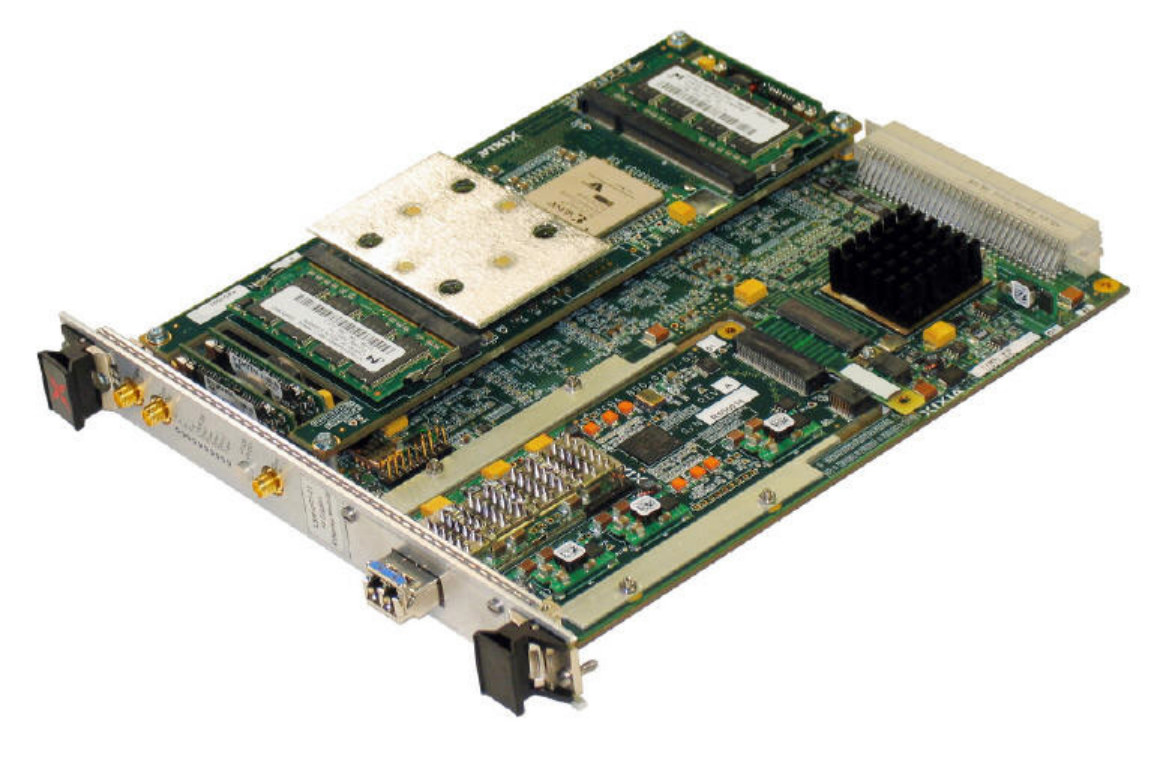

Part Numbers The LSM family part numbers are shown in *[Table 24-1](#page-435-0)*.

<span id="page-435-0"></span>Table 24-1. 10GE LSM modules

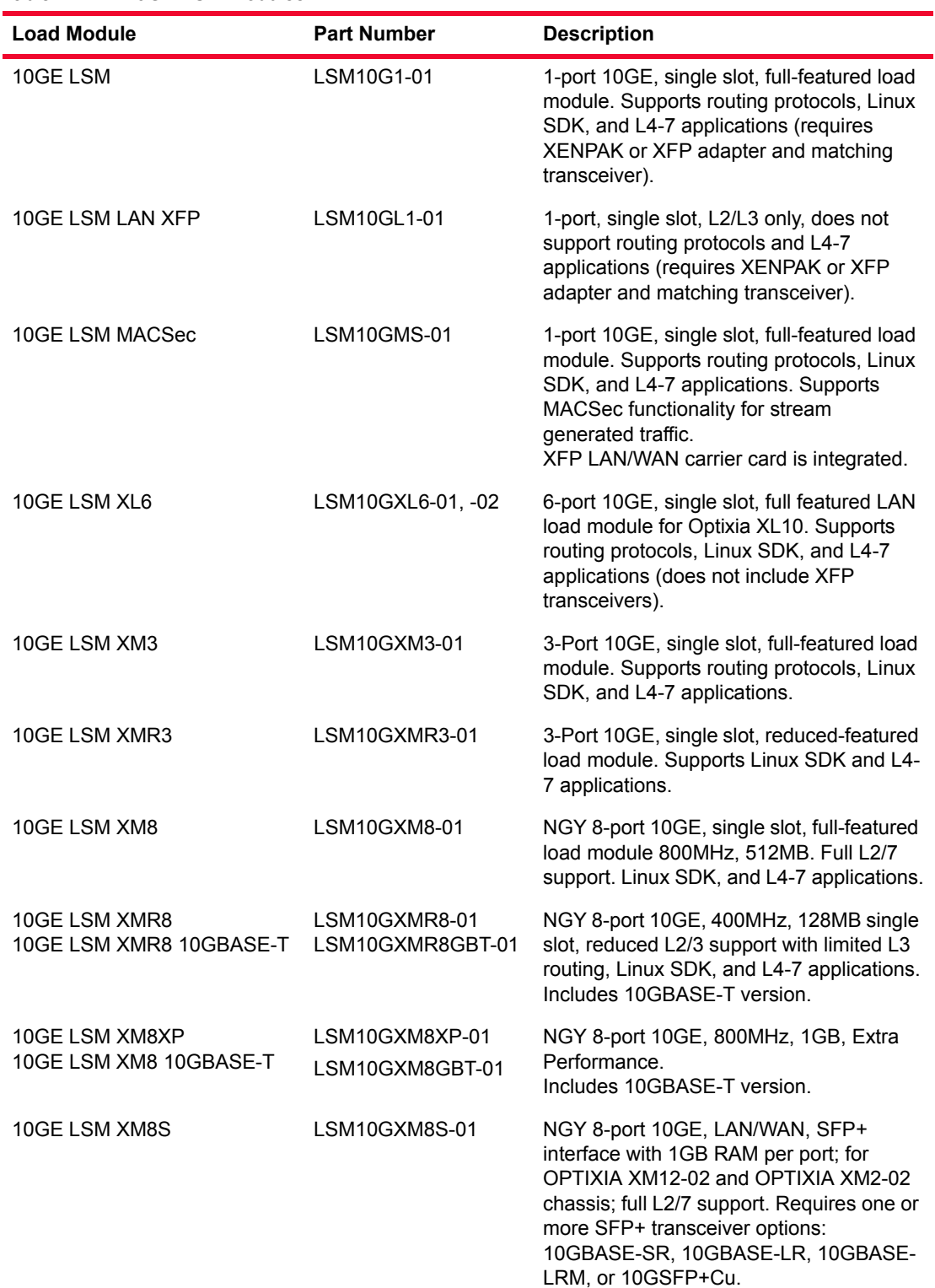

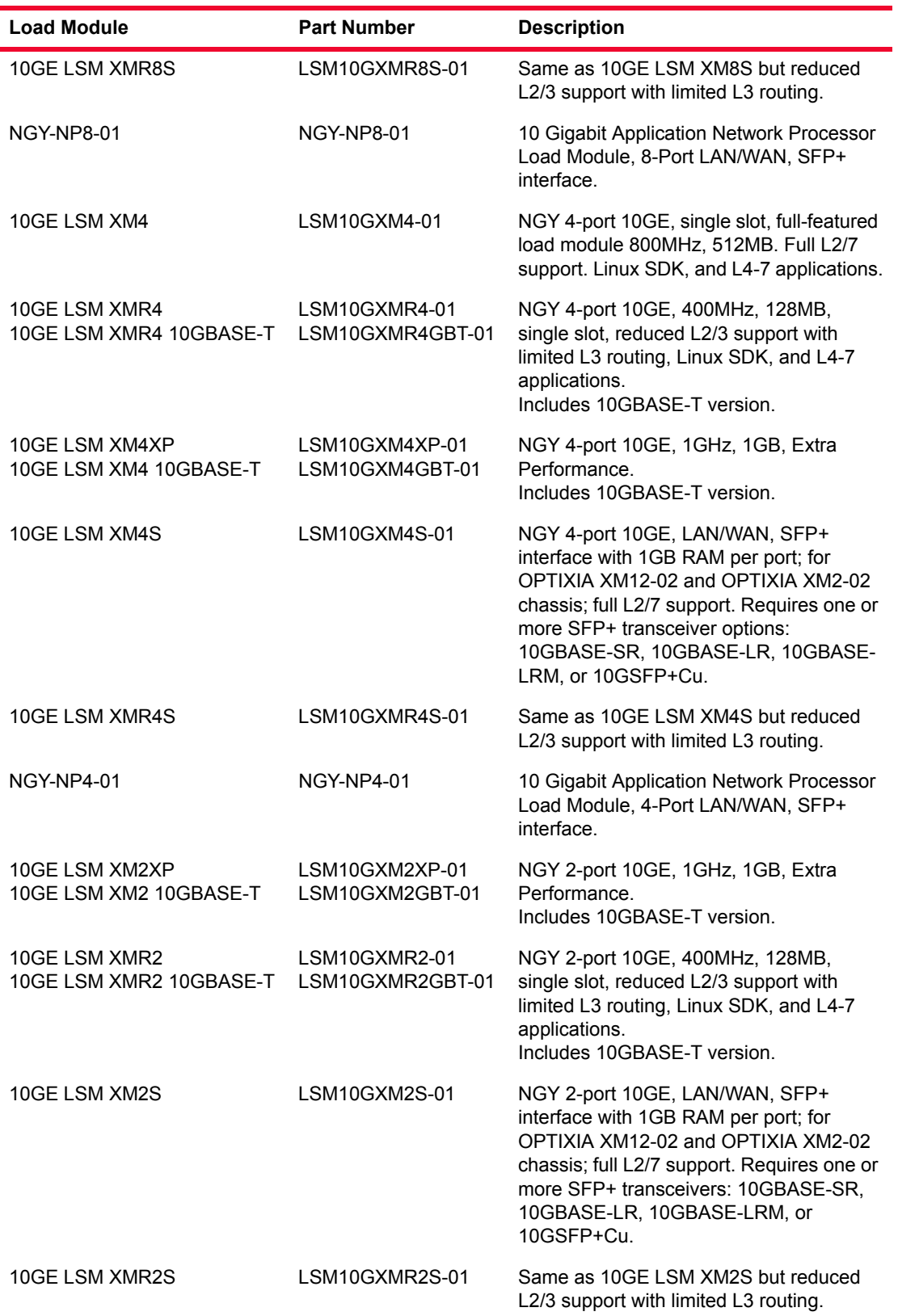

Table 24-1. 10GE LSM modules

### Table 24-1. 10GE LSM modules

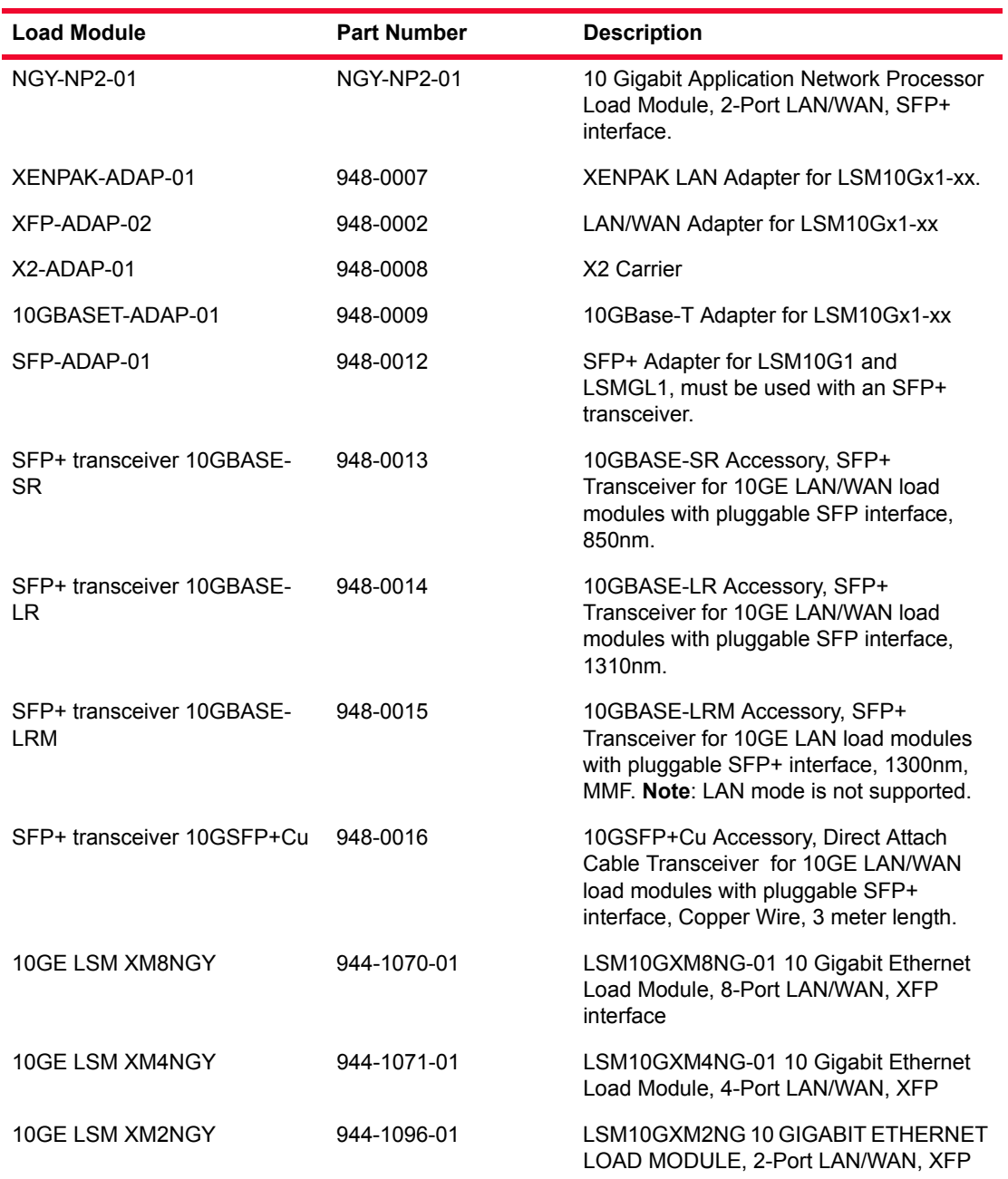

. Table 24-2. 10GE LSM Load Module Specifications (except NGY)

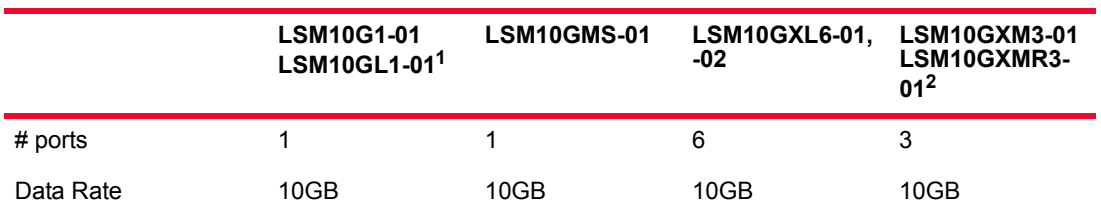

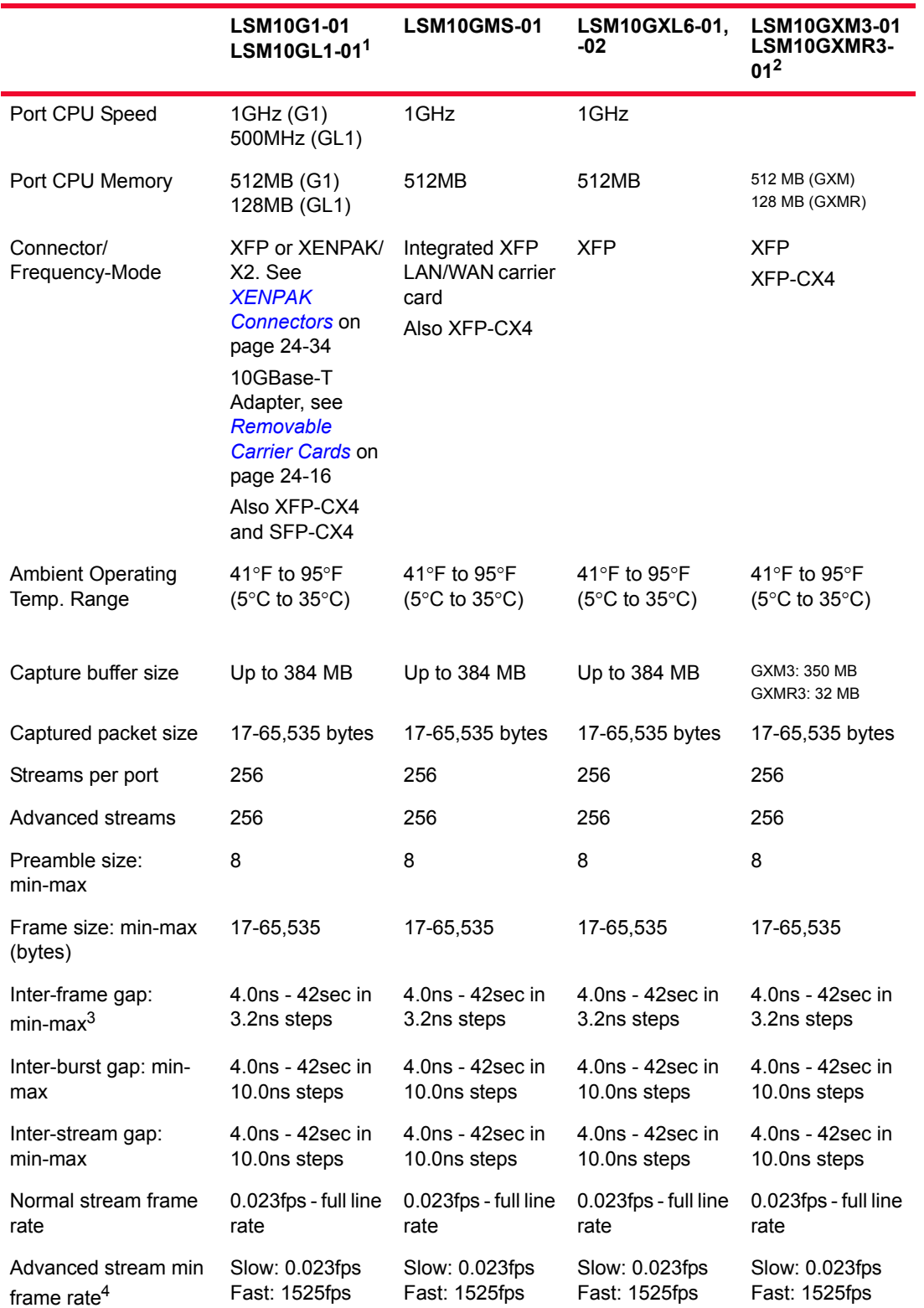

Table 24-2. 10GE LSM Load Module Specifications (except NGY)

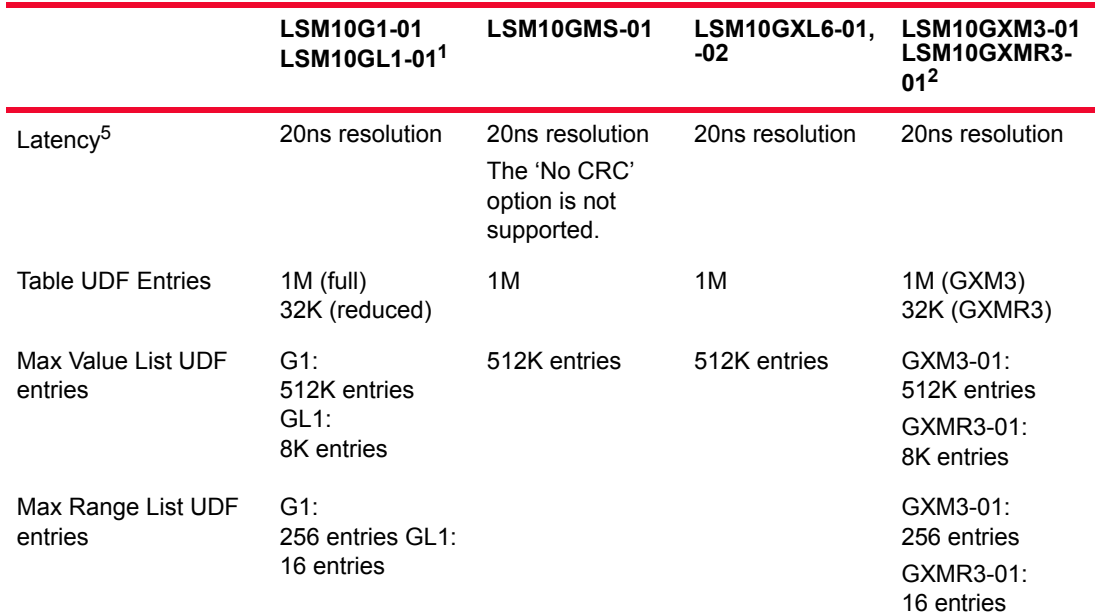

Table 24-2. 10GE LSM Load Module Specifications (except NGY)

1. Applications are not supported on LSM10GL1-01 (no Layer 4-5 support).

2. The LSM10GMXR3-01 only supports IxNetwork, IxAutomate, and IxExplorer.

3. Packet gap size also depends on the stream mode selected—Fixed or Average.

4. Streams are divided up into two categories: 224 slow speed streams and 32 fast streams.

5. Cancel Intrinsic Latency feature measures and/or removes the latency induced by the test equipment (not the DUT). See *[Intrinsic Latency Adjustment](#page-450-0)* on page 24-21.

| <b>Feature</b>                        | <b>Extra Performance</b> | <b>Full Performance</b> | <b>Reduced</b><br><b>Performance</b> |
|---------------------------------------|--------------------------|-------------------------|--------------------------------------|
| <b>Load Modules</b>                   | LSM10GXM8XP              | LSM10GXM8               | LSM10GXMR8                           |
|                                       | LSM10GXM4XP              | LSM10GXM4               | LSM10GXMR4                           |
|                                       | LSM10GXM2XP              |                         | LSM10GXMR2                           |
|                                       | LSM10GXM8S               |                         | LSM10GXMR8S                          |
|                                       | LSM10GXM4S               |                         | LSM10GXMR4S                          |
|                                       | LSM10GXM2S               |                         | LSM10GXMR2S                          |
|                                       | LSM10GXM8GBT             |                         | LSM10GXMR8GBT                        |
|                                       | LSM10GXM4GBT             |                         | LSM10GXMR4GBT                        |
|                                       | LSM10GXM2GBT             |                         | LSM10GXMR2GBT                        |
| Number of ports per module            | 8/4/2                    | 8/4                     | 8/4/2                                |
| Line rate                             | $10$ Gb/s                | $10$ Gb/s               | $10$ Gb/s                            |
| Number of chassis slots per<br>module | 1                        | 1                       | 1                                    |
| Maximum ports per chassis             |                          |                         |                                      |

Table 24-3. NGY Load Module Specifications

.

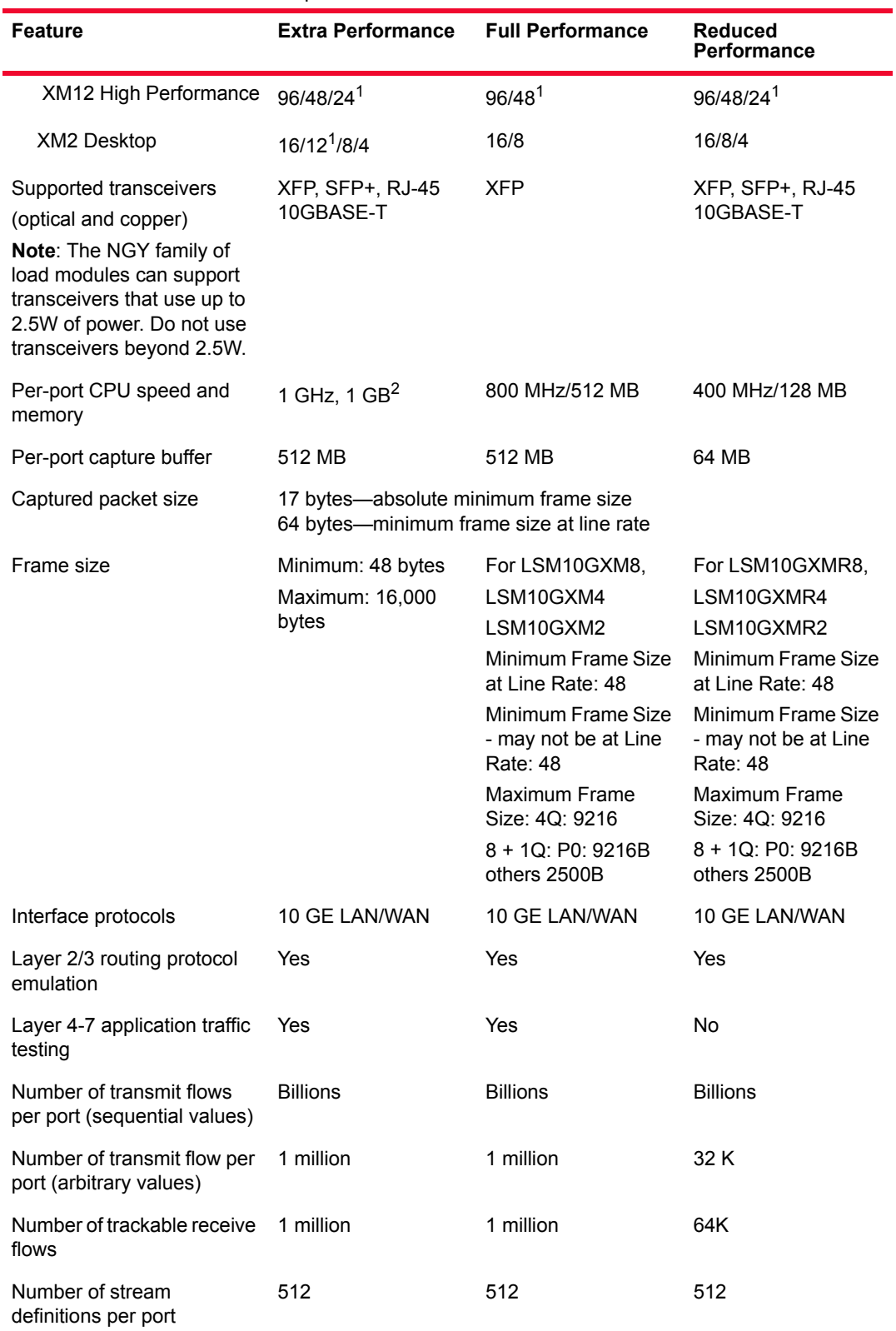

### Table 24-3. NGY Load Module Specifications

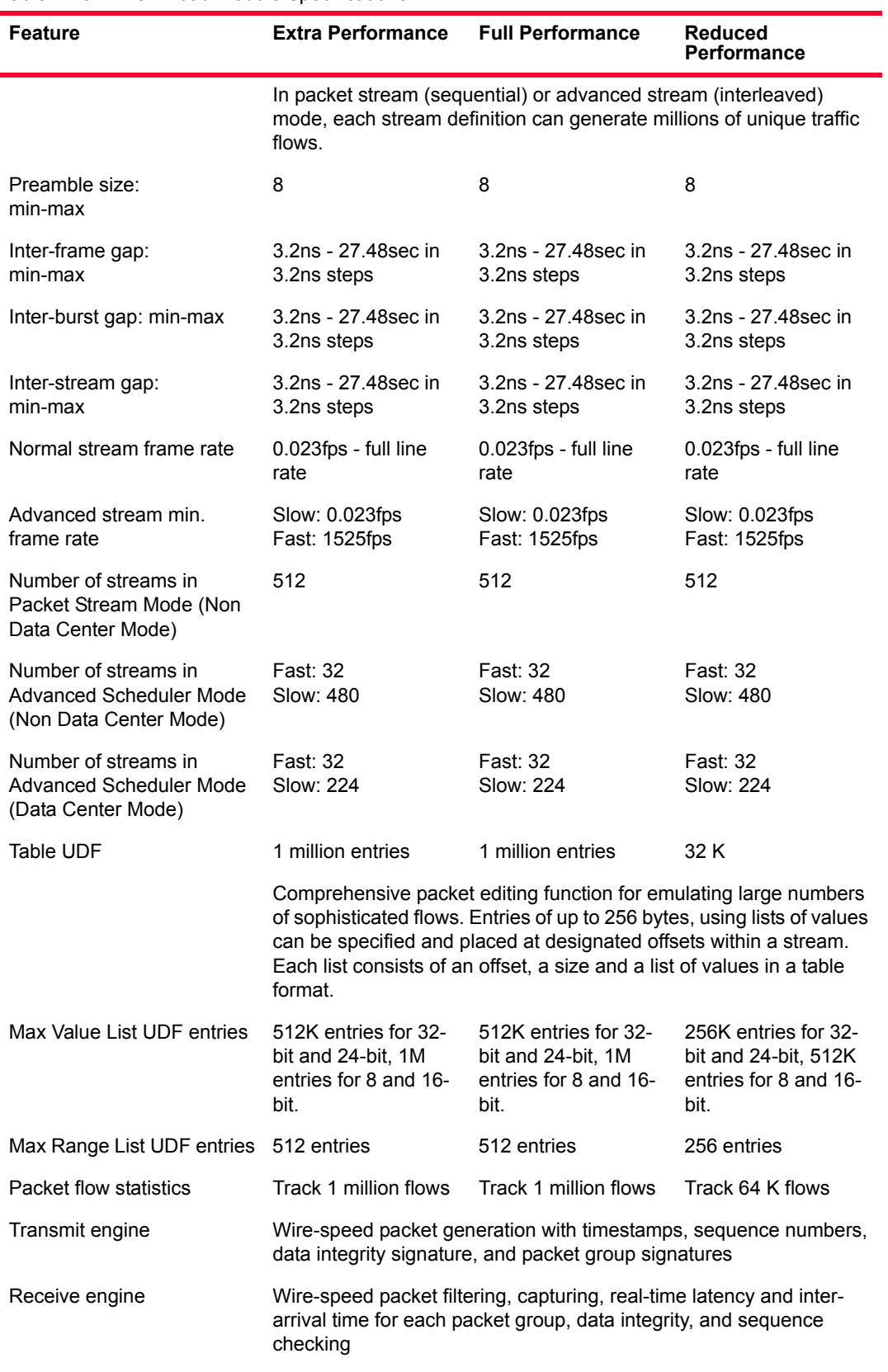

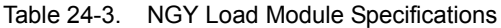

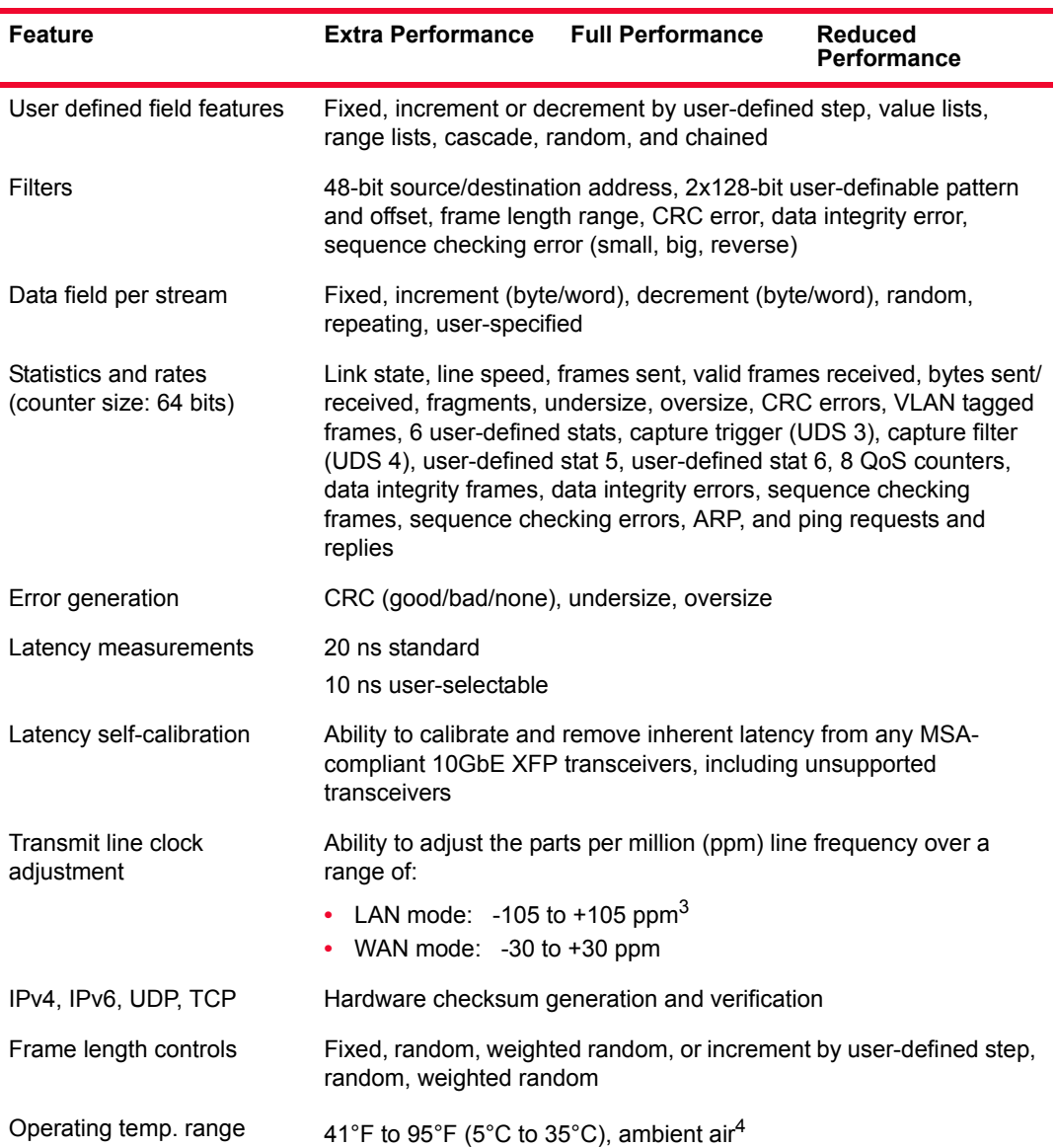

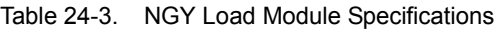

- 1. XM12 High Performance chassis (941-0009) is required for 80 or more ports of 10 GbE NGY XFP or SFP+ 8-port, load modules to be installed in a single chassis. A field replaceable power supply upgrade kit (943-0005) is available for the XM12 chassis (941- 0002) to convert it to the high-performance version. Up to ten 8-port NGY 10GBASE-T full performance load modules are supported in an XM12 High Performance chassis, and up to eight 8-port NGY 10GBASE-T full performance load modules are supported in a standard XM12 chassis). The XM2 chassis (941-0003) supports up to twelve ports of 10GBASE-T full performance load modules.
- 2. The LSM10GXM8XP, LSM10GXM8S, and LSM10GXM8GBT use a high performance 800MHz processor with additional layer 2 cache.
- 3. For 10GBASE-T interfaces on NGY the ppm does change the data rate, but does not change the bit period due to phy chip limitations.

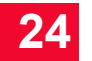

4. When an NGY load module is installed in an XM12 or XM2 chassis, the maximum operating temperature of the chassis is 35°C (ambient air).

### Port LEDs

**Note**: The NGY 10GBASE-T load module has only 2 port LEDs:

- **•** Rx/Error: Same as Rx/Error in the following table
- **•** Tx/Link: Combines the Link and Tx/Pause functions. Solid green = link; blinking green = transmit; red = flow control.

Each 10GB port incorporates a set of LEDs, as described in the following figure.

| <b>LED Label</b> | <b>Usage</b>                                                                                                    |  |
|------------------|----------------------------------------------------------------------------------------------------|--|
| Link             | Green if Ethernet link is up (established) or the port is in a<br>forced Link Up state, red if link is down. Link may be down<br>due to no signal or no PCS lock.                                        |  |
| Tx/Pause         | Green while data is transmitted. Red while flow control<br>frames are received. Off if no traffic is passing in either<br>direction.                                                                     |  |
|                  | Note: For NGY load modules LSM10GXM(R)8 and<br>LSM10GXM(R)4: green indicates that Tx is active and<br>frames being sent; red indicates Tx is paused; off indicates<br>Tx is not active.                  |  |
| Rx/Frror         | Green while data is received. Red on any Ethernet error.<br>Off if no frames are received.                                                                                                    |  |
|                  | Note: For NGY load modules LSM10GXM(R)8 and<br>LSM10GXM(R)4: green indicates valid Rx frames are<br>being received; red indicates error frames being received;<br>off indicates no frames being received |  |
| <b>LASER ON</b>  | Green when the port's laser is turned on. Off otherwise.                                                                                                    |  |
| Detect           | Green when valid plug in module is detected, red<br>otherwise.                                                                                                    |  |
| Power            | Green when power is on, red if power fault occurs.                                                                                                    |  |
| Option1/2        | N/A                                                                                                    |  |
| Trigger          | See Trigger Out Values on page 24-15.                                                                                                    |  |

Table 24-4. 10GF LSM Port LEDs

Clock In/Out The load module provides coaxial connectors for clock input and clock output to allow the DUT to phase-lock with the interface. When running off an external

clock, the clock input signal must meet the requirements listed in the following figure to ensure proper performance of the load module.

The clock in/out electrical interface parameters are also defined in the following figure.

| <b>Parameter</b> |               | <b>Characteristic</b>                                                                                                    |
|------------------|---------------|----------------------------------------------------------------------------------------------------|
| Clock<br>Input   | Frequency     | 156.25 MHz ±100ppm                                                                                                    |
|                  | Duty cycle    | 50%                                                                                                    |
|                  | <b>Jitter</b> | $±150$ ps max. cycle to cycle, >1kHz                                                                                                    |
|                  | Amplitude     | $Vpp = 4.0$                                                                                                    |
|                  | Impedance     | 50 ohm $\pm$ 5%, DC coupled                                                                                                    |
|                  | Connector     | Female SMA                                                                                                    |
| Clock<br>Output  | Frequency     | 156.25MHz +/-105PPM (Programmable<br>PPM in Internal Clock Mode)<br>LSM10GXM8-01 and variations: 156.25MHz<br>(LAN) or 155.52MHz (WAN) +/-30PPM<br>(Programmable PPM in Internal Clock Mode) |
|                  | Duty cycle    | 40 to 60%                                                                                                    |
|                  | Jitter        | 20ps max cycle to cycle, >1kHz                                                                                                    |
|                  | Amplitude     | 0.7 Vpp min into 50 ohms, AC coupled output                                                                                                    |
|                  | Edge rates    | 200ps to 340ps (20% to 80%) into 50 Ohms                                                                                                    |
|                  | Impedance     | 50 ohms +/-5%, AC coupled                                                                                                    |
|                  | Connector     | Female SMA                                                                                                    |

Table 24-5. Clock In/Out Electrical Interface Parameters

The load module contains a phase-locked loop (PLL) that reduces the jitter of the input clock, either from the internal or external clock source. The bandwidth of the PLL is approximately 1 kHz.

<span id="page-444-0"></span>

| <b>Trigger Out Values</b> | The signals and LEDs available on the trigger out pins for these cards are |
|---------------------------|----------------------------------------------------------------------------|
|                           | described in the following table.                                          |

Table 24-6. 10GE LAN Trigger Out Signals

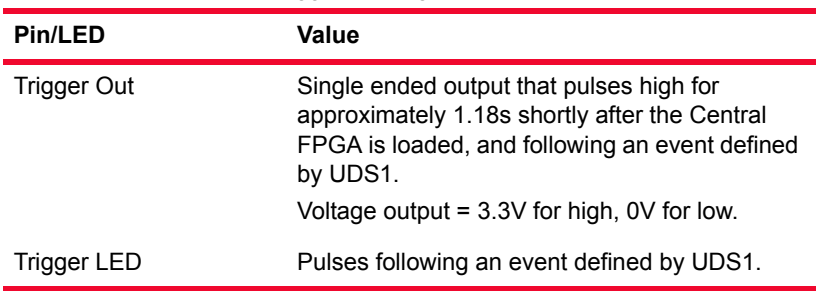

**24**

<span id="page-445-0"></span>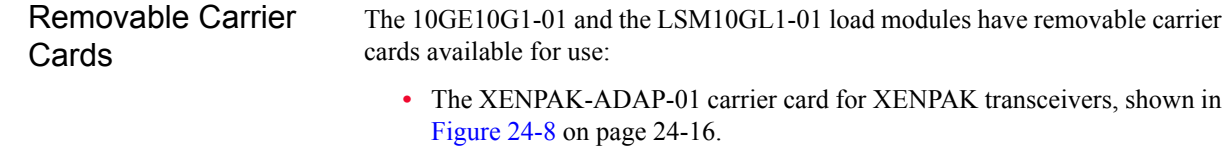

- **•** The XFP-ADAP-01 LAN only carrier card for XFP transceivers (not shown).
- **•** The XFP-ADAP-02 LAN/WAN carrier card for XFP transceivers (shown being inserted into the LSM load module in [Figure 24-10 on page 24-18.](#page-447-0)
- **•** X2 carrier card for X2 Transceiver (shown with transceiver installed in [Figure 24-9 on page 24-17\)](#page-446-0).
- **•** 10GBase-T-ADAP-01 10 Gigabit Ethernet adapter module (shown in [Figure 24-11 on page 24-19\)](#page-448-0).

<span id="page-445-1"></span>Figure 24-8. XENPAK-ADAP-01 Carrier Card

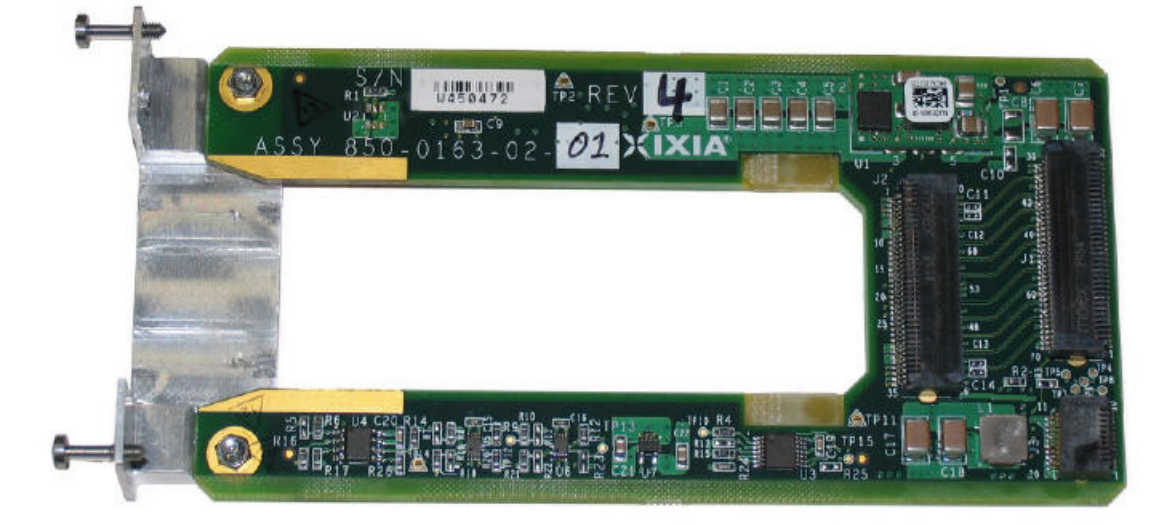

<span id="page-446-0"></span>Figure 24-9. X2 Carrier Card with X2 Transceiver

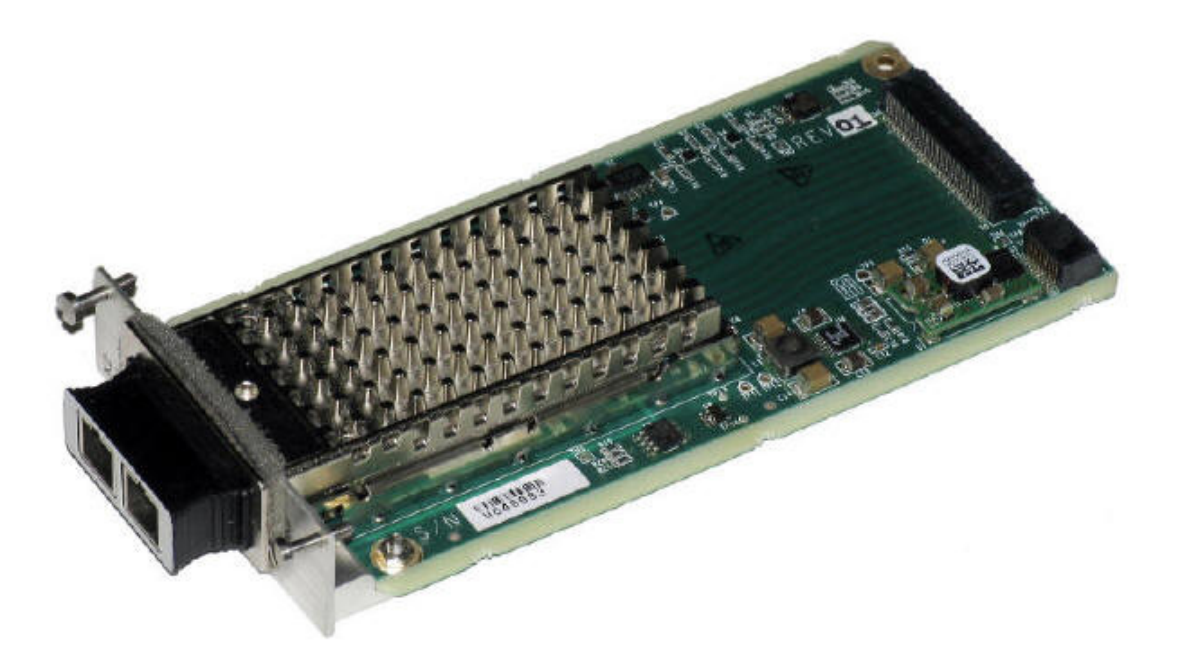

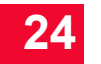

### <span id="page-447-0"></span>Figure 24-10.XFP-ADAP-02 Carrier Card

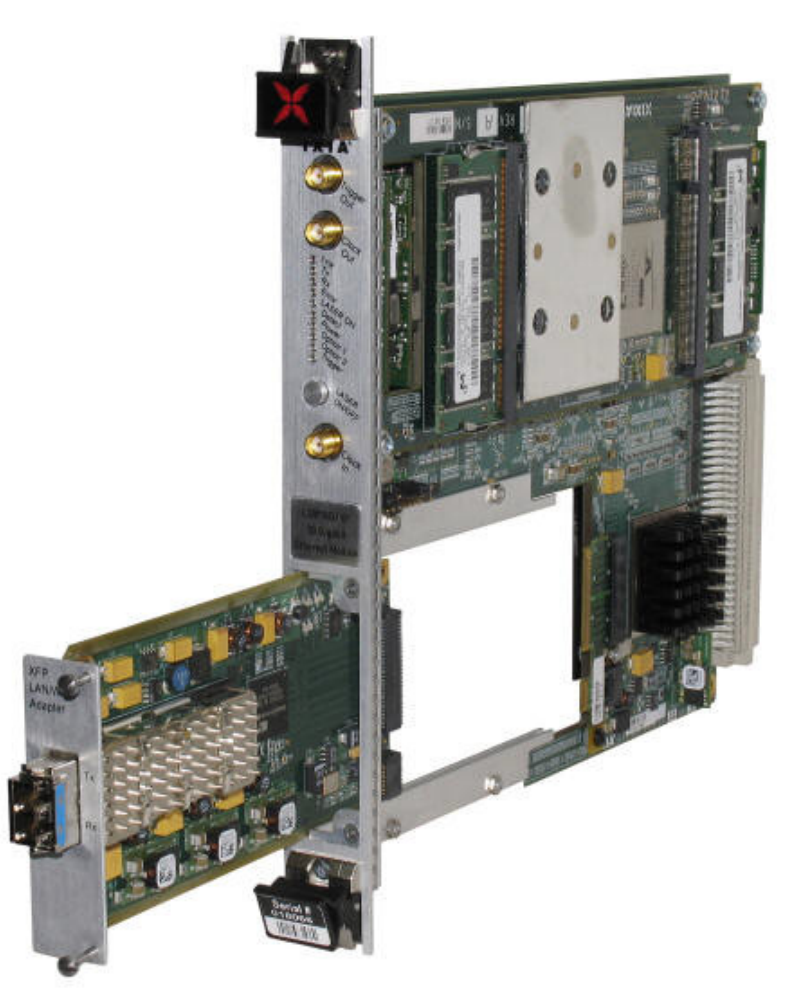

<span id="page-448-0"></span>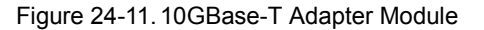

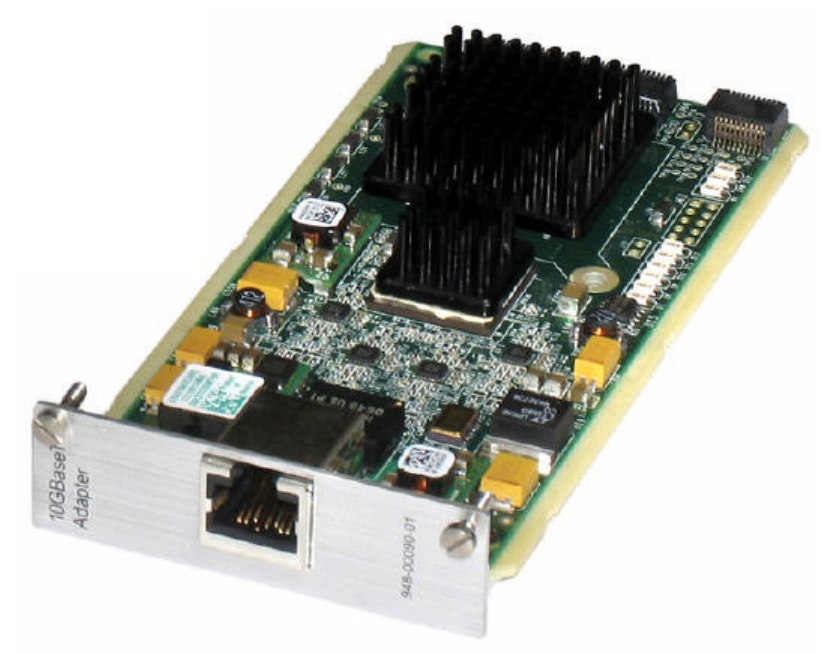

### **Carrier Card Installation**

To install the carrier card, do the following:

- **1.** Insert the card into the opening in the 10GE LSM module.
- **2.** Slide the card along the guide rails until it connects to the load module.
- **3.** Tighten the screws so that the carrier card is firmly in place. Do not over tighten the screws (no more than a quarter turn once flush with the card front).

The carrier card can be installed either before or after the load module is connected to the chassis. It is best not to attach the transceiver to the carrier card until the card is installed in the load module. Load modules should be screwed down in the chassis before removing or installing a carrier card, to prevent from accidentally dislodging a load module from the chassis backplane.

**Note**: The carrier cards do not come with the required transceivers. They must be purchased separately.

XENPAK/XAUI **Connectors** 

The LSM10G1-01 and LSM10GL1-01 load modules have XAUI and XENPAK connectors available. See *[XAUI Connectors](#page-457-0)* on page 24-28 and *[XENPAK](#page-463-0)  Connectors* [on page 24-34](#page-463-0) above for more information on XENPAK connectors.

These connectors are only applicable when the XENPAK carrier is being used.

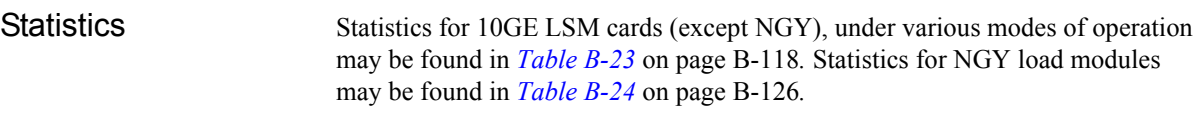

### NGY Fault Handling **IEEE Requirements**

IEEE 802.3ae, section 46.3.4 defines how a Reconciliation Sublayer (RS) shall respond to Local and Remote Faults. Response to a Local Fault is to immediately cease sending traffic on the transmit data path (even if doing so truncates a frame) and to send continual Remote Faults. Response to a Remote Fault is to stop sending MAC data (completing any frame that is being transmitted) and to send continual idles.

## **NGY Operation**

NGY load modules have a single statistic for Faults called Link Fault State. This statistic is real-time and indicates the current state of the port's Reconciliation Sublayer (RS) state machine. The possible statistics values are:

- **•** No Fault
- **•** Local Fault
- **•** Remote Fault

### **Features that force deviation from IEEE spec**

**Note**: In general, if a NGY port appears to be transmitting according to the Frames Sent statistic, be aware that Link Fault State may override this.

### **Tx Ignores Rx Link Faults**

This feature is enabled through the **Link Fault Signaling** tab of Port Properties. When the feature is enabled, the Fault statistic continues to indicate the RS state of the port; however, the transmit-side response behaves as if no fault was received. That is to say, Remote Faults are not sent as a response to Local Fault and Idles are not forced as a response to Remote Fault, even though Link Fault State indicates the board is in a Fault state.

### **Transmit Ignores Link Status**

This feature is enabled through the Transmit Modes tab of Port Properties. When the feature is enabled, a port is permitted to transmit under conditions that would normally inhibit transmit. For instance, a port that has no link and is not in diagnostic loopback appears in IxExplorer as red color, and is normally not permitted to transmit. Enabling this feature allows transmit. When the feature is enabled, the statistic called Link State indicates 'Ignore Link'.

Note that if the port is in Fault, enabling this feature and forcing transmit may result in misleading results. The port shown in the following stat view ([Figure](#page-450-1)  [24-12](#page-450-1)) is ignoring link (see Link State statistic), is in Remote Fault (see Link

Fault State statistic), yet appears to be transmitting (see Frames Sent Rate statistic). The reality is that no frames are actually leaving the port because the port is in Remote Fault. This is because the block that maintains the transmit statistics is located before the block that forces idles as a response to Remote Fault.

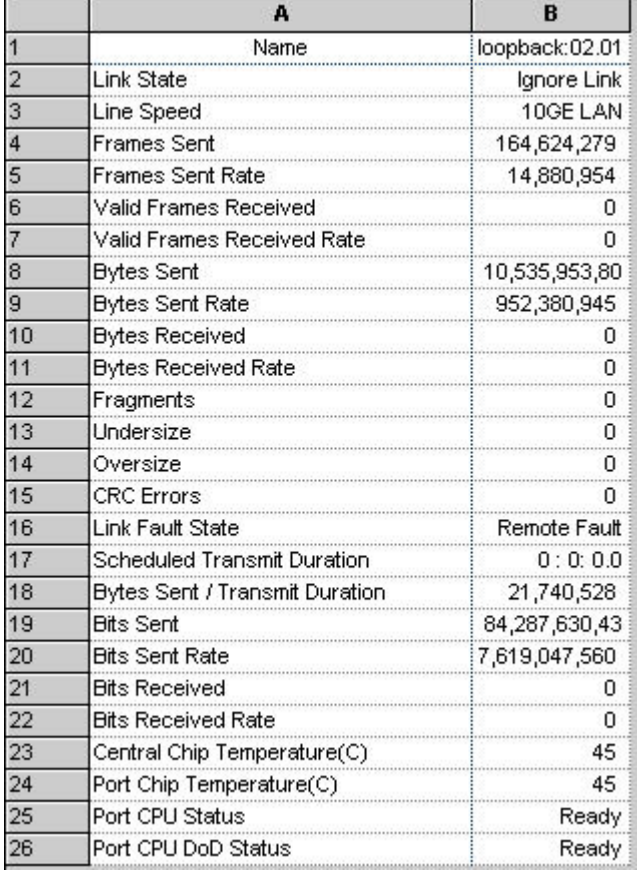

<span id="page-450-1"></span>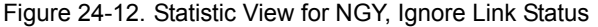

### <span id="page-450-0"></span>Intrinsic Latency Adjustment

This option, when present and enabled, reduces the measured latency by the amount of latency that is induced by the test equipment itself (not the DUT). For a specific transceiver, the system retrieves its pre-determined latency value and subtracts this from the measured overall latency. For an 'unknown' transceiver (not previously measured), it calculates and stores the intrinsic latency value.

On the **General** tab in **Port Properties**, the **Latency Calibration** option is only enabled for cards with transceivers that have not been pre-measured for intrinisic latency by Ixia. The **Latency Calibration** option is grayed-out if any one of the following conditions are present:

- There is no carrier.
- **•** There is no transceiver.
- **•** The transceiver is XFP or XAUI (which do not need to be calibrated).

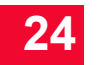

**•** The transceiver is XENPAK or X2 and a value is found for it in the list of precalibrated values.

The **Latency Calibration** option is enabled if the transceiver is XENPAK or X2 but no pre-calibrated value is found in the stored list. The **Latency Calibration** option is also enabled for transceivers that you have previously calibrated, so that the calibration measurement may be repeated (if desired).

Clicking the **Latency Calibration** option runs a Tcl script that measures intrinsic latency and stores the value in an .xml file. The .xml file contains the values that you have produced and saved. Each value is identified for a specific transceiver (per manufacturer, model, and serial number). You can run the calibrate process repeatedly with the same transceiver (if desired). Each new measurement overwrites the previous one for that transceiver.

Running the calibration measurement puts the port into a special loopback mode to measure intrinsic latency. When done, the port is put back into default normal mode. Any port configuration you have set before calibrating intrinsic latency, is lost as the port reverts to a default configuration.

The **Enable** check box is grayed out when no value exists in the system for the specific transceiver. If a value exists (in the .xml file) then the **Enable** check box is available. Select the check box to enable the intrinsic latency adjustment.

After the intrinsic latency adjustment has been done, you may want to refresh the chassis or close and reopen the Port Properties dialog.

**Note**: The LSM10GMS-01 load module always compensates for intrinsic latency—it is not optional. Also, this load module does not support the'No CRC' option. Any imported stream with No CRC enabled is Forced Valid to 'Bad CRC'.

## **10GE LAN Family**

Part Numbers The currently available LAN family part numbers are shown in the following table. Items without a *Price List Names* entry are no longer available.

Table 24-7. 10GE LAN Load Modules

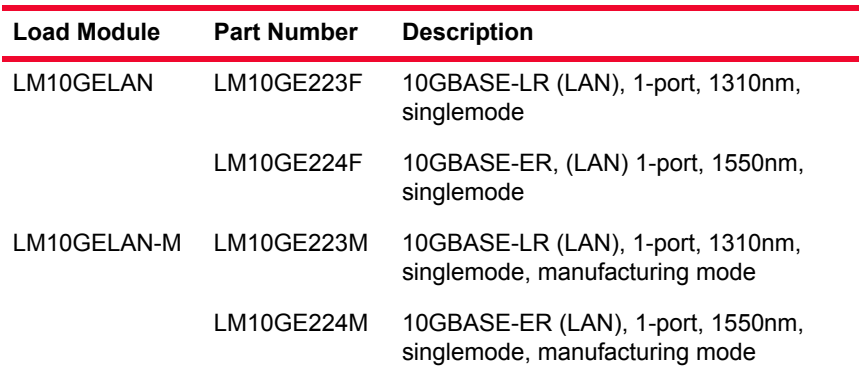

### Specifications The limitations of -M, Layer 2/3 and Layer 7 cards are discussed in *Ixia Load Modules* [on page 1-4](#page-43-0).

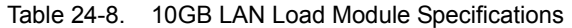

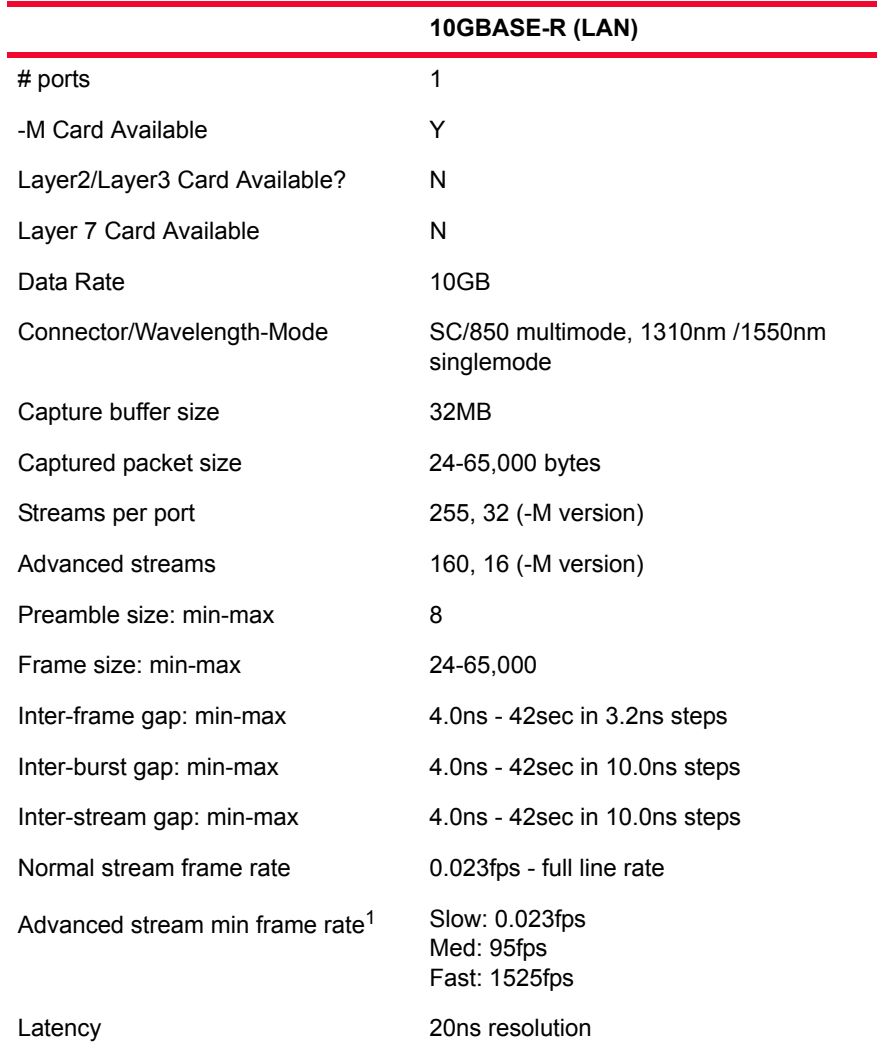

1. Streams are divided up into three categories: 144 slow speed streams, 8 medium streams and 8 fast streams.

The LAN-M boards includes all of the features of the LAN board with the following exceptions:

- No support for routing protocols
- **•** No real-time latency, but timestamps are included
- **•** 32 streams in packet stream mode
- **•** 16 streams in advanced scheduler mode
- **•** No configurable preamble

When performing sequence checking, no more than 8192 packet group IDs should be used.

Port LEDs Each 10GB LAN port incorporates a set of LEDs, as described in the [Table 24-9](#page-453-0). Table 24-9. 10GE LAN Port LEDs

<span id="page-453-0"></span>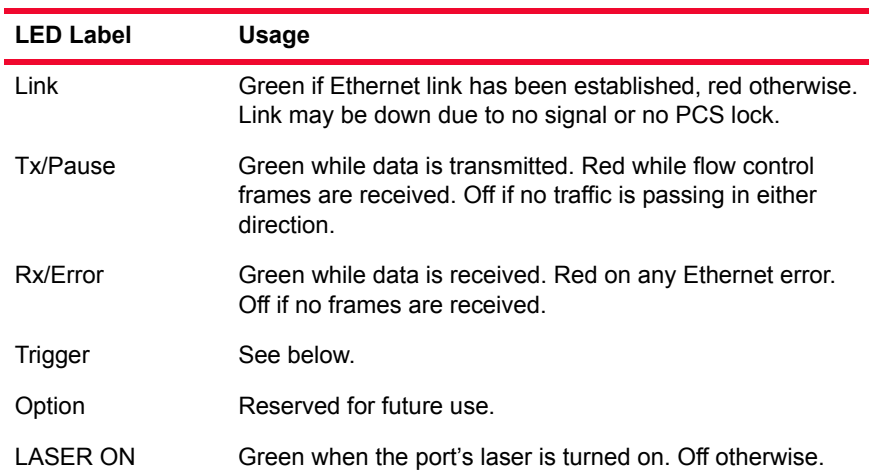

Trigger Out Values The signals and LEDs available on the trigger out pins for these cards are described in the following table.

Table 24-10. 10GE LAN Trigger Out Signals

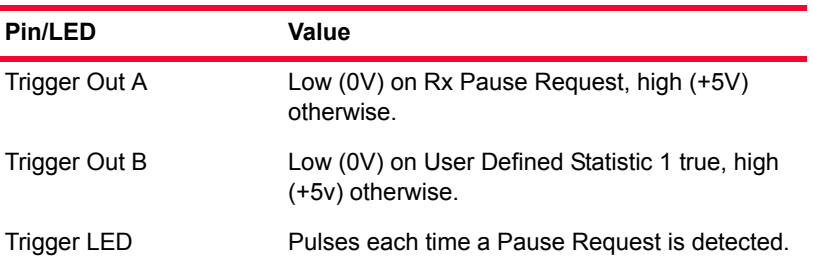

## **Optical Specifications**

<span id="page-453-1"></span>The optical characteristics for the 10GE LAN cards is described in *[Table 24-11](#page-453-1)*. Table 24-11. 10GE Optical Specifications

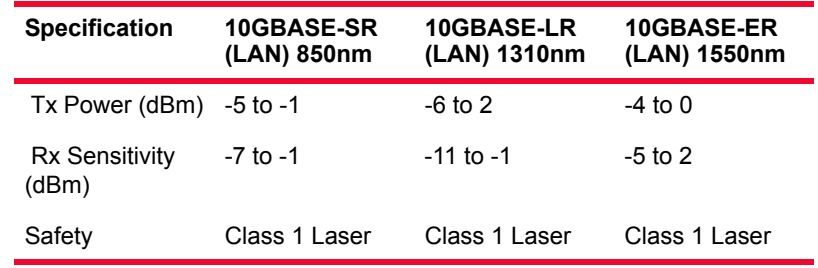

Statistics Statistics for 10GB cards, under various modes of operation may be found in *Table B-21* [on page B-103](#page-798-0) and *Table B-22* [on page B-110](#page-805-0)*.*

## **XAUI Family**

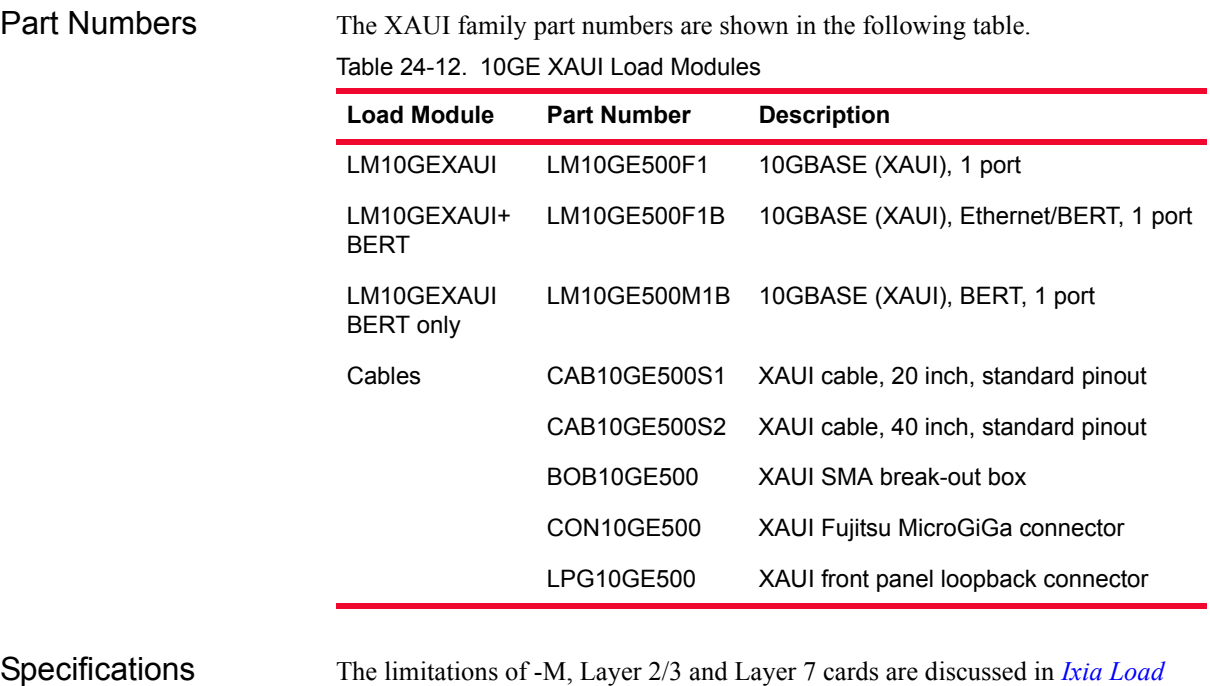

*Modules* [on page 1-4](#page-43-0).

Table 24-13. 10GB XAUI Load Module Specifications

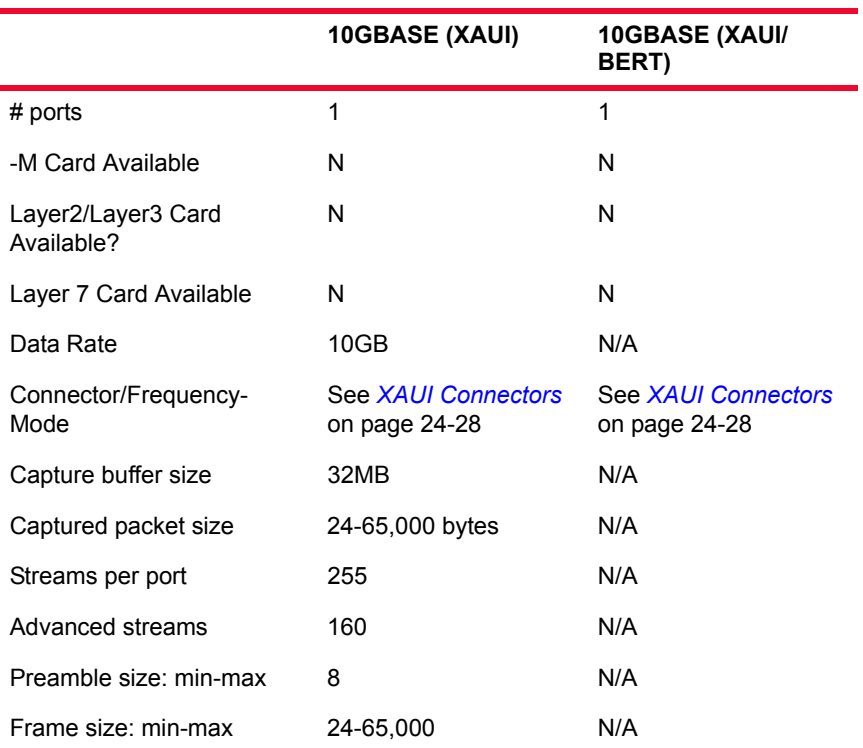

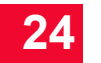

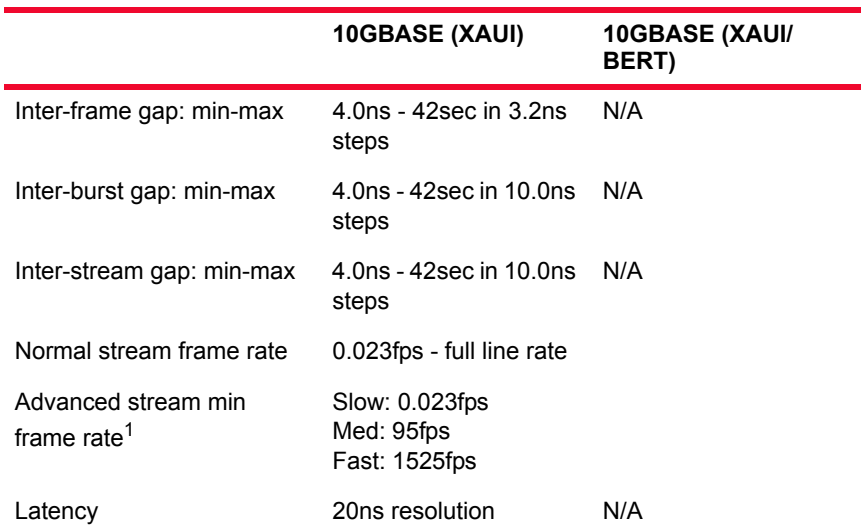

### Table 24-13. 10GB XAUI Load Module Specifications

1. Streams are divided up into three categories: 144 slow speed streams, 8 medium streams and 8 fast streams.

XAUI accessories are discussed in *[Appendix A, XAUI Connector Specifications](#page-686-0).*

### Port LEDs Each 10GB XAUI port incorporates a set of LEDs, as described in the following table.

Table 24-14. 10GE XAUI Port LEDs

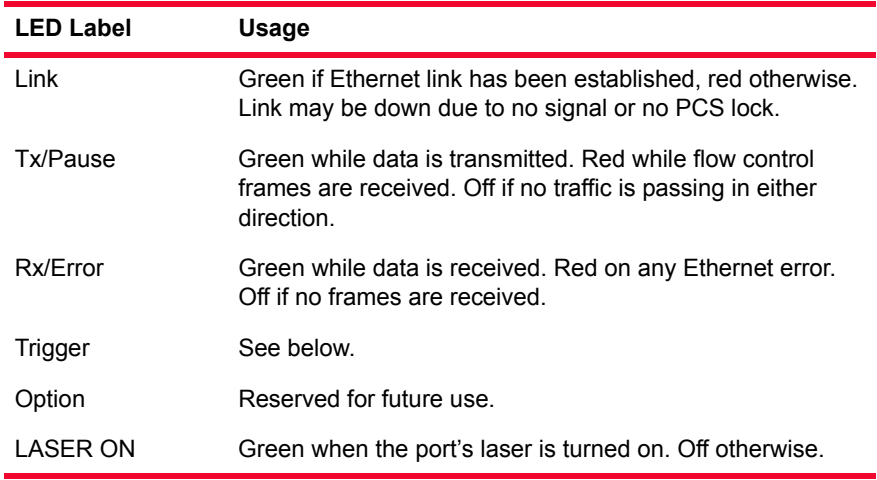

Trigger Out Values The signals and LEDs available on the trigger out pins for these cards are described in the following figure.

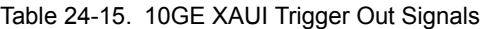

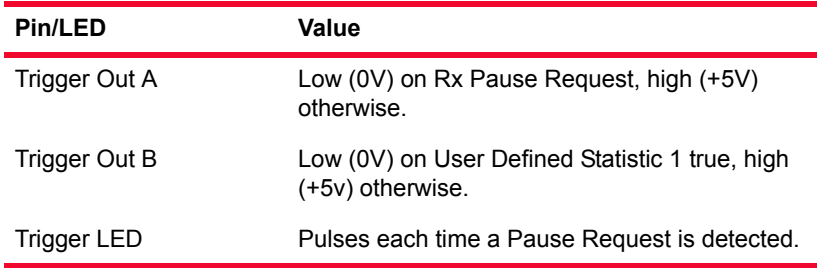

Clock In/Out The XAUI load module provides SMA coaxial connectors for clock input and clock output to allow the DUT to phase-lock with the XAUI interface. When running off an external clock, the clock input signal must meet the requirements listed in [Table 24-16](#page-456-0) to ensure proper performance of the load module.

<span id="page-456-0"></span>Table 24-16. XAUI Reference Clock Input Requirements

| <b>Parameter</b>                     | <b>Characteristic</b>                |
|--------------------------------------|--------------------------------------|
| Frequency                            | 156.25 MHz ±100ppm                   |
| Jitter                               | $±150$ ps max. cycle to cycle, >1kHz |
| Amplitude                            | 0.9 Vpp minimum, into 50 $\Omega$    |
| Duty cycle                           | 40 to 60%                            |
| Edge rates $(20\% \text{ to } 80\%)$ | 600ps maximum, into 50 $\Omega$      |

The clock in/out electrical interface parameters are defined in [Table 24-17.](#page-456-1)

<span id="page-456-1"></span>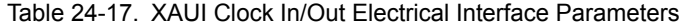

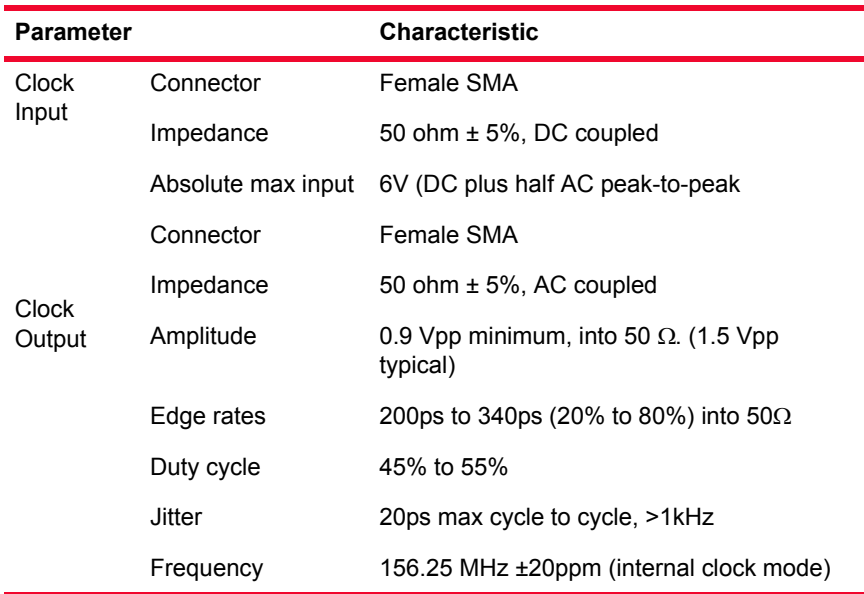

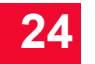

The load module contains a phase-locked loop (PLL) that reduces the jitter of the input clock, either from the internal or external clock source. The bandwidth of the PLL is approximately 1kHz.

### <span id="page-457-0"></span>XAUI Connectors The following connectors and adapters are available for the XAUI Load Modules and are discussed in *[Appendix A, XAUI Connector Specifications](#page-686-0).*

- **•** *[Standard Connector Specifications](#page-687-0)*: the signals carried on the Load Module's XAUI connector.
- **•** *[Front Panel Loopback Connector](#page-689-0)*: a connector used to loopback XAUI signals at the external connector.
- **•** *[Standard Cable Specification](#page-690-0)*: the CAB10GE500S1 (20 inch) and CAB10GE500S2 (40 inch) cables.
- **•** *[SMA Break-Out Box](#page-692-0)*: the BOB10GE500 SMA break-out box.

### **MDIO**

A Management Data Input/Output (MDIO) interface is provided to you. The Ixia Load Module acts as the Station Management entity (STA), and can control one or more MDIO Manageable Devices (MMD) in the users system. Multiple MMDs can be attached to the interface. You can set/read the MDIO control/ status registers inside a MMD through a graphical user interface.

The connector used for the MDIO interface is a 15-pin female D-sub and provides with the ability to add up to two external Mii interfaces compliant to either 802.3 clause 22 or 802.3ae clause 45. The connector pin assignments, Mii Interface, signal names, and functional descriptions are listed in *[Table 24-18](#page-457-1)*.

| Pin No.  | Mii Interface | <b>Signal Name</b> | <b>Functional Description</b> |
|----------|---------------|--------------------|-------------------------------|
| 1        | External 2    | <b>DIR</b>         | Data direction control.       |
| 2        | External 2    | <b>MDC</b>         | Clock.                        |
| 3        | External 2    | <b>MDIO</b>        | Bi-directional data.          |
| 4        | External 2    | +5V                | +5Vdc supply.                 |
| 5        | External 1    | +5V                | +5Vdc supply.                 |
| 6        | External 1    | <b>MDIO</b>        | Bi-directional data.          |
| 7        | External 1    | <b>MDC</b>         | Clock.                        |
| 8        | External 1    | DIR                | Data direction control.       |
| $9 - 15$ | GND           | GND                | Ground                        |

<span id="page-457-1"></span>Table 24-18. MDC/MDIO Connector Pin Assignments

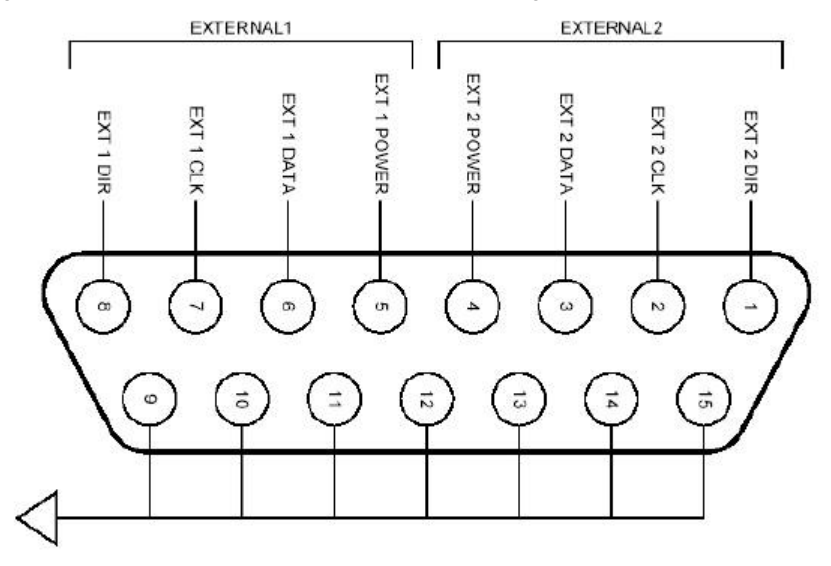

Figure 24-13.MDC/MDIO D-sub Connector Pin Assignments

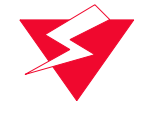

**WARNING**: The MDIO on the Ixia XAUI Load Module is 3.3V while the Ixia XENPAK Load Module, when used with the adapter for XAUI, is 1.2V. The reason for the difference is that the XENPAK MSA requires 1.2V for MDIO whereas most XAUI SerDes chips require 3.3V (LVTTL). Therefore, when using the XAUI Load Module to test a XENPAK transceiver or SerDes, which require 1.2V, a level shifter is needed to convert 3.3V to 1.2V.

The MDIO/MDC interface has a clock line (MDC) and bi-directional data line (MDIO) as defined in IEEE 802.3ae. In addition to these, a +5Vdc supply, and data direction control line (DIR) are provided to make interfacing easier for you. The +5Vdc output is intended to power buffers and/or optocouplers at the userend of the cable. This supply can be turned ON or OFF under software control through the GUI.

The +5Vdc supply is OFF when the chassis is initially powered-up, or following a reset.

For more information on XAUI connectors, see *[Appendix A, XAUI Connector](#page-686-0)  [Specifications](#page-686-0).*

Statistics Statistics for 10GB cards, under various modes of operation may be found in *Table B-21* [on page B-103](#page-798-0) and *Table B-22* [on page B-110](#page-805-0)*.*

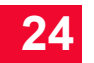

## **XENPAK Family**

The LM10GE700P3 family is referred to as the XENPAK load modules. Each card accepts a XENPAK transceiver, or with an appropriate carrier card accepts an XPAK or X2 transceiver. Five variants are available, which feature Ethernet and/or BERT modes and full or manufacturing mode.

Part Numbers The XENPAK family part numbers are shown in *[Table 24-19](#page-459-0)*. Table 24-19. 10GE XENPAK Modules

<span id="page-459-0"></span>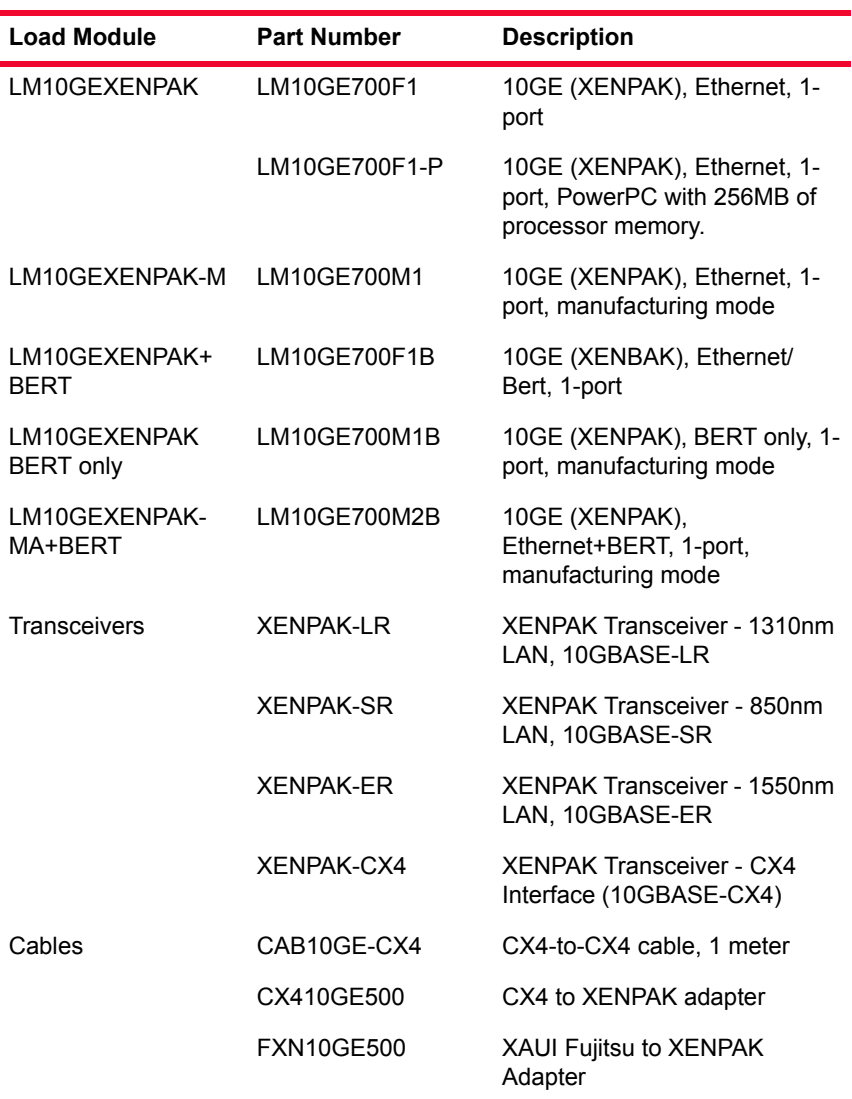

Specifications The limitations of -M, Layer 2/3 and Layer 7 cards are discussed in *Ixia Load Modules* [on page 1-4](#page-43-0).

Table 24-20. 10GB Load Module Specifications—Part 3

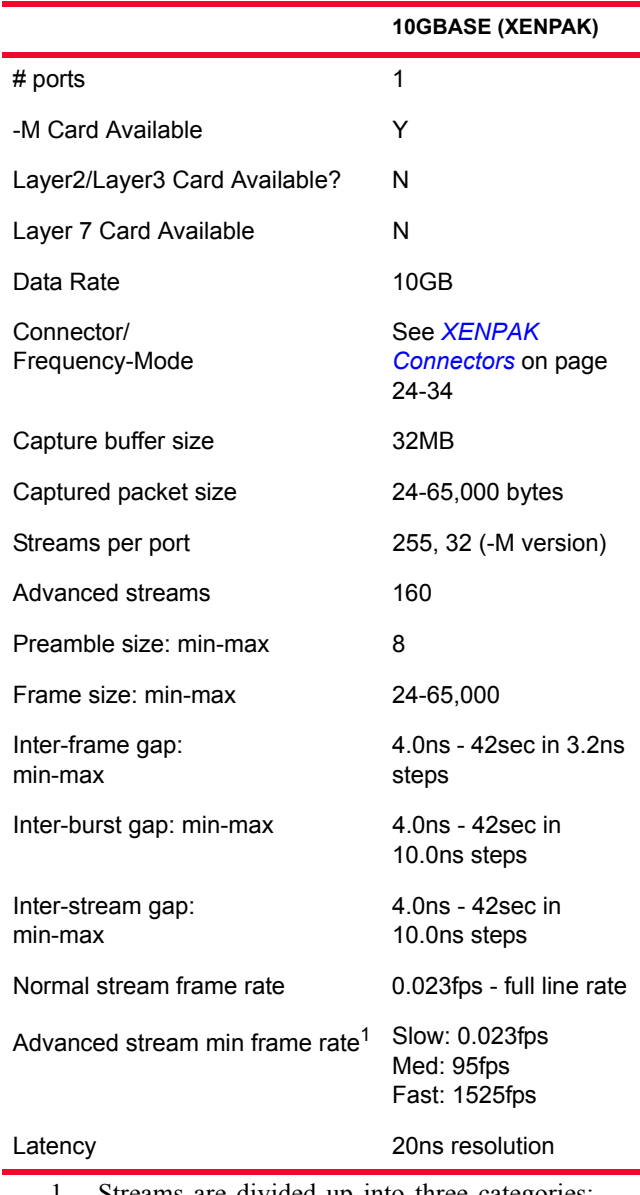

1. Streams are divided up into three categories: 144 slow speed streams, 8 medium streams and 8 fast streams.

The -M load modules includes all of the features of the non-M board with the following exceptions:

- No support for routing protocols
- **•** No real-time latency, but timestamps are included
- **•** 32 streams in packet stream mode
- **•** 16 streams in advanced scheduler mode

**•** No configurable preamble

When performing sequence checking, no more than 8192 packet group IDs should be used.

Port LEDs Each 10GB port incorporates a set of LEDs, as described in the following tables. Table 24-21. 10GE XENPAK Port LEDs

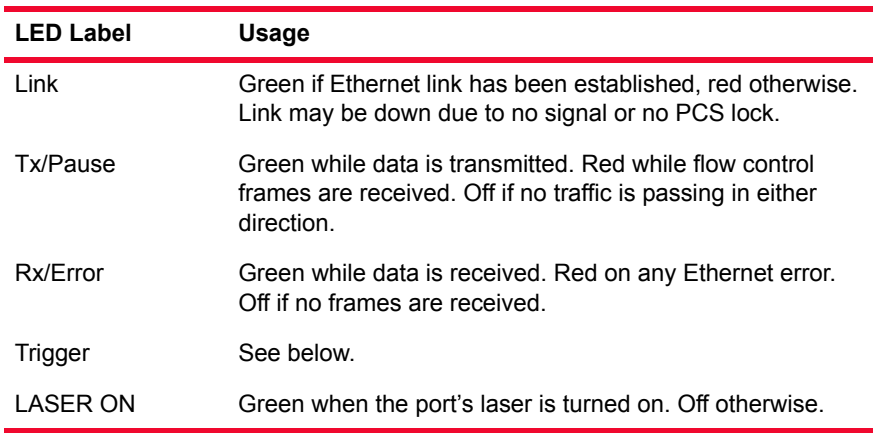

Trigger Out Values Trigger out values depend on the particular board type.

### **XENPAK Load Modules**

The signals and LEDs available on the trigger out pins for these cards are described in *[Table 24-22](#page-461-0)*.

| Pin/LED            | Value                                                               |
|--------------------|---------------------------------------------------------------------|
| Trigger Out A      | Low (0V) on Rx Pause Request, high (+5V)<br>otherwise.              |
| Trigger Out B      | Low (0V) on User Defined Statistic 1 true, high<br>(+5v) otherwise. |
| <b>Trigger LED</b> | Pulses each time a Pause Request is detected.                       |

<span id="page-461-0"></span>Table 24-22. 10GE XENPAK 1-Slot Trigger Out Signals

### Clock In/Out The load module provides SMA coaxial connectors for clock input and clock output to allow the DUT to phase-lock with the interface. When running off an external clock, the clock input signal must meet the requirements listed in [Table](#page-462-0)  [24-23](#page-462-0) to ensure proper performance of the load module.

<span id="page-462-0"></span>Table 24-23. Reference Clock Input Requirements

| <b>Parameter</b>                     | <b>Characteristic</b>                |
|--------------------------------------|--------------------------------------|
| Frequency                            | 156.25 MHz ±100ppm                   |
| Jitter                               | $±150$ ps max. cycle to cycle, >1kHz |
| Amplitude                            | 0.9 Vpp minimum, into 50 $\Omega$    |
| Duty cycle                           | 40 to 60%                            |
| Edge rates $(20\% \text{ to } 80\%)$ | 600ps maximum, into 50 $\Omega$      |

<span id="page-462-1"></span>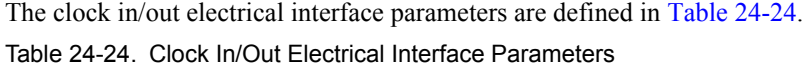

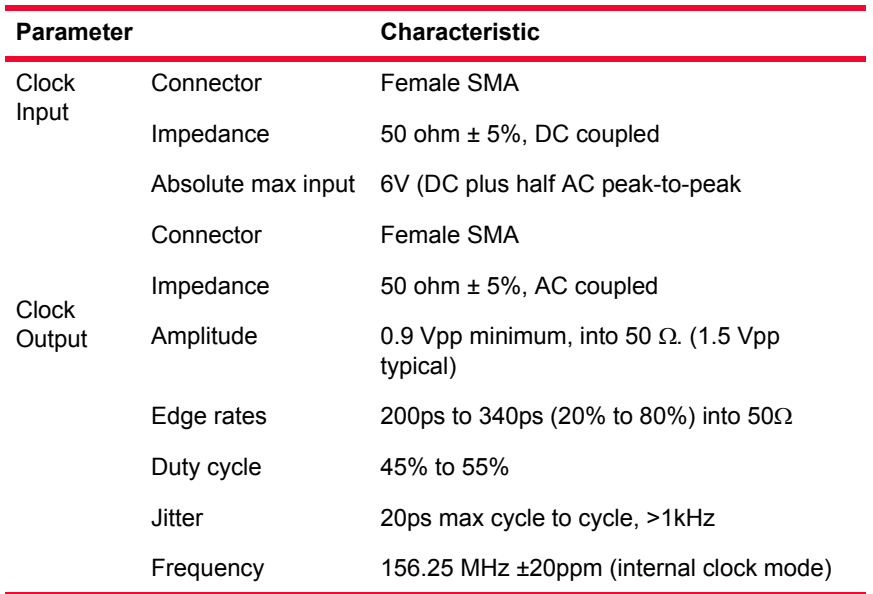

The load module contains a phase-locked loop (PLL) that reduces the jitter of the input clock, either from the internal or external clock source. The bandwidth of the PLL is approximately 1kHz.

<span id="page-463-0"></span>XENPAK **Connectors** 

**24**

## **Power Sequencing Specification**

The Xenpak 2.1 MSA does not specify any particular power sequencing for the various Xenpak power supply rails (3.3V, 5V, and APS).

When Xenpak Power is enabled, power sequencing is as follows:

- **•** The 5V rail comes up first, with a ramp-up time of approximately 2.25 ms.
- **•** The 3.3V and APS rails both start to come up about 500 us after 5V rail is up.
	- **•** The 3.3V supply has a ramp-up time of approximately two milliseconds.
	- **•** The APS supply ramp-up time varies, according to level required by APS Set resistor, but will be no more than two milliseconds. When no Xenpak module is inserted into the Load Module, APS voltage is less than 150 mV.

### **Reset**

Hardware asserts a Reset by bringing Xenpak connector pin 10 low whenever either of the following conditions is true:

- **•** The Xenpak module is not inserted into the load module; that is, Xenpak pin 14 is high.
- **•** Xenpak power is turned off.

The hardware continues to assert Reset until both of these items are false. Once Xenpak Power is asserted, or if a Xenpak is hot-plugged, the system waits 5 seconds for Xenpak initialization (per MSA 2.1). Reset is then de-asserted, and the system waits an additional 500 ms for any vendor-based reset management to complete initialization. After this final 500 ms delay, the load module assumes the Xenpak module is ready for MII access or to transmit and receive.

### **XAUI Fujitsu to XENPAK Adapter**

The XAUI Fujitsu to XENPAK Adapter (P/N FXN10GE500) is shown in [Figure](#page-464-0)  [24-14](#page-464-0).

<span id="page-464-0"></span>Figure 24-14.XAUI Fujitsu to XENPAK Adapter

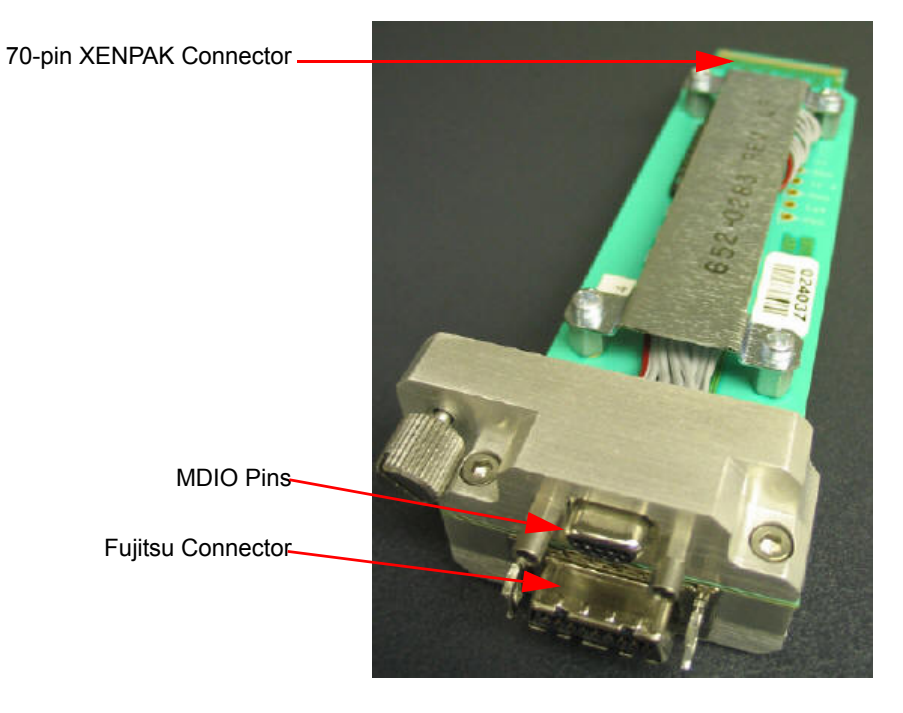

The MDIO pins are pictured and described in [Figure 24-15](#page-464-1) and [Table 24-25](#page-464-2).

<span id="page-464-1"></span>Figure 24-15.MDIO Pins for XAUI Fujitsu to XENPAK Adapter

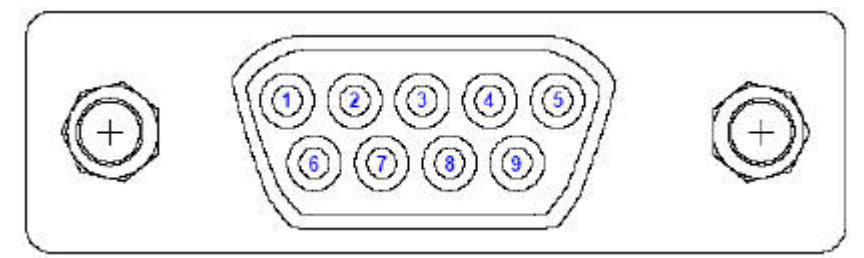

<span id="page-464-2"></span>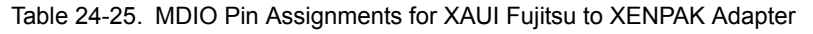

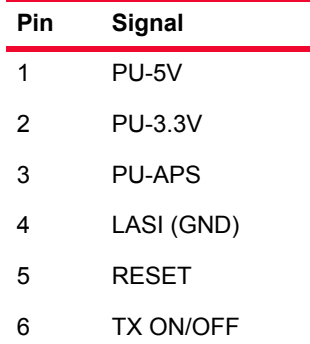

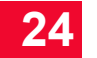

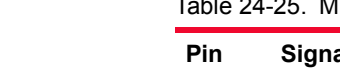

Table 24-25. MDIO Pin Assignments for XAUI Fujitsu to XENPAK Adapter

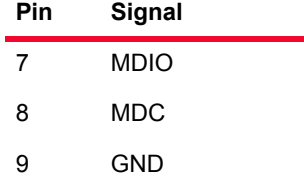

This MDIO pinout is the same for the CX4 to XENPAK adapter (P/N CX410GE500).

For more information on XAUI connectors, see *[Appendix A, XAUI Connector](#page-686-0)  [Specifications](#page-686-0).*

## **CX4 to XENPAK Adapter**

The CX4 to XENPAK Adapter (P/N CX410GE500) is shown in [Figure 24-16.](#page-465-0)

<span id="page-465-0"></span>Figure 24-16.CX4 to XENPAK Adapter

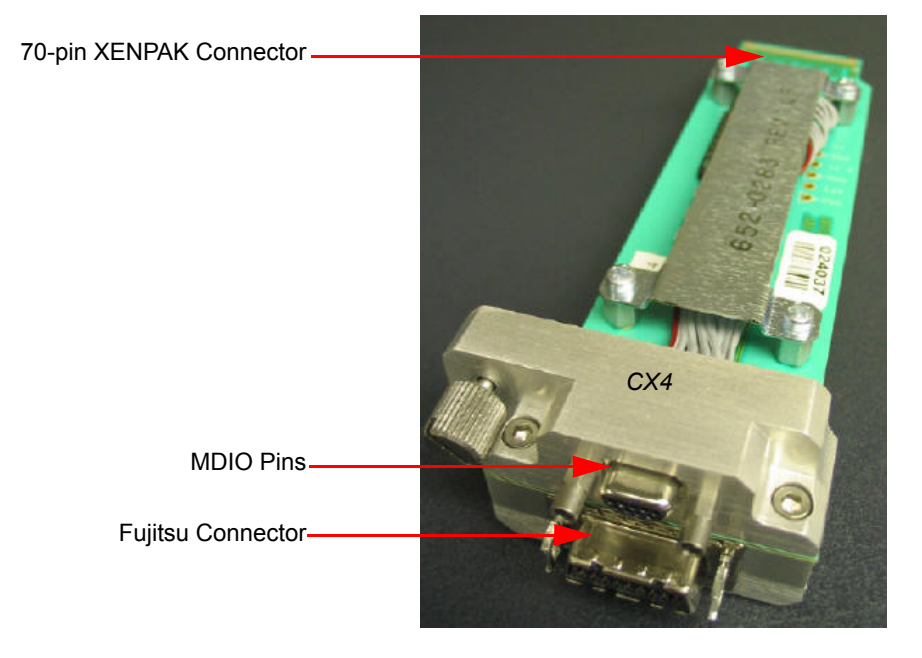

The MDIO pins are pictured and described in [Figure 24-15](#page-464-1) and [Table 24-25](#page-464-2).

For more information on XAUI connectors, see *[Appendix A, XAUI Connector](#page-686-0)  [Specifications](#page-686-0).*

Statistics Statistics for 10GB cards, under various modes of operation may be found in *Table B-21* [on page B-103](#page-798-0) and *Table B-22* [on page B-110](#page-805-0)*.*

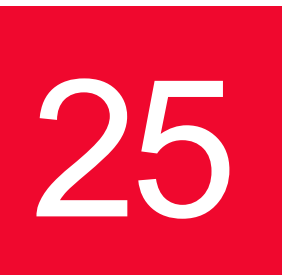

# 25 *Chapter 25: IXIA 10GE LAN/WAN and OC 192 POS Load Modules*

## **Overview**

Ixia offers two families of load modules that operate in multiple modes, as specified in [Table 25-1](#page-466-0).

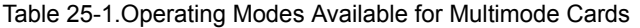

<span id="page-466-0"></span>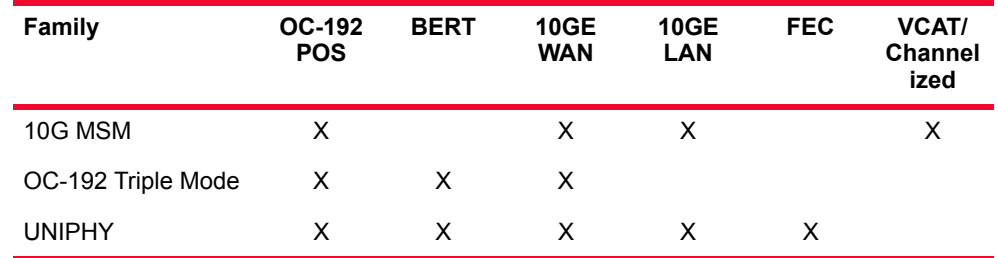

Full specifications for each family may be found at:

- **•** *[10G MSM Family](#page-466-1)* on page 25-1
- **•** *[OC-192c Triple Mode Family](#page-471-0)* on page 25-6
- **•** *[UNIPHY Family](#page-477-0)* on page 25-12

## <span id="page-466-1"></span>**10G MSM Family**

The 10G MSM load module family consists of a UNIPHY LM Load module which supports SONET and Ethernet at 10G rates. Modes supported on this board include POS, WAN, and LAN. For POS there is additional feature support such as DCC, RPR, and SRP.

[Figure 25-1 on page 25-2](#page-467-0) displays the 10G MSM module.

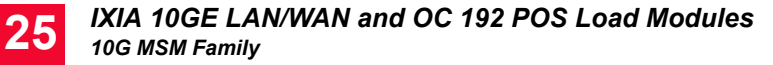

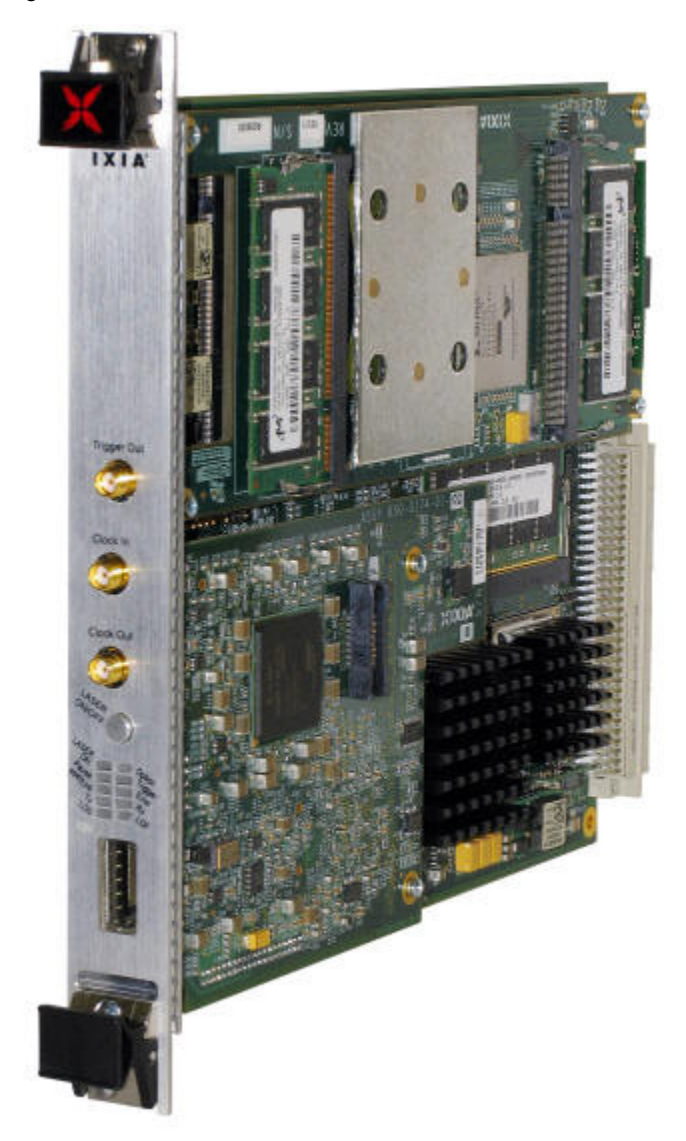

<span id="page-467-0"></span>Figure 25-1. MSM10G1-02 Load Module

**Note**: Due to power requirements, only one MSM module can be used in a 250 or 400T chassis. Other modules can be used with the MSM in the same chassis, but only one CPM1000T8 at a time (except the CMP1000T8 module, which has the same limitation).
Part Numbers The MSM family part numbers are shown in *[Table 25-2](#page-468-0)*. Table 25-2. 10G MSM Modules

<span id="page-468-0"></span>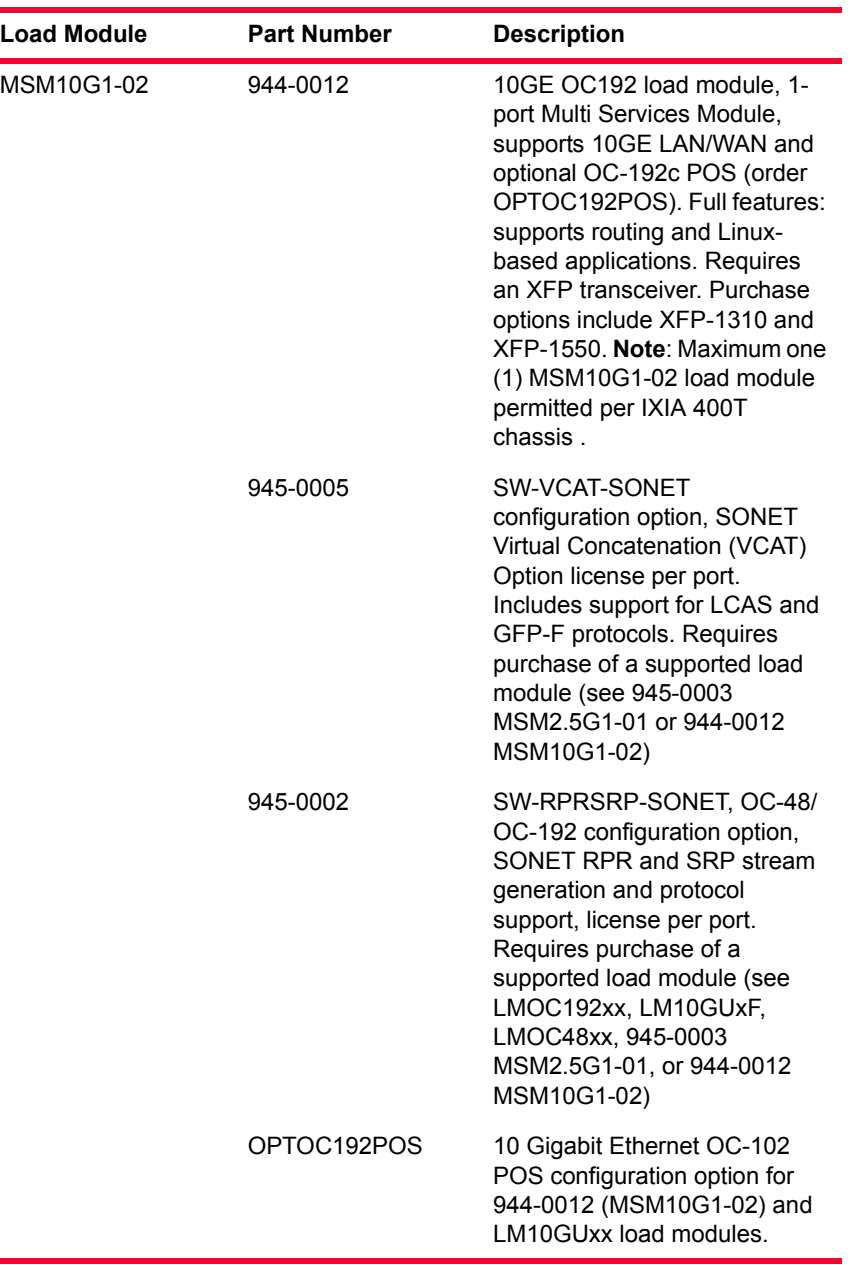

### **Specifications**

Table 25-3. 10G MSM Load Module Specifications

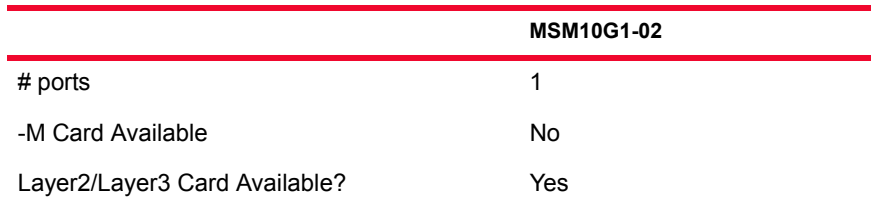

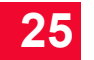

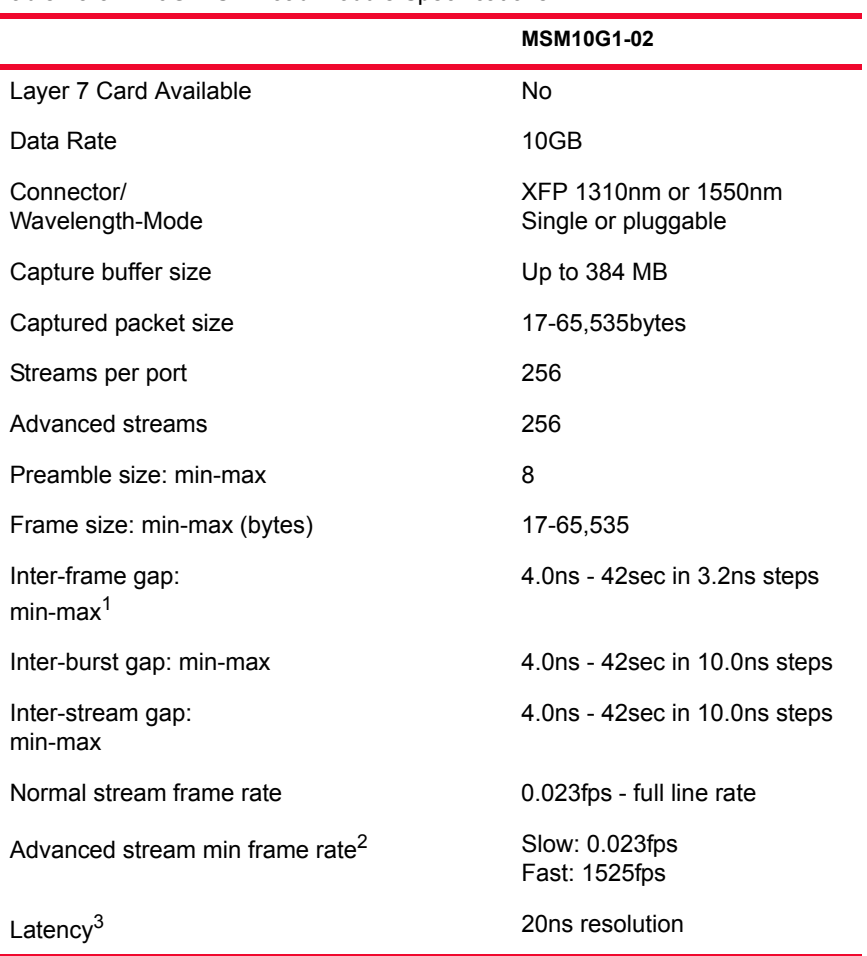

#### Table 25-3. 10G MSM Load Module Specifications

1. Packet gap size also depends on the stream mode selected, Fixed or Average.

2. Streams are divided up into two categories: 224 slow speed streams and 32 fast streams.

3. When performing latency measurements in POS mode, the following restrictions apply: The minimum frame size should be 80 bytes for latency measurements to be supported at line rate. On the MSM10G, there is only one packet group mode (wide packet groups) . Two different scenarios apply: If sequence checking is enabled, then the number of packet group IDs is limited in this way: When Wide Bin Mode (on the Wide Packet Groups page) is **not** enabled = 65536. When Wide Bin Mode is enabled =  $524288$ . If sequence checking is **not** enabled, then the number of packet group IDs is limited in this way: When Wide Bin Mode (on the Wide Packet Groups page) is **not** enabled = 65536. When Wide Bin Mode is enabled  $= 2097152$ .

#### Port LEDs Each 10G MSM port incorporates a set of LEDs, as described in the following table.

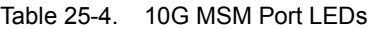

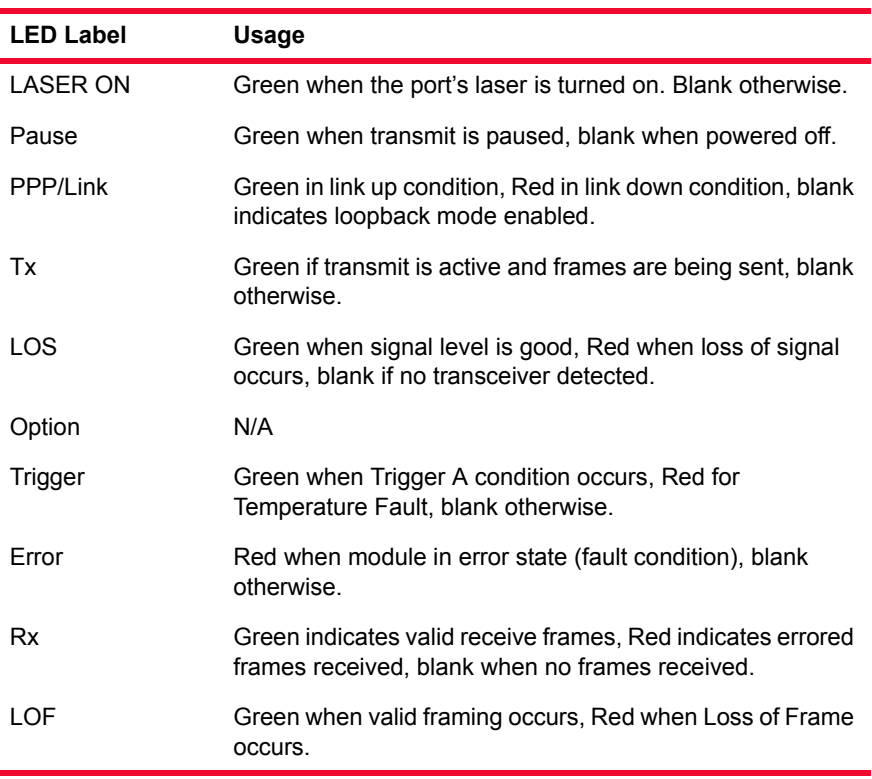

Clock In/Out The load module provides coaxial connectors for clock input and clock output to allow the DUT to phase-lock with the interface. When running off an external

**25**

clock, the clock input signal must meet the requirements listed in [Table 25-5](#page-471-0) to ensure proper performance of the load module.

<span id="page-471-0"></span>Table 25-5. Clock Input Specifications

| <b>Parameter</b> | <b>Characteristic</b>                                  |
|------------------|--------------------------------------------------------|
| Connector        | <b>SMA</b>                                             |
| Frequency        | SONET: 155.52 MHz ±20ppm<br>10GE: 161.132 MHz ±-100ppm |
| Amplitude        | 1.1 Vpp minimum, into 50 $\Omega$ , AC coupled         |
| Duty cycle       | 40 to 60%                                              |

The clock in/out electrical interface parameters are defined in [Table 25-6.](#page-471-1)

<span id="page-471-1"></span>Table 25-6. Clock Output Specifications

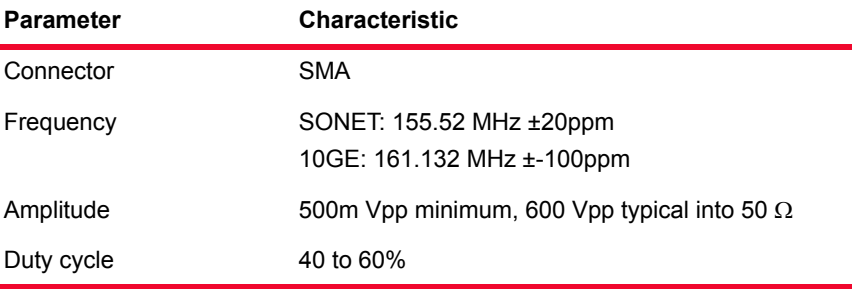

The load module contains a phase-locked loop (PLL) that reduces the jitter of the input clock, either from the internal or external clock source. The bandwidth of the PLL is approximately 1kHz.

Trigger Out The signals and LEDs available on the trigger out pins for these cards are described in *[Table 25-7](#page-471-2)*.

<span id="page-471-2"></span>Table 25-7. 10G MSM Trigger Out Signals

| Pin/LED     | Value                                                    |
|-------------|----------------------------------------------------------|
| Trigger Out | 10nS active high pulse on trigger                        |
| Trigger LED | Indicates Trigger, Pause Frame received in<br>10GE mode. |

Statistics Statistics for 10G MSM cards, under various modes of operation may be found in *Table B-25* [on page B-134](#page-829-0)*.*

# **OC-192c Triple Mode Family**

The OC-192c Triple Mode family of load modules implements Optical Carrier interfaces that run at OC192 speeds. The interface operates in concatenated

mode, as opposed to channelized mode. One of the modules in this family (the LMOC192cPOS) is shown in *[Figure 25-2](#page-472-0)*.

<span id="page-472-0"></span>Figure 25-2. LMOC192c Load Module

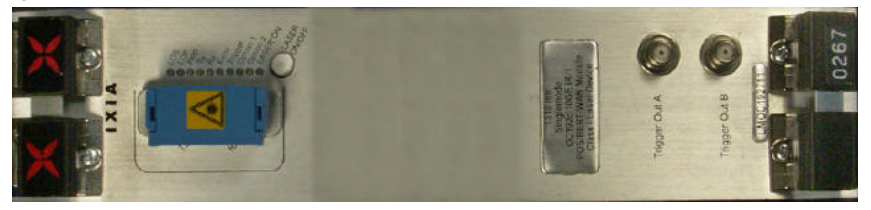

Part Numbering The OC192 cards come with a number of options. All part numbers are of the form:

LMOC192*HTOS* or

LMFOC192*HTOS*

where  $H$  is the hundreds designator,  $T$  is the tens designator,  $O$  is the ones designator, and *S* is the suffix.

**LMF** boards have no fiber optic interface. It allows for quick validation of serializer and deserializer designs for WAN Packet over SONET/SDH products operating at the STS-192c/STM-64 level. The LMF interface is a 300 pin MegaArray BERG connector, which is an industry standard MSA interface and is compliant per OIF1999.102.8, SFI-4 specification. A reference clock can be supplied through this interface ranging in frequency from 25 MHz to 622 MHz.

The part numbers for these load modules are shown in *[Table 25-8](#page-472-1)*. Items without a *Price List Names* entry are no longer available.

<span id="page-472-1"></span>Table 25-8. OC-192c Load Modules

| <b>Load Module</b>          | <b>Part Number</b> | <b>Description</b>                                            |
|-----------------------------|--------------------|---------------------------------------------------------------|
| LMOC192cPOS                 |                    | POS, 1-port, intermediate reach<br>(SR1), 1310nm, singlemode. |
|                             |                    | POS, 1-port, intermediate reach,<br>1310nm, singlemode.       |
|                             |                    | POS, 1-port, intermediate reach,<br>1550nm, singlemode.       |
|                             |                    | POS, 1-port, no optics.                                       |
| LMOC192cVSRPOS LMOC192168   |                    | POS, 1-port, VSR optics, parallel<br>interface.               |
| LMOC192cBERT                |                    | BERT, 1-port, intermediate reach,<br>1310nm, singlemode.      |
|                             |                    | BERT, 1-port, intermediate reach,<br>1550nm, singlemode.      |
| LMOC192cVSR-<br><b>BFRT</b> |                    | BERT, 1-port, VSR optics, parallel<br>interface.              |

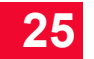

| <b>Load Module</b>              | <b>Part Number</b> | <b>Description</b>                                                  |
|---------------------------------|--------------------|---------------------------------------------------------------------|
| LMOC192cPOS+<br><b>BERT</b>     |                    | POS with BERT, 1-port, intermediate<br>reach, 1310nm, singlemode.   |
|                                 |                    | POS with BERT, 1-port, intermediate<br>reach, 1550nm, singlemode.   |
| LMOC192cVSR-<br>POS+BERT        | LMOC192468         | POS with BERT, 1-port, VSR optics.                                  |
| LMOC192cPOS+<br><b>WAN</b>      |                    | POS+WAN, 1-port, intermediate<br>reach, 1310nm, singlemode.         |
| LMOC192cPOS+<br><b>BFRT+WAN</b> |                    | POS+BERT+WAN, 1-port,<br>intermediate reach, 1310nm,<br>singlemode. |
|                                 |                    | POS+BERT+WAN, 1-port,<br>intermediate reach, 1550nm,<br>singlemode. |
| I M10GFWAN                      |                    | 10GBASE-LW (WAN), 1-port,<br>1310nm, singlemode.                    |
|                                 |                    | 10GBASE-EW (WAN), 1-port,<br>1550nm, singlemode.                    |
| Options                         | SW-DCCSONET        | DCC SONET support.                                                  |
|                                 | 945-0002           | SW-RPRSONET SW-SRPSONET<br>SRP SONET and RPR SONET<br>support.      |

Table 25-8. OC-192c Load Modules

Specifications The load module specifications are contained in *[Table 25-9](#page-474-0)*. Note that the -M modules are not included in the table; their limitations versus the non-M version are discussed in *[Ixia Load Modules](#page-43-0)* on page 1-4.

<span id="page-474-0"></span>Table 25-9. OC192 Load Module Specifications

|                                   | LMOC192cPOS<br>LMOC192cPOS+<br><b>WAN</b>                                                           | LMOC192c<br><b>BERT</b>                          | LMOC192c<br>POS+BERT <sup>1</sup>    |
|-----------------------------------|----------------------------------------------------------------------------------------------------|--------------------------------------------------|--------------------------------------|
| # ports                           | 1                                                                                                   | 1                                                | 1                                    |
| -M Card Available                 | N                                                                                                   | N                                                | N                                    |
| Layer2/Layer3 Card<br>Available?  | N                                                                                                   | N                                                | N                                    |
| Layer 7 Card Available            | N                                                                                                   | N                                                | N                                    |
| Data Rate                         | 1-100% of OC192<br>speeds                                                                           | N/A                                              |                                      |
| Connector/<br>Wavelength-Mode     | SC/1310nm or<br>1550nm<br>Singlemode                                                                | SC/1310nm or<br>1550 <sub>nm</sub><br>Singlemode | SC/1310nm<br>or 1550nm<br>Singlemode |
| Capture buffer size               | 32MB                                                                                                | N/A                                              |                                      |
| Captured packet size              | 33-64k                                                                                              | N/A                                              |                                      |
| Streams per port                  | 255                                                                                                 | N/A                                              |                                      |
| Flows per port                    | N/A                                                                                                 | N/A                                              |                                      |
| Advanced streams                  | 160                                                                                                 | N/A                                              |                                      |
| Preamble size: min-<br>max        | N/A                                                                                                 | N/A                                              |                                      |
| Frame size: min-max               | 54-65535                                                                                            | N/A                                              |                                      |
| Inter-frame gap: min-<br>max      | N/A <sup>2</sup>                                                                                    | N/A                                              |                                      |
| Inter-burst gap: min-<br>max      | 1us - 42sec                                                                                         | N/A                                              |                                      |
| Inter-stream gap: min-<br>max     | 1us - 42sec                                                                                         | N/A                                              |                                      |
| Normal stream frame<br>rate       | 0.023fps - full line<br>rate                                                                        |                                                  |                                      |
| Advanced stream<br>frame rate $3$ | Slow: 0.023 -<br>2083333 fps<br>Med: 95fps - full<br>line rate<br>Fast: 1525fps - full<br>line rate |                                                  |                                      |
| Latency                           | 20ns resolution                                                                                     | N/A                                              |                                      |

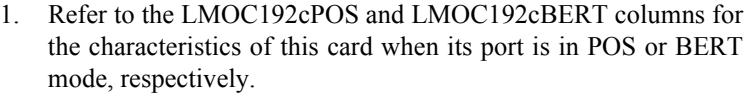

- 2. The inter-frame gap is indirectly controlled by the frame rate.
- 3. Streams are divided up into three categories: 144 slow speed streams, 8 medium streams and 8 fast streams.

The Ixia VSR modules, which were developed in accordance with the OIF Implementation Agreement VSR-1, use twelve parallel multimode fiber optic lines operating at 1.25Gbps per channel, instead of existing 1310nm or 1550nm serial optics. VSR optics are designed to drive signals over distances less than 300 meters, which is sufficient for interconnecting devices within a service provider's Point-of-Presence (POP). Over these short distances, VSR optics offer a significant cost savings compared to intermediate and long-reach serial lasers.

When performing latency measurements, the following restrictions apply:

- **•** If latency is measured with packets that are smaller than 80 bytes, then normal (not wide-packet group) mode should be used and the number of packet group IDs is limited to 1,024.
- **•** If packets are 80 bytes or larger, then wide-packet group mode may be used. Two different scenarios apply when using wide-packet group mode:
	- **•** If sequence checking is enabled, then the number of packet group IDs is limited to 8,192.
	- **•** If sequence checking is not enabled, then the number of packet group IDs is limited to 128k.

**25**

Port LEDs Each OC192c port incorporates a set of 10 LEDs, as described in *[Table 25-10](#page-475-0)*. Table 25-10. LMOC192cPOS Port LEDs

<span id="page-475-0"></span>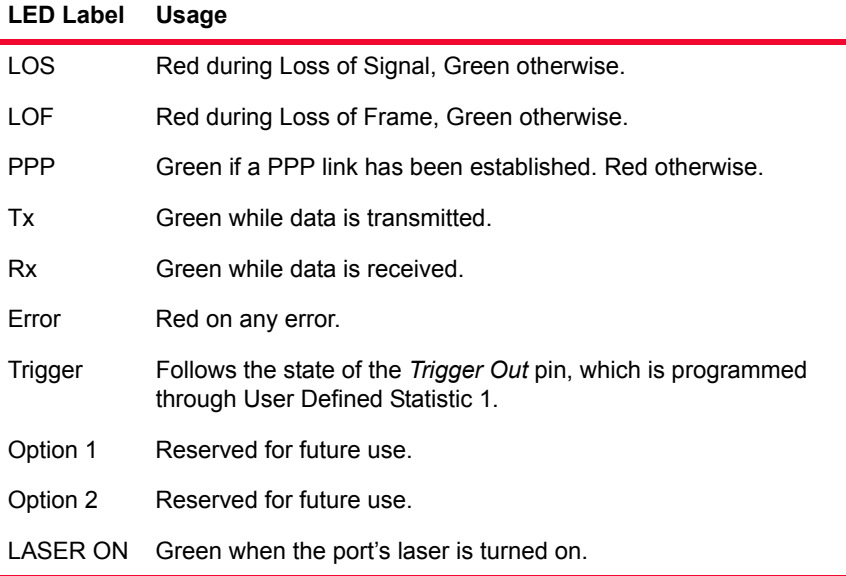

#### Trigger Out Values The signals available on the trigger out pins for all cards in this category are described in *[Table 25-11](#page-476-0)*.

<span id="page-476-0"></span>Table 25-11. OC192 Trigger Out Signals

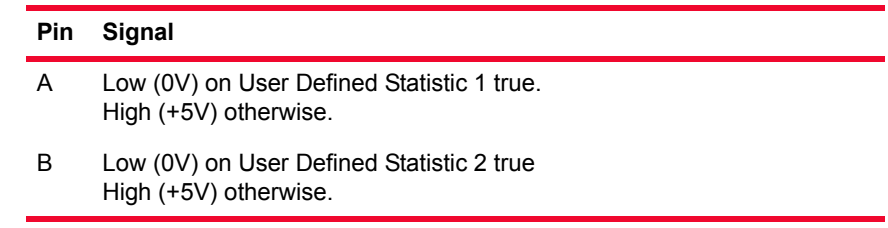

# **Optical**

The optical characteristics for the OC192c cards are described in *[Table 25-12](#page-476-1)*.

### **Specifications**

<span id="page-476-1"></span>Table 25-12. LMOC192c Optical Specifications

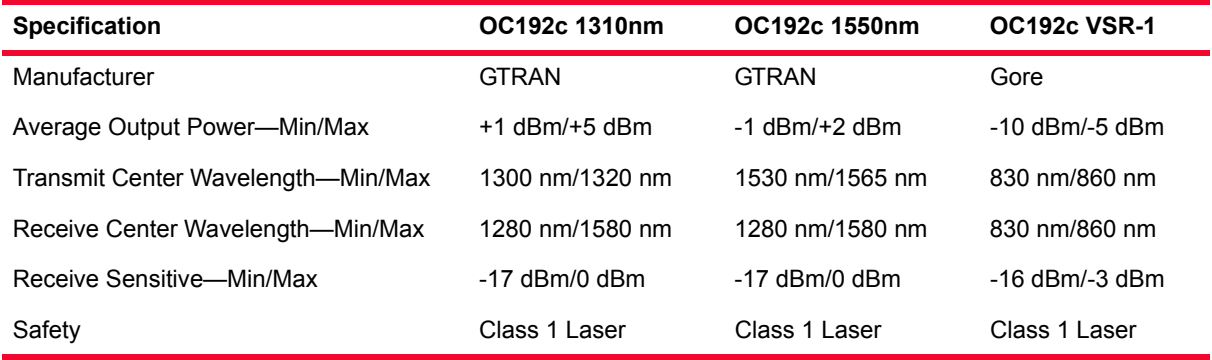

**Note**: An attenuating should be used when looping back to the same port or when using a short length of cable.

Statistics Statistics for OC192 cards, under various modes of operation may be found in *Table B-18* [on page B-83](#page-778-0)*.*

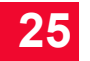

# **UNIPHY Family**

The UNIPHY family of load modules is based on a universal PHY which allows each port to operate in a number of modes. *[Figure 25-3](#page-477-0)* and [Figure 25-4](#page-477-1) are pictures of two of the load modules in this family.

<span id="page-477-0"></span>Figure 25-3. UNIPHY LM10GUEF-FEC

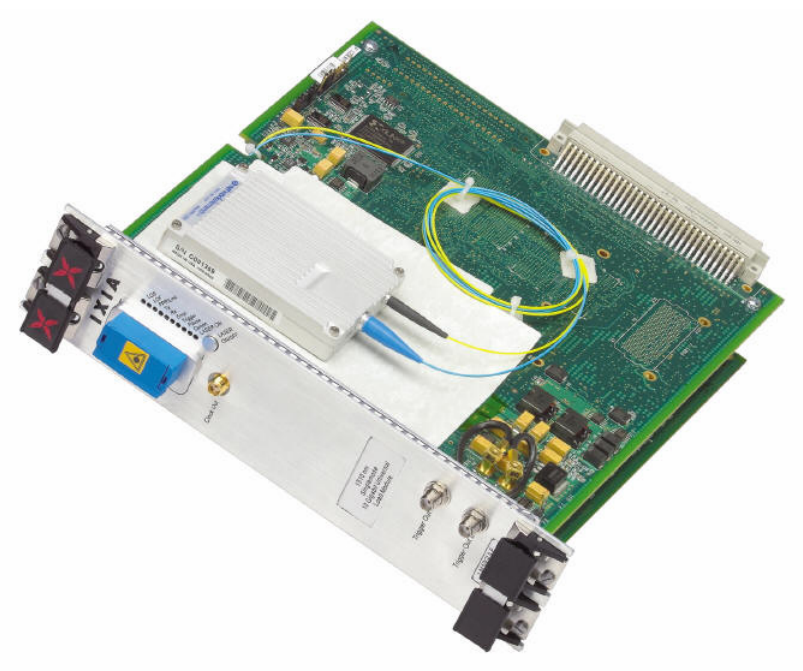

Figure 25-4. UNIPHY LM10GUPF-XFP

<span id="page-477-1"></span>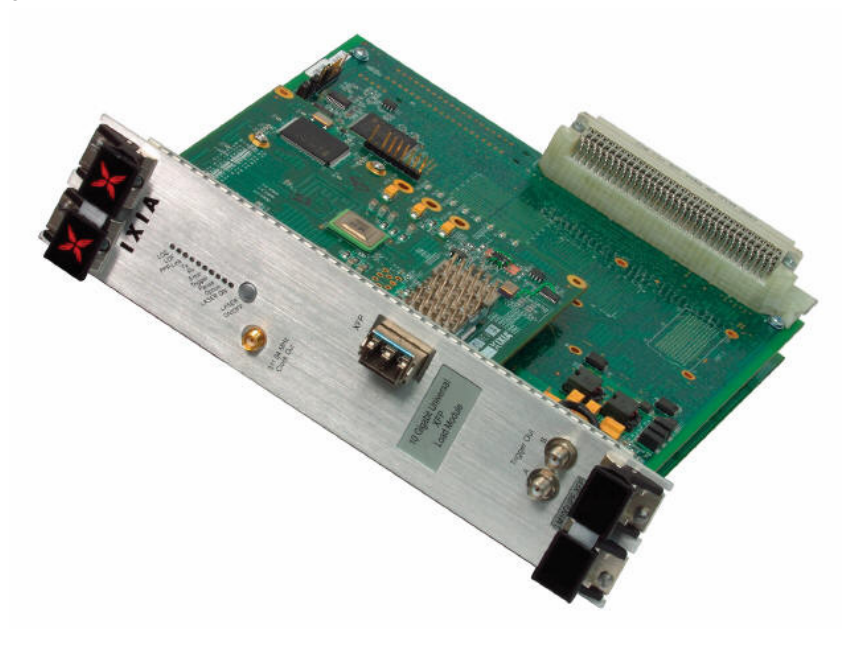

Ė

Part Numbers The currently available part numbers are shown in *[Table 25-13](#page-478-0)*. Table 25-13. UNIPHY Load Modules

<span id="page-478-0"></span>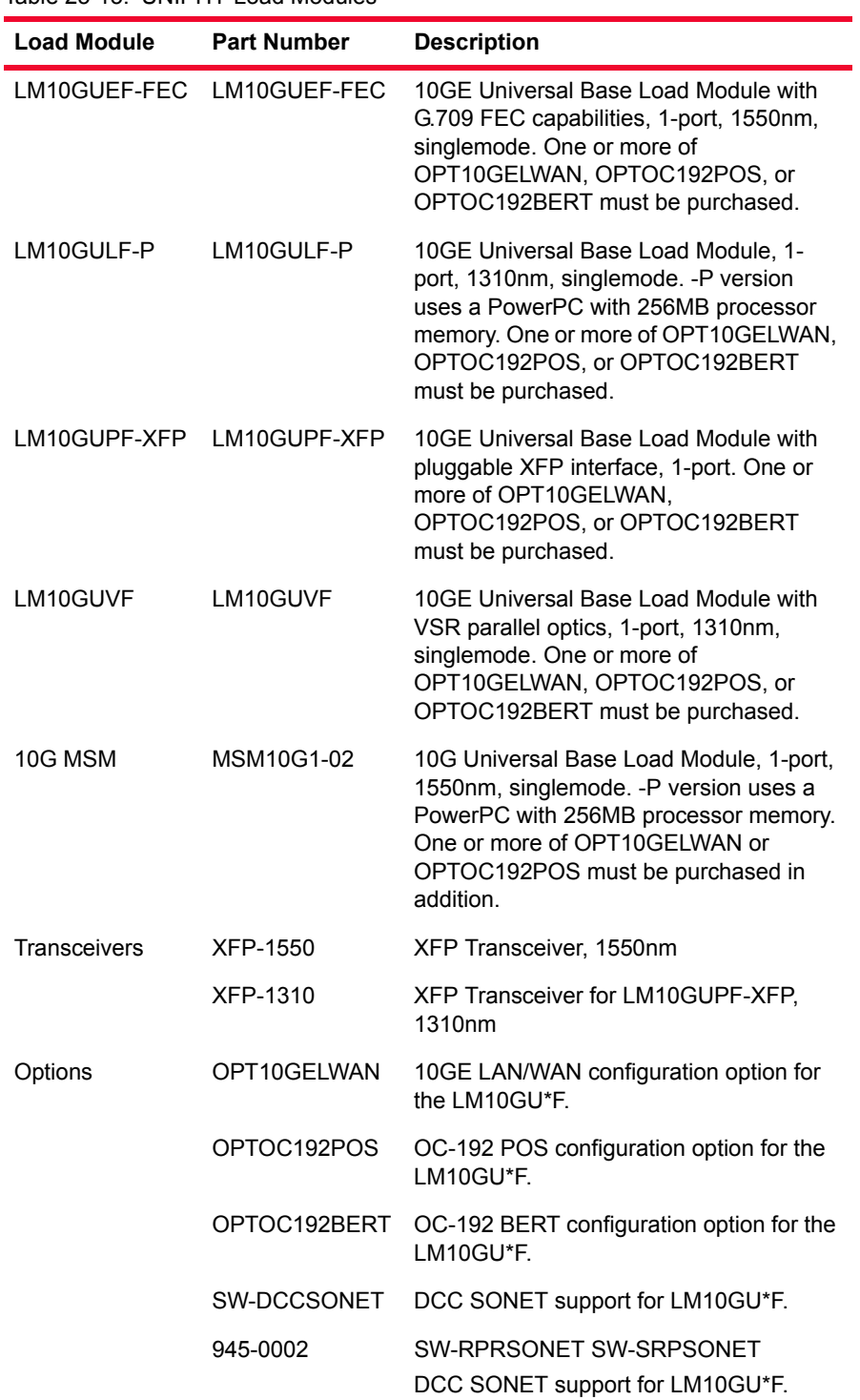

Specifications The limitations of -M, Layer 2/3 and Layer 7 cards are discussed in *Ixia Load Modules* [on page 1-4](#page-43-0).

#### Table 25-14. UNIPHY Load Module Specifications

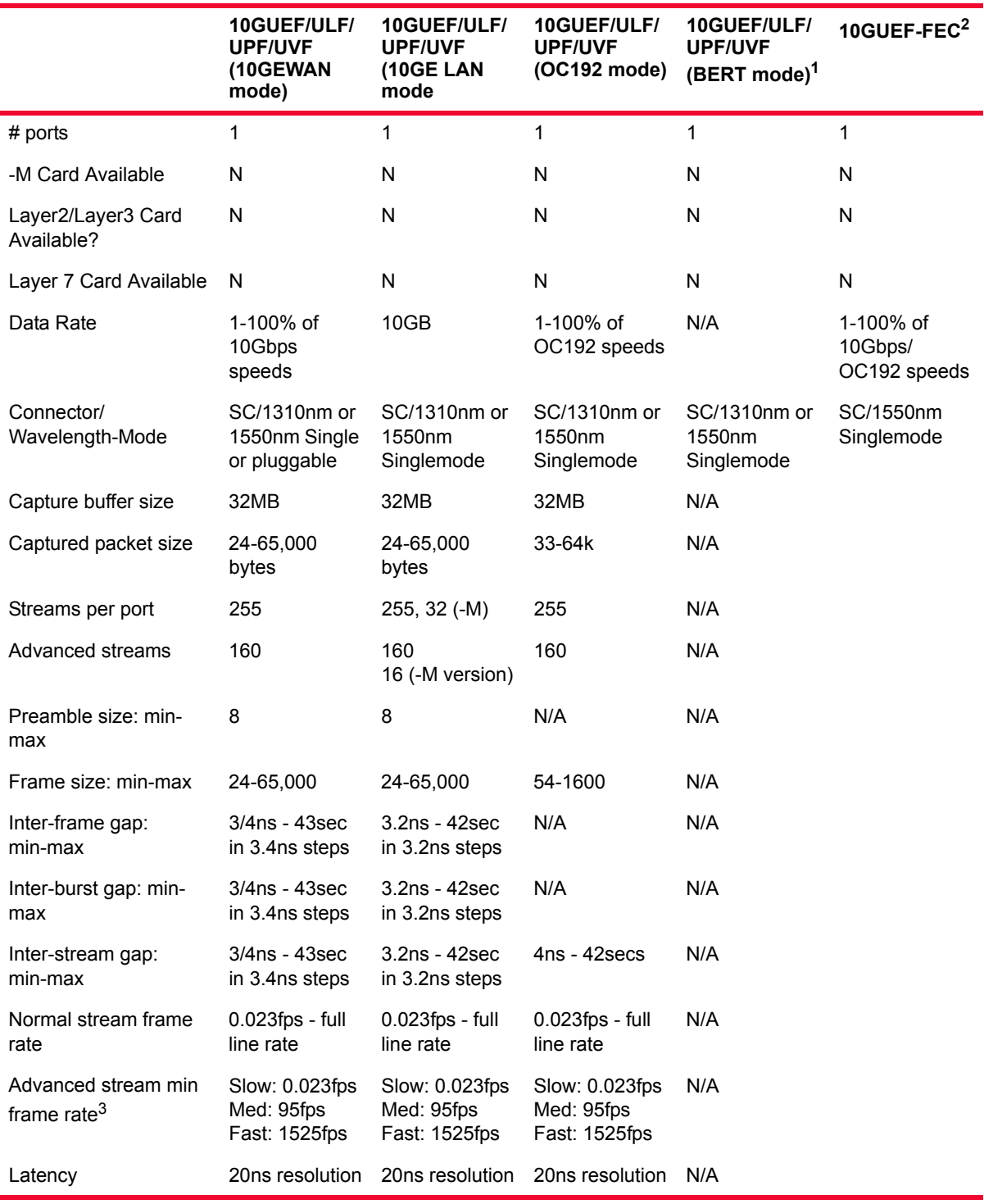

1. Framed BERT only, channelized and unframed BERT are not available.

- 2. For values not shown, use values from the 10GEWAN/10GELan/OC192 columns according to mode.
- 3. Streams are divided up into three speed streams: 144 slow, 8 medium and 8 fast. MSM family streams are divided into two speed streams: 224 slow and 32 fast.

Port LEDs Each UNIPHY port incorporates a set of LEDs, as described in the following table.

Table 25-15. UNIPHY Port LEDs

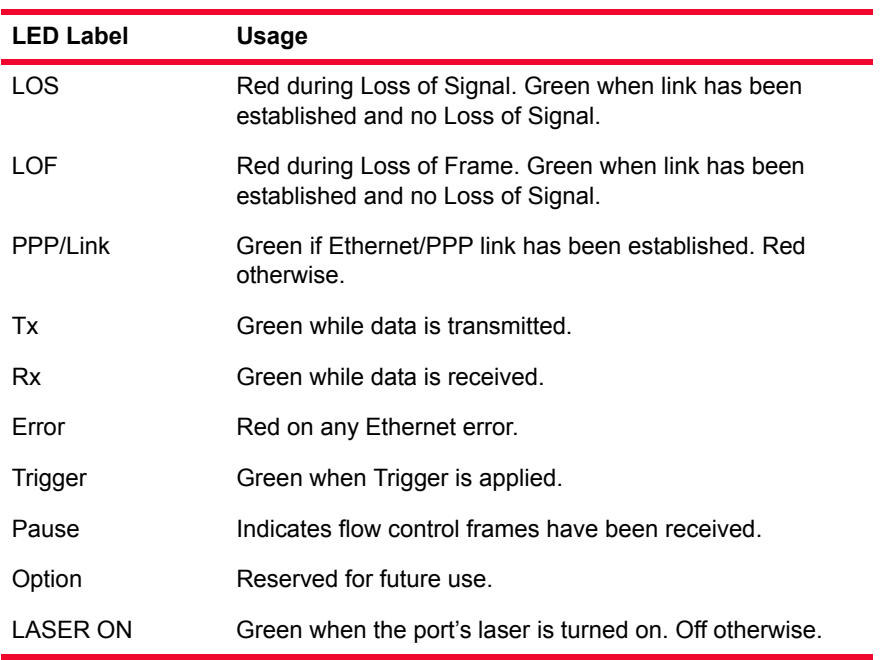

Trigger Out Values The signals and LEDs available on the trigger out pins for UNIPHY family load modules are described in *[Table 25-16](#page-480-0)*.

<span id="page-480-0"></span>Table 25-16. 10 GE UNIPHY Trigger Out Signals

| Pin/LED           | Value                                                                                                    |
|-------------------|----------------------------------------------------------------------------------------------------|
| Trigger Out A     | Low (0V) on User Defined Statistic 1 true, high<br>$(+5v)$ otherwise.                                                   |
| Trigger Out B     | Low (0V) on (POS mode) User Defined Statistic<br>2 true or (Ethernet mode) pause frame detect,<br>high (+5V) otherwise. |
| Trigger LED       | Pulses each time a Pause Request is detected.                                                                           |
| Pause/Option1 LED | Pulses each time a Pause Acknowledge is<br>granted.                                                                     |

Clock Out Values For -XFP suffix load modules, one coaxial connector is provided to allow phaselock to the DUT. The frequency is either 311.0400 MHz or 322.2656 MHz +/- 100ppm.

### **Optical** Specifications

**25**

The optical characteristics for the UNIPHY cards are described in [Table 25-17](#page-481-0). Table 25-17. UNIPHY Optical Specifications

<span id="page-481-0"></span>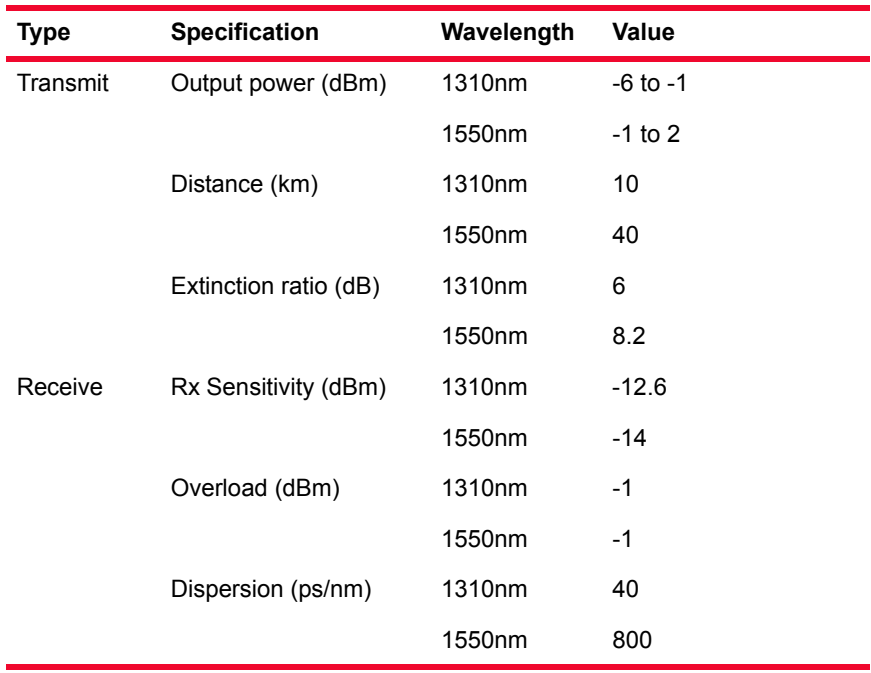

Statistics Statistics for UNIPHY cards, under various modes of operation may be found in *Table B-21* [on page B-103](#page-798-0) and *Table B-22* [on page B-110](#page-805-0)*.*

# **26** *CORE LOAD Modules Load Modules*

This chapter provides details about OC12 ATM/POS (LM622MR) load module —specifications and features.

The OC12 ATM/POS (LM622MR) load module enables high performance testing of routers and broadband aggregation devices such as DSLAMs and PPP termination systems. The board accommodates pluggable PHYs: The features available for these load modules are included in the *Port Features by Port Type*  matrix, which is located on the ixiacom.com website under Support/User Guides/ Spreadsheets.

- **•** 1310 nm multimode optics with dual-SC connectors
- Small Form-factor Pluggable (SFP) socket. Ixia offers 1310 nm singlemode and multimode transceivers with LC connectors; others may be purchased independently.

The LM622MR load module is shown in *Figure 26-1* [on page 26-2](#page-483-0).

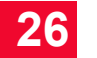

<span id="page-483-0"></span>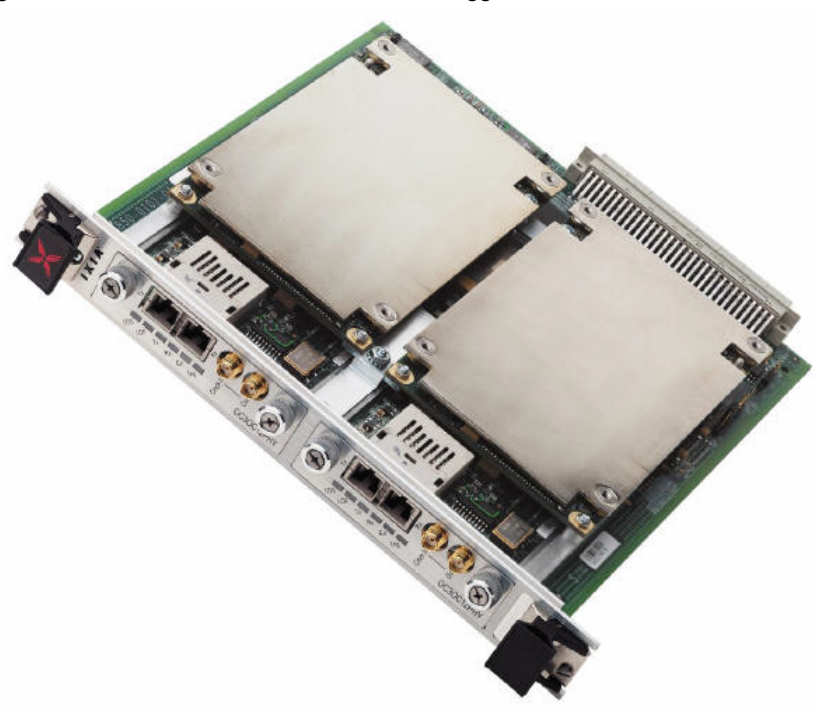

Figure 26-1. LM622MR Load Module with Pluggable PHYs Installed

### **Part Numbers**

The currently available part numbers are shown in *Table 26-1* [on page 26-2](#page-483-1). Items without a *Price List Names* entry are no longer available.

<span id="page-483-1"></span>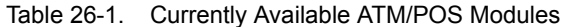

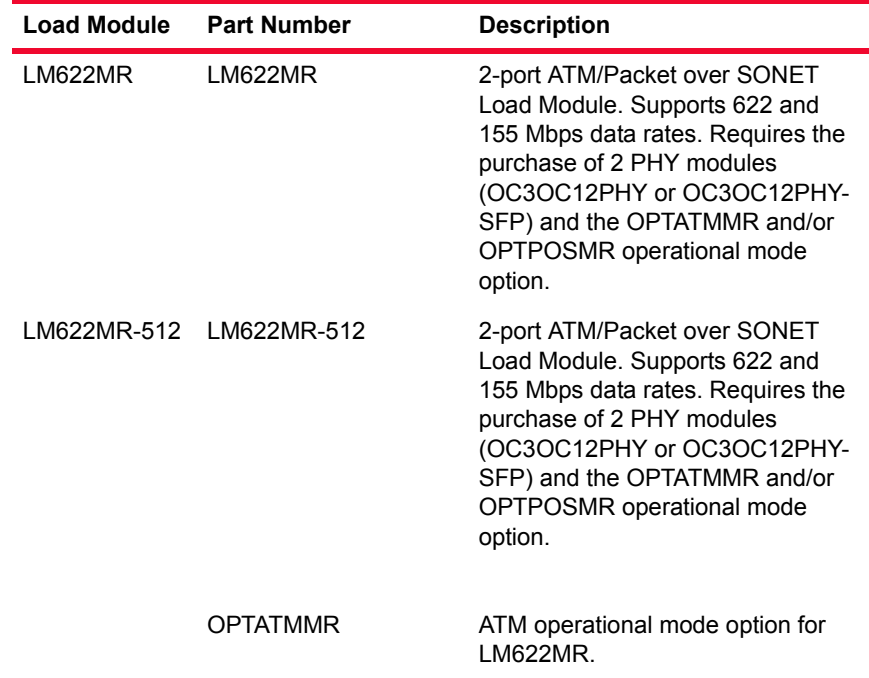

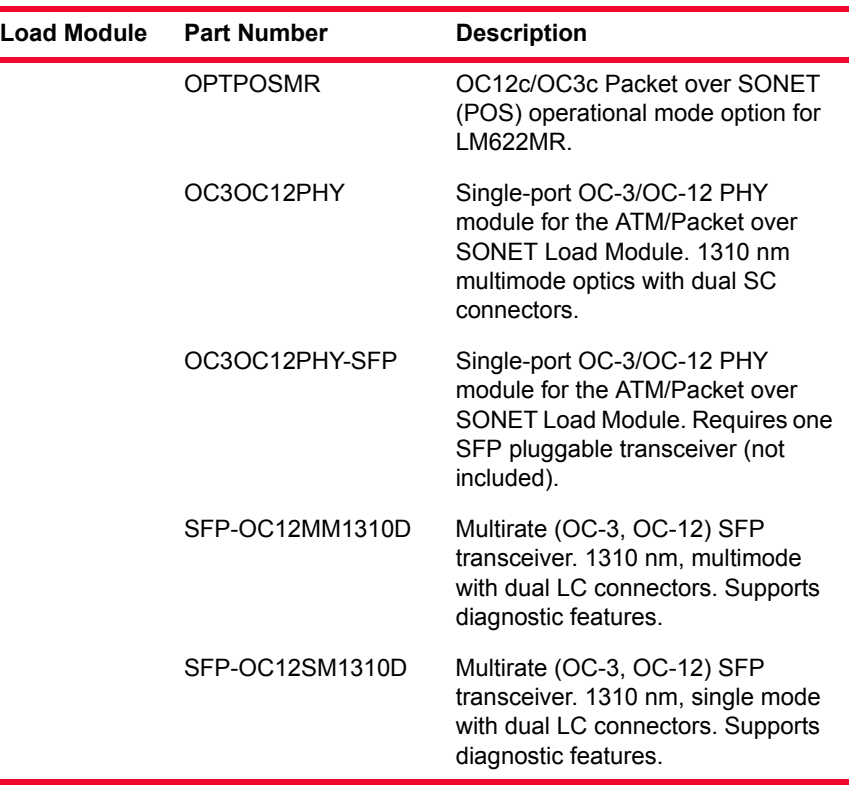

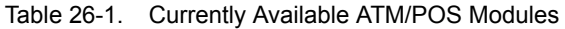

# **OC12 POS 622 Specifications**

The OC12c POS specifications for the LM622MR load module are contained in *Table 26-2* [on page 26-3](#page-484-0).

<span id="page-484-0"></span>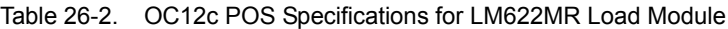

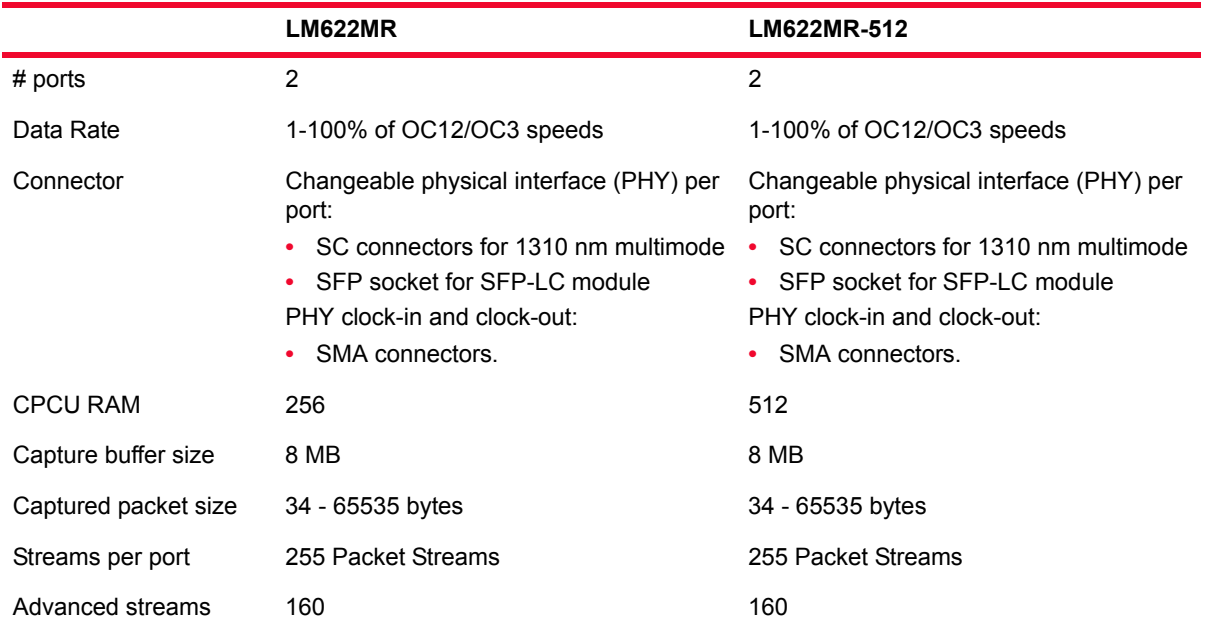

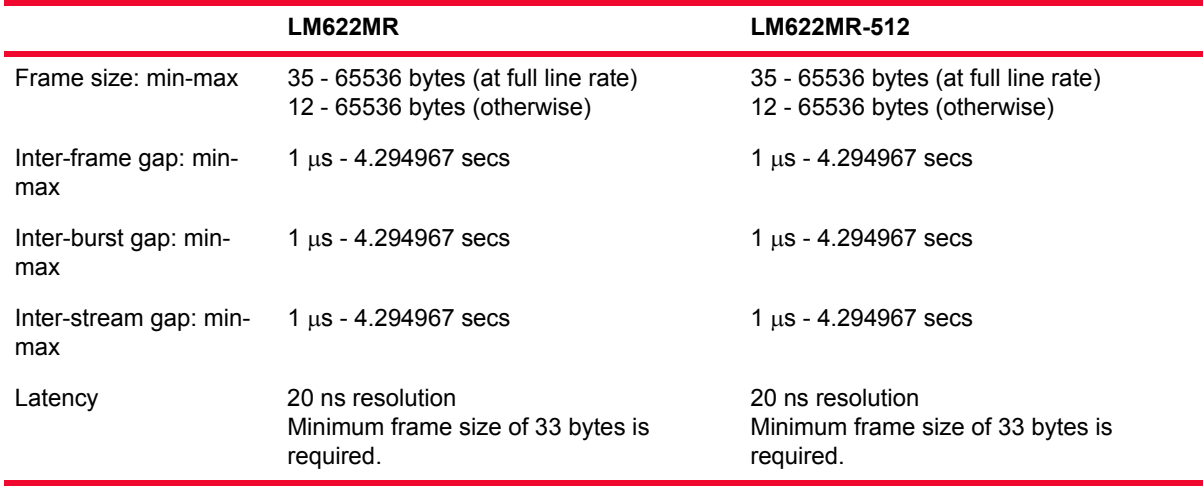

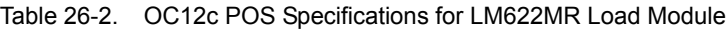

# **ATM Specifications**

The ATM load module specifications for the LM622MR are contained in *[Table](#page-486-0)  26-3* [on page 26-5.](#page-486-0)

<span id="page-486-0"></span>Table 26-3. ATM Load Module Specifications

|                      | LM622MR/LM622MR-512                                                                                                    |
|----------------------|----------------------------------------------------------------------------------------------------|
| # ports              | 2                                                                                                    |
| Data Rate            | 0-100% of OC-12/OC-3 speeds                                                                                                    |
| Connector            | Changeable physical interface (PHY) per port:<br>• SC connectors for 1310 nm multimode<br>• SFP socket for SFP-LC module<br>PHY clock-in and clock-out:<br>• SMA connectors. |
| Capture buffer size  | 8 MB                                                                                                    |
| Captured packet size | 49 - 64K bytes (Note 1)                                                                                                    |
| Streams per port     | 4096 shared by 15 interleaved transmit engines                                                                                                    |
| Frame size: min-max  | 40 - 65,536 bytes (Note 1)                                                                                                    |
| Latency              | 20 ns resolution                                                                                                    |

(Note 1) ATM ports transmits a packet of 65568 bytes, including the header. The receive buffer, however, is restricted to 65536 bytes. The last 32 bytes of a maximum size packet is not visible in the capture buffer.

ATM related specifications are detailed in [Table 26-4 on page 26-5](#page-486-1).

<span id="page-486-1"></span>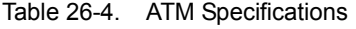

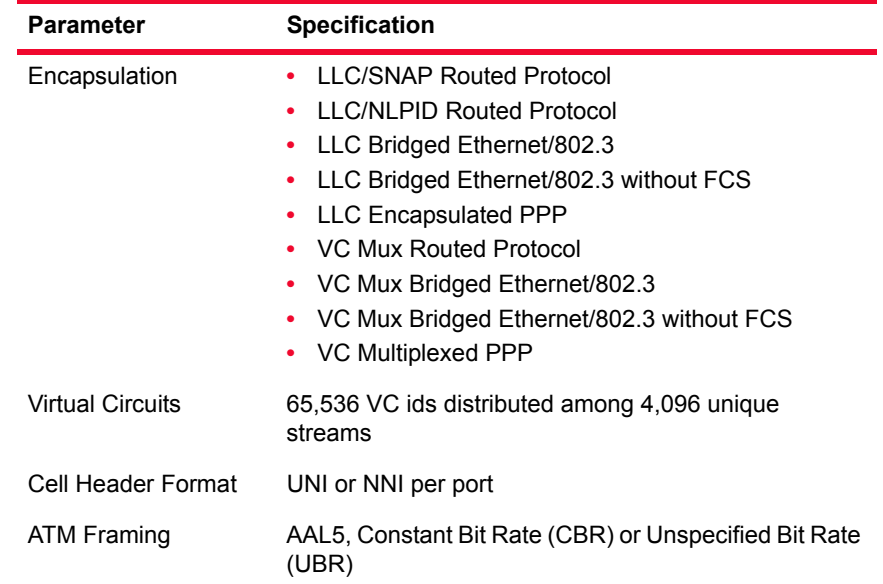

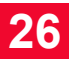

# **Physical Interfaces**

Two pluggable physical interfaces are available for the ATM card:

**• OC3OC12PHY**: Single OC3/OC12 port module. 1310 nm multimode optics with dual-SC connectors. This module is shown in [Figure 26-2 on page 26-6](#page-487-0). The optical characteristics are expressed in [Table 26-5 on page 26-7.](#page-488-0)

<span id="page-487-0"></span>Figure 26-2. OC3OC12PHY Physical Interface

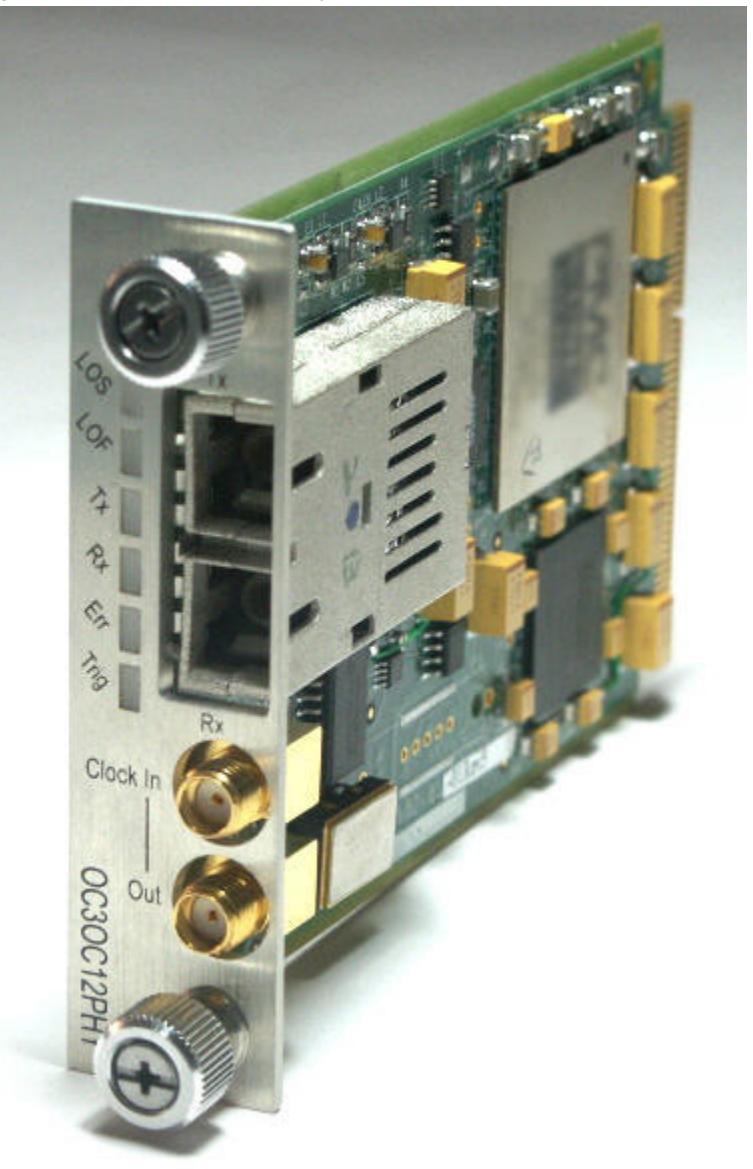

| <b>Transmitter/Receiver Specification</b> |                            | OC12/OC3 Multimode |  |
|-------------------------------------------|----------------------------|--------------------|--|
| Transmitter                               | Fiber                      | 62.5um fiber       |  |
|                                           | Wavelength                 | 1270nm - 1380nm    |  |
|                                           | Mean Launched Power        | -20dBm to -14dBm   |  |
|                                           | Minimum Extinction Ratio   | 10dB               |  |
|                                           | Safety                     | LED based          |  |
| Receiver                                  | Fiber                      | 62.5um fiber       |  |
|                                           | Wavelength                 | 1100nm - 1600 nm   |  |
|                                           | Minimum Sensitivity (OC12) | -26dBm             |  |
|                                           | Minimum Sensitivity (OC3)  | -30dBm             |  |
|                                           | Minimum Overload           | -14dBm             |  |

<span id="page-488-0"></span>Table 26-5. OC3OC12PHY Optical Specifications

- **• OC3OC12PHY-SFP**: Single OC3/OC12 port module. The PHY accommodates a SFP transceiver, which is not included with this part. Ixia offers two transceivers:
	- **• SFP-OC12MM1310D**: 1310nm multimode transceiver.
	- **• SFP-OC12SM1310D**: 1310nm singlemode transceiver.

[Figure 26-3 on page 26-8](#page-489-0) shows an OC3OC12PHY-SFP with a transceiver partially inserted.

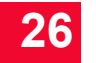

#### <span id="page-489-0"></span>Figure 26-3. OC3OC12PHY-SFP

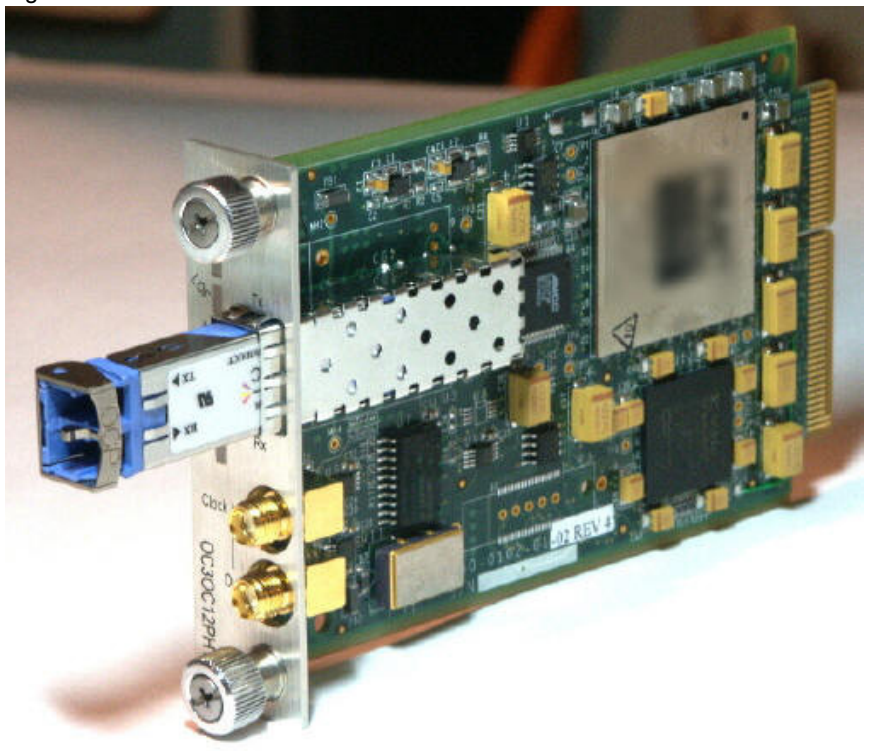

The optical characteristics for the two available transceivers are expressed in [Table 26-6 on page 26-8.](#page-489-1)

<span id="page-489-1"></span>Table 26-6. SFP-OC12xx1310 Optical Specifications

| <b>Specification</b>                         | <b>SFP-OC12MM1310D</b><br>(62.5um fiber) | <b>SFP-OC12SM1310D</b><br>(short reach) |
|----------------------------------------------|------------------------------------------|-----------------------------------------|
| <b>Transmit Center</b><br>Wavelength—Min/Max | 1270 nm/1380 nm                          | 1260 nm/1360 nm                         |
| Mean Launched Power-<br>Min/Max              | $-20$ dBm/ $-14$ dBm                     | $-15$ dBm/-8 dBm                        |
| Minimum Extinction Ratio                     | 10dB                                     | 8.2dB                                   |
| Safety                                       | LED based                                | Laser based                             |
| Receive Wavelength                           | 1100nm - 1600nm                          | 1100nm - 1600nm                         |
| Minimum Sensitivity (OC12)                   | -26dBm                                   | -23dBm                                  |
| Minimum Sensitivity (OC3)                    | -30dBm                                   | -8dBm                                   |
| Minimum Overload                             | $-14dBm$                                 |                                         |
| Dispersion (OC12)                            |                                          | 13ps/nm                                 |
| Dispersion (OC3)                             |                                          | 18ps/nm                                 |

The clock-in/clock-out signal characteristics on both PHYs are described in [Table 26-7 on page 26-9](#page-490-0) and [Table 26-8 on page 26-9](#page-490-1).

<span id="page-490-0"></span>Table 26-7. Clock Input Electrical Interface Parameters

<span id="page-490-1"></span>

| <b>Parameter</b>                                                   | <b>Characteristic</b>                                    |  |
|--------------------------------------------------------------------|----------------------------------------------------------|--|
| Connector                                                          | Female SMA                                               |  |
| Impedance                                                          | 50 ohm $\pm$ 5%, AC coupled                              |  |
| Absolute max input                                                 | 6V (DC plus half AC peak-to-peak)                        |  |
| Frequency (OC12)                                                   | 77.76 MHz                                                |  |
| Frequency tolerance                                                | $+/- 20$ ppm                                             |  |
| Duty Cycle                                                         | 40/60% of UI                                             |  |
| Jitter limits                                                      | (12kHz to 5MHz) 12 ps rms                                |  |
| <b>Clock Output Electrical Interface Parameters</b><br>Table 26-8. |                                                          |  |
| <b>Parameter</b>                                                   | <b>Characteristic</b>                                    |  |
| Connector                                                          | Female SMA                                               |  |
| Impedance                                                          | 50 ohm $\pm$ 5%, AC coupled                              |  |
| Amplitude                                                          | 1.3 Vpp minimum, into 50 $\Omega$ . (1.5 Vpp<br>typical) |  |
| Edge rates                                                         | 200ps to 340ps (20% to 80%) into 50 $\Omega$             |  |
| Duty cycle                                                         | 45% to 55%                                               |  |
| Jitter                                                             | 20ps max cycle to cycle, >1kHz                           |  |
| Frequency (OC12)                                                   | 77.76 MHz (internal clock mode)                          |  |
|                                                                    |                                                          |  |

# **Port LEDs**

Each OC12c/OC3c port incorporates a set of 6 LEDs, as described in *[Table 26-9](#page-490-2)* [on page 26-9](#page-490-2).

<span id="page-490-2"></span>Table 26-9. LMOC12c Port LEDs

| <b>LED Label</b> | Usage                                                |
|------------------|------------------------------------------------------|
| <b>LOS</b>       | Red during Loss of Signal and green otherwise.       |
| LOE              | Red during Loss of Frame and green otherwise.        |
| Tx               | Green while data is transmitted and blank otherwise. |
| Rx               | Green while data is received and blank otherwise.    |
| Err              | Red on any receive error and blank otherwise.        |
| Trig             | Blank-reserved for future use.                       |
|                  |                                                      |

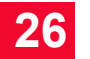

### **Statistics**

Statistics for ATM/POS cards, under various modes of operation, may be found in *Table B-26* [on page B-145](#page-840-0)*.*

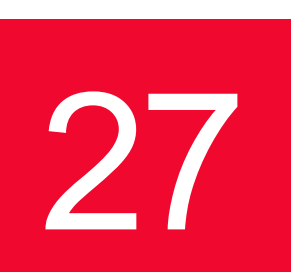

# **27 Modules** 27: *Modules Modules*

This chapter provides details about 10/100 family of load modules specifications and features.

The 10/100 family of load modules implements Ethernet interfaces that may run at 10Mbps or 100Mbps. Different numbers of ports and interfaces are available for the different board types. The features available for these load modules are included in the *Port Features by Port Type* matrix, which is located on the ixiacom.com website under Support/User Guides/Spreadsheets.

One of the family's modules (the LM100TXS8) is shown in *[Figure 27-1](#page-493-0)* on page [27-2](#page-493-0).

<span id="page-493-0"></span>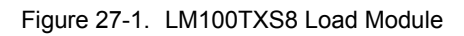

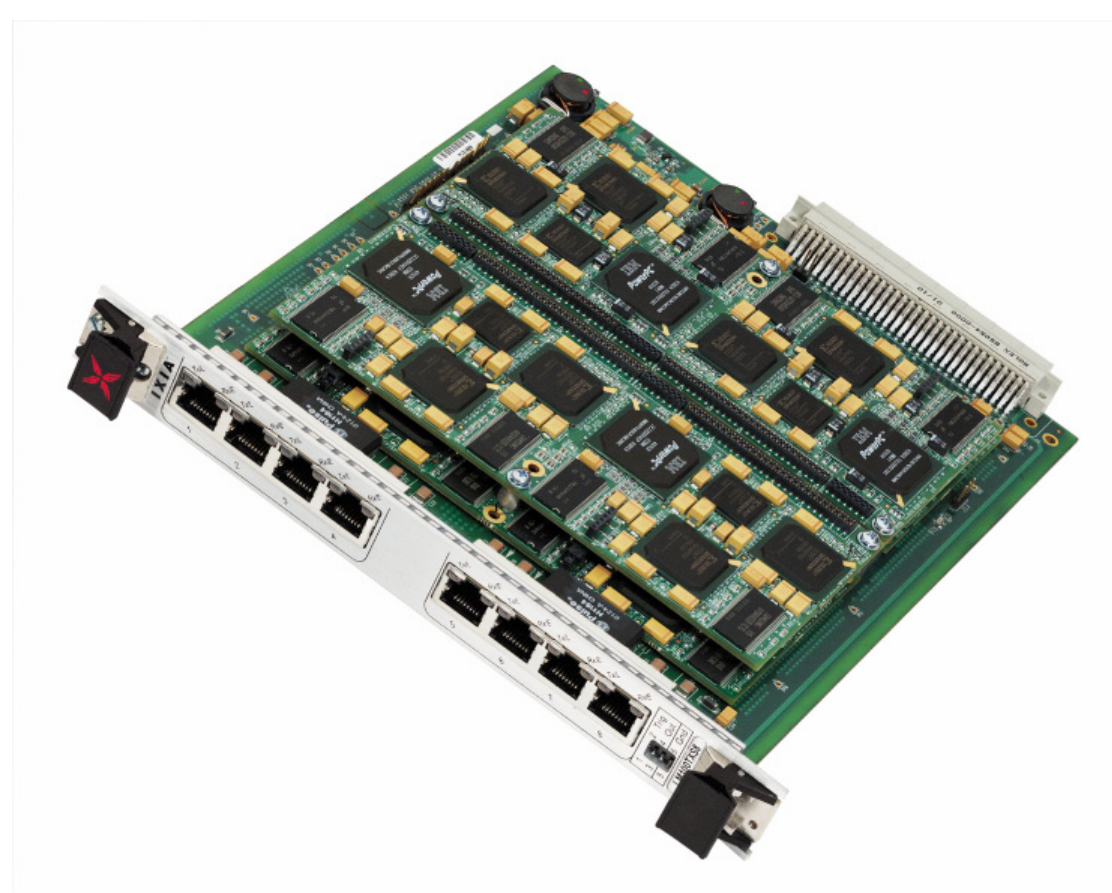

### **Part Numbers**

The part numbers are shown in *Table 27-1* [on page 27-2.](#page-493-1) Items without a *Price List Names* entry are no longer available.

<span id="page-493-1"></span>Table 27-1. Part Numbers for 10/100 Modules

| <b>Load Module</b> | <b>Price List</b><br><b>Names</b> | <b>Description</b>                                                                                                    |
|--------------------|-----------------------------------|----------------------------------------------------------------------------------------------------|
| LM100TX            | <b>IM100TX</b>                    | 4-port multilayer 10/100Mbps Ethernet                                                                                  |
| I M100TX8          | I M100TX8                         | 8-port 10/100Mbps Ethernet, reduced features;<br>no support for routing protocols, Linux SDK or<br>L4-L7 applications. |
| LM100TXS8          | I M100TXS8                        | 8-port multilayer 10/100Mbps Ethernet                                                                                  |
| I M100MII          |                                   | 2-port multilayer 10/100Mbps MII Ethernet                                                                              |
| I M100RMII         |                                   | 4-port multilayer 10/100Mbps Reduced MII<br><b>Fthernet</b>                                                            |

# **Specifications**

The load module specifications are contained in *Table 27-2* [on page 27-3](#page-494-0). The limitations of -3, Layer 2/3 and Layer 7 cards are discussed in *[Ixia Load Modules](#page-43-0)* [on page 1-4](#page-43-0).

#### <span id="page-494-0"></span>Table 27-2. 10/100 Load Module Specifications

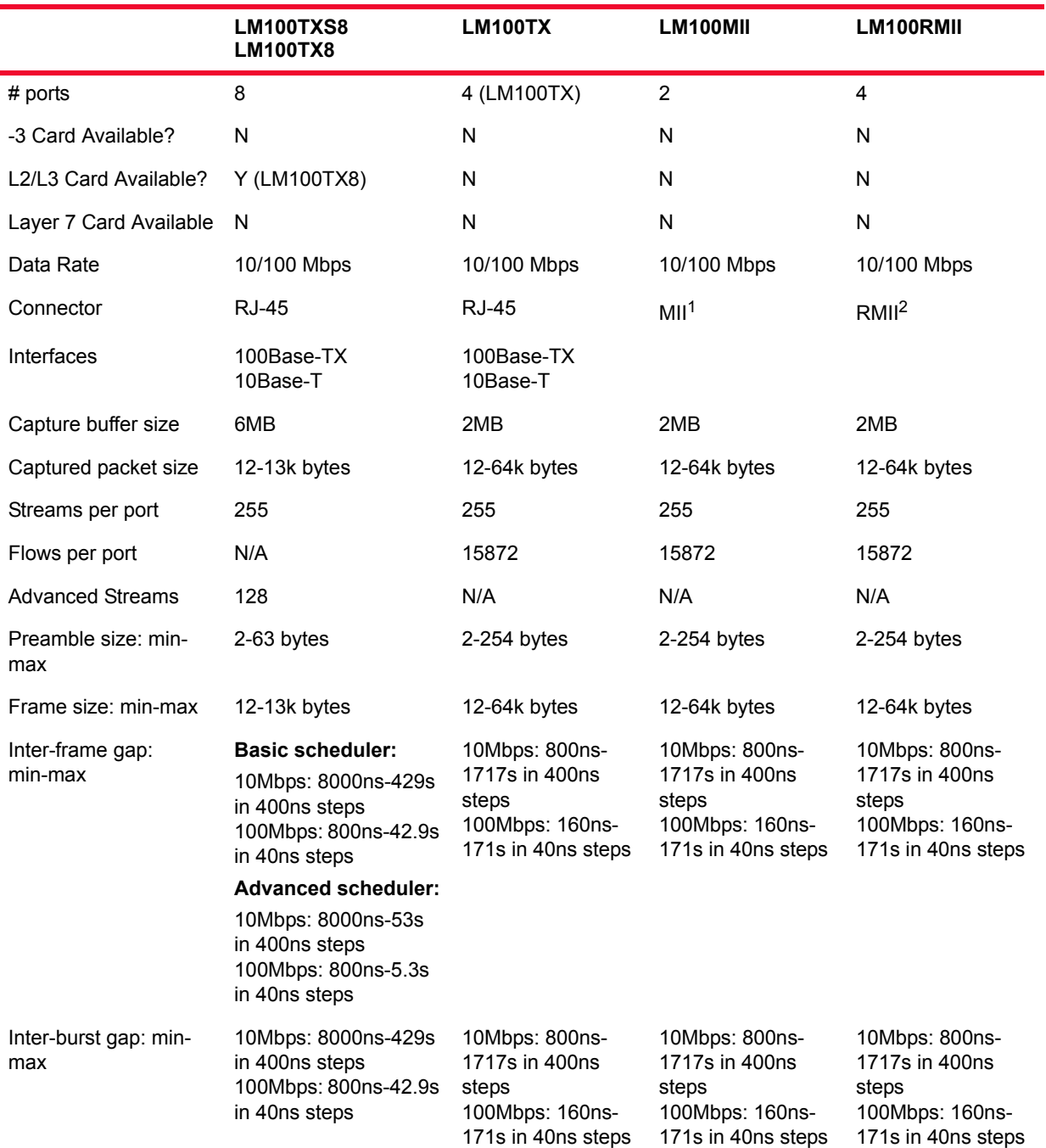

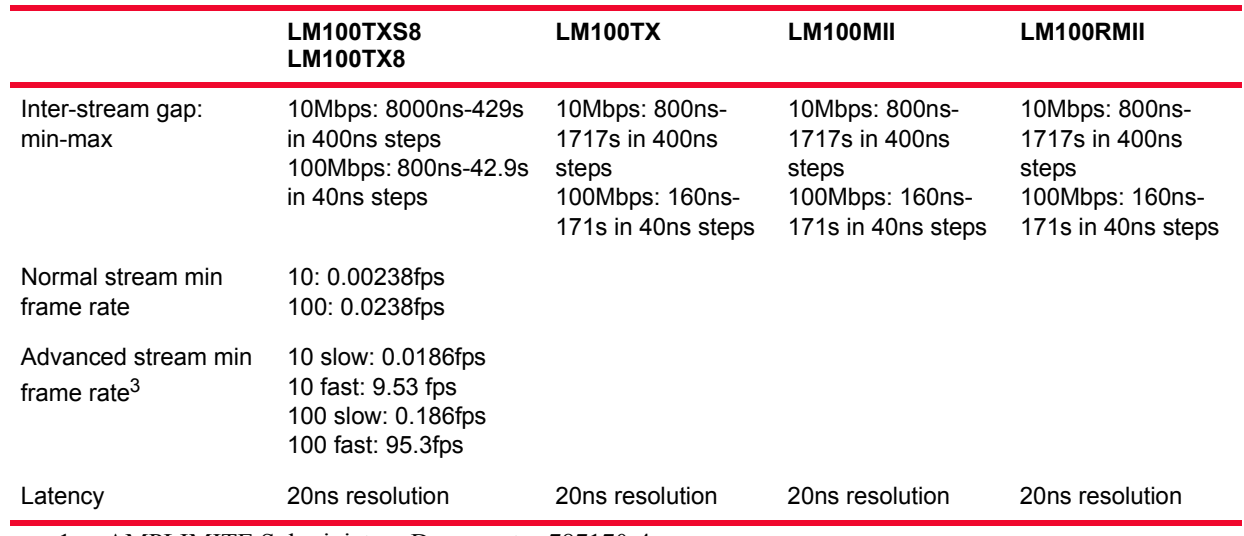

#### Table 27-2. 10/100 Load Module Specifications

1. AMPLIMITE Subminiature D connector 787170-4.

2. AMPLIMITE Subminiature D connector 787170-7.

3. Streams are divided up into tree categories: 112 slow speed streams and 16 fast streams.

### **Port LEDs**

Each LM100TXS8 port incorporates a set of 2 LEDs, as described in *[Table 27-4](#page-496-0)* [on page 27-5](#page-496-0).

Table 27-3. LM100TXS8 Port LEDs

| LED  | Color  | Usage                             |  |
|------|--------|-----------------------------------|--|
| Tx/L | Orange | 10Mbps link. Pulses on activity.  |  |
|      | Green  | 100Mbps link. Pulses on activity. |  |
| RX/E | Orange | Pulses on error.                  |  |
|      | Green  | Full duplex. Pulse on activity.   |  |

All other 10/100 card types incorporate a set of 6 LEDs, as described in *[Table 27-](#page-496-0) 4* [on page 27-5.](#page-496-0)

<span id="page-496-0"></span>Table 27-4. 10/100 Port LEDs

| <b>LED Label</b> | Usage                                                                                                    |
|------------------|----------------------------------------------------------------------------------------------------|
| I ink            | Green if link established. For Mii and RMii boards. Red if no<br>transceiver is defected.                 |
| 100              | Green for 100Mbps.                                                                                        |
| Half             | Green for half duplex operation.                                                                          |
| Tx/Coll          | Green during data transmission. Red during collisions.                                                    |
| Rx/Frr           | Green during error free reception. Red if errors received.                                                |
| Trig             | Follows the state of the <i>Trigger Out</i> pin, which is programmed<br>through User Defined Statistic 1. |

### **Trigger Out Values**

The signals available on the trigger out pins for all cards in this category are described in *Table 27-5* [on page 27-5](#page-496-1). The LM100TXS8 and LM100TX8 cards output 60ns pulses and all other cards output 40ns pulses.

<span id="page-496-1"></span>Table 27-5. 10/100 Trigger Out Signals

#### **Pin Signal**

- 1 Port 1: High pulse for each packet matching User Defined Statistic 1
- 2 Port 2: High pulse for each packet matching User Defined Statistic 1
- 3 Port 3: High pulse for each packet matching User Defined Statistic 1
- 4 Port 4: High pulse for each packet matching User Defined Statistic 1

The signals available on the trigger out pins for the LM1000SFPS4 cards is described in *[Table 27-6](#page-497-0)*.

<span id="page-497-0"></span>Table 27-6. LM1000SFPS4 Trigger Out Signals

| Signal                                                      |
|-------------------------------------------------------------|
| 660ns negative pulse when User Defined Statistic 1 is true. |
| 660ns negative pulse when User Defined Statistic 1 is true. |
| 660ns negative pulse when User Defined Statistic 1 is true. |
| 660ns negative pulse when User Defined Statistic 1 is true. |
| Ground                                                      |
| Ground                                                      |
|                                                             |

### **Statistics**

Statistics for 10/100 cards, for various modes of operation may be found in *[Table](#page-730-0)  B-8* [on page B-35](#page-730-0) and *Table B-9* [on page B-37](#page-732-0)*.*

# **28** *IXIA 100 Load Modules*

This chapter provides details about 100 family of load modules—specifications and features.

The 100 family of load modules implements Ethernet interfaces that may run at 100Mbps. Different numbers of ports and interfaces are available for the different board types. The features available for these load modules are included in the *Port Features by Port Type* matrix, which is located on the ixiacom.com website under Support/User Guides/Spreadsheets.

One of the modules in this family (the LM100FX) is shown in *[Figure 28-1](#page-499-0)* on [page 28-2.](#page-499-0) The face plate for the same module is shown in *[Figure 28-2](#page-499-1)* on page [28-2](#page-499-1).

<span id="page-499-0"></span>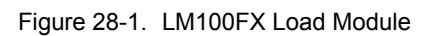

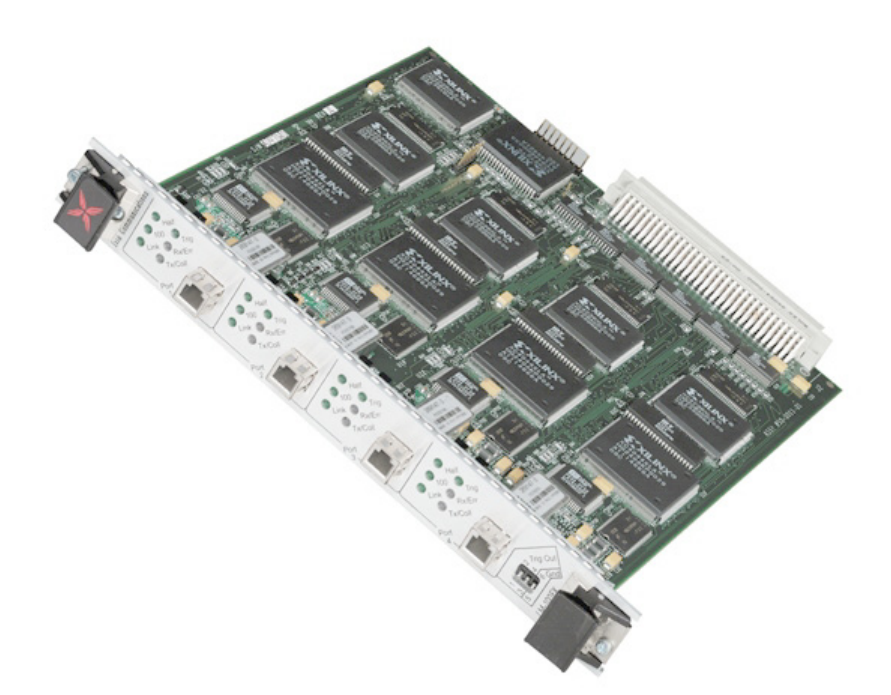

Figure 28-2. LM100FX Face Plate

<span id="page-499-1"></span>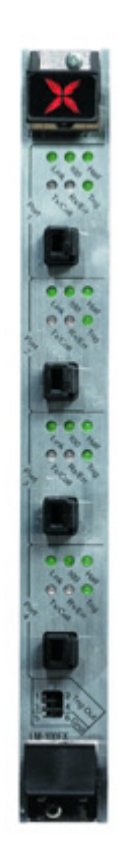

### **Part Numbers**

The part numbers are shown in *Table 28-1* [on page 28-3.](#page-500-0) Items without a *Price List Names* entry are no longer available.

<span id="page-500-0"></span>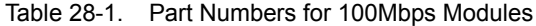

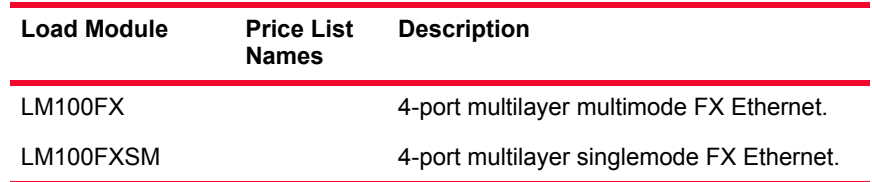

# **Specifications**

The load module specifications are contained in *Table 28-3* [on page 28-5](#page-502-0). The limitations of -3, Layer 2/3 and Layer 7 cards are discussed in *[Ixia Load Modules](#page-43-0)* [on page 1-4](#page-43-0).

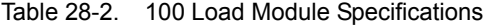

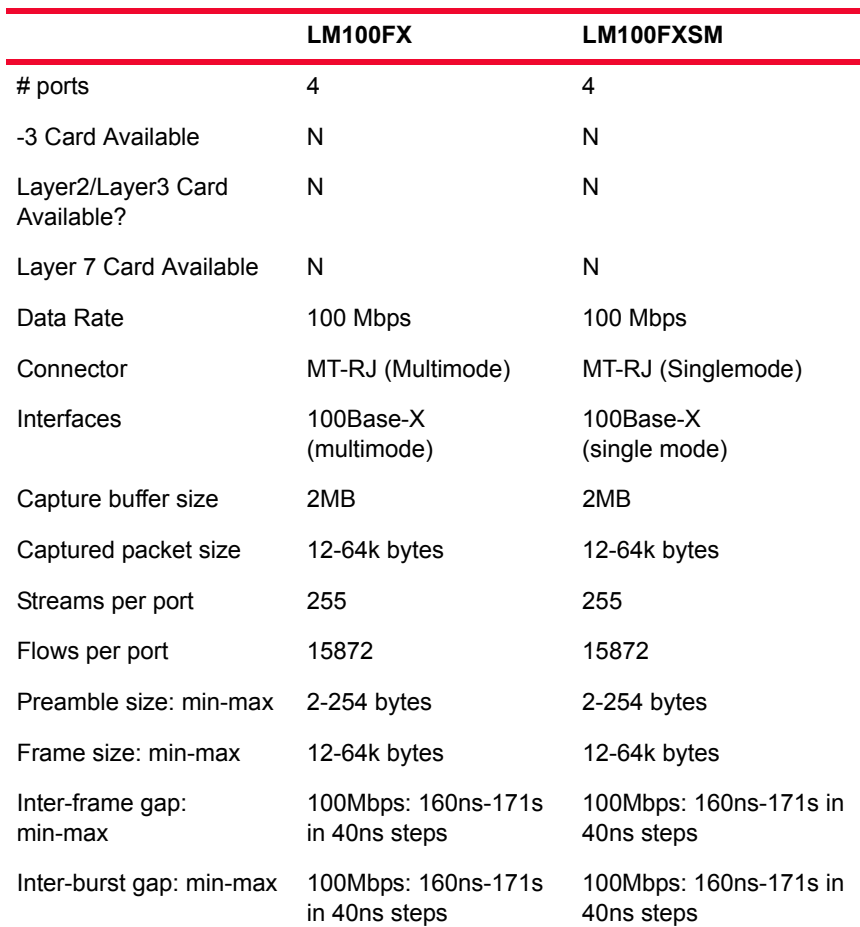

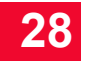

|                              | LM100FX                              | LM100FXSM                            |
|------------------------------|--------------------------------------|--------------------------------------|
| Inter-stream gap:<br>min-max | 100Mbps: 160ns-171s<br>in 40ns steps | 100Mbps: 160ns-171s in<br>40ns steps |
| Latency                      | 20ns resolution                      | 20ns resolution                      |

Table 28-2. 100 Load Module Specifications

### **Port LEDs**

Each 100 port incorporates a set of 6 LEDs, as described in [Table 28-3 on page](#page-502-0)  [28-5](#page-502-0).

<span id="page-502-0"></span>Table 28-3. 100 Port LEDs

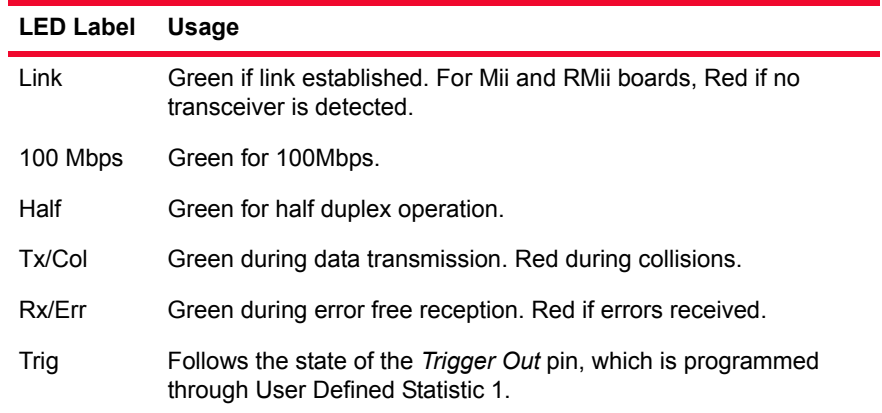

# **Trigger Out Values**

The signals available on the trigger out pins for all cards in this category are described in *Table 28-4* [on page 28-5](#page-502-1).

<span id="page-502-1"></span>Table 28-4. 100 Trigger Out Signals

#### **Pin Signal**

- 1 Port 1: 40 ns high pulse for each packet matching User Defined Statistic 1
- 2 Port 2: 40 ns high pulse for each packet matching User Defined Statistic 1
- 3 Port 3: 40 ns high pulse for each packet matching User Defined Statistic 1
- 4 Port 4: 40 ns high pulse for each packet matching User Defined Statistic 1

### **Statistics**

Statistics for 100Mbps cards, under various modes of operation may be found in *Table B-8* [on page B-35](#page-730-0)*.*

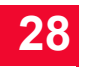

*IXIA 100 Load Modules Statistics*
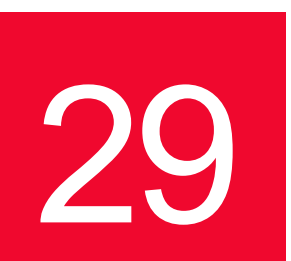

## **IXIA Gigabit Load** *Modules*

This chapter provides details about Gigabit family of load modules specifications and features.

The Gigabit family of load modules implements copper and fiber Ethernet interfaces that may run at 1000Mbps. Different numbers of ports and interfaces are available for the different board types. The features available for these modules are included in the *Port Features by Port Type* matrix, which is located on the

ixiacom.com website under Support/User Guides/Spreadsheets.

One of the modules in this family, the LM1000SFPS4, is shown in *[Figure 29-1](#page-505-0)*.

**29**

<span id="page-505-0"></span>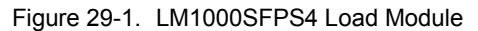

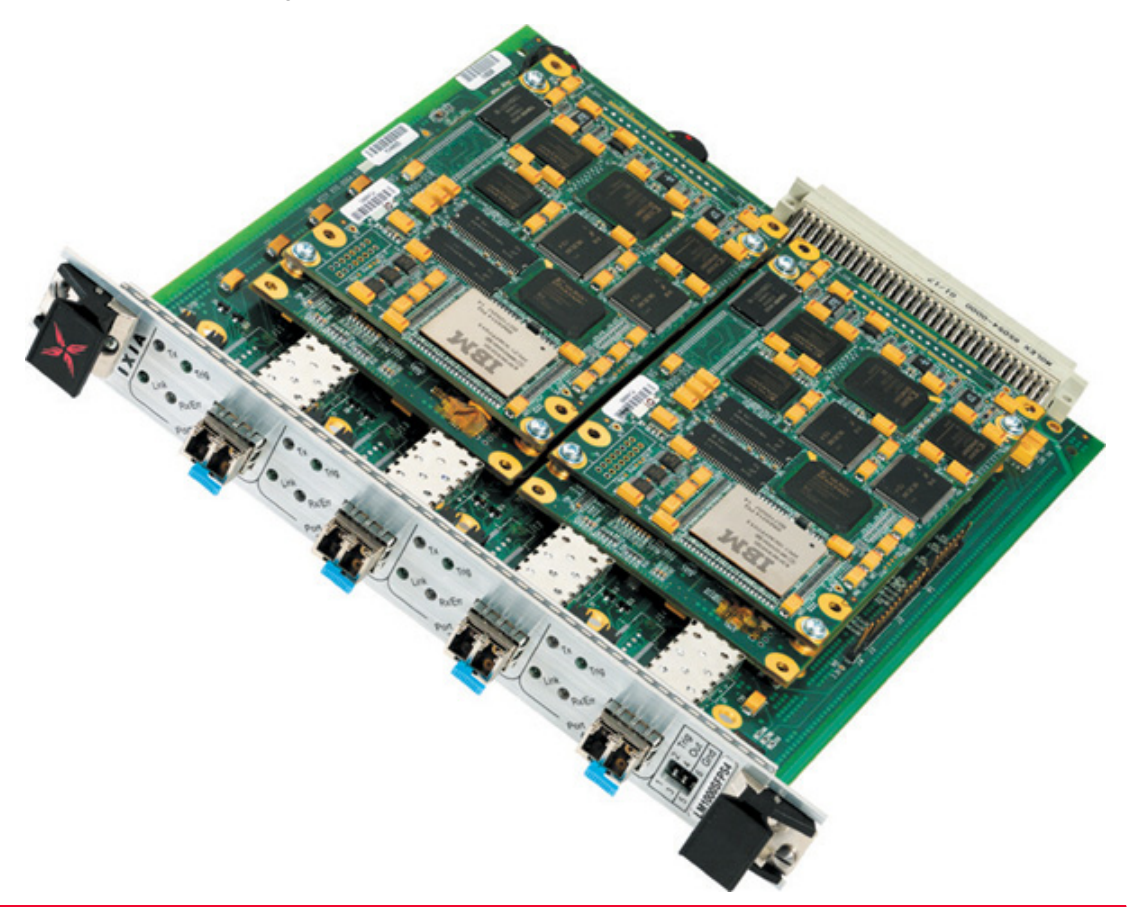

#### **Part Numbers**

The currently available part numbers are shown in *[Table 29-1](#page-505-1)*. Items without a *Price List Names* entry are no longer available.

<span id="page-505-1"></span>Table 29-1. Part Numbers for Gigabit Modules

| <b>Load Module</b> | <b>Price List Names</b> | <b>Description</b>                                                                                  |
|--------------------|-------------------------|----------------------------------------------------------------------------------------------------|
| LM1000GBIC         |                         | 2-port multilayer Gigabit GBIC<br>Ethernet: transceivers not included.                              |
|                    |                         | 2-port multilayer Gigabit GBIC<br>Ethernet; with 2 multimode GBIC<br>transceivers.                  |
|                    |                         | 2-port multilayer Gigabit GBIC<br>Ethernet; with 2 singlemode GBIC<br>transceivers.                 |
|                    |                         | 2-port multilayer Gigabit GBIC<br>Ethernet; with 2 multimode and 2<br>singlemode GBIC transceivers. |

*29-2 Ixia Platform Reference Guide, Release 6.50 EA SP1*

| <b>Load Module</b> | <b>Price List Names</b> Description |                                                                 |
|--------------------|-------------------------------------|-----------------------------------------------------------------|
| LM1000SFPS4        | LM1000SFPS4                         | 4-port Gigabit Ethernet fiber; SFP<br>transceiver not included. |
|                    | SFP-LX                              | 1310nm LX SFP transceiver used<br>with LM1000SFPS4.             |
|                    | SFP-SX                              | 850nm SX SFP transceiver used with<br>LM1000SFPS4               |

Table 29-1. Part Numbers for Gigabit Modules

**29**

## **Specifications**

The load module specifications are contained in *Table 29-3* [on page 29-5](#page-508-0). The limitations of -3, Layer 2/3 and Layer 7 cards are discussed in *[Ixia Load Modules](#page-43-0)* [on page 1-4](#page-43-0).

Table 29-2. Gigabit Load Module Specifications

|                                       | LM1000GBIC                                                                          | <b>LM1000SFPS4</b>                                                                                            |
|---------------------------------------|-------------------------------------------------------------------------------------|----------------------------------------------------------------------------------------------------|
| # ports                               | $\overline{2}$                                                                      | 4                                                                                                    |
| -3 Card Available                     | N                                                                                   | N                                                                                                    |
| Layer2/Layer3 Card<br>Available?      | N                                                                                   | N                                                                                                    |
| Data Rate                             | 1000 Mbps $1$                                                                       | 1000 Mbps                                                                                                    |
| Connector                             | SX, SX3: SC Multimode<br>LX: SC Singlemode<br>GBIC: GBIC single and/or<br>multimode | SFP or MT-45. $2$                                                                                             |
| Interfaces                            | 1000Base-X                                                                          | 1000Base-X                                                                                                    |
| Capture buffer size                   | 4MB                                                                                 | 8MB                                                                                                    |
| Captured packet size                  | 12-64k bytes                                                                        | $12-13k$                                                                                                    |
| Streams per port                      | 255                                                                                 | 255                                                                                                    |
| Advanced streams per<br>port          | N/A                                                                                 | 256                                                                                                    |
| Flows per port                        | 15872                                                                               | N/A                                                                                                    |
| Preamble size: min-max                | 6-254 bytes                                                                         | 8-61 bytes                                                                                                    |
| Frame size: min-max                   | 48-64k bytes                                                                        | 12-13k bytes                                                                                                  |
| Inter-frame gap:<br>min-max           | 64ns-68sec in 16ns steps                                                            | <b>Basic scheduler:</b><br>64ns-4.29s in 16ns steps<br><b>Advanced scheduler:</b><br>64ns-0.53s in 16ns steps |
| Inter-burst gap: min-<br>max          | 96ns-68sec in 16ns steps                                                            | 64ns-16.7ms in 16ns steps                                                                                     |
| Inter-stream gap:<br>min-max          | 96ns-68sec in 16ns steps                                                            | 64ns-4.29ms in 16ns steps                                                                                     |
| Normal stream min<br>frame rate       |                                                                                     | 0.238fps                                                                                                    |
| Advanced stream min<br>frame rate $3$ |                                                                                     | slow: 1.86fps<br>fast 953fps                                                                                  |
| Latency                               | 20ns resolution                                                                     | 20ns resolution                                                                                               |

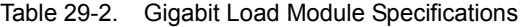

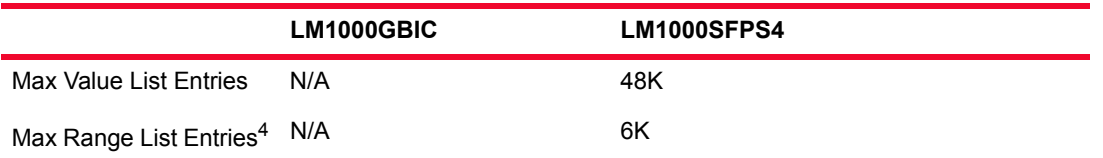

1. Odd frame sizes can cause diminishment in actual data rates on gigabit modules.

- 2. LC connector is built-in, SFP connection requires either SFP-SX (850nm SX) or SFP-LX (1310nm LX) module purchased from Ixia, or separately supplied.
- 3. Streams are divided up into tree categories: 112 slow speed streams and 16 fast streams.
- 4. 192k memory is shared between value list entries (at 4 bytes per entry) and range list entries (at 32 bytes per entry).

**Note**: A special capability of Gigabit modules is the ability to echo all received packets back out to the network. This feature should never be used in a live network, as it is likely crash the network.

#### **Port LEDs**

Each Gigabit port incorporates a set of LEDs, as described in *[Table 29-3](#page-508-0)* on page [29-5](#page-508-0).

<span id="page-508-0"></span>Table 29-3. Gigabit Port LEDs

| <b>LED Label</b> | Usage                                                                                                    |
|------------------|----------------------------------------------------------------------------------------------------|
| Link             | Green if link established.                                                                                  |
| Line             | Green if an alignment, disparity, or symbol error has been<br>detected. (Not available on the LM1000SFPS4.) |
| Half             | Green for half duplex operation. (Not available on the<br>LM1000SFPS4.)                                     |
| Tx/Coll          | Green during data transmission. Red during collisions.                                                      |
| Rx/Frr           | Green during error free reception. Red if errors received.                                                  |
| Trig             | Follows the state of the Trigger Out pin, which is programmed<br>through User Defined Statistic 1.          |

Each LM1000SFPS4 port incorporates a set of 6 LEDs, as described in [Table 29-](#page-508-1) [4 on page 29-5.](#page-508-1)

<span id="page-508-1"></span>Table 29-4. 10/100/1000 Port LEDs for LM1000TXS4

| <b>LED Label</b> | <b>Usage</b>                                                                                        |
|------------------|----------------------------------------------------------------------------------------------------|
| Link             | Green for 1000 Mbps link, orange for 100 Mbps link, yellow for 10<br>Mbps link and off for no link. |
| Tx/Col           | Green during data transmission and red during collisions.                                           |

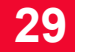

| <b>LED Label</b> | <b>Usage</b>                                                                                              |
|------------------|----------------------------------------------------------------------------------------------------|
| Rx/Frr           | Green during error free reception and red if errors are received.                                         |
| Trigger          | Follows the state of the <i>Trigger Out</i> pin, which is programmed<br>through User Defined Statistic 1. |

Table 29-4. 10/100/1000 Port LEDs for LM1000TXS4

#### **Trigger Out Values**

The signals on the trigger out pins for cards in this category are described in *Table 29-5* [on page 29-7](#page-510-0).

<span id="page-510-0"></span>Table 29-5. Gigabit Trigger Out Signals

#### **Pin Signal**

- 1 Port 1-10 ns high pulse for each packet matching User Defined Statistic 1
- 2 Port 2-10 ns high pulse for each packet matching User Defined Statistic 1
- 3 Port Z-low during transmit of frame, otherwise high
- 4 Port 2-low during transmit of frame, otherwise high

The LM1000SFPS4 sends a 660ns negative pulse when user defined statistic 1 is true.

#### **Statistics**

Statistics for Gigabit cards, under various modes of operation may be found in *Table B-8* [on page B-35](#page-730-0) and *Table B-12* [on page B-48](#page-743-0)*.*

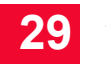

*IXIA Gigabit Load Modules Statistics*

# **30 Exize And Modules**<br>**30 Exized Modules** *Load Modules*

This chapter provides details about OC12c/OC3c family of load modules specifications and features.

The OC12c/OC3c family of load modules implements Optical Carrier interfaces that may run at OC12 or OC3 speeds. Both interfaces operate in concatenated mode, as opposed to channelized mode. Different numbers of ports and interfaces are available for the different board types. The features available for these load modules are included in the *Port Features by Port Type* matrix, which is located on the ixiacom.com website under Support/User Guides/Spreadsheets.

One of the modules in this family, the LMOC12c, is shown in the following figure.

**30**

Figure 30-1. LMOC12c Load Module

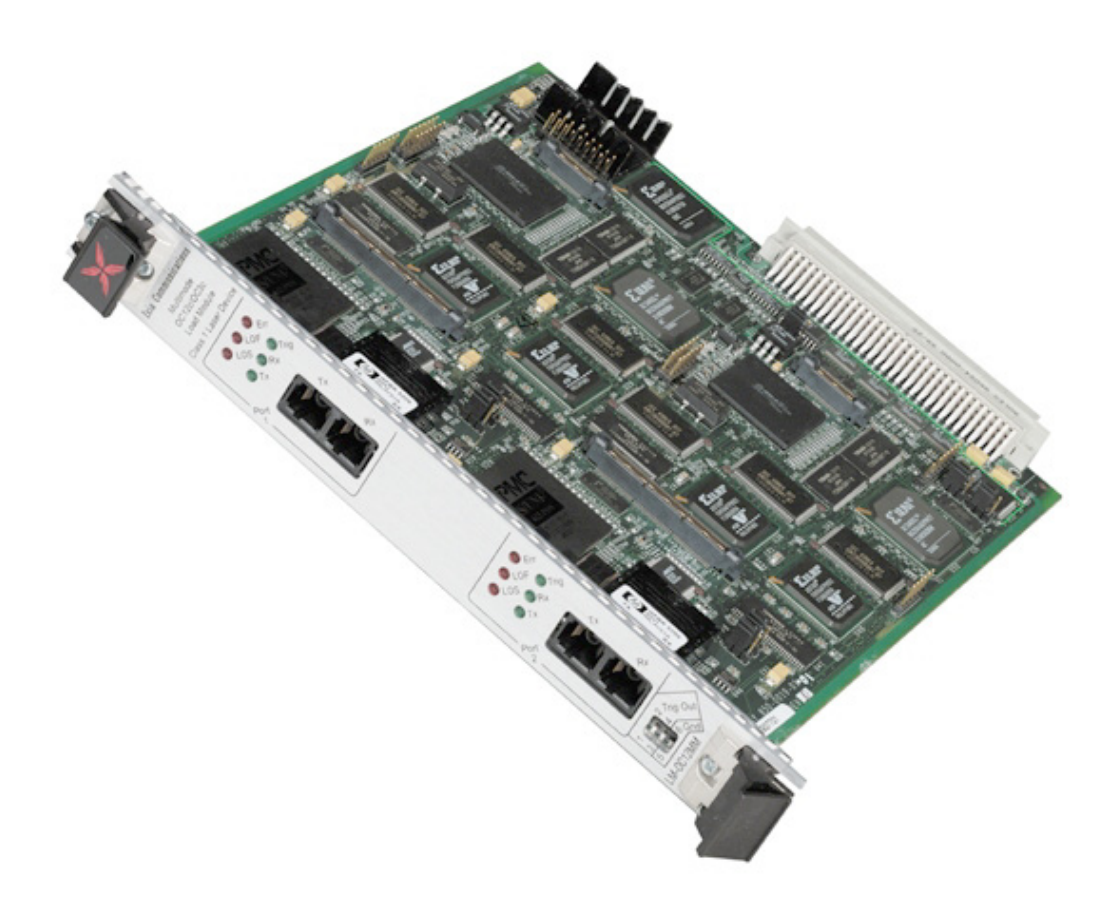

#### **Part Numbers**

The part numbers are shown in the following figure. Items without a *Price List Names* entry are no longer available.

| <b>Price List Names</b> | <b>Description</b>                                              |  |
|-------------------------|-----------------------------------------------------------------|--|
| LMOC12c                 | 2-port multilayer OC12c/OC3c SR-1<br>POS/SDH, 1310nm multimode  |  |
| LMOC12cSM               | 2-port multilayer OC12c/OC3c SR-1<br>POS/SDH, 1310nm singlemode |  |
|                         |                                                                 |  |

Table 30-1. Part Numbers for OC12c/OC3c Modules

### **Specifications**

The load module specifications are contained in the following table. The limitations of -3, Layer 2/3 and Layer 7 cards are discussed in *[Ixia Load Modules](#page-43-0)* [on page 1-4](#page-43-0).

Table 30-2. OC12c/OC3c Load Module Specifications

|                                    | LMOC12c<br>LMOC12cSM                                             |
|------------------------------------|------------------------------------------------------------------|
| # ports                            | $\overline{2}$                                                   |
| -3 Card Available                  | N                                                                |
| Layer2/Layer3 Card<br>Available?   | N                                                                |
| Layer 7 Card Available             | N                                                                |
| Data Rate                          | 1-100% of OC12/OC3 speeds (See note 3)                           |
| Connector                          | SC-Singlemode or Multimode                                       |
| Capture buffer size                | 16MB                                                             |
| Captured packet size               | OC3: 49 - 5,120 bytes<br>OC12: 49 - 15,500 bytes<br>(See note 1) |
| Streams per port                   | 255                                                              |
| Flows per port                     | N/A                                                              |
| Preamble Size: min-max             | N/A                                                              |
| Frame size (transmit): min-<br>max | 34-65,536 bytes (See note 4)                                     |
| Frame size (receive): min-<br>max  | 12-65,536 bytes (See note 5)                                     |
| Inter-frame gap: min-max           | N/A                                                              |
| Inter-burst gap: min-max           | $1\mu s - 85$ secs                                               |
| Inter-stream gap: min-max          | $1\mu s - 85$ secs                                               |
| Latency                            | 20ns resolution (See note 2)                                     |

**1.** Captured Packet Size Note: At 100% line rate. Smaller values are possible at lower line rates.

**2.** Requires that packets be larger than 70 bytes when operating at full line rate.

**3.** Correct data rates can only be maintained with a minimum number of packets, depending on packet size. For OC12 operation, the numbers of packets are required for the indicated ranges of packet sizes:

Table 30-3. OC12 Minimum Number of Packets

| <b>Packet Size</b> | Minimum Number of<br><b>Packets per Stream</b> |
|--------------------|------------------------------------------------|
| 45 or less         | 30                                             |
| $46 - 47$          | 8                                              |
| 48 - 54            | 7                                              |
| $55 - 63$          | 6                                              |
| 64 - 84            | 5                                              |
| 85 - 129           | 4                                              |
| 130 - 199          | 3                                              |
| $200 - 499$        | 2                                              |
| 500+               | 0                                              |
|                    |                                                |

For OC3 operation, the numbers of packets are required for the indicated ranges of packet sizes:

Table 30-4. OC3 Minimum Number of Packets

| <b>Packet Size</b> | Minimum Number of<br><b>Packets per Stream</b> |
|--------------------|------------------------------------------------|
| 34 or less         |                                                |
| $35 - 64$          | 3                                              |
| 65 - 274           | 2                                              |
| 275+               | O                                              |

**4.** The maximum frame size depends on the type of header and PPP negotiation. The maximum frame size is 64k bytes although beyond 8192 bytes, the data is repeated.

**5.** 12 byte frames cannot be received back-to-back. A 34 byte frame is required to receive back-to-back frames.

#### **Port LEDs**

Each OC12c/OC3c port incorporates a set of 4 or 6 LEDs, as described in the following table.

Table 30-5. LMOC12c Port LEDs

| LED Label Usage |                            |
|-----------------|----------------------------|
| <b>LOS</b>      | Red during Loss of Signal. |
| I OF            | Red during Loss of Frame.  |

| <b>LED Label</b> | <b>Usage</b>                              |
|------------------|-------------------------------------------|
| Error            | Red on any POS error.                     |
| Тx               | Green while data is transmitted.          |
| Rx               | Green while data is received.             |
| Tria             | Follows the state of the Trigger Out pin. |

Table 30-5. LMOC12c Port LEDs

#### **Trigger Out Values**

The signals available on the trigger out pins for all cards in this category are described in the following table.

Table 30-6. OC12c/OC3c Trigger Out Signals

#### **Pin Signal**

- 1 Port 1: 10 ns high pulse for each packet matching User Defined Statistic 1
- 2 Port 2: 10 ns high pulse for each packet matching User Defined Statistic 1
- 3 Port 1: Low during transmit of frame, otherwise high
- 4 Port 2: Low during transmit of frame, otherwise high

#### **Optical Specifications**

The optical characteristics for the OC12c/OC3c cards are described in the following table.

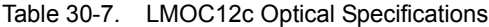

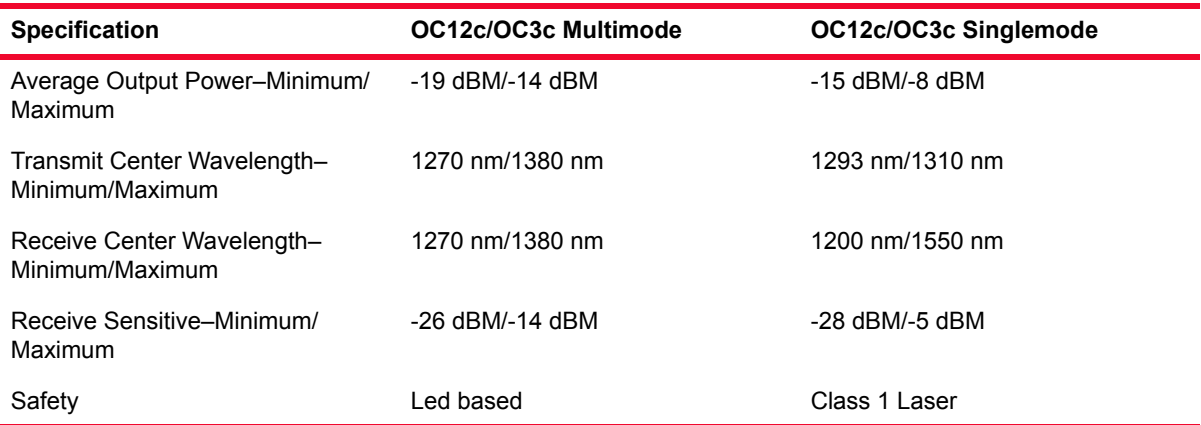

#### **Statistics**

Statistics for OC12c cards, under various modes of operation may be found in *Table B-13* [on page B-51](#page-746-0)*.*

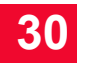

*IXIA OC12c/OC3c Load Modules Statistics*

# 31 *IXIA OC48c Load*<br>31 *Modules Modules*

This chapter provides details about OC48c family of load modules specifications and features.

The OC48c family of load modules implements Optical Carrier interfaces that runs at OC48 speeds. The interface operates in concatenated mode, as opposed to channelized mode. Cards are available that perform Packet Over SONET testing, Bit Error Rate Testing or both. The features available for these load modules are included in the *Port Features by Port Type* matrix, which is located on the ixiacom.com website under Support/User Guides/Spreadsheets.

One of the modules in this family, the LMOC48c, is shown in the following figure.

Figure 31-1. LMOC48c Load Module

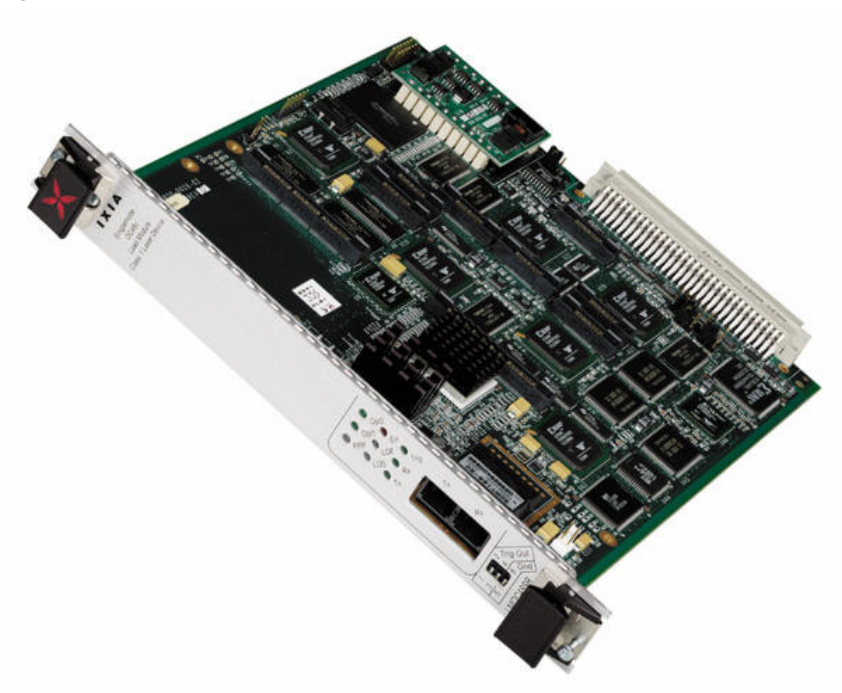

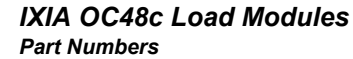

#### Figure 31-2. MSM2.5G1-01 Load Module

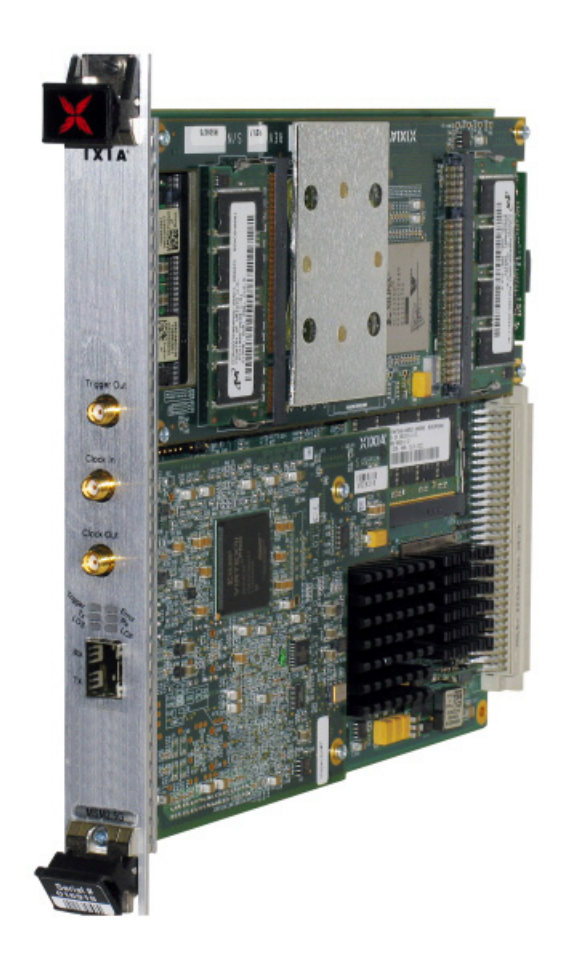

### **Part Numbers**

The part numbers are shown in the following figure. Items without a *Price List Names* entry are no longer available.

Table 31-1. Part Numbers for OC48 Modules

| <b>Load Module</b> | <b>Part Numbers</b> | <b>Description</b>                                                                   |
|--------------------|---------------------|--------------------------------------------------------------------------------------|
| LMOC48cPOS         | I MOC48C            | 1-port multilayer OC48cSR-1 POS/SDH,<br>1310nm, singlemode                           |
| LMOC48cPOS-M       | LMOC48C3            | 1-port multilayer OC48cSR-1 POS/SDH,<br>1310nm, singlemode, manufacturing<br>version |
| LMOC48cBERT        | LMOC48311           | 1-port multilayer OC48cSR-1 SONET/<br>BERT, 1310nm, singlemode                       |
|                    | LMOC48312           | 1-port multilayer OC48clR-2 SONET/<br>BERT, 1550nm, singlemode                       |

| <b>Load Module</b>         | <b>Part Numbers</b> | <b>Description</b>                                          |
|----------------------------|---------------------|-------------------------------------------------------------|
| LMOC48cPOS/<br><b>BFRT</b> | <b>IMOC48411</b>    | 1-port multilayer OC48cSR-1 POS/BERT,<br>1310nm, singlemode |
|                            | I MOC48412          | 1-port multilayer OC48clR-2 POS/BERT,<br>1550nm, singlemode |
| 2.5G MSM POS               | MSM2.5G1-01         | 1-port multilayer OC48cSR-1 POS/SDH,<br>1310nm, singlemode  |
| SW-DCCSONET                |                     | DCC SONET support for all modules.                          |
|                            |                     | SRP SONET support for all modules.                          |
| SW-SRPSONET<br>SW-RPRSONET | 945-0002            | SRP SONET and RPR SONET support<br>for all modules          |
| SW-VCAT-<br>SONET          | 945-0005            | <b>SONET Virtual Concatenation (VCAT)</b><br>option         |

Table 31-1. Part Numbers for OC48 Modules

### **Specifications**

The load module specifications are contained in the following table. The limitations of -3, Layer 2/3, and Layer 7 cards are discussed in *[Ixia Load](#page-43-0)  Modules* [on page 1-4](#page-43-0).

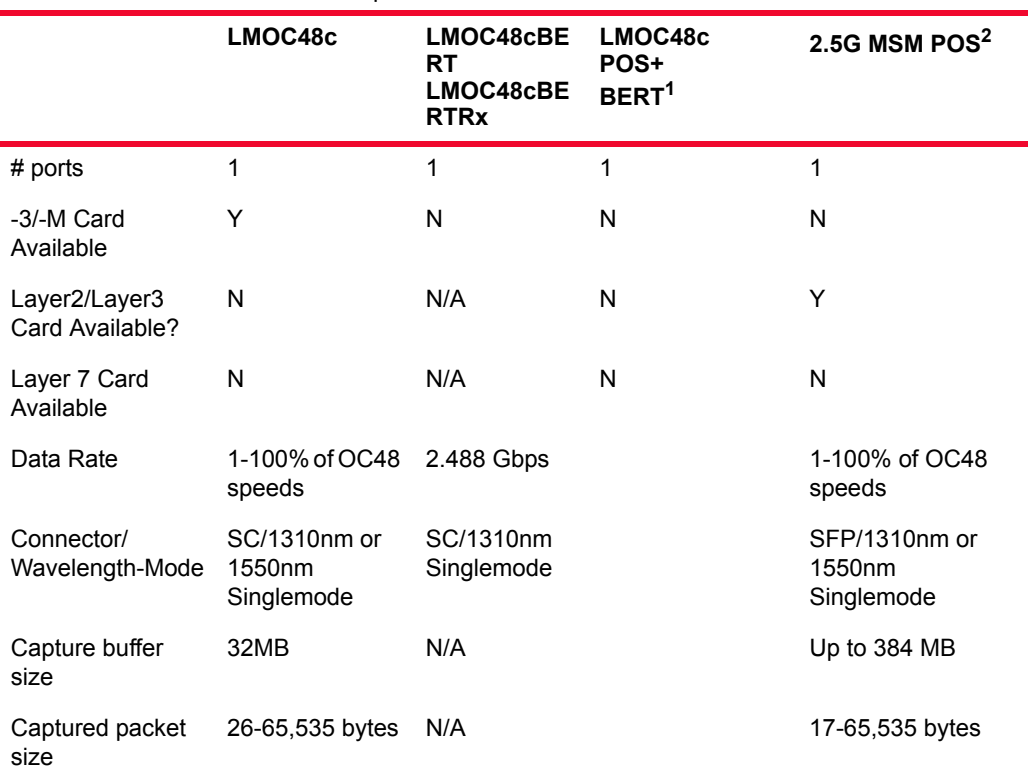

Table 31-2. OC48 Load Module Specifications

**31**

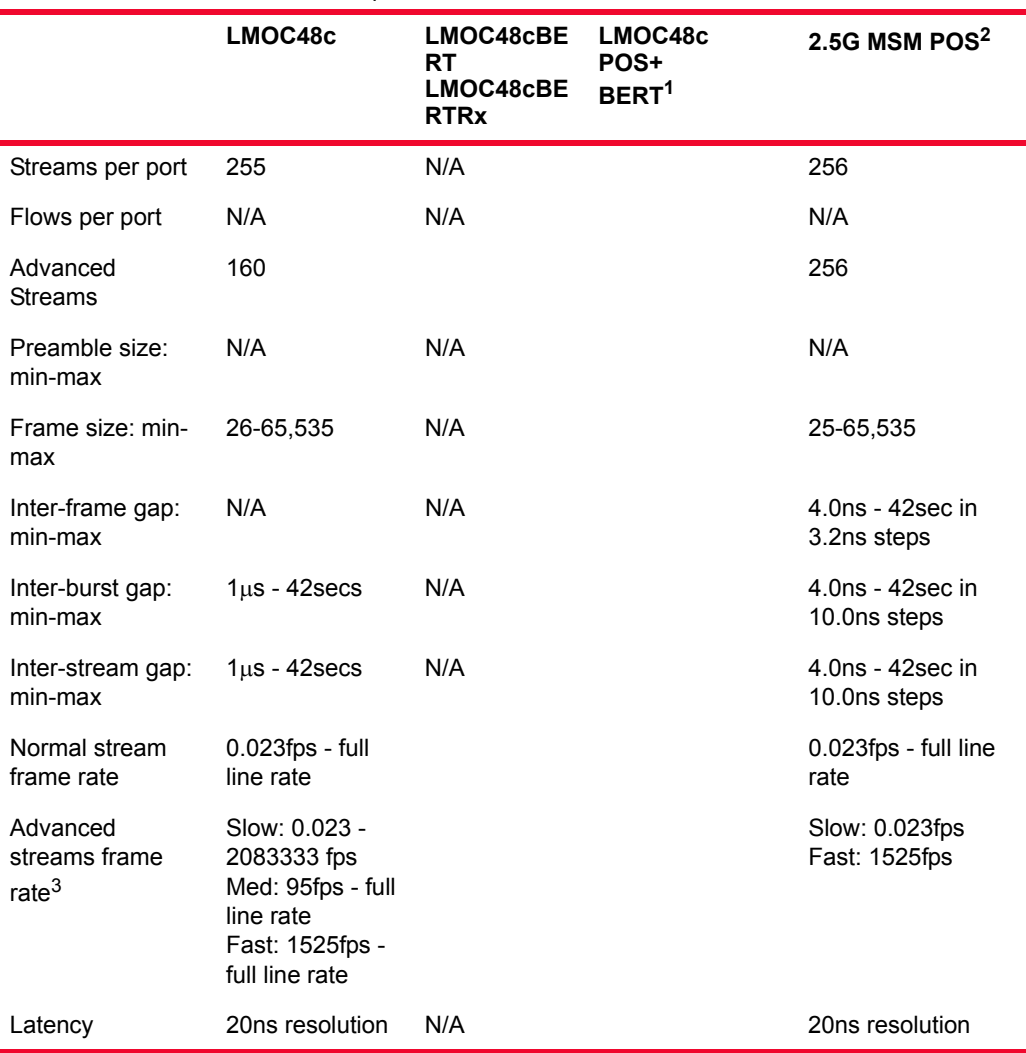

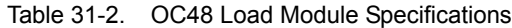

1. Refer to the LMOC48cPOS and LMOC48cBERT columns for the characteristics of this card when its port is in POS or BERT mode, respectively.

- 2. Due to power requirements, only one 2.5G MSM POS module can be used in a 250 or 400T chassis. Other modules can be used with the 2.5G MSM POS in the same chassis, but only one 2.5G MSM POS at a time (excepting MSM family of modules and the CPM1000T8, which have the same limitation).
- 3. Streams are divided up into three categories: 144 slow speed streams, 8 medium streams, and 8 fast streams (excluding the 2.5G MSM POS load module).

#### **OC48c VAR Calibration**

This procedure allows the OC48 VAR module's transmission frequency to be varied to test compliance of devices to the limits of the specification.

**Frequency** Adjustment The OC48 VAR allows a variation of  $+/- 100$  parts per million (ppm) from the clock source's nominal frequency, through a DC voltage input into the BNC jack marked 'DC IN' on the front panel. The variation is from the lowest frequency when DC IN is 0 V, to highest frequency when DC IN is 3.3 V. The input voltage should be used only within this range, although the DC IN circuitry is designed to withstand  $+/- 30$  V in the case of accidental overdrive from a function generator. The input has a single-pole low pass at 16 Hz to keep injected noise from causing a violation of OC48 jitter specifications. As a result, the system should be given 50 to 100 milliseconds to settle after a voltage step at DC IN.

**Frequency Monitoring** The frequency may be monitored through the BNC marked 'Freq Monitor.' This output provides the OC48 line clock divided by 16. The center frequency is 155.52 MHz. The voltage is 70 mV peak-to-peak into 50 ohms, suitable for direct connection into a frequency counter (such as an HP53181A) through 50 ohm coaxial cable. The frequency counter should be set for 50 ohm termination in a suitably sensitive mode.

#### **Port LEDs**

There are two sets of LEDs, one for LMOC-48c load modules and one for MSM OC-48c load modules.

Each OC48c port incorporates a set of LEDs, as described in the following figure.

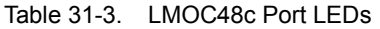

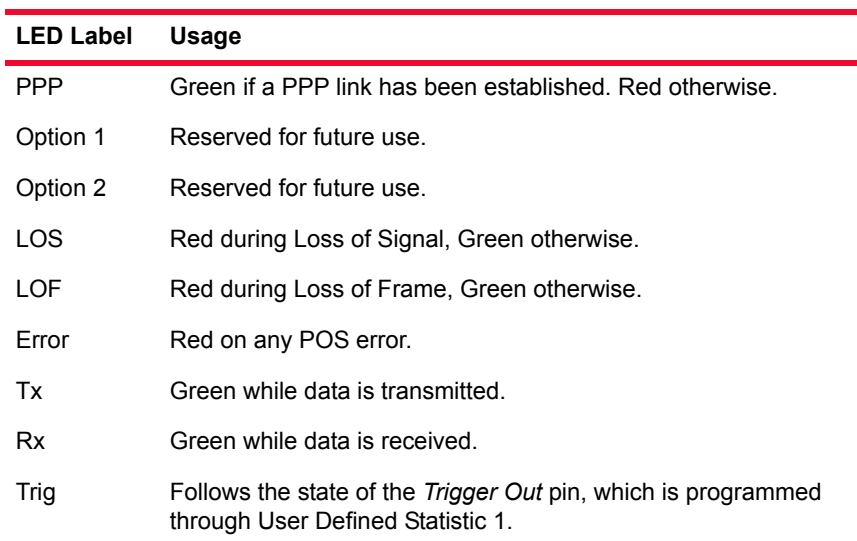

Each 2.5G MSM POS port incorporates a set of LEDs, as described in the following table.

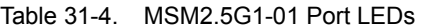

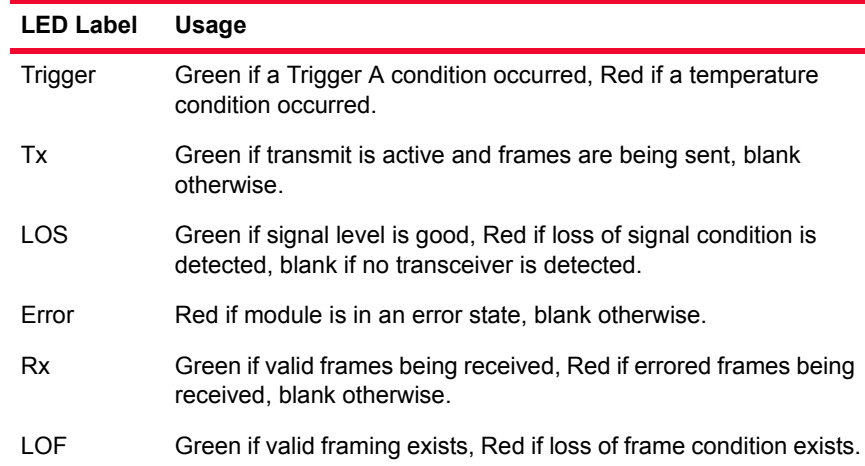

### **Trigger Out Values**

The signals available on the trigger out pins for legacy OC-48c load modules in this category are described in the following table.

Table 31-5. LMOC48c Trigger Out Signals

| Pin | Signal                             |
|-----|------------------------------------|
| 1   | Always high (no trigger available) |
| 2   | Always high (no trigger available) |
| 3   | Always high (no trigger available) |
| 4   | Always high (no trigger available) |

The signals available on the trigger out pins for MSM load modules in this category are described in the following table.

Table 31-6. 2.5G MSM POS Trigger Out Signals

| Pin/LED     | Value                                                            |
|-------------|------------------------------------------------------------------|
| Trigger Out | 10nS active high pulse on trigger.                               |
| Trigger LED | Indicates Trigger. This triggers on User Defined<br>Statistic 1. |

## **Optical Specifications**

The optical characteristics for the OC48c cards are described in the following table.

Table 31-7. LMOC48c Optical Specifications

| <b>Specification</b>                                          | <b>OC48c Singlemode</b> |
|---------------------------------------------------------------|-------------------------|
| Average Output Power-Minimum/<br>Maximum                      | $-10$ dBM/-3 dBM        |
| Transmit Center Wavelength-<br>Minimum/Maximum                | 1266 nm/1360 nm         |
| Receive Center Wavelength–Minimum/ 1260 nm/1580 nm<br>Maximum |                         |
| Receive Sensitive-Minimum/Maximum -18 dBM/-3 dBM              |                         |
| Safety                                                        | Class 1 Laser           |

#### **Statistics**

Statistics for OC48 cards, under various modes of operation may be found in *Table B-14* [on page B-57](#page-752-0)*.*

*IXIA OC48c Load Modules Statistics*

**31**

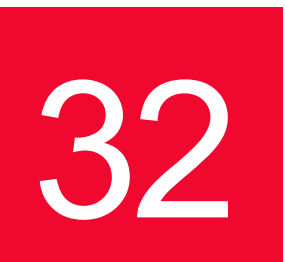

## **IXIA FCMGXM Load** *Modules*

This chapter provides details about FCMGXM family of load modules specifications and features.

The FCMGXM family of high speed load modules delivers high-density, 2/4/8G fibre channel test solution. These load modules deliver high-density converged data center infrastructure for testing end-to-end Fibre Channel and Fibre Channel over Ethernet (FCoE) testing. The fibre channel load module comes with four or eight ports and each port can be configured to run at 2, 4, or 8 G speeds.

The 4-port and 8-port FCMGXM load modules deliver complete FC-2 and FCP data plane capabilities and performance.

One of the modules in this family, the FCMGXM8, is shown in the following figure.

Figure 32-1. FCMGXM Load Module

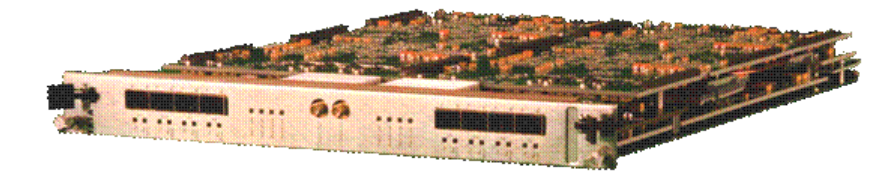

#### **Part Numbers**

The part numbers are shown in *[Table 32-1](#page-527-0)*.

<span id="page-527-0"></span>Table 32-1. Part Numbers for FCMGXM Modules

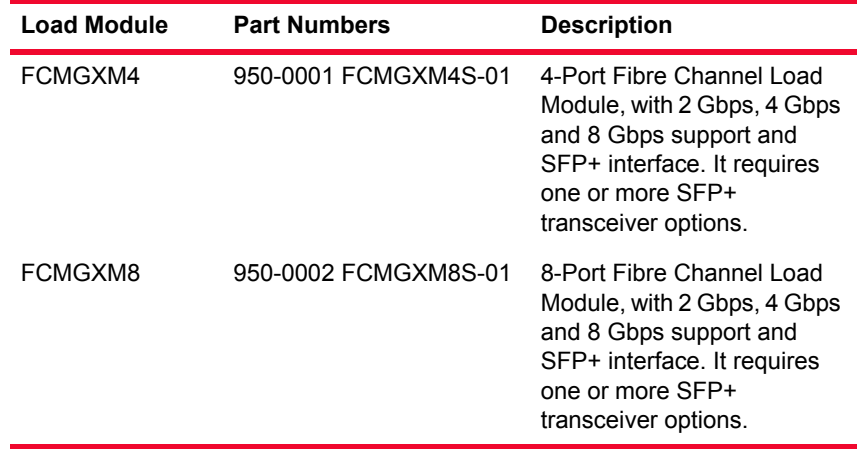

### **Specifications**

The load module specifications are contained in *Table 32-2* [on page 32-2](#page-527-1). Table 32-2. FCMGXM Load Module Specifications

<span id="page-527-1"></span>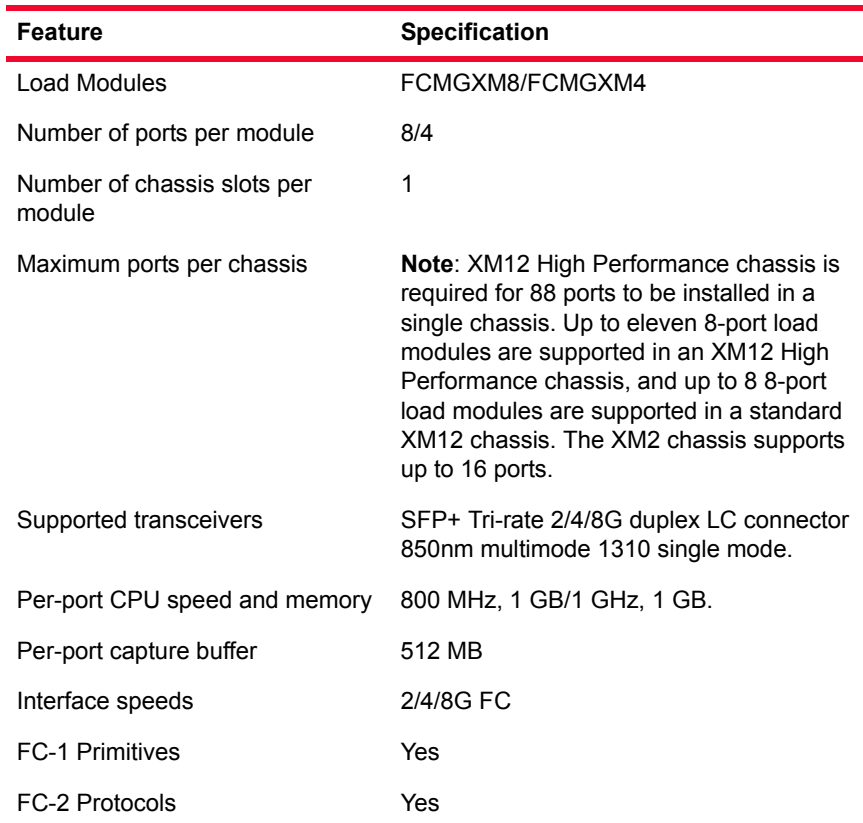

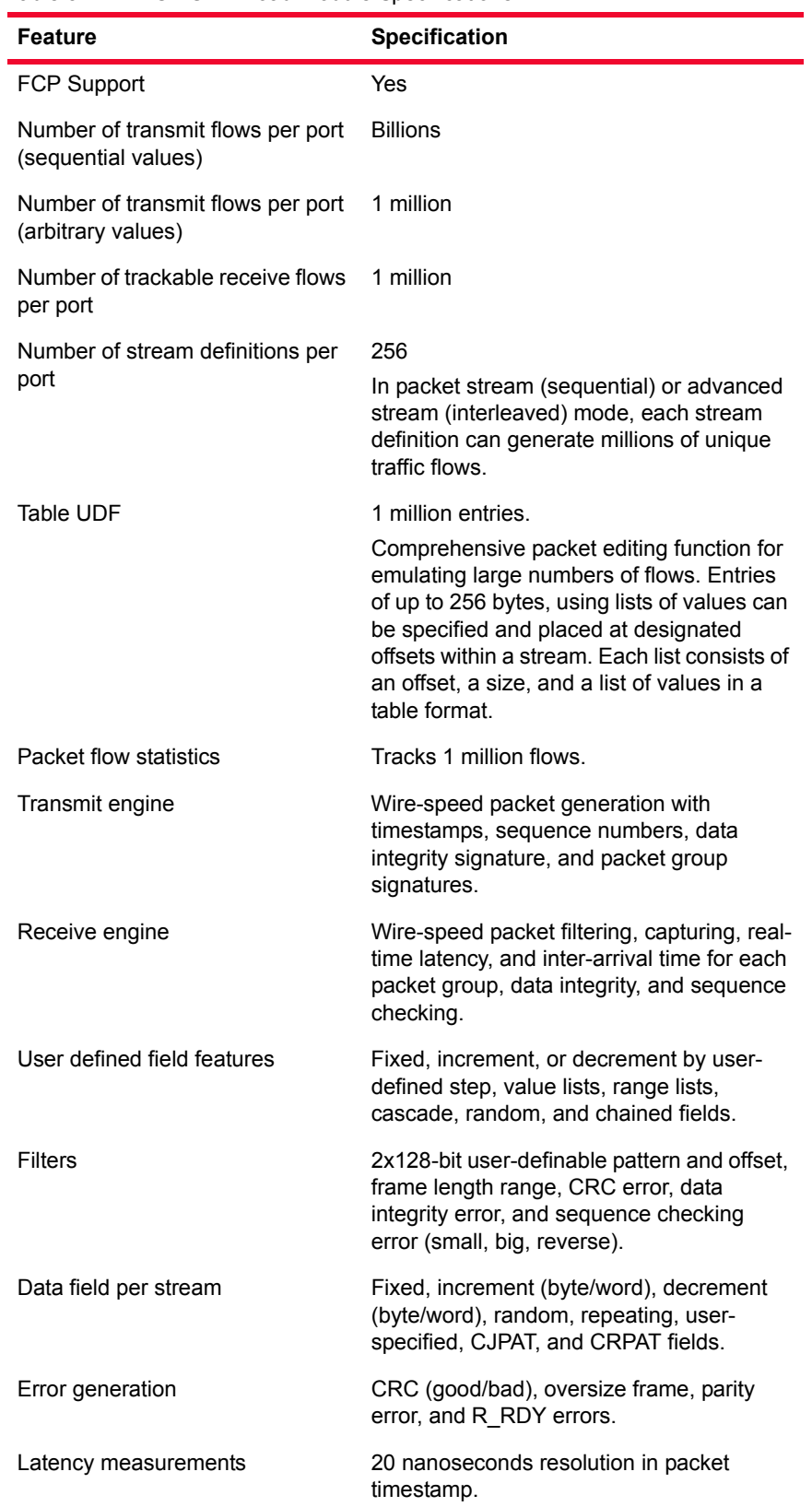

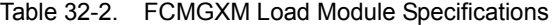

| <b>Feature</b>              | <b>Specification</b>                         |  |  |
|-----------------------------|----------------------------------------------|--|--|
| <b>Statistics</b>           | The new statistics are as follows:           |  |  |
|                             | Link State and speed                         |  |  |
|                             | (Tx) Bytes, Frames, (count and rate)<br>٠    |  |  |
|                             | (Rx) Bytes, Frames, (count and rate)         |  |  |
|                             | (Rx) CRC errors, Oversize (2112),            |  |  |
|                             | Undersize (24) (count and rate)              |  |  |
|                             | Packet group Latency<br>٠                    |  |  |
|                             | Data Integrity<br>٠                          |  |  |
|                             | Capture Trigger/Filter (count and rate)<br>٠ |  |  |
|                             | User Defined Stats: 6 (count and rate)       |  |  |
|                             | Protocol Server Tx/Rx (count and rate)<br>٠  |  |  |
|                             | Remote B-B Credit Value<br>٠                 |  |  |
|                             | Remote B-B Credit Count<br>٠                 |  |  |
|                             | R_RDY Tx/Rx (count and rate)<br>٠            |  |  |
|                             | Disparity errors (count and rate)<br>٠       |  |  |
|                             | Stats: Port CPU status<br>٠                  |  |  |
|                             | <b>Transmit Duration</b><br>٠                |  |  |
|                             | Invalid EOF Count/Rate<br>٠                  |  |  |
|                             | Code Error Count/Rate                        |  |  |
|                             | <b>FLOGI Sent</b><br>٠                       |  |  |
|                             | FLOGI LS_ACC received<br>٠                   |  |  |
|                             | FLOGO Sent<br>٠                              |  |  |
|                             | <b>PLOGI Sent</b><br>٠                       |  |  |
|                             | PLOGI LS_ACC received<br>٠                   |  |  |
|                             | PLOGI Request received<br>٠                  |  |  |
|                             | PLOGO Sent<br>٠                              |  |  |
|                             | <b>PLOGO Received</b><br>٠                   |  |  |
|                             | <b>FDISC Sent</b><br>٠                       |  |  |
|                             | FDISC LS_ACC Received<br>٠                   |  |  |
|                             | <b>NS Registration Sent</b><br>٠             |  |  |
|                             | <b>NS Registration Successful</b>            |  |  |
|                             | <b>NxPort Enabled</b>                        |  |  |
|                             | NxPort-IDs Acquired                          |  |  |
|                             | NS Query Sent                                |  |  |
|                             | NS Query Successful                          |  |  |
|                             | <b>PRLI Sent</b>                             |  |  |
|                             | <b>PRLI Successful</b>                       |  |  |
|                             | <b>PRLI Received</b>                         |  |  |
|                             | <b>RSCN Received</b>                         |  |  |
|                             | <b>RSCN Acc Transmitted</b>                  |  |  |
|                             | <b>SCR Transmitted</b>                       |  |  |
|                             | <b>SCR Acc Received</b>                      |  |  |
| Operating temperature range | 41°F to 95°F (5°C to 35°C), ambient air.     |  |  |

Table 32-2. FCMGXM Load Module Specifications

# 33 *Chapter 33: IXIA Xcellon-Flex Load Modules*

This chapter provides details about Xcellon-Flex family of load modules specifications and features.

The Xcellon-Flex family of high speed load modules delivers high-density, highperformance test solutions. Xcellon, the architecture behind these load modules, features aggregation of multi-core CPUs and high memory to meet testing needs for high-scale performance.

The Xcellon-Flex family consists of the following load modules:

- **•** 10GbE Accelerated Performance
- **•** 10GbE Full Emulation
- **•** A 10/40 Gigabit Ethernet Accelerated Performance
- **•** A 40 Gigabit Ethernet Full Emulation

The card names are FlexAP10G16S, FlexFE10G16S, FlexAP1040SQ, and FlexFE40QP.

The Accelerated Performance load module provides architecture for layer 2-7 performance testing, providing ultra-high-scale session and protocol emulation per port. The Full Emulation load module is for layer 2-3 mid-range protocol emulation and scale capacity testing for switches and routers. The Xcellon-Flex Combo 10/40GE Accelerated Performance load module provides both 10GE SFP+ and/or 40GE QSFP+ ports in a single chassis slot. It uses aggregation technology to combine CPU power and memory, and provides ultra-high networking protocol scalability. The 4x40GE Full Emulation load module has a rich layer 2-7 feature set and is well suited for mid-range protocol emulation and scale testing. The load module is ideal for manufacturers of large-port-count, converged data center switches.

The Xcellon-Flex family load module is shown in the following figure: Figure 33-1. Xcellon-Flex Module-FlexAP10G16S

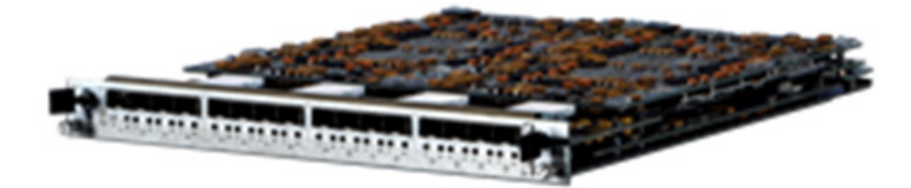

The Xcellon-Flex family load module is shown in the following figure:

Figure 33-2. Xcellon-Flex Module-FlexFE10G16S

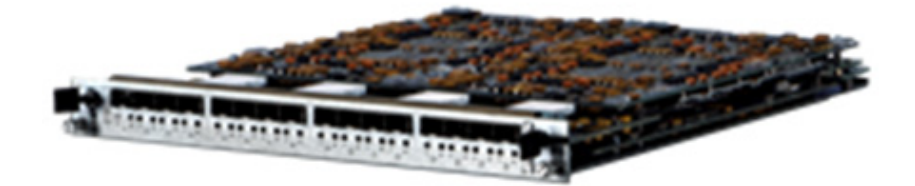

Figure 33-3. Xcellon-Flex Module-FlexAP1040SQ

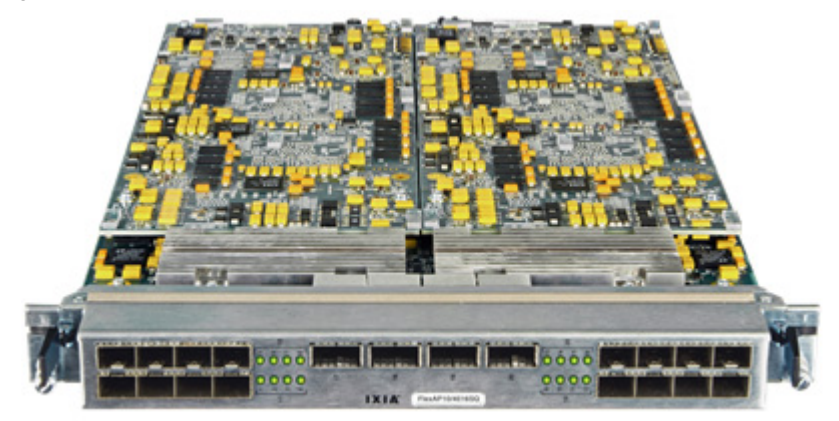

Figure 33-4. Xcellon-Flex Module-FlexFE40QP

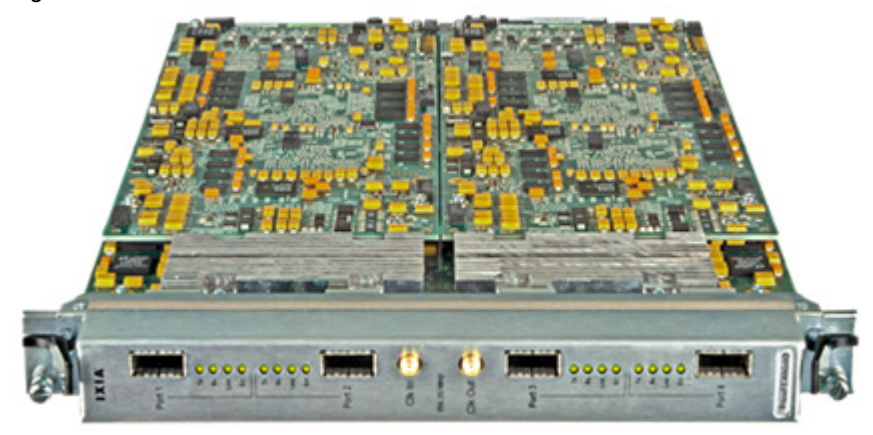

#### **Part Numbers**

The part numbers are shown in *[Table 33-1](#page-532-0)*.

<span id="page-532-0"></span>Table 33-1. Part Numbers for Xcellon-Flex Modules

| <b>Model Number</b> | <b>Part Number</b> | <b>Description</b>                                                                                                    |
|---------------------|--------------------|----------------------------------------------------------------------------------------------------|
| FlexAP10G16S        | 944-1060           | 10 Gigabit Ethernet<br><b>Accelerated Performance</b><br>Load Module, 16-Port LAN,<br>SFP+ interface with full<br>performance L2-L7 support.                                                                                                    |
| FlexFE10G16S        | 944-1061           | 10 Gigabit Ethernet Full<br>Emulation Load Module, 16-<br>port LAN, SFP+ interface<br>with L2-3 support.                                                                                                    |
| FlexAP1040SQ        | 944-1062           | 10/40 Gigabit Ethernet<br><b>Accelerated Performance</b><br>Load Module, 16-Ports of<br>SFP+ interfaces and 4-ports<br>of QSFP+ 40GE interfaces<br>with full performance L2-7<br>support, for XM12-02 (941-<br>0009) High Performance<br>rackmount chassis and<br>XM2-02 (941-0003) portable<br>chassis, requires one or<br>more SFP+ transceiver<br>options: 10GBASE-SR/SW<br>(948-0013), or 10GBASE-<br>LR/LW (948-0014). |
| FlexFF40OP          | 944-1065           | 40 Gigabit Ethernet Full<br><b>Emulation Load Module, 4-</b><br>ports of QSFP+ 40GE with<br>L2-3 support.                                                                                                    |

**33**

#### **Specifications**

The load module specifications are contained in *[Table 33-2](#page-533-0)*.

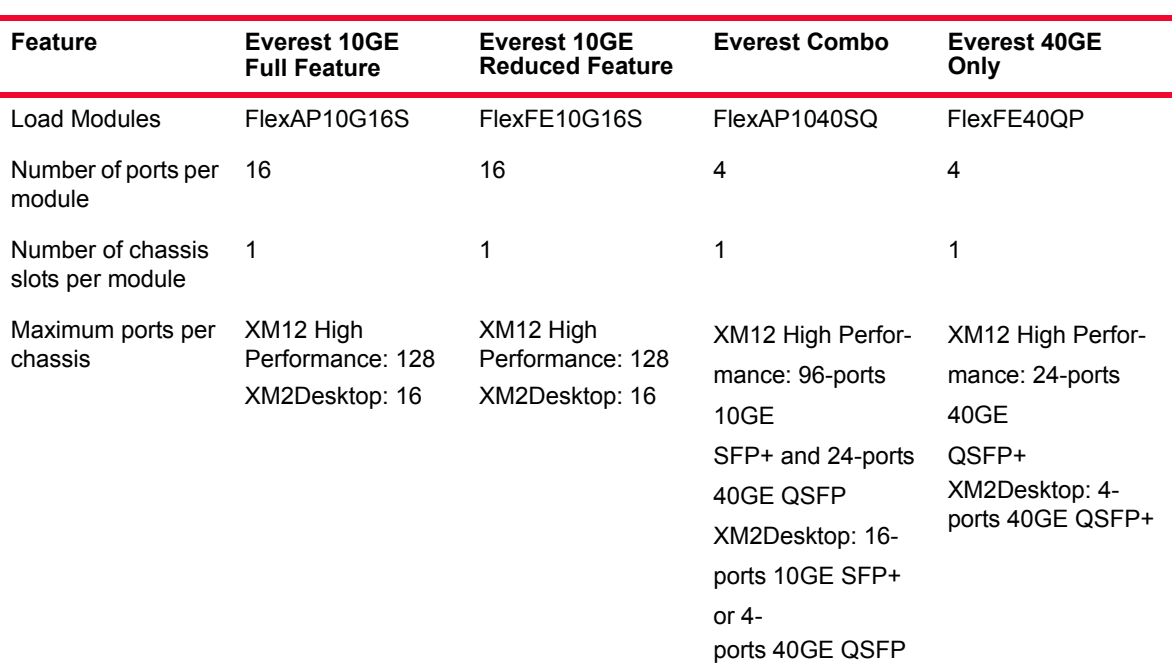

#### <span id="page-533-0"></span>Table 33-2. Xcellon-Flex Load Module Specifications

**Note**: XM12 High Performance chassis is required for the simultaneous operation of 128 ports in a single chassis. If a standard XM12 chassis (941-0002) is used with these load modules, conversion to the High Performance model is required. A field replaceable power supply upgrade kit (943-0005) is available for this purpose. When one or more FlexAP10G16S or FlexFE10G16S load modules is installed in an XM12 High Performance chassis, the maximum total number of load modules that may be installed at one time in a single chassis is 8. The XM2 portable chassis (941-0003) supports up to 16 ports (1 load module) of the FlexAP10G16S FlexFE10G16S modules. No other load module is installed in the XM2 chassis when a FlexAP10G16S or FlexFE10G16S load module is installed.

Supported transceivers

Per-port CPU speed and memory

Capture buffer size 256 MB 64 MB 256MB (10GE),

1GB(40GE)

256 MB

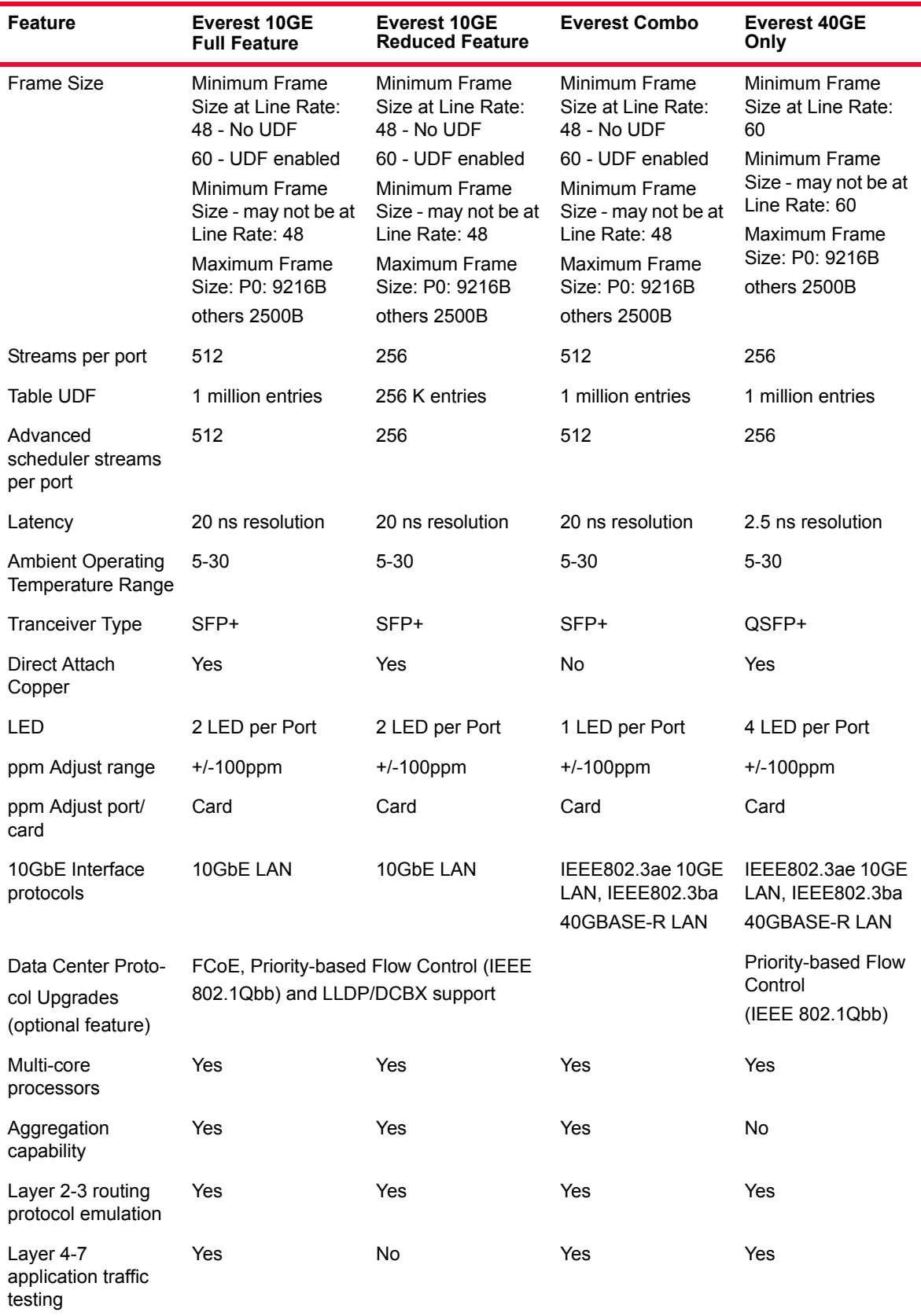

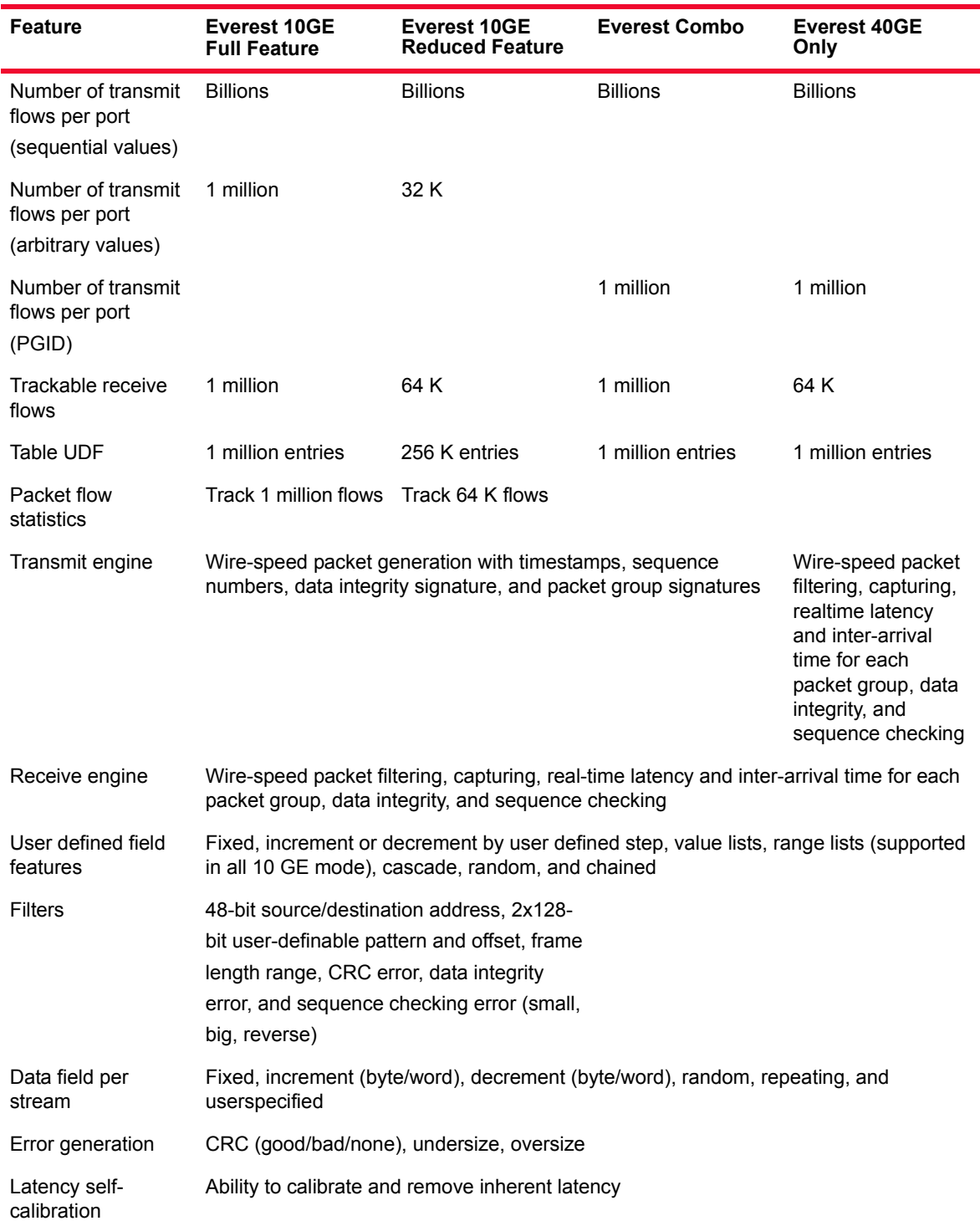

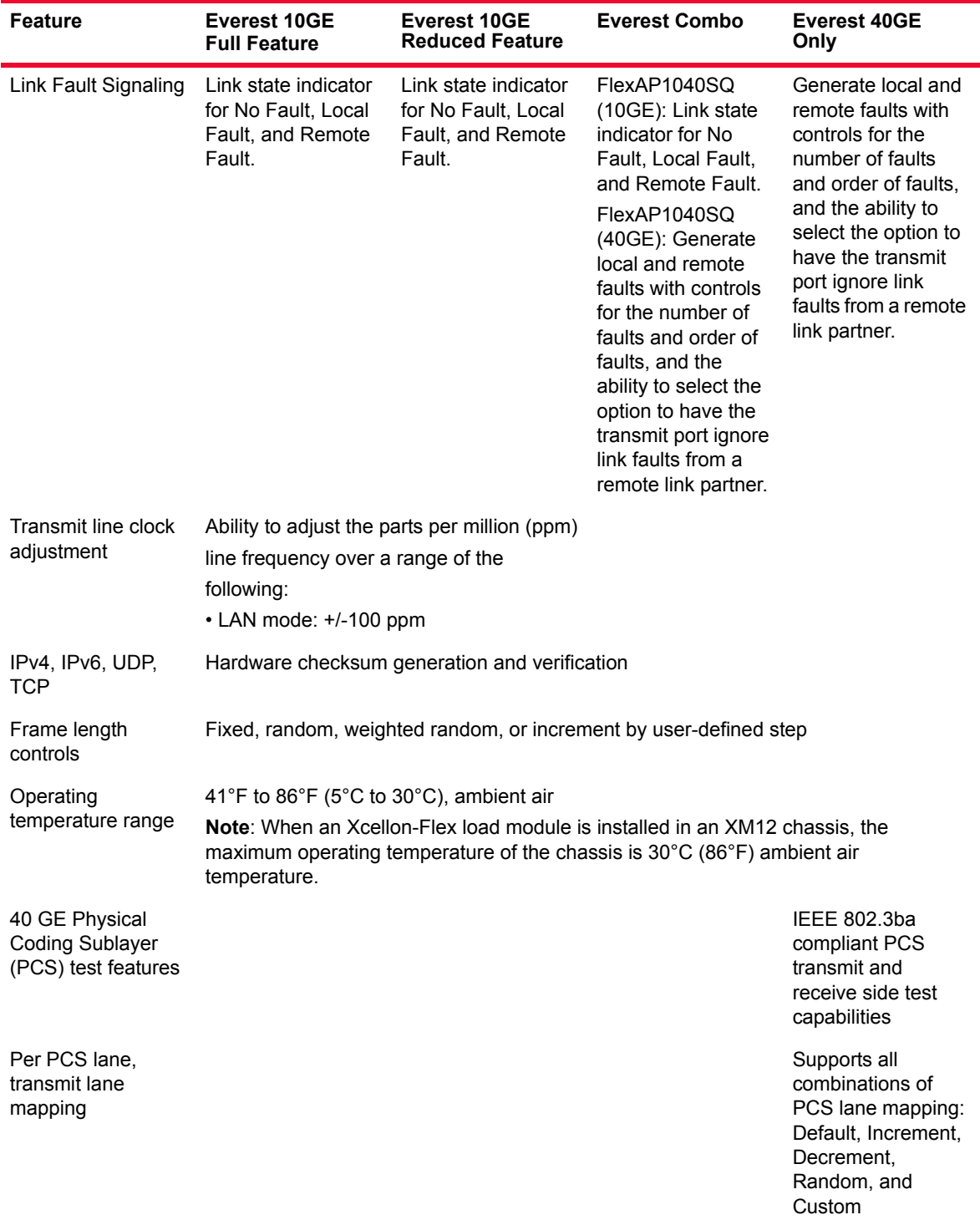

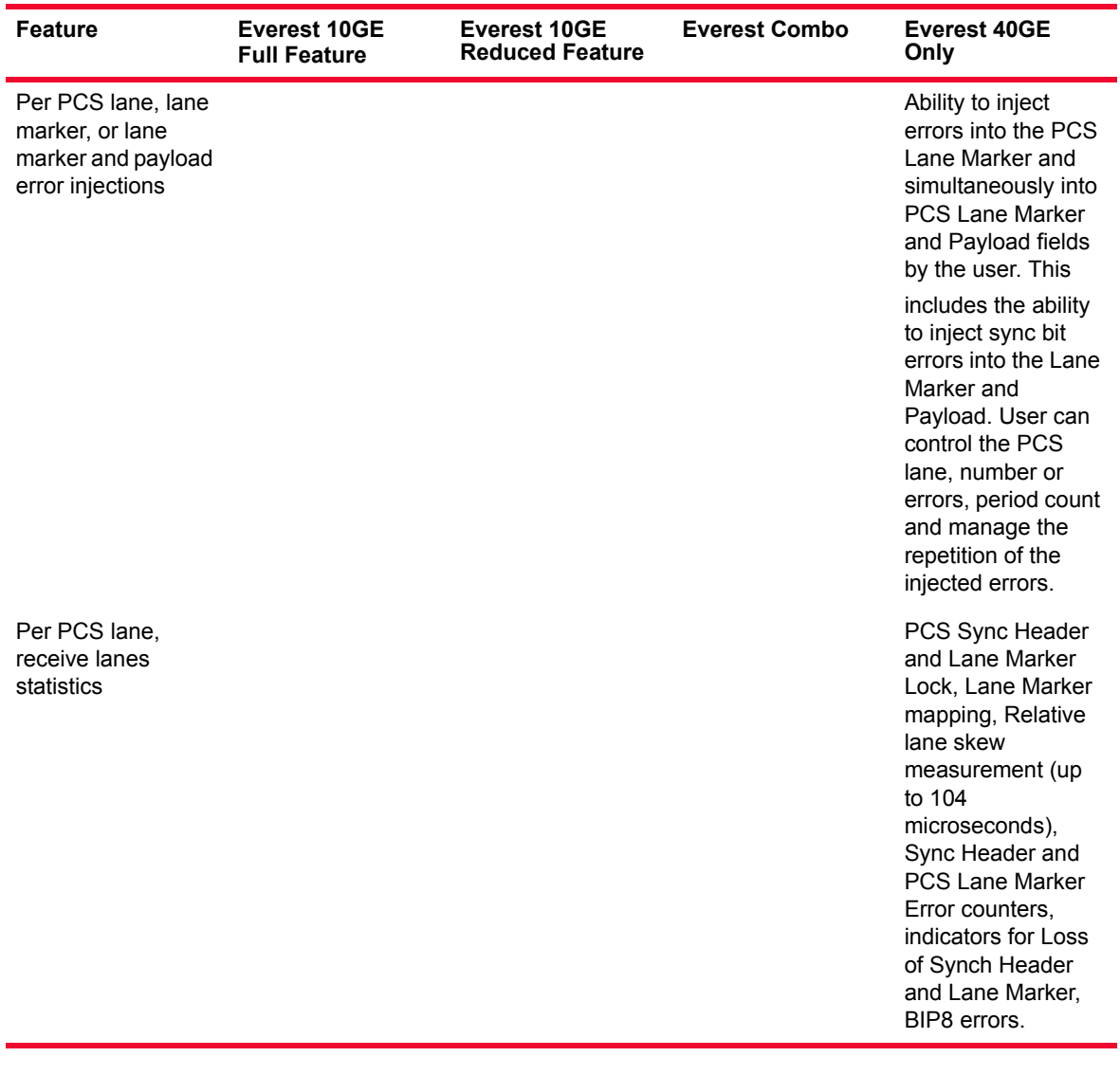

### **Mechanical Specification of FlexAP10G16S/FlexFE10G16S Load Modules**

Front Panel The Front panel of FlexAP10G16S/FlexFE10G16S load module is shown in the following figure:

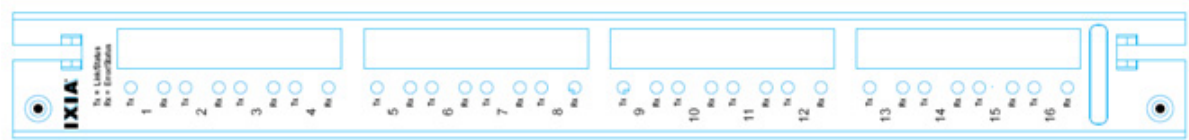

Figure 33-5. Front panel of FlexAP10G16S/FlexFE10G16S

Led Panel Table 33-3. Led panel of FlexAP10G16S/FlexFE10G16S Load Module Specifications

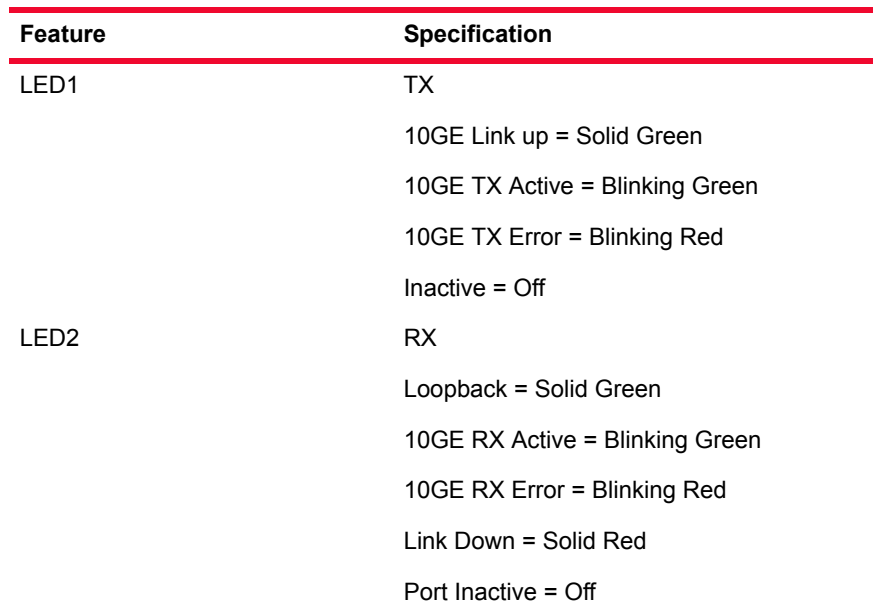

When port is in aggregation mode (the PCPU resource is used by other port), TX/ RX LEDs are inactive (i.e. off). The aggregation egress port will have normal TX/RX LED operation.

#### **Mechanical Specification of FlexAP1040SQ Load Modules**

Front Panel Production – 944- 1062-02

The Front panel of FlexAP1040SQ load module is shown in the following figure:

Figure 33-6. Front panel of FlexAP1040SQ

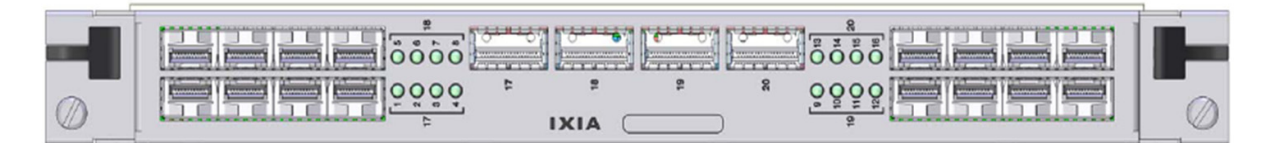

Led Panel Production – 944- 1062-02

The Led panel of FlexAP1040SQ load module is shown in the following figure:

Figure 33-7. Led panel of FlexAP1040SQ

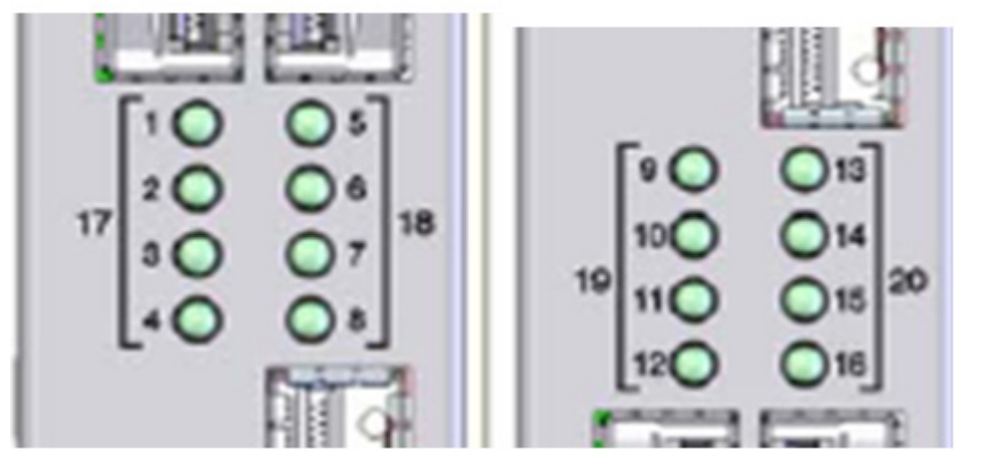

Table 33-4. Led panel of FlexAP1040SQ Load Module Specifications

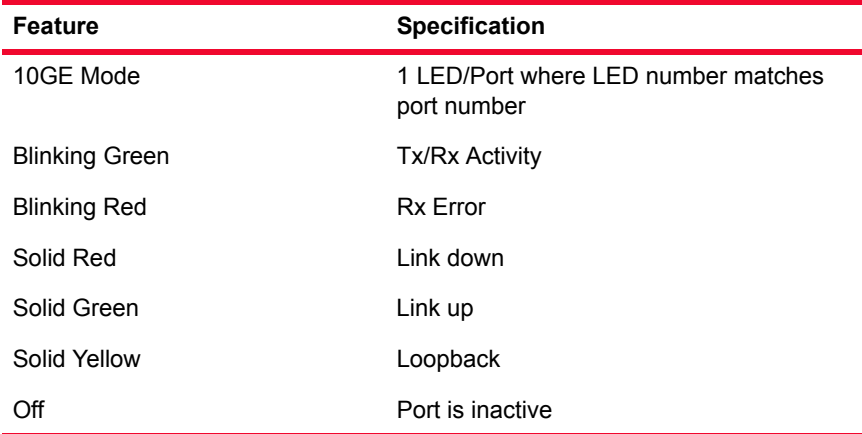

When port is in aggregation mode (the PCPU resource is used by other port), TX/ RX LEDs are inactive (i.e. off). The aggregation egress port will have normal TX/RX LED operation.

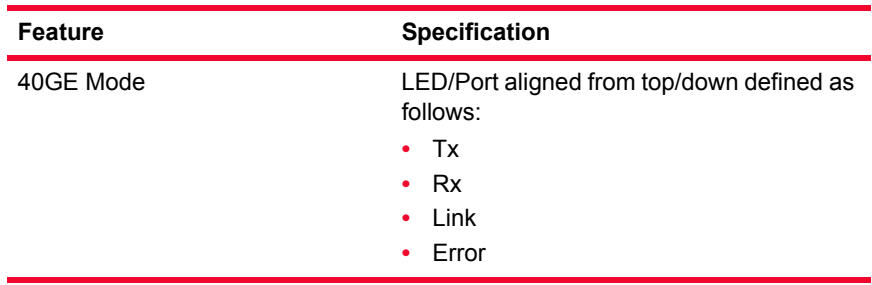

Definition matches the 40G Only definition.
### **Mechanical Specification of FlexAP40QP4 Load Modules**

Front Panel The Front panel of FlexAP40QP4 load module is shown in the following figure:

Figure 33-8. Front panel of FlexAP40QP4

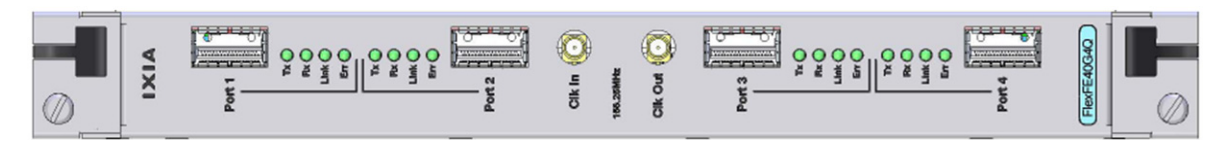

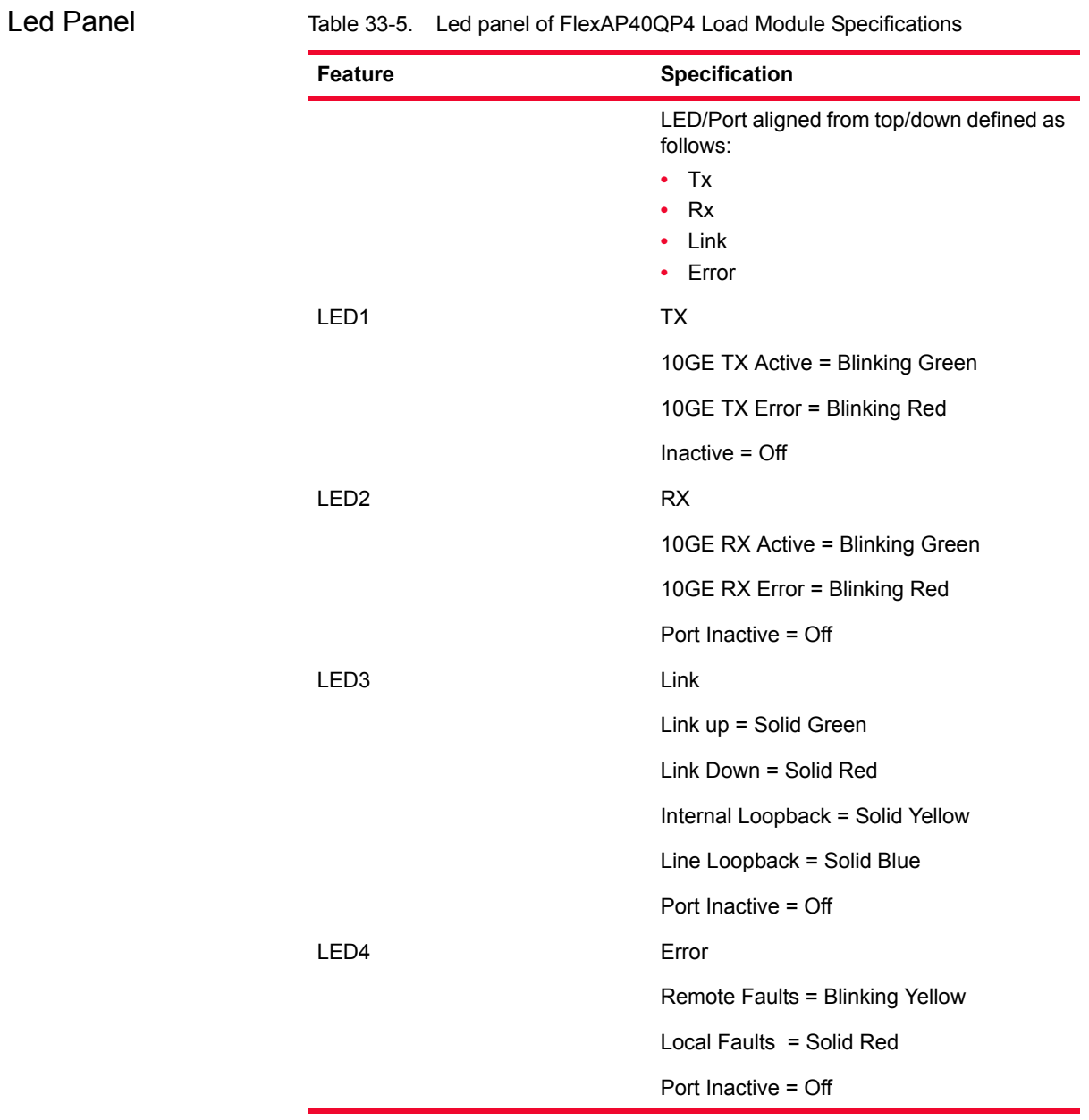

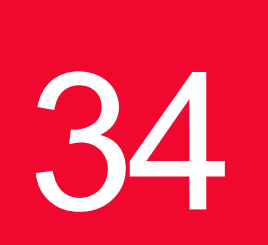

# *IXIA Xcellon-Multis Load Modules*

This chapter provides details about Xcellon-Multis family of load modules specifications and features.

Xcellon-Multis is a new, next generation, high density, tri-speed, 100/40GE load module (i.e. NG 100GE) family of products. This load module family comprises the industry's highest density 40G and 100G higher speed Ethernet (HSE) test equipment, providing more flexible test coverage and 4x100GE, 12x40GE, or dual-rate 40GE/100GE, all in a single-slot load module. This is done using cable fan-out technology. Fan-out technology allows a higher speed port to fan-out to several ports of lower speed thus enabling you to have multiple speeds from a single port and higher port densities per chassis.

The Xcellon-Multis card has four Ethernet ports with 100GE speeds. The card has a transceiver corresponding to each port. In each port , you can insert a fanout cable, which fans the output into multiple ports.

Xcellon-Multis supports the following:

- **•** 4 x 100GE CXP ports per slot 2x Xcellon-Lava.
- **•** 12 x 40GE QSFP+ ports per slot 3x Xcellon-Flex.
- **•** 48x100GE or 144x40GEports per XG12 chassis.
- **•** Broad Layer 23 protocol coverage.
- **•** Multimode fiber support.

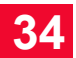

### **Key Features**

The key features of Xcellon-Multis load modules are as follows:

#### **Highest density**

Xcellon-Multis comprises three CXP-based load modules in a single chassis slot

- **•** 4x100GE only
- 12x40GE only, using fan-out technology
- **•** Dual-rate 4x100GE and 12x40GE, using fan-out technology

#### **Fan-out technology**

- **•** Provides high-density interfaces over multiple speeds.
- **•** Increases interface flexibility.
- **•** Facilitates a wide range of interoperability testing.

#### **Multi-personality**

- **•** Supports 100/40GE speeds, all-in-one high density load module.
- **•** Supports multiple interface types: CXP, QSFP interfaces.
- **•** Facilitates multi-speed tests on a single card.

#### **Layers 2-7 coverage**

- **•** Supports mid-range-to-high-scale protocol testing for L2-3 routing/switching and data center test cases.
- **•** Provides L4-7 capability for all cards.

#### **Same feature set across all speeds**

- **•** Provides data plane features for 100/40GE testing.
- **•** Provides L23 protocol coverage for 100/40GE testing.

### **Load Modules**

The Xcellon-Multis family consists of the following models on a single slot card:

- **•** CXP, 100GE single rate module that has 4-ports of 100GE CXP, which is the highest density 100GE test module.
- **•** CXP 100/40GE dual rate module that has 4-ports of 100GE CXP 12-ports of 40GE QSFP+ (using fan-out technology) providing the highest density 40GE test module test module.
- **•** 12-ports of 40GE QSFP+ (using fan-out technology) providing the highest density 40GE test module test module.

Each of these load modules are described as follows:

XM100GE4CXP Xcellon-Multis XM100GE4CXP is a 100-Gigabit Ethernet, single rate load module. It has 1-slot with 4-ports native CXP interfaces. It provides L2-7 support and is compatible with XM12 HP rackmount, XM2 desktop, and XG12 rackmount chassis.

You need to select one or more of the following per port:

- **•** 948-0030 CXP 100GE pluggable
- **•** Optical transceivers
- **•** 942-0035 MTP-MTP 24-fiber multimode fiber cable, or point-to-point CXP Active Optical Cable (AOC)

The XM100GE4CXP load module is shown in the following figure:

Figure 34-1. Xcellon-Multis Module-XM100GE4CXP

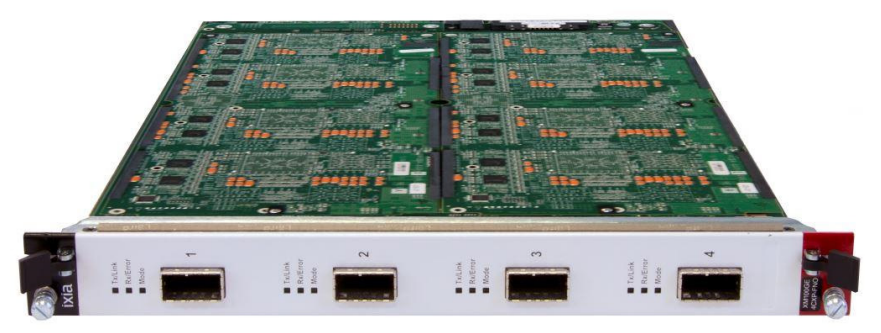

### XM100GE4CXP +FAN

Xcellon-Multis XM100GE4CXP+FAN is a 100/40-Gigabit Ethernet, dual rate load module. It has 1-slot with 4-ports native CXP interfaces and up to 12-ports of 40GE via fan-out cables. It provides L2-7 support and is compatible with XM12 HP rackmount, XM2 desktop, and XG12 rackmount chassis.

You can select one or more of the available media per port of the following:

**•** 948-0030 CXP 100GE pluggable, optical transceivers.

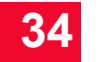

**•** 942-0035 MTP-MTP 24-fiber multimode fiber cable, or point-to-point CXP Active Optical Cable (AOC), or CXP-to-3x40GE QSFP Active Optical Cable (AOC) for 3x40GE fan-out, or MTP-to-MTP passive fiber for 3x40GE Fanout. This cable may be used with 948-0028 QSFP 40GBASE-SR4 transceivers. The XM100GE4CXP+FAN load module is shown in the following figure:

Figure 34-2. Xcellon-Multis Module-XM100GE4CXP+FAN

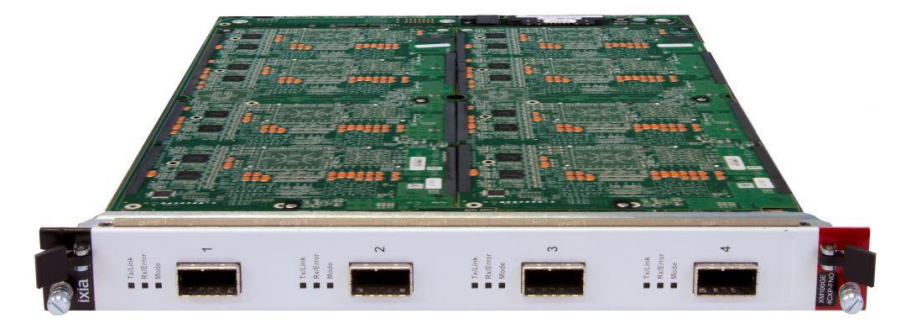

#### XM40GE12QSFP +FAN

Xcellon-Multis XM40GE12QSFP+FAN is a 40-Gigabit Ethernet load module. It has 1-slot with 12-ports of 40GE via fan-out cables and provides L2-7 support.

A quantity of 4 each, 3-meter CXP-to-3x40GE QSFP fan-out cables (942-0054) are available with this load module. This is compatible with XM12 HP rackmount, XM2 desktop, and XG12 rackmount chassis.

The XM40GE12QSFP+FAN load module is shown in the following figure:

Figure 34-3. Xcellon-Multis Module-XM40GE12QSFP+FAN

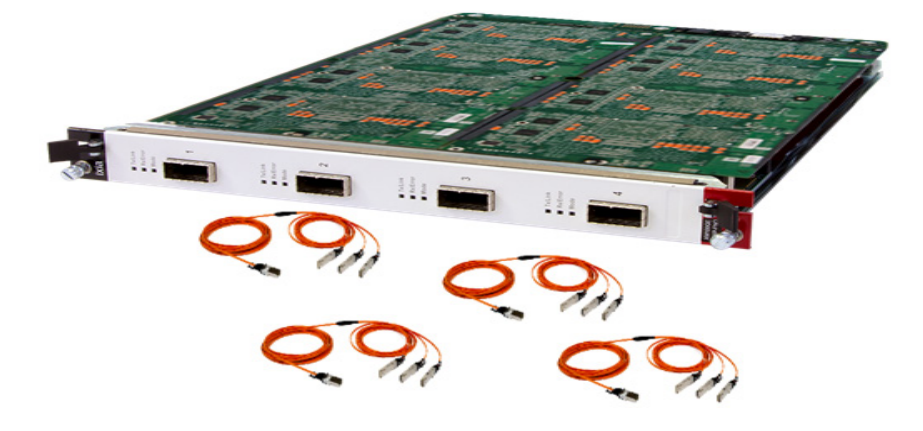

## **Part Numbers**

Part Numbers for Xcellon-Multis Load Module and Supported Adapters are provided in the following table.

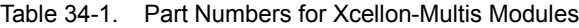

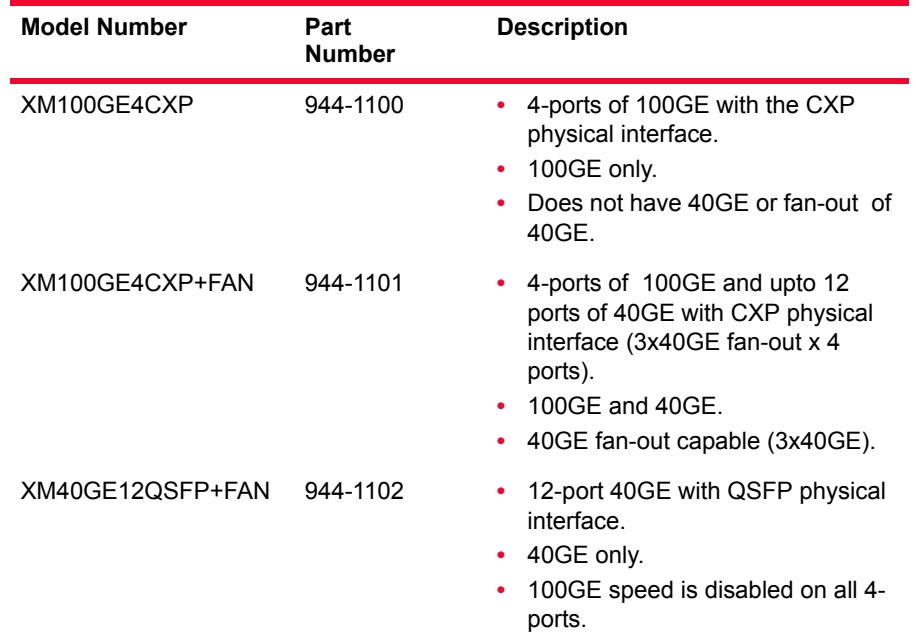

## **Specifications**

The load module specifications are contained in *[Table 34-2](#page-547-0)*.

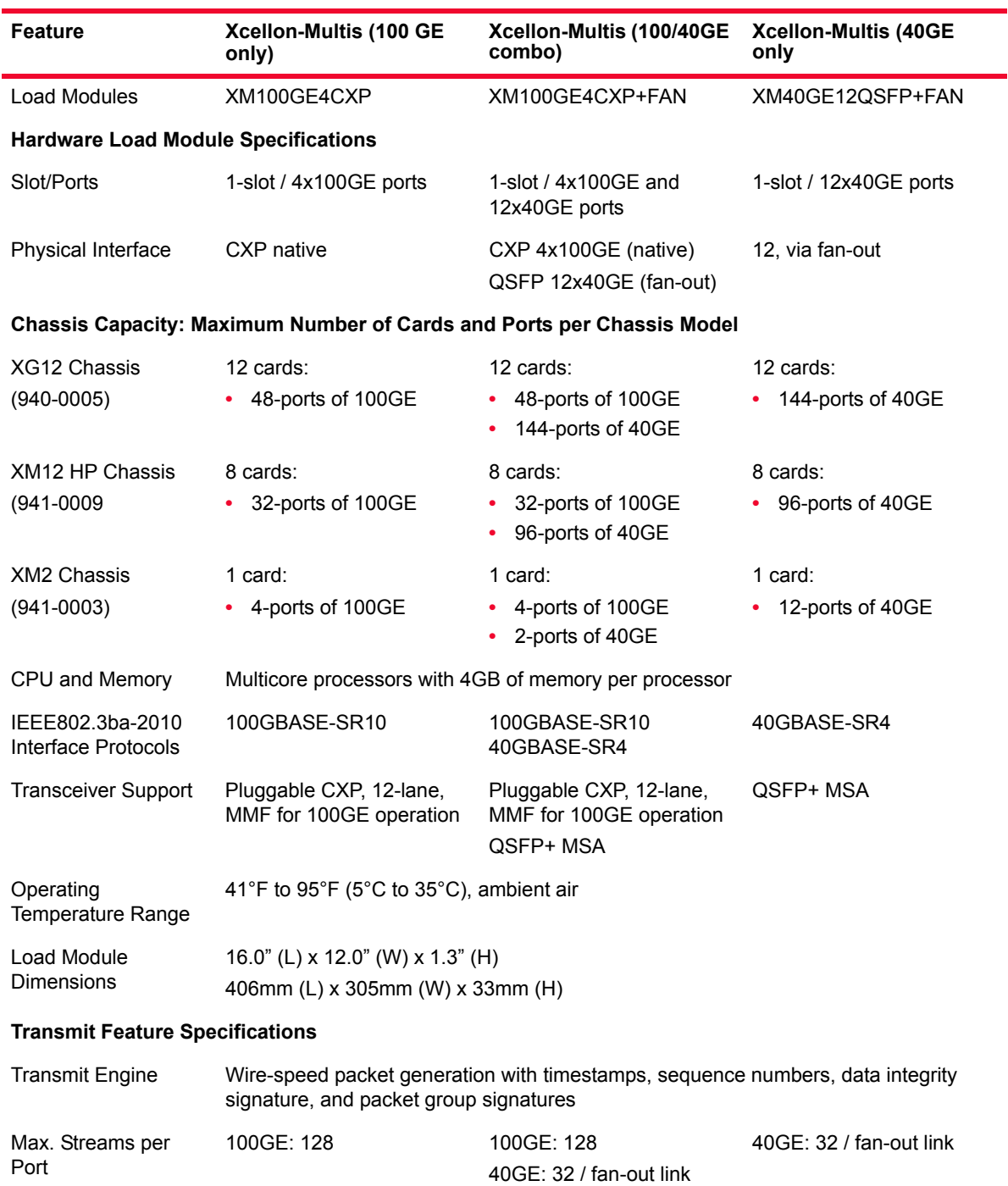

<span id="page-547-0"></span>Table 34-2. Xcellon-Multis Load Module Specifications

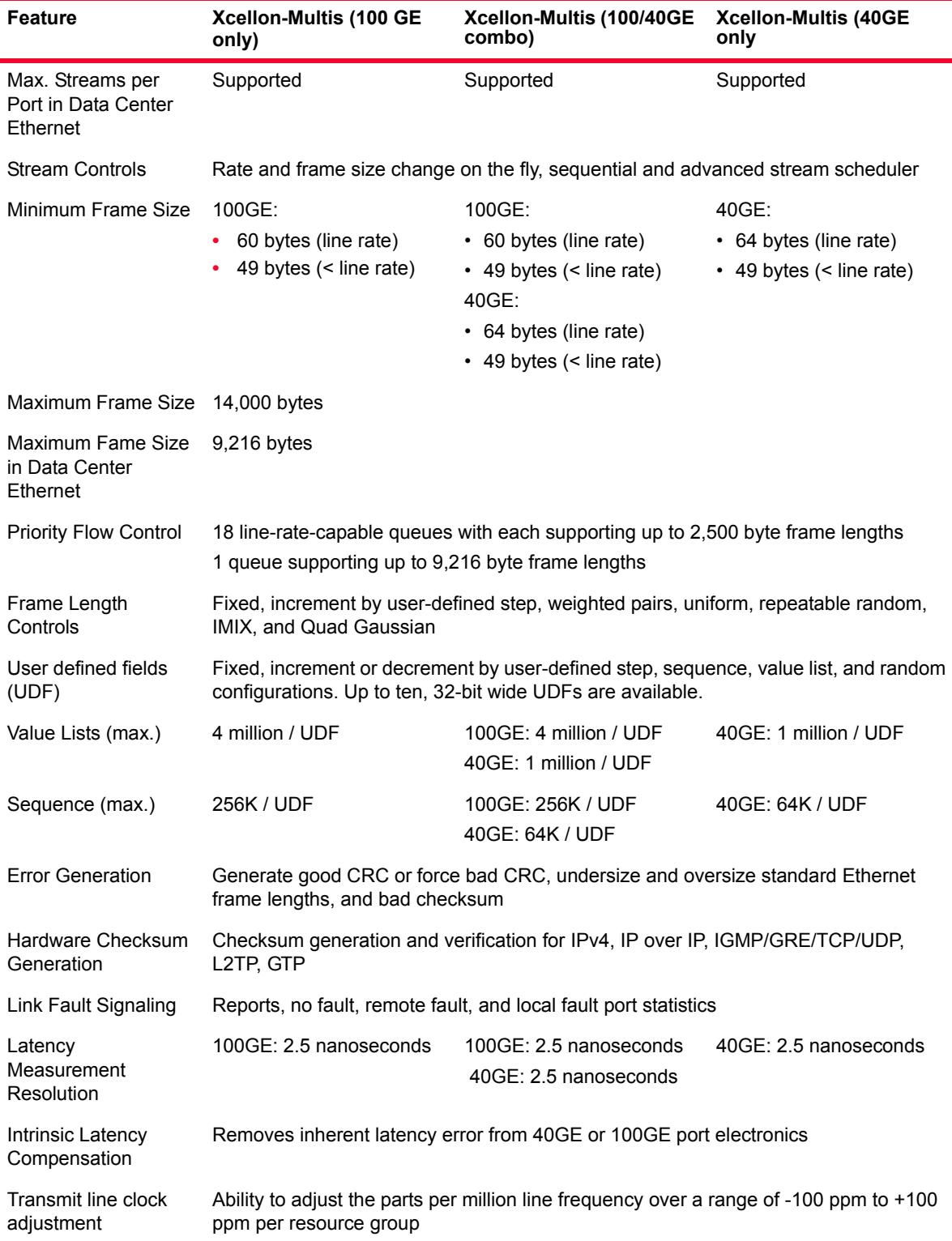

**34**

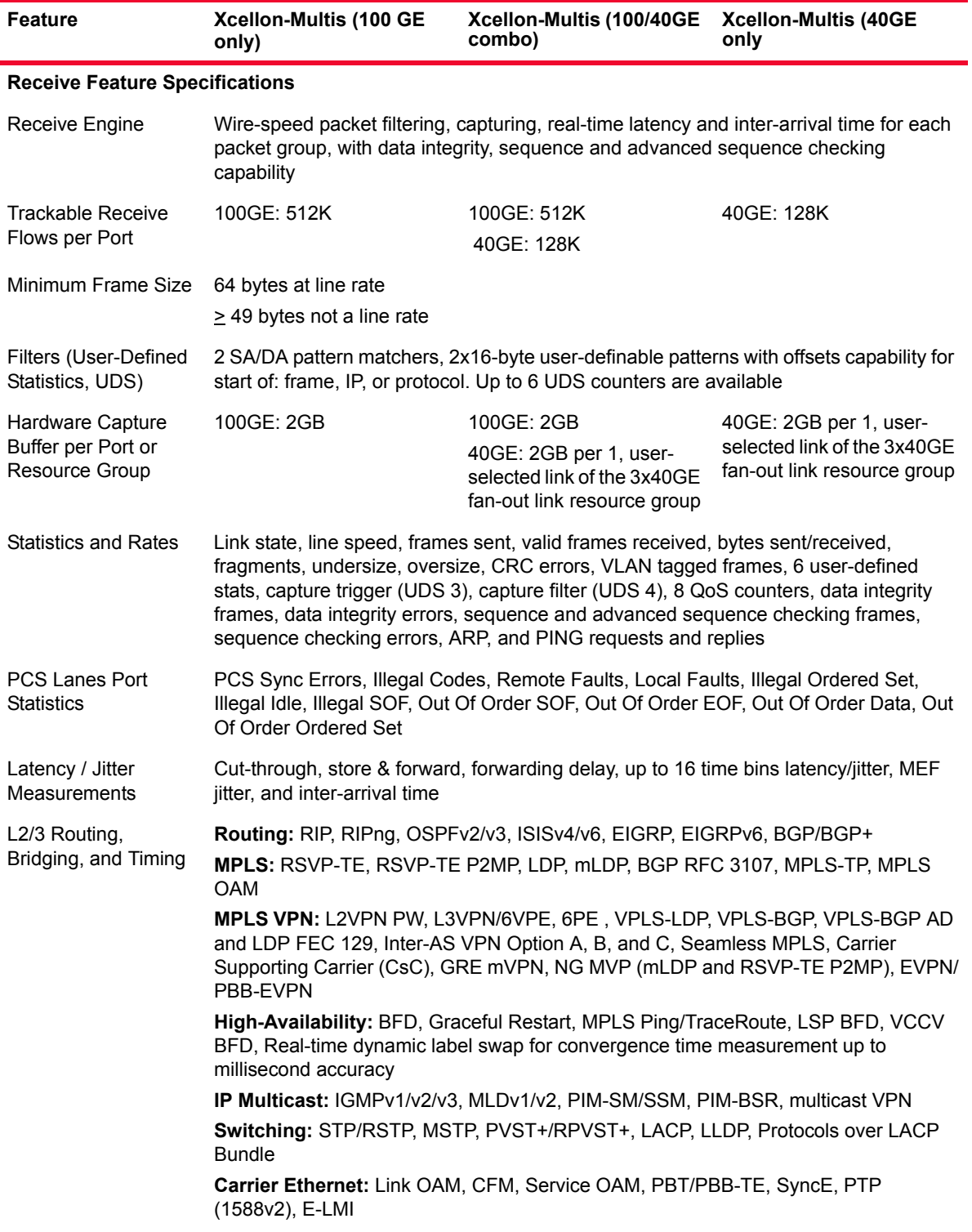

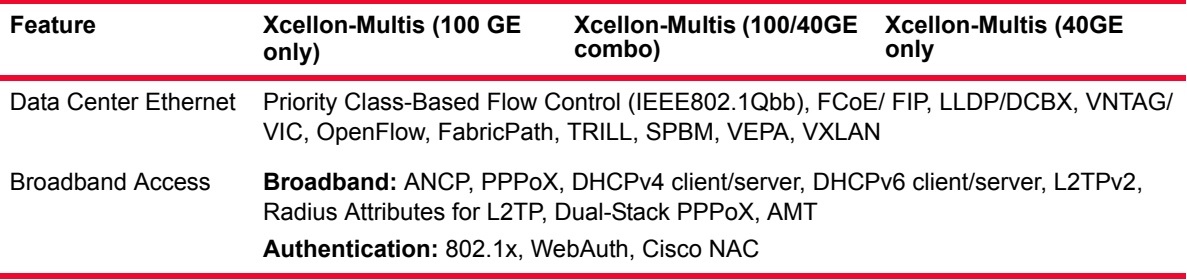

## **Application Support**

The Ixia application support for Xcellon-Multis CXP load modules is provided in the following table:

Table 34-3. Xcellon-Multis Application Support

| <b>Application</b> | <b>Support</b>                                                                                                    |
|--------------------|----------------------------------------------------------------------------------------------------|
| <b>IxNetwork</b>   | Provides wire-rate traffic generation with service modeling<br>that builds realistic, dynamically-controllable data-plane<br>traffic. IxNetwork offers the industry's best test solution for<br>functional and performance testing by using comprehensive<br>emulation for routing, switching, MPLS, IP multicast,<br>broadband, authentication, Carrier Ethernet, and data<br>center Ethernet protocols.                        |
| IxAutomate         | IxAutomate application offers a powerful, customizable test<br>tool to automate the performance, scalability, and functional<br>testing of network devices. IxAutomate provides a simple to<br>use graphical user interface (GUI) to configure custom<br>automated test scenarios and analyze test results.<br>IxAutomate provides a rich suite of pre-built tests based on<br>industry-standard RFCs and customer requirements. |
| Tcl API            | Custom user script development for layer 1-7 testing.                                                                                                    |

## **Mechanical Specifications**

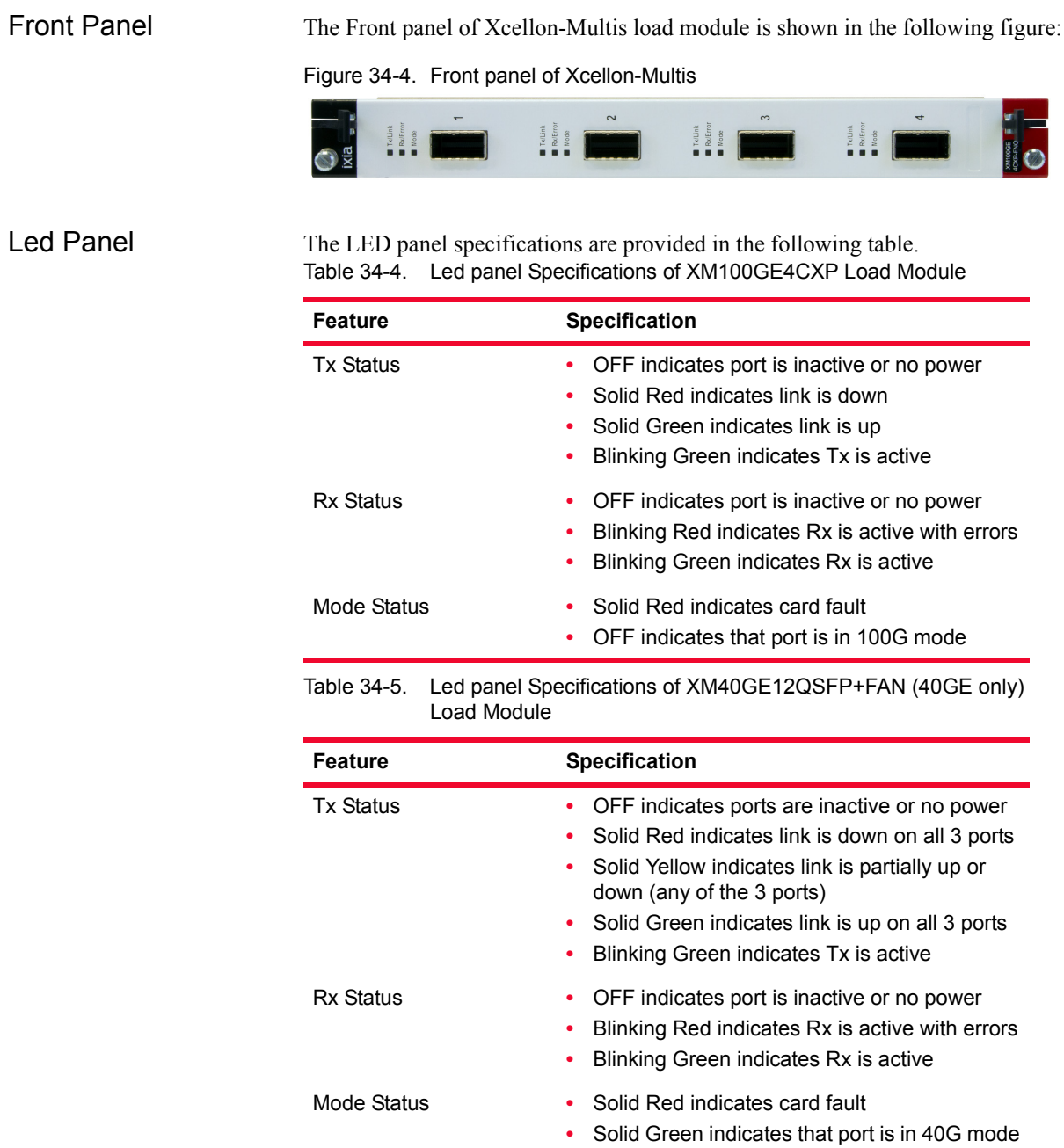

### **Fan-out Capability**

The 3x40GE fan-out is a new capability that provides up to 12 independent 40GE QSFP+ links or generic 40GE fiber links. There are up to three 40GE QSFP+ fiber-based links provided via a cable per 100GE CXP physical port, using all of the 4-ports of 100GE CXP on the Multis load module.

Fan-out Cable **Options** 

**34**

The Xcellon-Multis cable options are described in the following sections.

### **100GE CXP-to-3x40GE QSFP+ AOC fiber fan-out cables**

CXP-to-3x40GE QSFP Active Optical Cable (AOC) cables are used with Xcellon-Multis XM100GE4CXP+FAN 100/40GE (944-1101) and XM40GE12QSFP+FAN 40GE (944-1102) load modules.

100GE CXP-to-3x40GE QSFP+ AOC fiber fan-out cables have the following features:

- **•** Active Optical Cable (AOC)
- **•** Multi-mode fiber (MMF), 850nm
- **•** 942-0053 1 meter
- **•** 942-0054 3 meter
- **•** 942-0055 5 meter

The 100GE CXP-to-3x40GE QSFP+ AOC fiber fan-out cable is shown in the following figure:

Figure 34-5. 100GE CXP-to-3x40GE QSFP+ AOC fiber fan-out cable

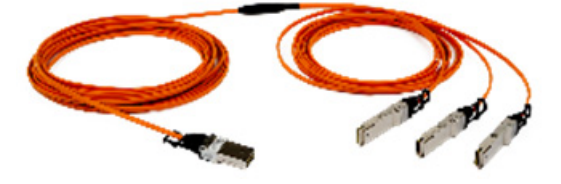

### **MT-MT 3x40GE passive fiber fan-out cables**

The MT-MT 3x40GE passive fiber fan-out cables requires 1 each CXP 100GE pluggable optical transceiver (948-0030). This combination is compatible with Xcellon-Multis XM100GE4CXP+FAN 100/40GE (944-1101) and XM40GE12QSFP+FAN 40GE load modules.

The MT-MT 3x40GE passive fiber fan-out cables have the following features:

- **•** Multi-mode frequency (MMF), 850nm
- **•** F-F key-up compatible with CXP & QSFP optical transceivers
- **•** 942-0060 3 meter
- **•** 942-0061 5 meter
- **•** Transceivers are sold separately

The MT-MT 3x40GE passive fiber fan-out cable is shown in the following figure:

Figure 34-6. MT-MT 3x40GE passive fiber fan-out cable

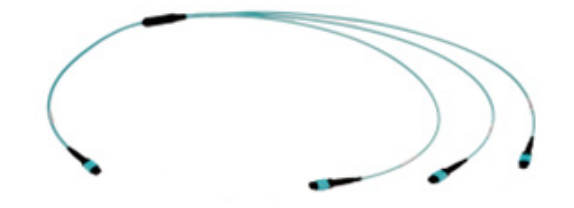

#### **CXP point-to-point AOC Cable (no fan-out)**

The CXP point-to-point AOC cable has the following features:

- **•** Active Optical Cable (AOC)
- **•** Multi-mode frequency (MMF), 850nm
- **•** 942-0052 3 meter

The CXP point-to-point AOC cable is shown in the following figure:

Figure 34-7. CXP point-to-point AOC cable

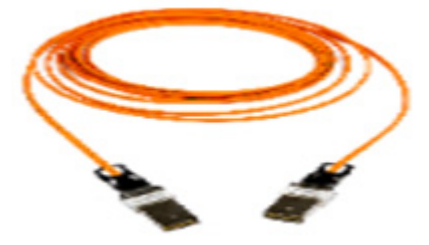

Features The 100GE fan-out capability has the following features:

- **•** Each 100GE port and transceiver combination has the ability to fan-out to three 40GE QSFP+ links using a fiber fan-out cable media type, or a pluggable transceiver used with a fiber-only fan-out cable.
- Each 100GE port, when in the 3x40GE fan-out configuration, supports oneuser for all three 40GE links.
- **•** Each 100GE port with a transceiver that uses a fan-out cable to produce 3x40GE links will equally divide and allocate the data and control plane resources of the 100GE port to each 40GE link.
- **•** There are 32 transmit streams for each of 40GE link in a 3x40GE fan-out configuration and at least 64K Rx PGID capacity per link.
- **•** There is one LED per 100GE CXP port that indicates that the port is in fanout mode.

**•** PCS lanes and Link Fault Signaling port counter support supports link troubleshooting for the entire port.

The Xcellon-Multis load module with CXP-to-3x40GE fan-out fiber cables for a 100GE CXP port with a 100GE transceiver installed, is shown in the following figure.

Figure 34-8. Xcellon-Multis load module with CXP-to-3x40GE fan-out

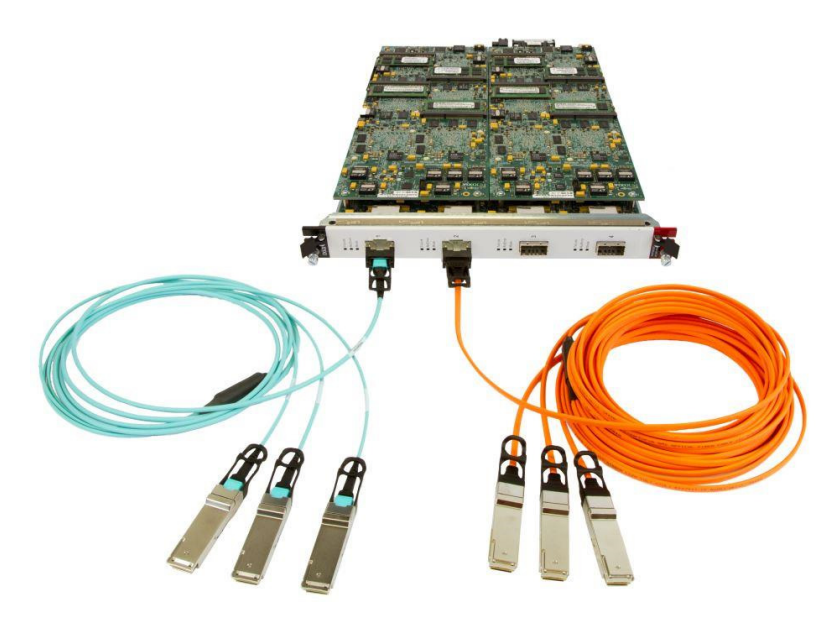

Benefits Due to the enormous growth in Internet users and devices, the total bandwidth requirements of a single switch or router has reached multiple terabits. Devices that scale up to hundreds of 40GE and 100GE ports, instead of dozens, are needed to match such huge bandwidth requirements.

> Xcellon-Multis family of load modules allows Higher Speed Ethernet testing using cable fan-out technology. This allows higher ports speeds to fan-out to several ports (links) of another speed. It also has the following benefits:

- **•** 100GE/40GE fan-out technology separates a phyiscal interface into multiple interfaces.
- The same features for 100GE and 40GE can be used from a single port or a group of ports.
- **•** The same features for 100GE and 40GE all able to be used from a single port or a group of ports.
- **•** Enables higher port densities per chassis 2x the 100GE capacity and 3x the 40GE capacity.
- **•** A simple fan-out cable allows you to have 3 ports of 40GE QSFP at a lower cost than a new, full load module.
- **•** Multis provide an efficient way to have 100GE using the native physical port of CXP, and then have in the same port of the same card 3x40GE QSFP inter-

faces. A second card with 40GE QSFP naïve interface is not needed. This saves a slot in your chassis.

- **•** The fan-out technology allows the user to have 100GE/40GE port all emanating from a single card. Compared to traditional Ixia cards, this saves power because you do not have to have two or three different cards in the chassis to perform 100GE/40GE tests.
- **•** Every chassis in the lab produces less heat output to be cooled with less total number of load module installed in the chassis. Multis reduces the number of load modules in the chassis by being:
	- **•** High port density
	- **•** Providing Fan-out technology

Transceivers and Cables The Xcellon-Multis family supports optical transceivers and fiber cables for each of the physical interfaces that are supported.

The following are the two types of 3x40GE fan-out cables:

- **•** Active Optical cable (AOC): CXP to (3) QSFP+, fiber, active, fan-out cable.
- **•** Fiber fan-out cable: MTP to (3) MTP QSFP+, fiber, passive, fan-out cable.

### **Active Optical Cable**

The following tables list the specifications of the AOC cable. Table 34-6. CXP to 3-QSFP+ 40GE AOC fan-out

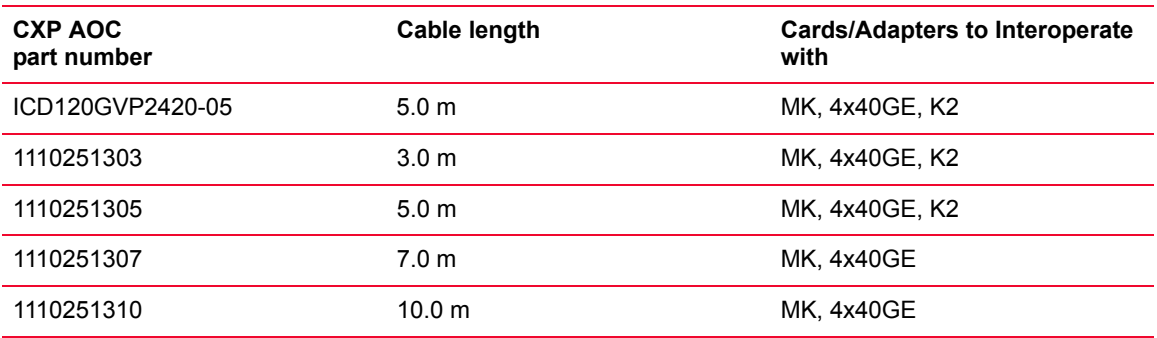

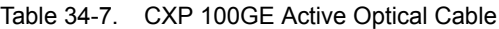

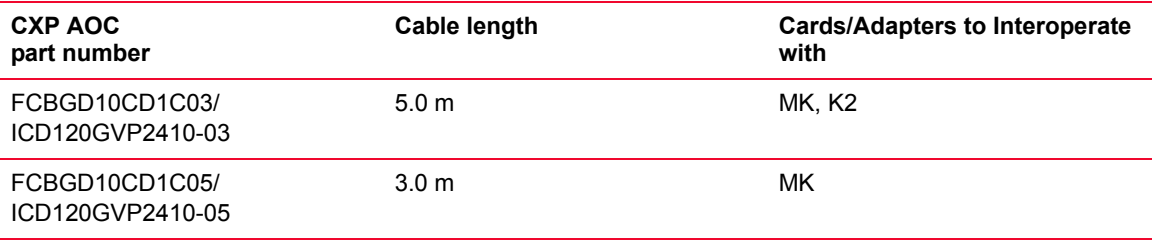

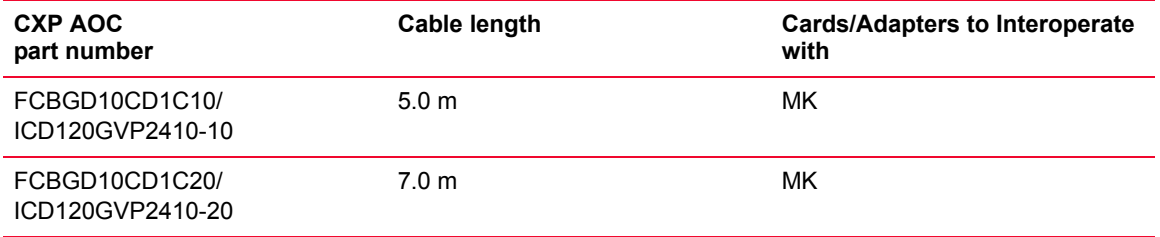

### **Fibre Fan-out Cable**

The following table lists the specifications of the fibre fan-out cable. Table 34-8. MTP to (3) MTP QSFP+, fiber, passive, fan-out

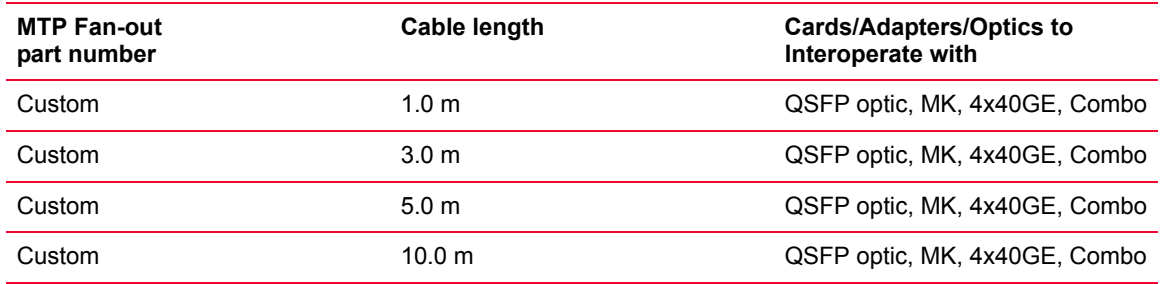

CXP CXP is useful in the clustering and high-speed computing areas. It is about onefourth the size of a CFP transceiver providing higher density network interfaces. It is an excellent low cost 100GE system for Multimode fiber cables.

> CXP is a copper connector system. It provides twelve 10 Gbps links suitable for 100 Gigabit Ethernet, three 40 Gigabit Ethernet channels, or twelve 10 Gigabit Ethernet channels or a single Infiniband  $12 \times$  QDR link. CXP components are low cost, field proven and available in volume.

- **•** The following are the CXP formats:
- **•** Pluggable transceiver
- **•** Active Optical Cable

The following figure shows the CXP Active Copper, Optical (pluggable), Active Optical:

Figure 34-9. CXP Active Copper, Optical (pluggable), Active Optical

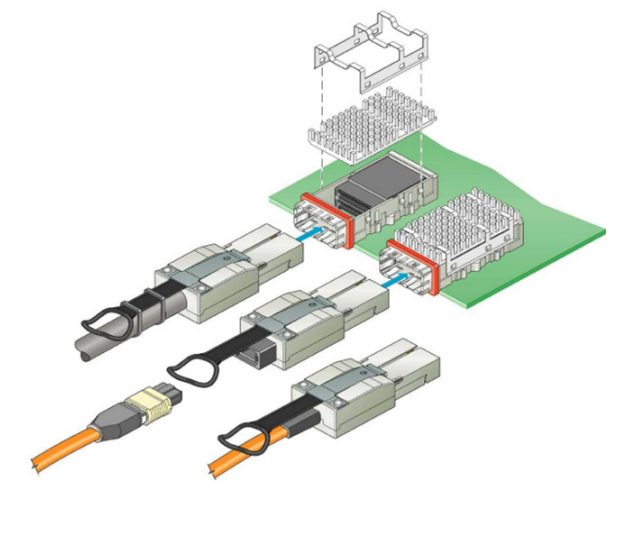

QSFP The Quad (4-channel) Small Form-factor Pluggable (often abbreviated as QSFP or QSFP+) is a compact, hot-pluggable transceiver used for data communications applications. It interfaces a network device (switch, router, media converter or similar device) to a fiber optic cable.

> The QSFP specification supports Ethernet, Fibre Channel, InfiniBand and SONET/SDH standards with different data rate options. QSFP+ transceivers are designed to support Serial Attached SCSI, 40G Ethernet, 20G/40G Infiniband, and other communications standards. QSFP modules increase the port-density by 3x-4x compared to CFP modules.

The following figures show the QSFP+ Pluggable and Cable modules:

Figure 34-10.QSFP+ Pluggable module

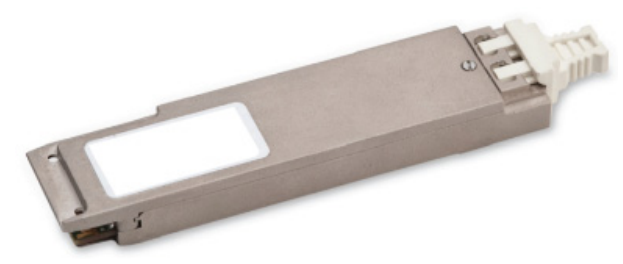

Figure 34-11.QSFP+ Cable module

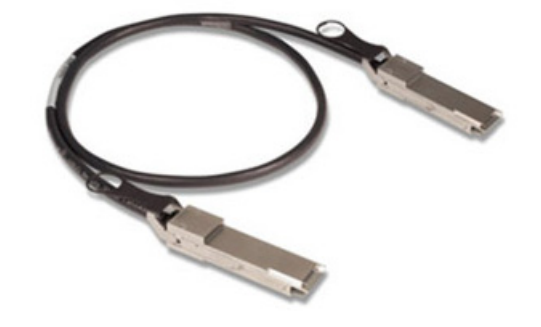

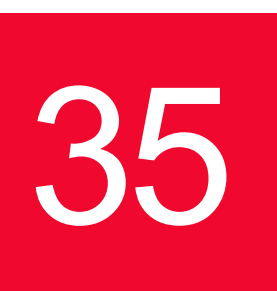

# **35** *EXIA Xdensity*<br>Modules *XDM10G32S/8S Load Modules*

XDM10G32S Load Modules

This section provides details about Xdensity family of load modules specifications and features. The IxExplorer name of this load module is XDM10G32S.

Xdensity is a 32 port load module with 10GE density per port. Each slot in this load module consists of 32 ports that can scale up to 384 ports in a single XM12 chassis. The high scalability feature of Xdensity load module provides test solutions for high density 10GE converged data center switches and routers.

The key features of Xdensity load module are mentioned as follows:

Key Features

- **•** An optimum solution for testing ultra-high-density 10GE switches
- **•** Economical, energy-efficient solution for the build-out of large 10GE testbeds
- Industry's leading 10GE SFP+ port density:
	- **•** 32-ports of 10GE in a single-slot load module
	- **•** 384-ports of 10GE SFP+ interfaces in a single 10U rackmount chassis
- **•** Up to 4 users can access the load module at one time, with 8-ports per user
- **•** Compatible with Ixia's XM2, XM12, and XG12 chassis
- **•** Support for host protocol emulation to test layer 3 devices: ARP, NDP, IPv4, IPv6, IGMP, MLD, and DHCPv4/v6 (client and server)
- **•** A targeted set of routing and bridging protocols are supported per port that can be configured with any mix of supported protocols required: BFD, BGPv4/v6, CFM, EIGRP, ISISv4/v6, ISIS-DCE, LDP, Link OAM, OSPFv2, OSPFv3, PIM-SM/SSM-v4/v6, RIP, RIPng, STP/RSTP/MSTP, RSVP-TE
- **•** Data center-ready with data center bridging LLDP/DCBX, FCoE, FIP, FCF, and priority-based flow control (PFC, IEEE802.1Qbb) protocol support
- **•** Built with multicore processor technology

The XDM10G32S load module is shown in the following figure:

Figure 35-1. Xdensity Load Module(XDM10G32S)

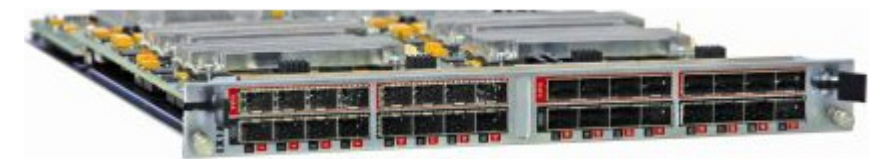

#### XDM10G8S Load Modules This section provides details about Xdensity family of load modules specifications and features. The IxExplorer name of this load module is XDM10G8S. Xdensity is a 8 port load module with 10GE density per port. Each slot in this

load module consists of 8 ports that can scale up to 96 ports in a single XM12 or XG12 chassis. The high scalability feature of Xdensity load module provides test solutions for high density 10GE converged data center switches and routers.

The key features of Xdensity load module are mentioned as follows:

- **•** An optimum solution for testing high density network switches that requires higher per port levels of L23 protocol emulation scale and performance. The XDM10G8S offers up to 4 times higher protocol performance per port compared to the XDM10G32S.
- **•** Energy-efficient solution for 10GE test environments
- **•** 8-ports of 10GE in a single-slot load module
- **•** 96-ports of 10GE SFP+ interfaces in a single 10U rackmount chassis:
	- **•** Compatible with Ixia's XM2, XM12, and XG12 chassis
	- **•** Support for host protocol emulation to test layer 3 devices: ARP, NDP, IPv4, IPv6, IGMP, MLD, and DHCPv4/v6 (client and server)
	- **•** A targeted set of routing and bridging protocols are supported per port that can be configured with any mix of supported protocols required: BFD, BGPv4/v6, CFM, EIGRP, ISISv4/v6, ISIS-DCE, LDP, Link OAM, OSPFv2, OSPFv3, PIM-SM/SSM-v4/v6, RIP, RIPng, STP/RSTP/MSTP, RSVP-TE
	- **•** Data center-ready with data center bridging LLDP/DCBX, FCoE, FIP, FCF, and priority-based flow control (PFC, IEEE802.1Qbb) protocol support
	- **•** Built with multicore processor technology
- **•** Compatible with Ixia's XM2 and XM12 chassis
- **•** Compatible with Ixia's XG12 chassis

The XDM10G8S load module is shown in the following figure:

Figure 35-2. Xdensity Load Module(XDM10G8S)

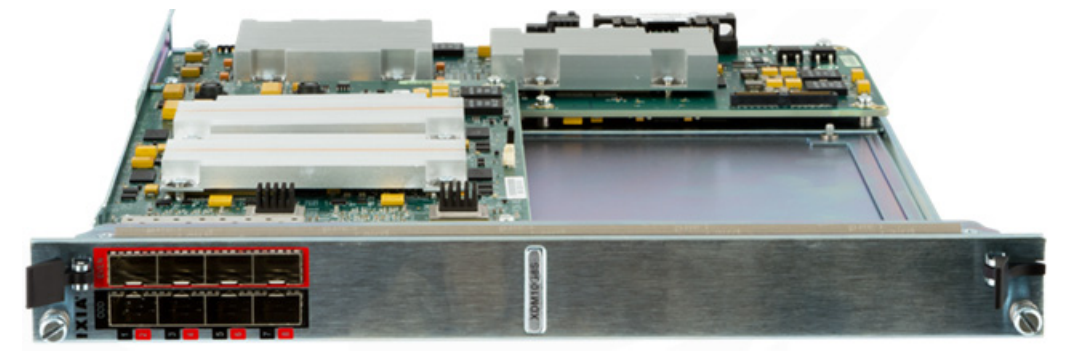

## **Part Numbers**

The part numbers are shown in *[Table 35-1](#page-563-0)*.

<span id="page-563-0"></span>Table 35-1. Part Numbers for Xdensity Load Module

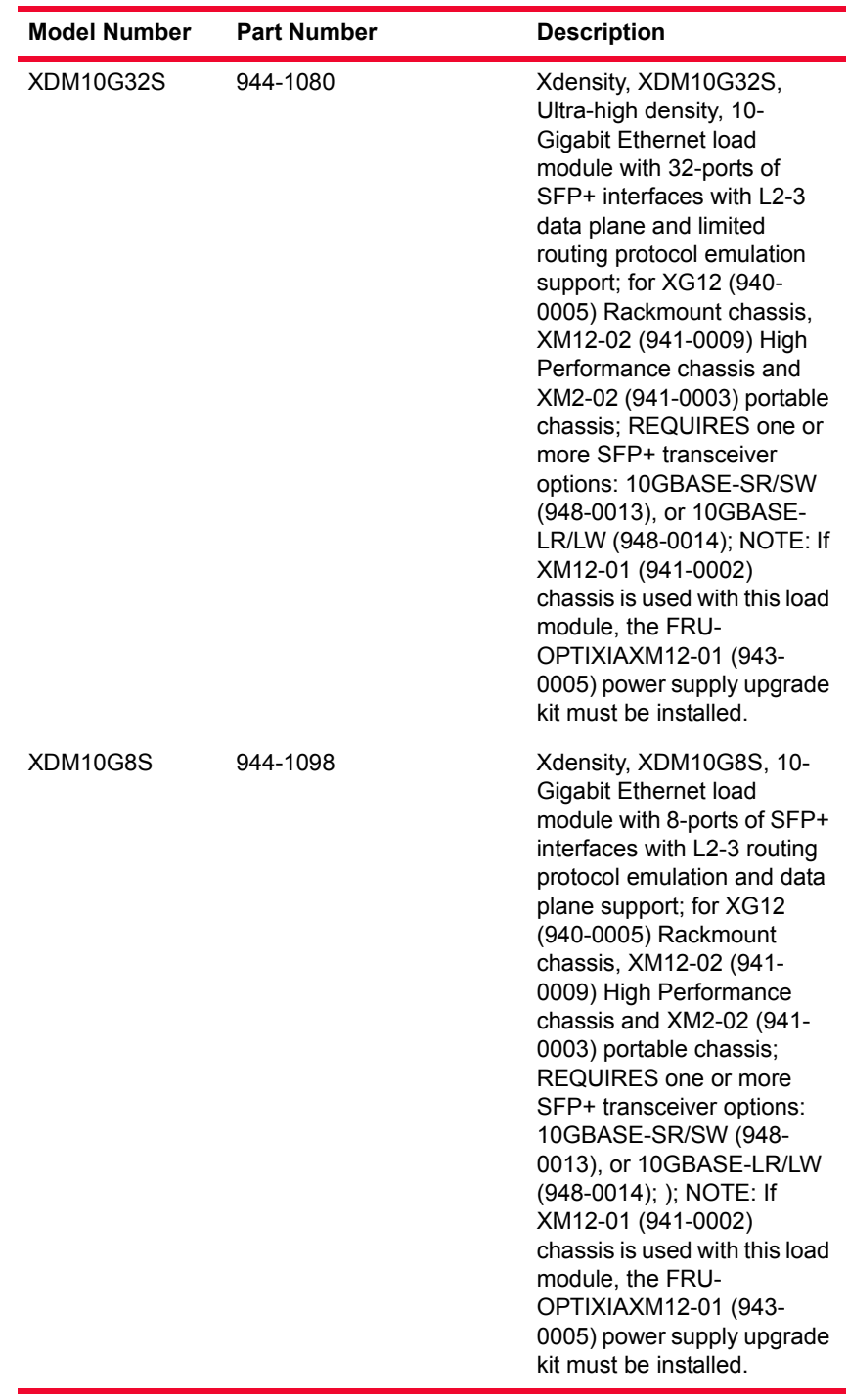

## **Specifications**

<span id="page-564-0"></span>The load module specifications are contained in *[Table 35-2](#page-564-0)*. Table 35-2. Xdensity Load Module Specifications

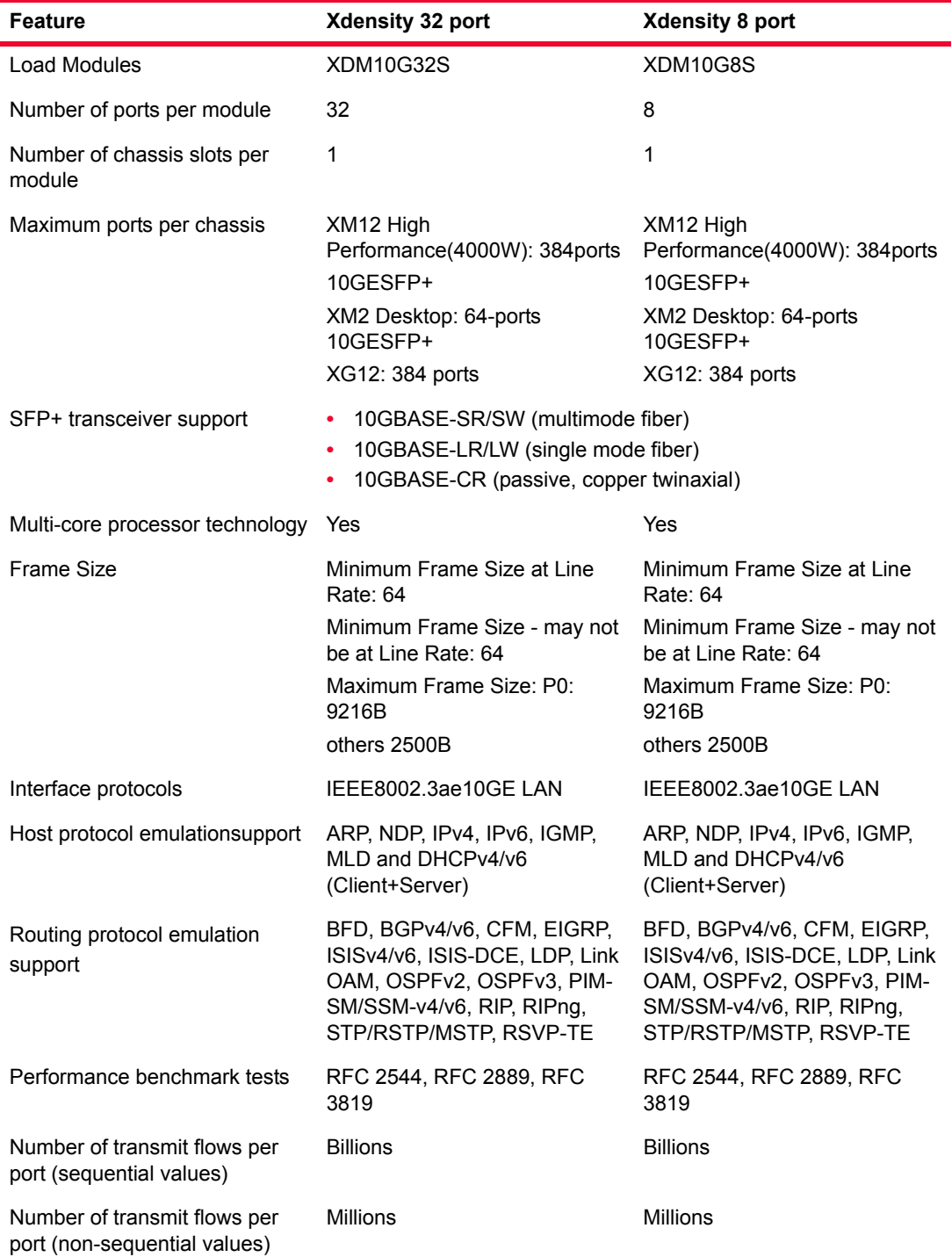

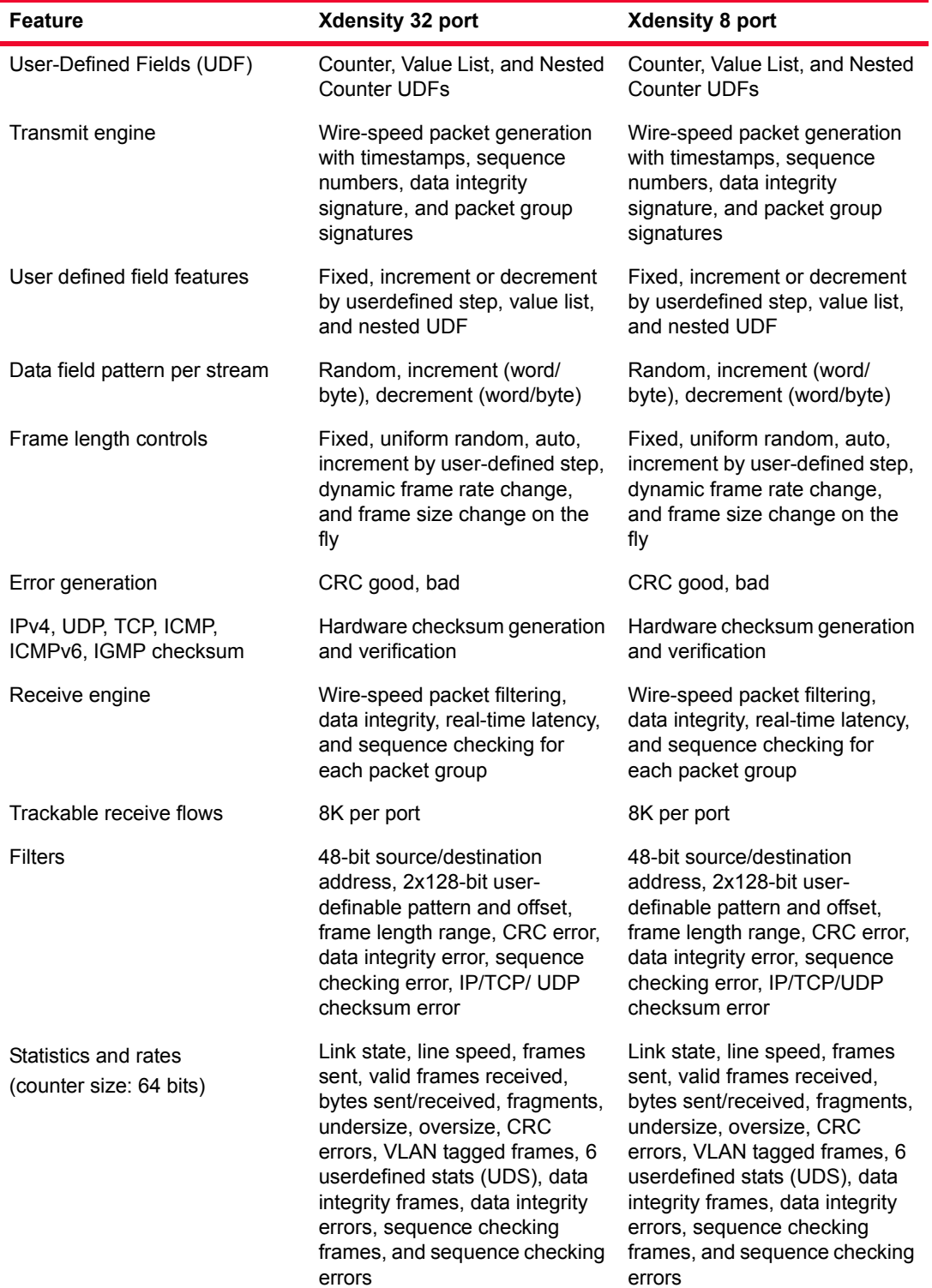

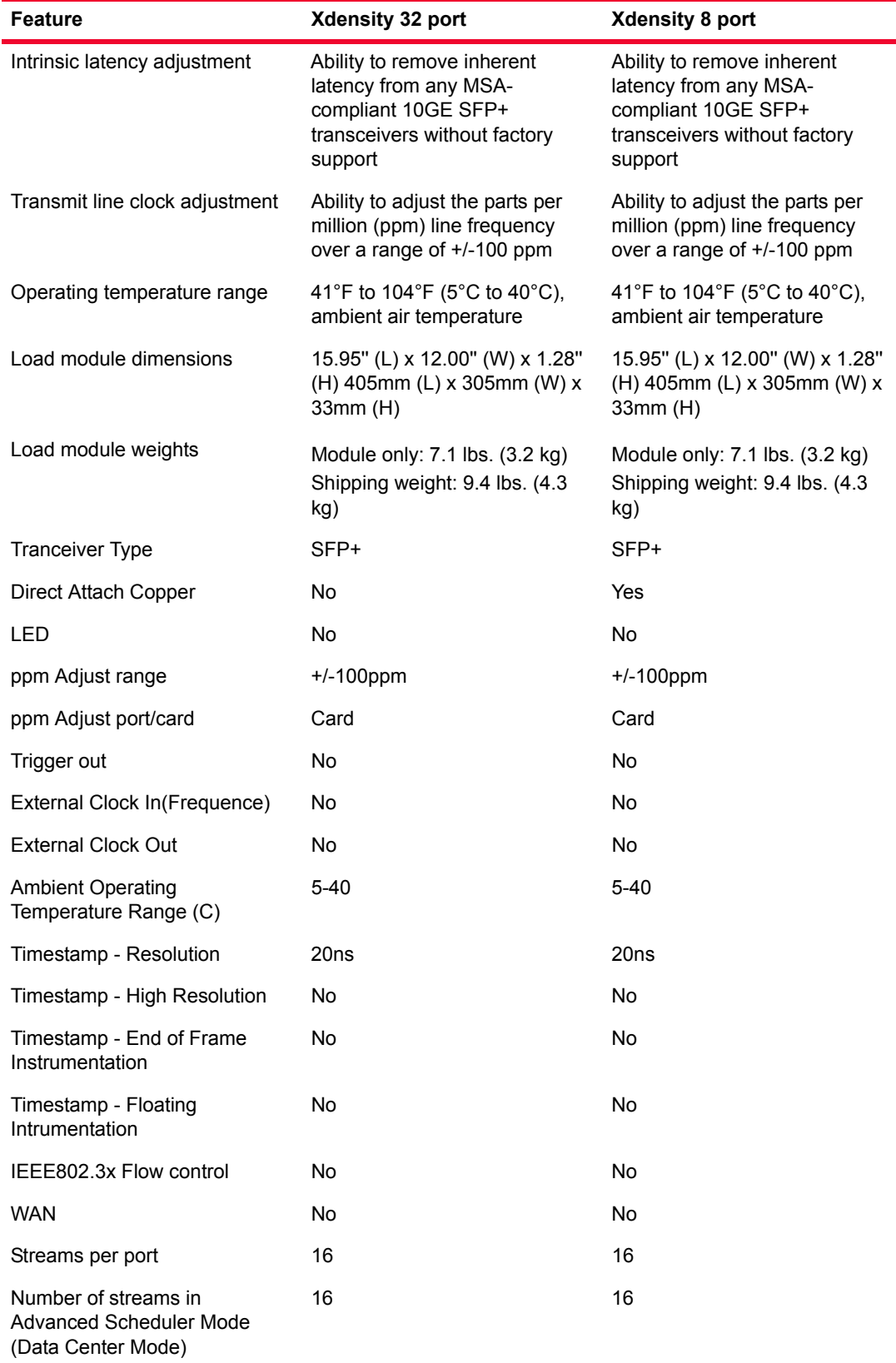

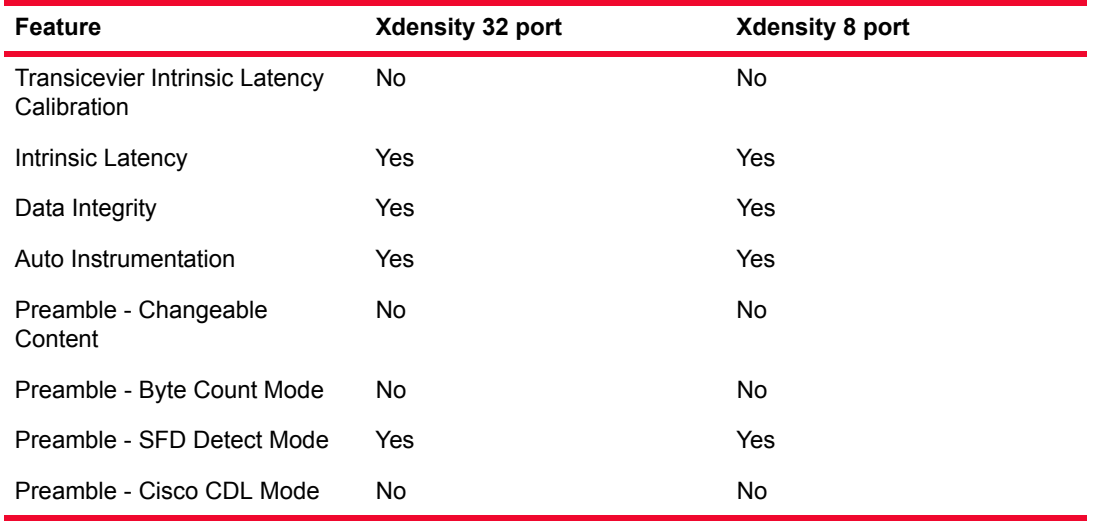

#### Xdensity Four User Support

As many as Four users can operate on a single Xdensity load module. A user can own from one to four port resource groups per load module. 32 ports of Xdensity is divided into four resource groups and each resource group consists of 8 ports defined as follows:

- **•** Resource group 1: Ports 1-8 (Port 1 is resource group Master)
- **•** Resource group 2: Ports 9-16 (Port 9 is resource group Master)
- **•** Resource group 3: Ports 17-24 (Port 17 is resource group Master)
- **•** Resource group 4: Ports 25-32 (Port 25 is resource group Master)

A user can own non-consecutive resource group (i.e. resource group 1 and resource group 4). Port Cluster specifications are as follows:

- **•** A Port Cluster may be owned by exactly one user
- **•** Taking ownership of any un-owned port within the port cluster will automatically force ownership of the entire Port Cluster. Ownership of some (but not all) ports within a Port Cluster is not a legal condition.
- **•** Releasing ownership of any owned port within a Port Cluster will automatically force release of ownership of all ports within that Port Cluster.
- **•** Reboot of CPU must take place through the Resource Group Master. If user wish to reboot for example port two entier resource group that is port one to port eight gets re-booted.
- **•** User can only Telnet to a Resource Group Master
- **•** Frequency adjustment (PPM Adjust) functionality is available across the entire Xdensity load module. If there is one owner across an entire Xdensity load module then the user will be allowed to change PPM value for the card. If more than one user owns Port Clusters across an Xdensity load module, then PPM cannot be changed by anyone.

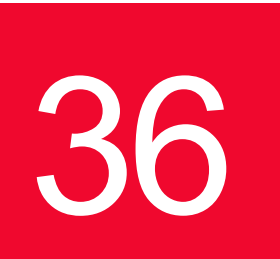

# **36** *Modules Modules Modules*

The Stream Extraction module has three ports: two test ports and one monitor port. The monitor port has up to eight pattern matchers that you can configure. In addition, there are AND/OR operations to the pattern matching that do not exist in other module.

Figure 36-1. AFM1000SP-01 Load Module

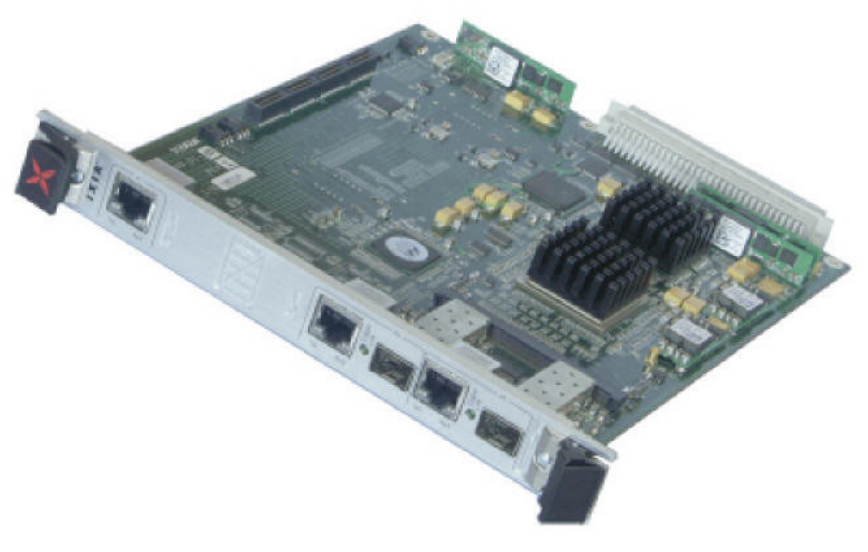

You can configure the pattern matching based on the MAC address, IP Address, or TCP/UDP address.

**36**

### **Part Numbers**

The part numbers are shown in *[Table 36-1](#page-569-0)*. Items without a *Price List Names* entry are no longer available.

<span id="page-569-0"></span>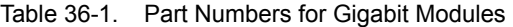

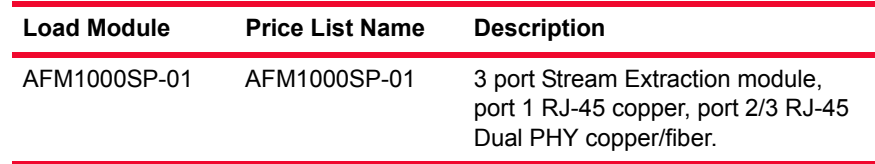

## **Specifications**

<span id="page-569-1"></span>The load module specifications are contained in the following table. Table 36-2. AFM1000SP-01 Load Module Specifications

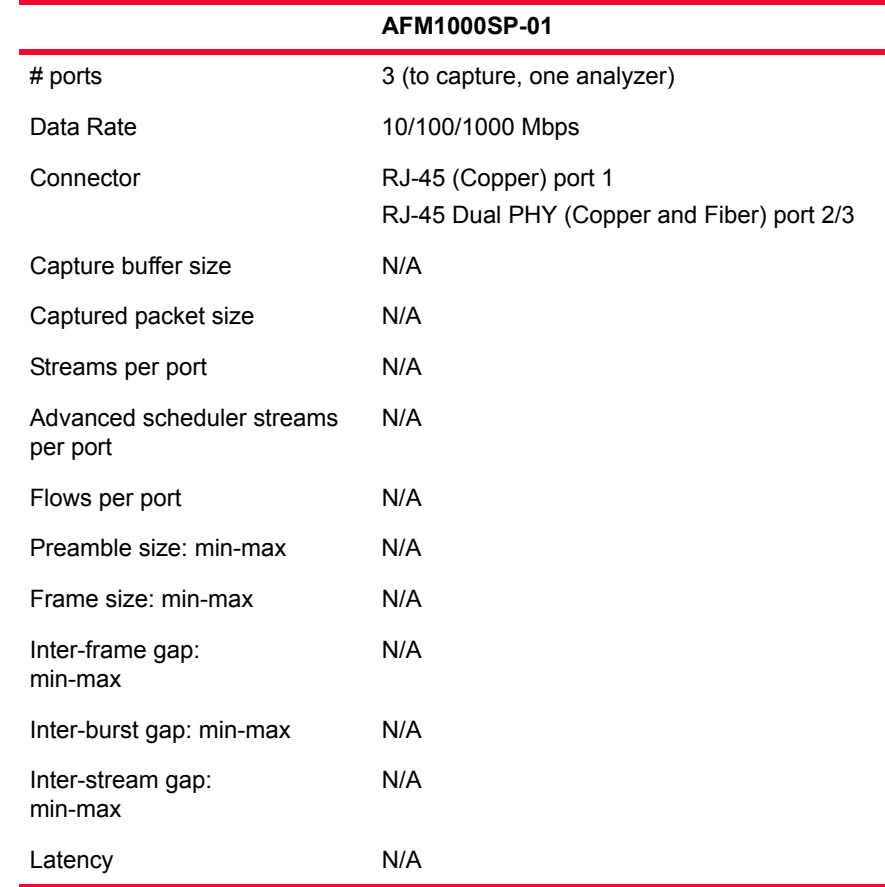

### **Port LEDs**

Each port incorporates a set of LEDs, as described in *Table 36-2* [on page 36-2.](#page-569-1) Table 36-3. AFM1000SP-01 Load Module Port LEDs

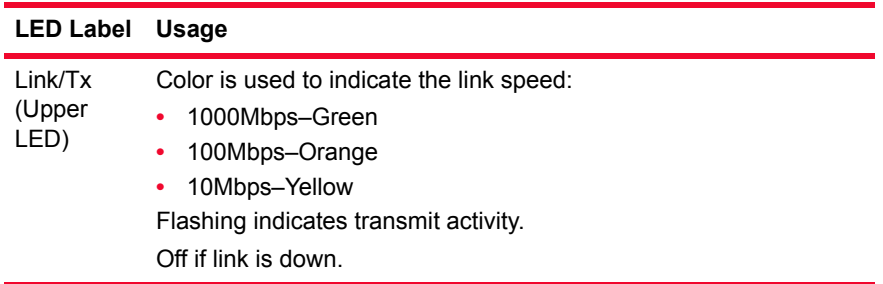

### **Statistics**

Statistics counters for AFM1000SP-01 cards may be found in *[Table B-28](#page-851-0)* on [page B-156](#page-851-0)*.*

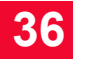

*IXIA Stream Extraction Modules Statistics*

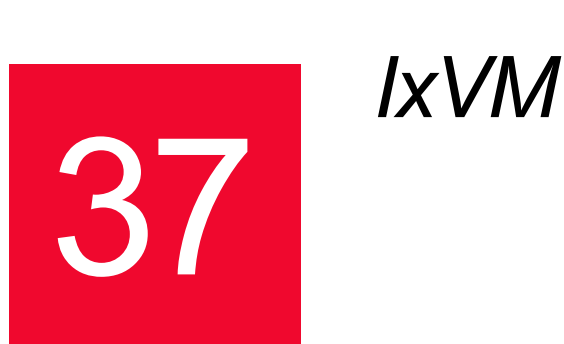

IxVM is a software-based test platform that enables you to turn standard Linux Ethernet ports into virtual Ixia ports. IxVM can create virtual Ixia ports from the virtual Ethernet ports on a Linux virtual machine (VM), or from the physical Ethernet ports on a physical Linux server.

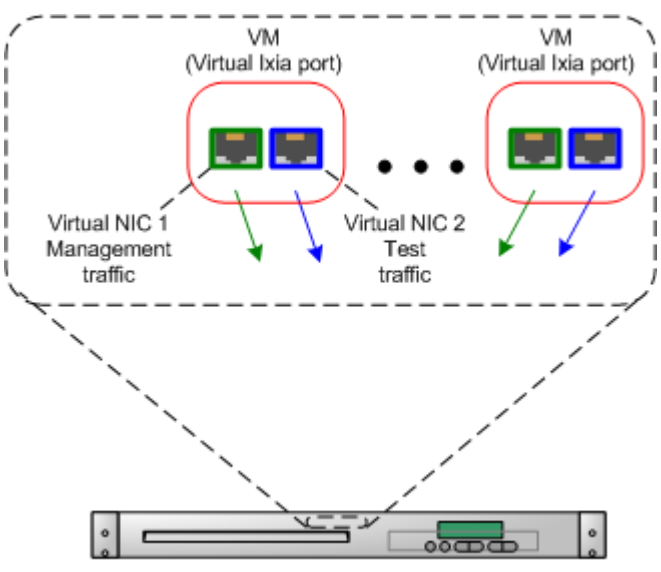

Virtual server with supported hypervisor

To configure the traffic generated by the virtual Ixia ports, you use compatible versions of Ixia applications such as IxExplorer, IxNetwork, and IxLoad. When you use these applications, working with a virtual Ixia port is the same as working with a real chassis, with only a few minor differences.

IxVM offers the following benefits:

- Low hardware cost you can use low-cost Linux servers or dedicated virtualization servers to generate traffic.
- More efficient use of hardware the same Linux servers used to generate Ixia traffic can also be used for other non-Ixia applications, or the virtual Ixia ports can be hosted on a virtualization server used to host other applications.
- **•** Choice of deployment models IxVM components are supplied as pre-configured .ova templates or as standalone RPM packages for quick deployment.
- **•** Rapid deployment Virtual Ixia ports can be instantiated as necessary, used to generate traffic, and then destroyed when no longer needed, releasing system resources for other uses.
- **•** Ease of Use IxVM-aware Ixia applications are nearly identical to the standard versions, reducing learning time.
- Reduced System Administration because the IxVM chassis is virtual, it does not have to be housed in a lab or monitored.

In this section:

- **•** *[Features](#page-573-0)*
- **•** *[Requirements](#page-573-1)*
- **•** *[Licensing](#page-576-0)*

<span id="page-573-0"></span>Features IxVM main features include:

- **•** Support for VMware vSphere, KVM or Xen hypervisors.
- **•** Ixia-enhanced kernel OVA template for full functional routing and switching testing.
- **•** Reduced-footprint rpm-based installers for KVM or Xen and bare-metal Linux deployments.
- **•** 32 bit Ixia Kernel self-extracting images for KVM or Xen hypervisors.
- **•** Discovery service that finds virtual Ixia ports and adds them to list of available ports in the test application.
- **•** Deployment of IxVM software upgrades using Ixia Deployment Wizard.
- **•** Jumbo frame generation for high-throughput testing.
- **•** Support for many IxNetwork and IxLoad protocols.

<span id="page-573-1"></span>Requirements IxVM requires the following:

#### **Hardware**

IxVM Server: IxVM server requires Windows 7 32-bit.

 $ESX(i)$  deployments: IxVM runs on any virtualization server that  $ESX(i)$ supports.

KVM, Xen or other deployments: For KVM or Xen and bare-metal deployments, Ixia recommends a high-performance server with CPUs that include virtualization extensions such as Intel-VT or AMD-V. A high-end application server is available from Ixia - contact your Ixia sales representative for more information.

#### **Hypervisor / Host OS**

IxVM supports the following hypervisors or host OSes:

- **•** VMware ESXi 5.0 or ESXi 4.1 for vSphere deployments (OVA deployments)
- **•** KVM (QEMU) over CentOS 6.3 64-bit (KVM self-extracting deployments)
- Xen over CentOS 5.6 64-bit (Xen self-extracting deployments)

#### **VM Operating Systems (Guest OS)**

IxVM virtual ports can be created on any VM running one of the following operating systems:

- **•** Ixia-enhanced kernel
- **•** RedHat Enterprise Linux 6.3, 32-bit
- **•** CentOS 6.3, 32-bit
- **•** SUSE Linux Enterprise Server 11, 32 bit

#### **Distribution Methods**

IxVM is distributed using a variety of methods. The table below lists how IxVM is distributed for supported combinations of hypervisor and guest OS.

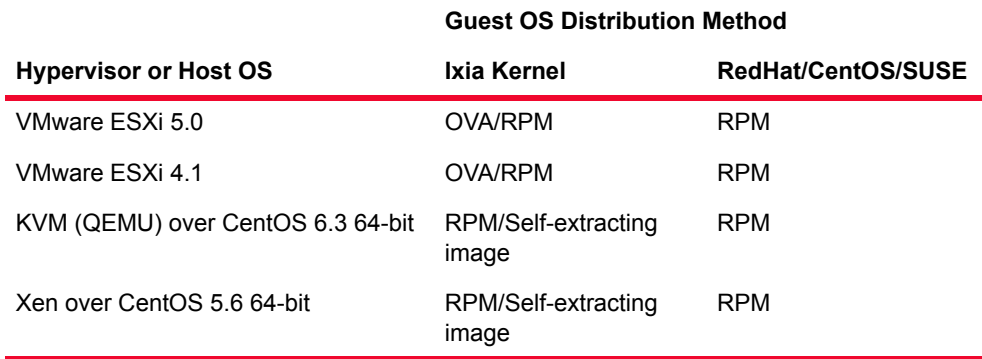

**Note**: The Ixia Kernel rpm should only be used for upgrading to newer versions of IxVM using the Deployment Wizard.

**37**

Discovery Server discovers virtual Ixia ports, and adds them to the list of available ports in Ixia testing applications. You can download Discovery Server from the IxVM page of Ixia's website.

#### **Update Utility**

Deployment Wizard updates the IxVM platform with new versions of the IxVM software. You can download Deployment Wizard from the IxVM page of Ixia's website.

#### **Ixia Application Software**

The following applications are supported on the IxVM platform:

- **•** IxNetwork
- **•** IxExplorer
- **•** IxLoad

You can download all three from Ixia's website.

The following tables lists the Ixia applications you can run on each combination of hypervisor and guest OS:

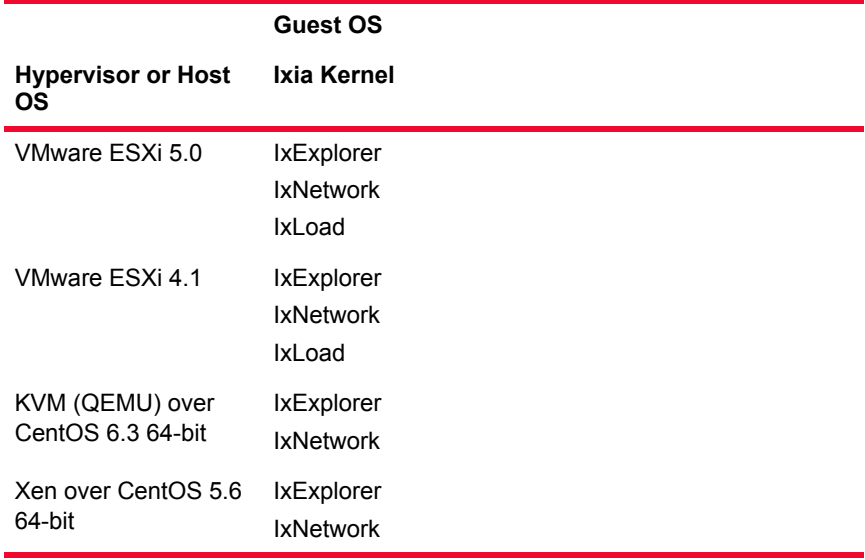
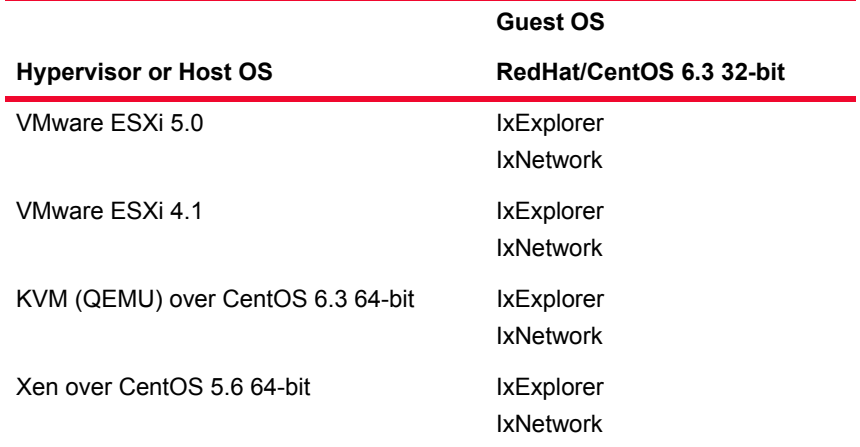

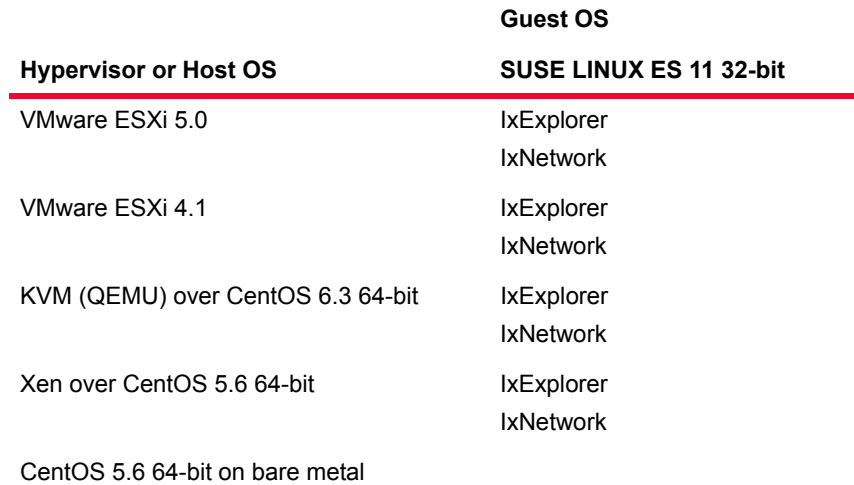

# **About the Red Hat and CentOS Kernels**

RedHat Enterprise Linux 6.x and CentOS 6.x are based on the same kernel. RedHat Enterprise Linux requires a subscription, in return for which Red Hat Inc. provides support and other services. CentOS is the Community Enterprise edition, and is free. The same RPM packages can be compiled and installed on both RedHat and CentOS.

**Licensing** The following are the licensing requirements of IxVM and its related Ixia components:

#### **Licensed**:

- **•** IxVM Server requires a license.
- **•** IxLoad, IxNetwork, and IxNetwork-FT require licenses.

**Note**: All IxVM-enabled test applications such as IxVM Server, IxExplorer, IxNetwork/IxNetwork-FT and IxLoad use floating licenses, meaning that a specified license server stores a number of licenses that can be re-used alternatively by a number of installed test applications.

Each time a test application starts, one license is used from those available on the licensing server. This allocation process continues as more applications request licenses, until the pool of remaining licenses is depleted.

For each of the test applications, you specify the licensing server in the following locations:

- **•** For IxVM Server, specify the server host on the TOOLS > OPTIONS > DIA-LOG tab.
- **•** For IxNetwork-FT, specify the server host on the IxExplorer TOOLS > OPTIONS > LICENSE MANAGEMENT tab.
- **•** For IxNetwork, specify the server host on the FILE > PREFERENCES > ADVANCED tab, in the IXVM section.
- **•** For legacy Network-FT TCL scripts, follow the instructions for setting the license server through IxExplorer / Network-FT. Once you set the Explorer / Network-FT license server, you can run your TCL scripts.
- **•** For IxLoad, specify the server host by clicking OPTIONS > LICENSE SERVER on the toolbar.

If you change the license server location in any of the test applications, you must restart the application for the new location to take effect.

The license server host must have the IxProxy service running on it to traverse any firewalls between the license server host and the hosts running the test applications. IxProxy is supplied with IxVM Server and must be manually started using the SERVICES - ADMINISTRATIVE tool of Windows.

IxLicensing 3.00.58.23 or higher must be installed on the license server host.

#### **Not Licensed:**

- **•** IxExplorer does not require a license.
- **•** Analyzer does not require a license.
- **•** Deployment Wizard does not require a license

**Note**: If you add IxVM cards until all the licenses are consumed, disconnecting a connected card may not allow another card to be added.

For example, in the following scenario:

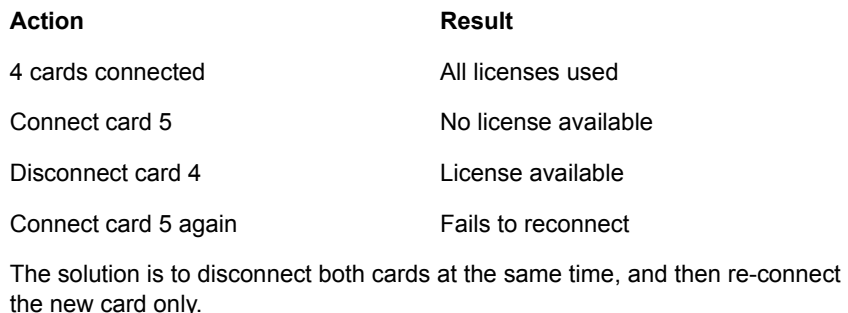

The Ixia licensing process is described in the *Ixia Licensing Guide*.

# **IxVM Deployment Models**

There are three general ways that you can deploy IxVM:

- **•** vSphere: In a vSphere deployment, you use vSphere to create VMs that are based on the Ixia kernel OVA template or on one of the supported Linux distributions.
- **•** KVM or Xen: In a KVM or Xen deployment, you install IxVM disk images on a KVM or Xen server, and the supporting software on either a Windows VM or Windows computer. You can also use the KVM or Xen self-extracting image to create Ixia Kernel VMs.
- **•** Bare metal: In a bare metal deployment, you install IxVM RPM packages on a bare metal Linux server, and the supporting software on a Windows computer.

This section describes each method.

In this section:

- **•** *[vSphere Deployment](#page-578-0)*
- **•** *[KVM Deployment](#page-579-0)*
- **•** *[XEN Deployment](#page-581-0)*
- **•** *[XEN Deployment](#page-581-0)*
- **•** *[Windows components](#page-583-0)*

<span id="page-578-0"></span>vSphere Deployment

In an vSphere deployment, you use vSphere to create VMs based on the Ixia kernel template file (.ova).

In the figure below, the following components are present:

- **•** Virtualization server with VMware ESX(i): The virtualization server is the physical machine that hosts the ESX(i) virtualization operating system.
- **•** Windows VM: The Windows VM is a virtual Windows computer hosted on the virtualization server, and functions as the IxVM chassis controller. It hosts the following applications:
	- **•** IxServer, which manages traffic between Ixia applications and the virtual Ixia ports.
	- **•** Discovery Server, which discovers virtual Ixia ports running on the virtualization server, and adds them to the lists of test ports in Ixia testing applications.
	- IxNetwork, IxExplorer, and IxLoad, the Ixia testing applications.
- **•** Linux VMs: The Linux VMs are VMs hosted on the virtualization server that are running one of the supported Linux kernels and the IxVM packages that generate the test traffic. Each VM has two NICs: one for management traffic, and one for test traffic.
- **•** Virtual switches: The vSwitches are virtual equivalents of physical switches and perform the same function, routing traffic to and from the virtual Ixia ports. The virtual switches are created using vSphere.
- **•** Windows computer: The Windows computer is used to access and control the VMs on the ESX(i) host using vSphere.

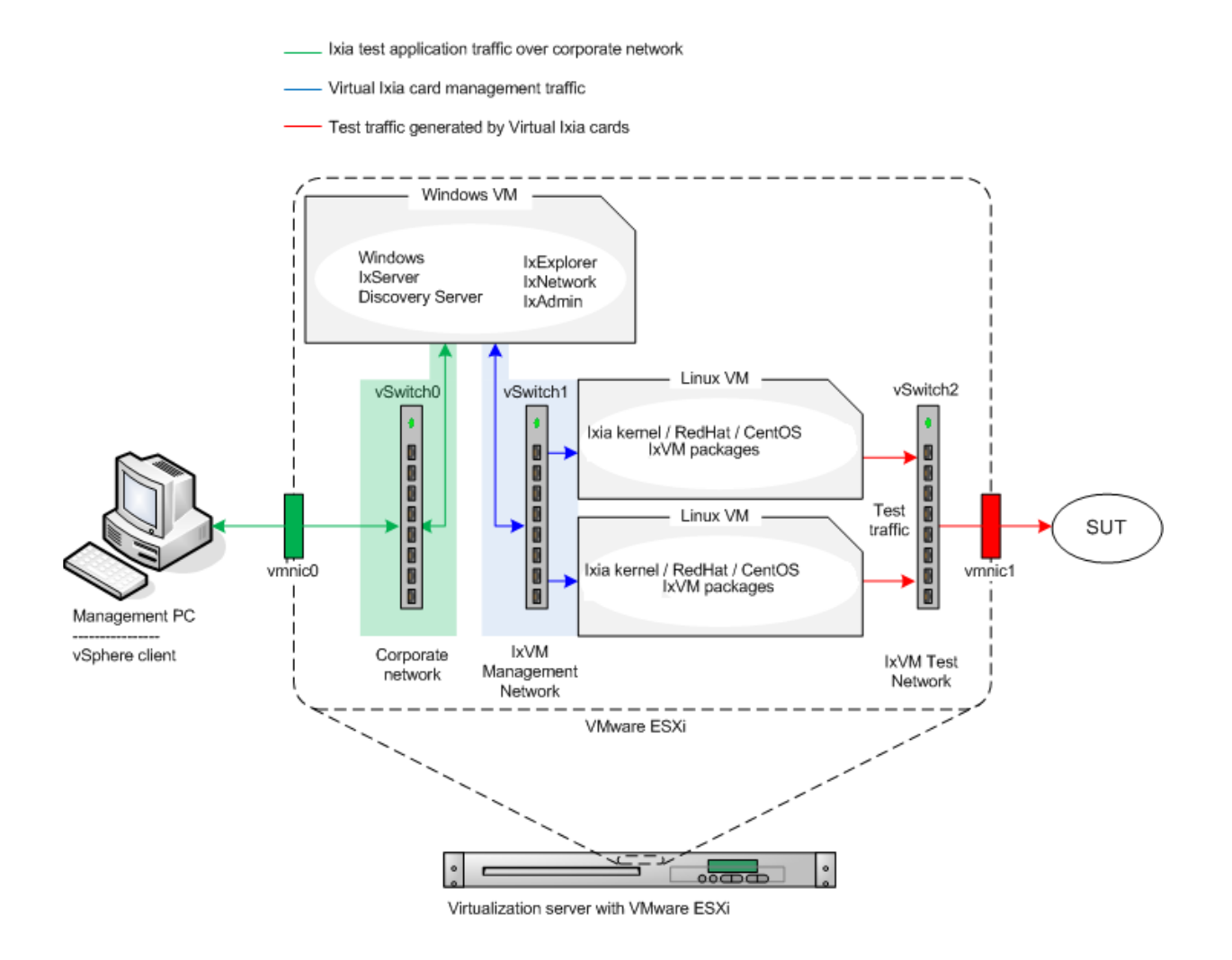

<span id="page-579-0"></span>KVM Deployment In a KVM deployment, the virtual Ixia ports are created on virtual machines running under the KVM hypervisor on a KVM server. The figure below shows the components used in a KVM deployment.

In the figure below, the following components are present:

**•** KVM server: The KVM server is the physical machine that hosts the KVM hypervisor.

- **•** Windows VM: The Windows VM is a virtual Windows computer hosted on the KVM server, and functions as the IxVM chassis controller. It hosts the following applications:
	- **•** IxServer, which manages traffic between Ixia applications and the virtual Ixia ports.
	- **•** Discovery Server, which discovers virtual Ixia ports running on the virtualization server, and adds them to the lists of test ports in Ixia testing applications.
	- **•** IxNetwork and IxExplorer, the Ixia testing applications.

Alternatively, a physical computer can also be used as the IxVM controller.

- **•** Linux VMs: The Linux VMs are VMs hosted on the virtualization server that are running one of the supported Linux kernels and the IxVM packages that generate the test traffic. Each VM has two NICs: one for management traffic, and one for test traffic.
- **•** Virtual switches: The virtual switches are virtual equivalents of physical switches and perform the same function, routing traffic to and from the virtual Ixia ports. The virtual switches are created using KVM.
- **•** Management host: The management host is used to manage the VMs on the KVM host using a KVM management utility.

Ixia test application traffic over corporate network

Virtual Ixia card management traffic

Test traffic generated by Virtual Ixia cards

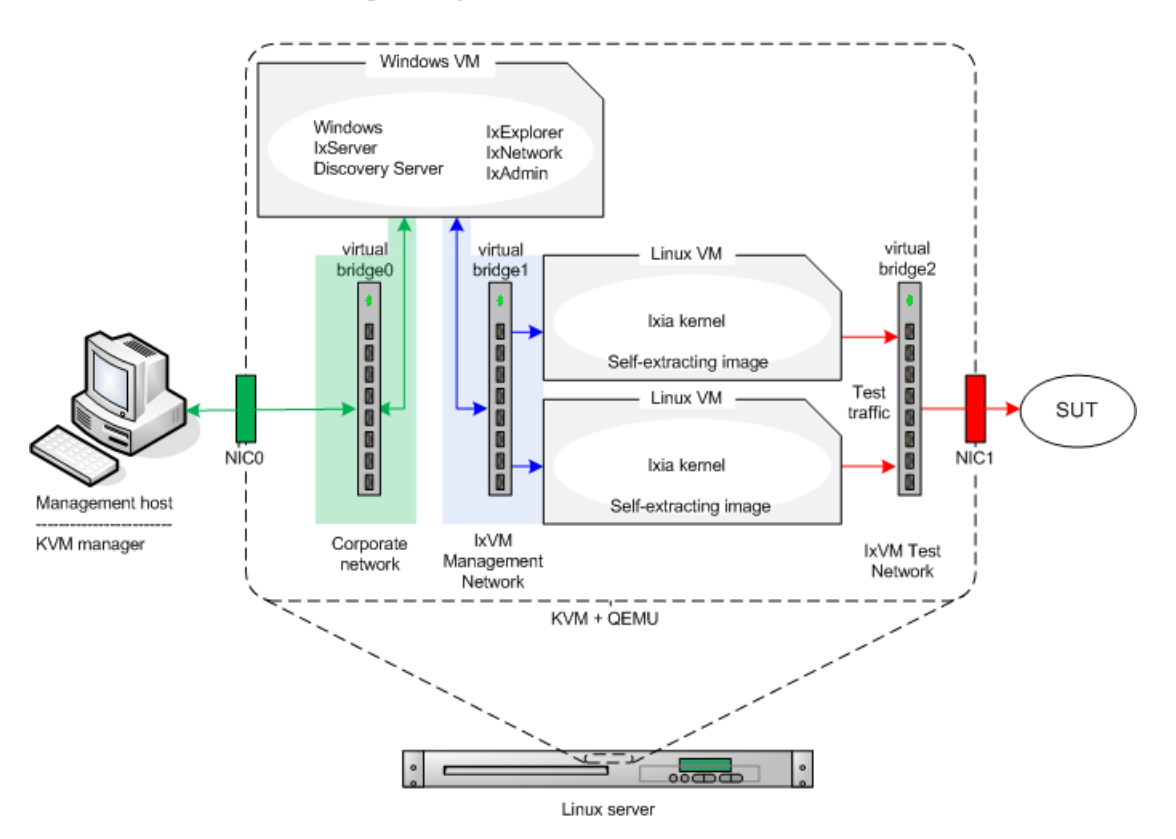

<span id="page-581-0"></span>XEN Deployment In a XEN deployment, the virtual Ixia ports are created on virtual machines running under the XEN hypervisor on a XEN server. The figure below shows the components used in a XEN deployment.

In the figure below, the following components are present:

- **•** XEN server: The XEN server is the physical machine that hosts the XEN hypervisor.
- **•** Windows VM: The Windows VM is a virtual Windows computer hosted on the XEN server, and functions as the IxVM chassis controller. It hosts the following applications:
	- **•** IxServer, which manages traffic between Ixia applications and the virtual Ixia ports.
	- **•** Discovery Server, which discovers virtual Ixia ports running on the virtualization server, and adds them to the lists of test ports in Ixia testing applications.
	- **•** IxNetwork and IxExplorer, the Ixia testing applications.

Alternatively, a physical computer can also be used as the IxVM controller.

- **•** Linux VMs: The Linux VMs are VMs hosted on the virtualization server that are running one of the supported Linux kernels and the IxVM packages that generate the test traffic. Each VM has two NICs: one for management traffic, and one for test traffic.
- **•** Virtual switches: The virtual switches are virtual equivalents of physical switches and perform the same function, routing traffic to and from the virtual Ixia ports. The virtual switches are created using XEN.
- **•** Management host: The management host is used to manage the VMs on the XEN host using a XEN management utility.

# Bare-metal Linux **Deployment** Although deploying IxVM as a series of VMs is the most typical scenario for using IxVM, it can also hosted on a bare-metal Linux server. The figure below shows the components used in a bare-metal deployment of IxVM. In the figure below, the following components are present: **•** Linux server: The Linux server runs one of the Linux kernels supported by IxVM, and the supporting IxVM packages that generate the test traffic. **•** Windows computer: The Windows computer hosts the following applications: **•** IxServer, which manages traffic between Ixia applications and the virtual Ixia ports. **•** Discovery Server, which discovers virtual Ixia ports running on the virtualization server, and adds them to the lists of test ports in Ixia testing applications. **•** IxExplorer and IxNetwork, the Ixia applications used to configure and run tests, and that use the virtual Ixia ports to generate traffic.

**•** Switch: The switch routes the test traffic to and from the SUT.

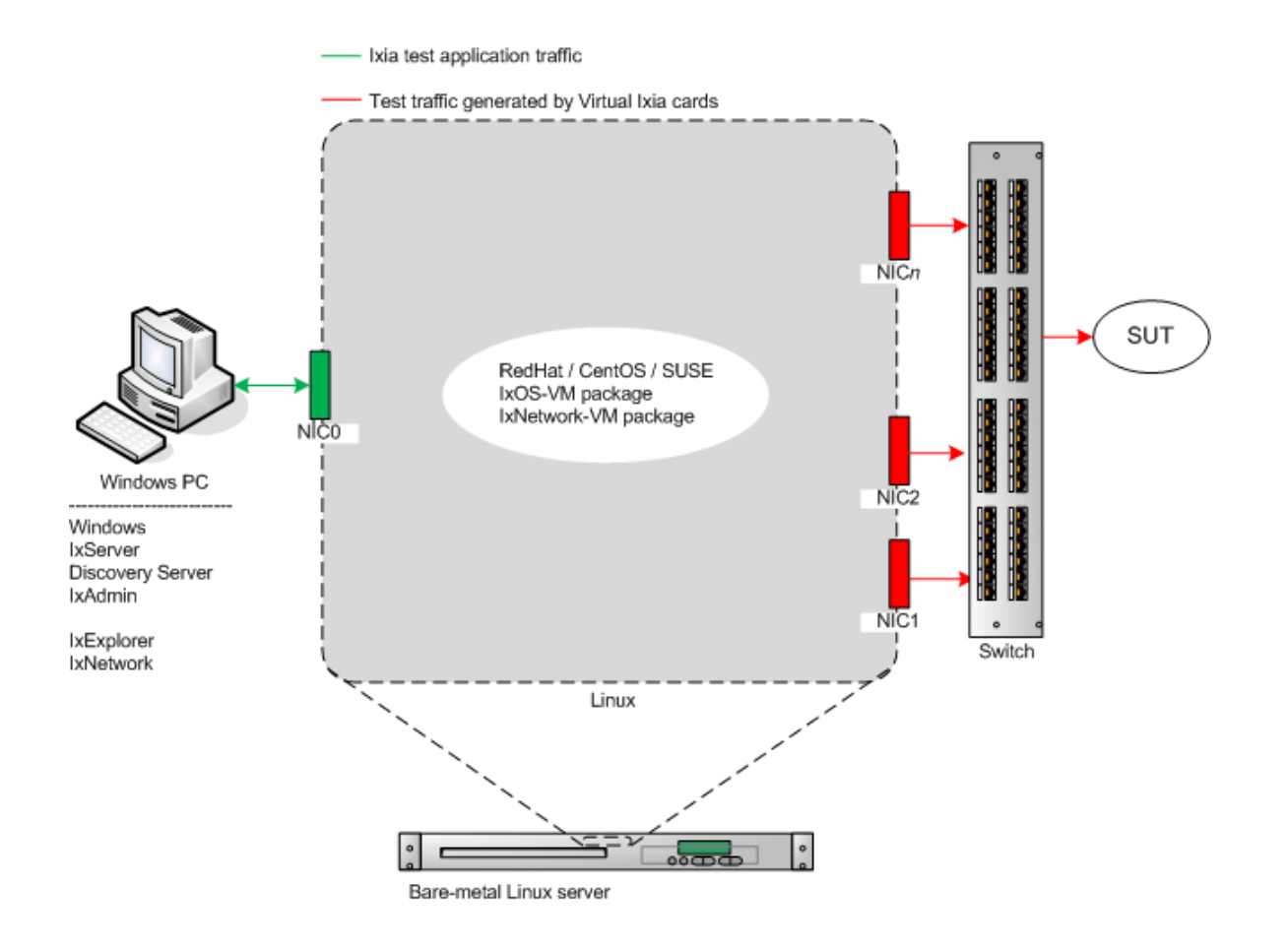

# <span id="page-583-0"></span>**Windows** components

The Windows components required to manage and use IxVM virtual cards can be installed in any of the following places:

**•** On a Windows VM

If you have a vSphere, KVM or Xen environment, you can create a Windows VM (or use an existing one) and then install the IxVM components on it.

**•** On a physical Windows computer

In vSphere, KVM or Xen deployments, you can also use a physical computer as the IxVM controller. If you are deploying on bare metal, a physical computer is the only option for the IxVM controller.

**Note**: You cannot install the IxVM component on an Ixia chassis.

#### **Installing IxVM Components on a Physical computer or Windows VM**

To use a physical computer or Windows VM as the IxVM controller, install the following applications on the computer or Windows VM, making sure to select the options for IxVM support when you install them:

- **•** IxOS
- **•** Discovery Server
- **•** Deployment Wizard
- **•** IxExplorer

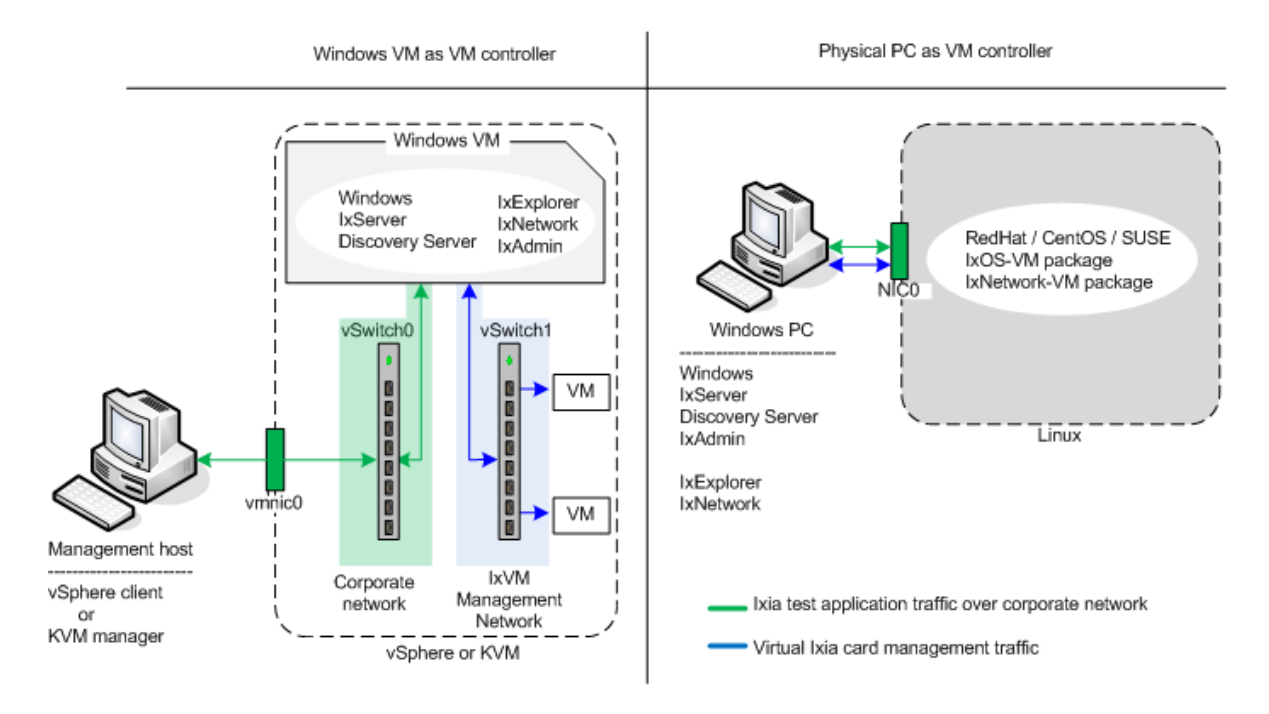

### **TCP/UDP Ports Required**

The following ports are needed for communication between Windows VM and Linux VMs:

#### **TCP**

- **•** 998 betaftpd\_shadow
- **•** 999 inetd
- **•** 1000 ixdiscoveryagent
- **•** 6001 ixServiceManager
- **•** 6665 InterfaceManager
- **•** 9101 ixStatDaemon
- **•** 9102 ixStatDaemon
- **•** 9613 ixDodClient
- **•** 9614 pcpuManagerar
- **•** 10116 ixdiscoveryagent

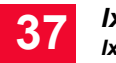

### **UDP**

- **•** 123 ntpd
- **•** 1000 ixdiscoveryagent
- **•** 10116 ixdiscoveryagent

#### **Windows VM ports**

Windows VM ports are as follows:

- **• TCP ports**: 1000, 1080, 5285, 6001, 6005, 8021, 9101, 9102, 9613, 17668, 17669, 17670, 17672, 33000, 57843, 57845, 57846, 57847, 61248, 61260, 61272, 61274
- **• UDP ports**: 1000, 65031

# **Installing IxVM**

The installation process for IxVM depends on the deployment type you are using:

- **•** vSphere: In a vSphere deployment, you can install IxVM by creating VMs in vSphere and basing them on the Ixia kernel OVA template. The OVA template includes all the supporting software required for IxVM pre-installed.
- **•** KVM or Xen: In a KVM or Xen deployment, you use self-extracting disk images to create VMs that have all the IxVM packages already installed, or you use RPMs to install the IxVM packages on VMs that you have created yourself.
- **•** Bare-metal: In a bare-metal deployment, you use RPM to install the IxVM packages on a bare-metal server that is running one of the supported Linux distros.

**Note**: On Xen hypervisors, installing IxVM on a VM created without the selfextracting script file is not supported.

The following sections describe each method:

- **•** *[OVA-based Installation](#page-586-0)*
- **•** *[KVM Installation](#page-593-0)*
- **•** *[Bare-metal \(RPM\) Installation](#page-645-0)*

<span id="page-586-0"></span>OVA-based Installation

The sequence for deploying IxVM on vSphere is as follows:

- **1.** Download and install VMware ESX(i) on your VMware server (if you have not already done so).
- **2.** If you intend to use a VM as the IxVM chassis controller, create a Windows VM in VMware, and install IxServer and the supporting applications on it.
- **3.** Download the Ixia kernel template (.ova) file, and use the template to create the one or more Linux VMs to host the virtual Ixia ports
- **4.** Configure Discovery Server.

The following sections describe each of these steps.

After you have completed the steps, you can begin using the virtual Ixia ports with your Ixia testing application.

# **Downloading and Installing vSphere**

If you have not already installed VMware's ESX(i), you must install it on your server. ESX(i) is available free and has the same user interface as the enterprise versions of vSphere and vCenter Server.

Note: ESX(i) is a Type 1hypervisor -- a virtualization operating system. It is not a virtualization application that you can run on top of another operating system. If you install ESX(i), it replaces the existing operating system on your server

A video is available showing the ESX(i) installation process: http:// www.youtube.com/watch?v=FX1O0Q5Z82I (http://www.youtube.com/ watch?v=fx1o0q5z82i). Note the steps at the end of the video for configuring the password and IP address of the server.

- **1.** Access the VMware web site and register for a free account: https:// www.vmware.com/tryvmware/index.php?p=free-esxi&lp=1 (https:// www.vmware.com/tryvmware/index.php?p=free-esxi&lp=1)
- **2.** Download the VMware ESX(i) ISO image, and then burn it to a CD-ROM. Make sure that you save the ESX(i) license key.
- **3.** Power on your server and enter the BIOS setup utility.
- **4.** Enable all the virtualization features in the BIOS.
- **5.** In the BIOS, make sure that the boot order shows the CD-ROM first and the internal hard disk second.
- **6.** Insert the CD-ROM into your server's CD-ROM drive, save the changes to the BIOS and then reboot the server.
- **7.** Install ESX(i) on your server.
- **8.** On the computer that you will use to access the server, open a web browser and enter the server's IP address in the URL field.
- **9.** Install vSphere client on the computer.

# <span id="page-587-0"></span>**Creating the Source and Destination Networks**

Before you create and deploy the VMs, you should already have created the virtual networks that they will use. To create the virtual networks, you use vSphere client. You will need two networks:

On the Windows VM (virtual chassis):

- **•** An access network that enables you to access the virtual chassis. This network connects to your corporate LAN. The default network created for this purpose in vSphere is named "VM Network".
- **•** A card management network to act as "virtual backplane" that connects to the IxVM cards.

Two networks are pre-configured on the Ixia kernel OVA:

- **•** IxVM Management Network, the virtual backplane.
- **•** IxVM Test Network 1, the path for test traffic to the DUT or SUT.

During the process of creating the VMs, you map the source networks configured in the .ova template to the destination networks on your VMware server.

To create the networks, use the following procedure:

- **1.** Open vSphere client, and display the Inventory tab.
- **2.** Click the Configuration tab.
- **3.** In the Hardware pane, click Networking.
- **4.** Click Add Networking.

The Add Networking wizard starts, and displays the Connection Type window.

**5.** Click Virtual Machine, then click Next.

The Network Access window displays

**6.** Click Create a Virtual Switch.

The Connection Settings window displays.

- **7.** In the Network Label field type a name, then click Next.
- **8.** Repeat for the additional vSwitches (networks).

# **Deploying the IxVM Appliances (OVAs)**

The IxVM Ixia kernel is available as an Open Virtual Appliance (.ova) file, which is a template for a virtual machine. The .ova template creates a VM with a Linux kernel that has been modified by Ixia for greater performance in some testing scenarios. To use the .ova file, you use vSphere client to create a VM, and specify the .ova file as the template for the VM.

Note: Before you create and deploy the VMs, you must already have created the virtual networks that they will use in vSphere. See *[Creating the Source and](#page-587-0)  [Destination Networks](#page-587-0)* on page 37-16.

To create a VM based on an IxVM OVA file:

- **1.** Download the .ova file from the Ixia website. Store them in a location where they can be accessed from the ESX(i) server.
- **2.** From the vSphere client menubar, choose FILE | DEPLOY OVF TEM-PLATE.

The Source window displays.

**3.** Choose DEPLOY FROM FILE:, then click BROWSE, and select the .ova file. Click NEXT.

The OVF Template Details window displays.

**4.** Make a note of the Username and Password shown on the OVF Template Details window. The default usernames and passwords are:

root/ixia123

Click NEXT.

The End User License window displays.

**5.** Click ACCEPT to accept the license, then click NEXT.

The Name and Location window displays.

**6.** Enter a unique name for the VM, then click NEXT.

The Datastore window displays.

**7.** Select the data store where you want your VM files to be stored, then click NEXT.

The Network Mapping window displays. On this window, you map the networks configured in the .ova template to the networks on your virtualization server.

**8.** Map the template's networks to your VMware networks, then click NEXT.

The Ready to Complete window displays, showing a summary of the deployment options you have selected.

- **9.** Choose one:
	- **•** If you are installing using vSphere client with vCenter, the wizard displays windows enabling you to select the IP address allocation method. Choose the method you want to use.
	- **•** If you are installing using vSphere client without vCenter, the VM is automatically created with IP address allocation set to DHCP. If you want to use static IP addresses, you must use the VM's console interface to specify the IP addresses of the VM after it boots. See Configuring static Addresses (see "Configuring Static Addressing" on page 2).

Review the final deployment details, then click FINISH. Allow the VM several minutes to deploy.

- **10.**Boot the VM.
- **11.** Repeat the deployment procedure for the remaining VMs that you want to create.

#### **Configuring Static Addressing**

If you created an IxVM template using vSphere without vCenter, the VM is automatically created with IP address allocation set to DHCP. If you want to use static IP addresses, you must use the VM's console interface to specify the IP addresses of the VM after it boots.

To configure a static address on a VM:

- **1.** In vSphere client, select the VM that you want to configure.
- **2.** Click the CONSOLE tab.

A console session for the VM starts, and prompts you to login.

**3.** Login to the VM with the user name and password configured on it when it was created.

**Note**: You can display the user name and password by clicking the Summary tab, then select Annotations, and then click Edit. Scroll through the window untill the user name and password displays.

**4.** Start the vi editor and load the IP address script for the eth0 interface by typing the following command:

vi /etc/sysconfig/network-scripts/ifcfg-eth0

- **5.** Type I or press the INSERT key to switch to edit mode.
- **6.** Change BOOTPROTO to static.
- **7.** Add a new line that contains the following:

IPADDR=<ipaddress>

where <ipaddress> is the address you want to assign to VM's eth0 interface.

NETMASK=<mask>

where  $\langle \text{mask} \rangle$  is the netmask to be applied to the IP address.

- **8.** Close and save the file: Press ESC, then type: : W Q ! (colon, w(rite), q(uit), exclamation point).
- **9.** Repeat for the eth1 interface (edit the file ifcfg-eth1).
- **10.**Issue the following commands to bring the interfaces up:

```
ifup eth0
ifup eth1
```
# **Optimizing Performance**

You may be able to improve performance by applying the following optimizations:

#### **Power Management**

In the ESX(i) server BIOS, ensure that Power Management is set to High Performance.

#### **Hyperthreading**

In vSphere, click the Configuration tab, then click Processors, and disable hyperthreading. Reboot the ESX(i) server.

| <b>Hardware</b>                                                                                                    | <b>Processors</b>                                                                                                    |                                                                                    |    |  |  |  |  |  |
|----------------------------------------------------------------------------------------------------|----------------------------------------------------------------------------------------------------|------------------------------------------------------------------------------------|----|--|--|--|--|--|
| Health Status                                                                                                    | General                                                                                                    |                                                                                    |    |  |  |  |  |  |
| · Processors<br>Memory                                                                                                    | Model<br>Processor Speed                                                                                                    | Intel(R) Xeon(R) CPU<br>ESS20 @ 2.27GHz<br>2.3 GHz                                 | r, |  |  |  |  |  |
| Stör age<br>Networking<br>Storage Adapters                                                                                                    | Processor Sockets<br>Processor Cores per Socket<br>Logical Processors                                                                                 |                                                                                    |    |  |  |  |  |  |
| Network Adapters<br><b>Advanced Settings</b>                                                                                                    | Hyperthreading<br>Power Management Technology<br>Power Management Policy                                                                              | Disabled (Not Active)*<br>Enhanced Intel SpeedStep(R)<br>static                    |    |  |  |  |  |  |
| Software                                                                                                    | System                                                                                                    |                                                                                    |    |  |  |  |  |  |
| Licensed Features<br>Time Configuration<br>DNS and Routing<br>Virtual Machine Startup/Shutdown<br>Virtual Machine Swapfile Location<br>Security Profile | Macufacturer<br>Model<br><b>BIOS Version</b><br>Release Date<br>Asset Tag<br>Service Tag                                                              | Del Inc.<br>PowerEdge R610<br>1.2.6<br>7/17/2009 12:00:00 AM<br>unknown<br>9X50WH1 |    |  |  |  |  |  |
| System Resource Allocation<br><b>Advanced Settings</b>                                                                                                  | * The host BIOS must enable hyperthreading before the host can activate<br>the feature. Make sure the BIOS is correctly configured prior to rebooting |                                                                                    |    |  |  |  |  |  |

Figure 37-1. The Configuartion Tab

# **NIC Type**

In vSphere, click the Hardware tab, and change the test NIC Interface types to VMXNET3.

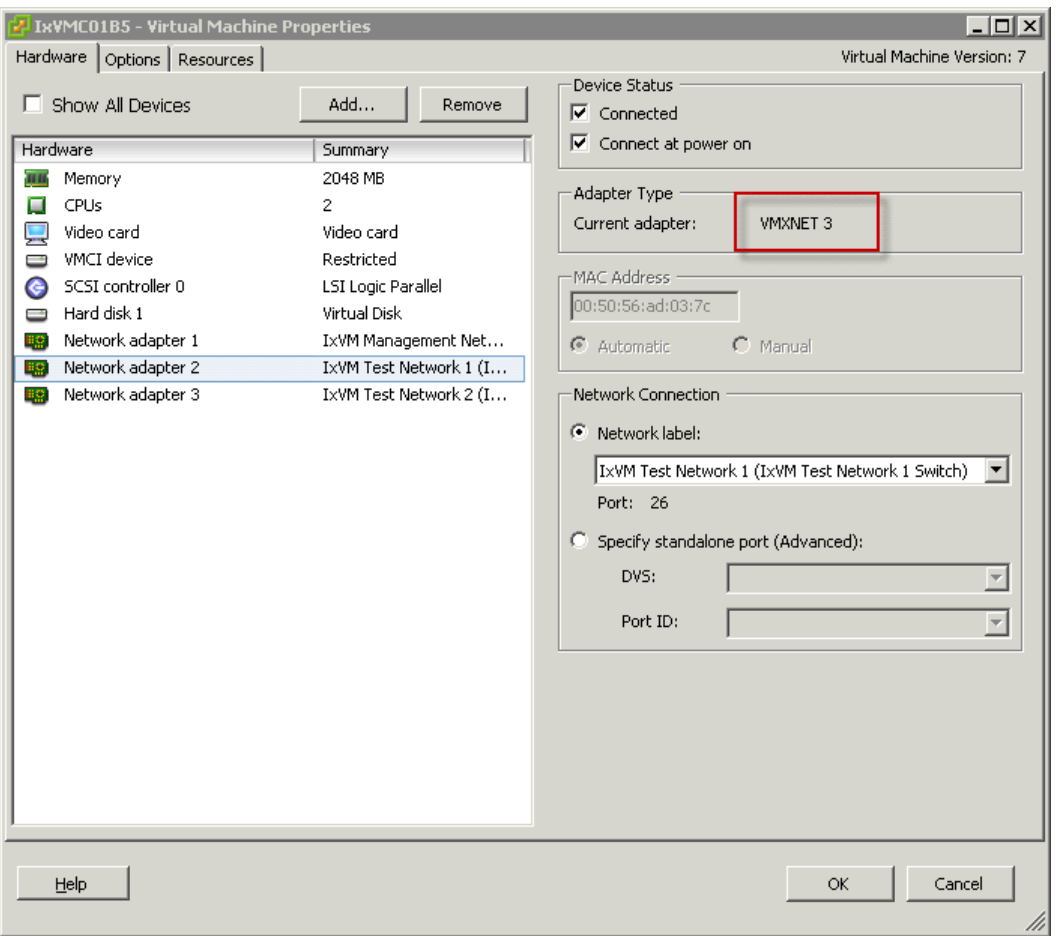

Figure 37-2. The Hardware Tab

Visit VMware's Networking Blog for more details on how to enable Jumbo Frames: http://blogs.vmware.com/networking/

# <span id="page-593-0"></span>**KVM Installation**

For KVM deployments, Ixia supplies IxVM in two forms:

**•** as a script containing a self-extracting disk image (.img) that creates a new VM running the Ixia kernel

To install using the script, follow the procedure below.

**•** as RPM packages that you can install on existing Linux VMs

To install using the RPMs, follow the same procedure as for a bare metal deployment. For details see *[Bare-metal \(RPM\) Installation](#page-645-0)* on page 37-74.

#### **Before Installation**

Before you install IxVM:

**•** Install and configure KVM/Qemu, if you have not already done so.

In KVM, create the bridges (virtual networks) for the VMs you will create. You will need two bridges:

- **•** one for the card management traffic
- one for the generated test traffic

**Note**: For details on the various switches the script accepts, run the script with the help switch before you run it to install IxVM:

./VM\_IxVM\_QemuKVM-<version>.sh -help

#### **Installing IxVM on KVM**

- **1.** The script requires root-level privileges to run. Login to the KVM host using an account that has root privileges.
- **2.** Copy the VM\_IxVM\_QemuKVM-<version>.sh script to the KVM host. If you are copying using WinSCP, set the Transfer Settings to Binary mode .
- **3.** Make the script file executable:

chmod +x VM\_IxVM\_QemuKVM-<version>.sh

- **4.** Set your path to the location where you want to store the VM (or use -d to specify a different path when you run the script).
- **5.** Run the script.

./VM\_IxVM\_QemuKVM-<version>.sh

If you want to create the the VM in a different location, use the -d switch followed by the path:

./VM IxVM QemuKVM-<version>.sh -d <path>

The script starts, and prompts you for a name for VM.

**6.** Enter a name for the VM, then press ENTER.

The script displays a list of the bridges and virtual networks on the KVM host. You must choose two bridges or virtual networks:

- **•** one for the card management traffic
- **•** one for the generated test traffic
- **7.** Type the name of the bridge or virtual network you want to use for the management traffic, then press ENTER.
- **8.** Type the name of the bridge or virtual network you want to use for the test traffic, then press ENTER.

The script unpacks the .img file and creates a VM in the current directory.

**9.** If you are using Virtual Machine Manager (VMM), restart it before you start the new VM.

The password for the VM's root account is ixia123.

**Note**: In addition to the .img file, the script also creates an .xml file in

/etc/libvirt/qemu/

that describes the VM's hardware configuration.

If you delete the VM from VMM, only the .xml file is deleted; you must manually delete the .img file

# **KVM Tutorial**

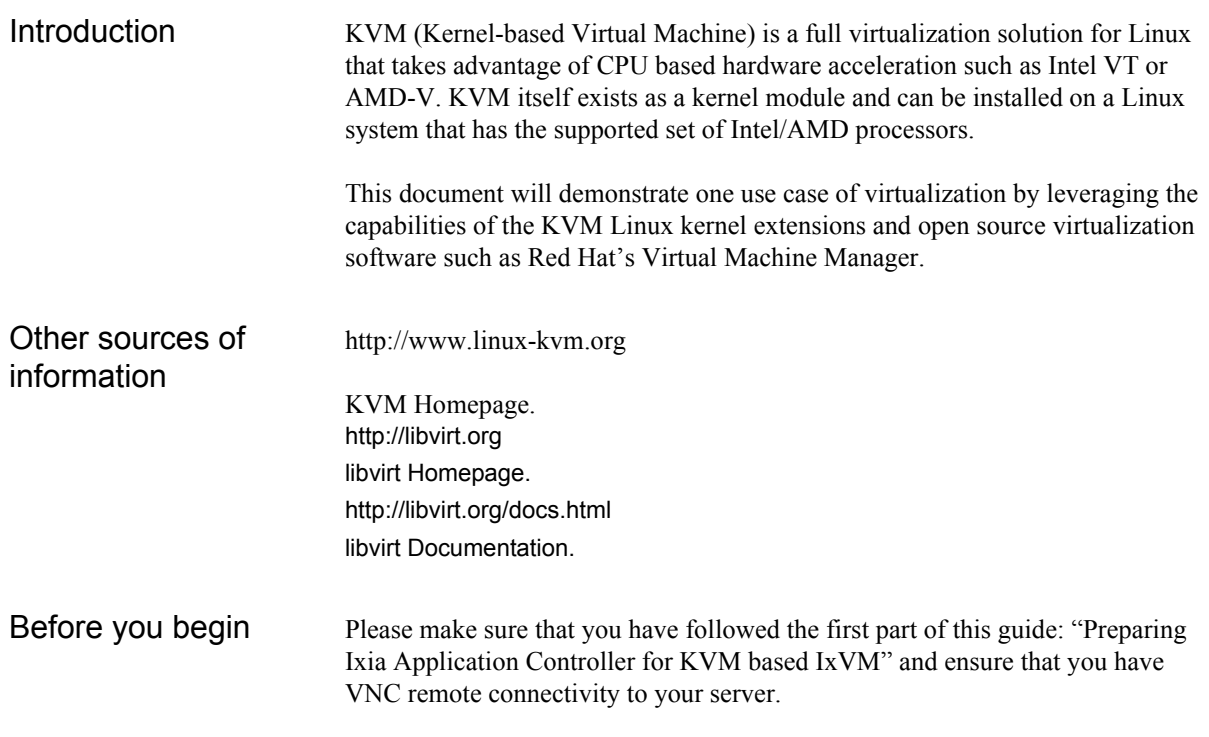

# **Hardware requirements**

This document focuses on the Ixia Application controller (also known as "AppServer") and the time of writing, this is a single-processor Intel Xeon (quad core), 24GB of DDR2 RAM, two integrated GbE LAN ports, and one slim DVD-ROM drive.

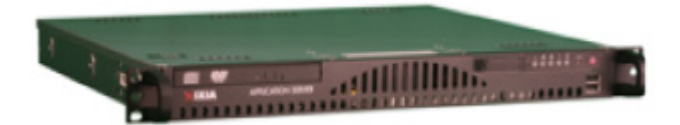

# **Software requirements**

- **•** Windows 7 ISO or CD/DVD.
- **•** IxOS 6.50 EA + IxVM Server component.
- **•** IxNetwork 7.12 EA.

# **Time requirements**

Start to finish, Windows 7 installation, IxOS and IxNetwork installation can take from an hour to three hours (not including the time to download).

# **CentOS version requirements**

At the time of writing this document, only CentOS 6.3 is fully supported for  $IxVM - it is also important to note that performing an update (for i.e. 'yum')$ update`) will upgrade the version of CentOS to an unsupported version

**Note**: Running IxVM on a CentoS 5.6 KVM should still work, but there are some limitations that are caused by the version of this hypervisor. Ixia suggests you use a CentOS 6.3 KVM.

-- please do not run such commands when working with Ixia IxVM software.

In addition, make sure you ignore popup messages such as the following!

Figure 37-3. The pop-up message

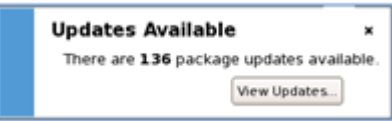

# Topology **Use case 1 – Back to back test**

The sphere in the following topology represents all virtualized components that are hosted by the Ixia application controller including the DHCP and NTP server.

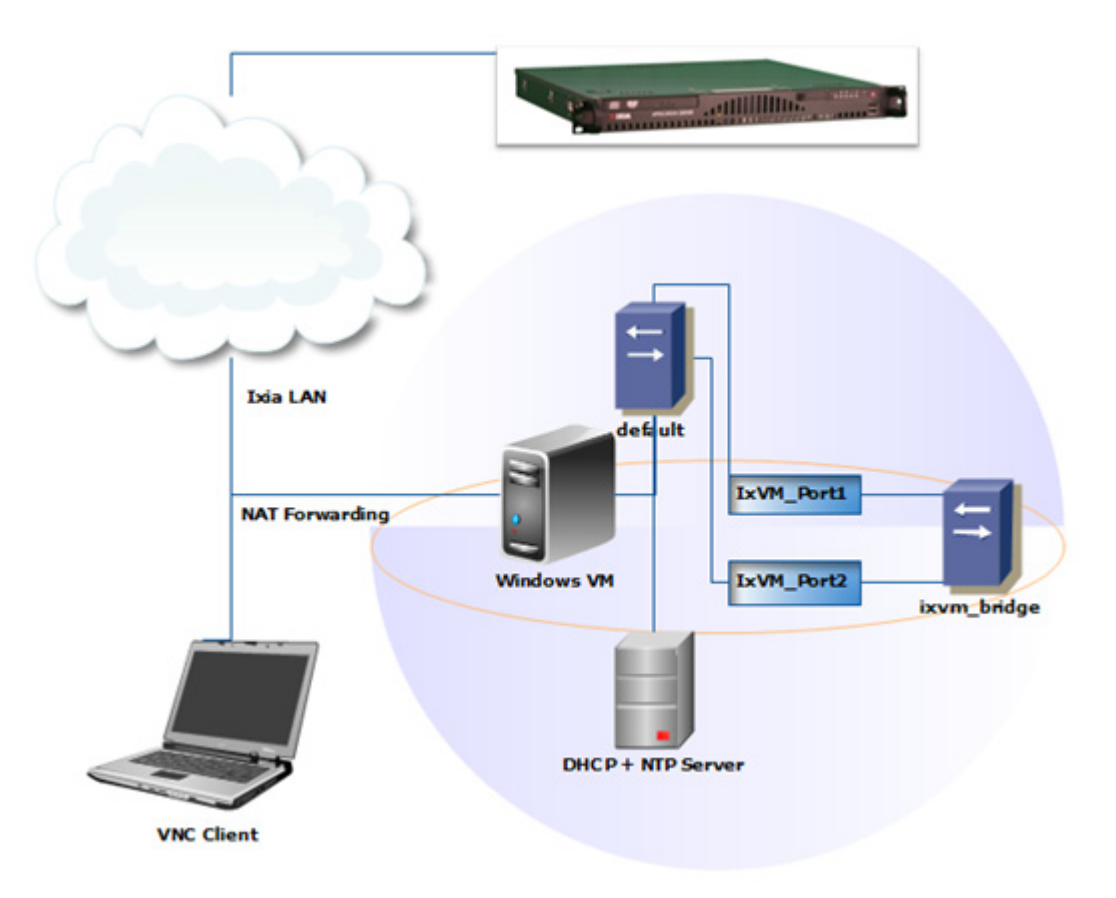

# **Use case 2 – External connectivity**

Building upon the previous use-case, this will focus on enabling port forwarding on the host, which will allow non-virtualized components such as IxTCL wish shell, IxNetwork and the Microsoft Remote Desktop client to remotely connect to the virtualized Windows VM without consuming CPU or memory resources on the host – this would considerably benefit customers that are conservative regarding host CPU/memory consumption by the Windows VM.

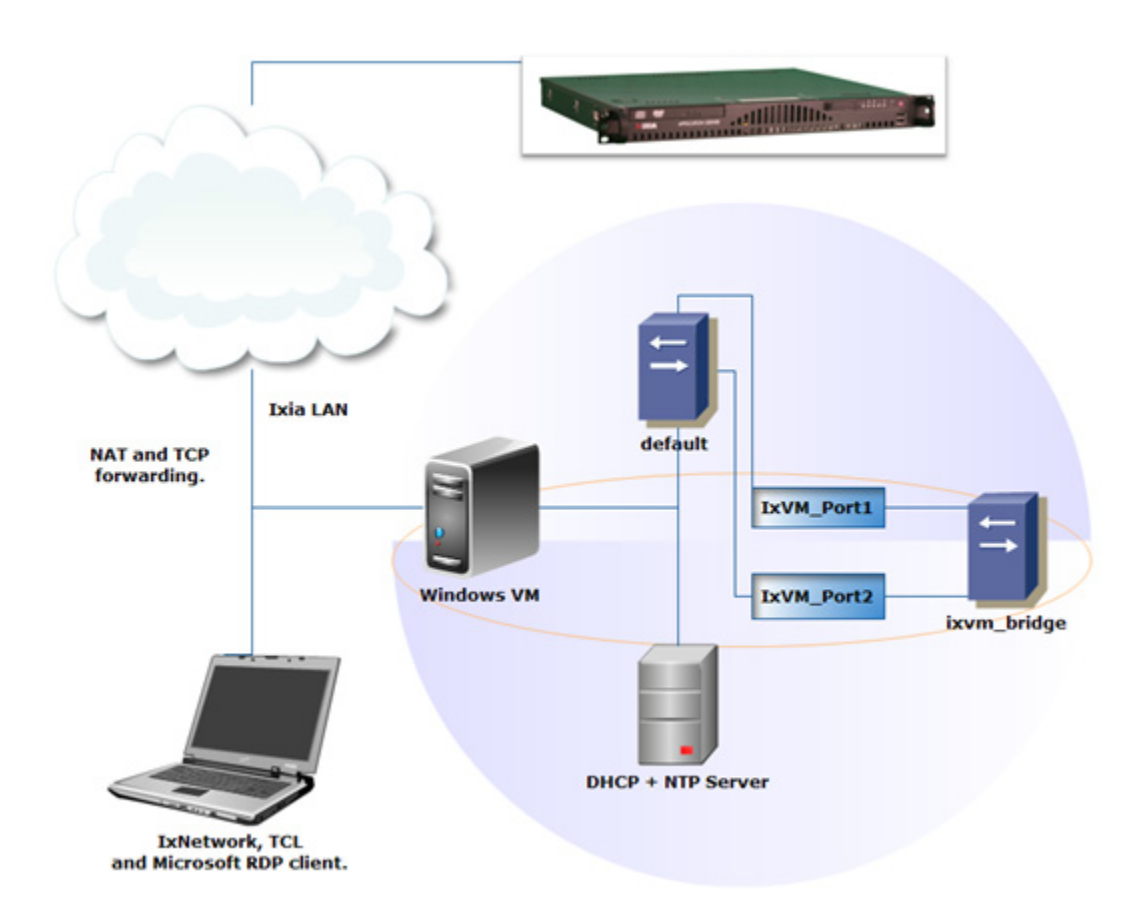

Use case 1 – Back to back test

# **Prerequisites**

Ensure that you have the following:

- **•** License for IxVM/IxNetwork.
- **•** Ixia web login to access Ixia's Downloads & Updates.

# **Introduction to libvirt daemon**

Ensure that the libvirtd is running:  $[root@localhost \sim ]\#$  service libvirtd status

libvirtd (pid xxxx) is running…

If for some reason, the service/daemon is not running, manually start of the service:

[root@localhost ~]# service libvirtd start Starting libvirtd daemon:[OK]

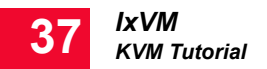

# **Establish the QEMU connection**

Launch VMM (Virtual Machine Manager) from Applications -> Systems Tools - > Virtual Machine Manager.

Figure 37-4. Virtual Machine Manager screen

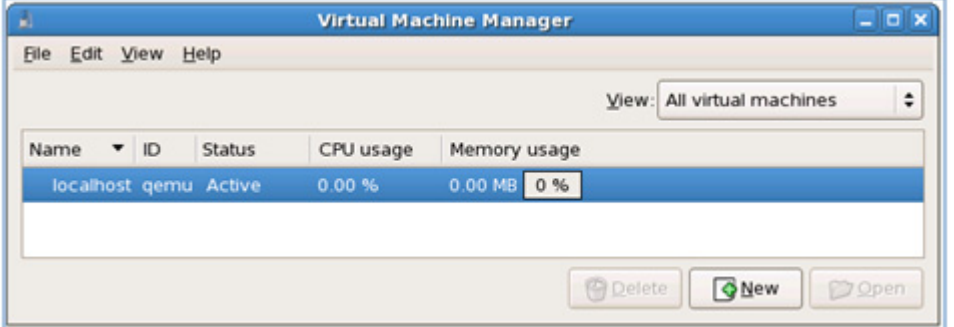

Establish a connection to the QEMU/KVM hypervisor via File -> Add Connection -> Connect:

Figure 37-5. The Add Connection screen

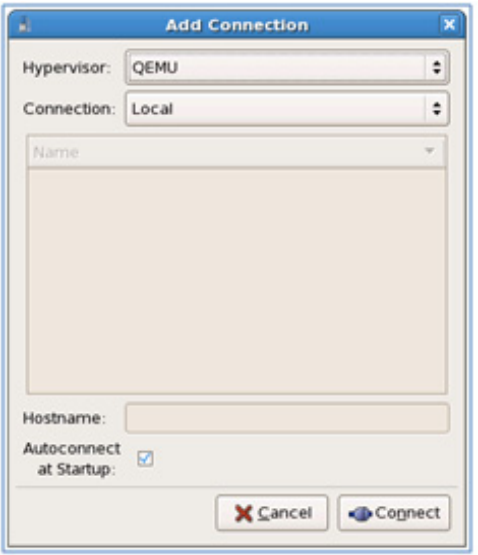

**Note**: Make sure the hypervisor is set to QEMU and not XEN. The default hypervisor for the GUI is XEN.

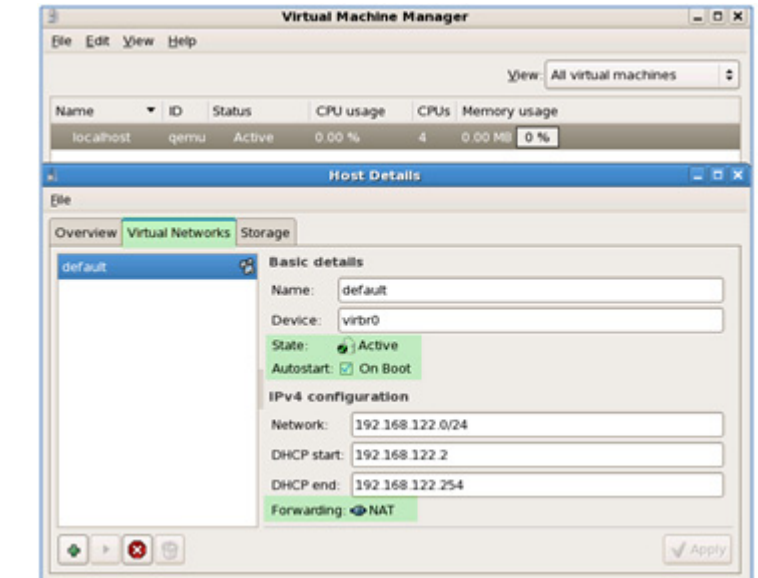

Figure 37-6. The Virtual Machine Manager screen

# **Create Ethernet Bridge for Management network**

On the main dialog of Virtual Machine Manager, click on the connection to localhost (ID: qemu) to highlight it and then navigate to: Edit -> Host Details -> Virtual Networks. Click on the default network to highlight it and ensure that it is Active and enabled for "Autostart on Boot":

VMM has utilized the Linux brctl command to setup and maintain an Ethernet bridge. The name of the device/network from libvirt's perspective is default and the Linux Ethernet bridge identifier is virbr0; to determine the status of this bridge you can simply run: `ifconfig virbr0` from the shell. The purpose of the bridge is to simply connect different multiple Ethernet capable virtual devices together just as a real layer-2 switch would operate. In the context of this particular use case, the bridge will serve as the management network that will interconnect the Windows VM and two IxVM ports.

VMM will also provide the DHCP start and end addresses as parameters to a process called dnsmasq, which is a lightweight DHCP server (among other capabilities) to provide DHCP addresses to all connected hosts on the default bridge, and for this use case this will translate to the Windows VM and the eth0 interface of the two IxVM ports.

For more information on libvirt networking:

- **•** http://wiki.libvirt.org/page/Networking
- http://wiki.libvirt.org/page/Libvirtd and dnsmasq

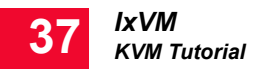

# **Create Ethernet bridge for test ports**

To establish a dedicated and isolated bridge between the IxVM ports, create a new virtual network (click on the button with the  $+$  icon):

Figure 37-7. Create a new virtual network screen

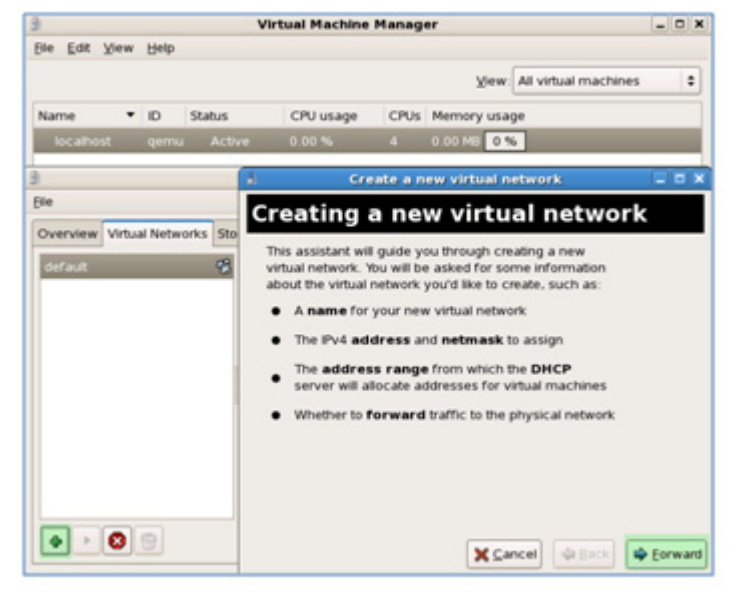

Network Name: ixvm\_bridge

Network: 0.0.0.0/24

DHCP Start/End range: 0.0.0.0

Physical network: Isolated virtual network

Ethernet Bridge: ixvm\_bridge should now be running and DHCP (through dnsmasq) should NOT be providing out any addresses since the range is null:

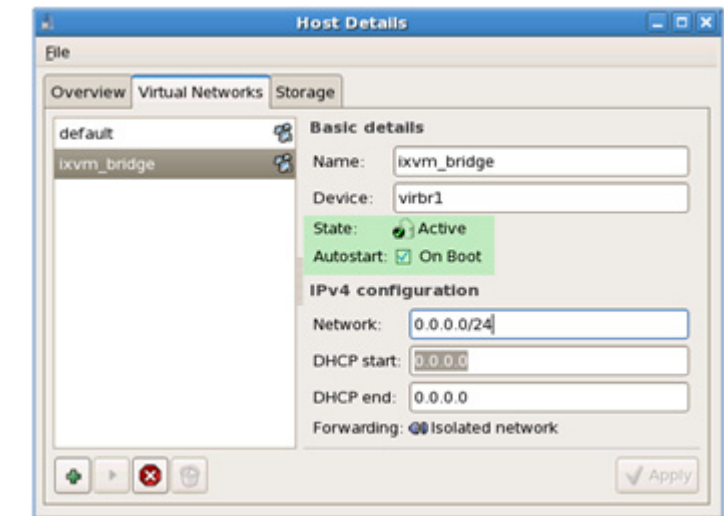

Figure 37-8. Host Details screen

Now, close VMM and create a new shell using Terminal (from Applications -> Accessories).

**Note**: This step assumes you have a separate file system mounted under / nobackup as defined in the first document. If you need to mount this directory, you must do so via `mkdir /nobackup` && `mount /dev/sda2 /nobackup`.

Create the following directories (if they do not already exist):

```
[root@localhost /]# cd /nobackup
[root@localhost nobackup]# mkdir libvirt
[root@localhost nobackup]# cd libvirt/
[root@localhost libvirt]# mkdir images
[root@localhost libvirt]# cd images
[root@localhost images]# pwd
/nobackup/libvirt/images
```
Download the latest KVM IxVM image into the above directory and ensure executable permissions for root:

```
[root@localhost images]# chmod u+x VM_IxVM_QemuKVM-
1.0.0.68.sh
```
# **Instantiate IxVMPort1**

Run the script to create instance for IxVM\_Port1: [root@localhost images]# ./VM\_IxVM\_QemuKVM-1.0.0.68.sh Host System: CentOS

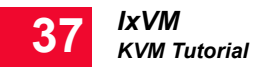

```
Creating virtual machine
Enter virtual machine(domain) name: IxVM_Port1
 Setting up network configuration
        NETWORKS_LIST
default
ixvm_bridge
Enter management network name: default
Enter test network name: ixvm_bridge
Stopping libvirtd daemon: [ OK ]
Starting libvirtd daemon: [ OK ]
VIRTUAL MACHINE INFO
Machine name: IxVM_Port1
Management NIC: default
Test NIC: ixvm_bridge
########################################################
# [warn]: libvirt daemon has just been restarted in order 
that #
# new configuration to take effect; note that it may be #
# needed to restart Virtual Machine Manager also #
########################################################
```
**Note**: The script has essentially created a new QEMU-KVM instance and connected the new VM's eth0 virtual interface to the default network and eth1 to the ixvm\_bridge (created earlier). When the IxVM\_Port1 starts, it will attempt to retrieve an IP address from the DHCP server through eth0 interface.

### **Instantiate IxVMPort2**

Run the script again for IxVM\_Port2: [root@localhost images]# ./VM\_IxVM\_QemuKVM-1.0.0.68.sh Host System: CentOS Creating virtual machine Enter virtual machine(domain) name: IxVM\_Port2 Setting up network configuration NETWORKS\_LIST default ixvm\_bridge Enter management network name: default Enter test network name: ixvm\_bridge

Stopping libvirtd daemon: [ OK ] Starting libvirtd daemon: [ OK ] VIRTUAL MACHINE INFO Machine name: IxVM\_Port2 Management NIC: default Test NIC: ixvm\_bridge ######################################################## # [warn]: libvirt daemon has just been restarted in order that # # new configuration to take effect; note that it may be # # needed to restart Virtual Machine Manager also # ########################################################

**Note**: This second VM is connected to the same default network and ixvm bridge. The two VMs will be able to talk to each other and to the Windows VM via the default network; moreover, the two VMs will have a private and isolated connection to each other via the eth1 interfaces and ixvm\_bridge.

# **Create and instantiate IxVM management VM**

Go back to the VMM GUI, highlight the "qemu" connection and click on "New" to create a new VM instance:

Figure 37-9. The VM instance screen

|                   |                |               | <b>Virtual Machine Manager</b> |                         |                 |                      | $  \times$    |
|-------------------|----------------|---------------|--------------------------------|-------------------------|-----------------|----------------------|---------------|
| Edit View<br>File | Help           |               |                                |                         |                 |                      |               |
|                   |                |               |                                |                         | View:           | All virtual machines | ÷             |
| Name              | $\blacksquare$ | <b>Status</b> | CPU usage                      | <b>CPUs</b>             | Memory usage    |                      |               |
| v localhost       | gemu           | Active        | 0.00%                          | 4                       | 0.00 MB 0%      |                      |               |
| IxVM Port1 -      |                | o Shutoff     | 0.00%                          | $\overline{\mathbf{z}}$ | 2.00 GB 0 %     |                      |               |
| IxVM Port2 -      |                | o Shutoff     | 0.00%                          | $\overline{2}$          | 2.00 GB 0 %     |                      |               |
|                   |                |               |                                |                         | <b>B</b> Defete | <b>GNew</b>          | <b>D</b> Open |

**Note**: The VM status for both instances is in the Shutoff state and while they are in this state they will not consume any host CPU cycles as it will need all available processing power to complete the following task of instantiating a Windows VM as fast as possible.

Name: IxVM

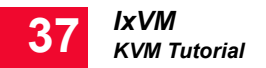

Virtualization method: Fully virtualized (CPU architecture: x86\_x64) Hypervisor: KVM Installation method: Local installation media. OS Type:Windows OS Variant:Microsoft Windows XP (x86\_64) Installation media:<Select ISO or CD-ROM> Storage:File (disk image) Location:/nobackup/libvirt/images/IxVM.img Size:60000 MB Allocate:Uncheck (this option will allocate disk space on the fly as needed). Network:Virtual Network -> Network: default. Memory Max memory:4000 MB Startup mem.:1024 MB Virtual CPUs:2 Click on "Finish" in the last dialog to create and launch the VM. **Install Windows 7** Once the VM has been successfully instantiated, follow and select the default options of installing Windows 7:

#### **Pre-requisites:**

- **•** Ensure that the Windows 7 installation key is available
- **•** Ensure that you have the right drivers available before you start the installation.

#### **Installation Steps:**

**1.** First, you need to choose your language and keyboard settings.

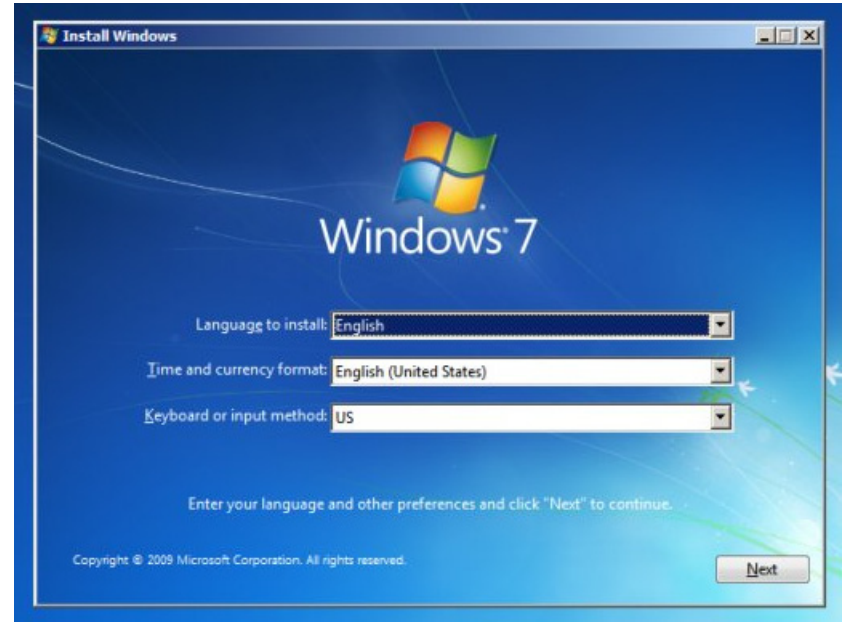

Figure 37-10.Windows 7 Language and Keyboard

- **2.** The *Install now* window appears. Click *Install now* to proceed.
- **3.** The License Agreement window appears. Select the *I accept the license terms* check box and click *OK*.
- **4.** The Installation Type window appears where you need to select the type of installation you want to do. Select *Custom (advanced)* for a fresh install of Windows 7.

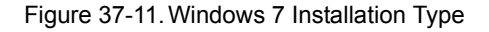

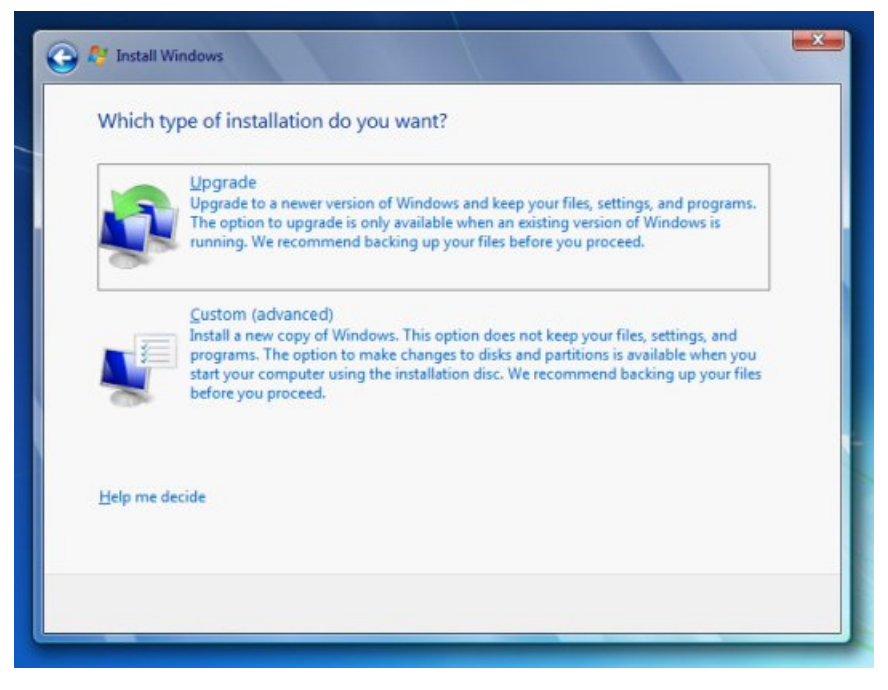

**5.** Next you need to choose the location in your disk where you want to install Windows 7.

Figure 37-12.Windows 7 Installation Location

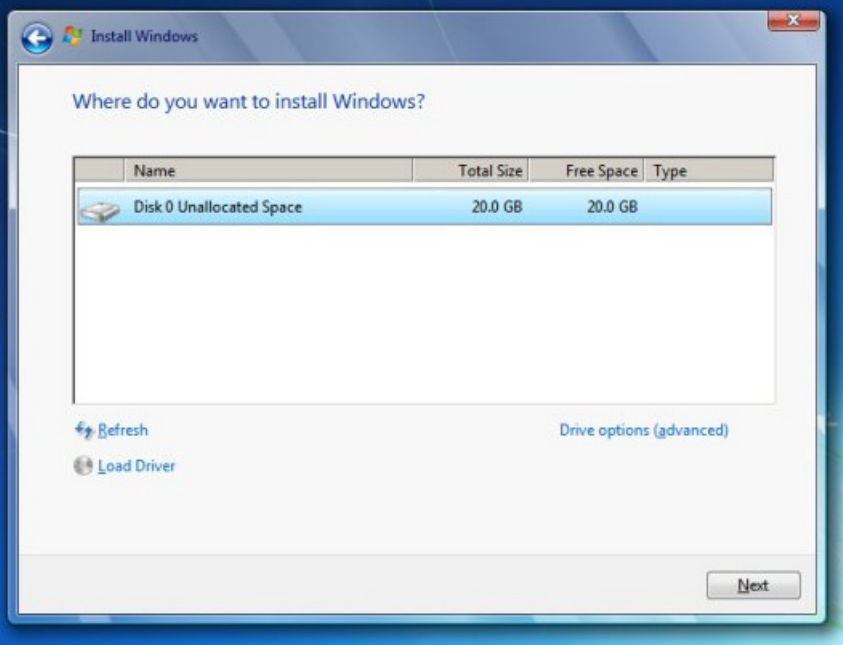

**6.** The installation starts and after sometime you will be asked to provide your user name and computer name.

You can provide the user name as *IxVM User*.

Figure 37-13.Windows 7 User name

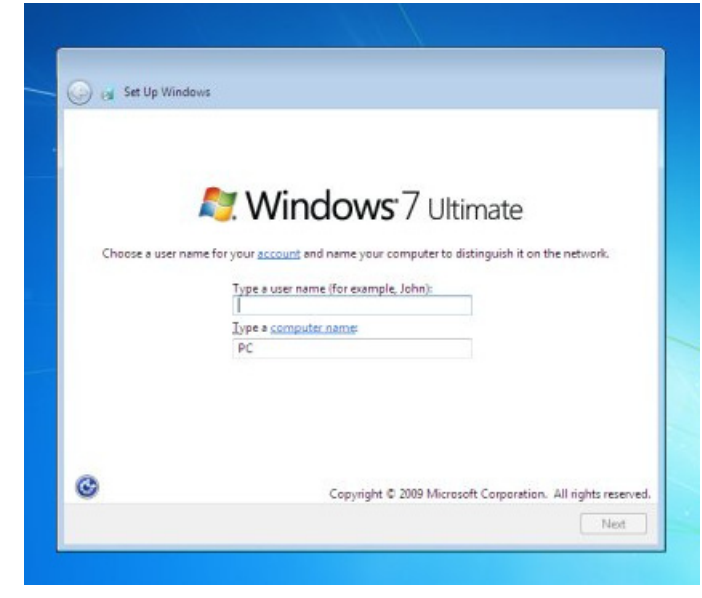

**7.** Next you need to provide a password for your account.

Figure 37-14.Windows 7 Password

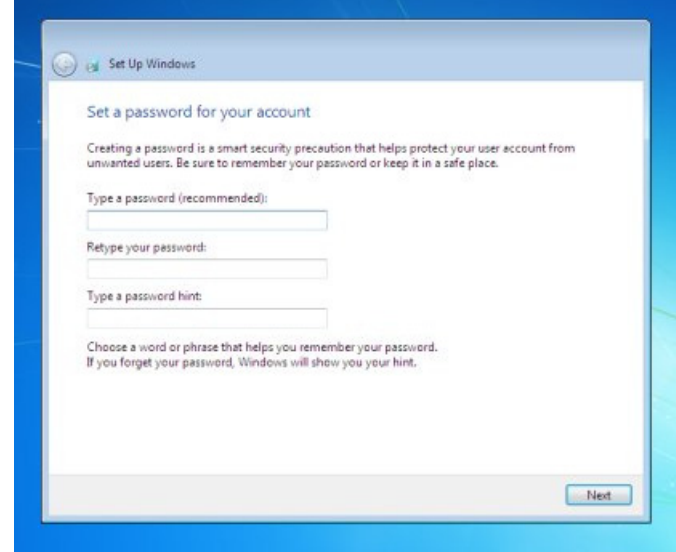

**Note**: Leaving the password blank is optional but will provide an advantage as it will allow the Windows VM to login automatically without a blocking login prompt.

**8.** You then need to configure the updates to *Ask me later*. Next configure your time zone and location.

Windows 7 is now successfully installed on your virtual machine.

# **Customize Windows 7**

To improve security, Windows 7 has the user account control option that is set by default to ask permission for specific operations (ex: running different executable files). To run IxVM properly, this option has to be disabled:

To change the settings, change the view in Control Panel to "Small icons" and go to "User Accounts".

- **1.** Click **Start** and then select **Control Panel** option.
- **2.** Click **User Accounts** option. The user control panel screen shows as follows:

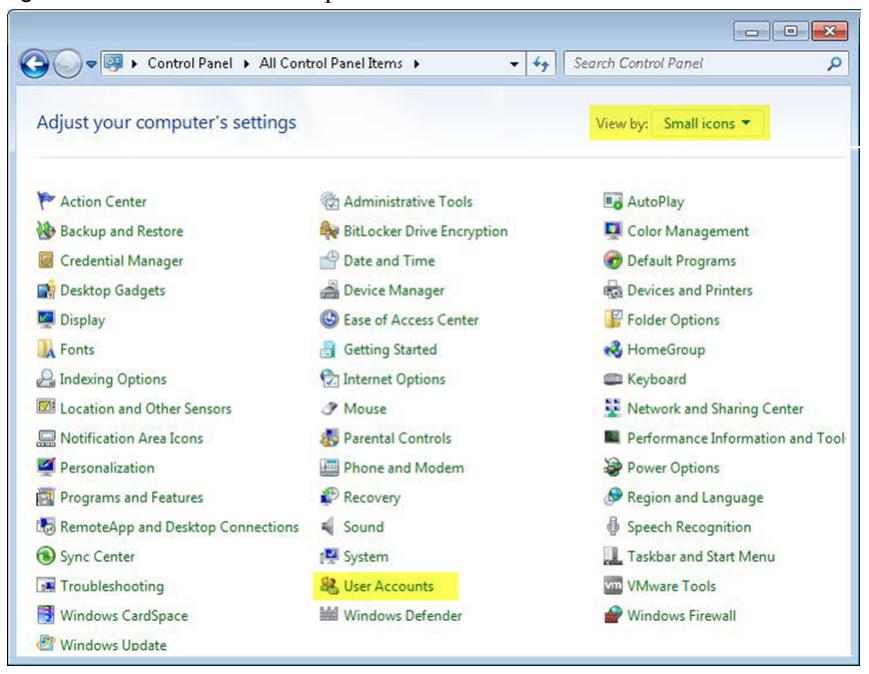

Figure 37-15.The user control panel screen

Go to "Change User Account Control Settings" and drag the dial down to "Never notify". The screen shows the options as follows:

Figure 37-16.The user control panel screen

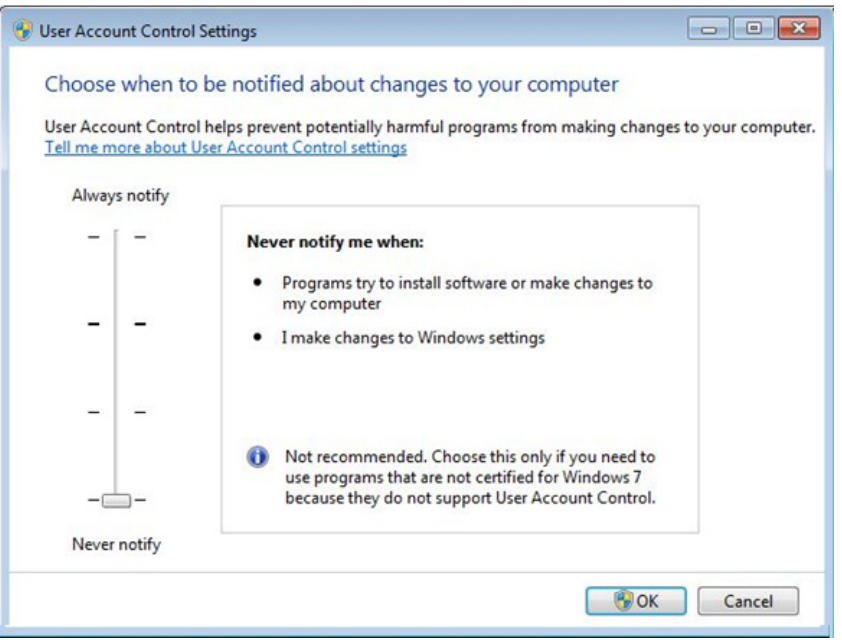

You need to restart Windows for the changes to take place. Please do this before continuing with the rest of the changes.

By default, Windows will display alerts relating to the status of the Firewall, Windows Automatic Updates and Virus Protection. Since none of these services are required, disable the alerts:

- **1.** Click **Start** and then select **Control Panel** option.
- **2.** Click **Notification Area** icons.

Figure 37-17.The user control panel screen

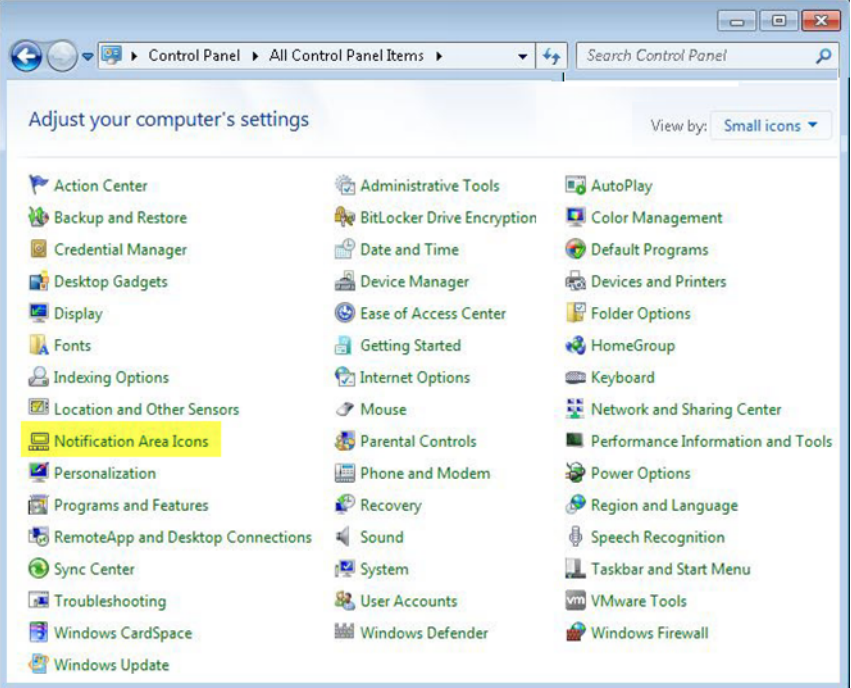

Now change the Action center behavior to "**Hide icon and notifications**" and press **OK**.

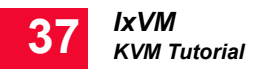

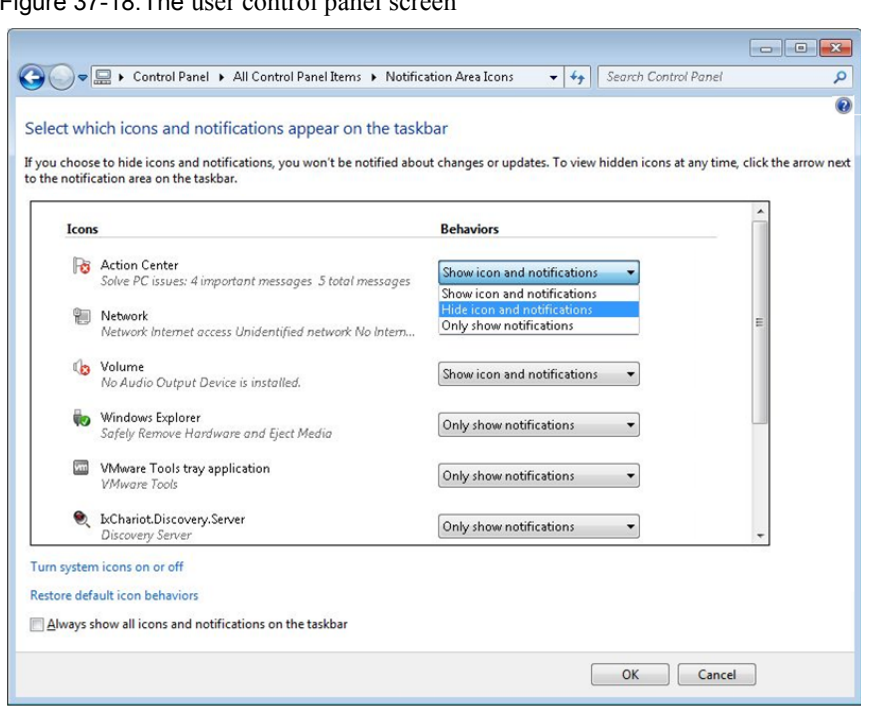

#### Figure 37-18.The user control panel screen

Ensure the Windows Firewall is disabled (since it will interfere with IxVM management traffic):

- **1.** Click **Start** and then select **Windows Firewall** option.
- **2.** Turn **Windows Firewall** on or off.

Figure 37-19.The Customize settings of each network type screen

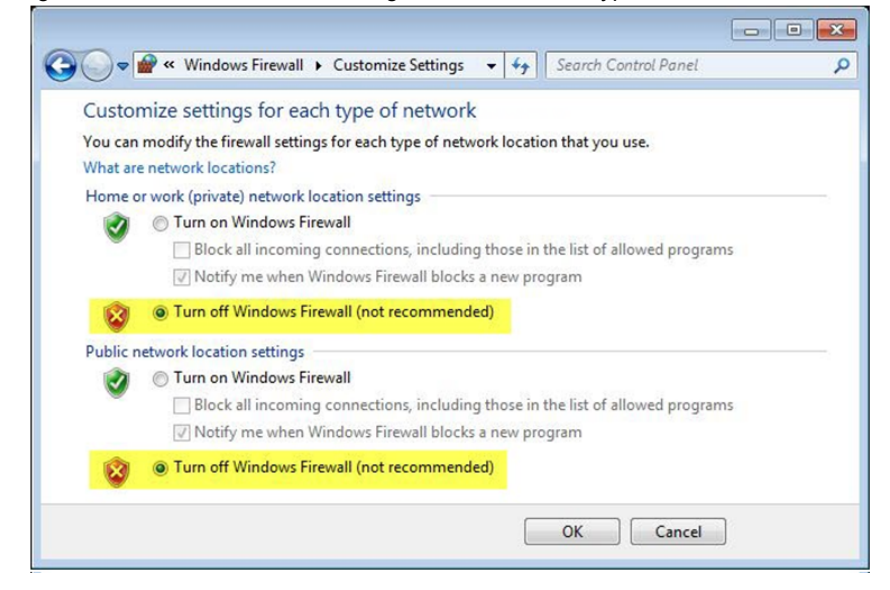

The "Sleep" and "Turn off display" options need to be disabled also:

**1.** Click **Start** and then select **Control Panel** option.
**2.** Click **Power options** and then select **Change plan settings** option.

Figure 37-20.The Change plan settings screen

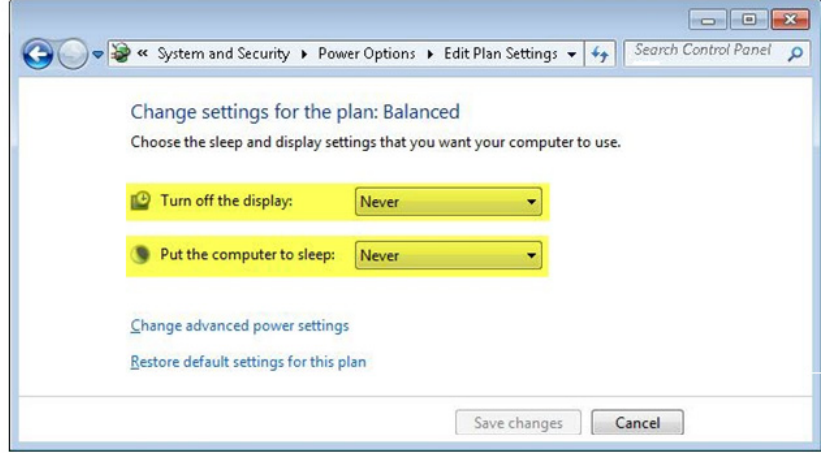

In the same window as above, go to "Change advanced power settings" and under **Hard Disk** option Turn off hard disk after Setting enter 0 (zero) to set to Never. When done, click **OK** and **Save** changes to finish with setting up the power options.

Figure 37-21.The Power Options screen

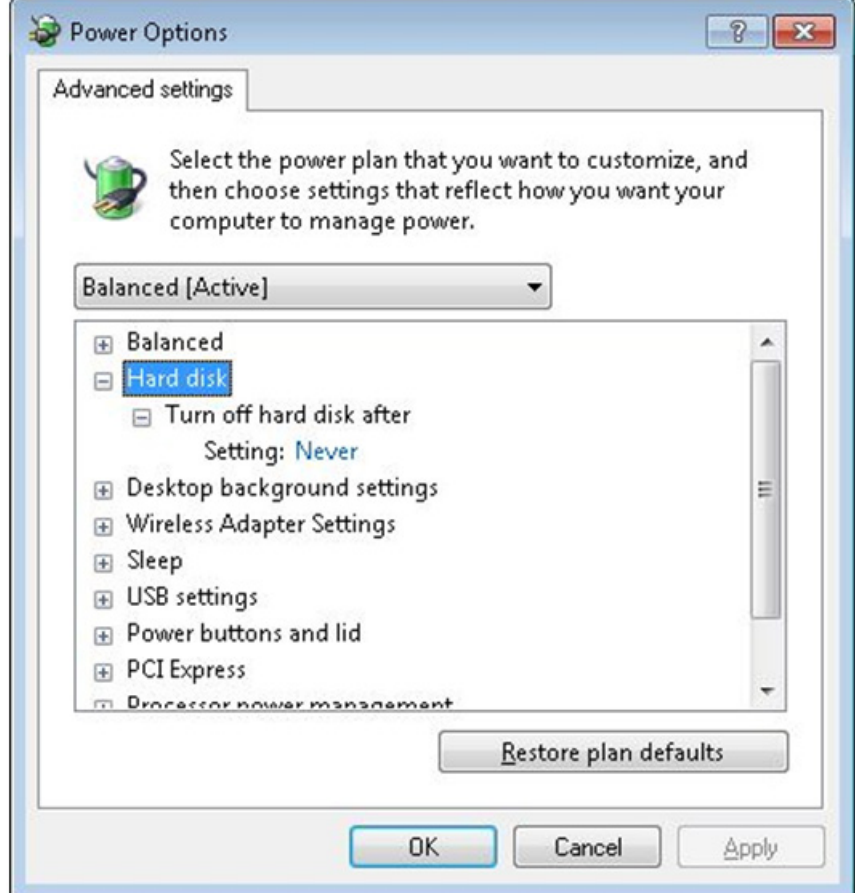

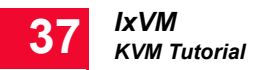

Next, disable the automatic updates:

- **1.** Click **Start** and then select **Control Panel** option.
- **2.** In the windows updates and in the left side of the screen click on the **Change settings**.
- **3.** Set the Important updates option to **Never check for updates**.

Figure 37-22.The Never check for updates screen

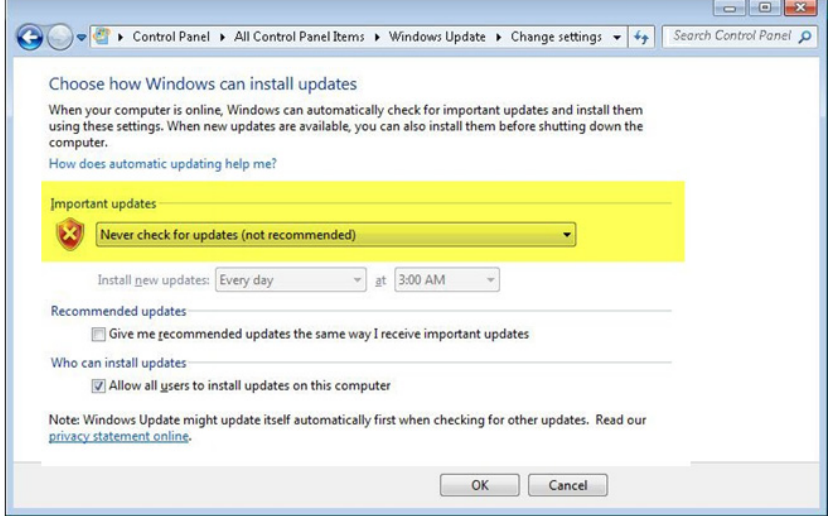

In case you intend to use Deployment Wizard to install or upgrade a virtual chassis on this Windows machine you need to disable Simple file sharing or Sharing wizard:

- **1.** In the Windows Explorer options click Tools.
- **2.** Click **View** tab under **Folder Options**.
- **3.** Scroll down to the bottom where you will find "**Use Sharing Wizard**".
- **4.** Clear the option.

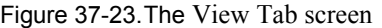

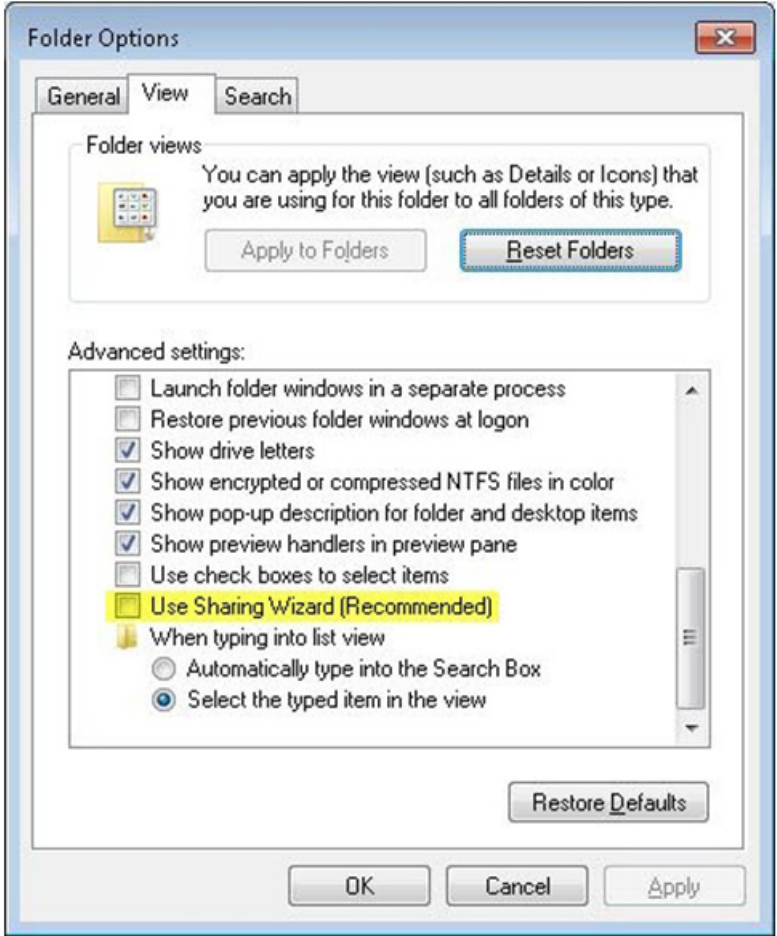

Finally to login remotely to this Windows 7 machine, you need to enable the remote desktop option:

- **1.** Click start and right click on **My Computer**.
- **2.** In the left side of the Window select **Remote settings**.
- **3.** Select the second option from the radio button options as shown in the below screen shot:

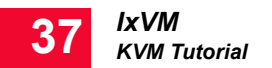

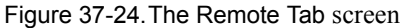

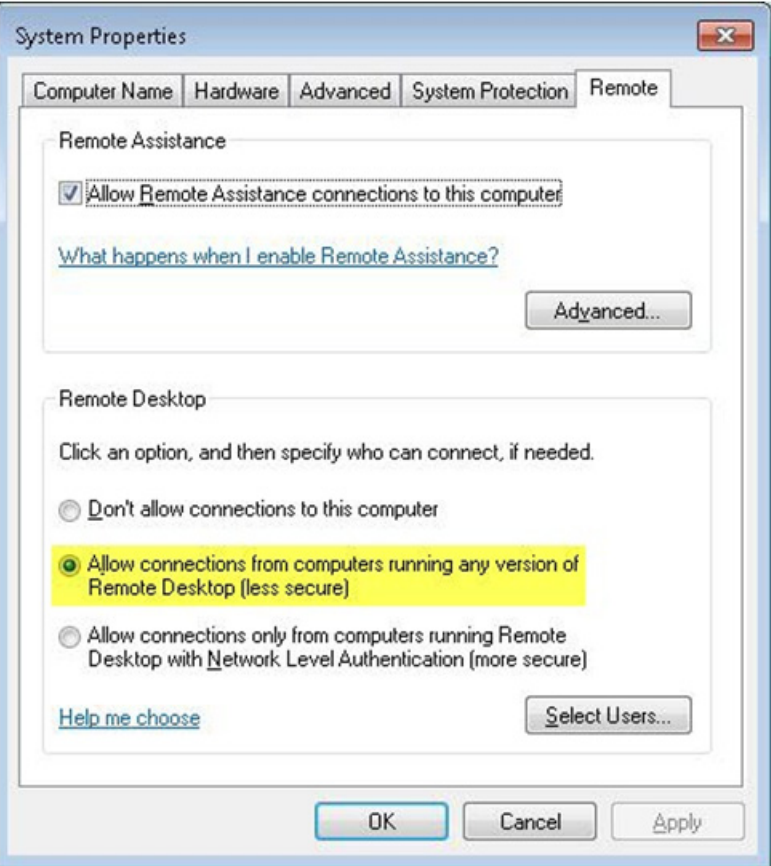

# **IxVM Live CD Installation**

The IxVM liveCD image can be installed in a virtual machine created on any of the supported *[Hypervisor / Host OS](#page-574-0)* on page 37-3.

Here is a step by step guide to deploy a liveCD image on a virtual machine, using VMware 5.0:

- **1.** Copy the .iso file for the live CD to the hypervisor datastore.
- **2.** On the **File** menu, click **New**, and then click **Virtual Machine** (Ctrl+N hotkey). The **Configuration** window appears as shown below.

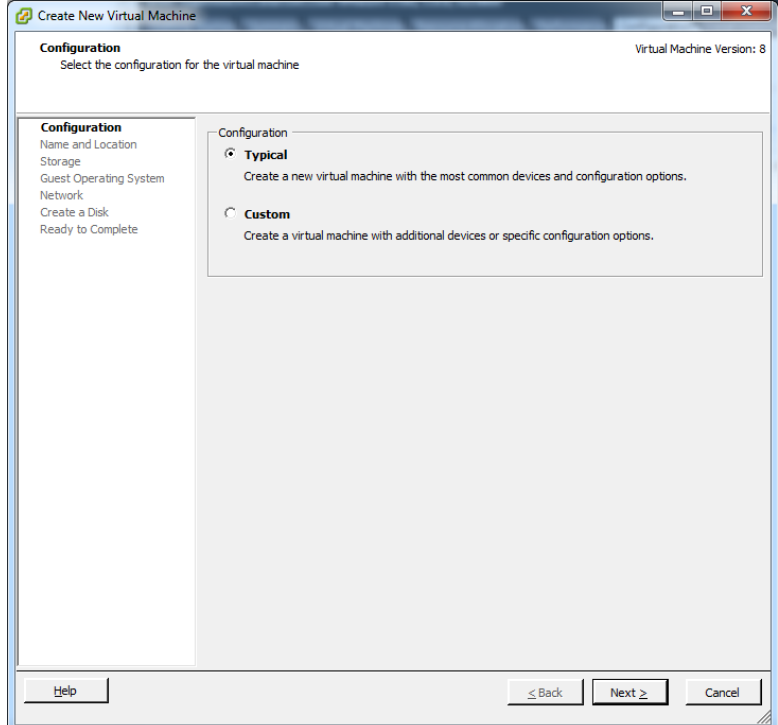

**3.** Select the type of configuration you want for the virtual machine, and then click **Next**. The **Name and Location** window appears.

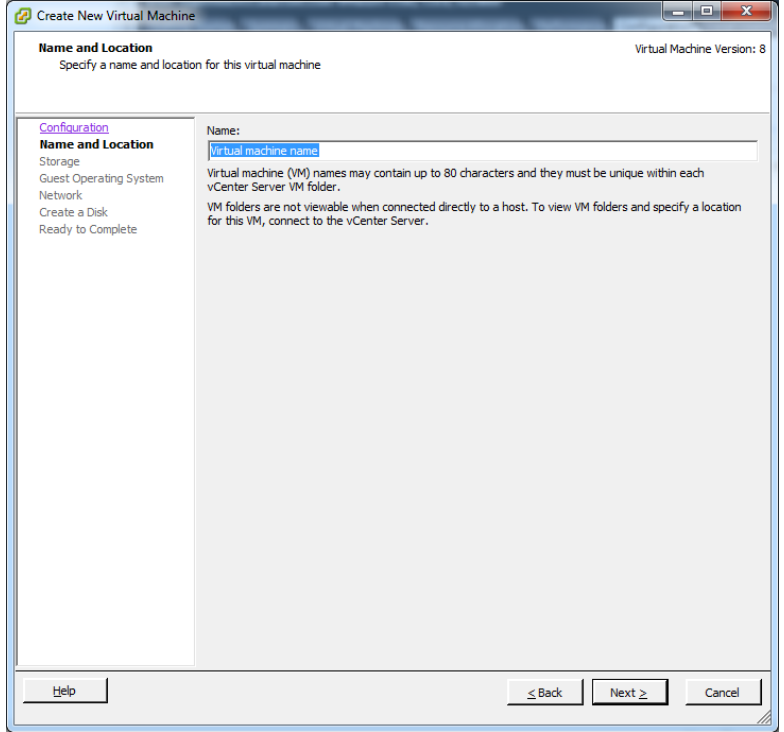

**4.** Type the name of the new virtual machine, and then click **Next**. The **Storage** window appears.

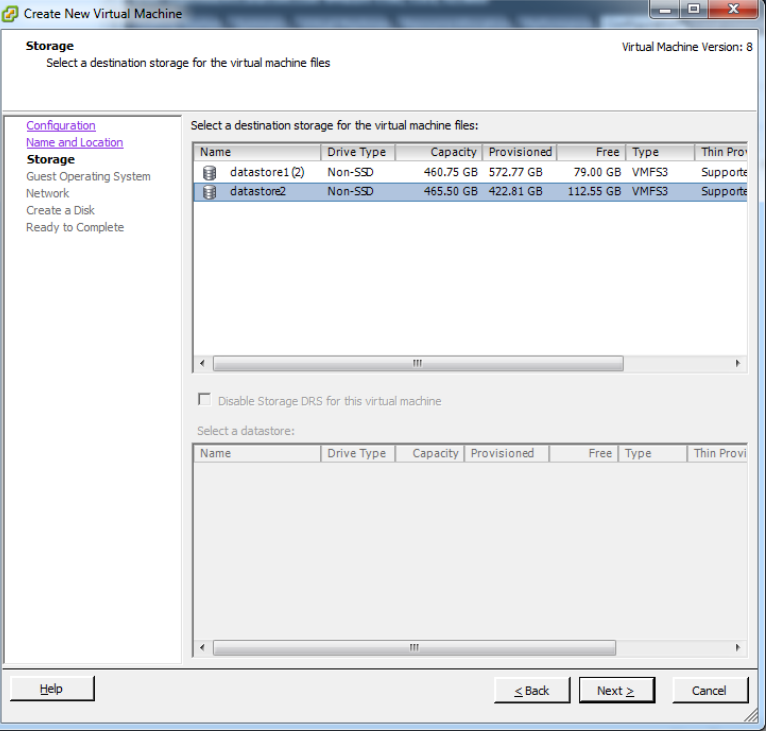

**5.** Select the destination storage for the virtual machine files, and then click **Next**. The **Guest Operating System** window appears.

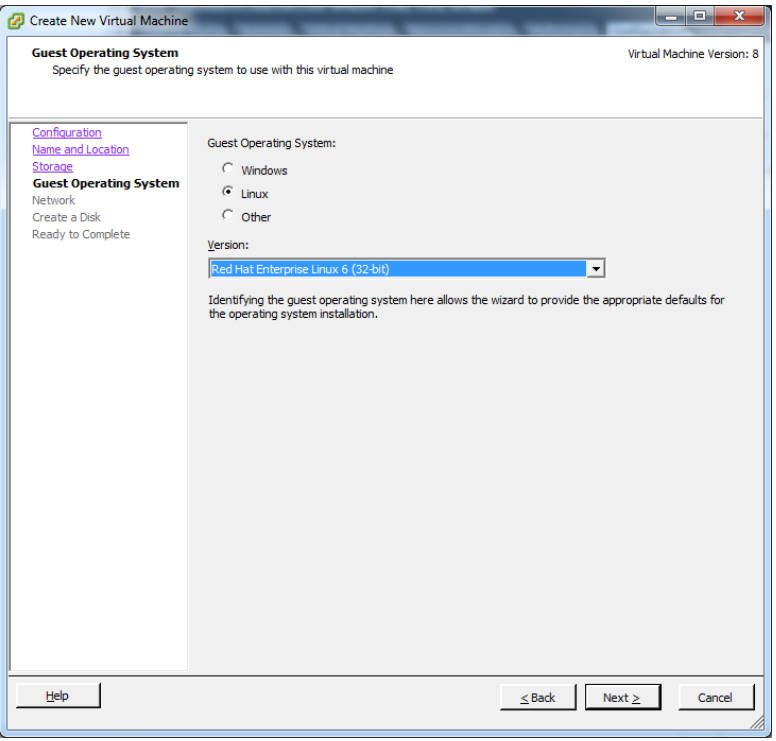

**6.** Select the **Red Hat Enterprise Linux 6 (32-bit)** guest operating system, and then click **Next**. The **Network** window appears.

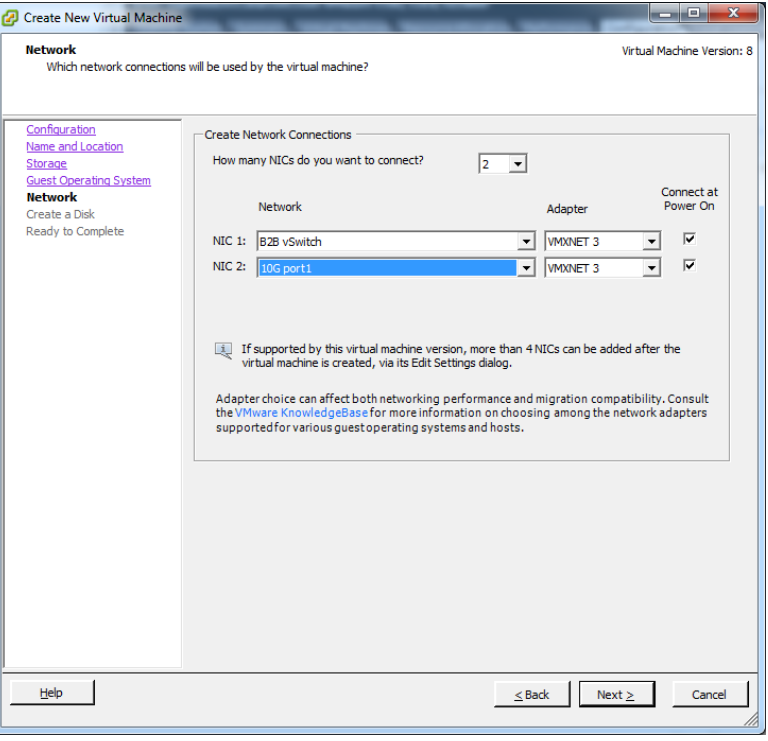

**7.** Specify the network connections that will be used with the virtual machine, and then click **Next**. The **Create a Disk** window appears.

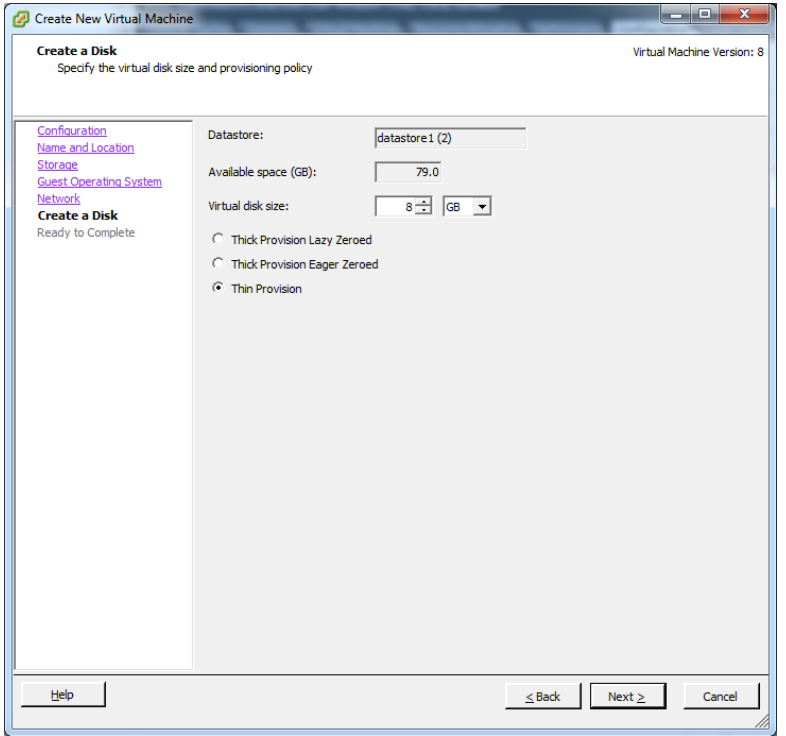

**8.** Create the disk for the virtual machine by specifying the disk size and provisioning policy, and then click **Next**. The **Ready to Complete** window appears.

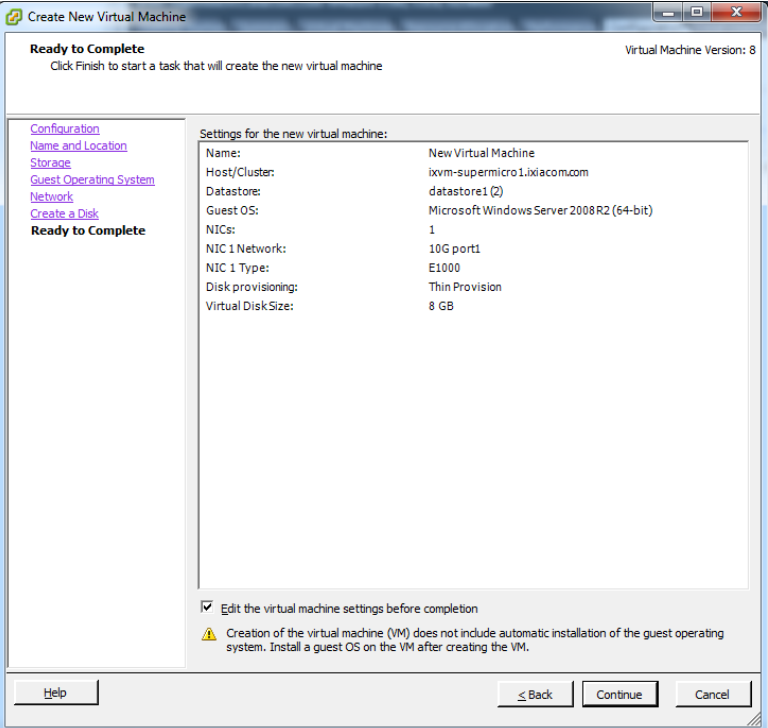

**9.** Click **Continue.** The **Virtual Machine Properties** window appears.

**Note**: Select the **Edit the virtual machine settings before completion** check box before clicking **Continue**.

**10.**In the **Virtual Machine Propeties** window, select **CPUs** from the list of Hardware on the left. Add 2 CPU cores and 2 GB of memory to the VM.

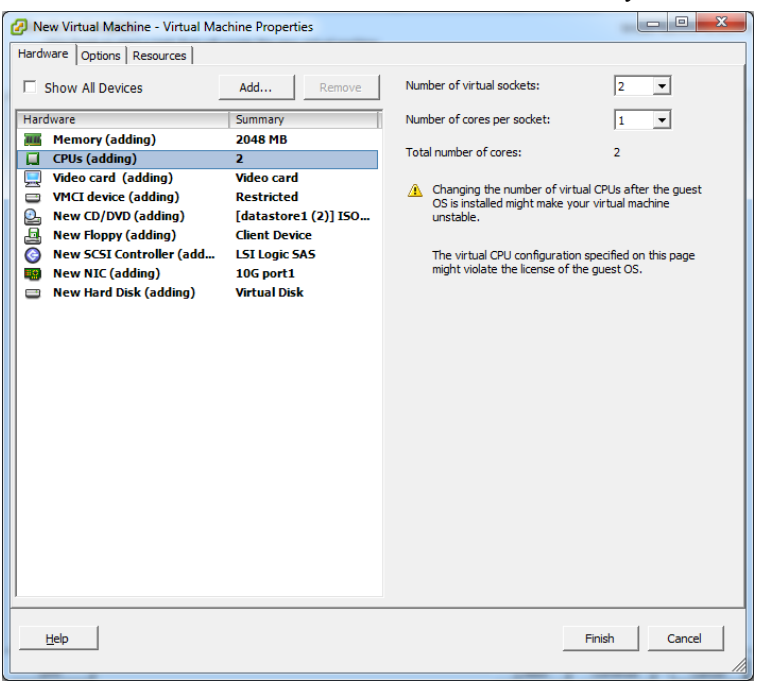

**11.** Next select **New CD/DVD** and define the following properties:

- **•** Under **Device Status**, select the **Connect at power on** check box.
- **•** Under **Device** Type, click **Datastore ISO File**.
- **•** Click **Browse**, and then select the live CD .iso file from the local datastore.

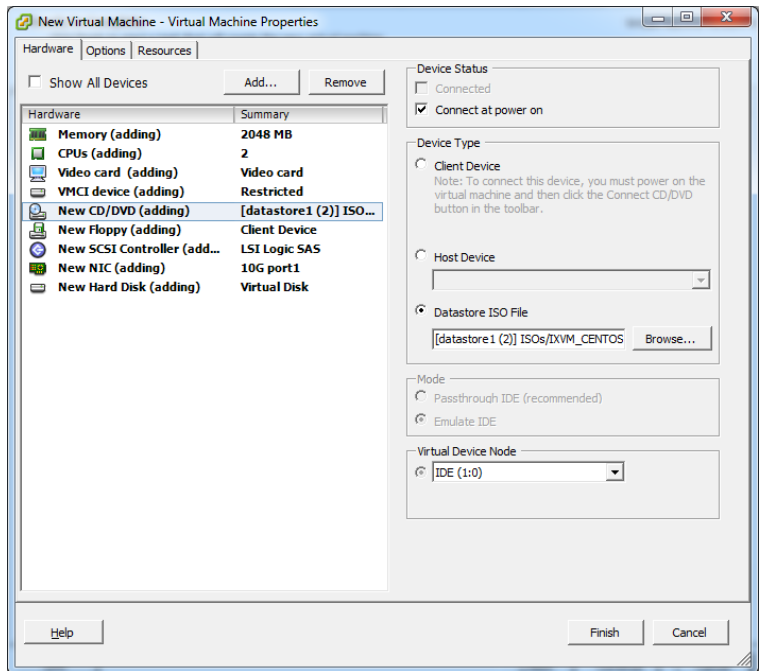

**12.**Click **Finish** and localize the VM in the hypervisor inventory.

**13.**Power on the virtual machine. The following boot screen appears.

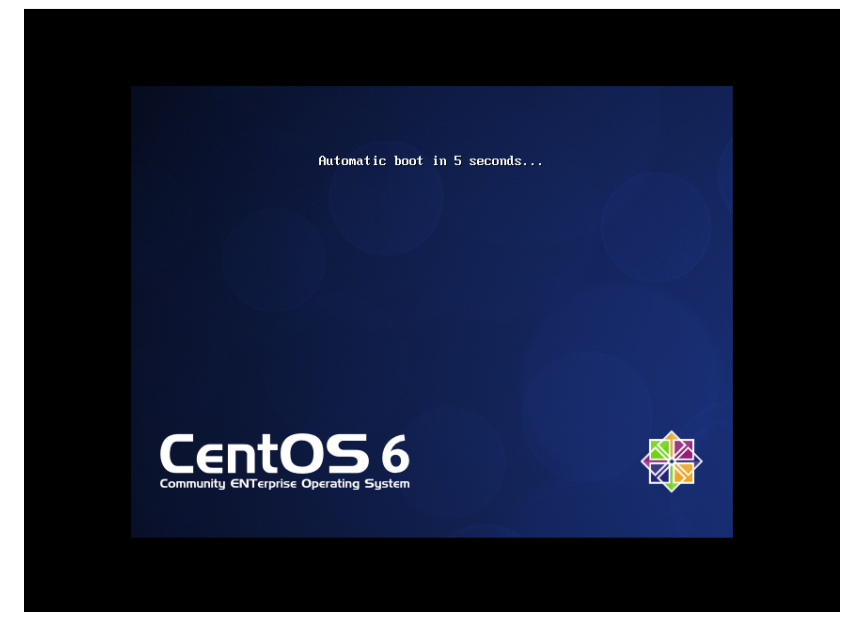

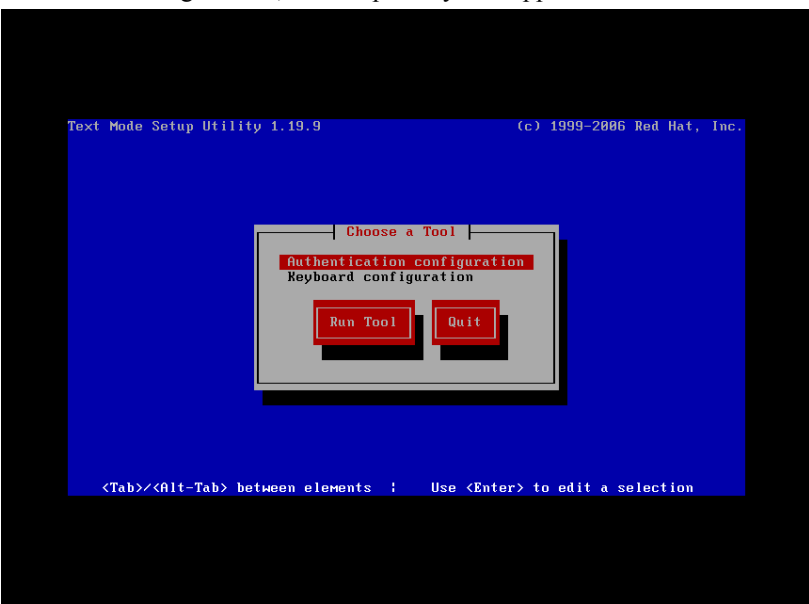

**14.**After the booting is done, the setup utility tool appears as shown below.

**15.**Navigate to the **Quit** button by clicking **Tab**. The CentOS login screen appears, where you have to log in with the root user (no password required).

### **Note**:

- **•** The LiveCD can only be used in the supported virtualized environments (VMware, KVM, ESX).
- **•** The LiveCD cannot be used on physical machines due to the custom Ixia kernel.
- **•** The LiveCD can be used only if there is at most one hard disk configured on the virtual machine (it also works with no hard disk configured).

# **Install IxOS and IxNetwork**

From the Windows VM instance, download and install IxOS 6.50 EA and IxNetwork 7.12 EA (respectively). You will be asked to reboot after the IxOS installation and once more after the IxNetwork 7.12 EA installation. In addition, please ensure that that the appropriate IxVM/IxNetwork licenses are also installed.

**Note**: When installing IxOS, make sure Client, IxVMServer and Tcl Server are selected to be installed. In the "Custom setup" dialog, you will be given a choice over Demo Server or IxVM Server. Select IxVM Server.

### **Install and configure NTP server on the host**

For this use case, we will be using the Linux host as the NTP server. To do this, the NTP package should be installed:

```
[root@localhost ~]# yum install ntp
[root@localhost ~]# service ntpd start
Starting ntpd:[ OK ]
```
To allow the host to serve NTP requests, modify /etc/ntp.conf and append the following line:

restrict 192.168.122.0 mask 255.255.255.0 nomodify notrap

**Note**: 192.168.122/24 is the default network for libvirt and since we have used the default network for the management bridge, the entry for /etc/ntp.conf should match.

Allow the NTP service to run at boot-time and manually restart the service for the new modifications to take affect:

```
[root@localhost ~]# chkconfig ntpd on
[root@localhost ~]# service ntpd restart
Shutting down ntpd:[ OK ]
Starting ntpd:[ OK ]
```
# **Configuring DHCP Server**

The DHCP server is required for a faster way to deploy IxVM Cards and attach them to Virtual Chassis in an environment that is isolated from any automatic IP address policy. This server provides IP addresses based on default configuration, and also has an interface that can be used as a tool to customize the DHCP Server.

IxVM server needs to include DHCP server for accelerating card deployment in private management networks.

**Note**: Open DHCP Server used by IxVM server only listens on Static Interfaces that means the IP address is fixed and not obtained from another DHCP Server. Any dynamic interfaces specified are ignored.

You can configure the DHCP server through the DHCP Configuration dialog box that can be found in IxServer **DHCP Configuration** under under **Tools**. This option is unavailable if you have not installed the IxVM component for IxServer. This command starts a standalone application that configures the DHCP server.

The following image shows the IxDHCPConfig dialog box:

Figure 37-25.The IxDHCPConfig dialog box

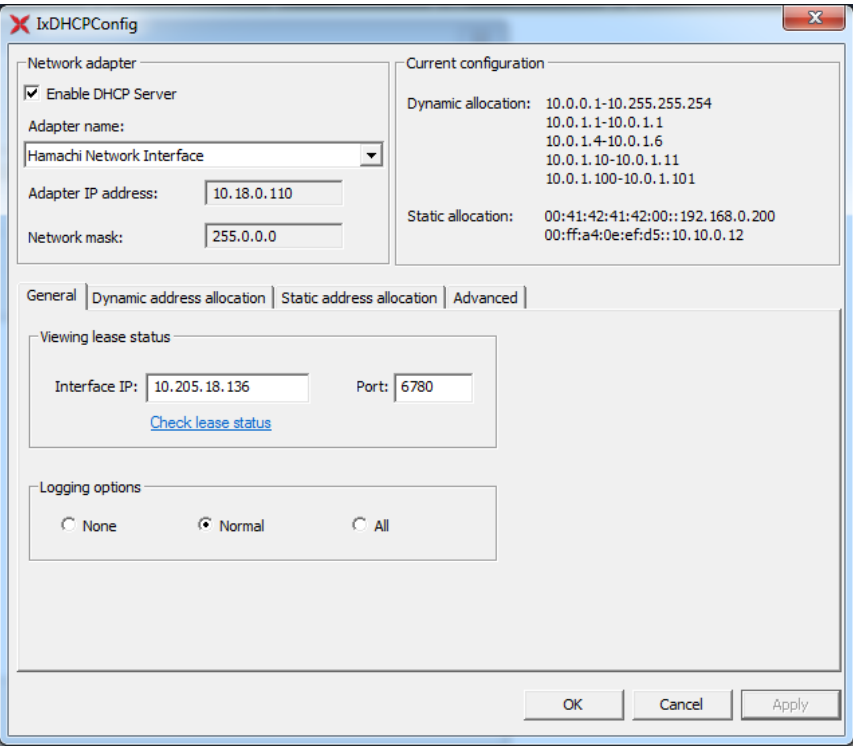

**• Network adapter**: This section provides details of all available interfaces on the system. Under Logging options, if you click All, server listens to all available interfaces. An interface is considered available if it has a static IP that means the IP address is fixed and not obtained from another DHCP Server. Any dynamic interfaces are ignored.

- **• Enable DHCP Server**: This section starts or stops the DHCP service.
- **• Adapter Name**: Displays the name of the selected adapter.
- **• Adapter IP address and Network Mask**: When you choose a network adapter, the IP and Mask is automatically populated under Adapter IP address and Network mask.
- **• Current configuration**: This represents a short description of more important configured information on DHCP Server.
	- **•** Network Adapter IP: This is an interface on which the DHCP Server listens after IP request.
	- **•** Dynamic address allocation: This shows all IP ranges that can be used for dynamic allocation.
	- **•** Static address allocation: This shows all pair MAC :: IP configured for static IP allocation.

### **General Tab**:

- **• Viewing lease status**: This option shows the used IPs offered by DHCP Server. You can configure it on any interface (IP must be valid) to check the IP allocation status on server by using an HTTP request on this IP:Port configuration.
- **• Check lease status**: This link shows the lease status that is set up by IP and Port in the default browser.
- **• Loggings options**: This option shows the levels of logging offered by DHCP Server. By default, it is set to Normal.

### **Dynamic Address Allocation** tab:

The following image shows the **Dynamic Address Allocation** tab:

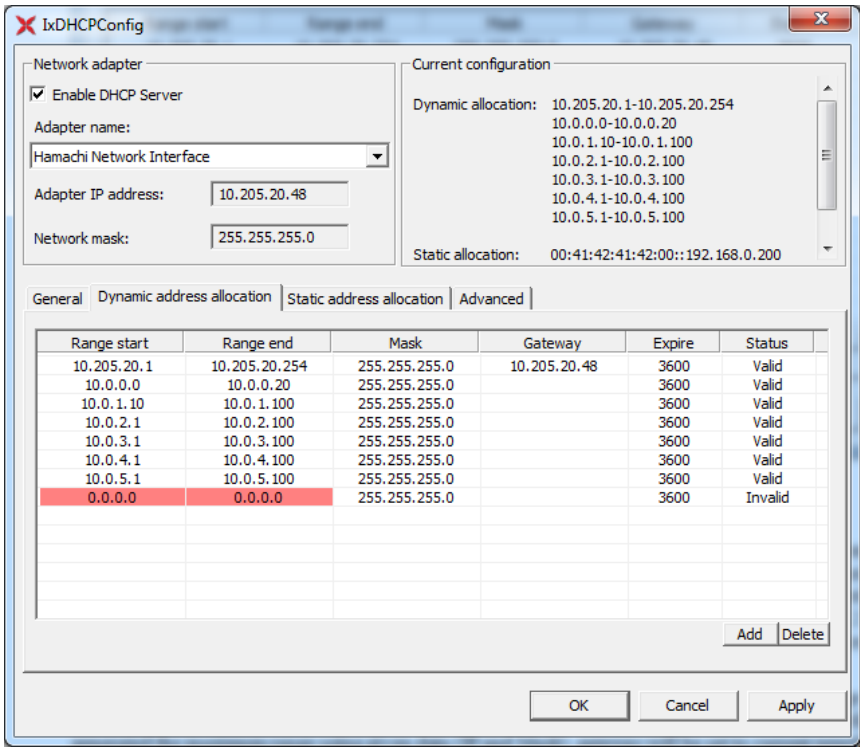

Figure 37-26.The Dynamic Address Allocation tab

- **• Dynamic Address allocation:** This tab has a list of dynamic assigned IPs. Each line represent one range, and each range can have its **Mask**, **Gateway**, and **Expire Time** configured individually.
- **• Auto range:** If no ranges exist in the configuration, the application adds one auto generated range when you select the interface, on which the DHCP Server listens. This auto range is generated from selected interface IP and MAC, and the **Gateway** is set to the current interface, the **Expire** time is set to 3600 seconds, and the **Mask** value is taken from the selected interface.
- **• Default range**: If you add a new interface, this is autocompleated with a default range. The default range is marked as invalid, and turned as valid when you enter valid data.
- **• Range Start –Range End**: The range start checks each item separately to assure that it is a valid IP. If you change an item to invalid in a valid range then that particular item change its background to red and the range becomes invalid. If validation of IP is passed then, start IP must be smaller than end IP, and if it does not pass then both items change their its background to red.
- **• Mask and Gateway**: If valid IP address is not showing in these columns then background changed to red.
- **• Status**: The status shows current status of a range, and has the following values:
	- **•** Auto: The range is automatically added and is considered as a valid range
	- **•** Invalid: This range is not valid and is not in use.
	- **•** Valid: This specifies a valid range and is included in the configuration file.

### **Static Address Allocation** tab:

The following image shows the **Static Address Allocation** tab:

Figure 37-27.The **Static Address Allocation** tab

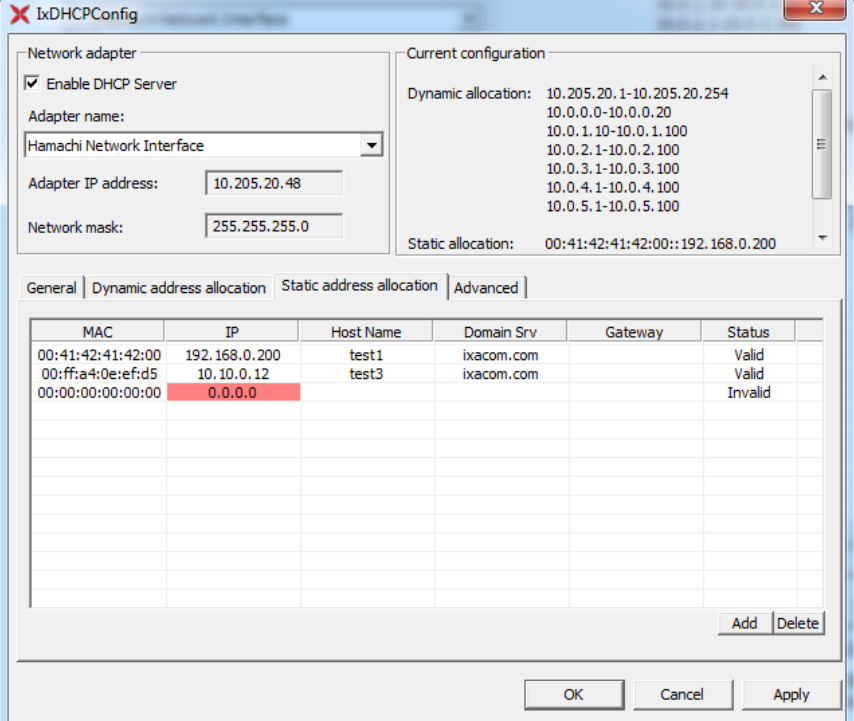

- **• Static Address allocation:** This field shows the list of mandatory pair options **MAC** and **IP**. This can be completed with other options as **Host Name**, **Domain Server** and **Gateway**. Each line represents one MAC:IP associations and they must be unique as **Host Name**.
- **• Default values**: For static host default values are just MAC and IP these are also mandatory fields.

### **Advanced Tab**:

In its default state this tab is blank and needs to be configured with care as the changes here have a global effect. More detailed information on all available commands refer to *[List of DHCP Options](#page-679-0)*.

The following image shows the **Advanced** tab:

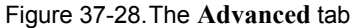

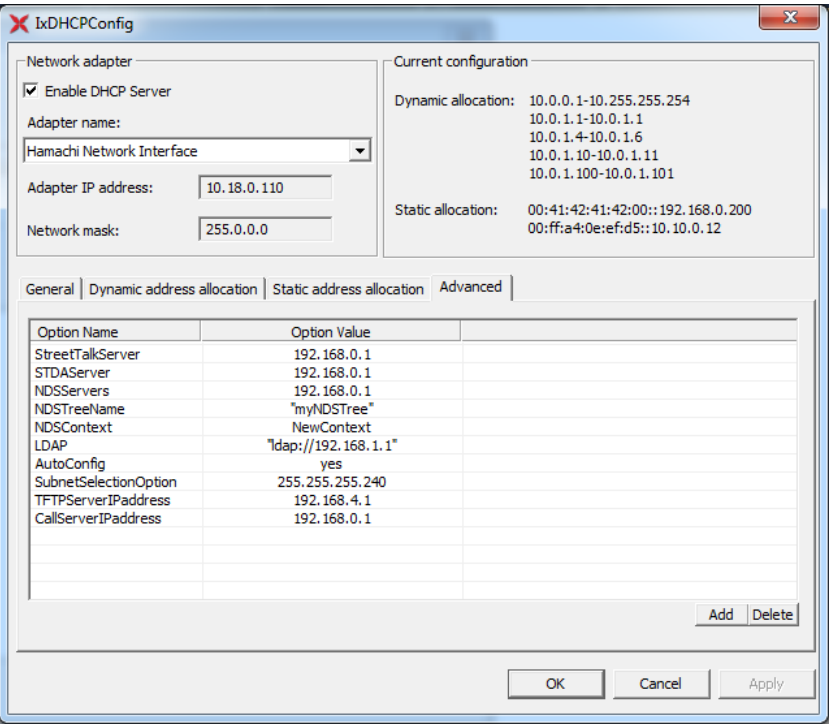

**DHCP Server customization in Deployment Wizard**

Deployment Wizard shows DHCP Server customization on both Install and Upgrade flows.

The available options are to Enable or Disable DHCP Server on IxServer.

Deployment Wizard shows the same DHCP Server properties as in IxServer - Dynamic Address Allocation tab.

Deployment Wizard provides the following options:

- **•** The list with Network Adapters properties from the host machine.
- **•** Support for updating IxDHCPServer.ini file with properties received from Deployment Wizard.

The following image shows the **DHCP server options** dialog box under **IxVM Deployment wizard**:

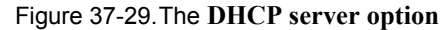

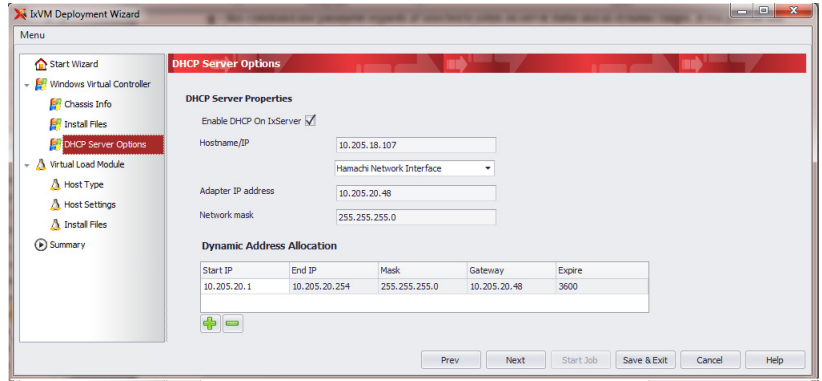

# **IxOS Topology Transfer**

The IxServer.ixs file contains all the information about card and port map, chassis type, card types, stream configurations, and port properties. Using this feature, the IxServer.ixs file gets copied from an older IxOS installation folder to the newly installed IxOS folder. You can copy this file by using various methods as follows:

- **•** Use Deployment Wizard to select the required topology from the available IxOS versions to transfer
- **•** Use the IxOSTransferTopology importer application that is automatically run at the end of any new IxOS installation to:
	- **•** Copy virtual chassis configuration from the latest version
	- **•** Copy virtual chassis configuration from the last run version
	- **•** Copy virtual chassis configuration from a specific IxOS version
	- **•** Copy virtual chassis configuration from a manually selected folder

### **Use Deployment Wizard to select the required topology from the available IxOS versions to transfer**

This option is available when using Deployment Wizard to upgrade an already existing chassis.

In the **Install Files** page under **Windows Virtual Controller**, all the IxOS versions that are detected on the chassis are shown in the right side pane.

You can select any of the available versions to have its IxServer.ixs file copied to the installation folder of the new IxOS version.

**Note**: All the available versions are shown, which include the uninstalled versions as well. If a version does not have the .ixs file available, it does not appear in the pane.

### **Use the IxOSTransferTopology importer application that is automatically run at the end of any new IxOS installation**

**•** Copy virtual chassis configuration from the latest version

In this option, the topology configuration file is copied from the latest installed IxOS version. All installed IxOS versions are sorted and the latest version is picked up.

**Note**: If the application cannot find the latest installed version, this option is unavailable.

**•** Copy virtual chassis configuration from the last run version

In this option, the topology configuration file is copied from the most recently run IxOS version. The latest version is taken from the registry.

**Note**: If the application cannot find the last run version or the last run version does not have a valid .ixs file, this option is unavailable.

**•** Copy virtual chassis configuration from a specific IxOS version

When you select this option, the **Select version** page appears. This page contains all the available versions, from which you can select one version (only the valid versions appear).

Click **Next** again. The configuration file is imported from the selected version. After the import configuration is done, the **Finish** page appears.

**•** Copy virtual chassis configuration from a manually selected folder

You need to manually identify the source folder, from where you want to copy the file. This can be a backup folder for older IxOS versions, but you need to have only one .ixs file in each sub-folder.

Select the folder from where the topology needs to be copied. You can copy the topology either from installed or uninstalled versions that have a valid .ixs configuration file.

**•** Clean install

If you select this option, the installer skips the topology transfer step. No topology file is transferred and a new empty topology file is created at the first IxServer start.

**Note**: If you want to manually run the IxOSTransferTopology tool between various IxOS installations, you can find it at the following location:

C:\Program Files\Ixia\IxAdmin\bin\ IxOSTransferTopology.exe

# **Instantiate IxVM test ports**

Now that the Windows VM has been successfully established, it's time to bring up the IxVM ports. In the Virtual Machine Manager main GUI, right click on IxVM\_Port1 and click on Run (do the same for IxVM\_Port2). This will take about 2-5 minutes for the ports to boot up, initialize and obtain an IP address from DHCP.

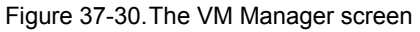

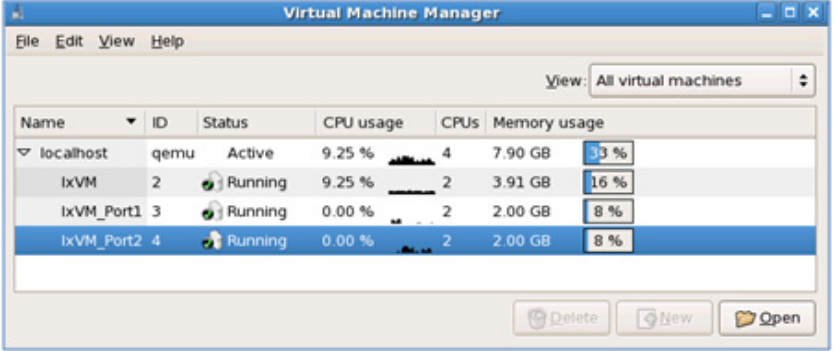

Double-click on IxVM\_Port1 (for console); login as root and make a note of the IP address for eth0 (do the same for IxVM\_Port2):

Figure 37-31.The console window

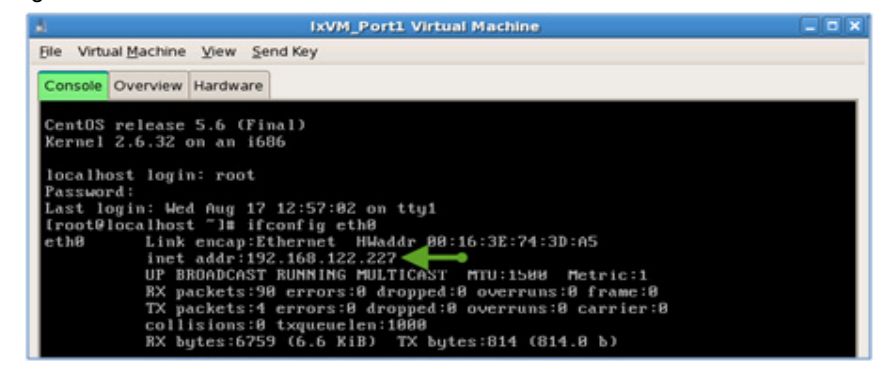

**Note**: At the time of writing, the password for root is ixia123.

Go back into VMM, double-click on the Windows VM and navigate to IxServer -> Tools -> Options. Once you are in the IxServer Options menu, set the NTP Master Server to 192.168.122.1 (the host):

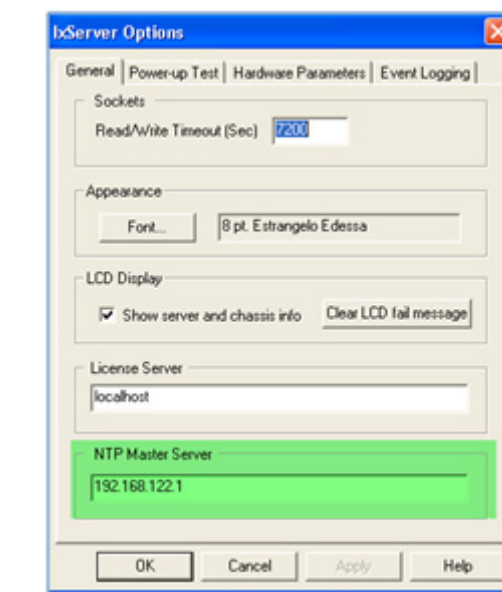

### Figure 37-32.The IxServer screen

For the changes to take affect; restart IxServer, launch IxExplorer (by connecting to the localhost). Stop the firewall:

```
[root@localhost ~]# /etc/init.d/iptables stop
Flushing firewall rules: [ OK ]
Setting chains to policy ACCEPT: filter [ OK ]
Unloading iptables modules: [ OK ]
[root@localhost ~]#
```
Right click on the chassis (should be in a green state) and click on "Add Ports to Chassis":

Figure 37-33.The screen showing Add Ports to Chassis option

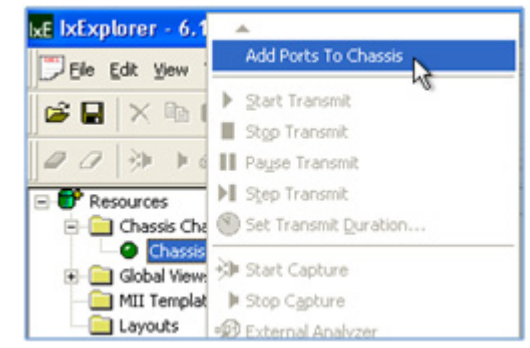

The initial virtual ports dialog contains a default IxVM card/port; delete this by highlighting it and clicking on the following button:

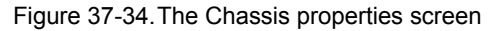

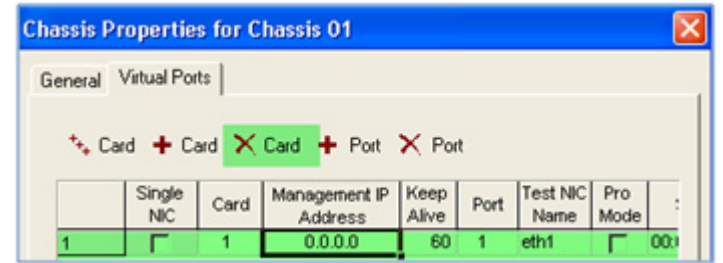

Then add your new cards, apply and OK:

Figure 37-35. The Chassis properties screen showing the ass new card option<br>Chassis Properties for Chassis 01

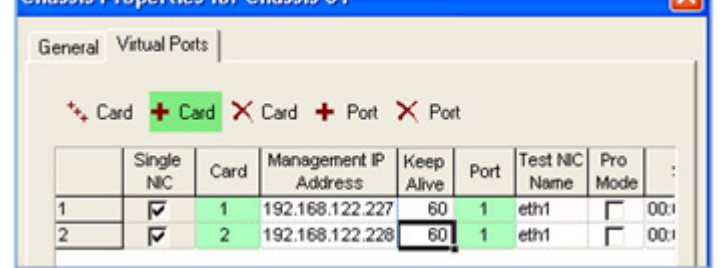

A successful IxVM connection should appear as the following:

Figure 37-36.The successful IxVM connection screen

| X bServer 6.10.750.13 EA-SP2 |      |                |                                              |  |  |
|------------------------------|------|----------------|----------------------------------------------|--|--|
| File View Tools Help         |      |                |                                              |  |  |
| 69                           |      |                |                                              |  |  |
| 1820                         |      |                |                                              |  |  |
| 10-18-2011 13:52:11.599      | 05a0 |                | Connected to Host Proxy at 192.168.122.227.  |  |  |
| 10-18-2011 13:52:11.661      | 05a0 |                | Connected to Host Proxy at 192.168.122.228.  |  |  |
| 10-18-2011 13:52:11.755      | 0174 |                | b:Network 6.10.500.21, Protocols 6.10.301.12 |  |  |
| 10-18-2011 13:52:17.068      | 094c | ٠              | Card Type b:VM L2L3 Single Port              |  |  |
| 10-18-2011 13:52:17.068      | 094c |                | b/Remotelp address: 192.168.122.227          |  |  |
| 10-18-2011 13:52:17.146      | 09bc | $\overline{2}$ | Card Type b:VM L2L3 Single Port              |  |  |
| 10-18-2011 13:52:17:146      | 09bc | $\overline{2}$ | b/Remotelp address: 192.168.122.228          |  |  |
| 10-18-2011 13:52:17:474      | 094c | 1              | Wrote configuration on Virtual Port          |  |  |
| 10-18-2011 13:52:17.474      | 094c |                | Wrote Rx configuration on Virtual Port       |  |  |
| 10-18-2011 13:52:17.583      | 09bc | $\overline{2}$ | Wrote configuration on Virtual Port          |  |  |
| 10-18-2011 13:52:17.583      | 09bc | 2              | Wrote Rx configuration on Virtual Port       |  |  |
|                              |      |                |                                              |  |  |
|                              |      |                | Connections 0:0:0                            |  |  |

Launch IxNetwork 7.0, use the localhost as the chassis, and add both IxVM ports.

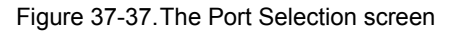

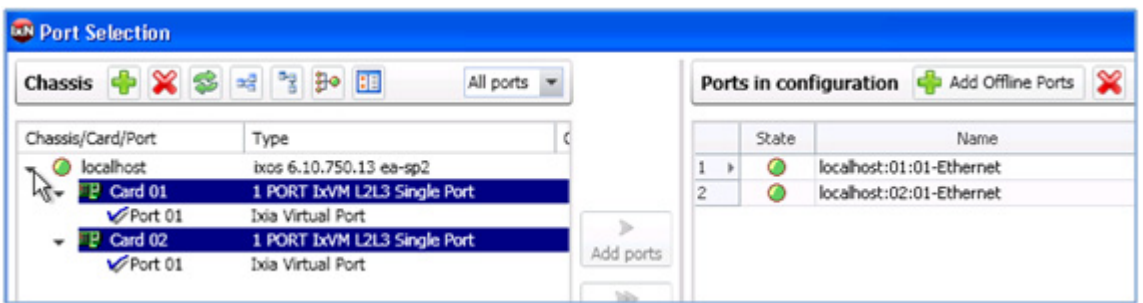

Create a back-to-back configuration by adding IPv4/IPv6 protocol interfaces on each port and send some test traffic through at low-rates (for e.g. 100 pps) to verify traffic:

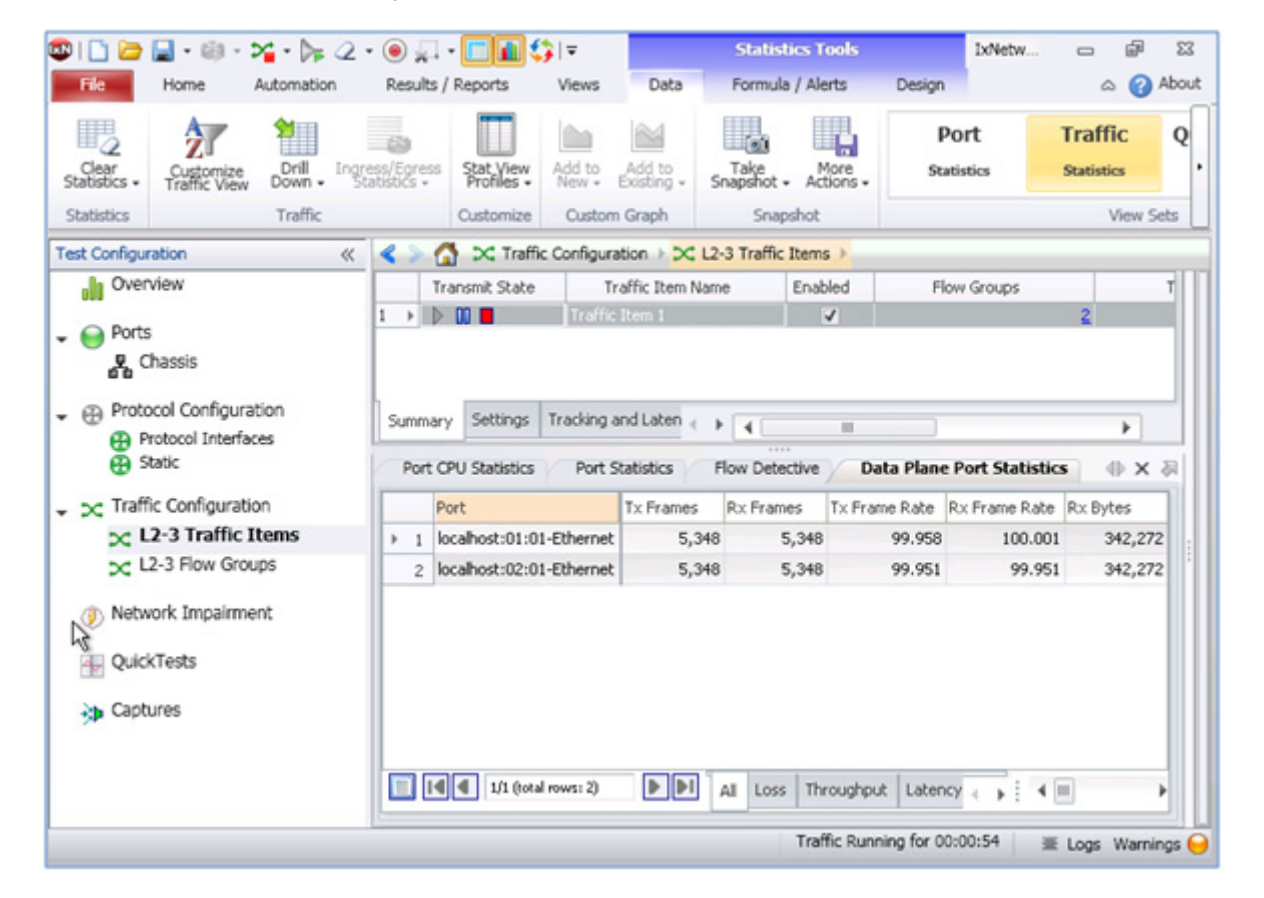

Figure 37-38.The data plane port statistics screen

To look at the raw counters (vnet2 maps to -> IxVM\_Port1:eth1 and vnet4 -> IxVM\_Port2:et1),

```
[root@localhost ~]# ifconfig vnet2
vnet2 Link encap:Ethernet HWaddr FE:16:3E:58:F0:42
UP BROADCAST RUNNING MULTICAST MTU:1500 Metric:1
```
**37**

RX packets:1561980 errors:0 dropped:0 overruns:0 frame:0 TX packets:1558030 errors:0 dropped:0 overruns:635040 carrier:0 collisions:0 txqueuelen:500 RX bytes:93718728 (89.3 MiB) TX bytes:92541680 (88.2 MiB) [root@localhost ~]# ifconfig vnet4 vnet4 Link encap:Ethernet HWaddr FE:16:3E:58:74:0E UP BROADCAST RUNNING MULTICAST MTU:1500 Metric:1 RX packets:1882045 errors:0 dropped:0 overruns:0 frame:0 TX packets:1352794 errors:0 dropped:0 overruns:513842 carrier:0 collisions:0 txqueuelen:500 RX bytes:112922556 (107.6 MiB) TX bytes:80227696 (76.5 MiB)

```
[root@localhost ~]#
```
Use case 2 – External connectivity **Prerequisites**

Ensure that you have the following:

- **•** Use-case 1 successfully working and IxVM ports established (back-toback).
- **•** IxNetwork client installed on your Windows laptop (or an external AppServer).

## **Introduction to xinet.d**

In the open source Linux world, xinetd, the eXtended InterNET Daemon is a process-daemon that provides services such as access control, logging, cron services, and port forwarding. Since this service is a fast, secure and efficient means of forwarding traffic from the Windows VM to the external client, xinetd will suffice.

## **Discover the Windows VM IP**

From the VMM GUI, navigate to the Windows VM console, enter the command prompt (Start -> Run -> cmd) and make a note of the IPv4 address that it is assigned (in the following case, the address is 192.168.122.149):

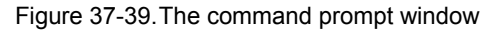

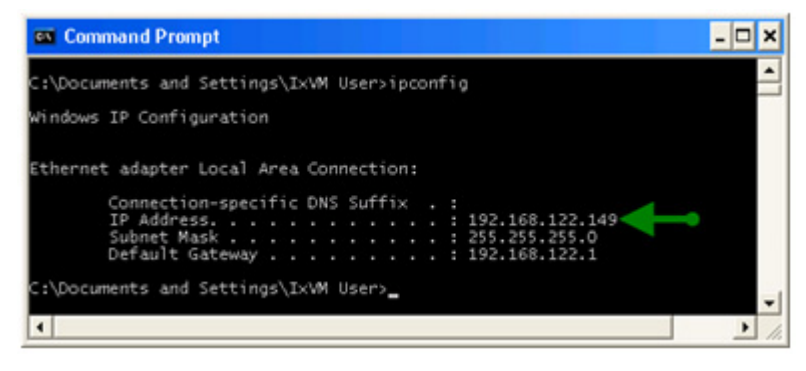

# **Enable remote desktop for IxVM User**

Goto System Properties (from Start -> Run -> right click on "My Computer"), navigate to the "Remote" tab and enable "Allow users to connect remotely to this computer".

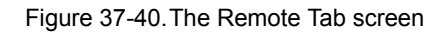

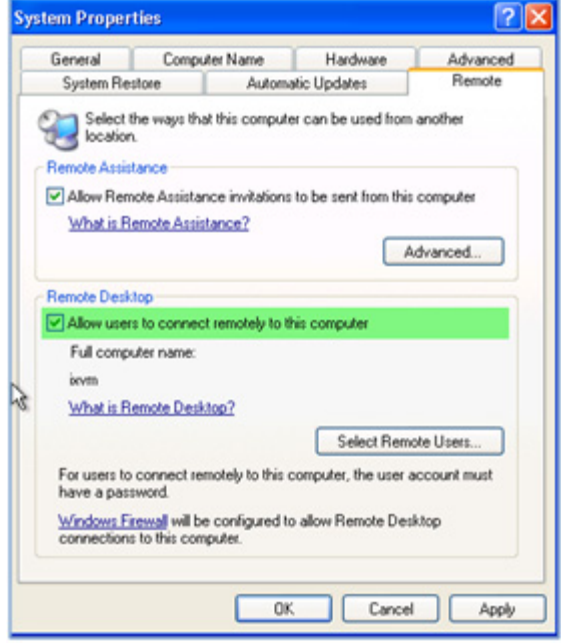

Click on "Select Remote Users…" and add IxVM User:

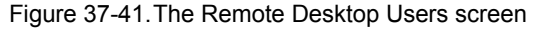

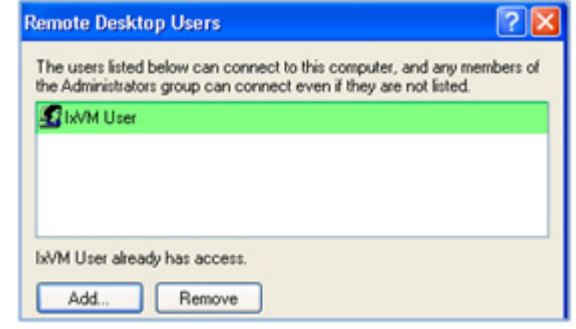

# **Install xinetd on the host**

[root@localhost init.d]# yum install xinetd

… Installed: xinetd.x86\_64 2:2.3.14-13.el5 Configure common Ixia TCP ports as xinetd services

On the host, edit the /etc/services file and at the end of file (under "# Local services") add the following three entries:

ixostcl4555/tcp# IxOS TCL server. ixnetclient6809/tcp# IxNetwork server. ixnettcl8009/tcp# IxNetwork TCL server.

# **Create port-forwarding definition file for xinetd**

Create a file called ixia in the /etc/xinetd.d directory with the following contents (making a note of 192.168.122.149 as the destination for all services):

```
service ixostcl
{ flags = REUSE
     socket type = stream
     wait = no user = root
      server = /usr/bin/nc
      server_args = 192.168.122.149 4555
      log_on_failure += USERID
}
service ixnetclient
{
     flags = REUSE socket_type = stream
```

```
wait = no user = root
      server = /usr/bin/nc
      server_args = 192.168.122.149 6809
      log_on_failure += USERID
}
service ixnettcl
{
      flags = REUSE
     socket type = stream
      wait = no
      user = root
      server = /usr/bin/nc
     server args = 192.168.122.149 8009
     log on failure += USERID
}
service ms-wbt-server
{
      flags = REUSE
      socket_type = stream
      wait = no
      user = root
      server = /usr/bin/nc
      server_args = 192.168.122.149 3389
      log_on_failure += USERID
}
```
Save and exit the editor, ensure executable permissions for the ixia file, allow xinetd to be automatically restarted on boot-up and manually start the xinet.d service:

```
[root@localhost init.d]# chmod +x ixia
[root@localhost init.d]# chkconfig xinetd on
[root@localhost init.d]# service xinetd start
Starting xinetd: [ OK ]
```
### **Test Microsoft Remote Desktop connection**

From your laptop client, connect to your server, for example:

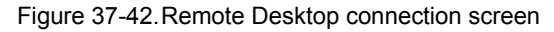

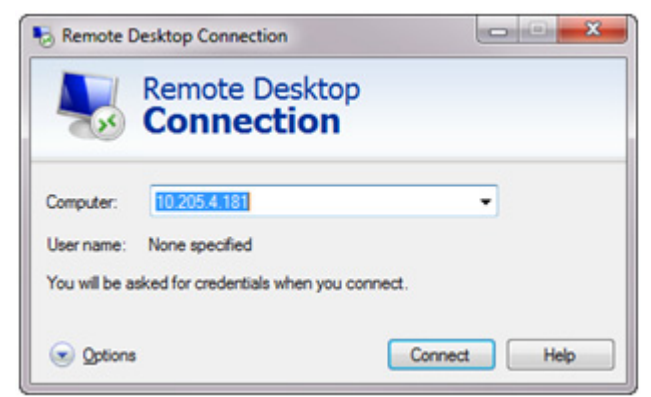

# **Test IxNetwork TCL server**

From your laptop client, connect to your server, for example:

Figure 37-43.The console window

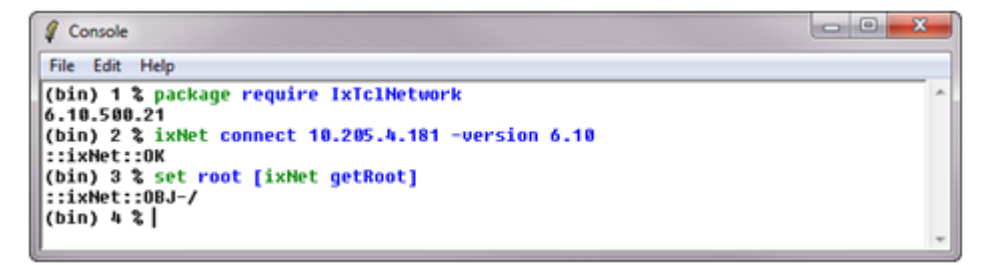

# **Xen Server Hypervisor Support**

The Xen Server installation is very similar to the KVM one.

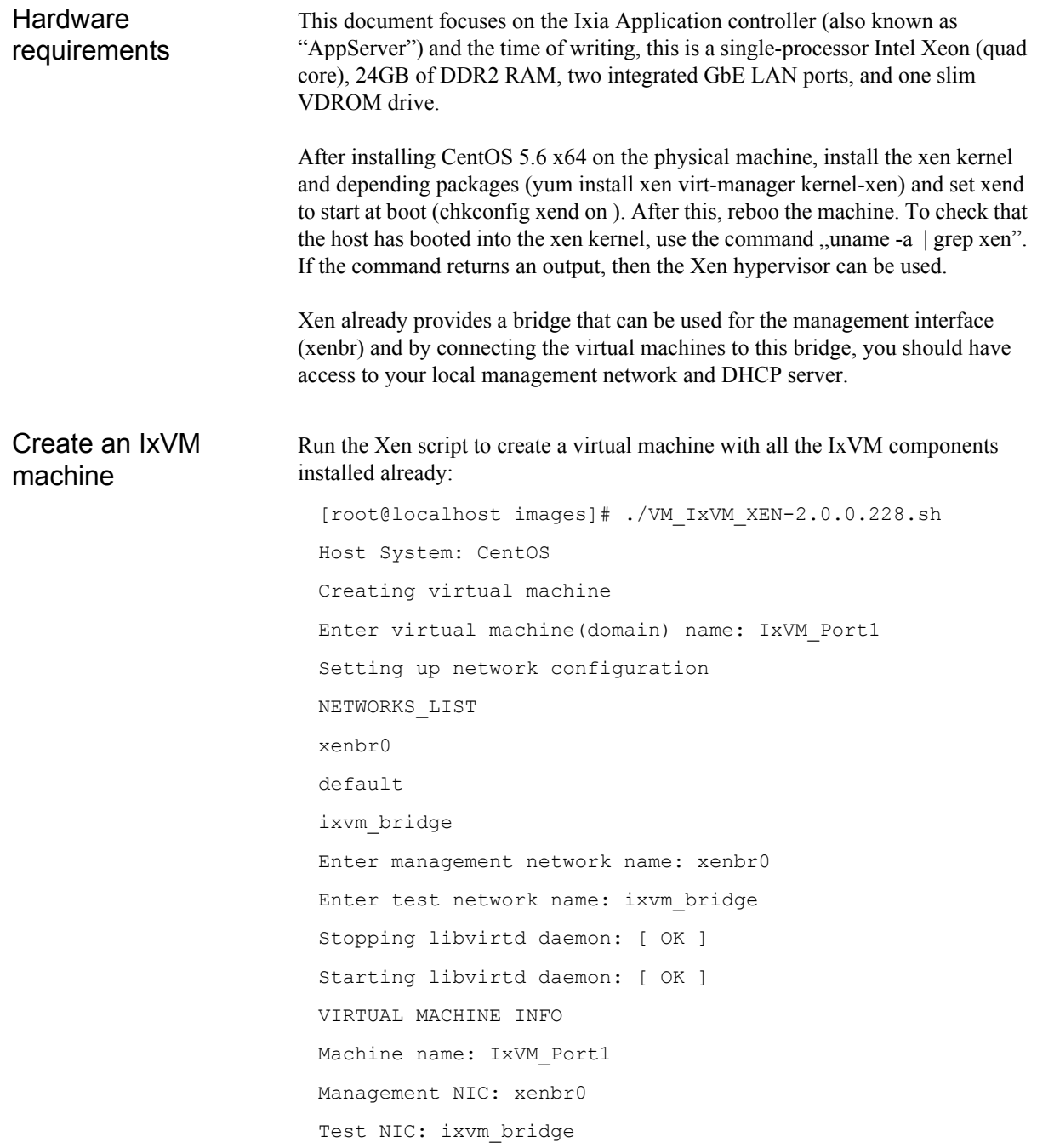

**37**

######################################################## # [warn]: libvirt daemon has just been restarted in order that # # new configuration to take effect; note that it may be # # needed to restart Virtual Machine Manager also # ########################################################

**Note**: Before powering on the virtual machine, make sure that SELinux is not enabled on the host operating system. Edit the /etc/selinux/conf file and check that the SELINUX= option is set to "disabled". Reboot the host machine after this change.

Create and instantiate IxVM management VM

Go back to the VMM GUI, highlight the **qemu** connection and click on "New" to create a new VM instance:

Figure 37-44.The VM instance screen

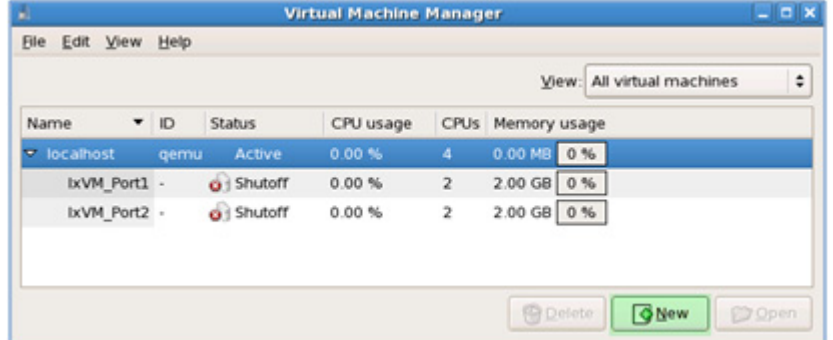

**Note**: The VM status for both instances is in the Shutoff state and while they are in this state they will not consume any host CPU cycles as it will need all available processing power to complete the following task of instantiating a Windows VM as fast as possible.

Name: IxVM

Virtualization method: Fully virtualized (CPU architecture: x86\_x64)

Hypervisor: KVM

Installation method: Local installation media.

OS Type:Windows

OS Variant:Microsoft Windows XP (x86\_64)

Installation media:<Select ISO or CD-ROM>

Storage:File (disk image)

Location:/nobackup/libvirt/images/IxVM.img

Size:60000 MB

Allocate:Uncheck (this option will allocate disk space on the fly as needed).

Network:Virtual Network -> Network: default.

Memory

Max memory:4000 MB

Startup mem.:1024 MB

Virtual CPUs:2

Click on "Finish" in the last dialog to create and launch the VM.

\*\*\*\*For easy deployment of large setups on the open source Xen Server, Discovery Server, and Chassis Builder, the Deployment Wizard includes support for the Xen Hypervisor.

Discovery Server supports discovering Virtual Load Modules from XenServer by using the following option:

- **•** Manual Discovery
- **•** New plugin for KVM and Xen discovery

**Note**: For the appliances to be discovered by using the Xen and KVM discovery plugin, the virtual machines need to be created by using the Ixia selfextracting file for the respective hypervisors.

Chassis Builder supports managing appliances from Xen Server when rebuilding the chassis topology. It also offers support for restarting the Virtual Load Modules created on a Xen Server.

Deployment Wizard supports deploying or updating Virtual Load Modules on Xen Server. It has the following functionalities:

- **•** Connects to Xen Hypervisor
- **•** Retrieves datastores
- **•** Retrieves vBridges
- **•** Adds multiple interfaces
- **•** Deploys Virtual Load Modules by using a .sh script
- **•** Upgrades Virtual Load Modules that run on Xen Hypervisors

Xen support in Chassis Builder

When machines are discovered with discovery server and shown in chassis builder, the new type Xen is shown on the type column as shown in the following image:

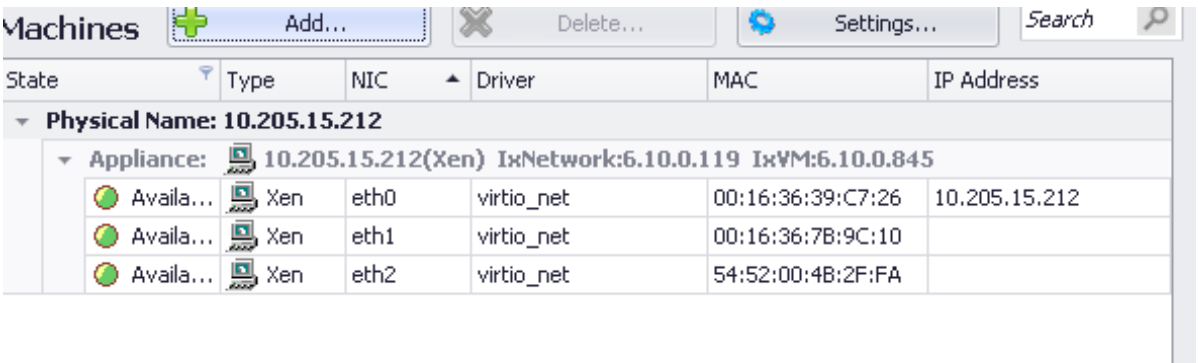

### Figure 37-45.The Type column showing the Xen details

In addition, when a new Xen virtual machine is added in the chassis topology, the type of the VM can be seen in the following VM information:

Figure 37-46.The chassis topology details

|      |                                                                    | Chassis Topology            | Save<br>$\overline{1}$ | Load          |     |  |  |  |  |
|------|--------------------------------------------------------------------|-----------------------------|------------------------|---------------|-----|--|--|--|--|
| Name |                                                                    |                             | Interface              | IP Address    | Owr |  |  |  |  |
|      |                                                                    | E127.N.N.1                  |                        |               |     |  |  |  |  |
|      |                                                                    | Card3                       |                        | 10.205.18.123 |     |  |  |  |  |
|      | ш.                                                                 | Card <sub>8</sub>           |                        | 10.205.18.142 |     |  |  |  |  |
|      |                                                                    | Card9                       |                        | 10.205.18.115 |     |  |  |  |  |
|      | 99.                                                                | Card10                      |                        | 10.205.18.129 |     |  |  |  |  |
|      | 国会                                                                 | Card12                      |                        | 10.205.16.59  |     |  |  |  |  |
|      | 靊                                                                  | Card13 (Xen: 10.205.15.212) | eth0                   | 10.205.15.212 |     |  |  |  |  |
|      | Multi Port Card; PhysicalName=10.205.15.212; Mac=00:16:36:39:C7:26 |                             |                        |               |     |  |  |  |  |
|      |                                                                    | 疆<br>Port1                  | eth <sub>1</sub>       |               |     |  |  |  |  |
|      |                                                                    | Port <sub>2</sub>           | eth2                   |               |     |  |  |  |  |

We can also restart the Xen virtual machine in a similar way as Qemu, KVM, and VmWare types of machine are restarted.

Right-click the machine name, and then click **Reboot** from the shortcut menu. The following image shows the Reboot option:

Figure 37-47.The Reboot option

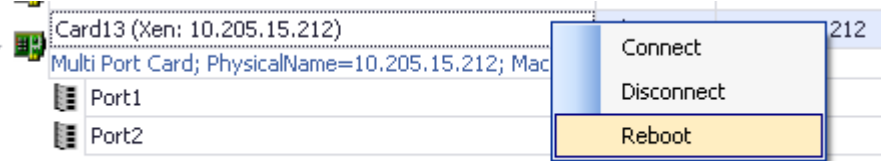

Set the credentials for the host of the virtual machine, as shown in the following image:

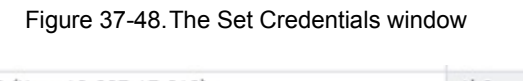

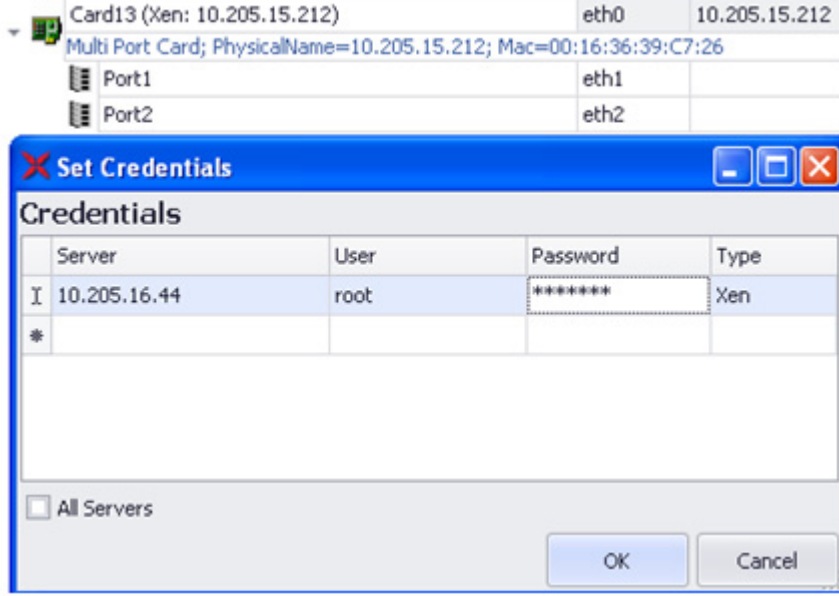

The Restart process gets started.

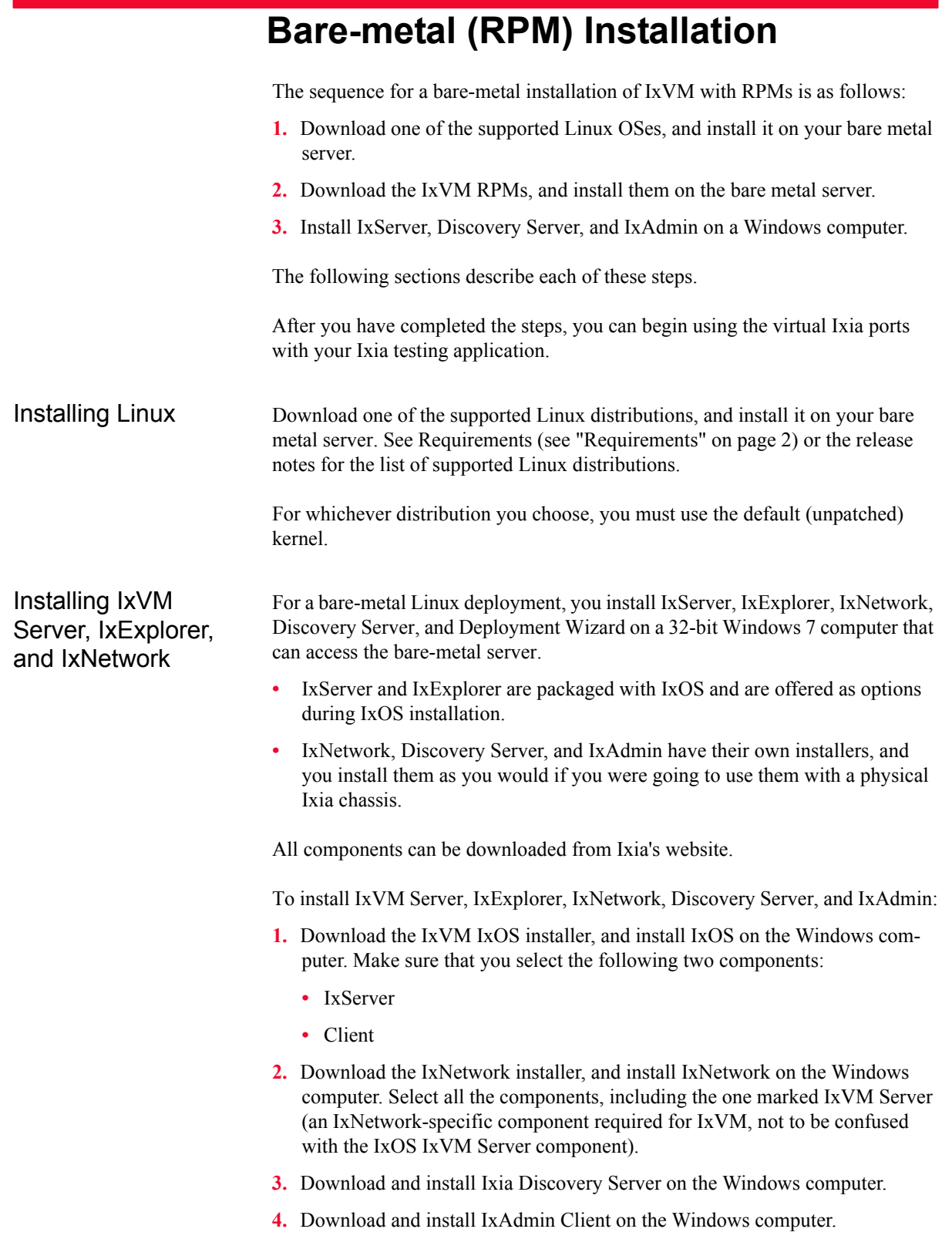

# Installing the IxVM RPM Packages

Three IxVM components must be installed on the bare metal server:

- **•** IxOS-VM
- **•** IxNetwork-VM
- **•** IxAdminAgent-VM

All three components are supplied as RPM packages compiled for the supported Linux distributions.

To install the IxVM RPM packages:

- **1.** Log on to the bare-metal server under an account with admin privileges.
- **2.** Download the IxVM RPM packages appropriate for the Linux distribution installed on the bare metal server.
- **3.** Type the following to install the IxOS-VM package:

```
rpm –i <ixvm>.rpm
```
where  $\langle x \rangle$  is the name of the IxOS-VM RPM package.

**4.** Type the following to install the IxNetwork-VM package:

rpm –i <ixnetwork>.rpm

where  $\leq$ ixnetwork> is the name of the IxNetwork-VM RPM package.

**5.** Type the following to install the IxAdminAgent-VM package:

rpm –i <ixadminagent>.rpm

where <ixadminagent> is the name of the IxAdminAgent-VM RPM package.

- **6.** Start the software agent using either of the following methods:
	- **•** Reboot the machine
	- **•** Enter: /etc/init.d/ixvm start
- **7.** Enter ps -e to verify that bin/InterfaceManager is running.
- **8.** After installation, if you need to find the build numbers of the RPMs that are installed, you can use the following commands:
	- **•** IxOS-VM: rpm –qa ixvm
	- **•** IxNetwork-VM: rpm –qa ixnetwork\_ixvm
	- **•** IxAdminAgent-VM: rpm –qa ixadminagent

**Note**: The Ixia Kernel rpm install is only for advanced users and should not be used in Bare-Metal scenarios.

# **Configuring NTP**

If you are using IxVM ports from different instances of IxVM Server, or you are using a combination of IxVM ports and Ixia hardware ports, you must configure a common NTP time source so that traffic can be synchronized among the ports.

The NTP time source must be configured in IxVM server (for IxVM ports) and in IxOS server (for hardware ports).

To configure an NTP time source:

- 1. Open IxVM Server or IxServer.
- **2.** On the menu bar, click TOOLS| OPTIONS | DIALOG.
- **3.** In the NTP MASTER SERVER field, specify the NTP server.
- **4.** Click OK.

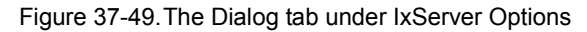

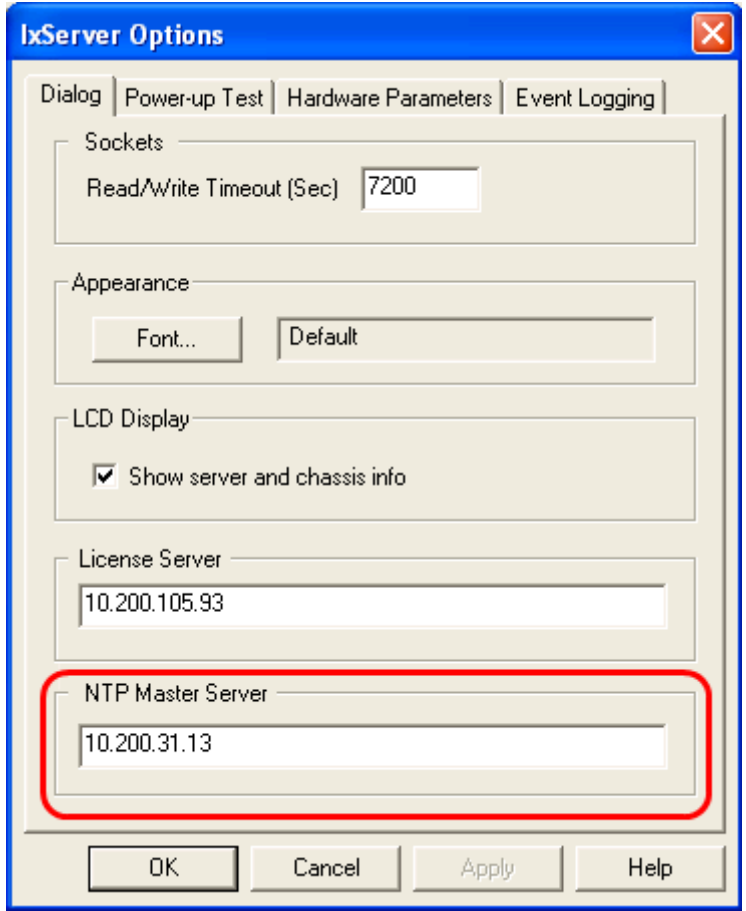
# NTP server options for IxVM cards

The IxVM-enabled version of IxServer supports a number of options for using an NTP time server. To configure NTP for IxVM:

- **1.** Display the copy of IxServer running on the IxVM Windows controller host.
- **2.** Click TOOLS| OPTIONS | DIALOG.
- **3.** In the NTP Master Server field, enter one of the following:
	- **•** IP address of an NTP server that is reachable by the IxVM cards
	- **•** Hostname of an NTP server (the host name must be resolvable by DNS and reachable by the IxVM cards)
	- **•** 0, to disable the IxVM cards from sourcing NTP through Ixia applications. If you use this option, you must supply a time source to the IxVM cards by some other means.

There are two types of IxVM virtual load modules: single-port and multi-port.

- **•** Single-port load modules have one interface (virtual port) for generating test traffic.
- **•** Multi-port load modules have multiple interfaces for generating test traffic.

All IxVM virtual load modules require one interface for management traffic, and at least one interface to generate test traffic.

- **•** Single-port modules are virtual appliances operating in a mode that supports the management interface and one test traffic interface. On a single-port card, all the resources are dedicated to a single test port, which can yield higher per-port performance than on a multi-port card (because there is only one test port). On a single-port card, the eth0 interface is the card management interface, and eth1 is the single test traffic interface. With a single-port card, the test traffic and the emulated routing topology traverse a single virtual network.
- **•** Multi-port modules are virtual appliances operating in a mode that supports the management interface and one or more test traffic interfaces. On a multiport card, the resources are distributed across multiple test ports. On a multiport card, eth0 interface is the card management interface (same as a singleport card), and eth1 through ethN are the multiple test interfaces. With a multi-port card, the test traffic and the emulated routing topology may traverse multiple virtual networks.

Some test traffic and routing protocols are only supported on single-port cards, while others are supported on either type.

One virtual chassis can control up to 32 virtual cards.

**Note**: The IxVM test ports can also be TAP interfaces created on the Virtual Machines.

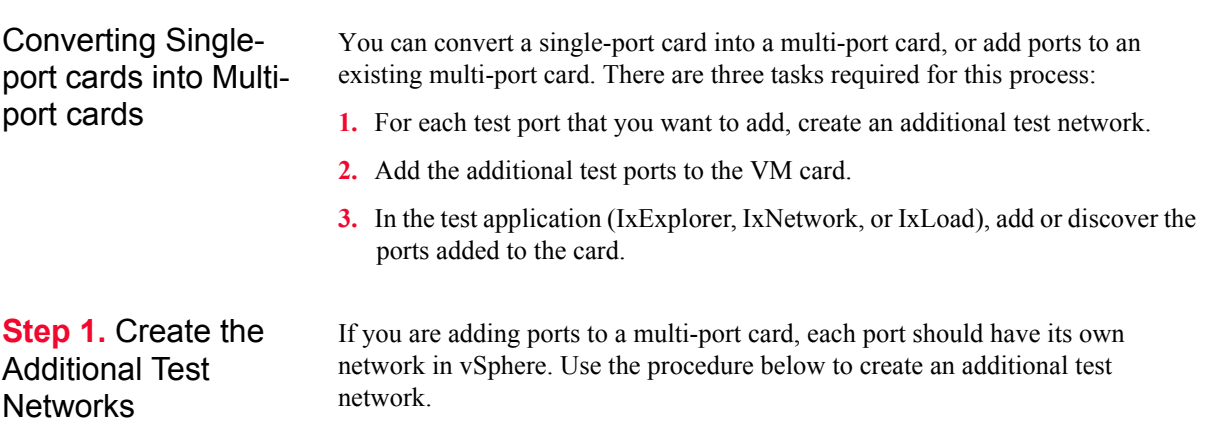

To create an additional test network in vSphere:

- **1.** Login to vSphere client.
- **2.** Select the ESX(i) host.
- **3.** Click the CONFIGURATION tab.
- **4.** In the Hardware area, click NETWORKING.
- **5.** Click ADD NETWORKING (upper right).

The Add Network Wizard displays, with the Connection Type set to Virtual Machine.

**6.** Click NEXT.

The Network Access pane displays.

- **7.** Select CREATE A VIRTUAL SWITCH, then click NEXT.
- **8.** In the NETWORK LABEL field, enter a label for the additional test network, then click NEXT, then click FINISH.

## **Step 2.** Add Ports to the Card

To add ports to an IxVM card, use the procedure below.

To add ports to an IxVM card:

- **1.** Login to vSphere client.
- **2.** Select the VM you want to add ports to.
- **3.** SHUT DOWN or POWER OFF the VM.
- **4.** Select the VM, and then click EDIT VIRTUAL MACHINE on the Getting Started tab.

The Virtual Machine Properties window displays.

**5.** On the Hardware tab, click ADD.

The Add Hardware wizard displays, with the Device Type pane selected.

**6.** Select Ethernet Adapter, then click NEXT.

The Network Connection pane displays.

- **7.** In the Adapter Type field, select VMXNET3.
- **8.** In the Network Label field, select the destination test network, then click NEXT, then click FINISH.
- **9.** Repeat steps 4-8 for any additional ports you want to add.
- **10.**Click OK to close the window.
- **11.** Power on the VM.

**Step 3.** (IxExplorer): Adding a Multi-port Card

In IxExplorer, after adding ports to a card, you must manually add (or re-add) a card to the card list.

To manually add a multi-port card to an IxVM chassis:

- **1.** In vSphere client, select the chassis, click CONSOLE, and login to Windows.
- **2.** Start IxExplorer.
- **3.** Right-click the chassis, and then select PROPERTIES.
- **4.** Select VIRTUAL PORTS.
- **5.** If the card you added ports to is already in the card list, select the card, and remove it.
- **6.** Click the MULTI-ADD CARD (the +++Card) button.

IxExplorer adds the card as a multi-port card (the SINGLE-NIC checkbox is not checked).

- **7.** Select the card, then click ADD PORT. Repeat for each additional port you are want to add.
- **8.** Click OK.

In the chassis/card/port list, the card should now display multiple ports.

**Step 4.** (IxNetwork): Discovering a Multiport Card

In IxNetwork, after adding ports to a card, you use Discovery Server to automatically add the card and its ports to the chassis/card/port list.

To discover a card in IxNetwork:

- **1.** After you have added ethernet adapters to the VM, you must rebuild the chassis in IxNetwork, in order for Discovery Server to discover them.
- **2.** In vSphere client, select the chassis, click CONSOLE, and login to Windows.
- **3.** Start IxNetwork.
- **4.** Select TEST CONFIGURATION.
- **5.** Select PORT MANAGER.
- **6.** Click ADD PORTS.
- **7.** If the chassis is in the chassis list, select it. If the chassis is not in the list, add it.

The Add Virtual Chassis window displays.

**8.** Make sure the PERFORM AUTOMATIC DISCOVERY is checked, then click AUTOMATIC.

IxNetwork triggers Discovery Server to discover IxVM cards. After the discovery process is complete, the card should now display multiple ports in the chassis/card/port list.

# **Sample Configuration**

This section describes the steps in creating a sample IxVM configuration. You can use the steps in this section as a guide in creating your own configuration.

**Step 1.** Install vSphere If you have not already installed vSphere, follow the procedure for installing vSphere.

For details see *[Downloading and Installing vSphere](#page-586-0)* on page 37-15.

## **Configuration Details**

By default, VMware creates one virtual switch, vSwitch0, which is used to access the ESX(i) server over the corporate LAN. VMware applies the name VM Network to the network served by vSwitch0. In the IxVM Windows VM in this example, this network is labeled Corporate Network.

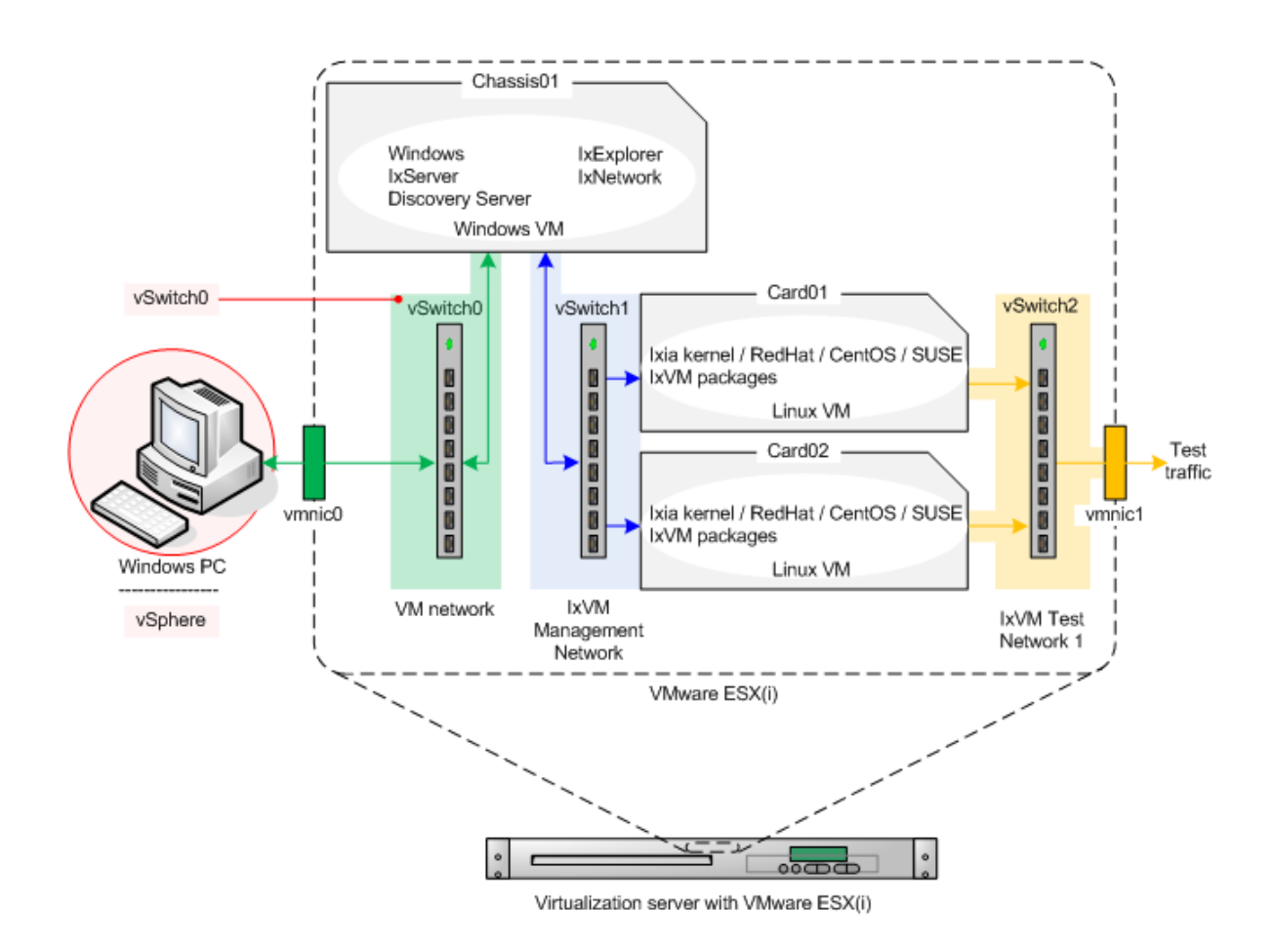

**Step 1. Configure** the Source and **Destination Networks** 

In vSphere, create two virtual switches (vSwitches): one to serve the network that carries the IxVM card management traffic, and one for the network that carries the test traffic. In vSphere, these are named source and destination networks.

For details see *[Creating the Source and Destination Networks](#page-587-0)* on page 37-16.

#### **Configuration Details**

Name the networks as follows:

- **•** vSwitch1: IxVM Management Network
- **•** vSwitch2: IxVM Test Network 1

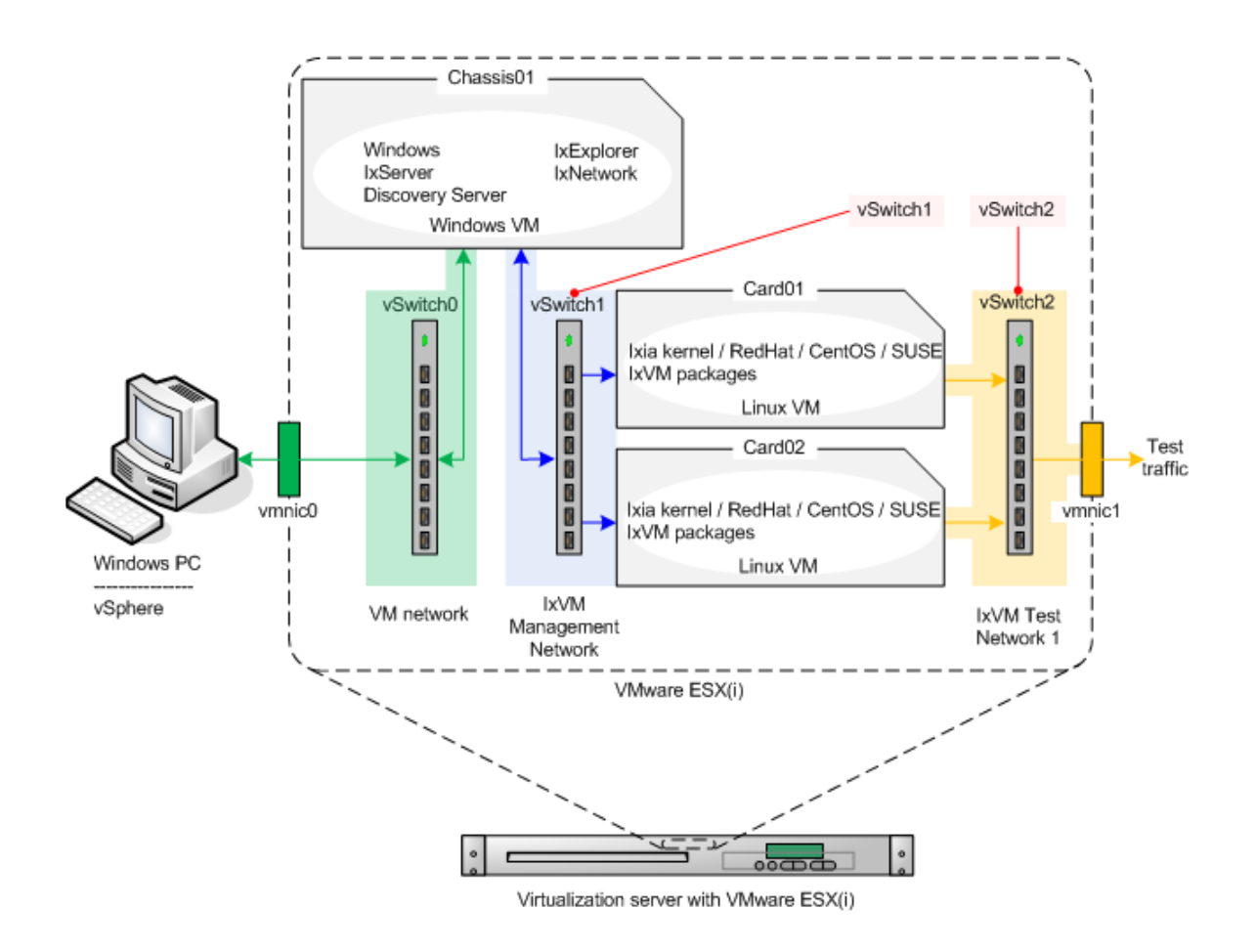

## **Step 3. Deploy a** Windows VM

In vSphere, create a Windows VM with two NICs. Refer to the IxOS release notes for the list of Windows versions that IxVM supports.

#### **Configuration Details**

• Name the VM Chassis01.

**•** Create two networks, named and mapped as follows:

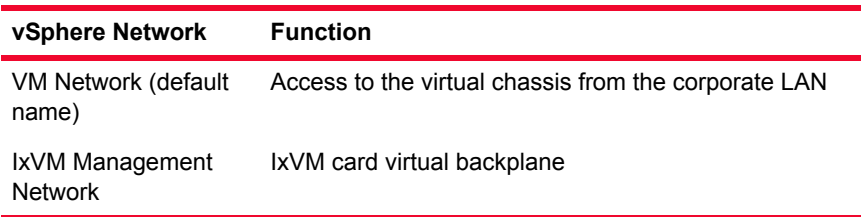

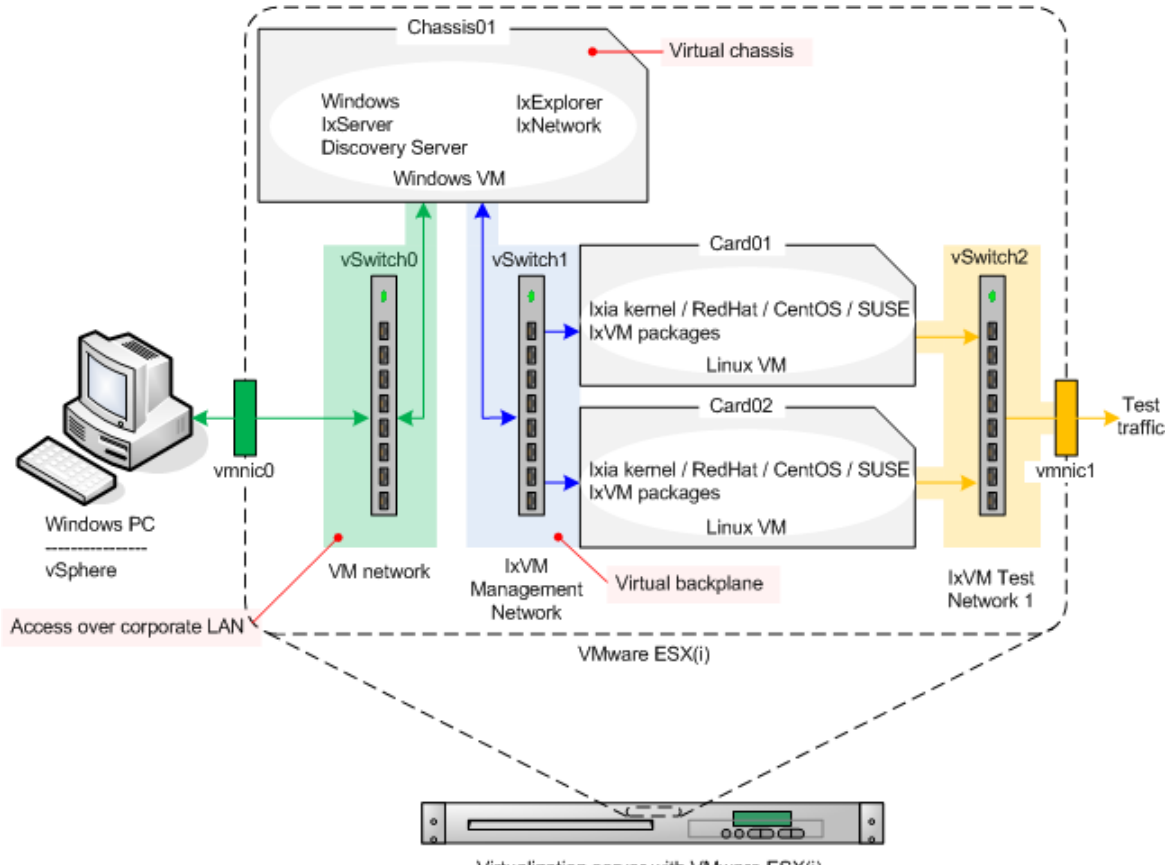

Virtualization server with VMware ESX(i)

# **Step 4. Deploy the** Linux OVA Template

Deploy two Linux VMs based on the Ixia kernel OVA.

For details see *[Deploying the IxVM Appliances \(OVAs\)](#page-588-0)* on page 37-17.

## **Configuration Details**

- **•** Name the first VM Card01
- **•** Name the second VM Card02

**•** Map the networks as follows:

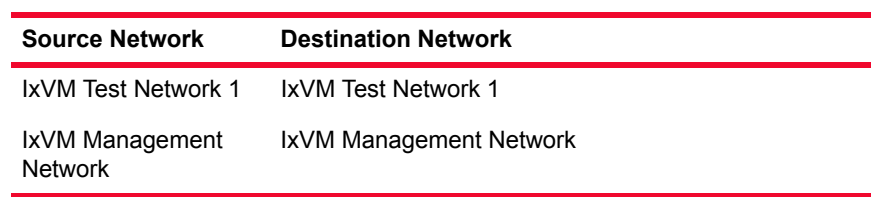

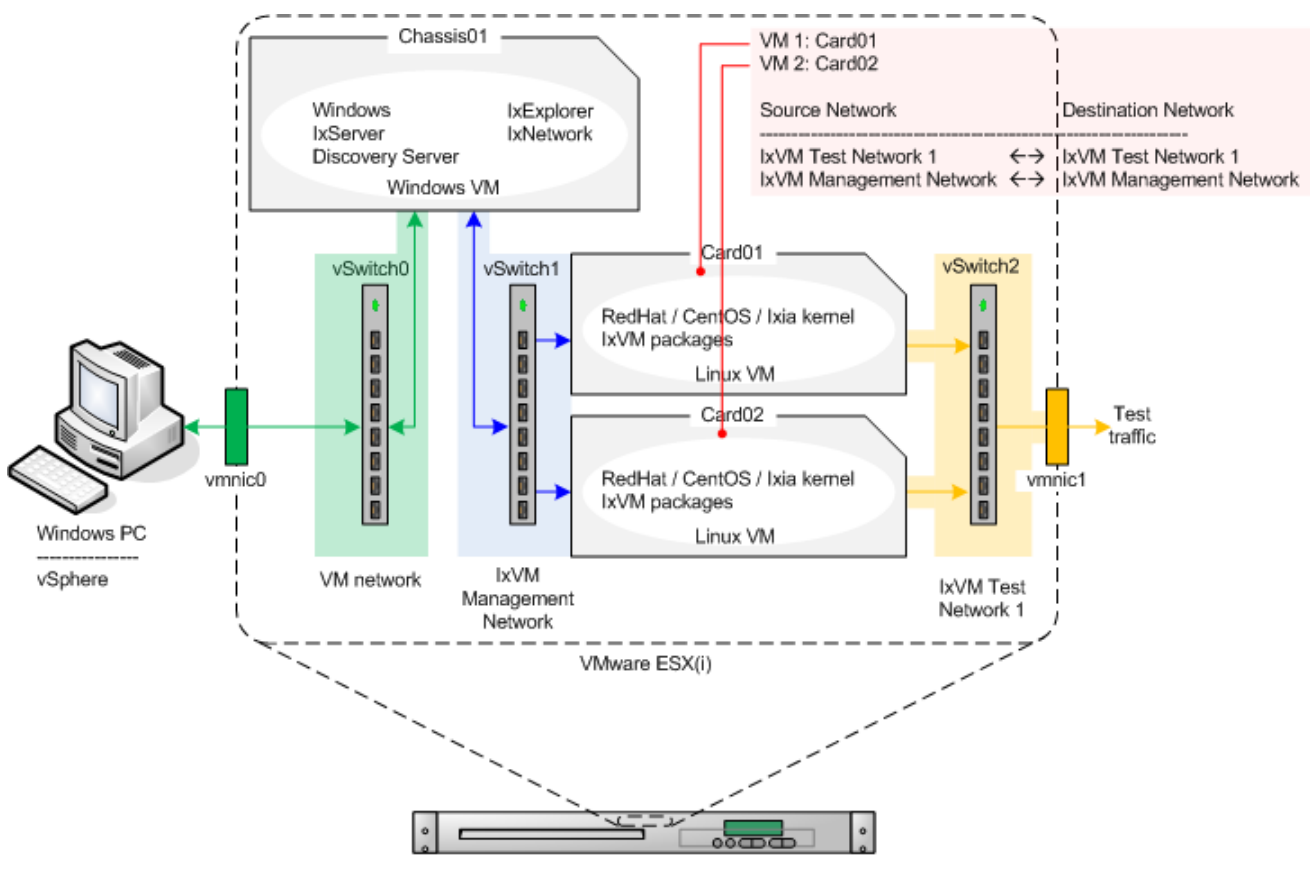

Virtualization server with VMware ESX(i)

**Step 5.** Configure the IxVM card (Linux OVA) Addresses

If you configured the IxVM cards (Card01, Card02, Linux OVAs) to use DHCP addressing, skip this step.

If you configured the IxVM cards to use static addressing, configure their addresses.

For details see *[Configuring Static Addressing](#page-589-0)* on page 37-18.

## **Configuration Details**

**•** Card01 addresses:

eth0: 10.0.0.1

- eth1: <no address>
- **•** Card02 addresses:
	- eth0: 10.0.0.2
	- eth1: <no address>

Use the console to test connectivity by pinging card02 from card01 (or viceversa).

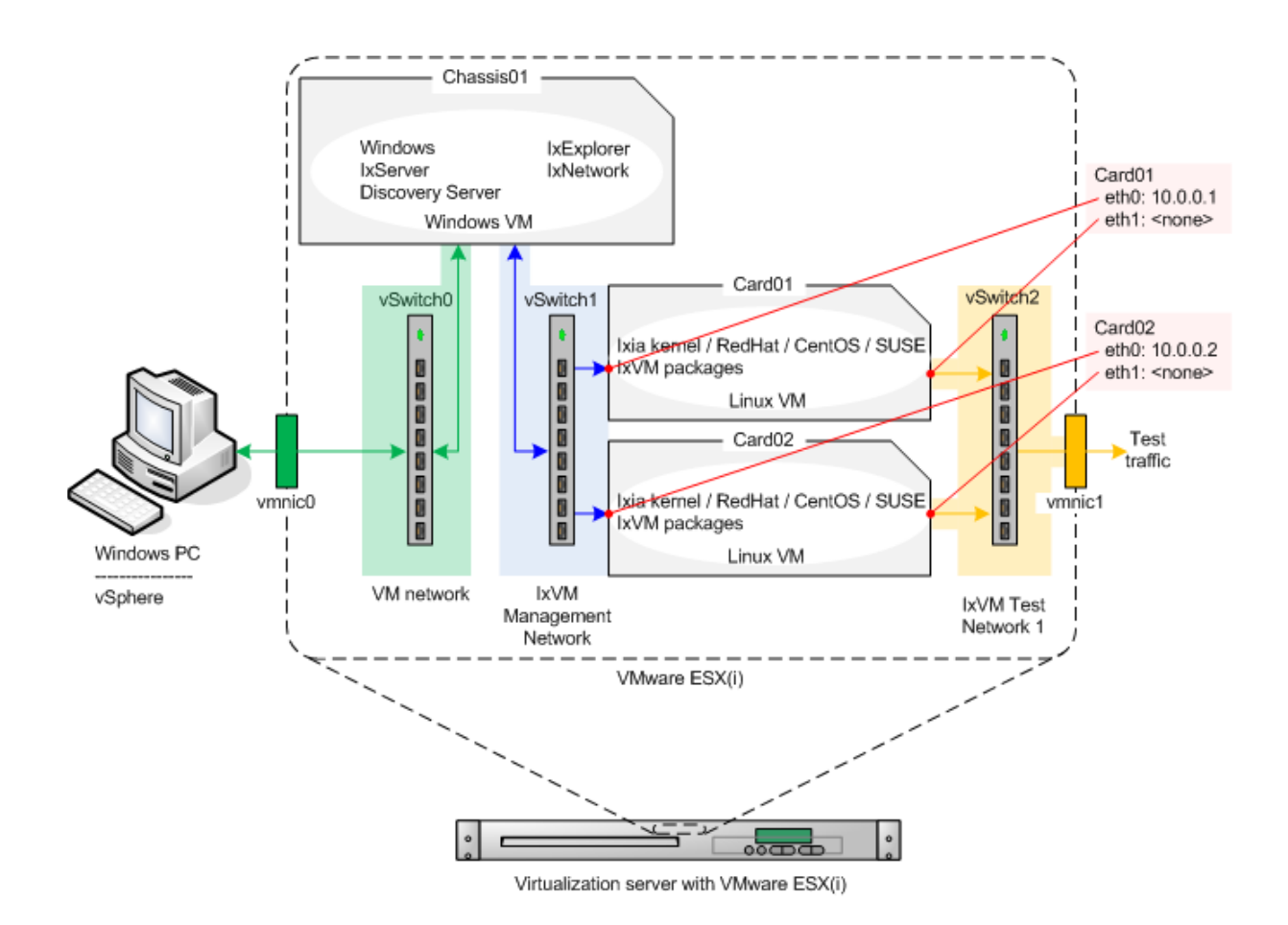

# **Step 6.** Configure the IxVM Chassis Addresses

Configure the IxVM chassis controller (the Windows VM), and start IxVM and the supporting services on it.

- **1.** Login to the Windows VM, and go through the procedure to license Windows.
- **2.** Download and install the following components on the IxVM chassis controller.
	- **•** IxVM Server
	- **•** Discovery Server
- **3.** Rename the two local area connections as follows:
	- **•** Local Area Connection 1: VM network
	- **•** Local Area Connection 2: IxVM Management Network
- **4.** If you configured the IxVM chassis controller to use static addressing, configure its addresses as follows:

VM network: 10.200.27.250/24 (Default gateway: 10.200.27.1)

IxVM Management Network = 10.0.0.250/24 (Default gateway: none)

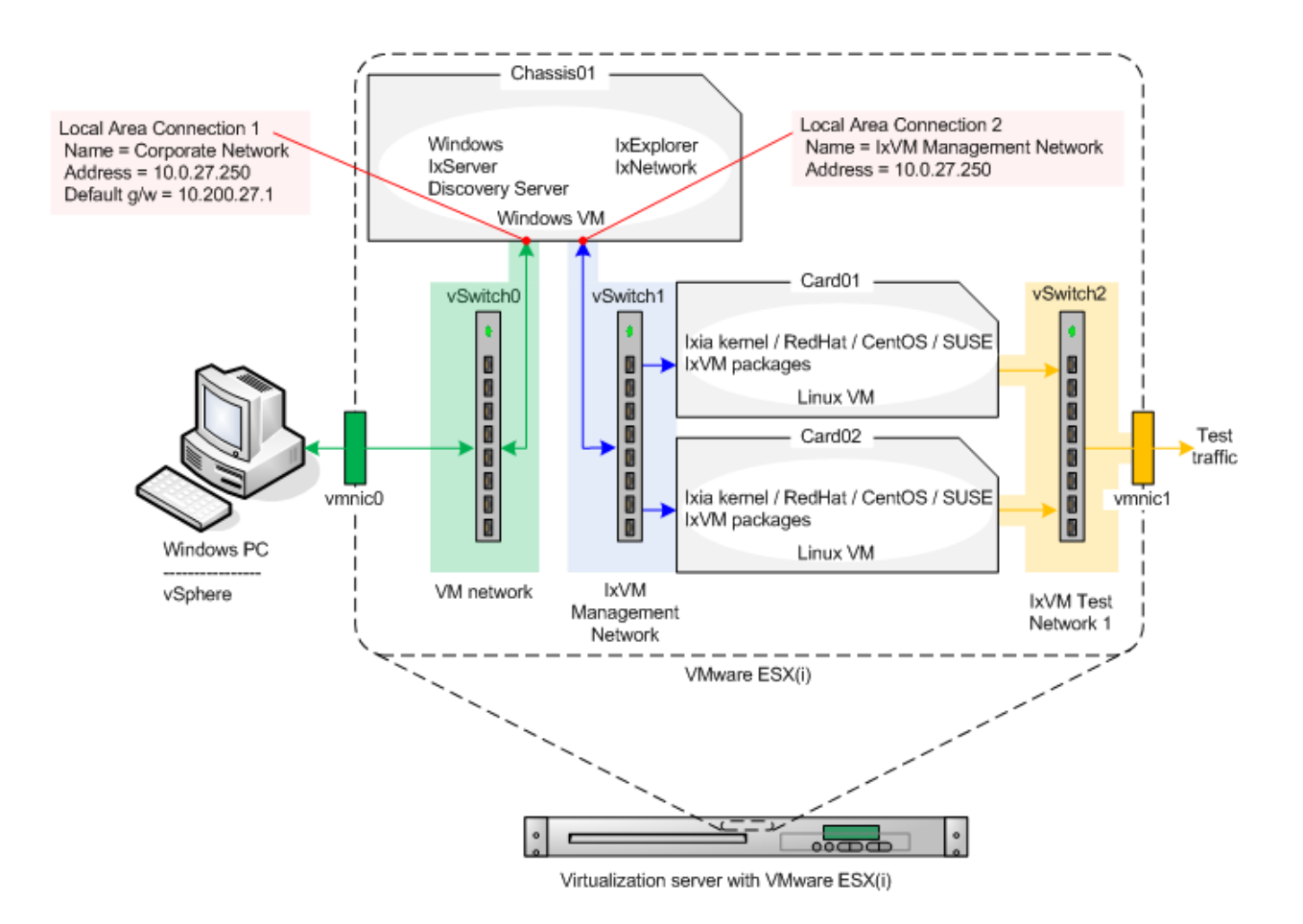

**Step 7.** Discover the IxVM Cards

Start the Windows services, and discover the IxVM cards:

- **1.** Start IxServer.
- **2.** Start Discovery Server.
- **3.** In Discovery Server, uncheck CORPORATE NETWORK (10.200.x.x, there are no VMs on this network).
- **4.** Click SERVER | START BROADCAST to start Broadcast Discovery.
- **5.** Click the AUTODISCOVERY tab. This tab should indicate that two endpoints (the IxVM cards) have been discovered.
- **6.** Close the Discovery Server window.

The Discovery Server minimizes and continues to run.

The IxVM cards are ready for use. Start IxExplorer, IxNetwork, or IxLoad and add them to your list of ports.

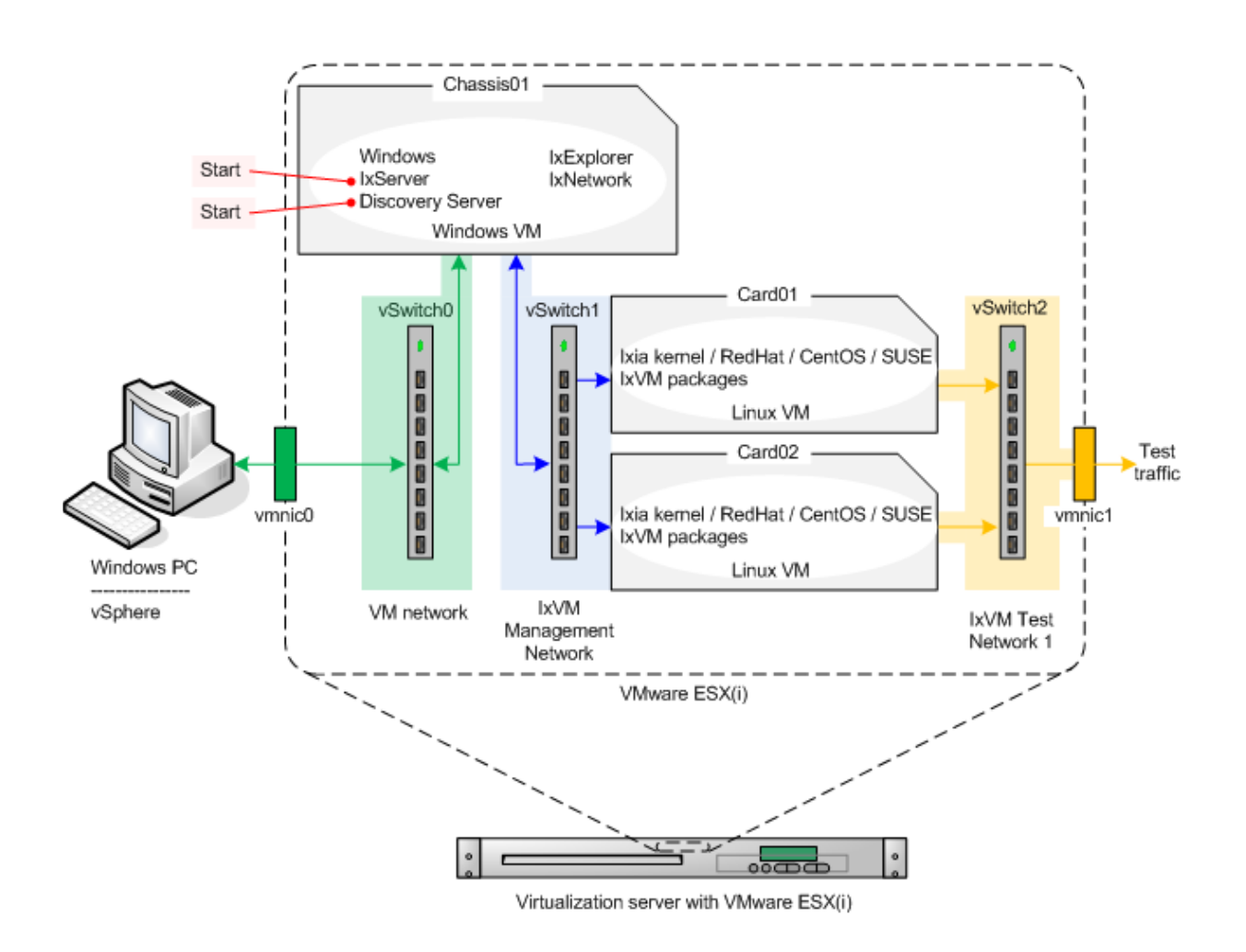

# **What to do Next**

After you have installed IxVM, you can begin using it. There are two things you need to do to use IxVM with an Ixia testing application:

- **•** Confirm that IxVM supports the protocols that you want to use.
- **•** Find the IxVM virtual load modules running on your test network, and add them to your test configuration.

#### **Supported Protocols**

To confirm that IxVM supports the protocols you want to use in a test, check the list of supported protocols in the the test application's user guide.

#### **Finding and Adding IxVM Load Modules**

To find and add IxVM load modules, use the Discovery Server. Directions for using Discovery Server are included in the test application's user guide.

# **Deployment Wizard**

As IxVM continues to be adopted by more users, software based test assets will keep on multiplying. The user will take considerable time to deploy large scale systems manually. This could be error prone when port counts reach thousands.

The IxVM Deployment Wizard allows for mass deployment of IxVM software test assets into large scale test environments. It also automates the upgrade of an existing mass deployment to a new version of the software. This facilitates the deployment and upgrade of Windows Virtual Controllers and Virtual Load Modules.You can perform the following actions by using Deployment Wizard:

- **•** Upgrade Virtual Chassis
- **Install New Virtual Chassis**

Upgrade Virtual Chassis

You can upgrade an existing virtual chassis using the Deployment Wizard.To upgrade an existing chassis, do the following:

- **1.** Open the Deployment Wizard.
- **2.** In the Start Wizard, click Upgrade Virtual Chassis.
- **3.** Click Next. The Chassis Info window appears.
- **4.** In the Hostname/IPbox, type the IP address of the virtual chassis.

**Note**: You can select the IP address by clicking Previously used. The IP addresses of the chassis that were previously used appears. You can select the IP address of the chassis that you want to upgrade.

Click **Next**. The Source Files dialog box appears.

Click to select the path of each Ixia software installed on the Windows Virtual Controller computer.

Select each Ixia software you want to uninstall.

You can select the following source files:

- **•** IxServer file
- **•** Discovery Server file
- **•** IxNetwork file

Upgrade the load modules by performing the following actions:

# **Upgrade Appliances**

The Upgrade Appliances window shows a list of virtual load modules that you want to update.The following table describes the properties of the virtual load modules:

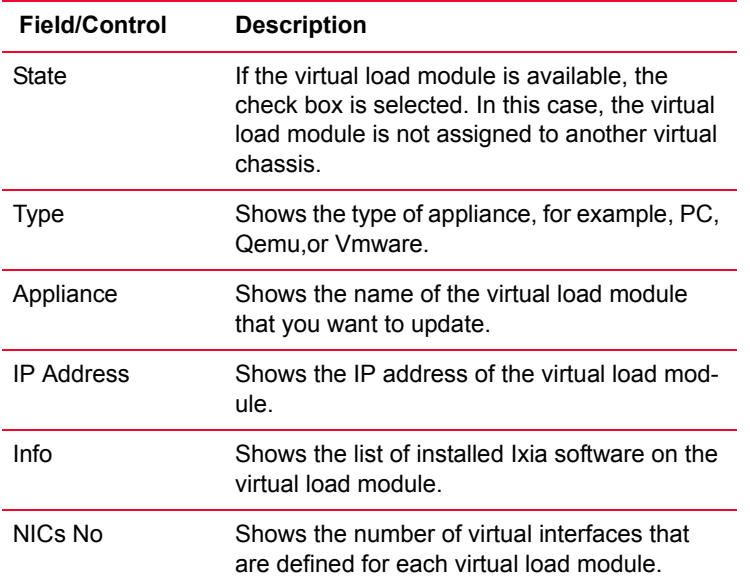

# **Select Source Files**

The Select Source Files window allows you to select the source files to upgrade an existing VM quest OS or IxNetwork to the new version of Ixia software.

**1.** Click to select the source files needed to upgrade the installed Ixia software (.rpm, .zip).

You can select the following source files:

**•** IxOS package or .rpm file

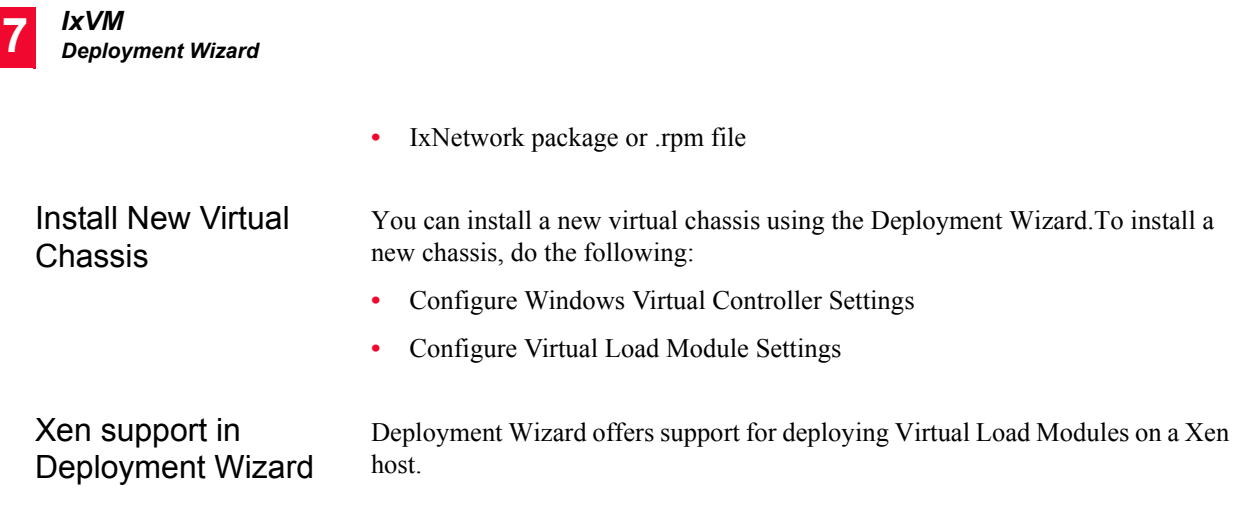

The following image shows the **Host Type** in Deployment Wizard:

Figure 37-50.The Host Type in Deployment Wizard

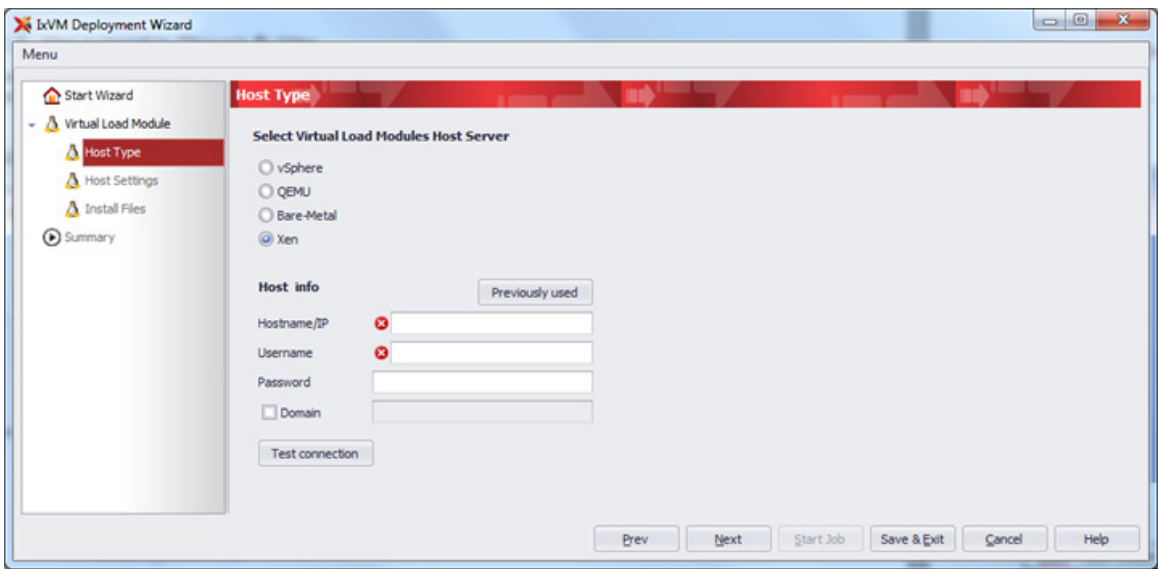

After testing Xen Host connection with the given credentials, on the next page the Host Settings window shows as follows:

**37**

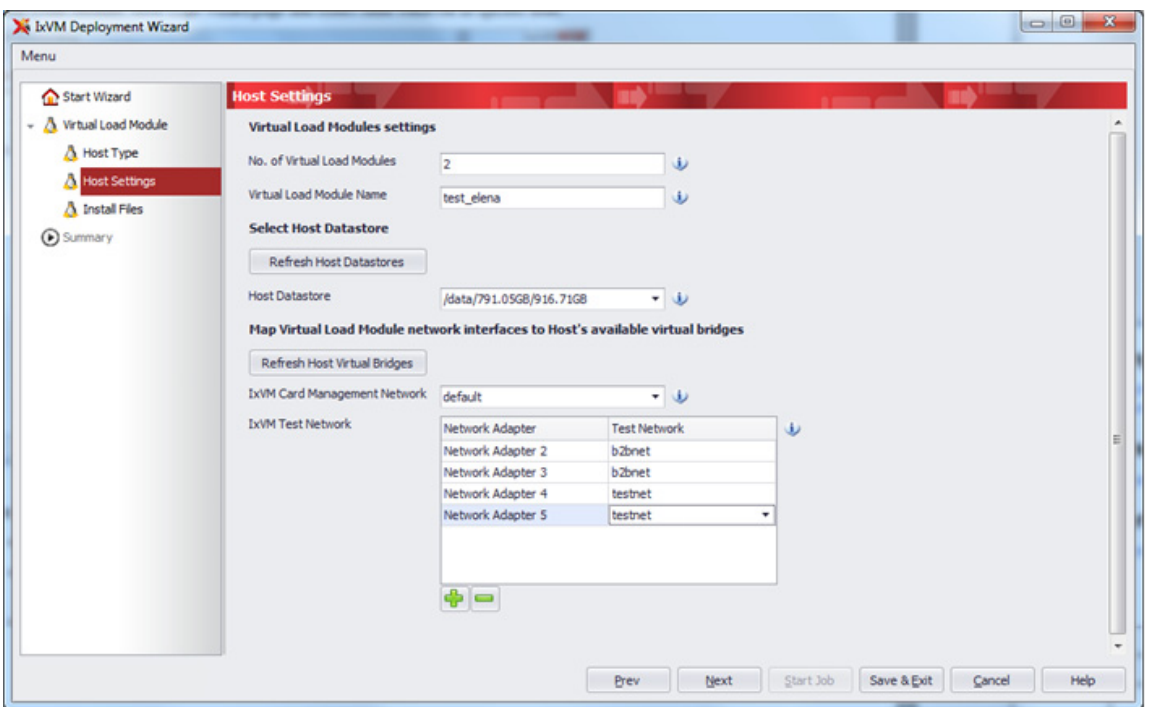

Figure 37-51.The Host Settings window

- **1.** Type the **No. of Virtual Load Modules** to be created.
- **2.** Type the **Virtual Load Module Name**.
- **3.** Select the **Host Datastore**.
- **4.** Select the virtual bridges for IxVM Card Management Network and IxVM Test Network.

The self-extracting image (.sh file) used for Virtual Load Module deployed on Xen is different from the Qemu/KVM .sh file (the .sh file name contains the hypervisor name).

The summary page shows the options selected by you on the Install new Virtual Load Module workflow as shown in the following figure:

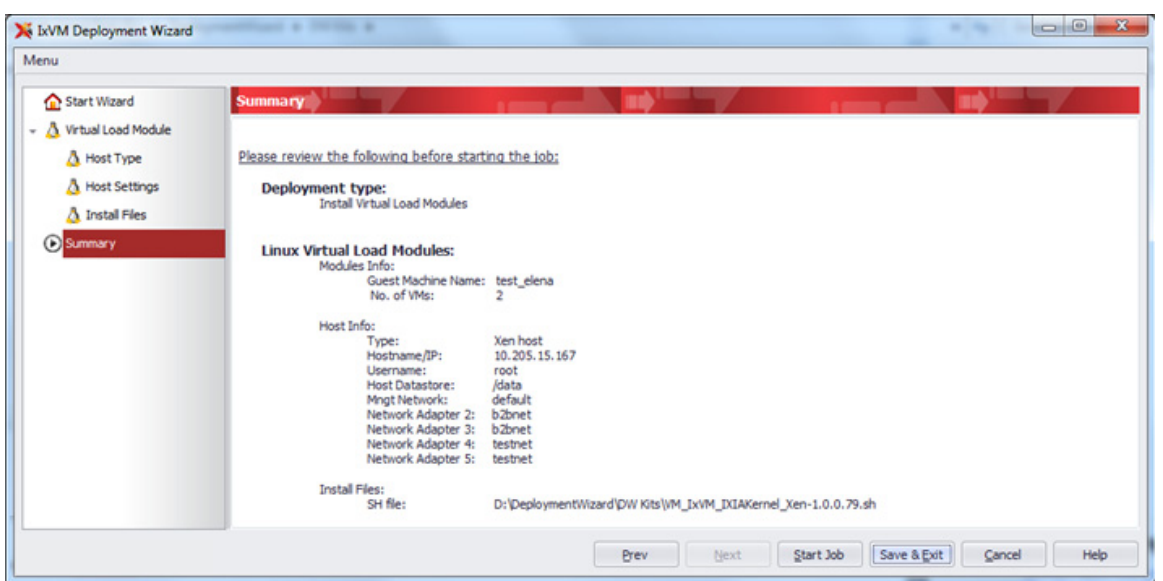

Figure 37-52.The Virtual Load Module workflow

To deploy a virtual load module manually on a Xen hypervisor you can use the following example:

[root@10-205-15-55 OVAs]# chmod +x VM\_IxVM\_XEN-2.0.0.218.sh

[root@10-205-15-55 OVAs]# ./VM\_IxVM\_XEN-2.0.0.218.sh

Configure Windows Virtual Controller **Settings** 

You can configure the settings for Windows Virtual Controller.To configure the settings, do the following:

- **1.** Open the Deployment Wizard.
- **2.** In the **Start Wizard** window, click **Install New Virtual Chassis and Virtual Load Modules**.
- **3.** Click **Next**. The **Chassis Info** window appears.
- **4.** Enter the host details for the existing Windows Virtual Machine or Windows computer. For more information, see Configure Host Details.
- **5.** Click **Next**. The **Source Files** window appears.
- **6.** Click to select the source files needed to install a Virtual Controller on an existing OS.

You can select the following source files:

- **•** IxServer file
- **•** Discovery Server file
- **•** IxNetwork file
- **•** Configure Host Details

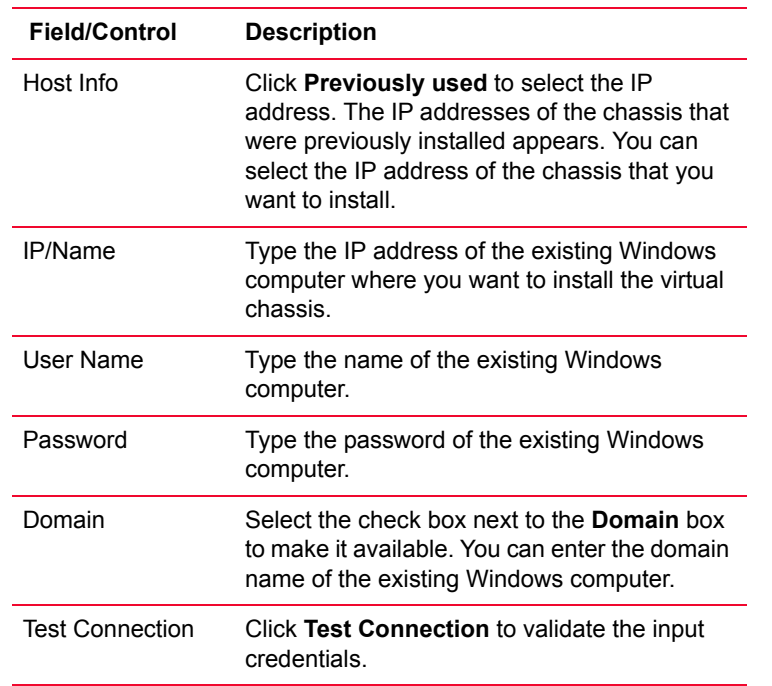

The following table describes the host details that you need to enter for an existing Windows Virtual Machine or Windows computer:

Configure Virtual Load Module **Settings** 

You can configure the settings for the characteristics of the Virtual Load Module you create. The characteristics include hypervisor type, virtual machine name, number of virtual machines, datastore and virtual network interfaces assignments.To configure the settings, do the following:

- **1.** Open the Deployment Wizard.
- **2.** Configure the Windows Virtual Controller settings. For more information, see Configure Windows Virtual Controller Settings.
- **3.** Click **Host Type**. The **Host Type** window appears.
- **4.** Enter the host details for the Virtual Load Module. For more information, see Configure Host Details.
- **5.** Click **Next**. The **Host Settings** window appears.
- **6.** Configure the host settings. For more information, see Configure Host Settings.
- **7.** Click **Next**. The **Source Files** window appears.
- **8.** Click to select the source files needed to install a new guest OS (.ova, .sh).
- **9.** Click **Start** to run the upgrade or installation process.

# **Configure Host Details**

The following table describes the host details for the Virtual Load module:

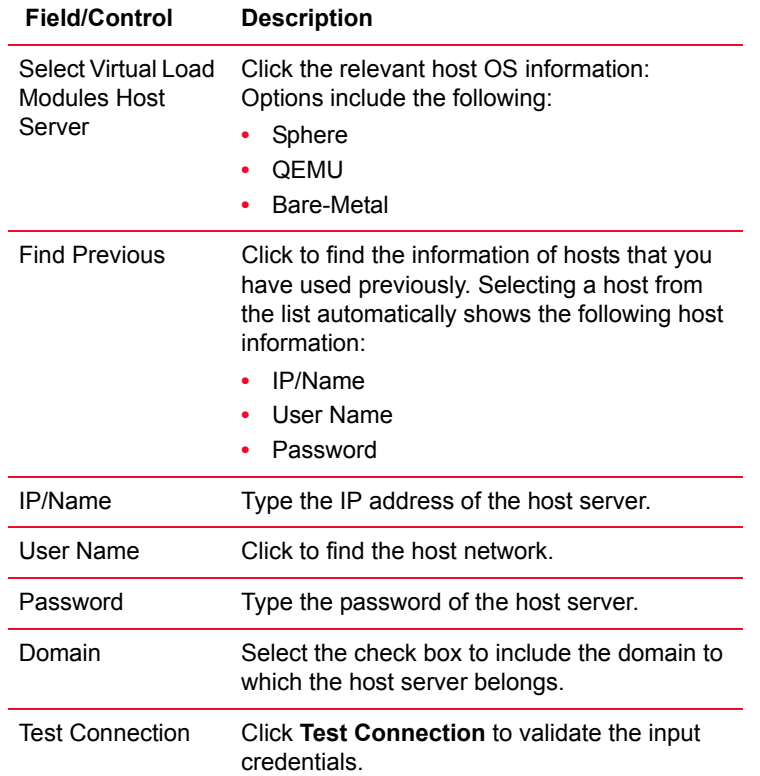

# **Configure Host Settings**

The following table describes the host settings that you need to configure for the Virtual Load Module:

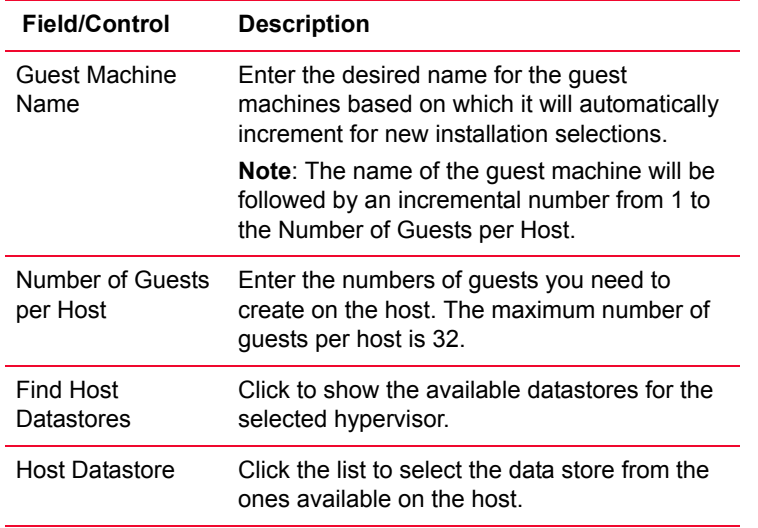

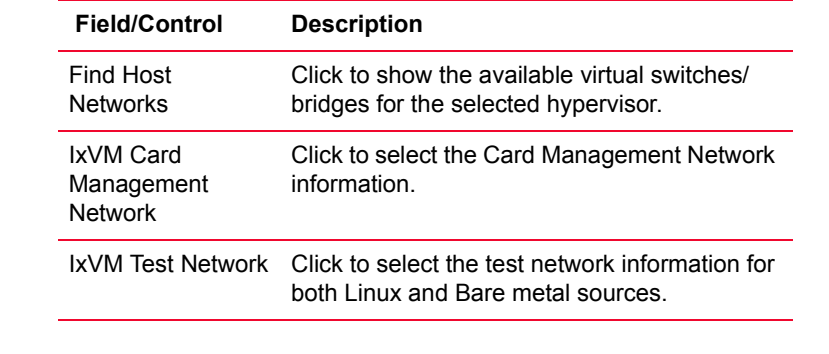

Jobs Manager Jobs Manager is a component of IxVM's Deployment Wizard and it shows a multi-level progress log and thermometers indicating relative progress as the virtual chassis are built or upgraded.

> Jobs Manager is a Windows application that appears in the notification area. It gets started on the host on startup and is used for the following activities:

- **•** To obtain feedback on the progress and the status of jobs that are running and the previously run jobs.
- **•** To monitor the IxVM JobInstaller service status and to start the service.
- **•** To show the list of current jobs with their statuses and to allow you to retry, continue, or abort a job.

The Jobs Manager notification area contains the following icons as the status of the IxVM JobInstaller service or the status of the current job that is being processed:

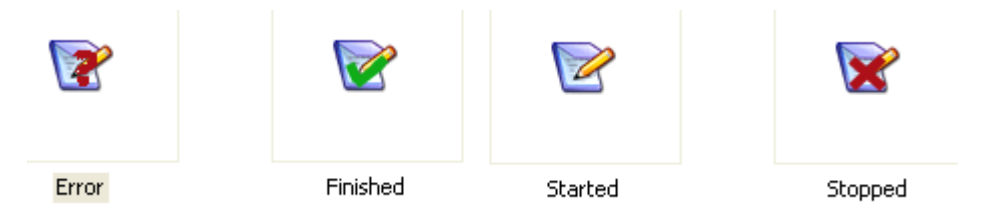

Figure 37-53.The Jobs Manager icons in the notification area

In addition to this, a notification balloon appears for the following most important operations that take place while using Jobs Manager:

- **•** A new job was added to the job queue
- **•** An in progress job returned an error
- **•** Waiting for manual intervention
- **•** A job has finished
- **•** Chassis rebuild has finished

The Continue, Retry, Abort, Remove, and Rebuild chassis commands are available or unavailable depending on the selected job's current status. For example, you can only rebuild the chassis if the jobs have finished without errors. The Show log command refers to the currently selected job and creates a .csv file that shows the message exchange that took place between IxVM's JobInstaller service and the computer that is upgraded or built.

The following image shows the current progress of jobs:

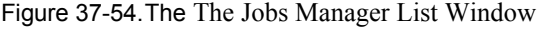

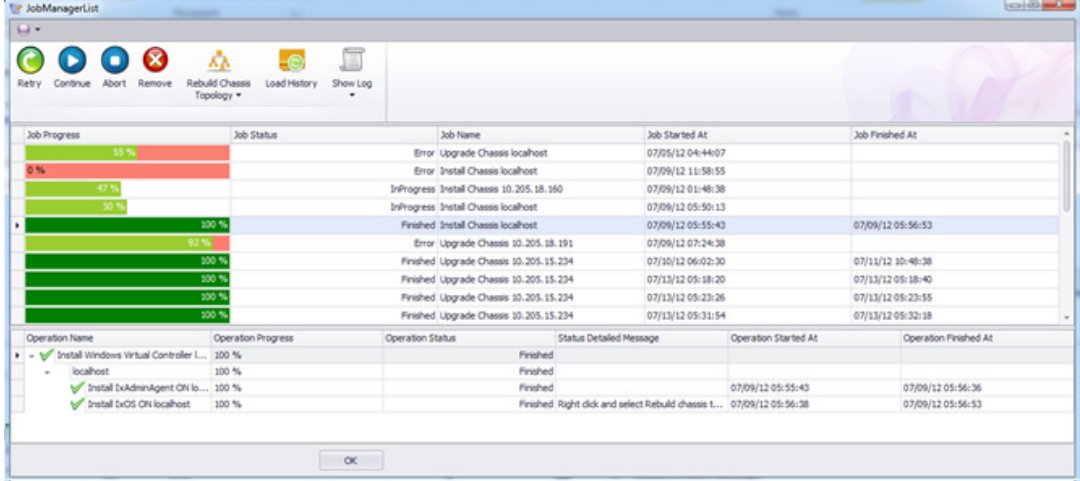

# **Troubleshooting and Tips**

Following are some of the troubleshooting tips:

**• IxNetwork fails to connect to Virtual Chassis (Retrying…)**

Symptoms: IxServer is running and VM is IP reachable.

Attempts to restart Hardware Manager still do not resolve the issue.

Verify that the IP Address present in the file C:\Program Files\Ixia\IxOS\<IxOS\_Version>\IxiaChassisIpEntry.txt matches the valid IP address of the interface used to communicate with the IxNetwork client.

### **• IxVM RPM fails to install on Bare-Metal RHEL or CentOS machine**

Symptoms: rpm –ivh command fails with error messages indicating that dependencies are missing.

Before you install the IxVM RPMs, download and install the compat-libstdc++-33-\* RPM that matches your version of Linux.

Figure 37-55.The console window

```
Iroot@Card01 "I# rpm -iuh ixum-5.50.508.86-rhel53_i686.rpm
error: Failed dependencies:
       compat-libstdc++-33 is needed by ixvm-5.50.508.86-1.0Beta5.i386
        libstdc++.so.5 is needed by ixum-5.50.508.86-1.0Beta5.i386
        libstdc++.so.5(CXXABI_1.2) is needed by ixvm-5.50.508.86-1.0Beta5.i386
        libstdc++.so.5(GLIBCPP_3.2) is needed by ixvm-5.50.508.86-1.0Beta5.i386
[root@Card01 ~]#
```
**• Management network connectivity issues in a Bare-Metal Linux Installation**

Try using the following settings:

Firewall Configuration -> Security Level, try using Disabled

Firewall Configuration -> SELinux, try using Disabled

Figure 37-56.The Firewall Configuration screen

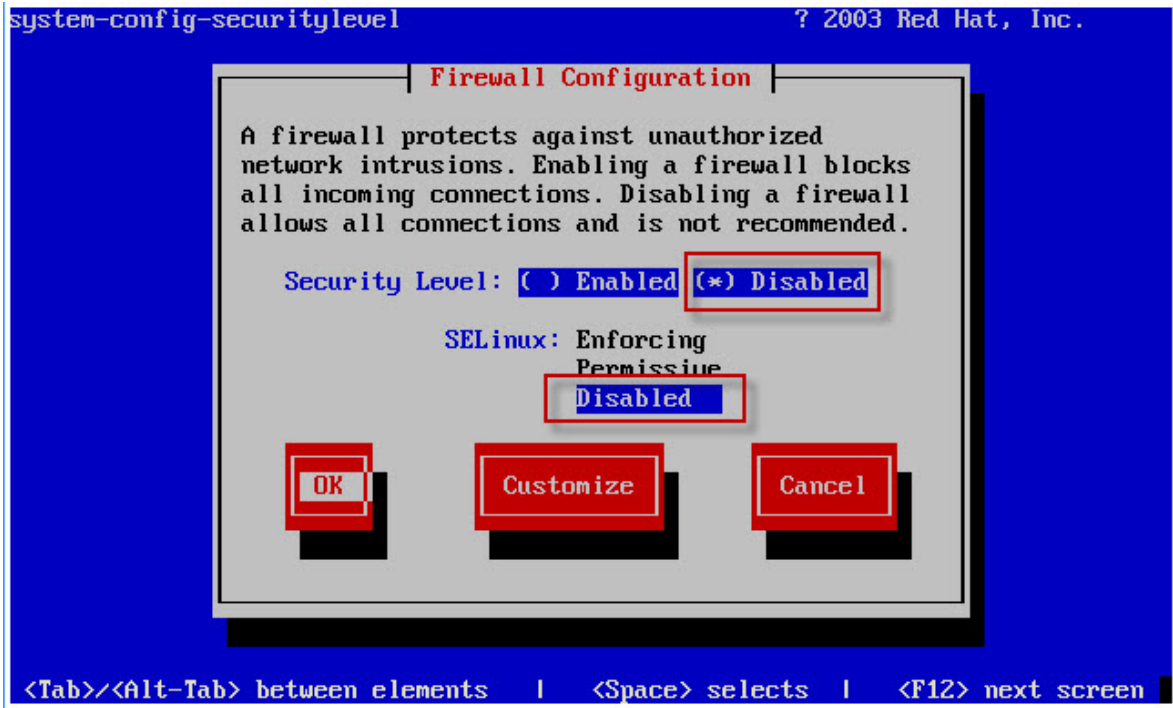

#### **• Statistics De-synchronization and Clock Synchronization**

Symptoms: Stats in the IxNetwork stat views are intermittently vanishing and re-appearing.

VM-VM scenarios

Ensure that all of your VMs are synchronized to the same NTP server, by calling "ntpq –p" on the linux console, and ensure that the server listed is the name/IP address of the system running IxServer VM.

If your VMs which are connected to one instance of IxServer are not synchronized to the same time source, then you may have a third party application updating your local NTP time. See below as to how to customize your NTP Server configuration.

In order to customize the NTP Server being used to synchronize each VM, you can specify the NTP Server used to synchronize all VMs connected to an instance of IxServer with the "NTPServerLocation" registry string, located in the "HKEY\_LOCAL\_MACHINE\Software\Ixia Communications\IxServer\Debug" registry key.

Set to the IP Address of a valid NTP Server.

Set to "0" to prevent IxVM from managing any synchronization with NTP (if you would like to manage it for each VM on your own).

In case you have multiple instances of IxServer VM managing all of your VMs, set the value on all machines running IxServer VM to the same IP address.

VM-HW scenarios

In order to synchronize IxVM cards between VMs and Ixia HW, the following steps are needed.

The NTPServerLocation registry key (see 10.1.2.2) needs to be set to an external NTP server based off of UTC time (see pool.ntp.org for more information) and the VMs need external internet connectivity to be able to communicate with those IP addresses.

The hardware-based ports need to be synchronized to use an AFD1 GPS server as their time source.

## **• One Way Latency Measurement**

Symptoms: User sees negative min/max/average latency in the IxNetwork traffic flow views, and IxExplorer's latency view.

When running traffic between multiple different VM cards, IxVM is using software to synchronize the VM cards with each other, which does not give enough precision and leads to one VM card having a local time ahead of the other VM card. Inter Arrival time does not have this issue.

### **• Cannot run Control Plane Traffic over MPLS**

In IxNetwork, one of the the default settings for MPLS (LDP) is to run Control Plane traffic over MPLS. The RedHat/CentOS kernel does not support this; the Ixia kernel does.

- **Tips •** IxVM virtual ports cannot be attached to multiple IxVM Servers. You should disconnect the virtual port from one server, reboot the virtual port's host OS and reconnect to the port from the other server.
	- **•** Latency measurement in software is low-precision. You should expect to see typical accuracy of tens of milliseconds, and will occasionally see negative latency values.
	- **•** atency statistics are only available from one IxExplorer or TCL client per port. Two IxExplorer users (or an IxExplorer user and a TCL client session) cannot access latency stats simultaneously for the same virtual port.
	- The IxVM Server must be on the same network as the virtual ports no firewalls or NAT devices should be placed between the IxVM Server and virtual ports.
	- **•** Firewalls and SELinux policies should be disabled on the virtual port OS.Active iptables firewall on host

# Active iptables firewall on host

IxServer and IxVM communicates through TCP or UDP ports, and if there is a firewall on the host computer, you need to add some additional rules to allow traffic from IxServer.

If the Linux VM communicates with the host through a bridge, the iptables firewall should not affect the communication between the Windows VM and Linux VM.

If the traffic between the Windows VM and Linux VM is blocked, following are some examples of how to add new rules so that IxVM works properly.

The examples show how to allow the traffic for the udp port 123, which is required for NTP.

iptables -A INPUT -p udp --dport 123 -j ACCEPT When there is no more need to run IxVM, you can delete this rule by typing the following iptables command: iptables -D INPUT -p udp --dport 123 -j ACCEPT

The iptables rules order is important because the first rule has precedence. If one iptable rule matches the incoming traffic, the rest of them are ignored. Hence, the iptable rule that accepts the traffic should be added before the iptable rule that drops or rejects the traffic.

For viewing the iptable filtering rules, use the following command:

iptables –nvL**.**

The following output represents an example output of the iptables –nvL command:

Figure 37-57.The example output of the iptables –nvL command

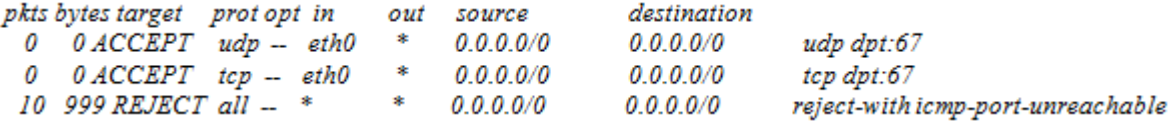

This output shows that there are two ports and protocols that are accepted by the iptable firewall and the last rule shows that everything else is rejected.

If you want to add another iptable rule to accept additional traffic, you need to add it before the REJECT rule.

The following command adds the rule to accept the NTP traffic before the reject rule.

iptables -I INPUT 1 -p udp --dport 123 -j ACCEPT

The preceding command adds the iptable rule on the first position. You can specify the position of the iptable rule by modifying the parameter.

iptables -I INPUT x … (x represents the rule number)

To delete such a rule, the rule number must be specified:

iptables -D INPUT x (x-represents the rule number)

You should add the same rules for all the required ports. All the ports that are needed for communication between Windows VM and Linux VM are listed in the 'TCP/UDP Ports Required' section.

In addition, the firewall should allow the outgoing traffic from the Linux VMs. One way for doing this is to allow all the traffic that comes from the Linux VMs.

iptables -I OUTPUT 1 -p tcp --src a.b.c.d -j ACCEPT, where a.b.c.d is the Linux VM ip.

Note that this ip should be internet-routable.

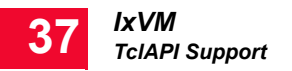

# **TclAPI Support**

This section describes the IxOS TclAPI commands and statistics that you can use with an IxVM virtual load module.

In this section:

*[IxOS Tcl API Commands](#page-673-0)*

## *[IxOS Statistics](#page-675-0)*

<span id="page-673-0"></span>IxOS Tcl API **Commands** 

You can use the following IxOS TclAPI commands with IxVM virtual load modules:

- **•** arp
- **•** arpServer
- **•** autoDetectInstrumentation
- **•** byte2IpAddr
- **•** card
- **•** chassis
- **•** chassisChain
- **•** cleanUp
- **•** clearAllMyOwnership
- **•** dectohex
- **•** errorMsg
- **•** filter
- **•** filterPallette
- **•** hextodec
- **•** host2addr
- **•** ip
- **•** ipAddressTable
- **•** ixCheckLinkState
- **•** ixCheckOwnership
- **•** ixCheckTransmitDone
- **•** ixClearArpTable
- **•** ixClearOwnership
- **•** ixClearPacketGroups
- **•** ixClearPerStreamStats
- **•** ixClearPortPacketGroups
- **•** ixClearScheduledTransmitTime
- **•** ixClearStats
- **•** ixClearTimeStamp
- **•** ixCollectStats
- **•** ixConnectToChassis
- **•** ixConnectToTclServer
- **•** ixDisconnectFromChassis
- **•** ixDisconnectTclServer
- **•** ixEnableArpResponse
- **•** ixErrorInfo
- **•** ixGetChassisID
- **•** ixGlobalSetDefault
- **•** ixInitialize
- **•** ixLogin
- **•** ixLogout
- **•** ixPortClearOwnership
- **•** ixPortTakeOwnership
- **•** ixPuts
- **•** ixRequestStats
- **•** ixSetAdvancedStreamSchedulerMode
- **•** ixSetPacketStreamMode
- **•** ixSetPortPacketGroupMode
- **•** ixSetPortPacketStreamMode
- **•** ixSetScheduledTransmitTime
- **•** ixSource
- **•** ixStartPacketGroups
- **•** ixStartPortPacketGroups
- **•** ixStartPortTransmit
- **•** ixStartTransmit
- **•** ixStopPacketGroups
- **•** ixStopPortPacketGroups
- **•** ixStopPortTransmit
- **•** ixStopTransmit
- **•** ixTakeOwnership

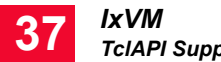

- **•** ixTransmitArpRequest
- **•** ixWriteConfigToHardware
- **•** ixWritePortsToHardware
- **•** logMsg
- **•** logOff
- **•** logOn
- **•** map
- **•** mpexpr
- **•** packetGroup
- **•** port
- **•** portGroup
- **•** protocol
- **•** showCmd
- **•** stat
- **•** stream
- **•** streamTransmitStats
- **•** tableUdf
- **•** tableUdfColumn
- **•** tcp
- **•** udf (udf set 2/3 not supported)
- **•** user
- **•** version
- **•** vlan

<span id="page-675-0"></span>IxOS Statistics You can use the following IxOS statistics IxVM virtual load modules:

Note: Some statistics may only work if the protocol or feature they measure is enabled. For example, bgpTotalSessions only returns a valid value if BGP is enabled. This is the same behavior as for physical load module.

- **•** asynchronousFramesSent
- **•** bfdAutoConfiguredSessionsUp
- **•** bfdRoutersConfigured
- **•** bfdRoutersRunning
- **•** bfdSessionFlap
- **•** bfdSessionsAutoConfigured
- **•** bfdSessionsConfigured
- **•** bfdSessionsUp
- **•** bgpSessionFlap
- **•** bgpTotalSessions
- **•** bgpTotalSessionsEstablished
- **•** bitsReceived
- **•** bitsReceivedSStream
- **•** bitsSent
- **•** bitsSentSStream
- **•** bytesReceived
- **•** bytesReceivedSStream
- **•** bytesSent
- **•** bytesSentSStream
- **•** captureFilter
- **•** captureTemperature
- **•** cfmBridgesConfigured
- **•** cfmBridgesRunning
- **•** cfmMasConfigured
- **•** cfmMasRunning
- **•** cfmMepsConfigured
- **•** cfmMepsRunning
- **•** cfmRemoteMepsLearned
- **•** cfmSessionFlap
- **•** cfmTrunksConfigured
- **•** cfmTrunksRunning
- **•** droppedFrames
- **•** egressDroppedFrames
- **•** eigrpNeighborDeleted
- **•** eigrpNeighborsLearned
- **•** eigrpRoutersConfigured
- **•** eigrpRoutersRunning
- **•** enableArpStats
- **•** enableBfdStats
- **•** enableBgpStats

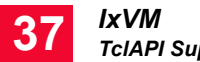

- **•** enableCfmStats
- **•** enableEigrpStats
- **•** enableIgmpStats
- **•** enableIsisStats
- **•** enableLdpStats
- **•** enableMldStats
- **•** enableMplsTpStats
- **•** enableNeighborSolicitStats
- **•** enableOamStats
- **•** enableOspfStats
- **•** enableOspfV3Stats
- **•** enablePimsmStats
- **•** enableProtocolServerStats
- **•** enableRsvpStats
- **•** enableStpStats
- **•** framesReceived
- **•** framesReceivedSStream
- **•** framesSent
- **•** framesSentSStream
- **•** isisIpV4GroupRecordsLearned
- **•** isisIpV6GroupRecordsLearned
- **•** isisL1DBSize
- **•** isisL2DBSize
- **•** isisMacGroupRecordsLearned
- **•** isisNeighborsL1
- **•** isisNeighborsL2
- **•** isisRBridgesLearned
- **•** isisSessionFlapL1
- **•** isisSessionFlapL2
- **•** isisSessionsConfiguredL1
- **•** isisSessionsConfiguredL2
- **•** isisSessionsUpL1
- **•** isisSessionsUpL2
- **•** ldpBasicSessionsUp
- **•** ldpSessionFlap
- **•** ldpSessionsConfigured
- **•** ldpSessionsUp
- **•** link
- **•** mode
- **•** portCpuBytesReceived
- **•** portCpuFramesReceived
- **•** portCPUFramesSent
- **•** portCpuStatus
- **•** protocolServerRx
- **•** protocolServerTx
- **•** protocolServerVlanDroppedFrames
- **•** rxArpReply
- **•** rxArpRequest
- **•** rxNeighborAdvertisements
- **•** rxNeighborSolicits
- **•** rxPingReply
- **•** rxPingRequest
- **•** scheduledFramesSent
- **•** scheduledTransmitTime
- **•** sequenceErrors
- **•** sequenceFrames
- **•** streamTrigger1
- **•** streamTrigger2
- **•** transmitDuration
- **•** transmitState
- **•** txArpReply
- **•** txArpRequest
- **•** txNeighborAdvertisements
- **•** txNeighborSolicits
- **•** txPingReply
- **•** txPingRequest
- **•** userDefinedStat1
- **•** userDefinedStat2
- **•** vlanTaggedFramesRx

# List of DHCP **Options**

These are option names used in Open DHCP Server. These are based on IANA names less spaces and dashes. Please refer to http://www.iana.org/assignments/ bootp-dhcp-parameters/bootp-dhcp-parameters.xml for more info. You can also use options not listed here using tag names directly.

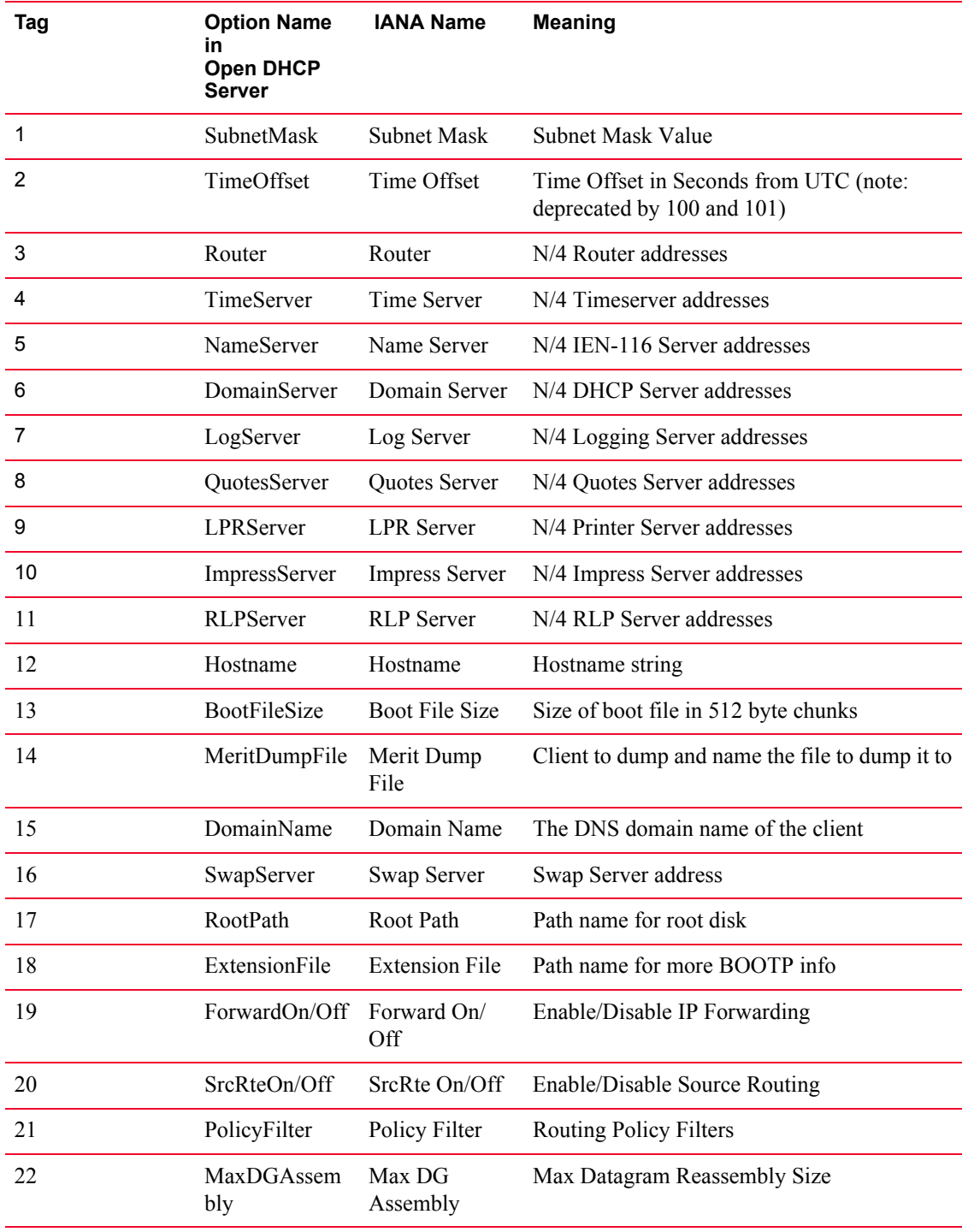

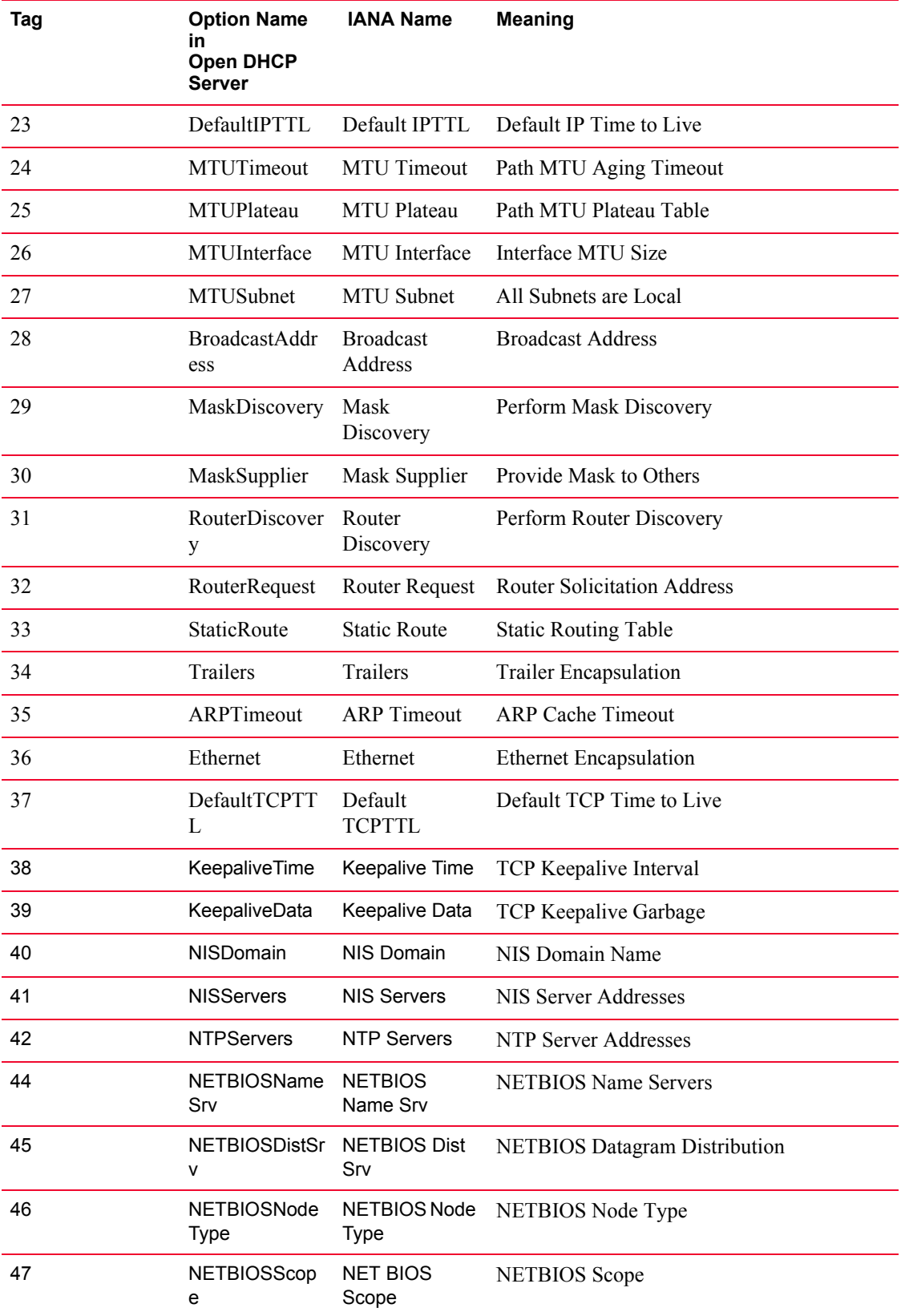

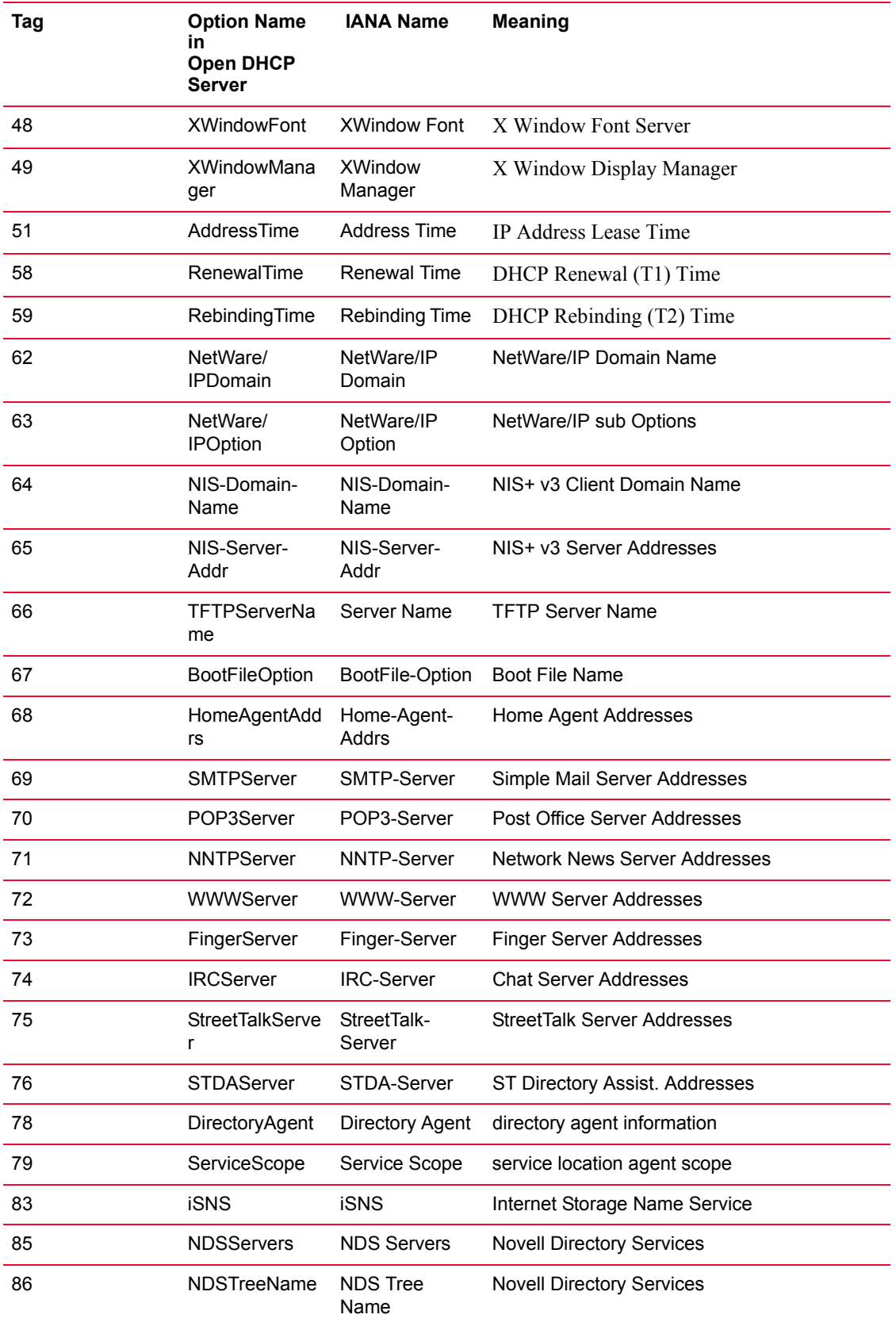

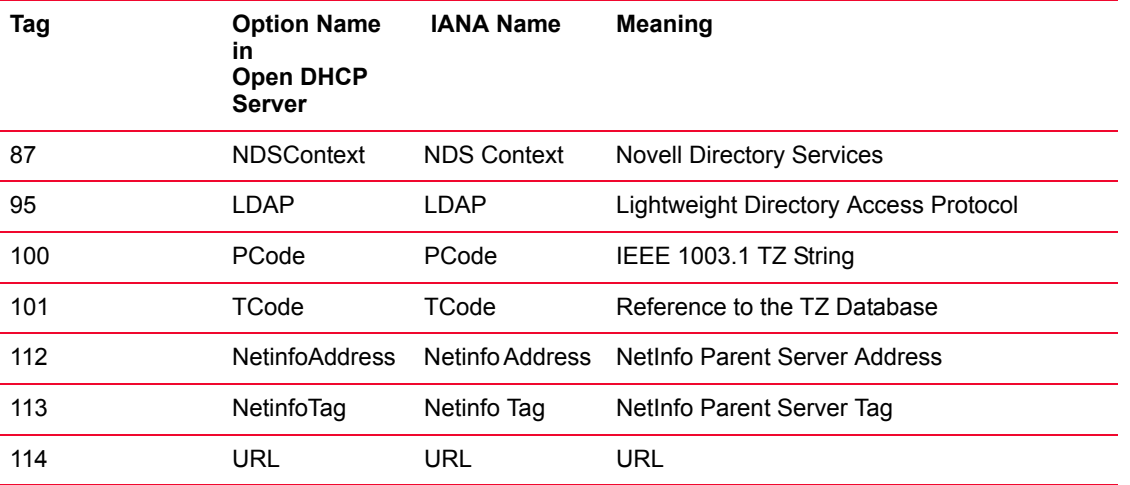

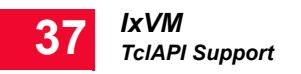
# 38 *Chapter 38: XAir™ XM Module*

Ixia's new XAir™ is the next generation hardware for LTE UE emulation. It delivers the unparalleled LTE performance in the smallest footprint providing the industry highest UE density. This module will allow LTE Advanced feature support. The XM/XG platform can easily expand to support additional sectors.

With the XAir module, complex subscriber modeling can be achieved with the following parameters:

- 1000 UEs per sector
- **•** Voice (VoLTE), Video and Data Traffic Support
- **•** QoE analysis and scoring of each traffic stream
- **•** Mobility over multiple sectors
- **•** Channel Modeling per UE

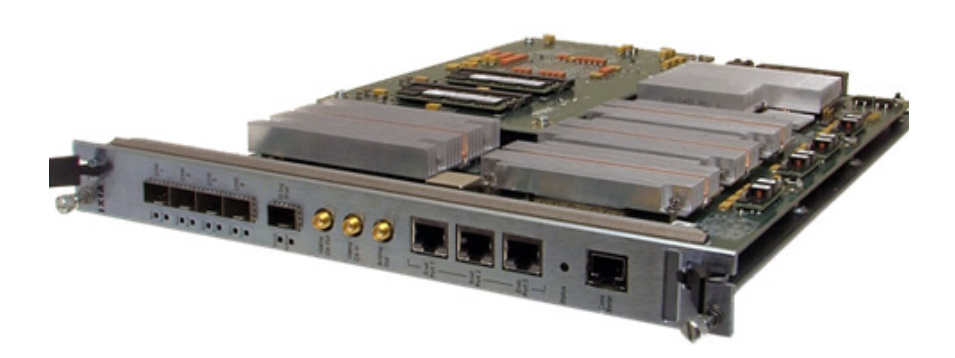

Each XAir board supports one sector, with 1 Gbps Ethernet ports connected to the IxLoad Xcellon NP or IxCatapult m500/p250 chassis. It also supports up to 4 CPRI interfaces to an eNB or to Ixia's Remote Radio Head r10 units that cover all FDD & TDD frequency bands.

## **Key Features**

- **•** Highest density LTE UE emulation starting at 1000 connected active UEs per board
- **•** Board has its own high accuracy 10MHz clock for eNB synchronization
- **•** Based on Ixia's NP technology for line-rate traffic through a large number of connections
- **•** Fully compatible with the Ixia XM/XG chassis and load modules for seamless testing with other Ixia hardware and test applications.

## **Specifications**

Table 38-1. XAir Module Specifications

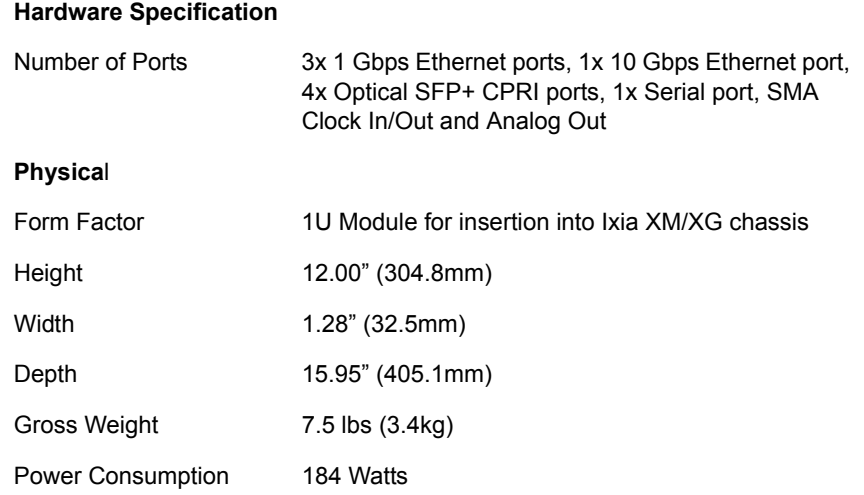

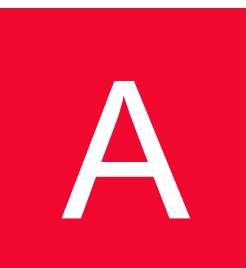

# **A:** *AUI Connector*<br>*Specifications Specifications*

## **Description**

The following cable and accessories for the 10GE XAUI cards are described in this appendix. These include the following:

- **•** *[Standard Connector Specifications](#page-687-0)*: The signals carried on the Load Module's XAUI connector.
- **•** *[Front Panel Loopback Connector](#page-689-0)*: A connector used to loopback XAUI signals at the external connector.
- **•** *[Standard Cable Specification](#page-690-0)*: The CAB10GE500S1 (20") and CAB10GE500S2 (40") cables.
- **•** *[SMA Break-Out Box](#page-692-0)*: The BOB10GE500 SMA break-out box.
- **•** *[XAUI Fujitsu to XENPAK Adapter](#page-693-0)*: An adapter used with Ixia XENPAK load modules to create a XAUI interface.
- **•** *[XAUI Tyco Interoperability Backplane HM-Zd Adapter](#page-694-0)*: An adapter used to connect to the Tyco Interoperability Backplane.

## <span id="page-687-0"></span>**Standard Connector Specifications**

The Ixia XAUI Load Module's front panel connector is the Fujitsu MicroGiGa. This connector can be mounted on the Device Under Test (DUT), eliminating the need for SMA cables. This part is also available directly from Fujitsu as part number FCN-268D008-G/1D-/2D.

The connector as mounted on the Ixia load module is shown in [Figure A-1,](#page-687-1) along with the signal names, functional description, and connector pin assignments. The same pinouts apply to XENPAK load modules which use the XENPAK to XAUI adapter.

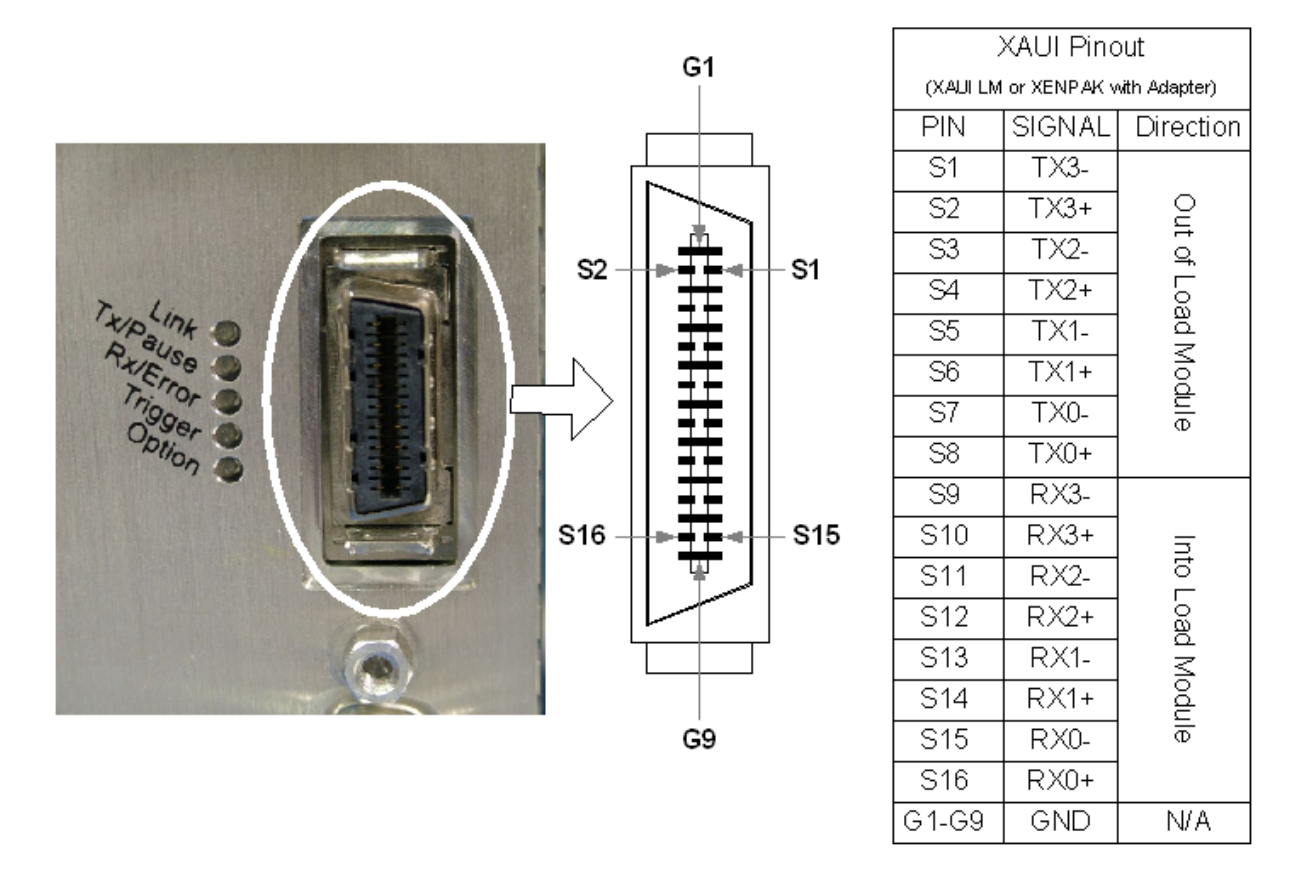

<span id="page-687-1"></span>Figure A-1. Fujitsu MicroGiGa Connector Mounted on Load Module

The XAUI Cable plugs into the load module and transposes the transmit and receive signals, as shown in the following figure.

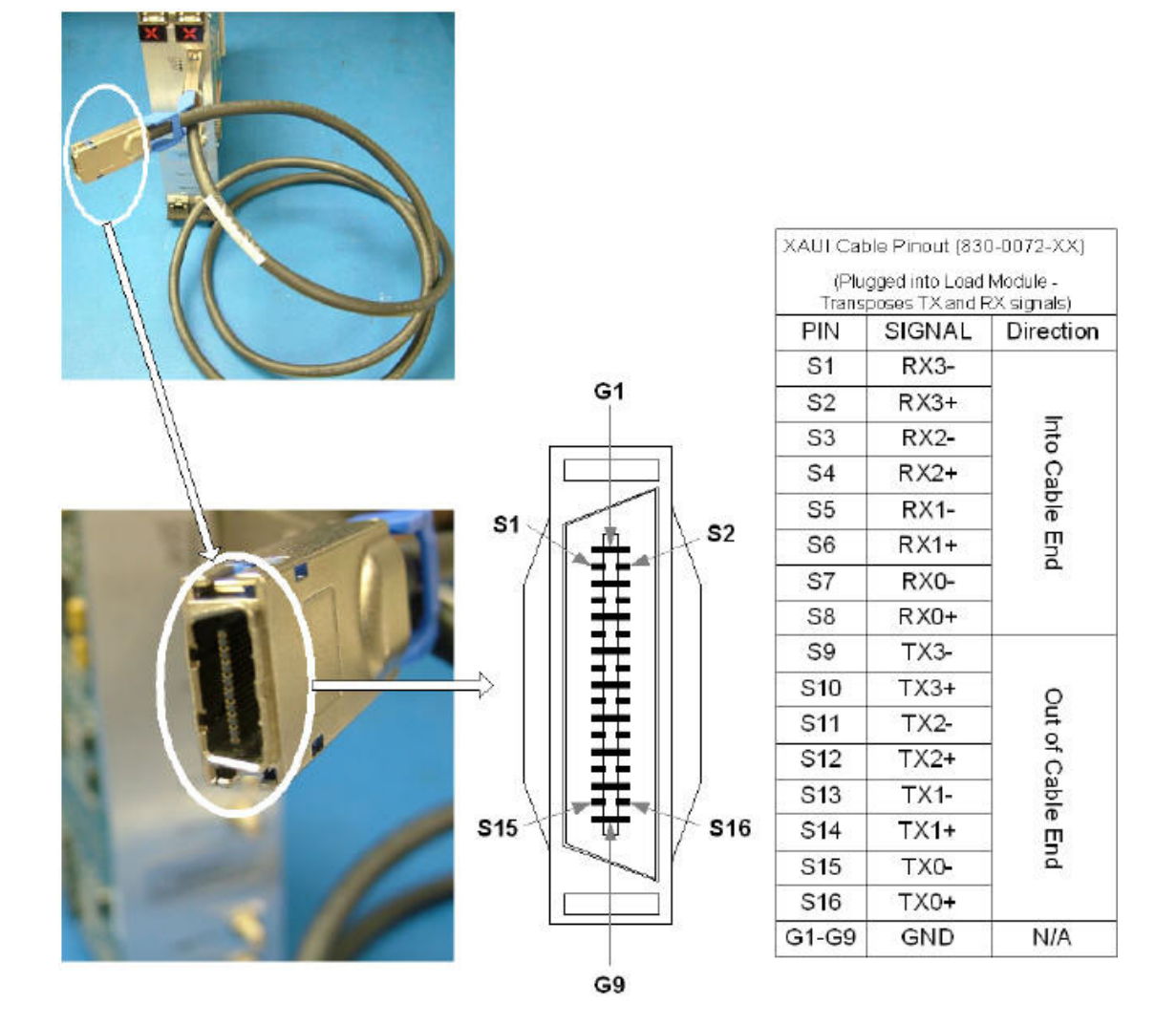

Figure A-2. XAUI Cable Pinouts

## **Front Panel Loopback Connector**

In order to verify that the Ixia XAUI Load Module is operational, a loopback connector may be used to test external loopback on the front panel. You can remove the connector by pulling back on the blue handle, releasing the connection to the Fujitsu MicroGiGa connector. The loopback connector (Ixia P/ N LPG10GE500) is shown in the following figure.

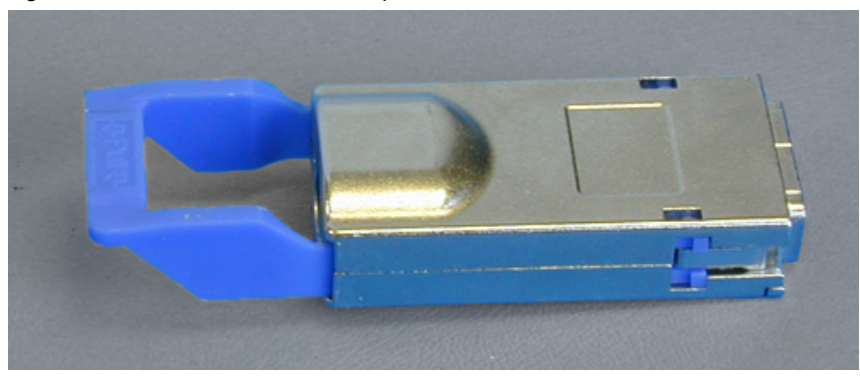

Figure A-3. XAUI Front Panel Loopback Connector

<span id="page-689-0"></span>**A**

## <span id="page-690-0"></span>**Standard Cable Specification**

The same connector and pin assignments used on the Load Module can also be used on the Device Under Test (DUT). Ixia supplies a 20-inch cross-pinned cable assembly (CAB10GE500S1) that allows a straight connection as shown in [Figure](#page-691-0)  [A-5.](#page-691-0) This cable can also be used for loopback testing on an Ixia chassis equipped with two or more XAUI ports. Longer cable assemblies can be made on request, but we do not recommend that the cable length exceed 2 meters, because losses and skew may become unacceptable. Ixia makes a 40" cable available as part number CAB10GE500S2. The 40" cable is shown in [Figure A-4](#page-690-1).

<span id="page-690-1"></span>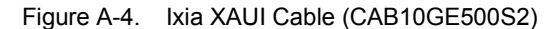

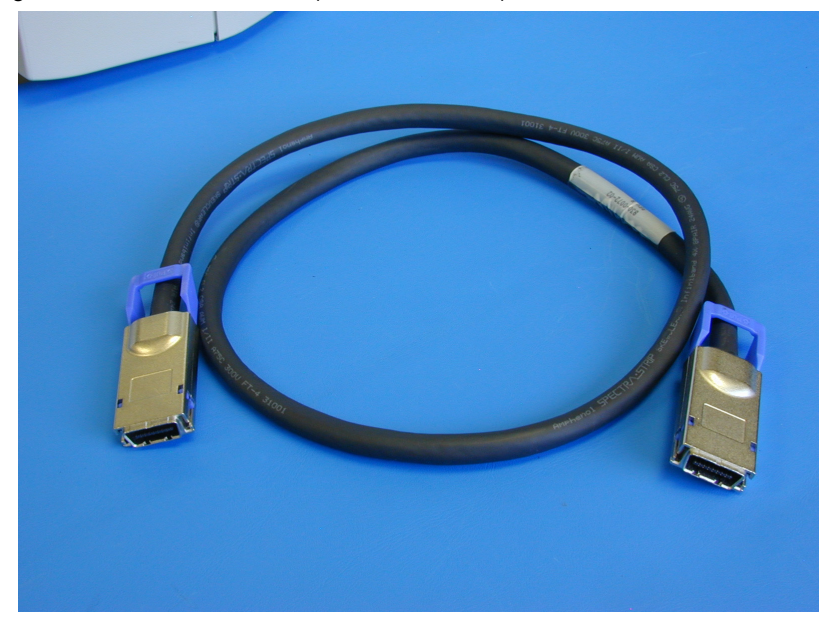

**Note**: The 50cm maximum length suggested in the XAUI section of 802.3ae is a rough guideline for keeping the losses on PCB traces under 7.5 dB. Well designed cables usually have much lower losses per meter than PCB traces, so cables can be much longer than 50cm.

**A**

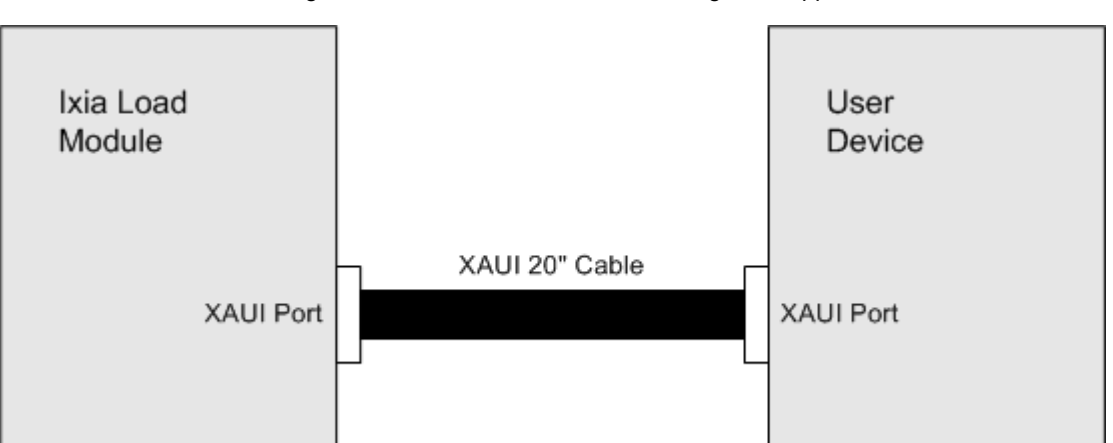

<span id="page-691-0"></span>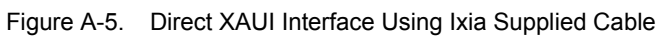

## <span id="page-692-0"></span>**SMA Break-Out Box**

If the DUT uses coaxial connectors for the XAUI interface, a special break-out box (BOB10GE500) is required in addition to the XAUI cable, as shown in [Figure A-6](#page-692-1). You must provide the sixteen 50 ohm coaxial cables with a male SMA connector on the end that mates to the BOB. The actual break-out box is shown in [Figure A-6.](#page-692-1)

<span id="page-692-1"></span>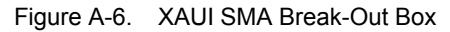

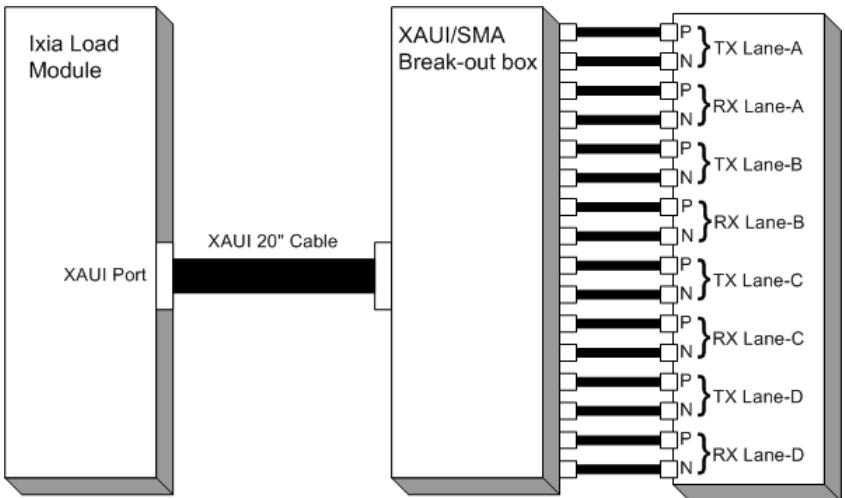

Figure A-7. XAUI SMA Break-Out Box

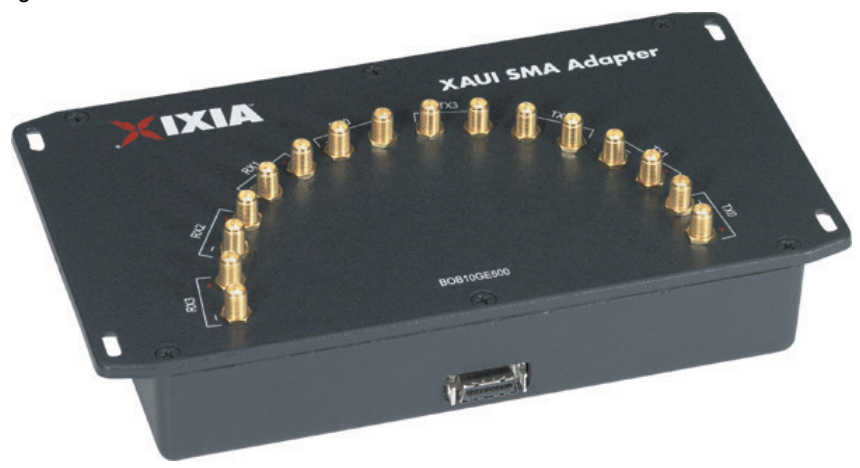

When using coaxial cables for the XAUI interface, extreme care should be taken to match the electrical lengths of the two cables in each pair. The pairs can be of different lengths, since the XAUI SerDes should automatically correct for skew between lanes. Skew between the 'P' and 'N' lines within a pair, however, can introduce bit errors. The XAUI edge-rates can be as short as 60ps. Therefore, the total in-pair skew should be kept below 30 ps to avoid bit-errors. Some of this inpair skew must be budgeted to the Load Module, Ixia XAUI cable, BOB, and the DUT. Allocating 10ps of in-pair skew to the coax cables would require length

matching them to within about 0.08" (for RG-174). The propagation velocity of coax can vary slightly between manufacturers, lots, and as it is bent or stretched. Therefore, we recommend that coax cables be kept as short as possible.

Table A-1. XAUI Electrical Interface Performance

| <b>Parameter</b>    |                  | <b>Characteristic</b>                                 |  |
|---------------------|------------------|-------------------------------------------------------|--|
|                     | Impedance        | 100 ohm balanced differential, AC coupled.            |  |
| Tx<br>Outputs       | Amplitude        | 1.2Vpp minimum (with 0 pre-emphasis)                  |  |
|                     | Pre-emphasis     | Software selectable (0, 18%, 38% or 75%)              |  |
|                     | Jitter           | $0.35$ UI max. (UI is Unit Interval = 320ps nominal). |  |
| <b>Rx</b><br>Inputs | Impedance        | 100 ohm differential, AC coupled.                     |  |
|                     | Amplitude        | $0.2$ to 2.3 Vpp.                                     |  |
|                     | Jitter tolerance | $0.55$ UI.                                            |  |

## <span id="page-693-0"></span>**XAUI Fujitsu to XENPAK Adapter**

The electrical interface to XENPAK is XAUI, which uses an industry standard 70-pin connector. Ixia's XAUI Load Module, however, uses a Fujitsu MicroGiGa connector to both transmit and receive four XAUI lanes through eight twisted pairs through a 20" cable. Ixia offers an adapter (part number FXN10GE500) that routes the XAUI lanes from the Fujitsu connector to the pins on the XENPAK connector.

This enables a XENPAK Load Module to act as a XAUI Load Module. However, the XENPAK Load Module can only run in Ethernet mode and transmit and verify Layer 2 or 3 traffic. Furthermore, there is an FD D-sub connector for MDIO on the front panel of the XENPAK Load Module (shown in [Figure A-9 on page A-9](#page-694-1)). Both the MDIO and power are available through pins on the adapter and serve the same function as the D-sub connector on the XAUI Load Module.

The adapter is shown in [Figure A-8](#page-693-1).

<span id="page-693-1"></span>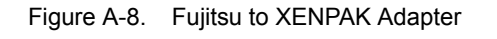

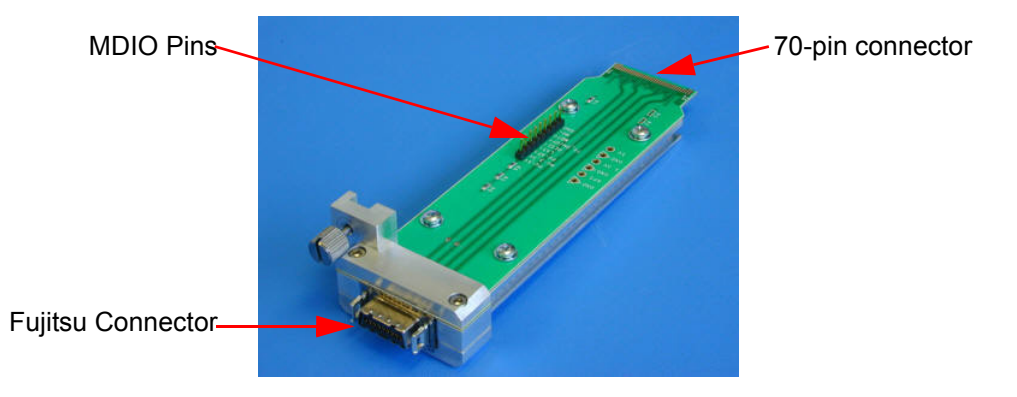

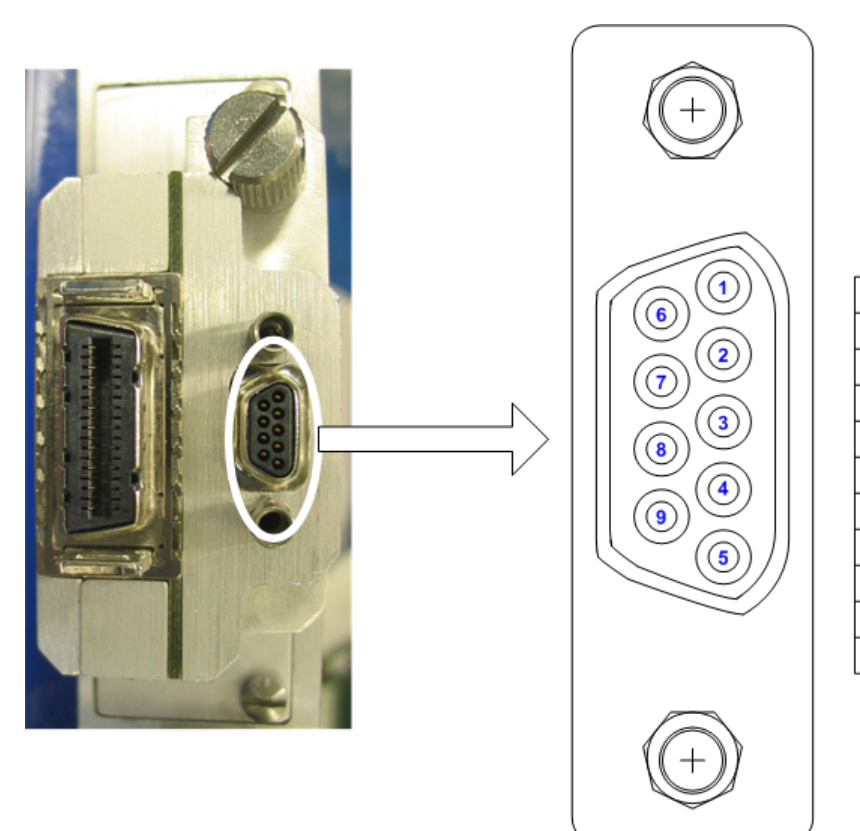

<span id="page-694-1"></span>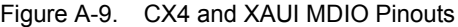

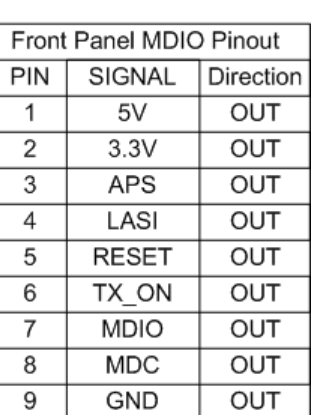

## <span id="page-694-0"></span>**XAUI Tyco Interoperability Backplane HM-Zd Adapter**

XAUI interoperability testing has been conducted using a Tyco built simulated backplane. Each XAUI vendor has been required to build a line card to connect to the backplane through the Tyco HM-Zd connector. Tyco had also built an SMA adapter to connect to the backplane, but it is too time-consuming and difficult to connect through SMAs. Ixia has built an HM-Zd adapter (P/N FTY10GE500), which allows direct connection to the backplane through the Fujitsu connector, saving significant setup time. This is shown in [Figure A-10.](#page-695-0)

<span id="page-695-0"></span>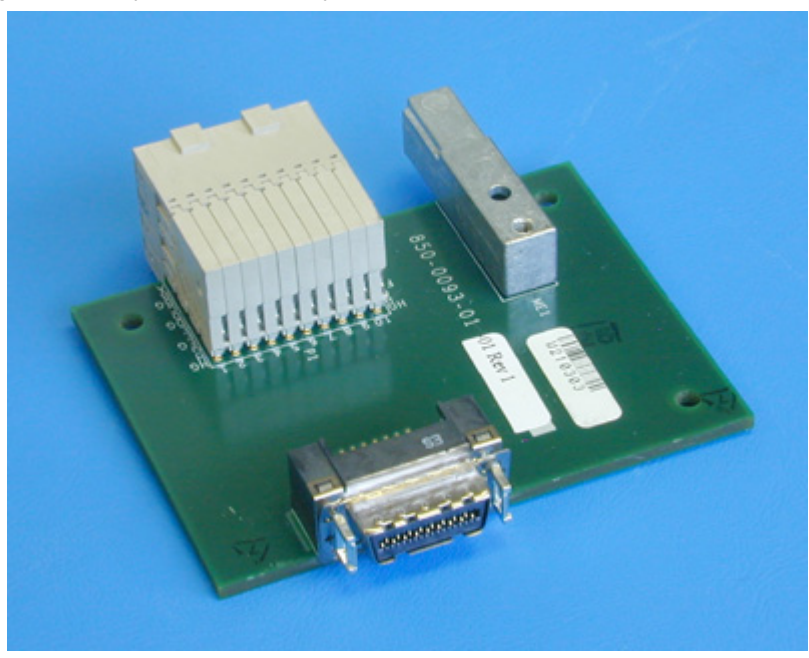

Figure A-10. Tyco Interoperability Backplane HM-Zd Adapter

**A**

## B *Appendix B: Available Statistics*

This appendix covers the available statistics for the following different card types:

- **•** *[Statistics for 10/100 Cards](#page-730-0)*. These cards include the following:
	- **•** 10/100 TX (LM100TX)
	- **•** 10/100 TX3 (LM100TX3)
	- 10/100 MII (LM100MII)
	- **•** 10/100 Reduced MII
	- **•** 100 Base FX MultiMode (LM100FX)
	- 100 Base FX SingleMode (LM100FXSM)
	- **•** Copper 10/100/1000 running at 10/100 Mbps (LM1000T-5)
- **•** *[Statistics for 10/100 TXS Modules](#page-732-0)*. These cards include the following:
	- **•** 10/100 TX8 (LM100TX8)
	- **•** 10/100 TXS8 (LM100TXS8)
- **•** *[Statistics for 10/100/1000 TXS, 10/100/1000 XMS\(R\)12, 1000 SFPS4, and](#page-736-0)  [1000STXS24 Cards](#page-736-0)*. These cards include the following:
	- **•** 10/100/1000 TX4 (LM1000TX4)
	- **•** 10/100/1000 TXS4 (LM1000TXS4)
	- **•** 10/100/1000 STX2, STX4, STX24 (LM1000STX2/4, OLM1000STX24)
	- **•** 10/100/1000 STXS2, STXS4, STXS24 (LM1000STXS2/4, OLM1000STXS24)
	- **•** 10/100/1000 XMS12, XMSR12 (LSM1000XMS12, LSM1000XMSR12)
	- **•** 1000 SFP4 (LM1000SFP4)
	- **•** 1000 SFPS4 (LM1000SFPS4)
- **•** *[Statistics for 10/100/1000 LSM XMV\(R\)4/8/12/16, and 10/100/1000 ASM](#page-739-0)  [XMV12X Cards](#page-739-0)*. These cards include the following:
- **•** 10/100/1000 XMV4/8/12/16, XMVR4/8/12/16 (LSM1000XMV4/8/12/16, LSM1000XMVR4/8/12/16)
- **•** 10/100/1000 ASM XMV12X
- **•** *[Statistics for Gigabit Modules](#page-743-0)*. These cards include the following:
	- 1000 Base SX MultiMode (LM1000SX)
	- **•** 1000 Base SX SingleMode (LM1000SX3)
	- **•** GBIC (LM1000GBIC)
- **•** *[Statistics for OC12c/OC3c Modules](#page-746-0)*. These cards include the following:
	- **•** OC12c/OC3c (LMOC12c, LMOC3c)
- **•** *[Statistics for OC48c Modules with BERT](#page-752-0)*, *[Statistics for OC48c Modules with](#page-757-0)  [SRP and DCC](#page-757-0)*, and *[Statistics for OC48c Modules with RPR and DCC](#page-762-0)*. These cards include the following:
	- **•** OC48c POS (LMOC48cPOS, LMOC48cPOS-M)
	- **•** OC48 POS VAR (LMOC48VAR)
	- **•** OC48c BERT (LMOC48cBERT)
	- **•** OC48c BERT Rx
	- **•** OC48c POS/BERT (LMOC49POS/BERT)
- **•** *[Statistics for 2.5G MSM POS modules](#page-767-0)*. These cards include the following:
	- **•** 2.5 Gigabit MSM POS OC-48c modules (MSM2.5G1-01)
- **•** *[Statistics for OC192c Modules with BERT](#page-778-0)*, *[Statistics for OC192c Modules](#page-784-0)  [with SRP and DCC](#page-784-0)*, and *[Statistics for OC192c Modules with RPR and DCC](#page-791-0)*. These cards include the following:
	- **•** OC192c with optional BERT and 10 Gigabit Ethernet. (LMOC192cPOS+BERT, LMOC192cPOS+BERT+WAN)
	- **•** OC192c VSR. Note that all VSR cards have available all of the VSR statistics listed in the **VSR** section of **[Table B-6](#page-704-0)** on page B-25. (LMOC192cVSR-POS, LMOC192cVSR-BERT, LMOC192cVSR-POS+BERT)
- **•** *[Statistics for 10GE Modules with BERT](#page-798-0)*. These cards include the following:
	- **•** 10 Gigabit Ethernet with optional BERT. (LM10GELAN, LM10GELAN-M, LM10GEWAN, LM10GEXAUI+BERT, LM10GEXAUI BERT only, LM10GEXENPAK+BERT, LM10GEXENPAK-M+BERT, LM10GEXENPAK BERT only)
- **•** *[Statistics for 10G UNIPHY Modules with BERT](#page-805-0)*. These cards include the following:
	- **•** 10 Gigabit UNIPHY with optional LAN/WAN, POS and BERT. (LM10G)
- **•** *[Statistics for 10GE LSM Modules \(except NGY\)](#page-813-0)*. These cards include the following:
	- **•** 10 Gigabit LSM modules using XFP, XENPAK, or X2 carrier cards. (LSM10GL1-01, LSM10G1-01)
- 10 Gigabit LSM modules supporting MACSec. (LSM10GMS-01) See also [Table B-32 on page B-160](#page-855-0) for MACSec statistics.
- **•** 10 Gigabit LSM XL6 modules (for Optixia X16). (LSM10GXL6-01)
- **•** 10 Gigabit LSM XM3, XMR3 (LSM10GXM3, LSM10GXMR3)
- **•** NGY LSM10GXM(R)8(XP)(S)-01, LSM10GXM(R)4(XP)(S)-01, LSM10GXM2XP-01, LSM10GXMR2(S)-01, LSM10GXM2S-01, including 10GBASE-T versions LSM10GXM(R)2/4/8GBT-01
- **•** *[Statistics for NGY Modules](#page-821-0)*. These cards include the following:
	- **•** NGY LSM10GXM(R)8(XP)(S)-01, LSM10GXM(R)4(XP)(S)-01, LSM10GXM2XP-01, LSM10GXMR2(S)-01, LSM10GXM2S-01, including 10GBASE-T versions LSM10GXM(R)2/4/8GBT-01
- **•** *[Statistics for 10G MSM modules](#page-829-0)*. These cards include the following:
	- 10 Gigabit Ethernet MSM modules. (MSM10G1)
- **•** *[Statistics for ATM Modules](#page-840-0)*. These include the following:
	- **•** ATM 622 Multi-Rate (LM622MR, LM622MR-512)
- **•** *[Statistics for PoE Modules](#page-851-0)*. These include the following:
	- **•** Power over Ethernet (PLM1000T4-PD, LSM1000POE4-02)
- **•** *[Statistics for 10/100/1000 AFM](#page-851-1)*. These include the following:
	- **•** 10/100/1000 AFM Stream Extraction Module. (AFM1000SP-01)
- **•** *[Statistics for IxNetwork](#page-852-0)*. These statistics are common to all cards that support IxNetwork.
- **•** *[Statistics for 1GbE and 10GbE Aggregation Load Modules](#page-853-0)*. These include the following:
	- **•** ASM1000XMV12X-01 (in 1GbE Aggregated Mode or 10GbE Aggregated Mode)
- **•** *[ALM, ELM and CPM Statistics](#page-856-0)*. These include the following:
	- **•** ALM1000T8, ELM1000ST2, and CPM1000T8-01 load modules
- **•** *[40/100 GE Statistics](#page-859-0)*. These include the following:
	- **•** 40GE LSM XMV1 and 100GE LSM XMV1 load modules
	- **•** Lava 40/100GE load modules

## **Table Organization**

Each of the following tables details the statistics available for that set of cards. Available statistics are controlled by three sets of controls.

#### IxExplorer **Statistics Modes**

From the IxExplorer pane, select a port and select **Filter, Statistics, Receive Mode** from the right-hand pane. Select the tab at the top labelled **Statistics**. This

is shown here for a Gigabit module with the statistics modes highlighted. The choices here are mutually exclusive. In most cases, when one is selected new statistics are available at the expense of others.

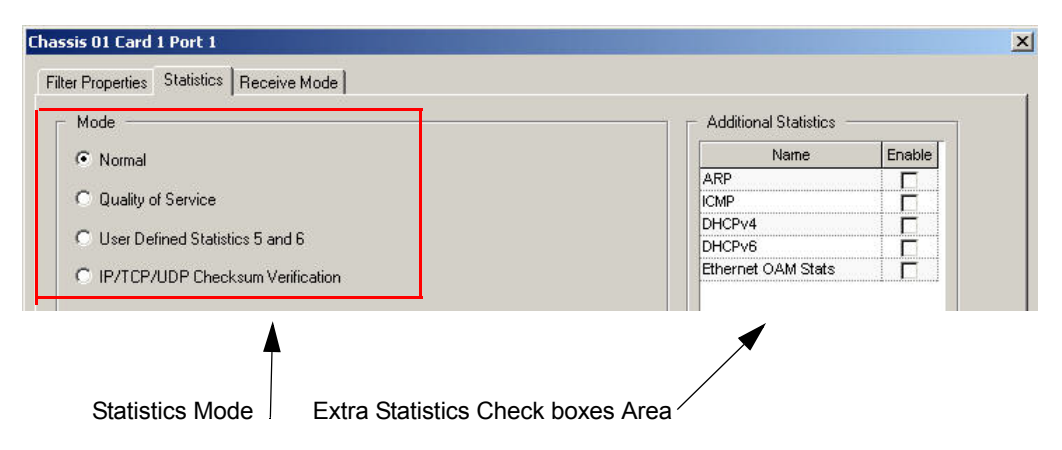

<span id="page-699-0"></span>Figure B-1. Statistics Mode Selection

#### **Extra Statistics Check Boxes**

Additional statistics are selected through a set of check boxes located on the same **Statistics** tab, in the **Additional Statistics** section. These statistics are always in addition to those in the **Statistics Mode** section.

#### **Receive Mode**

From the IxExplorer pane, select a port and select **Filter, Statistics, Receive Mode** from the right-hand pane. Select the tab at the top labelled **Receive Mode**. This is shown here for a 10GE LAN module. The check boxes generally result in additional statistics.

Figure B-2. Receive Mode Selection

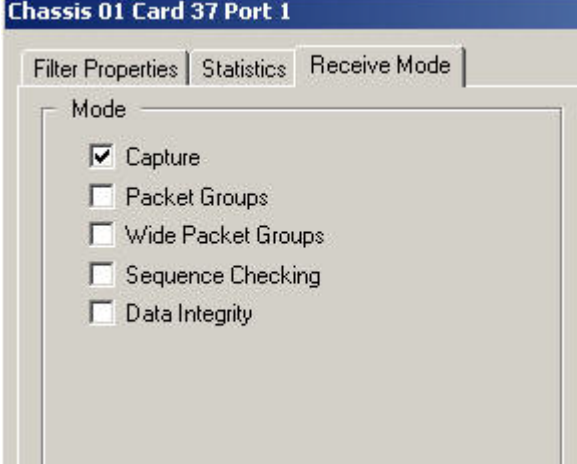

### **Key to Tables**

[Table B-1](#page-700-0) lists the headings that appear in the tables in this appendix and their correspondence to IxExplorer dialogs and selections.

<span id="page-700-0"></span>Table B-1. Key for Statistics Table

| <b>Heading Item</b>                    | <b>IxExplorer Dialog</b> | IxExplorer Label                           |
|----------------------------------------|--------------------------|--------------------------------------------|
| <b>Statistics Mode</b>                 |                          |                                            |
| <b>UDS 5&amp;6</b>                     | Statistics               | <b>User Defined Statistics 5</b><br>and 6  |
| QoS                                    | Statistics               | Quality of Service                         |
| Normal                                 | Statistics               | Normal                                     |
| <b>Checksum Errors</b>                 | <b>Statistics</b>        | <b>IP/TCP/UDP Checksum</b><br>Verification |
| Data Integrity                         | <b>Statistics</b>        | Data Integrity                             |
| <b>Extra Statistics Check</b><br>boxes |                          |                                            |
| <b>IxRouter</b>                        | <b>Statistics</b>        | IxRouter Stats                             |
| ARP STATS                              | Statistics               | <b>ARP Stats</b>                           |
| <b>ICMP STATS</b>                      | <b>Statistics</b>        | <b>ICMP Stats</b>                          |
| <b>BGP STATS</b>                       | Statistics               | <b>BGP Stats</b>                           |
| <b>OSPF STATS</b>                      | <b>Statistics</b>        | <b>OSPF Stats</b>                          |
| <b>ISIS STATS</b>                      | <b>Statistics</b>        | <b>ISIS Stats</b>                          |
| <b>RSVP-TE STATS</b>                   | <b>Statistics</b>        | <b>RSVP-TE Stats</b>                       |
| <b>LDP STATS</b>                       | Statistics               | <b>LDP Stats</b>                           |
| POS Ext                                | Statistics               | <b>POS Extended Stats</b>                  |
| DHCPv4                                 | <b>Statistics</b>        | DHCPv4 Stats                               |
| DHCP <sub>v6</sub>                     | Statistics               | DHCPv6 Stats                               |
| <b>Temp Sensors</b>                    | Statistics               | <b>Temperature Sensor</b><br>Stats         |
| <b>OAM Stats</b>                       | Statistics               | <b>Ethernet OAM Stats</b>                  |
| PTP Stats                              | <b>Statistics</b>        | Ptp Stats                                  |
| <b>Receive Mode</b>                    |                          |                                            |
| Rx Capture                             | Receive Mode             | Capture                                    |
| Rx Seq Checking                        | Receive Mode             | Sequence Checking                          |
| Rx Data Integrity                      | Receive Mode             | Data Integrity                             |
| Rx Packet Group                        | Receive Mode             | Packet Group                               |

| <b>Heading Item</b>            | <b>IxExplorer Dialog</b> | <b>IxExplorer Label</b>                 |
|--------------------------------|--------------------------|-----------------------------------------|
| Rx Mode Bert                   | Receive Mode             | Mode Bert                               |
| Rx Mode ISL                    | Receive Mode             | Mode ISL                                |
| Rx Bert Channelized            | Receive Mode             | <b>Bert Channelized</b>                 |
| Rx Mode Echo                   | Receive Mode             | Mode Fcho                               |
| Rx Mode DCC                    | Receive Mode             | Mode DCC                                |
| Rx Wide Packet Group           | Receive Mode             | Wide Packet Groups                      |
| Rx Mode PRBS                   | Receive Mode             | <b>PRBS</b>                             |
| Rx Rate Monitoring             | Receive Mode             | Rate Monitoring                         |
| <b>Rx Per Flow Frror Stats</b> | Receive Mode             | Per PGID Checksum<br><b>Error Stats</b> |

Table B-1. Key for Statistics Table

#### TCL Development **Statistics Mode**

The statistics mode is controlled by the use of the Tcl stat mode command. [Table B-2](#page-701-0) lists the available choices and their correspondence to IxExplorer choice .

<span id="page-701-0"></span>Table B-2. Tcl Stat Mode Options

| <b>Option</b>              | <b>IxExplorer Choice</b>         |
|----------------------------|----------------------------------|
| statNormal (0) (default)   | Normal                           |
| statQos (1)                | <b>Quality of Service</b>        |
| statStreamTrigger (2)      | User Defined Statistics 5 and 6  |
| statModeChecksumErrors (3) | IP/TC@/UDP Checksum Verification |
| statModeDataIntegrity (4)  | Data Integrity                   |

#### **Access to Statistics**

Most statistics are accessed through the use of stat command. VSR statistics are access through the use of the vsrStat command.

#### **Receive Mode**

The receive mode is controlled through the use of the port receiveMode option. The choices available are or'd together and list the bits available to control the receive mode.

Table B-3. Tcl Port Receive Options

| <b>Option</b>                   | IxExplorer Choice             |
|---------------------------------|-------------------------------|
| portCapture (1)                 | Capture                       |
| portPacketGroup (2)             | Packet Groups                 |
| portRxTcpSessions (4)           | Does not affect statistics.   |
| portRxTcpRoundTrip (8)          | Does not affect statistics.   |
| portRxDataIntegrity (16)        | Data Integrity                |
| portRxFirstTimeStamp (32)       | Does not affect statistics.   |
| portRxSequenceChecking (64)     | Sequence Checking             |
| portRxModeBert (128)            | <b>BERT Mode</b>              |
| portRxModeBertChannelized (128) | <b>Channelized BERT Mode</b>  |
| portRxModelsl                   | <b>ISL Mode</b>               |
| portRxModeEcho                  | Echo Mode                     |
| portRxModeDcc                   | DCC Mode                      |
| portRxModeWidePacketGroup       | <b>Wide Packet Groups</b>     |
| portRxModePrbs                  | <b>PRBS Mode</b>              |
| portRxModeRateMonitoring        | Rate Monitoring               |
| portRxModePerFlowErrorStats     | Per PGID Checksum Error Stats |

#### C++ Development **Statistics Mode**

The statistics mode is controlled by the use of the stat.mode member. [Table B-1](#page-699-0) [on page B-4](#page-699-0) lists the available choices and their correspondence to IxExplorer choices and the labels used in the tables in this appendix.

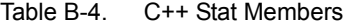

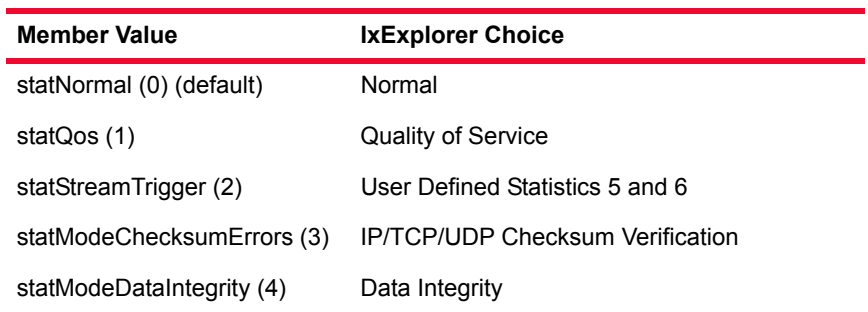

#### **Access to Statistics**

Most statistics are accessed through the use of TCLStatistics class. VSR statistics are accessed through the use of the TCLvsrStat class.

#### **Receive Mode**

The receive mode is controlled through the use of the port.receiveMode member. The choices available are or'd together and list the bits available to control the receive mode.

Table B-5. Tcl Port Receive Options

| <b>Member Value</b>             | IxExplorer Choice             |
|---------------------------------|-------------------------------|
| portCapture (1)                 | Capture                       |
| portPacketGroup (2)             | Packet Groups                 |
| portRxTcpSessions (4)           | Does not affect statistics.   |
| portRxTcpRoundTrip (8)          | Does not affect statistics.   |
| portRxDataIntegrity (16)        | Data Integrity                |
| portRxFirstTimeStamp (32)       | Does not affect statistics.   |
| portRxSequenceChecking (64)     | Sequence Checking             |
| portRxModeBert (128)            | <b>BERT Mode</b>              |
| portRxModeBertChannelized (128) | <b>Channelized BERT Mode</b>  |
| portRxModelsl                   | <b>ISL Mode</b>               |
| portRxModeEcho                  | Echo Mode                     |
| portRxModeDcc                   | DCC Mode                      |
| portRxModeWidePacketGroup       | <b>Wide Packet Groups</b>     |
| portRxModePrbs                  | <b>PRBS Mode</b>              |
| portRxModeRateMonitoring        | Rate Monitoring               |
| portRxModePerFlowErrorStats     | Per PGID Checksum Error Stats |

## **Description of Statistics**

[Table B-6](#page-704-0) lists all of the available statistics, along with an explanation of those statistics.The following three columns are used:

- **•** Counter: the name of the statistics as it appears in IxExplorer. These are organized by general category, as used in the remaining tables in this appendix.
- Interpretation: the description of the statistics.
- **•** Internal Baseame: the internal *basename* used to describe the statistics in the TCL and C++ API. The base name is used to form other names:
	- **•** TCL *stat* command options: the *basename* is the name of the option.
	- **•** TCL *stat* command get sub-command *counterType* argument : the *counterType* name needed to fetch a particular statistic is formed by prepending the letters *stat* to the *basename*, while capitalizing the first letter of the statistic. For example, for *basename* alignmentErrors, the *counterType* name is *statAlignmentErrors.*
	- **•** C++ *statistic* class members: the *basename* is the name of the member.
	- **•** C++ *statistic* command *get* method *counterType* argument: the *counterType* name needed to fetch a particular statistic is formed by prepending the letters *stat* to the *basename*, while capitalizing the first letter of the statistic. For example, for *basename* alignmentErrors, the *counterType* name is *statAlignmentErrors.*

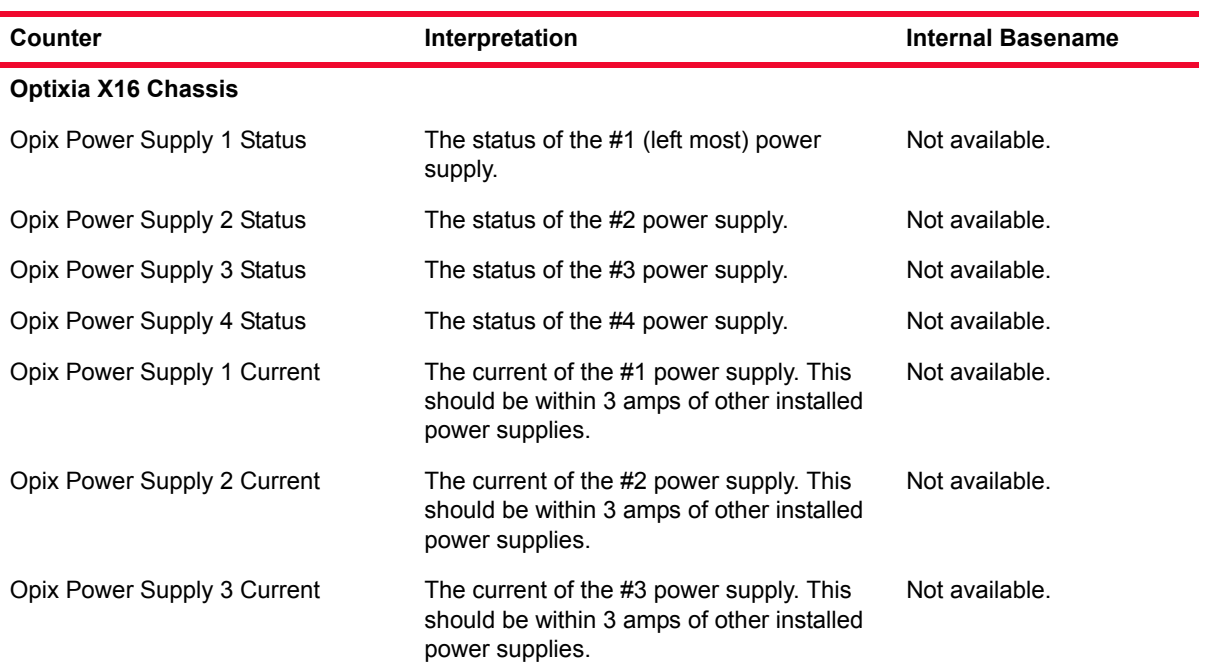

#### <span id="page-704-0"></span>Table B-6. Statistics Counters

*.*

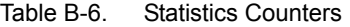

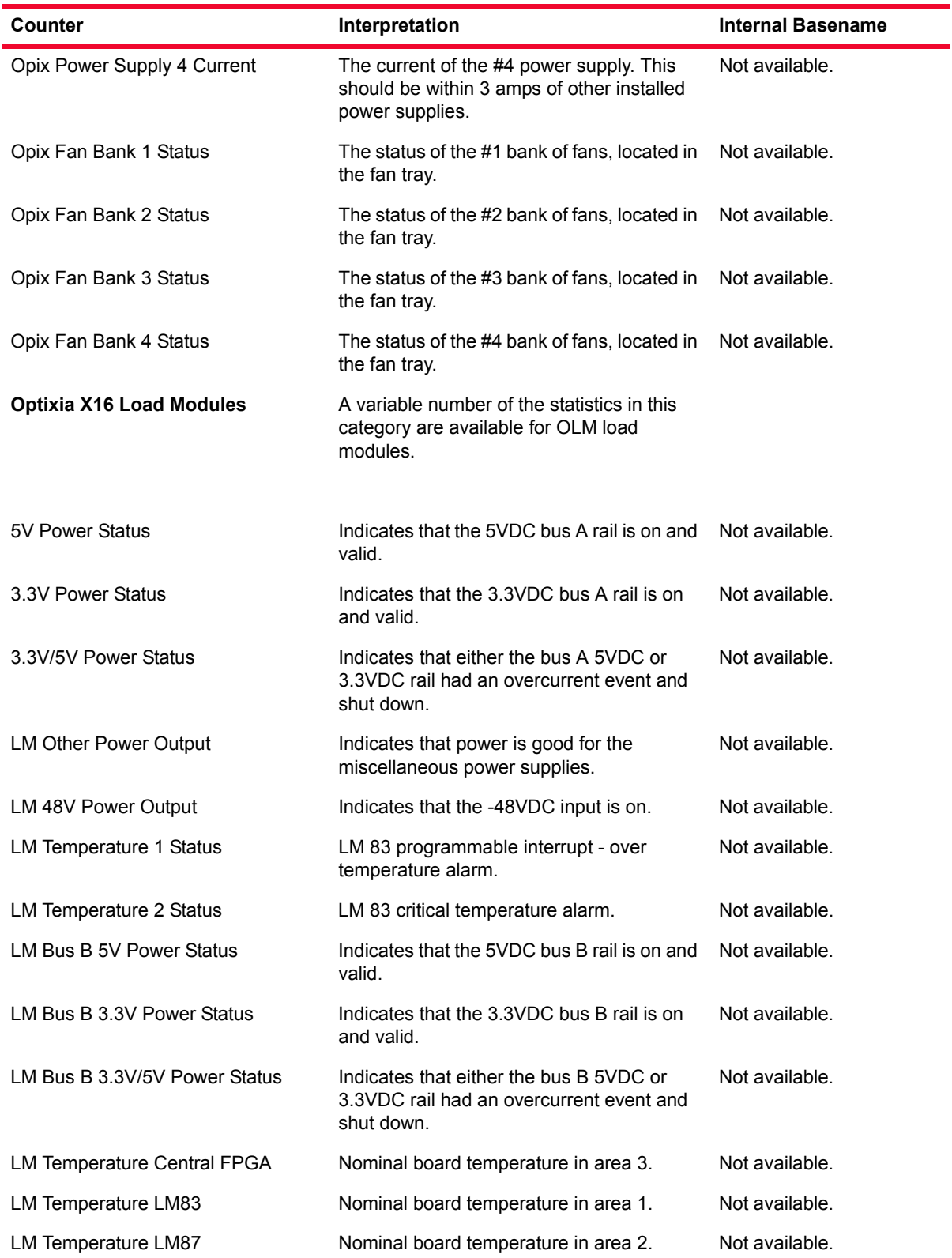

Table B-6. Statistics Counters

| Counter                           | Interpretation                                                                                                    | <b>Internal Basename</b>             |
|-----------------------------------|----------------------------------------------------------------------------------------------------|--------------------------------------|
| LM-48VDC Status                   | Indicates that the -48VDC input is in the<br>valid input range.                                                                                                    | Not available.                       |
| LM System V1                      | Dependent on each Optixia Load Module.<br>Monitors one of several system buses.                                                                                                    | Not available.                       |
| LM SMBUS 3.3V                     | Measures the SM bus. This value should<br>be 3.3VDC =/- 10%.                                                                                                    | Not available.                       |
| LM System V2                      | Dependent on each Optixia Load Module.<br>Monitors one of several system buses.                                                                                                    | Not available.                       |
| LM System V3                      | Dependent on each Optixia Load Module.<br>Monitors one of several system buses.                                                                                                    | Not available.                       |
| LM System V4                      | Dependent on each Optixia Load Module.<br>Monitors one of several system buses.                                                                                                    | Not available.                       |
| LM System V5                      | Dependent on each Optixia Load Module.<br>Monitors one of several system buses.                                                                                                    | Not available.                       |
| LM System V6                      | Dependent on each Optixia Load Module.<br>Monitors one of several system buses.                                                                                                    | Not available.                       |
| LM System V7                      | Dependent on each Optixia Load Module.<br>Monitors one of several system buses.                                                                                                    | Not available.                       |
| <b>User Configurable</b>          |                                                                                                    |                                      |
| User Defined Stats 1 and 2 & Rate | Counters that increment each time the<br>statistics conditions are met. The user-<br>defined statistics conditions are set up in<br>the Capture Filter window.                               | userDefinedStat1<br>userDefinedStat2 |
| Capture Trigger (UDS3) & Rate     | A counter that increments each time the<br>capture trigger conditions are met, as<br>defined in the Capture Filter window.                                                                   | captureTrigger                       |
| Capture Filter (UDS4) & Rate      | A counter that increments each time the<br>capture filter conditions are met, as defined<br>in the Capture Filter window.                                                                    | captureFilter                        |
| User Defined Stats 5 and 6 & Rate | Counters that increment each time the<br>statistics conditions are met. The user-<br>defined statistics conditions are set up in<br>the Capture Filter window. (N/A to OC192<br>modules.)    | streamTrigger1<br>streamTrigger2     |
| <b>States</b>                     |                                                                                                    |                                      |
| Link State                        | 'Up' when a link is established with another<br>device, 'Loopback' when the port has<br>loopback enabled, 'Down' when there is no<br>connection to another device. (See note 2<br>in Notes.) | link                                 |

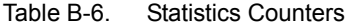

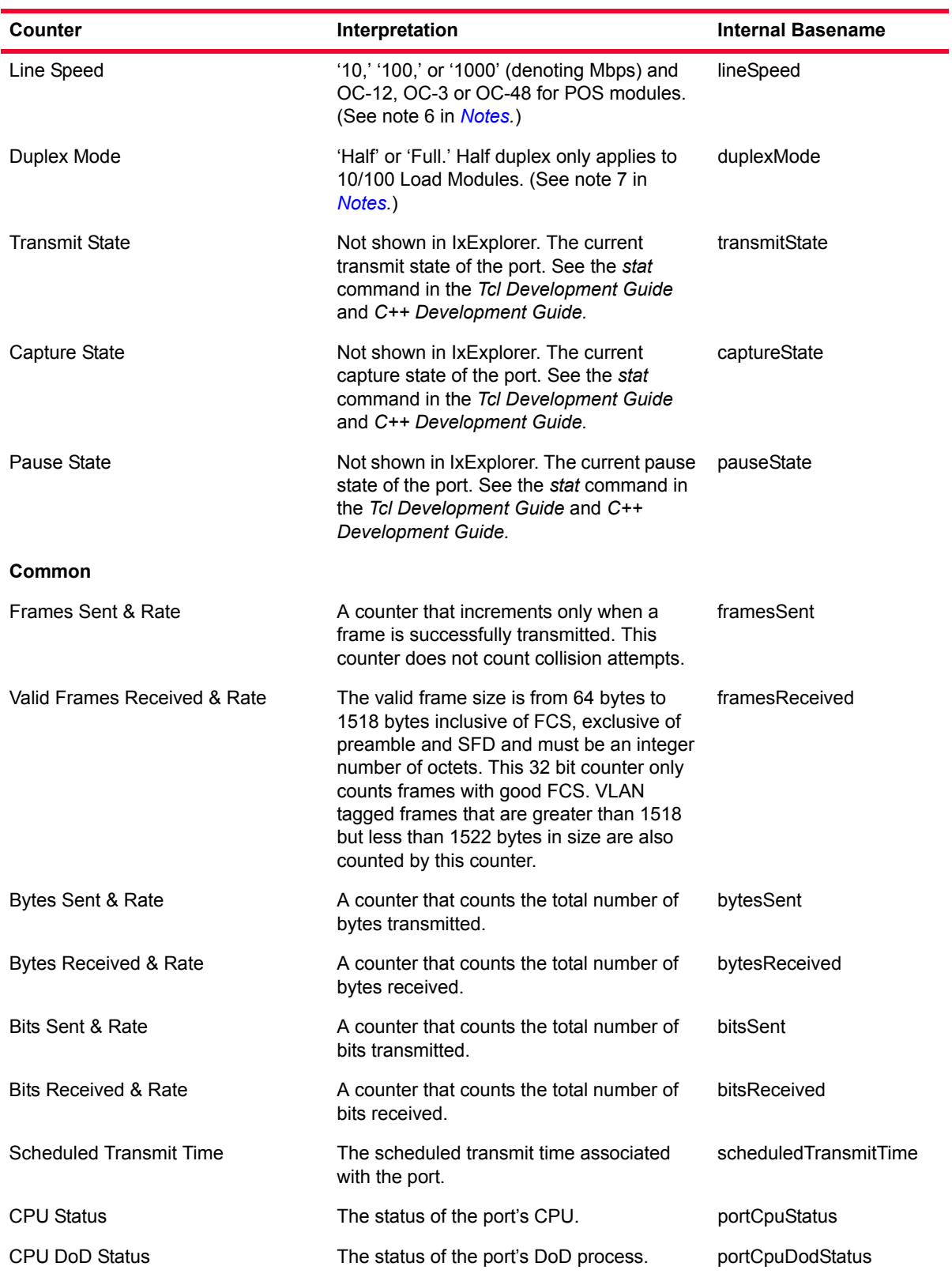

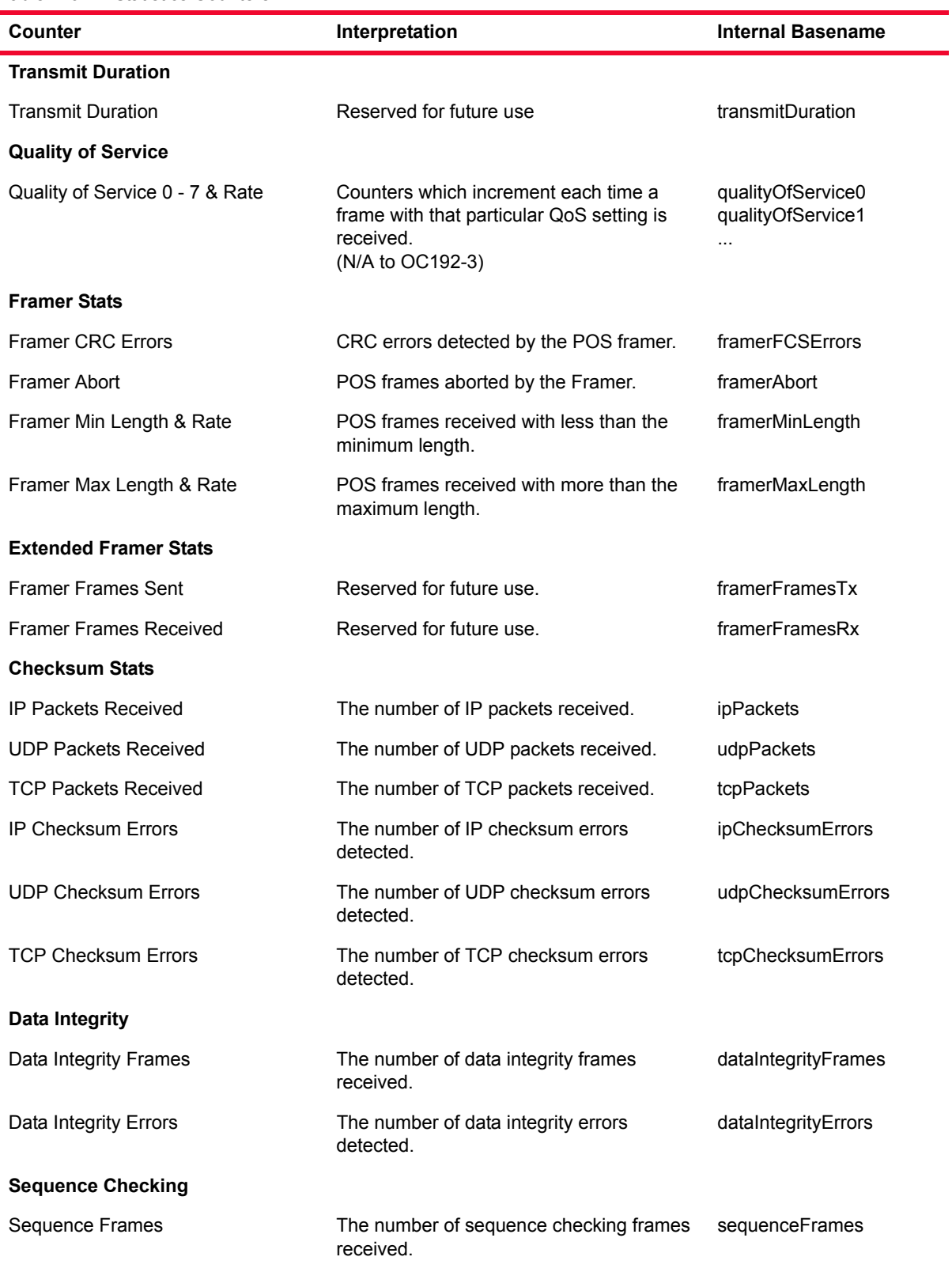

Table B-6. Statistics Counters

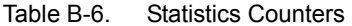

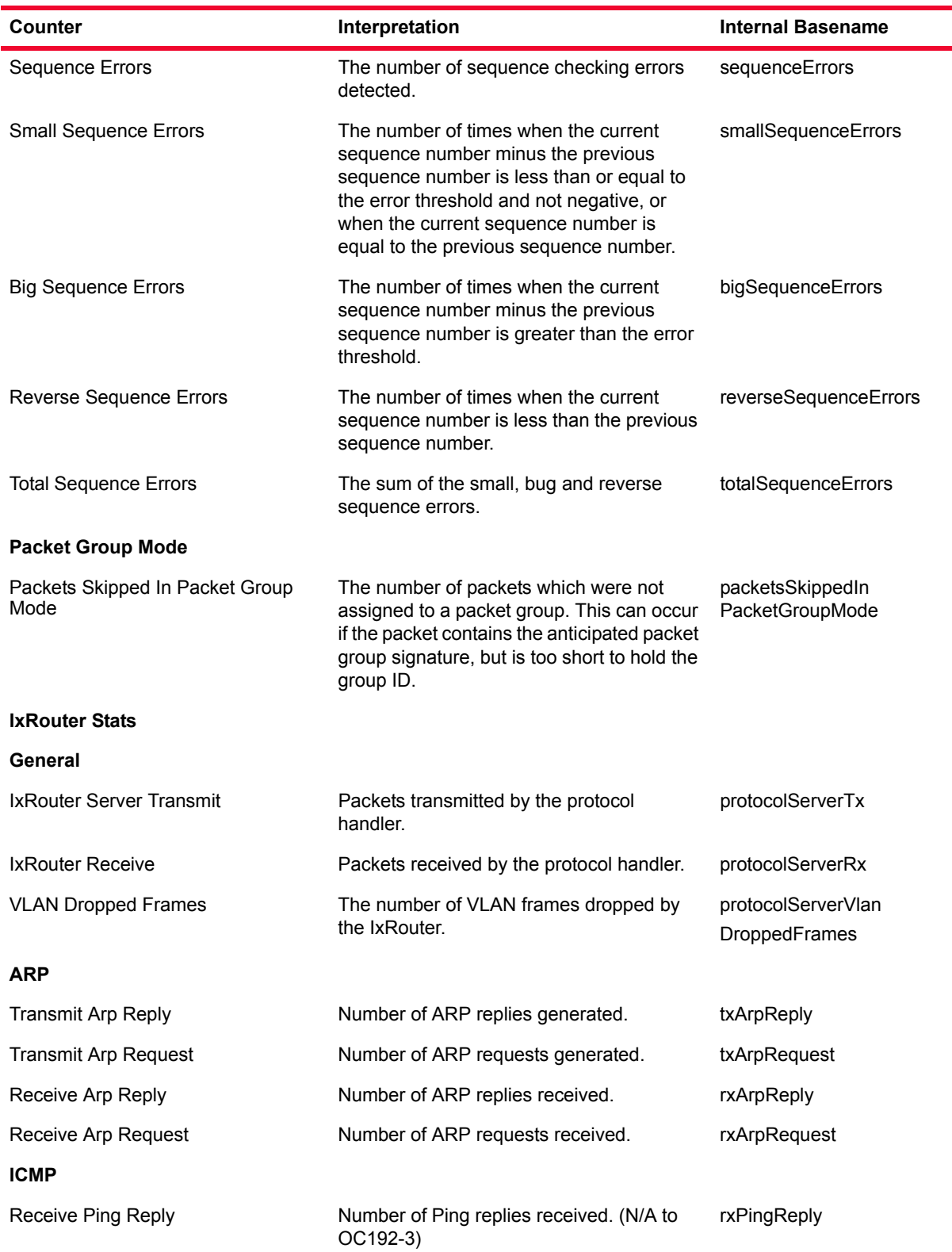

Table B-6. Statistics Counters

| Counter                               | Interpretation                                                                              | <b>Internal Basename</b>         |
|---------------------------------------|---------------------------------------------------------------------------------------------|----------------------------------|
| Receive Ping Request                  | Number of Ping requests generated. (N/A<br>to OC192-3)                                      | rxPingRequest                    |
| <b>Transmit Ping Reply</b>            | Number of Ping replies generated. (N/A to<br>OC192-3)                                       | txPingReply                      |
| <b>Transmit Ping Request</b>          | Number of Ping requests received. (N/A to<br>$OC192-3)$                                     | txPingRequest                    |
| Asynchronous Frames Sent              | The number of frames sent as a result of<br>user request                                    | asynchronousFramesSent           |
| <b>Scheduled Frames Sent</b>          | The number of frames originating from the<br>stream engine.                                 | scheduledFramesSent              |
| Port CPU Frames Sent                  | The number of frames originating from the<br>port's CPU as opposed to the stream<br>engine. | portCPUFramesSent                |
| DHCP <sub>v4</sub>                    |                                                                                             |                                  |
|                                       | DHCPv4 Discovered Messages Sent The number of Discovered messages sent                      | dhcpV4Discovered<br>MessagesSent |
| <b>DHCPv4 Offers Received</b>         | The number of Offer messages received.                                                      | dhcpV4OffersReceived             |
| <b>DHCPv4 Requests Sent</b>           | The number or Request messages sent.                                                        | dhcpV4RequestsSent               |
| <b>DHCPv4 ACKs Received</b>           | The number or ACK messages received.                                                        | dhcpV4AcksReceived               |
| <b>DHCPv4 NACKs Received</b>          | The number of NACK messages received                                                        | dhcpV4NacksReceived              |
| <b>DHCPv4 Releases Sent</b>           | The number of Release messages sent.                                                        | dhcpV4ReleasesSent               |
| DHCPv4 Enabled Interfaces             | The number of enabled interfaces.                                                           | dhcpV4EnabledInterfaces          |
| DHCPv4 Addresses Learned              | The number of address learned.                                                              | dhcpV4Addresses<br>Learned       |
| DHCP <sub>v6</sub>                    |                                                                                             |                                  |
| <b>DHCPv6 Solicits Sent</b>           | The number of DHCPv6 Solicits Sent                                                          | dhcpV6SolicitsSent               |
| <b>DHCPv6 Advertisements Received</b> | The number of DHCPv6 Advertisements<br>Received.                                            | dhcpV6Advertisements<br>Received |
| <b>DHCPv6 Requests Sent</b>           | The number of DHCPv6 Requests Sent.                                                         | dhcpV6RequestsSent               |
| <b>DHCPv6 Declines Received</b>       | The number of DHCPv6 Declines<br>Received.                                                  | dhcpV6DeclinesSent               |
| <b>DHCPv6 Replies Received</b>        | The number of DHCPv6 Replies Received.                                                      | dhcpV6RepliesReceived            |
| DHCPv6 Releases Sent                  | The number of DHCPv6 Releases Sent.                                                         | dhcpV6ReleasesSent               |
| DHCPv6 Enabled Interfaces             | The number of DHCPv6 Enabled<br>Interfaces.                                                 | dhcpV6EnabledInterfaces          |
| DHCPv6 Addresses Learned              | The number of DHCPv6 Addresses<br>Learned.                                                  | dhcpV6Addresses<br>Learned       |

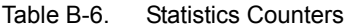

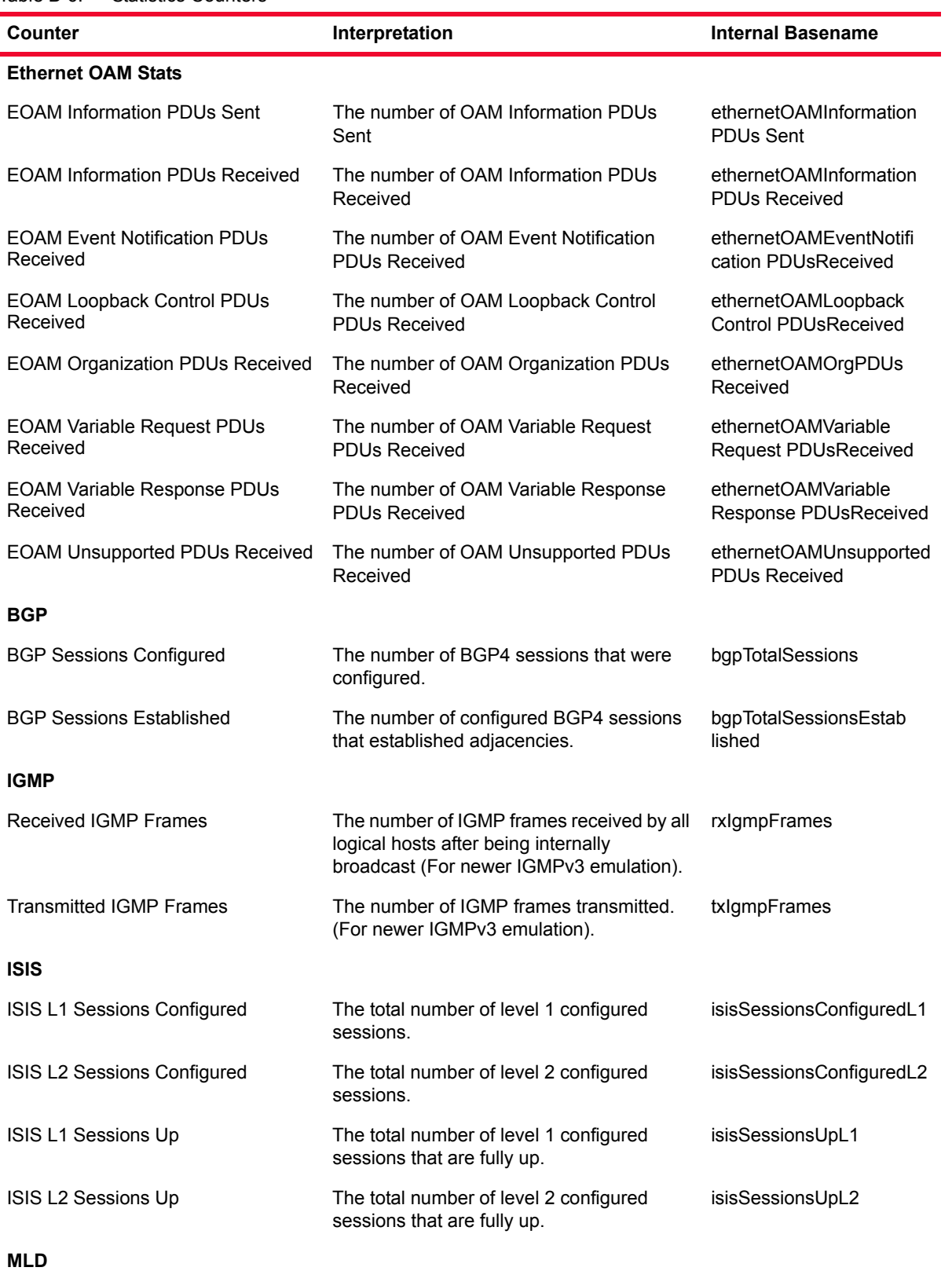

Table B-6. Statistics Counters

| Counter                         | Interpretation                                                                                 | <b>Internal Basename</b>      |
|---------------------------------|------------------------------------------------------------------------------------------------|-------------------------------|
| <b>MLD Frames Received</b>      | The number of MLD frames received by all<br>logical hosts after being internally<br>broadcast. | rxMIdFrames                   |
| <b>MLD Frames Transmitted</b>   | The number of MLD frames transmitted.                                                          | txMIdFrames                   |
| <b>OSPF</b>                     |                                                                                                |                               |
| <b>OSPF Total Sessions</b>      | The number of OSPF sessions that were<br>configured.                                           | ospfTotalSessions             |
| OSPF Neighbors in Full State    | The number of OSPF neighbors that are<br>fully up.                                             | ospfFullNeighbors             |
| OSPFv3                          |                                                                                                |                               |
| OSPFv3 Sessions Configured      | The number of OSPFv3 sessions that were<br>configured.                                         | ospfV3SessionsConfig<br>ured  |
| OSPFv3 Neighbors in Full State  | The number of OSPFv3 neighbors that are<br>fully up.                                           | ospfV3SessionsUp              |
| <b>PIM-SM</b>                   |                                                                                                |                               |
| PIM-SM Routers Configured       | The number of configured PIM-SM routers.                                                       | pimsmRoutersConfigured        |
| PIM-SM Routers Running          | The number of PIM-SM routers in the run<br>state.                                              | pimsmRoutersRunning           |
| <b>PIM-SM Learned Neighbors</b> | The number of learned PIM-SM neighbors.                                                        | pimsmNeighborsLearned         |
| <b>RSVP</b>                     |                                                                                                |                               |
| RSVP Ingress LSPs Configured    | The number of ingress LSPs configured.                                                         | rsvpIngressLSPsConfig<br>ured |
| RSVP Ingress LSPs Up            | The number of ingress LSPs configured<br>and running.                                          | rsvpIngressLSPsUp             |
| RSVP Egress LSPs Up             | The number of egress LSPs configured and<br>running.                                           | rsvpEgressLSPsUp              |
| LDP                             |                                                                                                |                               |
| LDP Sessions Configured         | The number of LDP sessions configured for<br>targeted peers.                                   | IdpSessionsConfigured         |
| LDP Sessions Up                 | The number of LDP sessions configured<br>and running with targeted peers.                      | ldpSessionsUp                 |
| LDP Basic Sessions Up           | The number of LDP sessions up for<br>broadcast peers.                                          | ldpBasicSessionsUp            |
| <b>Ethernet</b>                 |                                                                                                |                               |
| Fragments & Rate                | A counter that counts the number of frames<br>less than 64 bytes in size with a bad FCS.       | fragments                     |

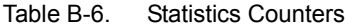

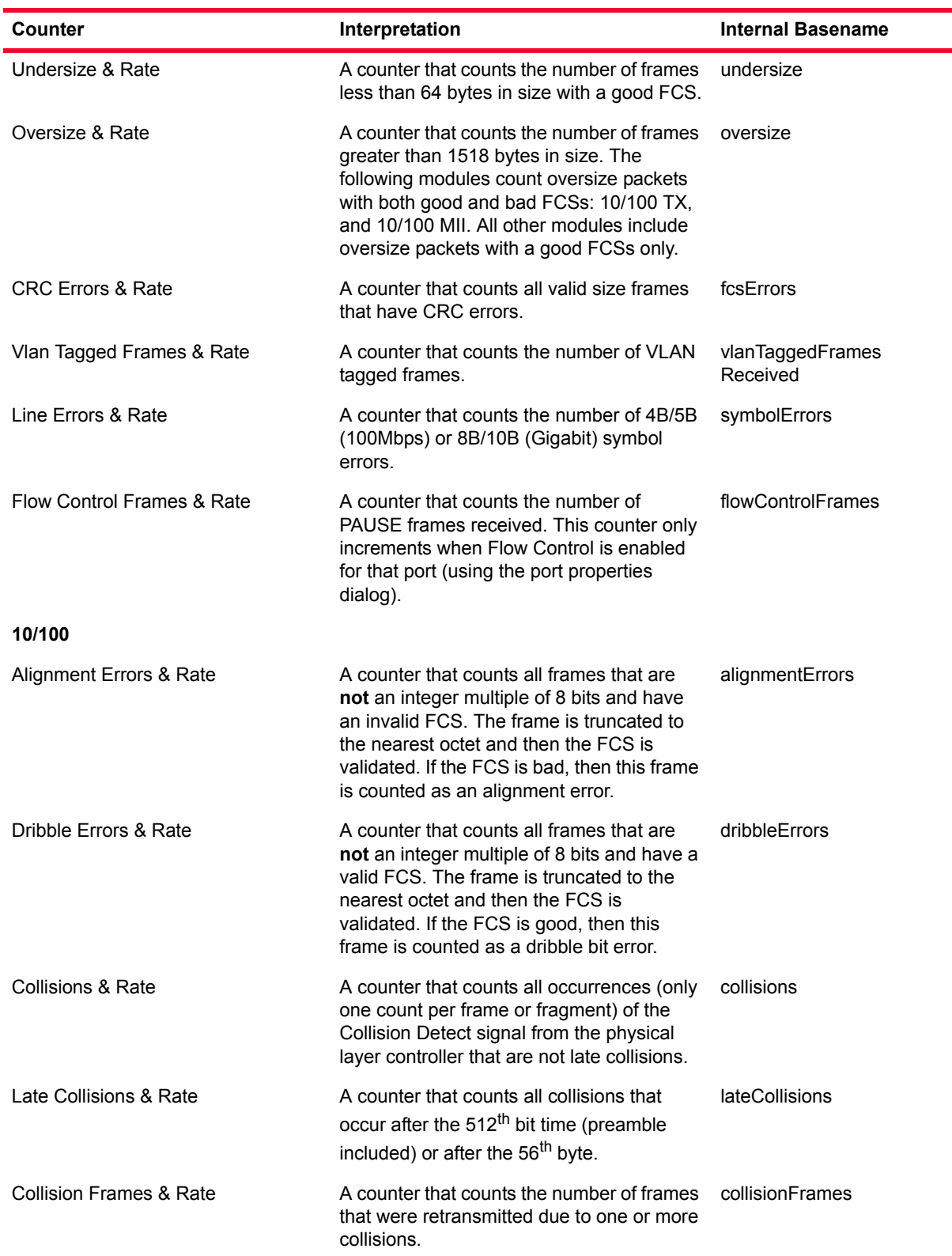

| Counter                                      | Interpretation                                                                                                    | <b>Internal Basename</b> |
|----------------------------------------------|----------------------------------------------------------------------------------------------------|--------------------------|
| <b>Excessive Collision Frames &amp; Rate</b> | A counter that counts the number of frames<br>that were attempted to be sent but had 16<br>or more consecutive collisions. | excessiveCollisionFrames |
| Gigabit                                      |                                                                                                    |                          |
| Oversize and CRC Errors & Rate               | A counter that counts the number of frames<br>greater than 1518 bytes in size with a bad<br>FCS.                           | oversizeAndCrcErrors     |
| Line Error Frames & Rate                     | A counter that counts the number of frames<br>received that contain symbol errors.                                         | symbolErrorFrames        |
| Byte Alignment Error & Rate                  | A counter that counts the number of times<br>that a comma character is detected to be<br>out of alignment.                 | synchErrorFrames         |
| POS                                          |                                                                                                    |                          |
| Section LOS                                  | 'OK' or 'ALARM' during loss of signal. (See<br>note 3 in <i>Notes</i> .)                                                   | sectionLossOfSignal      |
| Section LOF                                  | 'OK' or 'ALARM' during loss of frame. (See<br>note 3 in Notes.)                                                            | sectionLossOfFrame       |
| Section BIP(B1) & Rate                       | The number of section bit interleaved parity<br>errors.                                                                    | sectionBip               |
| Line AIS                                     | 'OK' or 'ALARM' during a line alarm<br>indication signal condition. (See note 3 in<br>Notes.)                              | lineAis                  |
| Line RDI                                     | 'OK' or 'ALARM' during a remote defect<br>indication. (See note 3 in Notes.)                                               | lineRdi                  |
| Line REI(FEBE) & Rate                        | A count of the number of remote error<br>indicate conditions.                                                              | lineRei                  |
| Line $BIP(B2)$ & Rate                        | The number of line bit interleaved parity<br>errors.                                                                       | lineBip                  |
| Path AIS                                     | 'OK' or 'ALARM' during a path alarm<br>indication signal condition. (See note 3 in<br>Notes.)                              | pathAis                  |
| Path RDI                                     | 'OK' or 'ALARM' during a path remote<br>defect indication. (See note 3 in Notes.)                                          | pathRdi                  |
| Path REI(FEBE) & Rate                        | A count of the number of path remote error<br>indicate conditions.                                                         | pathRei                  |
| Path BIP(B3) & Rate                          | The number of path bit interleaved parity<br>errors.                                                                       | pathBip                  |
| Path LOP                                     | 'OK' or 'ALARM' during a loss of pointer<br>condition. (See note 3 in Notes.)                                              | pathLossOfPointer        |

Table B-6. Statistics Counters

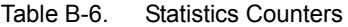

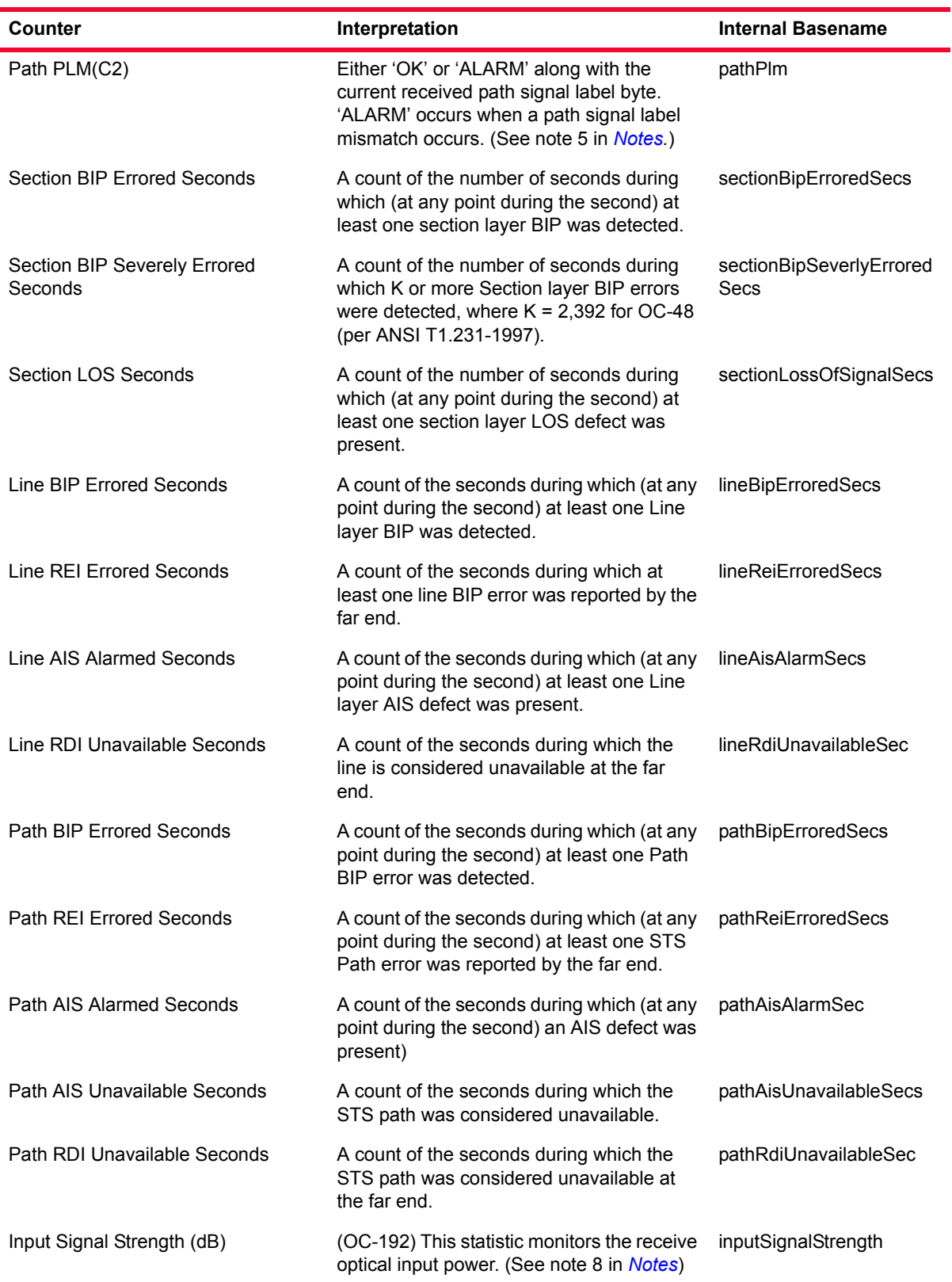

| Counter                              | Interpretation                                                                                                    | <b>Internal Basename</b>       |
|--------------------------------------|----------------------------------------------------------------------------------------------------|--------------------------------|
| POS K1 Byte                          | Monitors the k1 status byte in SONET<br>Headers.                                                                                                    | posK1byte                      |
| POS K2 Byte                          | Monitors the k1 status byte in SONET<br>Headers.                                                                                                    | posK2byte                      |
| <b>SRP</b>                           |                                                                                                    |                                |
| <b>SRP Data Frames Received</b>      | The number of data frames received. IPv4<br>frames fall in this category.                                                                                                    | srpDataFramesReceived          |
| <b>SRP Discovery Frames Received</b> | The number of discovery type frames<br>received.                                                                                                    | srpDiscoveryFrames<br>Received |
| <b>SRP IPS Frames Received</b>       | The number of IPS type frames received.                                                                                                    | srpIpsFramesReceived           |
| <b>SRP Header Parity Errors</b>      | The number of SRP frames received with<br>SRP header parity error. This includes all<br>frame types.                                                                                                    | srpParityErrors                |
| <b>SRP Usage Frames Received</b>     | The number of usage frames received with<br>good CRC, good header parity, and only<br>those that match the MAC address set for<br>the SRP's port. Bad CRC frames, frames<br>with header errors or those with other MAC<br>addresses are received but not counted. | srpUsageFrames<br>Received     |
| <b>SRP Usage Frames Sent</b>         | The number of usage frames sent. These<br>are sent periodically to keep the link alive.                                                                                                    | srpUsageFramesSent             |
| <b>SRP Usage Status</b>              | If the number of consecutive timeouts<br>exceeds the Keep Alive threshold, this<br>status changes to FAIL. Otherwise shows<br>OK.                                                                                                    | srpUsageStatus                 |
| <b>SRP Usage Timeouts</b>            | The number of times a usage frame was<br>not received within the time period.                                                                                                    | srpUsageTimeouts               |
| <b>RPR</b>                           |                                                                                                    |                                |
| <b>RPR Discovery Frames Received</b> | The number of RPR discovery frames<br>received.                                                                                                    | rprDiscoveryFrames<br>Received |
| <b>RPR Data Frames Received</b>      | The number of RPR encapsulated data<br>frames received.                                                                                                    | rprDataFramesReceived          |
| <b>RPR Fairness Frames Received</b>  | The number of RPR fairness frames<br>received.                                                                                                    | rprFairnessFrames<br>Received  |
| <b>RPR Fairness Frames Sent</b>      | The number of RPR fairness frames sent.                                                                                                    | rprFairnessFramesSent          |
| <b>RPR Timeout Events</b>            | The number of timeouts that occurred<br>waiting for RPR fairness frames.                                                                                                    | rprFairnessTimeouts            |
| <b>RPR Header CRC Errors</b>         | The number of RPR frames received with<br>header CRC errors.                                                                                                    | rprHeaderCrcErrors             |
| <b>RPR OAM Frames Received</b>       | The number of RPR OAM frames received.                                                                                                    | rprOamFramesReceived           |

Table B-6. Statistics Counters

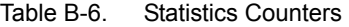

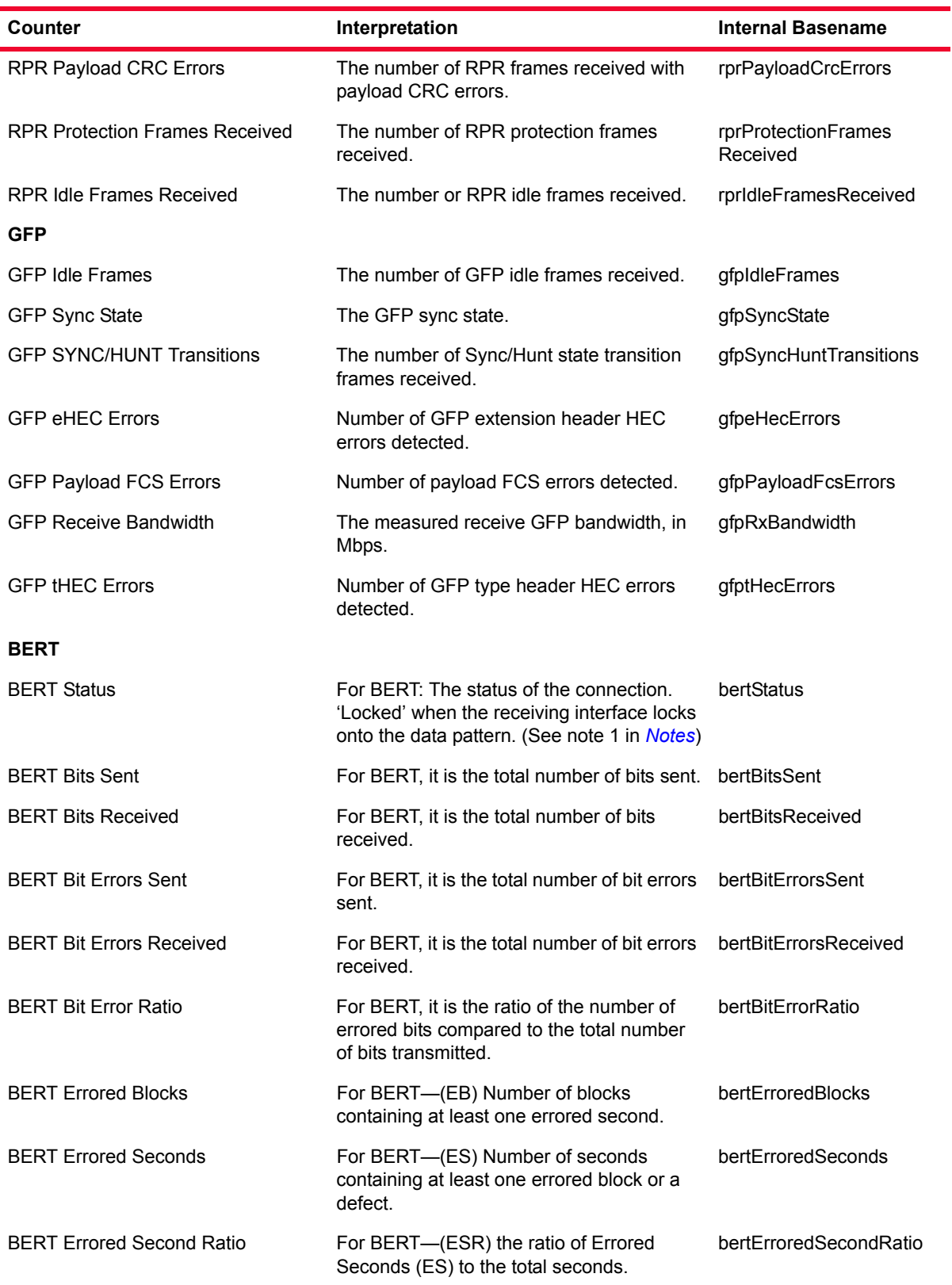

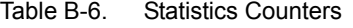

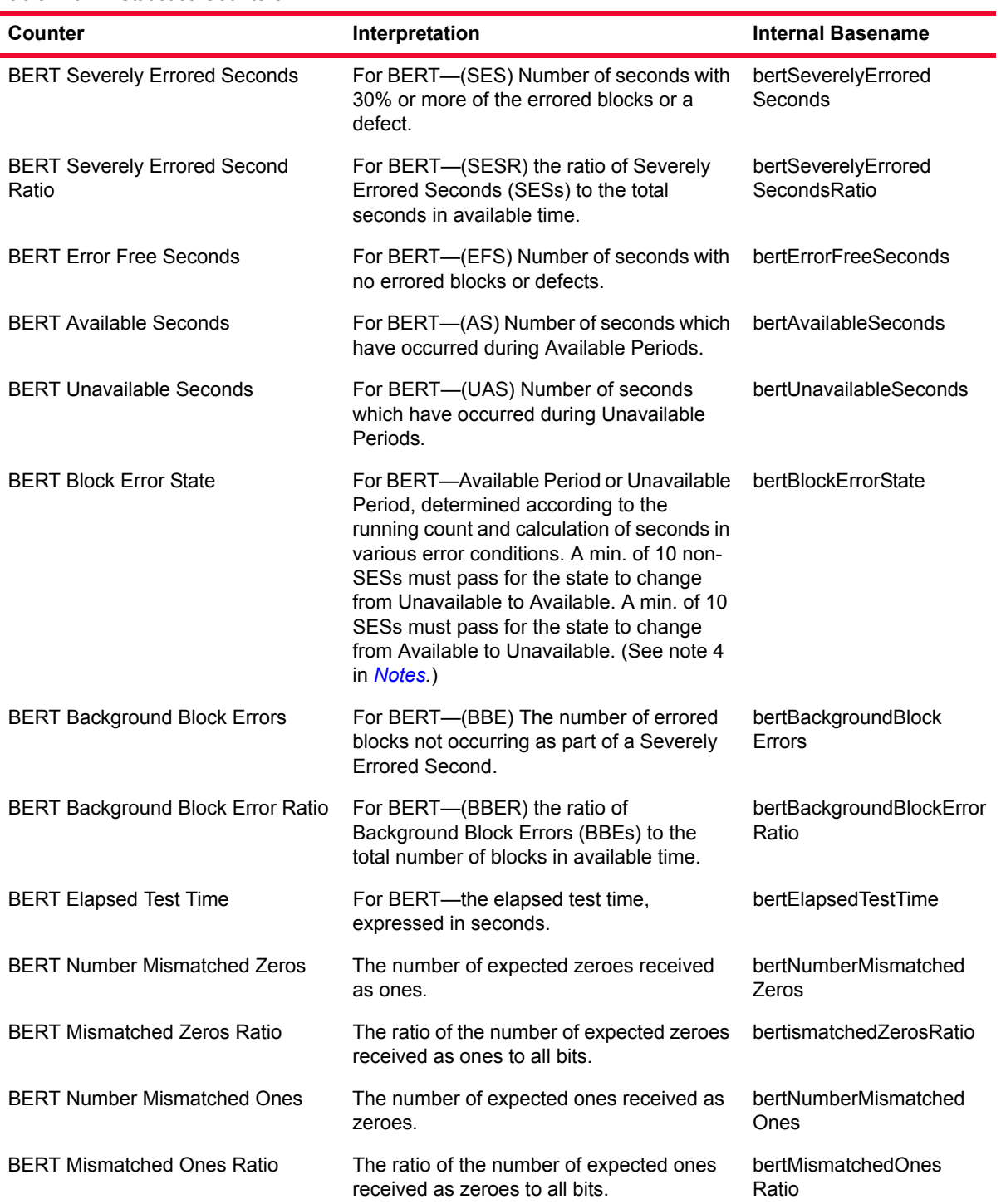

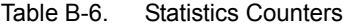

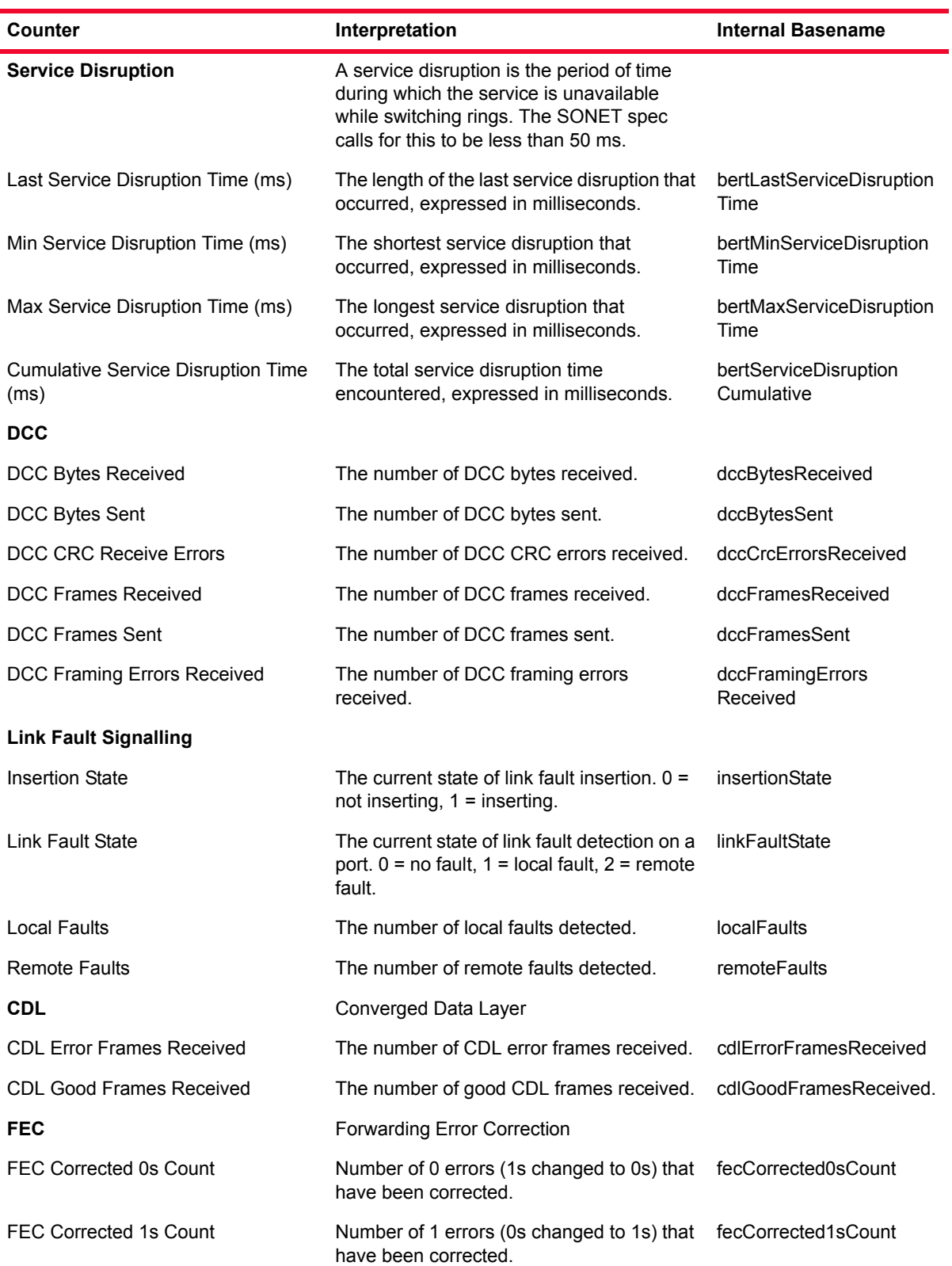
Table B-6. Statistics Counters

| Counter                               | Interpretation                                                                                                 | <b>Internal Basename</b>                           |  |  |  |  |  |  |
|---------------------------------------|----------------------------------------------------------------------------------------------------|----------------------------------------------------|--|--|--|--|--|--|
| <b>FEC Corrected Bits Count</b>       | Number of flipped bits errors (0s changed<br>to 1s and vice versa) that have been<br>corrected.                | fecCorrectedBitsCount                              |  |  |  |  |  |  |
| FEC Corrected Bytes Count             | Number of bytes that have had errors<br>corrected.                                                             | fecCorrectedBytesCount                             |  |  |  |  |  |  |
| <b>FEC Uncorrectable Subrow Count</b> | Number of subrows that have had<br>uncorrectable errors.                                                       | fecUncorrectableSubrow<br>Count                    |  |  |  |  |  |  |
| OC192                                 |                                                                                                    |                                                    |  |  |  |  |  |  |
| <b>Temperature</b>                    |                                                                                                    |                                                    |  |  |  |  |  |  |
| DMA Chip Temperature (C)              | (OC-192 - Temperature Sensors Stats)<br>Temperature of the DMA chip.                                           | dMATemperature                                     |  |  |  |  |  |  |
| Capture Chip Temperature (C)          | (OC-192 - Temperature Sensors Stats)<br>Temperature of the Capture chip.                                       | captureTemperature                                 |  |  |  |  |  |  |
| Latency Chip Temperature (C)          | (OC-192 - Temperature Sensors Stats)<br>Temperature of the Latency chip.                                       | latencyTemperature                                 |  |  |  |  |  |  |
| Background Chip Temperature (C)       | (OC-192 - Temperature Sensors Stats)<br>Temperature of the Background chip.                                    | backgroundTemperature                              |  |  |  |  |  |  |
| Overlay Chip Temperature (C)          | (OC-192 - Temperature Sensors Stats)<br>Temperature of the Overlay chip.                                       | overlayTemperature                                 |  |  |  |  |  |  |
| Front End Chip Temperature (C)        | (OC-192 - Temperature Sensors Stats)<br>Temperature of the Front End Chip.                                     | frontEndTemperature                                |  |  |  |  |  |  |
| Scheduler Chip Temperature (C)        | (OC-192 - Temperature Sensors Stats)<br>Temperature of the Scheduler Chip.                                     | scheduleTemperature                                |  |  |  |  |  |  |
| Plm Internal Chip Temperature 1 (C)   | (OC-192 - Temperature Sensors Stats)<br>Internal temperature of temperature<br>measuring device #1.            | plmDevice1Internal<br>Temperature                  |  |  |  |  |  |  |
| Plm Internal Chip Temperature 2 (C)   | (OC-192 - Temperature Sensors Stats)<br>Internal temperature of temperature<br>measuring device #2.            | plmDevice2Internal<br>Temperature                  |  |  |  |  |  |  |
| Plm Internal Chip Temperature 3(C)    | (OC-192 - Temperature Sensors Stats)<br>Internal temperature of temperature<br>measuring device #3.            | plmDevice3Internal<br>Temperature                  |  |  |  |  |  |  |
| Fom Port Temperature (C)              | (OC-192 - Temperature Sensors Stats)<br>Temperature for one of the sensors on the<br>Fiber optic module (Fom). | fobPort1FpgaTemperature<br>fobPort2FpgaTemperature |  |  |  |  |  |  |
| Fom Board Temperature (C)             | (OC-192 - Temperature Sensors Stats)<br>Temperature for one of the sensors on the<br>Fiber optic module (Fom). | fobBoardTemperature                                |  |  |  |  |  |  |
| Fom Internal Temperature (C)          | (OC-192 - Temperature Sensors Stats)<br>Temperature for one of the sensors on the<br>Fiber optic module (Fom). | fobDevice1Internal<br>Temperature                  |  |  |  |  |  |  |

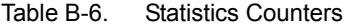

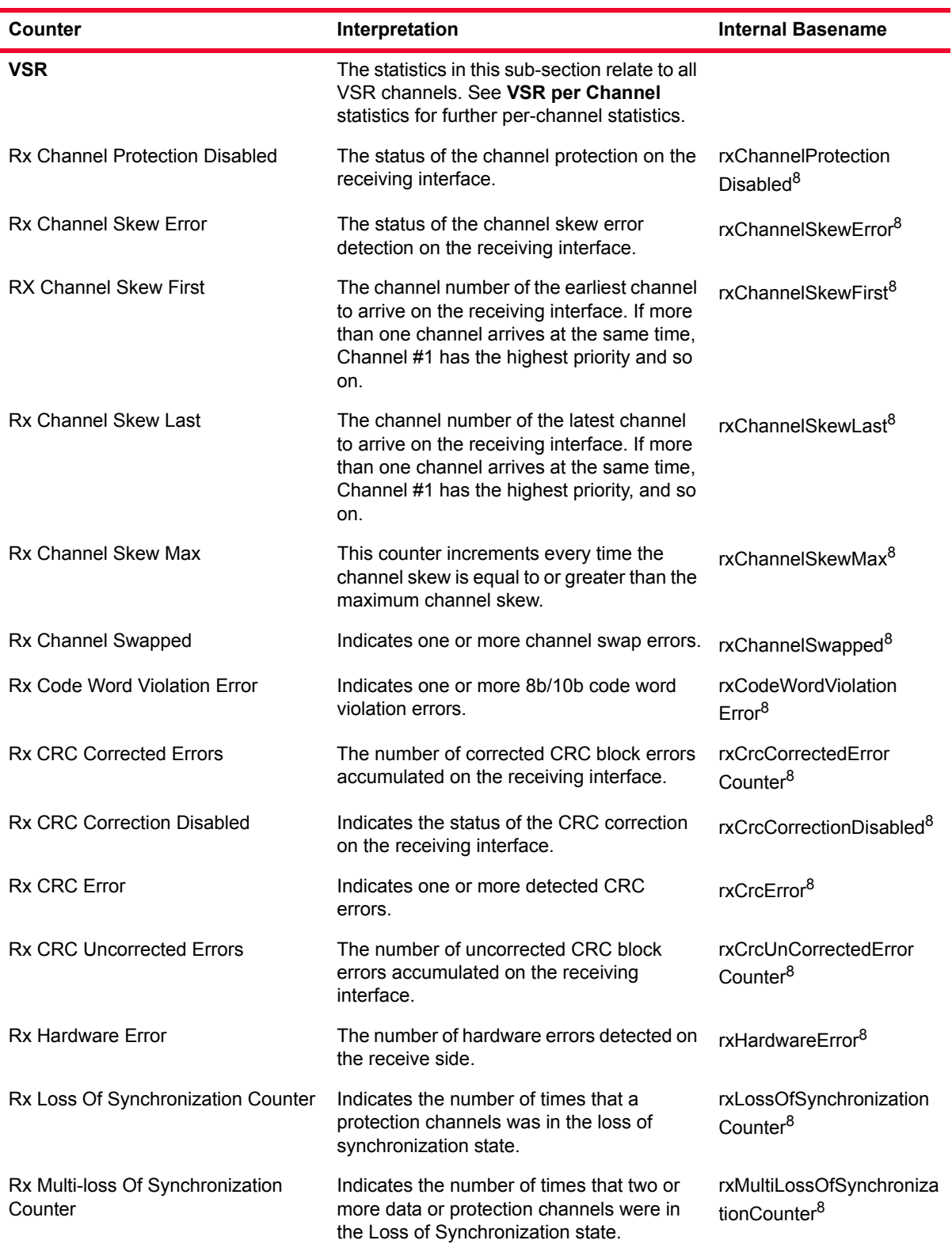

Table B-6. Statistics Counters

| Counter                                    | Interpretation                                                                                                    | <b>Internal Basename</b>                            |
|--------------------------------------------|----------------------------------------------------------------------------------------------------|-----------------------------------------------------|
| Rx Multi-loss Of Synchronization<br>Status | Indicates that two or more data or<br>protection channels are in the Loss of<br>Synchronization state.                                                                                                    | rxMultiLossOfSynchroniza<br>tionStatus <sup>8</sup> |
| Rx Out of Frame Counter                    | Indicates the number of frame errors for the<br>receiving interface.                                                                                                    | rxOutOfFrameCounter <sup>8</sup>                    |
| Rx Out of Frame Status                     | Indicates one or more out of frame errors<br>for the receiving interface.                                                                                                    | rxOutOfFrameStatus <sup>8</sup>                     |
| <b>Rx Section BIP Error Counter</b>        | The number of Section BIP errors detected<br>on the receiving interface.                                                                                                    | rxSectionBipError<br>Counter <sup>8</sup>           |
| Tx Hardware Error Counter                  | The number of hardware errors detected on<br>the transmit side.                                                                                                    | txHardwareError <sup>8</sup>                        |
| Tx Out Of Frame Counter                    | The number of out of frame errors detected<br>on the transmit side.                                                                                                    | txOutOfFrameCounter <sup>8</sup>                    |
| Tx Out of Frame Status                     | Indicates one or more out of frame errors<br>for the transmit interface.                                                                                                    | txOutOfFrameStatus <sup>8</sup>                     |
| Tx Section BIP Error Counter               | The number of Section Bit Interleaved<br>Parity (BIP) errors which have been<br>detected on the transmit interface.                                                                                                    | txSectionBipError<br>Counter <sup>8</sup>           |
| <b>VSR per Channel</b>                     | The statistics in this sub-section relate to a<br>specific VSR channel.                                                                                                    |                                                     |
| Rx Code Word Violation Counter             | This per-channel statistic indicates the<br>number of codeword violations detected on<br>the receiving channel interface. Codeword<br>violations include running disparity errors,<br>undefined codewords, and any control<br>characters besides K28.5. | rxCodeWordViolation<br>Counter <sup>9</sup>         |
| Rx CRC Error Counter                       | This per-channel statistic indicates the<br>number of corrected and uncorrected errors<br>on the receive interface.                                                                                                    | rxCrcErrorCounter <sup>9</sup>                      |
| Rx Loss Of Synchronization Status          | This per-channel statistic indicates the loss<br>of synchronization status of the receiving<br>interface.                                                                                                    | rxLossOfSynchronization <sup>9</sup>                |
| Rx Out of Frame Status                     | This per-channel statistic indicates the out<br>of frame status of the receiving interface for<br>a particular channel.                                                                                                    | rxOutOfFrame <sup>9</sup>                           |
| 10 Gig                                     |                                                                                                    |                                                     |
| <b>LSM</b>                                 |                                                                                                    |                                                     |
| <b>Local Ordered Sets Sent</b>             | The number of local ordered sets sent.<br>Ordered sets are part of Link Fault<br>Signaling, and can be configured in the Link<br>Fault Signaling tab.                                                                                                   | localOrderedSetsSent                                |

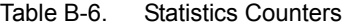

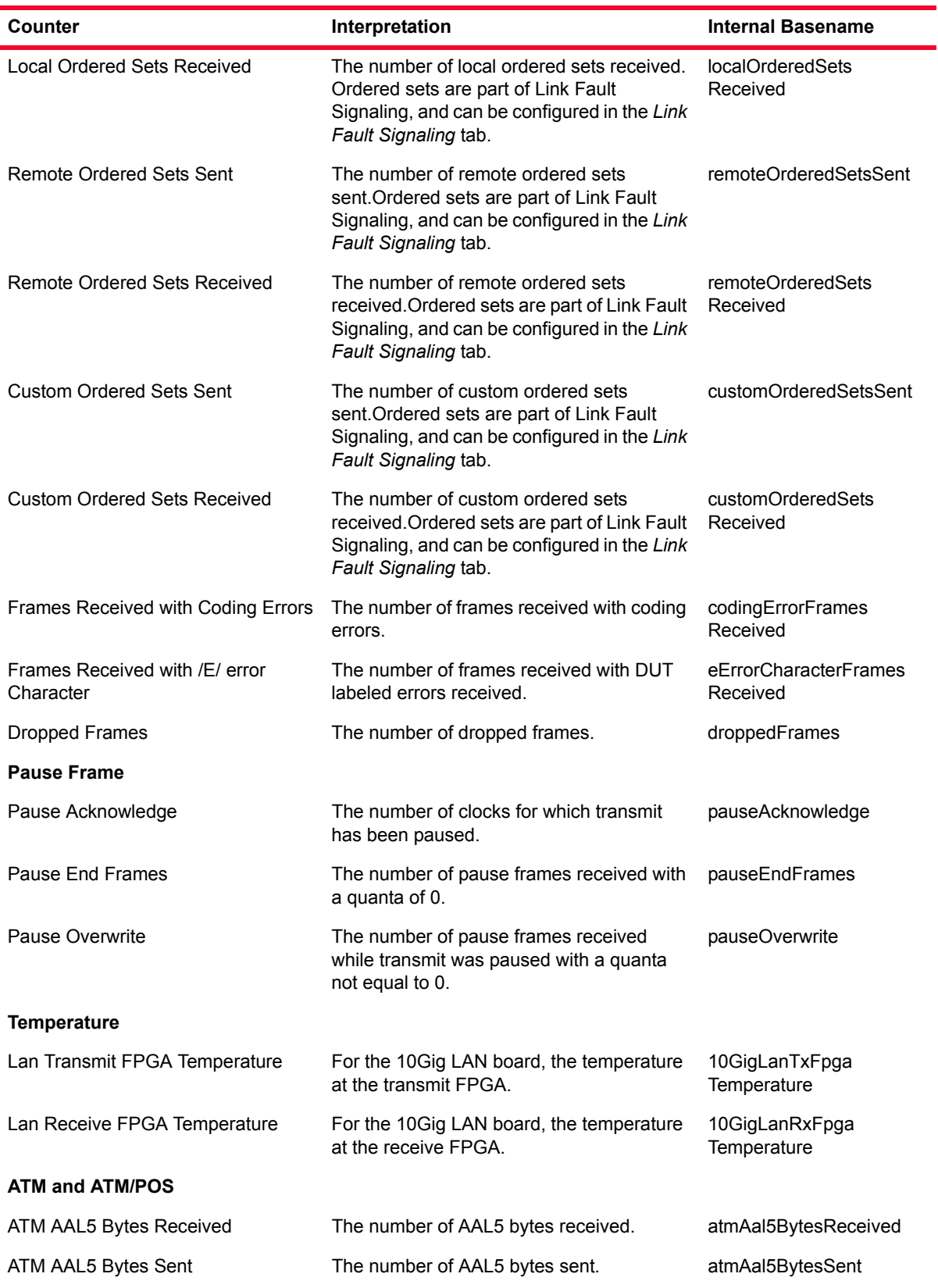

÷

Table B-6. Statistics Counters

| Counter                              | Interpretation                                                                 | <b>Internal Basename</b>         |  |  |  |  |  |
|--------------------------------------|--------------------------------------------------------------------------------|----------------------------------|--|--|--|--|--|
| ATM AAL5 CRC Error Frames            | The number of AAL5 frames received with<br>CRC errors.                         | atmAal5CrcErrorFrames            |  |  |  |  |  |
| ATM AAL5 Frames Received             | The number of AAL5 frames received.                                            | atmAal5FramesReceived            |  |  |  |  |  |
| ATM AAL5 Frames Sent                 | The number of AAL5 frames sent.                                                | atmAal5FramesSent                |  |  |  |  |  |
| ATM AAL5 Length Error Frames         | The number of AAL5 frames received with<br>length errors.                      | atmAal5LengthError<br>Frames     |  |  |  |  |  |
| <b>ATM AAL5 Timeout Error Frames</b> | The number of AAL5 frames received with<br>timeout errors.                     | atmAal5TimeoutError<br>Frames    |  |  |  |  |  |
| <b>ATM Cells Received</b>            | The number of ATM cells received.                                              | atmCellsReceived                 |  |  |  |  |  |
| ATM Cells Sent                       | The number of ATM cells sent.                                                  | atmCellsSent                     |  |  |  |  |  |
| <b>ATM Corrected HCS Error Count</b> | The number of AAL5 frames received with<br>HCS errors that were corrected.     | atmCorrectedHcsError<br>Count    |  |  |  |  |  |
| <b>ATM Idle Cell Count</b>           | The number of idle ATM cells sent.                                             | atmIdleCellCount                 |  |  |  |  |  |
| ATM Scheduled Cells Sent             | The number of scheduled (non-idle) ATM<br>cells sent.                          | atmScheduledCellsSent            |  |  |  |  |  |
| ATM Uncorrected HCS Error Count      | The number of AAL5 frames received with<br>HCS errors that were not corrected. | atmUncorrectedHcsError<br>Count  |  |  |  |  |  |
| <b>ATM Unregistered Cells</b>        | The number of unregistered ATM cells that<br>were received.                    | atmUnregisteredCells<br>Received |  |  |  |  |  |
| <b>OAM Tx Cells</b>                  | Number of ATM OAM cells transmitted.                                           | atmOamTxCells                    |  |  |  |  |  |
| OAM Tx Bytes                         | Number of ATM OAM bytes transmitted.                                           | atmOamTxBytes                    |  |  |  |  |  |
| OAM Tx Fault Management AIS          | Number of ATM OAM Fault Management<br>AIS cells transmitted.                   | atmOamTxFaultMgmtAIS             |  |  |  |  |  |
| OAM Tx Fault Management RDI          | Number of ATM OAM Fault Management<br>RDI cells transmitted.                   | atmOamTxFaultMgmtRDI             |  |  |  |  |  |
| OAM Tx Fault Management CC           | Number of ATM OAM Fault Management<br>CC cells transmitted.                    | atmOamTxFaultMgmtCC              |  |  |  |  |  |
| OAM Tx Fault Management LB           | Number of ATM OAM Fault Management<br>LB cells transmitted.                    | atmOamTxFaultMgmtLB              |  |  |  |  |  |
| OAM Tx Fault ActDeact CC             | Number of ATM OAM ActDeact cells<br>transmitted.                               | atmOamTxActDeactCC               |  |  |  |  |  |
| OAM Rx Good Cells                    | Number of ATM OAM good cells received.                                         | atmOamRxGoodCells                |  |  |  |  |  |
| OAM Rx Bytes                         | Number of ATM OAM bytes received.                                              | atmOamRxBytes                    |  |  |  |  |  |
| OAM Rx Fault Management AIS          | Number of ATM OAM Fault Management<br>AIS cells received.                      | atmOamRxFaultMgmtAIS             |  |  |  |  |  |
| OAM Rx Fault Management RDI          | Number of ATM OAM Fault Management<br>RDI cells received.                      | atmOamRxFaultMgmtRDI             |  |  |  |  |  |

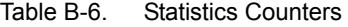

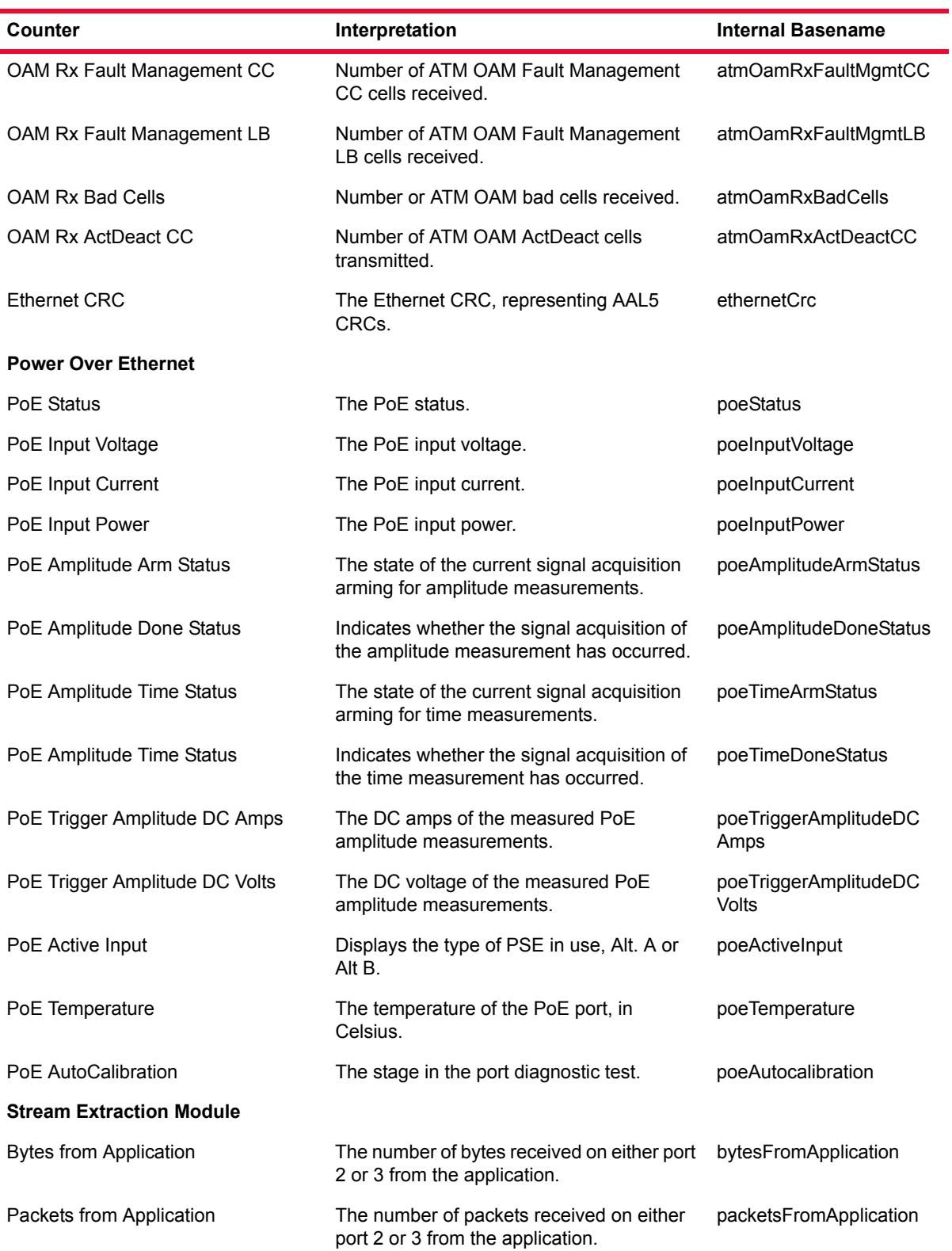

Table B-6. Statistics Counters

| Counter             | Interpretation                                                     | <b>Internal Basename</b> |
|---------------------|--------------------------------------------------------------------|--------------------------|
| Bytes from Port 2   | The number of bytes received on the<br>monitor port from port 2.   | monitorBytesFromPort2    |
| Bytes from Port 3   | The number of bytes received on the<br>monitor port from port 3.   | monitorBytesFromPort3    |
| Packets from Port 2 | The number of packets received on the<br>monitor port from port 2. | monitorPacketsFromPort2  |
| Packets from Port 3 | The number of packets received on the<br>monitor port from port 3. | monitorPacketsFromPort3  |

## Notes

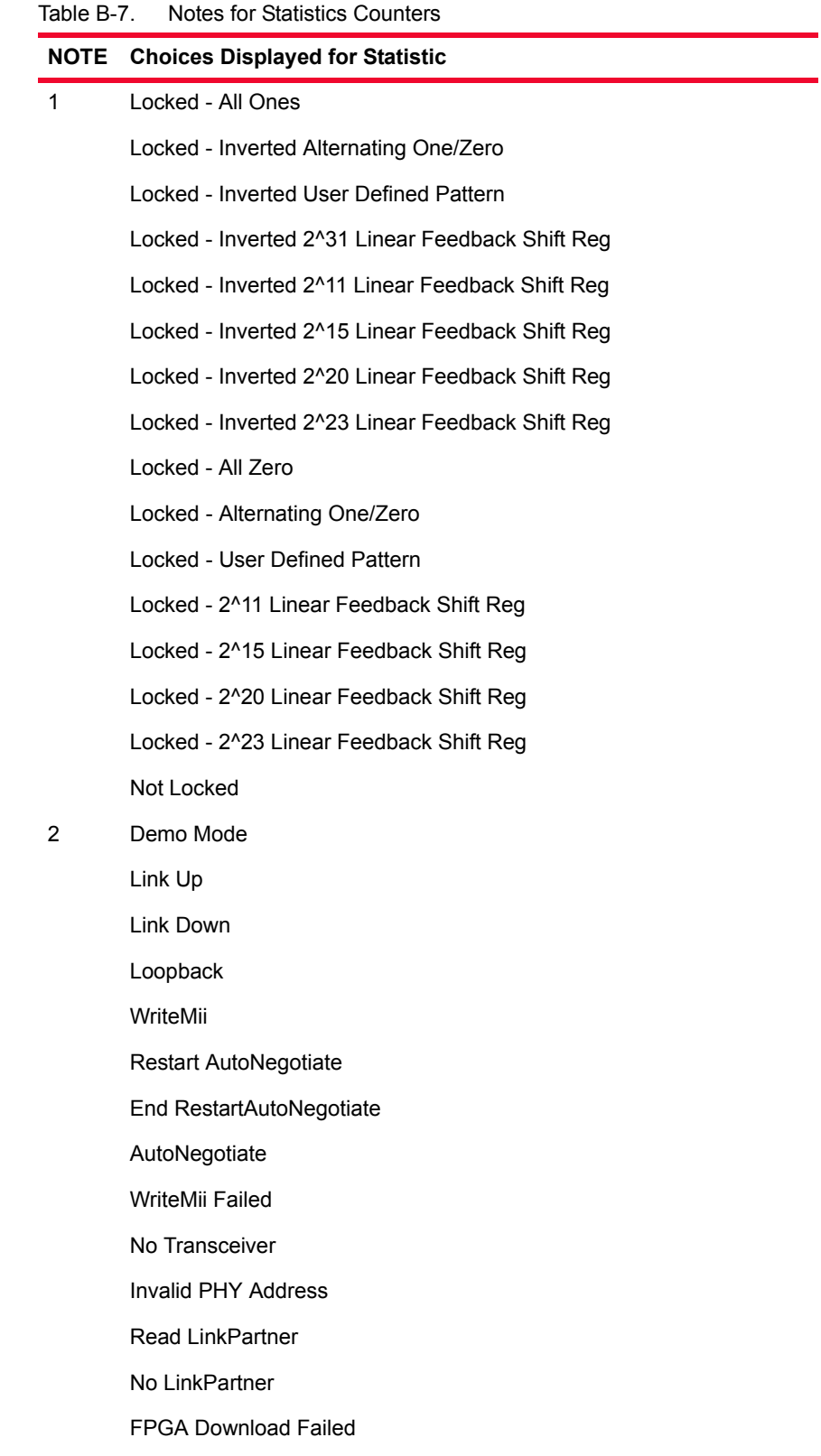

| <b>NOTE</b> | <b>Choices Displayed for Statistic</b> |
|-------------|----------------------------------------|
|             | No GBIC Module                         |
|             | <b>Fifo Reset</b>                      |
|             | Fifo Reset Compete                     |
|             | PPP Off                                |
|             | PPP Up                                 |
|             | PPP Down                               |
|             | PPP Init                               |
|             | PPP WaitForOpen                        |
|             | PPP AutoNegotiate                      |
|             | PPP Close                              |
|             | <b>PPP Connect</b>                     |
|             | Loss of Frame                          |
|             | Loss of Signal                         |
|             | <b>StateMachine Failure</b>            |
|             | PPP RestartNegotiation                 |
|             | PPP RestartNegotiation Init            |
|             | PPP RestartNegotiation WaitForOpen     |
|             | PPP RestartNegotiation WaitForClose    |
|             | PPP RestartNegotiation Finish          |
|             | LP Boot Failed                         |
|             | PPP Disabled - LOF                     |
|             | Ignore Link                            |
|             | Temperature Alarm                      |
|             | PPP Closing                            |
|             | PPP LCP Negotiate                      |
|             | PPP Authenticate                       |
|             | PPP NCP Negotiate                      |
| 3           | OK                                     |
|             | Alarm                                  |
|             | ٠,                                     |
|             | Defect                                 |

Table B-7. Notes for Statistics Counters

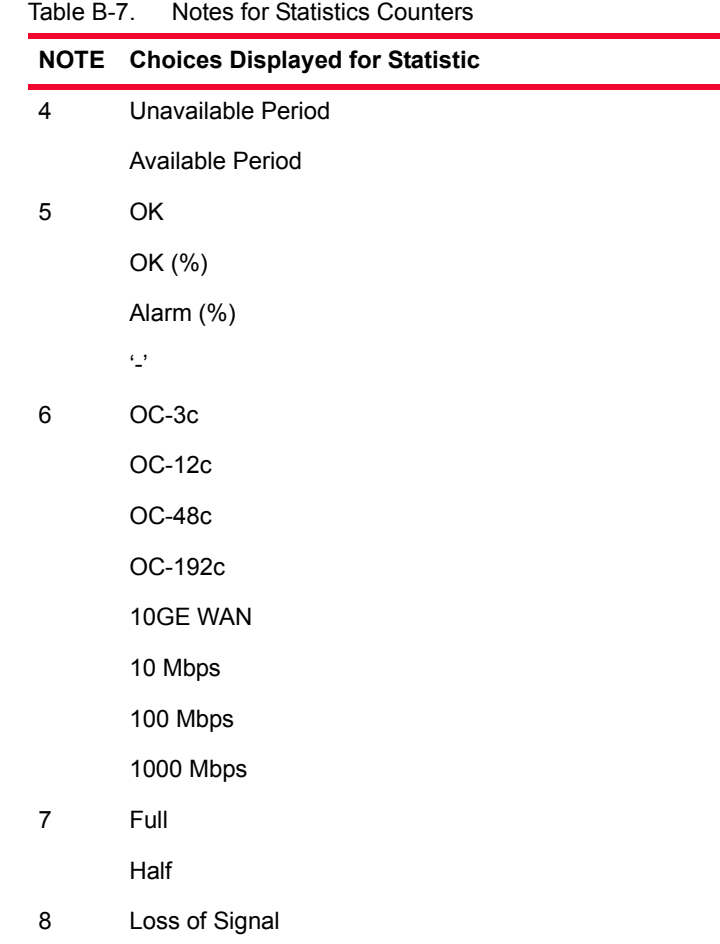

[-] %d.%d

#### Table B-7. Notes for Statistics Counters

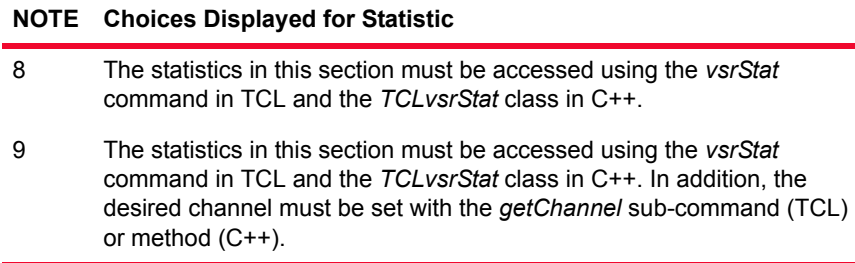

#### Table B-8. Statistics for 10/100 Cards

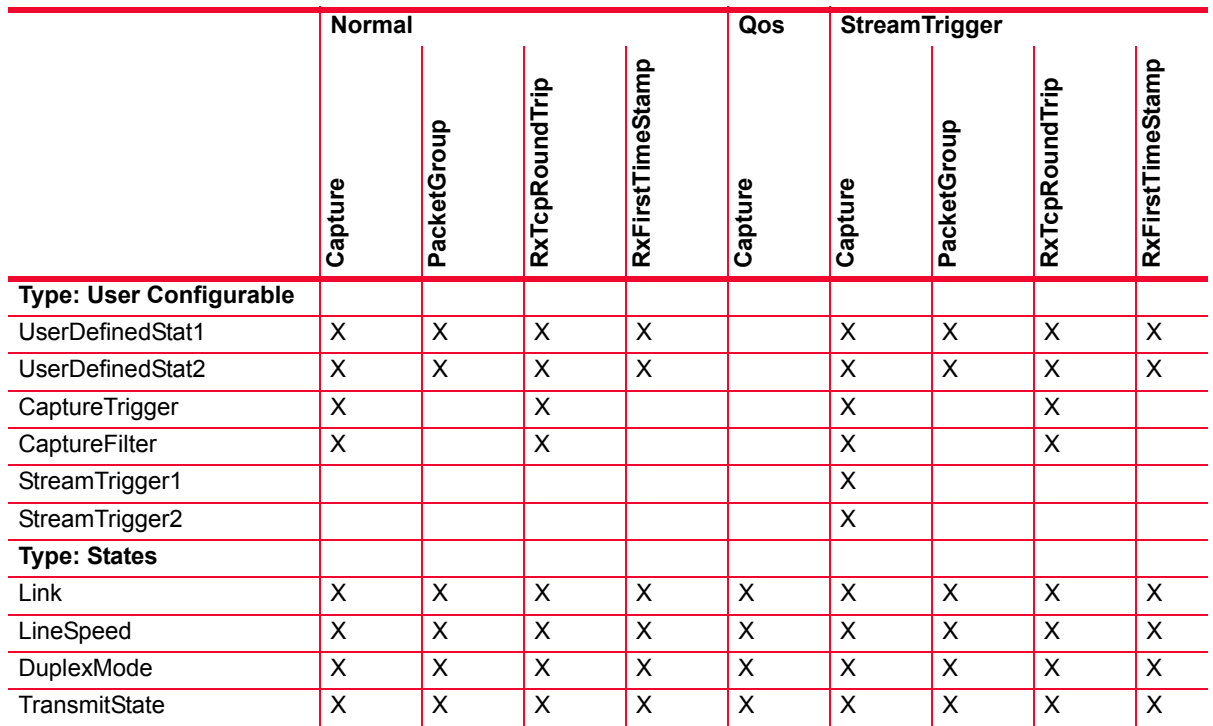

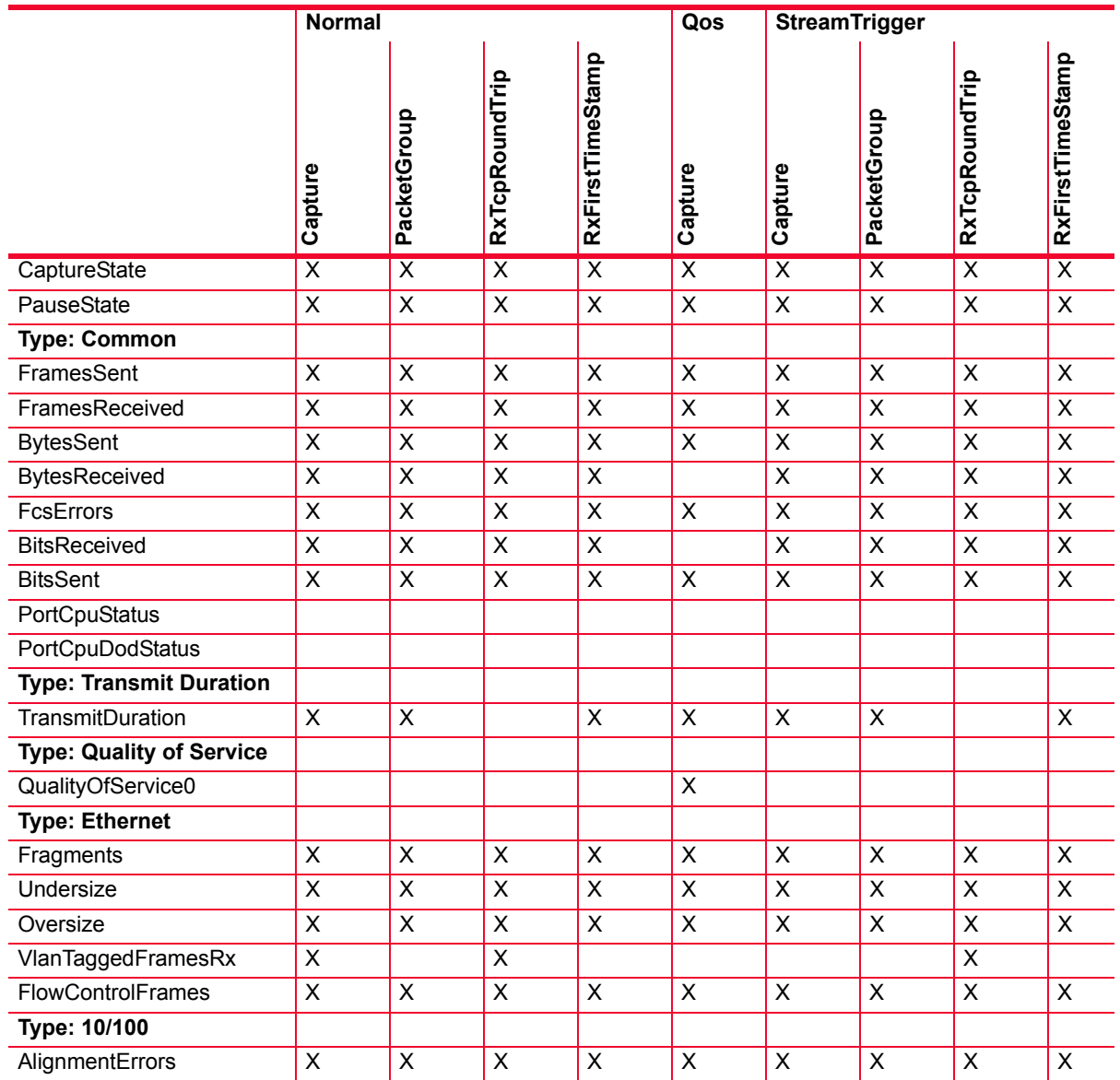

#### Table B-8. Statistics for 10/100 Cards

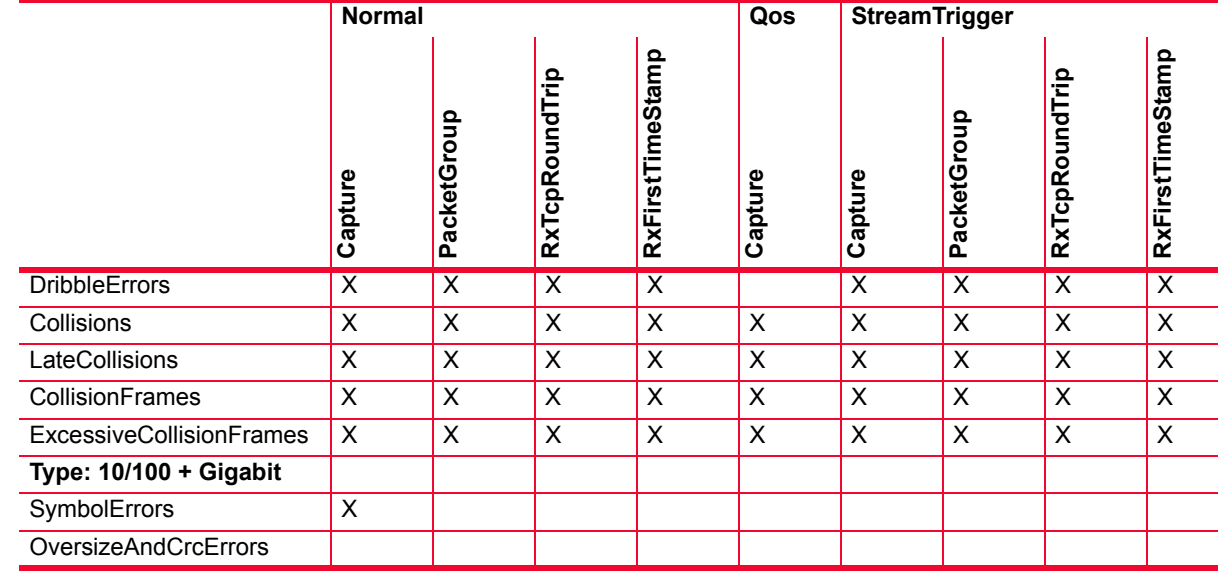

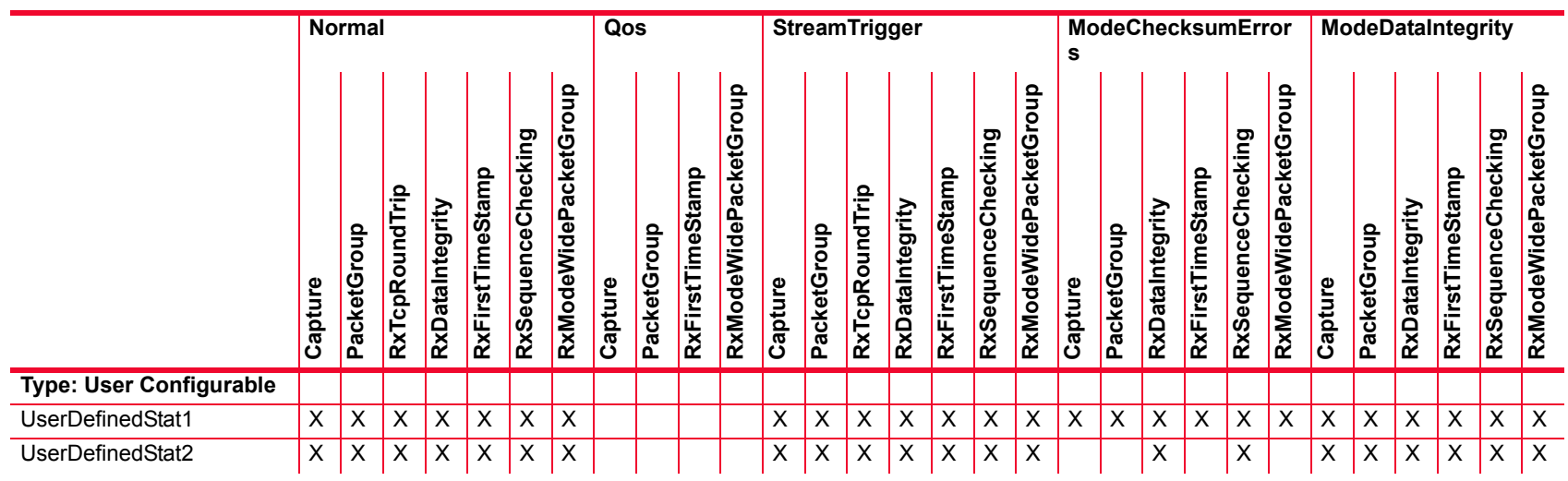

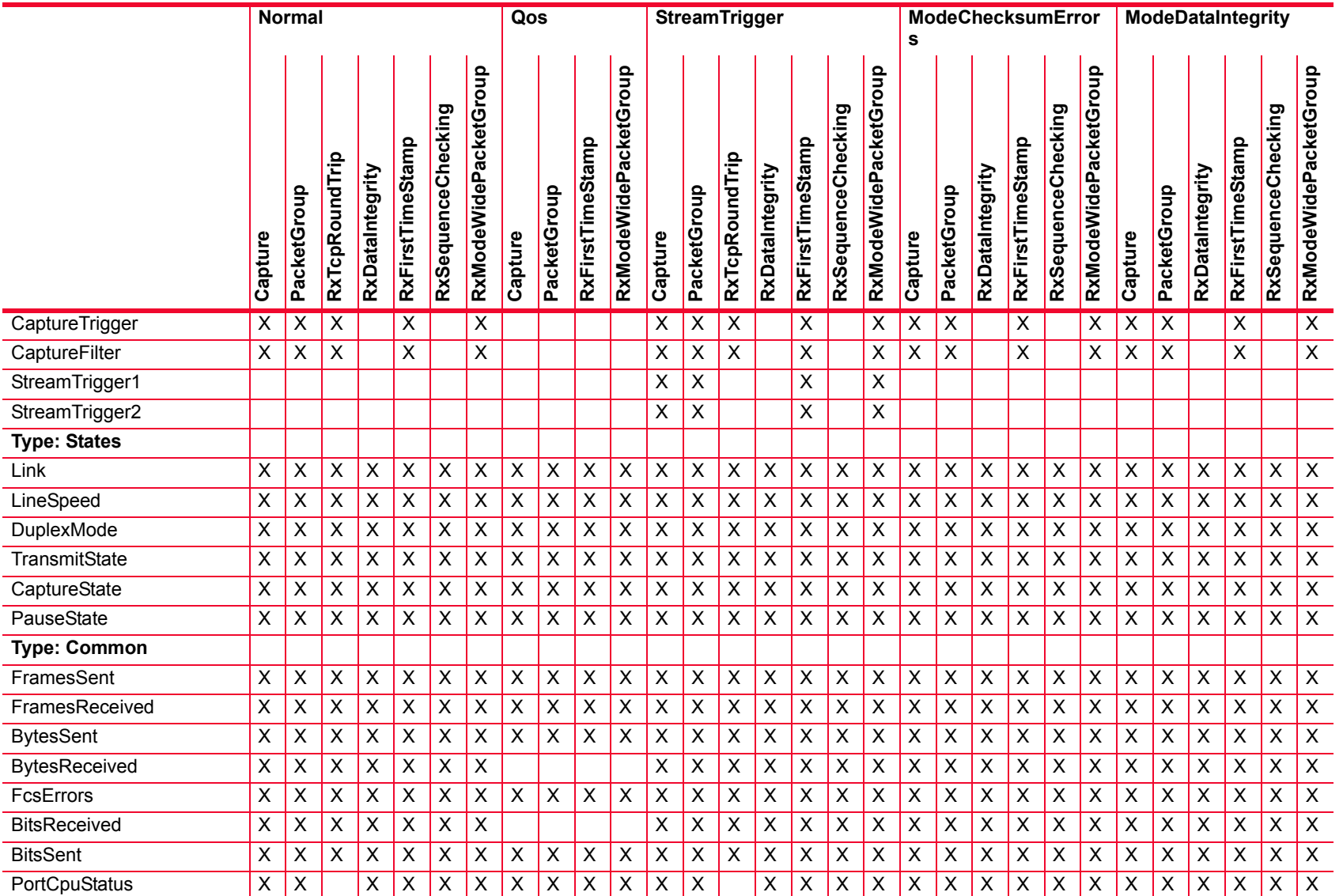

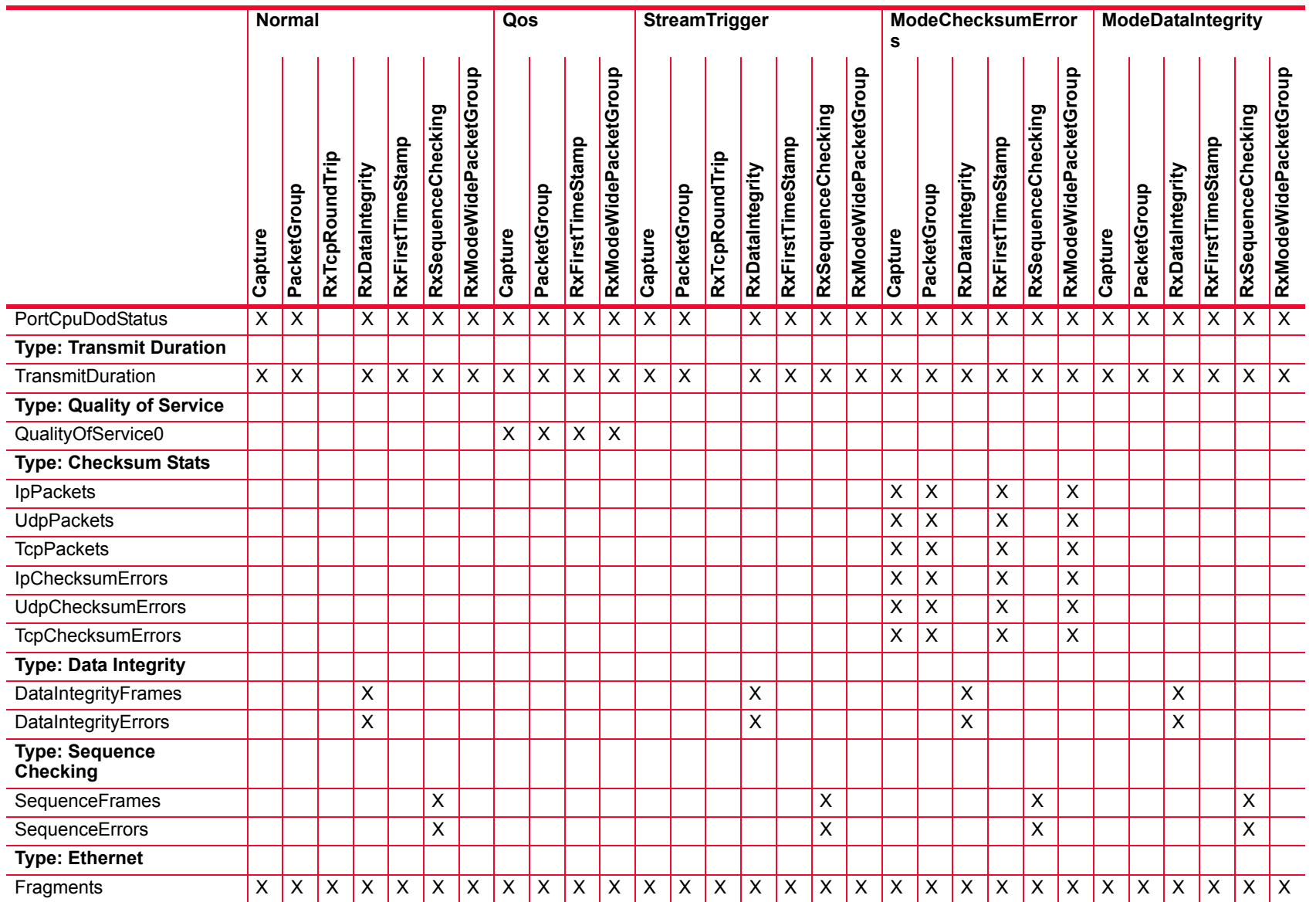

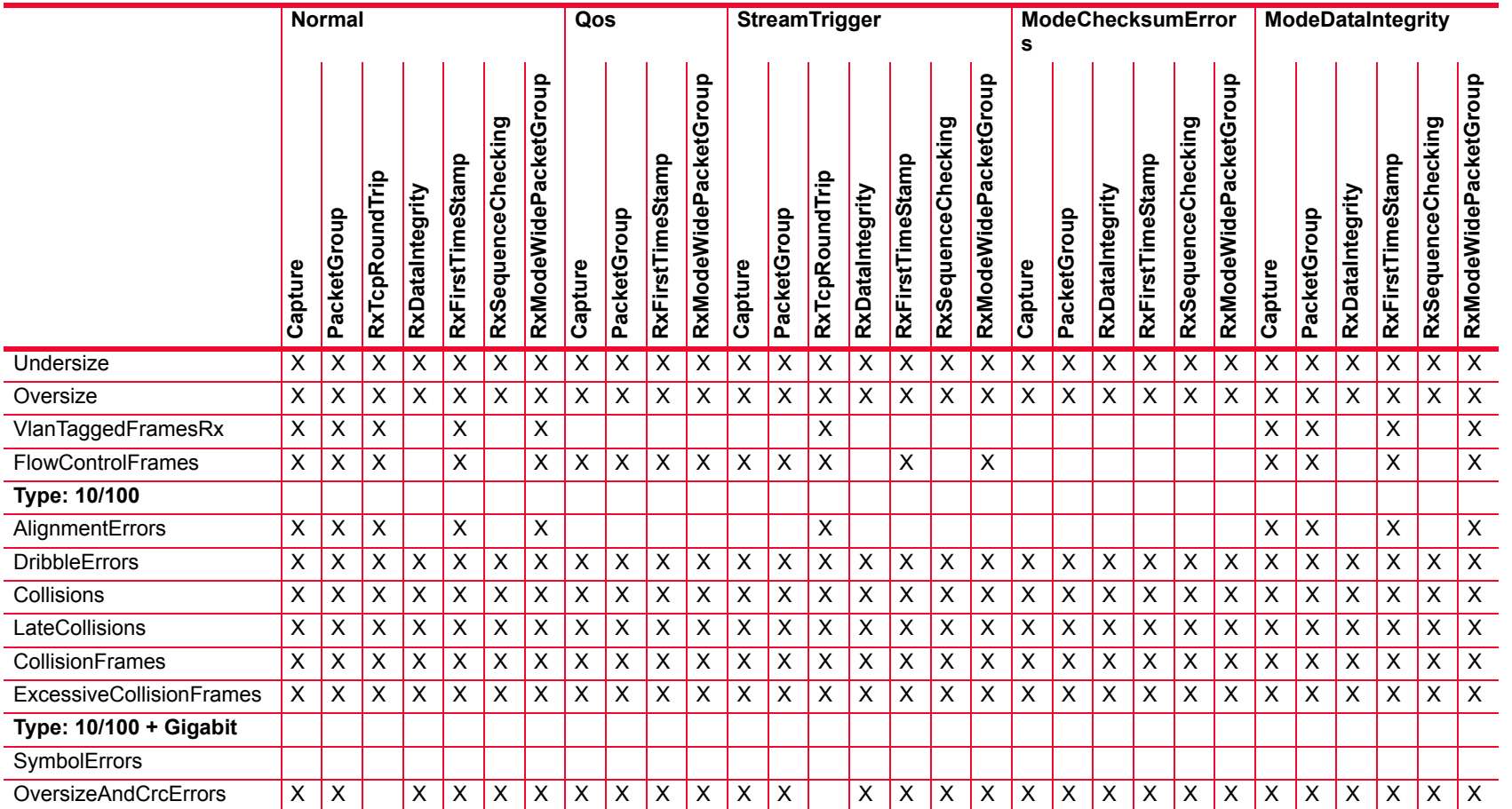

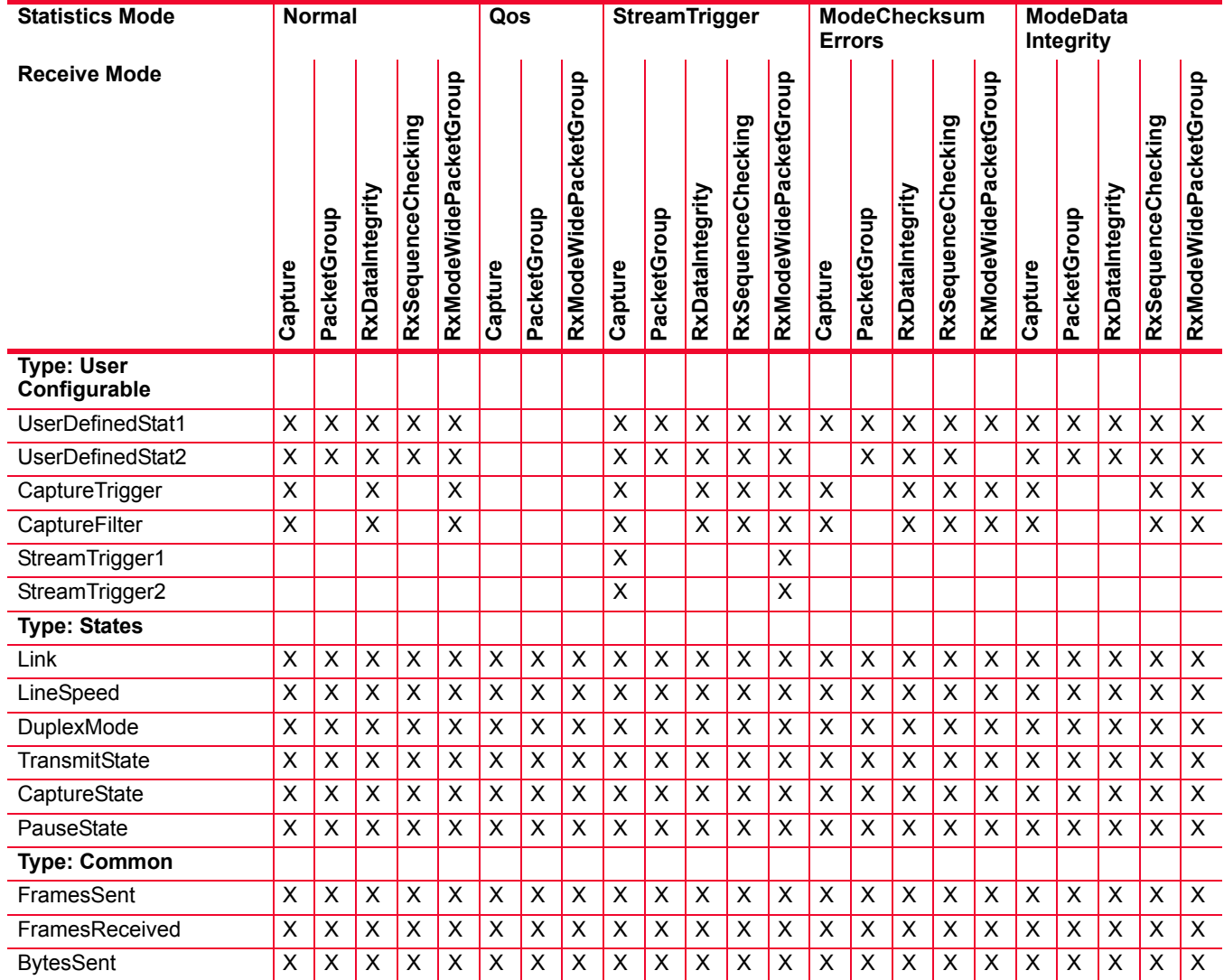

## Table B-10. Statistics for 10/100/1000 TXS, 10/100/1000 XMS(R)12, 1000 SFPS4, and 1000STXS24 Cards

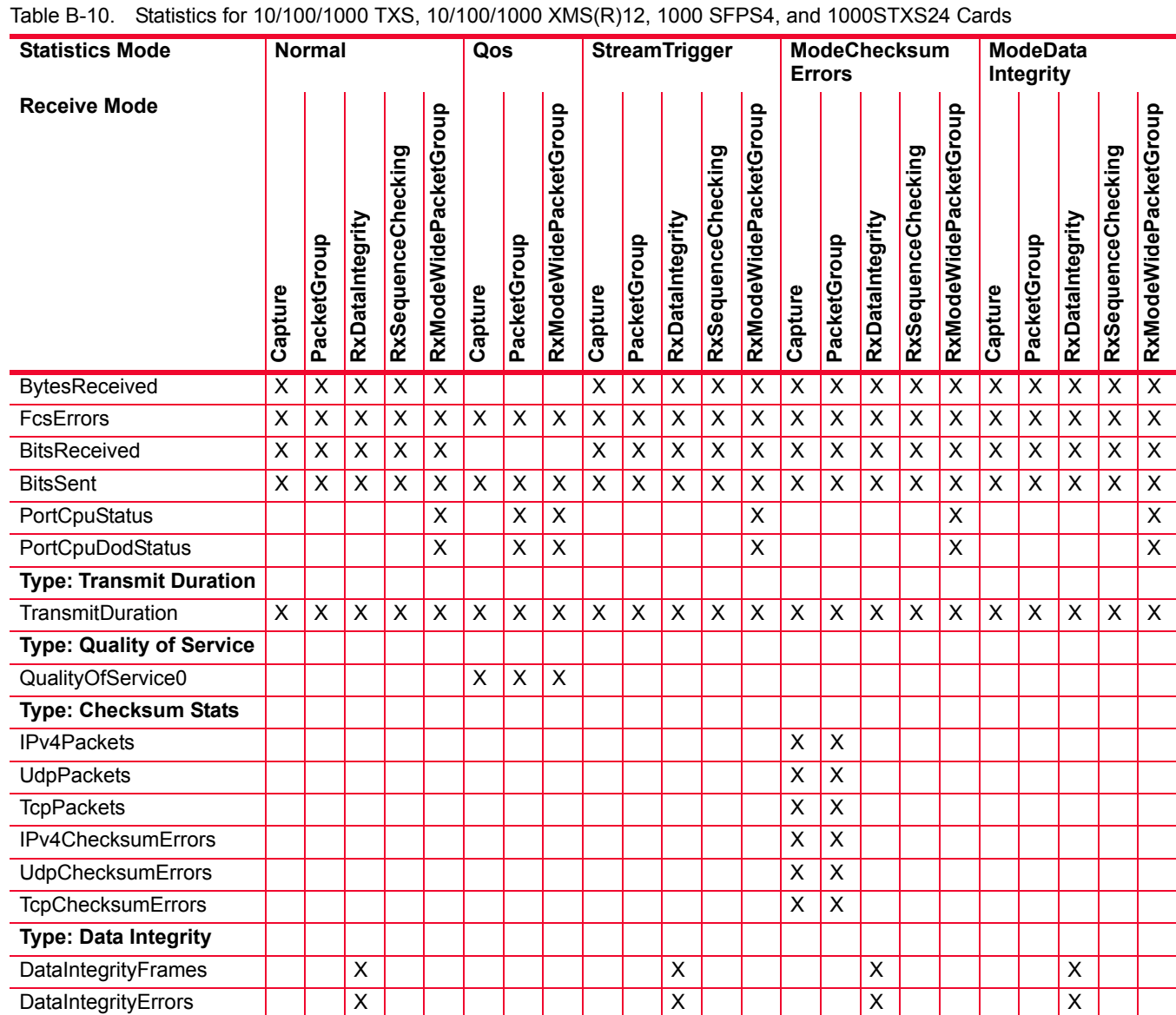

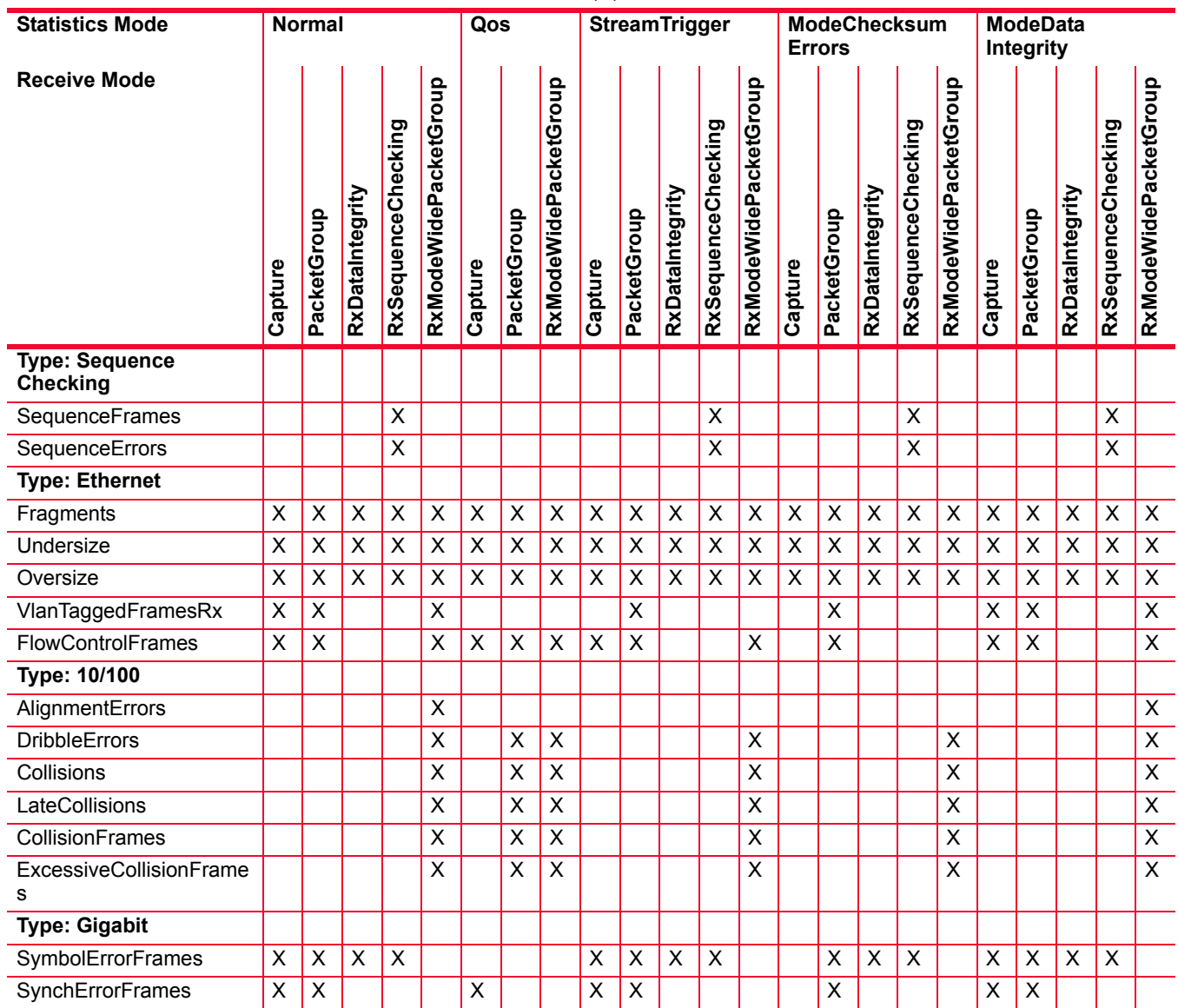

## Table B-10. Statistics for 10/100/1000 TXS, 10/100/1000 XMS(R)12, 1000 SFPS4, and 1000STXS24 Cards

Description of Statistics *Description of Statistics*

| <b>Statistics Mode</b>      | <b>Normal</b> |             |                     |                        | Qos                         |         |             | <b>StreamTrigger</b>                                 |         |             |                 |                    | <b>ModeChecksum</b><br><b>Errors</b>          |         |             |                 |                    | <b>ModeData</b><br>Integrity    |         |             |                 |                    |                           |
|-----------------------------|---------------|-------------|---------------------|------------------------|-----------------------------|---------|-------------|------------------------------------------------------|---------|-------------|-----------------|--------------------|-----------------------------------------------|---------|-------------|-----------------|--------------------|---------------------------------|---------|-------------|-----------------|--------------------|---------------------------|
| <b>Receive Mode</b>         | apture<br>د   | PacketGroup | grity<br>RxDataInte | cking<br>RxSequenceChe | 음<br>٥<br>RxModeWidePacketG | Capture | PacketGroup | $\Omega$<br>Б<br>٥<br>ketGi<br>ပ<br>ത<br>RxModeWideP | Capture | PacketGroup | RxDataIntegrity | RxSequenceChecking | $\frac{1}{2}$<br>$\circ$<br>RxModeWidePacketG | Capture | PacketGroup | RxDataIntegrity | RxSequenceChecking | 음<br>٥<br>acketG<br>RxModeWideP | Capture | PacketGroup | RxDataIntegrity | RxSequenceChecking | roup<br>RxModeWidePacketG |
| Type: $10/100 +$ Gigabit    |               |             |                     |                        |                             |         |             |                                                      |         |             |                 |                    |                                               |         |             |                 |                    |                                 |         |             |                 |                    |                           |
| SymbolErrors                | X             | X           |                     |                        |                             |         |             |                                                      |         | X           |                 |                    |                                               |         | X           |                 |                    |                                 | X       | X           |                 |                    |                           |
| <b>OversizeAndCrcErrors</b> | X             | X           | X                   | X                      | X                           | X       | X           | X                                                    | X       | X           | X               | X                  | X                                             | Х       | X           | X               | X                  | X                               | X       | X           | X               | Х                  | X                         |

Table B-10. Statistics for 10/100/1000 TXS, 10/100/1000 XMS(R)12, 1000 SFPS4, and 1000STXS24 Cards

Table B-11. Statistics for 10/100/1000 LSM XMV(R)4/8/12/16, and 10/100/1000 ASM XMV12X Cards

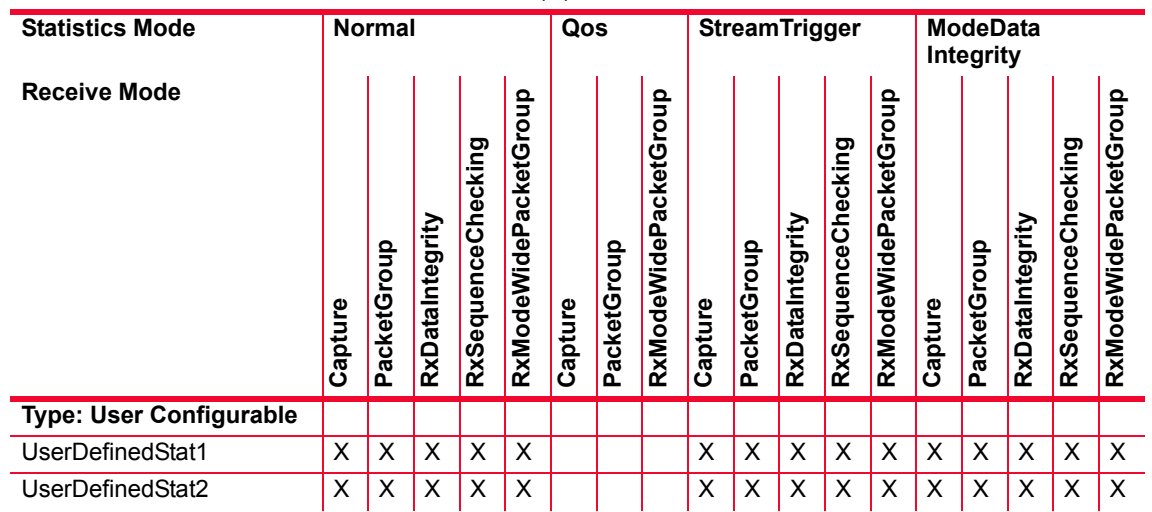

| <b>Statistics Mode</b> |                         | <b>Normal</b>           |                         |                         |                         | Qos                     |                         |                         |                         | <b>StreamTrigger</b>    |                         |                         |                         | <b>ModeData</b><br>Integrity |                         |                         |                         |                         |  |  |
|------------------------|-------------------------|-------------------------|-------------------------|-------------------------|-------------------------|-------------------------|-------------------------|-------------------------|-------------------------|-------------------------|-------------------------|-------------------------|-------------------------|------------------------------|-------------------------|-------------------------|-------------------------|-------------------------|--|--|
| <b>Receive Mode</b>    | Capture                 | PacketGroup             | RxDataIntegrity         | RxSequenceChecking      | RxModeWidePacketGroup   | Capture                 | PacketGroup             | RxModeWidePacketGroup   | Capture                 | PacketGroup             | RxDataIntegrity         | RxSequenceChecking      | RxModeWidePacketGroup   | Capture                      | PacketGroup             | RxDataIntegrity         | RxSequenceChecking      | RxModeWidePacketGroup   |  |  |
| CaptureTrigger         | $\overline{\mathsf{x}}$ |                         | $\overline{\mathsf{x}}$ |                         | $\overline{\mathsf{x}}$ |                         |                         |                         | $\overline{\mathsf{x}}$ |                         | $\overline{\mathsf{x}}$ | $\overline{\mathsf{x}}$ | $\overline{\mathsf{x}}$ | $\overline{\mathsf{x}}$      |                         |                         | $\overline{\mathsf{x}}$ | $\overline{\mathsf{x}}$ |  |  |
| CaptureFilter          | X                       |                         | X                       |                         | X                       |                         |                         |                         | $\overline{\mathsf{x}}$ |                         | X                       | $\mathsf{X}$            | $\times$                | $\overline{\mathsf{x}}$      |                         |                         | X                       | $\overline{\mathsf{x}}$ |  |  |
| StreamTrigger1         |                         |                         |                         |                         |                         |                         |                         |                         | $\overline{\mathsf{x}}$ |                         |                         |                         | $\overline{\mathsf{x}}$ |                              |                         |                         |                         |                         |  |  |
| StreamTrigger2         |                         |                         |                         |                         |                         |                         |                         |                         | X                       |                         |                         |                         | X                       |                              |                         |                         |                         |                         |  |  |
| <b>Type: States</b>    |                         |                         |                         |                         |                         |                         |                         |                         |                         |                         |                         |                         |                         |                              |                         |                         |                         |                         |  |  |
| Link                   | X                       | X                       | X                       | X                       | $\pmb{\mathsf{X}}$      | X                       | $\sf X$                 | X                       | $\overline{\mathsf{x}}$ | X                       | X                       | $\mathsf{X}$            | X                       | $\mathsf{X}$                 | X                       | X                       | X                       | $\pmb{\times}$          |  |  |
| LineSpeed              | X                       | X                       | X                       | X                       | $\mathsf X$             | Χ                       | X                       | X                       | Χ                       | X                       | X                       | $\mathsf X$             | $\times$                | $\pmb{\times}$               | Χ                       | X                       | X                       | $\pmb{\times}$          |  |  |
| <b>DuplexMode</b>      | X                       | X                       | X                       | X                       | $\sf X$                 | X                       | $\sf X$                 | X                       | X                       | X                       | X                       | $\pmb{\times}$          | $\sf X$                 | $\sf X$                      | X                       | X                       | X                       | $\overline{\mathsf{x}}$ |  |  |
| <b>TransmitState</b>   | X                       | X                       | X                       | X                       | $\mathsf X$             | X                       | $\pmb{\mathsf{X}}$      | X                       | X                       | X                       | X                       | X                       | $\mathsf X$             | $\sf X$                      | X                       | X                       | X                       | $\mathsf X$             |  |  |
| CaptureState           | $\overline{\mathsf{x}}$ | $\overline{\mathsf{x}}$ | $\overline{\mathsf{x}}$ | $\overline{\mathsf{x}}$ | $\overline{\mathsf{x}}$ | $\overline{\mathsf{x}}$ | $\overline{\mathsf{x}}$ | $\overline{\mathsf{x}}$ | $\overline{\mathsf{x}}$ | $\overline{\mathsf{x}}$ | $\overline{\mathsf{x}}$ | $\overline{\mathsf{x}}$ | $\overline{\mathsf{x}}$ | $\overline{\mathsf{x}}$      | $\overline{\mathsf{x}}$ | $\overline{\mathsf{x}}$ | $\overline{\mathsf{x}}$ | $\overline{\mathsf{x}}$ |  |  |
| PauseState             | X                       | X                       | X                       | X                       | $\pmb{\times}$          | X                       | X                       | X                       | X                       | X                       | X                       | $\pmb{\times}$          | $\mathsf{X}$            | $\mathsf X$                  | X                       | X                       | X                       | $\overline{\mathsf{x}}$ |  |  |
| <b>Type: Common</b>    |                         |                         |                         |                         |                         |                         |                         |                         |                         |                         |                         |                         |                         |                              |                         |                         |                         |                         |  |  |
| FramesSent             | X                       | X                       | X                       | X                       | $\mathsf X$             | X                       | X                       | X                       | Χ                       | X                       | X                       | X                       | X                       | $\pmb{\times}$               | Χ                       | X                       | X                       | $\pmb{\times}$          |  |  |
| FramesReceived         | X                       | X                       | X                       | X                       | $\pmb{\times}$          | X                       | X                       | X                       | Χ                       | X                       | X                       | $\pmb{\times}$          | $\pmb{\times}$          | $\pmb{\times}$               | Χ                       | X                       | Χ                       | $\pmb{\times}$          |  |  |
| <b>BytesSent</b>       | X                       | X                       | X                       | X                       | $\sf X$                 | X                       | $\mathsf{X}$            | X                       | X                       | X                       | X                       | $\pmb{\times}$          | $\sf X$                 | $\sf X$                      | X                       | X                       | X                       | $\overline{\mathsf{x}}$ |  |  |
| <b>BytesReceived</b>   | X                       | X                       | X                       | X                       | X                       |                         |                         |                         | X                       | X                       | X                       | $\mathsf{X}$            | $\pmb{\mathsf{X}}$      | $\sf X$                      | X                       | X                       | X                       | $\overline{\mathsf{x}}$ |  |  |
| FcsErrors              | X                       | X                       | X                       | X                       | $\overline{\mathsf{x}}$ | X                       | X                       | X                       | $\overline{\mathsf{x}}$ | X                       | $\overline{\mathsf{x}}$ | $\overline{\mathsf{x}}$ | $\overline{\mathsf{x}}$ | $\overline{\mathsf{x}}$      | X                       | X                       | $\overline{\mathsf{x}}$ | $\overline{\mathsf{x}}$ |  |  |
| <b>BitsReceived</b>    | X                       | X                       | X                       | X                       | X                       |                         |                         |                         | Χ                       | X                       | X                       | $\pmb{\times}$          | $\pmb{\times}$          | $\pmb{\times}$               | Χ                       | Χ                       | X                       | $\mathsf X$             |  |  |
| <b>BitsSent</b>        | X                       | X                       | $\overline{\mathsf{x}}$ | X                       | $\overline{\mathsf{x}}$ | X                       | $\sf X$                 | X                       | $\overline{\mathsf{x}}$ | $\overline{\mathsf{x}}$ | $\overline{\mathsf{x}}$ | $\overline{\mathsf{x}}$ | $\overline{\mathsf{x}}$ | $\overline{\mathsf{x}}$      | $\overline{\mathsf{x}}$ | $\overline{\mathsf{x}}$ | $\overline{\mathsf{x}}$ | $\overline{\mathsf{x}}$ |  |  |
| PortCpuStatus          |                         |                         |                         |                         | $\overline{\mathsf{x}}$ |                         | $\overline{\mathsf{x}}$ | $\overline{\mathsf{x}}$ |                         |                         |                         |                         | $\overline{\mathsf{x}}$ |                              |                         |                         |                         | $\overline{\mathsf{x}}$ |  |  |

Table B-11. Statistics for 10/100/1000 LSM XMV(R)4/8/12/16, and 10/100/1000 ASM XMV12X Cards

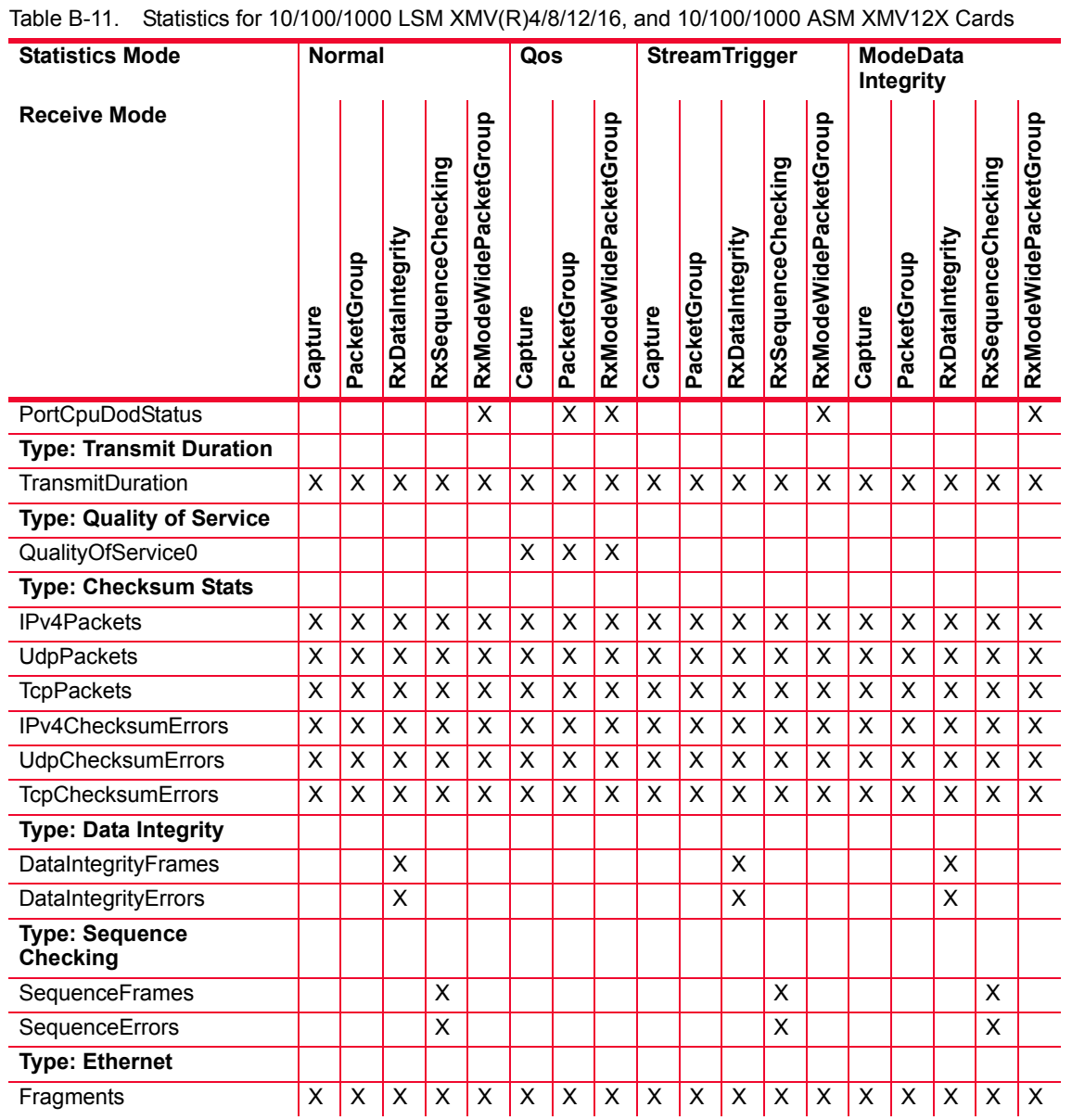

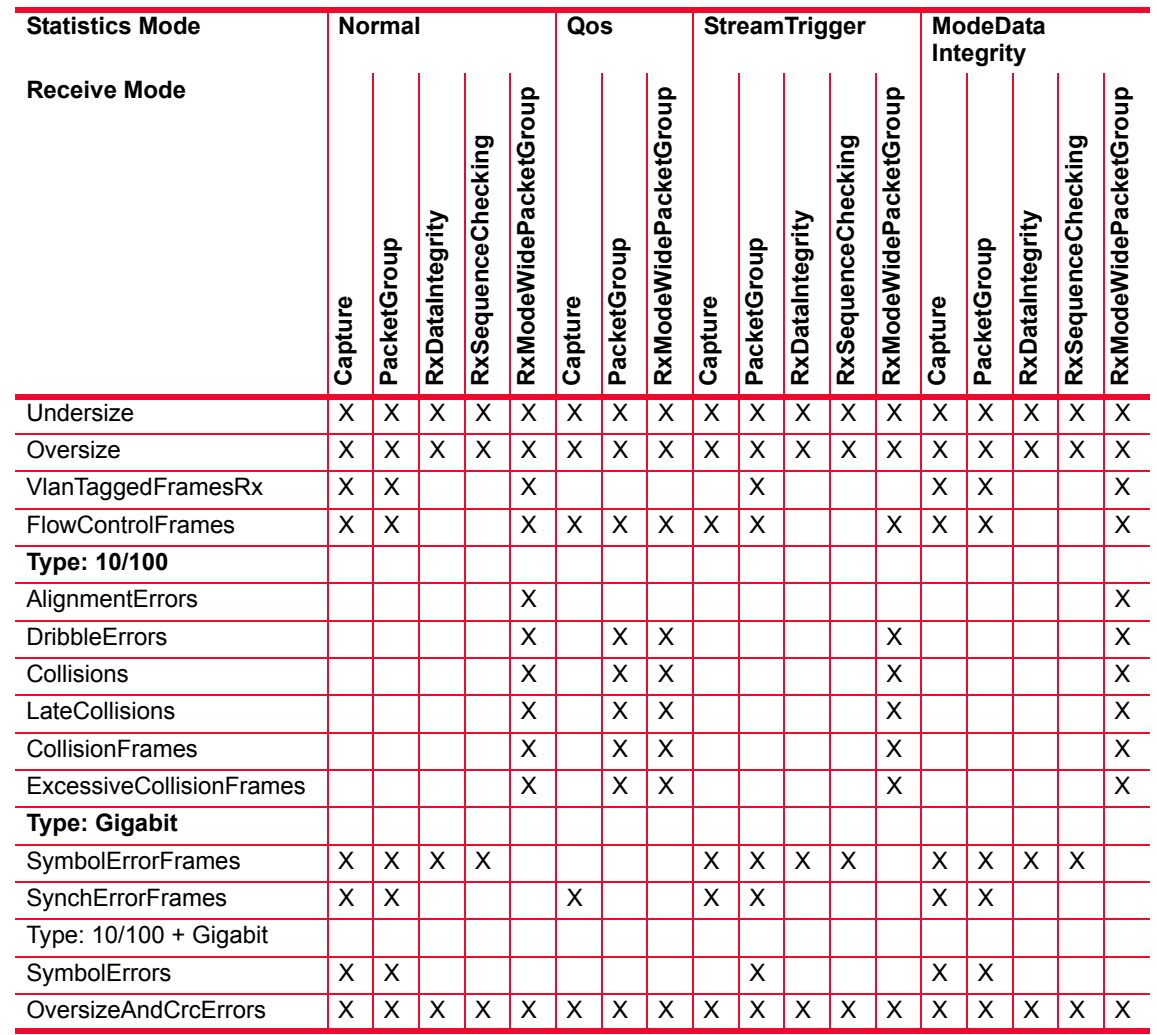

## Table B-11. Statistics for 10/100/1000 LSM XMV(R)4/8/12/16, and 10/100/1000 ASM XMV12X Cards

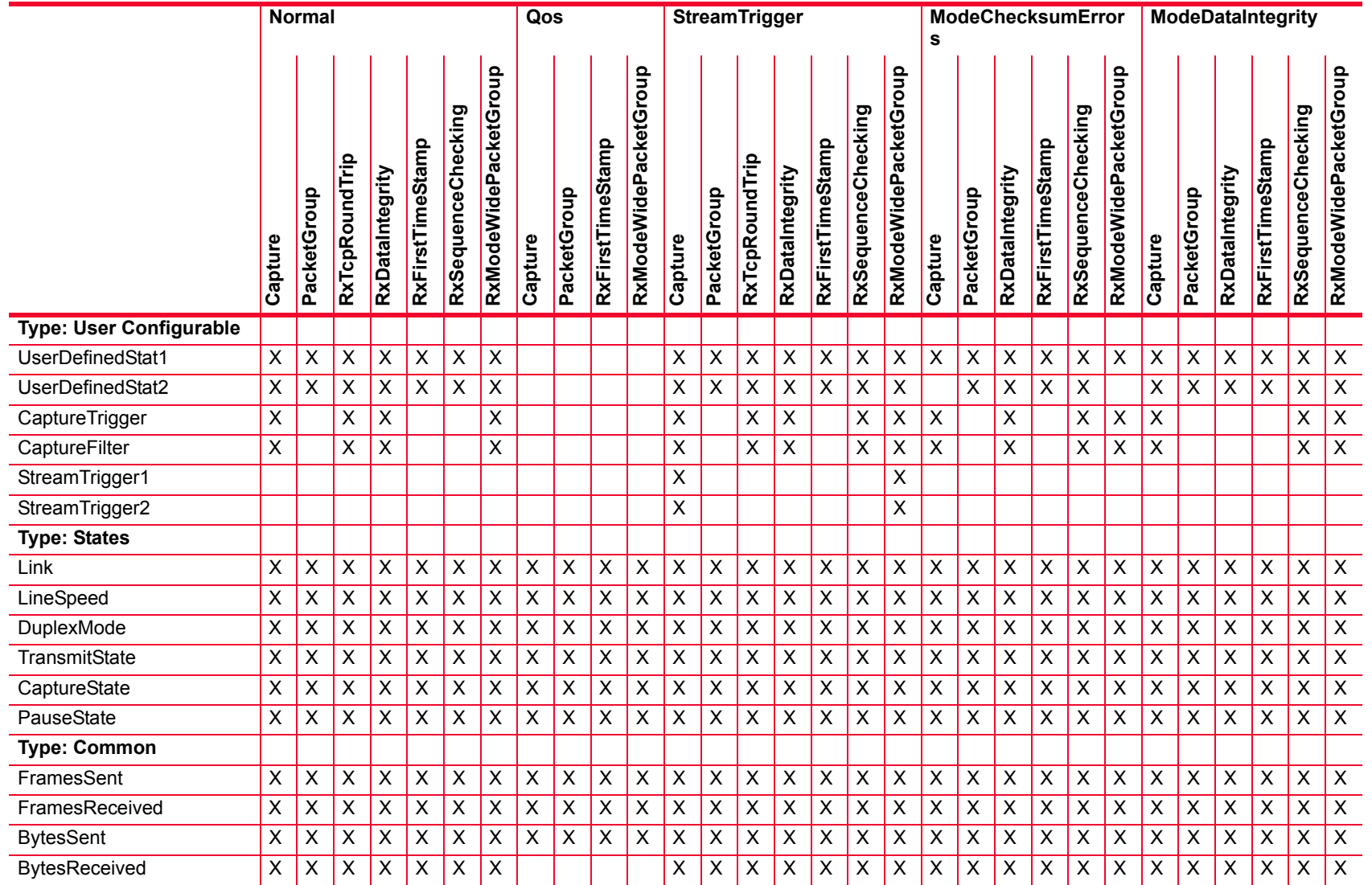

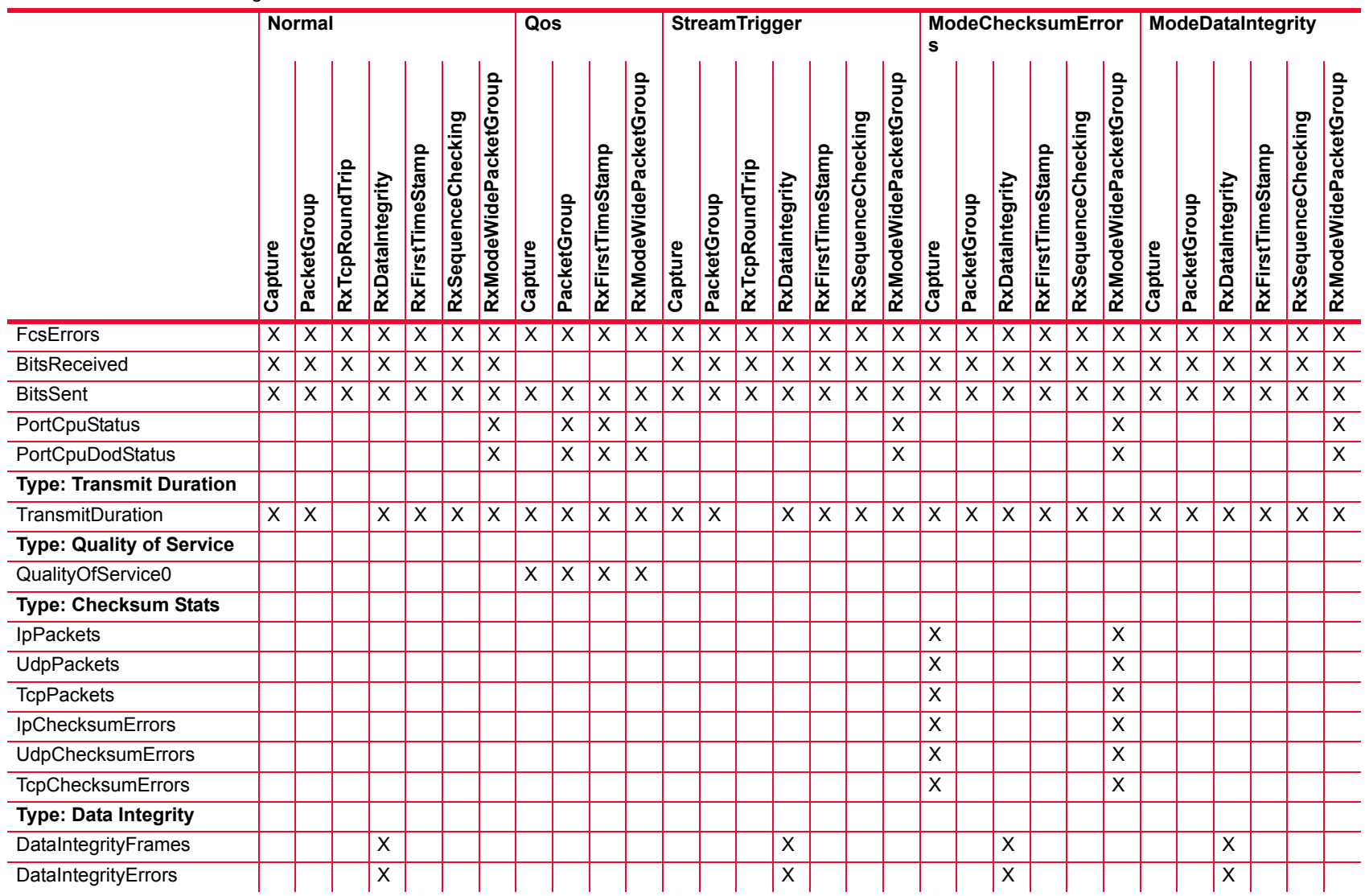

*Description of Statistics*

Description of Statistics

 $\overline{a}$ i.

 $\overline{\phantom{a}}$  $\overline{a}$  $\overline{\phantom{a}}$ 

 $\overline{a}$ 

 $\overline{a}$ 

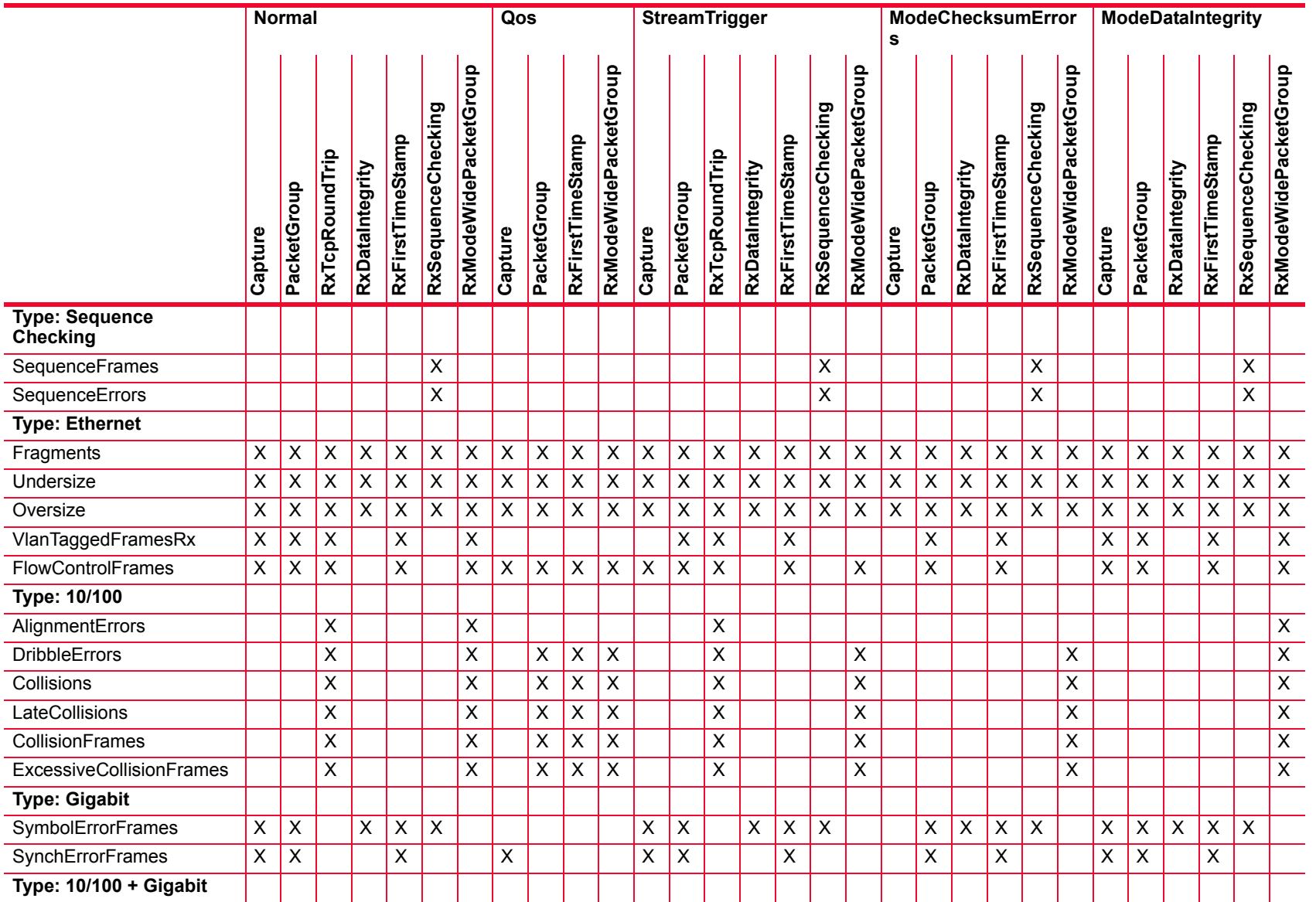

**B**

*B-50*

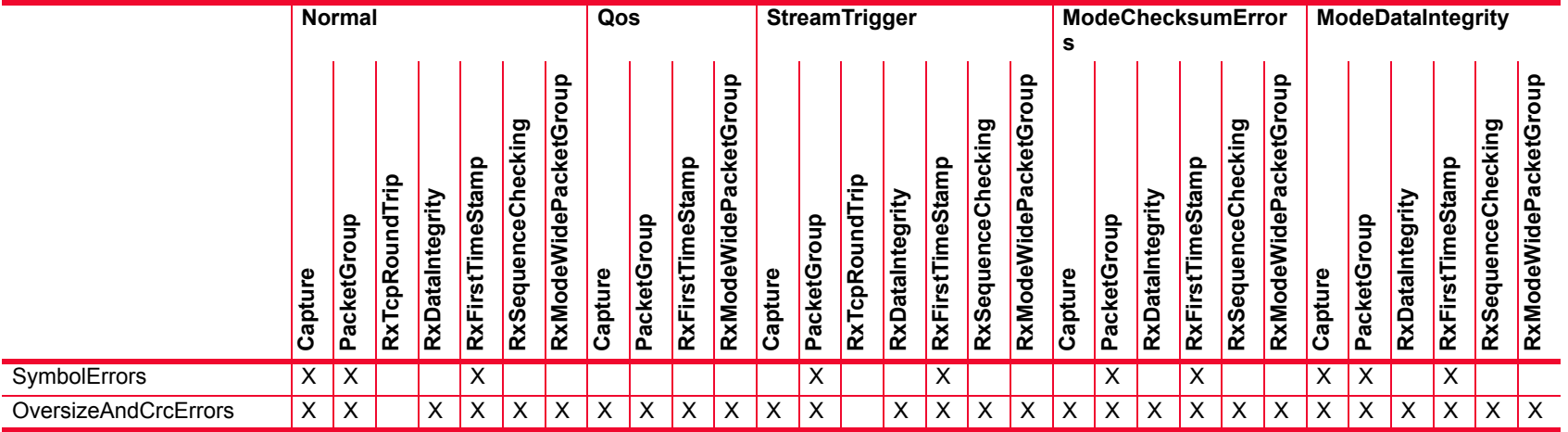

## Table B-13. Statistics for OC12c/OC3c Modules

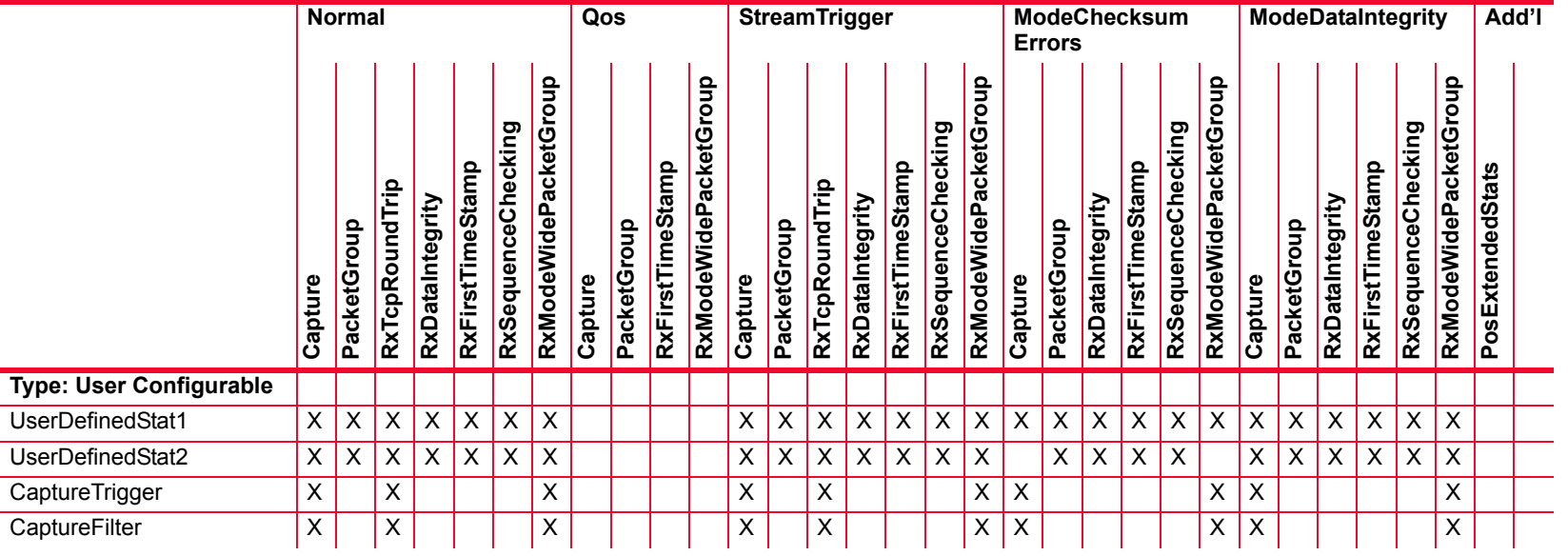

*Description of Statistics*

Description of Statistics

*B-51*

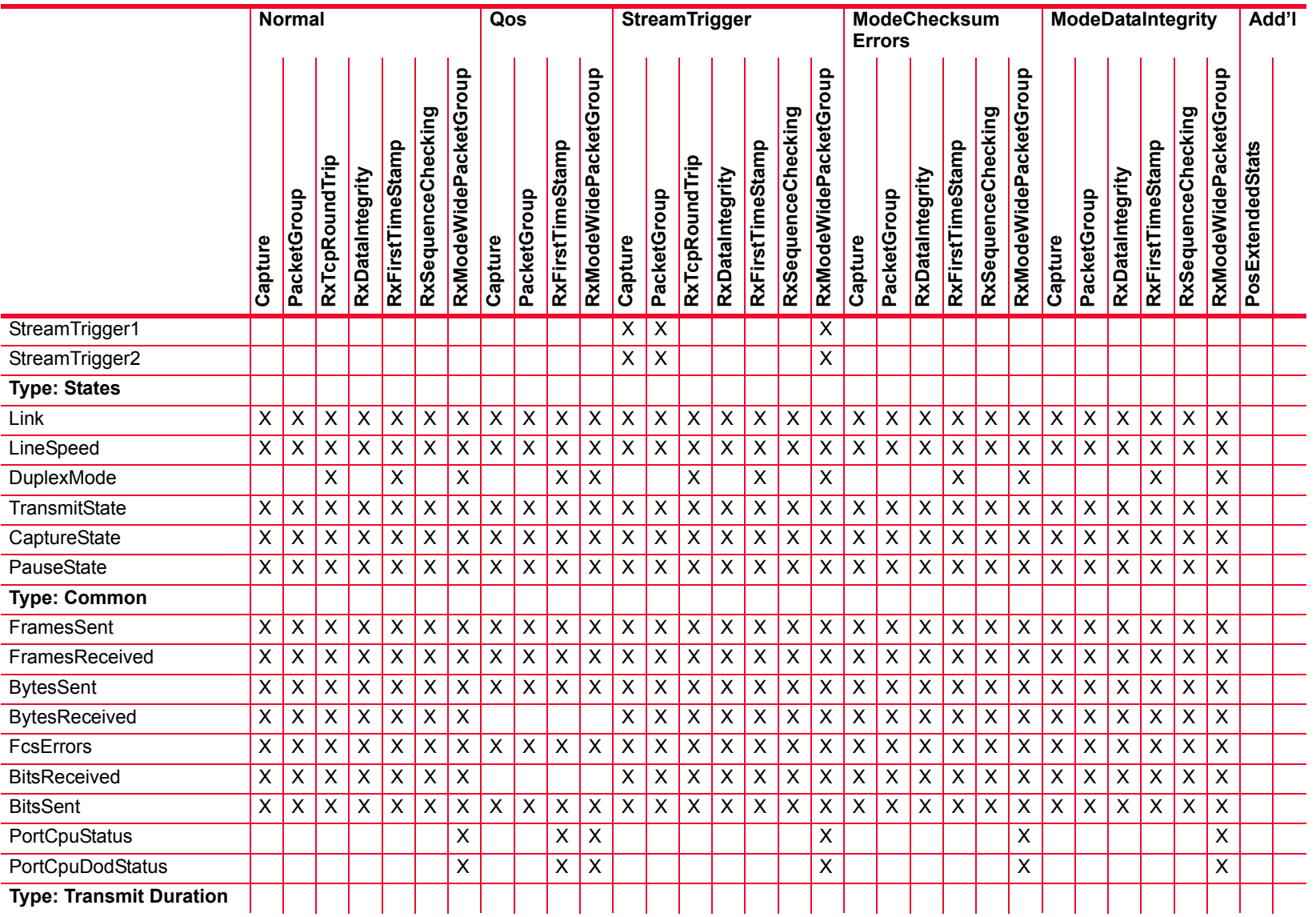

L.  $\overline{a}$  $\overline{a}$  $\overline{\phantom{a}}$  $\sim$  $\overline{a}$  $\overline{\phantom{a}}$  $\overline{\phantom{a}}$  $\overline{a}$  $\overline{a}$  $\overline{\phantom{a}}$ 

 $\overline{a}$ 

 $\overline{\phantom{a}}$ 

 $\overline{\phantom{a}}$ 

 $\overline{a}$  $\overline{a}$ 

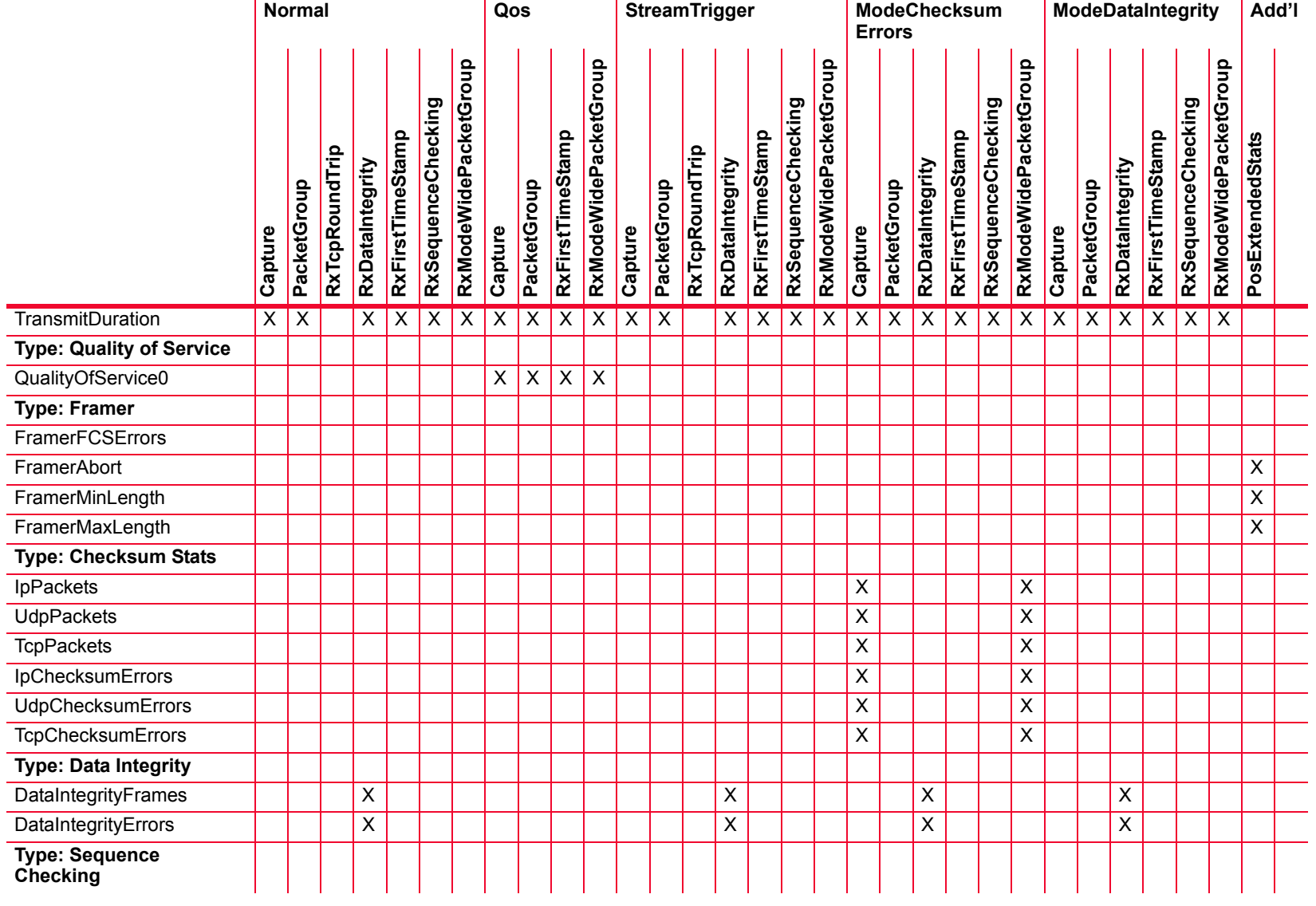

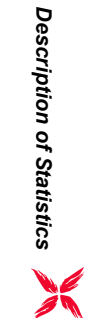

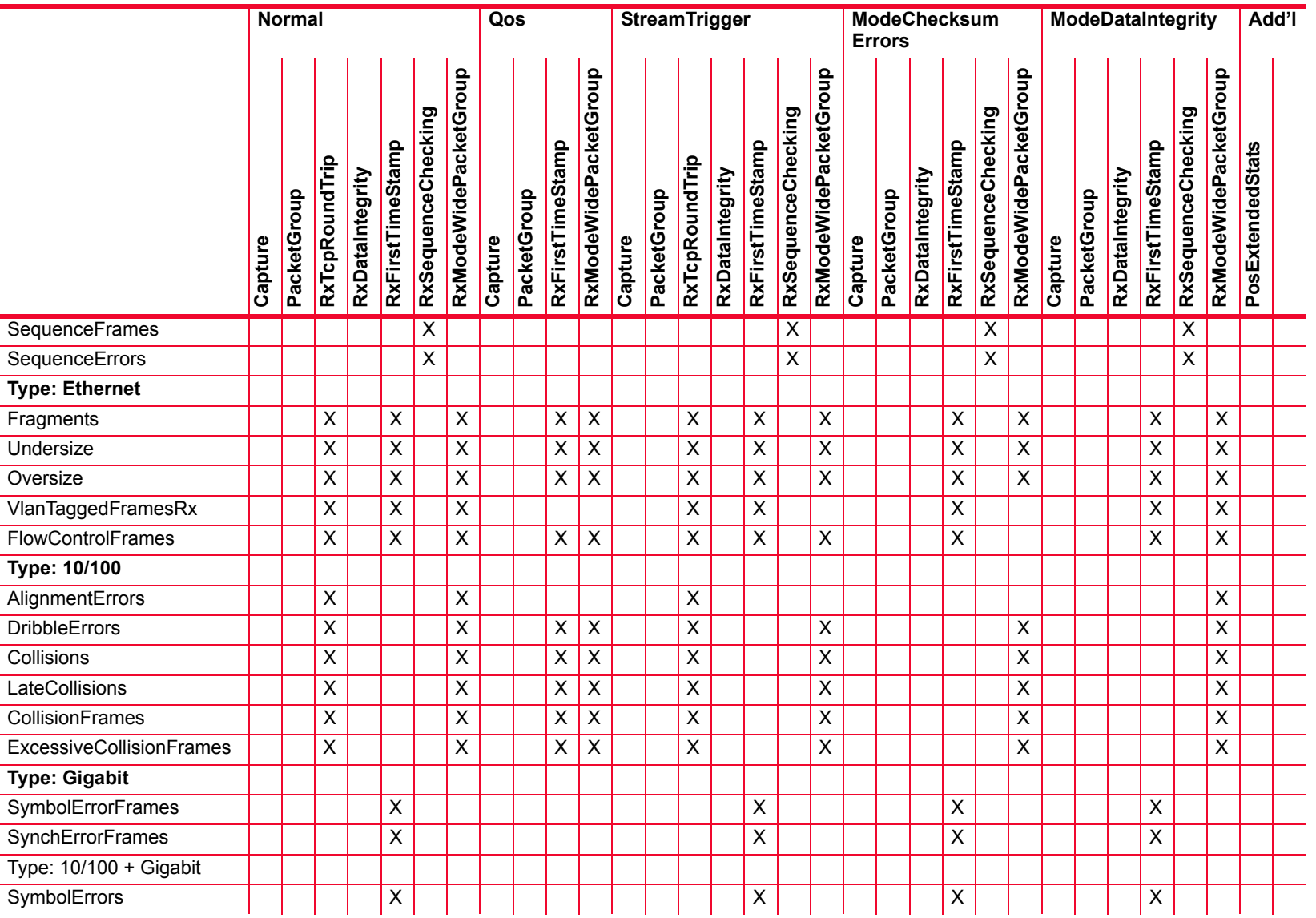

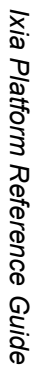

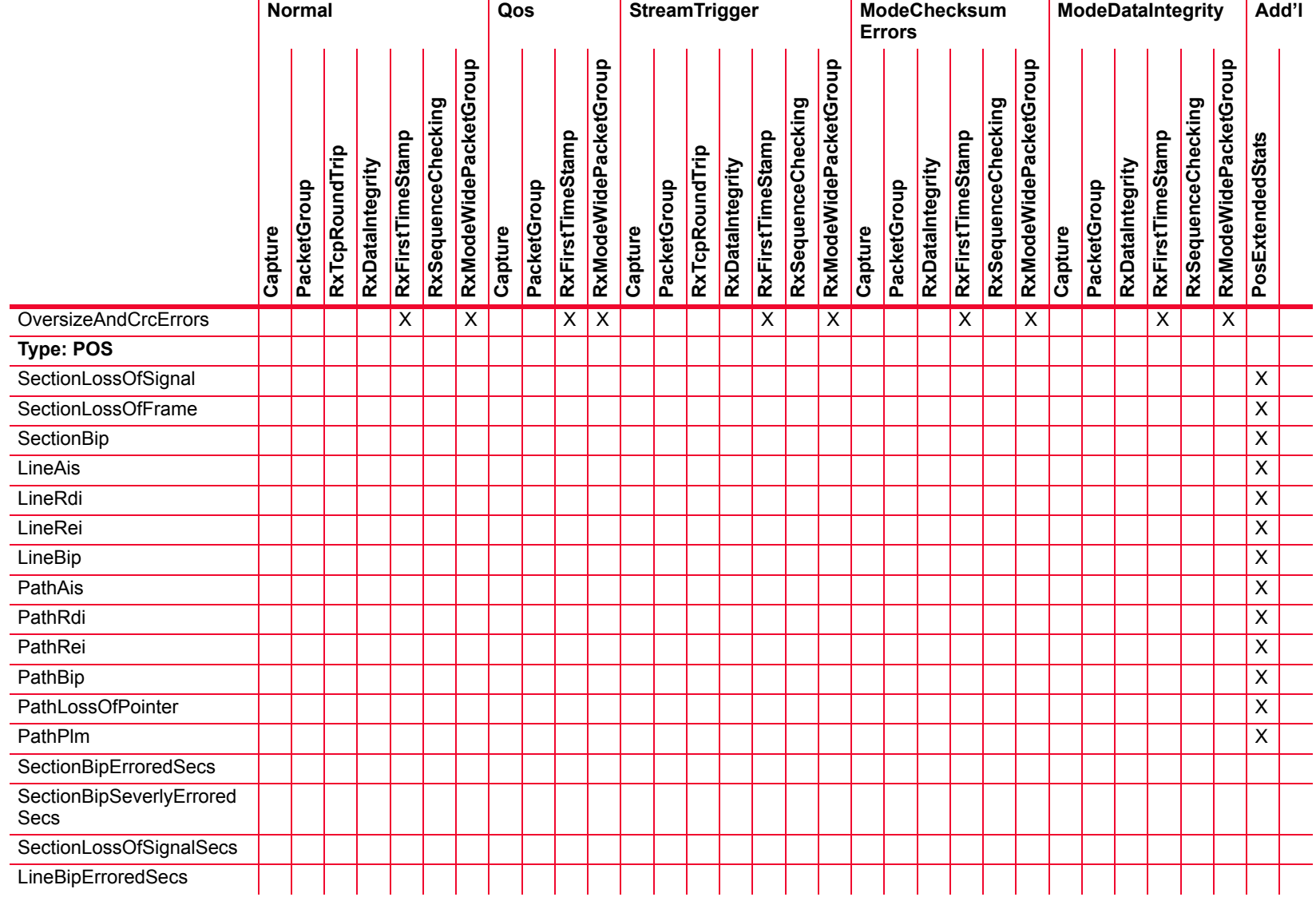

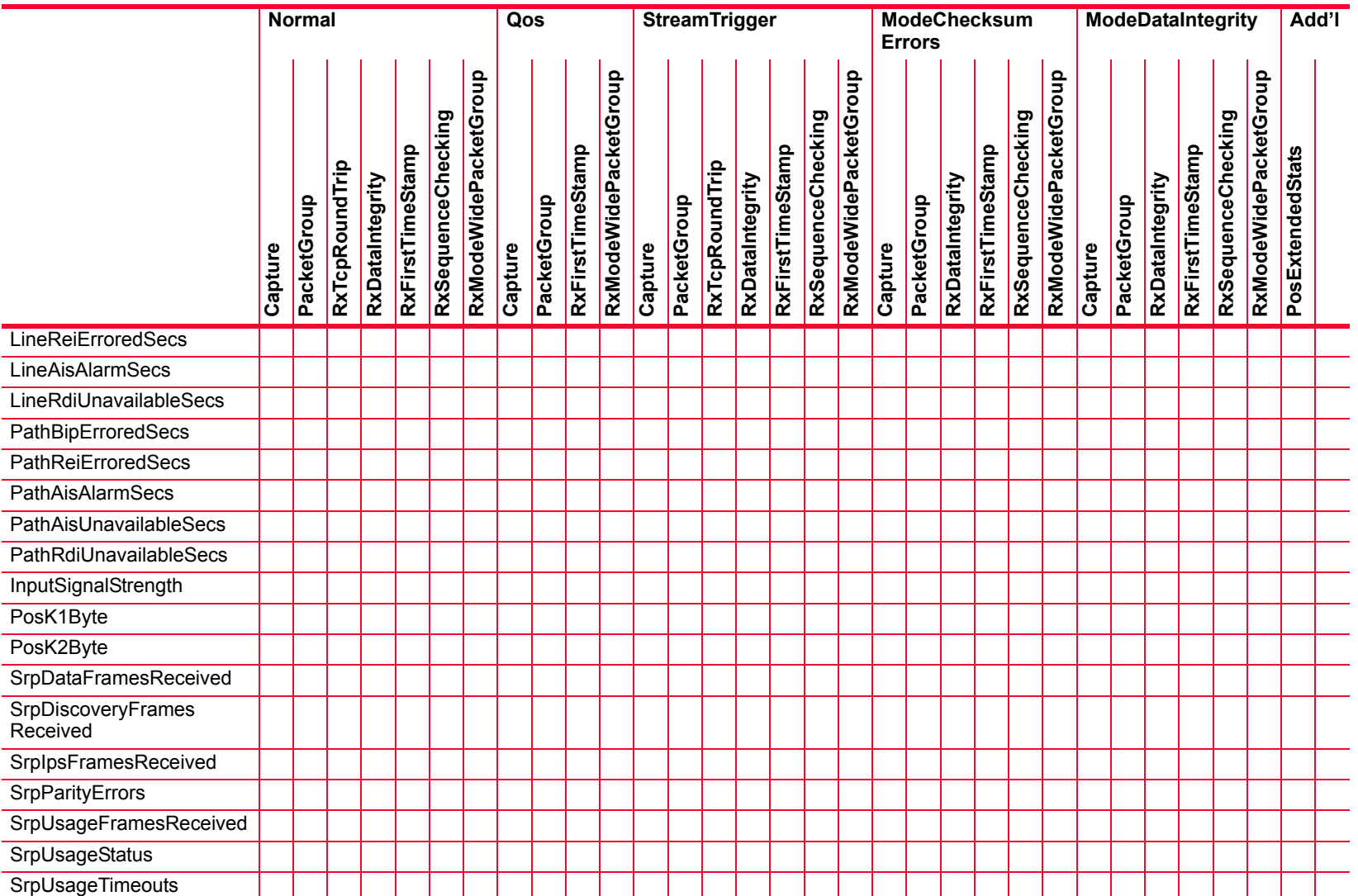

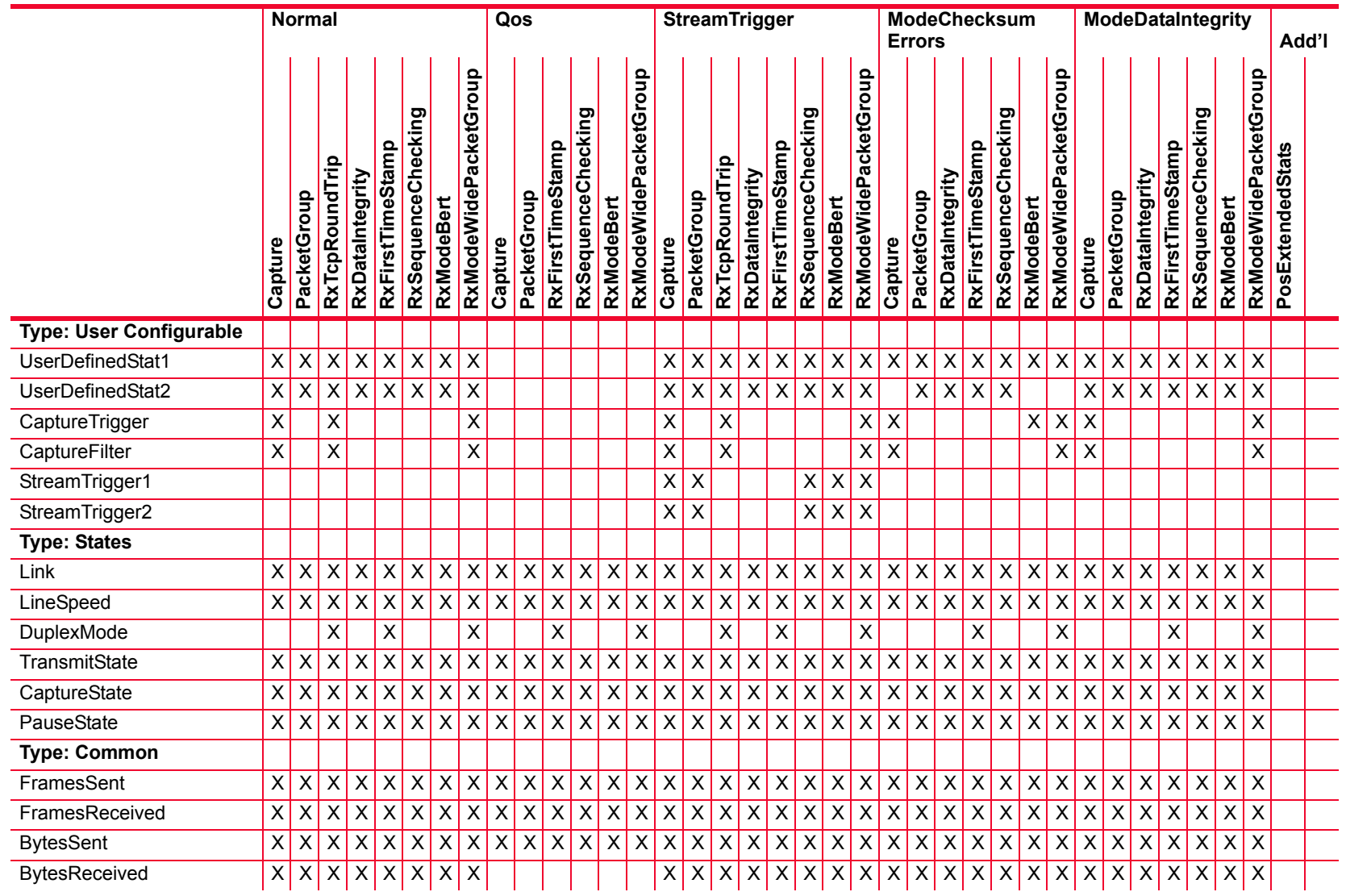

*Description of Statistics*

Description of Statistics

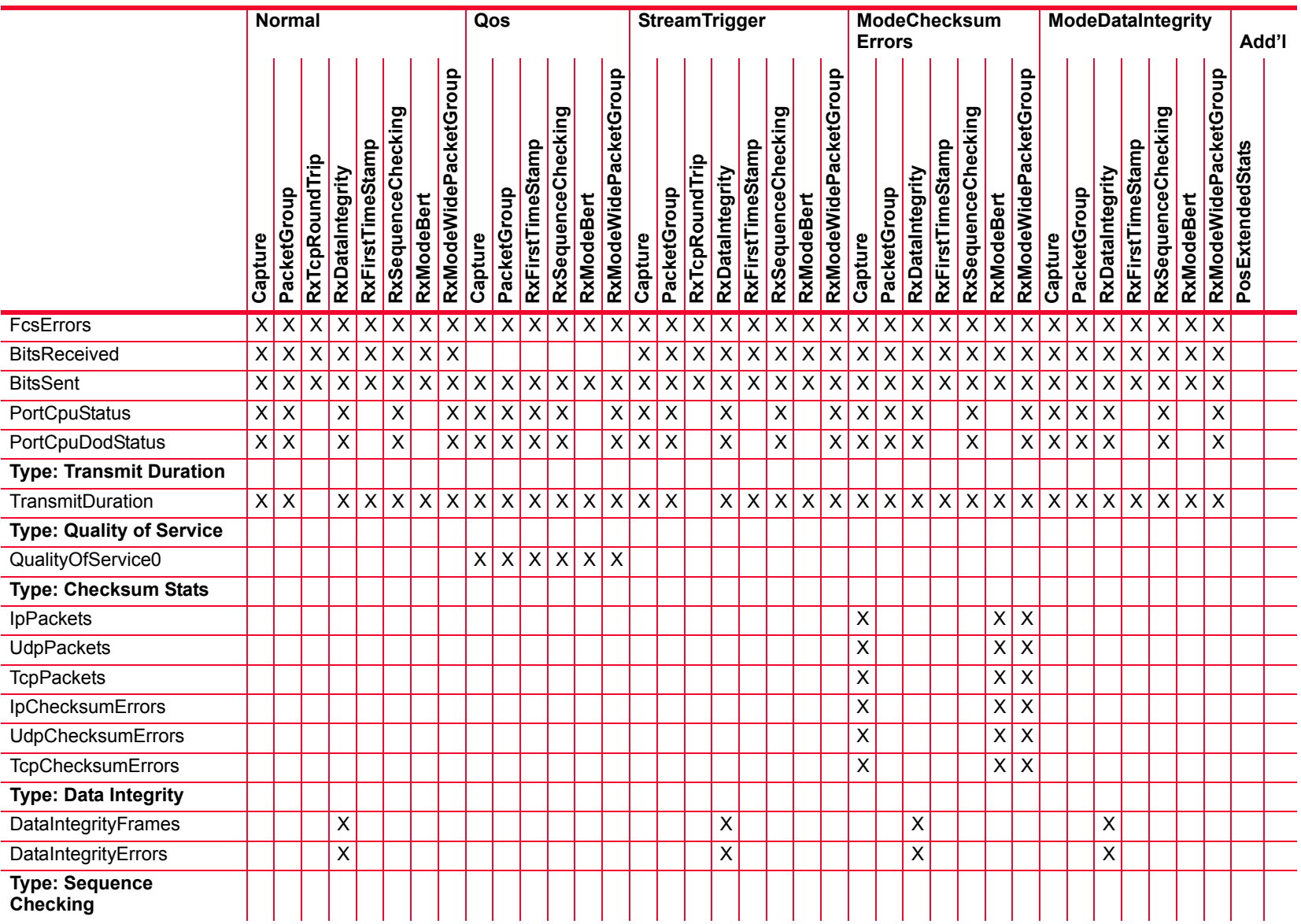

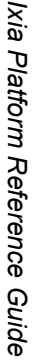

÷,

L.

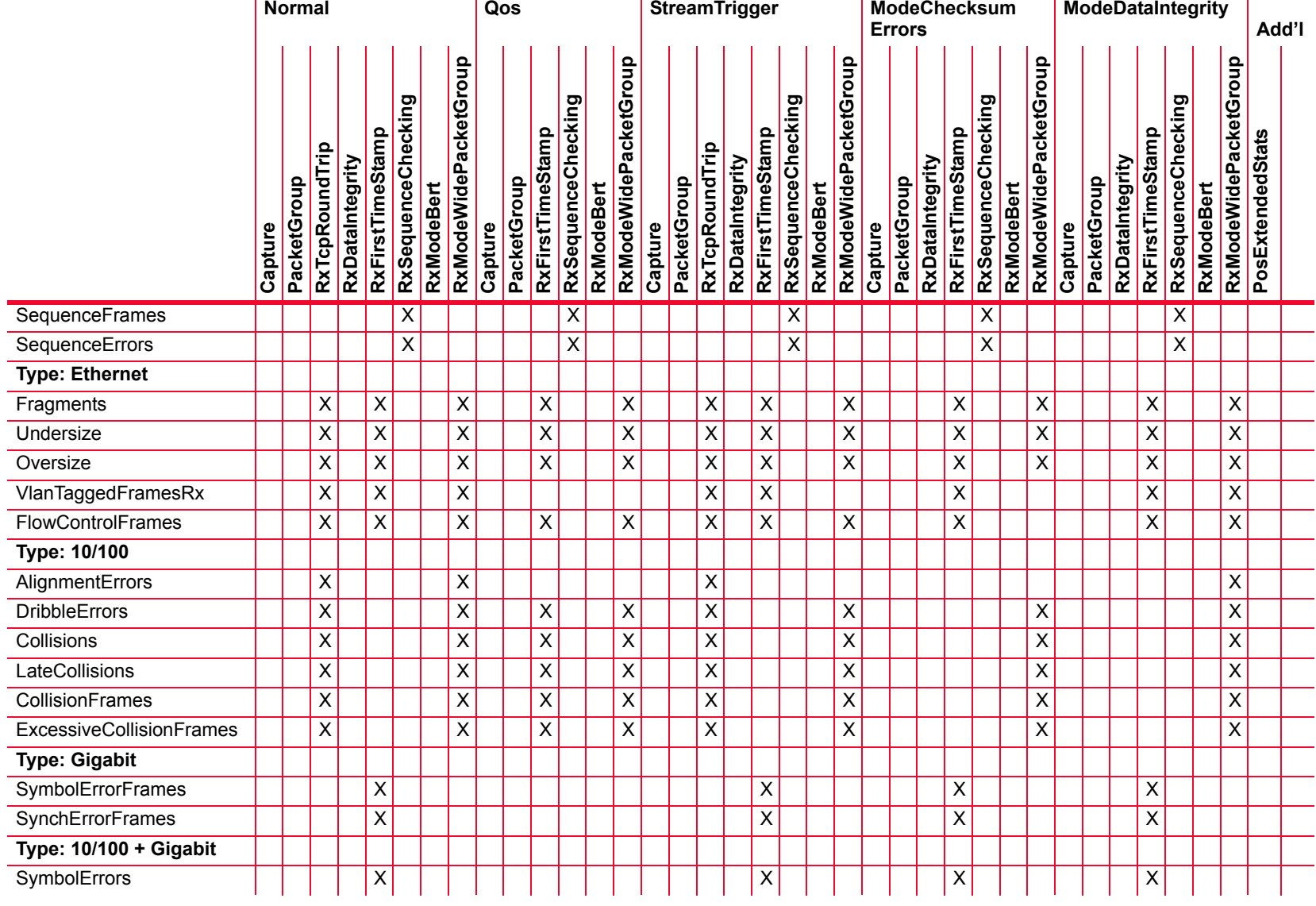

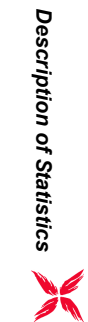

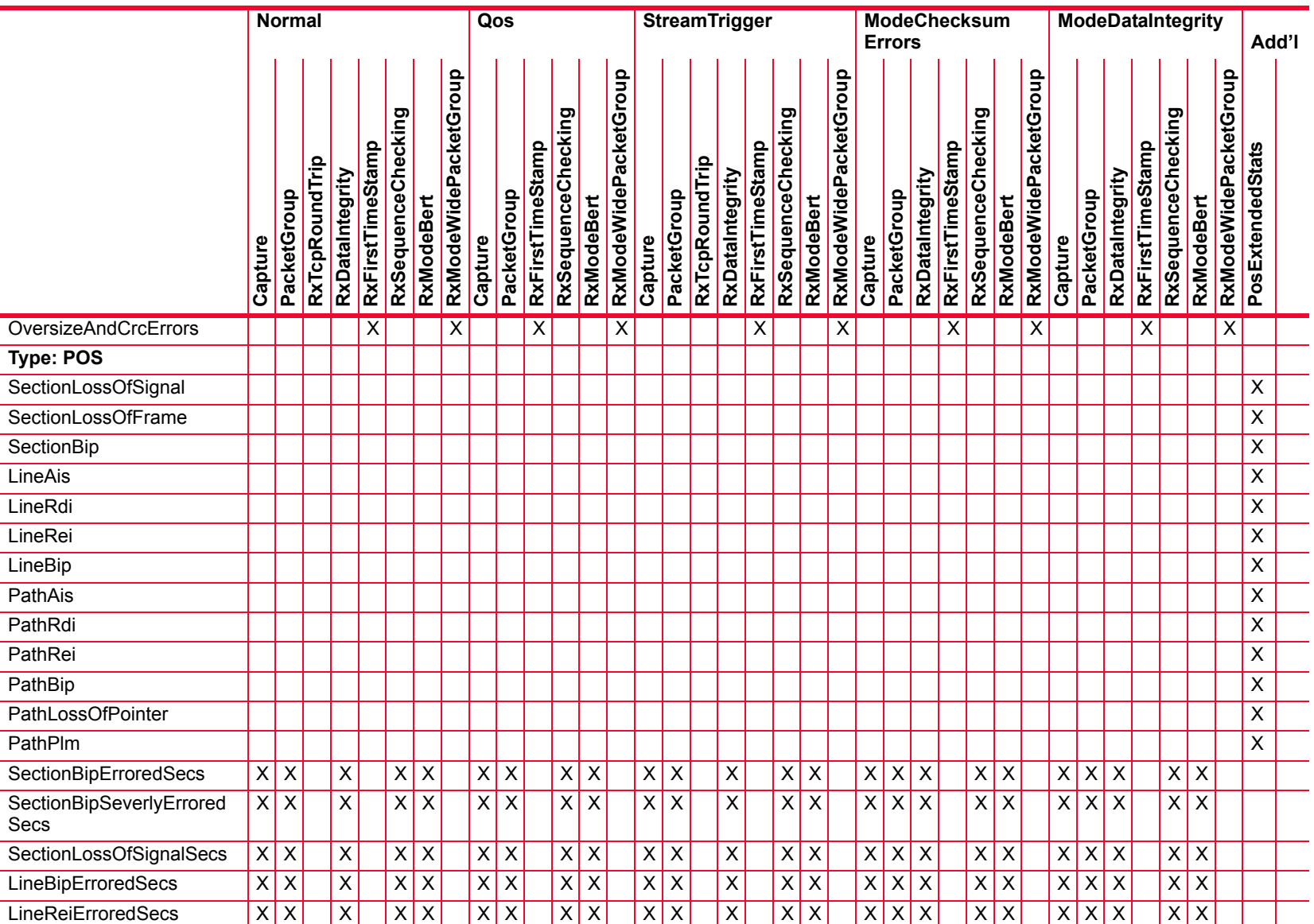
### Table B-14. Statistics for OC48c Modules with BERT

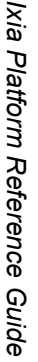

÷

 $\overline{\phantom{0}}$ 

 $\overline{\phantom{a}}$ 

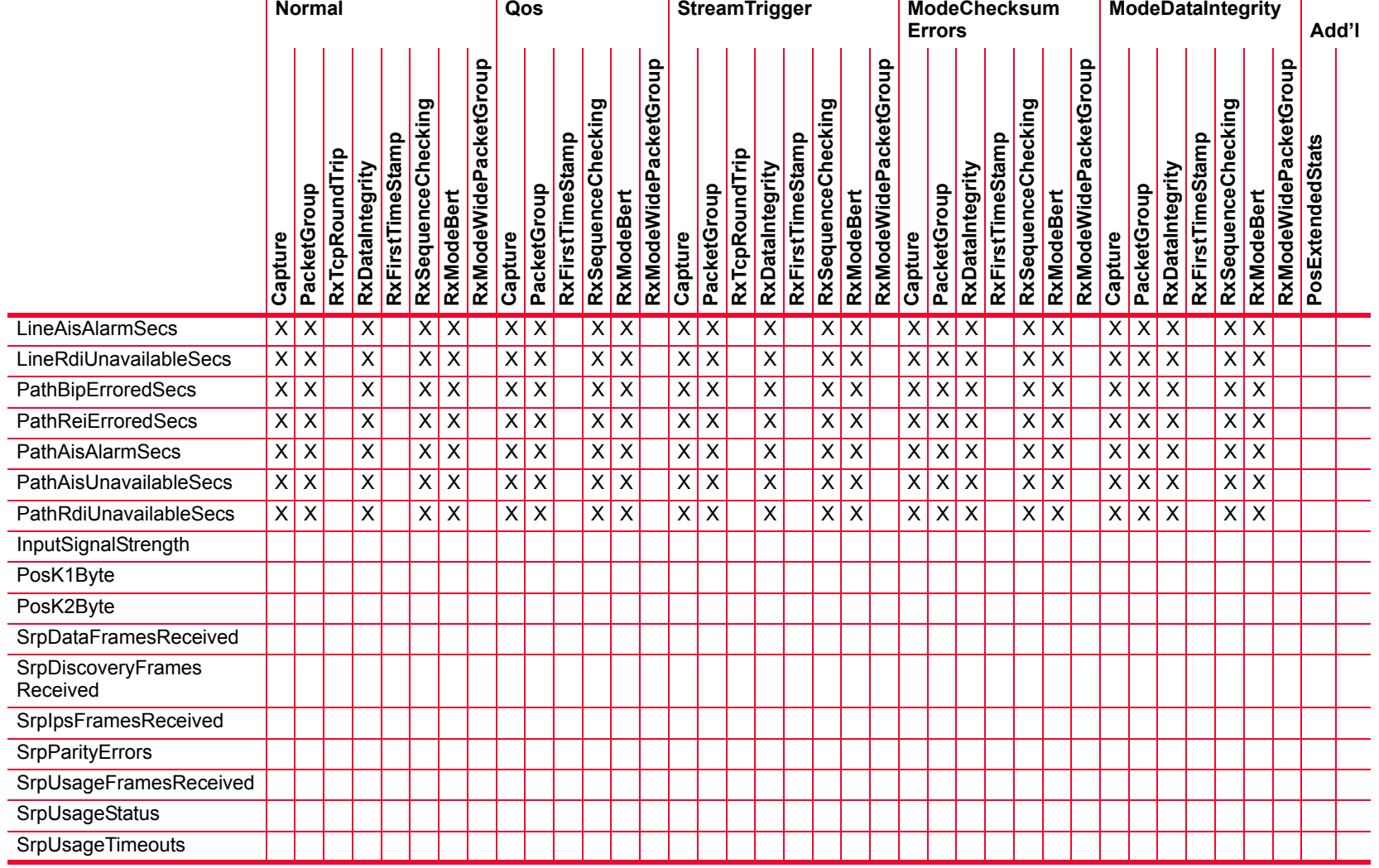

**B**

Table B-15. Statistics for OC48c Modules with SRP and DCC

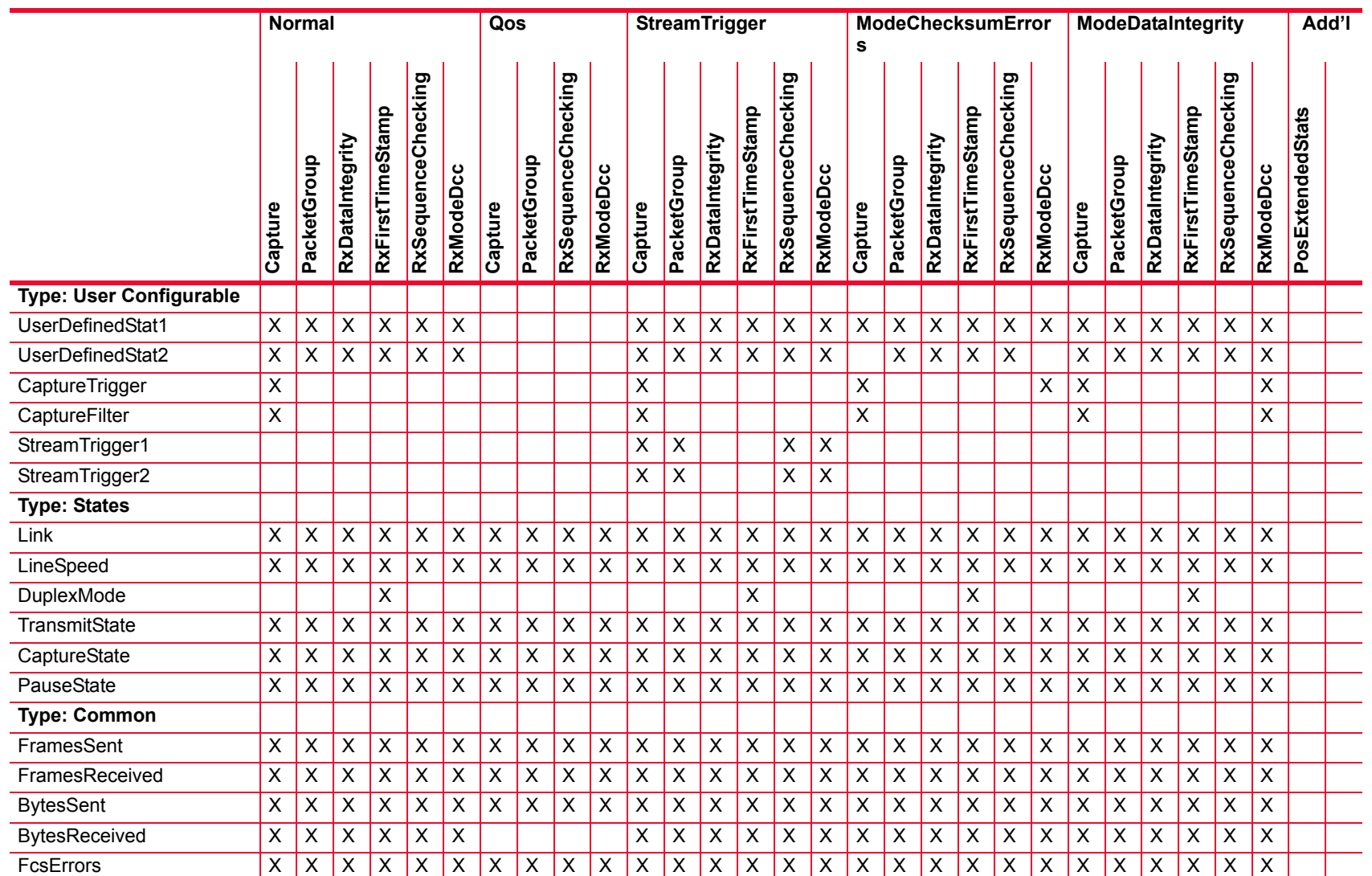

#### Table B-15. Statistics for OC48c Modules with SRP and DCC  $\blacksquare$

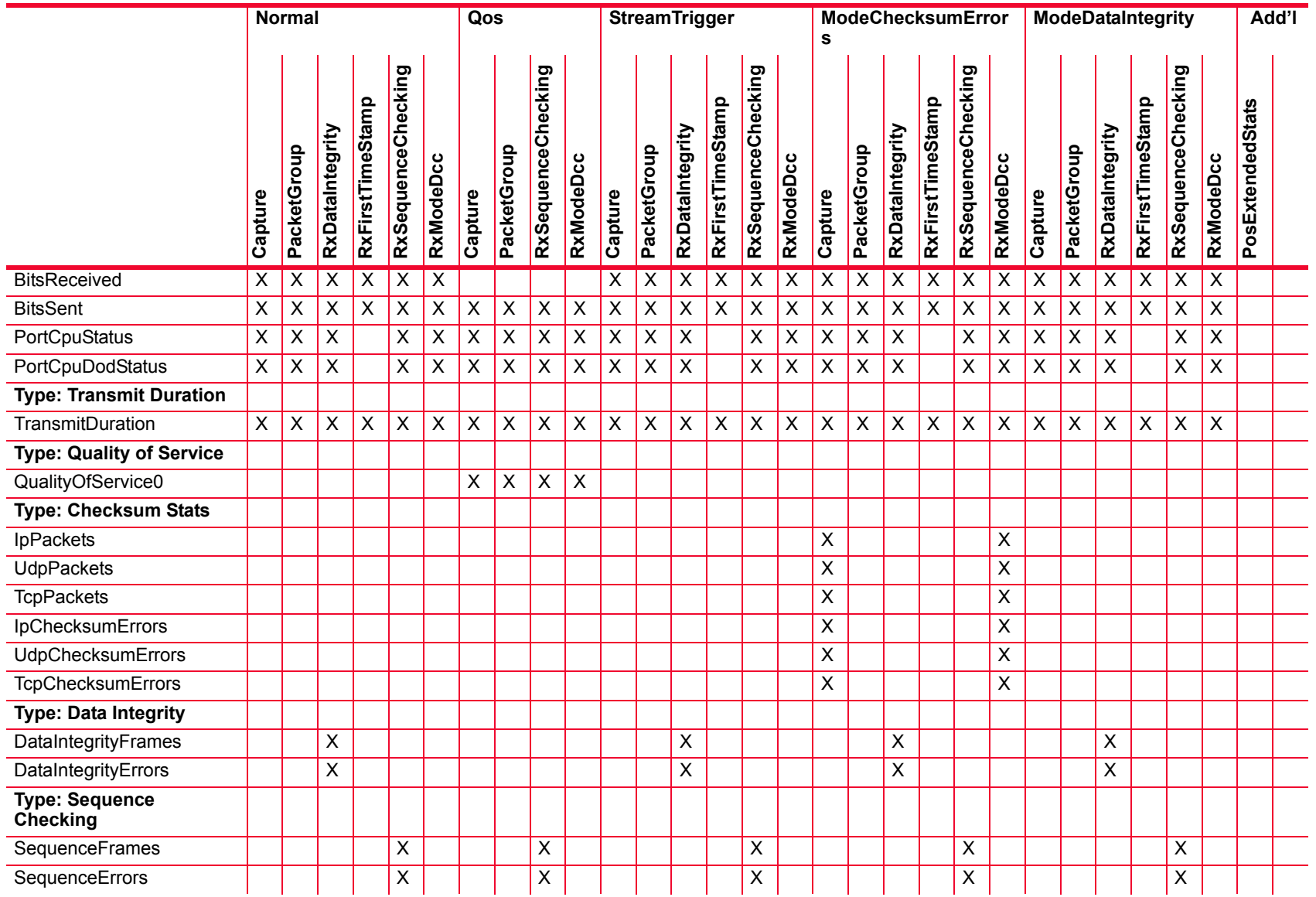

*Description of Statistics*

#### Table B-15. Statistics for OC48c Modules with SRP and DCC

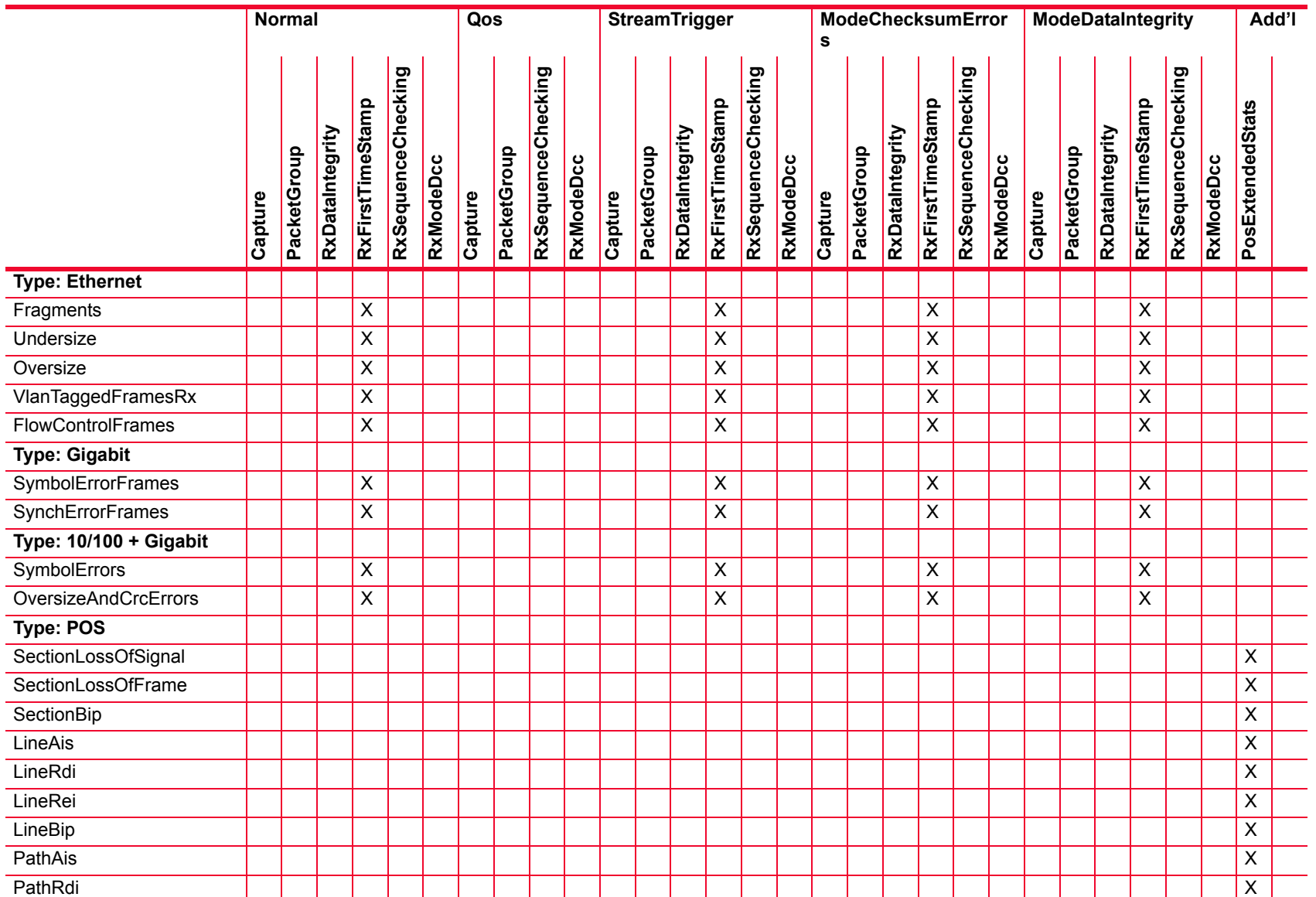

#### Table B-15. Statistics for OC48c Modules with SRP and DCC  $\overline{\phantom{0}}$

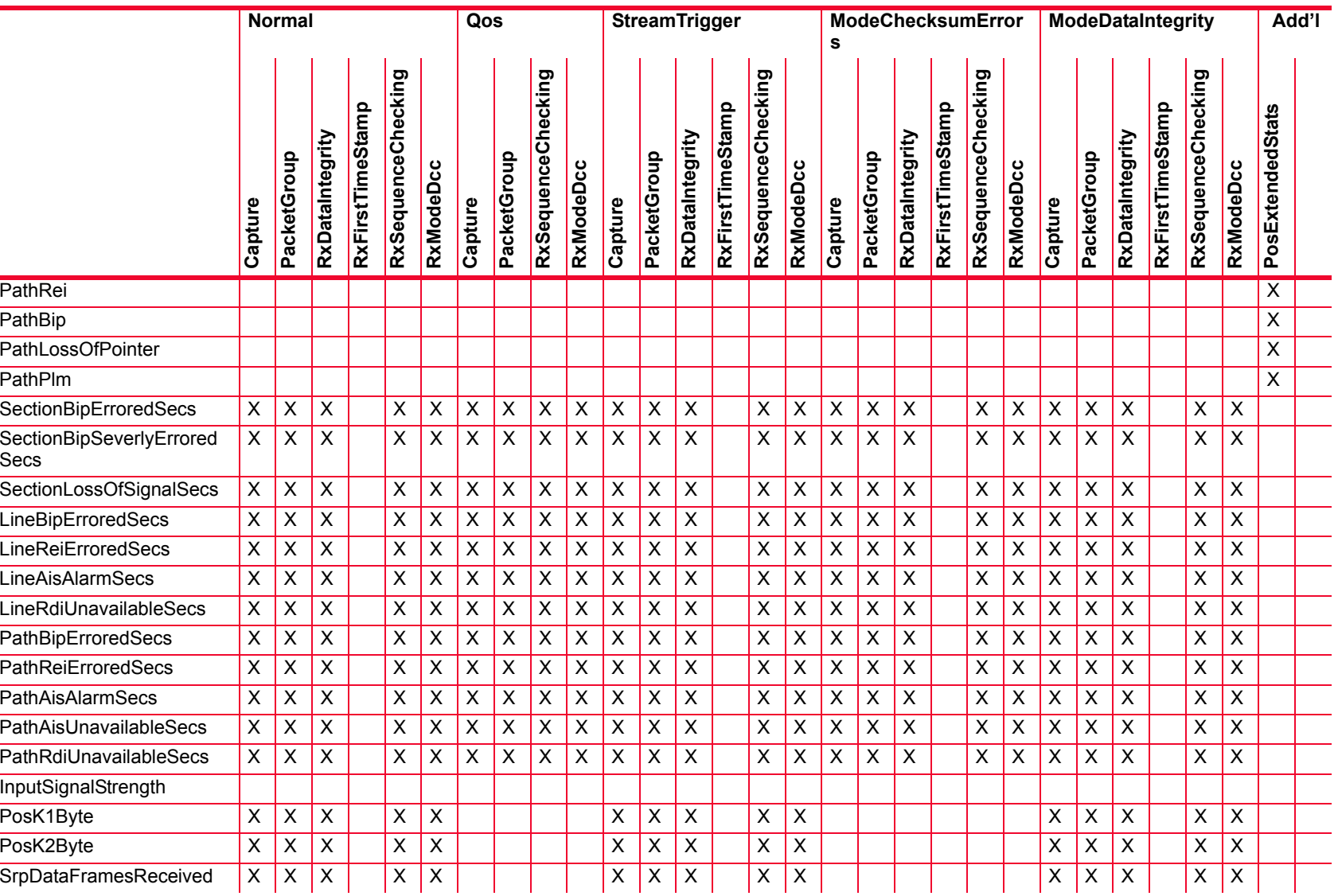

*Description of Statistics*

Description of Statistics

#### Table B-15. Statistics for OC48c Modules with SRP and DCC

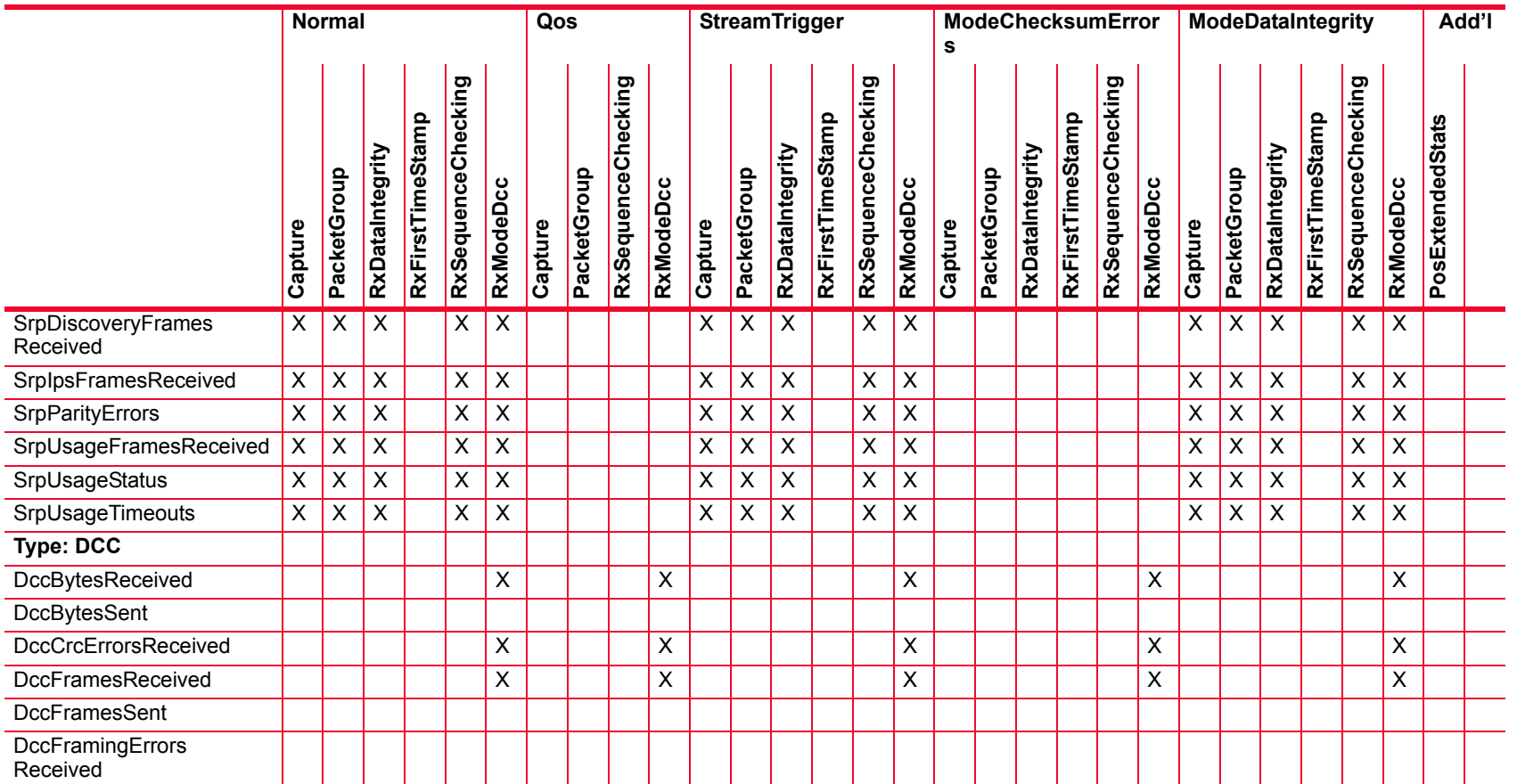

# Table B-16. Statistics for OC48c Modules with RPR and DCC

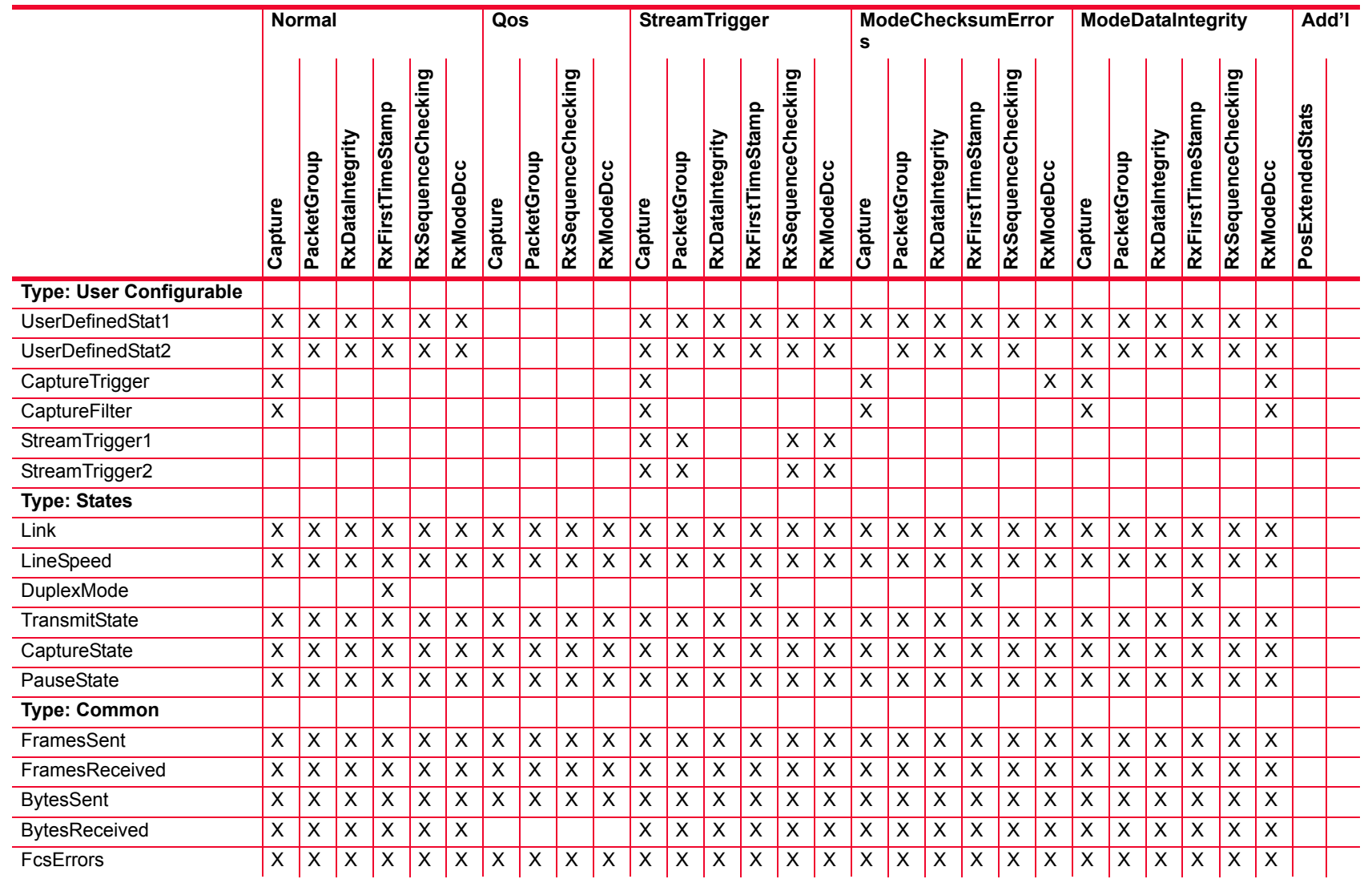

*Description of Statistics*

Description of Statistics

#### Table B-16. Statistics for OC48c Modules with RPR and DCC

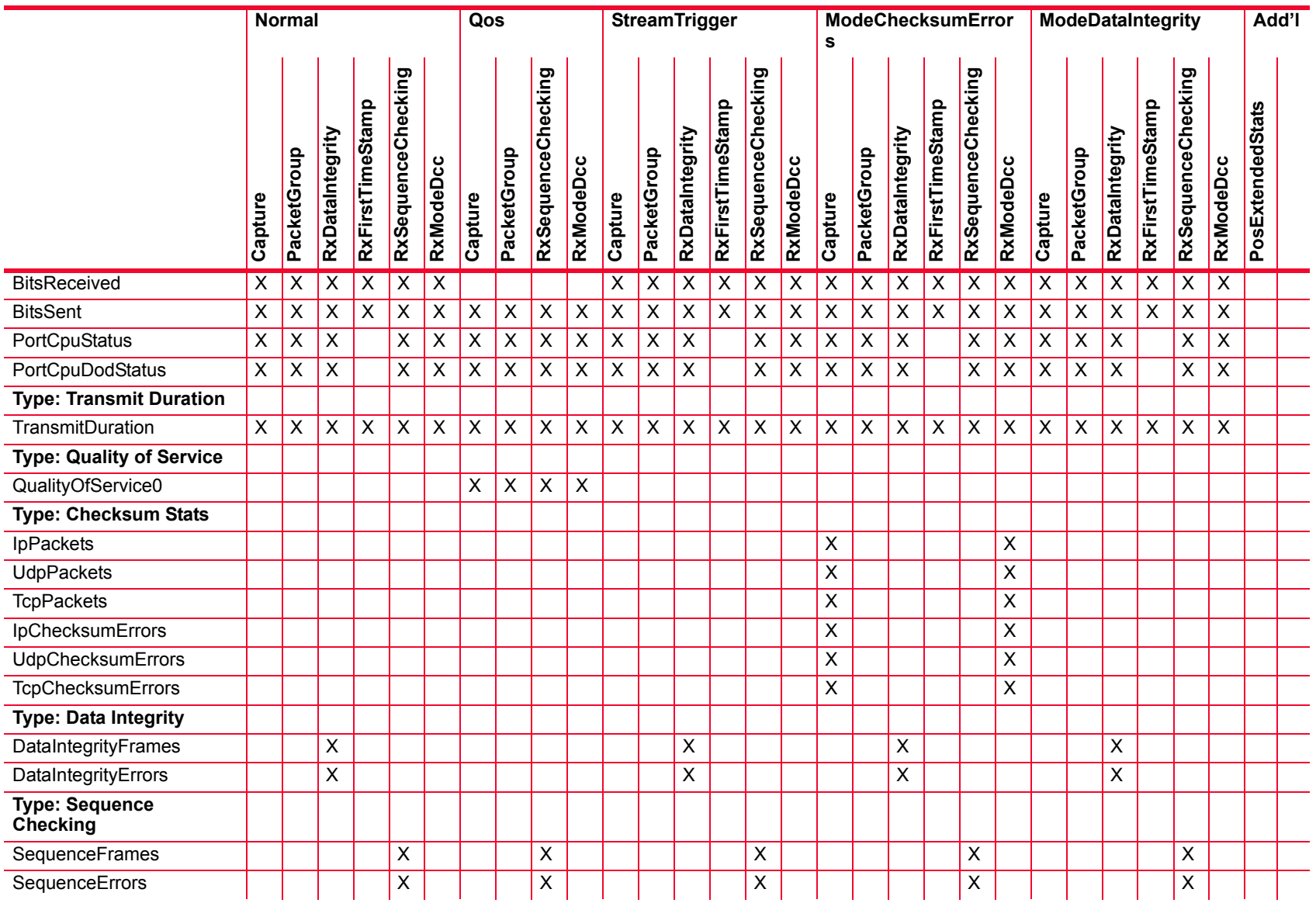

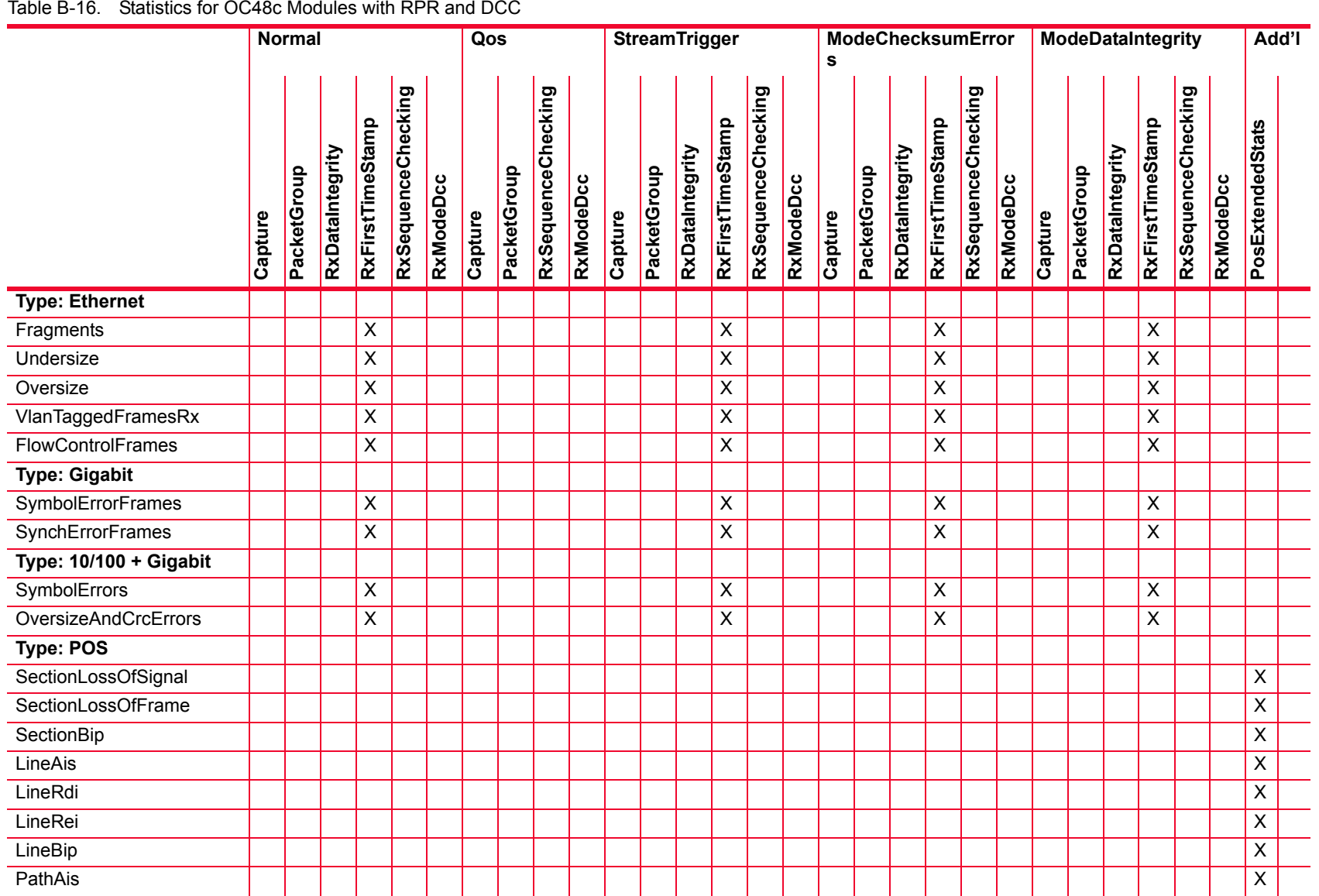

*Description of Statistics*

Description of Statistics

 $\overline{a}$  $\overline{\phantom{0}}$  $\overline{\phantom{a}}$  $\overline{\phantom{a}}$ 

 $\overline{\phantom{a}}$  $\overline{\phantom{a}}$ 

 $\overline{\phantom{0}}$ 

 $\overline{\phantom{a}}$ 

#### Table B-16. Statistics for OC48c Modules with RPR and DCC

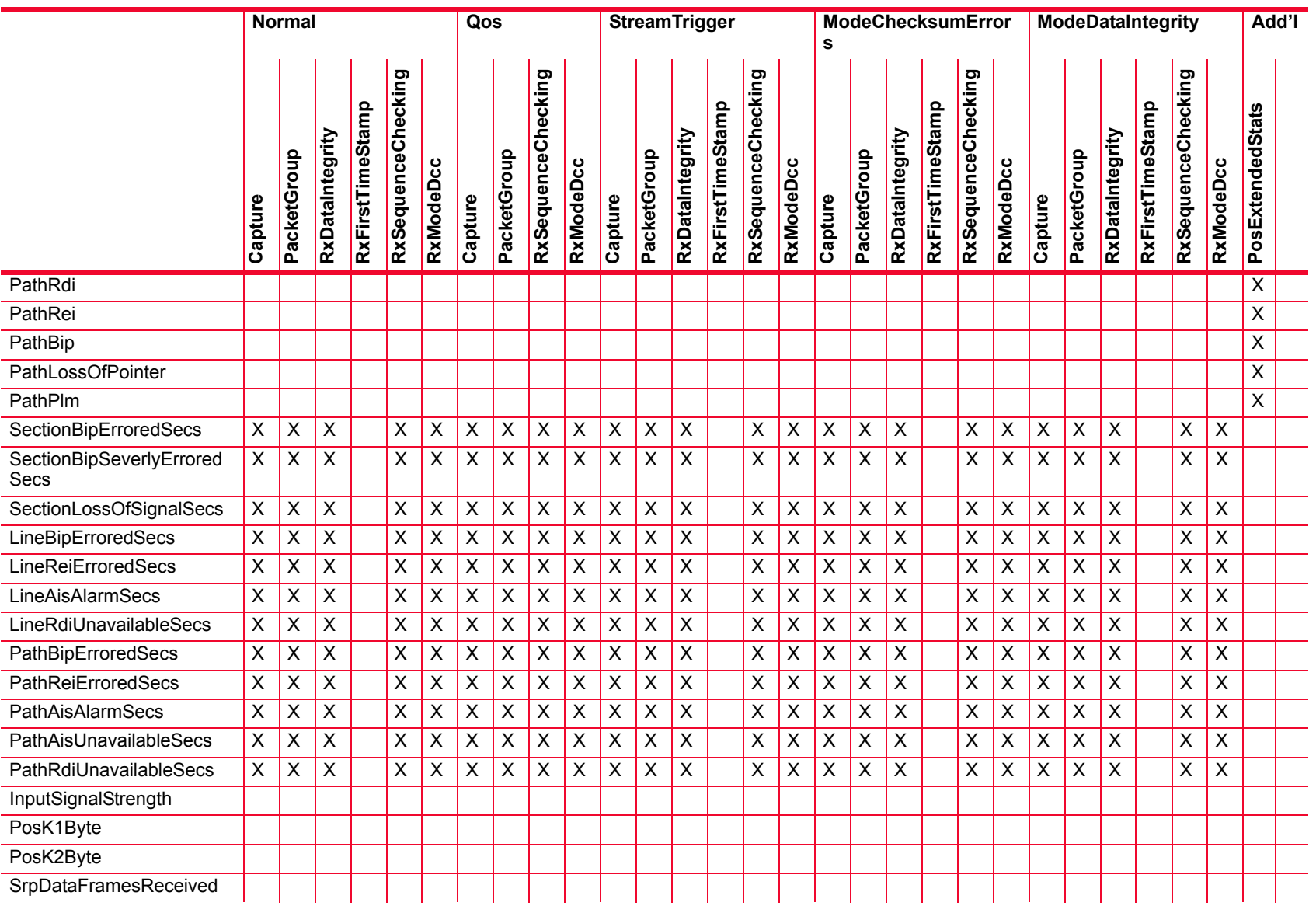

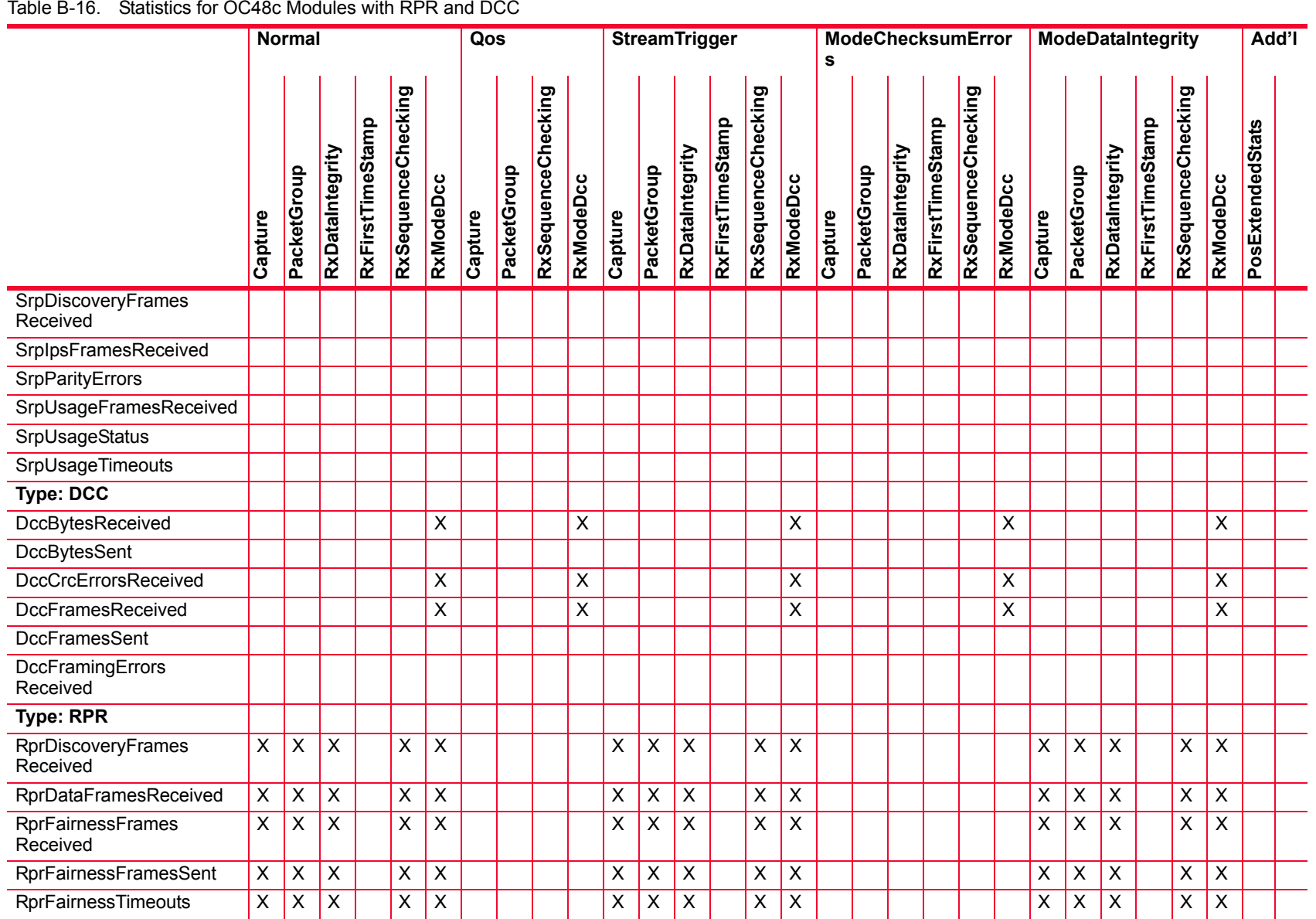

*Description of Statistics*

Description of Statistics

 $\overline{a}$  $\overline{a}$ 

 $\sim$ 

 $\overline{\phantom{0}}$ 

 $\overline{\phantom{a}}$ 

i.

#### Table B-16. Statistics for OC48c Modules with RPR and DCC

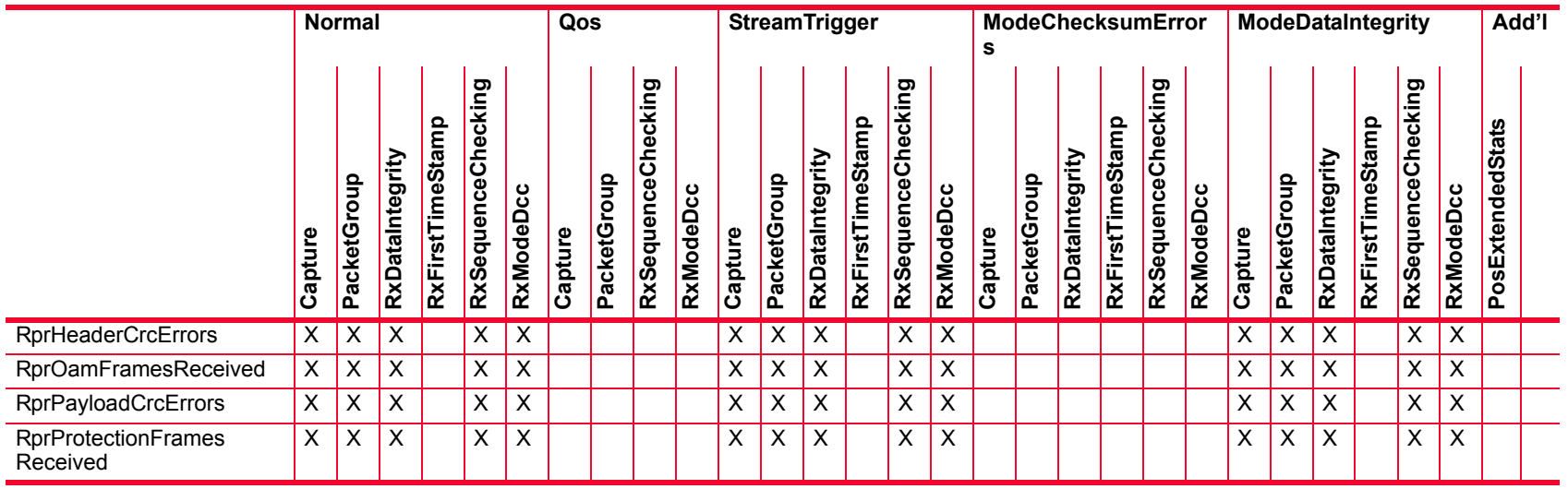

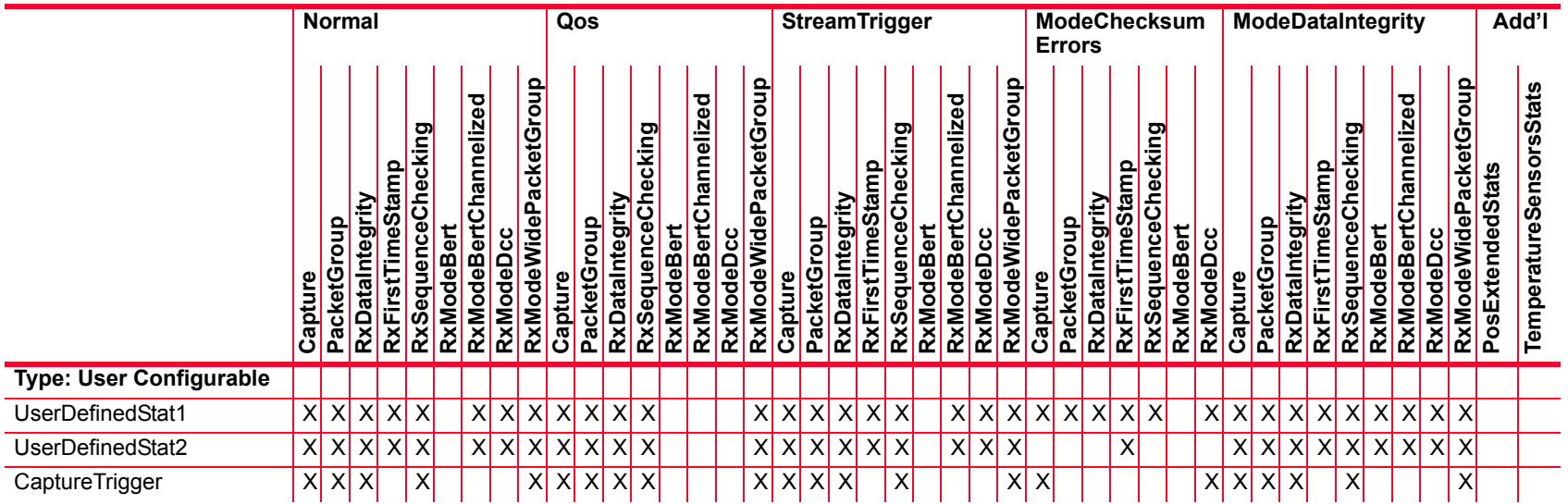

# Ixia Platform Reference Guide *Ixia Platform Reference Guide*

#### Table B-17. Statistics for 2.5G MSM POS modules

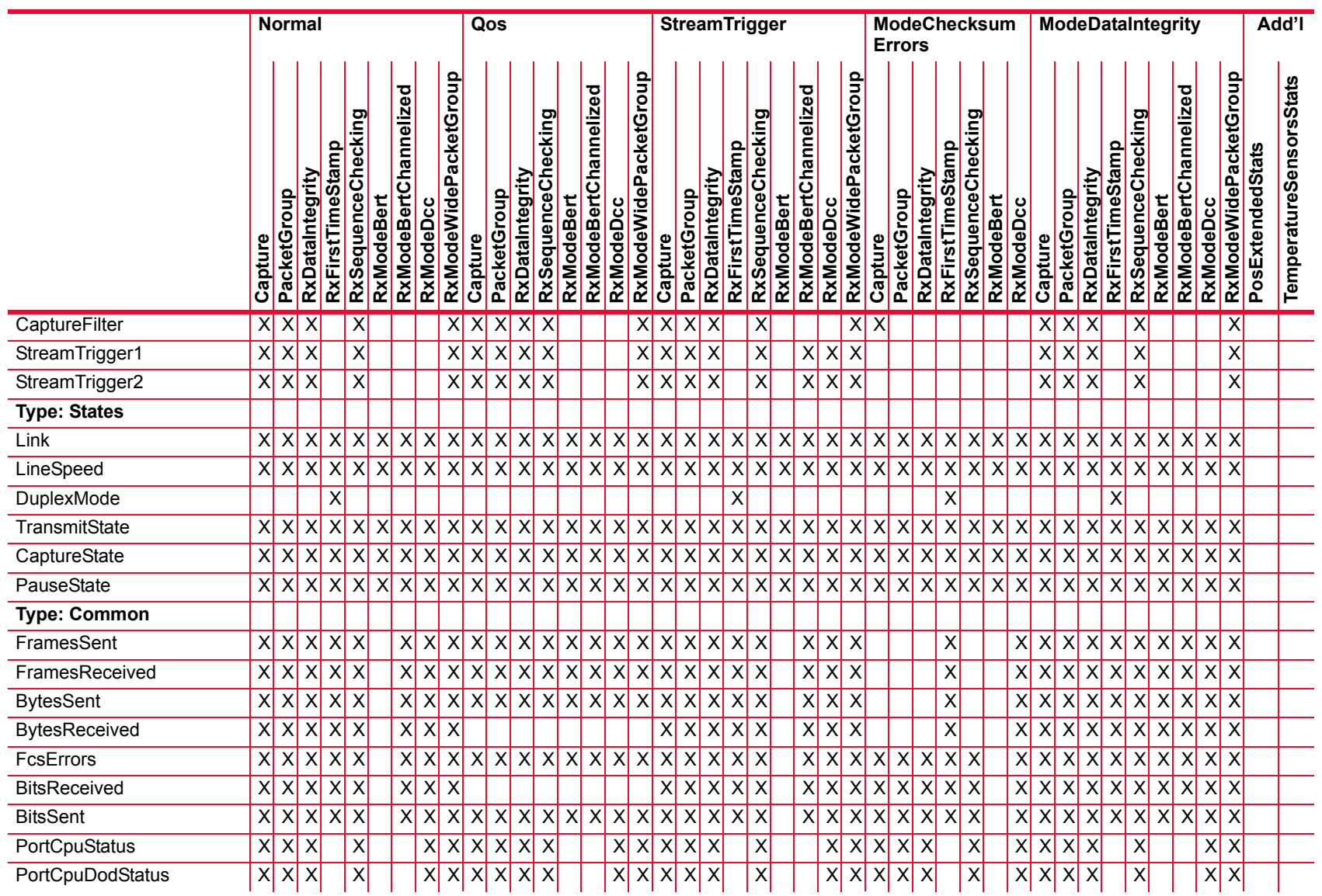

Description of Statistics *Description of Statistics*

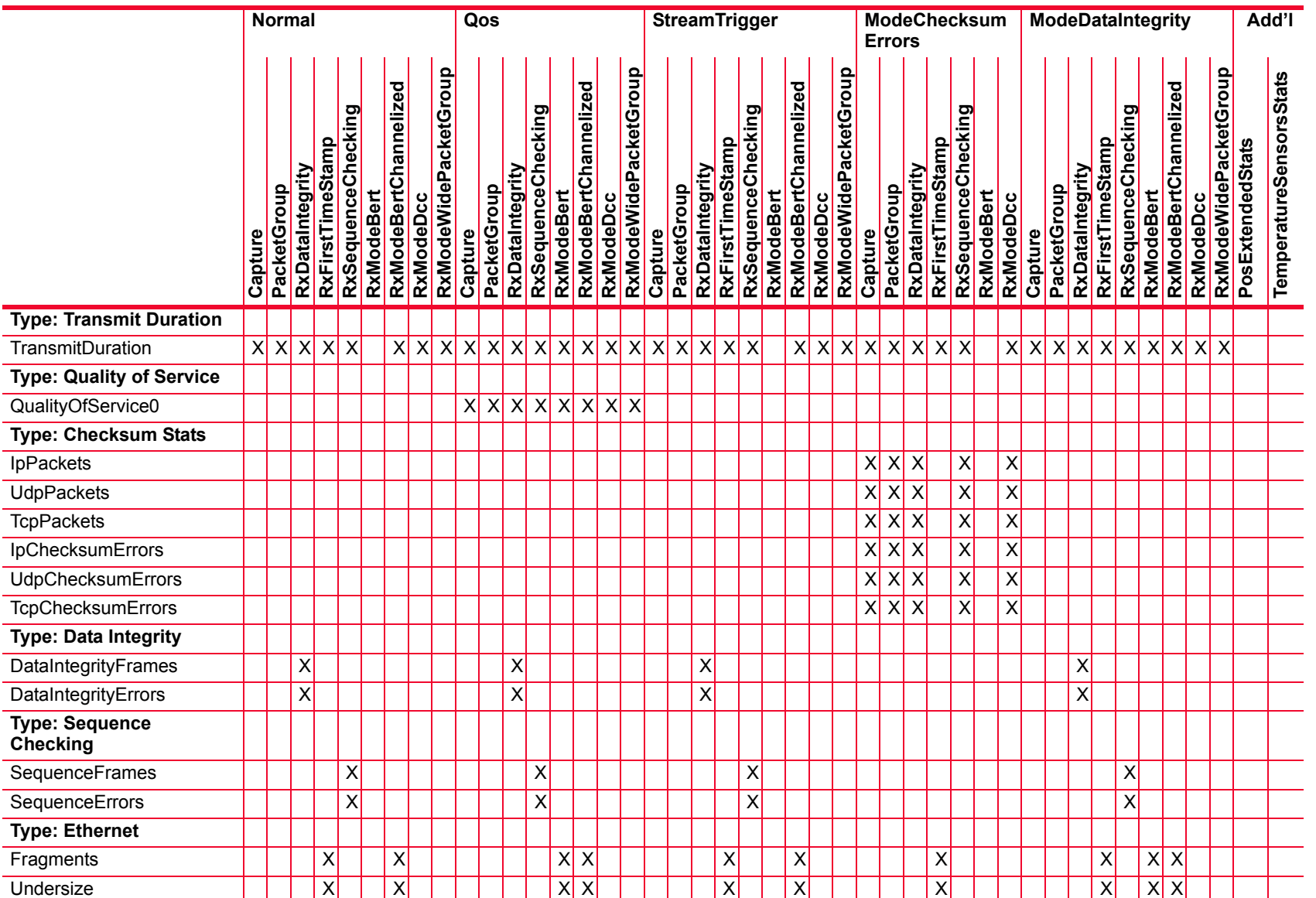

# Description of Statistics *Description of Statistics*

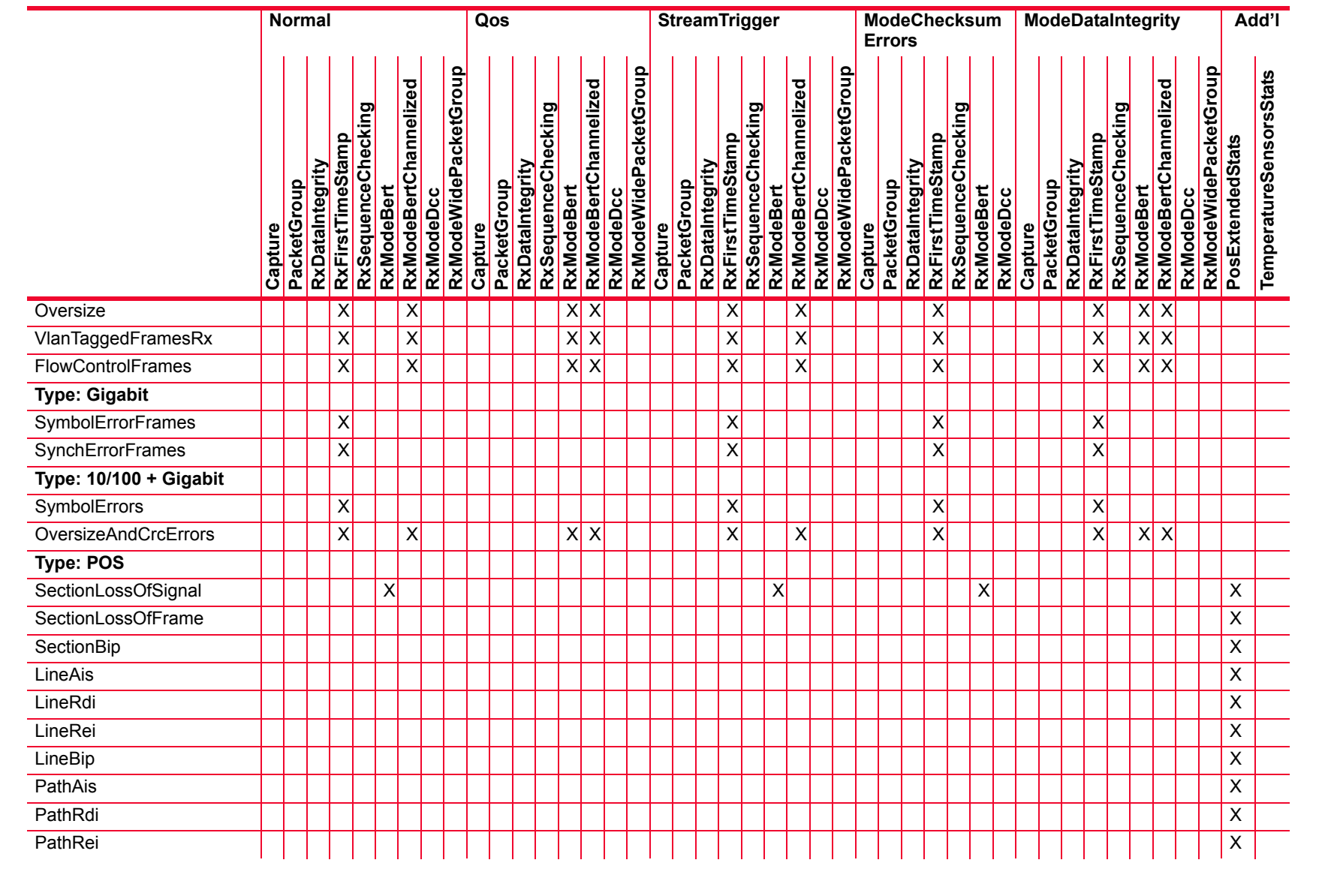

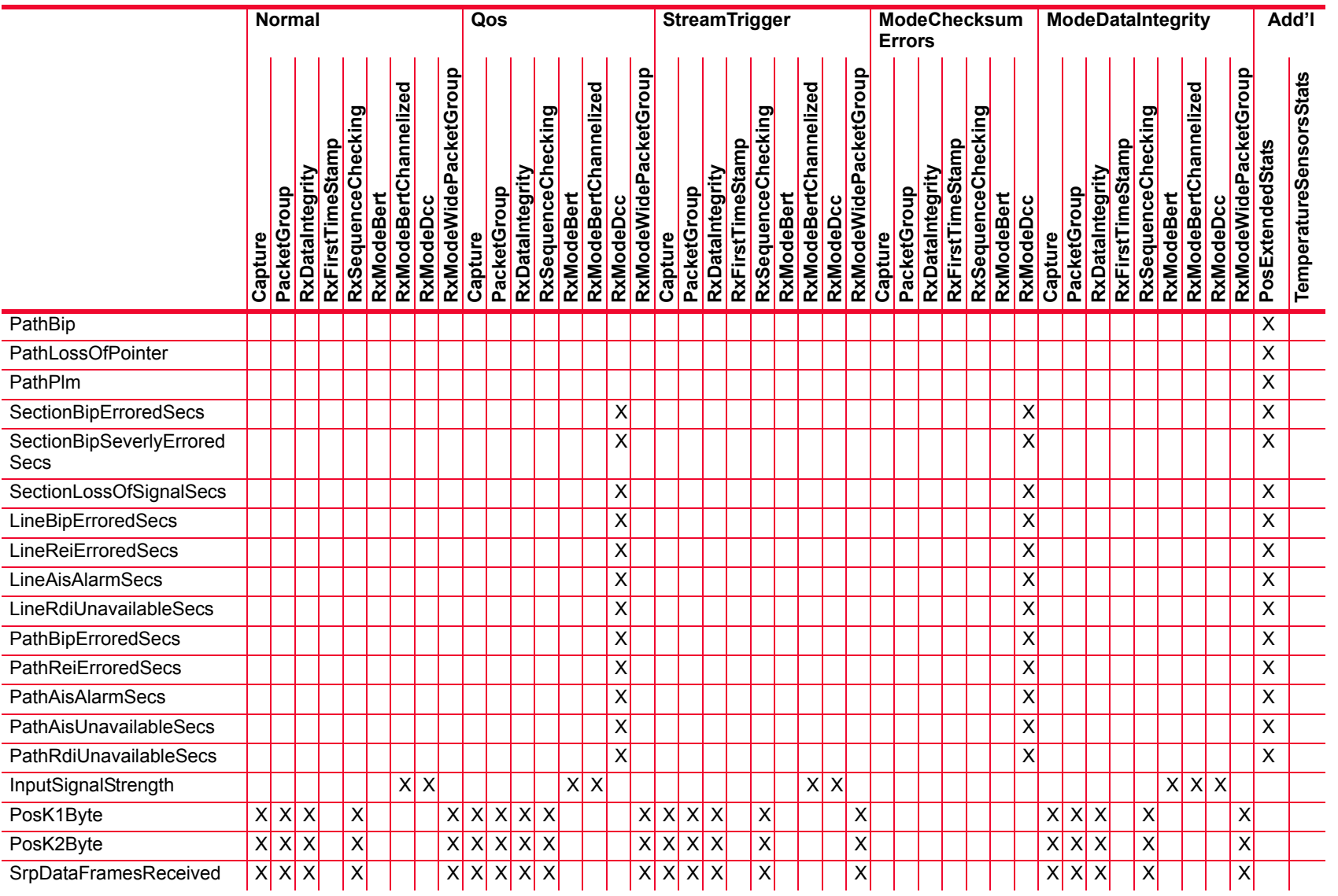

# Description of Statistics *Description of Statistics*

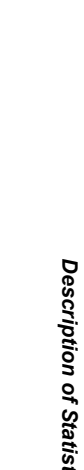

**TemperatureSensorsStats**

**TemperatureSensorsStats** 

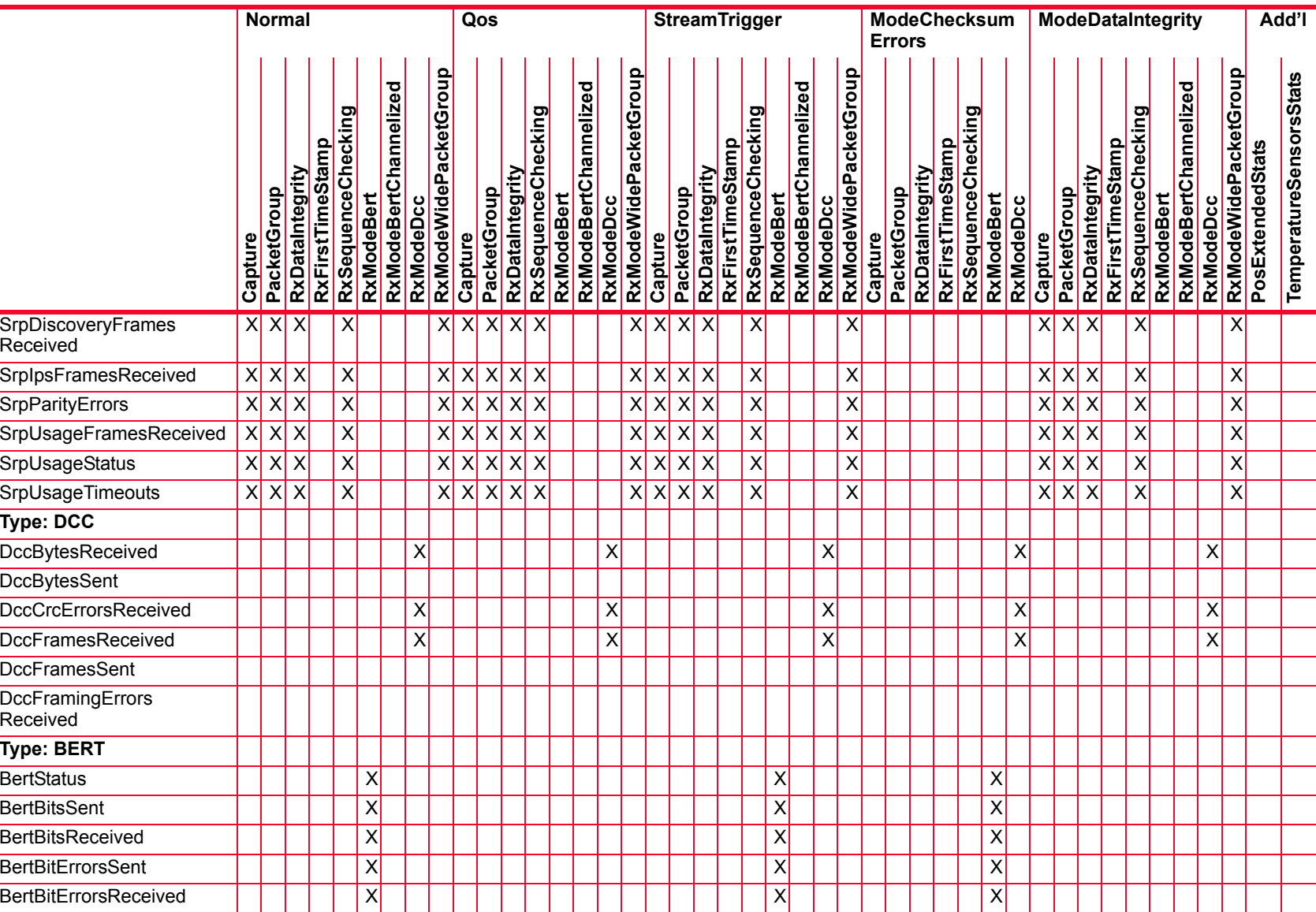

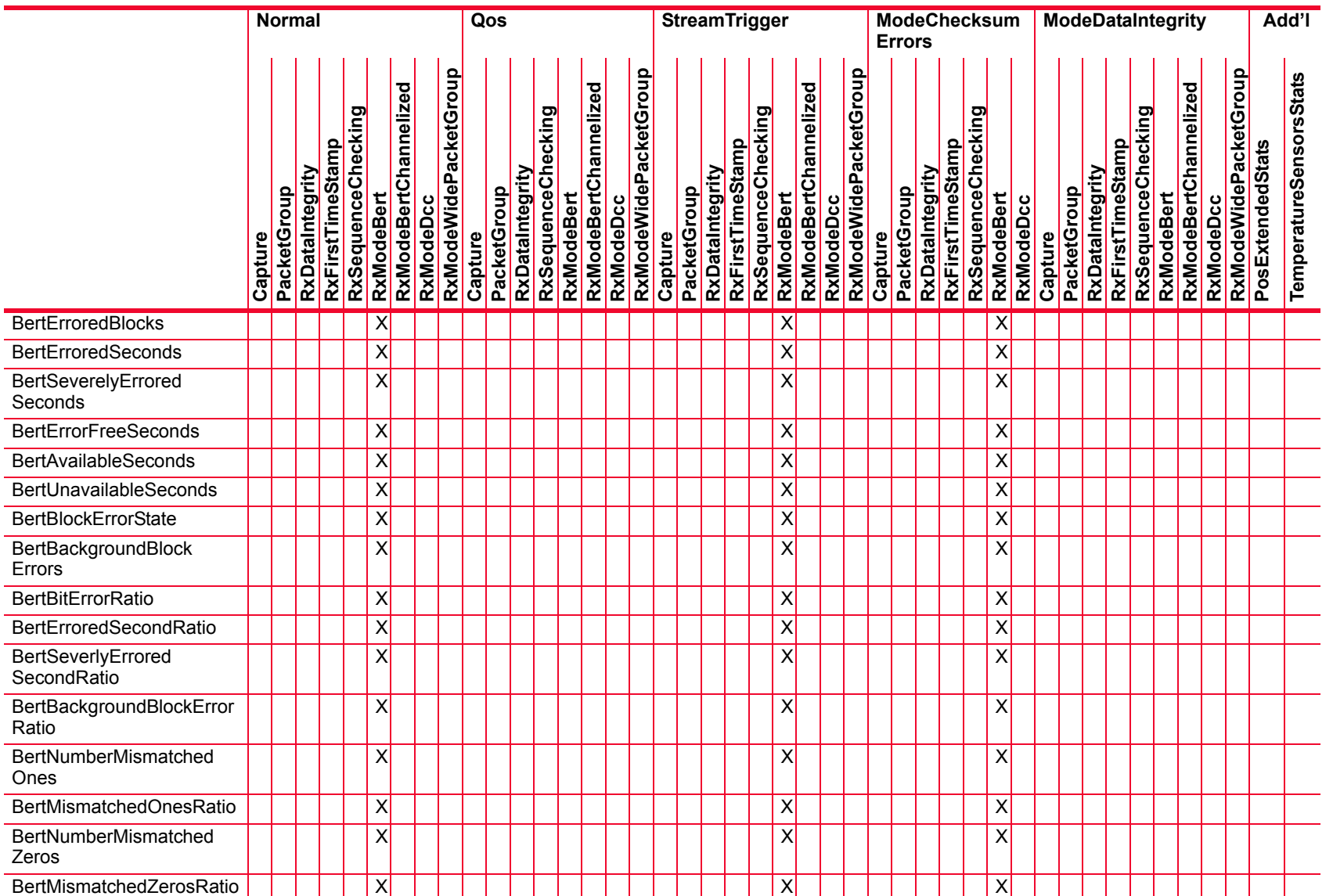

# Description of Statistics *Description of Statistics*  $\sum_{i=1}^{n}$

# Table B-17. Statistics for 2.5G MSM POS modules

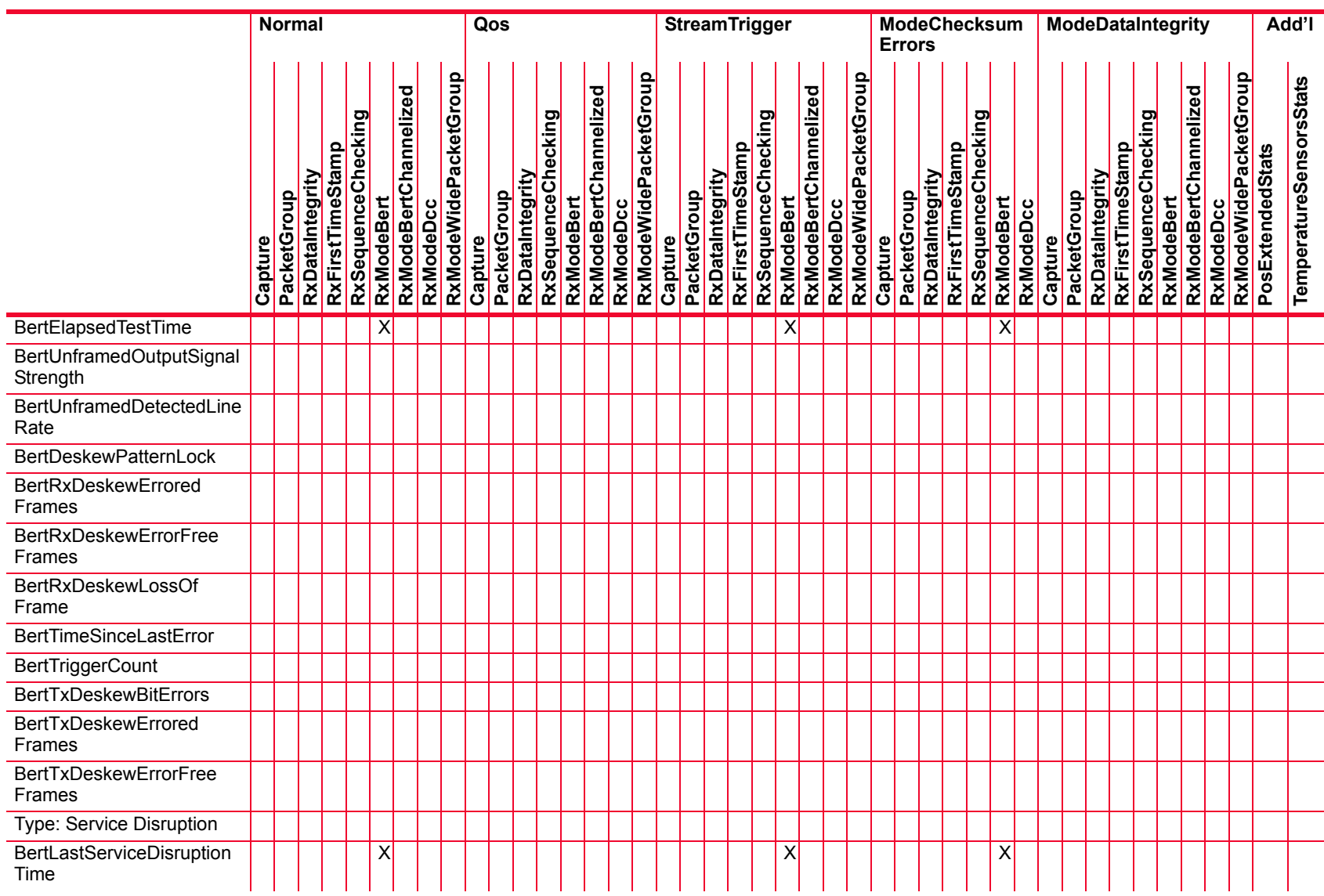

L.

 $\sim$ 

 $\overline{\phantom{a}}$ 

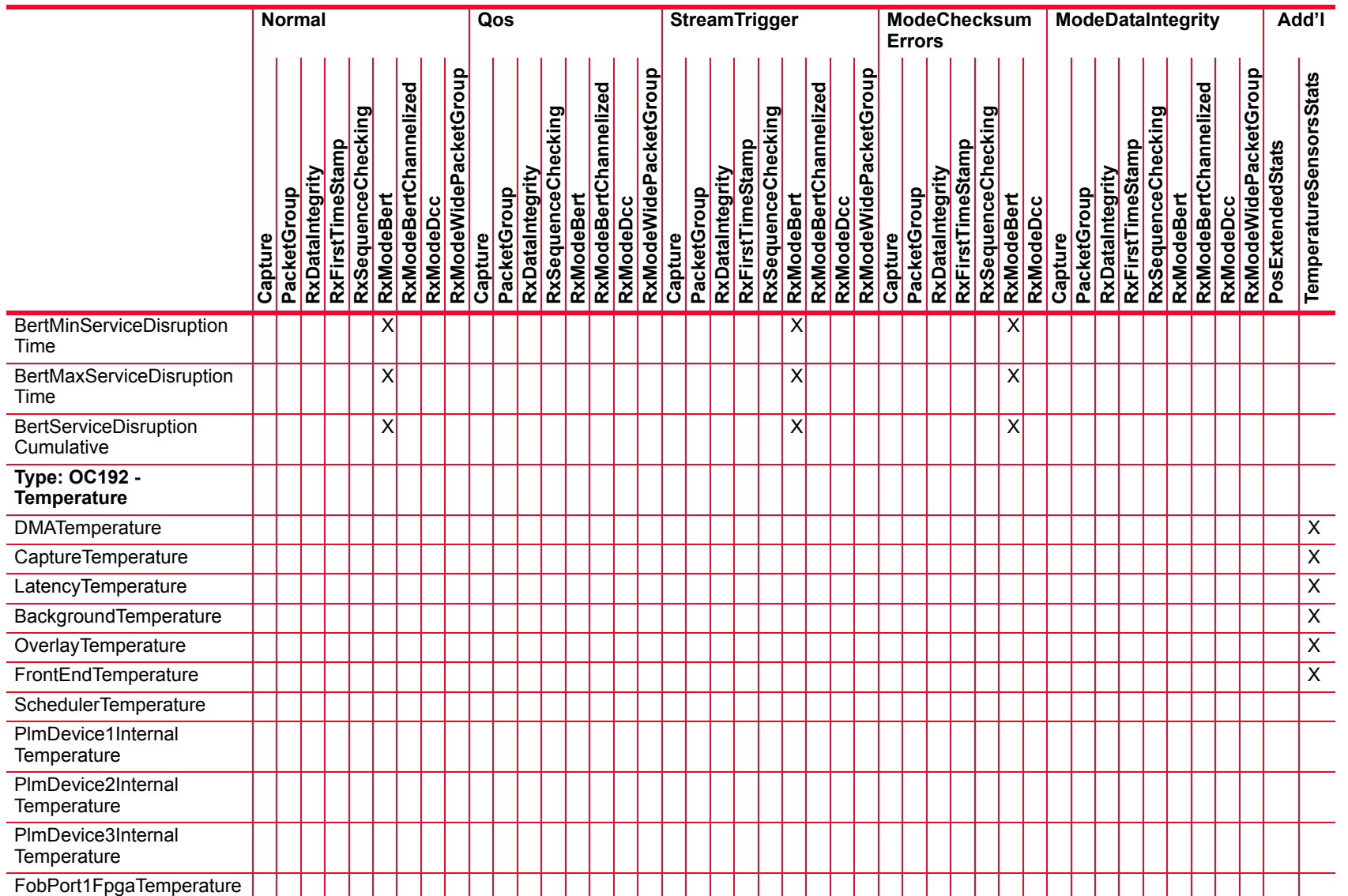

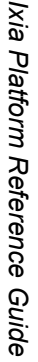

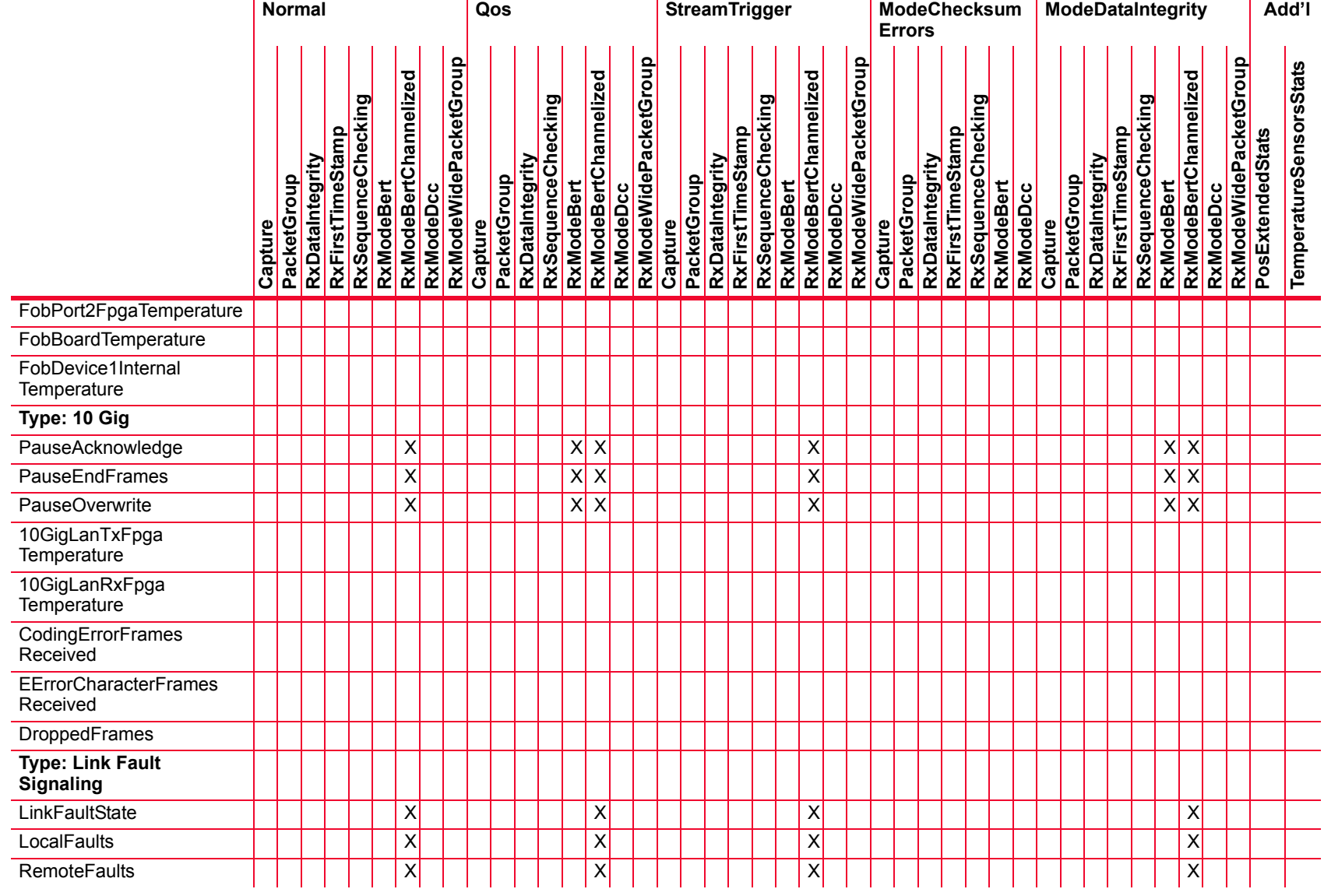

Description of Statistics *Description of Statistics*

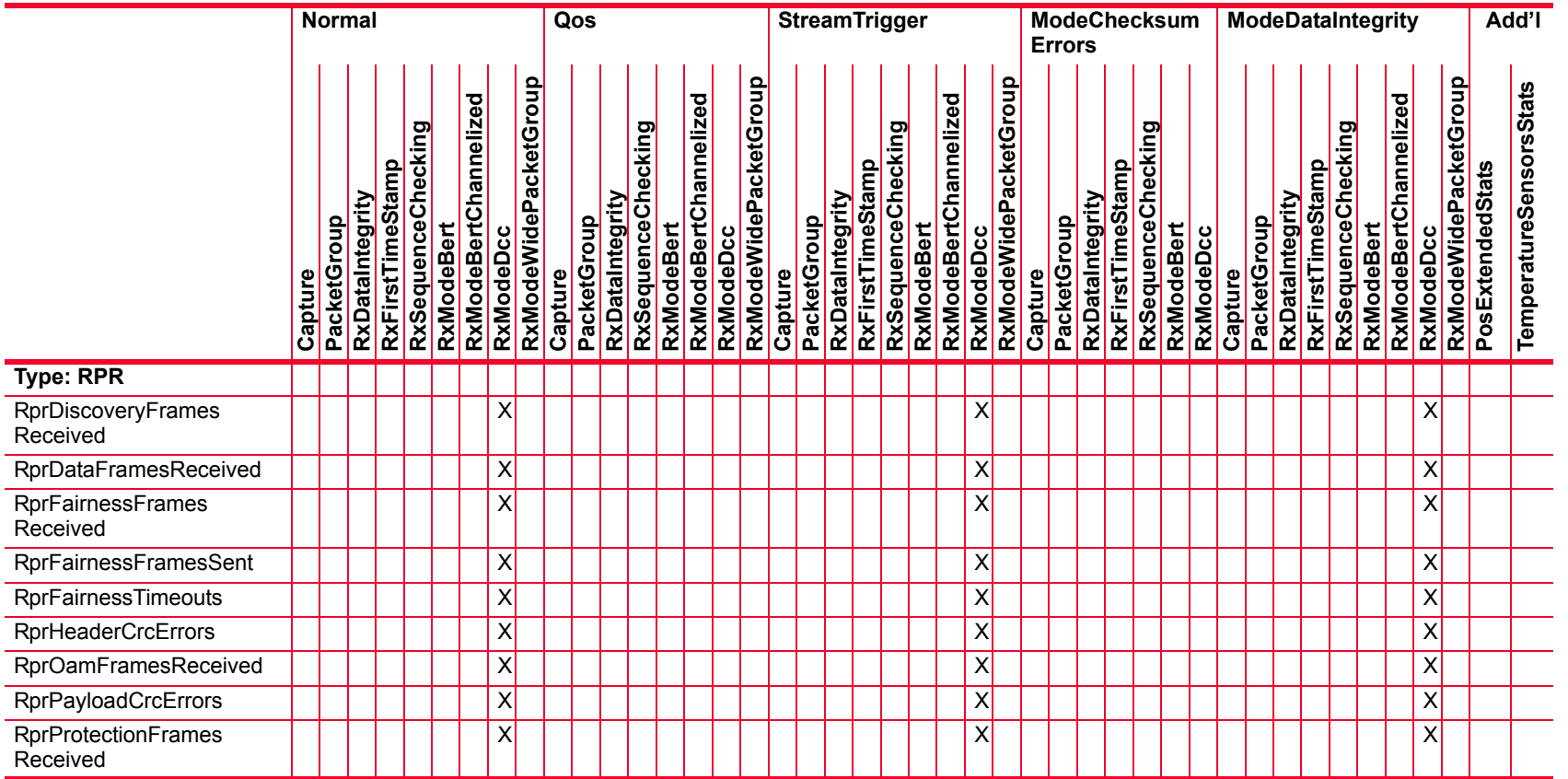

# Table B-18. Statistics for OC192c Modules with BERT

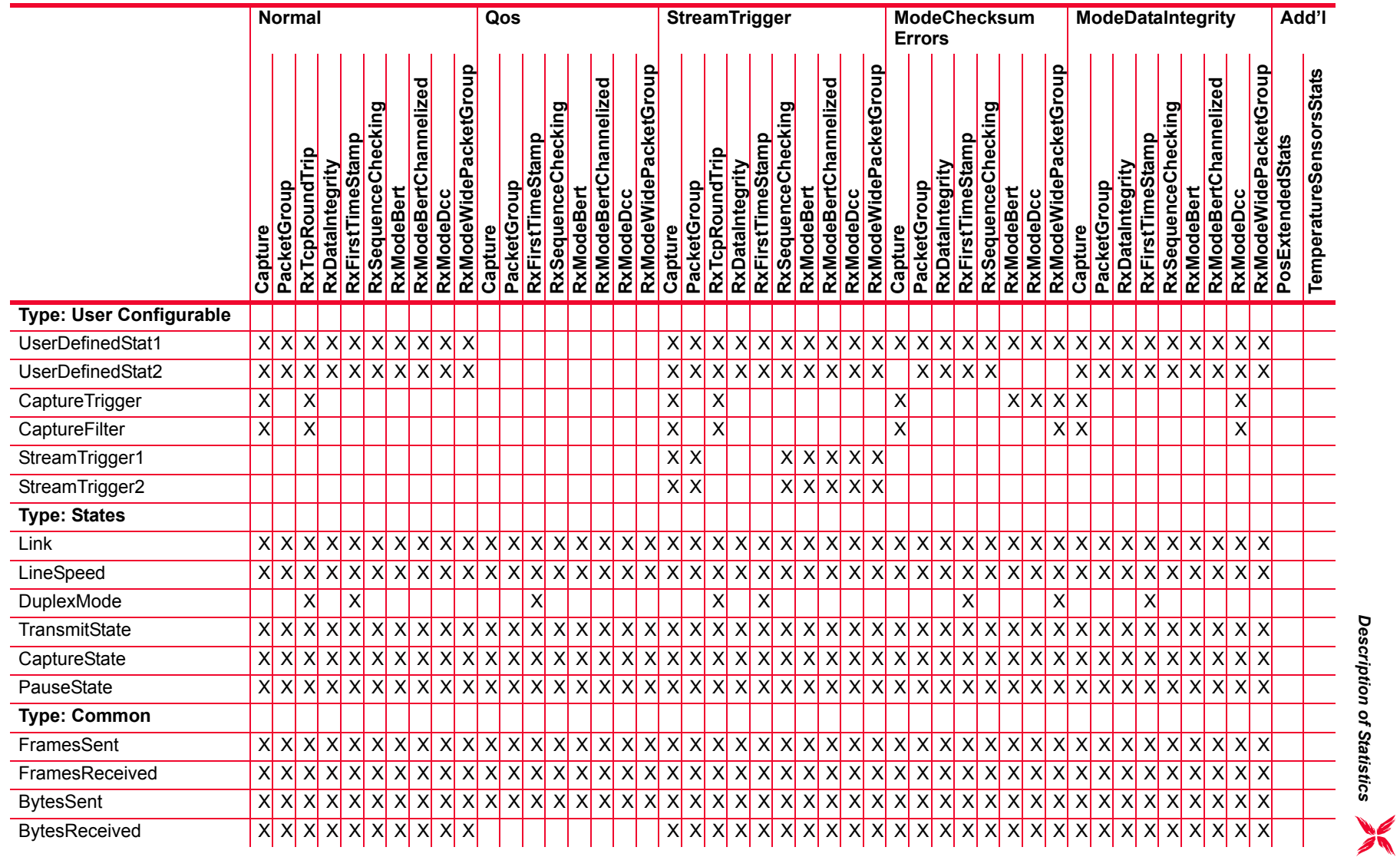

*Description of Statistics*

#### Table B-18. Statistics for OC192c Modules with BERT

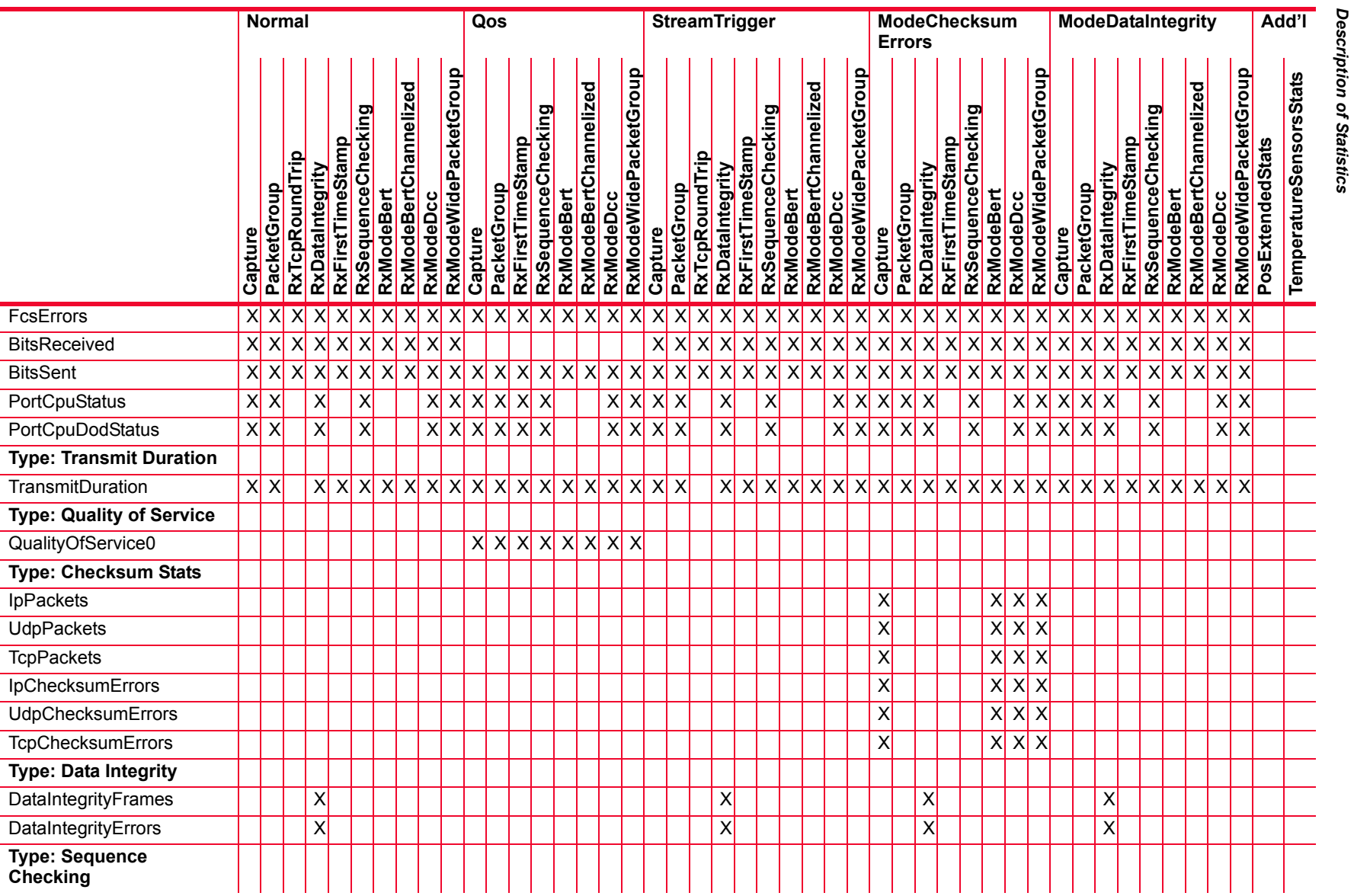

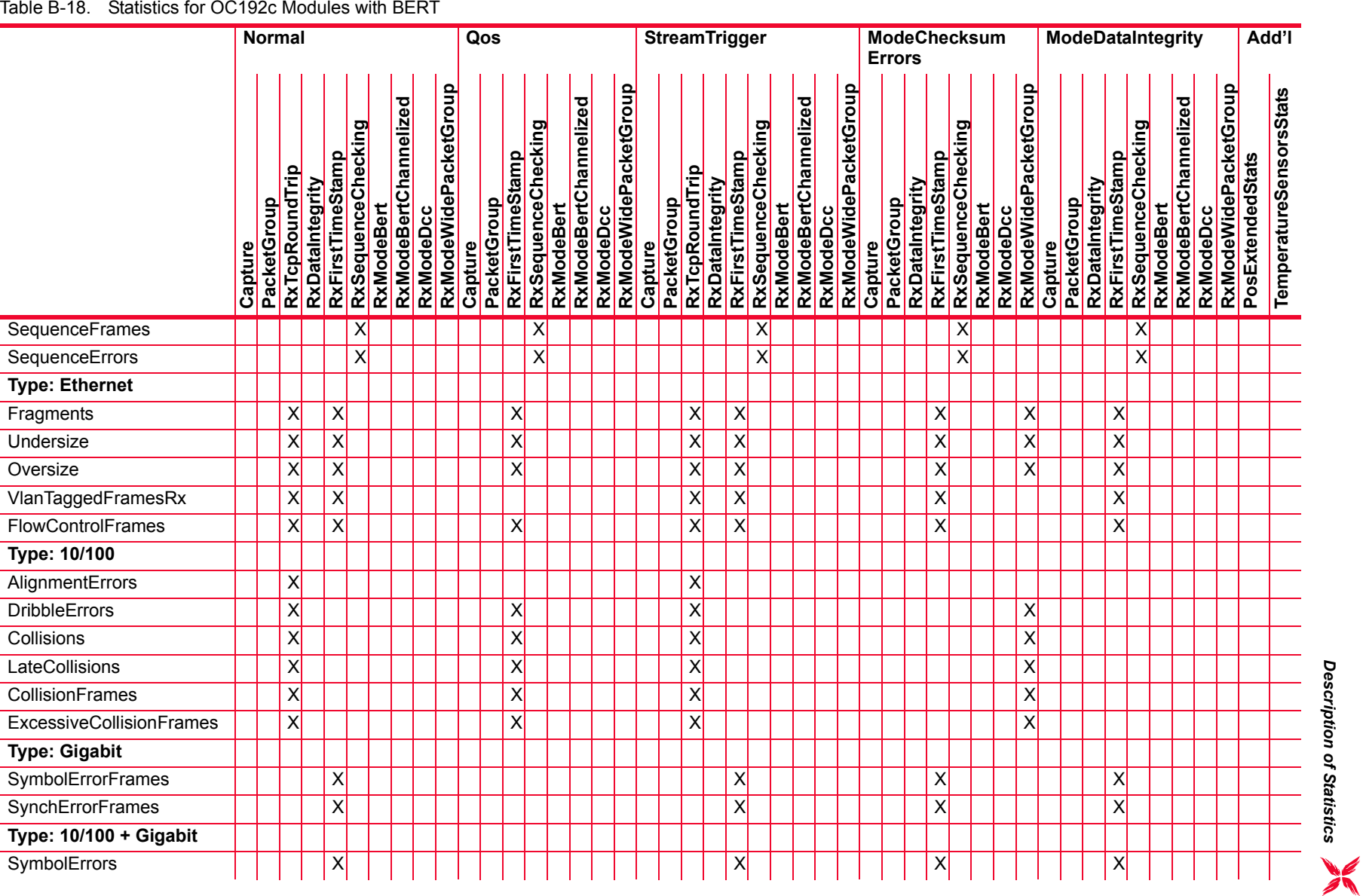

*Description of Statistics*

#### Table B-18. Statistics for OC192c Modules with BERT

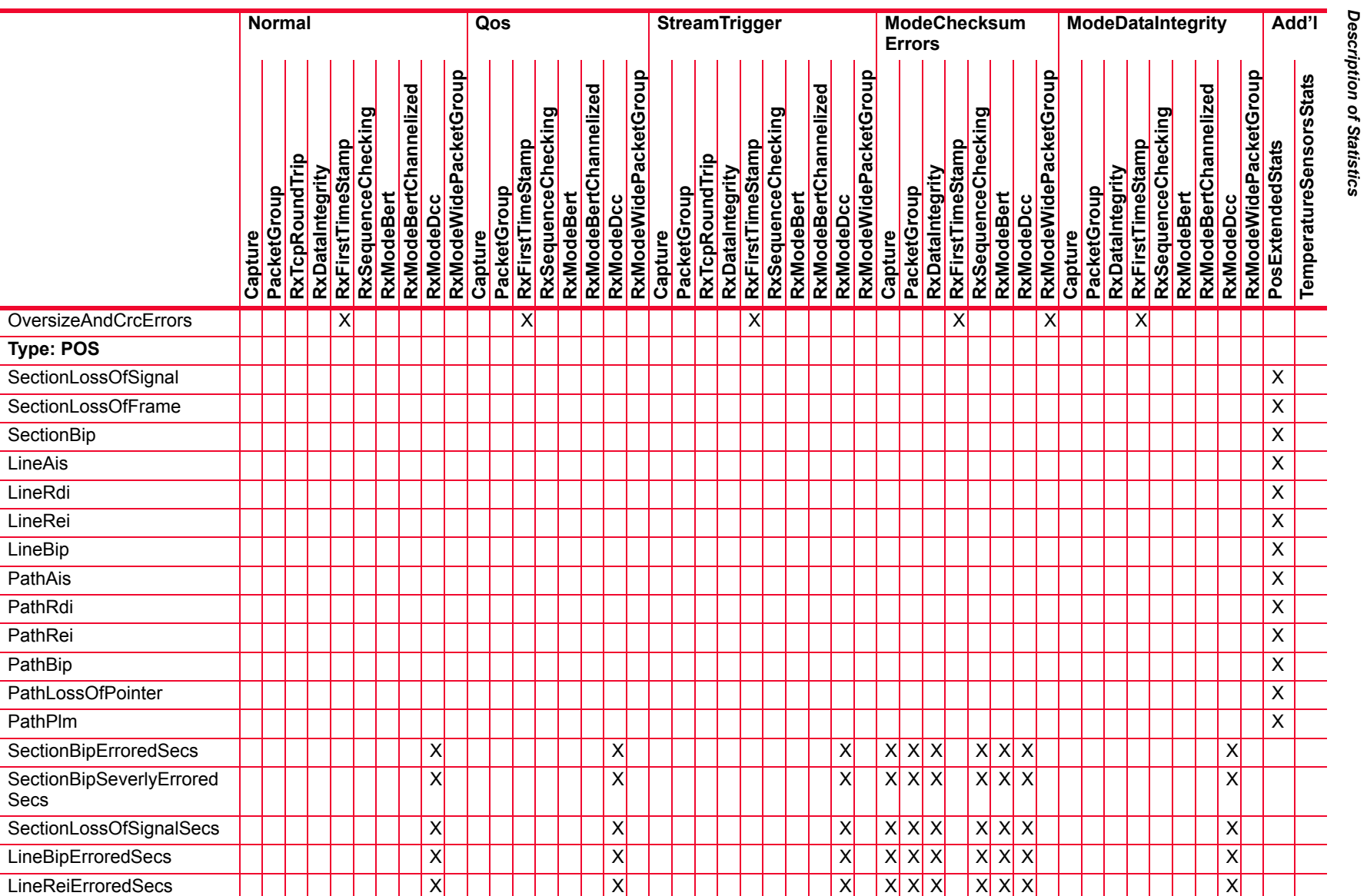

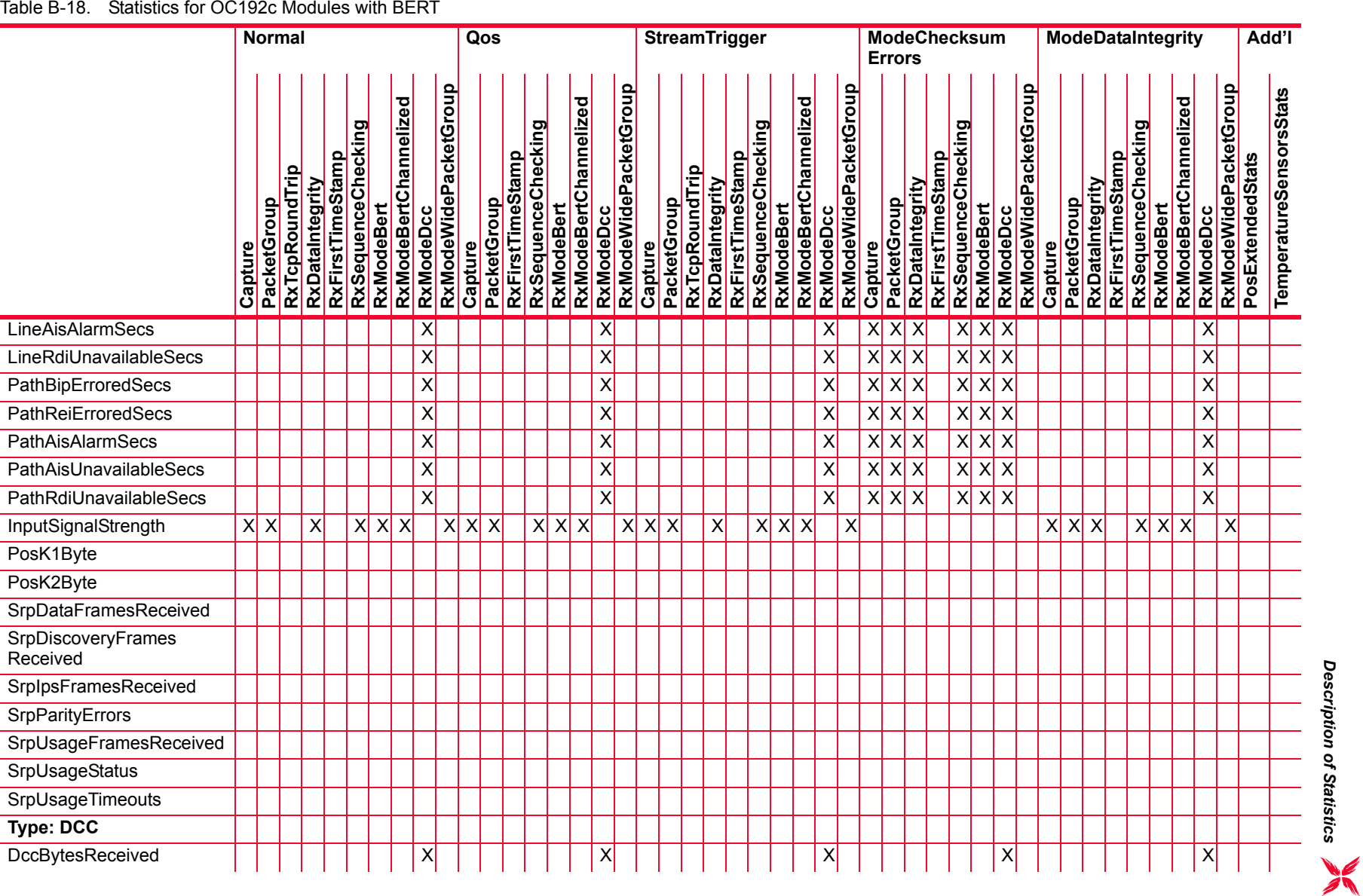

#### Table B-18. Statistics for OC192c Modules with BERT

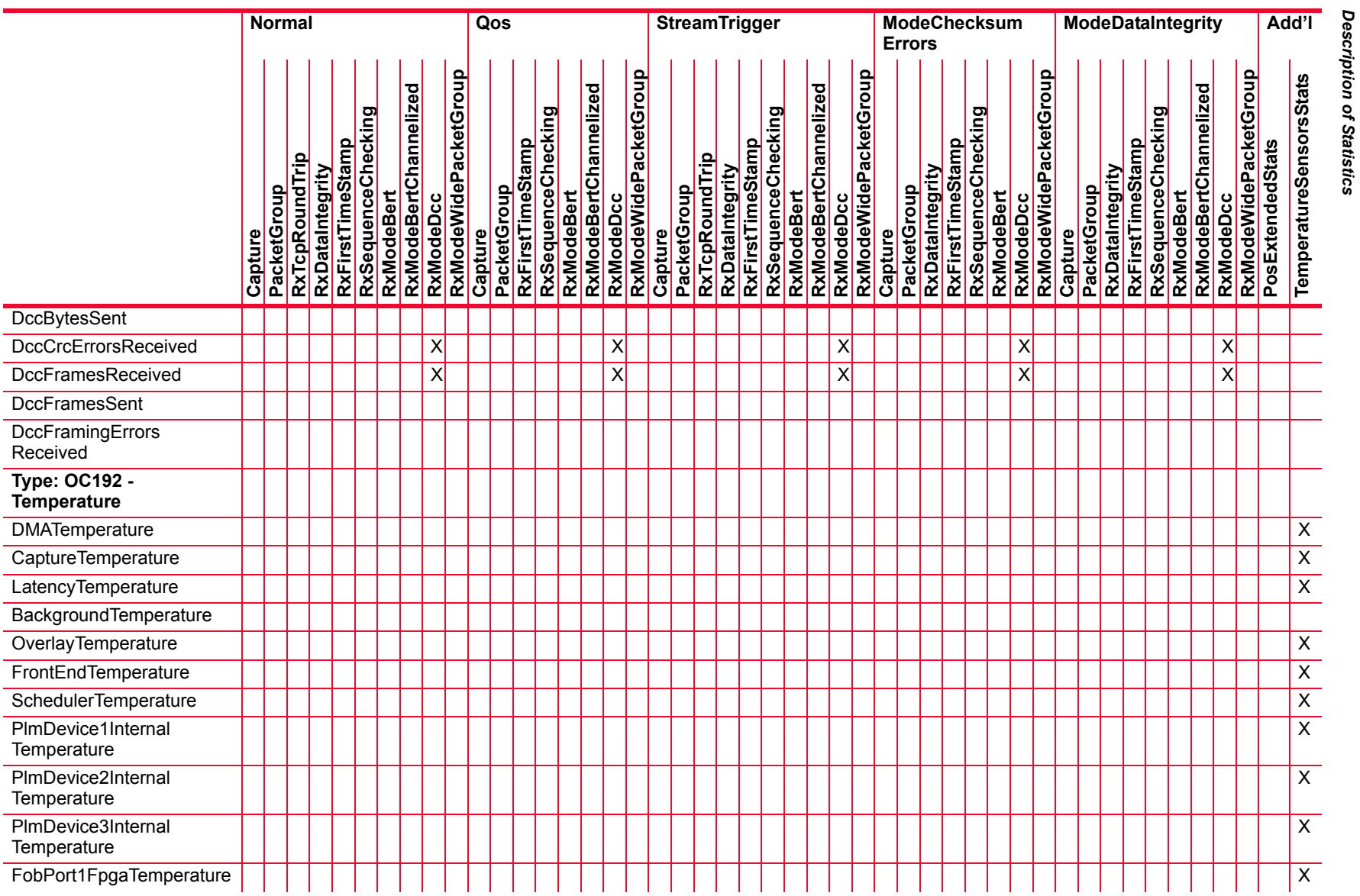

### Table B-18. Statistics for OC192c Modules with BERT

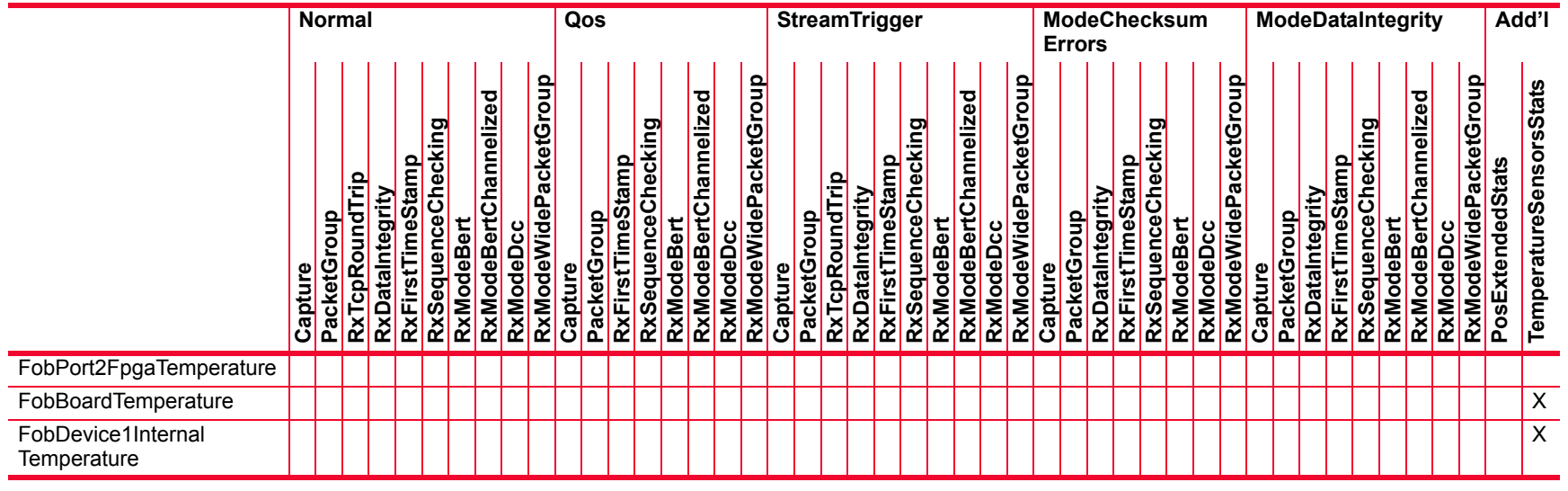

## Table B-19. Statistics for OC192c Modules with SRP and DCC

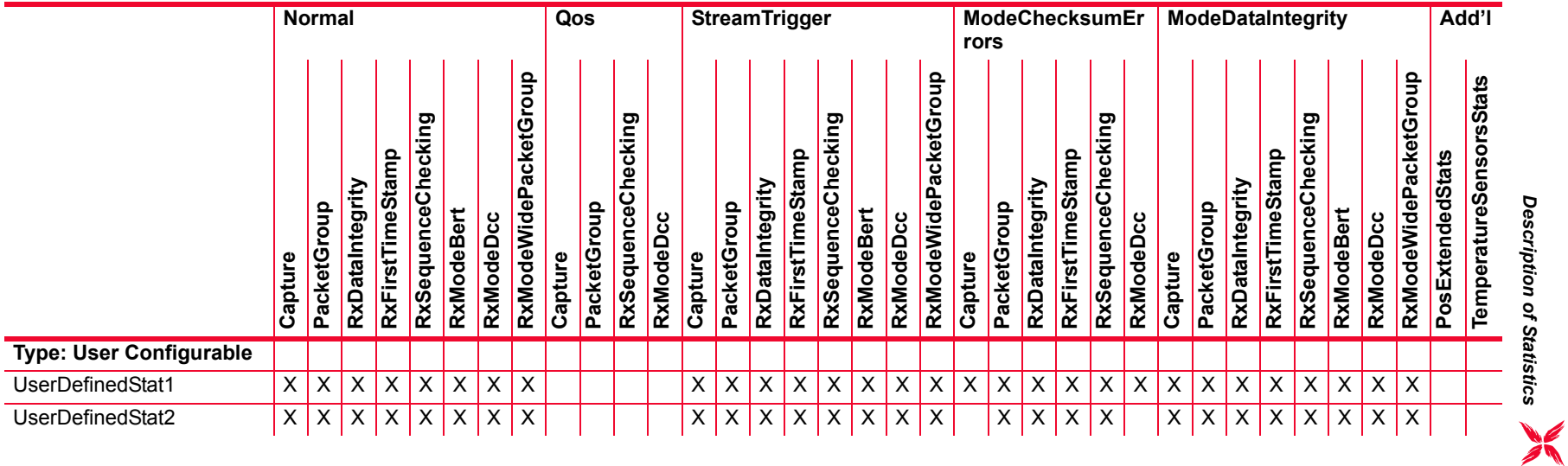

#### Table B-19. Statistics for OC192c Modules with SRP and DCC

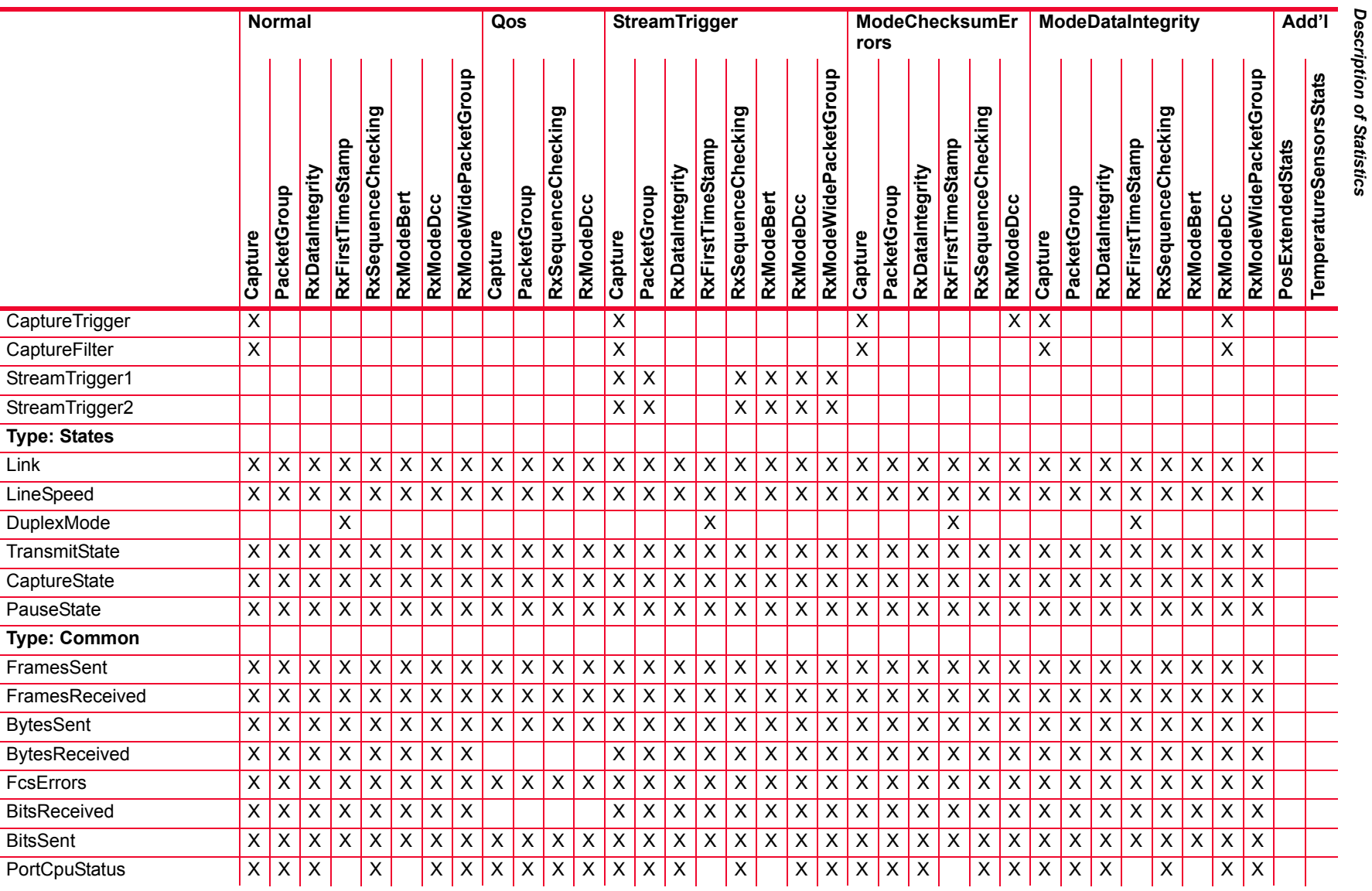

*B-90*

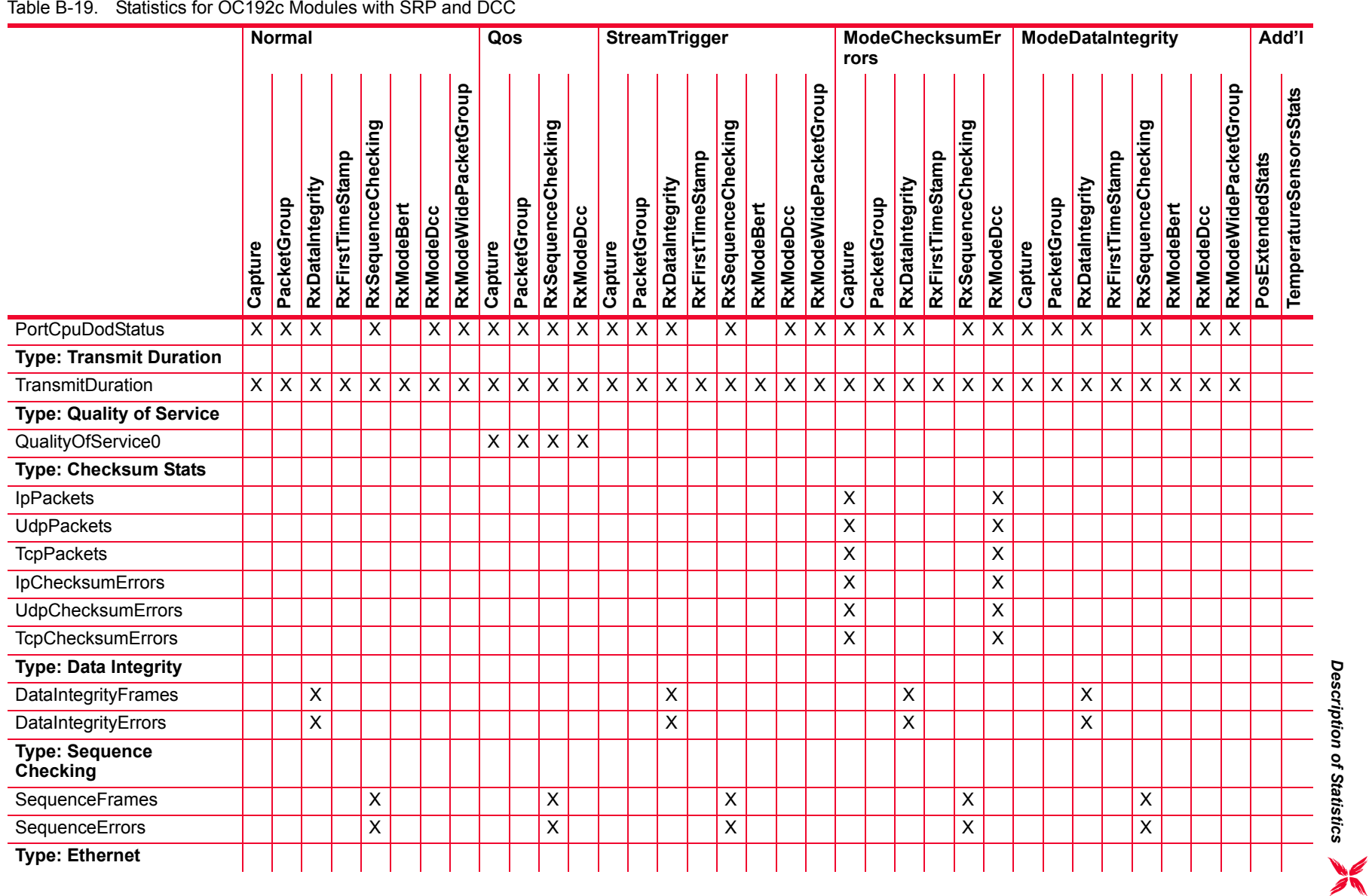

#### Table B-19. Statistics for OC192c Modules with SRP and DCC

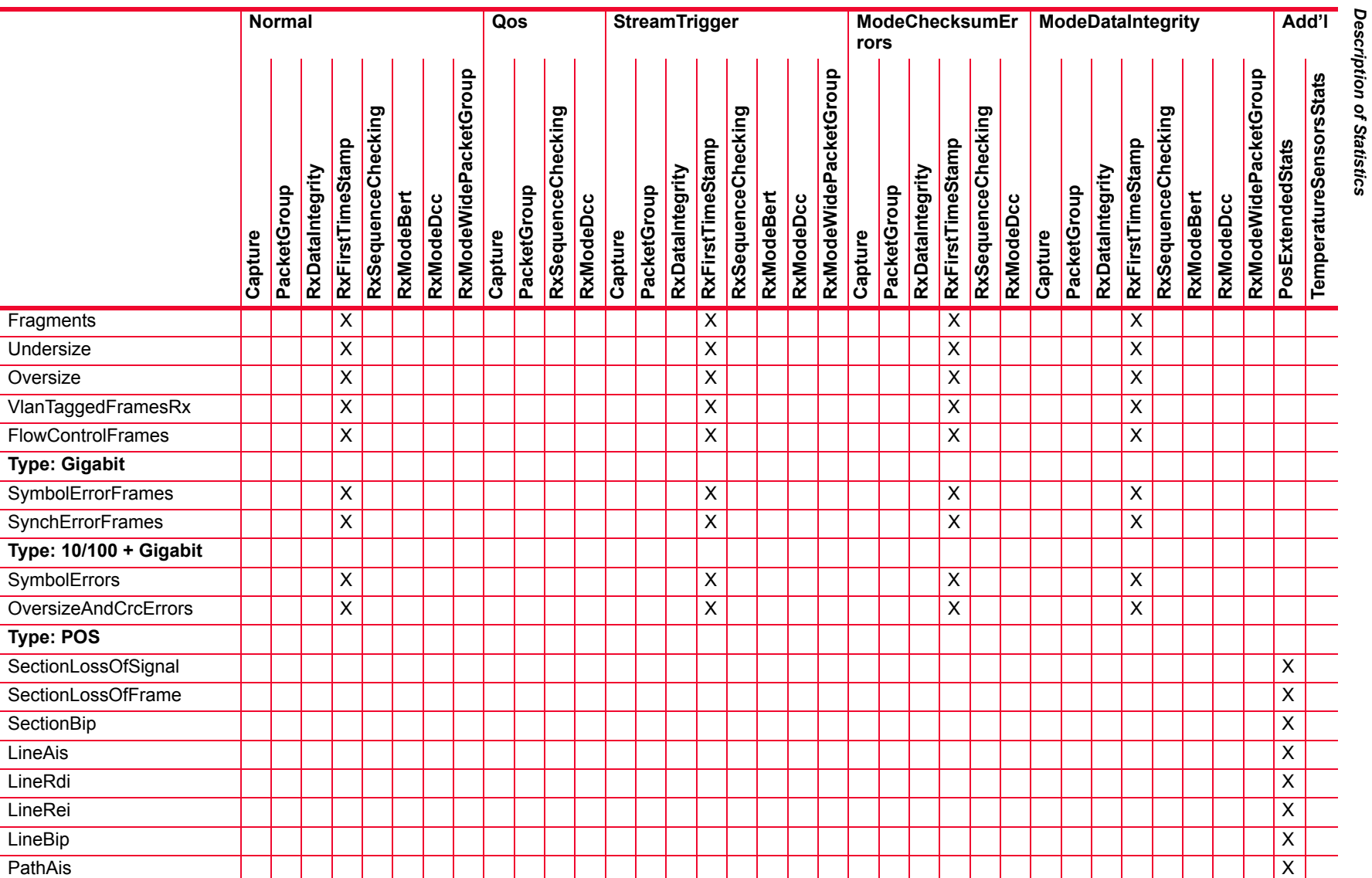

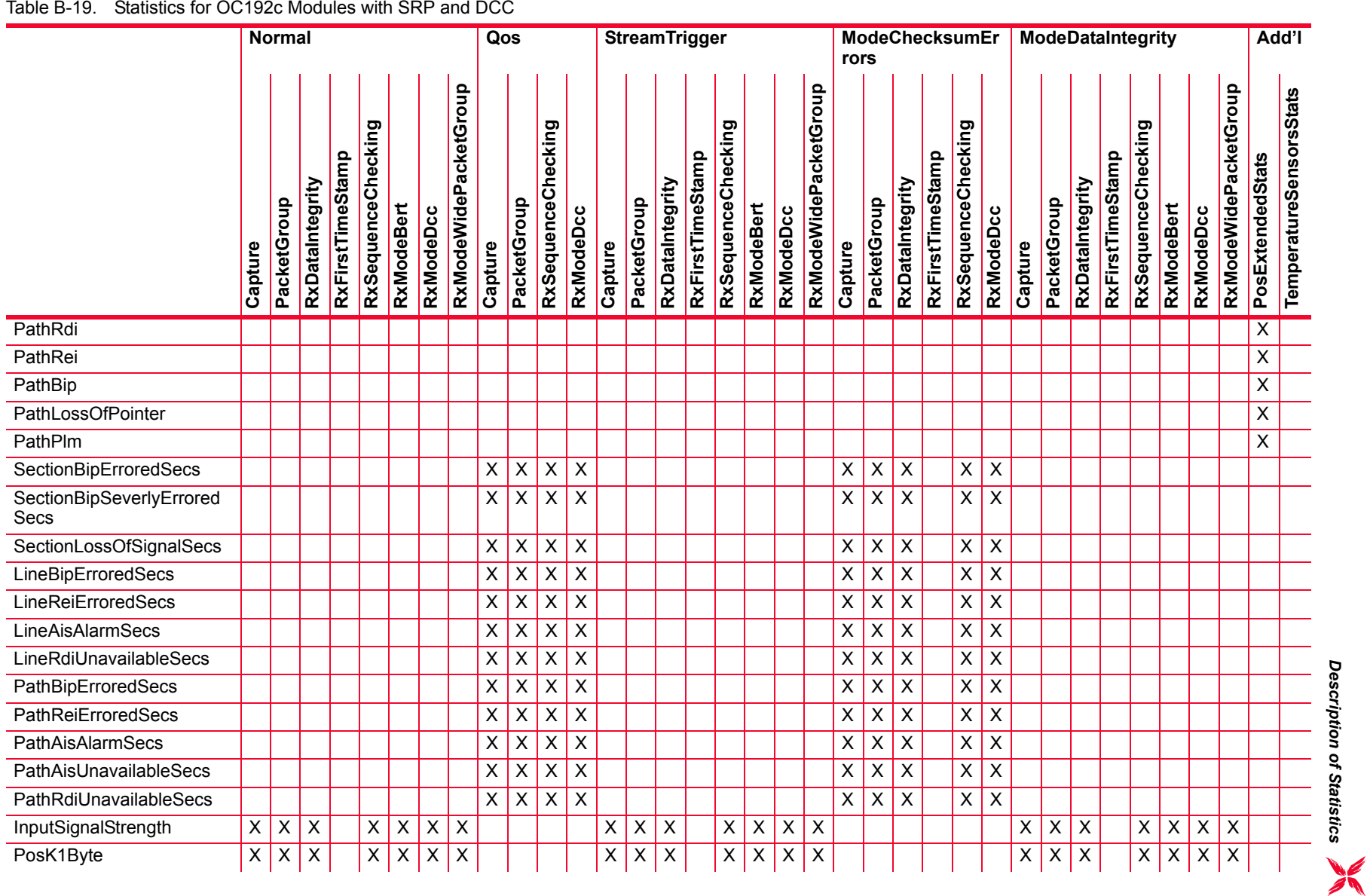

 $\overline{a}$ 

 $\overline{a}$ 

 $\overline{a}$  $\overline{a}$  $\overline{\phantom{a}}$ 

 $\overline{a}$ 

 $\sim$  $\overline{a}$  $\overline{a}$ 

L,

#### Table B-19. Statistics for OC192c Modules with SRP and DCC

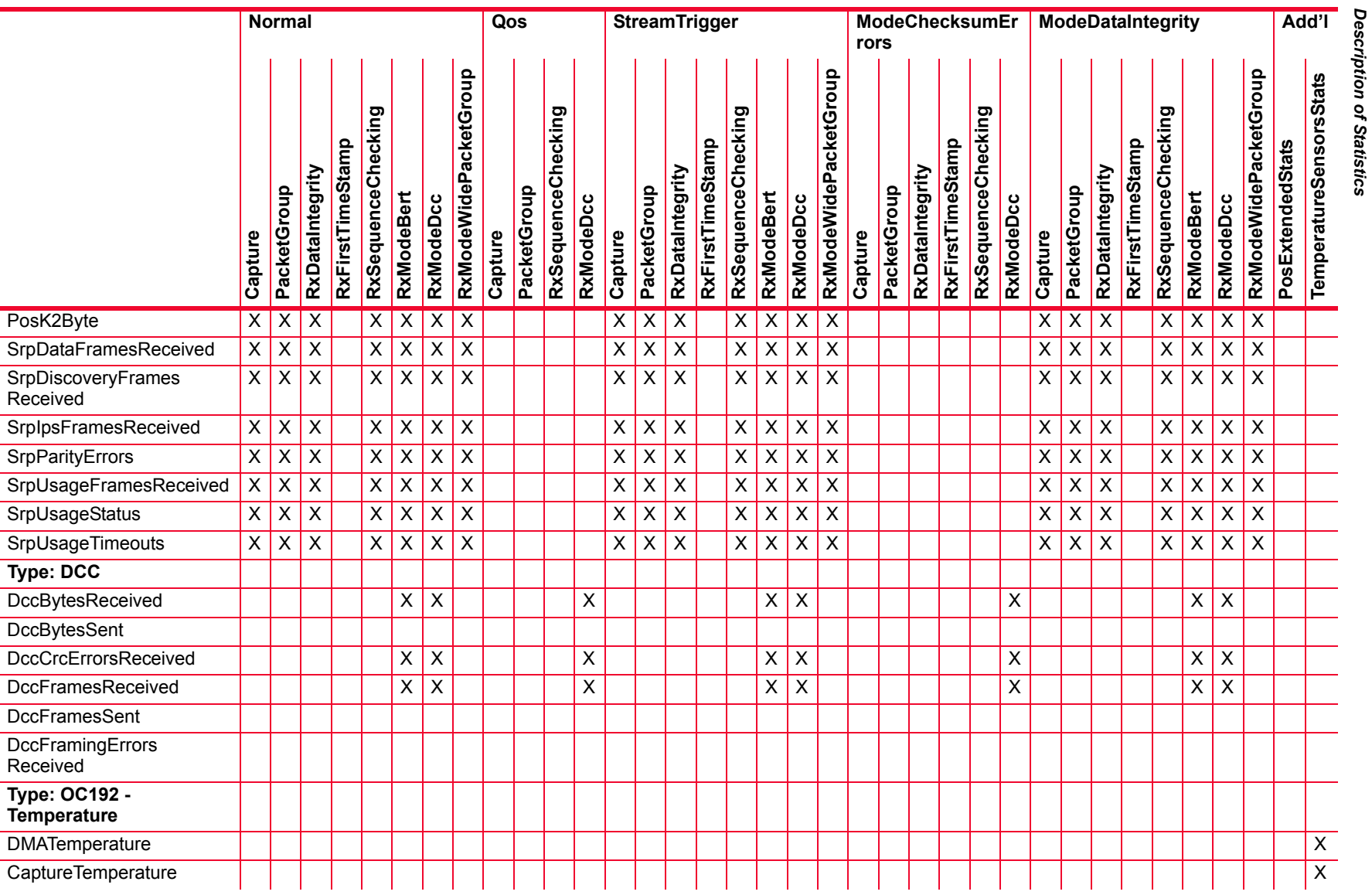

*B-94*

### Table B-19. Statistics for OC192c Modules with SRP and DCC

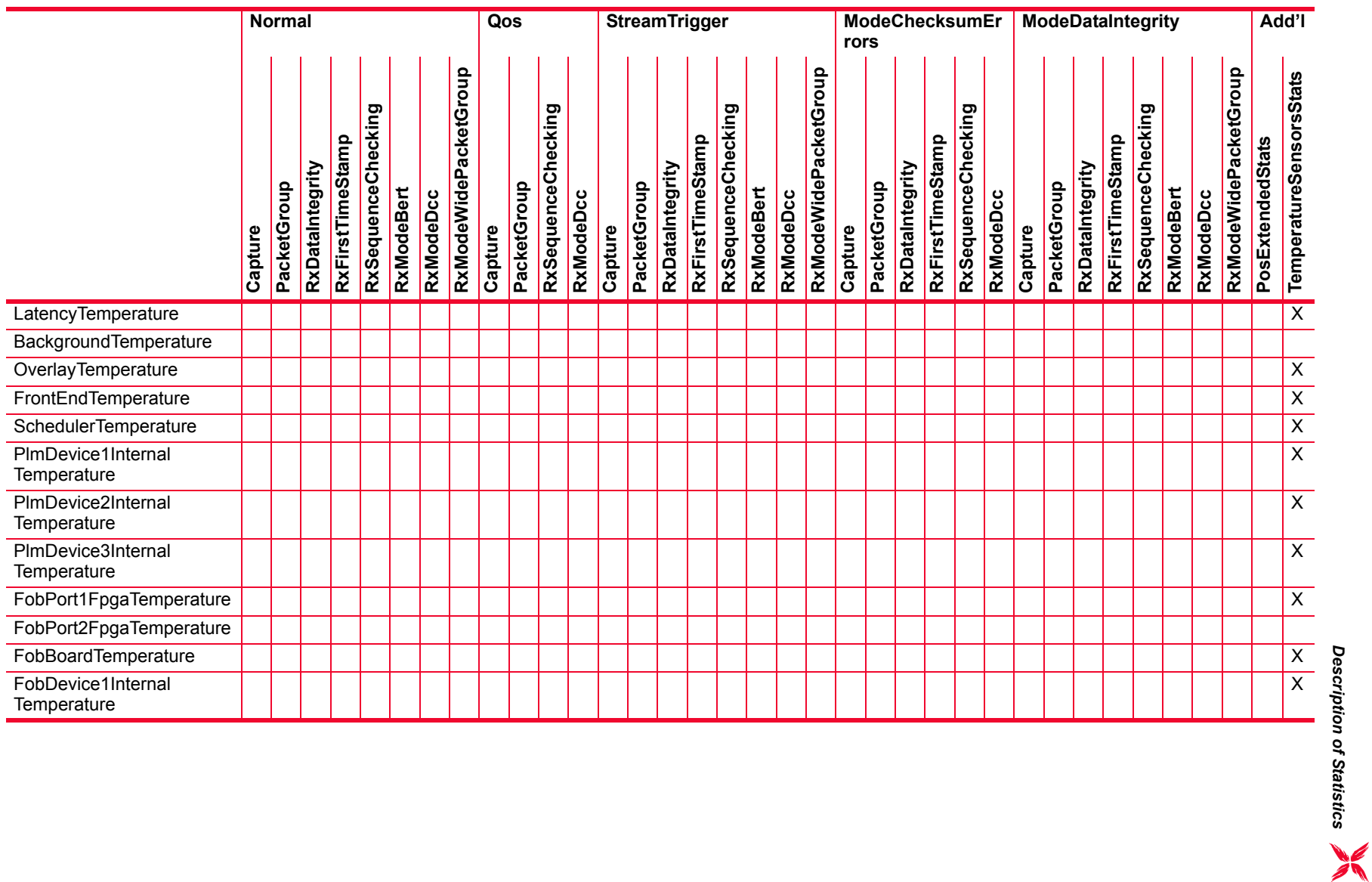

*Description of Statistics*

 $\overline{a}$  $\overline{\phantom{a}}$  $\sim$ 

 $\overline{\phantom{a}}$ 

 $\overline{\phantom{0}}$ 

L.  $\sim$  $\sim$ 

÷

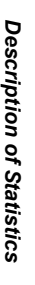

**ModeDataIntegrity Add'l**

odeWidePacketGroup

odeDcc

**Errors**odeWidePacketGroup odeWidePacketGroup **RxModeWidePacketGroup RxModeWidePacketGroup** equenceChecking equenceChecking equenceChecking equenceChecking **RxSequenceChecking RxSequenceChecking RxSequenceChecking RxSequenceChecking** irstTimeStamp irstTimeStamp **irstTimeStamp RxFirstTimeStamp RxFirstTimeStamp RxFirstTimeStamp** ataIntegrity ataIntegrity ataIntegrity **RxDataIntegrity RxDataIntegrity RxDataIntegrity** ketGroup ketGroup ketGroup **lodeDcc** ketGroup **lodeDcc PacketGroup** odeBert **PacketGroup PacketGroup** odeBert **lodeDcc PacketGroup RxModeBert RxModeBert RxModeDcc RxModeDcc RxModeDcc** ture **Capture ture Lure Type: User Configurable** UserDefinedStat1 | X | X | X | X | X | X | X | X UserDefinedStat2 | X | X | X | X | X | X | X | X

Table B-20. Statistics for OC192c Modules with RPR and DCC

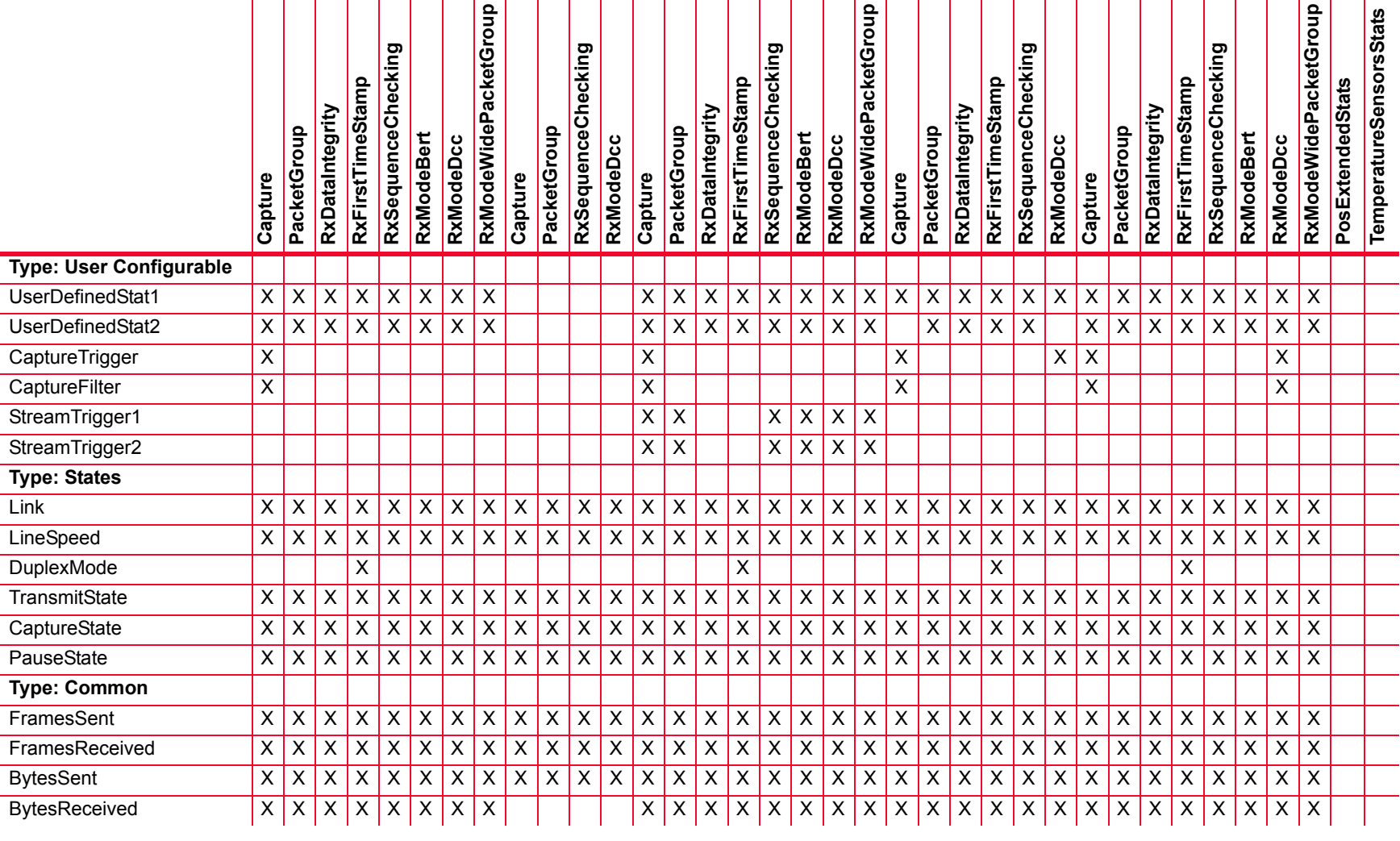

**Normal Qos StreamTrigger ModeChecksum**
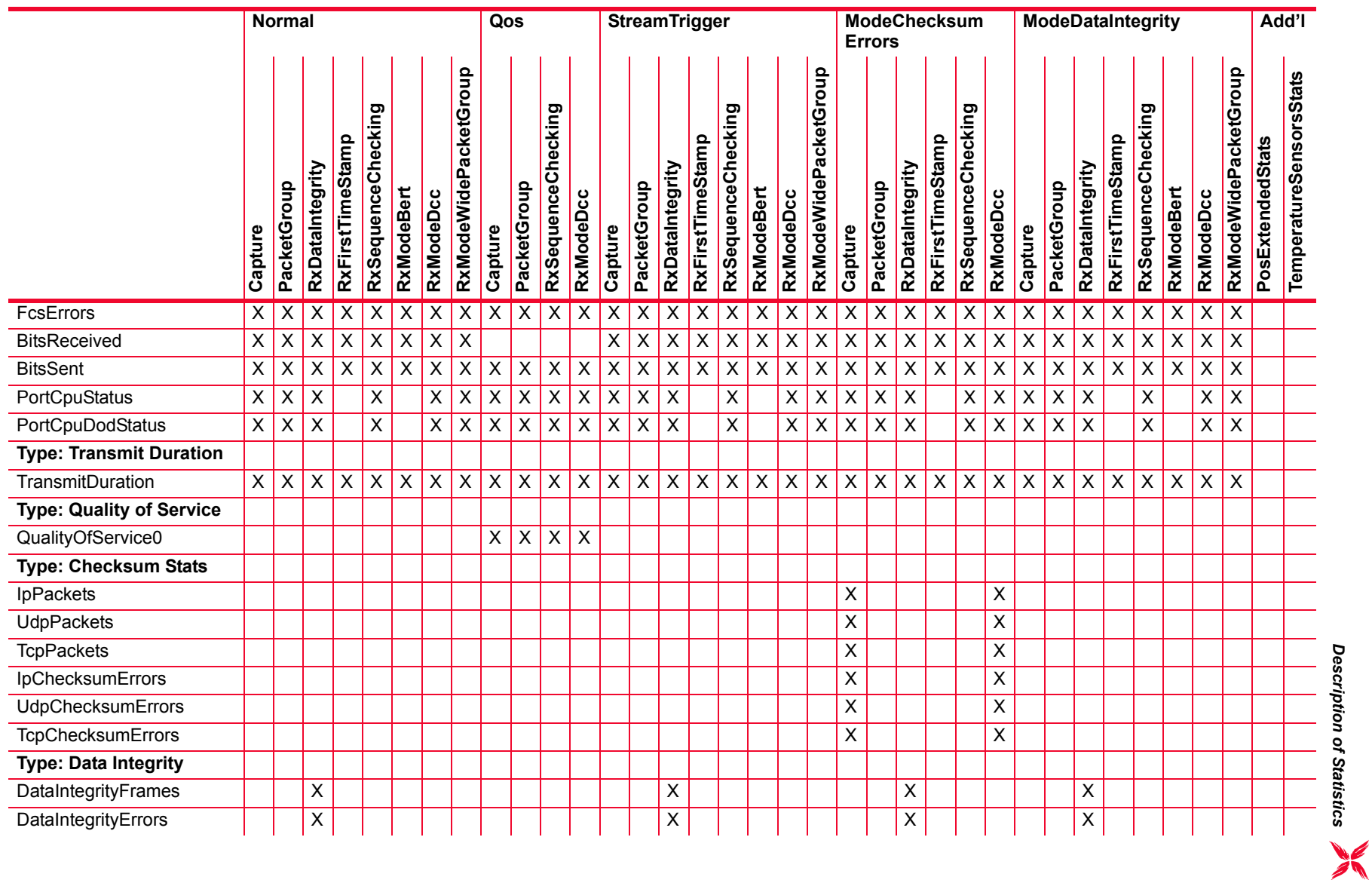

L. i.

 $\overline{a}$  $\overline{\phantom{a}}$ 

 $\overline{a}$ 

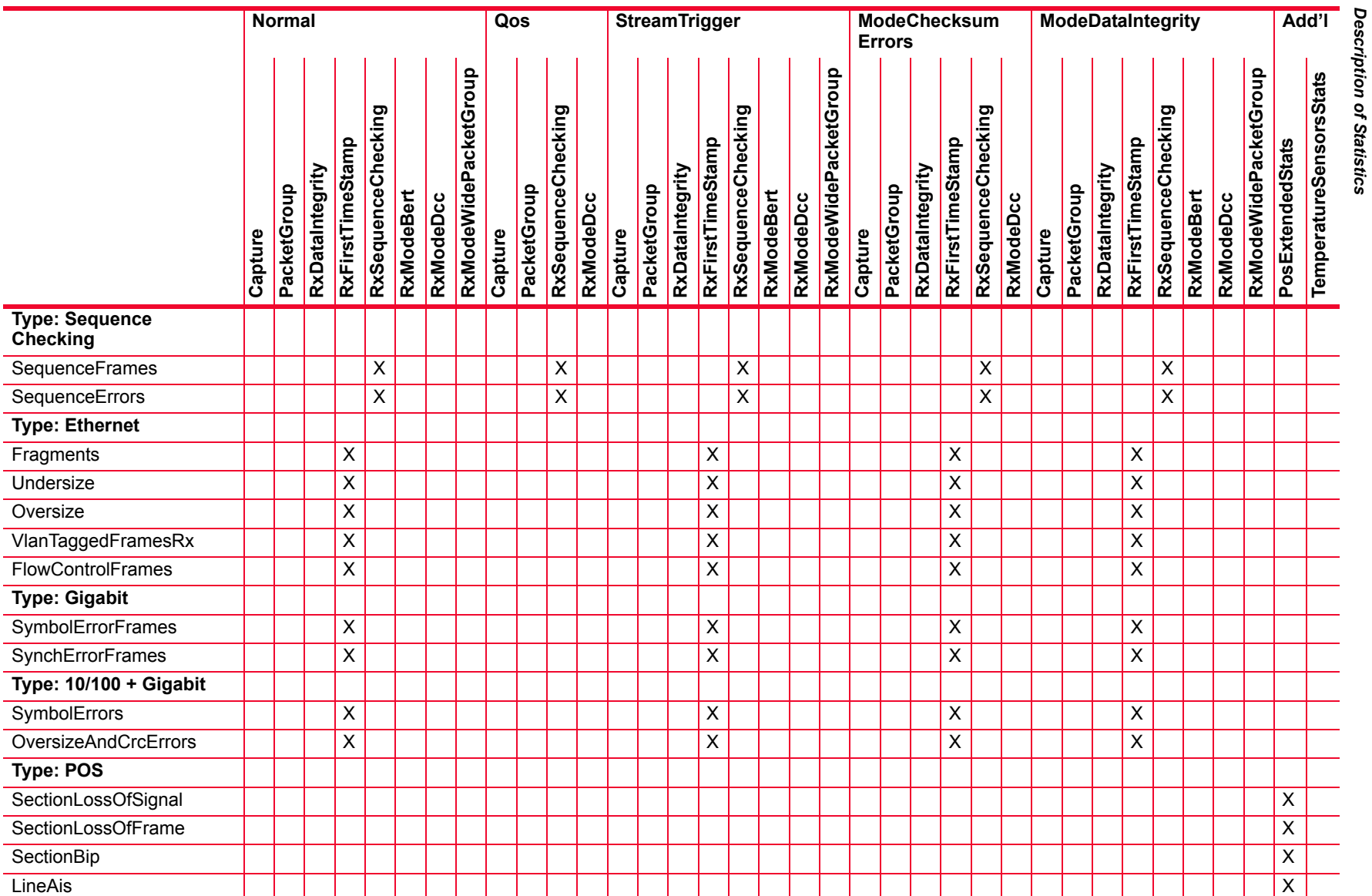

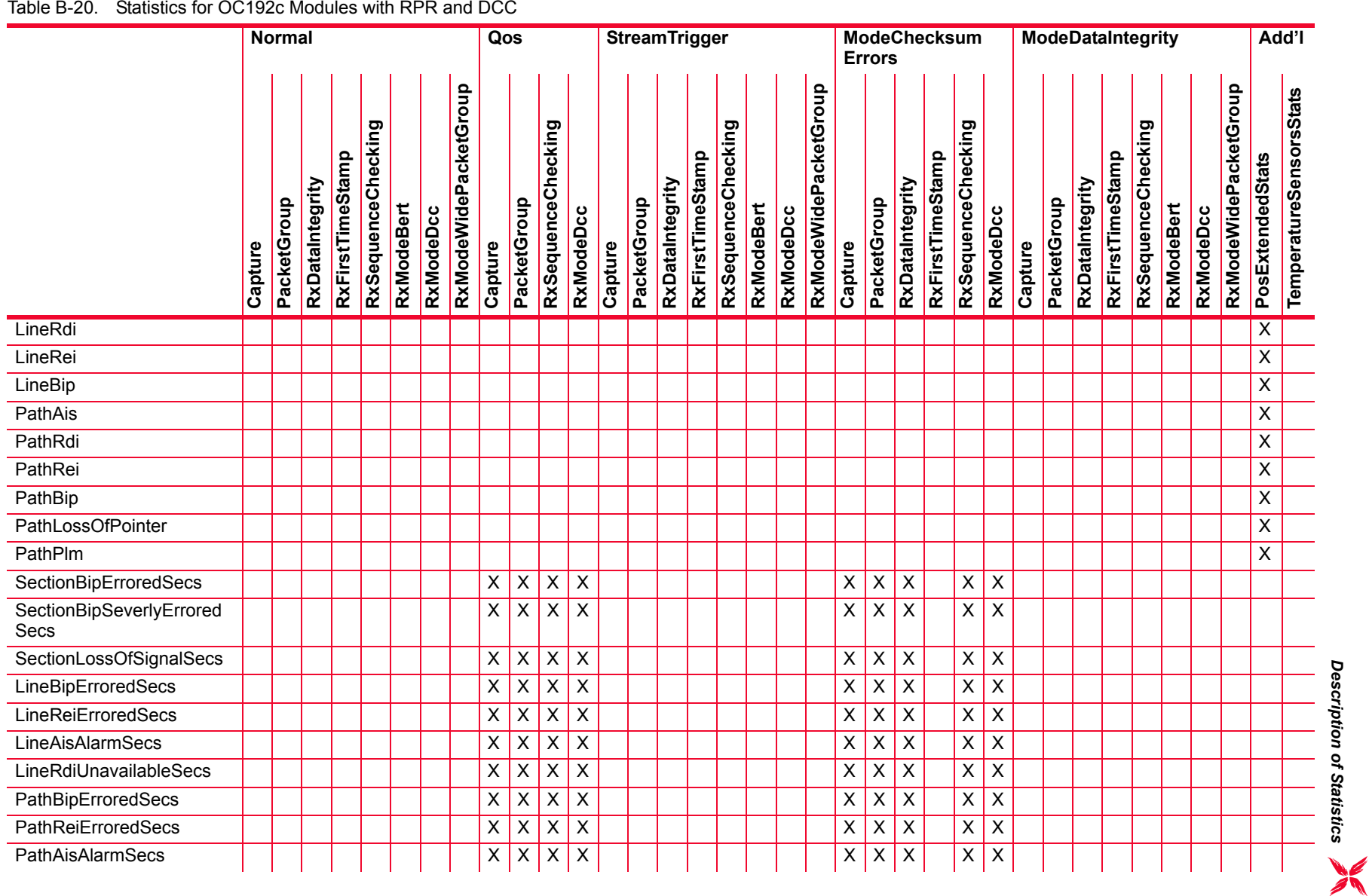

L. L,

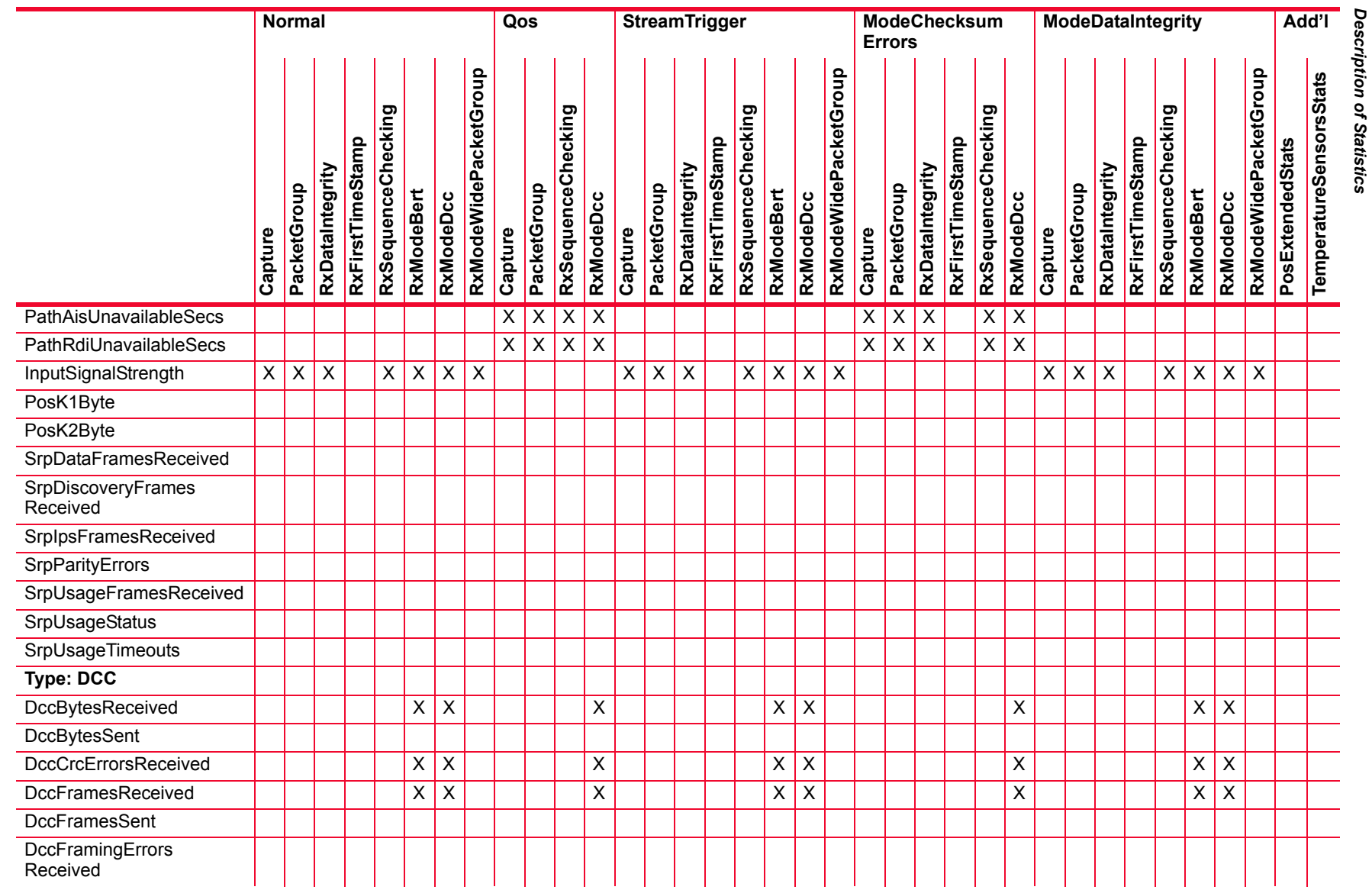

*Description of Statistics*

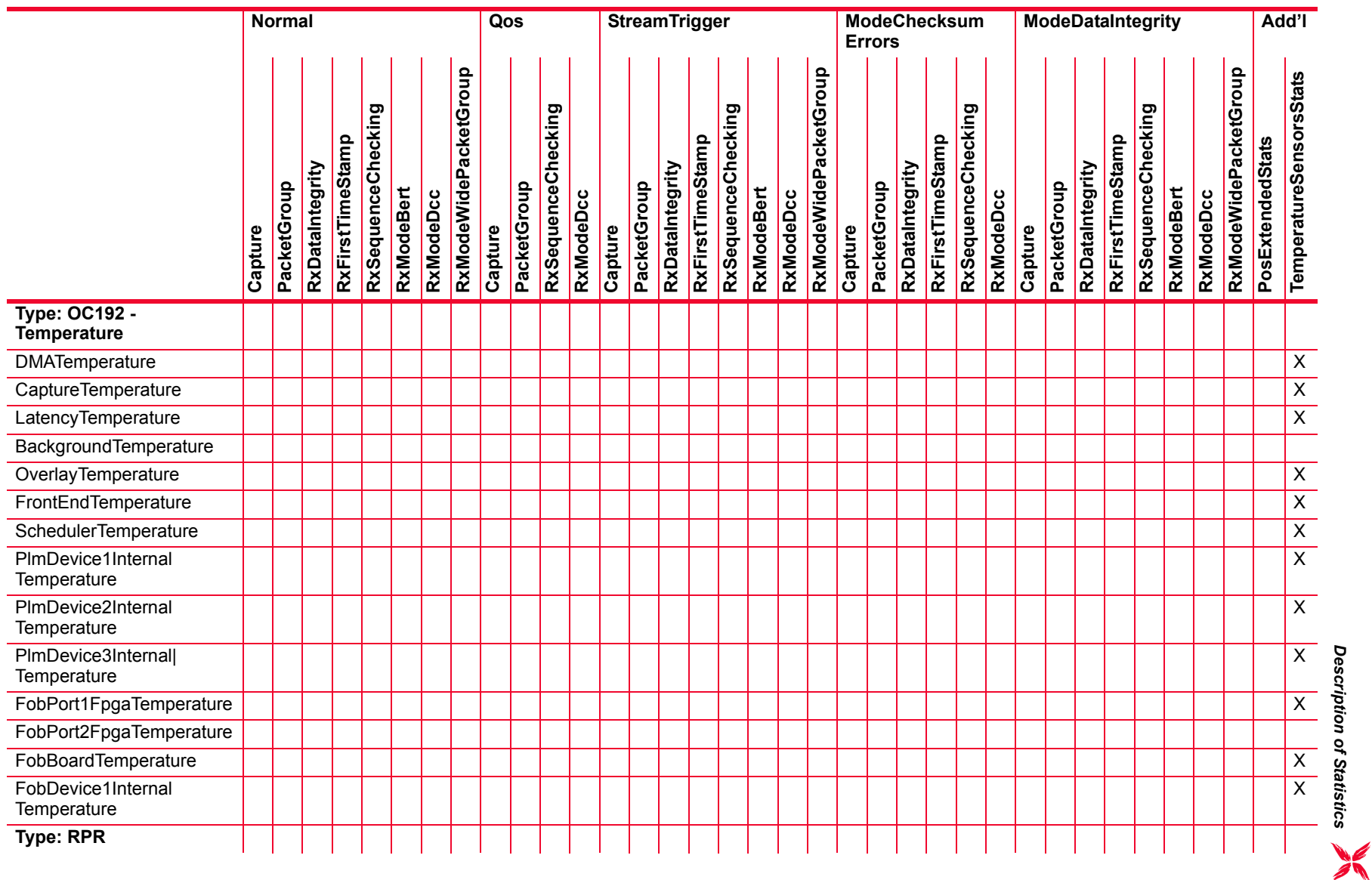

 $\overline{\phantom{a}}$  $\overline{\phantom{a}}$  $\overline{a}$  $\overline{a}$  $\overline{\phantom{a}}$  $\overline{\phantom{a}}$  $\overline{a}$  $\overline{a}$ 

 $\overline{\phantom{a}}$ 

 $\overline{\phantom{a}}$ 

 $\overline{\phantom{a}}$ i. i.

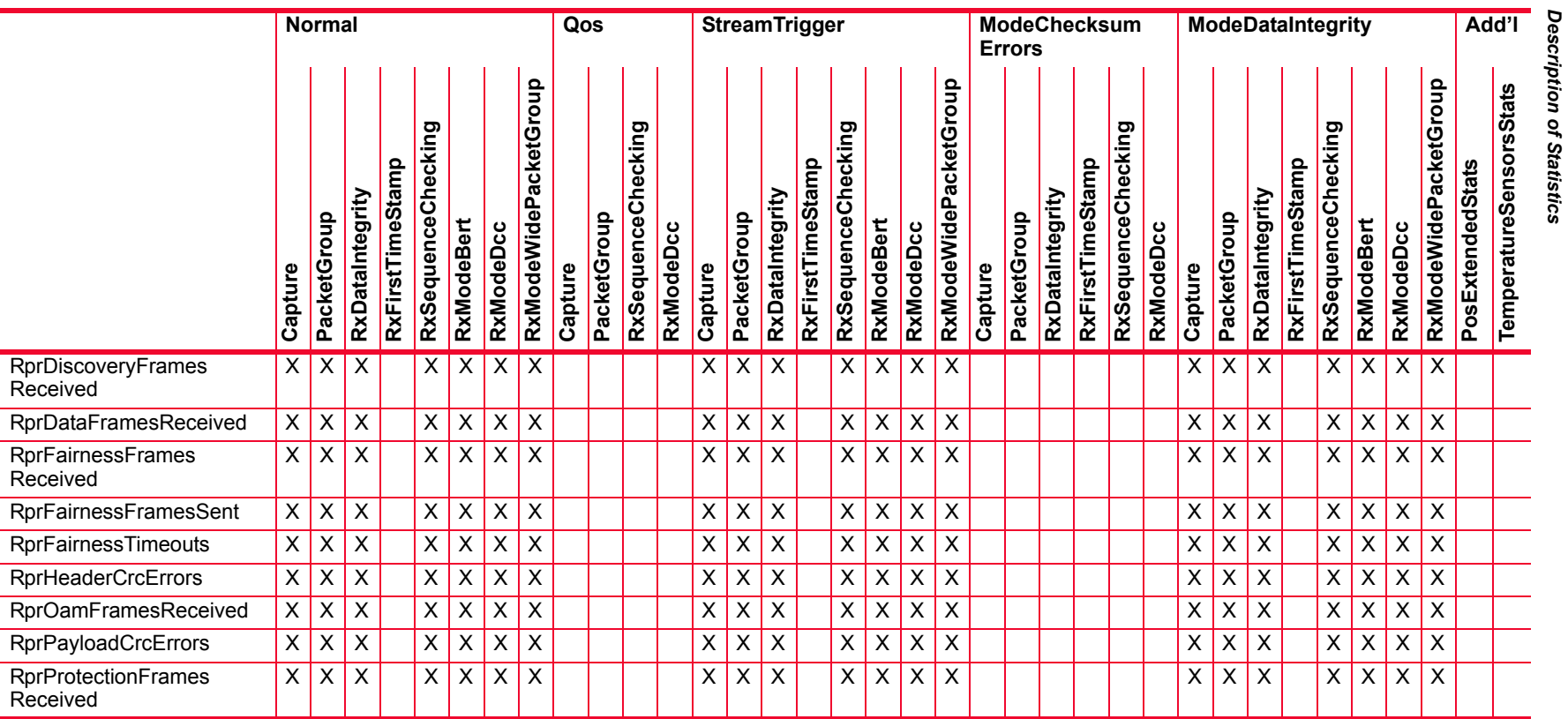

#### Table B-21. Statistics for 10GE Modules with BERT

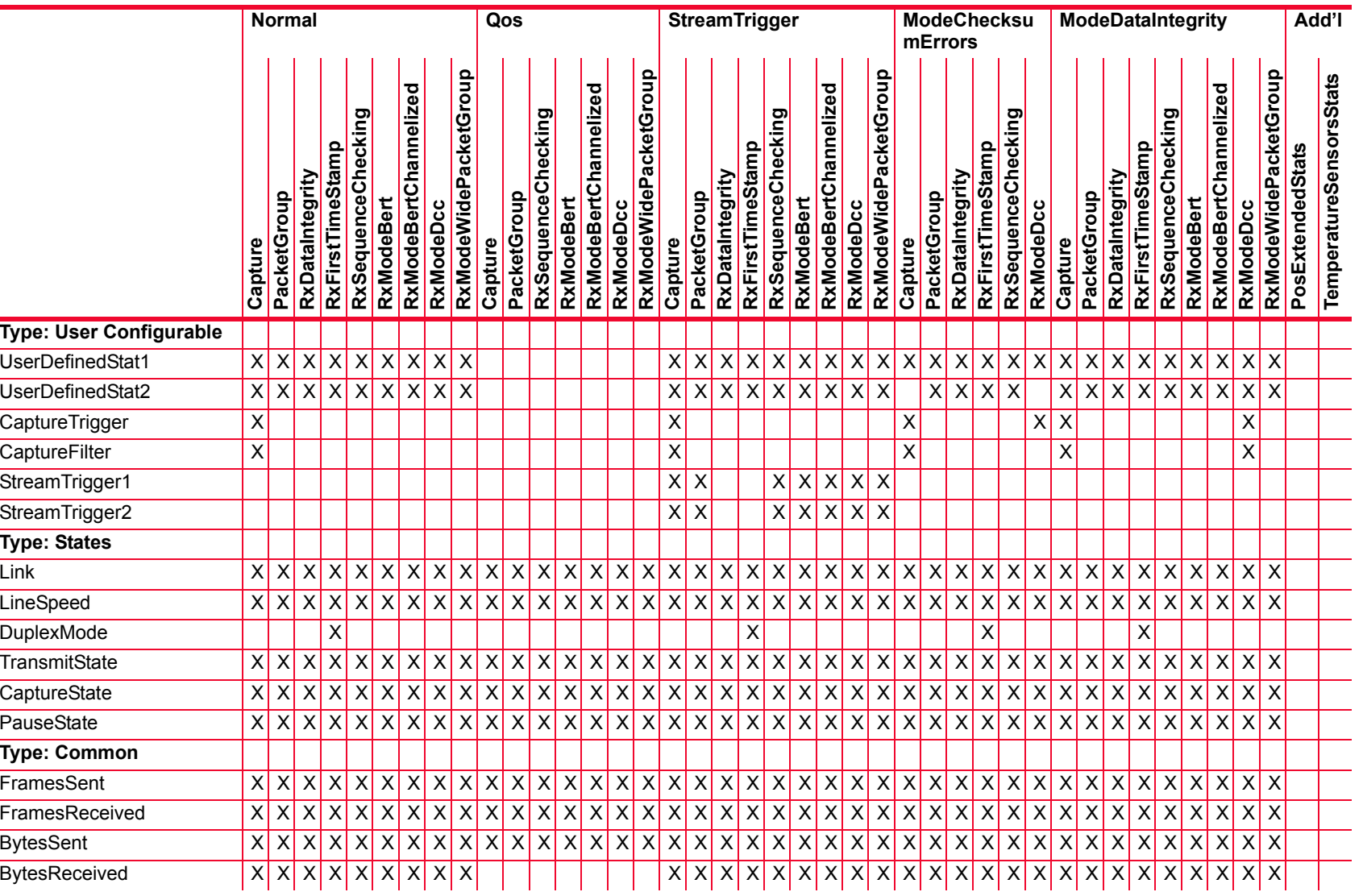

*Description of Statistics*

Description of Statistics

 $\overline{\phantom{a}}$ 

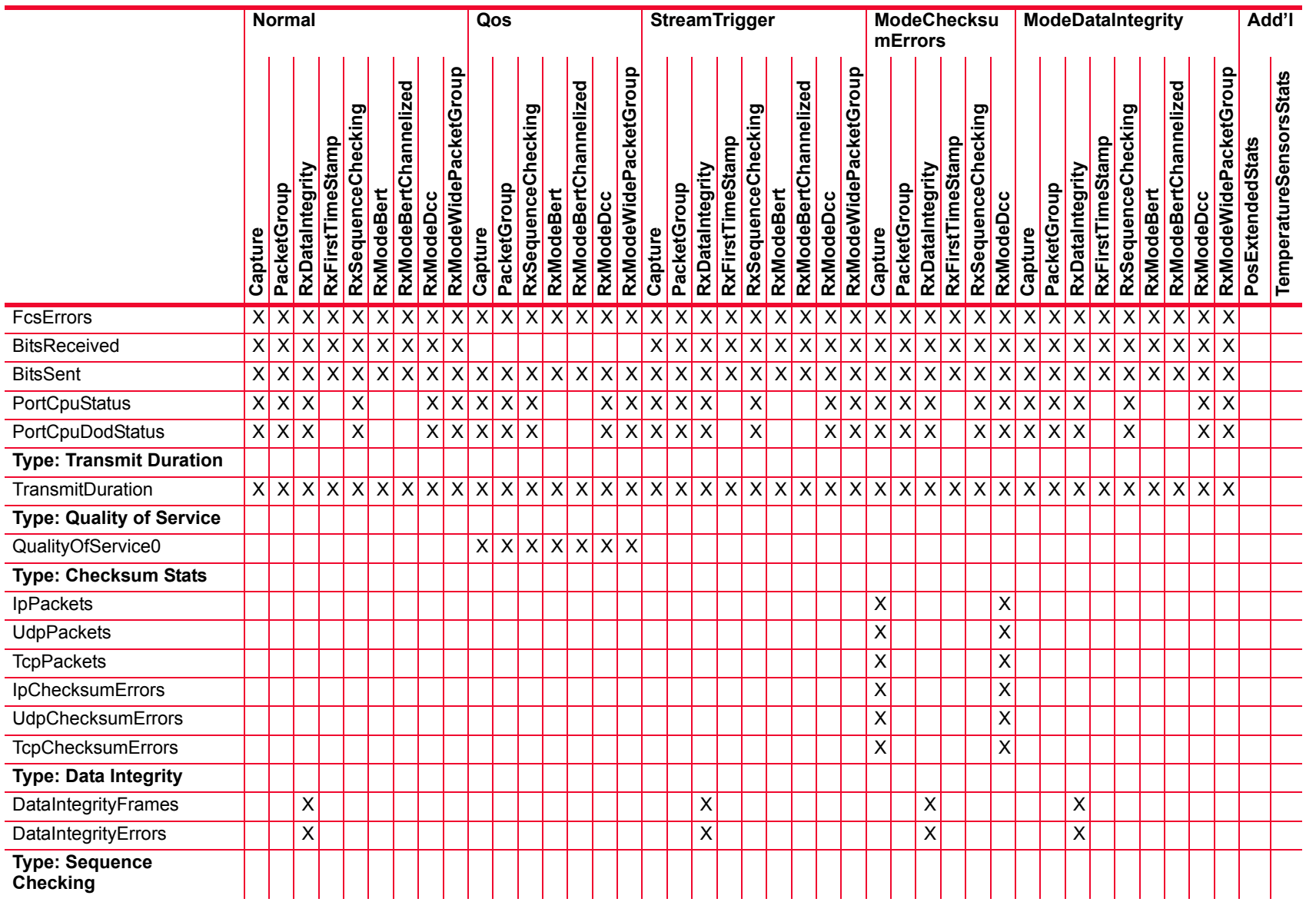

# Description of Statistics *Description of Statistics*

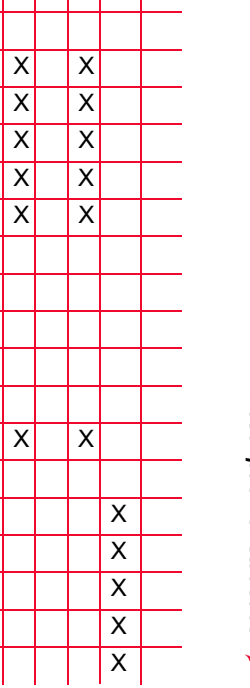

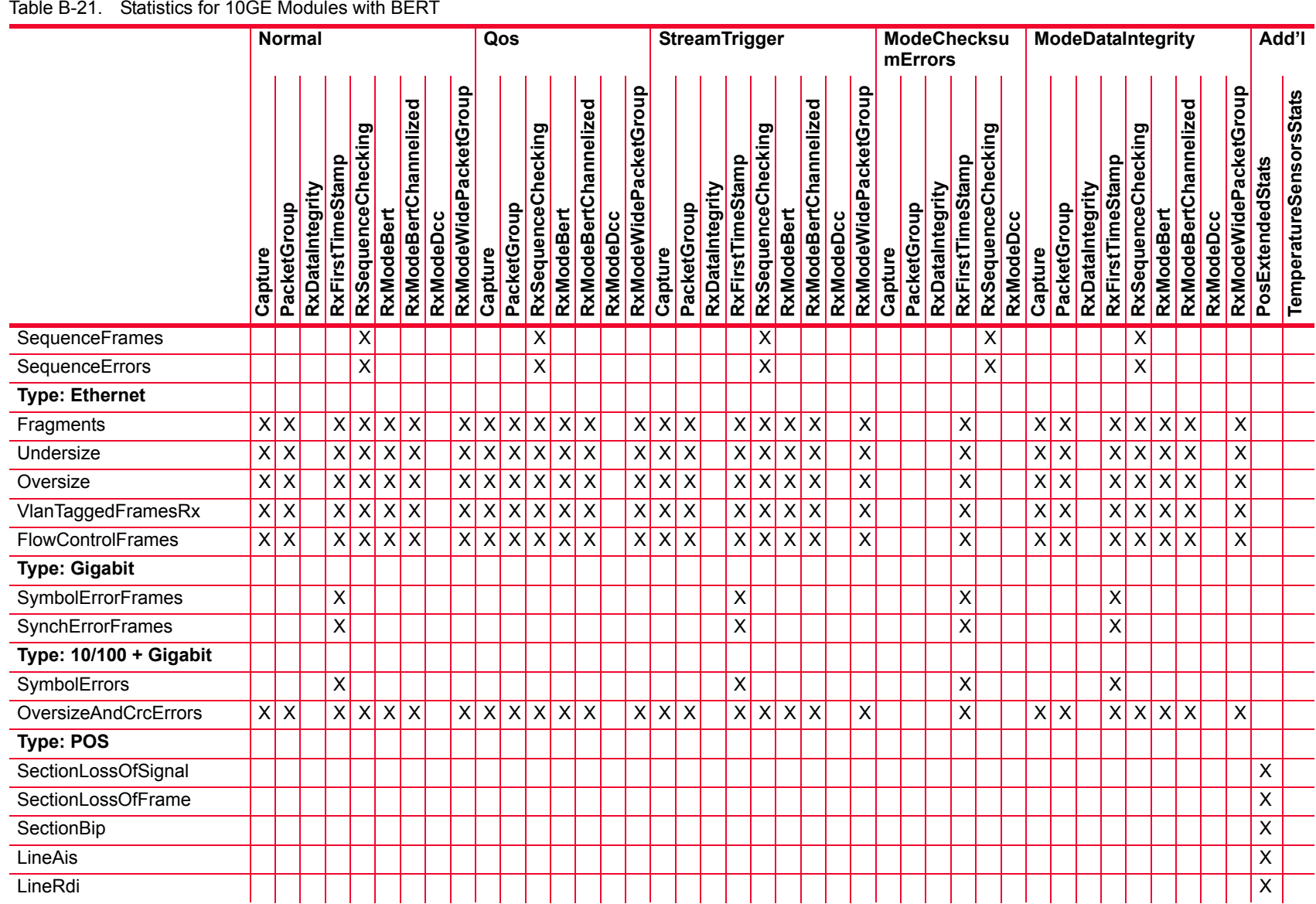

*B-105*

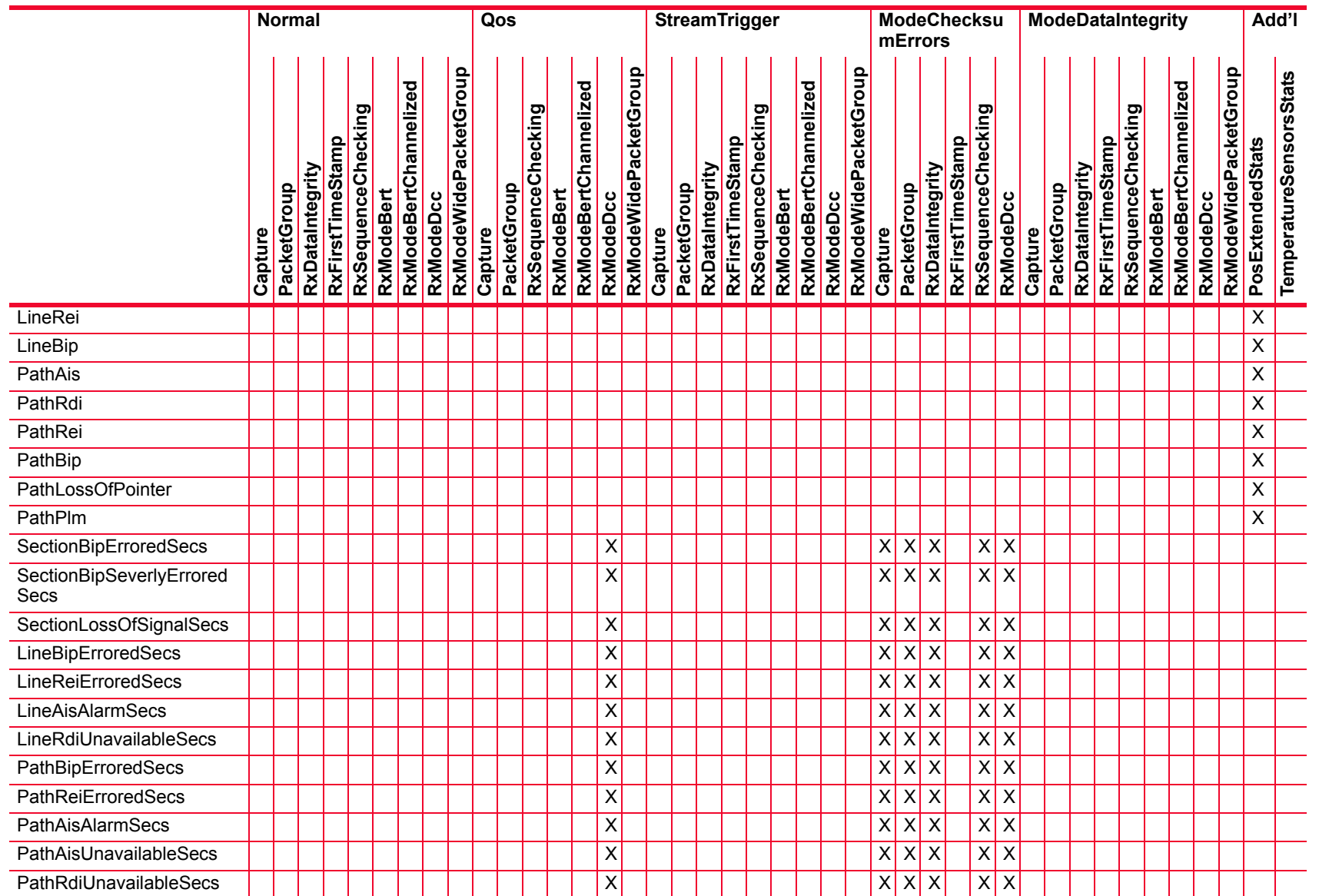

# Description of Statistics *Description of Statistics*

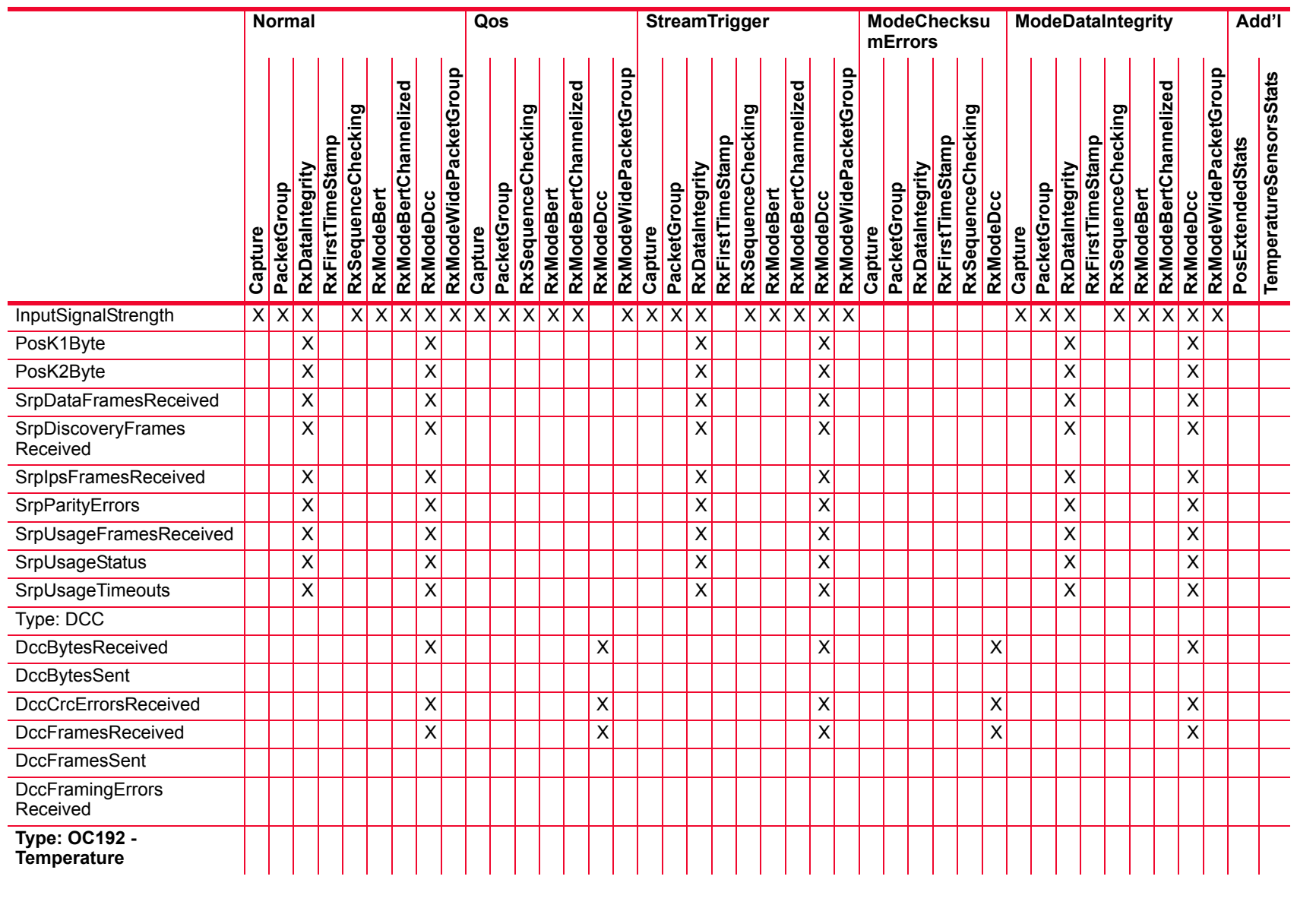

#### Table B-21. Statistics for 10GE Modules with BERT

Ixia Platform Reference Guide *Ixia Platform Reference Guide*

*B-107*

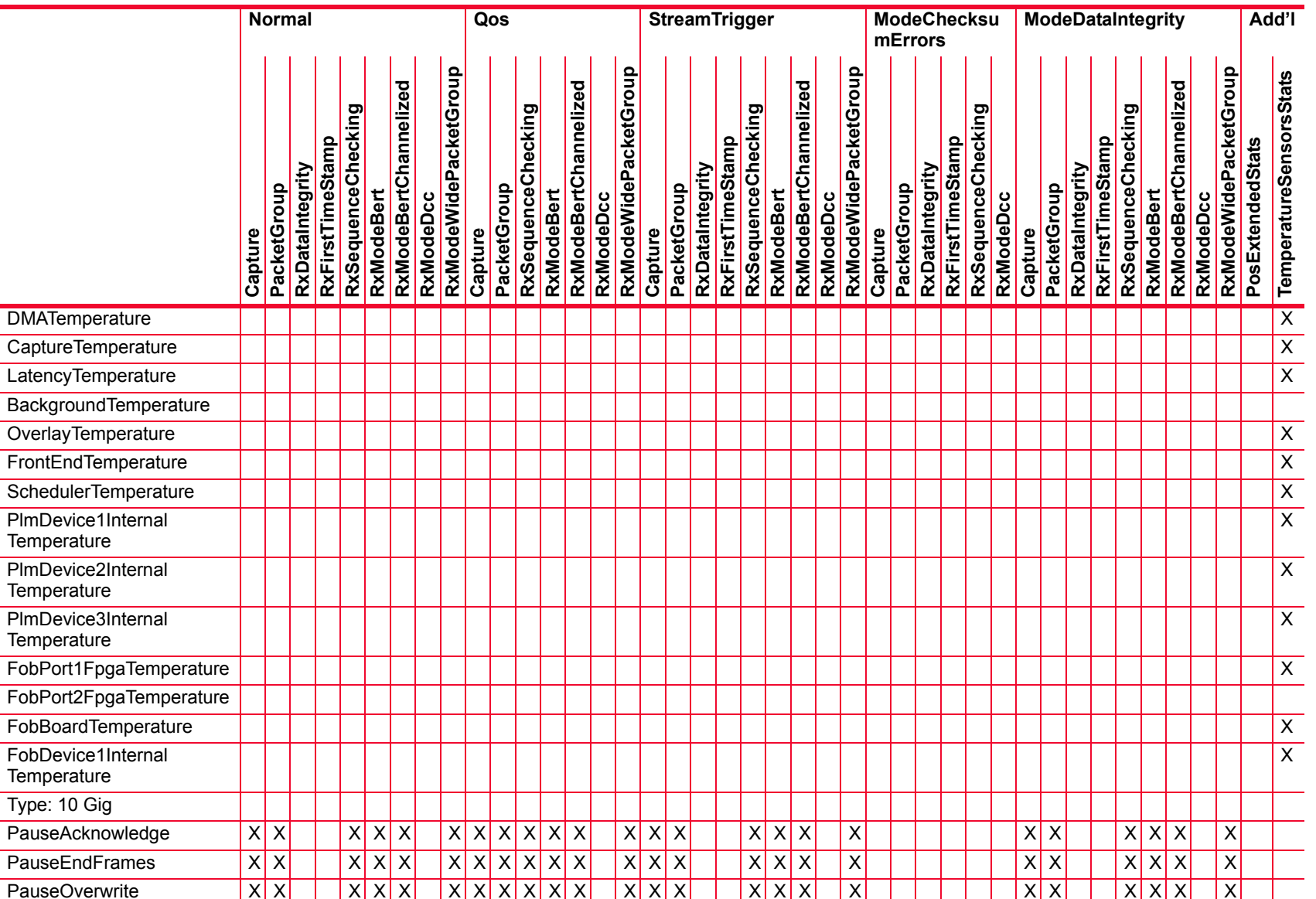

## Description of Statistics *Description of Statistics*

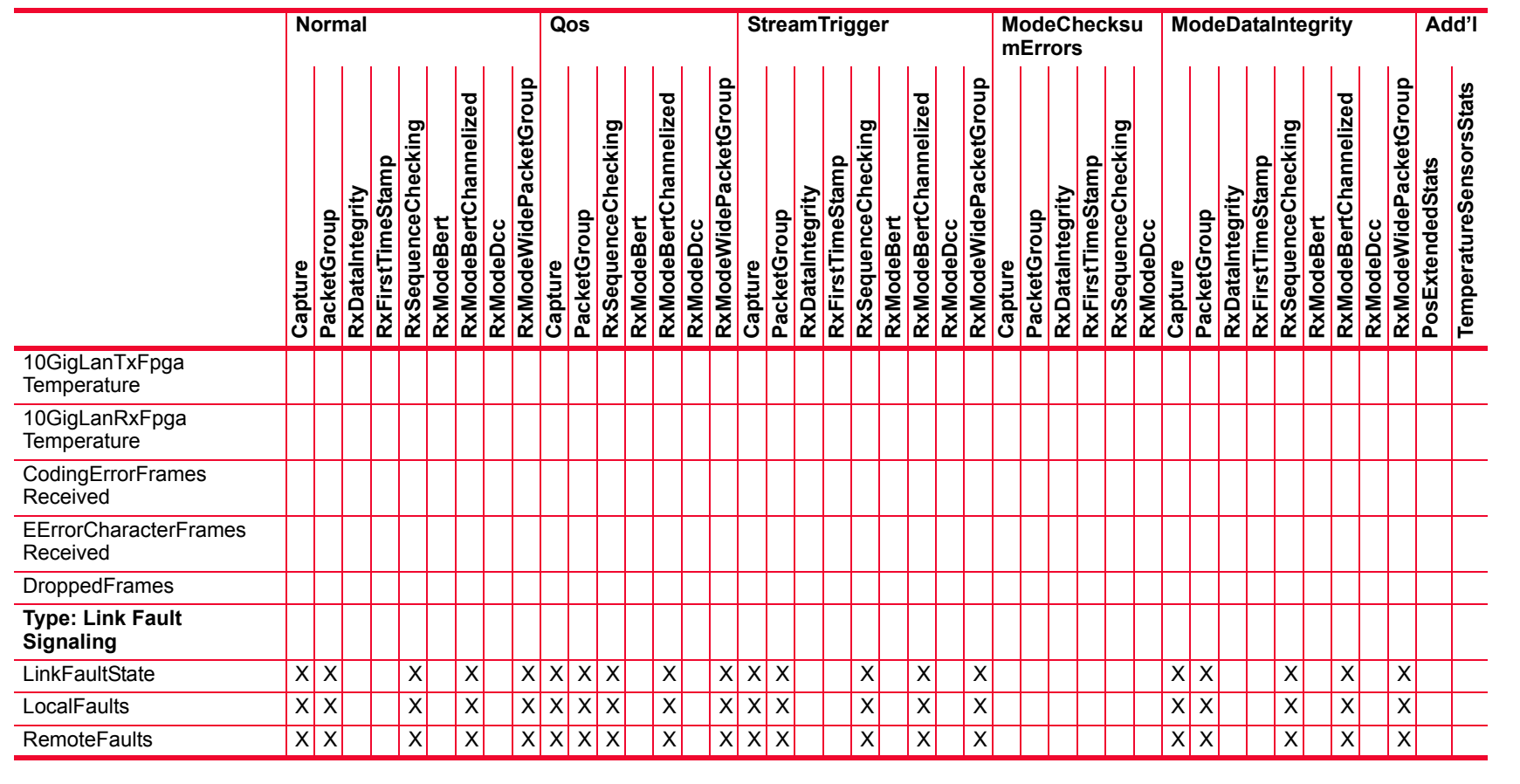

Table B-21. Statistics for 10GE Modules with BERT

*B-109*

Description of Statistics *Description of Statistics*

**B**

**Normal Qos StreamTrigger ModeCheck ModeDataIntegrity Add'l sumErrorsRxModeWidePacketGroup** RxModeWidePacketGroup RxModeWidePacketGroup RxModeWidePacketGroup **TemperatureSensorsStats RxModeWidePacketGroup RxModeWidePacketGroup RxModeWidePacketGroup RxModeWidePacketGroup TemperatureSensorsStats** RxModeBertChannelized RxModeBertChannelized RxModeBertChannelized RxModeBertChannelized **RxModeBertChannelized RxModeBertChannelized RxModeBertChannelized RxModeBertChannelized** RxSequenceChecking **RxSequenceChecking** RxSequenceChecking **RxSequenceChecking RxSequenceChecking RxSequenceChecking RxSequenceChecking RxSequenceChecking RxSequenceChecking RxSequenceChecking** RxFirstTimeStamp RxFirstTimeStamp PosExtendedStats RxFirstTimeStamp **RxFirstTimeStamp RxFirstTimeStamp RxFirstTimeStamp** RxFirstTimeStamp **RxFirstTimeStamp PosExtendedStats** RxDataIntegrity RxDataIntegrity RxDataIntegrity **RxDataIntegrity RxDataIntegrity RxDataIntegrity** RxDataIntegrity **RxDataIntegrity** PacketGroup PacketGroup PacketGroup Capture<br>PacketGroup PacketGroup **PacketGroup PacketGroup PacketGroup PacketGroup PacketGroup RxModeDcc** RxModeBert **RxModeBert RxModeDcc RxModeBert RxModeBert RxModeDcc** RxModeBert **RxModeBert RxModeDcc** RxModeBert **RxModeBert RxModeDcc RxModeDcc RxModeDcc RxModeDcc RxModeDcc RxModeDcc Capture Capture Capture Capture Type: User Configurable** UserDefinedStat1 X X X X X X X X X X XXXXXXXXXXXXXXXXXXXXXXXX UserDefinedStat2  $|X| X | X | X | X | X | X | X$  XXXXXXXXX XXXX XXXXXXXXX **CaptureTrigger**  $\overline{\mathsf{x}}$  $\overline{X}$   $\overline{X}$ XX **CaptureFilter**  $\overline{\mathsf{x}}$  $\overline{\mathsf{x}}$  $\overline{\mathsf{x}}$ XStreamTrigger1 XX XXXXX StreamTrigger2 XX XXXXX **Type: States** Link $x \mid x$  XXXXXXXXXXXXXXXXXXXXXXXXXXXXXXXXXXXXXXXXLineSpeed XXXXXXXXXXXXXXXXXXXXXXXXXXXXXXXXXXXXXXXX DuplexMode XXXX**TransmitState**  $X|X$  XXXXXXXXXXXXXXXXXXXXXXXXXXXXXXXXXXXXXXXXCaptureState XXXXXXXXXXXXXXXXXXXXXXXXXXXXXXXXXXXXXXXX PauseState XXXXXXXXXXXXXXXXXXXXXXXXXXXXXXXXXXXXXXXX**Type: Common FramesSent**  XXXXXXXXXXXXXXXXXXXXXXXXXXXXXXXXXXXXXXXXFramesReceived X X X X X X X X X X X X X X X X X X X X X X X X X X X X X X X X X X X X X X X XBytesSent XXXXXXXXXXXXXXXXXXXXXXXXXXXXXXXXXXXXXXXX BytesReceived XXXXXXXXX XXXXXXXXXXXXXXXXXXXXXXXX

# Description of Statistics

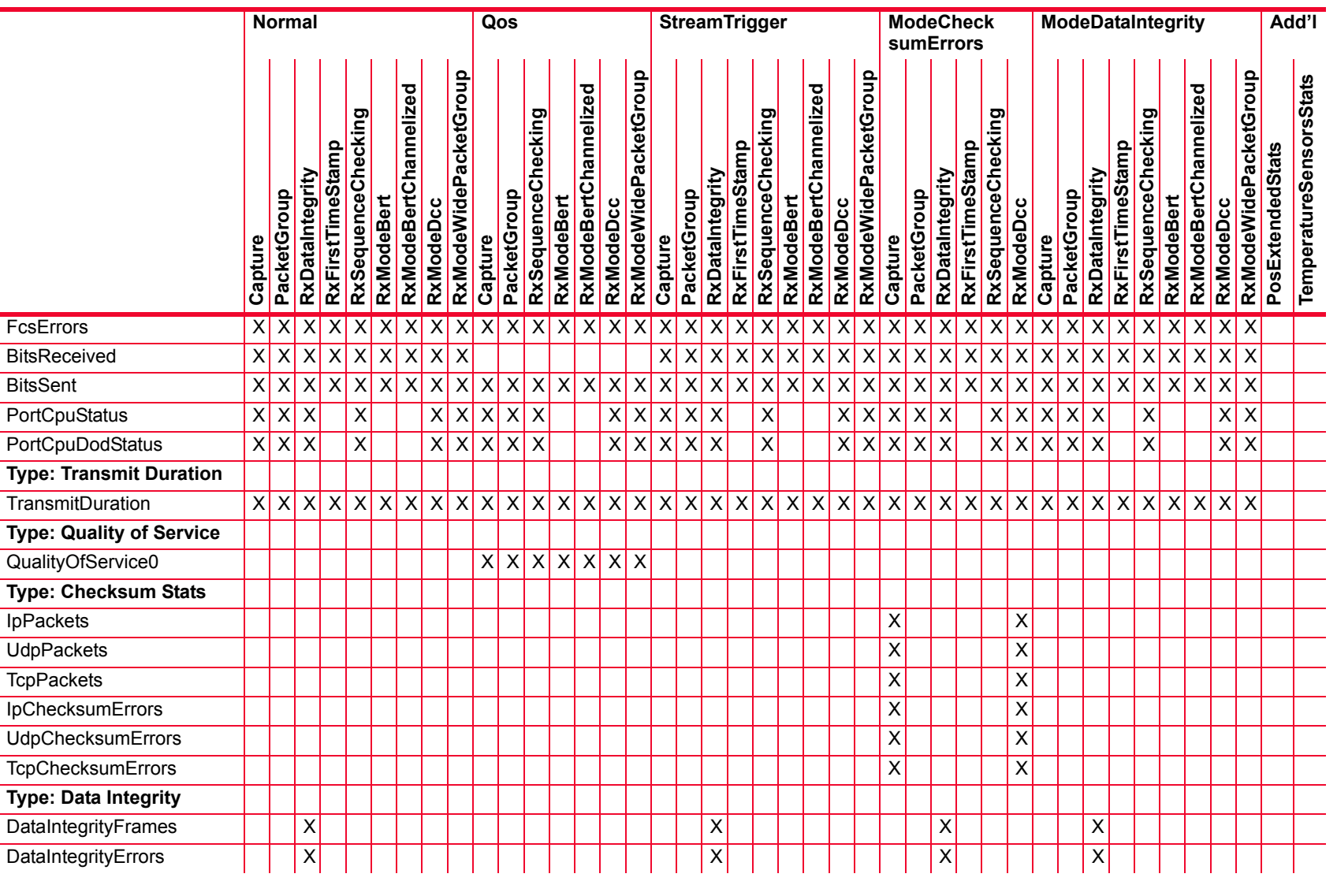

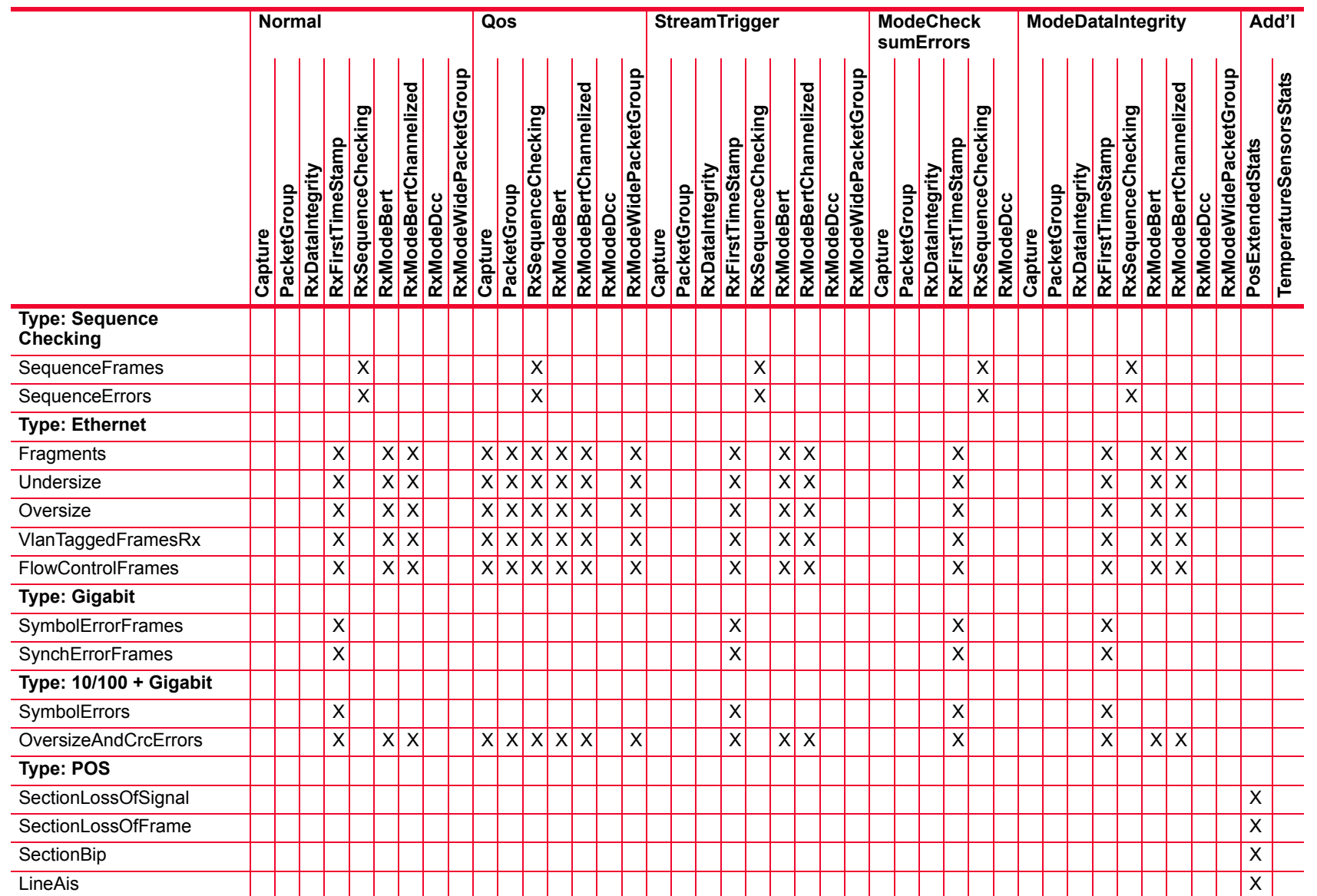

# Description of Statistics *Description of Statistics*

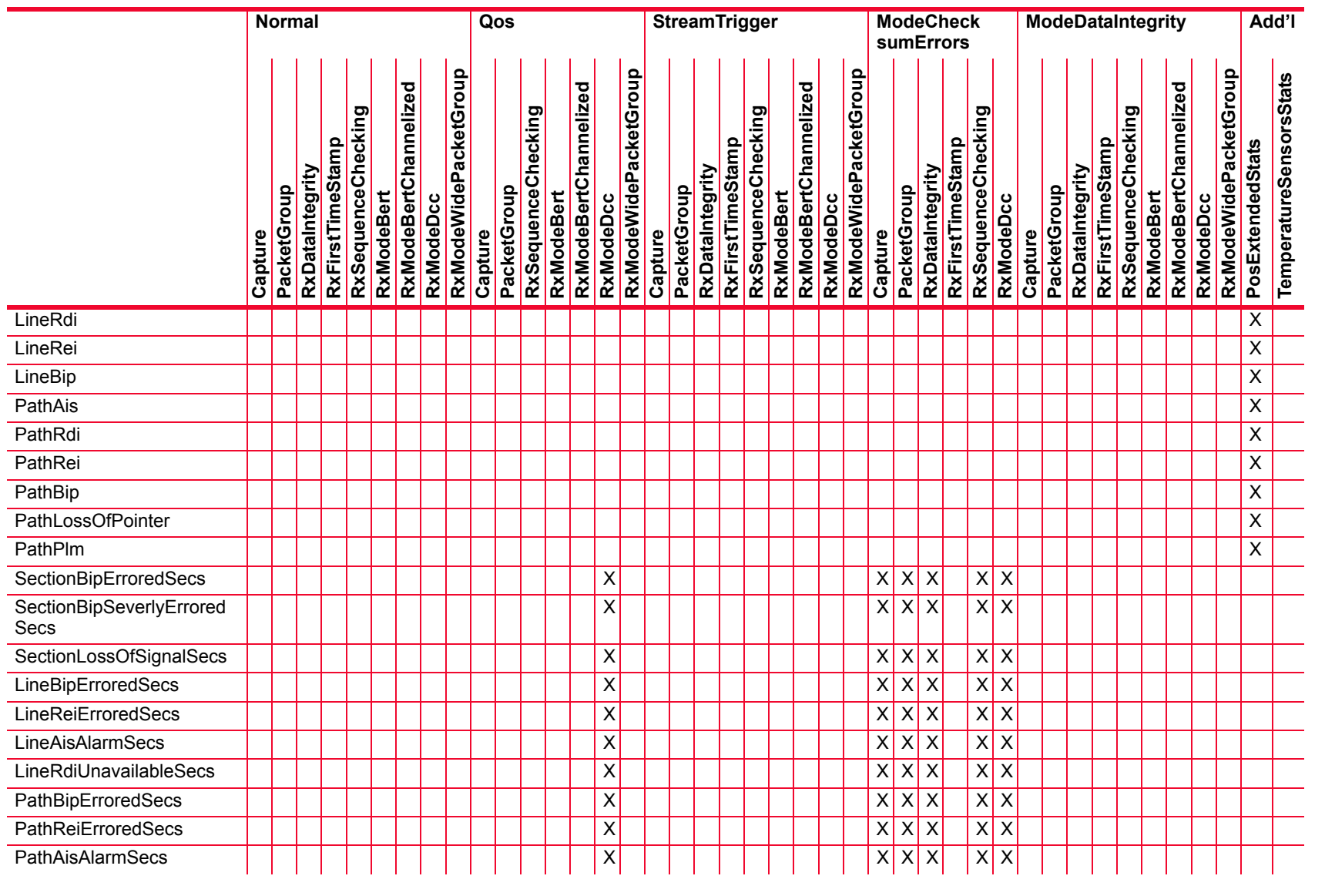

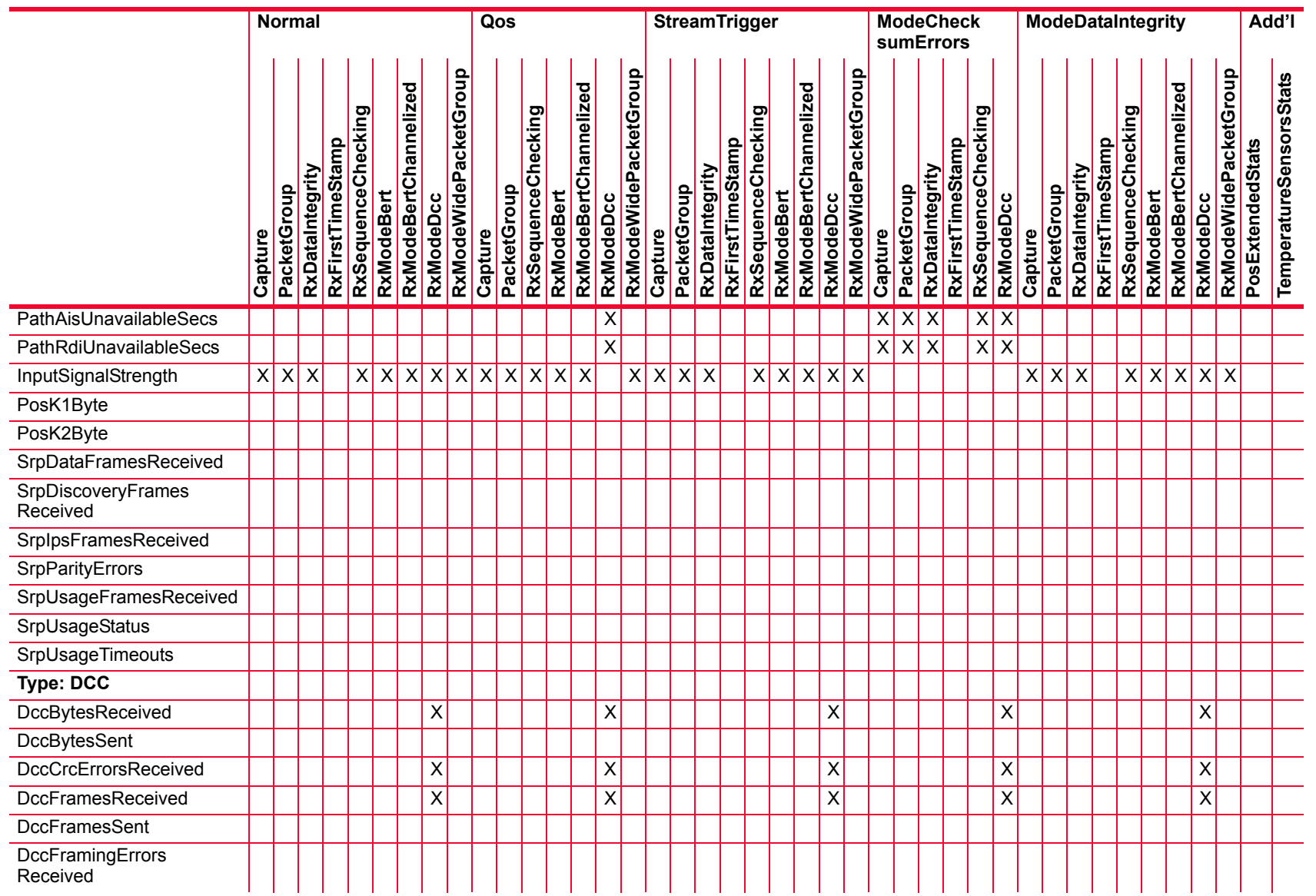

#### Table B-22. Statistics for 10G UNIPHY Modules with BERT  $\overline{\phantom{a}}$

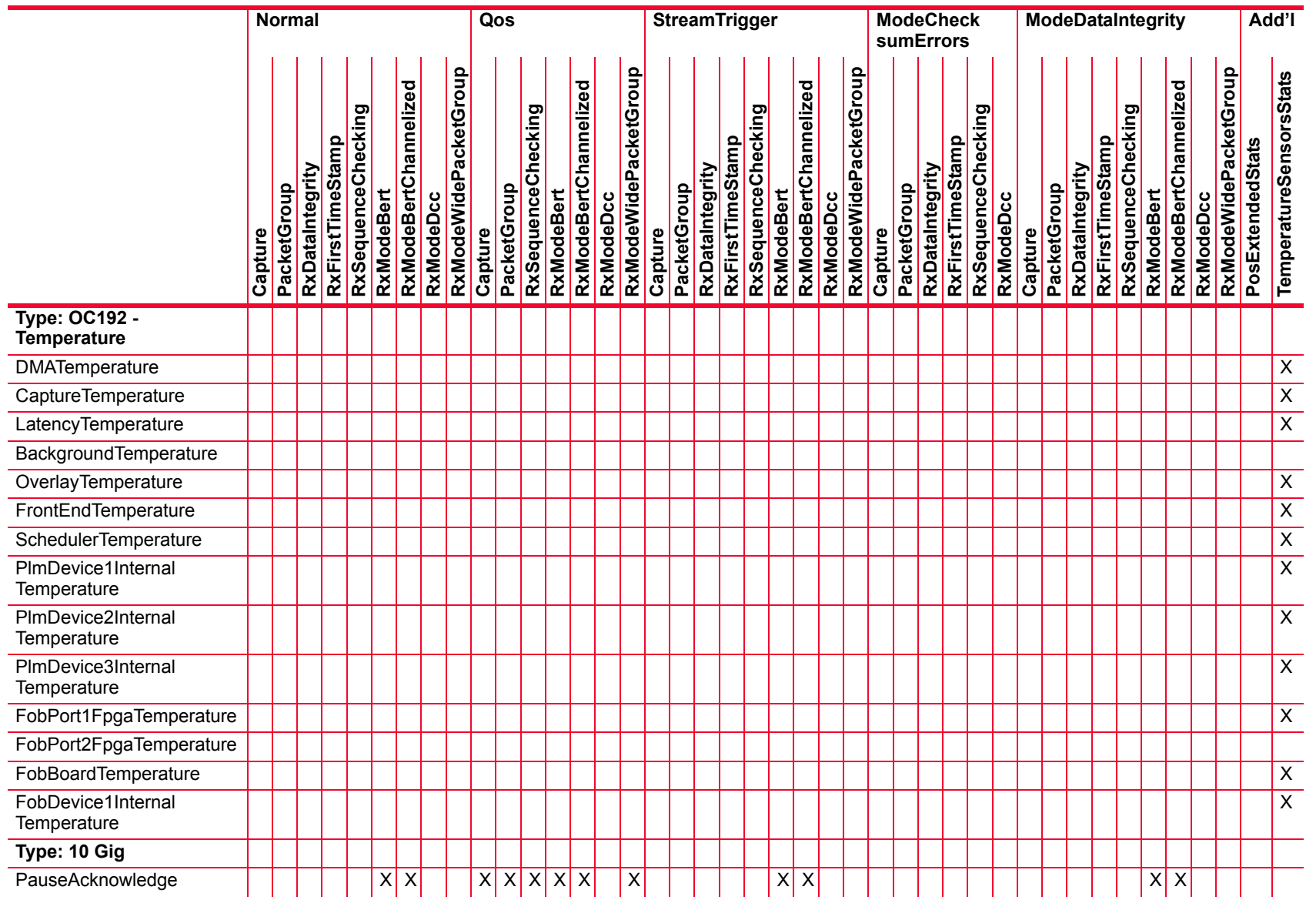

*Description of Statistics*

Description of Statistics

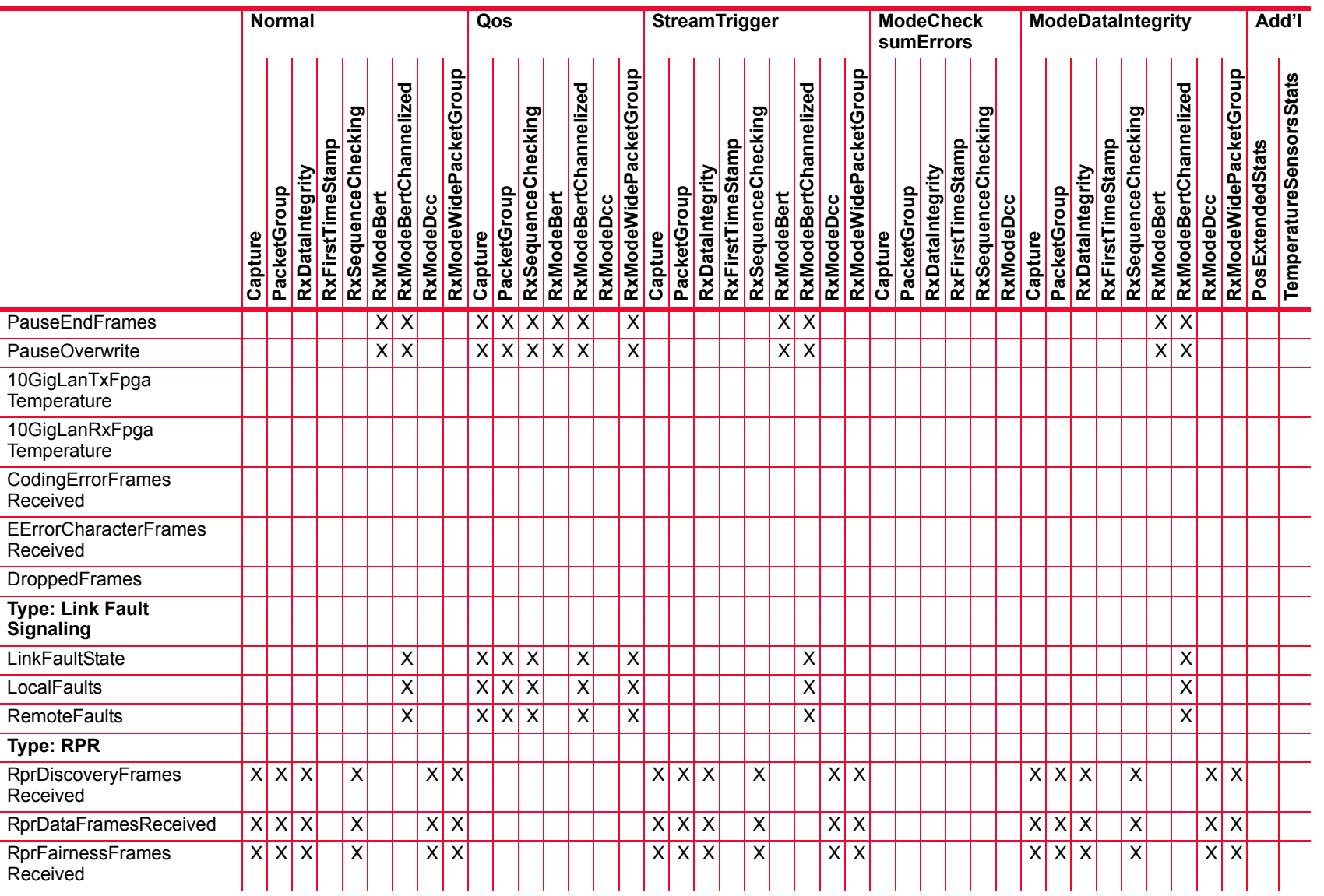

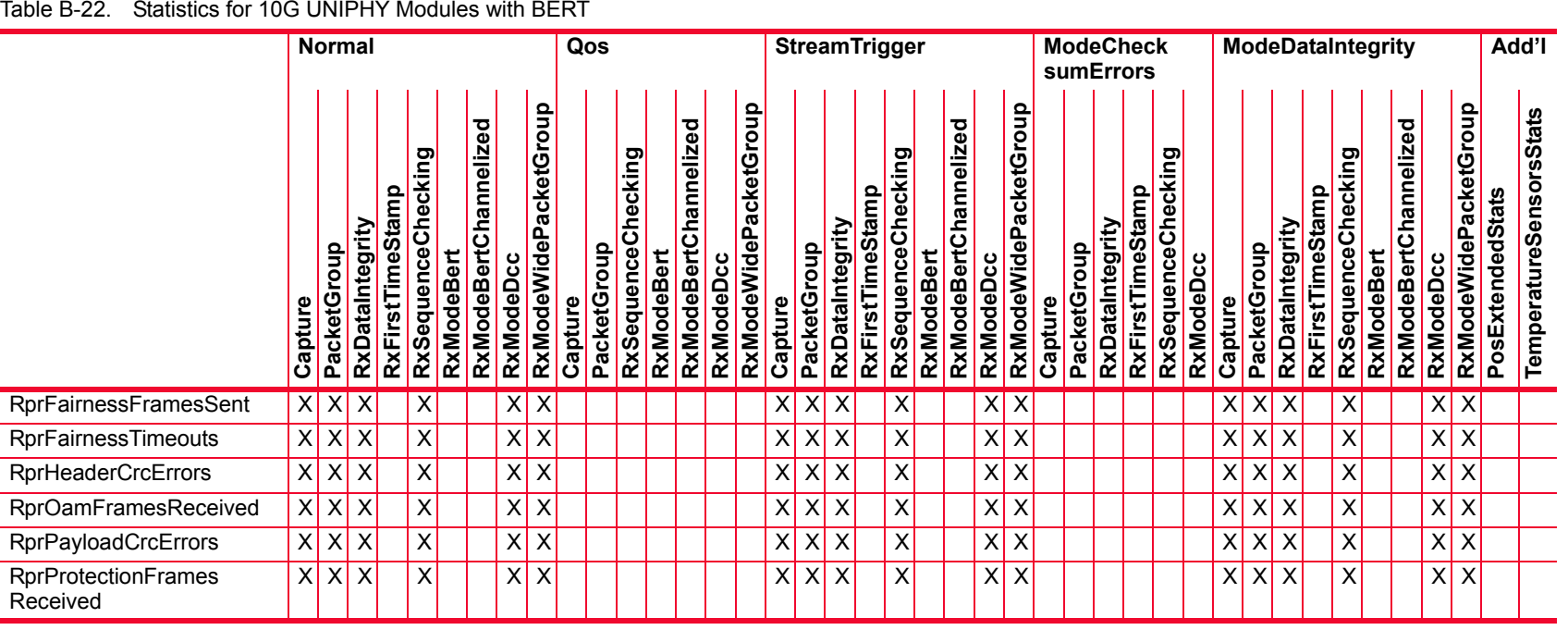

**B-118** 

### Table B-23. Statistics for 10GE LSM Modules (except NGY)

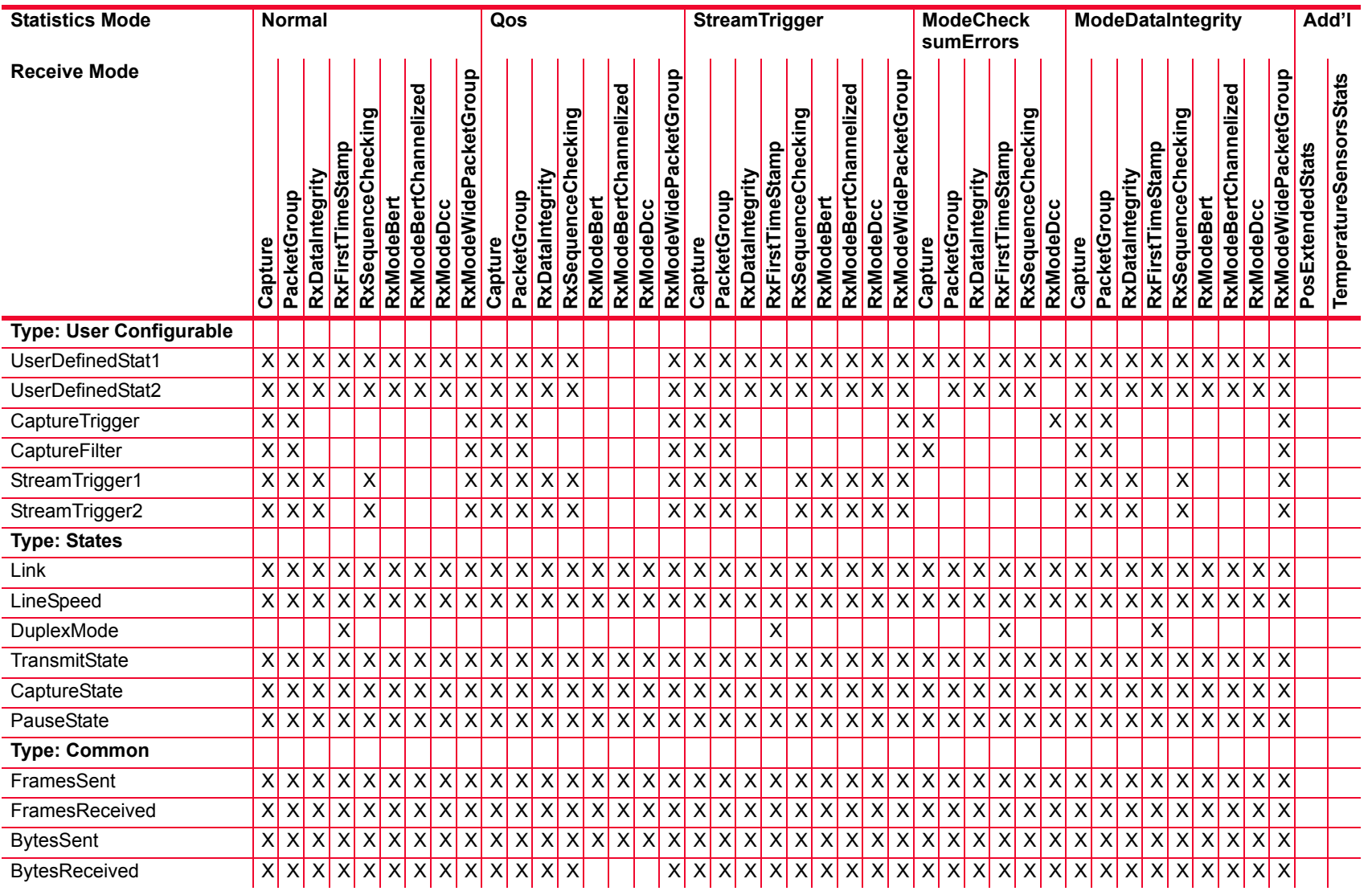

 $\overline{\mathbf{u}}$ 

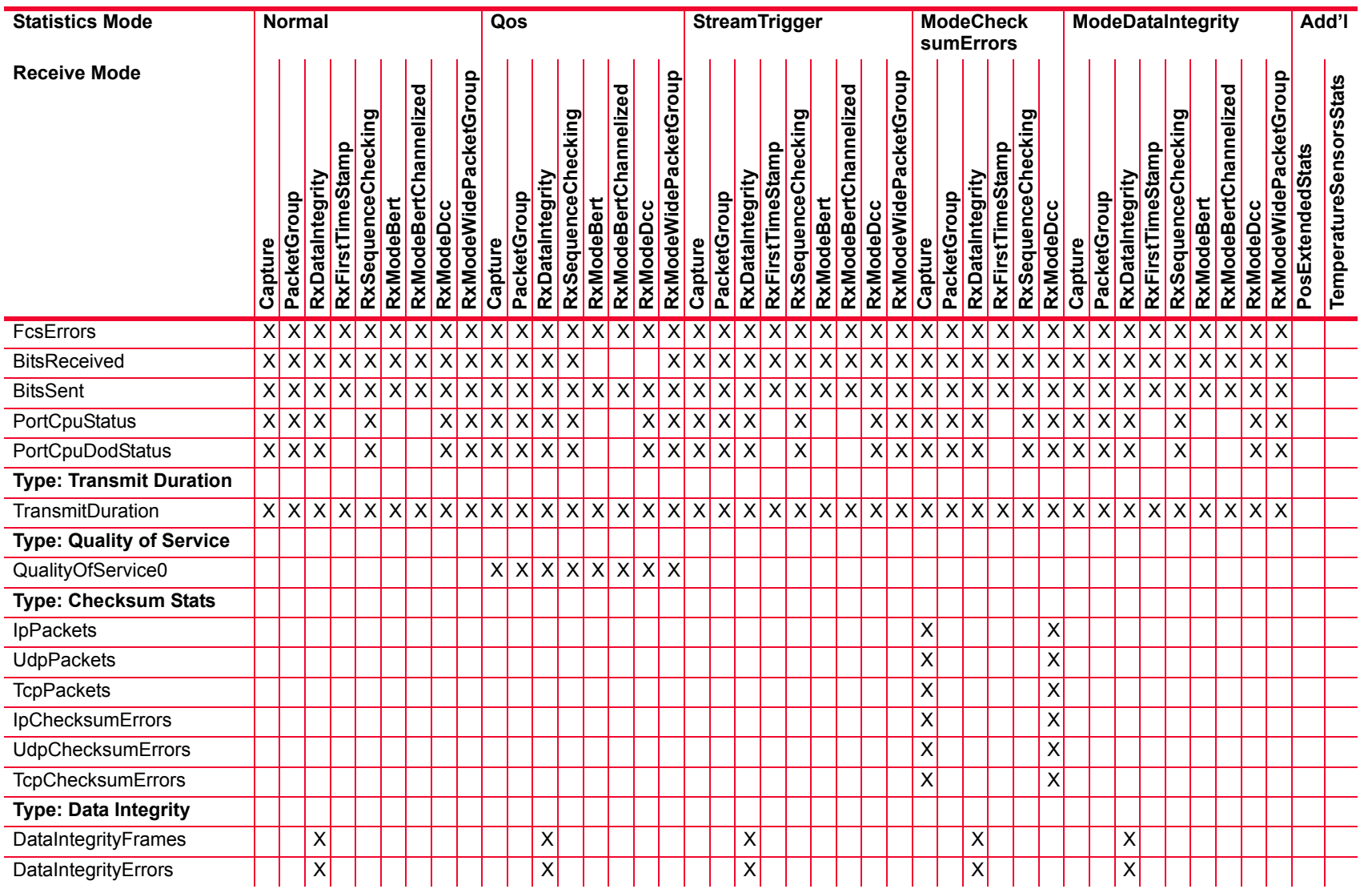

Description of Statistics

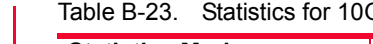

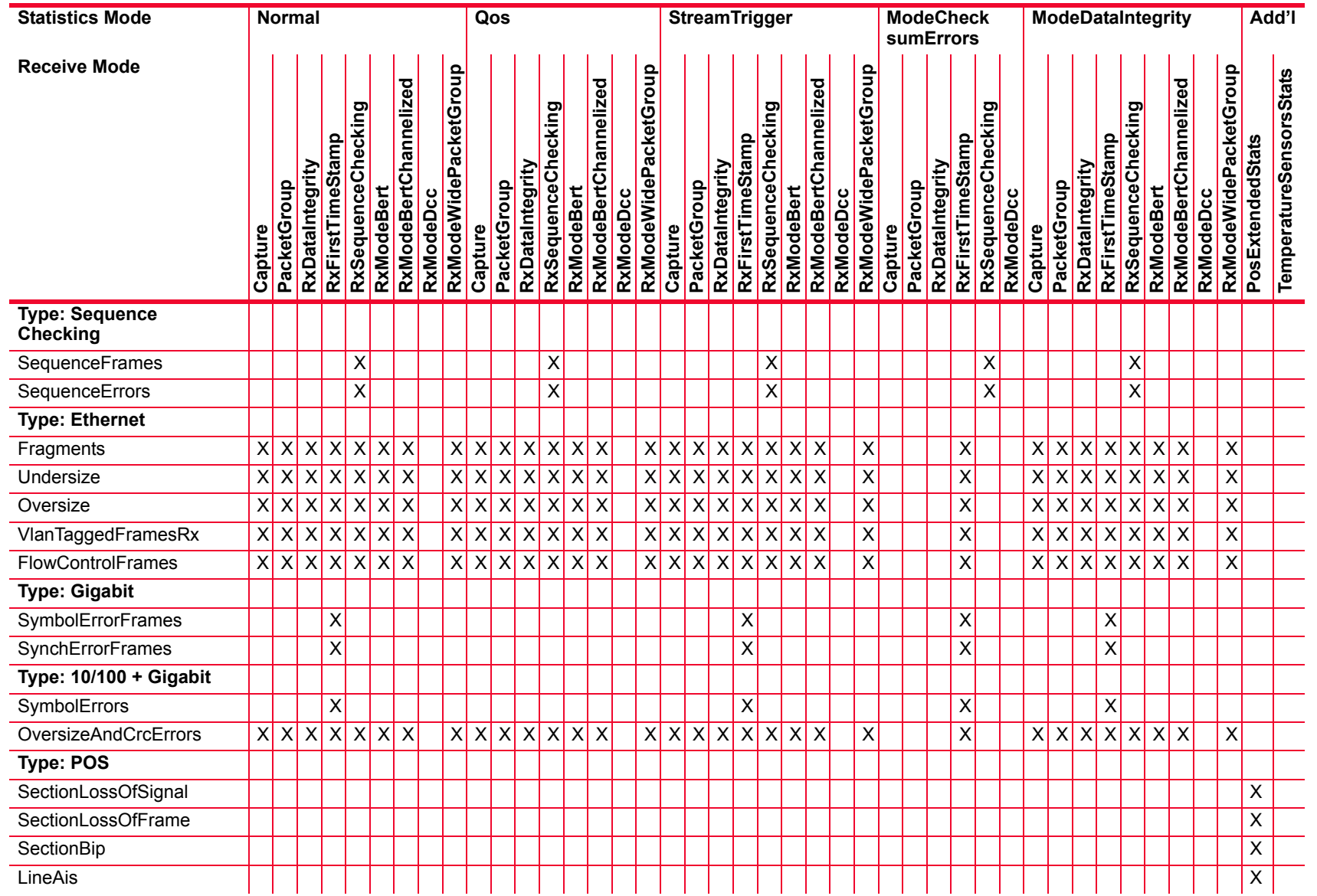

 $\overline{\mathbf{u}}$ 

**B-120** 

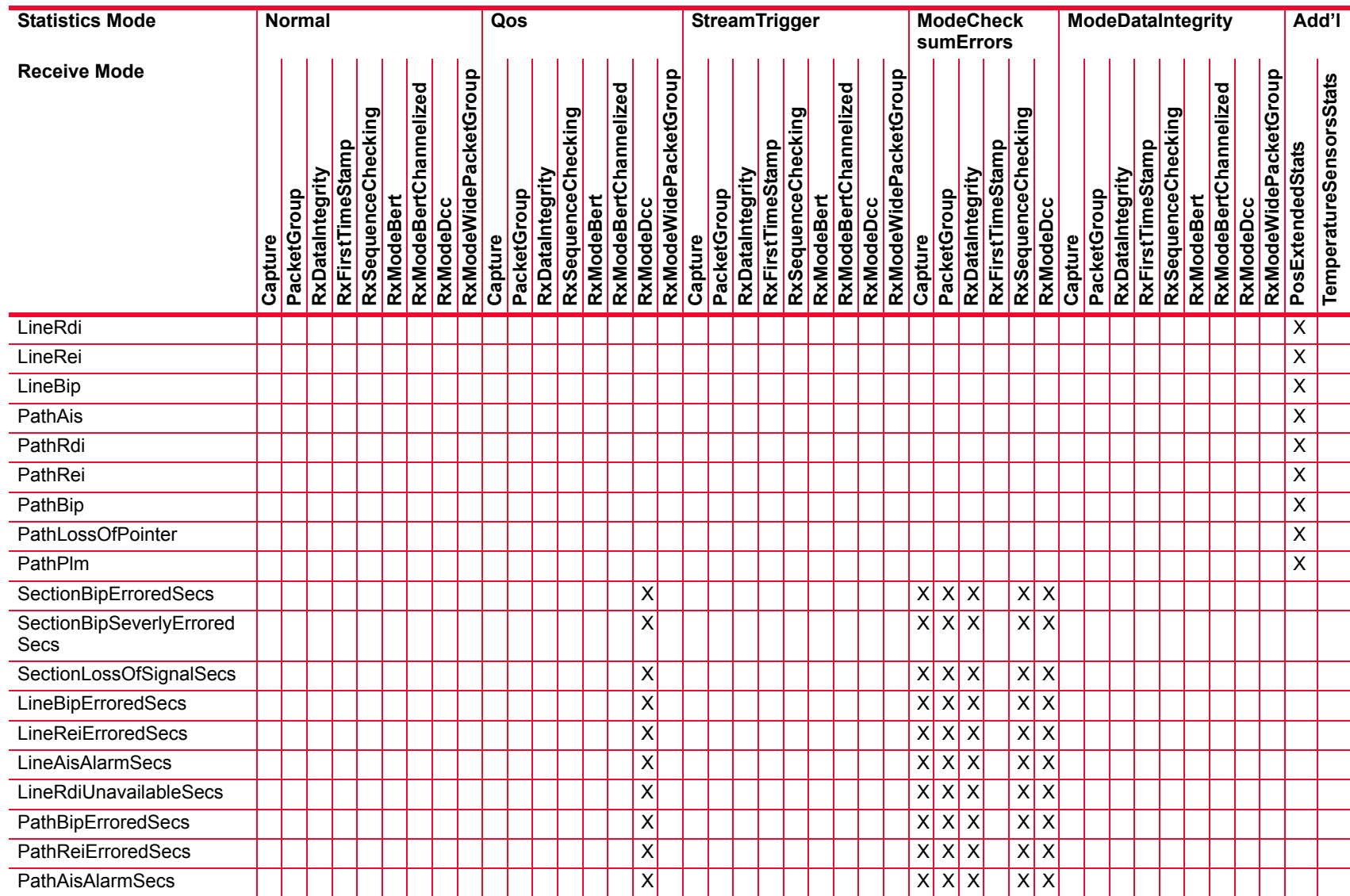

*Description of Statistics*

Description of Statistics

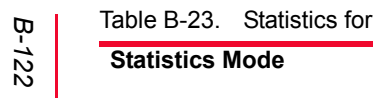

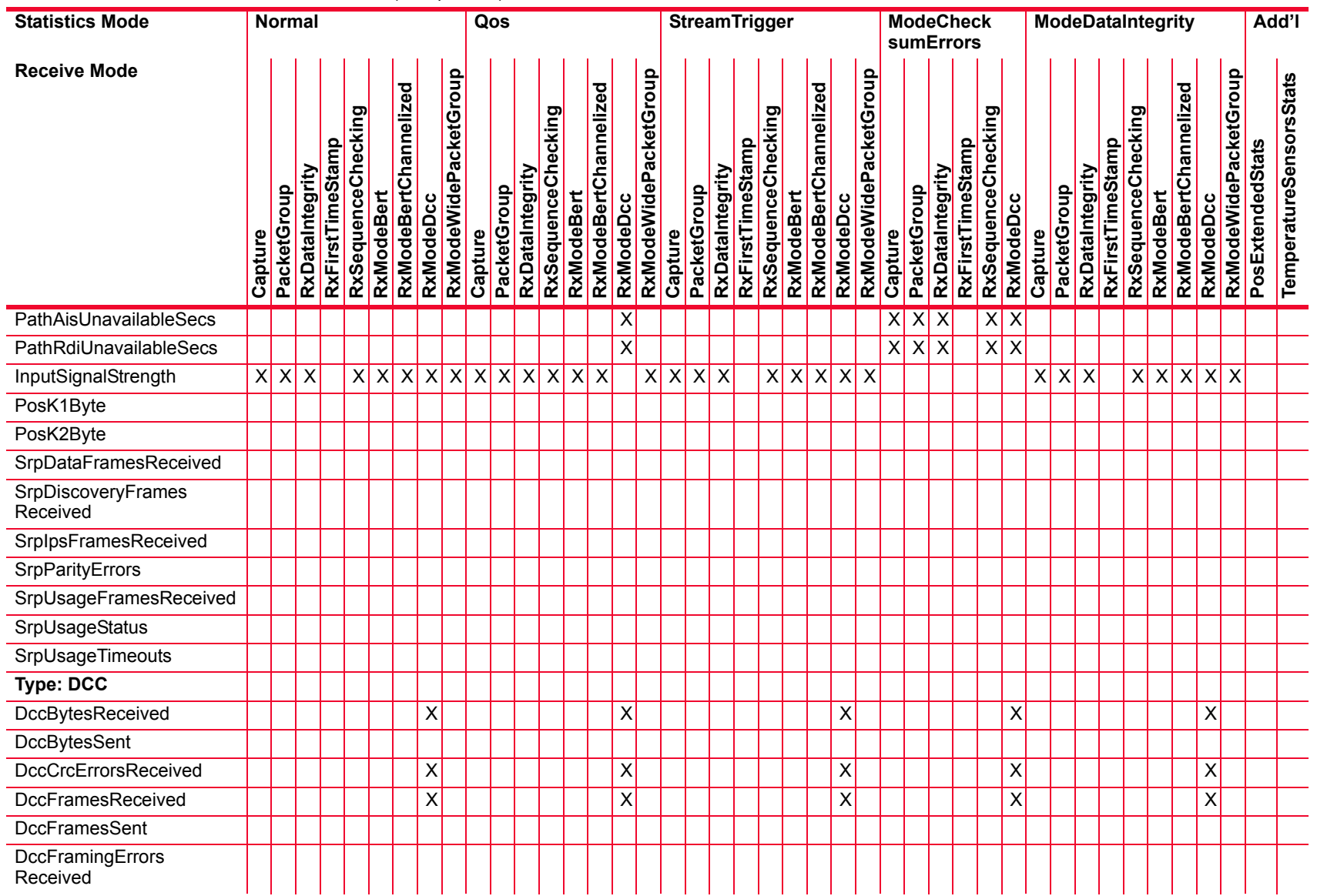

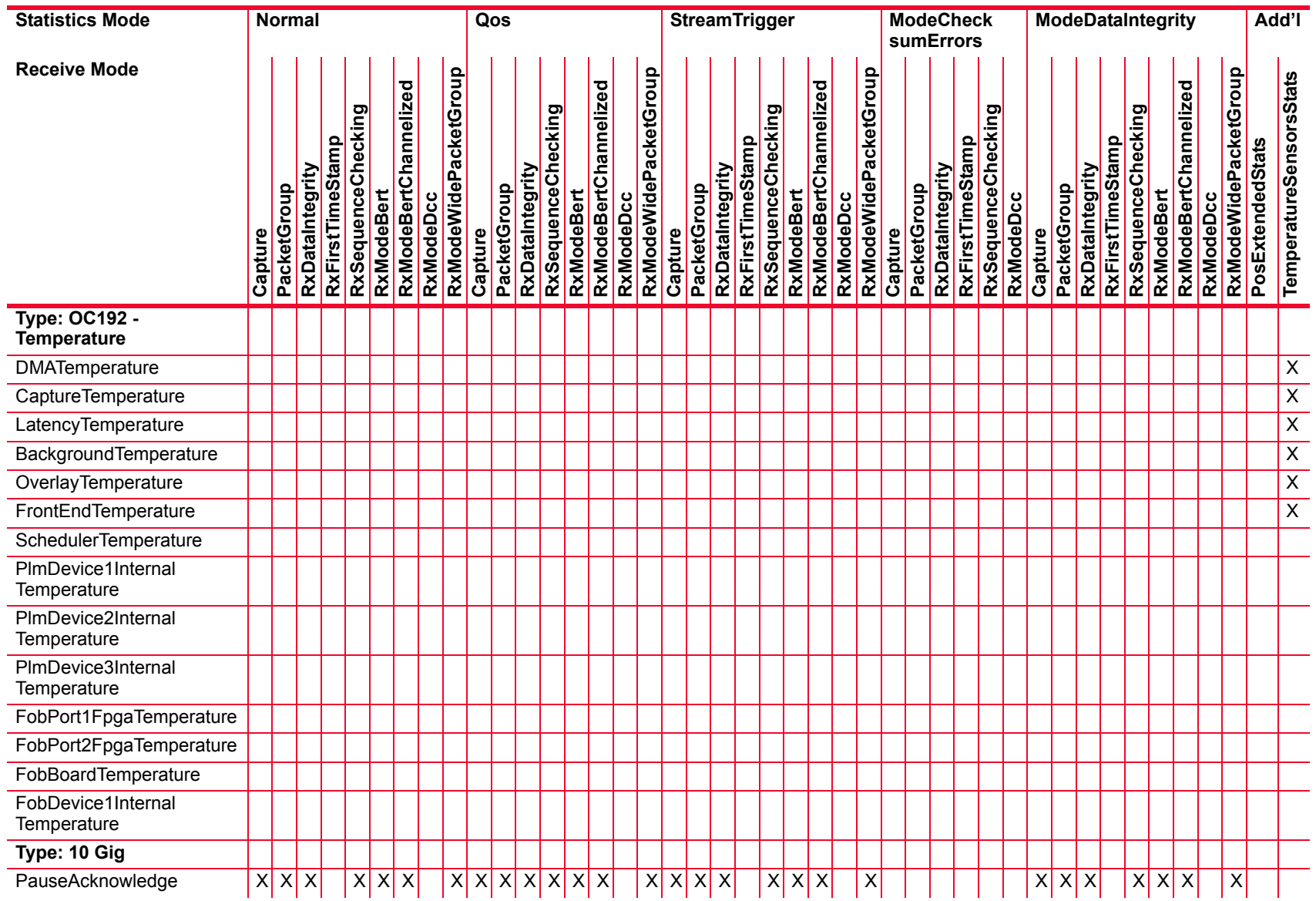

*Description of Statistics*

Description of Statistics

÷,

L.

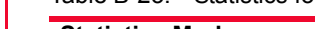

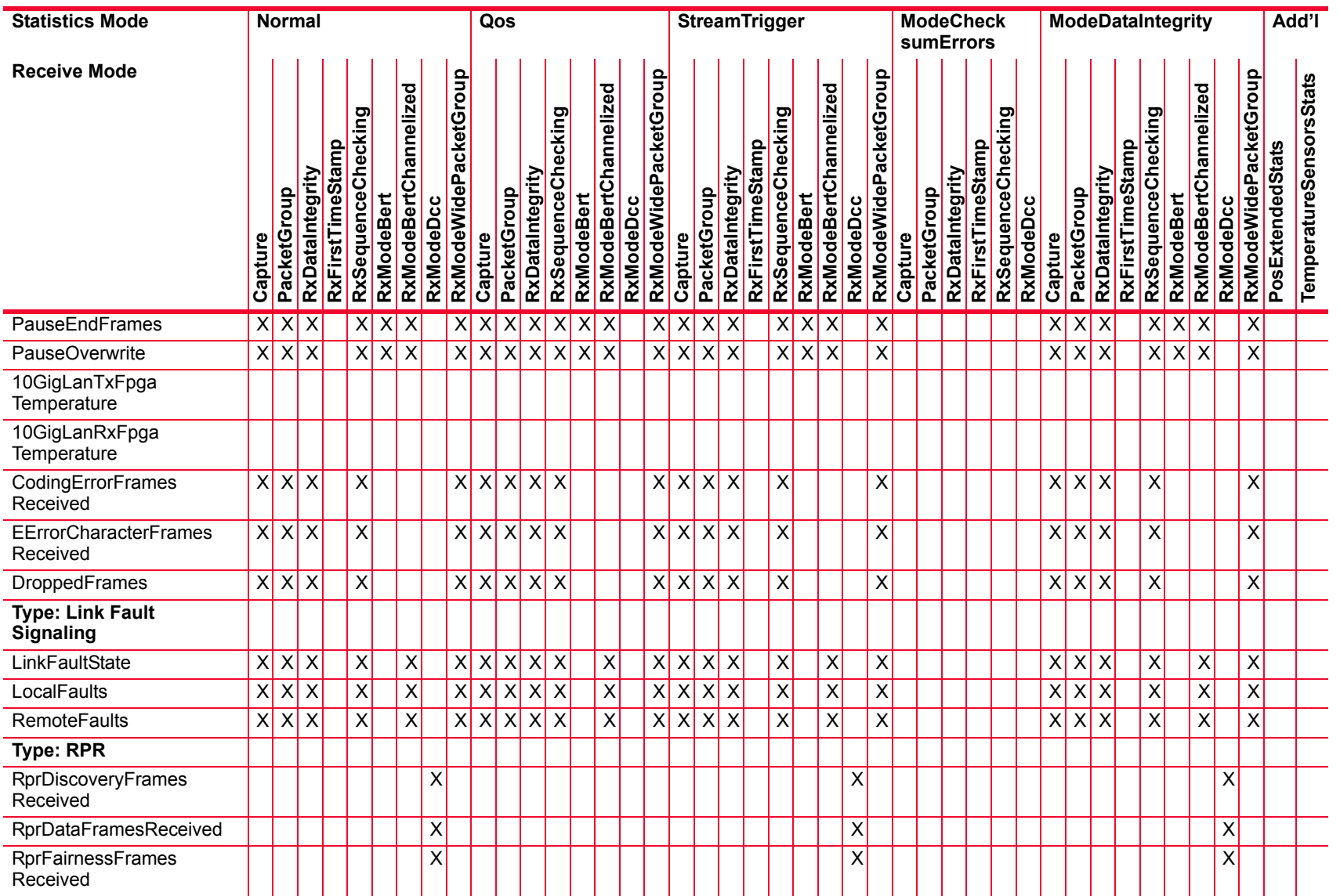

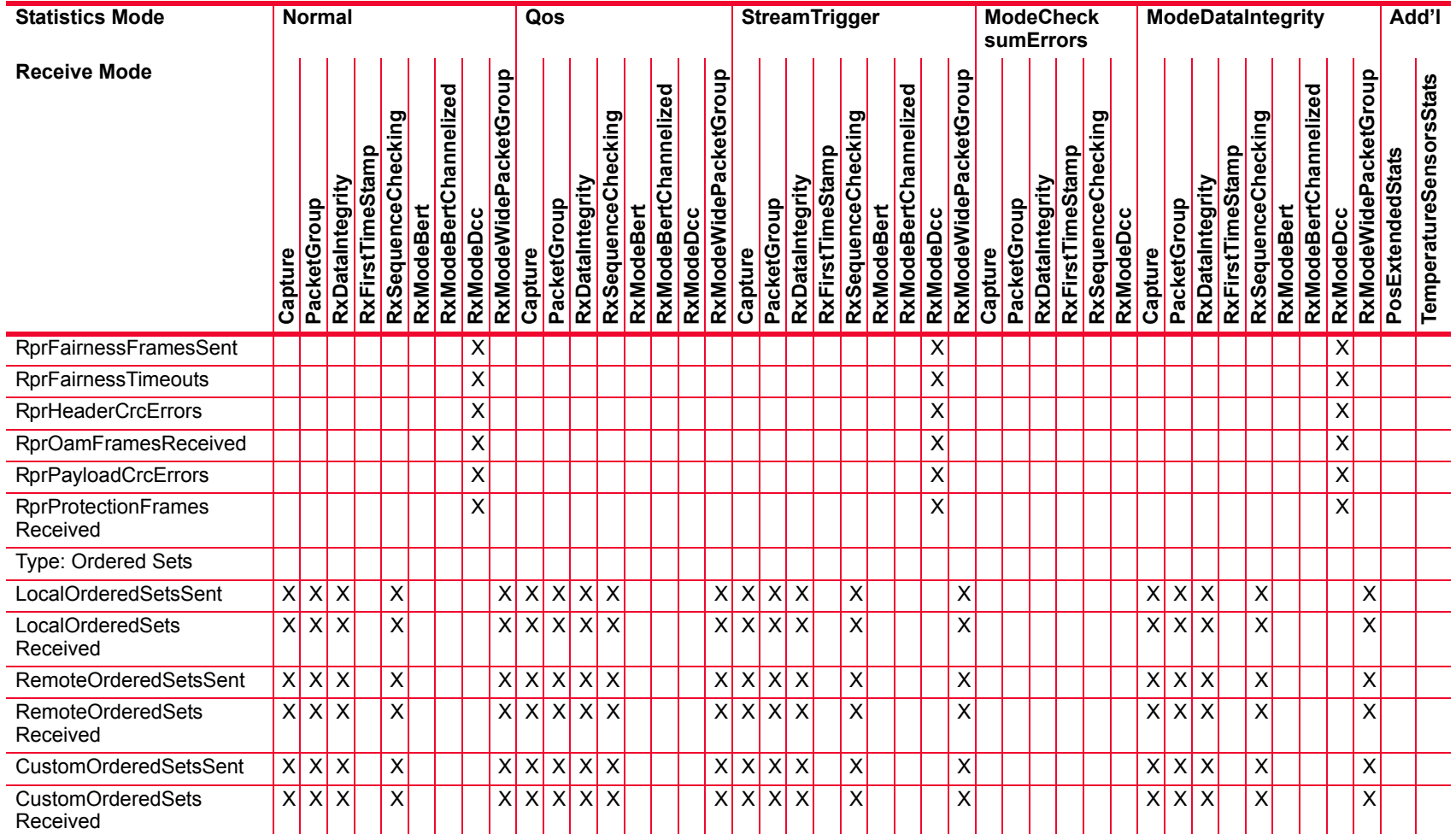

*Description of Statistics*

Description of Statistics

L.  $\overline{a}$ 

 $\sim$ 

 $\overline{\phantom{0}}$ 

 $\overline{a}$ 

 $\overline{\phantom{a}}$ 

 $\overline{\phantom{a}}$ 

#### Table B-24. Statistics for NGY Modules

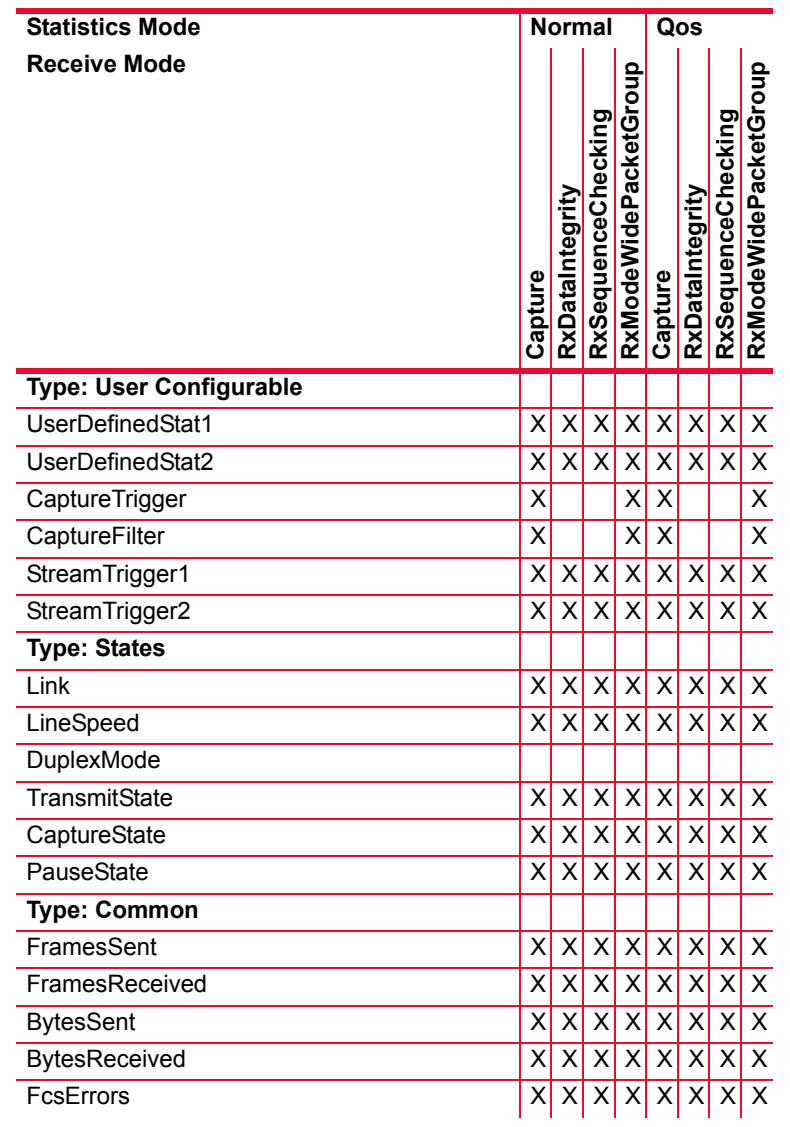

*Description of Statistics*

#### Table B-24. Statistics for NGY Modules

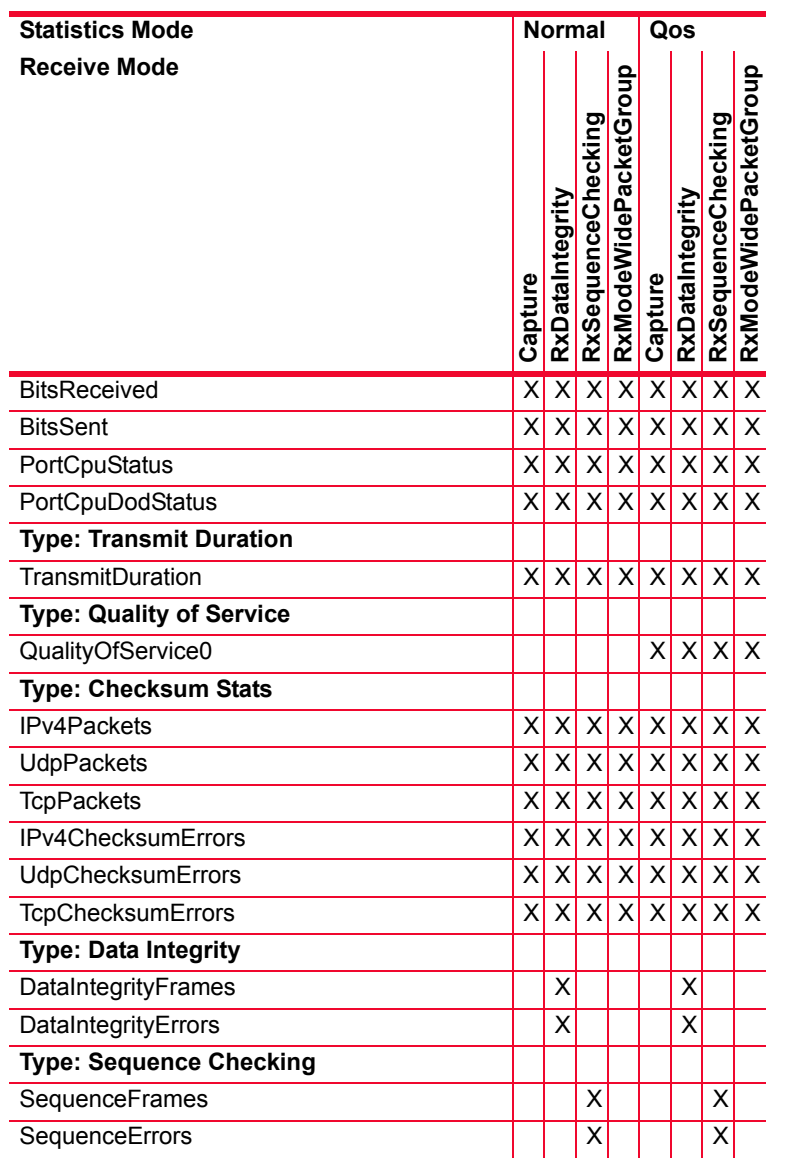

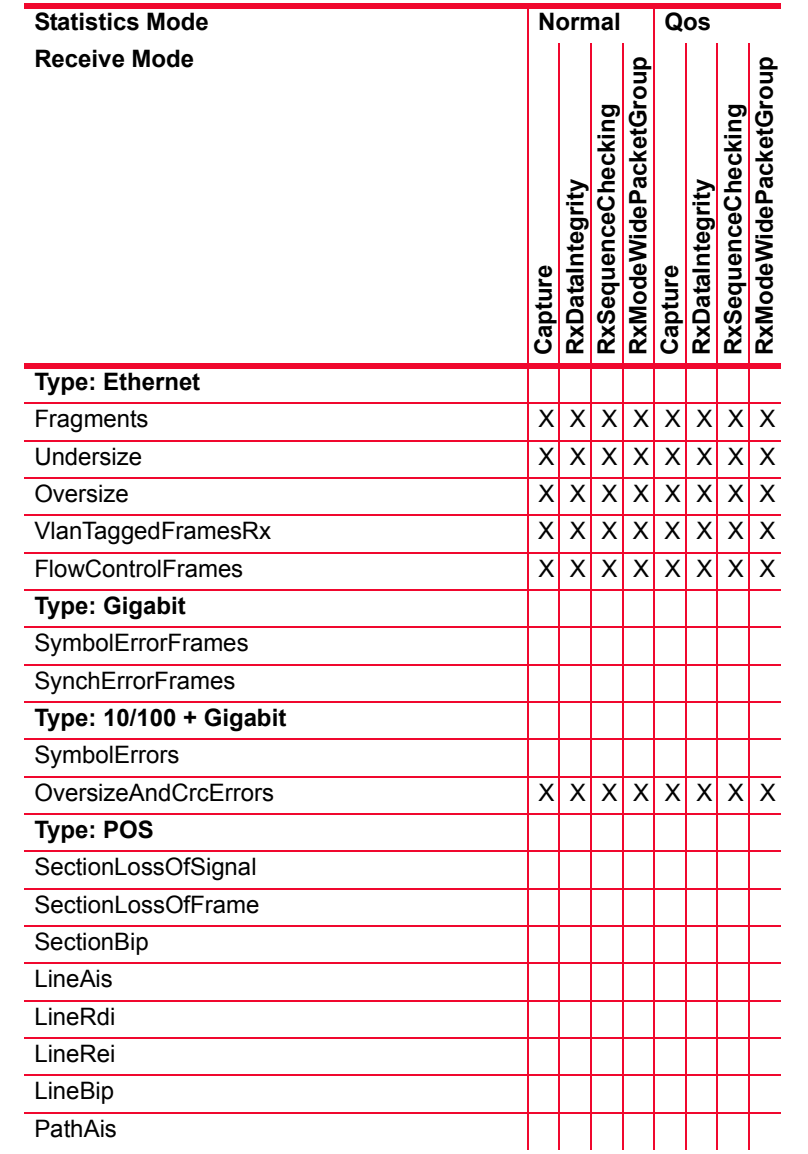

**B**

#### Table B-24. Statistics for NGY Modules

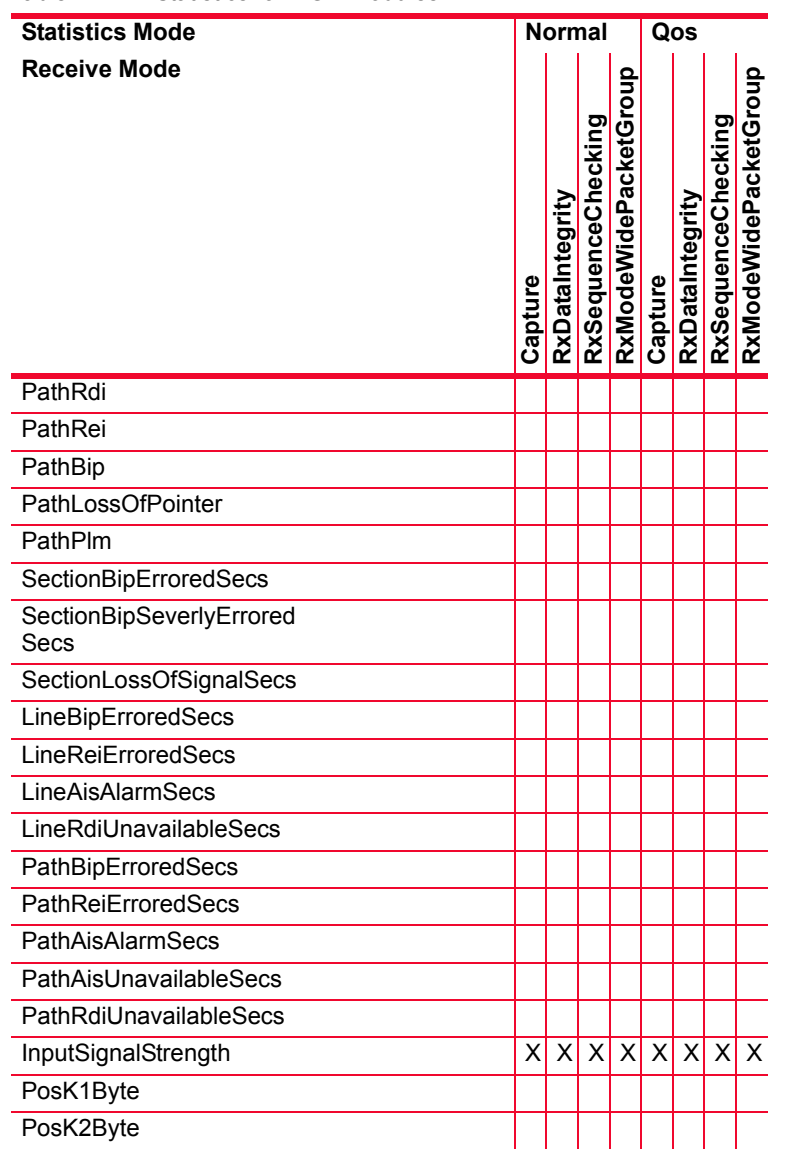

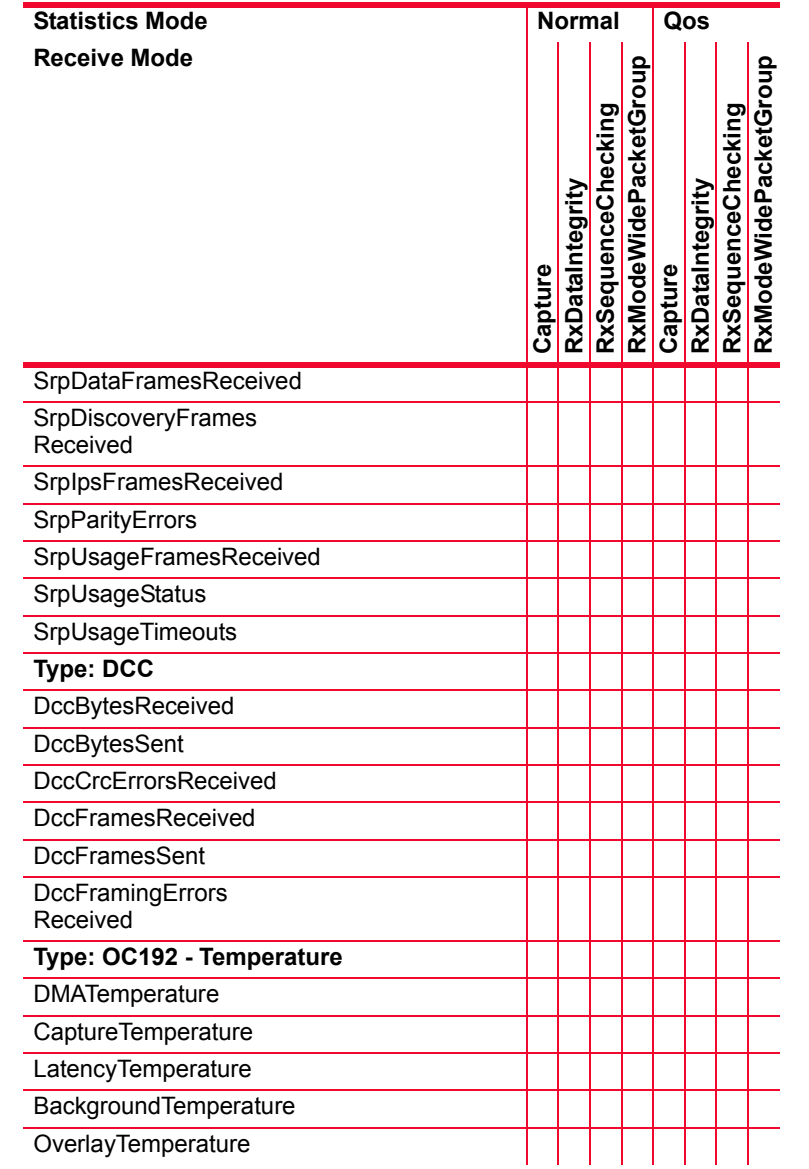

**B**

#### Table B-24. Statistics for NGY Modules

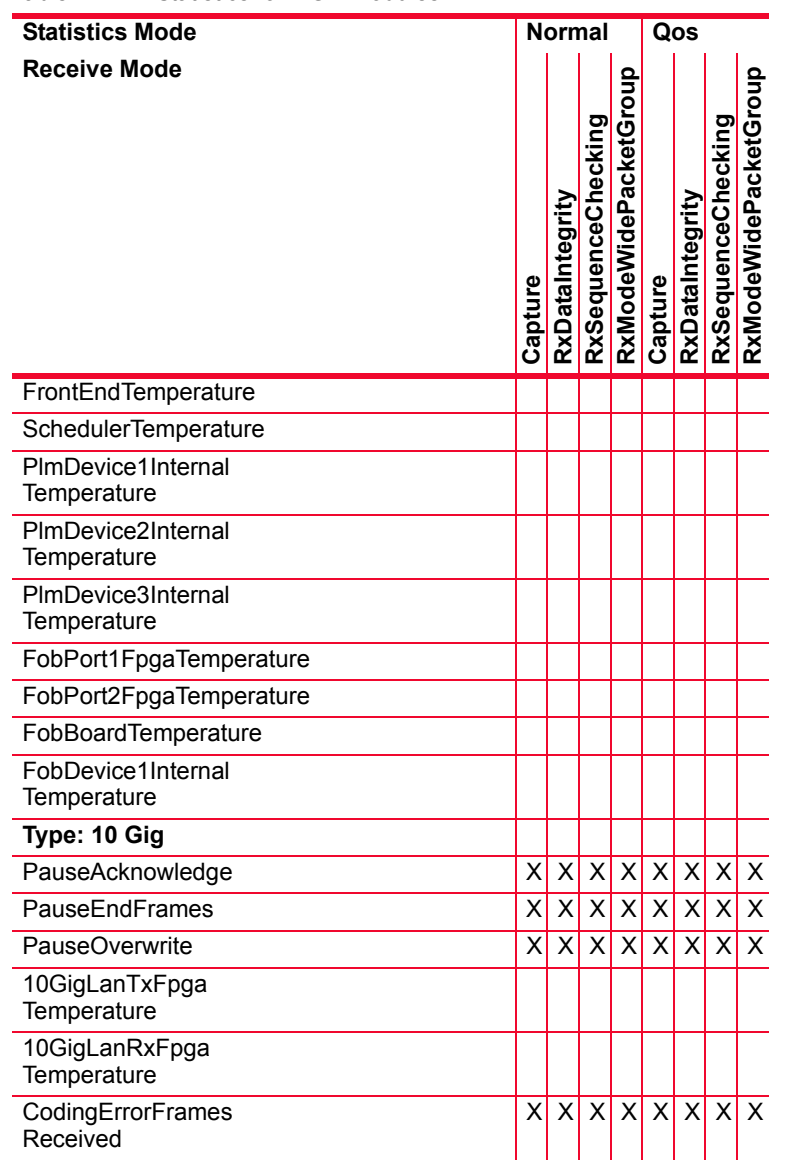

#### Table B-24. Statistics for NGY Modules

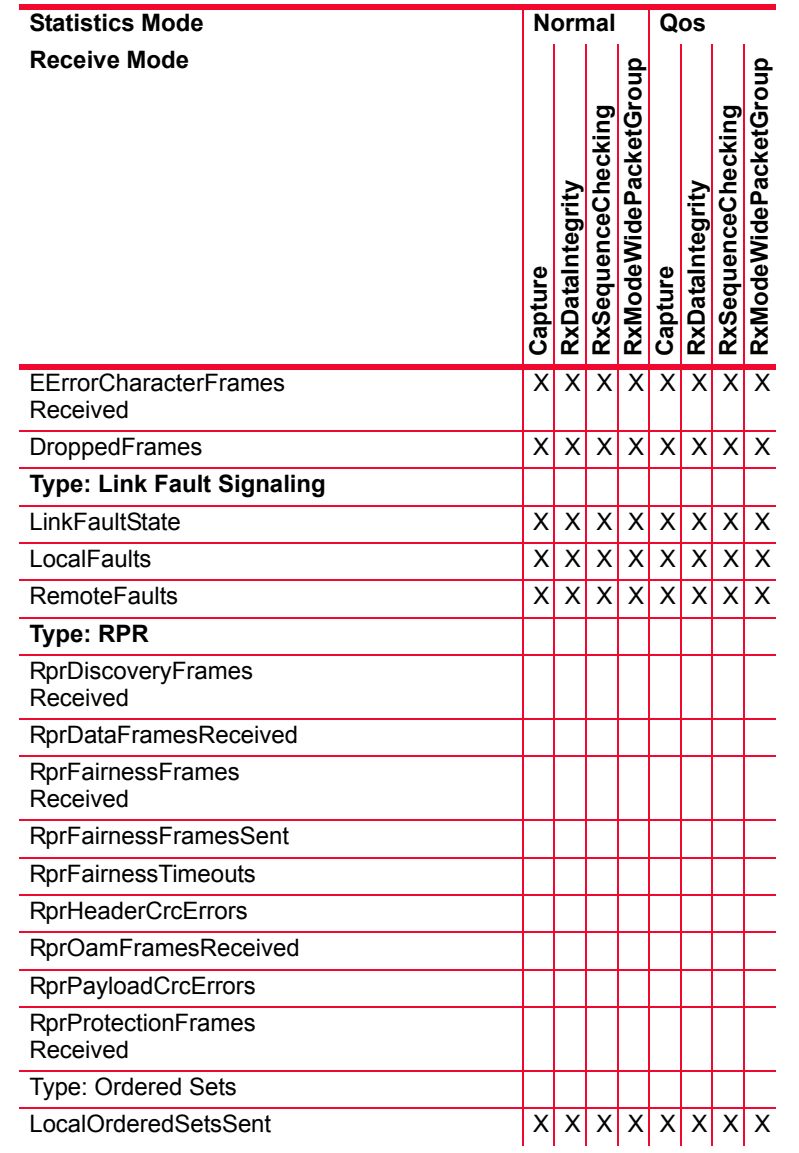

**B**
#### Table B-24. Statistics for NGY Modules

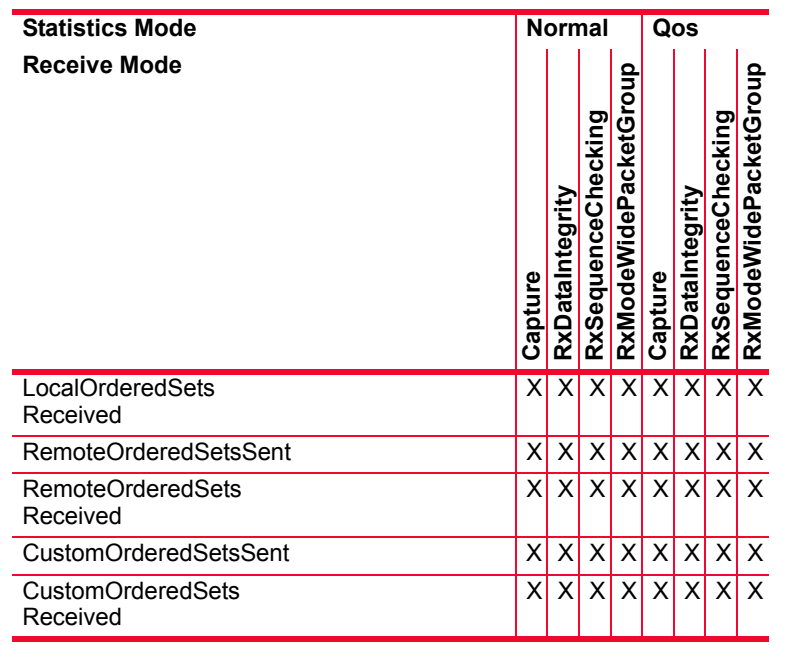

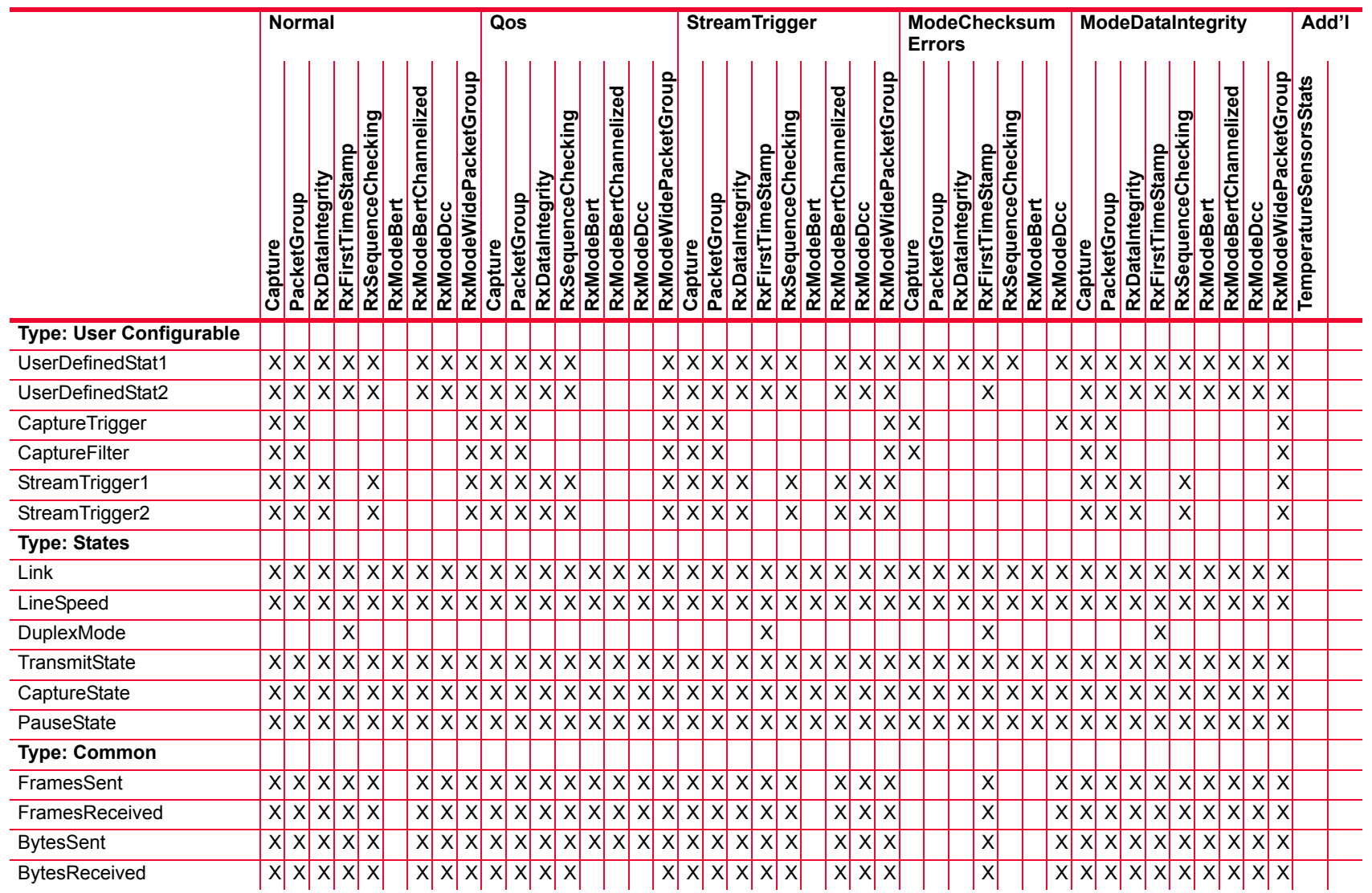

*Description of Statistics*

Description of Statistics

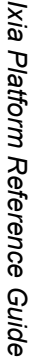

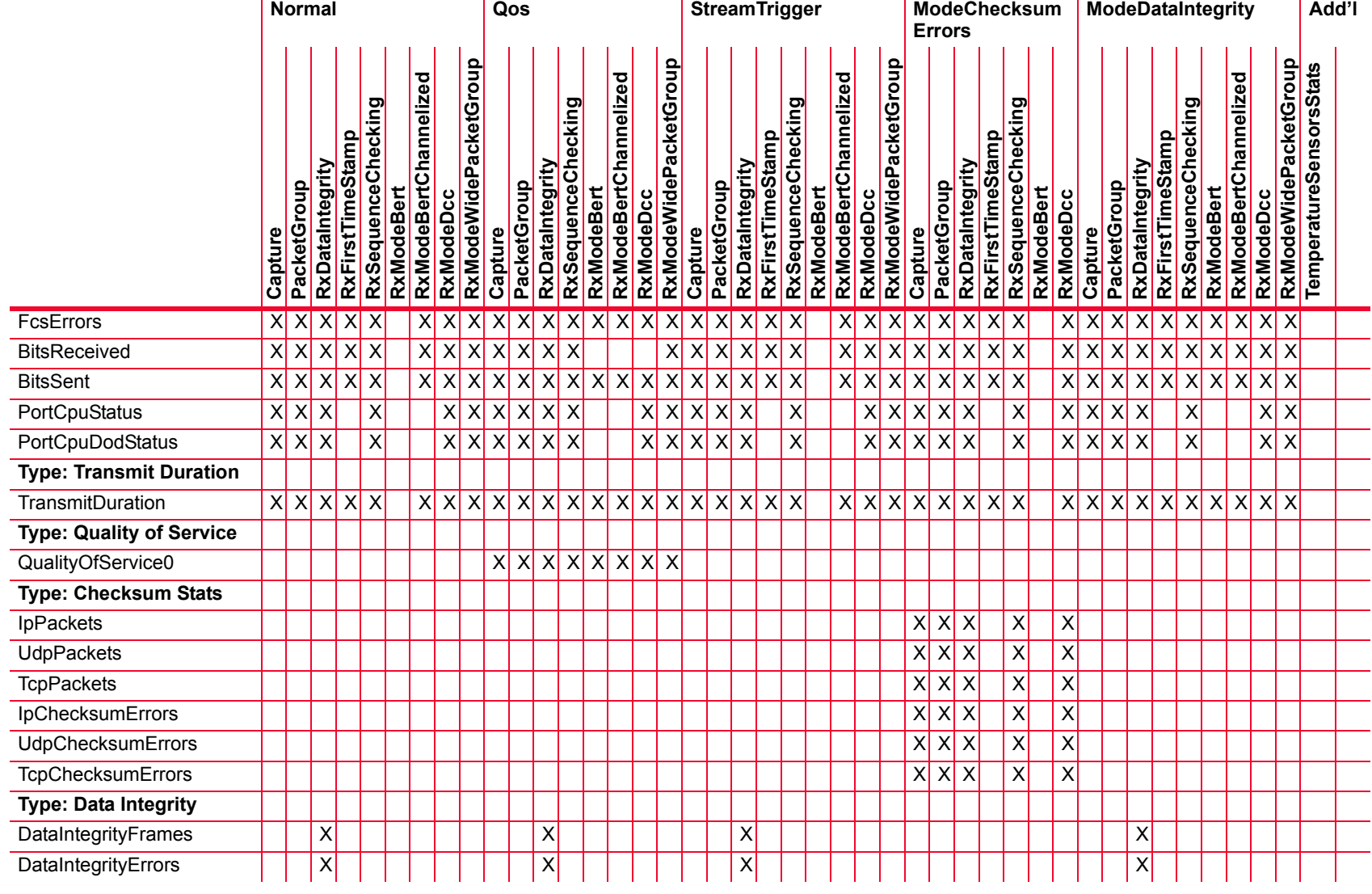

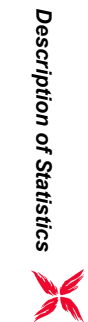

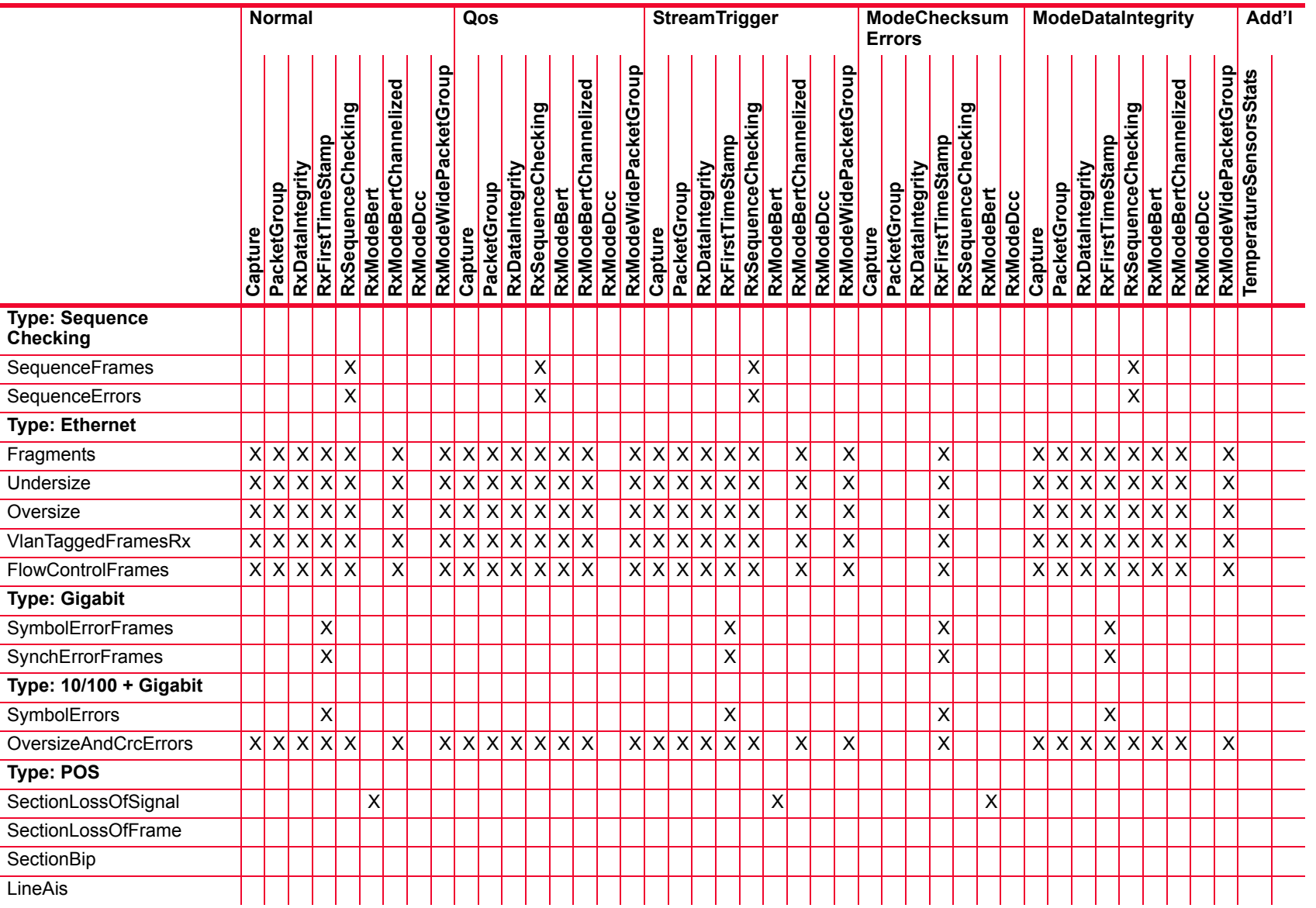

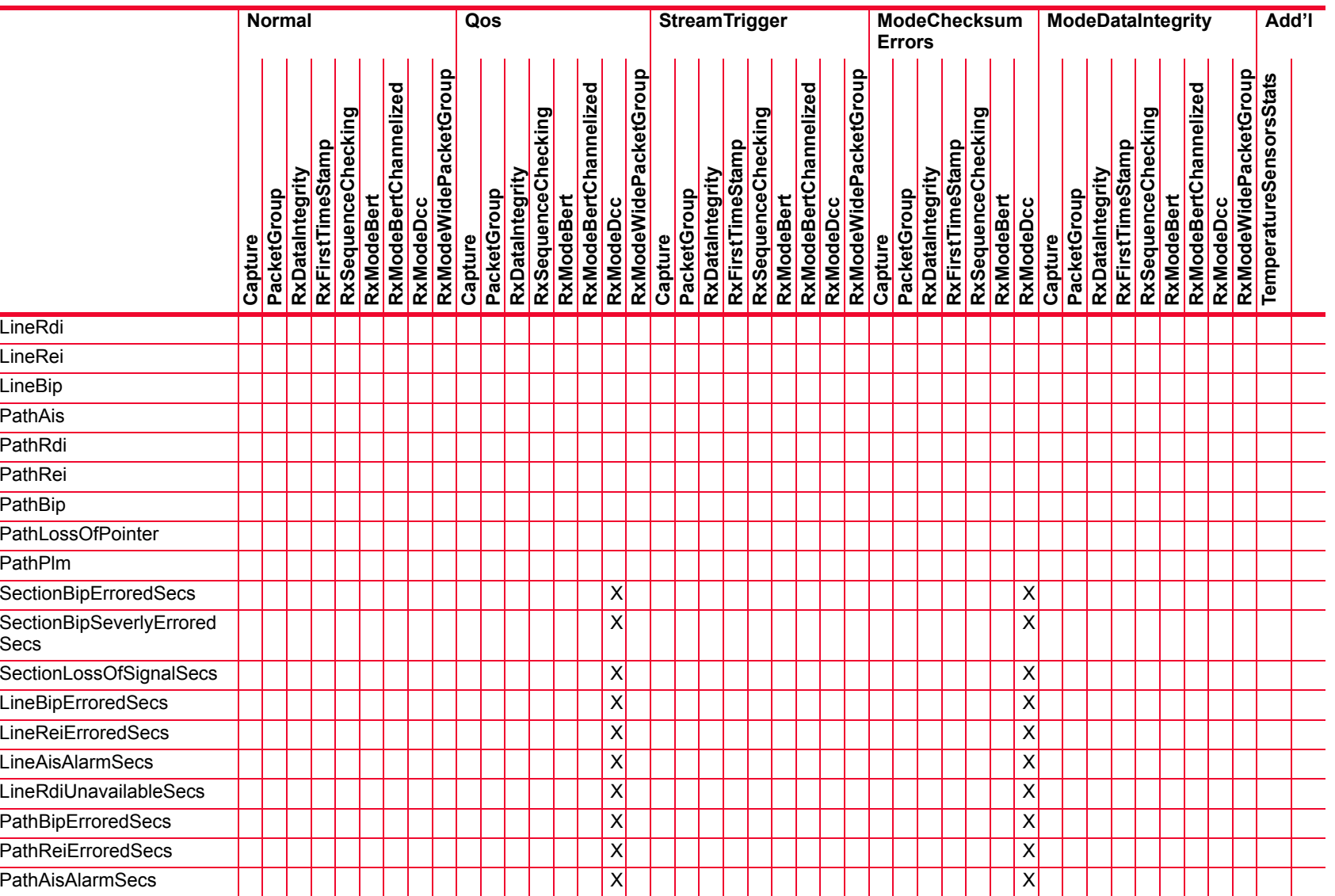

Description of Statistics *Description of Statistics*

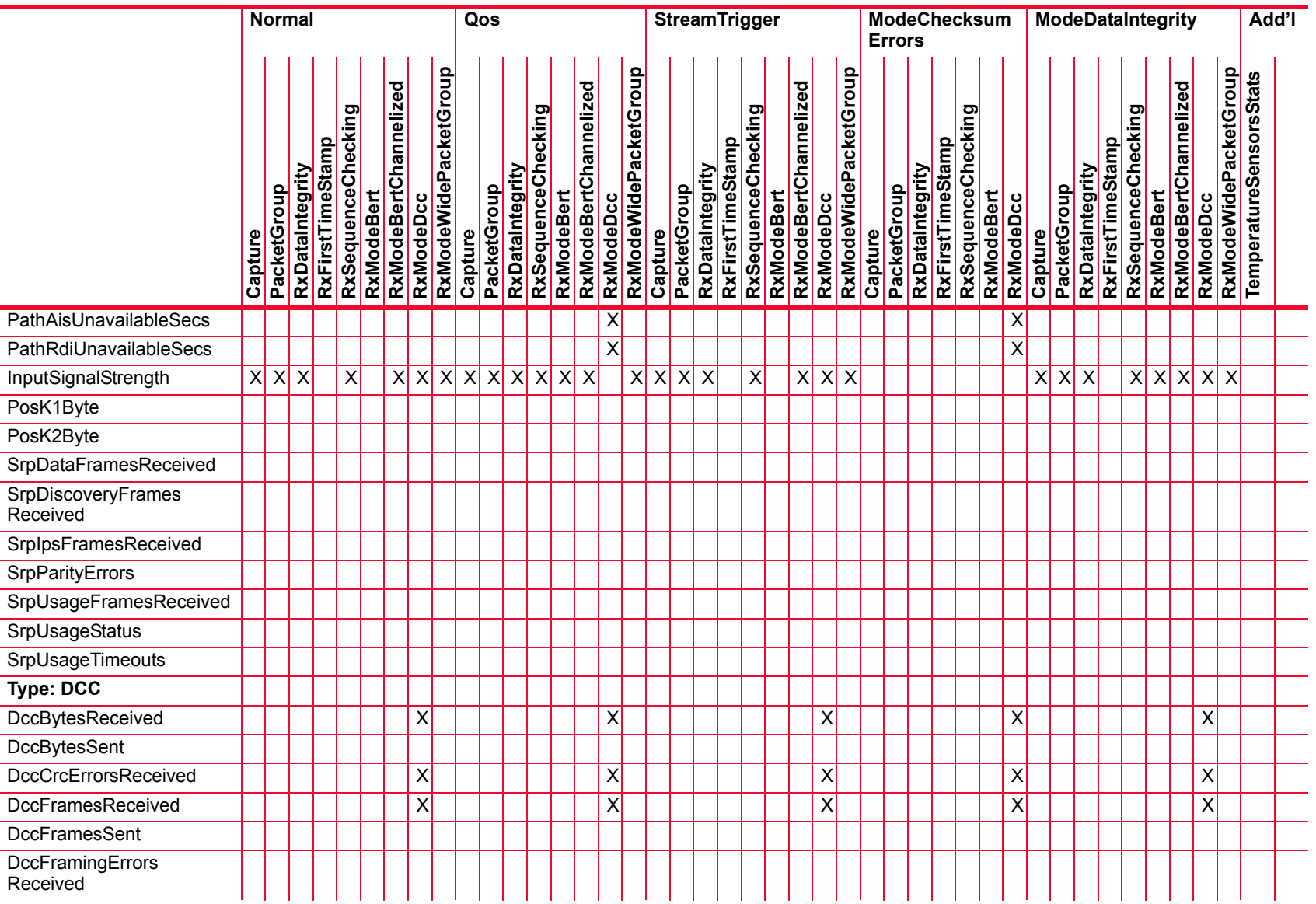

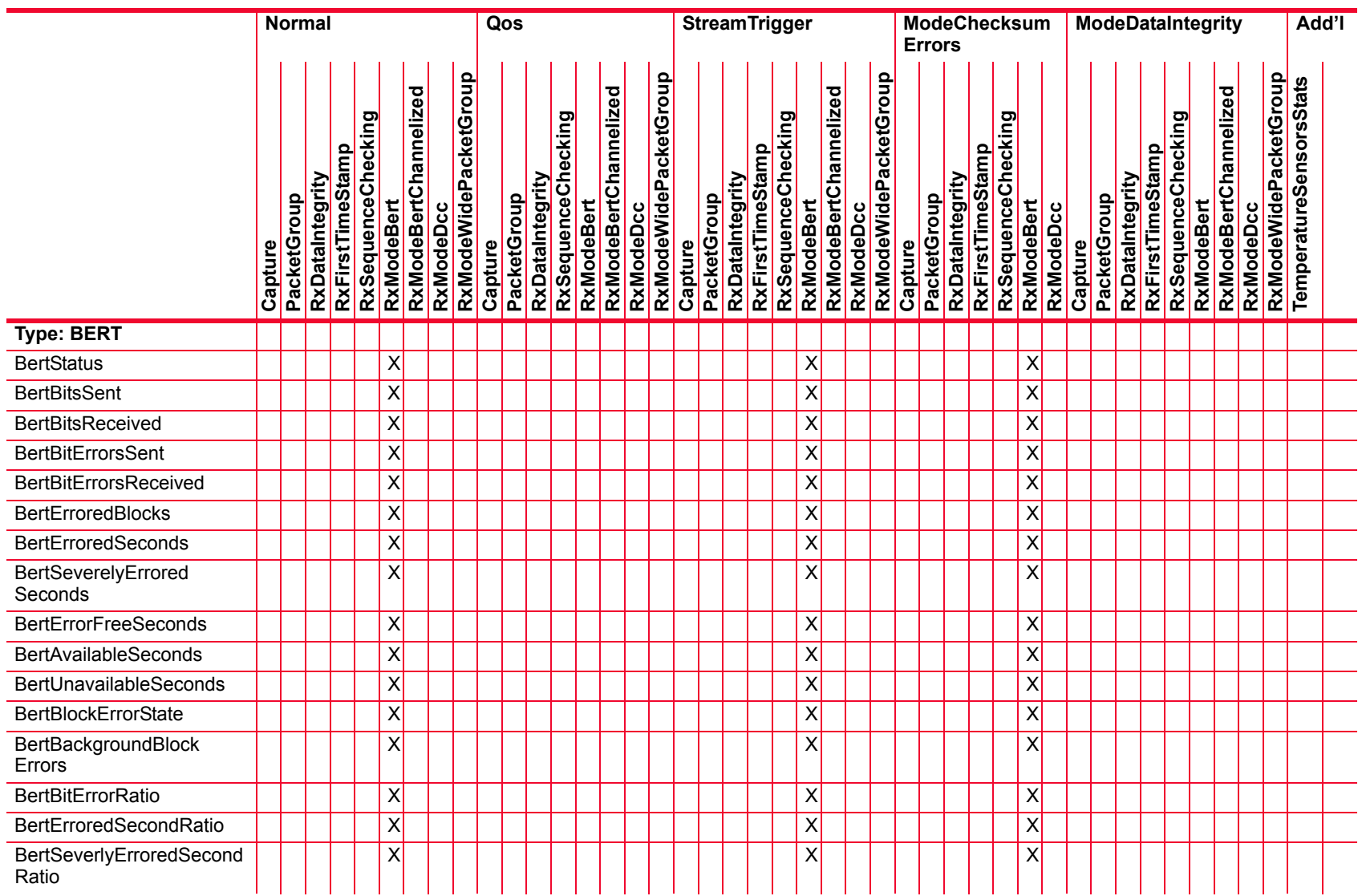

 $\overline{a}$  $\overline{a}$  $\overline{\phantom{a}}$  $\sim$  $\overline{a}$ 

 $\overline{\phantom{a}}$ 

 $\overline{\phantom{a}}$  $\overline{a}$ 

 $\overline{\phantom{a}}$ 

 $\sim$ 

 $\overline{a}$ 

 $\overline{a}$ 

 $\overline{\phantom{a}}$ 

Description of Statistics *Description of Statistics*

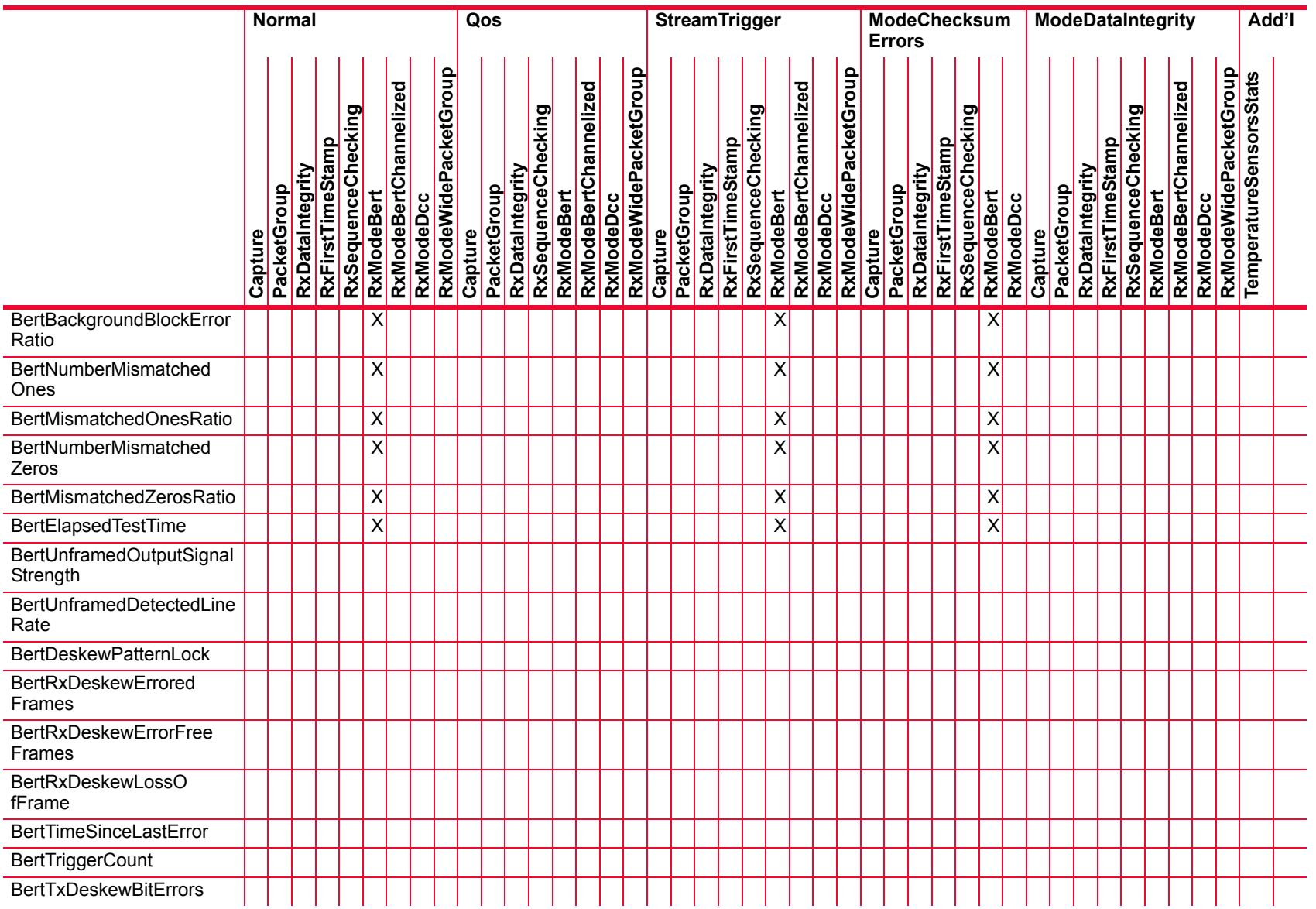

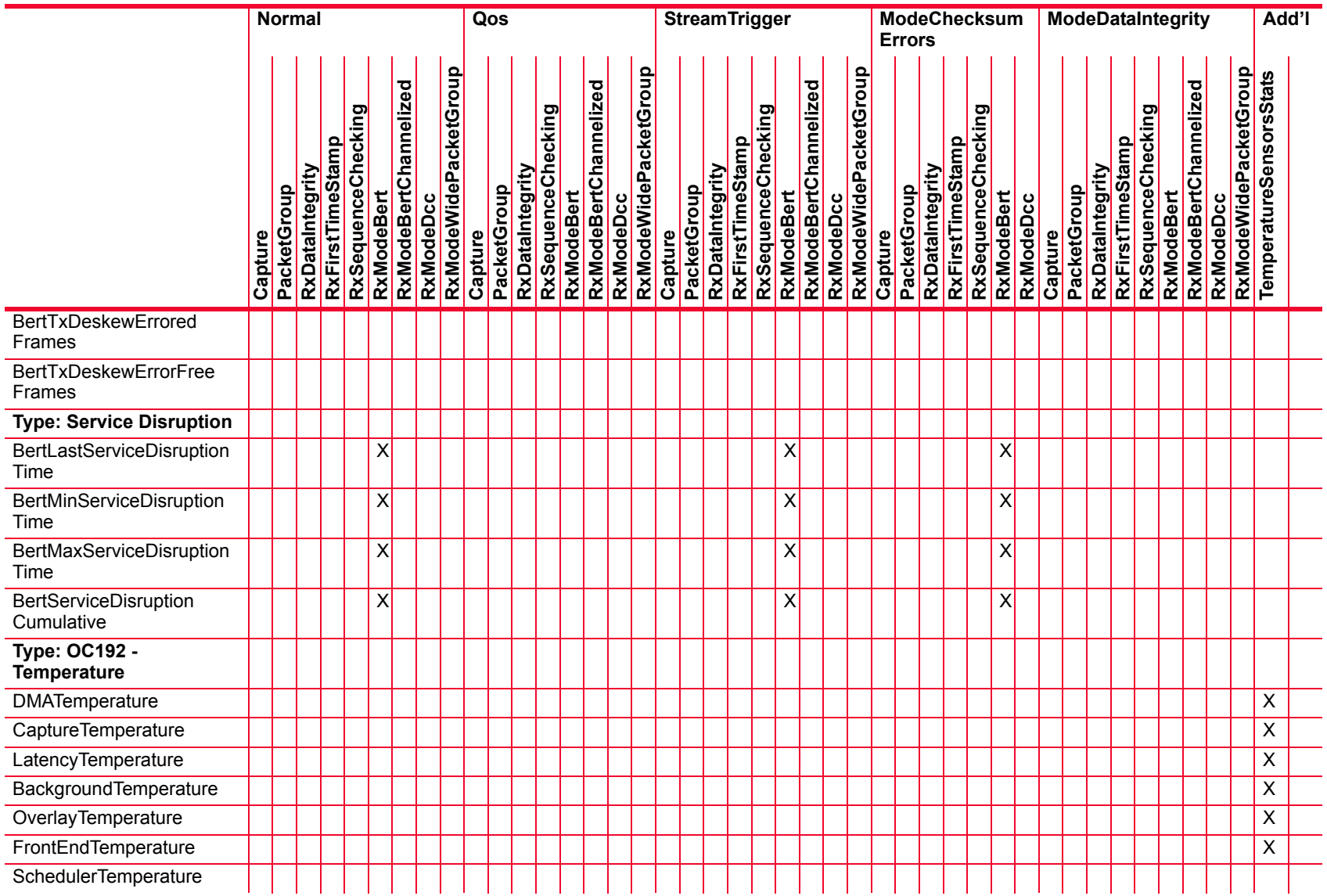

*Description of Statistics*

Description of Statistics

 $\sim$  $\overline{\phantom{a}}$ 

 $\sim$ 

÷,

 $\overline{a}$ 

 $\overline{\phantom{a}}$ 

÷

 $\overline{\phantom{a}}$ 

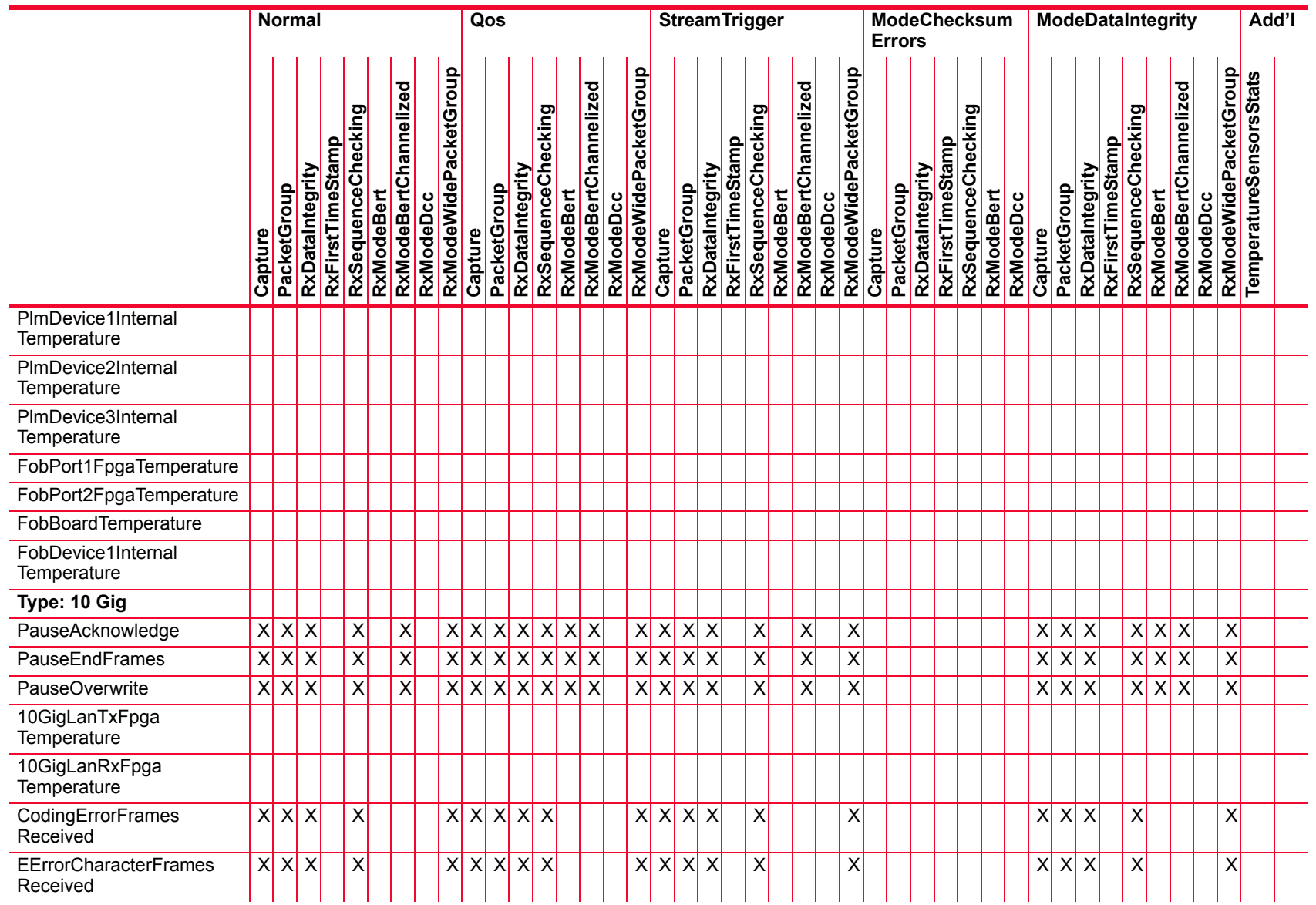

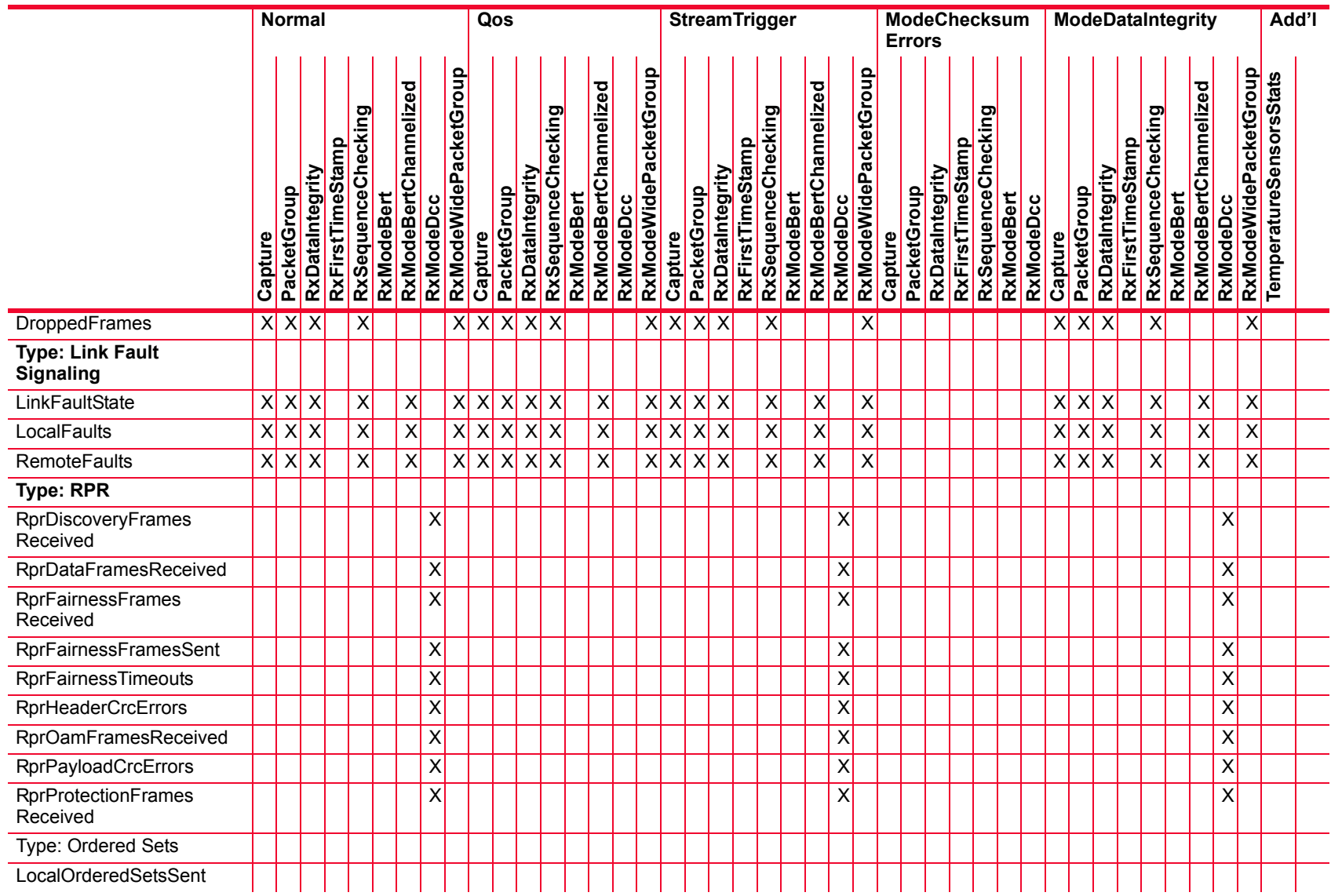

Description of Statistics *Description of Statistics*

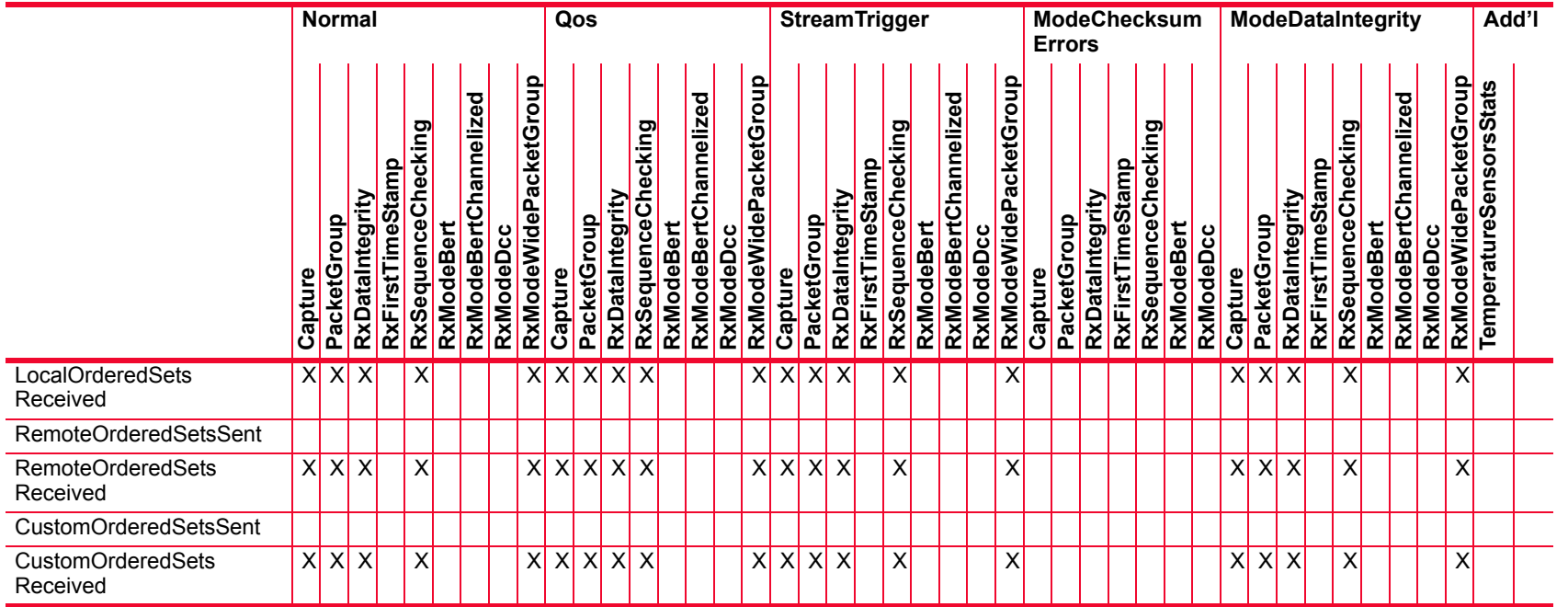

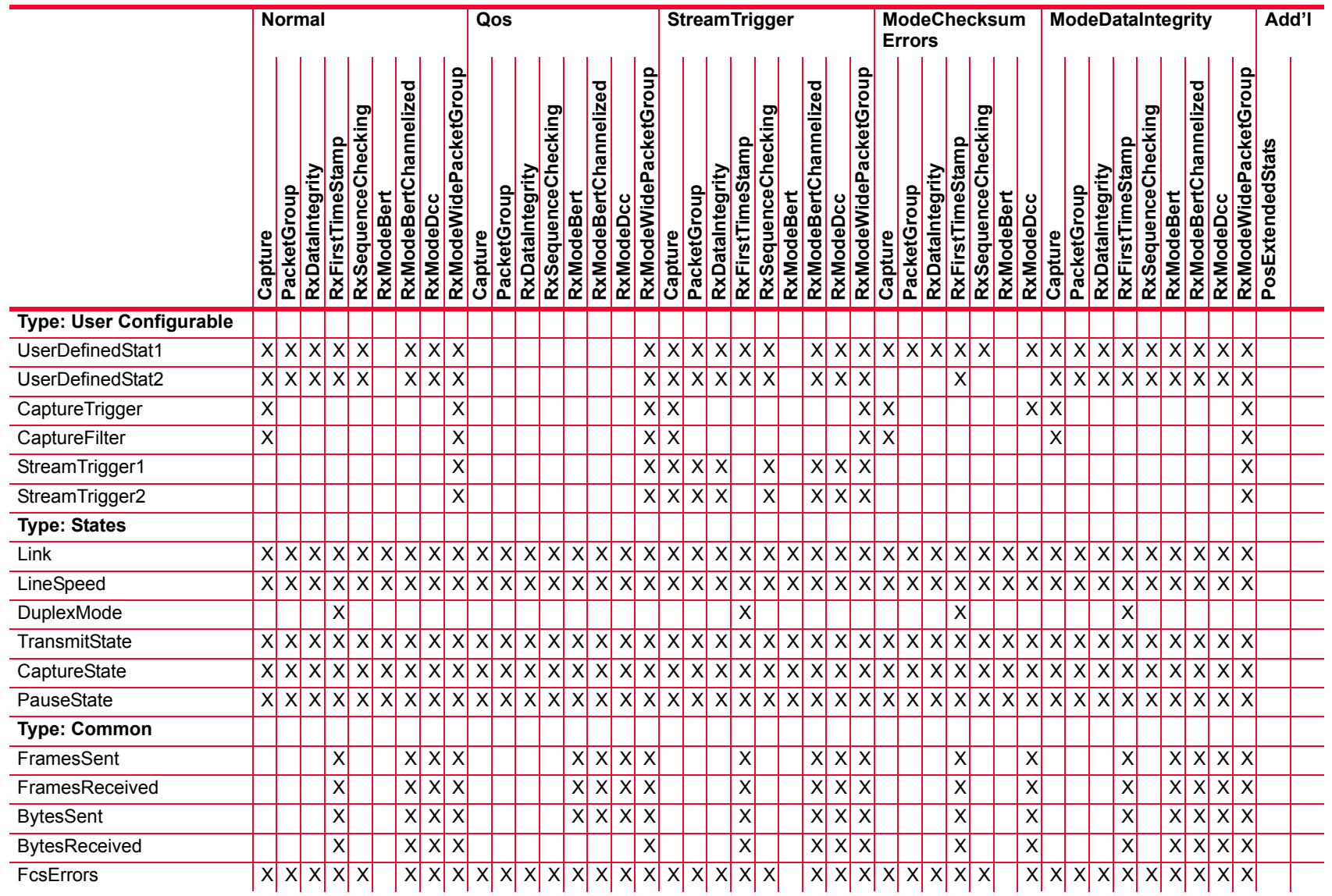

Description of Statistics *Description of Statistics*

L,

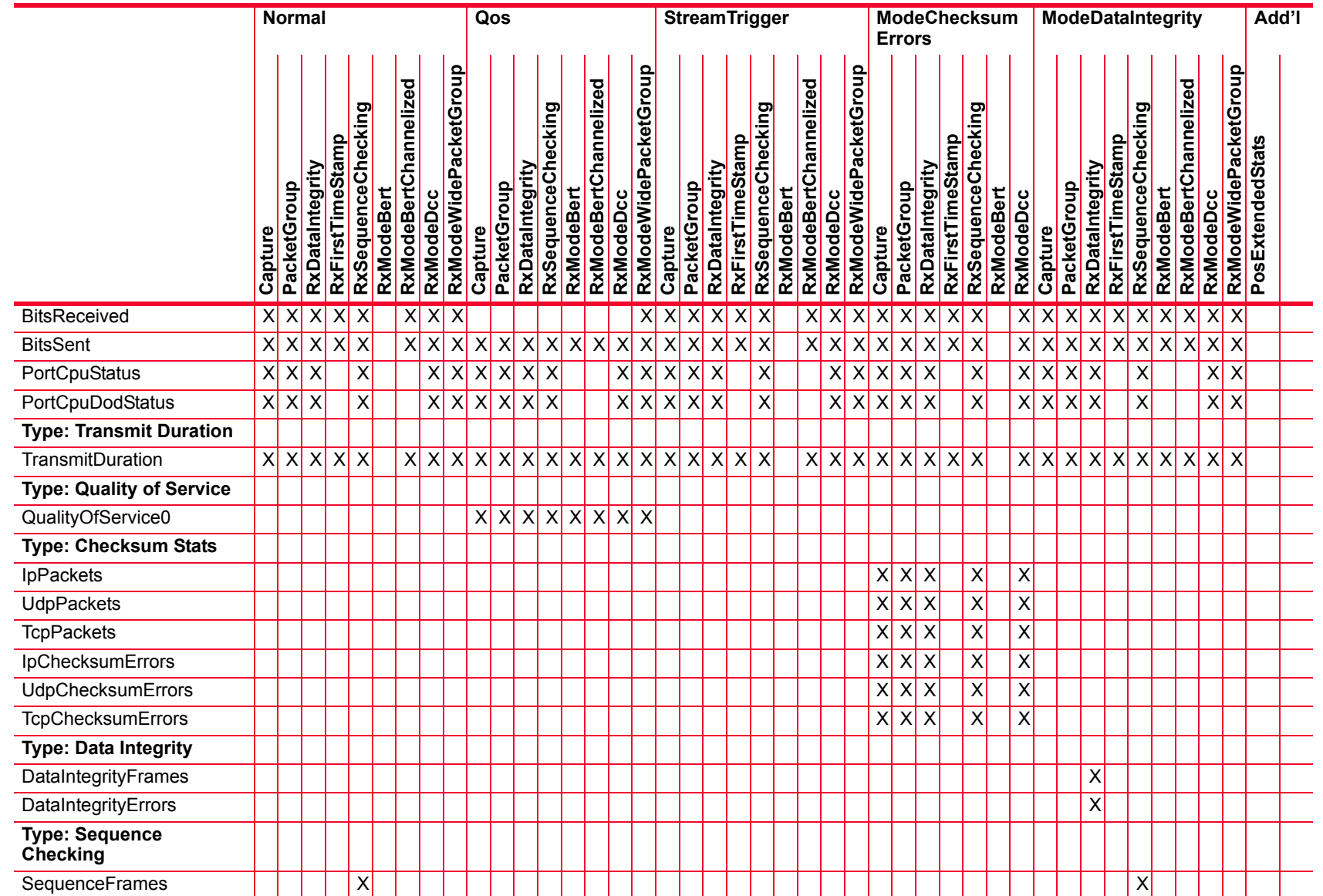

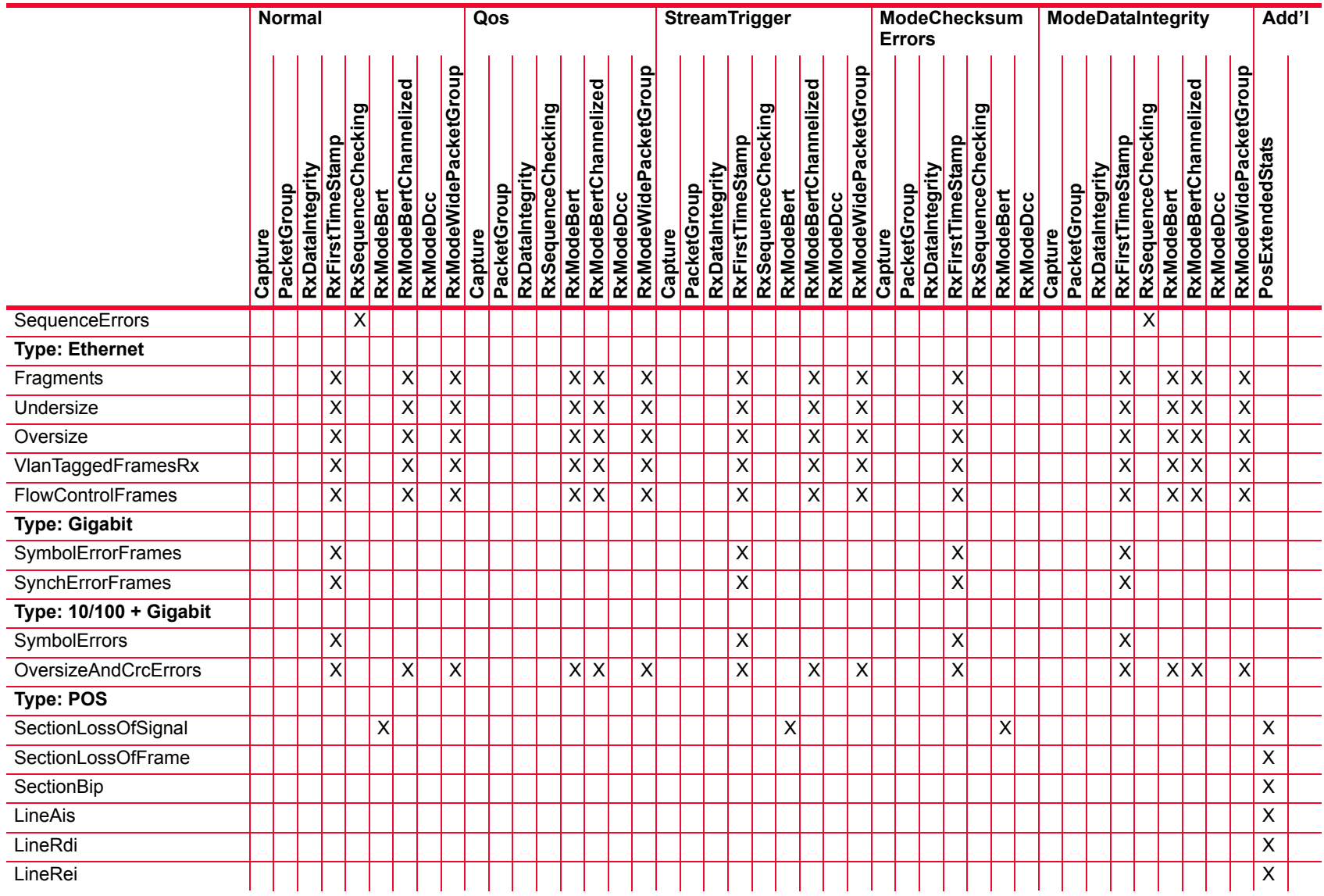

*Description of Statistics*

Description of Statistics

 $\overline{a}$  $\overline{a}$ 

i.

 $\overline{\phantom{a}}$ 

j.

 $\overline{a}$ 

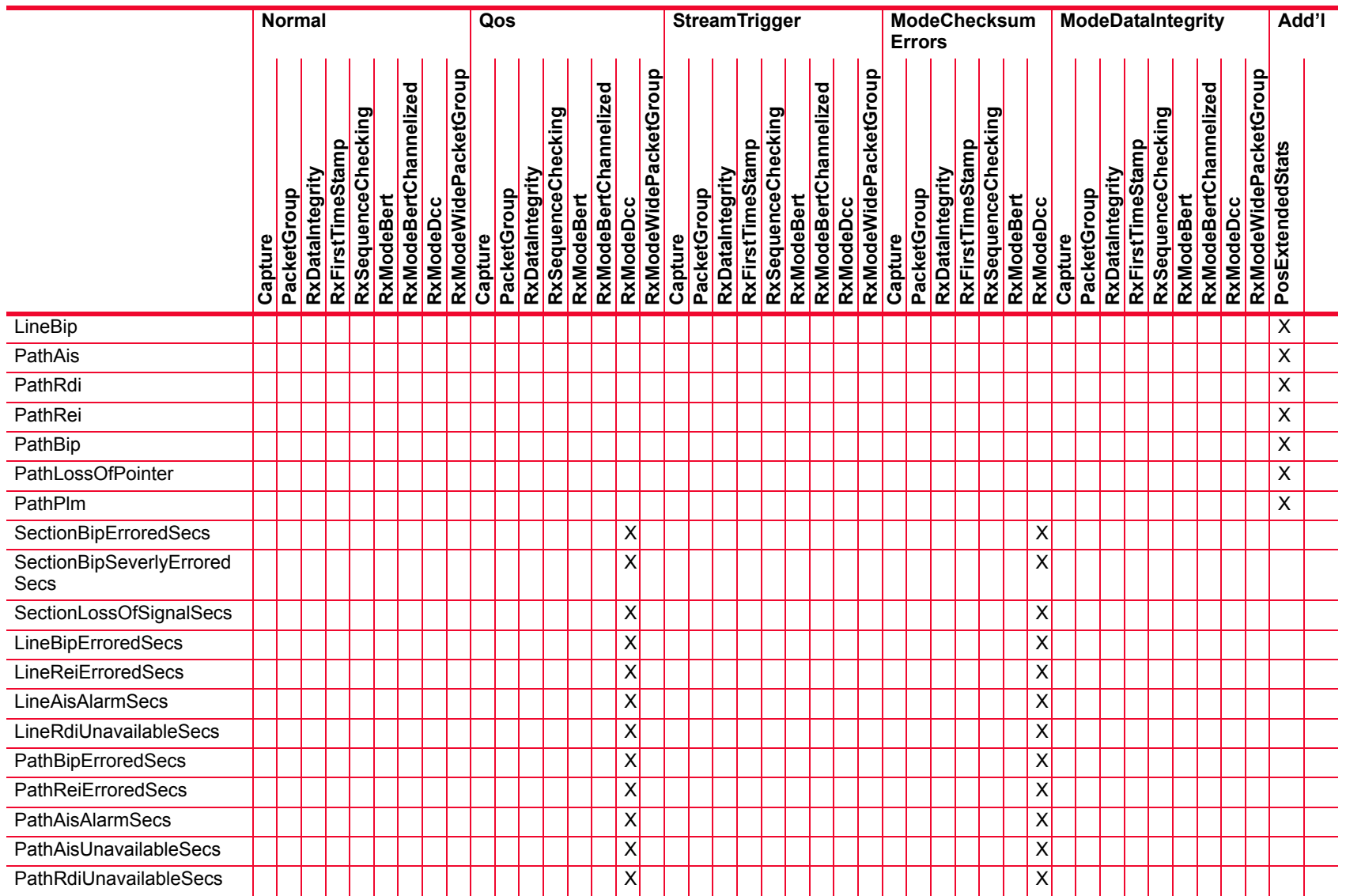

*Description of Statistics*

Description of Statistics

 $\overline{a}$ L,

 $\overline{\phantom{a}}$ 

 $\frac{1}{2}$ 

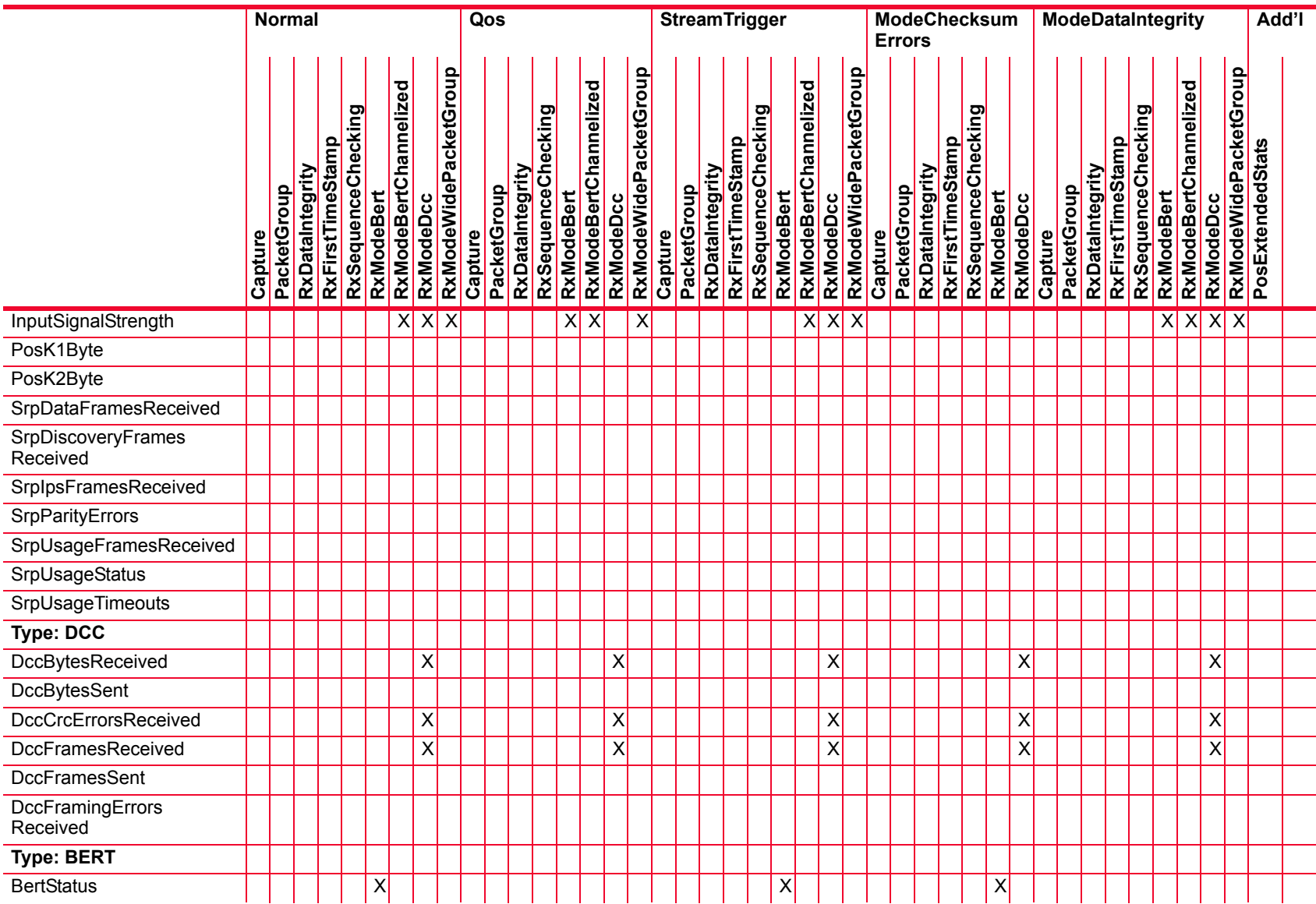

Description of Statistics *Description of Statistics*

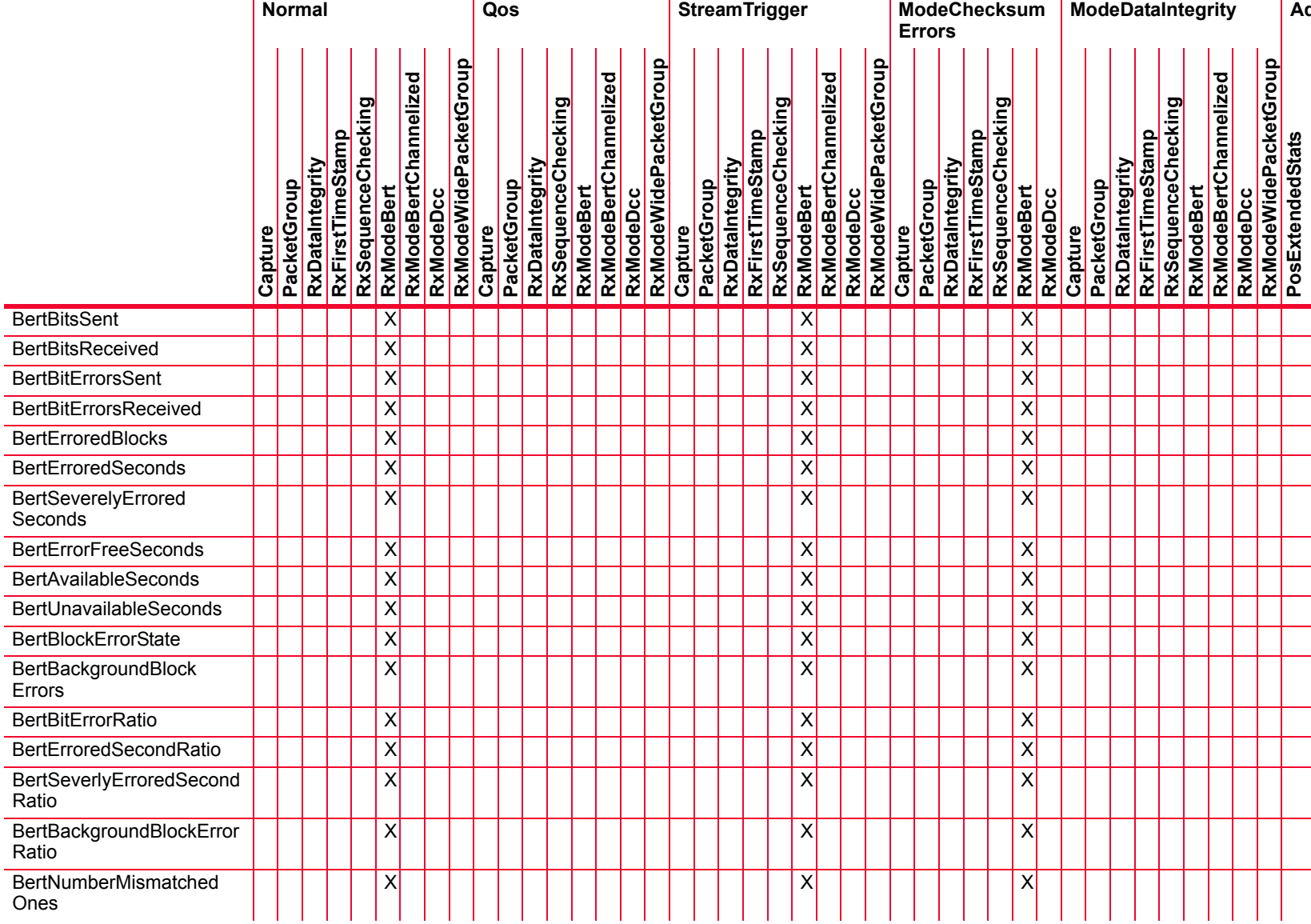

Description of Statistics *Description of Statistics*

**ModeDataIntegrity Add'l**

**PosExtendedStats**

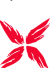

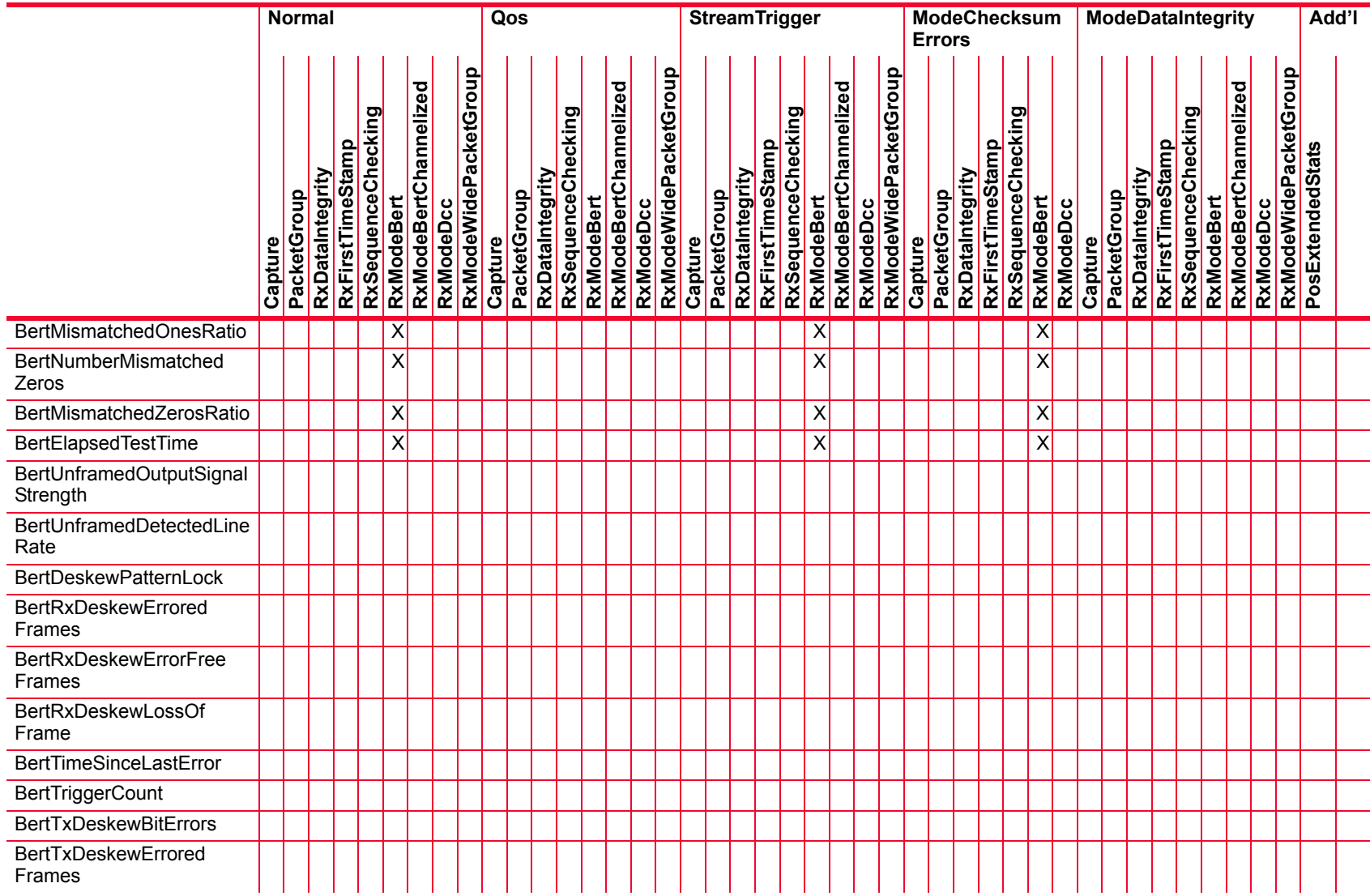

*Description of Statistics*

Description of Statistics

L.

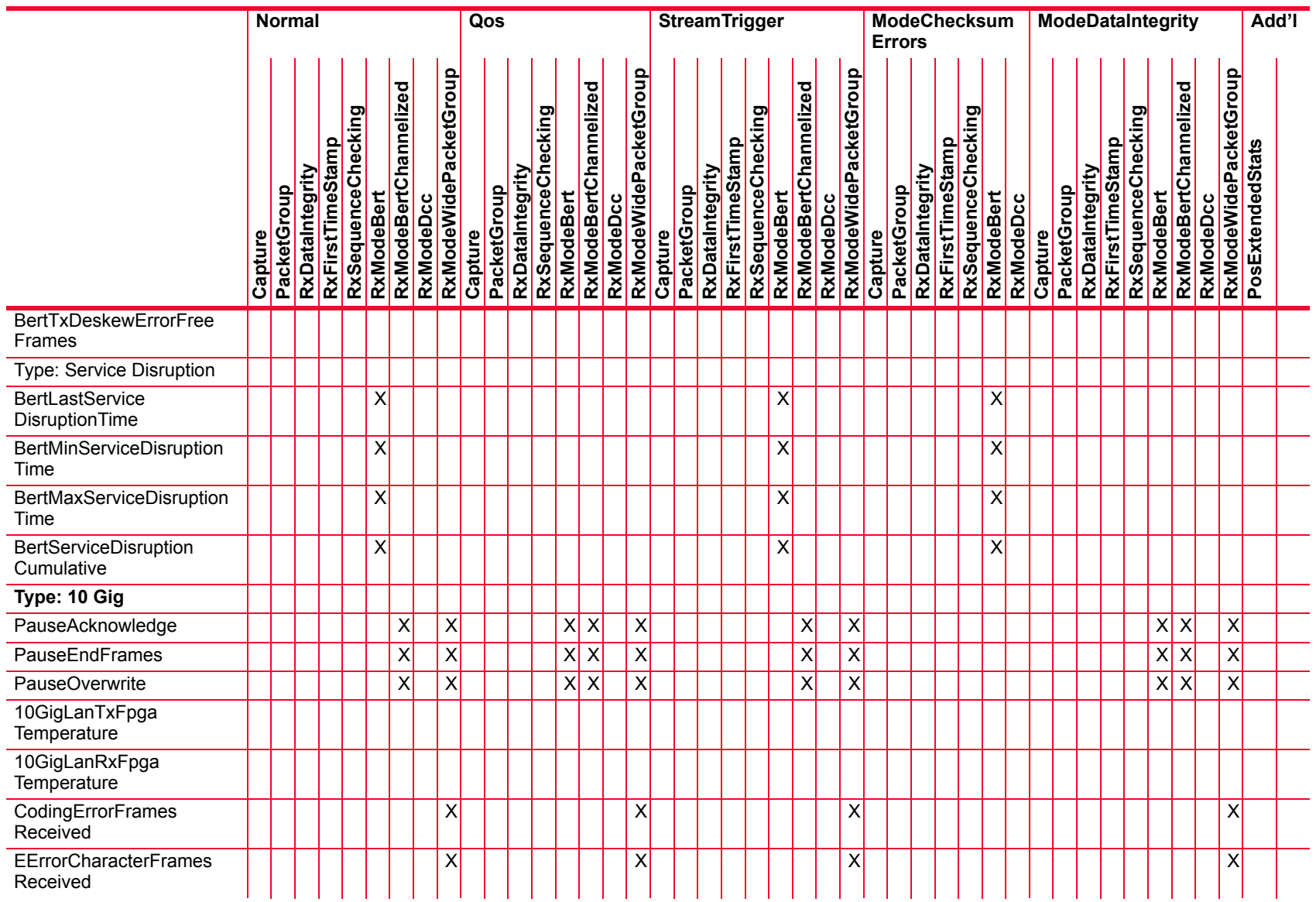

*Description of Statistics*

Description of Statistics

 $\overline{\phantom{a}}$ 

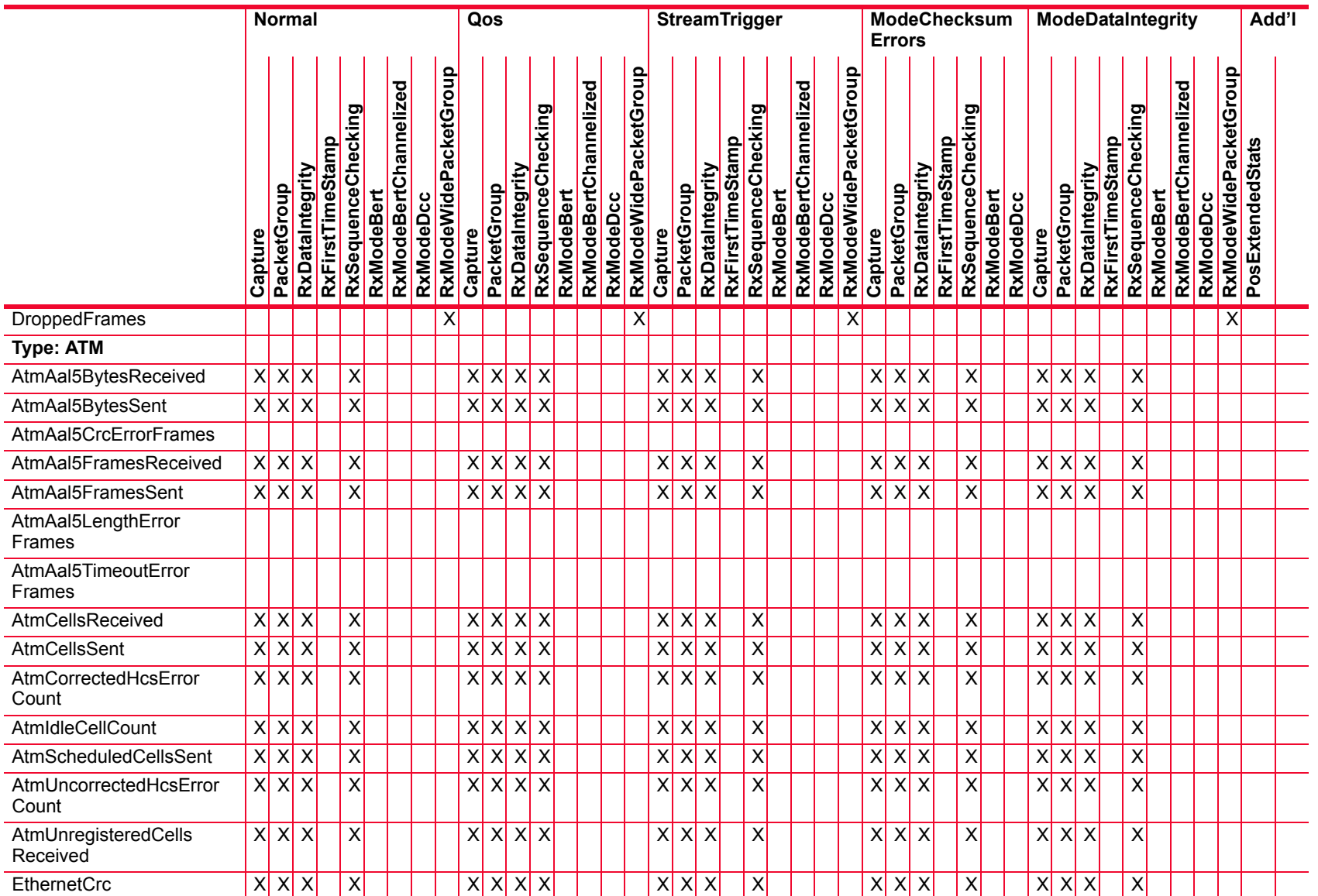

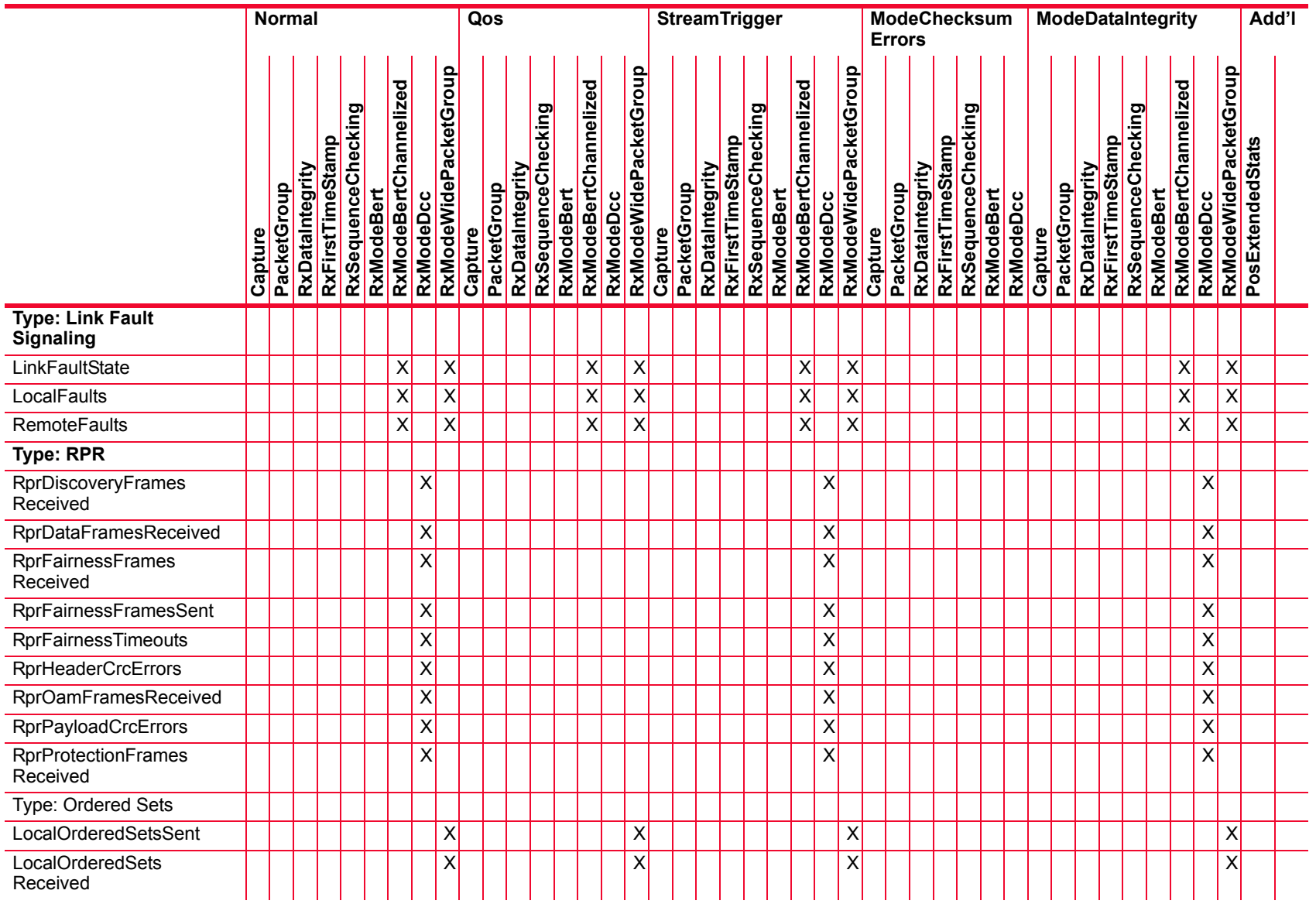

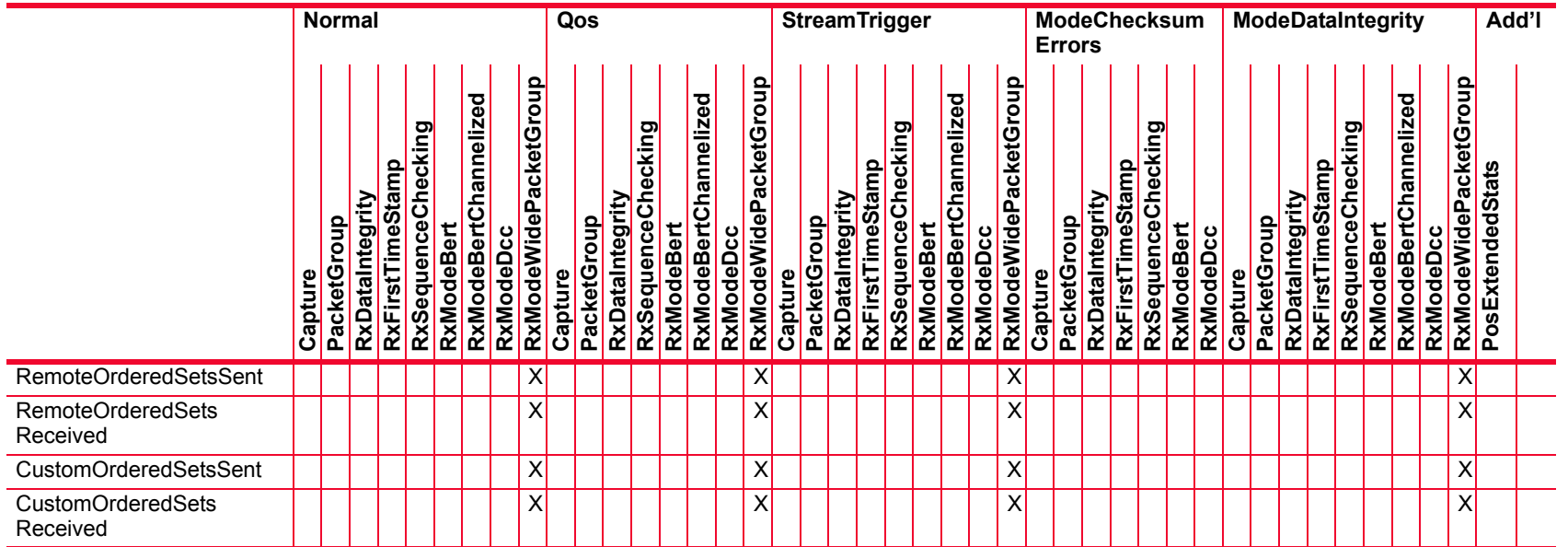

#### Table B-27. Statistics for PoE Modules

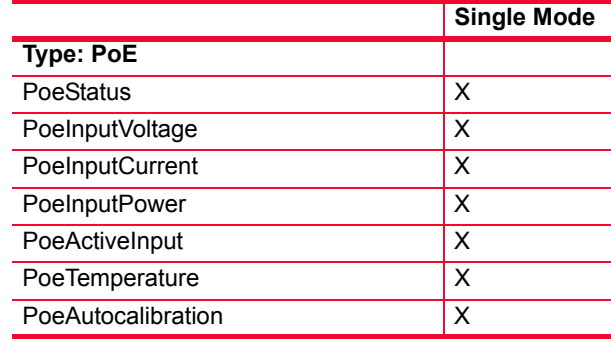

#### Table B-28. Statistics for 10/100/1000 AFM

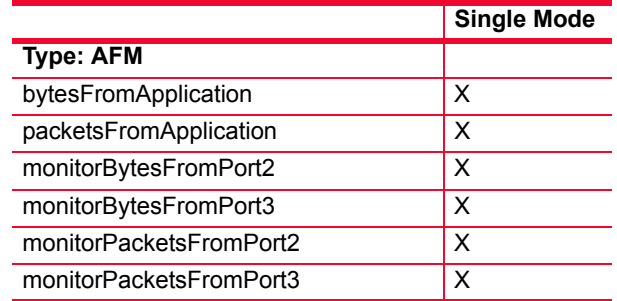

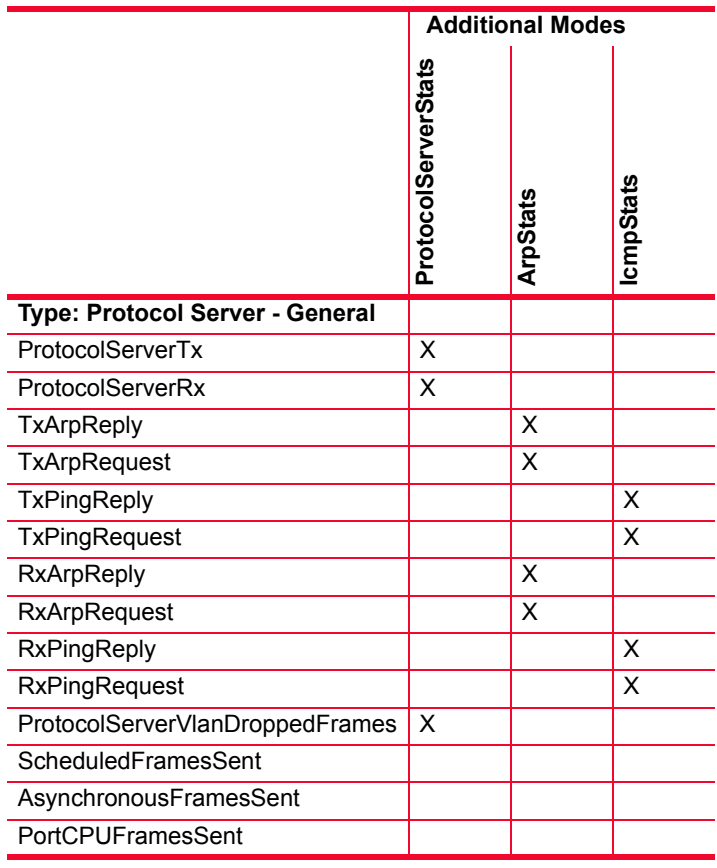

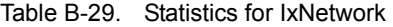

### Statistics for 1GbE and 10GbE Aggregation Load **Modules**

In 1GbE Aggregated Mode, the ASM1000XMV12X-01 module has these statistics for ports 1 through 12 (shown in [Table B-30\)](#page-853-0). Stats for Port 13 are inactive.

In 10GbE Aggregated Mode, the ASM1000XMV12X-01 module has these statistics for port 13. (shown in [Table B-30](#page-853-0)). The stats in Port 1 to Port 12 are resource only. The active stats are: Central Chip Temperature(C), Port Chip Temperature(C), Port CPU Status, and Port CPU DoD Status.

In Normal mode, the ASM1000XMV12X-01 module statistics are shown in [Table B-10 on page B-41](#page-736-0). In Normal (non-aggregated) mode only ports 1-12 are active; port 13 is inactive.

|                                    | <b>1GbE Aggregation</b> | <b>10GbE Aggregation</b> |
|------------------------------------|-------------------------|--------------------------|
| <b>Ports 1-12</b>                  |                         |                          |
| LinkState                          | X                       | Resource only            |
| LineSpeed                          | X                       | Resource only            |
| DuplexMode                         | X                       | Resource only            |
| FramesSent                         | X                       | Resource only            |
| Valid FramesReceived               | X                       | Resource only            |
| <b>Bytes Sent</b>                  | X                       | Resource only            |
| <b>Bytes Received</b>              | X                       | Resource only            |
| Port Cpu Status                    | X                       | X                        |
| Port Cpu Dod Status                | X                       | X                        |
| Central Chip Temp (C)              | X                       | X                        |
| Port Chip Temp (C)                 | X                       | X                        |
| <b>Egress Dropped Frames</b>       | X                       | Resource only            |
| Port CPU Ingress Dropped<br>Frames | X                       | X                        |
| Port CPU Frames<br>Received        | X                       | X                        |
| Port CPU Bytes Received            | X                       | X                        |
| Port 13                            |                         |                          |
| LinkState                          |                         | X                        |
| LineSpeed                          |                         | X                        |
| FramesSent                         |                         | X                        |
| Valid FramesReceived               |                         | X                        |
| <b>Bytes Sent</b>                  |                         | X                        |
| <b>Bytes Received</b>              |                         | X                        |
| <b>Egress Dropped Frames</b>       |                         | X                        |

<span id="page-853-0"></span>Table B-30. Statistics for 1GbE/10GbE Aggregation Load Modules

## <span id="page-854-0"></span>Ethernet OAM **Statistics**

Ethernet OAM statistics are capable of being generated for the load modules listed in [Table B-31 on page B-159](#page-854-0).

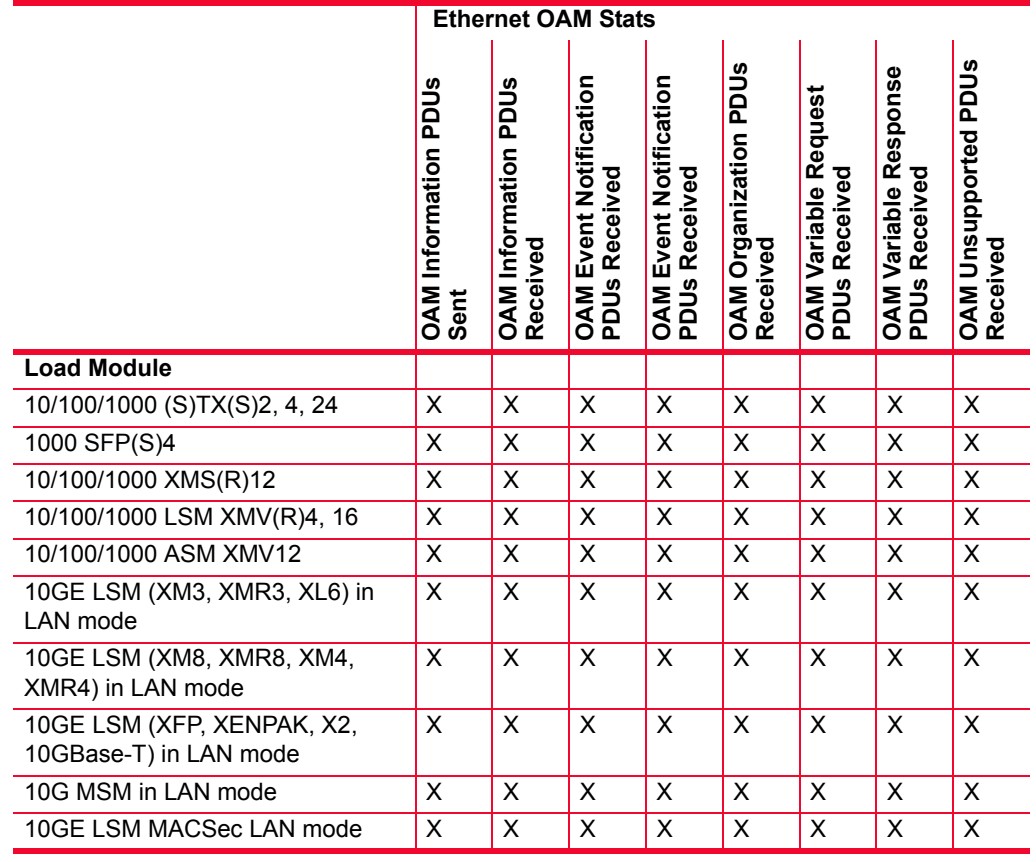

### Table B-31.Ethernet OAM Statistics

**B**

MACsec Statistics MACsec statistics can be generated for the LSM10GMS load module and are listed in [Table B-32.](#page-855-0) For details, see *IEEE standard 802.1 AE-2006, Media Access Control (MAC) Security*.

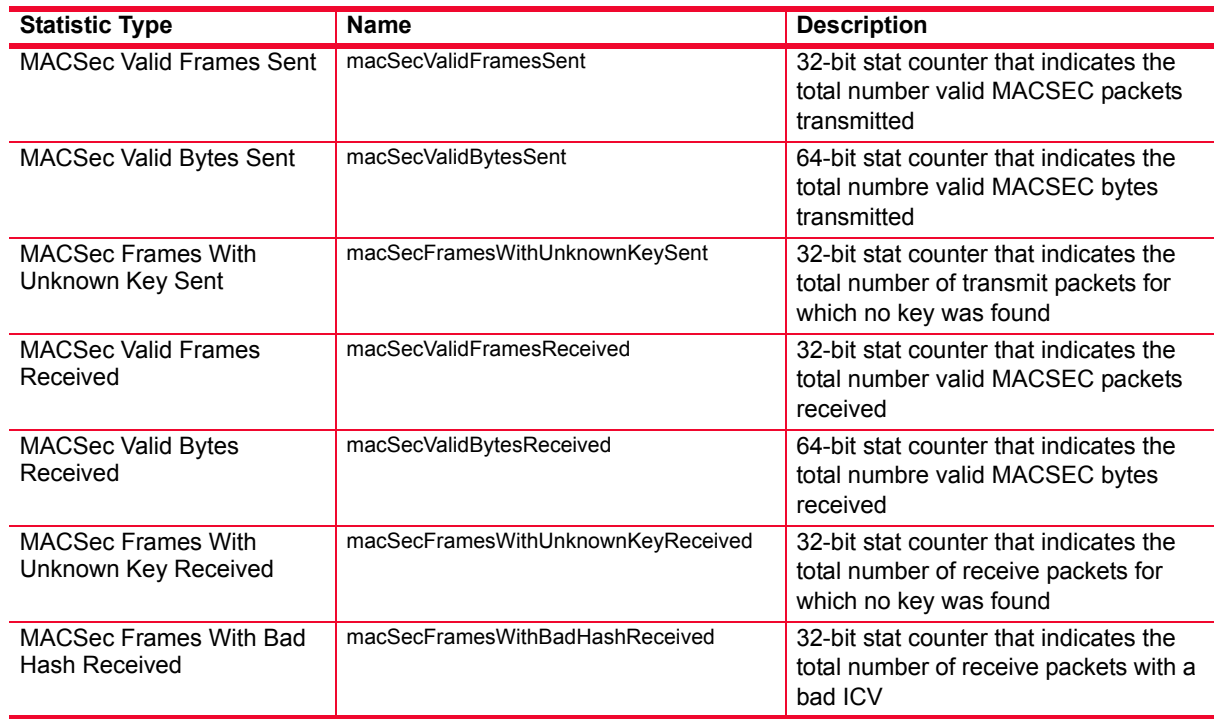

<span id="page-855-0"></span>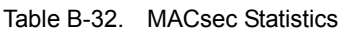

<span id="page-855-1"></span>FCoE Statistics FCoE statistics can be generated for the NGY LSM10GXM family of load modules and are listed in [Table B-33.](#page-855-1)

### Table B-33.FCoE Statistics

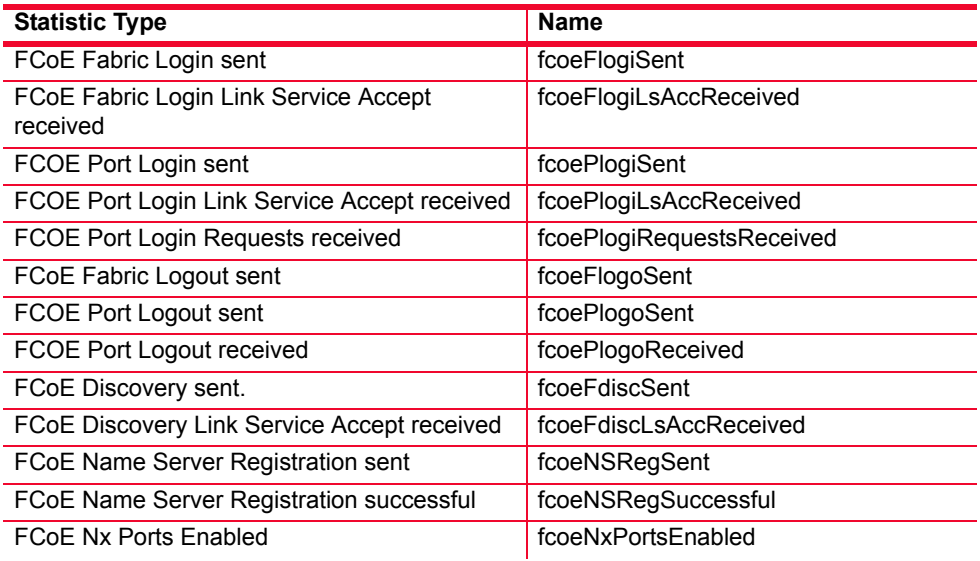

Table B-33.FCoE Statistics

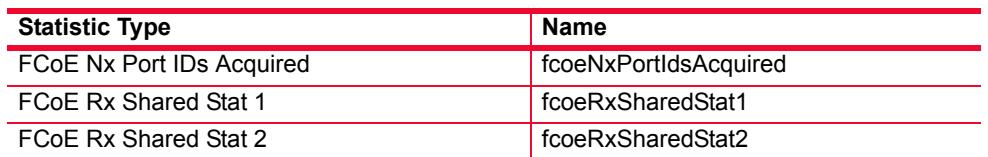

### **fcoeRxSharedStat1 and fcoeRxSharedStat2**

Select the statistic to be assigned to these two counters from these options::

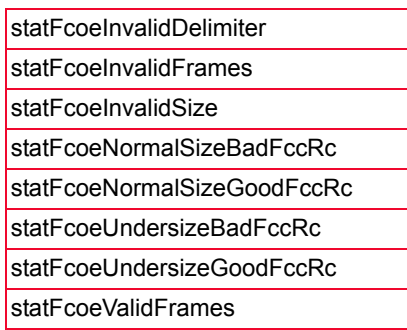

<span id="page-856-0"></span>FIP Statistics FIP statistics can be generated for any load module capable of FCoE and are listed in [Table B-34:](#page-856-0)

Table B-34.FIP Statistics

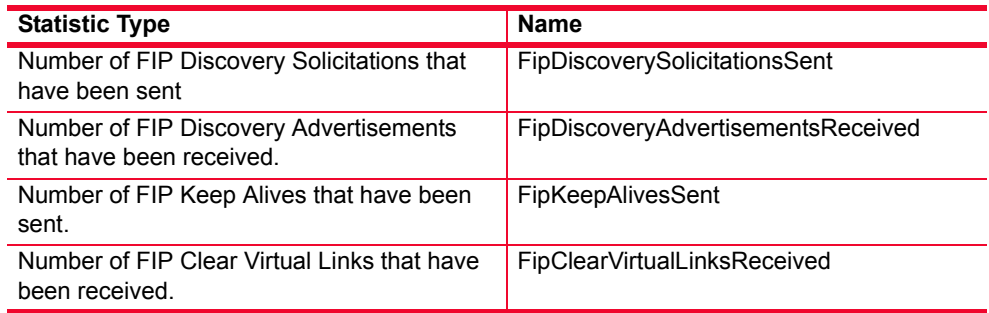

ALM, ELM and CPM Statistics

Statistics generated for ALM1000T8, ELM1000ST2, and CPM1000T8-01 load modules are listed in [Table B-35.](#page-856-1)

<span id="page-856-1"></span>Table B-35. Statistics for 10/100/1000 ALM T8, ELM ST2, and CPM T8

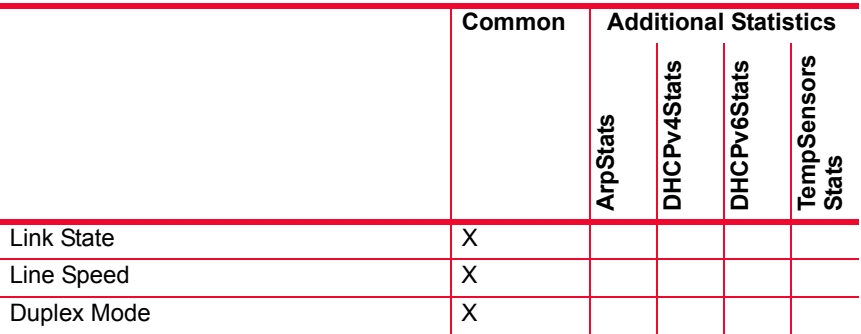

**B**

|                                   | Common       | <b>Additional Statistics</b> |             |             |                      |  |  |  |
|-----------------------------------|--------------|------------------------------|-------------|-------------|----------------------|--|--|--|
|                                   |              | ArpStats                     | DHCPv4Stats | DHCPv6Stats | TempSensors<br>Stats |  |  |  |
| Frames Sent                       | Χ            |                              |             |             |                      |  |  |  |
| Valid Frames Received             | X            |                              |             |             |                      |  |  |  |
| <b>Bytes Sent</b>                 | X            |                              |             |             |                      |  |  |  |
| <b>Bytes Received</b>             | X            |                              |             |             |                      |  |  |  |
| Fragments                         | X            |                              |             |             |                      |  |  |  |
| Undersize                         | X            |                              |             |             |                      |  |  |  |
| Oversize and Good CRCs            | X            |                              |             |             |                      |  |  |  |
| <b>CRC</b> Errors                 | X            |                              |             |             |                      |  |  |  |
| <b>Alignment Errors</b>           | X            |                              |             |             |                      |  |  |  |
| <b>Dribble Errors</b>             | X            |                              |             |             |                      |  |  |  |
| Collisions                        | X            |                              |             |             |                      |  |  |  |
| Late Collisons                    | $\mathsf{X}$ |                              |             |             |                      |  |  |  |
| <b>Collision Frames</b>           | X            |                              |             |             |                      |  |  |  |
| <b>Excessive Collision Frames</b> | X            |                              |             |             |                      |  |  |  |
| Oversize and CRC Errors           | X            |                              |             |             |                      |  |  |  |
| <b>ProtocolServer Transmit</b>    | X            |                              |             |             |                      |  |  |  |
| <b>ProtocolServer Receive</b>     | X            |                              |             |             |                      |  |  |  |
| Transmit ARP Reply                |              | X                            |             |             |                      |  |  |  |
| <b>Transmit ARP Request</b>       |              | X                            |             |             |                      |  |  |  |
| <b>Transmit Ping Reply</b>        | X            |                              |             |             |                      |  |  |  |
| <b>Transmit Ping Request</b>      | X            |                              |             |             |                      |  |  |  |
| Receive ARP Reply                 |              | X                            |             |             |                      |  |  |  |
| Receive ARP Request               |              | X                            |             |             |                      |  |  |  |
| Receive Ping Reply                | X            |                              |             |             |                      |  |  |  |
| Receive Ping Request              | X            |                              |             |             |                      |  |  |  |
| <b>Bits Sent</b>                  | X            |                              |             |             |                      |  |  |  |
| <b>Bits Received</b>              | х            |                              |             |             |                      |  |  |  |
| Central Chip Temperature (C)      |              |                              |             |             | X                    |  |  |  |
| Port Chip Temperature (C)         |              |                              |             |             | $X^1$                |  |  |  |
| Port CPU Status                   | X            |                              |             |             |                      |  |  |  |
| Port CPU DoD Status               | X            |                              |             |             |                      |  |  |  |
| DHCPv4 Discovered Messages Sent   |              |                              | X           |             |                      |  |  |  |
| DHCPv4 Offers Received            |              |                              | X           |             |                      |  |  |  |
| <b>DHCPv4 Requests Sent</b>       |              |                              | X           |             |                      |  |  |  |
| <b>DHCPv4 ACKs Received</b>       |              |                              | X           |             |                      |  |  |  |
| <b>DHCPv4 NACKs Received</b>      |              |                              | X           |             |                      |  |  |  |
| DHCPv4 Releases Sent              |              |                              | X           |             |                      |  |  |  |
| <b>DHCPv4 Enabled Interfaces</b>  |              |                              | X           |             |                      |  |  |  |

Table B-35. Statistics for 10/100/1000 ALM T8, ELM ST2, and CPM T8

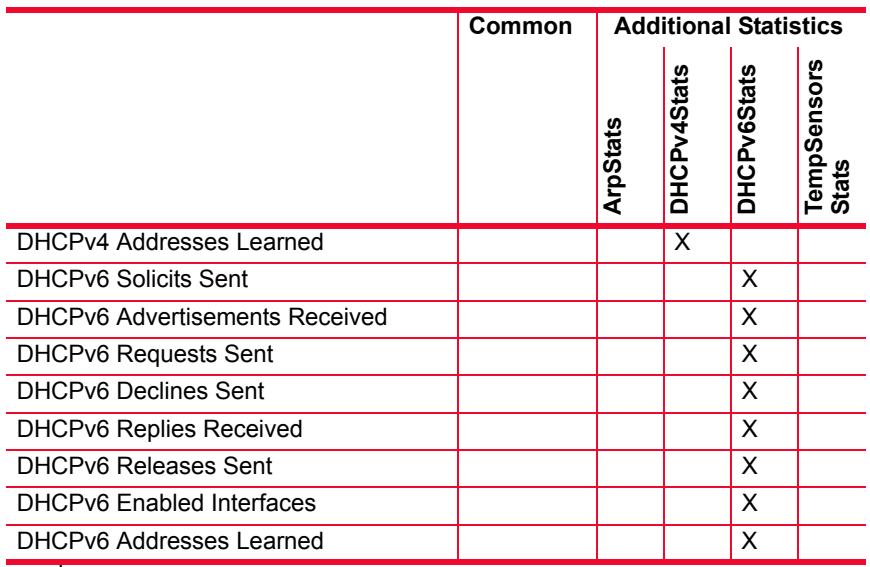

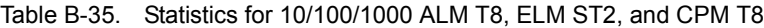

1.Not ELM (ALM and CPM only)

**B**

# 40/100 GE Statistics

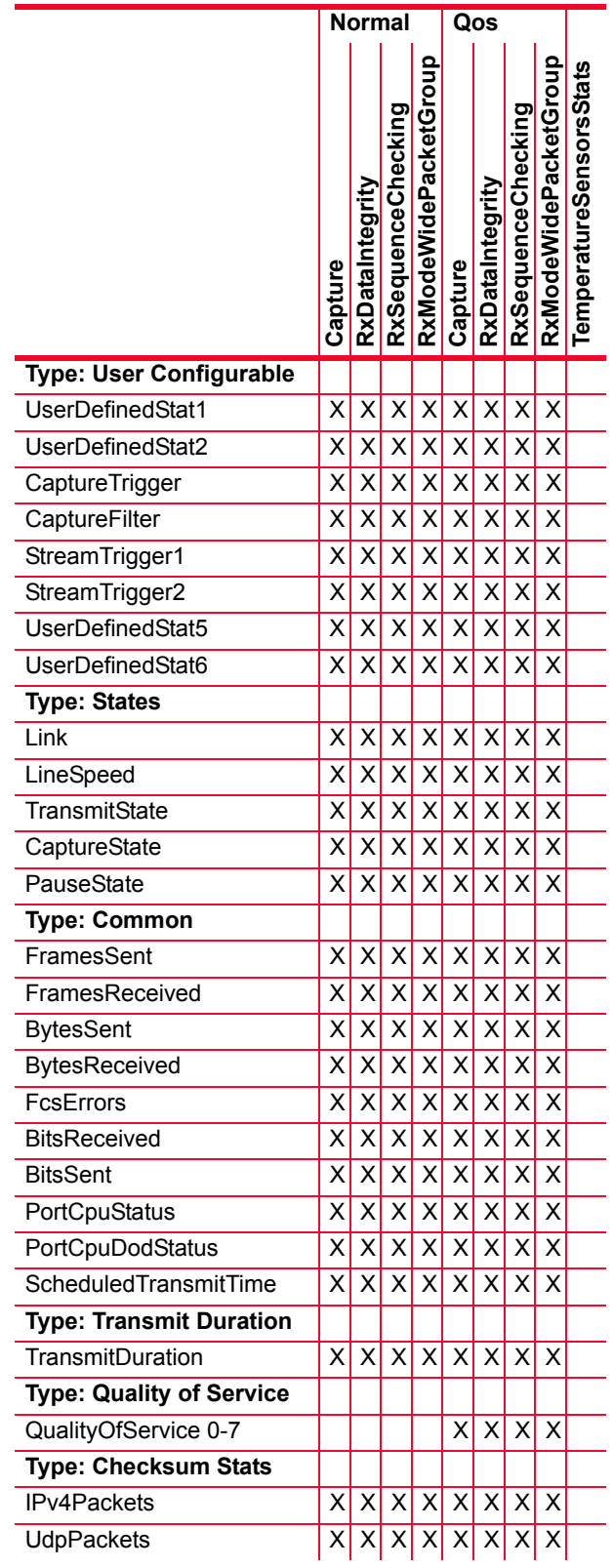

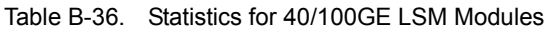

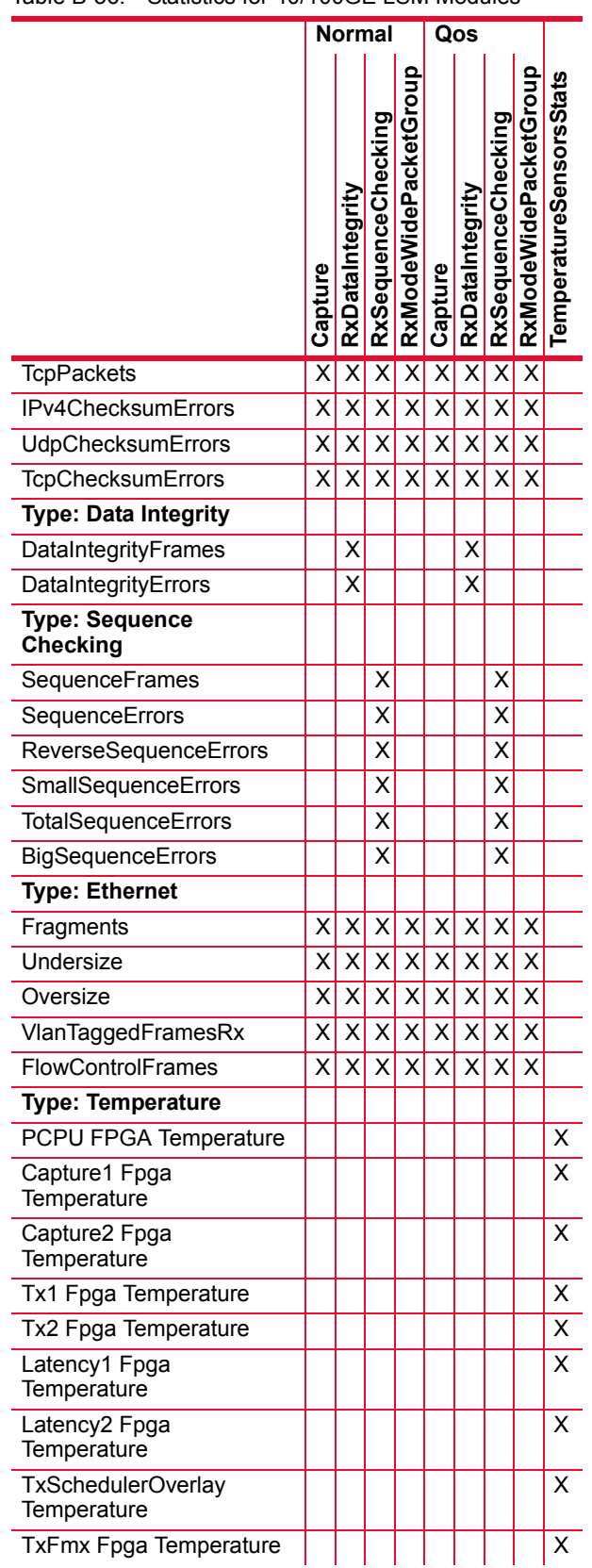

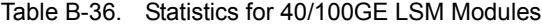

**B**

|                                          | <b>Normal</b><br>Qos    |                         |                         |                         |                         |                             |                         |                         |                                |
|------------------------------------------|-------------------------|-------------------------|-------------------------|-------------------------|-------------------------|-----------------------------|-------------------------|-------------------------|--------------------------------|
|                                          | Capture                 | RxDataIntegrity         | RxSequenceChecking      | RxModeWidePacketGroup   | Capture                 | RxDataIntegrity             | RxSequenceChecking      | RxModeWidePacketGroup   | <b>TemperatureSensorsStats</b> |
| RxFmx Fpga Temperature                   |                         |                         |                         |                         |                         |                             |                         |                         | $\overline{\mathsf{x}}$        |
| <b>Type: Pause</b>                       |                         |                         |                         |                         |                         |                             |                         |                         |                                |
| PauseEndFrames                           |                         |                         |                         |                         |                         |                             |                         |                         |                                |
| <b>PauseOverwrite</b>                    | Χ                       | Χ                       | Χ                       | Χ                       | Χ                       | Χ                           | Χ                       | X                       |                                |
| <b>Type: Gigabit</b>                     |                         |                         |                         |                         |                         |                             |                         |                         |                                |
| Oversize and CRC Errors                  | Χ                       | X                       | X                       | Χ                       | X                       | X                           | Χ                       | Χ                       |                                |
| Type: POS                                |                         |                         |                         |                         |                         |                             |                         |                         |                                |
| Input Signal Strength                    | Χ                       | X                       | X                       | X                       | X                       | Χ                           | Χ                       | Χ                       |                                |
| Type: ARP                                |                         |                         |                         |                         |                         |                             |                         |                         |                                |
| <b>TxArpReply</b>                        | Χ                       | X                       | X                       | X                       | Χ                       | X                           | Χ                       | X                       |                                |
| <b>TxArpRequest</b>                      | $\overline{\mathsf{x}}$ | $\overline{\mathsf{x}}$ | $\overline{\mathsf{x}}$ | $\overline{\mathsf{x}}$ | $\overline{\mathsf{x}}$ | $\overline{\mathsf{x}}$     | $\overline{\mathsf{x}}$ | $\overline{\mathsf{x}}$ |                                |
| <b>RxArpReply</b>                        | X                       | X                       | $\overline{\mathsf{x}}$ | $\overline{\mathsf{x}}$ | $\overline{\mathsf{x}}$ | Χ                           | X                       | X                       |                                |
| <b>RxArpRequest</b>                      | X                       | $\overline{\mathsf{x}}$ | $\overline{\mathsf{x}}$ | $\overline{\mathsf{x}}$ | $\overline{\mathsf{x}}$ | X                           | X                       | X                       |                                |
| <b>Type: ICMP</b>                        |                         |                         |                         |                         |                         |                             |                         |                         |                                |
| <b>TxPingReply</b>                       | X                       | X                       | Χ                       | X                       | X                       | X                           | Χ                       | Χ                       |                                |
| <b>TxPingRequest</b>                     | X                       | X                       | $\overline{\mathsf{x}}$ | $\overline{\mathsf{x}}$ | $\overline{\mathsf{x}}$ | X                           | X                       | X                       |                                |
| <b>RxPingReply</b>                       | $\overline{\mathsf{x}}$ | $\overline{\mathsf{x}}$ | $\overline{\mathsf{x}}$ | $\overline{\mathsf{x}}$ | $\overline{\mathsf{x}}$ | $\overline{\mathsf{x}}$     | $\overline{\mathsf{x}}$ | $\overline{\mathsf{x}}$ |                                |
| <b>RxPingRequest</b>                     | X                       | $\overline{\mathsf{x}}$ | $\overline{\mathsf{x}}$ | $\overline{\mathsf{x}}$ | $\overline{\mathsf{x}}$ | X                           | X                       | X                       |                                |
| ScheduledFramesSent                      | X                       | X                       | $\overline{\mathsf{x}}$ | $\overline{\mathsf{x}}$ | $\overline{\mathsf{x}}$ | X                           | X                       | X                       |                                |
| AsynchronousFramesSent                   | $\overline{\mathsf{x}}$ | $\overline{\mathsf{x}}$ | $\overline{\mathsf{x}}$ | $\overline{\mathsf{x}}$ | $\overline{\mathsf{x}}$ | X                           | X                       | $\overline{\mathsf{x}}$ |                                |
| PortCPUFramesSent                        | $\overline{\mathsf{x}}$ | $\overline{\mathsf{x}}$ | $\overline{\mathsf{x}}$ | $\overline{\mathsf{x}}$ | $\overline{\mathsf{x}}$ | X                           | X                       | $\overline{\mathsf{x}}$ |                                |
| <b>Type: Protocol Server-</b><br>General |                         |                         |                         |                         |                         |                             |                         |                         |                                |
| ProtocolServerTx                         | X                       |                         |                         |                         |                         | $X$ $X$ $X$ $X$ $X$ $X$ $X$ |                         |                         |                                |
| ProtocolServerRx                         | $\overline{\mathsf{x}}$ |                         |                         |                         | $X$ $X$ $X$ $X$         | $\overline{X}$              |                         | $x \,   \, x$           |                                |
| ProtocolServerVlan<br>DroppedFrames      | X                       | $\times$                | $\mathsf X$             | X                       | X                       | $\times$                    | X                       | X                       |                                |
| Type: Link Fault<br>Signaling            |                         |                         |                         |                         |                         |                             |                         |                         |                                |
| LinkFaultState                           | X                       | $\vert X \vert$         | $\vert X \vert$         | $\vert X \vert$         | $\vert X \vert$         | $\vert x \vert$             | $\mathsf{x}$            | X                       |                                |
| LocalFaults                              | χ                       | X                       | $\vert x \vert$         | $\mathsf{x}$            | x                       | $\vert x \vert$             | $\times$                | X                       |                                |
| <b>RemoteFaults</b>                      | xl                      | $\times$                | x <sub>l</sub>          | $\mathsf{x}$            | $\times$                | $\times$                    | $\times$                | $\mathsf{x}$            |                                |
| <b>Type: LSM</b>                         |                         |                         |                         |                         |                         |                             |                         |                         |                                |
| codingErrorFrames<br>Received            | Χl                      | $\times$                | X                       | X                       | X                       | $\mathsf{x}$                | X                       | X                       |                                |

Table B-36. Statistics for 40/100GE LSM Modules

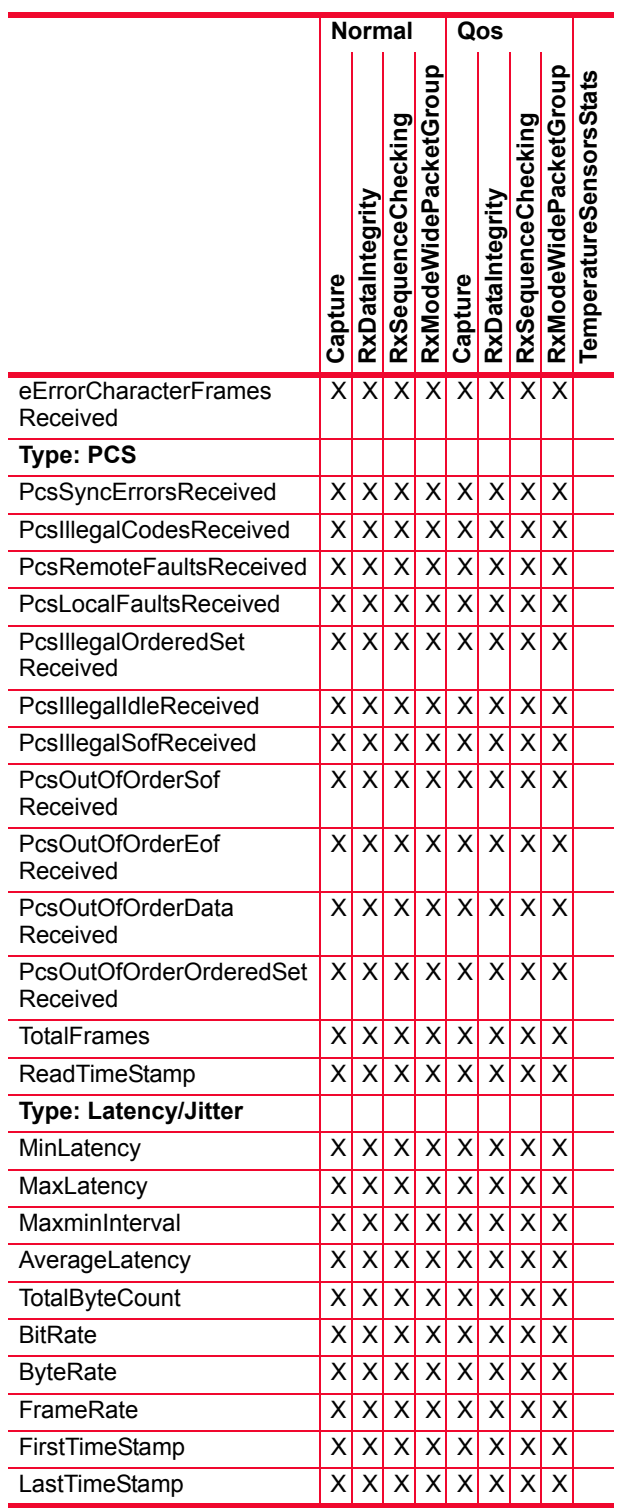

Table B-36. Statistics for 40/100GE LSM Modules

**B**
# C *Appendix C: GPS Antenna Installation Requirements*

Ixia GPS equipped systems used to provide local Stratum 1 timing signals requires the installation of a GPS antenna kit (942-0003 or 942-0005, where the facility or environment prevent the window mount antenna from functioning). This section describes the installation method we recommend for an IXIA GPS Antenna. This section also provides a scheme for installation of lightning protection for an installed antenna. In order to ensure that all of the following criteria in this manual can be met, we recommend a site survey.

**Note**: This is not an installation manual and should not be used in place of building codes for electronic installations applicable to specific sites.

This appendix has the following sections:

- **•** *[Roof Mount Antenna](#page-864-0)* on page C-1
- **•** *[Window Mount Antenna](#page-868-0)* on page C-5

# <span id="page-864-0"></span>**Roof Mount Antenna**

The general location requirements for installation of the GPS antenna and conduit are:

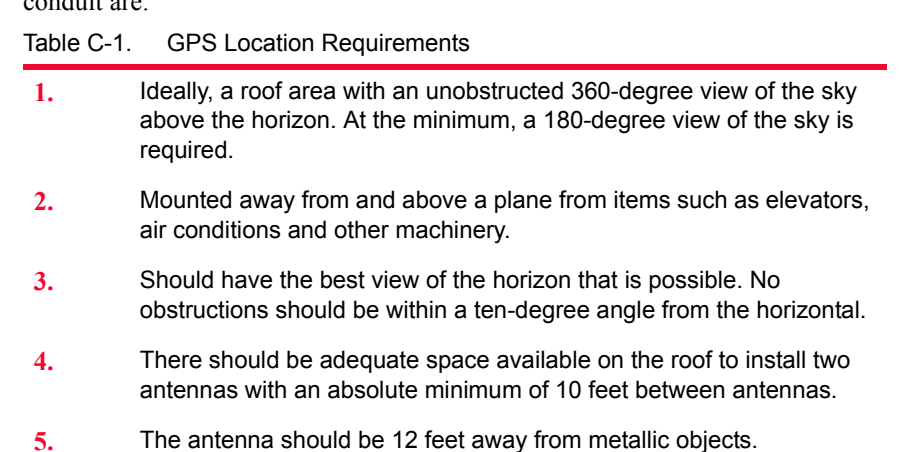

*Ixia Platform Reference Guide, Release 6.50 EA SP1 C-1*

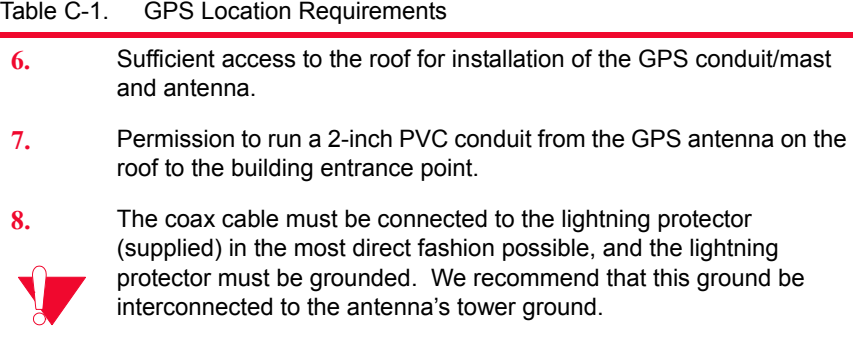

It is very important that the lightning protector be grounded to a low impedance (low R and low L) ground system.

One possible installation is shown in [Figure C-1 on page C-2](#page-865-0).

<span id="page-865-0"></span>Figure C-1. GPS Installation Requirements

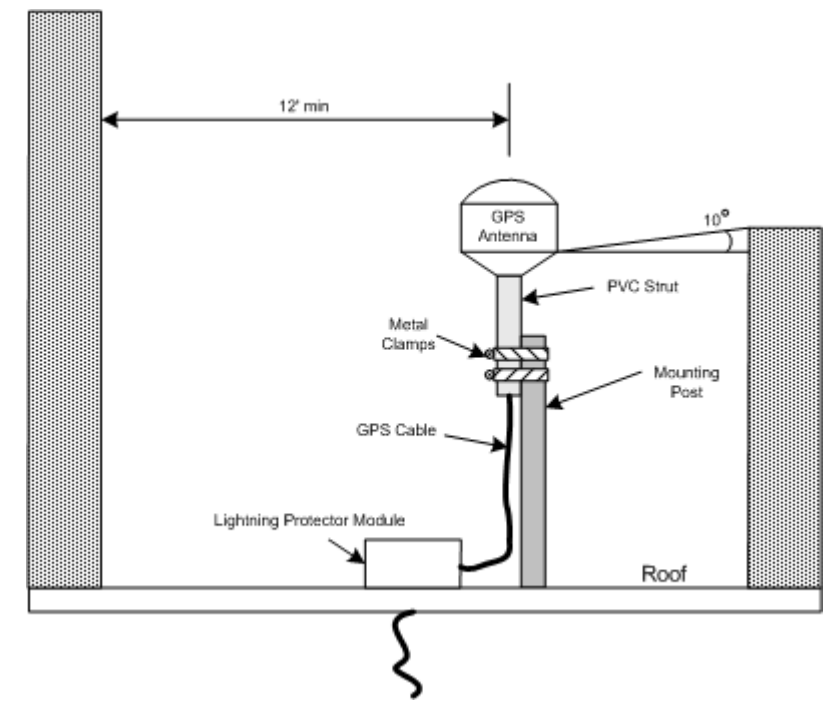

The following items are included as part of the Ixia package:

- **•** The GPS Antenna
- **•** GPS Cables (1 long and 1 short)
- **•** Lightning Protector
- **•** The PVC Strut
- **•** Two metal clamps

The placement and construction illustrate many of the recommendations found in this section.

Conduit We recommend the coax from the GPS antenna to the Ixia unit to be installed in a secure conduit from the point directly above the chassis to the GPS antenna. The conduit serves two purposes:

- **1.** It protects the coax cable.
- **2.** It provides a rigid mast on which the GPS can be mounted.

# **Conduit Type**

The GPS conduit should be 2-inch PVC. Installation of the coaxial cable is uncomplicated within the pipe. There should be no more than four 90-degree bends between pull boxes.

# **Coaxial Bending Radius**

The coaxial cable should be run as straight as possible to meet the manufacturer phase stability. The coaxial cable may have a greater than 1in (25.4 mm) bending radius.

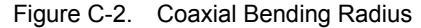

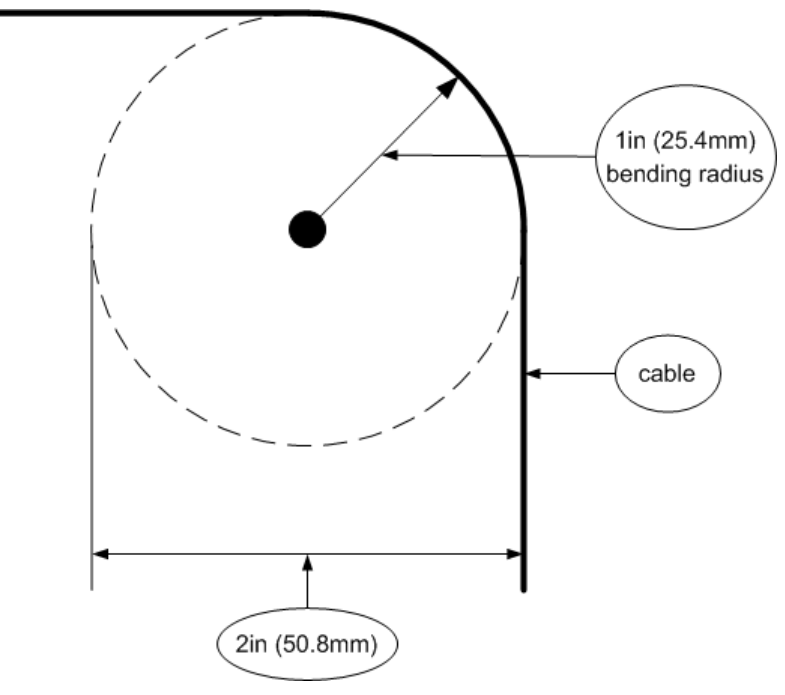

In order to go around a corner a conduit that has less than the required bending radius, it would be necessary to use either a junction box with an accessible elbow installed at each 90-degree turn or two 45-degree elbow connected with a piece of straight pipe. A 2-inch conduit only requires one 90-degree elbow to make the correct bending radius around a 90-degree turn.

<span id="page-866-0"></span>Lightning Protection **Lightning protection for the installation is required.** The lightning protector must be correctly grounded to function properly. It must be connected to a low

**C**

impedance (low R and low L) ground system. We recommend that this ground be interconnected to the tower ground and power ground to form one system.

**Note**: When attaching to the grounding stud (M8), use a maximum of 88.5 lbf-in. (10 N-m) of torque.

The earth ground electrode should be driven in at least 8 ft. (2.44m) into the earth. A #6 grounding wire should be used.

GPS Mast Location Requirements

# **Preferred Location**

The preferred mounting location for the GPS antenna is an unobstructed 360 degree view of the sky above the horizon. The specific requirements are:

Table C-2. GPS Mast Preferred Location Requirements

| 1.  | Optimal view of the sky.                                                                       |
|-----|------------------------------------------------------------------------------------------------|
| 2.  | Not the highest point of the building so as to reduce the possibility of<br>lightning strikes. |
| 3.  | Located at least 12 ft. from any large metal objects.                                          |
| 4.  | Located at least 10 ft. from any other GPS antenna.                                            |
| -5. | Located within 30 ft. of where the coax cable enters the building.                             |

**6.** The GPS antenna mast should be mounted at least 4 feet higher than the highest horizontal **reflective surface** such as roof top mounted AC units.

# **Requirements if Preferred Location is Not Available**

If an unobstructed 360-degree view of the sky is not available then the following requirements should be met:

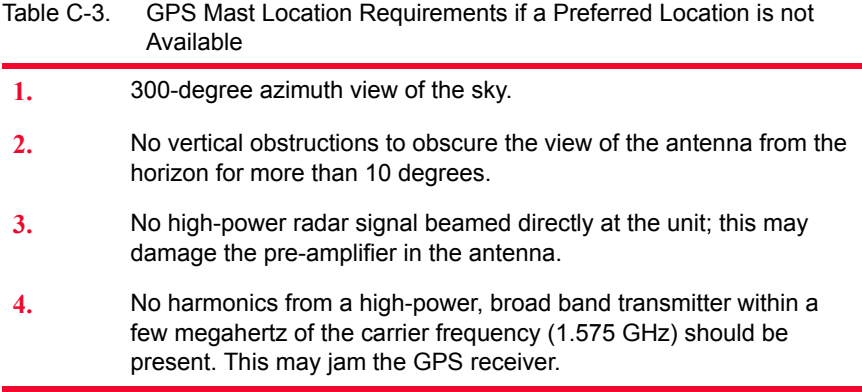

# <span id="page-868-0"></span>**Window Mount Antenna**

The GPS chassis kit includes a window mount antenna. This antenna is capable of operation in areas with a relatively unrestricted view of the sky, and low background interference from other radiators.

# **Mounting**

Mount the antenna on the metal frame of the window. The antenna should be no lower than the lower edge of the glass. A 180-degree view of the sky is preferred, with no buildings adjacent to the window.

In the absence of a metal window frame, a nine centimeter square metal plact can be used to mount the antenna in a position above the window sill.

*Window Mount Antenna*

**C**

# **Hot-Swap Procedure**

Each Optixia chassis provides the ability of removing and reinstalling a Load Module without requiring the removal of power from the rest of the chassis. The process of removing/installing a Load Module does not impact either the operation of the OS or load modules installed in the chassis. The following features are part of the installation/removal process:

- Remove Notification sent to you through IxServer and IxExplorer
- No impact on tests operating on other cards
- **•** Safe power application/removal from the card interface

Legacy modules installed in the SFF adapter module can also be hot-swapped.

**Note**: The following guidelines should be applied when hot-swapping modules:

- **•** Modules can be hot-swapped in and out of a chassis without impacting server operation only if they are not currently being used to run a test.
- **•** Do not add or remove more than one module at a time.
- **•** Do not add or remove modules during IxServer start up—wait until LCD display shows 'Server OK.'
- **•** 'In Use' LED indicates the module is currently owned by an application. This is to warn of hot-swapping conflicts.

# **Load Module Hot-Swap Insertion**

The process of insertion of a Load Module causes the slot location to apply power to the Load Module and determine that there is no immediate fault condition. The presence of a Load Module in a slot is flagged to IxServer. Upon recognition of a Load Module's presence, IxServer determines if the Load Module is a supported type. All supported types shall be loaded automatically. In all cases, once IxServer has determined the presence of a Load Module in a slot, IxExplorer represents the Load Module as present and advertises the type. For unsupported Load Modules, the module type is shown and is indicated as unsupported in the IxExplorer GUI as long as it resides in a slot.

To insert a load module:

- **1.** Carefully slide the load module along the chassis slot runners until it clicks into place. Ensure that it is firmly connected to the backplane.
- **2.** Secure the holding screws. Be careful not to over tighten the screws.

**Note**: You should not hot-swap more than one load module at a time into a powered Optixia chassis.

# **Load Module Hot-Swap Removal**

The removal of a load module does not impact the operation of other Load Modules in the chassis with respect to power or independent operation. In the event that an application is using the Load Module, the application operations for that Load Module are terminated and a message is sent to you. In the event that inter-board operations are enabled, the other Load Modules interfacing the removed Load Module are notified of its absence and are instructed to terminate operations to the removed Load Module.

To remove a load module:

- **1.** Loosen the holding screws.
- **2.** Disconnect the load module from the backplane and remove it from the chassis. Be sure to use correct ESD handling procedures at all times.

**Note**: You should not hot-swap more than one load module at a time into a powered Optixia chassis.

**Note**: In the event of indications of inadequate power, remove load modules starting from the low-number slots (slot 1, 2, 3), then working upward toward the higher-numbered slots, until the problem is solved.

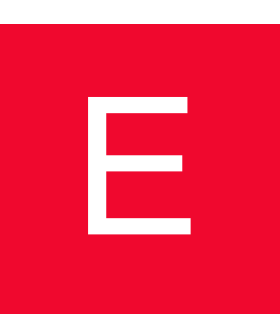

# <span id="page-872-0"></span>E *Appendix E: IP Port Assignments on Ixia Chassis and Linux port CPUs*

# **Applicability**

The information in this bulletin applies to:

- **•** All Ixia chassis
- **•** All Load Modules with embedded Linux port CPUs

# <span id="page-872-1"></span>**Services on Ports**

The following table lists the services assigned to IP ports on Ixia chassis and port CPUs as of May 10, 2012. Services listed in the Used on Chassis column are accessed through the chassis management port (the NIC located in the rear of the chassis). Services listed in the Used on Port CPU column are accessed through the test ports.

**Note**: Do not expose any port on an Ixia chassis to an untrusted network.

Connections are initiated in the following directions: Table E-1. Port Directions

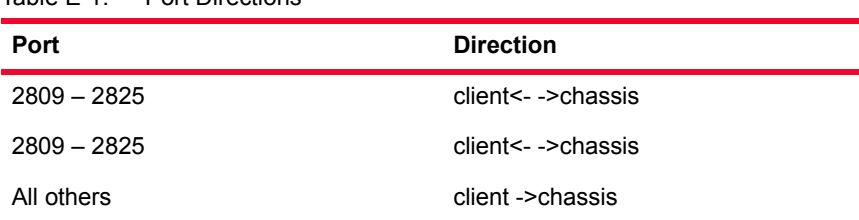

**E**

| Port             | <b>Use</b>                                                                     | <b>TCP</b>     | <b>UDP</b>  | Used on<br><b>Chassis</b> | <b>Used on Port</b><br><b>CPU</b> | IxOS 5.30 and<br>later |
|------------------|--------------------------------------------------------------------------------|----------------|-------------|---------------------------|-----------------------------------|------------------------|
| $\boldsymbol{9}$ | Discard service                                                                | X              | X           |                           | $\boldsymbol{\mathsf{X}}$         | $\pmb{\times}$         |
| 21               | FTP daemon                                                                     | X              |             |                           |                                   | X                      |
| 22               | SSH (IxLoad)                                                                   | X              |             | $\pmb{\times}$            |                                   |                        |
| 23               | Telnet daemon                                                                  | X              |             |                           | X                                 | X                      |
| 58               | Reserved                                                                       | X              |             |                           | X                                 | X                      |
| 80               | HTTP, License<br>Management,<br><b>IxSAN</b>                                   | X              |             | X (IxSAN)                 | X                                 | X                      |
| 103              | PIM daemon<br>(test port only)                                                 | X              | X           |                           | $\pmb{\times}$                    | X                      |
| 111              | Sun RPC portmap                                                                | X              | X           | $\pmb{\times}$            |                                   | X                      |
| 123              | <b>NTP</b>                                                                     |                | X           | $\mathsf X$               | X                                 | X                      |
| 125              | Private NTP                                                                    |                | X           | $\mathsf X$               |                                   | X                      |
| 135              | Windows COM<br>services                                                        | X              | X           | $\mathsf X$               |                                   | X                      |
| 179              | BGP daemon<br>(test port only)                                                 | X              |             |                           | $\pmb{\times}$                    | X                      |
| 445              | Windows COM<br>services                                                        | X              | X           | $\mathsf X$               |                                   | X                      |
| $797 - 800$      | NFS mounts                                                                     |                | X           |                           | $\pmb{\times}$                    | X                      |
| $1024 - ?$       | Windows<br>MStask.exe<br>(Google for 'mstask<br>vulnerability' for<br>details) | X              | X           | $\mathsf X$               |                                   | X                      |
| 1080             | SOCKS proxy                                                                    | X              |             | $\mathsf X$               |                                   | X                      |
| 2048             | Service<br>management                                                          | $\pmb{\times}$ |             | X                         | $\boldsymbol{\mathsf{X}}$         |                        |
| 2049             | <b>NFS</b>                                                                     | X              | $\mathsf X$ | X                         | X                                 | $\mathsf X$            |
| $2050 - 2111$    | Service<br>management                                                          | X              |             | $\mathsf X$               | X                                 |                        |
| $2600 - 26991$   | Ixia reserved                                                                  | X              |             |                           | X                                 | X                      |
| 2705             | <b>IxVPN</b>                                                                   | X              |             |                           | $\boldsymbol{\mathsf{X}}$         | X                      |
| 2782             | CliX                                                                           | X              |             | X                         |                                   | X                      |
| $2809 - 2825$    | Aptixia CORBA                                                                  | X              |             | $\mathsf X$               |                                   | $\mathsf X$            |

Table E-2. Services assigned to Ports

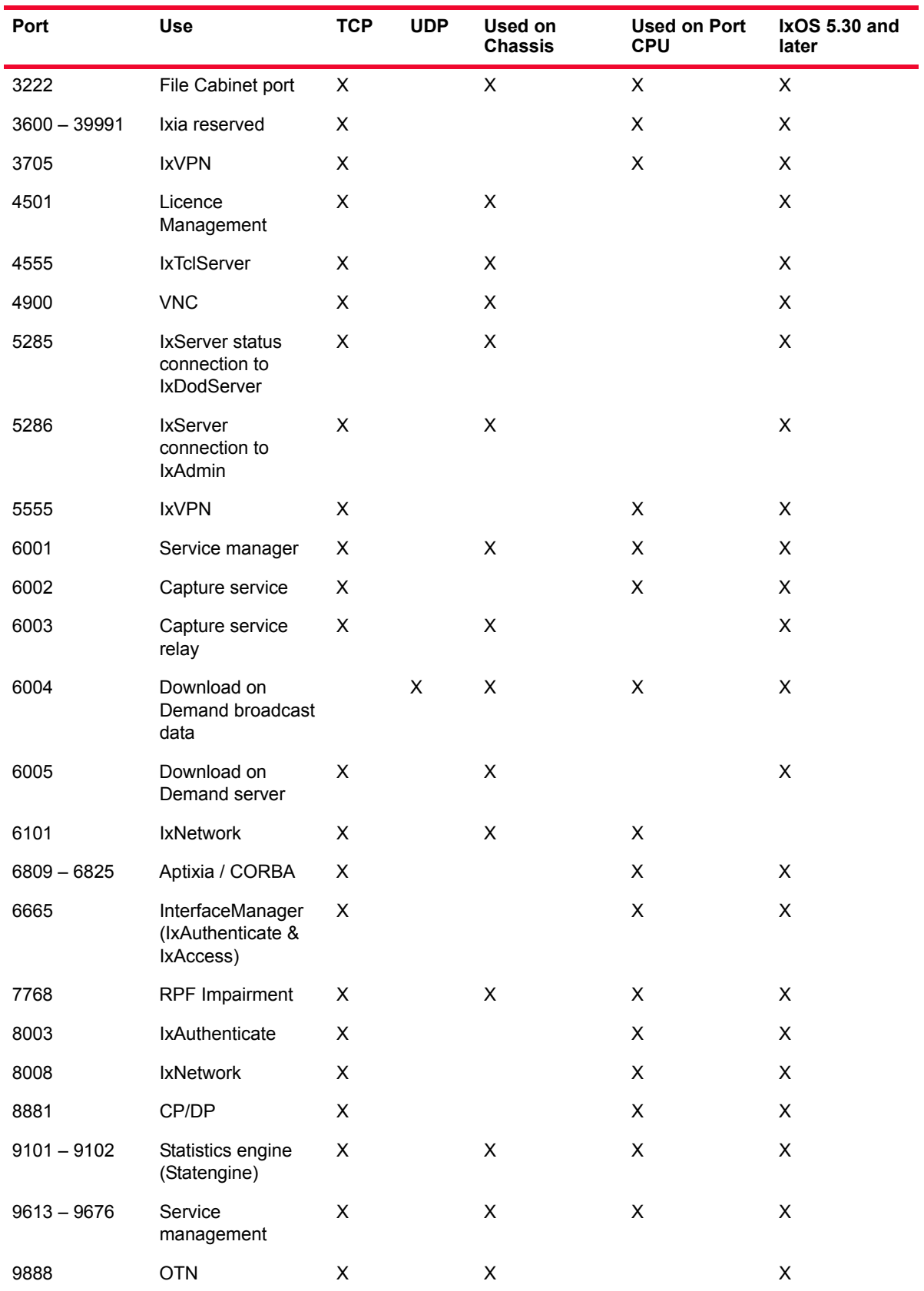

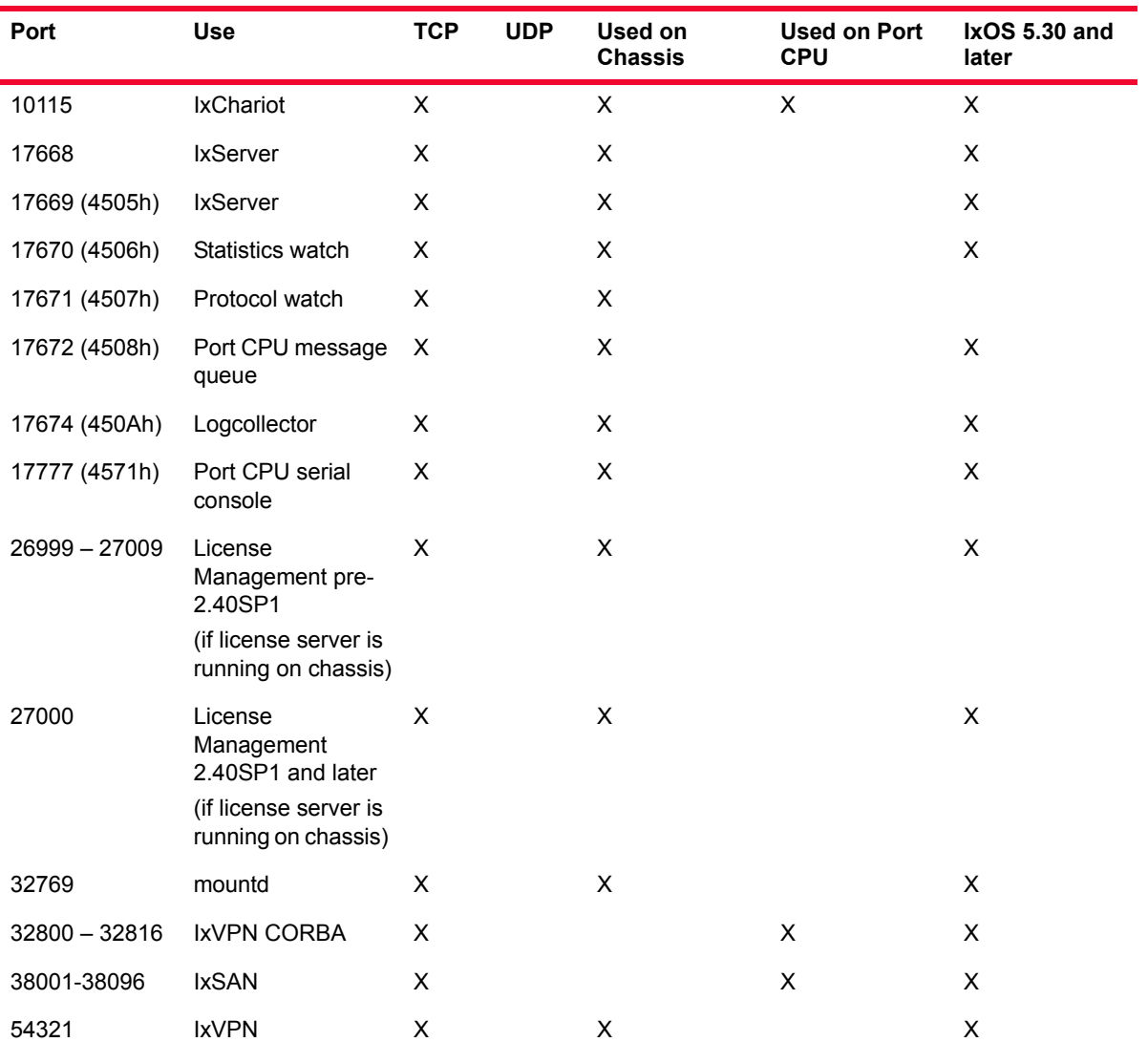

# **Legend for Chart**

- Blank = not supported or not applicable
- X = supported feature

### **More Information**

For more information, contact Ixia Technical Support:

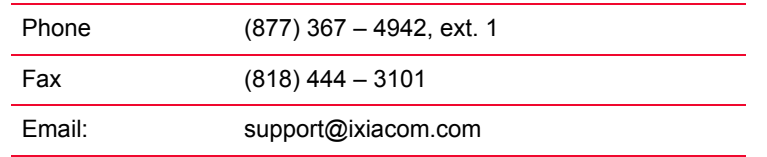

# **Laptop Controller**

The Laptop Controller supports the following Ixia applications:

- **•** IxNetwork
- **•** IxN2X
- **•** IxLoad
- **•** IxAutomate
- **•** IxANVL
- **•** IxOS

The Laptop Controller has a dual-use operation similar to the IxN2X Controller and the Ixia Application Server. So we do not require simultaneous operation for these two.

# **Specifications**

The following table lists the sspecifications of the Laptop Controller.:

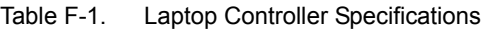

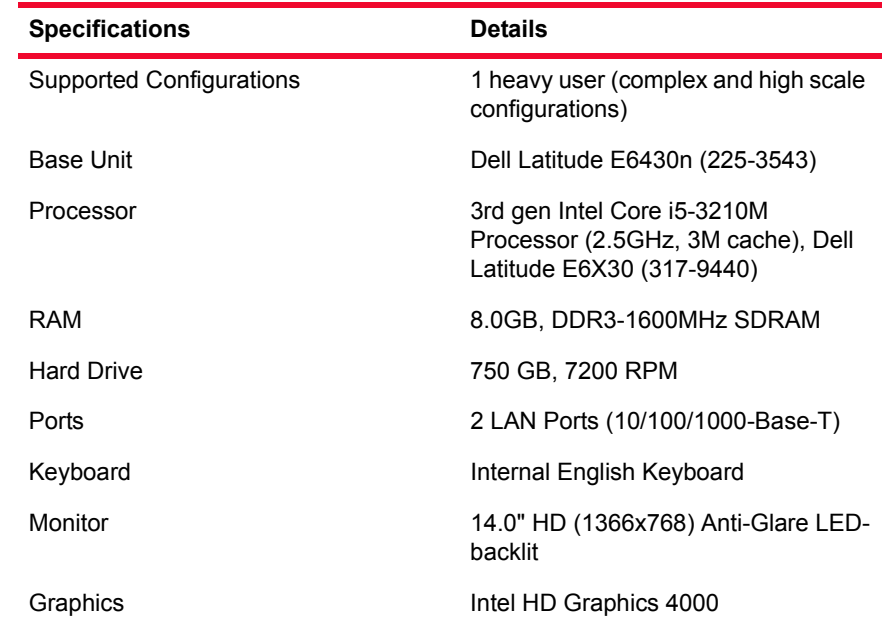

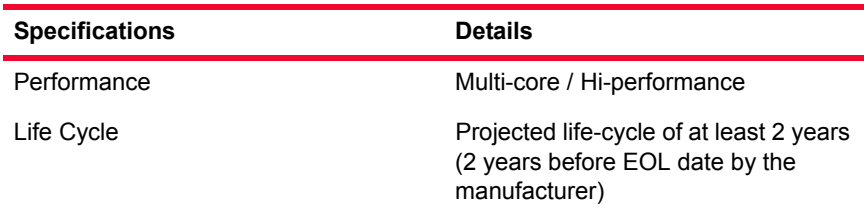

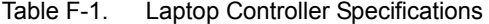

Some of the other specifications of the Laptop Controller are as follows:

- **•** Documentation (English/French)
- **•** Tech Setup Guide, English
- **•** No Dell ControlVault, No Fingerprint Reader, No Smartcard Reader and No Contactless Smartcard Reader
- **•** Windows OS
- **•** Ixia Label
- **•** Dell Wireless 380 Bluetooth 4.0 LE Module
- No Modem
- **•** No Modem for Latitude E-Family
- **•** US 3 foot Flat Power Cord
- **•** 90W 3-Pin, AC Adapter
- **•** 8X DVD+/-RW
- **•** 8X DVD+/-RW Bezel
- **•** Noise Cancelling Digital Array Microphone
- **•** Dell Wireless 1504 802.11g/n Single Band Wi-Fi Half Mini-card
- **•** No Intel vPro Technology Advanced Management Features
- **•** 6-Cell (60WH) Primary Lithium Ion Battery, (2.8Ah) ExpressCharge

# *Index*

# **Numerics**

10 Gigabit Ethernet Ports [2-15](#page-84-0) 10GE BERT [23-1](#page-414-0), [24-1](#page-430-0) 10GE LAN [23-1,](#page-414-0) [24-1](#page-430-0) 10GE Load Modules [23-1](#page-414-0), [24-1](#page-430-0) 10GE WAN [23-1](#page-414-0), [24-1](#page-430-0) 10Gigabit [23-1](#page-414-0), [24-1](#page-430-0) 2x Fibre Channel [2-21](#page-90-0)

# **A**

AAL5 [2-42](#page-111-0) Advance to Next Stream [2-50](#page-119-0) Advanced Streams Scheduling [2-48](#page-117-0) Alerts [2-83](#page-152-0) Area ID [3-5](#page-162-0) ARP [3-1](#page-158-0), [3-2](#page-159-0) Asynchronous Transfer Mode (ATM) [2-41](#page-110-0) ATM [2-41,](#page-110-0) [3-34](#page-191-0) Adaptation Layer 5 [2-42](#page-111-1) LLC/NLPID [2-41](#page-110-1) LLC/SNAP [2-41](#page-110-2) OC-12c [2-41](#page-110-3) OC-3c [2-41](#page-110-4) RFC 2684 [3-47](#page-204-0) Statistics [2-76](#page-145-0) Auto Negotiation [2-10](#page-79-0) Available/Unavailable Seconds [2-46](#page-115-0)

### **B**

BERT [2-22](#page-91-0), [2-45](#page-114-0) Statistics [2-77](#page-146-0)

# BGP [3-1](#page-158-1)

BGP4 [3-8](#page-165-0) External [3-8](#page-165-1) Internal [3-8](#page-165-2) RFC 1771 [3-8](#page-165-3) RFC 2547 [3-12](#page-169-0) Bit Error Rate Test (BERT) [2-45](#page-114-1) Border Gateway Protocol [3-8](#page-165-0) Bursts [2-50](#page-119-1) Continuous [2-49](#page-118-0)

### **C**

Capture Continuous [2-67](#page-136-0) Filter [2-66](#page-135-0) Trigger [2-66](#page-135-1) Cards [2-8](#page-77-0), [2-79](#page-148-0) CDL [2-33](#page-102-0) Channelized SONET [2-22](#page-91-1) Chassis [2-4,](#page-73-0) [2-79](#page-148-1) Chassis Chain [2-2,](#page-71-0) [2-78](#page-147-0) Sync-In [2-2](#page-71-1) Sync-Out [2-2](#page-71-2) Chassis chain timing specification [2-4](#page-73-1) cHEC [2-30](#page-99-0) CID [2-30](#page-99-1) CLNP [3-17](#page-174-0) clock in/out NGY [24-14](#page-443-0) cluster-list [3-8](#page-165-4) community [3-9](#page-166-0) Concatenated SONET [2-22](#page-91-2) confederation [3-8](#page-165-5)

Connection Identification [2-30](#page-99-2) Continuous Bursts [2-49](#page-118-0) Continuous Capture [2-67](#page-136-0) Continuous Packets [2-49](#page-118-1) Converged Data Link [2-33](#page-102-1) cooling fan, XM12 [4-13,](#page-230-0) [6-15](#page-268-0) cooling fan, XM2 [5-15](#page-252-0) Core Header Error Check (cHEC) [2-30](#page-99-3) Counted Burst [2-49](#page-118-2) Counter Mode UDF [2-56](#page-125-0) CSNP [3-18](#page-175-0) Cut Through Latency [2-72](#page-141-0)

# **D**

Data Communication Channel (DCC) [2-22,](#page-91-3) [2-25](#page-94-0) Data Generators [2-52](#page-121-0) Data Integrity [2-74](#page-143-0) Statistics [2-76](#page-145-1) Data Link Layer [2-52](#page-121-1) Data Patterns [2-52](#page-121-2) DCC [2-22](#page-91-3), [2-25](#page-94-1) Dead interval [3-18](#page-175-1) Default Gateway [3-3](#page-160-0) Designated IS [3-18](#page-175-2) Device Under Test (DUT) [2-4](#page-73-2) DHCPv6 [3-58](#page-215-0) DLL [2-86](#page-155-0) Dual ISIS [3-17](#page-174-1) DUT [2-4](#page-73-3)

# **E**

EBGP [3-8](#page-165-6) Egress LSRs [3-20,](#page-177-0) [3-21](#page-178-0) eHEC [2-30](#page-99-4) Encapsulations [2-41](#page-110-5) Errors Insertion [2-22](#page-91-4), [2-24](#page-93-0) ES [3-18](#page-175-3) Ethernet [2-10](#page-79-1) Extended Reach [2-15](#page-84-1) Extension Header Error Check (eHEC) [2-30](#page-99-5) External BGP [3-8](#page-165-1)

# **F**

fan speed control, XM12 [4-13](#page-230-0), [6-15](#page-268-0) fan speed control, XM2 [5-15](#page-252-0)

fault handling, NGY [24-20](#page-449-0) FCM [32-1,](#page-526-0) [33-1](#page-530-0) FCM Part Numbers [32-2](#page-527-0), [33-3](#page-532-0) FCM ports per chassis [32-2](#page-527-1) FCM Specifications [32-2,](#page-527-2) [33-4](#page-533-0) FCM Statistics [32-4](#page-529-0) FCMGXM [32-1](#page-526-1) FCM Part Numbers [32-2](#page-527-0), [33-3](#page-532-0) FCM ports per chassis [32-2](#page-527-1) FCM Specifications [32-2,](#page-527-2) [33-4](#page-533-0) FCM statistics [32-4](#page-529-0) FCMGXM [32-1](#page-526-1) FCoE Initialization Protocol [3-40](#page-197-0) FCoE statistics [B-160](#page-855-0) FCS [2-31](#page-100-0) Fibre Channel [2-21](#page-90-1) FIP [3-40](#page-197-0) FIP statistics [B-161](#page-856-0) Flow Control [2-79](#page-148-2) Flows [2-47,](#page-116-0) [2-48](#page-117-1) Forced Collisions [2-69](#page-138-0) Operation [2-68](#page-137-0) Frame Check Sequence (FCS) [2-31,](#page-100-1) [2-52](#page-121-3) Frame Data [2-51](#page-120-0) Data Generators [2-52](#page-121-0) Data Patterns [2-52](#page-121-2) Frame Identity Record (FIR) [2-52](#page-121-4) Frame Size [2-51](#page-120-1) High speed 32 bit counters [2-52](#page-121-5) MAC Addresses [2-51](#page-120-2) Preamble Size [2-51](#page-120-3) Protocol Related Data [2-52](#page-121-6) Frame Identity Record (FIR) [2-52](#page-121-4) Frame Relay [2-22,](#page-91-5) [2-39](#page-108-0), [3-34](#page-191-1) Frame Size [2-51](#page-120-1)

# **G**

GBIC [2-10](#page-79-2) Generic Framing Procedure (GFP) [2-22,](#page-91-6) [2-29](#page-98-0) Generic Routing Encapsulation, GRE [3-53](#page-210-0) GFP [2-22,](#page-91-6) [2-29](#page-98-0) delta [2-32](#page-101-0) Frame Check Sequence (FCS) [2-31](#page-100-1) Hunt [2-31](#page-100-2) Payload [2-30](#page-99-6) Presync [2-31](#page-100-3) Scrambling [2-32](#page-101-1) Sync [2-32](#page-101-2) Gigabit Ethernet [2-21](#page-90-2) GPS [2-7](#page-76-0)

GPS Antenna, lightning protection [C-3](#page-866-0) GRE, Generic Routing Encapsulation [3-53](#page-210-0)

# **H**

Half Duplex [2-68](#page-137-1) HDLC [2-22,](#page-91-7) [2-39](#page-108-1) Header [2-51](#page-120-4) Hello interval [3-18](#page-175-4) HELLO message [3-21](#page-178-1) Hello PDU [3-18](#page-175-5)

#### **I**

IBGP [3-8](#page-165-7) IGMP [3-1,](#page-158-2) [3-3](#page-160-1) IIH [3-18](#page-175-6) Ingress LSRs [3-20](#page-177-1), [3-21](#page-178-2) Integrated ISIS [3-17](#page-174-2) Inter-Arrival Jitter [2-72](#page-141-1) Inter-Burst Gaps (IBG) [2-50](#page-119-2) Intermediate Reach [2-22](#page-91-8) Intermediate System to Intermediate System (ISIS) [3-](#page-174-3) [17](#page-174-3) Internal BGP [3-8](#page-165-2) Internet Group Management Protocol (IGMP) [3-3](#page-160-1) Internet Protocol Control Protocol (IPCP) [2-36](#page-105-0) Inter-Packet Gaps (IPG) [2-51](#page-120-5) Inter-Stream Gaps (ISG) [2-50](#page-119-3) Intrinsic Latency Adjustment [23-9,](#page-422-0) [24-21](#page-450-0) IP protocol server support [3-2](#page-159-1) IP/UDP/TCP Checksum Verification Statistics [2-76](#page-145-2) IPCP [2-36](#page-105-0) IPv4 [2-36](#page-105-1) IPv6 [2-36](#page-105-2) IPv4 Counter Mode [2-62](#page-131-0) IS [3-18](#page-175-7) ISIS [3-1,](#page-158-3) [3-17](#page-174-4) ISO 10589 [3-17](#page-174-5), [3-18](#page-175-8) RFC 1195 [3-17](#page-174-6) RFC 2966 [3-17](#page-174-7) ISO 10589 [3-17](#page-174-5), [3-18](#page-175-8) ITU-T I.363.5 [2-42](#page-111-2) IxExplorer Operation [2-81](#page-150-0) Ports [2-9](#page-78-0) Software [2-78](#page-147-1) IxExplorer Software [2-78](#page-147-1) Cards [2-79](#page-148-0) Chassis [2-79](#page-148-1)

Chassis Chain [2-78](#page-147-0) Multi-User Operation [2-81](#page-150-1) Port [2-79](#page-148-3) Ports [2-79](#page-148-4) Statistics Logging and Alerts [2-82](#page-151-0) Ixia Hardware [2-1](#page-70-0) Chassis [2-4](#page-73-0) Chassis Chain [2-2](#page-71-0) Load Modules [2-8](#page-77-0) IxRouter Statistics [2-76](#page-145-3) IxServer [2-86,](#page-155-1) [2-87](#page-156-0)

# **L**

Label Distribution Protocol [3-27](#page-184-0) LAN [2-15](#page-84-2) Latency [2-69,](#page-138-1) [2-76](#page-145-4) Cut Through [2-72](#page-141-0) Store and Forward [2-72](#page-141-2) Store and Forward Preamble [2-72](#page-141-3) Latency View [2-80](#page-149-0) Latency, intrinsic, adjusting [23-9](#page-422-0), [24-21](#page-450-1) Layouts [2-80](#page-149-1) LCP [2-33,](#page-102-2) [2-34](#page-103-0) LDP [3-2,](#page-159-2) [3-27](#page-184-0) RFC 3031 [3-27](#page-184-1) RFC 3036 [3-27](#page-184-2) lightning protection [C-3](#page-866-0) Line Overhead (LOH) [2-23](#page-92-0) Link Alarm Status Interrupt (LASI) [2-19](#page-88-0) Link Control Protocol (LCP) [2-33](#page-102-2), [2-34](#page-103-1) Link Fault Signaling [2-18](#page-87-0) Link Quality Monitoring [2-33](#page-102-3) LLC Bridged Ethernet [2-41](#page-110-6) Load Modules [2-8](#page-77-0) LOH [2-23](#page-92-0) Long Reach [2-15](#page-84-1), [2-22](#page-91-8) LQM [2-33](#page-102-3) LSP [3-18](#page-175-9) LSP Tunnel [3-21](#page-178-3)

### **M**

MAC [2-51](#page-120-2) MACsec statistics [B-160](#page-855-1) Magic Number [2-36](#page-105-3) Maximum Receive Unit (MRU) [2-34](#page-103-2) MII Templates [2-80](#page-149-2) Minimum Flag [2-51](#page-120-6) MLD [3-2](#page-159-3), [3-28](#page-185-0)

RFC 2710 [3-28](#page-185-1) RFC 3810 [3-28](#page-185-2) MPLS [3-2](#page-159-4), [3-20,](#page-177-2) [3-34](#page-191-2) MPLS Network Control Protocol [2-37](#page-106-0) MPLSCP [2-37](#page-106-1) MRU [2-34](#page-103-2) MT-RJ Fibre [2-10](#page-79-3) Multicast Listener Discovery [3-28](#page-185-3) Multiple Clients [2-87](#page-156-1) Multi-User Operation [2-81](#page-150-1)

#### **N**

NCP [2-33,](#page-102-4) [2-36](#page-105-4) Nested Counter Mode UDF [2-60](#page-129-0) Network Control Protocol (NCP) [2-33](#page-102-4), [2-36](#page-105-5) NGY fault handling [24-20](#page-449-0)

# **O**

OC-12c [2-21](#page-90-3), [2-41](#page-110-3) OC-192c [2-21](#page-90-4) OC-3c [2-21](#page-90-5), [2-41](#page-110-4) OC-48c [2-21](#page-90-6) OC-48c VAR [2-22](#page-91-9) Open Shortest Path First (OSPFv2) [3-4](#page-161-0) Open Shortest Path First Version 3 (OSPFv3) [3-7](#page-164-0) originator-id [3-8](#page-165-8) OSI Network Layer Control Protocol [2-37](#page-106-2) OSINLCP [2-37](#page-106-3) OSPFv2 [3-1,](#page-158-4) [3-4](#page-161-0) OSPFv3 [3-1,](#page-158-5) [3-7](#page-164-0) RFC 2740 [3-7](#page-164-1)

### **P**

Packet Groups [2-66](#page-135-2) Operation [2-69](#page-138-2) Statistics [2-76](#page-145-5) Packet over Sonet [3-1](#page-158-6) Packet over SONET (POS) [2-21](#page-90-7) Packet Size [2-67](#page-136-1) Packets [2-51](#page-120-7) Continuous [2-49](#page-118-1) PATH message [3-21](#page-178-4) PATH Messages [3-22](#page-179-0) Path Overhead (POH) [2-24](#page-93-1) PATH\_ERR message [3-21](#page-178-5) Pause Control [2-10](#page-79-4)

Pause Transmit [2-66](#page-135-3) Payload Length Indicator (PLI) [2-30](#page-99-7) PCPU [2-10](#page-79-5) PCS lane configuration and skew [23-10](#page-423-0) PD [2-11](#page-80-0) PDU [3-18](#page-175-10) PESQ speech quality analysis [4-19](#page-236-0) PFC [3-40](#page-197-1) PIM [3-29](#page-186-0) PIM-SM [3-2](#page-159-5) Platform [1-1](#page-40-0) PLI [2-30](#page-99-8) PoE [2-10](#page-79-6) POH [2-24](#page-93-1) Port assignments on ixia chassis [E-1](#page-872-0) Port Capture Operations [2-68](#page-137-2) Start Capture [2-68](#page-137-3) Start Collision [2-68](#page-137-4) Start Latency [2-68](#page-137-5) Stop Capture [2-68](#page-137-6) Stop Collision [2-68](#page-137-7) Stop Latency [2-68](#page-137-8) Port CPU [2-10](#page-79-5) Port Data Capture [2-66](#page-135-4) Port Groups [2-80](#page-149-3) Port Hardware [2-9](#page-78-0) Port Properties [2-79](#page-148-3) Port Statistics [2-76](#page-145-6) ATM [2-76](#page-145-0) BERT [2-77](#page-146-0) Data Integrity [2-76](#page-145-1) IP/UDP/TCP Checksum Verification [2-76](#page-145-2) IxRouter [2-76](#page-145-3) Packet Groups [2-76](#page-145-5) Quality of Service [2-76](#page-145-7) SONET Extended [2-76](#page-145-8) Temperature Sensors [2-77](#page-146-1) User Defined [2-76](#page-145-9) VSR [2-76](#page-145-10) Port Transmit Capabilities [2-47](#page-116-1) Ports [2-79](#page-148-4) Groups [2-80](#page-149-3) Types [2-9](#page-78-1) Power over Ethernet (PoE) [2-10](#page-79-7) Power Sourcing Equipment (PSE) [2-10](#page-79-8) Powered Device (PD) [2-11](#page-80-1) PPP [2-22](#page-91-10), [2-33](#page-102-5) Configure-ACK [2-34](#page-103-3) Configure-NAK [2-34](#page-103-4)

Configure-Reject [2-34](#page-103-5) Preamble Size [2-51](#page-120-3) Priority-based Flow Control [3-40](#page-197-1) Protocol Data Unit [3-18](#page-175-11) Protocol Independent Multicast - Sparse Mode [3-29](#page-186-1) Protocol-Specific Data [2-52](#page-121-7) PSE [2-10](#page-79-9) PSNP [3-18](#page-175-12)

# **Q**

Quality of Service Statistics [2-76](#page-145-7)

# **R**

Random Mode UDF [2-57](#page-126-0) Range List Mode UDF [2-59](#page-128-0) Reach [2-15](#page-84-1), [2-22](#page-91-8) Real-Time Latency [2-69](#page-138-1) Receive Mode [2-66](#page-135-5) Reduced features, load module [1-6](#page-45-0) Reset Sequence Index [2-73](#page-142-0) Resilient Packet Ring (RPR) [2-22](#page-91-11), [2-26](#page-95-0) Resource Reservation Protocol - Traffic Engineering [3-20](#page-177-3) RESV message [3-21](#page-178-6) Return to First for Count [2-50](#page-119-4) Return to ID [2-50](#page-119-5) RFC 1112 [3-3](#page-160-2) RFC 1195 [3-17](#page-174-6) RFC 1771 [3-8](#page-165-9) RFC 2080 [3-16](#page-173-0) RFC 2236 [3-3](#page-160-3) RFC 2328 [3-4](#page-161-1) RFC 2547 [3-12](#page-169-0) RFC 2684 [3-47](#page-204-0) RFC 2710 [3-28](#page-185-1) RFC 2740 [3-7](#page-164-1) RFC 2966 [3-17](#page-174-7) RFC 3031 [3-27](#page-184-1) RFC 3036 [3-27](#page-184-2) RFC 3376 [3-3](#page-160-4) RFC 3810 [3-28](#page-185-2) RIP [3-1,](#page-158-7) [3-14](#page-171-0) RIPng [3-1,](#page-158-8) [3-16](#page-173-1) RFC 2080 [3-16](#page-173-0) RJ-45 [2-10](#page-79-10)

RMII [2-10](#page-79-11) Round Trip TCP Flows [2-75](#page-144-0) route coloring [3-9](#page-166-1) route reflection [3-8](#page-165-10) Router ID [3-5](#page-162-1) Routing Information Protocol - Next Generation [3-16](#page-173-2) RPR [2-22](#page-91-11) Fairness Algorithm [2-27](#page-96-0) Fairness Frames [2-27](#page-96-1) Operations, Administration and Management [2-29](#page-98-1) Protection Switching Message [2-29](#page-98-2) Topology Discovery [2-28](#page-97-0) Topology Discovery Message [2-28](#page-97-1) Topology Extended Status Message [2-28](#page-97-2) RSVP-TE [3-2,](#page-159-6) [3-20](#page-177-4) Fast Reroute [3-25](#page-182-0) RTP on ACCELERON [22-2](#page-405-0) Real-time Transport Protocol [22-2](#page-405-0) RTTCP [2-75](#page-144-0)

#### **S**

SC [2-10](#page-79-12) Section Overhead (SOH) [2-23](#page-92-1) Sequence Checking Operation [2-73](#page-142-1) Sequence Number PDU [3-18](#page-175-13) Services on ports [E-1](#page-872-1) Short Reach [2-15,](#page-84-1) [2-22](#page-91-8) SNP [3-18](#page-175-14) SOH [2-23](#page-92-1) SONET Extended Statistics [2-76](#page-145-8) SONET/POS [2-21](#page-90-7) 2x Fibre Channel [2-21](#page-90-0) Fibre Channel [2-21](#page-90-1) Gigabit Ethernet [2-21](#page-90-2) OC-12c [2-21](#page-90-3) OC-192c [2-21](#page-90-4) OC-3c [2-21](#page-90-5) OC-48c [2-21](#page-90-6) Spatial Reuse Protocol (SRP) [2-25](#page-94-2) speech quality analysis [4-19](#page-236-0) SRP [2-25](#page-94-3) Staggered Start Transmit [2-65](#page-134-0) Start Capture [2-68](#page-137-3) Start Collision [2-68](#page-137-4) Start Latency [2-68](#page-137-5) Start Transmit [2-65](#page-134-1)

Statistic View [2-80](#page-149-4) **Statistics** Alignment Errors [B-18](#page-713-0) ALM, ELM, CPM [B-161](#page-856-1) Asynchronous Frames Sent [B-15](#page-710-0) ATM AAL5 Bytes Received [B-28](#page-723-0) ATM AAL5 Bytes Sent [B-28](#page-723-1) ATM AAL5 CRC Error Frames [B-29](#page-724-0) ATM AAL5 Frames Received [B-29](#page-724-1) ATM AAL5 Frames Sent [B-29](#page-724-2) ATM AAL5 Length Error Frames [B-29](#page-724-3) ATM AAL5 Timeout Error Frames [B-29](#page-724-4) ATM Cells Received [B-29](#page-724-5) ATM Cells Sent [B-29](#page-724-6) ATM Corrected HCS Error Count [B-29](#page-724-7) ATM Idle Cell Count [B-29](#page-724-8) ATM Scheduled Cells Sent [B-29](#page-724-9) ATM Uncorrected HCS Error Count [B-29](#page-724-10) ATM Unregistered Cells [B-29](#page-724-11) Background Chip Temperature [B-25](#page-720-0) BERT Available Seconds [B-23](#page-718-0) BERT Background Block Error Ratio [B-23](#page-718-1) BERT Background Block Errors [B-23](#page-718-2) BERT Bit Error Ratio [B-22](#page-717-0) BERT Bit Errors Received [B-22](#page-717-1) BERT Bit Errors Sent [B-22](#page-717-2) BERT Bits Received [B-22](#page-717-3) BERT Bits Sent [B-22](#page-717-4) BERT Block Error State [B-23](#page-718-3) BERT Elapsed Test Time [B-23](#page-718-4) BERT Error Free Seconds [B-23](#page-718-5) BERT Errored Blocks [B-22](#page-717-5) BERT Errored Second Ratio [B-22](#page-717-6) BERT Errored Seconds [B-22](#page-717-7) BERT Mismatched Ones Ratio [B-23](#page-718-6) BERT Mismatched Zeros Ratio [B-23](#page-718-7) BERT Number Mismatched Ones [B-23](#page-718-8) BERT Number Mismatched Zeros [B-23](#page-718-9) BERT Severely Errored Second Ratio [B-23](#page-718-10) BERT Severely Errored Seconds [B-23](#page-718-11) BERT Status [B-22](#page-717-8) BERT Unavailable Seconds [B-23](#page-718-12) BGP Sessions Configured [B-16](#page-711-0) BGP Sessions Established [B-16](#page-711-1) Big Sequence Errors [B-14](#page-709-0) Bits Received [B-12](#page-707-0) Bits Received Rate [B-12](#page-707-1) Bits Sent [B-12](#page-707-2) Bits Sent Rate [B-12](#page-707-3) Byte Alignment Error [B-19](#page-714-0) Bytes from Port 2 [B-31](#page-726-0) Bytes from Port 3 [B-31](#page-726-1) Bytes Received [B-12](#page-707-4) Bytes Received Rate [B-12](#page-707-5) Bytes Sent [B-12](#page-707-6) Bytes Sent Rate [B-12](#page-707-7) Capture Chip Temperature [B-25](#page-720-1)

Capture Filter [B-11](#page-706-0) Capture State [B-12](#page-707-8) Capture Trigger [B-11](#page-706-1) CDL Error Frames Received [B-24](#page-719-0) CDL Good Frames Received [B-24](#page-719-1) Collision Frames [B-18](#page-713-1) Collisions [B-18](#page-713-2) CPU DoD Status [B-12](#page-707-9) CPU Status [B-12](#page-707-10) CRC Errors [B-18](#page-713-3), [B-19](#page-714-1) Cumulative Service Disruption Time [B-24](#page-719-2) Custom Ordered Sets Received [B-28](#page-723-2) Custom Ordered Sets Sent [B-28](#page-723-3) Data Integrity Errors [B-13](#page-708-0) Data Integrity Frames [B-13](#page-708-1) DCC Bytes Received [B-24](#page-719-3) DCC Bytes Sent [B-24](#page-719-4) DCC CRC Receive Errors [B-24](#page-719-5) DCC Frames Received [B-24](#page-719-6) DCC Frames Sent [B-24](#page-719-7) DCC Framing Errors Received [B-24](#page-719-8) DHCPv4 ACKs Received [B-15](#page-710-1) DHCPv4 Addresses Learned [B-15](#page-710-2) DHCPv4 Discovered Messages Sent [B-15](#page-710-3) DHCPv4 Enabled Interfaces [B-15](#page-710-4) DHCPv4 NACKs Received [B-15](#page-710-5) DHCPv4 Offers Received [B-15](#page-710-6) DHCPv4 Releases Sent [B-15](#page-710-7) DHCPv4 Requests Sent [B-15](#page-710-8) DHCPv6 Addresses Learned [B-15](#page-710-9) DHCPv6 Advertisements Received [B-15](#page-710-10) DHCPv6 Declines Received [B-15](#page-710-11) DHCPv6 Enabled Interfaces [B-15](#page-710-12) DHCPv6 Releases Sent [B-15](#page-710-13) DHCPv6 Replies Received [B-15](#page-710-14) DHCPv6 Requests Sent [B-15](#page-710-15) DHCPv6 Solicits Sent [B-15](#page-710-16) DMA Chip Temperature [B-25](#page-720-2) Dribble Errors [B-18](#page-713-4) Dropped Frames [B-28](#page-723-4) Duplex Mode [B-12](#page-707-11) Ethernet CRC [B-30](#page-725-0) Excessive Collision [B-19](#page-714-2) FCoE [B-160](#page-855-0) FEC Corrected 0s Count [B-24](#page-719-9) FEC Corrected 1s Count [B-24](#page-719-10) FEC Corrected Bits Count [B-25](#page-720-3) FEC Corrected Bytes Count [B-25](#page-720-4) FEC Uncorrectable Subrow Count [B-25](#page-720-5) FIP [B-161](#page-856-0) Flow Control Frames [B-18](#page-713-5) Fom Board Temperature [B-25](#page-720-6) Fom Internal Temperature [B-25](#page-720-7) Fom Port Temperature [B-25](#page-720-8) Fragments [B-17](#page-712-0) Framer Abort [B-13](#page-708-2) Framer CRC Errors [B-13](#page-708-3)

Framer Frames Received [B-13](#page-708-4) Framer Frames Sent [B-13](#page-708-5) Framer Max Length & Rate [B-13](#page-708-6) Framer Min Length & Rate [B-13](#page-708-7) Frames Received with /E/ error Character [B-28](#page-723-5) Frames Received with Coding Errors [B-28](#page-723-6) Frames Sent [B-12](#page-707-12) Frames Sent Rate [B-12](#page-707-13) Front End Chip Temperature [B-25](#page-720-9) GFP eHEC Errors [B-22](#page-717-9) GFP Idle Frames [B-22](#page-717-10) GFP Payload FCS Errors [B-22](#page-717-11) GFP Receive Bandwidth [B-22](#page-717-12) GFP Sync State [B-22](#page-717-13) GFP SYNC/HUNT Transitions [B-22](#page-717-14) GFP tHEC Errors [B-22](#page-717-15) Input Signal Strength [B-20](#page-715-0) Insertion State [B-24](#page-719-11) IP Checksum Errors [B-13](#page-708-8) IP Packets Received [B-13](#page-708-9) ISIS L1 Sessions Configured [B-16](#page-711-2) ISIS L1 Sessions Up [B-16](#page-711-3) ISIS L2 Sessions Configured [B-16](#page-711-4) ISIS L2 Sessions Up [B-16](#page-711-5) IxRouter Receive [B-14](#page-709-1) IxRouter Transmit [B-14](#page-709-2) Last Service Disruption Time [B-24](#page-719-12) Late Collisions [B-18](#page-713-6) Latency Chip Temperature [B-25](#page-720-10) LDP Basic Sessions Up [B-17](#page-712-1) LDP Sessions Configured [B-17](#page-712-2) LDP Sessions Up [B-17](#page-712-3) Line AIS [B-19](#page-714-3) Line AIS Alarmed Seconds [B-20](#page-715-1) Line BIP Errored Seconds [B-20](#page-715-2) Line BIP(B2)  $B-19$ Line Error Frames [B-19](#page-714-5) Line Errors [B-18](#page-713-7) Line RDI [B-19](#page-714-6) Line RDI Unavailable Seconds [B-20](#page-715-3) Line REI Errored Seconds [B-20](#page-715-4) Line REI(FEBE) [B-19](#page-714-7) Line Speed [B-12](#page-707-14) Link Fault State [B-24](#page-719-13) Link State [B-11](#page-706-2) Local Faults [B-24](#page-719-14) Local Ordered Sets Received [B-28](#page-723-7) Local Ordered Sets Sent [B-27](#page-722-0) MACsec [B-160](#page-855-1) Max Service Disruption Time [B-24](#page-719-15) Min Service Disruption Time [B-24](#page-719-16) MLD Frames Transmitted [B-17](#page-712-4) MLD Frances Received [B-17](#page-712-5) OAM Rx ActDeact CC [B-30](#page-725-1) OAM Rx Bad Cells [B-30](#page-725-2) OAM Rx Bytes [B-29](#page-724-12) OAM Rx Fault Management AIS [B-29](#page-724-13)

OAM Rx Fault Management CC [B-30](#page-725-3) OAM Rx Fault Management LB [B-30](#page-725-4) OAM Rx Fault Management RDI [B-29](#page-724-14) OAM Rx Good Cells [B-29](#page-724-15) OAM Tx Bytes [B-29](#page-724-16) OAM Tx Cells [B-29](#page-724-17) OAM Tx Fault ActDeact CC [B-29](#page-724-18) OAM Tx Fault Management AIS [B-29](#page-724-19) OAM Tx Fault Management CC [B-29](#page-724-20) OAM Tx Fault Management LB [B-29](#page-724-21) OAM Tx Fault Management RDI [B-29](#page-724-22) OSPF Neighbors in Full State [B-17](#page-712-6) OSPF Total Sessions [B-17](#page-712-7) Overlay Chip Temperature [B-25](#page-720-11) Oversize [B-18,](#page-713-8) [B-19](#page-714-8) Packets from Application [B-30](#page-725-5) Packets from Port 3 [B-31](#page-726-2) Packets Skipped In Packet Group Mode [B-14](#page-709-3) Path AIS [B-19](#page-714-9) Path AIS Alarmed Seconds [B-20](#page-715-5) Path AIS Unavailable Seconds [B-20](#page-715-6) Path BIP Errored Seconds [B-20](#page-715-7) Path BIP(B3) [B-19](#page-714-10) Path LOP [B-19](#page-714-11) Path PLM(C2) [B-20](#page-715-8) Path RDI [B-19](#page-714-12) Path RDI Unavailable Seconds [B-20](#page-715-9) Path REI [B-19](#page-714-13) Path REI Errored Seconds [B-20](#page-715-10) Pause Acknowledge [B-28](#page-723-8) Pause End Frames [B-28](#page-723-9) Pause Overwrite [B-28](#page-723-10) Pause State [B-12](#page-707-15) PIM-SM Learned Neighbors [B-17](#page-712-8) PIM-SM Routers Configured [B-17](#page-712-9) PIM-SM Routers Running [B-17](#page-712-10) Plm Internal Chip Temperature [B-25](#page-720-12) Plm Internal Chip Temperature 1 [B-25](#page-720-13) Plm Internal Chip Temperature 2 [B-25](#page-720-14) PoE Active Input [B-30](#page-725-6) PoE Amplitude Arm Status [B-30](#page-725-7) PoE Amplitude Done Status [B-30](#page-725-8) PoE Amplitude Time Status [B-30](#page-725-9) PoE AutoCalibration [B-30](#page-725-10) POE Input Current [B-30](#page-725-11) POE Input Power [B-30](#page-725-12) POE Input Voltage [B-30](#page-725-13) POE Status [B-30](#page-725-14) PoE Temperature [B-30](#page-725-15) PoE Trigger Amplitude DC Amps [B-30](#page-725-16) PoE Trigger Amplitude DC Volts [B-30](#page-725-17) Port CPU Frames Sent [B-15](#page-710-17) POS K1 Byte [B-21](#page-716-0) POS K2 Byte [B-21](#page-716-1) Power Over Ethernet [B-30](#page-725-18) Quality of Service [B-13](#page-708-10) Quality of Service Rate [B-13](#page-708-11)

Receive Arp Reply [B-14](#page-709-4) Receive Arp Request [B-14](#page-709-5) Receive Ping Reply [B-14](#page-709-6) Receive Ping Request [B-15](#page-710-18) Received IGMP Frames [B-16](#page-711-6) Remote Faults [B-24](#page-719-17) Remote Ordered Sets Received [B-28](#page-723-11) Remote Ordered Sets Sent [B-28](#page-723-12) Reverse Sequence Errors [B-14](#page-709-7) RPR Data Frames Received [B-21](#page-716-2) RPR Discovery Frames Received [B-21](#page-716-3) RPR Fairness Frames Received [B-21](#page-716-4) RPR Fairness Frames Sent [B-21](#page-716-5) RPR Fairness Timeouts [B-21](#page-716-6) RPR Header CRC Errors [B-21](#page-716-7) RPR Idle Frames Received [B-22](#page-717-16) RPR OAM Frames Received [B-21](#page-716-8) RPR Payload CRC Errors [B-22](#page-717-17) RPR Protection Frames Received [B-22](#page-717-18) RSVP Egress LSPs Up [B-17](#page-712-11) RSVP Ingress LSPs Configured [B-17](#page-712-12) RSVP Ingress LSPs Up [B-17](#page-712-13) Rx Channel Protection Disabled [B-26](#page-721-0) Rx Channel Skew Error [B-26](#page-721-1) RX Channel Skew First [B-26](#page-721-2) Rx Channel Skew Last [B-26](#page-721-3) Rx Channel Skew Max [B-26](#page-721-4) Rx Channel Swapped [B-26](#page-721-5) Rx Code Word Violation Counter [B-27](#page-722-1) Rx Code Word Violation Error [B-26](#page-721-6) Rx CRC Corrected Errors [B-26](#page-721-7) Rx CRC Correction Disabled [B-26](#page-721-8) Rx CRC Error [B-26](#page-721-9) Rx CRC Error Counter [B-27](#page-722-2) Rx CRC Uncorrected Errors [B-26](#page-721-10) Rx Hardware Error [B-26](#page-721-11) Rx Loss Of Synchronization Counter [B-26](#page-721-12) Rx Loss Of Synchronization Status [B-27](#page-722-3) Rx Multi-loss Of Synchronization Counter [B-26](#page-721-13) Rx Multi-loss Of Synchronization Status [B-27](#page-722-4) Rx Out of Frame Counter [B-27](#page-722-5) Rx Out of Frame Status [B-27](#page-722-6) Rx Section BIP Error Counter [B-27](#page-722-7) Scheduled Frames Sent [B-15](#page-710-19) Scheduled Transmit Time [B-12](#page-707-16) Scheduler Chip Temperature [B-25](#page-720-15) Section BIP Errored Seconds [B-20](#page-715-11) Section BIP Severely Errored Seconds [B-20](#page-715-12) Section BIP(B1) [B-19](#page-714-14) Section LOF [B-19](#page-714-15) Section LOS [B-19](#page-714-16) Section LOS Seconds [B-20](#page-715-13) Sequence Errors [B-14](#page-709-8) Sequence Frames [B-13](#page-708-12) Small Sequence Errors [B-14](#page-709-9) SRP Data Frames Received [B-21](#page-716-9) SRP Discovery Frames Received [B-21](#page-716-10)

SRP Header Parity Errors [B-21](#page-716-11) SRP IPS Frames Received [B-21](#page-716-12) SRP Usage Frames Received [B-21](#page-716-13) SRP Usage Frames Sent [B-21](#page-716-14) SRP Usage Status [B-21](#page-716-15) SRP Usage Timeouts [B-21](#page-716-16) Stream Extraction Module [B-30](#page-725-19) TCP Checksum Errors [B-13](#page-708-13) TCP Packets Received [B-13](#page-708-14) Total Sequence Errors [B-14](#page-709-10) Transmit Arp Reply [B-14](#page-709-11) Transmit Arp Request [B-14](#page-709-12) Transmit Duration [B-13](#page-708-15) Transmit Ping Reply [B-15](#page-710-20) Transmit Ping Request [B-15](#page-710-21) Transmit State [B-12](#page-707-17) Transmitted IGMP Frames [B-16](#page-711-7) Tx Hardware Error Counter [B-27](#page-722-8) Tx Out Of Frame Counter [B-27](#page-722-9) UDP Checksum Errors [B-13](#page-708-16) UDP Packets Received [B-13](#page-708-17) Undersize [B-18](#page-713-9) User Defined Stats [B-11](#page-706-3) User Defined Stats 5 and 6 [B-11](#page-706-4) User Defined Stats 5 and 6 Rate [B-11](#page-706-5) Valid Frames Received [B-12](#page-707-18) Valid Frames Received Rate [B-12](#page-707-19) VLAN Dropped Frames [B-14](#page-709-13) VLAN Tagged Frames Received [B-18](#page-713-10) Statistics Logging and Alerts [2-82](#page-151-0) Step Stream [2-66](#page-135-6) Stop After Stream [2-49](#page-118-3) Stop Capture [2-68](#page-137-6) Stop Collision [2-68](#page-137-7) Stop Latency [2-68](#page-137-8) Stop Transmit [2-65](#page-134-2) Store and Forward Latency [2-72](#page-141-2) Preamble [2-72](#page-141-3) Stream Control Advance to Next Stream [2-50](#page-119-0) Bursts [2-50](#page-119-1) Continuous Bursts [2-49](#page-118-0) Continuous Packets [2-49](#page-118-1) Counted Burst [2-49](#page-118-2) Inter-Burst Gaps [2-50](#page-119-2) Inter-Packet Gaps [2-51](#page-120-5) Inter-Stream Gaps [2-50](#page-119-3) Packets [2-51](#page-120-7) Return to First for Count [2-50](#page-119-4) Return to ID [2-50](#page-119-5) Stop After Stream [2-49](#page-118-3) Stream Queues [2-49](#page-118-4) Stream Statistic View [2-80](#page-149-5) Streams [2-47](#page-116-2)

Synchronous Payload Envelope (SPE) [2-24](#page-93-2) Sync-In [2-2](#page-71-1) Sync-Out [2-2](#page-71-2)

# **T**

Table Mode UDF [2-63](#page-132-0) Tcl-DP Server [2-87](#page-156-2) TclHAL [2-86,](#page-155-2) [2-87](#page-156-3) Temperature Sensor Statistics [2-77](#page-146-1) tHEC [2-30](#page-99-9) Theory of Operation [2-1](#page-70-1), [3-1](#page-158-9) Time and Frequency Module [A-1](#page-686-0) Timing specification chassis chain [2-4](#page-73-1) TOH [2-24](#page-93-3) Transmit Modes [2-49](#page-118-5) Transmit Operations [2-65](#page-134-3) Pause Transmit [2-66](#page-135-3) Staggered Start Transmit [2-65](#page-134-0) Start Transmit [2-65](#page-134-1) Step Stream [2-66](#page-135-6) Stop Transmit [2-65](#page-134-2) Transport Overhead (TOH) [2-24](#page-93-3) Trigger Capture [2-67](#page-136-0) Tx Out of Frame Status [B-27](#page-722-10) Tx Section BIP Error Counter [B-27](#page-722-11) Type Header Error Check (tHEC) [2-30](#page-99-10) Type-3 [2-9](#page-78-2) Type-M [2-9](#page-78-3)

### **U**

UDFs [2-55](#page-124-0) Counter Mode [2-56](#page-125-0) IPv4 Counter Mode [2-62](#page-131-0) Nested Counter Mode [2-60](#page-129-0) Random Mode [2-57](#page-126-0) Range List Mode [2-59](#page-128-0) Table Mode [2-63](#page-132-0) Value List Mode [2-58](#page-127-0) UDSs [2-76](#page-145-9) User Defined Fields (UDF) [2-55](#page-124-1) User Defined Statistics (UDS) [2-76](#page-145-9)

# **V**

Value List Mode UDF [2-58](#page-127-0) Variable Clocking [2-22](#page-91-12) VC Mux Bridged Ethernet [2-41](#page-110-7) VC Mux Routed [2-41](#page-110-8) virtual chassis chain [2-6](#page-75-0)

voice quality analysis [4-19](#page-236-0) VSR Statistics [2-76](#page-145-10)

# **W**

WAN [2-15](#page-84-3) Wide Packet Groups [2-69](#page-138-3) Windows (Microsoft) [2-4](#page-73-4)

# **X**

XAUI [2-15](#page-84-4), [2-16](#page-85-0) xdensity [34-1](#page-560-0), [34-2](#page-561-0) XDM10G32S [34-1,](#page-560-1) [34-2](#page-561-1) XDM10G32S [14-1,](#page-324-0) [15-1](#page-332-0), [34-1](#page-560-2), [34-2](#page-561-2) XDM10G32S Part Numbers [14-3](#page-326-0), [15-5,](#page-336-0) [34-4](#page-563-0) XDM10G32S Specifications [14-4,](#page-327-0) [15-9](#page-340-0), [34-5](#page-564-0) XDM10G32S Part Numbers [14-3](#page-326-0), [15-5,](#page-336-0) [34-4](#page-563-0) XDM10G32S Specifications [14-4,](#page-327-0) [15-9](#page-340-0), [34-5](#page-564-0) XENPAK [2-15](#page-84-5)